# Implementing Cisco Voice Gateways and **Gatekeepers**

### Volumes 1 & 2

Version 1.0

### Student Guide

CLS Production Services: 06.21.05

#### Copyright © 2005, Cisco Systems, Inc. All rights reserved.

Cisco Systems has more than 200 offices in the following countries and regions. Addresses, phone numbers, and fax numbers are listed on the Cisco Website at www.cisco.com/go/offices.

Argentina • Australia • Austria • Belgium • Brazil • Bulgaria • Canada • Chile • China PRC • Colombia • Costa Rica Croatia • Cyprus • Czech Republic • Denmark • Dubai, UAE • Finland • France • Germany • Greece Hong Kong SAR · Hungary · India · Indonesia · Ireland · Israel · Italy · Japan · Korea · Luxembourg · Malaysia

Mexico • The Netherlands • New Zealand • Norway • Peru • Philippines • Poland • Portugal • Puerto Rico • Romania Russia • Saudi Arabia • Scotland • Singapore • Slovakia • Slovenia • South Africa • Spain • Sweden • Switzerland Taiwan • Thailand • Turkey • Ukraine • United Kingdom • United States • Venezuela • Vietnam • Zimbabwe

Copyright 2005 Cisco Systems, Inc. All rights reserved. CCSP, the Cisco Square Bridge logo, Follow Ŵ Me Browsing, and StackWise are trademarks of Cisco Systems, Inc.; Changing the Way We Work, Live, Play, and Learn, and iQuick Study are service marks of Cisco Systems, Inc.; and Access Registrar, Aironet, ASIST, BPX, Catalyst, CCDA, CCDP, CCIE, CCIP, CCNA, CCNP, Cisco, the Cisco Certified Internetwork Expert logo, Cisco IOS, Cisco Press, Cisco Systems, Cisco Systems Capital, the Cisco Systems logo, Cisco Unity, Empowering the Internet Generation, Enterprise/Solver, EtherChannel, EtherFast, EtherSwitch, Fast Step, FormShare, GigaDrive, GigaStack, HomeLink, Internet Quotient, IOS, IP/TV, iQ Expertise, the iQ logo, iQ Net Readiness Scorecard, LightStream, Linksys, MeetingPlace, MGX, the Networkers logo, Networking Academy, Network Registrar, *Packet*, PIX, Post-Routing, Pre-Routing, ProConnect, RateMUX, ScriptShare, SlideCast, SMARTnet, StrataView Plus, SwitchProbe, TeleRouter, The Fastest Way to Increase Your Internet Quotient, TransPath, and VCO are registered trademarks of Cisco Systems, Inc. and/or its affiliates in the United States and certain other countries.

All other trademarks mentioned in this document or Website are the property of their respective owners. The use of the word partner does not imply a partnership relationship between Cisco and any other company. (0501R)

DISCLAIMER WARRANTY: THIS CONTENT IS BEING PROVIDED "AS IS." CISCO MAKES AND YOU RECEIVE NO WARRANTIES IN CONNECTION WITH THE CONTENT PROVIDED HEREUNDER, EXPRESS, IMPLIED, STATUTORY OR IN ANY OTHER PROVISION OF THIS CONTENT OR COMMUNICATION BETWEEN CISCO AND YOU. CISCO SPECIFICALLY DISCLAIMS ALL IMPLIED WARRANTIES, INCLUDING WARRANTIES OF MERCHANTABILITY, NON-INFRINGEMENT AND FITNESS FOR A PARTICULAR PURPOSE, OR ARISING FROM A COURSE OF DEALING, USAGE OR TRADE PRACTICE. This learning product may contain early release content, and while Cisco believes it to be accurate, it falls subject to the disclaimer above.

# Table of Contents

Volume 1

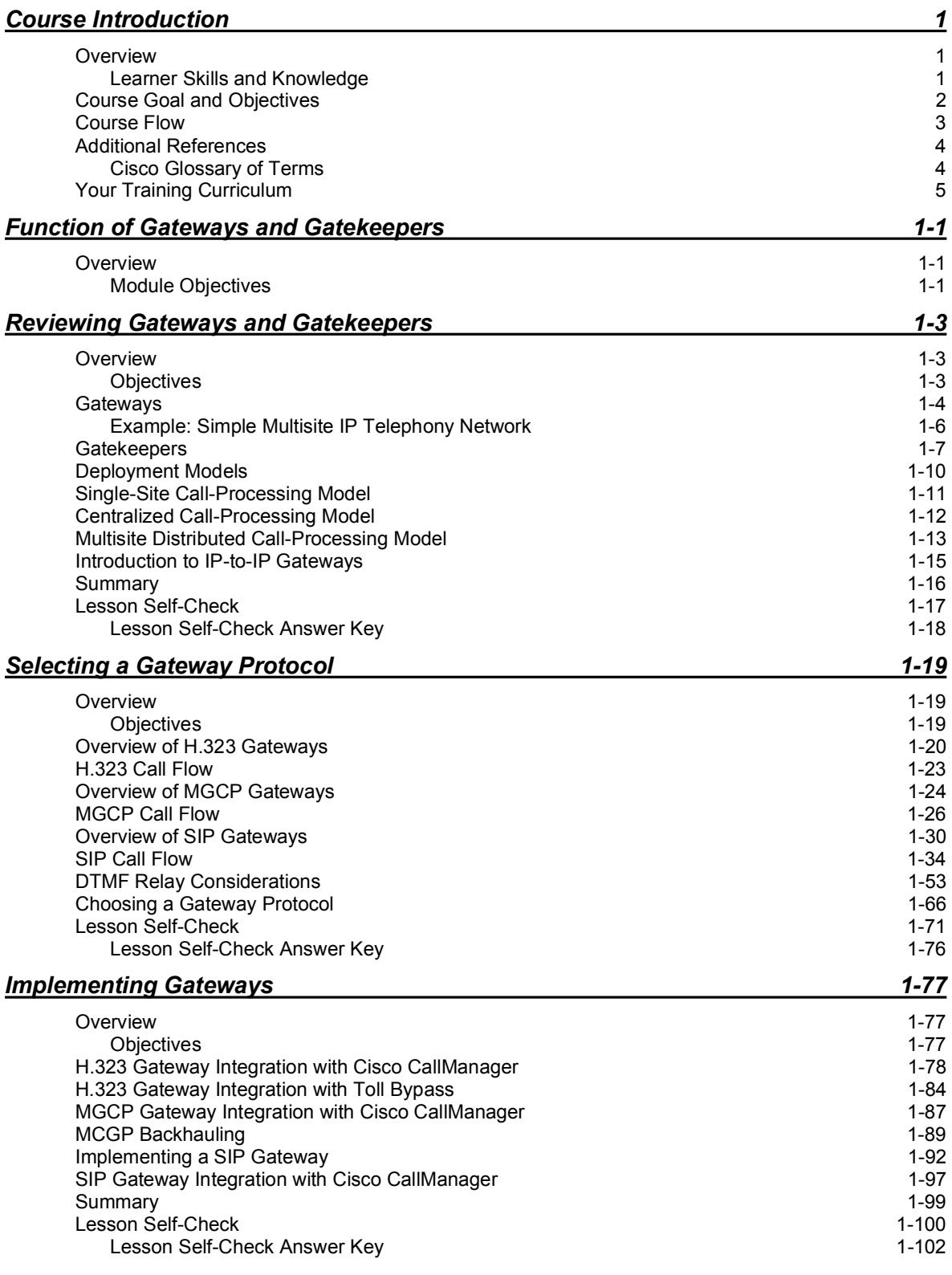

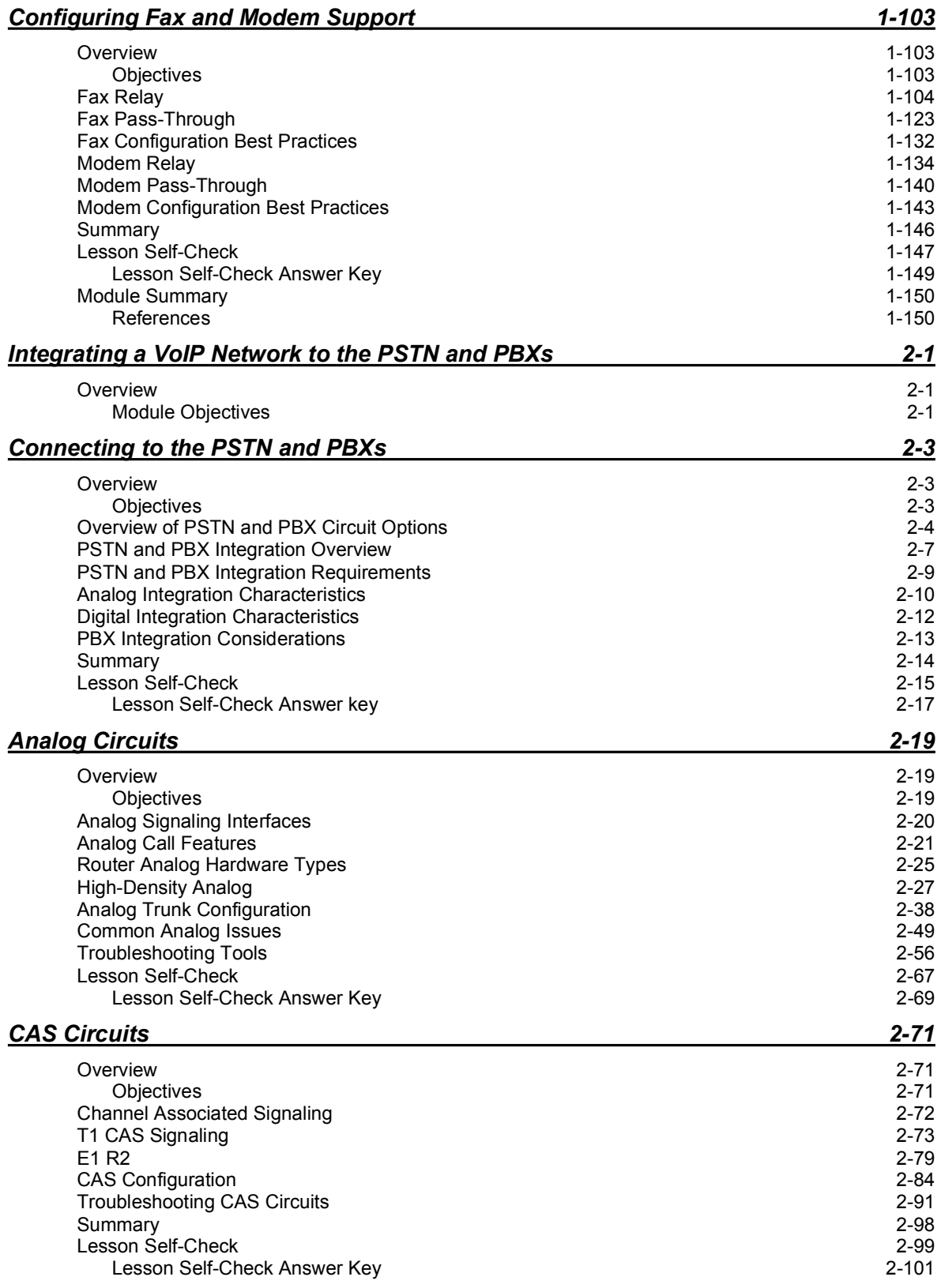

#### *ISDN PRI Circuits 2-103*

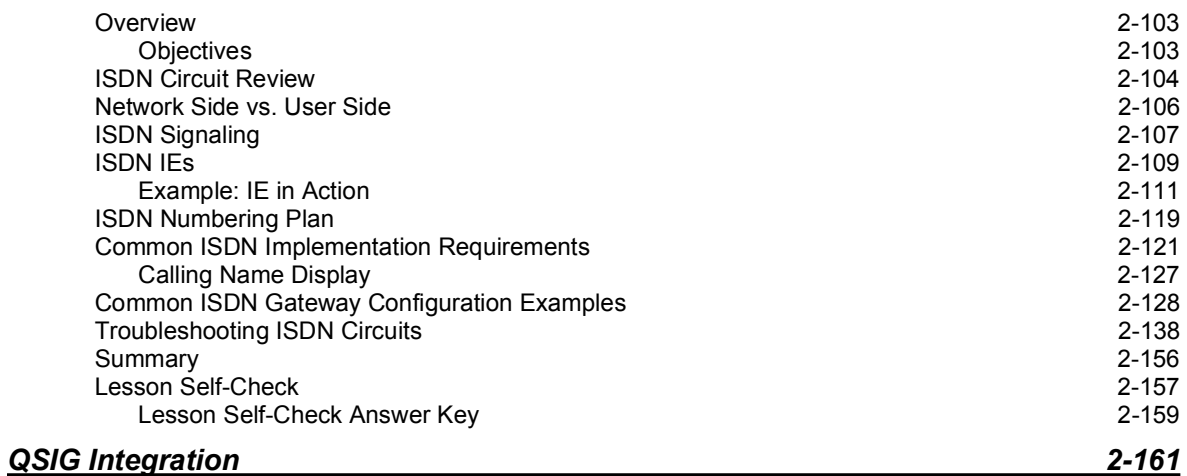

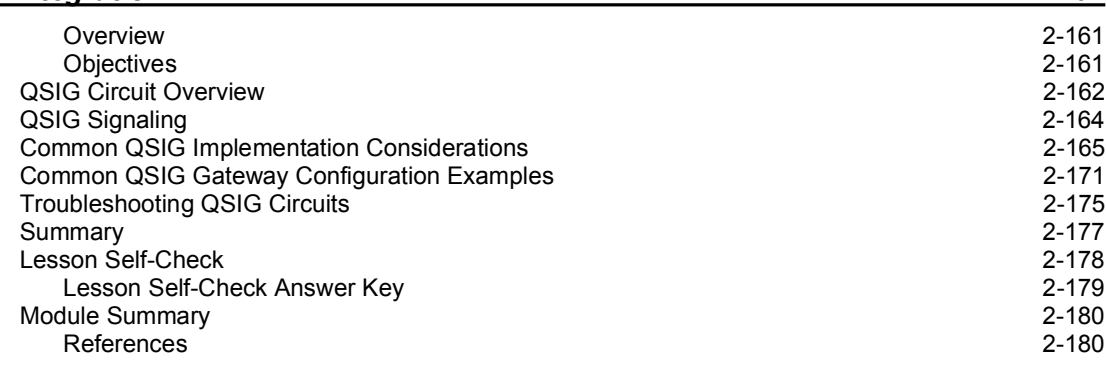

#### Volume 2

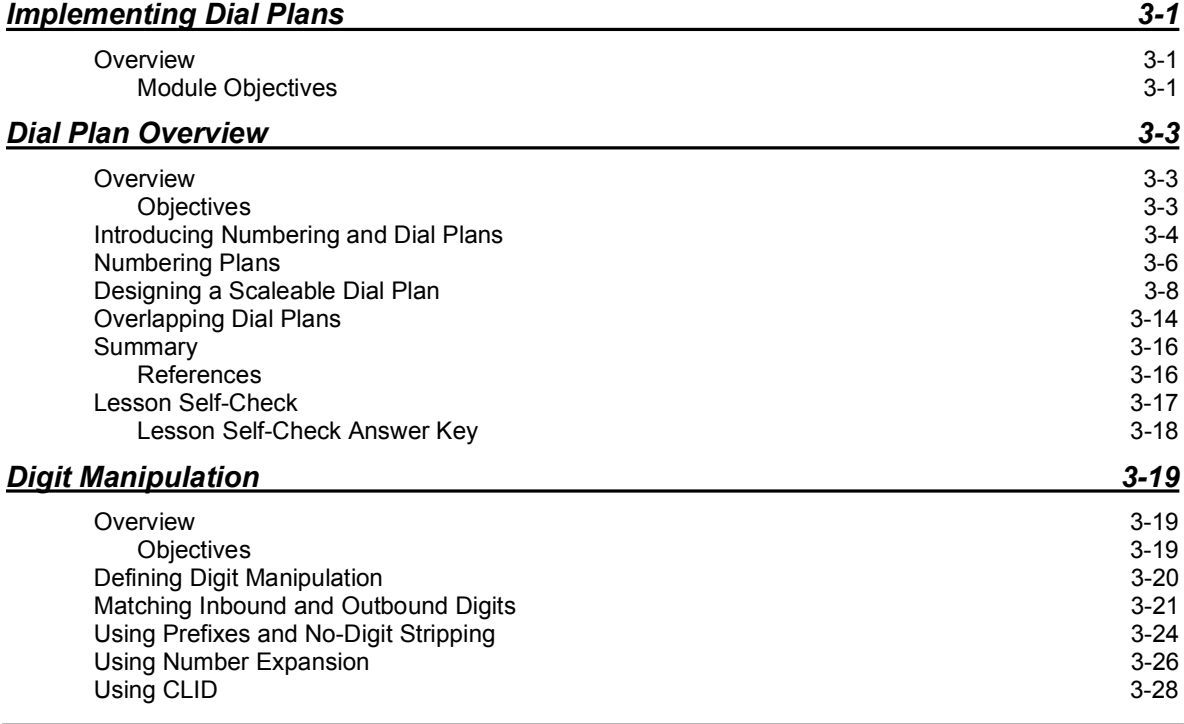

Copyright 2005, Cisco Systems, Inc. The Implementing Cisco Voice Gateways and Gatekeepers (GWGK) v1.0 iii

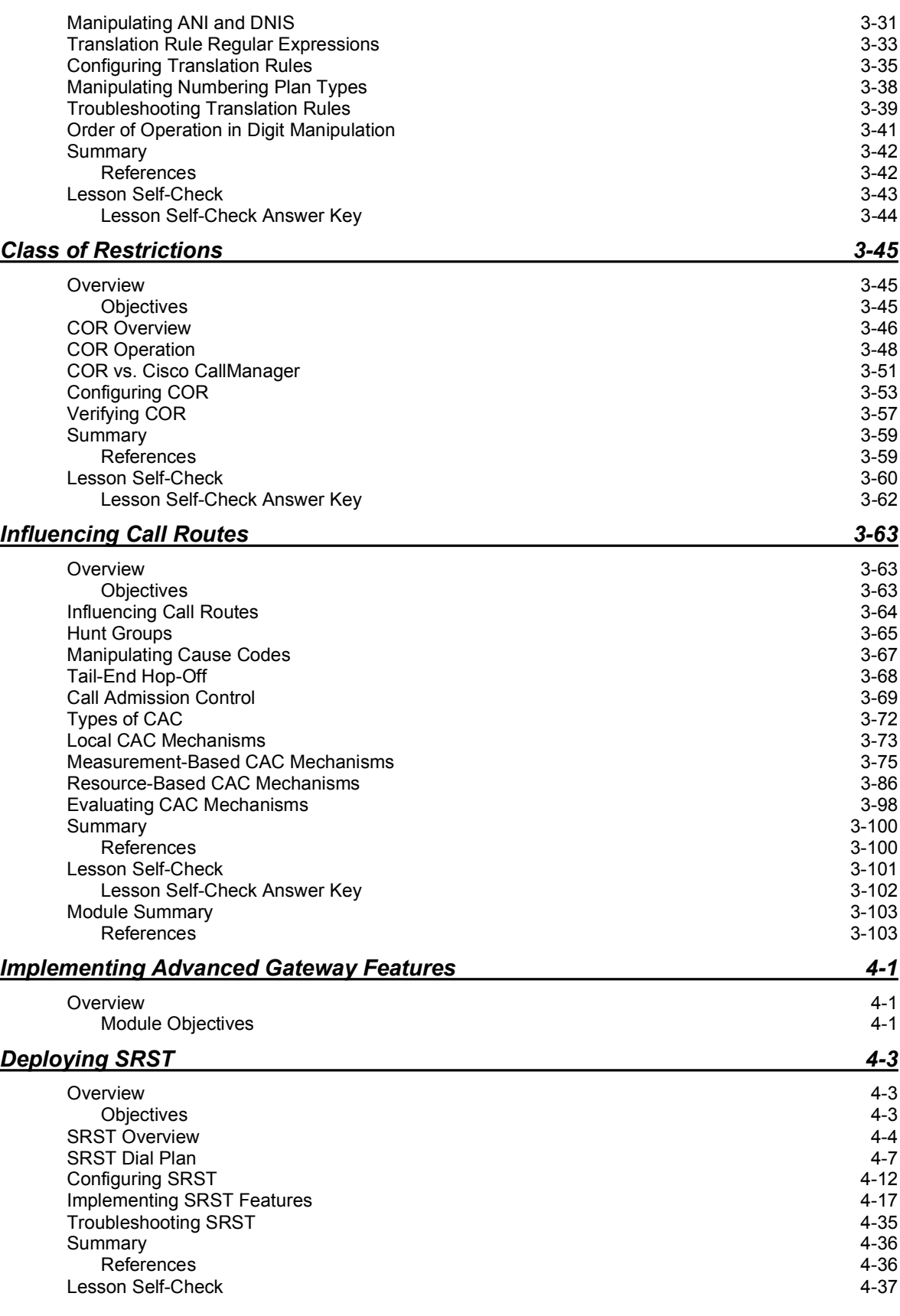

iv Implementing Cisco Voice Gateways and Gatekeepers (GWGK) v1.0 Copyright © 2005, Cisco Systems, Inc.

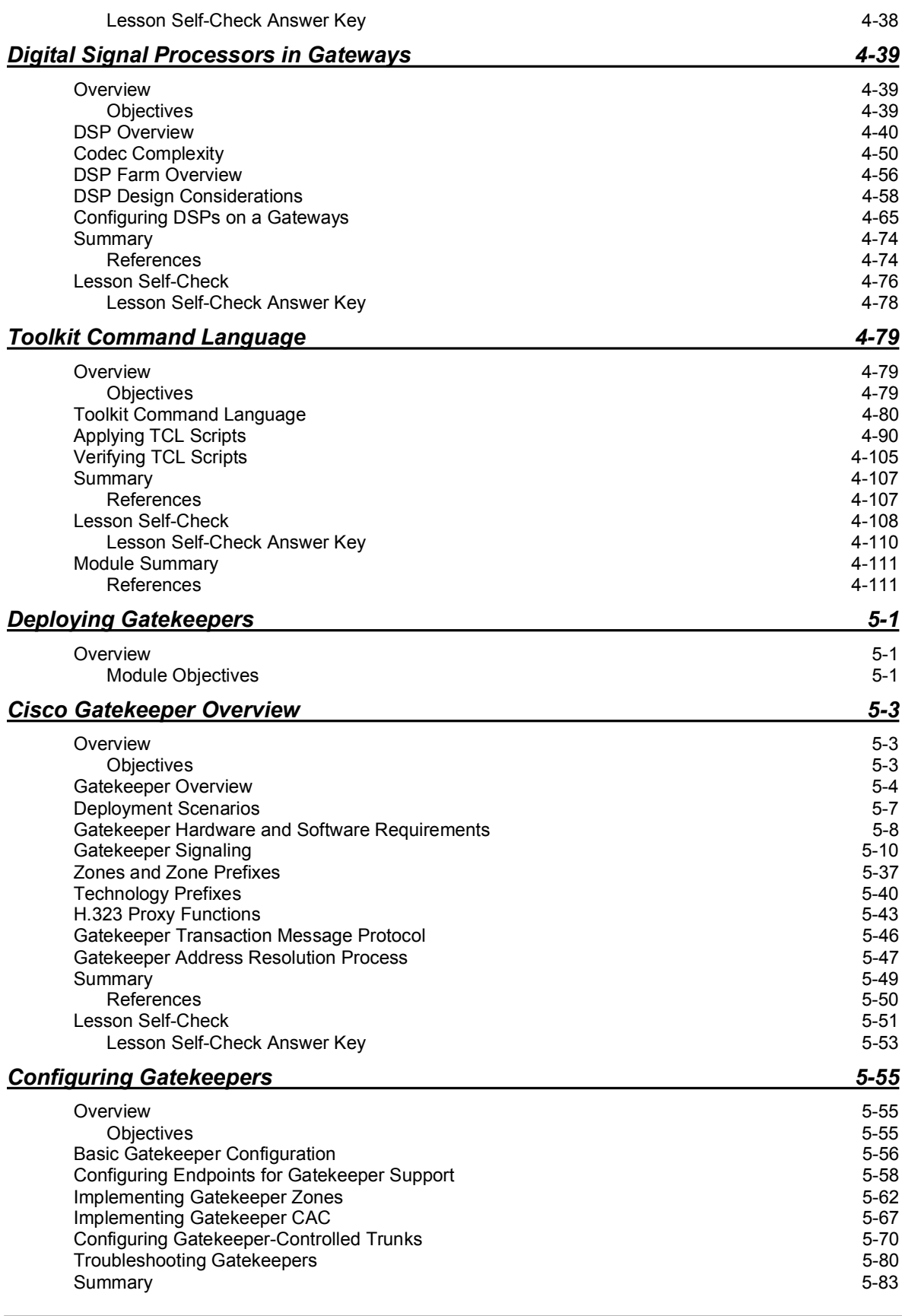

Copyright 2005, Cisco Systems, Inc. Implementing Cisco Voice Gateways and Gatekeepers (GWGK) v1.0 v

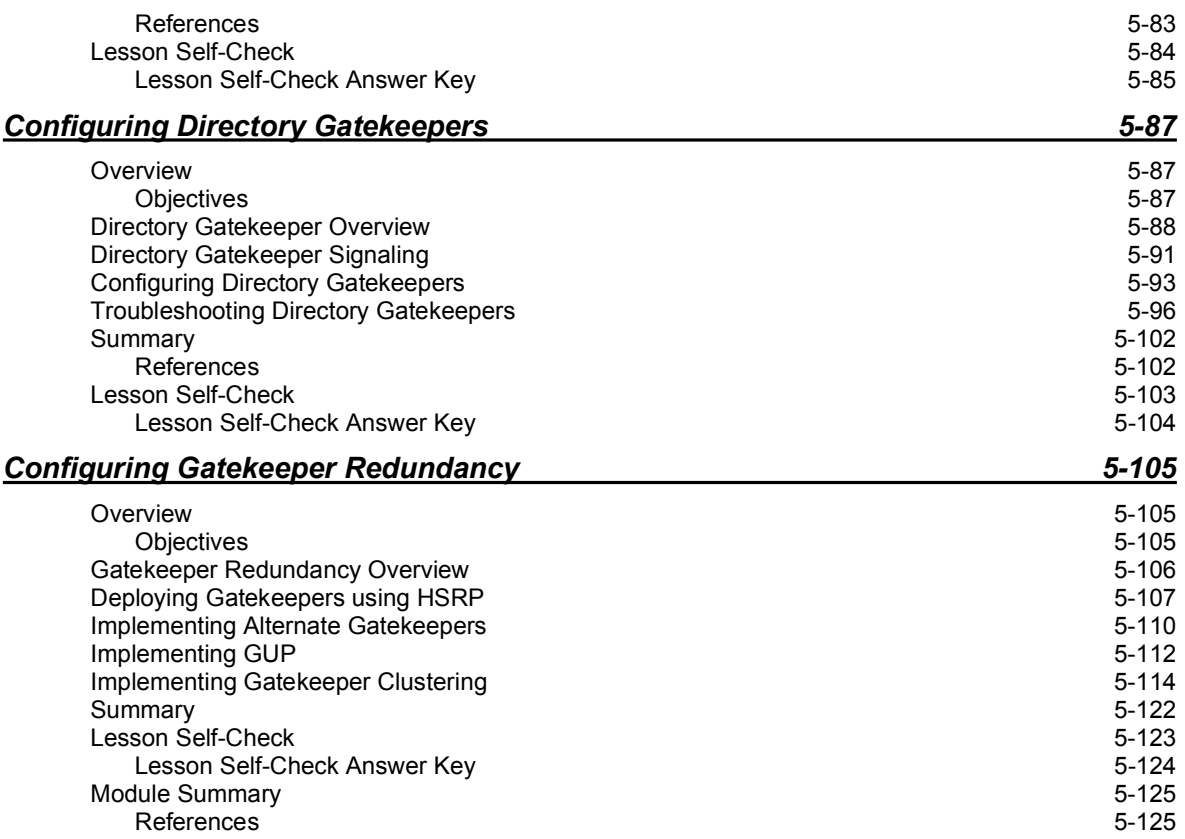

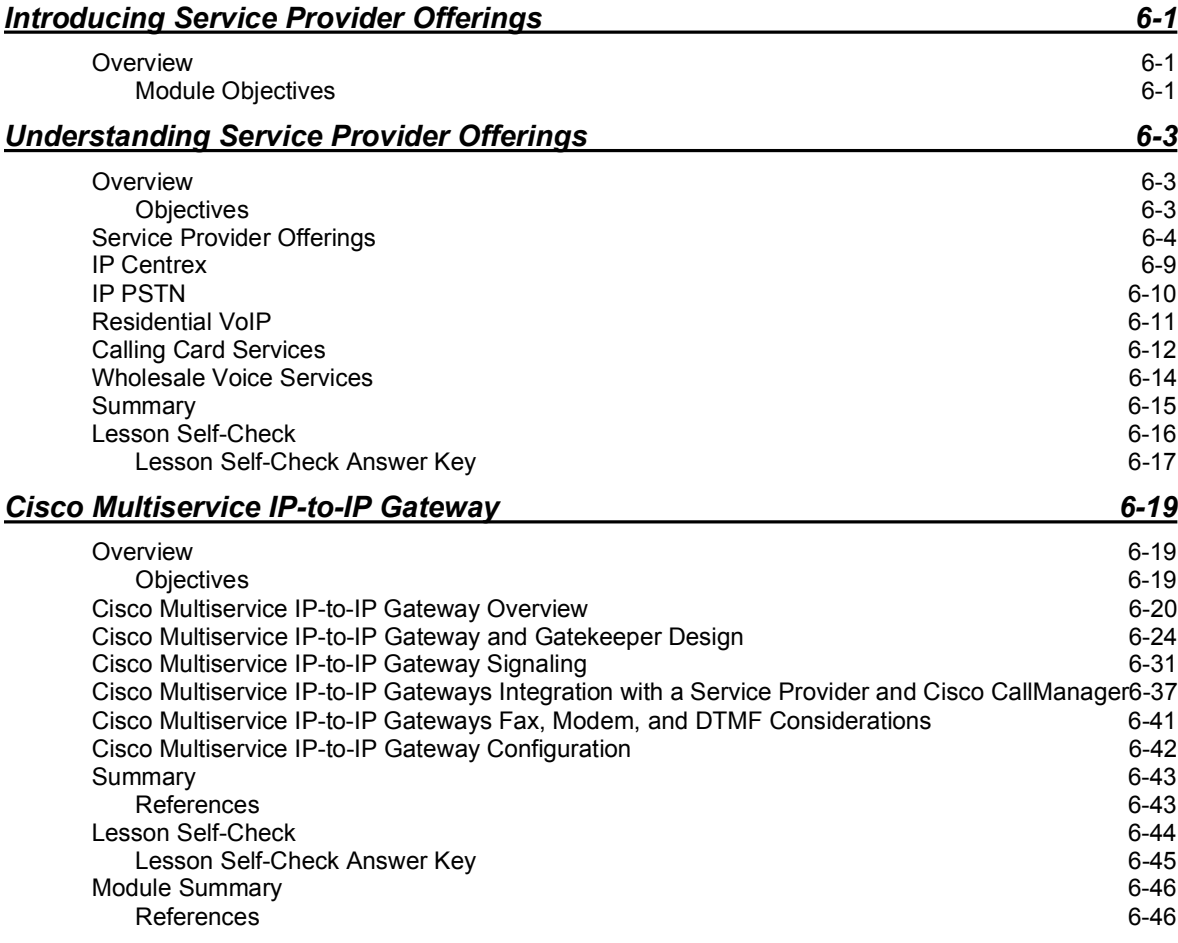

# GWGK

# Course Introduction

### **Overview**

*Implementing Cisco Voice Gateways and Gatekeepers* (GWGK) v1.0 provides network administrators and network engineers with the knowledge and skills required to integrate gateways and gatekeepers into an enterprise VoIP network. This course is one of several courses in the CCVP track that addresses design, planning, and deployment practices and provides comprehensive hands-on experience in configuration and deployment.

### Learner Skills and Knowledge

This subtopic lists the skills and knowledge that learners must possess to benefit fully from the course. The subtopic also includes recommended Cisco learning offerings that learners should complete in order to benefit fully from this course.

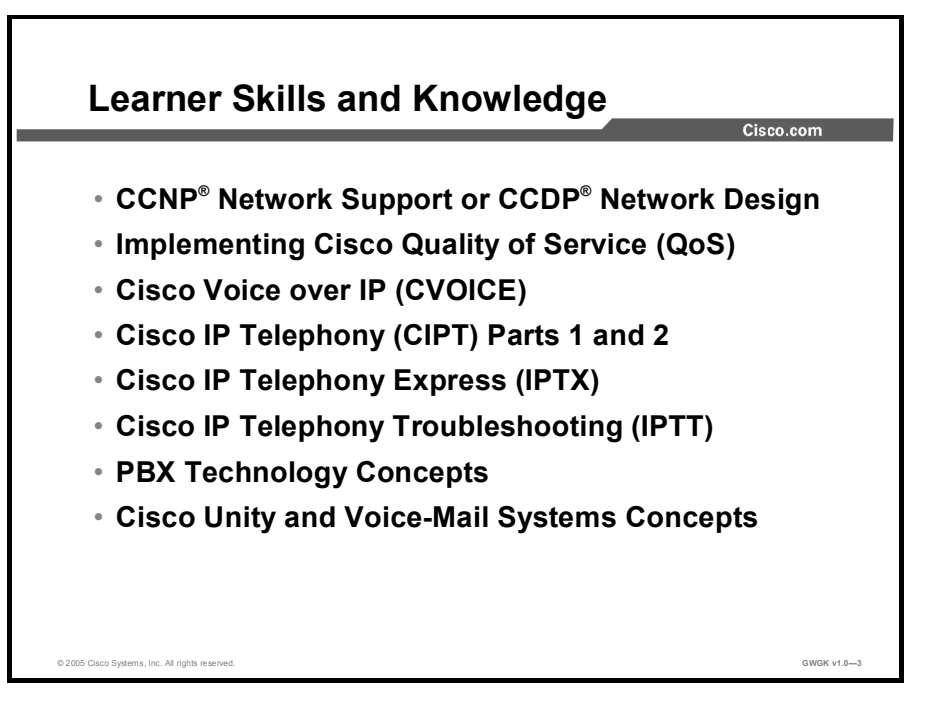

## Course Goal and Objectives

This topic describes the course goal and objectives.

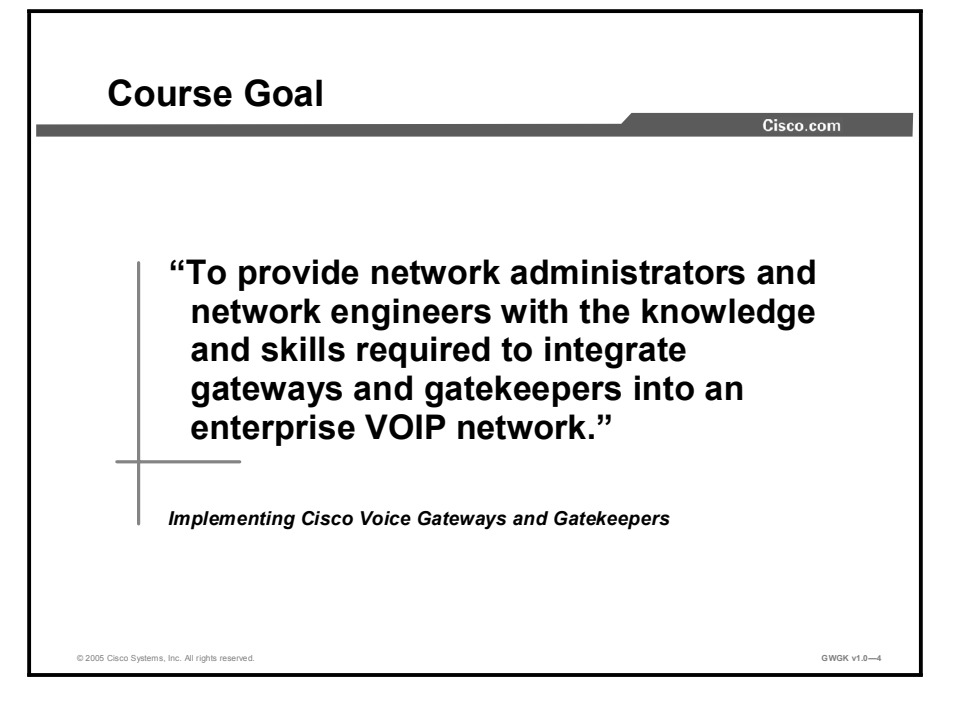

Upon completing this course, you will be able to meet these objectives:

- Describe the function of gateways and gatekeepers in a VoIP environment that includes  $\blacksquare$ H.323, MGCP, and SIP protocols
- Identify the requirements for integrating a VoIP network with the PSTN and PBXs using  $\blacksquare$ voice gateways
- $\blacksquare$ Implement a dial plan on a Cisco gateway by using dial plans, number plans, and COR applications
- Configure advanced voice gateway features  $\blacksquare$
- Implement gatekeepers and directory gatekeepers in an H.323 VoIP environment  $\blacksquare$
- Describe common service provider offerings such as wholesale voice and IP Centrex and  $\blacksquare$ describe how an IP-to-IP gateway supports these offerings

### Course Flow

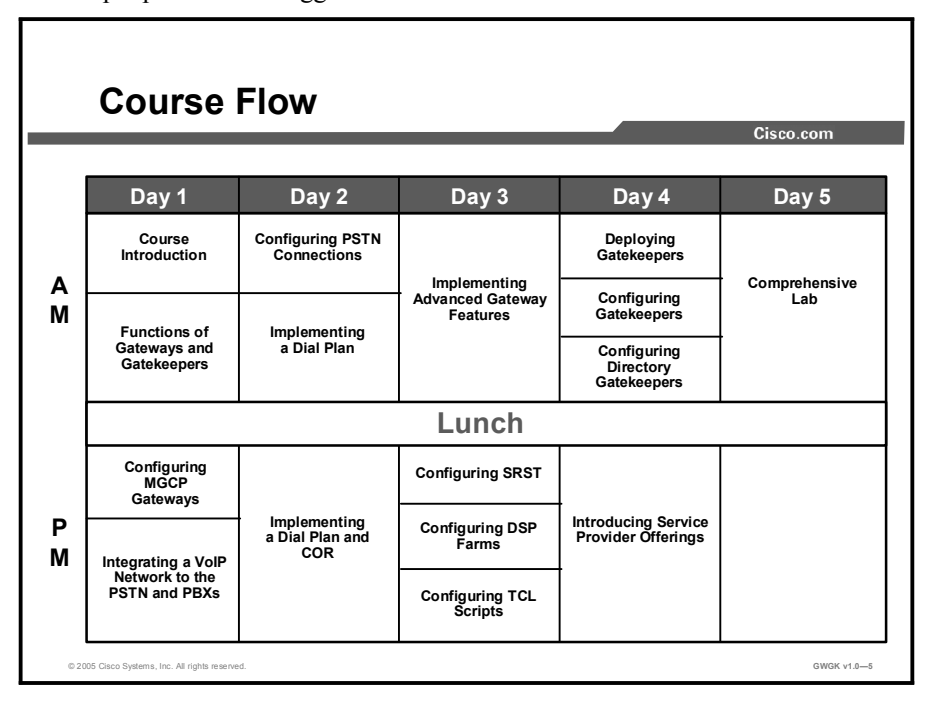

This topic presents the suggested flow of the course materials.

The schedule reflects the recommended structure for this course. This structure allows enough time for the instructor to present the course information and for you to work through the lab activities. The exact timing of the subject materials and labs depends on the pace of your specific class.

# Additional References

This topic presents the Cisco icons and symbols used in this course, as well as information on where to find additional technical references.

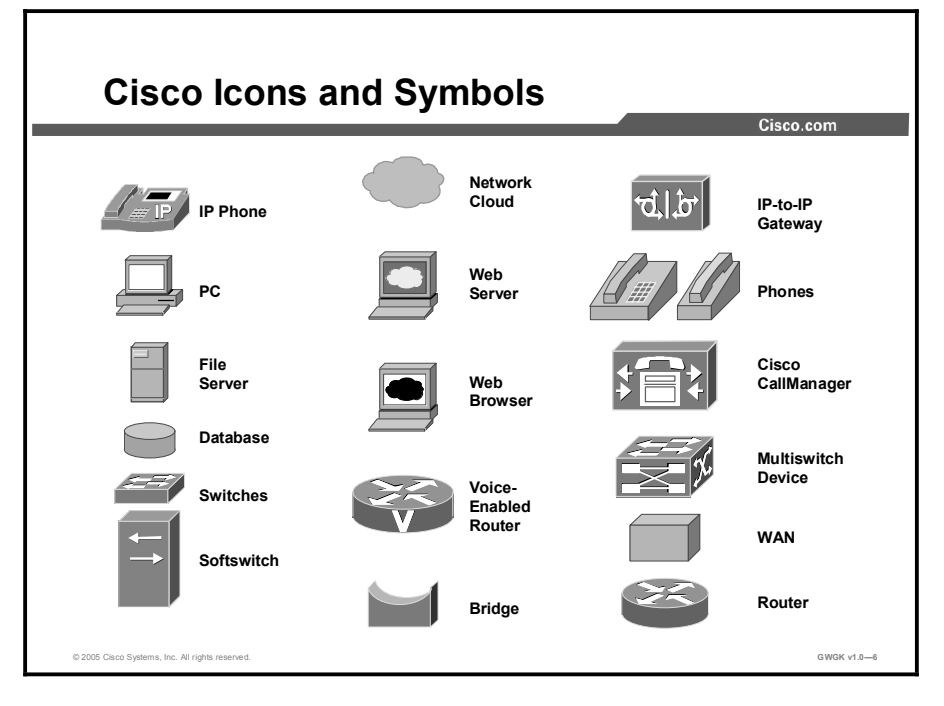

### Cisco Glossary of Terms

For additional information on Cisco terminology, refer to the *Cisco Internetworking Terms and Acronyms* glossary of terms at http://www.cisco.com/univercd/cc/td/doc/cisintwk/ita/index.htm.

# Your Training Curriculum

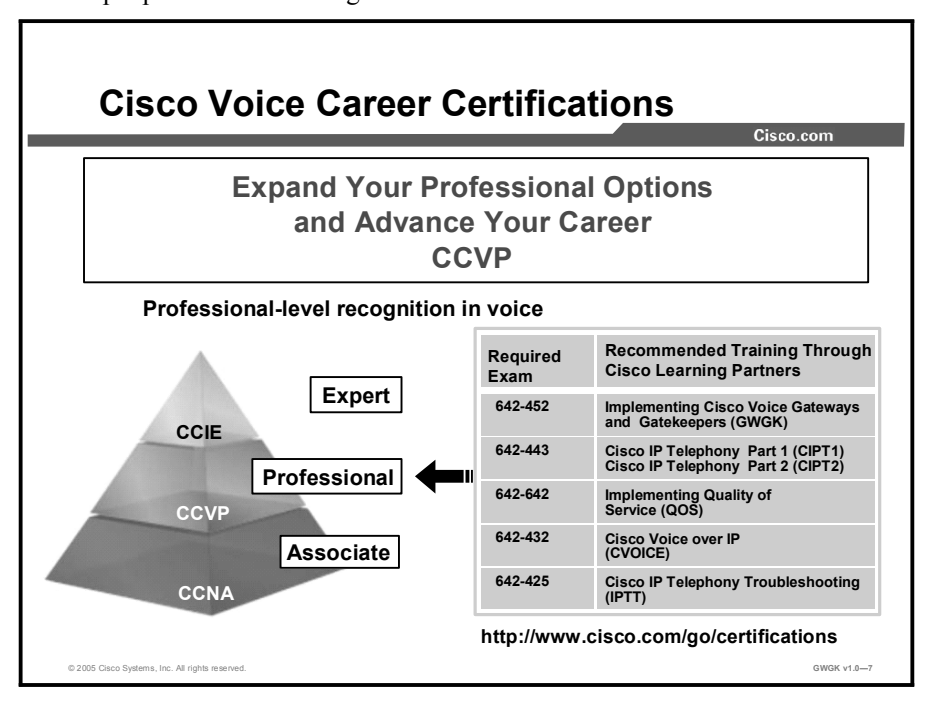

This topic presents the training curriculum for this course.

You are encouraged to join the Cisco Certification Community, a discussion forum open to anyone holding a valid Cisco Career Certification (such as Cisco  $CCIE^{\mathfrak{B}}, CCNA^{\mathfrak{B}}, CCDA^{\mathfrak{B}},$  $CCNP^{\mathbb{B}}, CCDP^{\mathbb{B}}, CCIP^{\mathbb{B}},$  or  $CCSP^{\mathbb{B}}$ ). It provides a gathering place for Cisco-certified professionals to share questions, suggestions, and information about Cisco Career Certification programs and other certification-related topics. For more information, visit http://www.cisco.com/en/US/learning/le3/le2/le41/learning\_certification\_level\_home.html.

# Function of Gateways and **Gatekeepers**

### **Overview**

Organizations that migrate to IP telephony install gateways to connect networks, such as their LAN and the public switched telephone network (PSTN), or to connect their new IP telephony network segments and a PBX that supports the remaining traditional telephony network. Organizations install gatekeepers to simplify routing between voice gateways and for call admission control.

If you are responsible for implementing or operating a gateway, you need to know which gateway protocol best suits your situation and how to configure it properly. This module introduces the function of H.323, Media Gateway Control Protocol (MGCP), and Session Initiation Protocol (SIP) gateways in an IP telephony environment. Although gatekeepers are discussed briefly, most of the module concerns gateways. You will learn about gatekeepers in the module "Deploying Gatekeepers."

### Module Objectives

Upon completing this module, you will be able to describe the function of gateways and gatekeepers in a VoIP environment that includes H.323, MGCP, and SIP protocols. This ability includes being able to meet these objectives:

- Explain the placement and function of gateways and gatekeepers in a network
- Evaluate voice gateway protocols to ensure that the best protocol of H.323, MGCP, or SIP  $\blacksquare$ is implemented at various sites in a network
- Explain the problems with implementing voice gateways in support of IP telephony solutions
- Explain how fax traffic and modem traffic are supported on an H.323, an MGCP, and a SIP gateway

# Reviewing Gateways and **Gatekeepers**

### **Overview**

This lesson is the first step in helping learners to develop expertise in evaluating gateway and gatekeeper issues in an IP telephony implementation. It introduces a scenario that will be used throughout the course to provide context for situations that learners may encounter in their own networks.

#### **Objectives**

Upon completing this lesson, you will be able to explain the placement and function of gateways and gatekeepers in a network. This ability includes being able to meet these objectives:

- $\blacksquare$  Describe the role and functionality of Cisco gateways
- Describe the role and functionality of Cisco gatekeepers
- $\blacksquare$ Describe the three Cisco CallManager deployment models
- Determine the placement and function of a gateway in a single-site call processing model  $\blacksquare$
- $\blacksquare$ Determine the placement and function of a gateway in a centralized call processing model
- Determine the placement and function of gateways and gatekeepers in a multisite  $\blacksquare$ distributed call processing model
- Describe the functions of IP-to-IP gateways  $\blacksquare$

### **Gateways**

This topic describes the role and function of Cisco gateways.

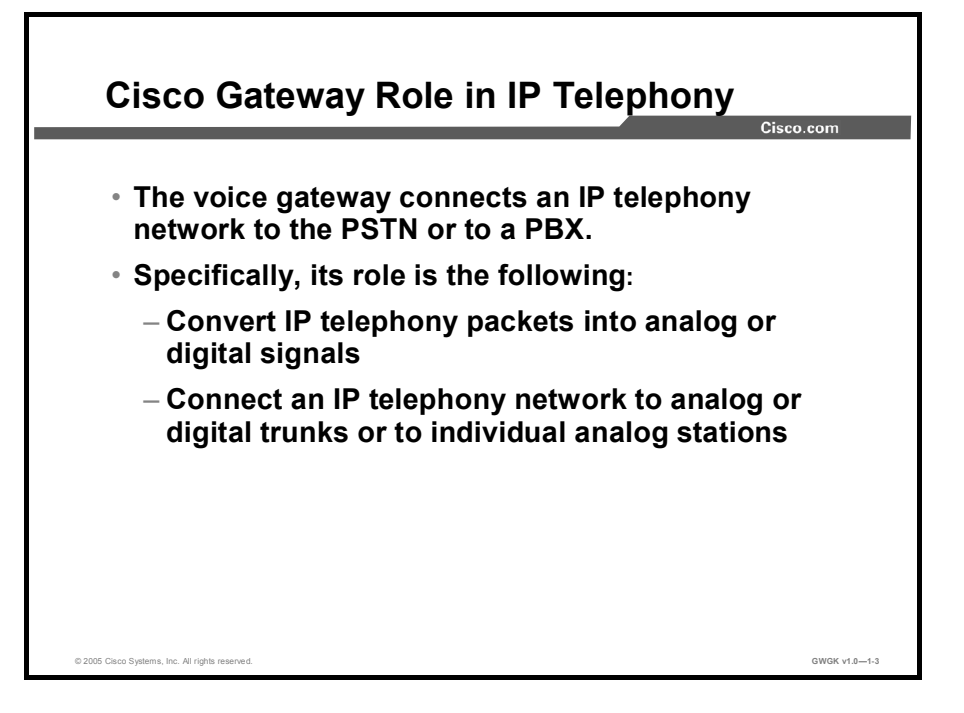

A voice gateway allows terminals of one type, such as H.323, to communicate with terminals of another type, such as a PBX, by converting protocols. Gateways connect a company network to the public switched telephone network (PSTN), a PBX, or individual analog devices such as a phone or fax. Gateways range from specialized, entry-level and standalone voice gateways, to high-end, feature-rich integrated routers and Cisco Catalyst software gateways.

These are the two types of Cisco access gateways:

- Analog gateways: There are two categories of Cisco access analog gateways:
	- Analog station gateways connect an IP telephony network to plain old telephone service (POTS). They provide Foreign Exchange Station (FXS) ports for connecting to analog telephones, interactive voice response (IVR) systems, fax machines, and voice-mail systems.
	- Analog trunk gateways connect an IP telephony network to the PSTN central office (CO) or a PBX. They provide Foreign Exchange Office (FXO) ports for PSTN or PBX access and recEive and transMit (E&M) ports for analog trunk connection to a legacy PBX. To minimize any answer and disconnect supervision issues, use digital gateways whenever possible. Analog Direct Inward Dial (DID) is also available for PSTN connectivity.
- Digital Gateways: Cisco access digital trunk gateways connect an IP telephony network to the PSTN or to a PBX via digital trunks, such as PRI common channel signaling (CCS), BRI, T1 channel-associated signaling (CAS), or E1. Digital T1 PRI trunks may also connect to certain legacy voice-mail systems.

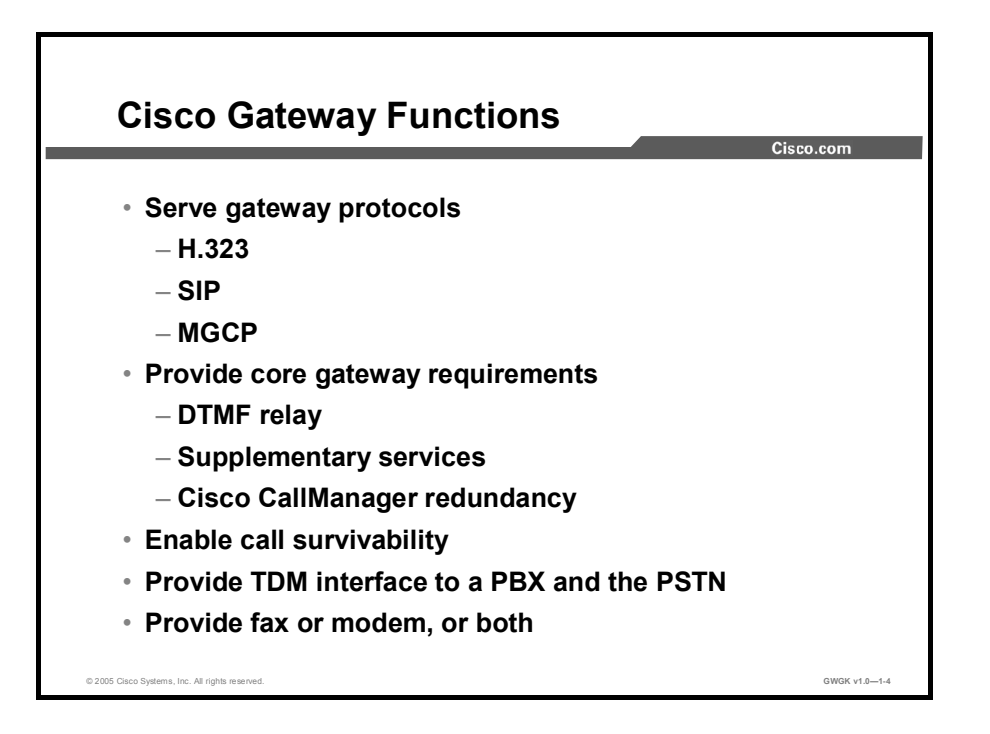

IP telephony gateways must meet these core feature requirements:

- Gateway protocol support: Gateways support H.323, Media Control Gateway Protocol (MGCP), and Session Initiation Protocol (SIP). H.323 and SIP can be deployed on networks in which a call control agent, such as Cisco CallManager, is not present. MGCP is a streamlined protocol and only works on a network in which a Cisco CallManager is present.
- Core gateway requirements: These are the three core gateway requirements:
	- Dual tone multi-frequency (DTMF) relay capabilities: Each digit dialed with tone dialing is assigned a unique pair of frequencies. Voice compression of these tones with a low bit-rate codec can cause DTMF signal loss or distortion. Therefore, DTMF tones are separated from the voice bearer stream and sent as signaling indications through the gateway protocol (H.323, SCCP, or MGCP) signaling channel instead.
	- Supplementary services support: These services provide user functions such as hold, transfer, and conferencing and are considered fundamental requirements of any voice installation.
	- Cisco CallManager redundancy support: The gateways must support the ability to "rehome" to a secondary Cisco CallManager in the event of a primary Cisco CallManager failure.
- $\blacksquare$ Call survivability in Cisco CallManager: The voice gateway preserves the Real-Time Transport Protocol (RTP) bearer stream (the voice conversation) between two IP endpoints when the Cisco CallManager to which the endpoint is registered is no longer reachable.
- Q Signaling (QSIG) support: QSIG is becoming the standard for PBX interoperability in Europe and North America. With QSIG, the Cisco voice packet network appears to PBXs as a distributed transit PBX that can establish calls to any PBX or other telephony endpoint served by a Cisco gateway, including non-QSIG endpoints.
- Fax and modem support: Fax over IP enables interoperability of traditional analog fax machines with IP telephony networks. The fax image is converted from an analog signal and is carried as digital data over the packet network.

### Example: Simple Multisite IP Telephony Network

Span Engineering LLC, a fictitious company that is migrating to a Cisco IP telephony solution, has three sites in the United States and a fourth site in Brazil. The figure shows gateway deployment, following a partial migration to IP telephony, in an organizational setting.

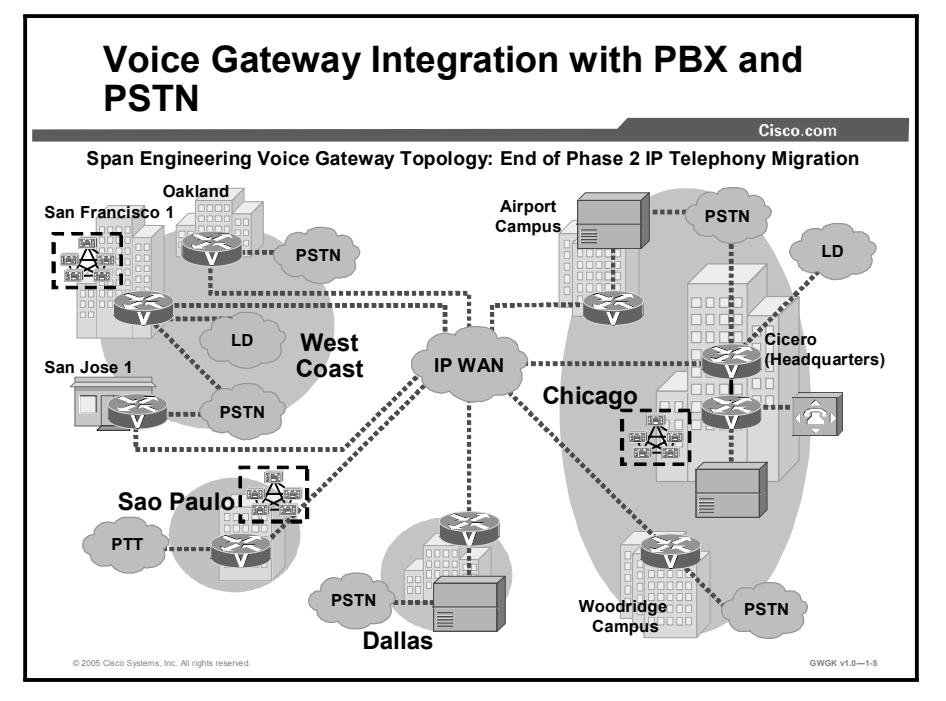

Span Engineering is a U.S.-based company with headquarters in Chicago. It has branches in Dallas and on the West Coast in the Bay Area and has recently expanded internationally to Sao Paulo, Brazil. The company is carrying out a phased migration to IP telephony, described in the following three phases.

- Phase 1: Toll bypass between Dallas and Chicago and between Chicago-area campuses.  $\blacksquare$
- Phase 2: Span Engineering deploys Cisco CallManager in Chicago, the West Coast,  $\blacksquare$ Dallas, and Sao Paulo. Some locations are migrated to IP telephony; some remain on the PBX as shown in the figure. This migration occurs immediately following toll bypass implementation.
- Phase 3: Migration to IP telephony is completed and the remaining PBXs are taken out of  $\blacksquare$ the network.

You will be using Span Engineering throughout this course as an example to help you consider gateway implementations.

### **Gatekeepers**

This topic describes the role and function of a Cisco gatekeeper.

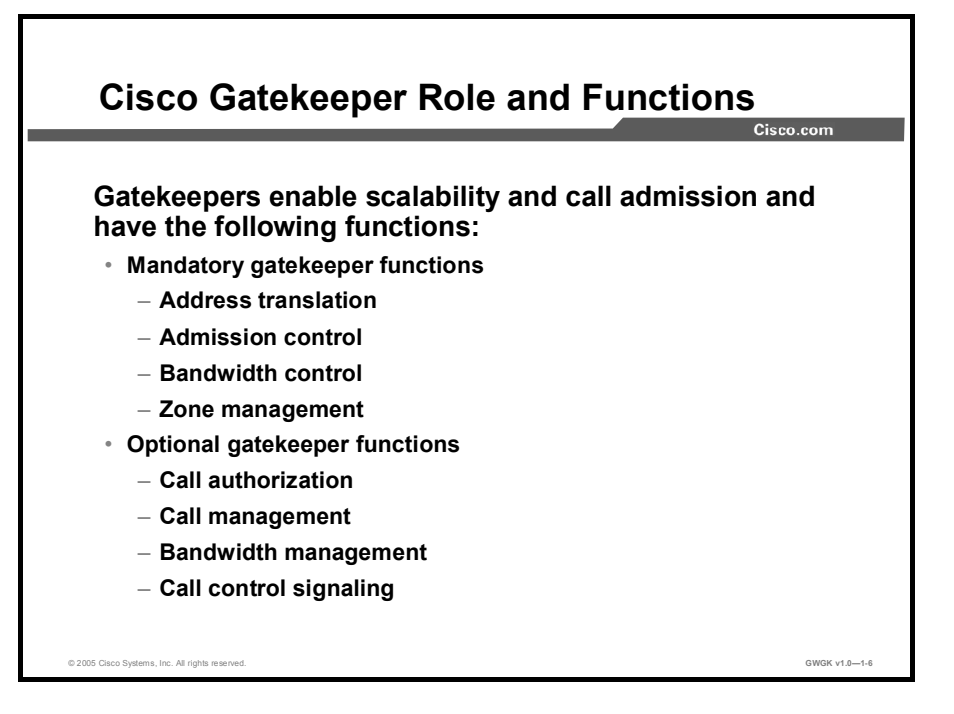

A gatekeeper is an H.323 LAN device. It has the following functions:

- Mandatory Gatekeeper Functions
	- Address Translation: A gatekeeper translates H.323 IDs and standard E.164 telephone numbers to endpoint IP addresses.
	- Admission Control: Controls endpoint admission into the H.323 network. To achieve this, the gatekeeper uses H.225 Registration, Admission, and Status (RAS) messages and Admission Request (ARQ), Admission Confirmation (ACF), and Admission Rejection (ARJ) messages.
	- Bandwidth Control: Gatekeepers use H.225 Bandwidth Request (BRQ), Bandwidth Confirmation (BCF), and Bandwidth Rejection (BRJ) messages to manage endpoint bandwidth requirements.
	- Zone Management: The gatekeeper manages all registered endpoints in the zone.
- Optional Gatekeeper Functions
	- Call Authorization: With this option, the gatekeeper can restrict access to certain terminals or gateways or have time-of-day policies restrict access, or both.
	- Call Management: With this option, the gatekeeper maintains active call information and uses it to indicate busy endpoints or redirect calls.·
	- Bandwidth Management: With this option, the gatekeeper can reject admission when the required bandwidth is not available.
	- Call Control Signaling: Gatekeepers route call-signaling messages between H.323 endpoints using the gatekeeper routed call-signaling (GKRCS) model. It may also allow endpoints to send H.225 call-signaling messages directly to each other.

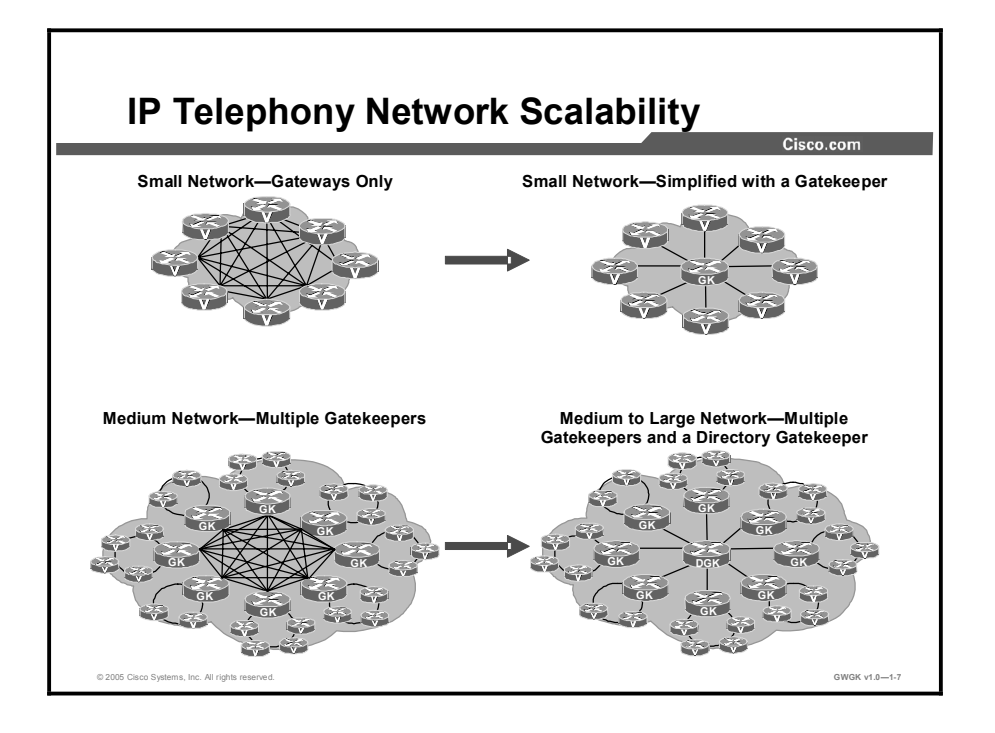

Gateways are responsible for edge routing decisions between the PSTN and the H.323 network. Cisco gatekeepers are used to group gateways into logical zones and perform call routing between them. Cisco gatekeepers handle the core call routing among devices in the H.323 network and provide centralized dial plan administration. Without a Cisco gatekeeper, explicit IP addresses for each terminating gateway would have to be configured at the originating gateway and matched to a VoIP dial peer, shown as a "Small Network—Gateways Only" in the figure. With a Cisco gatekeeper, gateways query the gatekeeper when trying to establish VoIP calls with remote VoIP gateways, shown as a "Small Network— Simplified" with a gatekeeper in the figure.

The figure illustrates the concept of VoIP network scaling with gatekeepers and directory gatekeepers. In the case of the small network, a single gatekeeper adds scalability to the network when the network evolves into a larger network and subsequently requires a directory gatekeeper to make the network more manageable.

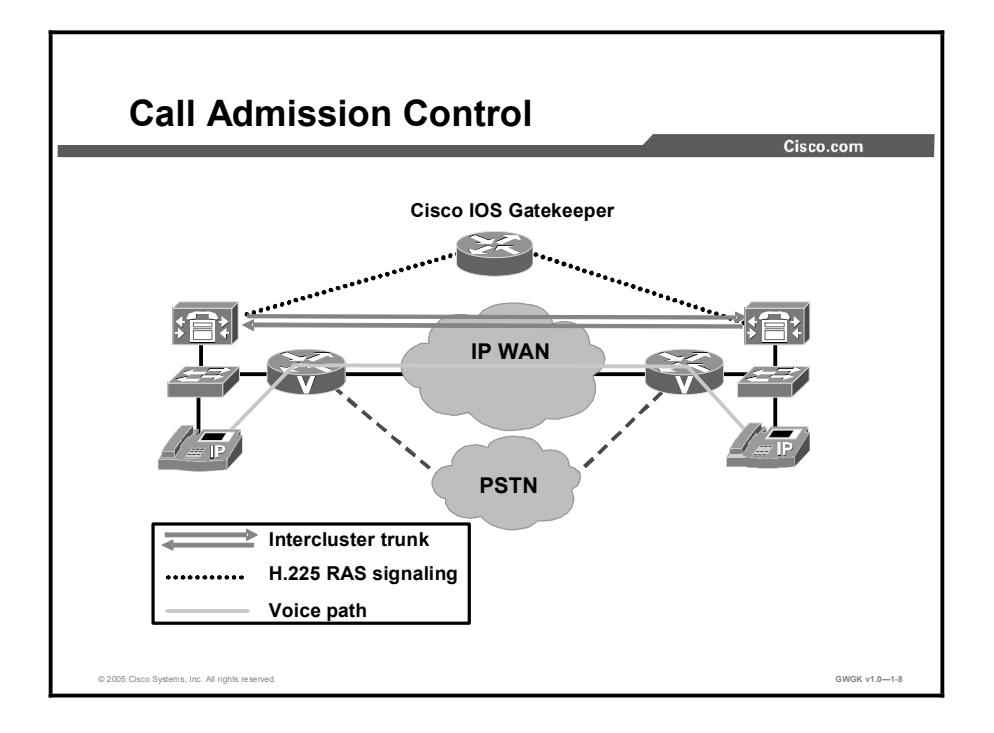

The value of the gatekeeper for network scalability through zone management is further enhanced by what it does for Call Admission Control (CAC).

A gatekeeper device provides CAC for distributed call-processing systems. In a distributed system, each site contains its own call-processing capability. For example, the figure shows two sites, each with its own Cisco CallManager connected by an IP WAN link. A gatekeeper provides CAC over the IP WAN link in this example by using the H.225 RAS protocol message set that is used for CAC, bandwidth allocation, and dial pattern resolution (call routing). The gatekeeper provides these services for communications between Cisco CallManager clusters and H.323 networks.

An intercluster trunk is an H.323 connection that allows two Cisco CallManager clusters to be connected over an IP WAN. Use intercluster trunks when you are routing intercluster calls across a remote WAN link.

### Deployment Models

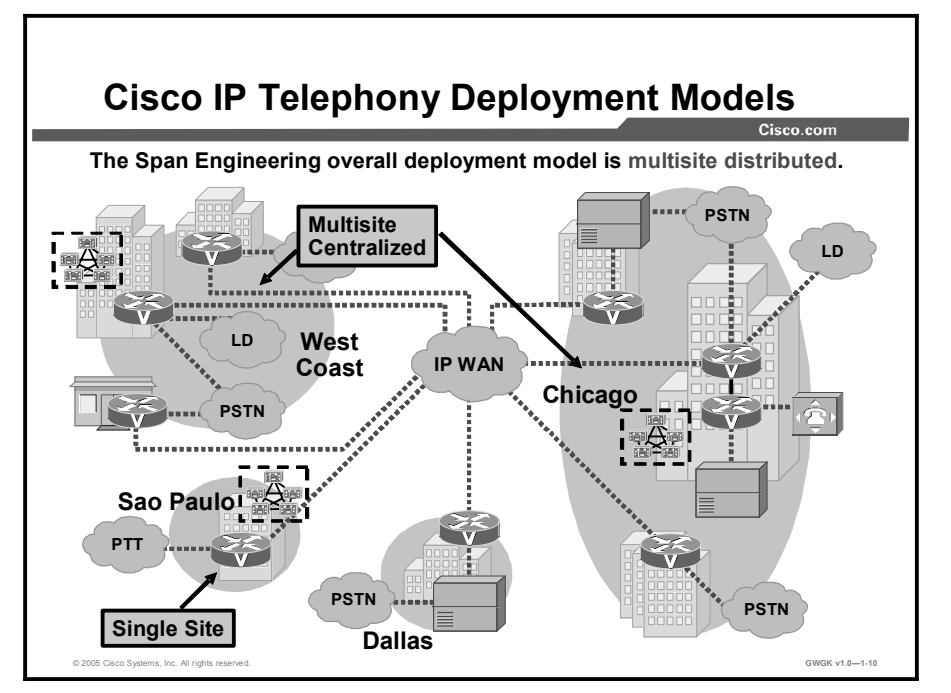

This topic describes three Cisco CallManager deployment models.

There are three primary Cisco CallManager deployment models: A single location, multiple locations with a single Cisco CallManager cluster, or multiple locations with Cisco CallManager clusters at each location. Regardless of the deployment model, if a company has multiple sites that are distant from each other, for instance, each site is served by a different public safety answering point (PSAP) for emergency services, gateways are required at each site.

The single-site model consists of a call processing agent located at a single site such as a building or small campus. Voice traffic is carried throughout the site by a LAN or metropolitan-area network (MAN). Calls beyond the LAN or MAN use the public switched telephone network (PSTN). No telephony services are provided over the WAN.

The multisite WAN model with centralized call processing consists of a single call-processing agent that provides services for many sites and uses the IP WAN to transport voice traffic between the sites. The IP WAN also carries call control signaling between the central site and the remote sites.

The multisite WAN model with distributed call processing consists of multiple independent sites, each with its own call-processing agent connected to an IP WAN that carries voice traffic between the distributed sites. The IP WAN in this model does not carry call control signaling between the sites because each site has its own call-processing agent.

Clustering over the IP WAN (multisite single distributed cluster) deploys a single Cisco CallManager cluster across multiple sites that are connected by an IP WAN with quality of service (OoS) features enabled.

## Single-Site Call-Processing Model

This topic describes the placement and function of a gateway in a single-site call-processing model.

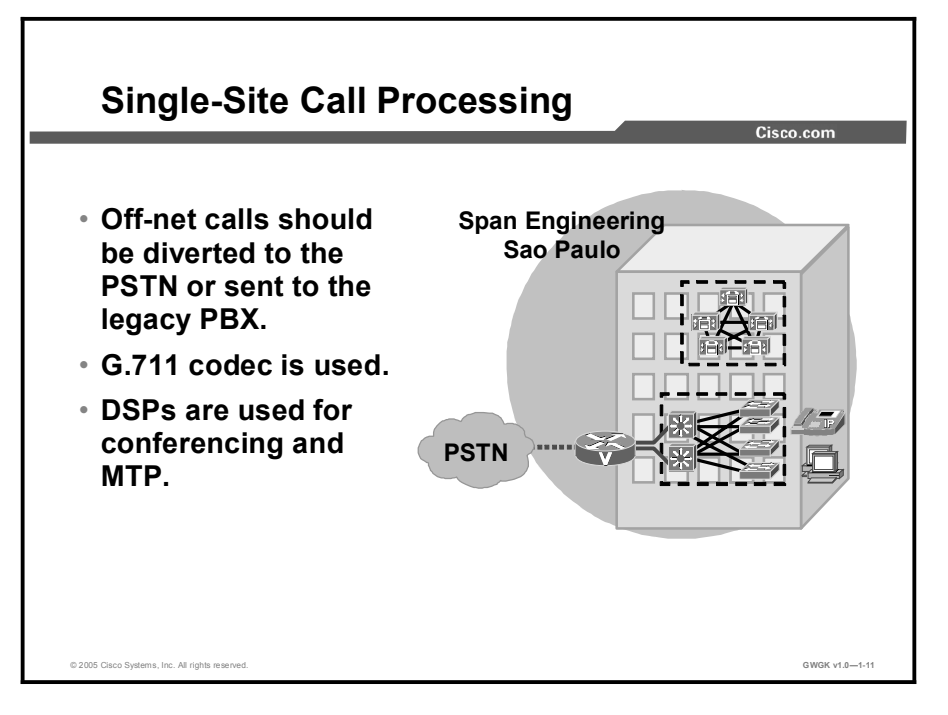

In a geographically distributed network undergoing migration to IP telephony, each location can be considered a single site. A location that originally is identified as a single site might not be considered a single site after all of the facilities in the area have been migrated. Consequently, a single-site call-processing model can be a complex mix where PSTN, PBX, and IP telephony coexist.

These are the issues specific to voice gateways for the single-site deployment model:

- Use G.711 codecs so digital signal processors (DSPs) are not required for transcoding and can be allocated to other functions such as conferencing and Media Termination Points (MTPs).
- $\blacksquare$ Use MGCP gateways for the PSTN if H.323 functionality is not required. This simplifies the dial plan configuration. H.323 might be required to support specific functionality not offered with MGCP, such as support for Signaling System 7 (SS7) or Non-Facility Associated Signaling (NFAS).
- Gatekeepers are not required since there is a single, highly available voice gateway that  $\blacksquare$ connects to the PSTN.

### Centralized Call-Processing Model

This topic describes the placement and function of a gateway in a centralized call-processing model.

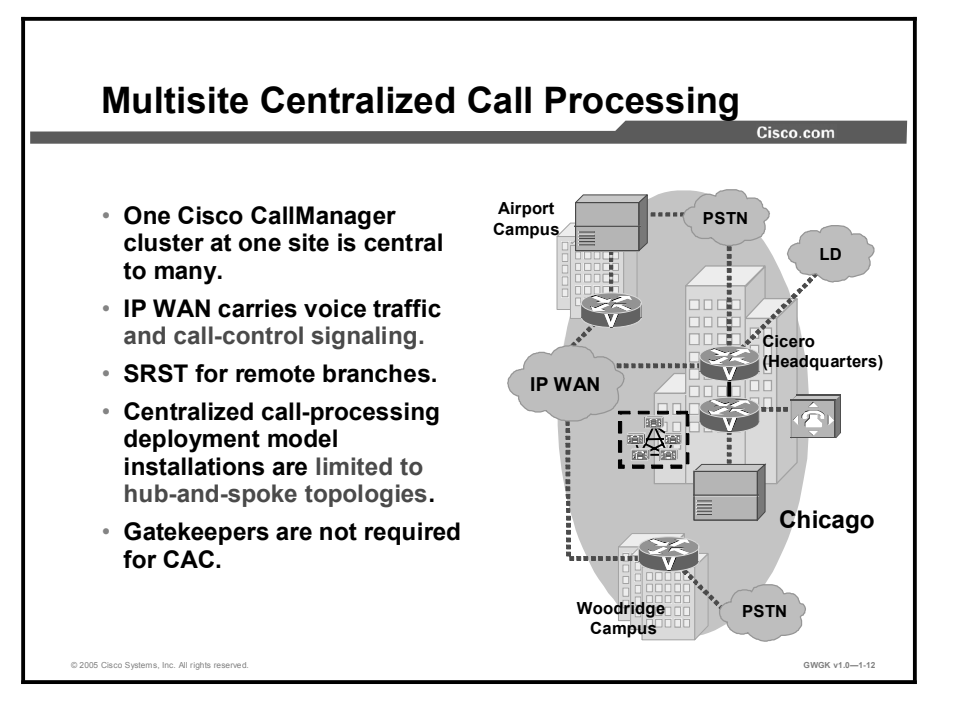

When a company has several remote sites, it can choose to centralize the call-processing agent in a single location that services all the remote sites.

The multisite WAN model with centralized call processing consists of a single call-processing agent that provides services for many sites and uses the IP WAN to transport voice traffic between the sites. The IP WAN also carries call control signaling between the central site and the remote sites.

A variety of Cisco gateways can provide the remote sites with PSTN access. When the IP WAN is down, or if all the available bandwidth on the IP WAN has been consumed, users at the remote sites can dial the PSTN access code and place their calls through the PSTN. The Cisco Survivable Remote Site Telephony (SRST) feature, available on Cisco IOS gateways, provides call processing at the branch offices in the event of a WAN failure.

If there are many remote sites, each with a gateway, you can improve the performance of the network by adding a gatekeeper for scalability, manageability, and dial-plan resolution. A gatekeeper is not required for CAC since there are no intercluster trunks involved in this deployment.

### Multisite Distributed Call-Processing Model

This topic describes the placement and function of gateways and gatekeepers in a multisite distributed call-processing model.

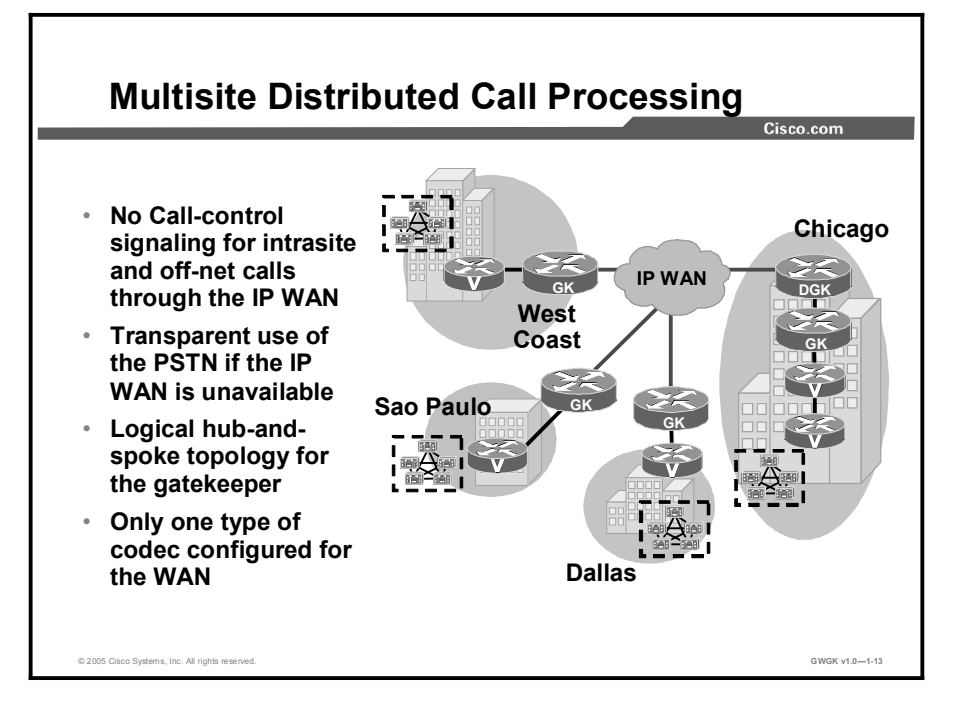

When a company has several remote sites, instead of centralizing its call processing agents in a single location, it can put them in multiple locations. This model saves on call overhead and impacts the QoS of the IP telephony network.

Multisite distributed call processing allows each site to be completely self-contained. In the event of an IP WAN failure or insufficient bandwidth, the site does not lose call-processing service or functionality. Cisco CallManager simply sends all calls between the sites across the PSTN.

Each site in the distributed call-processing model can be one of the following:

- A single site with its own call processing agent, which can be either:  $\blacksquare$ 
	- Cisco CallManager
	- Cisco CallManager Express
	- Other IP PBX
- A centralized call processing site and all of its associated remote sites
- A legacy PBX with a VoIP gateway

An IP WAN interconnects all the distributed call-processing sites. Typically, the PSTN serves as a backup connection between the sites in case the IP WAN connection fails or does not have any more available bandwidth. A site connected only through the PSTN is a standalone site and is not covered by the distributed call-processing model.

Gatekeepers are one of the key elements in the multisite WAN model with distributed call processing. Each gatekeeper provides dial-plan resolution and CAC. The following best practices apply to the use of a gatekeeper:

- Use a logical hub-and-spoke topology for the gatekeeper. A gatekeeper can manage the bandwidth into and out of a site, or between zones within a site, but it is not aware of the topology.
- Size the platforms appropriately to ensure that performance and capacity requirements can  $\blacksquare$ be met.
- When deploying voice in a WAN environment, Cisco recommends that you use the lower- $\blacksquare$ bandwidth G.729 codec for any voice calls that will traverse WAN links because this practice will provide bandwidth savings on these lower-speed links.
- $\blacksquare$ Gatekeeper networks can scale to hundreds of sites, and the design is limited only by the hub-and-spoke topology.

For distributed call-processing systems, you can implement CAC with an H.323 gatekeeper. In this design, the call-processing agent registers with the gatekeeper and queries it each time the agent wants to place an IP WAN call. The gatekeeper associates each call-processing agent with a zone that has specific bandwidth limitations. Thus, the gatekeeper can limit the maximum amount of bandwidth consumed by IP WAN voice calls into or out of a zone.

### Introduction to IP-to-IP Gateways

This topic describes the role and functions of IP-to-IP gateways.

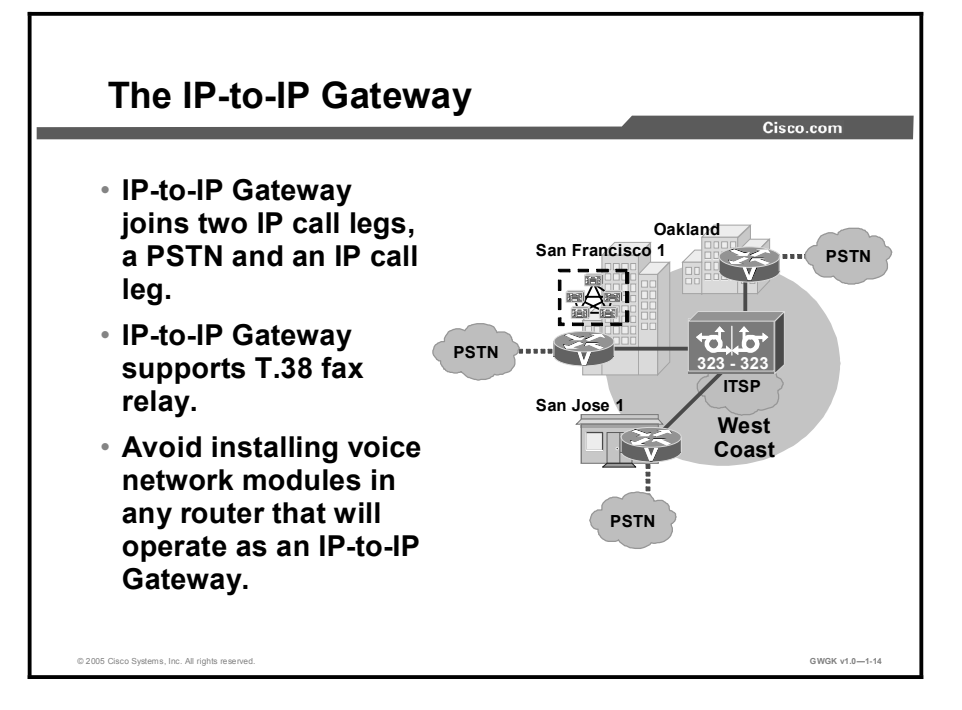

The Cisco Multiservice IP-to-IP Gateway provides a mechanism to enable H.323 VoIP and videoconferencing calls from one IP network to another. It provides a control point and a demarcation for VoIP and video calls traversing administrative domains. This gateway performs most of the same functions of a PSTN-to-IP gateway, but typically joins two IP call legs, not a PSTN and an IP call leg. Notice in the figure that these calls go through the Internet telephony service provider (ITSP).

The IP-to-IP gateway supports T.38 fax relay. However, endpoints configured with Named Signaling Events (NSEs) may result in reduced fax transmission quality and are not supported.

Cisco IP-to-IP gateways do not support time-division multiplexing (TDM) voice in Cisco IOS Release 12.3(4)T images. The IP-to-IP gateway ignores voice network modules installed in the router and does not allow you to create voice ports. Cisco recommends that you avoid installing voice network modules in any router that will operate as an IP-to-IP gateway.

### Summary

This topic summarizes the key points discussed in this lesson.

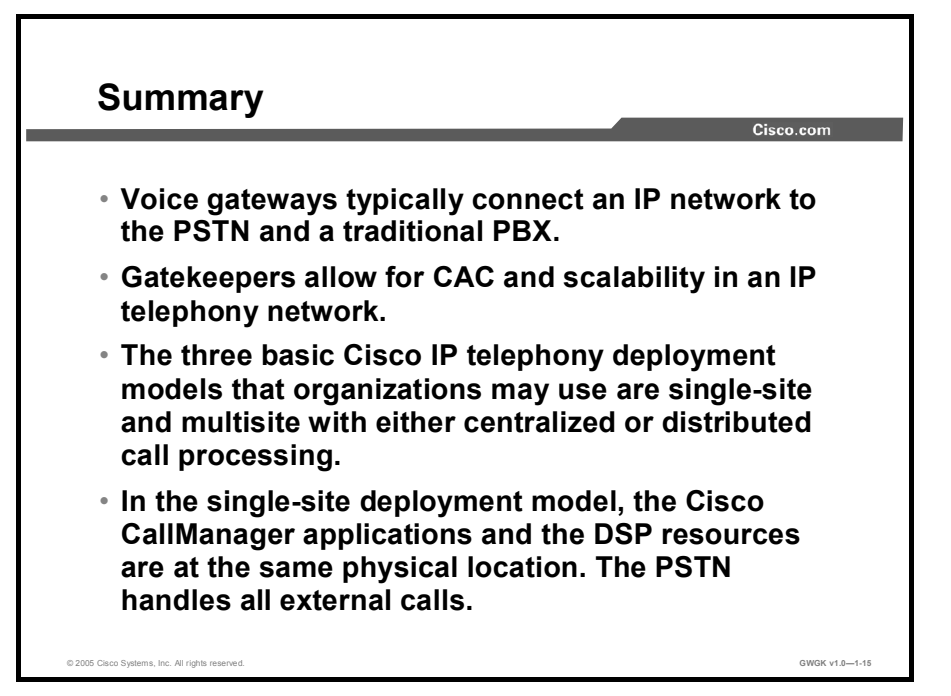

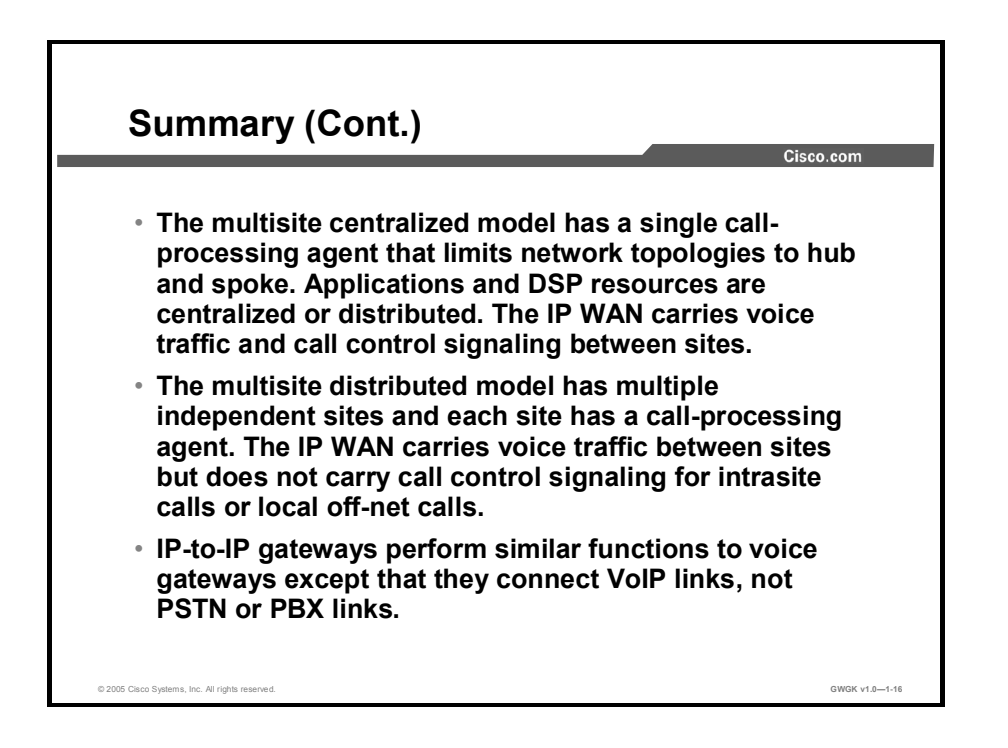

### Lesson Self-Check

Use the questions here to review what you learned in this lesson. The correct answers and solutions are found in the Lesson Self-Check Answer Key.

- Q1) Which response best describes the functions of a voice gateway? (Source: Gateways)
	- A) The voice gateway provides standard AAA services to an IP telephony network.
	- B) The voice gateway connects two different types of networks, providing call control services and call routing.
	- C) The voice gateway enables call admission control in a VoIP network.<br>
	D) The voice gateway is part of the voice-security platform portfolio, pro
	- The voice gateway is part of the voice-security platform portfolio, providing a gateway through which only authorized users can get the benefits of such things as toll bypass.
- Q2) A company has four sites. Which of the following IP telephony network situations requires that a gatekeeper coordinate CAC? (Source: Gatekeepers)
	- A) A Cisco CallManager is located at one site and the remaining sites are served by voice gateways with SRST.
	- B) A single cluster is distributed over two of the sites and the remaining two sites are served by voice gateways with SRS.
	- C) One site has been converted to IP telephony and the remaining sites are still running traditional telephony.
	- D) Each site has a Cisco CallManager cluster.
- Q3) What is the role of the IP-to-IP gateway in IP telephony? (Source: Introduction to IP-IP Gateways)
- Q4) Which response best describes a multisite distributed deployment model?
	- A) Several sites supported by a single Cisco CallManager cluster and where call control information is passed over the WAN between sites.
	- B) Several sites, each with a Cisco CallManager cluster. Call control information between sites is passed between sites for intrasite calls and tail-end hop-off calls to the PSTN at a remote site from the calling party location.
	- C) Several sites, each with a Cisco CallManager cluster. The clusters in each location eliminate the requirement for passage of call control information.
	- D) Several sites supported by a single Cisco CallManager cluster that has subscribers and backup servers at different sites from the publisher.

### Lesson Self-Check Answer Key

Q1) B

- $Q2$ ) D
- Q3) The IP-to-IP gateway joins two IP call legs, not a PSTN and IP call leg.
- Q4) B

# Selecting a Gateway Protocol

### **Overview**

Customers normally tell you what type of gateway to deploy to support their IP telephony solution. However, because of challenges that may inhibit rapid deployment, you need to be able to fix any problems that arise on any gateway type a customer has chosen. You need to know why a particular gateway type has been chosen and what the potential challenges are in installing it.

This lesson discusses the role of the three gateway protocols, the steps involved in call flow for each, and some issues around dual tone multifrequency (DTMF) and Call Admission Control (CAC), and provides a comparison of the three protocols to help you make a judgment on the suitability of a protocol for specific deployments.

#### **Objectives**

Upon completing this lesson, you will be able to evaluate voice gateway protocols to ensure that the best protocol of H.323, MGCP, or SIP is implemented at various sites in a network. This ability includes being able to meet these objectives:

- $\blacksquare$  List the functions performed by a typical H.323 gateway
- $\blacksquare$ Diagram a VoIP call flow entering and leaving a H.323 gateway
- List the functions performed by a typical MGCP gateway  $\mathbf{r}$
- Diagram a VoIP call flow entering and leaving a MGCP gateway  $\blacksquare$
- $\blacksquare$ List the functions performed by a typical SIP gateway
- Diagram a VoIP call flow entering and leaving a SIP gateway  $\blacksquare$
- Identify the possible issues with DTMF tones in a VoIP network that includes PSTN,  $\blacksquare$ PBXs, and H.323 gateways
- Describe the criteria for selecting one gateway protocols over another

### Overview of H.323 Gateways

This topic describes the functions of a typical H.323 gateway.

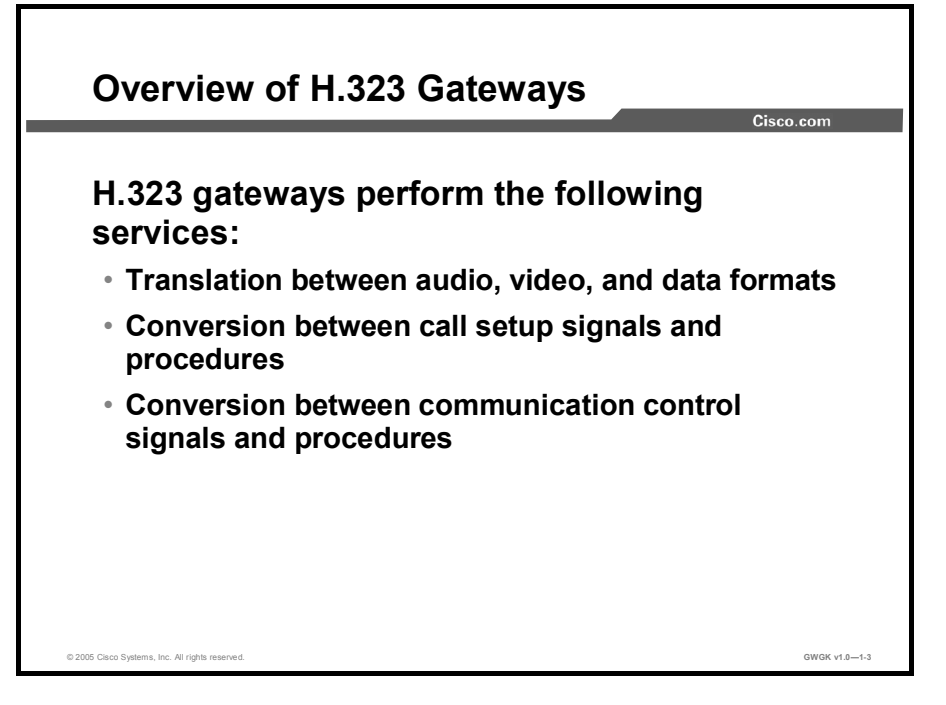

The International Telecommunication Union Telecommunication Standardization Sector (ITU-T) has written the recommendation *H.323 Packet-based multimedia communications systems* (H.323). This recommendation describes an infrastructure of terminals, common control components, services, and protocols that are used for multimedia (voice, video, and data) communications.

An H.323 gateway is an optional type of endpoint that provides interoperability between H.323 endpoints and endpoints located on a switched-circuit network (SCN), such as the public switched telephone network (PSTN) or an enterprise voice network. Ideally, the gateway is transparent to both the H.323 endpoint and the SCN-based endpoint.
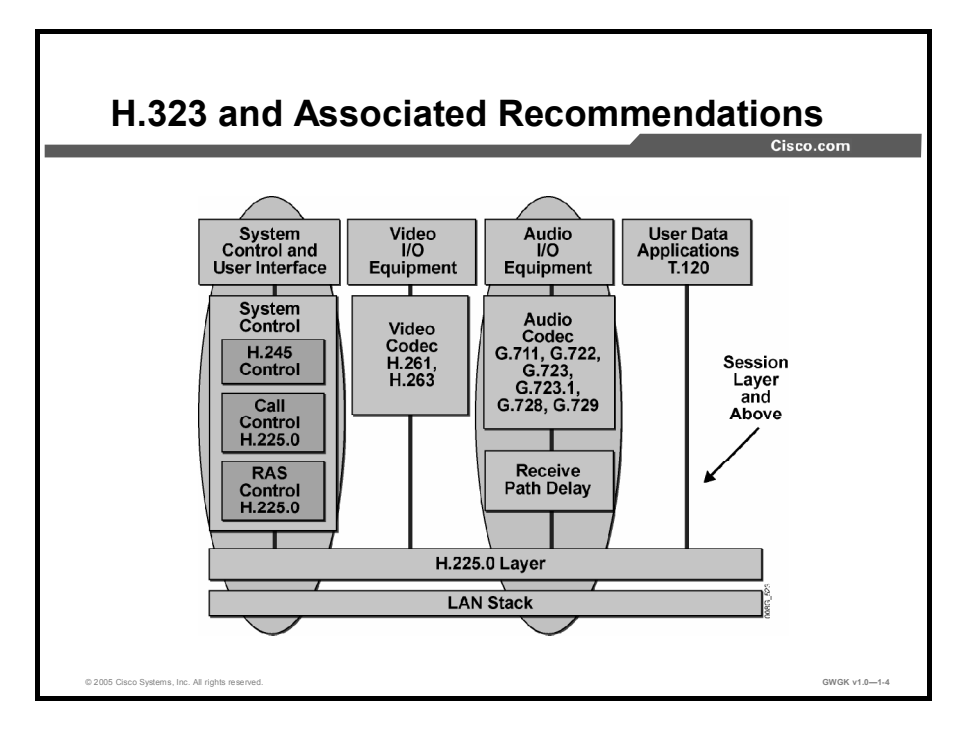

The figure illustrates the elements of an H.323 terminal and highlights the protocol infrastructure of an H.323 endpoint.

H.323 originally was created to provide a mechanism for transporting multimedia applications over LANs. Although numerous vendors still use H.323 for videoconferencing applications, it has rapidly evolved to address the growing needs of VoIP networks. H.323 is currently the most widely used VoIP signaling and call control protocol, with international and domestic carriers relying on it to handle billions of minutes of use each year.

H.323 is considered an "umbrella protocol" because it defines all aspects of call transmission, including call establishment, capabilities exchange, and network resource availability. H.323 defines the following protocols:

- H.245 for capabilities exchange
- H.225.0 for call setup
- H.225.0 for Registration, Admission, and Status (RAS) control for call routing  $\blacksquare$

H.323 is based on the Integrated Services Digital Network (ISDN) Q.931 protocol, which allows H.323 to easily interoperate with traditional voice networks, such as the PSTN or Signaling System 7 (SS7). In addition to providing support for call setup, H.225.0 provides a message transport mechanism for the H.245 control function and the RAS signaling function. These functions are described as follows:

Call-signaling function: This function uses a call-signaling channel that allows an endpoint to create connections with other endpoints. The call-signaling function defines call setup procedures, based on the call setup procedures for ISDN (Recommendation Q.931). The call-signaling function uses messages formatted according to H.225.0.

- H.245 control function: This function uses a control channel to transport control messages  $\blacksquare$ between endpoints or between an endpoint and a common control component, such as a gatekeeper or multipoint controller (MC). The control channel used by the H.245 control function is separate from the call-signaling channel. The H.245 control function is responsible for the following:
	- Logical channel signaling: Opens and closes the channel that carries the media stream
	- Capabilities exchange: Negotiates audio, video, and codec capability between the endpoints
	- Master or responder determination: Determines which endpoint is master and which is responder and is used to resolve conflicts during the call
	- Mode request: Requests a change in mode, or capability, of the media stream
	- Timer and counter values: Establishes values for timers and counters and agreement of those values by the endpoints
- **RAS signaling function:** This function uses a separate signaling channel (RAS channel) to perform registration, admissions and status procedures, bandwidth changes, and disengage procedures between endpoints and a gatekeeper. The RAS signaling function uses messages formatted according to H.225.0.

# H.323 Call Flow

This topic describes a VoIP call flow entering and leaving a gateway and specifies how the call legs relate to dial peers.

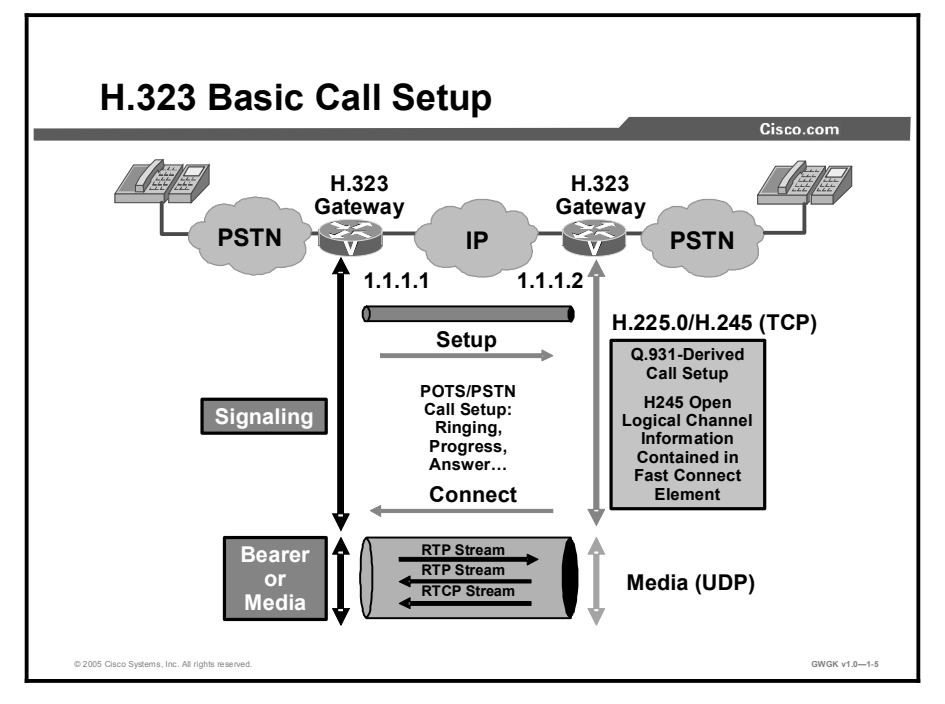

The figure shows a H.323 setup exchange that uses the Fast Connect abbreviated procedure that is available in version 2 of Recommendation H.323. The Fast Connect procedure reduces the number of round-trip exchanges and achieves the capability exchange and logical channel assignments in one round trip.

The Fast Connect procedure includes these steps:

- Step 1 The originating gateway initiates an H.225.0 session with the destination gateway on registered TCP port 1720.
- Step 2 Call setup procedures based on Q.931 create a combined call-signaling channel and control channel for H.245. Capabilities and logical channel descriptions are exchanged within the Q.931 call setup procedure.
- Step 3 The logical channel descriptions are sent to open RTP sessions.
- Step 4 The endpoints exchange multimedia over the RTP sessions.
- Note Cisco H.323 voice equipment supports up to version 4 of H.323 and is backward compatible to earlier versions.

# Overview of MGCP Gateways

This topic describes the functions performed by a typical Media Gateway Control Protocol (MGCP) gateway.

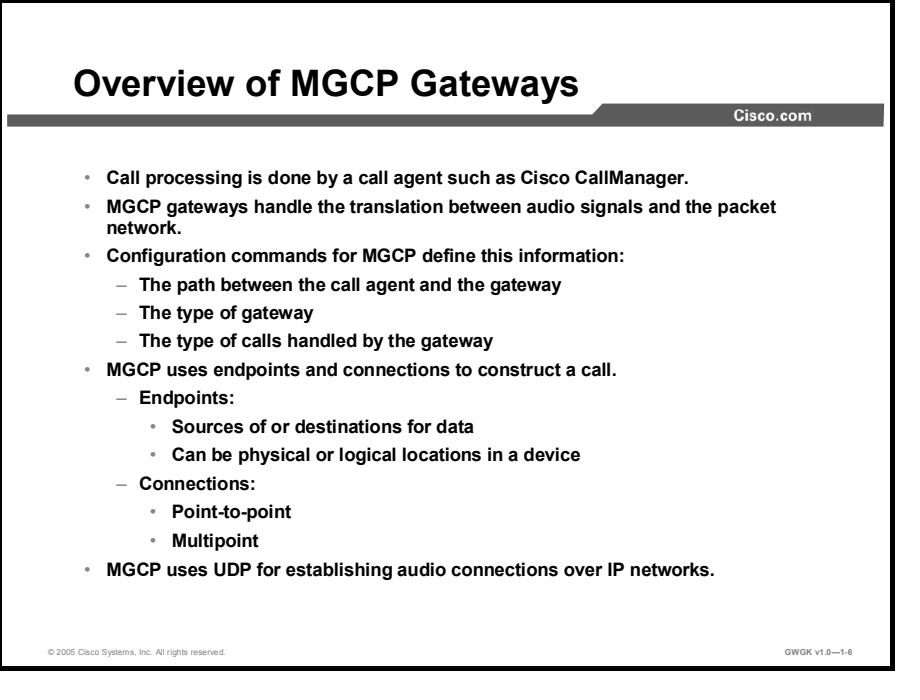

While H.323 enables gateways to process calls, MGCP, as defined under RFC 2705 and RFC 3435, takes all the signal and call processing out of the gateway and moves it to a call agent. The purpose of the gateway is to translate between audio signals and the packet network.

MGCP is an extension of the Simple Gateway Control Protocol (SGCP) and continues to support the SGCP. Systems using SGCP can easily migrate to MGCP. MGCP is a plain text protocol that uses a master-to-slave relationship between the call agent and the gateway to fully control the gateway and its associated ports. The plain-text commands are sent to gateways from the call agent using UDP port 2427. Port 2727 is used to send messages from the gateways to the call agent.

With MGCP, route patterns are configured on the Cisco CallManager, not by dial peers on the gateway. The gateway voice ports must be configured for proper signaling. However, there are no dial-peers for MGCP except when a router is using Cisco Survivable Remote Site Telephony (SRST) for fallback.

Configuration commands for MGCP define the path between the call agent and the gateway, the type of gateway, and the type of calls handled by the gateway. MGCP assumes a connection model where the basic constructs are endpoints and connections. Endpoints are sources or destinations of data or both and can be physical or virtual. Examples of physical and virtual endpoints are:

- An interface on a gateway that terminates a trunk connected to a Class 5 or Class 4 PSTN  $\blacksquare$ switch. A gateway that terminates trunks is called a trunking gateway.
- $\blacksquare$ An interface on a gateway that terminates an analog plain old telephone service (POTS) connection to a phone, key system or PBX. A gateway that terminates residential POTS lines is called a residential gateway.

An example of a virtual endpoint is an audio source in an audio-content server. Creation of physical endpoints requires hardware installation, while creation of virtual endpoints can be done by software.

Connections can be point-to-point or multipoint. A point-to-point connection is an association between two endpoints with the purpose of transmitting data between these endpoints. Once this association is established for both endpoints, data transfer between these endpoints can take place. A multipoint connection is established by connecting the endpoint to a multipoint session. Connections can be established over several types of bearer networks, such as:

- $\blacksquare$ Transmission of audio packets using Real-Time Transport Protocol (RTP) and User Datagram Protocol (UDP) over an IP network.
- Transmission of audio packets using Asynchronous Transfer Mode (ATM) adaptation layer 2 (AAL2), or another adaptation layer, over an ATM network.
- Transmission of packets over an internal connection, such as the time-division multiplexing  $\blacksquare$ (TDM) backplane or the interconnection bus of a gateway. This method is used, in particular, for "hairpin" connections that are connections that terminate in a gateway but are immediately rerouted over the telephone network.

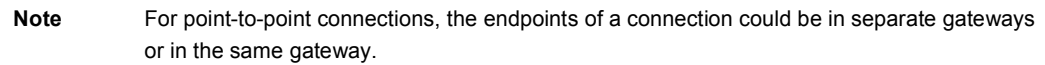

Similar to SGCP, MGCP uses UDP for establishing audio connections over IP networks. However, MGCP also uses hairpinning to return a call to the PSTN when the packet network is not available. Creating a call connection involves a series of signals and events that describe the connection process. This information might include such indicators as the off-hook event that triggers a dial-tone signal. These events and signals are specific to the type of endpoint that is involved in the call. MGCP groups these events and signals into packages. A trunk package, for example, is a group of events and signals related to a trunking gateway, while an announcement package groups events and signals for an announcement server.

# MGCP Call Flow

This topic describes a VoIP call flow through an MGCP gateway, and specifies how the call legs relate to dial peers.

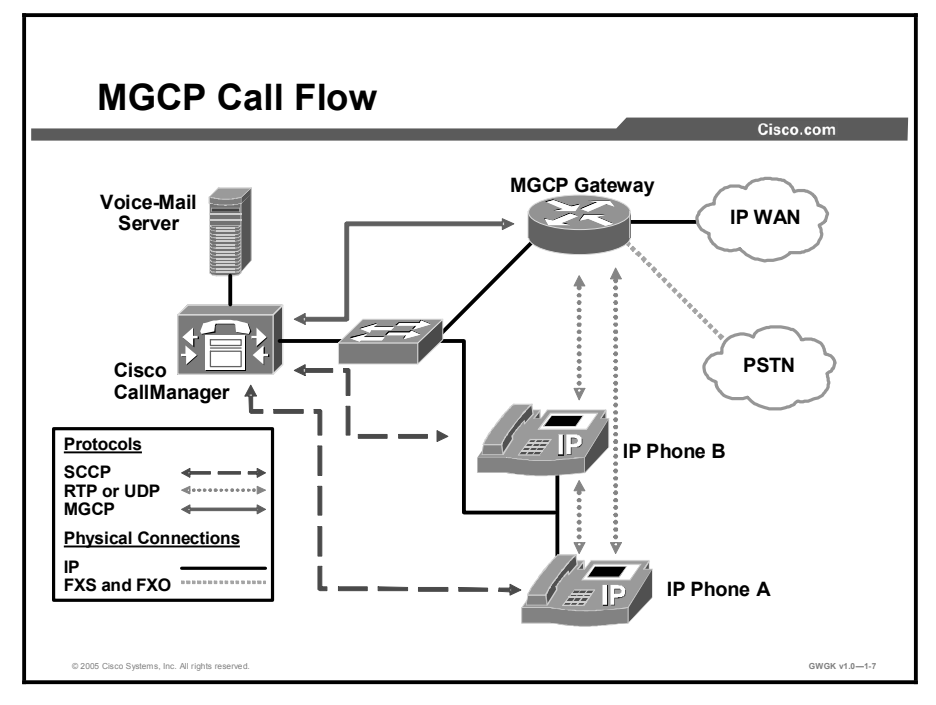

The figure illustrates how MGCP is used for call control purposes only and shows how voice data transfer occurs directly between the phone and the gateway.

The Cisco 7960 IP Phones in this example use the Skinny Call Control Protocol (SCCP) to communicate with the Cisco CallManager. The actual voice data is transferred through RTP directly between the two devices. MGCP is used by the Cisco CallManager only to control the gateway.

MGCP service consists of nine connection and endpoint handling commands. These services allow a controller, which is normally the call agent, to instruct a gateway on the creation of connections that terminate in an endpoint attached to the gateway, and to be informed about events occurring at the endpoint. The "MGCP Control Commands" table provides an explanation of these commands.

## MGCP Control Commands

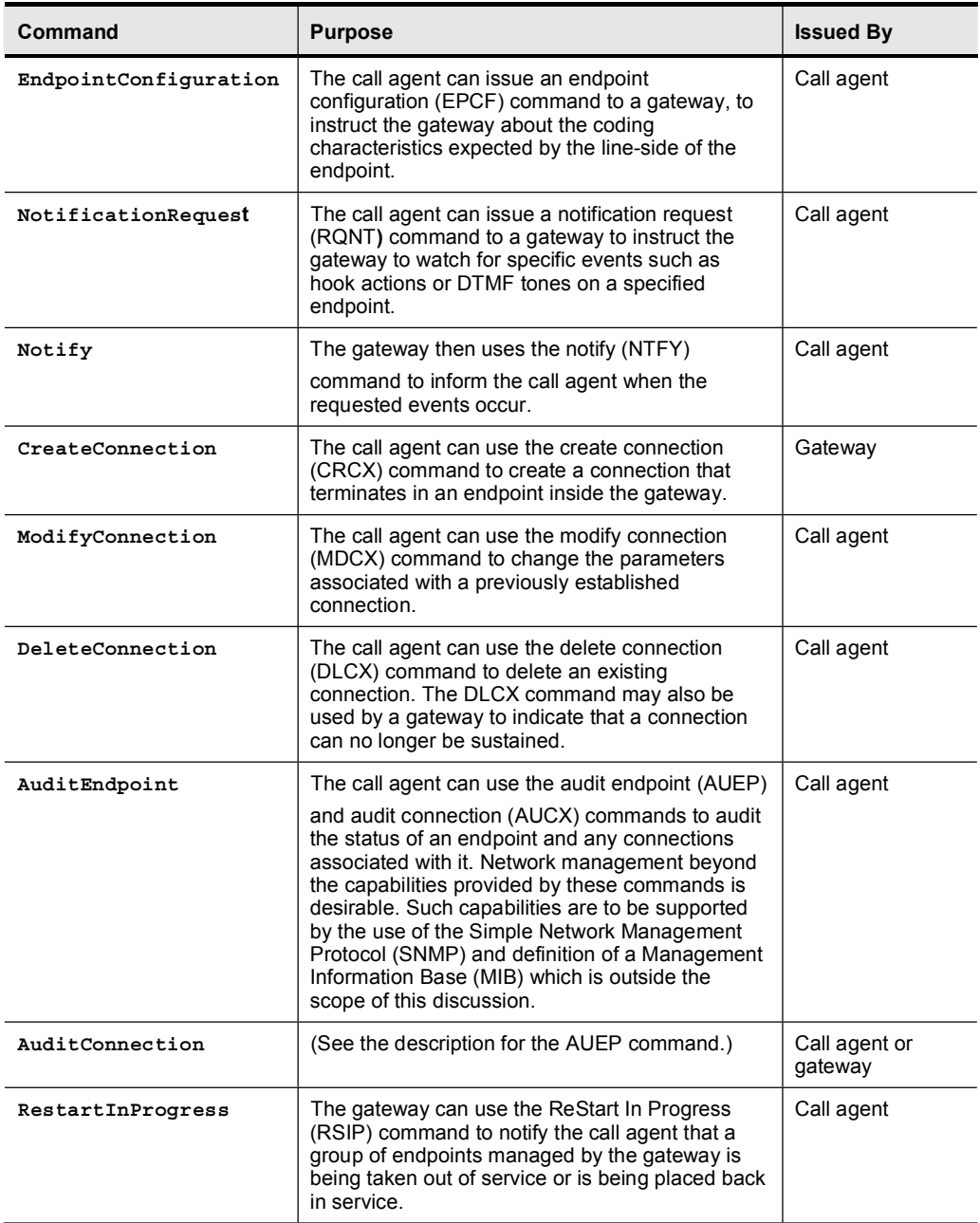

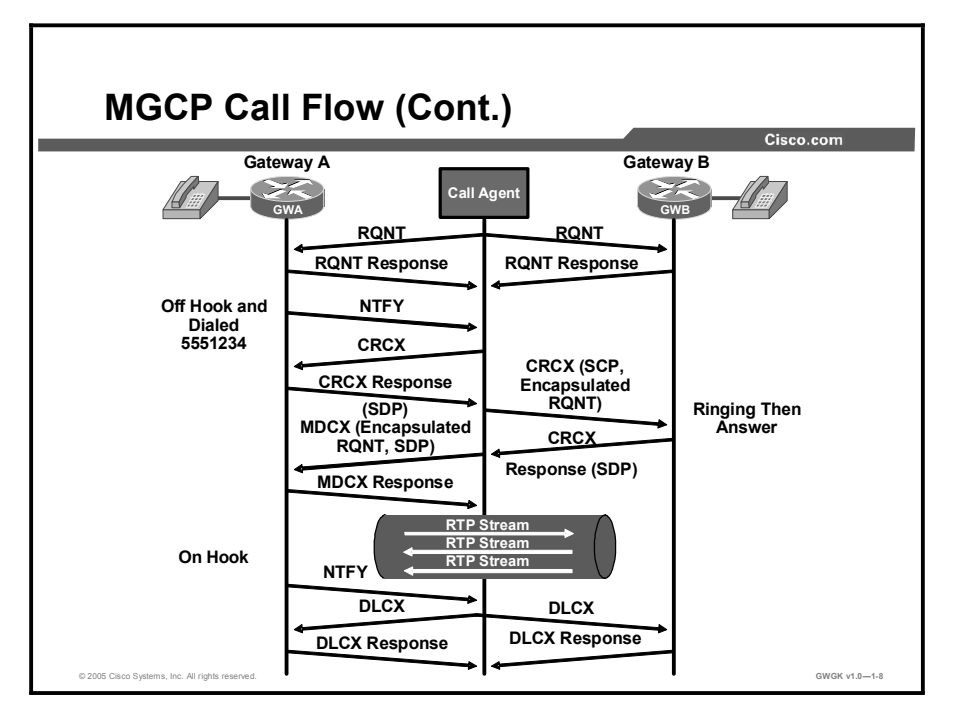

The figure illustrates a dialog between a call agent and two gateways. Although the gateways in this example are both residential gateways, the "MGCP Call Flow" table presents principles of operation. These are the same for other gateway types.

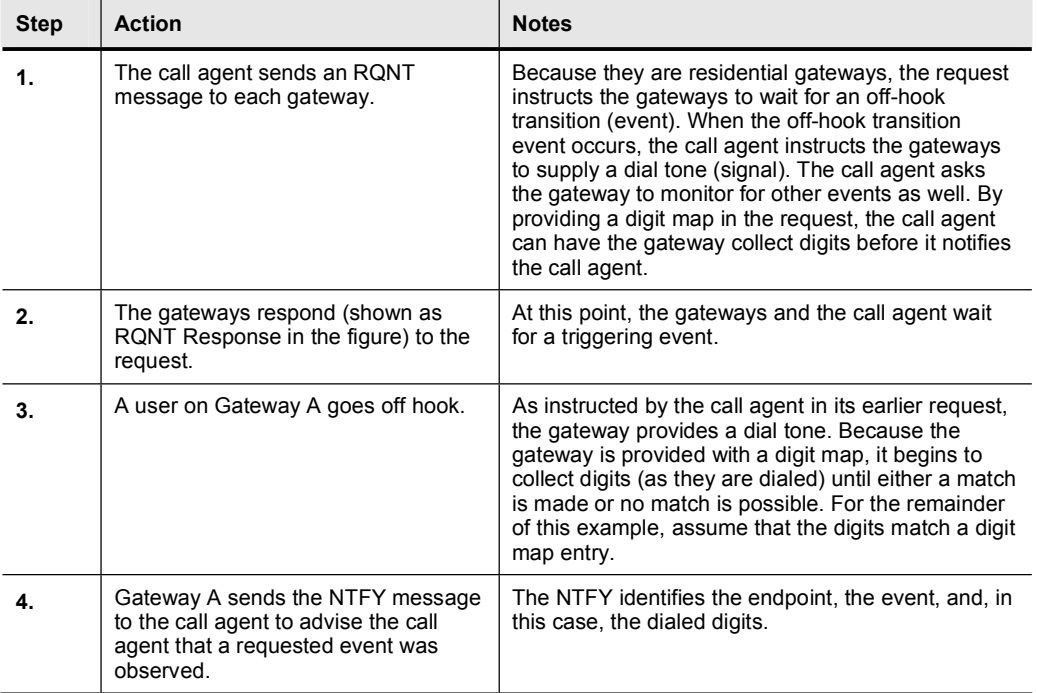

## MGCP Call Flow

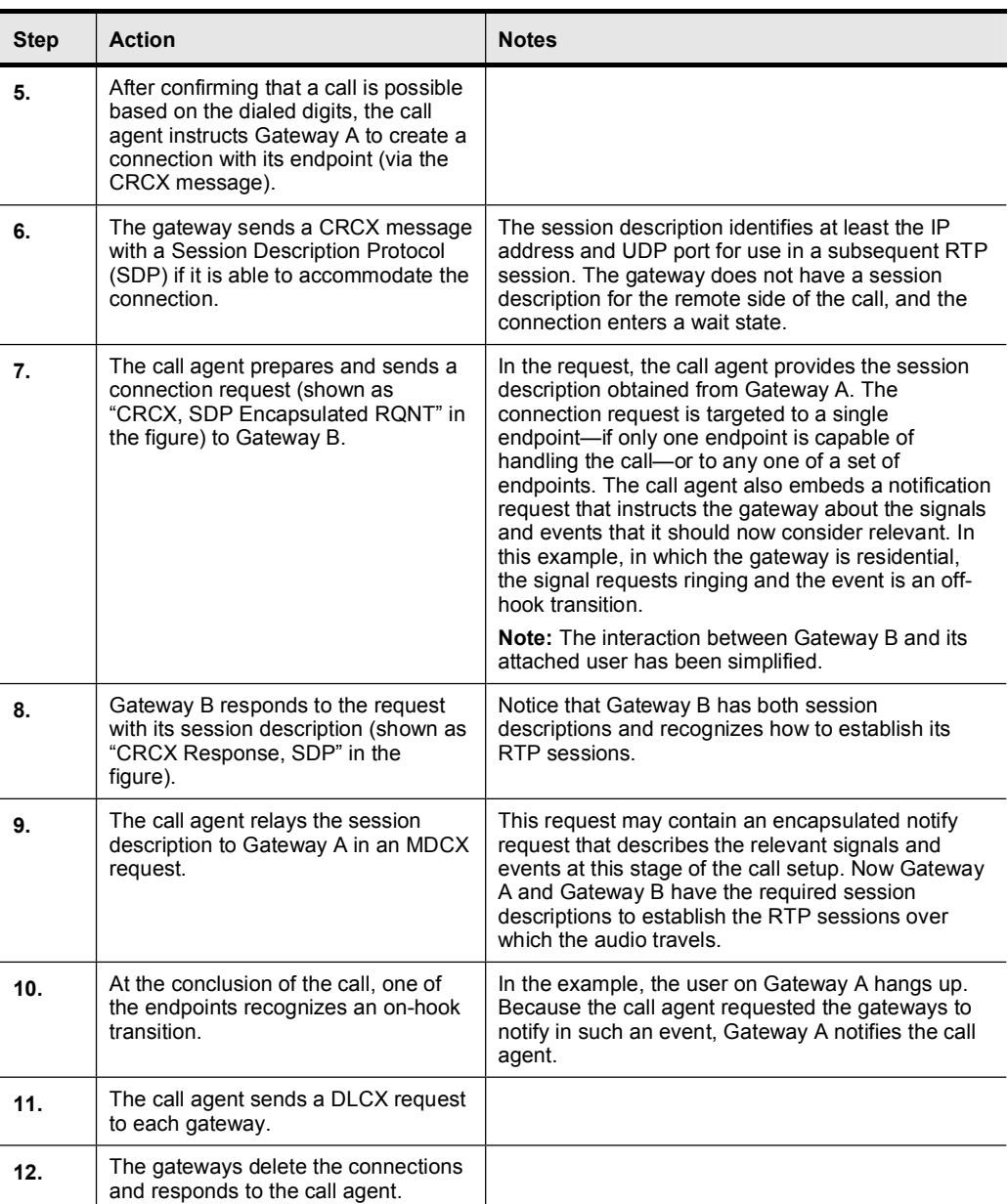

## Overview of SIP Gateways

This topic describes the functions performed by a typical SIP gateway.

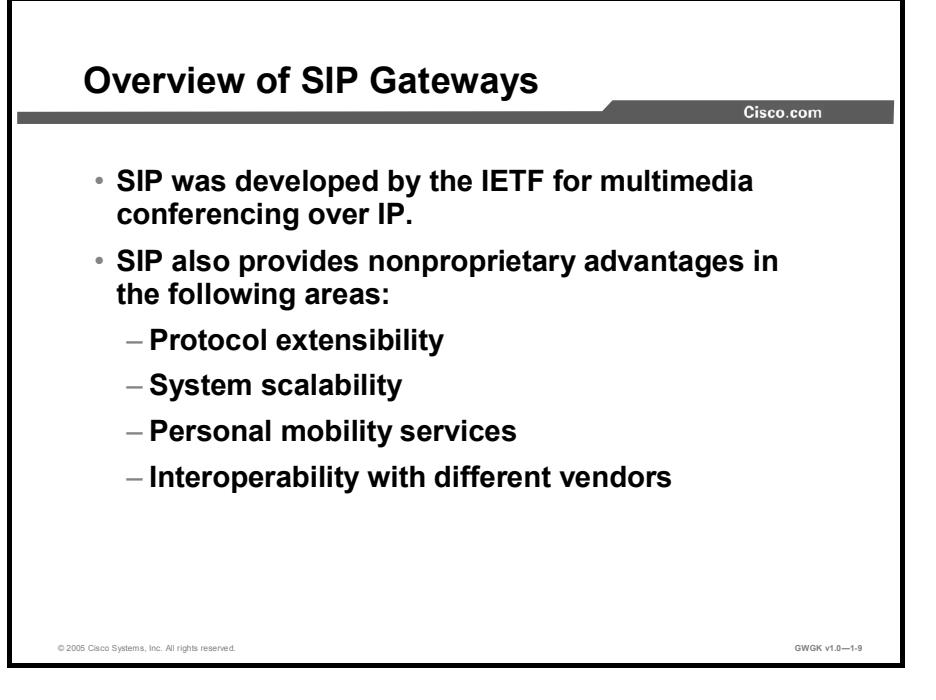

Session Initiation Protocol (SIP) is an ASCII-based, application-layer control protocol that can be used to establish, maintain, and terminate multimedia sessions such as Internet telephony calls between two or more endpoints. SIP can also invite participants to existing sessions such as multicast conferences, and media can be added to and removed from an existing session. SIP transparently supports name mapping and redirection services, which supports personal mobility so users can maintain a single externally visible identifier regardless of their network location.

SIP was developed by the Internet Engineering Task Force (IETF). Its features are compliant with IETF RFC 2543, *SIP: Session Initiation Protocol*, published in March 1999 and IETF RFC 3261, *SIP: Session Initiation Protocol*, published in June 2002.

Like other VoIP protocols, SIP is designed to address the functions of signaling and session management within a packet telephony network. Signaling allows call information to be carried across network boundaries. Session management provides the ability to control the attributes of an end-to-end call.

The Cisco SIP functionality enables voice gateways to signal the setup of voice and multimedia calls over IP networks. The SIP feature also provides nonproprietary advantages in the following areas:

- Protocol extensibility  $\blacksquare$
- $\blacksquare$ System scalability
- Personal mobility services  $\blacksquare$
- Interoperability with different vendors  $\blacksquare$

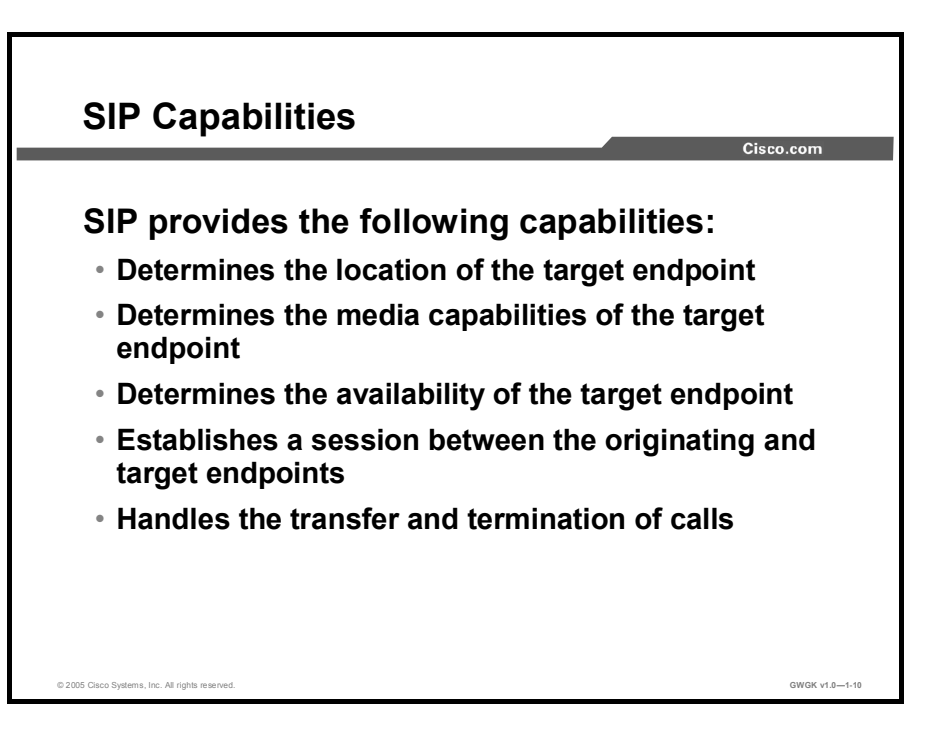

SIP provides the following capabilities:

- Determines the location of the target endpoint: SIP supports address resolution, name  $\blacksquare$ mapping, and call redirection.
- **Determines the media capabilities of the target endpoint: SIP determines the lowest level of** common services between the endpoints through Session Description Protocol (SDP). Conferences are established using only the media capabilities that can be supported by all endpoints.
- Determines the availability of the target endpoint: If a call cannot be completed because the  $\blacksquare$ target endpoint is unavailable, SIP determines whether the called party is connected to a call already or did not answer in the allotted number of rings. SIP then returns a message indicating why the target endpoint was unavailable.
- Establishes a session between the originating and target endpoints: If the call can be completed, SIP establishes a session between the endpoints. SIP also supports midcall changes, such as the addition of another endpoint to the conference or the changing of a media characteristic or codec.
- Handles the transfer and termination of calls: SIP supports the transfer of calls from one  $\blacksquare$ endpoint to another. During a call transfer, SIP simply establishes a session between the transferee and a new endpoint (specified by the transferring party) and terminates the session between the transferee and the transferring party. At the end of a call, SIP terminates the sessions among all parties.

Note The term "conference" describes an established session (or call) between two or more endpoints. Conferences consist of two or more users and can be established using multicast or multiple unicast sessions.

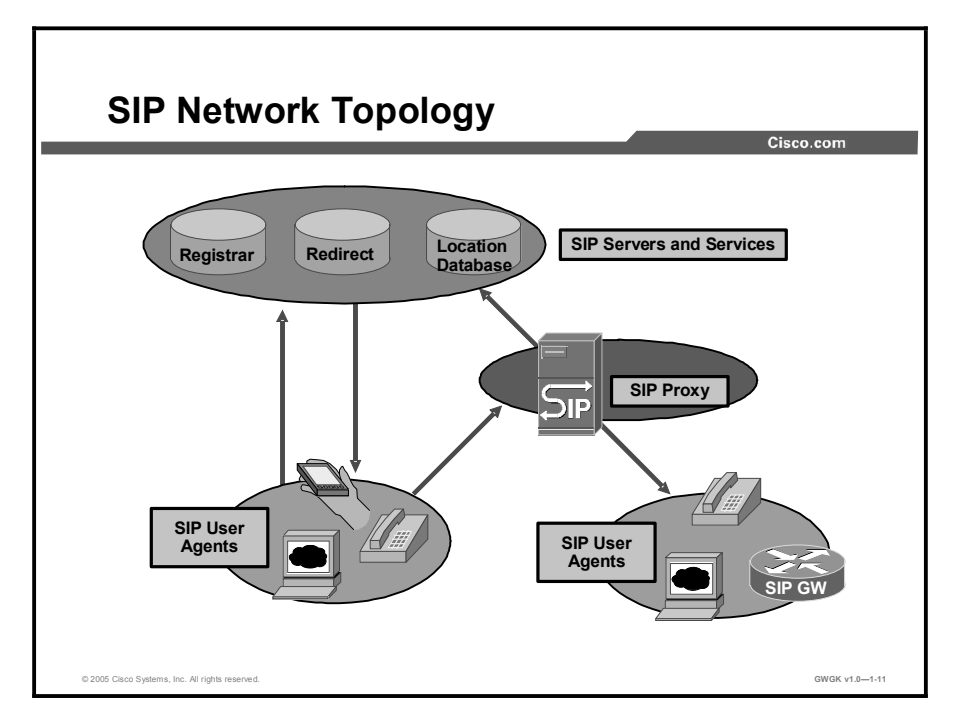

SIP is modeled on the interworking of user agents and network servers. This section describes the functional and physical components of a user agent.

SIP is a peer-to-peer protocol. The peers in a session are called user agents. A user agent consists of two functional components:

- User agent client (UAC): A client application that initiates a SIP request.  $\blacksquare$
- User agent server (UAS): A server application that contacts the user when a SIP invitation  $\blacksquare$ is received and then returns a response on behalf of the user to the invitation originator.

Typically, a SIP user agent can function as a UAC or a UAS during a session but not as both in the same session. Whether the endpoint functions as a UAC or a UAS depends on the user agent that initiated the request. The initiating user agent uses a UAC and the terminating user agent uses a UAS.

From an architectural standpoint, the physical components of a SIP network are grouped as follows:

- User agents: SIP user agents include the following devices:  $\blacksquare$ 
	- IP phone: Acts as a UAS or UAC on a session-by-session basis. Software telephones and Cisco SIP IP phones initiate SIP requests and respond to requests.
	- Gateway: Acts as a UAS or UAC and provides call control support. Gateways provide many services, and the most common is a translation function between SIP user agents and other terminal types. This function includes translation between transmission formats and between communications procedures. A gateway translates between audio and video signals and performs call setup and clearing on both the IP side and the switched-circuit network (SCN) side.
- SIP servers: SIP servers include the following types:
	- Proxy server: An intermediate component that receives SIP requests from a client, then forwards the requests on behalf of the client to the next SIP server in the network. The next server can be another proxy server or a UAS. Proxy servers can provide functions such as authentication, authorization, network access control, routing, reliable request transmissions, and security.
	- Redirect server: Provides a user agent with information about the next server that the user agent should contact. The server can be another network server or a user agent. The user agent redirects the invitation to the server identified by the redirect server.
	- Registrar server: Responds to requests from UACs for registration of their current location. Registrar servers are often located near or with other network servers, most often a location server.
	- Location server: An abstraction of a service providing address resolution services to SIP proxy or redirect servers. A location server embodies mechanisms to resolve addresses. These mechanisms can include a database of registrations or access to commonly used resolution tools such as finger, rwhois, Lightweight Directory Access Protocol (LDAP), or operating system-dependent mechanisms. A registrar server can be modeled as one subcomponent of a location server. The registrar server is partly responsible for populating a database associated with the location server.

Note Except for the REGISTER mode request, communication between SIP components and a location server is not standardized.

# SIP Call Flow

This topic describes a VoIP call flow entering and leaving a SIP gateway, highlighting the call legs relative to dial peers.

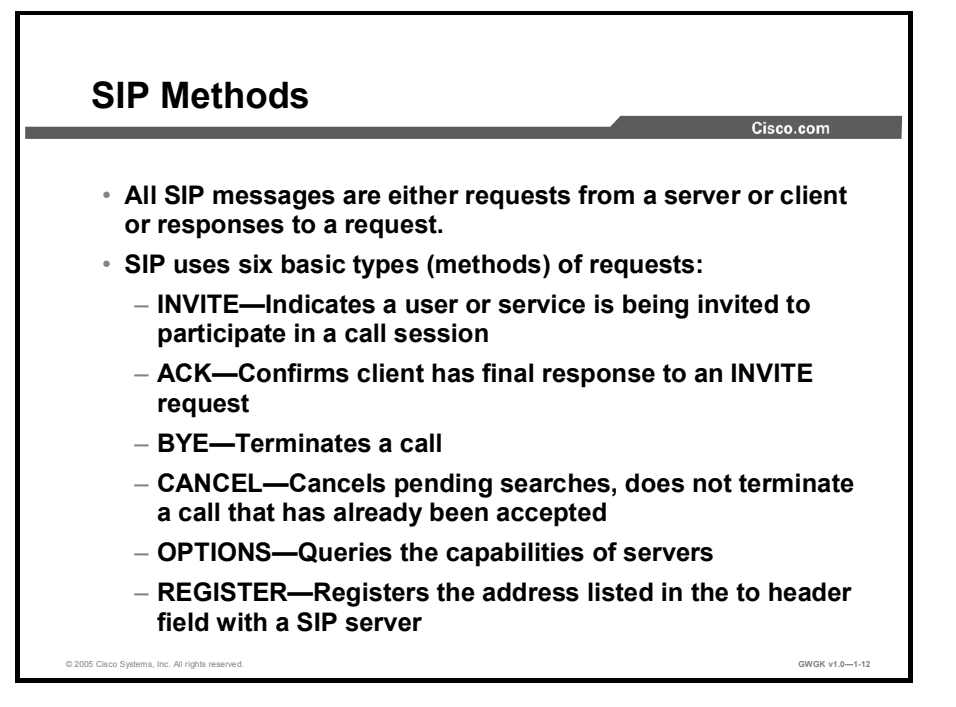

All SIP messages, referred to as "methods," are either requests from a server or client or responses to a request. The messages are formatted according to RFC 822, *Standard for the format of ARPA internet text messages*. For all messages, this is the general format:

- A start line  $\blacksquare$
- One or more header fields  $\blacksquare$
- An empty line  $\blacksquare$
- A message body (optional)  $\blacksquare$ 
	- Each line must end with a carriage return-line feed (CRLF).
- Requests: SIP uses six basic types (methods) of requests:  $\blacksquare$ 
	- INVITE: Indicates a user or service is being invited to participate in a call session. The gateway supports mid-call INVITEs with the same call ID but different SDP session parameters (to change the transport address). An invitation occurs when one SIP endpoint (User A) invites another SIP endpoint (User B) to join in a call. During this process, User A sends an INVITE message requesting that User B join a particular conference or establish a two-party conversation. If User B wants to join the call, it sends an affirmative response (SIP 2xx). Otherwise, it sends a failure response (SIP 4xx). After receiving the response, User A acknowledges the response with an ACK message. If User A no longer wants to establish this conference, it sends a BYE message instead of an ACK message.
	- ACK: Confirms that the client has received a final response to an INVITE request.
	- BYE: Terminates a call and can be sent by either the caller or the called party.
- CANCEL: Cancels any pending searches but does not terminate a call that has already been accepted.
- OPTIONS: Queries the capabilities of servers. The gateway does not generate OPTIONS. However, it will respond to OPTIONS requests.
- REGISTER: Registers the address listed in the To header field with a SIP server. A registration occurs when a client needs to inform a proxy or redirect server of its location. During this process, the client sends a REGISTER request to the proxy or redirect server and includes the address (or addresses) at which it can be reached.
- Other methods the gateways can respond to:
	- COnditions MET (COMET): Used in QoS implementation to indicate to other endpoints whether or not the conditions have been met (for example, resources reserved).
	- NOTIFY: Used in implementations of REFER to let the initiator of the REFER message know the outcome of the transfer.
	- PRovisional ACKnowledgement (PRACK): Used in reliable provisional responses.
	- REFER: Gateways respond to a REFER, but they do not generate a REFER for transfer.
	- SUBSCRIBE: Gateways process SUBSCRIBE for telephony events such as DTMF and for Message Waiting Indication (MWI).
	- INFO: Gateways do not generate INFO methods. Gateways can handle incoming INFO methods.

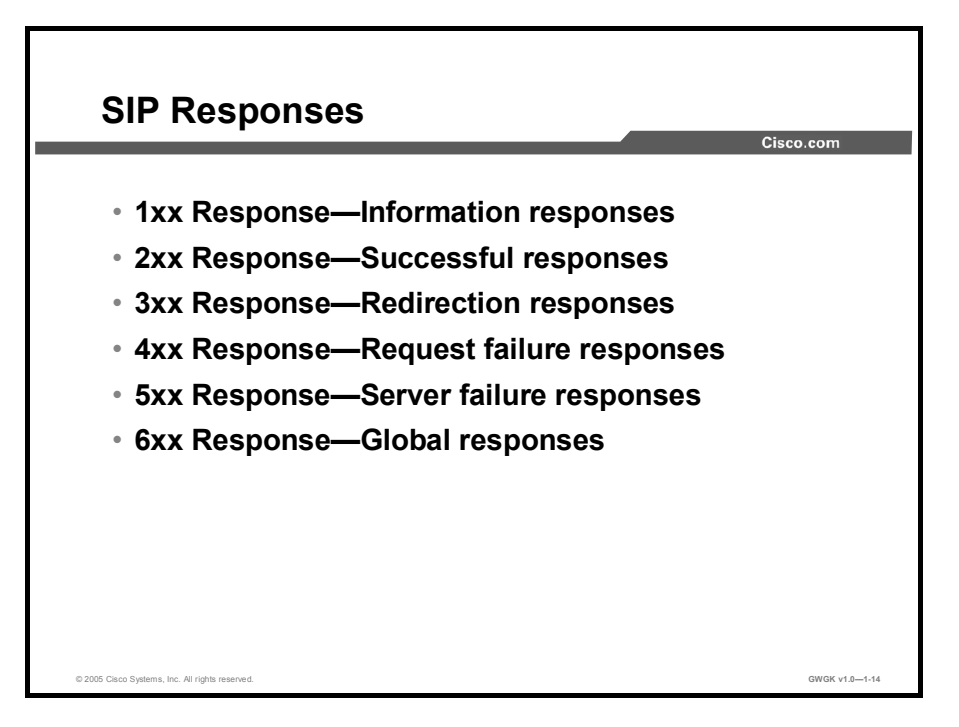

The six SIP information responses and details are found in the "SIP Information Responses" table.

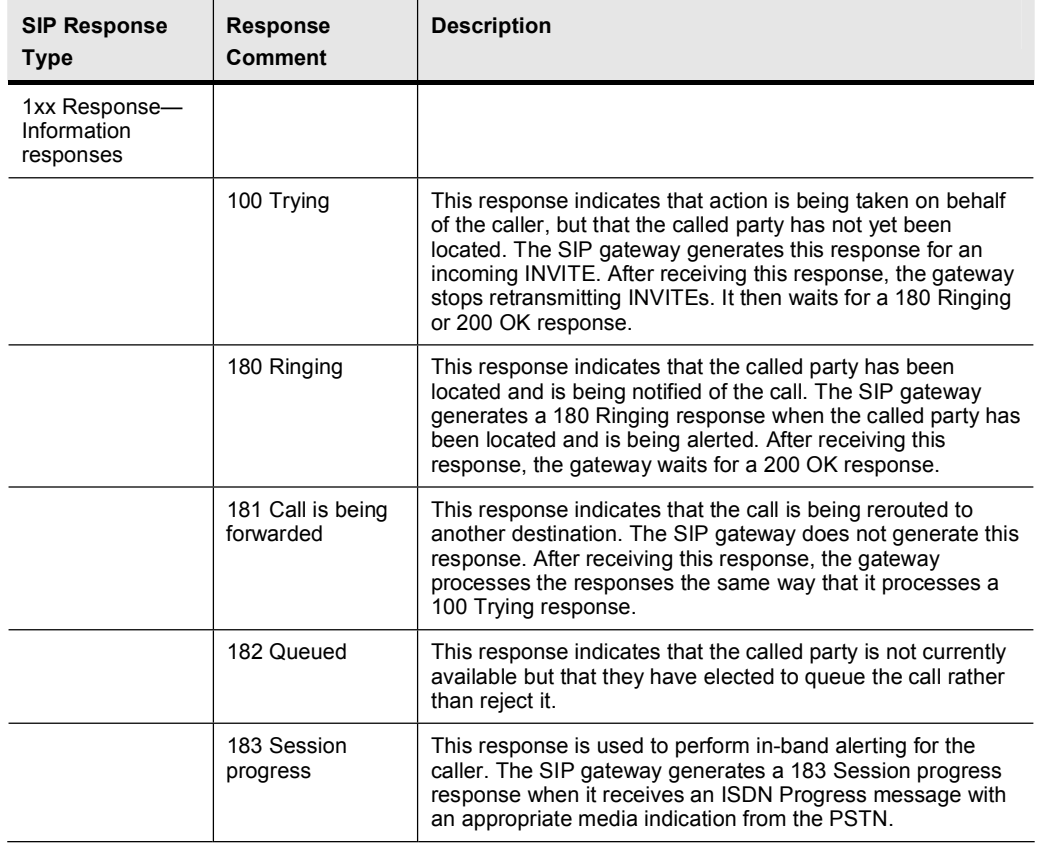

#### SIP Information Responses

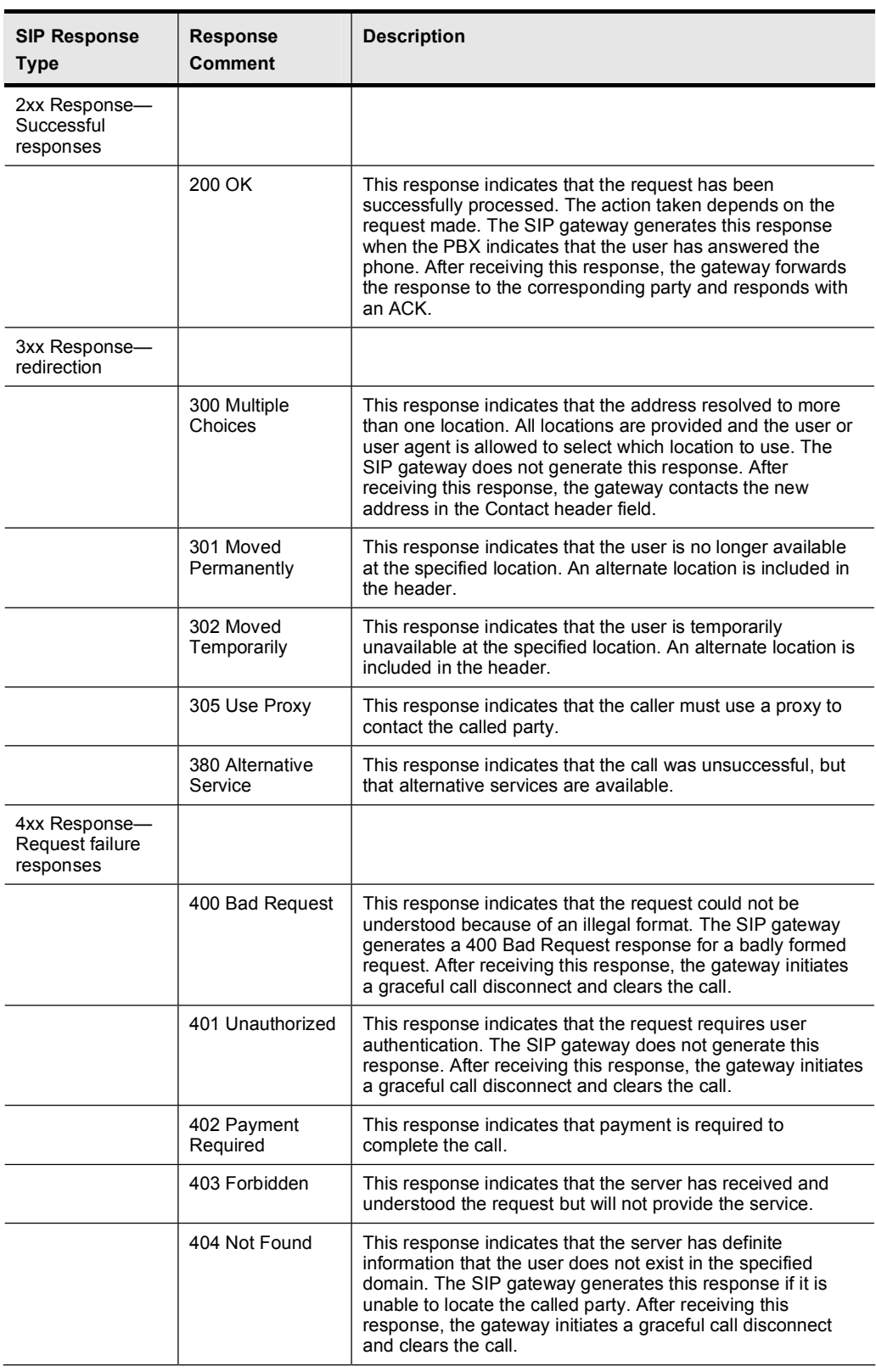

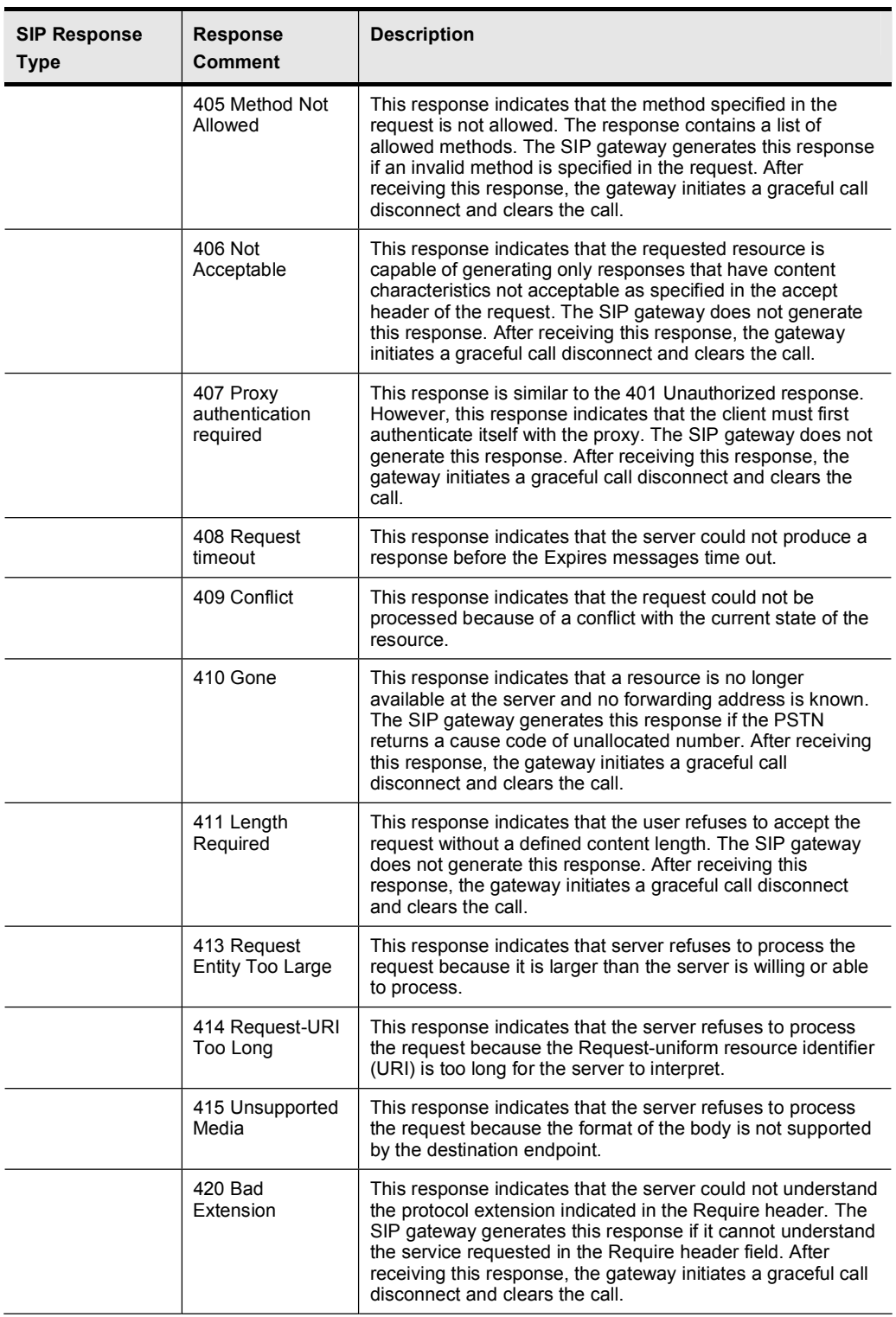

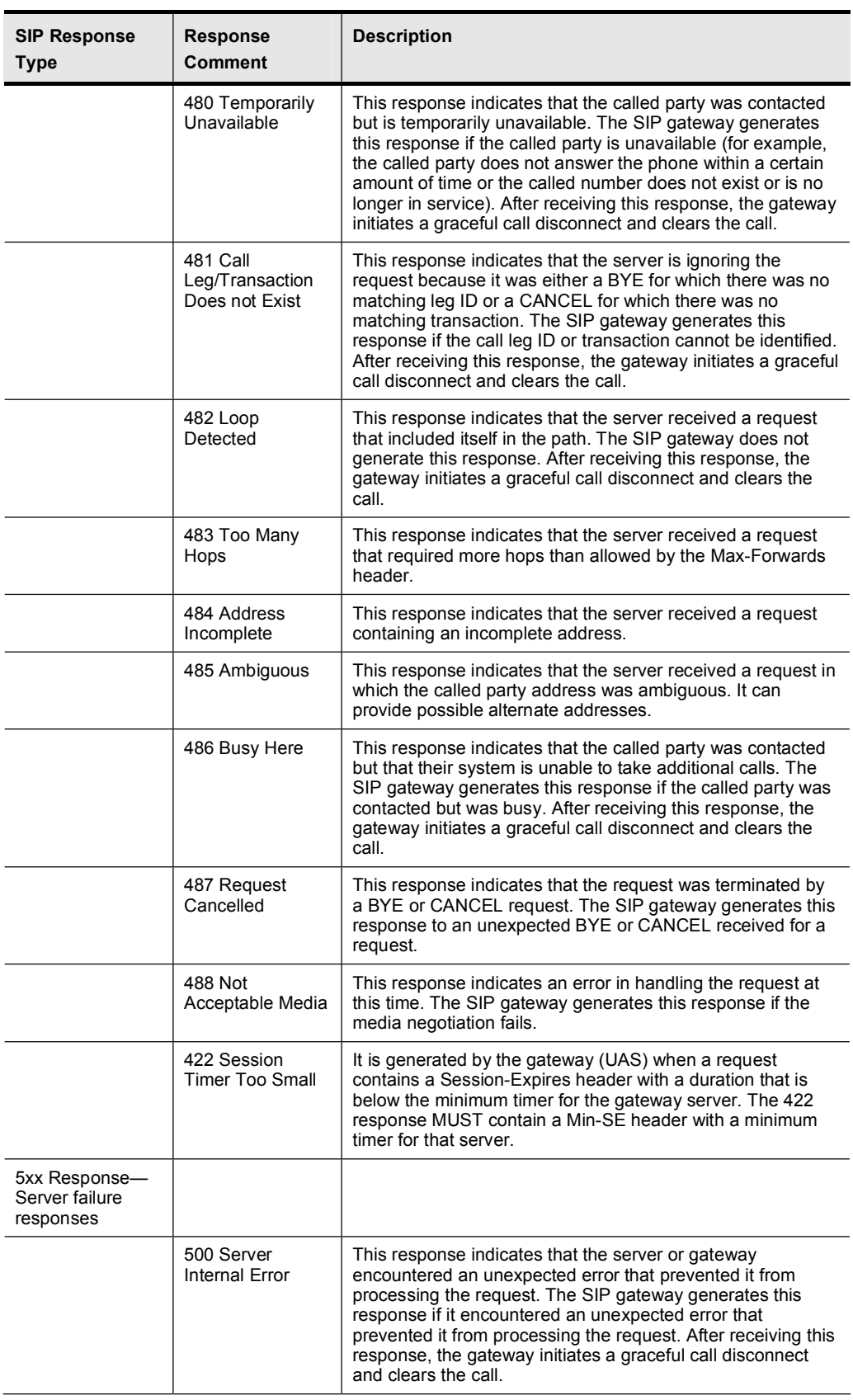

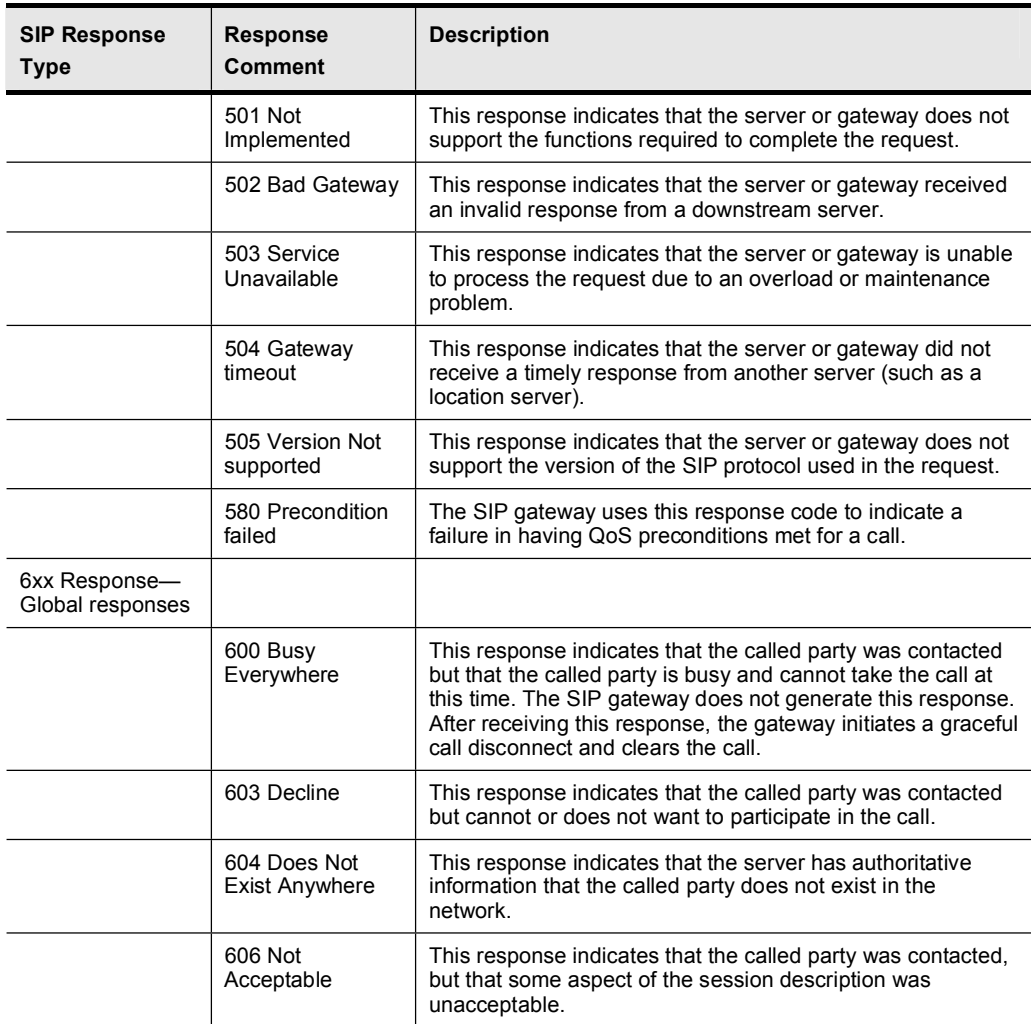

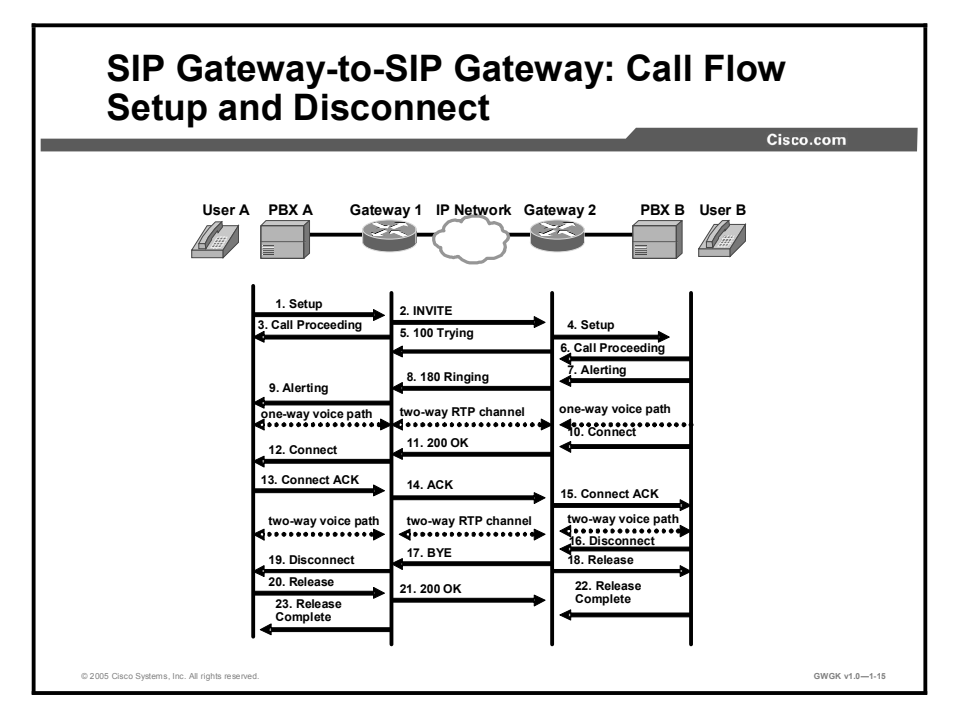

SIP is based on an HTTP-like request-response transaction model. Each transaction consists of a request that invokes a particular method, or function, on the server and at least one response. The figure illustrates a successful gateway-to-gateway call setup and disconnect.

The two end users are User A and User B. User A is located at PBX A, which is connected to SIP Gateway 1 via a T1 or E1. User B is located at PBX B, which is connected to SIP Gateway 2 via a T1 or E1. The User B phone number is 555-0100. SIP Gateway 1 is connected to SIP Gateway 2 over an IP network. The call flow scenario is as follows:

- 1. User A calls User B
- 2. User B answers the call
- 3. User B hangs up

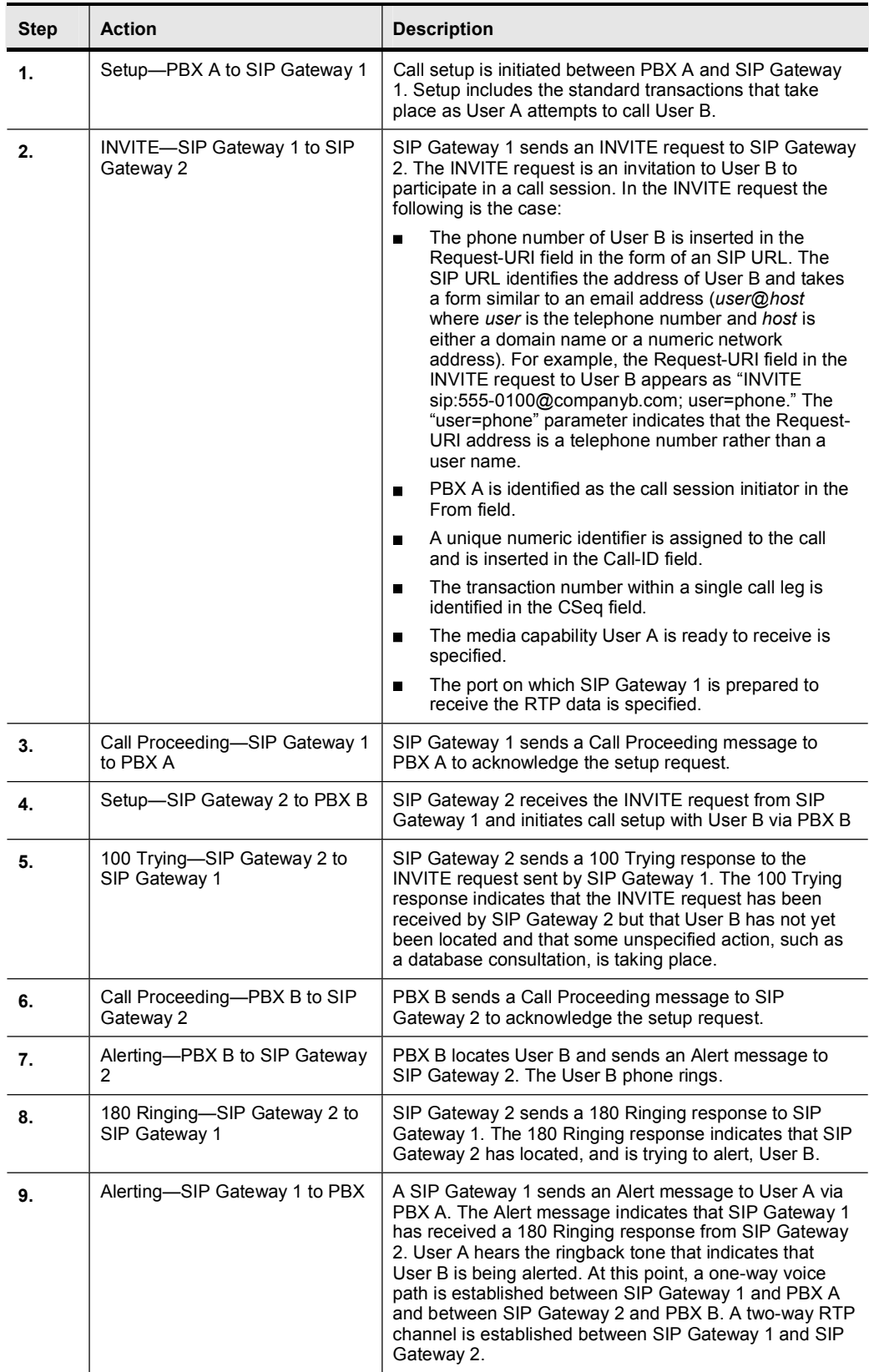

## SIP Gateway-to-SIP Gateway Call Flow Setup and Disconnect

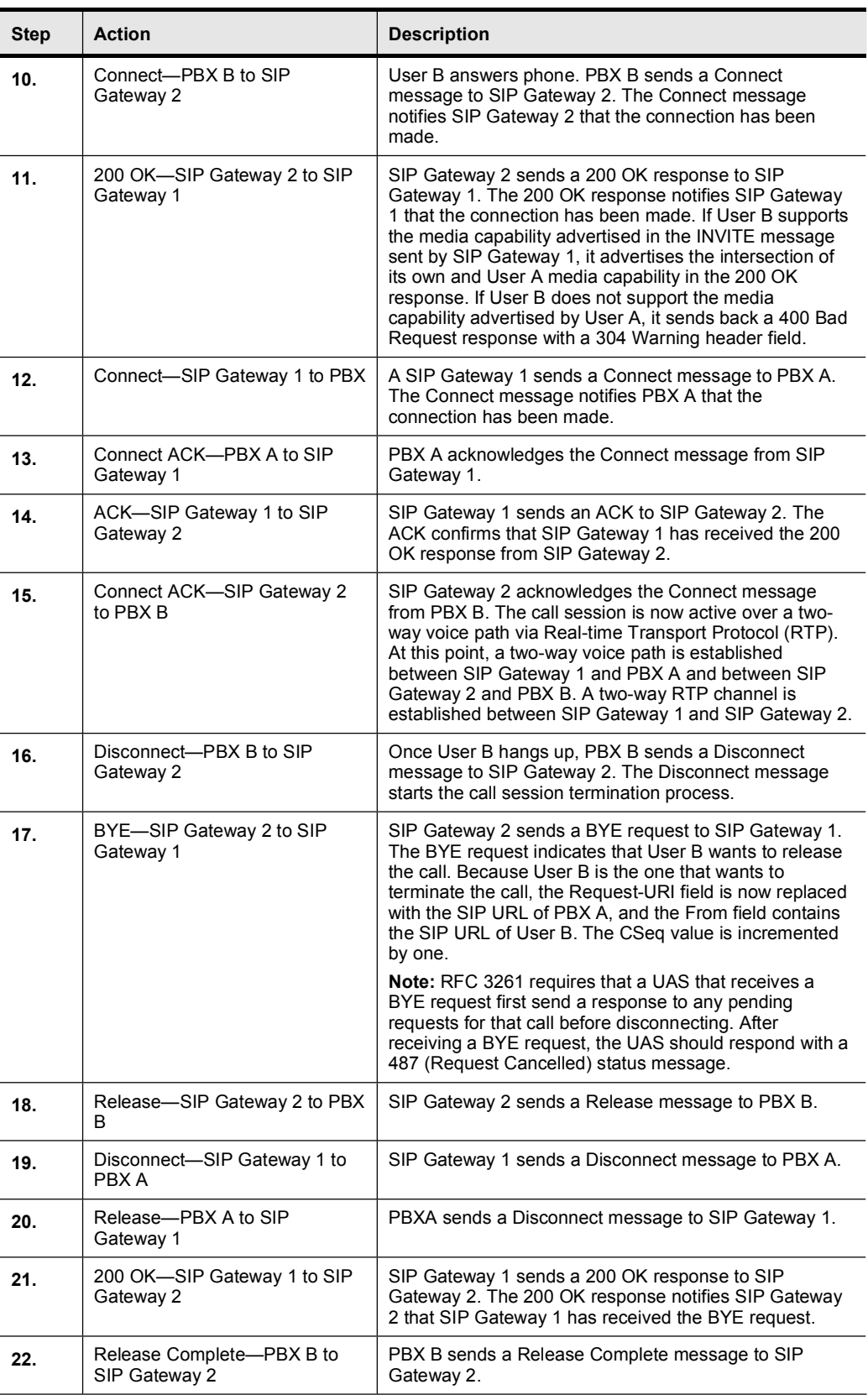

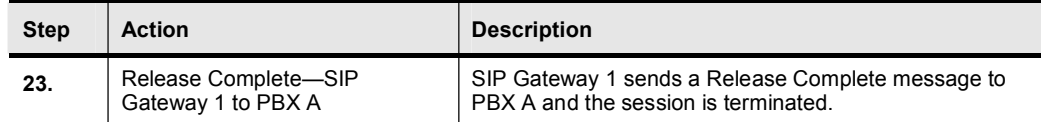

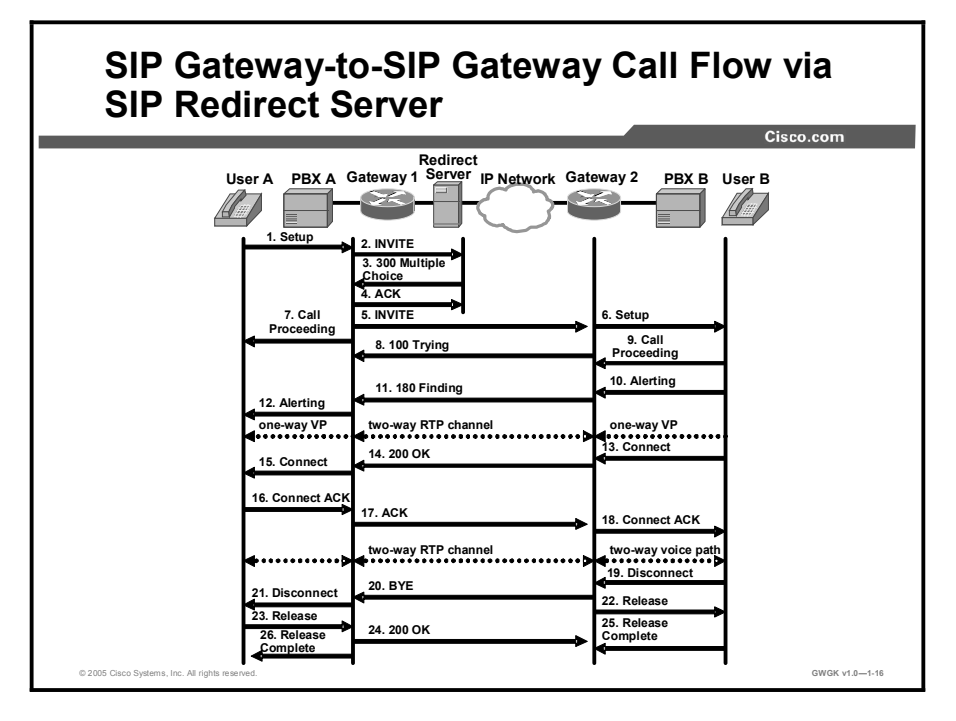

The figure illustrates a successful gateway-to-gateway call setup and disconnect via a SIP redirect server. In this scenario, the two end users are identified as User A and User B. User A is located at PBX A. PBX A is connected to SIP Gateway 1 via a T1 or E1. SIP Gateway 1 is using a SIP redirect server. User B is located at PBX B. PBX B is connected to SIP Gateway 2 via a T1 or E1. The User B phone number is 555-0002. SIP Gateway 1 is connected to SIP Gateway 2 over an IP network.

The call flow scenario is as follows:

- 1. User A calls User B via SIP Gateway 1 using a SIP redirect server.
- 2. User B answers the call.
- 3. User B hangs up.

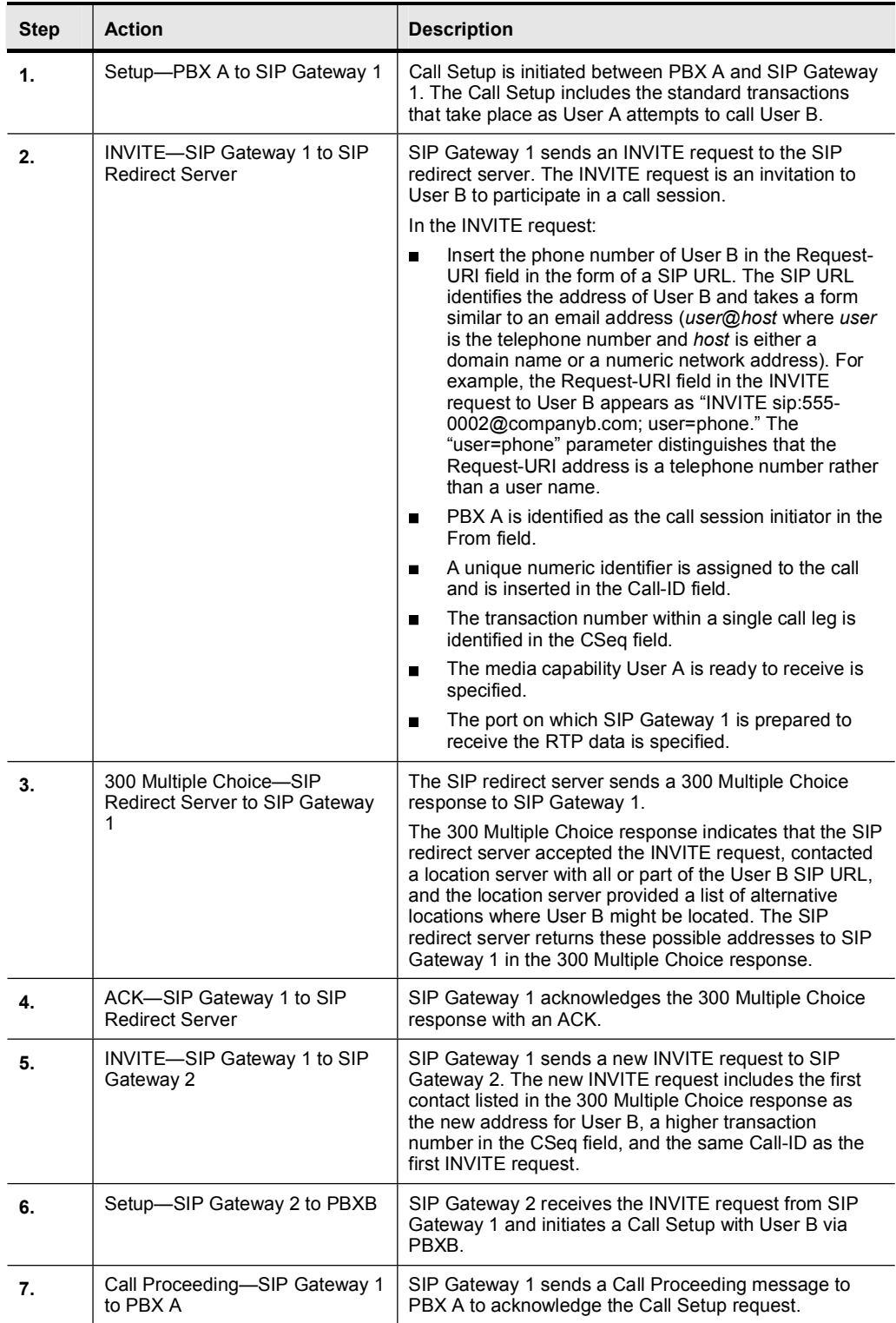

## SIP Gateway-to-SIP Gateway Call Flow via SIP Redirect Server

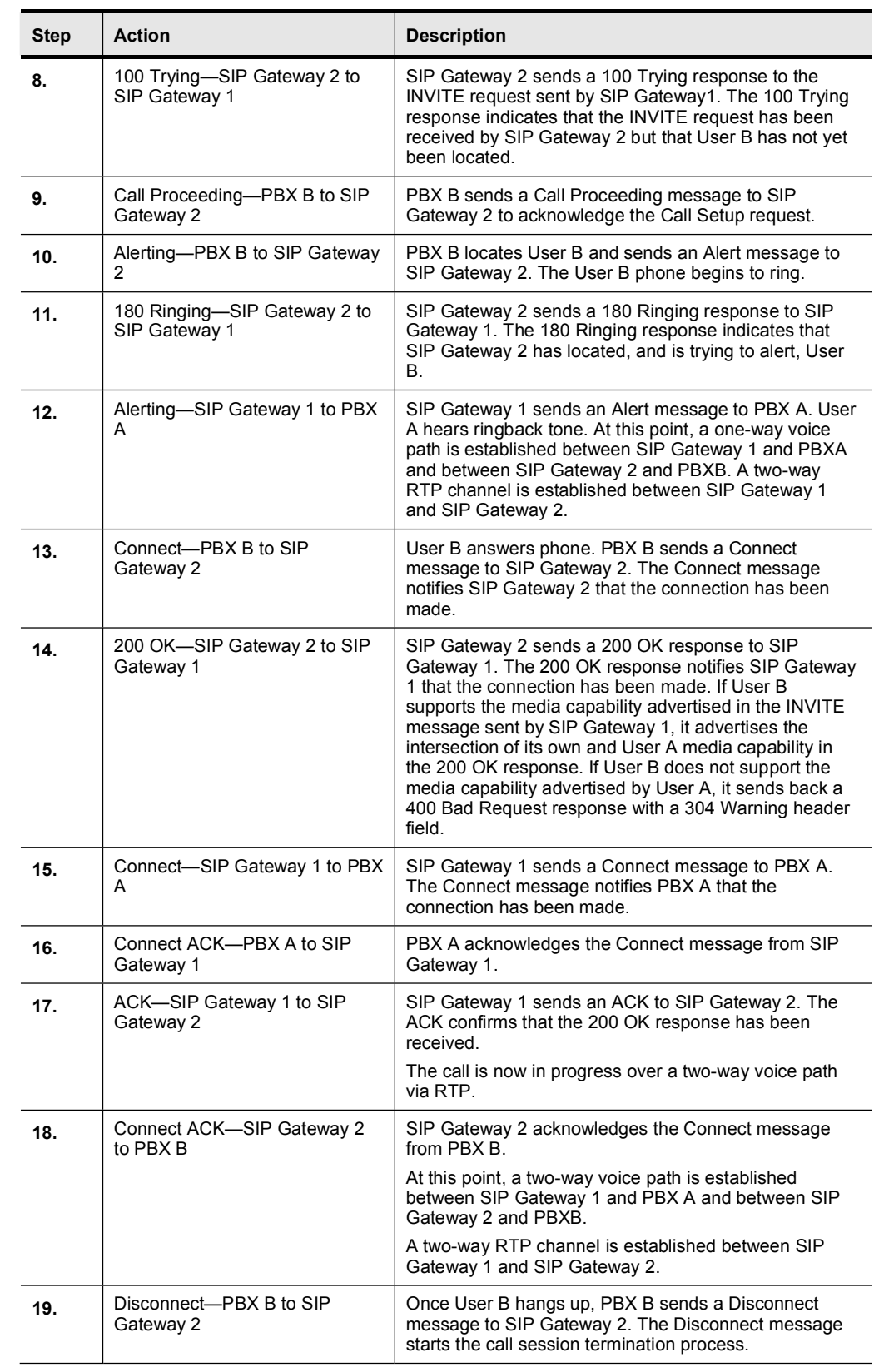

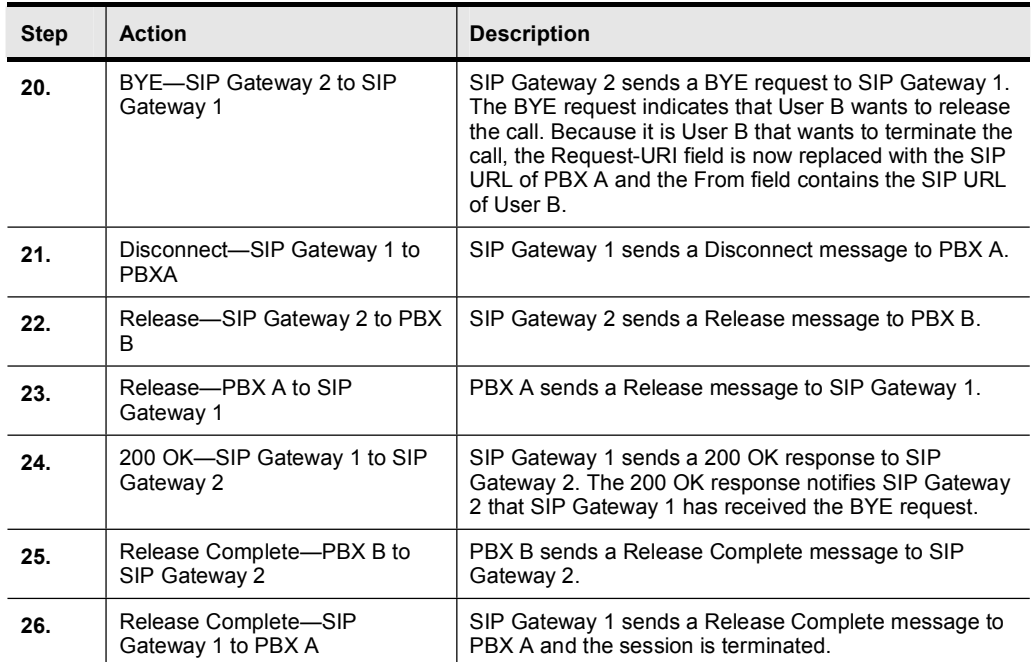

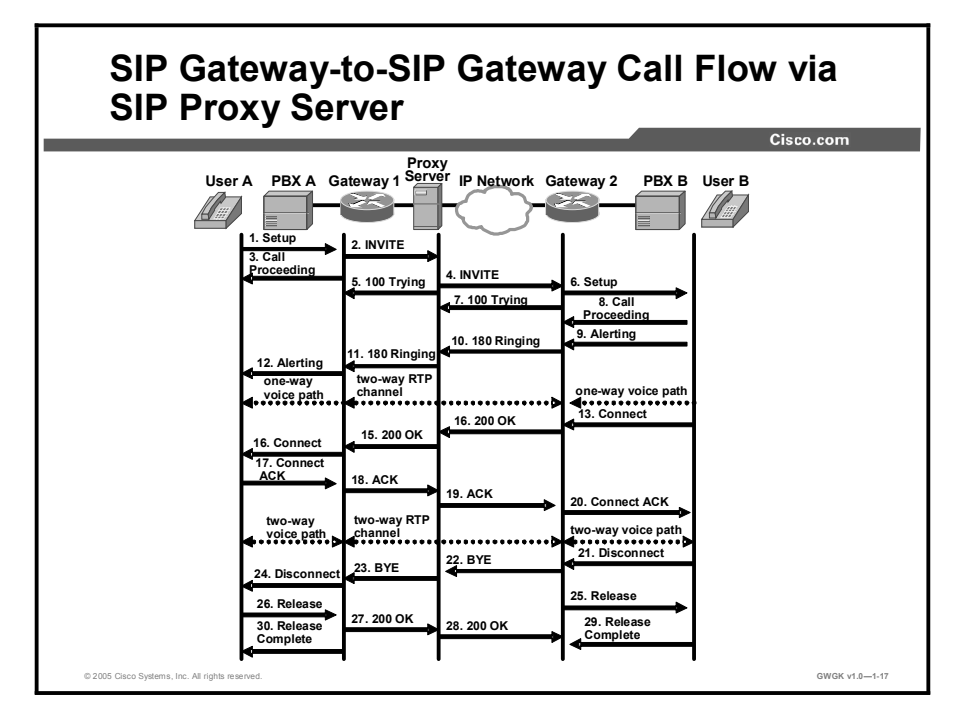

The figure illustrates a successful gateway-to-gateway call setup and disconnect via a proxy server. In this scenario, the two end users are User A and User B. User A is located at PBX A. PBX A is connected to SIP Gateway 1 via a T1 or E1. SIP Gateway 1 is using a proxy server. SIP Gateway 1 is connected to SIP Gateway 2 over an IP network. User B is located at PBX B. PBX B is connected to SIP Gateway 2 (a SIP gateway) via a T1 or E1. The User B phone number is 555-0002.

In the scenario, the record route feature is enabled on the proxy server. When record route is enabled, the proxy server adds the Record-Route header to the SIP messages to ensure that it is in the path of subsequent SIP requests for the same call leg. The Record-Route field contains a globally reachable Request-URI that identifies the proxy server. When record route is enabled, each proxy server adds its Request-URI to the beginning of the list.

When record route is disabled, SIP messages flow directly through the SIP gateways once a call has been established.

The call flow is as follows:

- 1. User A calls User B via SIP Gateway 1 using a proxy server.
- 2. User B answers the call.
- 3. User B hangs up.

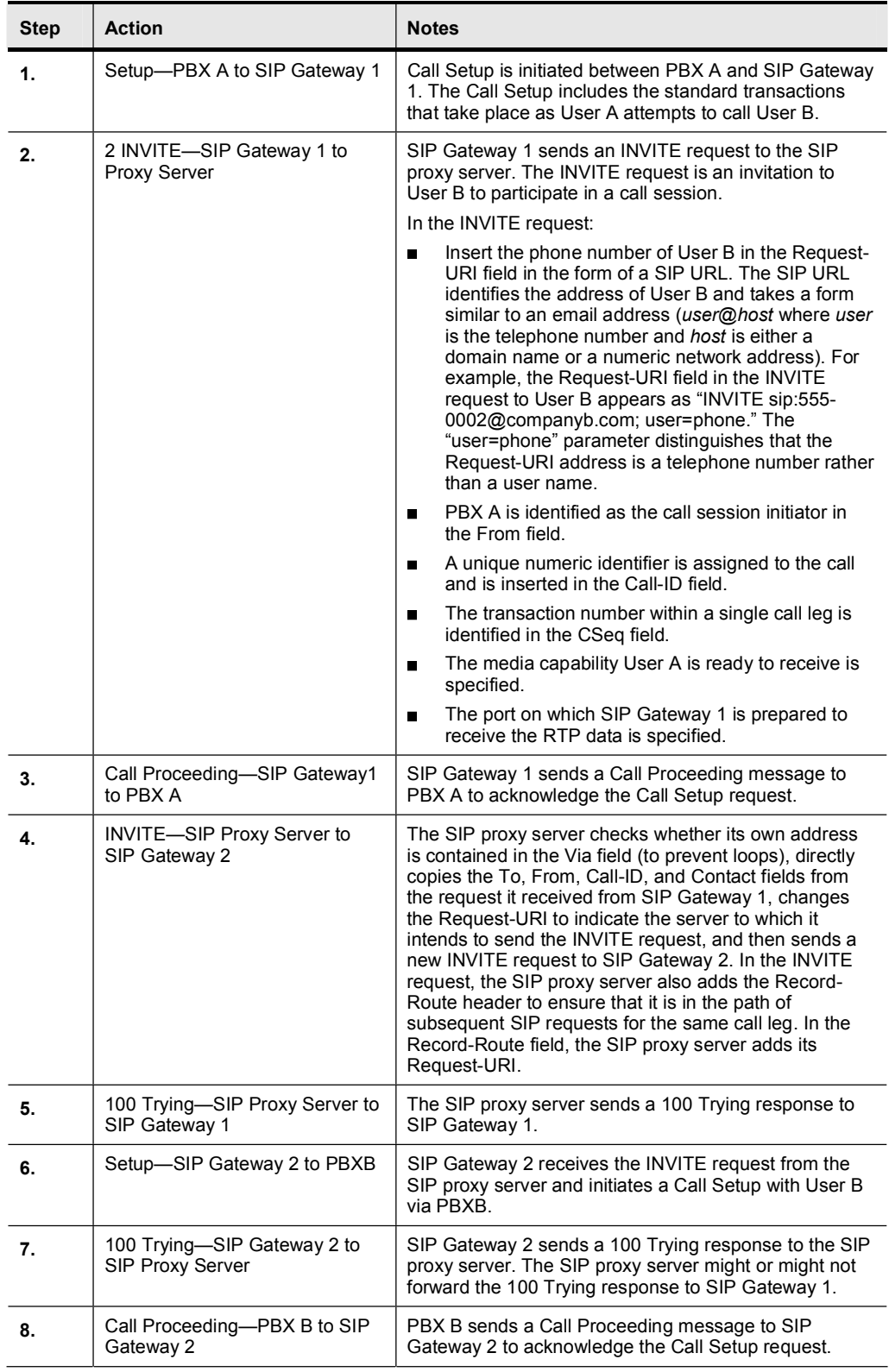

## SIP Gateway-to-SIP Gateway Call Flow via SIP Proxy Server

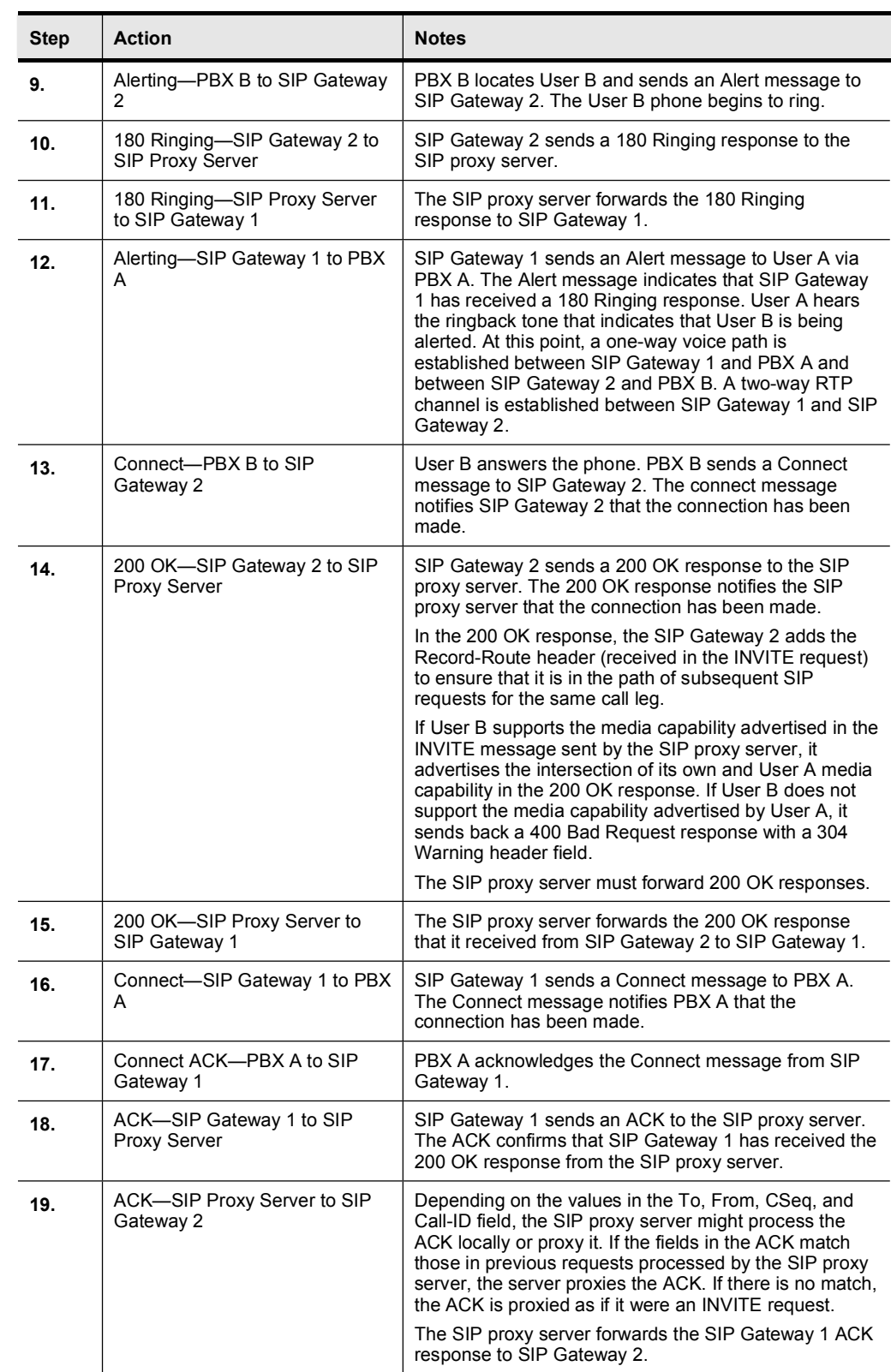

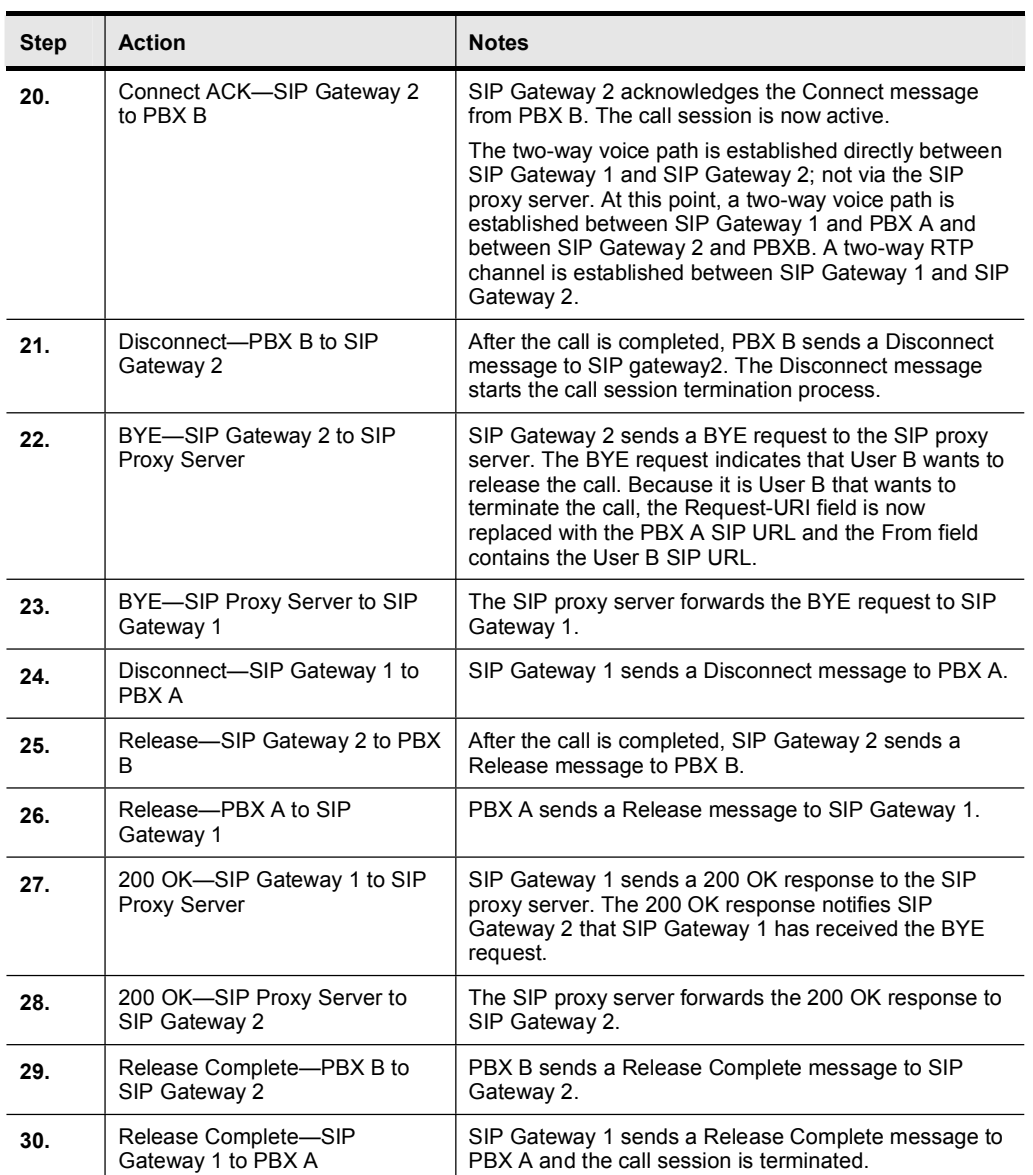

# DTMF Relay Considerations

The topic describes possible issues with DTMF tones in a VoIP network that includes PSTN, PBXs and H.323 gateways.

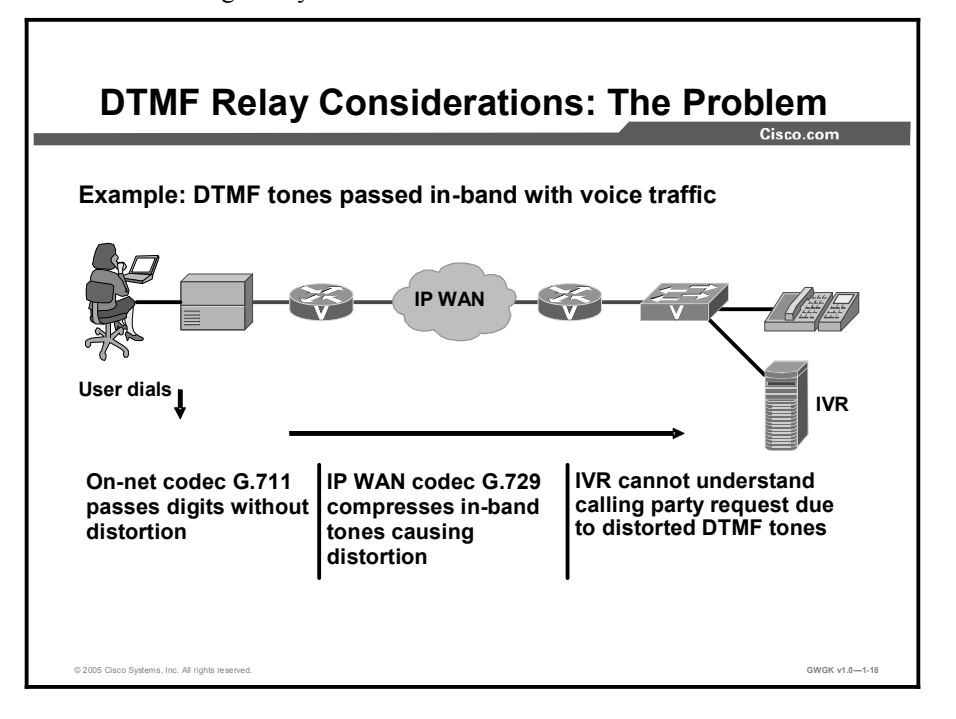

DTMF is the tone generated on a touchtone phone when the keypad digits are pressed. During a call, DTMF may be entered to access interactive voice response (IVR) systems, such as voicemail or automated banking services.

An inability to break dial tone is a common problem encountered in a VoIP network. This is normally because the calling party is unable to pass the DTMF tones or digits to the terminating device, which prevents callers from dialing the desired extension or interacting with the device that needs DTMF tones (such as voice-mail or IVR applications). This problem could be caused by the following:

- DTMF tones are not being generated by the calling party's phone  $\blacksquare$
- DTMF tones are not being understood by the terminating device
- DTMF tones are being passed but not understood because of distortion
- Other signaling and cabling issues

In the case of a VoIP call from an originating gateway (OGW) to a terminating gateway (TGW), terminating the call to a telephony device might not be understood. When passing DTMF tones through a compressed VoIP audio path, some or part of the dual tones could become slightly distorted because digital signal processor (DSP) codecs are designed to interpret human speech, not machine tones. Usually, such distortion does not occur with earlier compression codecs such as G732 or G711. However, later compression codecs may cause distortion of in-band tones.

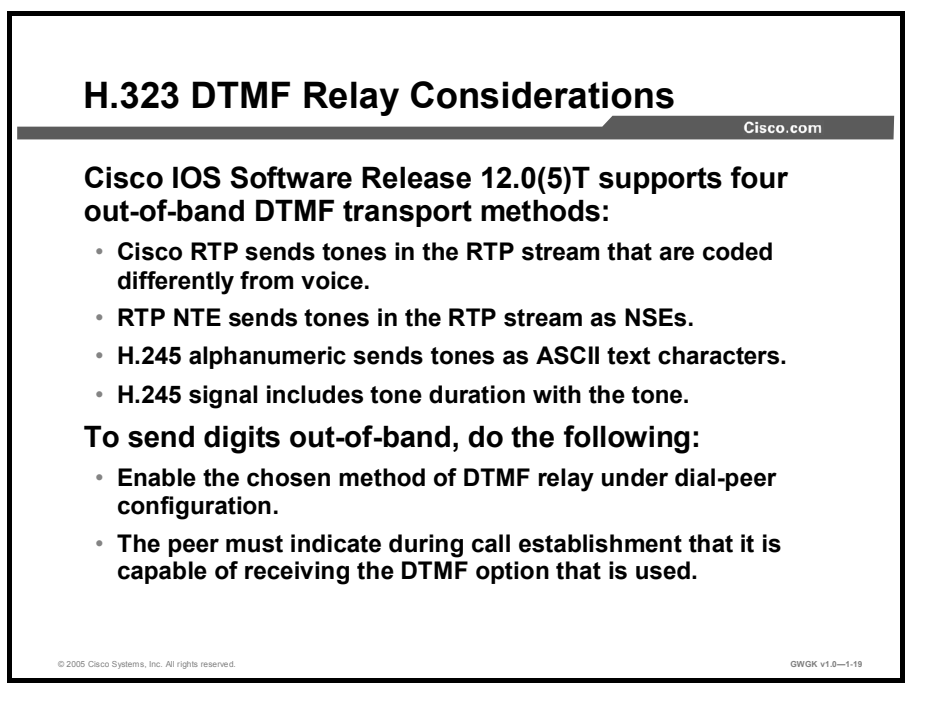

There are four methods for DTMF relay with H.323 gateways. One is an in-band, Cisco proprietary method, one is an in-band method using named signaling events, and the other two, available since Cisco IOS Release  $12.0(5)$ T, are out-of-band methods. All four of these techniques use the H.245 capabilities exchange, which is part of H.323v2, to signal to the remote VoIP gateway that a DTMF tone has been received and that the remote VoIP gateway should regenerate it. These are the four methods:

- Cisco RTP with the dtmf-relay cisco-rtp command
- RTP Named Telephony Event (NTE) with the dtmf-relay rtp-nte command  $\blacksquare$
- H.245 alphanumeric with the dtmf-relay h245-alphanumeric command
- $\blacksquare$ H.245 signal with the dtmf-relay h245-signal command

Note H.245-alphanumeric is most typically used because it is required by the standard. H245 signal is optional and therefore may not be supported by other devices.

The ability of a gateway to receive DTMF digits in a particular format and the ability to send digits in that format are independent functions. The Cisco H.323 version 2 gateway is capable of receiving DTMF tones transported by any of these methods at all times. However, to send digits out-of-band using one of these methods, two conditions must be met.

- You must enable the chosen method of DTMF relay under dial-peer configuration using the dtmf-relay command.
- The peer (the other endpoint of the call) must indicate during call establishment that it is  $\blacksquare$ capable of receiving DTMF in that format.

## Cisco Proprietary Mode

This method of DTMF relay provides a way to transport DTMF digits in an RTP voice stream by encoding them differently from the voice samples. The RTP digit events are encoded using a proprietary format similar to Frame Relay as described in the FRF.11 specification. The events are transmitted in the same RTP stream as non-digit voice samples, using payload type 121. To use the Cisco proprietary mode, Cisco gateways are required at both the originating and terminating endpoints of the call.

To enable the Cisco proprietary DTMF-relay mode, use the dtmf-relay cisco-rtp command in dial-peer configuration mode.

## RTP NTE Mode

Using NTE to relay DTMF tones provides a standardized means of transporting DTMF tones in RTP packets according to section 3 of RFC 2833, *RTP Payload for DTMF Digits, Telephony Tones and Telephony Signals*. RFC 2833 defines formats of RTP NTE packets used to transport DTMF digits, hookflash, and other telephony events between two peer endpoints. With the NTE method, the endpoints perform per-call negotiation of the DTMF-relay method. They also negotiate to determine the payload type value for the NTE RTP packets.

To enable the Cisco proprietary DTMF-relay mode, use the dtmf-relay rtp-nte command in dial-peer configuration mode.

#### H.245 Alphanumeric and H.245 Signal

The dtmf-relay h245-alphanumeric and dtmf-relay h245-signal commands are modes of DTMF transport defined by the ITU H.245 standard. These methods separate DTMF digits from the voice stream and send them through the H.245 signaling channel instead of through the RTP channel. The tones are transported in H.245 user input indication messages. The H.245 signaling channel is a reliable channel, so the packets that transport the DTMF tones are guaranteed to be delivered. However, a reliable protocol generates overhead, which along with network congestion conditions, can cause DTMF tones to be slightly delayed. This delay is not known to cause problems with existing applications.

The dtmf-relay h245-alphanumeric command simply relays DTMF tones as ASCII characters. For instance, the DTMF digit 1 is transported as the ASCII character "1". There is no duration information associated with tones in this mode. When the Cisco H.323 gateway receives a DTMF tone using this method, the Cisco H.323 gateway generates the tone on the PSTN interface of the call using a fixed duration of 500 ms. All H.323 version 2-compliant systems are required to support the "h245-alphanumeric" method, while support of the "h245signal" method is optional.

The H.245 Signal DTMF Relay feature supports keypad-initiated applications. The dtmf-relay h245-signal command relays a more accurate representation of a DTMF digit than does the dtmf-relay h245-alphanumeric command because tone duration information is included along with the digit value. This information is important for applications requiring that a key be pressed for a particular length of time. For example, one popular calling card feature allows the caller to terminate an existing call by pressing the # key for more than two seconds and then making a second call without having to hang up in between. This feature is beneficial because the caller does not have to dial the access number and personal identification number (PIN) code again. Outside-line access charges, which are common at hotels, may also be avoided.

DTMF relay can be turned off, and DTMF tones can be sent in-band by using the **no dtmf**relay version of the command in Cisco IOS in dial-peer configuration mode.

Note If none of these options is selected, DTMF tones are transported in-band. Likewise, if the peer is not capable of receiving DTMF in any of the modes that were enabled, DTMF tones are sent in-band. When the Cisco H.323 version 2 gateway is involved in a call to a Cisco gateway that is running a version of Cisco IOS software prior to Release 12.0(5)T, DTMF tones are sent in-band because those systems do not support DTMF relay.
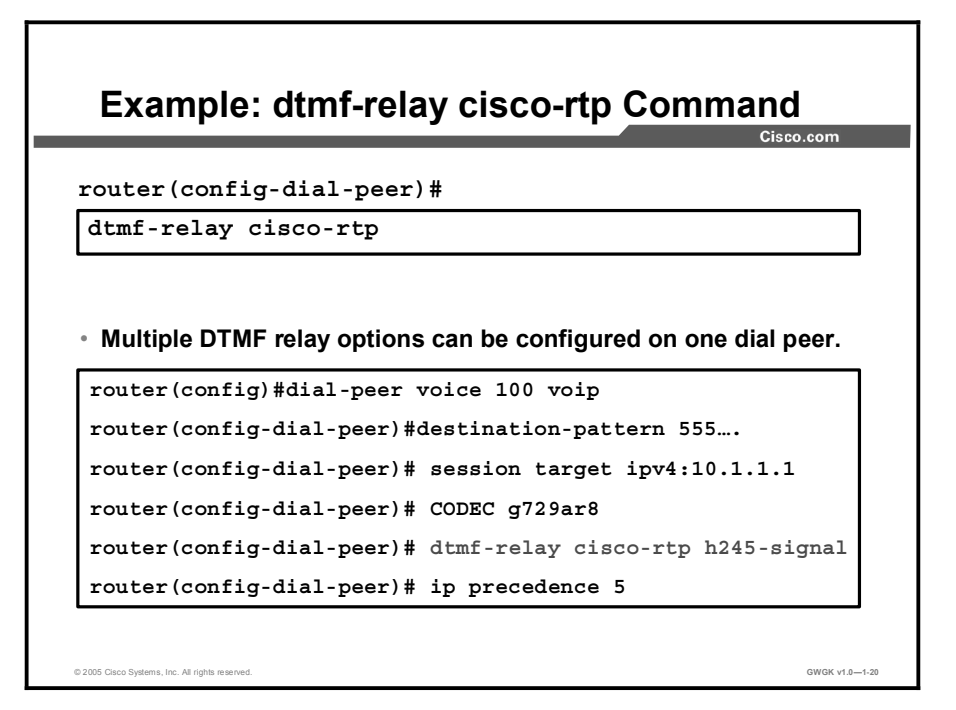

The screen capture is an example out-of-band DTMF configuration on a Cisco IOS gateway. The command to enable Cisco proprietary RTP is highlighted in the screen capture.

You would configure similarly all four of the out-of-band DTMF-relay options . Simply replace the dtmf-relay cisco-rtp command with the appropriate alternative.

You can enable more than one DTMF-relay option for a particular dial peer, to support multiple destinations that might use different methods. If you enable more than one option, and if the peer is capable of receiving DTMF in more than one of these formats, the router selects the DTMF format with the highest priority. The priority for DTMF relay is as follows:

- 4. Cisco RTP (highest priority)
- 5. RTP NTE
- 6. H.245 signal
- 7. H.245 alphanumeric
- 8. None. DTMF is sent as in-band voice

For more information about H.323 DTMF-relay Cisco-RTP configuration, see the Solution 4 section of "Inability to Break Dialtone in a Voice over IP Network" at http://www.cisco.com/warp/public/788/unable-break-dialtone.html.

For more information on configuring multiple DTMF-relay options on a particular dial peer, see "H.323 Dual Tone Multifrequency Relay Using Named Telephone Events" at http://www.cisco.com/en/US/products/sw/iosswrel/ps1839/products\_feature\_guide09186a0080  $0<sub>b5e46</sub>$  html

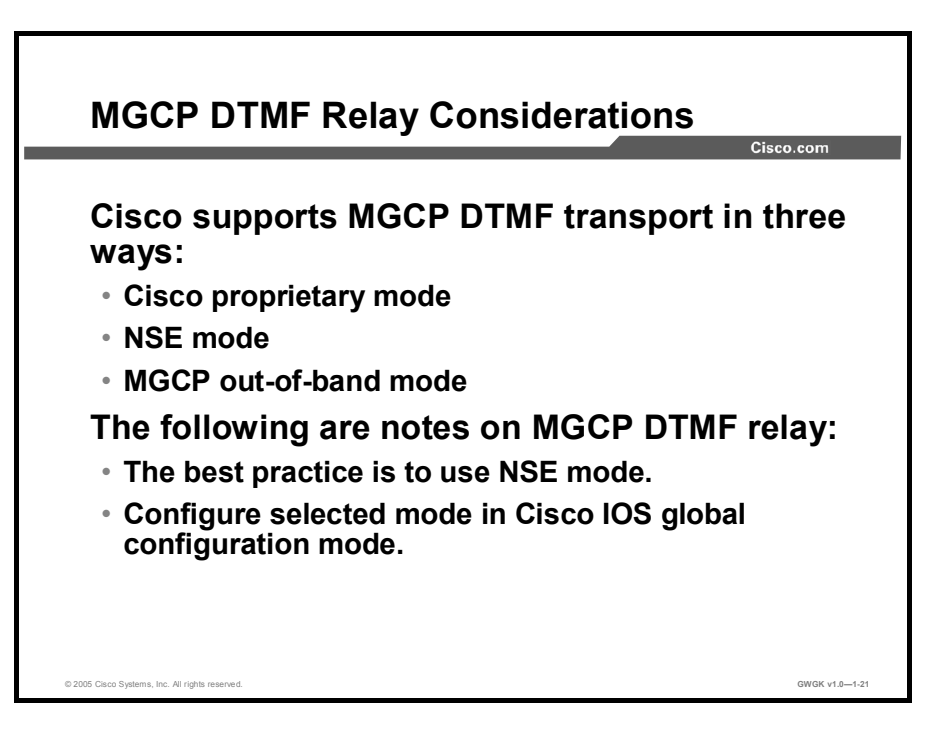

Cisco supports MGCP DTMF transport in three ways:

- Cisco proprietary mode
- Named Signaling Event (NSE) mode:
	- MGCP-based DTMF relay: Gateway-controlled mode
	- MGCP-based DTMF relay: Call agent-controlled mode
- MGCP out-of-band DTMF relay

## Cisco Proprietary Mode

The Cisco proprietary method has already been discussed with H.323. However since dial peers are normally not used on an MGCP gateway, the configuration of this method happens in the global configuration mode with the mgcp dtmf-relay codec {all *|* low-bit-rate} mode cisco command. To disable this process for uncompressed codecs, use the no mgcp dtmf-relay voip form of this command.

## NSE Mode

Similar to the Cisco proprietary mode, MGCP-based DTMF relay sends digits in an RTP stream. However, for this mode, support is added for RFC 2833, *RTP Payload for DTMF Digits, Telephony Tones and Telephony Signals*. Support of RFC 2833 is standards-based and allows greater interoperability with other gateways and call agents.

In this method, each DTMF digit is encoded as a RTP NTEs packet, which is transmitted and received, whereas digit samples usually are carried in voice packets. The named events are sent as RTP packets over UDP. The packets are encoded with a payload type that is negotiated during connection establishment between the gateways using SDP.

MGCP-based DTMF relay provides two modes of implementation:

- In gateway-controlled mode, gateways negotiate DTMF transmission by exchanging capability information in SDP messages. That transmission is transparent to the call agent. Gateway-controlled mode allows use of the DTMF-relay feature without upgrading the call agent software to support the feature.
- In call agent-controlled mode, call agents use MGCP messaging to instruct gateways to process DTMF traffic.

To configure this method of DTMF relay, use the mgcp dtmf-relay codec {all *|* low-bit-rate} mode {nte-gw *|* nte-ca} command in global configuration mode where nte-gw and nte-ca are the triggers for gateway-controlled mode or call agent-controlled mode respectively.

The following lists the benefits of MGCP-based DTMF:

- There is MGCP support for RFC 2833, RTP payload for DTMF digits, telephony tones, and telephony signals.
- DTMF relay is more reliable.
- There is a greater interoperability with third-party equipment.
- Gateway-controlled and call agent-controlled modes allow for phased network upgrades.

Note The only restriction on MGCP NSE-mode DTMF relay is that DTMF relay supports the dynamic RTP payload range of 98 to 119 .

If DTMF relay is not configured, the DSPs on the gateways send and receive DTMF digits inband in the voice codec.

## MGCP Out-of-band DTMF Relay

Within the MGCP protocol is the concept of packages. The MGCP gateway loads the DTMF package on start-up. The MGCP gateway sends symbols over the control channel to represent any DTMF tones it receives. Cisco CallManager then interprets these signals and passes on the DTMF signals, out-of-band, to the signaling endpoint. MGCP digit events are sent using NTFY messages to the call agent, which plays them on the remote gateway using RQNT messages with signal playout request.

If either the Cisco proprietary mode or the NSE mode is used, each gateway is unaware of the remote gateway DTMF-relay configuration because it is not indicated in the SDP. Each side determines whether to use DTMF relay based on its locally configured mode setting and a combination of voice codec and codec filter settings. Each side uses its locally configured RTP payload type when encoding RTP named event packets.

Interoperability of endpoints relies on matching command-line interface (CLI) configurations. The value used for NSE mode is configured using the mgcp tse payload command. The payload type for Cisco proprietary mode is 121. This value is used regardless of the configured payload value.

In MGCP out-of-band mode, the call agent uses MGCP control commands to keep both gateways informed of DTMF requirements.

To configure MGCP out-of-band DTMF relay, use the mgcp dtmf-relay voip codec {all *|* lowbit-rate} mode out-of-band command in global configuration mode.

#### Note Cisco Catalyst 6000, Cisco Digital Gateway DE-30+, and Cisco Digital Gateway DT-24+ all support MGCP with Cisco CallManager Release 3.1 and later. DTMF relay is enabled by default and does not need additional configuration.

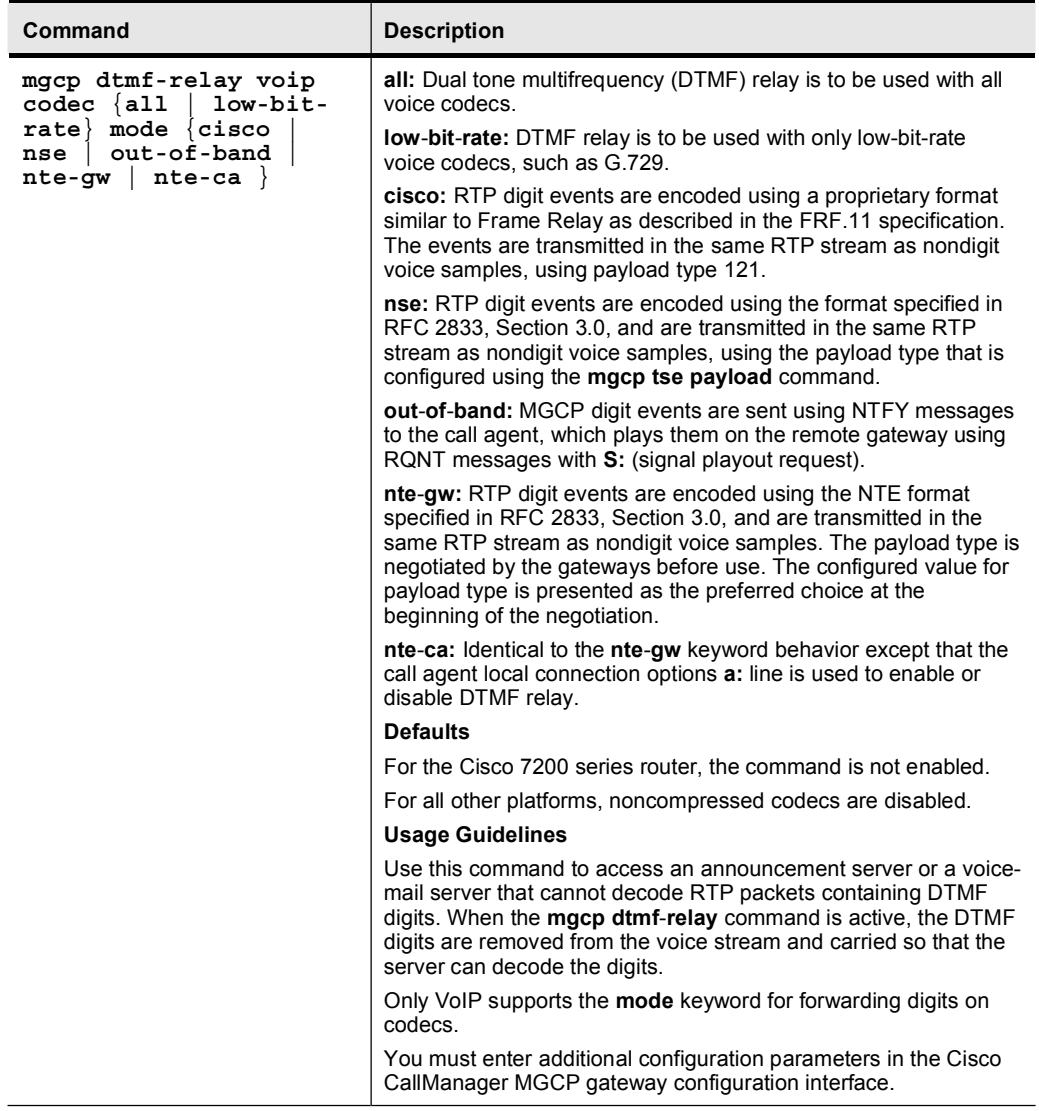

#### Summary of DTMF Relay Configuration Commands

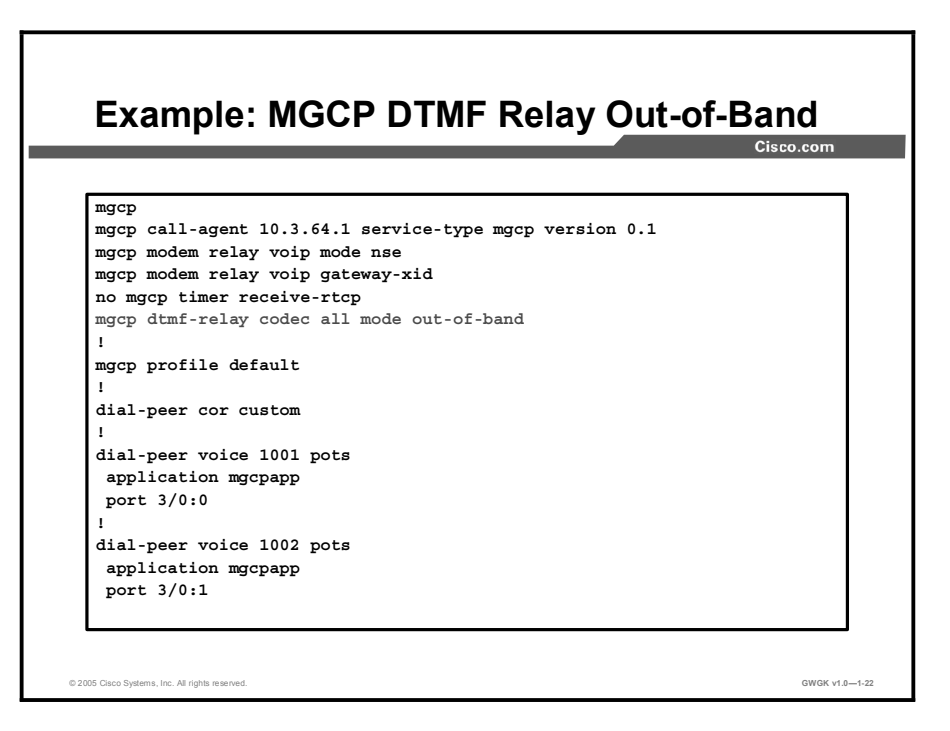

The figure shows an example out-of-band DTMF-relay configuration on a Cisco IOS gateway

The command out-of-band can be switched for cisco, nse-gw, or nse-ca.

For more information, see *MGCP Based Fax (T.38) and DTMF Relay* at http://www.cisco.com/en/US/partner/products/sw/iosswrel/ps1839/products\_feature\_guide0918 6a0080087eb3.html.

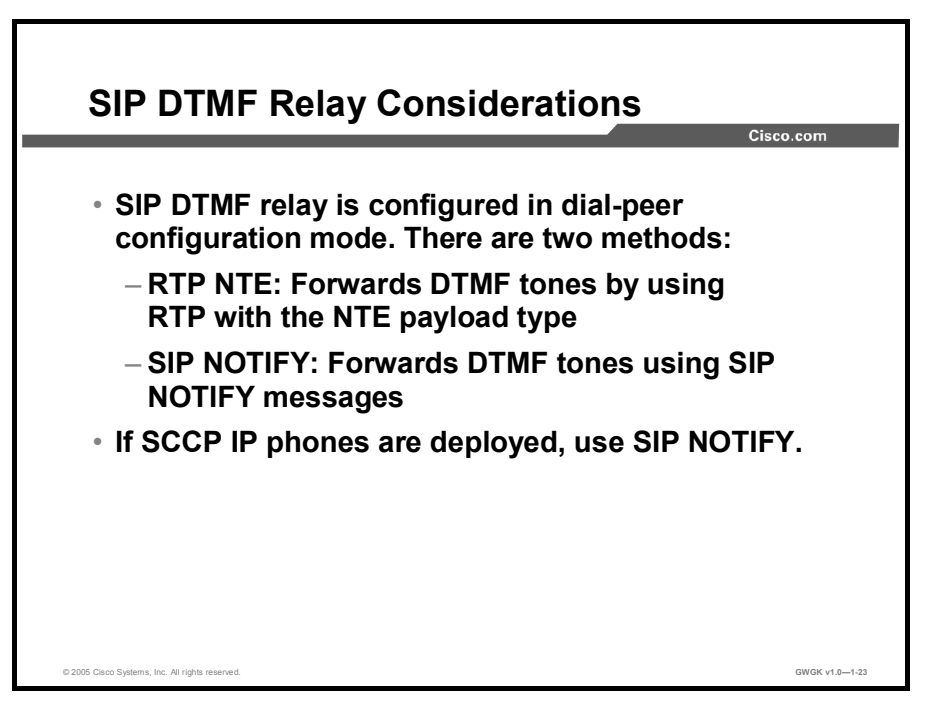

The SIP DTMF-relay method is needed in the following situations:

- When SIP is used to connect a Cisco SRST system to a remote SIP-based IVR or voicemail application
- When SIP is used to connect a Cisco SRST system to a remote SIP PSTN voice gateway that goes through the PSTN to a voice-mail or IVR application

Note The need to use out-of-band DTMF-relay conversion is limited to SCCP phones. SIP phones natively support in-band DTMF relay as specified in RFC 2833.

Use the commands in the "DTMF Relay SIP Commands" table to specify how to configure SIP gateway relay tones.

SCCP IP phones do not support in-band DTMF digits. They are capable only of sending out-ofband DTMF digits. To support SCCP devices, originating and terminating SIP gateways can use Cisco proprietary NOTIFY-based out-of-band DTMF relay. In addition, NOTIFY-based out-of-band DTMF relay can also be used by analog phones attached to analog voice ports (FXS) on the router.

NOTIFY-based out-of-band DTMF relay sends messages bidirectionally between the originating and terminating gateways for a DTMF event during a call. If multiple DTMF-relay mechanisms are enabled on a SIP dial peer and are negotiated successfully, NOTIFY-based out-of-band DTMF relay takes precedence.

The originating gateway sends an INVITE message with SIP Call-Info header to indicate the use of NOTIFY-based out-of-band DTMF relay. The terminating gateway acknowledges the message with an 18x or 200 Response message, also using the Call-Info header. Whenever a DTMF event occurs, the gateway sends a SIP NOTIFY message for that event after the SIP INVITE and 18x or 200 Response messages negotiate the NOTIFY-based out-of-band DTMFrelay mechanism,. In response, the gateway expects to receive a 200 OK message.

The NOTIFY-based out-of-band DTMF-relay mechanism is similar to the DTMF message format described in RFC 2833.

<sup>1-62</sup> Implementing Cisco Voice Gateways and Gatekeepers (GWGK) v1.0 Copyright © 2005, Cisco Systems, Inc.

For more detailed information, refer to *SIP Gateway Enhancements*, Cisco IOS Software Release 12.2(15)ZJ found at:

http://www.cisco.com/en/US/partner/products/sw/iosswrel/ps5012/ps5049/index.html.

You must use these commands on both originating and terminating gateways:

- $\blacksquare$ dial-peer voice *tag* voip
- dtmf-relay sip-notify  $\blacksquare$
- exit  $\blacksquare$
- sip-ua  $\blacksquare$
- notify telephone-event max-duration *time*
- exit  $\blacksquare$

#### DTMF Relay SIP Commands

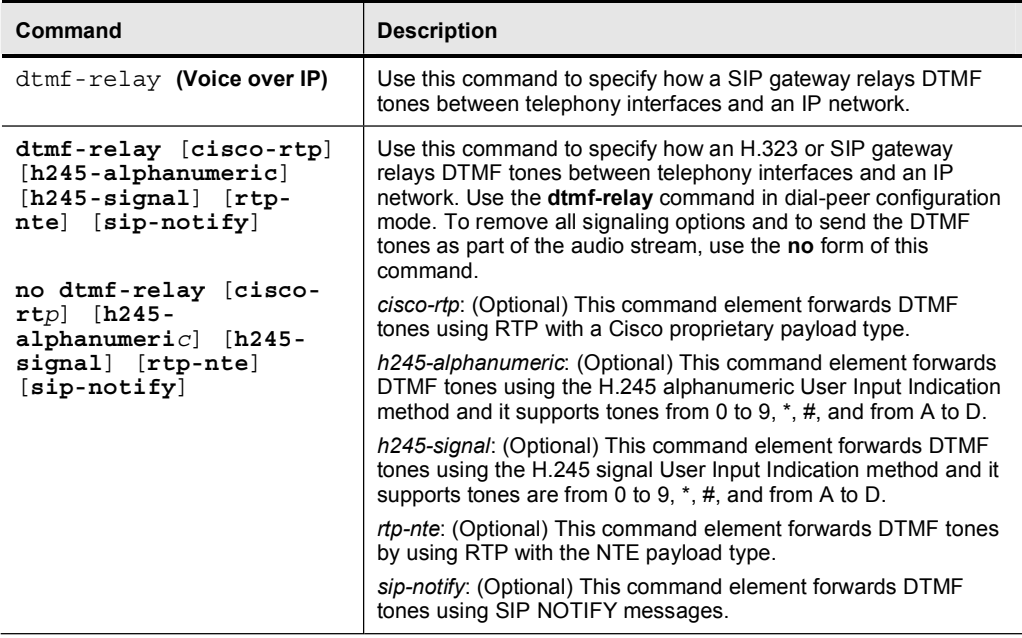

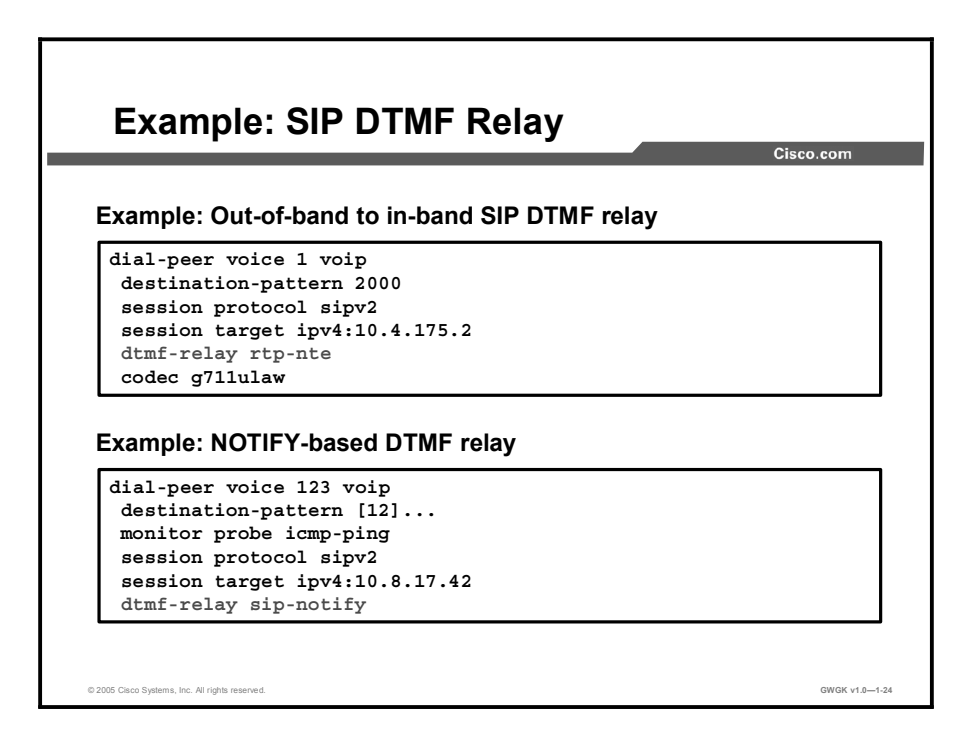

The top example in the figure shows an out-of-band to in-band DTMF-relay SIP gateway configuration example. The commands that identify this configuration as a SIP configuration and that enable the DTMF-relay feature are highlighted in the figure.

The bottom example in the figure shows a notify-based DTMF-relay configuration example. The commands that identify this configuration as a SIP configuration and that enable notifybased DTMF-relay feature are highlighted in the figure.

Note The show sip-ua status command output shows the time interval between consecutive NOTIFY messages for a telephone event. The figure does not show that the time interval is 2000 ms.

| Type of<br><b>Signaling</b> | <b>DTMF Relay</b><br>Mode  | <b>Example DTMF Relay Commands</b>                                 | H.323 | <b>MGCP</b> | <b>SIP</b> |
|-----------------------------|----------------------------|--------------------------------------------------------------------|-------|-------------|------------|
| In-Band                     | Cisco<br>Proprietary       | dtmf-relay cisco-rtp or<br>mgcp dtmf-relay codec all mode<br>cisco | X     | X           |            |
|                             | RTP NTE                    | dtmf-relay rtp-nte                                                 | x     |             | x          |
|                             | MGCP-<br>Based NSE<br>Mode | mgcp dtmf-relay codec all mode<br>nte-gw                           |       | X           |            |
|                             |                            | mgcp dtmf-relay codec all mode<br>nte-ca                           |       | x           |            |
| Out-of-<br><b>Band</b>      | H 245<br>Alphanumeric      | dtmf-relay h245-alphanumeric                                       | X     |             |            |
|                             | H.245 Signal               | dtmf-relay h245-signal                                             | x     |             |            |
|                             | MGCP Out-<br>of-Band       | mgcp out-of-band                                                   |       | X           |            |
|                             | SIP NOTIFY                 | dtmf-relay sip-notify                                              |       |             | X          |
|                             |                            |                                                                    |       |             |            |

DTMF Relay Configuration Options for All VoIP Call Control Protocols

Note H.323 and SIP DTMF-relay configurations are done in dial-peer mode. MGCP DTMF-relay configurations are done in global configuration mode.

# Choosing a Gateway Protocol

This topic describes the criteria for selecting one gateway protocol over other gateway protocols.

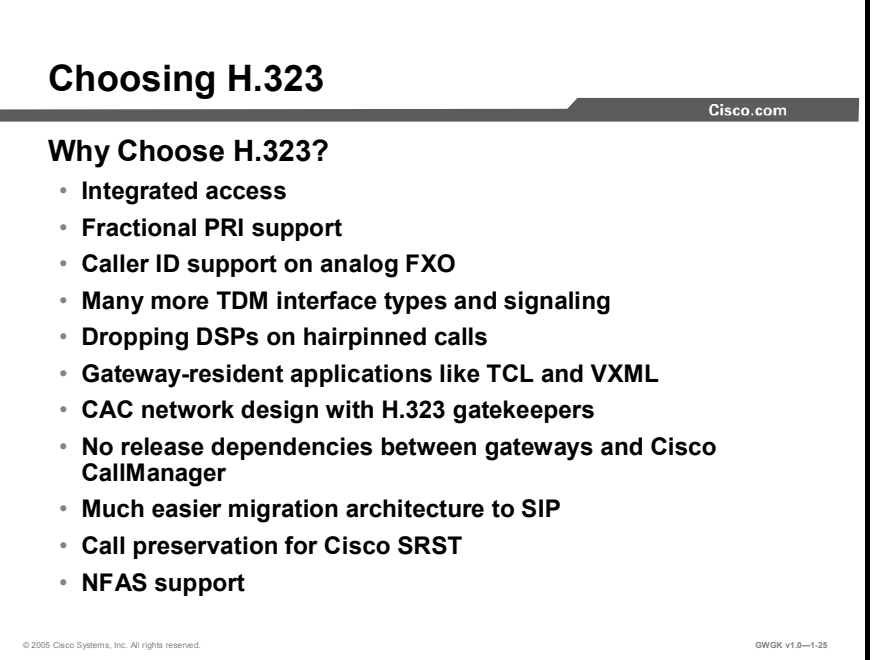

Using H.323 as the call control protocol to a gateway has the following advantages:

- H.323 provides integrated access. Data and voice channels can be placed on the same T1.  $\blacksquare$ For example, for a service provider like AT&T, FR and PRI can be placed on the same T1.
- H.323 provides support for fractional PRI. Г
- Gateways support caller ID on FXO ports. CallManager does not support caller ID on FXO  $\blacksquare$ ports from MGCP gateways.
- Many more TDM interface types and signaling protocols—for example, analog-Direct  $\blacksquare$ Inward Dialed (DID), recEive and transMit (E&M), T1 Feature Group-D (FGD), and E1  $R2$  can be used.
- H.323 drops DSPs on hairpinned calls to enable capabilities like ISDN video switching.
- Gateway resident applications like Toolkit Command Language (TCL) and voice  $\blacksquare$ extensible markup language (VXML) can be used. TCL and VXML applications provide IVR features and call control functionality such as call forwarding, conference calling, and voice mail.
- CAC network design with H.323 gatekeepers is often necessary when voice and video  $\blacksquare$ coexist in a network and Cisco CallManager is not the only call controller in the network.
- There are no release dependencies between gateways and Cisco CallManager for supporting new voice hardware. New hardware cards on Cisco IOS gateways become immediately available for use with all existing Cisco CallManager releases.
- H.323 enables a much easier migration architecture to SIP because the fundamental  $\blacksquare$ concepts of H.323 and SIP-for example, distributed control with dial-peer configurations—are the same.
- Calls from IP phones through an H323 gateway are dropped on a CallManager failover  $\blacksquare$ unless SRST mode is enabled. With SRST enabled, the calls are preserved.

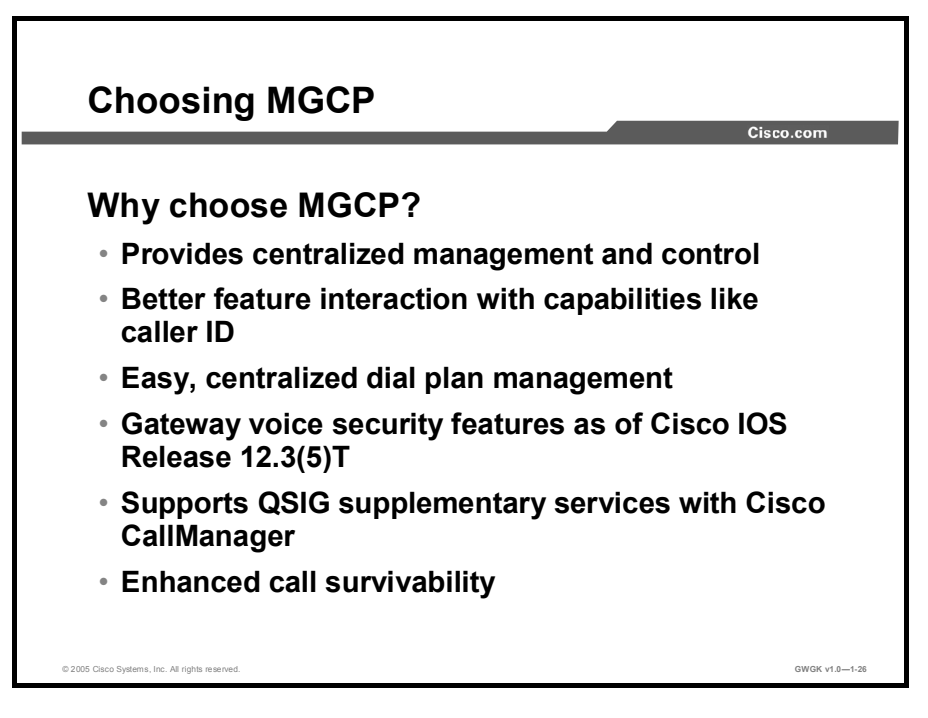

Using MGCP as the call control protocol to a gateway has the following advantages:

- Centralized configuration, control, and download from Cisco CallManager
- Better feature interaction with capabilities like caller ID and name display
- Easy, centralized dial-plan management
- $\blacksquare$ Gateway voice security features (voice encryption) as of Cisco IOS Software Release  $12.3.(5<sup>th</sup>)T$
- Q Signaling (QSIG) supplementary services as supported by Cisco CallManager:
	- Cisco CallManager interconnects to a QSIG network using an MGCP gateway and T1 or E1 PRI connections to a private integrated services network (PISN). The MGCP gateway establishes the call connections. Using the PRI backhaul mechanism, the gateway passes the QSIG messages to the Cisco CallManager to set up QSIG calls and send QSIG messages to control features.
	- When a PBX is connected to a gateway that is using QSIG via H.323, calls that are made between phones on the PBX and IP phones attached to the Cisco CallManager can have only basic PRI functionality. The gateway that terminates the QSIG protocol provides only the calling line ID (CLID) and DID number, instead of Cisco CallManager providing that information.
- Enhanced call survivability:
	- Calls from IP phones through an MGCP gateway are preserved on a CallManager failover. This feature avoids dropped calls when applying the monthly operating system service release on the Cisco CallManagers
	- In SRST mode, calls from IP phones through an MGCP gateway are preserved on MGCP fallback for calls on analog or CAS circuits. Calls on ISDN circuits are dropped on fallback.

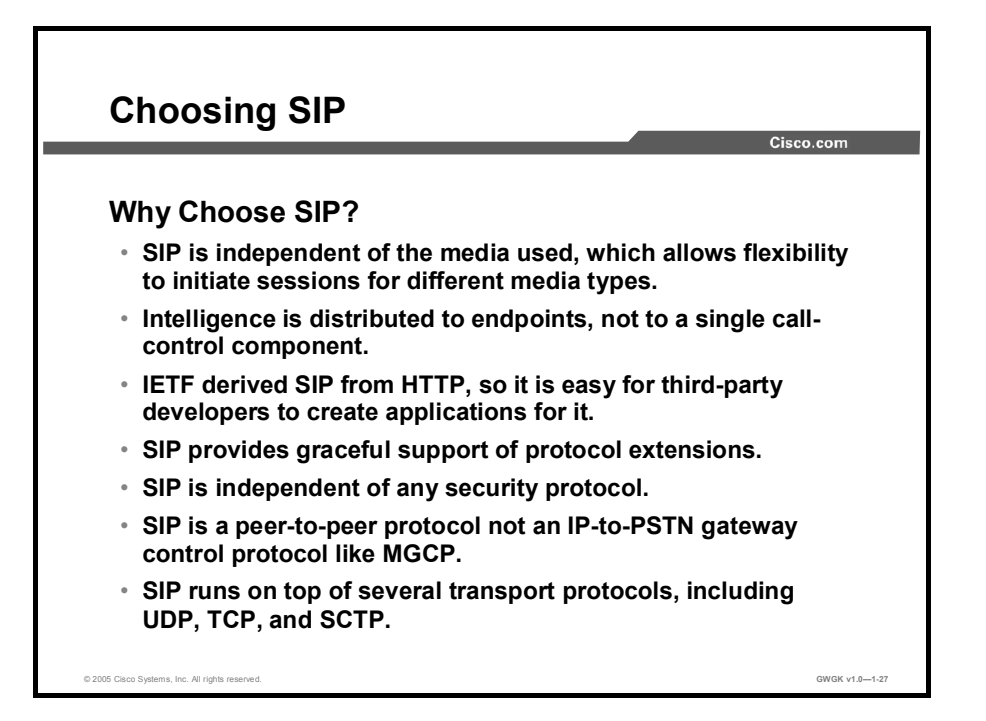

SIP is a peer-to-peer, multimedia signaling protocol that integrates with other Internet services, such as e-mail, Web browsers, voice mail, instant messaging, multiparty conferencing, and multimedia collaboration. When used with an IP infrastructure, SIP helps to enable rich communications with numerous multivendor devices and media. SIP can set up individual voice or conference calls, videoconferences and point-to-point video-enabled calls, Web collaboration and chat sessions, or instant messaging sessions between any number of SIPenabled endpoints including IP phones, PCs, laptops, personal digital assistants (PDAs), and cell phones.

SIP is attractive as a signaling standard because it can connect and control communication sessions between applications, independent of media type or the function performed by the end applications. SIP is known as a "methods-based" signaling protocol because it provides the methods to connect, signal, and control sessions. In that sense, SIP is quite different from a "functionally based" signaling protocol, such as QSIG, which is used not only to establish sessions, but also to define the specific features those sessions can support.

The distinction between SIP and a functionally based signaling protocol is important because it greatly affects interoperability and flexibility. As a peer-to-peer protocol, the intelligence involved in SIP-enabled applications is distributed to endpoints and other components, not centralized in a single call-control component. New features can be added without upgrading infrastructure components such as proxy servers.

SIP is based on HTTP, so developers who are typically knowledgeable about HTTP and Webbased applications do not require intimate knowledge of the SIP infrastructure in order to write SIP-enabled applications. The common connection to HTTP opens up the application development process to third-party developers who can create targeted, vertically oriented applications. For example, internal users at a financial services company are likely to want features that are considerably different from those used by telemarketers in an outbound call center. SIP enables independent software vendors that have expertise in each market to develop applications specific to those areas. This type of open development environment represents a dramatic shift from the traditional TDM-based PBX paradigm discussed above. By opening up the application development process to more players, SIP promises to provide more innovation in less time and at less cost.

SIP also gracefully supports protocol extensions, so that applications can support advanced features and can still interoperate with other, less functional applications. Consider the following example. Three colleagues are on a conference call. Two of them are at a headquarters location where their SIP-enabled IP phones support video capabilities. The third is at a remote office that does not support video phones. SIP establishes the conference among the three users and enables the video portion for the two users whose equipment supports it. The third user participates in a traditional audio call. This is a shift from the "least-common denominator" approach in which only functions supported by all users are implemented (none of the colleagues would be able to use video).

In this way, SIP supports innovation within applications that can be combined, yet still works with similar applications that support features that have not been extended. In fact, SIP extensions define how SIP discovers the feature set each endpoint supports, and how SIP establishes each call accordingly.

## Summary

This topic summarizes the key points discussed in this lesson.

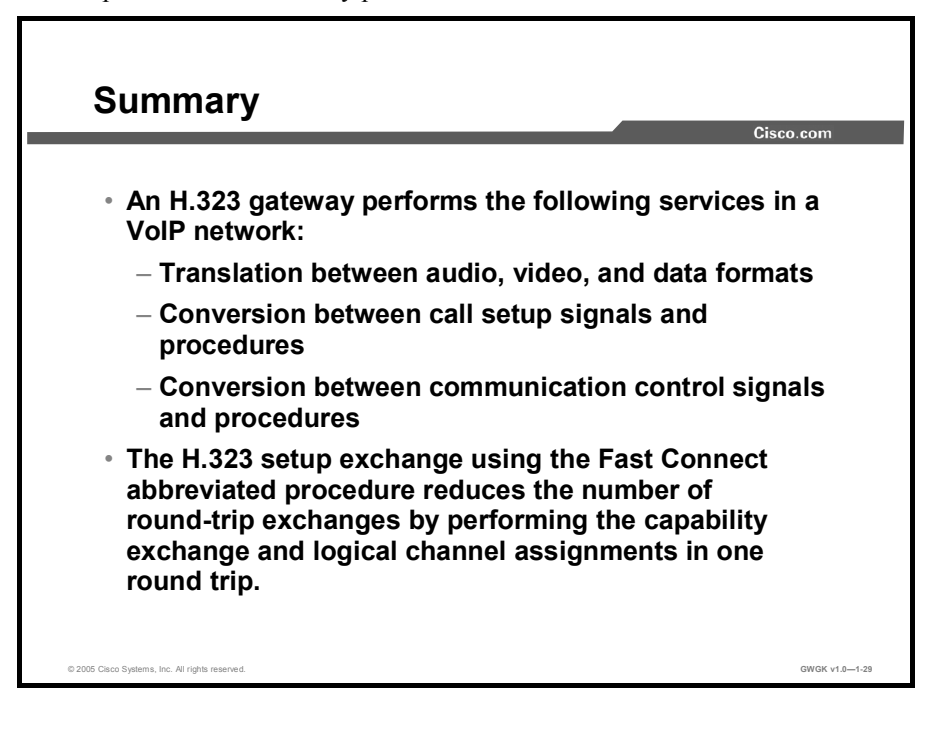

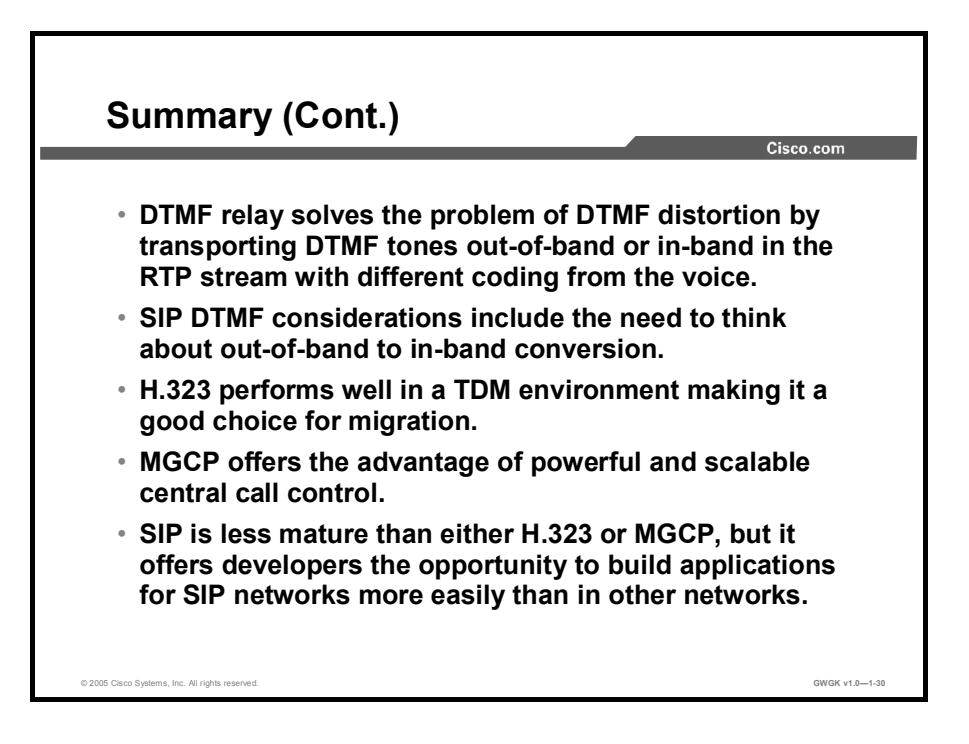

# Lesson Self-Check

Use the questions here to review what you learned in this lesson. The correct answers and solutions are found in the Lesson Self-Check Answer Key.

Q1) Why is H.323 is considered to be an "umbrella protocol?" (Source: Overview of H.323) Gateways)

- Q2) How does H.323 interoperate with legacy voice networks? (Source: Overview of H.323 Gateways)
	- A) H.323 is based on the H.225 standard, which interoperates with existing voice networks.
	- B) H.323 uses the ISDN Q.931 protocol to interoperate with legacy voice networks.
	- C) H.323 is based on the H.245 standard, which interoperates with existing voice networks.
	- D) H.323 uses the EGIE, Phase 2 to interoperate with legacy voice networks.
- Q3) Which three services are performed by a H.323 gateway? (Choose three.) (Source: Overview of H.323 Gateways)
	- A) translation between audio, video, and data formats
	- B) registry maintenance of devices in the multimedia network<br>C) conversion between call setup signals and procedures
	- conversion between call setup signals and procedures
	- D) conversion between communication control signals and procedures<br>E) bandwidth management and alternate gateway locating
	- E) bandwidth management and alternate gateway locating<br>F) address translation and control access to legacy network
	- address translation and control access to legacy networks
	- G) termination of all ISDN PRI Layer 2 (Q.921) signaling functions
- Q4) What does the Fast Connect procedure do in one round trip between H.323 gateways? (Source: H.323 Call Flow)
	- A) establishes the capability exchange and logical channel assignments
	- B) defaults the H.252 gateways to H.323 version 3 for all calls c) establishes rate-limit traffic by precedence
	- establishes rate-limit traffic by precedence
	- D) establishes the capability exchange and codec assignments
- Q5) What are three of the benefits of the Cisco H.323 gateway? (Choose three.) (Source: Choosing a Gateway Protocol?)
	- A) designed as a generic transaction protocol for session initiation B) works well for organizations with centralized management and
	- B) works well for organizations with centralized management and control
	- C) gateway resource availability reporting
	- D) shorter voice cut-through times
	- E) gateway fallback support Cisco CallManager<br>
	F) allows TDY users to communicate with voice
	- F) allows TDY users to communicate with voice users  $\overline{G}$  gateway support for DTMF digit relay
	- gateway support for DTMF digit relay
- Q6) What two conditions must be met for a Cisco H.323 gateway to be able to send digits out-of-band? (Choose two.) (Source: H.323 DTMF Relay Considerations)
	- A) A Cisco H.323 gateway has enabled the chosen method of DTMF relay under dial-peer configuration.
	- B) A Cisco H.323 gateway has enabled the chosen method of DTMF relay under global configuration.
	- C) The global dial peer must be configured so it is capable of receiving the forwarded digits from the remote end.
	- D) The dial peer must be configured so it is capable of receiving the DTMF option being used.
- Q7) Briefly describe how MGCP works. (Source: Overview of MGCP Gateways)

- Q8) What is an example of an MGCP call agent? (Source: Overview of MGCP Gateways)
	- A) a H.323 gateway with MGCP enabled<br>B) the Cisco CallManager
	- B) the Cisco CallManager<br>C) a phone set up as an AC
	- a phone set up as an ACD (IPCC Express) phone agent
	- D) a desktop set up as an ACD (IPCC Express) agent (not Supervisor)
- Q9) How is voice data transmitted using MGCP? (Source: Choosing a Gateway Protocol)
	- A) Voice data is transmitted using the RTP portion of the MGCP protocol.
	- B) Voice data is not transmitted via MGCP, only fax and modem tones are transmitted via MGCP.
	- C) Voice data is transmitted using the SIP portion of the MGCP protocol.
	- D) No voice data is transmitted through the MGCP protocol itself.

Q10) Is IETF support for the MGCP protocol a benefit? Briefly explain why or why not. (Source: Choosing a Gateway Protocol)

- Q11) Why is it a benefit to transport DTMF tones out-of-band? (Source: DTMF Relay Considerations)
	- A) The problem of DTMF distortion is solved.
	- B) Fax tones are transported via TCP rather than as "voice" over UDP or RTP, which makes the transport of these tones very reliable.
	- C) Dialed digits are transported in a separate carrier, like the D-channel of ISDN, thus conserving voice bandwidth.
	- D) Dialed digits can code the "A", "B", "C", and "D" tones provided for in the DTMF standard.
- Q12) Explain the function of each type of peer in the SIP protocol. (Source: Overview of SIP Gateways)
- Q13) What are the two types of SIP servers? (Choose two.) (Source: Overview of SIP Gateways)
	- A) reversion server<br>B) user agent server
	- B) user agent server<br>C) proxy server
	- proxy server
	- D) redirect server<br>E) unified agent s
	- E) unified agent server<br>F) universal proxy server
	- universal proxy server
	- G) registrar server
	- H) registration server<br>I) location server
	- location server
- Q14) What kind of transaction model is SIP based on? (Source: SIP Call Flow)
	- A) a client-server model
	- B) an HTTP-like request and response transaction model
	- C) a primary agent-secondary agent model
	- D) a peer-to-peer transaction model
- Q15) Briefly explain what ensures SIP interoperability with H.323 and MGCP. (Source: Choosing a Gateway Protocol)
- Q16) What does the out-of-band to in-band DTMF relay for Cisco IOS voice gateways feature enable? (Source: SIP DTMF Relay Considerations)
	- $A)$  support for the conversion of DTMF tones to counter the "distortion" found in voice-codes transporting dialed digits
	- B) DTMF-relay communication between SIP devices and non-SIP endpoints using Cisco CallManager
	- C) transcoding out-of-band tones into non G.711 audio codecs<br>D) DTMF-relay to fax-relay communications between endpoin
	- DTMF-relay to fax-relay communications between endpoints
- Q17) In the Call Control Protocol column in the table below, write down the call control protocol (H.323, MGCP, or SIP) that you would choose for each gateway. The following information may help influence your selections: All PBX connections are T1 PRI-enabled and QSIG-enabled except Gateway 1, which connects with T1 CAS. SRST is enabled on Gateways 1, 4, 7, and 9. Cisco CallManager has not been deployed in Sao Paulo or Dallas. (Source: Choosing a Gateway Protocol)

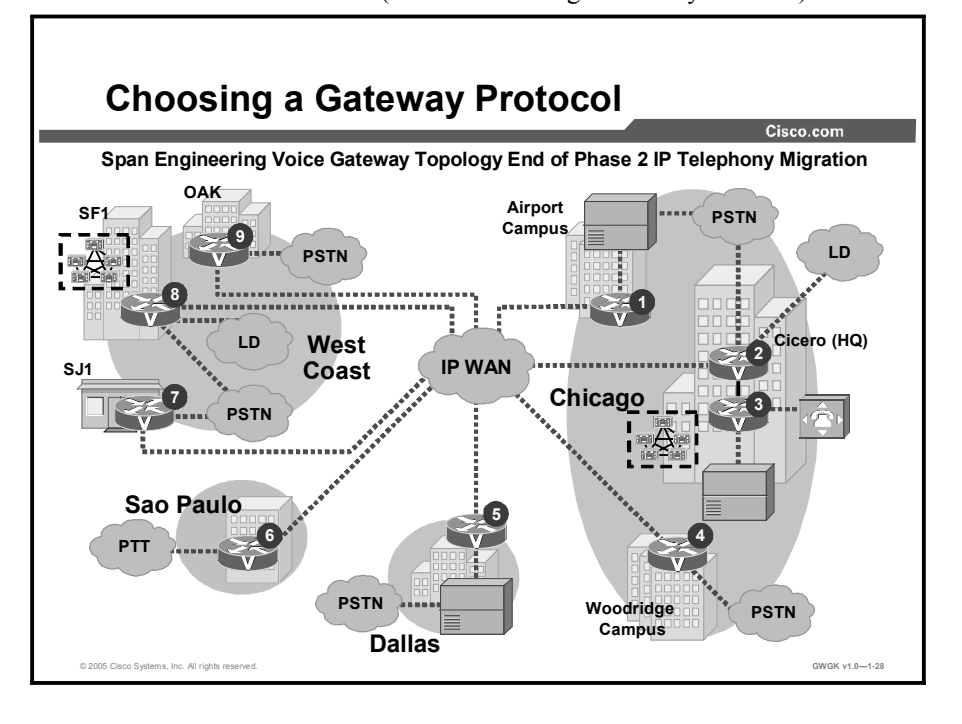

1-74 Implementing Cisco Voice Gateways and Gatekeepers (GWGK) v1.0 Copyright © 2005, Cisco Systems, Inc.

## Gateway Information

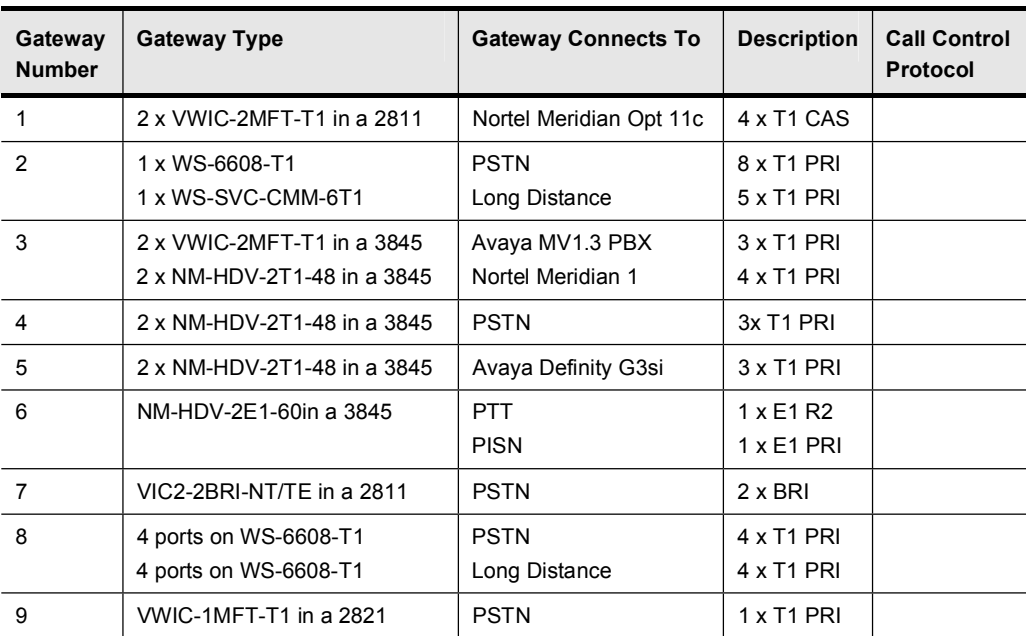

## Lesson Self-Check Answer Key

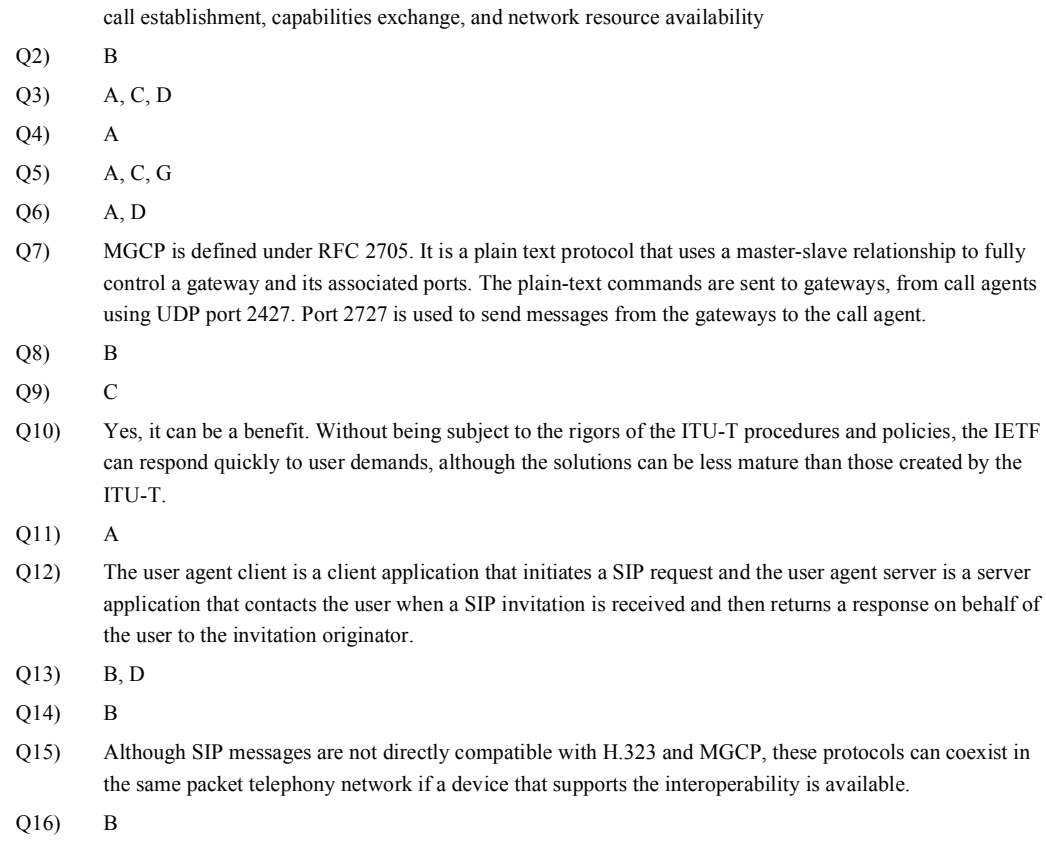

Q1) H.323 is considered an "umbrella protocol" because it defines all aspects of call transmission, including

Q17) H.323, MGCP, H.323, H.323, H.323, H.323, H.323 or SIP, MGCP, H.323 or SIP

# Implementing Gateways

## **Overview**

After you have selected a gateway protocol, you can deploy the gateway. Again, this lesson discusses the three types of gateways: H.323, MGCP, and SIP. You will use your knowledge of these gateways to implement your own voice gateway procedures.

## **Objectives**

Upon completing this lesson, you will be able to explain the problems with implementing voice gateways in support of IP telephony solutions. This ability includes being able to meet these objectives:

- Configure an H.323 gateway to integrate with Cisco CallManager  $\blacksquare$
- Configure an H.323 gateway for toll bypass  $\blacksquare$
- Diagram the basic MGCP gateway configurations for dial-peers and integration with the  $\blacksquare$ PSTN and PBXs
- Describe MGCP-controlled backhauling
- Explain the procedure for the basic configuration of a SIP gateway for VoIP support  $\blacksquare$
- Explain how SIP gateways integrate with Cisco CallManager and Cisco CallManager Express in an IP telephony network

# H.323 Gateway Integration with Cisco CallManager

The topic describes how to configure an H.323 gateway to integrate with Cisco CallManager.

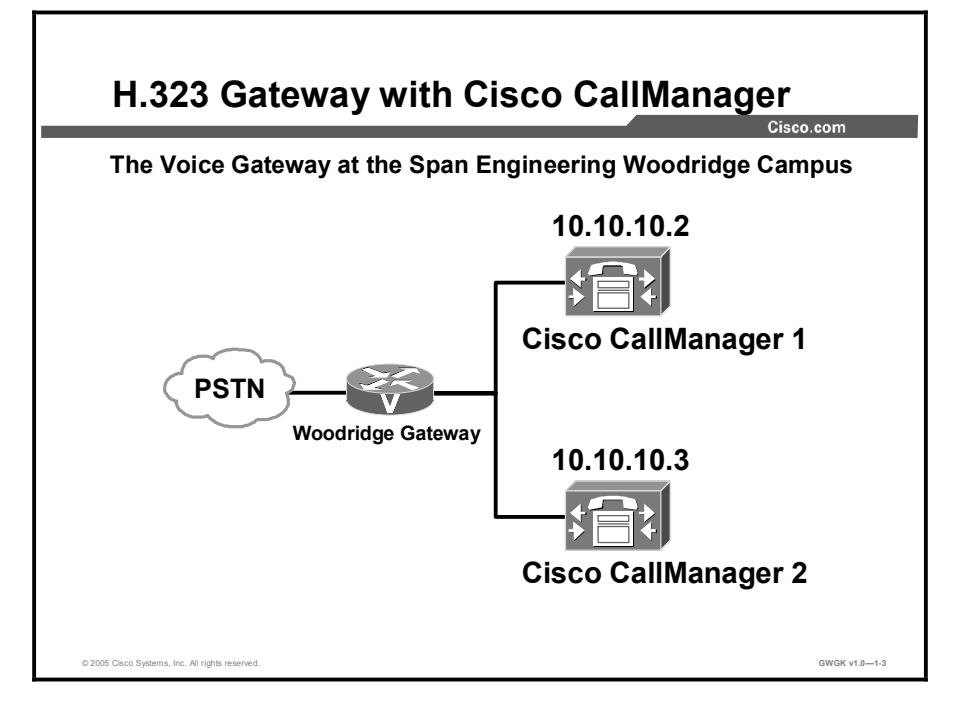

The figure shows two Cisco CallManagers supporting one Cisco 2610 Router connected to a public switched telephone network (PSTN). In this topology, the Cisco CallManagers are functioning as a centralized call agent for managing a VoIP network. Cisco CallManager provides a scalable, distributable, and highly available enterprise IP telephony call-processing solution. Multiple Cisco CallManager servers are clustered and managed as a single entity.

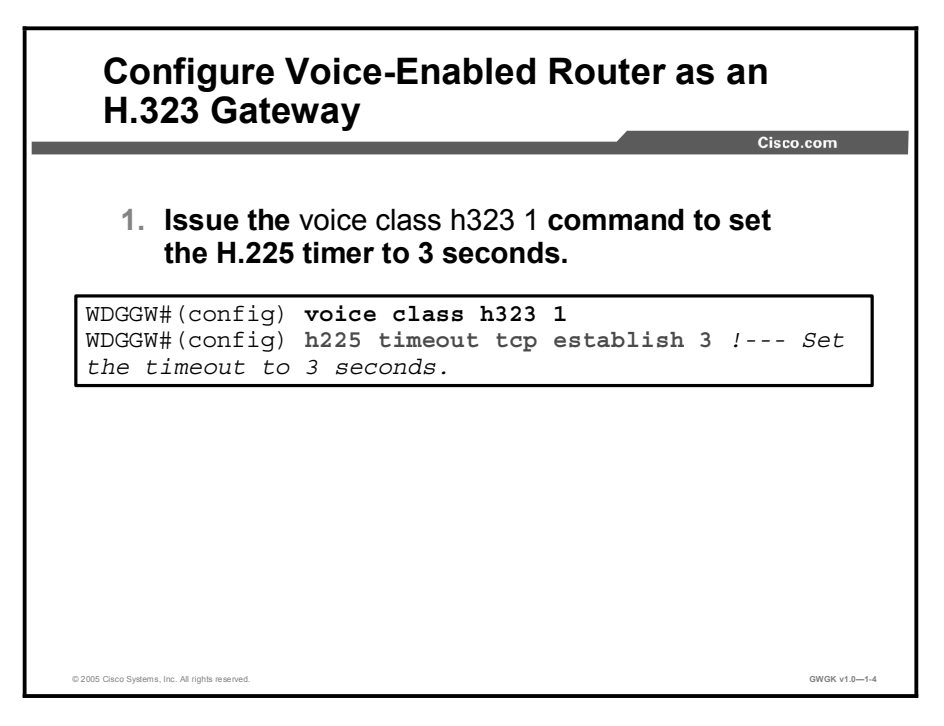

There are two steps required to configure a Cisco IOS voice-enabled router as an H.323 gateway.

The first step is to decrease the H.225 timer on the H.323 gateway to 3 seconds. This step is necessary because by default, the H.225 timer that controls redirection to a less preferred dial peer on a "no-response" failure is considerably longer than the 10-second timer of the Q.931 Call Proceeding timer. If a call comes in to an H.323 gateway through an ISDN trunk and is forwarded to an inoperative Cisco CallManager, the router waits for about 40 seconds before attempting to use a dial peer with a lower preference, or before clearing the call. By the time this occurs, the ISDN Q.931 signaling on the H.323 gateway has already sent an ISDN Q.931 CALL DISCONNECT message to the ISDN switch. The router provides an ISDN clearing code of  $0x8066$ , which is "recovery on timer expiry."

It is not possible for the H.323 gateway to reset the Call Proceeding timer because it is attempting to use a different dial-peer. Therefore, the H.323 gateway must switch peers and complete the call using the secondary Cisco CallManager server within the 10 seconds allowed by the Q.931 (Incoming Call Proceeding) timer.

By setting the H.225 timer to 3 seconds, the router attempts a connection to the primary Cisco CallManager server. If it does not receive a response in 3 seconds, it falls back to the secondary Cisco CallManager server.

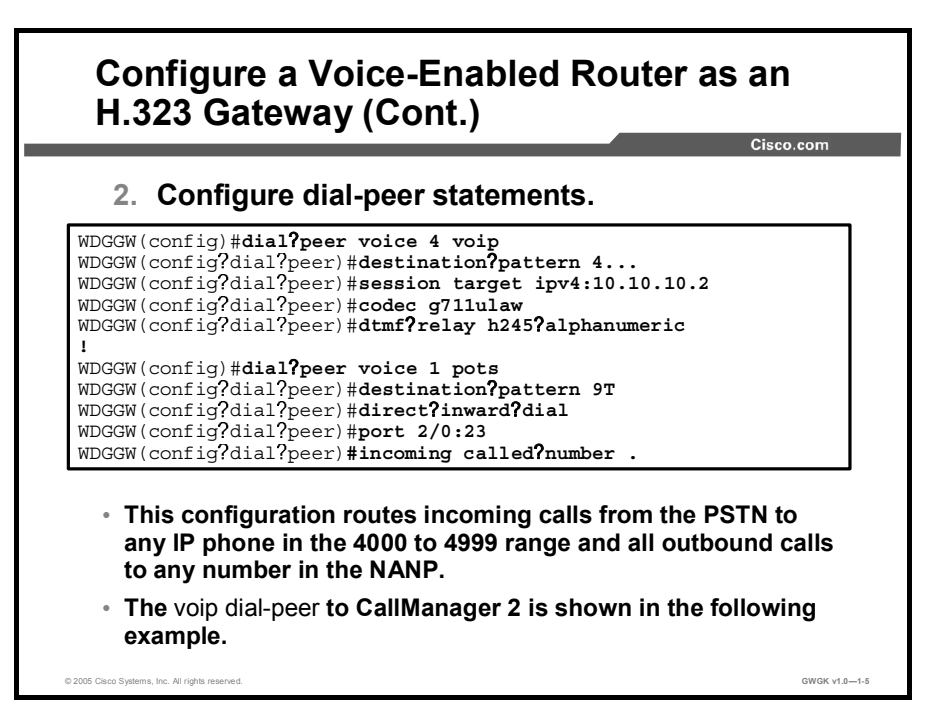

The figure shows the configuration of two dial peers. These dial peers send calls to either Cisco CallManager 1 or the PSTN. The configuration of a second VoIP dial peer for CallManager 2 is not provided here but is shown in the figure Configuration of a Voice-Enabled Router as an H.323 Gateway.

A description of the commands used in the figure is provided in the "Commands Used to Configure H.323 Gateways with Cisco CallManager" table.

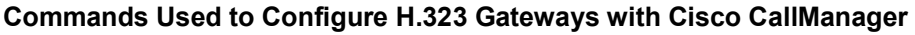

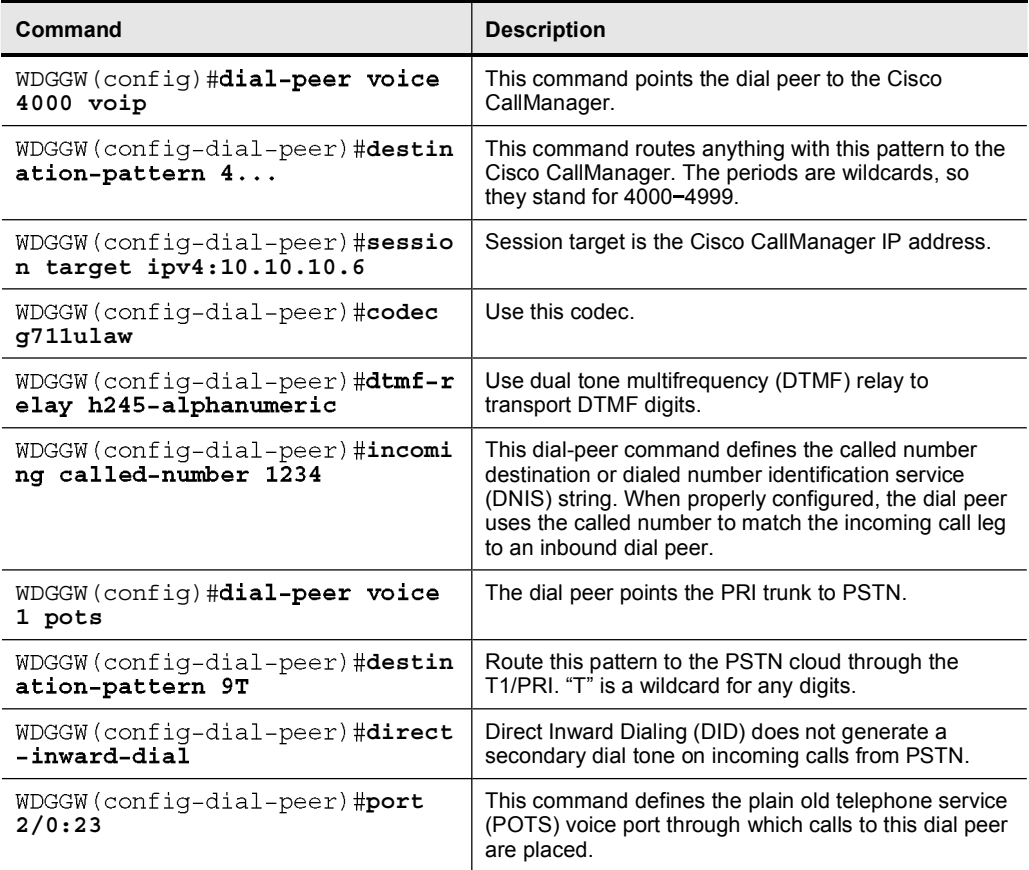

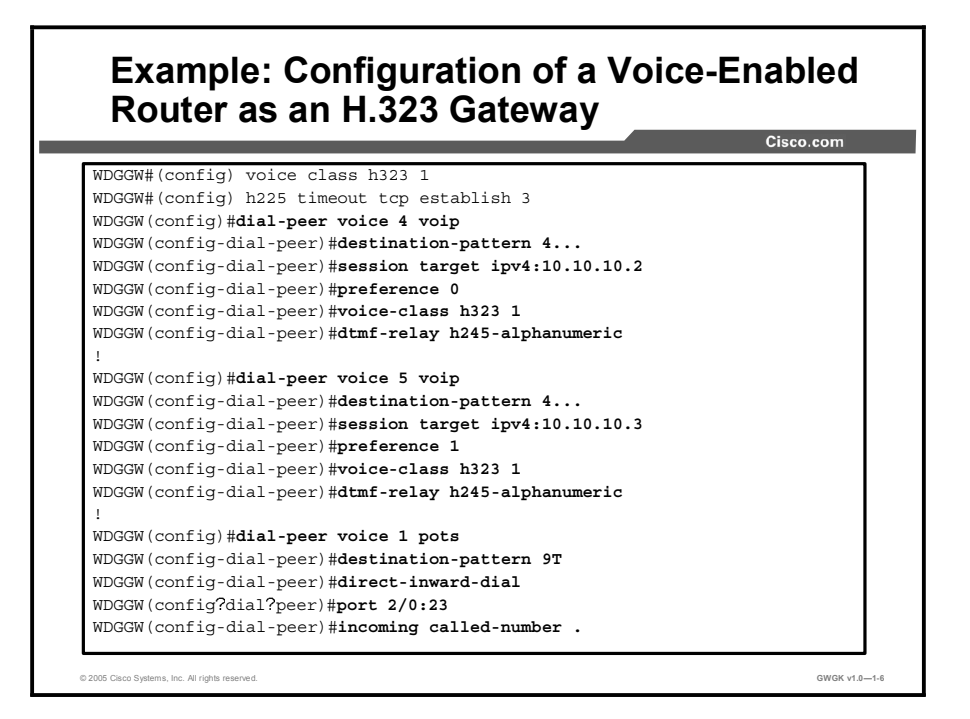

In this example, the Cisco IOS router or gateway uses a T1 ISDN PRI trunk to the PSTN.

The configuration routes incoming calls from the PSTN to any IP phone in the range 4000 through 4999 via CallManager, and all outbound calls to any number in the North American Numbering Plan (NANP).

The "Configuration of a Cisco IOS H.323 Gateway" table shows a summary of the Cisco IOS software commands used to configure an H.323 gateway.

## Configuration of a Cisco IOS H.323 Gateway

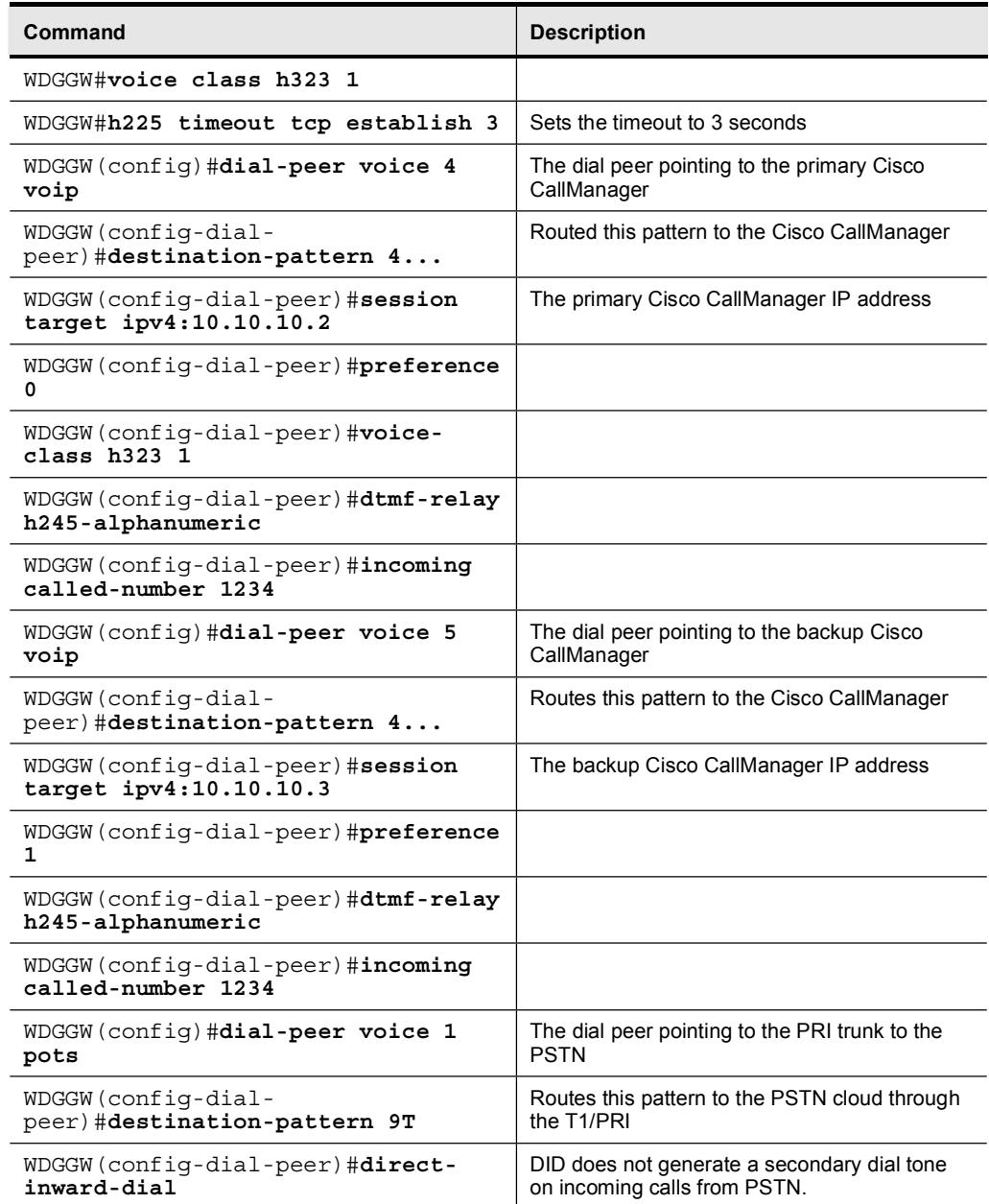

# H.323 Gateway Integration with Toll Bypass

This topic describes how to configure an H.323 gateway with toll bypass.

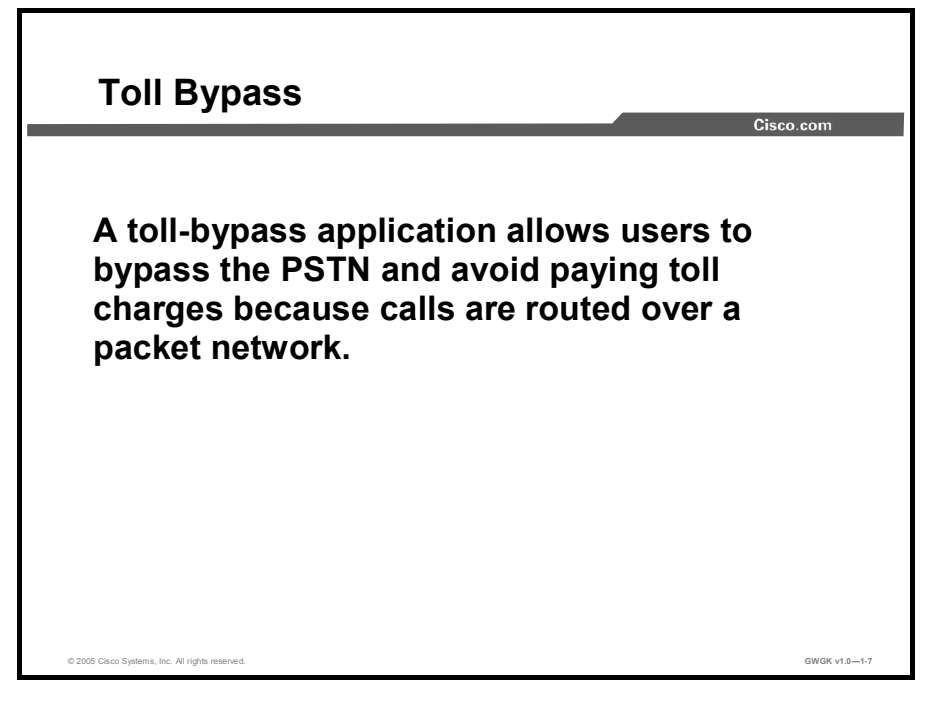

A toll-bypass application allows users to bypass the PSTN and avoid paying toll charges by routing calls over a packet network.

The PSTN consists of the tandem time-division multiplexing (TDM)-based switches that use the packet network for long-distance (or toll) voice calls. Enterprise customers who typically depend on the PSTN for their interoffice voice traffic avoid toll charges by using the packet network with Cisco routers that serve as the edge voice gateways. Toll bypass allows some Internet service providers (ISPs) to offer residential customers free or very low-cost longdistance voice calls by routing the calls over the packet network.

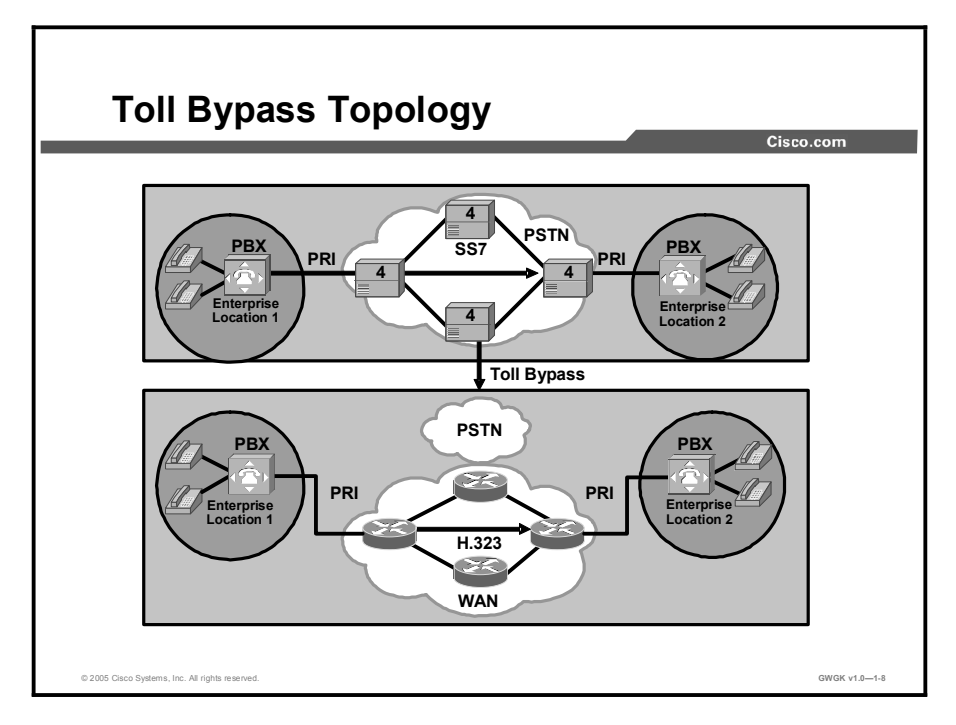

In the figure, traffic from the enterprise PBX enters the Cisco routers that serve as edge voice gateways. The edge voice gateways, in turn, route the call over the IP network using the H.323 protocol. As shown, the enterprise customers avoid the TDM-based toll switches for their interoffice voice traffic and rely on the packet network.

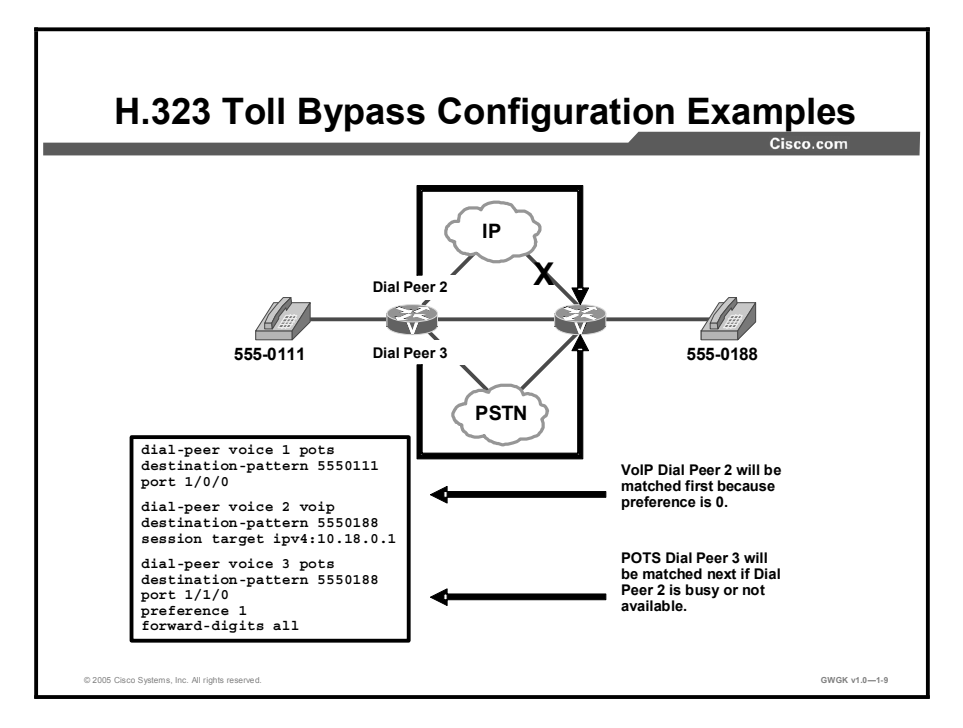

Toll bypass is implemented in distributed call control environments. For example, H.323 or session initiation protocol (SIP) can be used for the call control protocol.

The distributed call routing intelligence in the gateway routers determines whether a call is destined for a site attached to the shared packet network (IP WAN) and first directs the call over the packet network (Dial Peer 2). If the packet network bandwidth is constrained, or the packet network is unavailable, the call is routed transparently to the PSTN gateway interface (Dial Peer 3) for transport to the remote site.

# MGCP Gateway Integration with Cisco CallManager

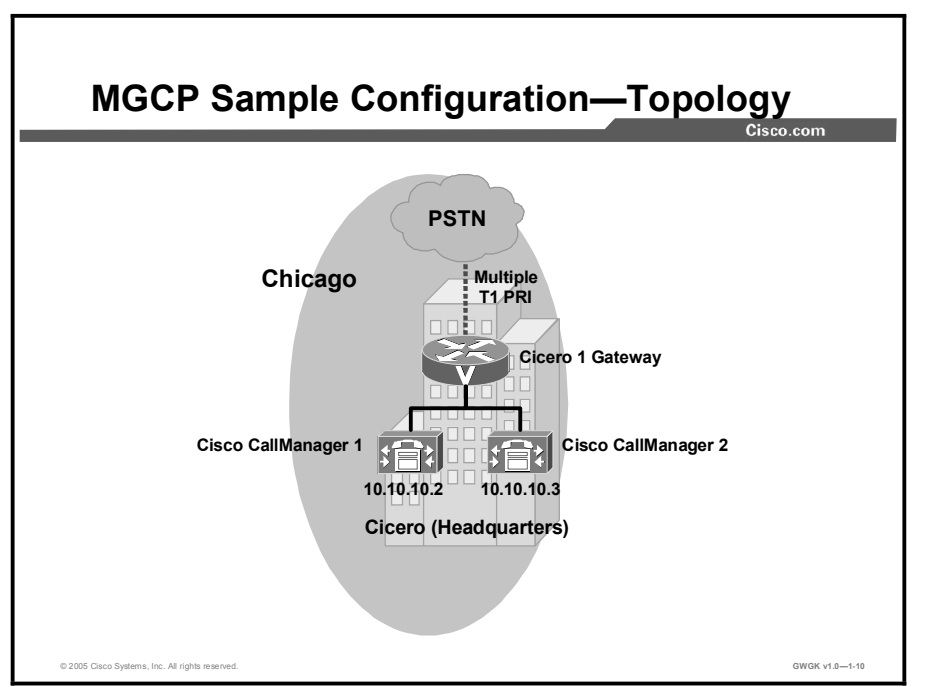

This topic describes the basic Media Gateway Control Protocol (MGCP) gateway configurations for dial peers and integration with the PSTN and PBXs.

The figure illustrates gateway configuration. The topology consists of a Cisco 2620 Router running an MGCP call control protocol with PRI to the PSTN and an Ethernet connection to the Cisco CallManager call agent. The sample configuration shown in the following figures was generated using Cisco IOS Software Release 12.2(11)T.

Note This topic will use the information in the figure for the configuration examples in this topic.

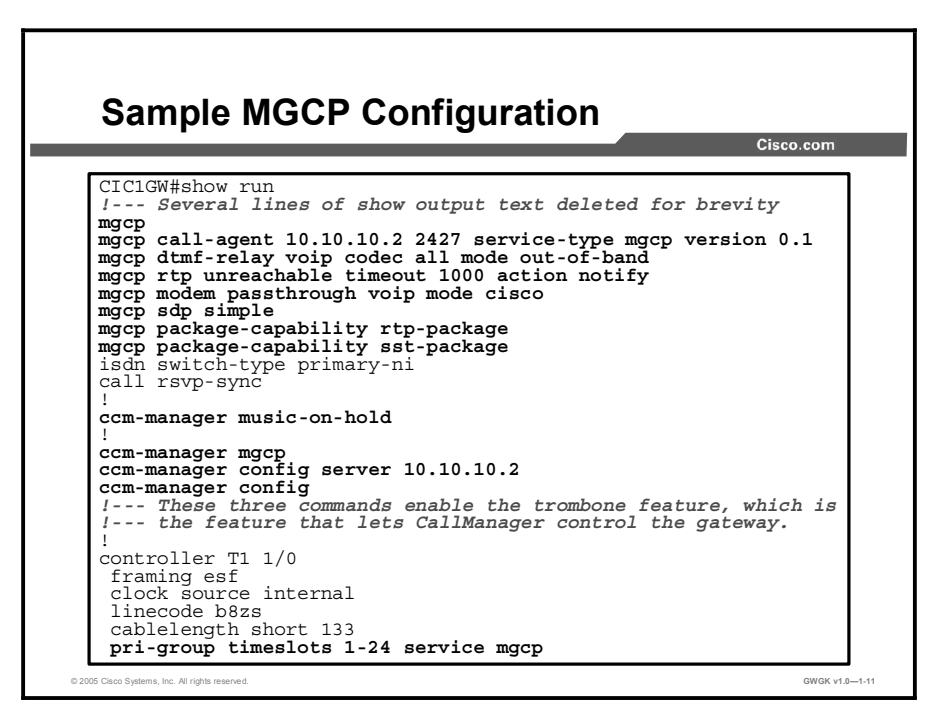

The bolded commands in the screen capture show how to enable MGCP on a Cisco router and allow the Cisco CallManager to act as a call agent to control the gateway.

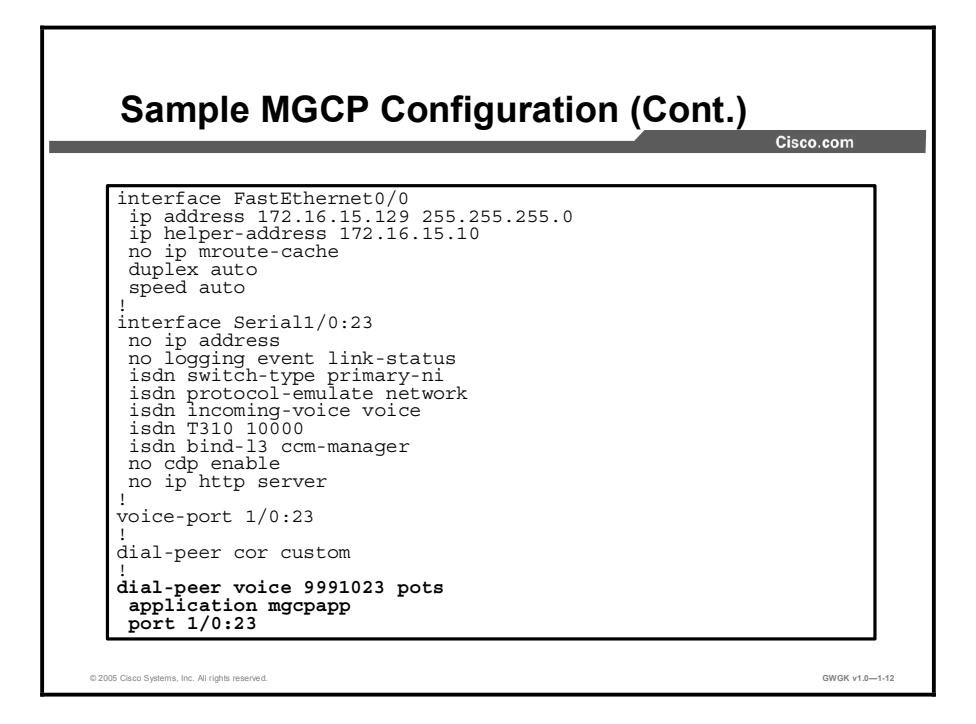

# MCGP Backhauling

This topic provides an explanation of MGCP-controlled backhauling.

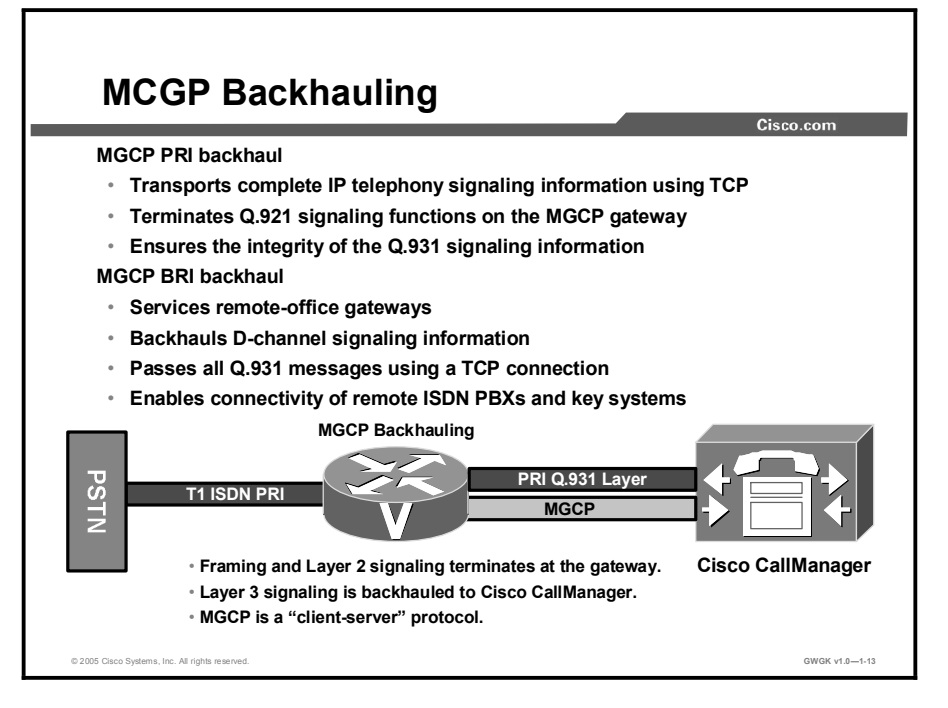

MGCP PRI backhaul is a method for transporting complete IP telephony signaling information from an ISDN PRI interface on a MGCP gateway to Cisco CallManager through a Transmission Control Protocol (TCP) connection. MGCP PRI backhaul terminates all of the ISDN PRI Layer 2 (Q.921) signaling functions on the MGCP gateway and packages all of the ISDN PRI Layer 3 (Q.931) signaling information into packets for transmission to Cisco CallManager through an IP tunnel. In this way, MGCP PRI backhaul ensures the integrity of the Q.931 signaling information that passes through the network for managing IP telephony devices.

The MGCP gateway also establishes a TCP link to the backup (secondary) Cisco CallManager server. In the event of a Cisco CallManager switchover, the secondary Cisco CallManager server performs the MGCP PRI backhaul functions. During the switchover, all active ISDN PRI calls are preserved, and the affected MGCP gateway is registered with the new Cisco CallManager server through a ReStart In Progress (RSIP) message. In this way, continued gateway operation is ensured.

MGCP-controlled backhaul of BRI signaling provides service to remote-office gateways that are connected by ISDN BRI trunks to a centralized Cisco CallManager. D-channel signaling information is backhauled to Cisco CallManager through a TCP session. All Q.931 messages are passed through the TCP connection between the Cisco MGCP gateway and Cisco CallManager. The feature enables you to connect remote ISDN PBXs and key systems to a Cisco ISDN BRI network termination (network side) or a PSTN Class 4 or Class 5 switch through a Cisco ISDN BRI terminal equipment (as user side) interface.

For more information, see *How to Configure MGCP with Digital PRI and Cisco CallManager* at

http://www.cisco.com/en/US/tech/tk652/tk701/technologies\_configuration\_example09186a008 01ad22f.shtml.

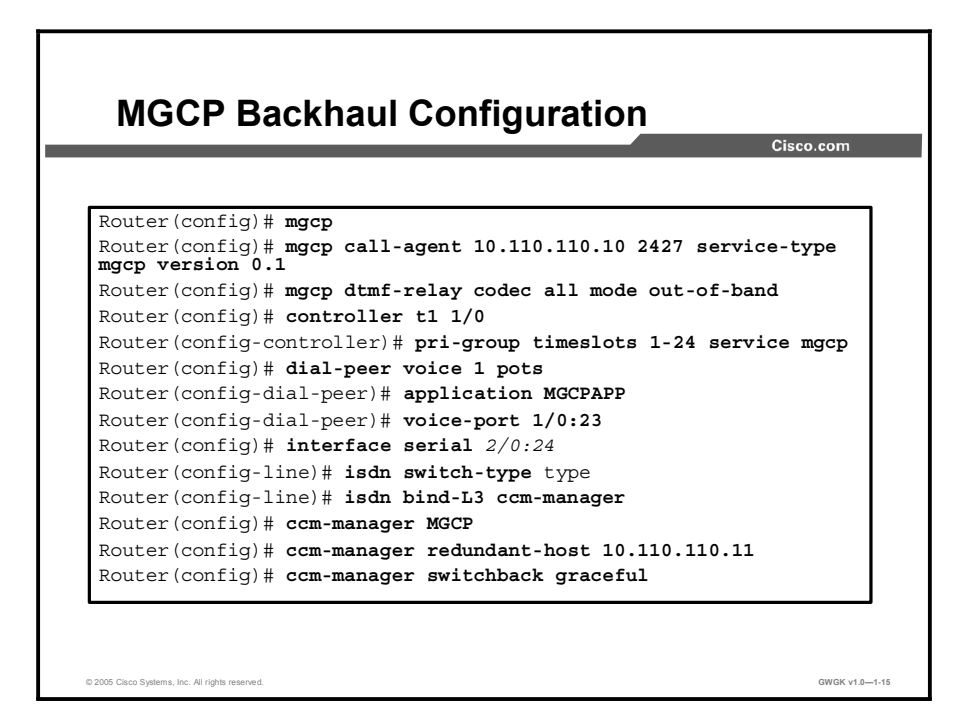

The commands shown in the figure assume that a digital access PRI is in use. Descriptions of the commands used to configure MGCP backhaul are provided in the "MGCP Backhaul Configuration Commands" table.

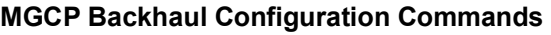

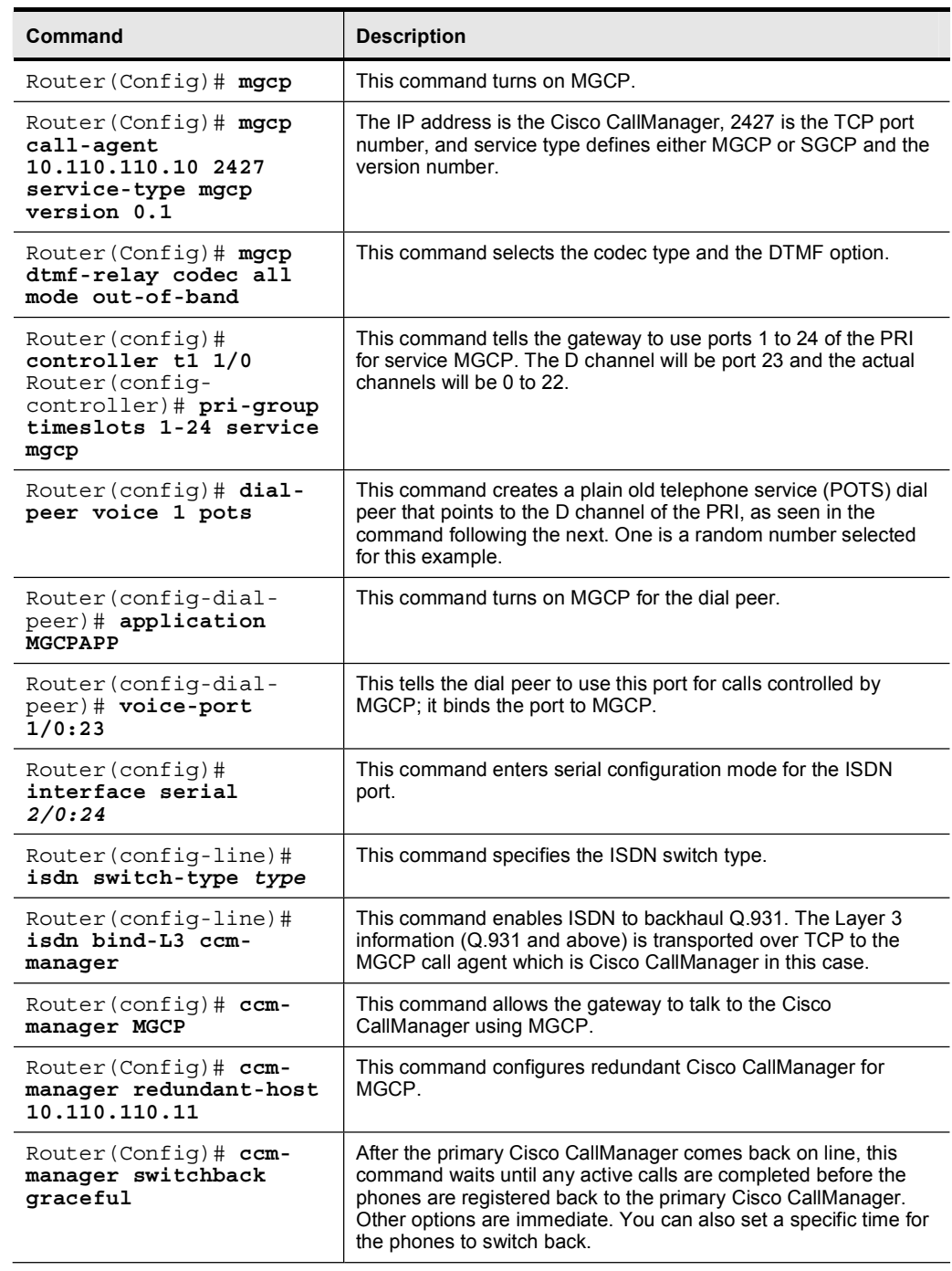

# Implementing a SIP Gateway

This topic describes the procedure for basic configuration of a SIP gateway for VoIP support.

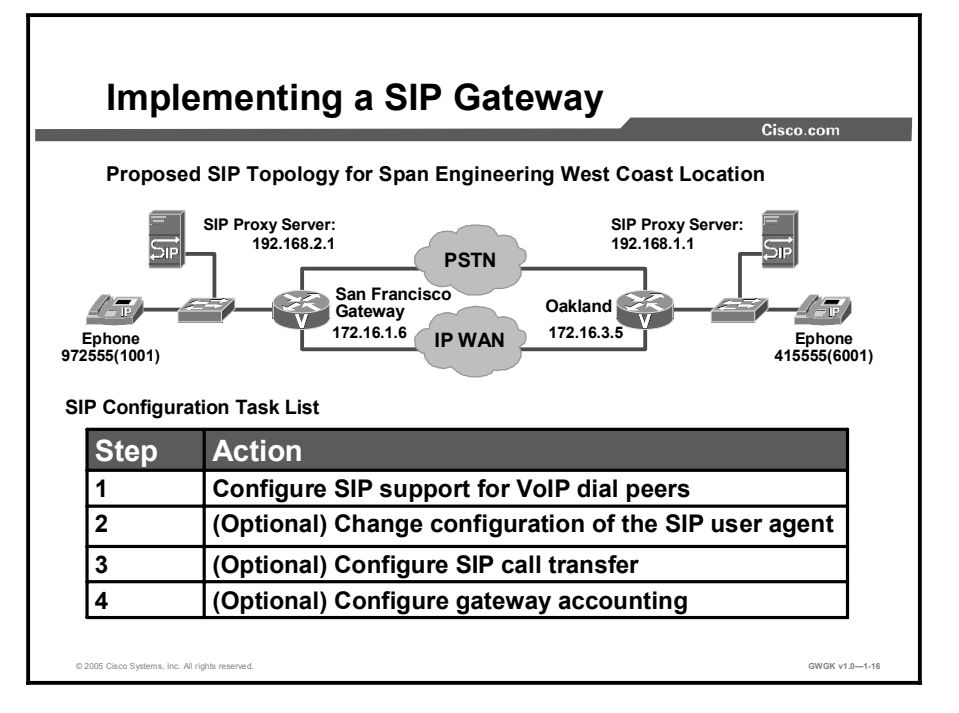

When implementing a SIP gateway, the standard prerequisite tasks for any type of voice gateway need to be performed, such as configuring VoIP as described in http://www.cisco.com/univercd/cc/td/doc/product/access/acs\_mod/1700/1751/1751swg/config. htm. Once that is done, the steps described in the SIP Configuration Task List can be performed.

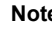

Note In this course, you will learn about Steps 1 and 2. Details on the other steps can be found at http://www.cisco.com/univercd/cc/td/doc/product/software/ios122/122cgcr/fvvfax\_c/vvfsip.ht m#wp1094455.

The latest configuration commands for SIP gateways are listed in the *Cisco IOS SIP Configuration Guide* for Cisco IOS Release version 12.3(7)T, which can be found at http://www.cisco.com/en/US/products/sw/iosswrel/ps5207/products\_configuration\_guide\_book 09186a0080392125.html.

The configuration steps described in this topic are for a SIP gateway configuration. There is no distinction between an implementation with an H.323 network, a SIP network, or an MGCP network.
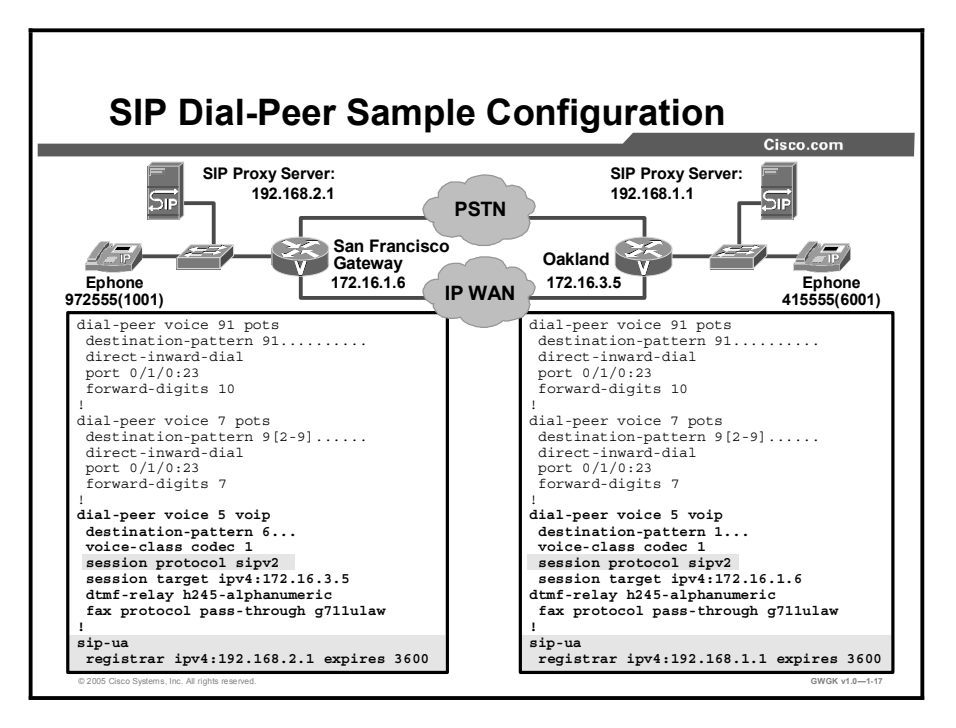

This example shows the configuration of the VoIP dial peers to support SIP and shows the change to the user agent configuration. Those commands specifically related to SIP configuration, for both gateways shown in the figure, are highlighted in the figure.

To configure SIP support for a VoIP dial peer, use the following commands beginning in global configuration mode.

| <b>Step</b> | Command                                                       | <b>Purpose</b>                                                                                                    |
|-------------|---------------------------------------------------------------|----------------------------------------------------------------------------------------------------|
| $\mathbf 1$ | Router (config) # dial-peer<br>voice number voip              | Enters dial-peer configuration mode to<br>configure a VoIP dial peer.                                                                                                    |
| 2.          | Router(config-dial-peer)#<br>session transport {udp<br>tcp    | Enters the session transport type for the SIP<br>user agent. The default is udp.                                                                                                    |
|             |                                                               | The transport protocol (udp or tcp) specified<br>with the session transport command must be<br>identical to the protocol specified with the<br>transport command.                                                                                                    |
| 3.          | Router(config-dial-peer)#<br>session protocol {cisco<br>sipv2 | Enters the session protocol type. The<br>keywords are as follows:<br>cisco—Configures the dial peer to use<br>п<br>proprietary CiscoVoIP session protocol.<br>sipv2—Configures the dial peer to use<br>$\blacksquare$<br>IETF SIP. SIP users should use this<br>option. |

Dial-Peer Configuration Commands

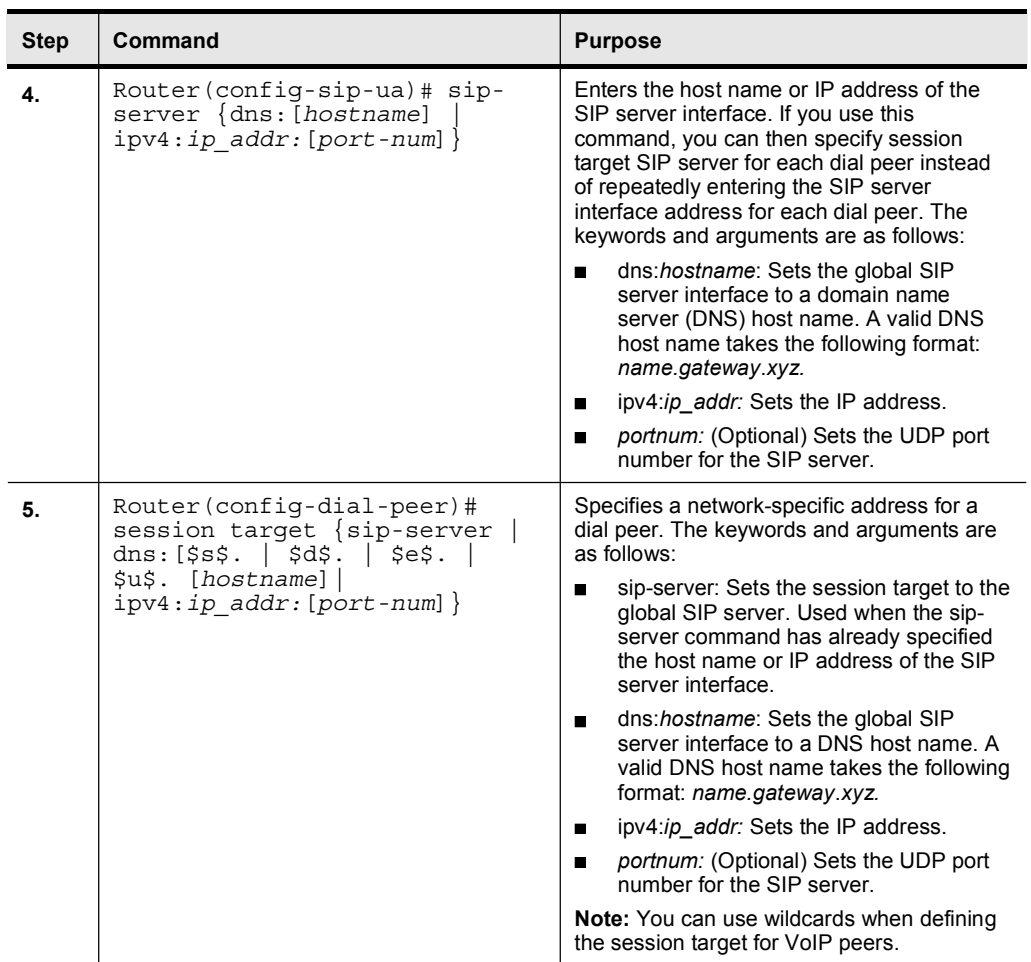

You do not need to configure a SIP user agent in order to place SIP calls. A SIP user agent is configured to listen for SIP traffic by default. However, if you want to adjust any of the SIPrelated settings, use the following commands beginning in global configuration mode.

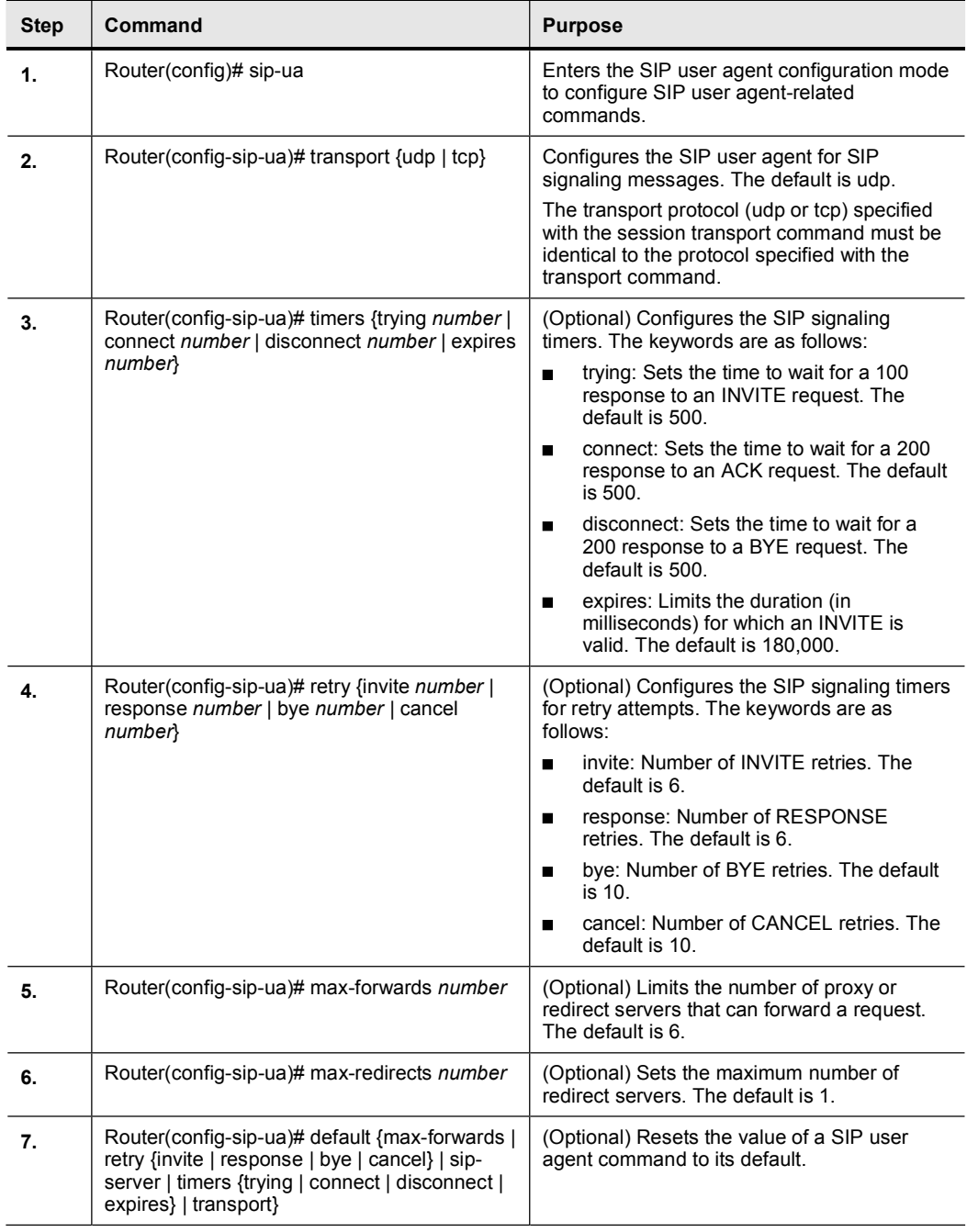

#### SIP-Related Settings

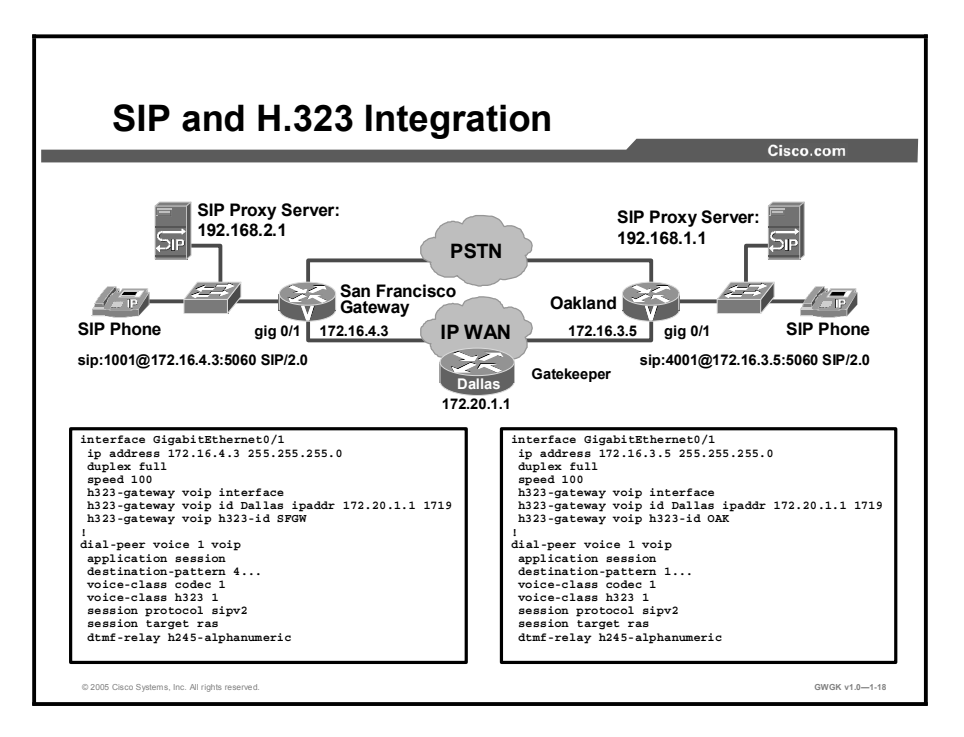

If SIP is deployed in a network where H.323 is also used, there can be no performance limitations related to the call mix between SIP and H.323 calls, and there can be no significant deviation in calls-per-second measurements compared to a homogeneous SIP or H.323 network.

Gateways coordinate calls by communicating with gatekeepers using the Registration, Admission, and Status (RAS) protocol. Within a SIP network, an infrastructure proxy server controls call routing and performs functions such as registration, authentication, authorization, network access control, and network security. It finds the next-hop routing information based on received or translated destination URLs or E.164 addresses.

When both SIP and H.323 are deployed in a network, support of the two protocols on a single gateway is critical. Another integral part of dual-protocol deployment is the ability for H.323 gatekeepers and SIP proxies to interwork and share routing capabilities. The SIP proxy server actually acts like another gatekeeper to the H.323 network. This optimized routing structure provides a shorter post-dial delay and a more efficient use of gateway resources. It must be stressed that the SIP-proxy to gatekeeper communication is used only for call routing and not for any type of protocol translation.

This type of communication between SIP-based and H.323-based components also is used only for call signaling. SIP RTP streams only flow directly between SIP endpoints.

## SIP Gateway Integration with Cisco CallManager

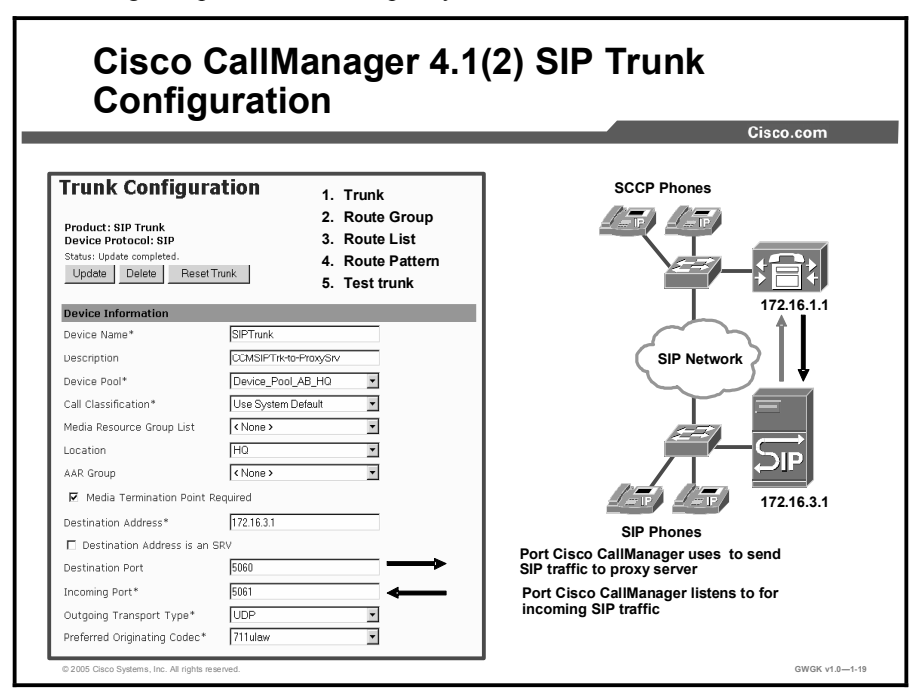

This topic describes how SIP gateways integrate with Cisco CallManager and Cisco CallManager Express in an IP telephony network.

In a call-processing environment that uses SIP, use SIP trunks to configure a signaling interface with Cisco CallManager for SIP calls. SIP trunks (or signaling interfaces) connect Cisco CallManager clusters with a SIP proxy server. A SIP signaling interface uses port-based routing, and Cisco CallManager accepts calls from any gateway as long as the SIP messages arrive on the port that is configured as a SIP signaling interface. The SIP signaling interface uses requests and responses to establish, maintain, and terminate calls (or sessions) between two or more endpoints.

Setting up the proxy server is beyond the scope of this course.

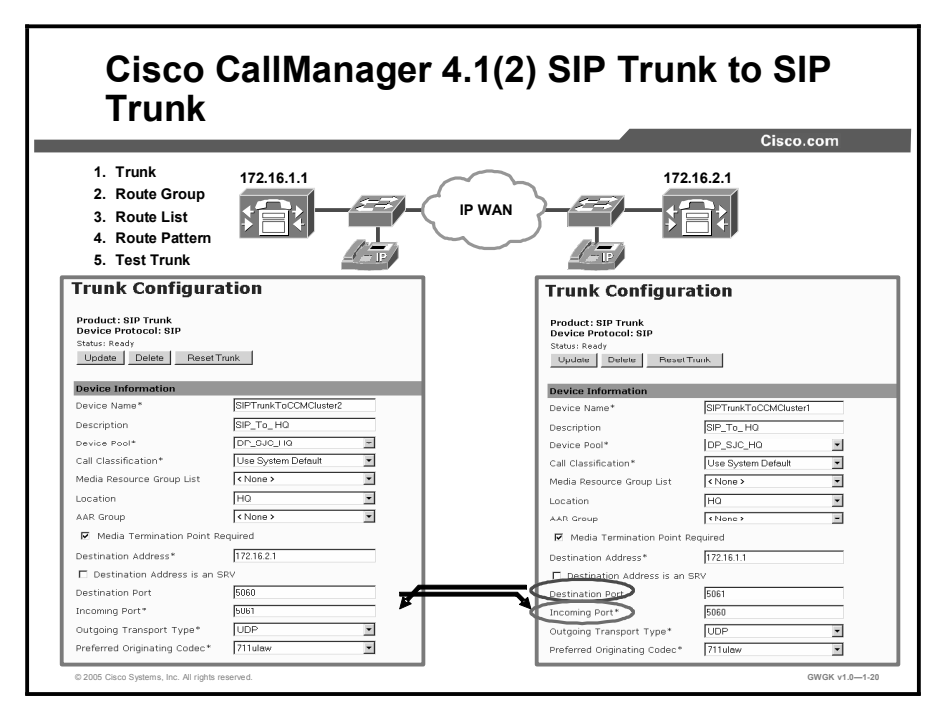

Before deploying Cisco CallManager into a SIP environment, test the call flow between two CallManager clusters, if there are more than one cluster. This test will validate whether the CallManagers are configured correctly.

For more information, refer to the "Trunk Configuration" section in the "Cisco CallManager" *Administration Guide*" at

http://www.cisco.com/en/US/products/sw/voicesw/ps556/products\_administration\_guide\_book 09186a00802d8eaf.html.

## Summary

This topic summarizes the key points discussed in this lesson.

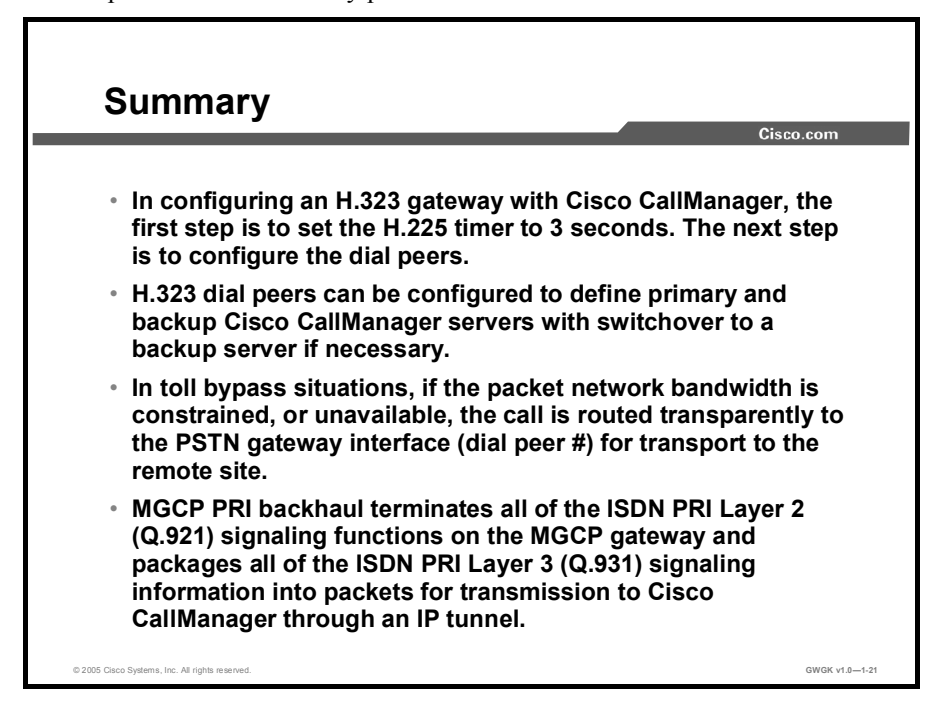

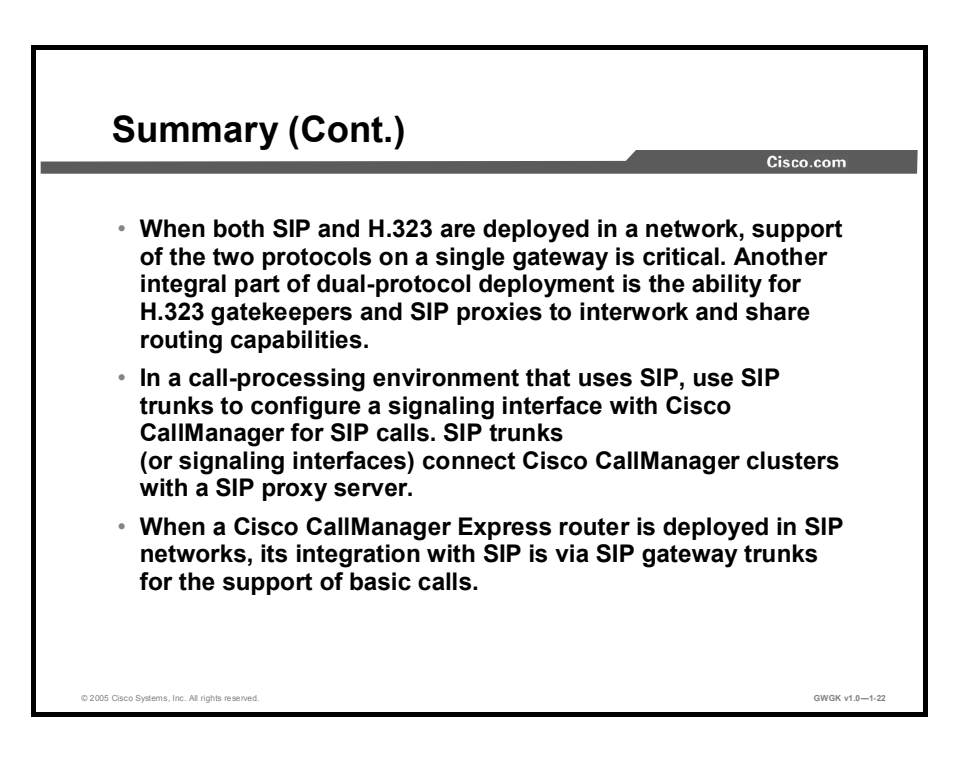

## Lesson Self-Check

Use the questions here to review what you learned in this lesson. The correct answers and solutions are found in the Lesson Self-Check Answer Key.

Q1) Why is it necessary to decrease the H.225 timer on the H.323 gateway to 3 seconds? (Source: H.323 Gateway Integration with Cisco CallManager)

Q2) List the VoIP toll bypass types. (Source: H.323 Gateway Integration with Toll Bypass)

- Q3) How can an H.323 voice gateway be configured to use redundant CallManagers? (Source: H.323 Gateway Integration with Cisco CallManager)
	- A) H.323 gateways can use the MGCP redundant host commands if they are configured. This configuration allows H.323 and MGCP to use the primary and backup Cisco CallManager.
	- B) H.323 dial peers can be configured to define primary and backup CallManager servers with switchover to a backup server if necessary.
	- C) Use the priority keyword when defining multiple IPV4 peers in the dial plan: always use 1 for the primary and 2 for the backup CallManager.
	- D) Redundancy is configured on the CallManager where the intelligence lies, not on the gateway.
- Q4) Where does MGCP PRI backhaul terminate all ISDN PRI Layer 2 (Q.921) signaling functions? (Source: MCGP Backhauling)
	- A) MGCP PRI backhaul terminates all of the ISDN PRI Layer 2 (Q.921) signaling functions on the MGCP gateway.
	- B) MGCP PRI backhaul terminates all of the ISDN PRI Layer 2 (Q.921) signaling functions on the Cisco CallManager.
	- C) MGCP PRI backhaul cannot terminate ISDN PRI Layer 2 (Q.921) signaling; it can only terminate ISDN PRI Layer 3 (Q.931).
	- D) MGCP PRI backhaul terminates all of the ISDN PRI Layer 2 (Q.921) signaling functions into QSIG packets for transmission to Cisco CallManager through an IP tunnel.
- Q5) What information does MGCP PRI backhaul package for transmission to a CallManager? (Source: Source: MCGP Backhauling)
	- A) all of the ISDN PRI Layer 2 (Q.921) signaling information<br>B) all of the ISDN PRI Layer 3 (Q.931) signaling information
	- B) all of the ISDN PRI Layer 3 (Q.931) signaling information<br>C) iust the display and user-to-user information elements
	- C) just the display and user-to-user information elements<br>D) just the tunneling of redirecting number information el
	- just the tunneling of redirecting number information element
- Q6) What are the key SIP and H.323 integration considerations? (Source: SIP Gateway Integration with Cisco CallManager)
- Q7) What is required for a Cisco CallManager to make SIP calls? (Source: SIP Gateway Integration with CallManager)

### Lesson Self-Check Answer Key

- Q1) This step is necessary because, by default, the H.225 timer that controls redirection to a less preferred dial peer on a "no-response" failure is considerably longer than the 10-second timer of the Q.931 Call Proceeding timer. By setting the H.225 timer to 3 seconds, the router attempts a connection to the primary Cisco CallManager server, and if it does not receive a response in 3 seconds, it falls back to the secondary Cisco CallManager server.
- Q2) Cisco CallManager to Cisco CallManager Cisco CallManager to Cisco CallManager Express sites Cisco CallManager to remote sites that are part of the same cluster Cisco CallManager to remote sites under PBX control PBX to other PBX-controlled sites
- $O(3)$  B
- $O(4)$  A
- Q5) B
- Q6) In deployments where both SIP and H.323 protocols are used, it is important that the calls-per-second performance of both environments is similar. Provisions for communication between the Cisco SIP proxy server and H.323 gatekeepers allow hybrid networks that include both SIP and H.323 traffic.
- Q7) Cisco CallManager requires an RFC 2833 DTMF-compliant MTP software device to make SIP calls. The current standard for SIP uses in-band payload types to indicate DTMF tones, and IP telephony components such as SCCP IP Phones only support out-of-band payload types. Thus, an RFC 2833-compliant MTP device monitors for payload type and acts as a translator between in-band and out-of-band payload types.

# Configuring Fax and Modem Support

## **Overview**

Configuring fax and modem support on gateways is a complex task, and it remains one of the major challenges for network or system administrators because many organizations continue to use analog fax machines that use complicated tone-based protocols to establish connections and pass on information. This lesson discusses fax relay, fax pass-through, modem relay, and modem pass-through solutions. It also discusses best practices for the configuration of modem and fax as voice in VoIP.

#### **Objectives**

Upon completing this lesson, you will be able to explain how fax and modem traffic are supported on an H.323, an MGCP, and a SIP gateway. This ability includes being able to meet these objectives:

- $\blacksquare$  Explain the fax relay solution
- Explain the fax pass-through solution  $\blacksquare$
- Describe the best practices for configuring fax as voice in VoIP  $\blacksquare$
- Explain the modem relay solution  $\blacksquare$
- Explain the modem pass-through solution  $\blacksquare$
- Describe the best practices for configuring modem as voice in VoIP  $\blacksquare$

## Fax Relay

The topic explains the fax-relay solution to the problem of fax as voice in a VoIP environment.

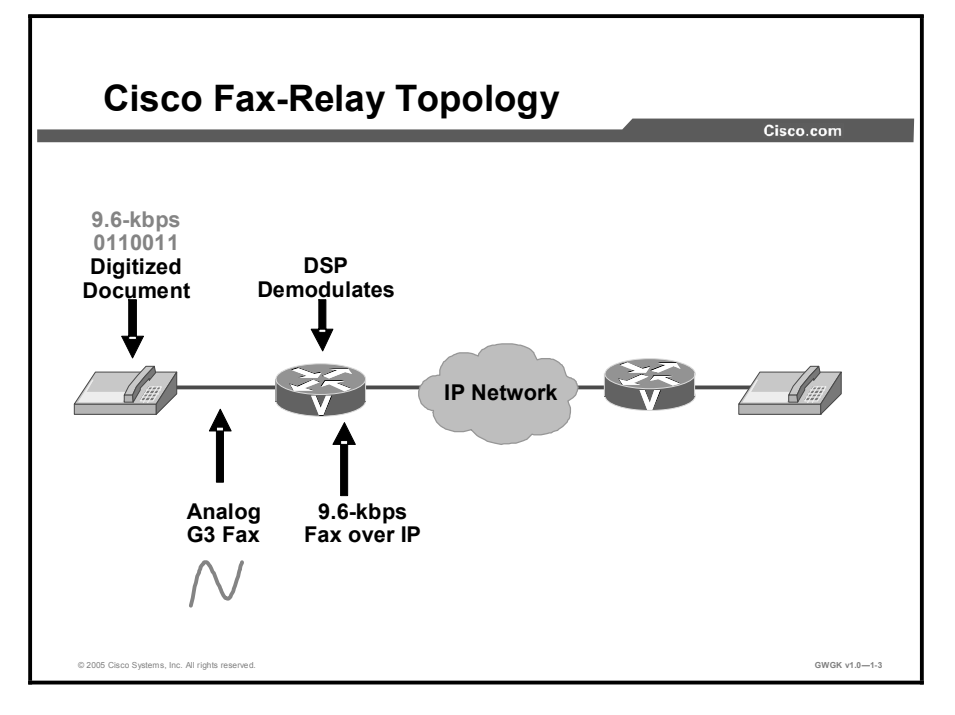

Fax relay is a technique used to overcome the deficiency in high compression voice codecs, such as G729 or G723, when these codecs try to pass fax traffic.

Since a fax call is treated like a regular speech call, the digital signal processor (DSP) in each gateway goes into voice mode. After this conversion, the DSP expects to receive and process human speech. During the life of the call, if the DSP hears a fax answer, caller-entered digits (CEDs), or calling tone, the DSP does not interfere with the speech processing. Instead, the DSP allows the tone to continue across the VoIP call leg.

After generating a CED or hearing a calling tone, a fax machine transmits a T.30 digital information signal (DIS) message as part of fax handshaking. This process usually occurs at the terminating fax machine. The terminating gateway DSP then detects the High-Level Data Link Control (HDLC) flag sequence at the start of the DIS message and initiates fax relay switchover. The terminating gateway unloads the voice codec and loads a fax codec to handle the fax call.

Notification also is sent to the DSP on the other side of the VoIP network so that the DSPs on each side of the fax call are using the fax codec. The notification mechanisms differ depending on the fax relay protocol used. With the fax codec loaded, the DSPs demodulate the T.30 HDLC frames, extract the fax information, and pass it between the routers using one of the following fax relay protocols:

Proprietary Cisco fax relay for VoIP: Fax relay is the default mode for passing faxes  $\blacksquare$ through a VoIP network and Cisco fax relay is the default fax-relay type. This capability has been supported in Cisco IOS Releases 11.3 and later, is widely available, and uses Real-Time Transport Protocol (RTP) to transport the fax data.

- Standards-based T.38 fax for VoIP: T.38 has been available in Cisco IOS Software  $\blacksquare$ Releases 12.1(3)T and later on some platforms. You can enable it with the fax relay protocol t38 command configured under the VoIP dial peer. It uses User Data Protocol (UDP) to transport fax data.
- Standards-based FRF.11 Annex D for Voice over Frame Relay (VoFR) and Voice over Asynchronous Transfer Mode (VoATM).

It is important to understand that unlike in-band faxing or fax pass-through, fax relay breaks down the T.30 fax tones into their specific HDLC frames (demodulation), transmits the information across the VoIP network using the fax-relay protocol, and then converts the bits back into tones at the far side (modulation). The fax machines on either end are sending and receiving tones and are not aware that a demodulation and modulation fax-relay process is occurring.

Cisco fax relay and T.38 fax relay also differ from T.37 fax store and forward. T.37 provides a standards-based method of allowing a VoIP gateway to receive the following:

- A fax from a fax machine and forward it to an SMTP-capable mail server, which can then  $\blacksquare$ deliver the fax to a user as an e-mail message
- $\blacksquare$ An e-mail message from a mail server and modulate it into a fax signal for receipt by a regular fax machine

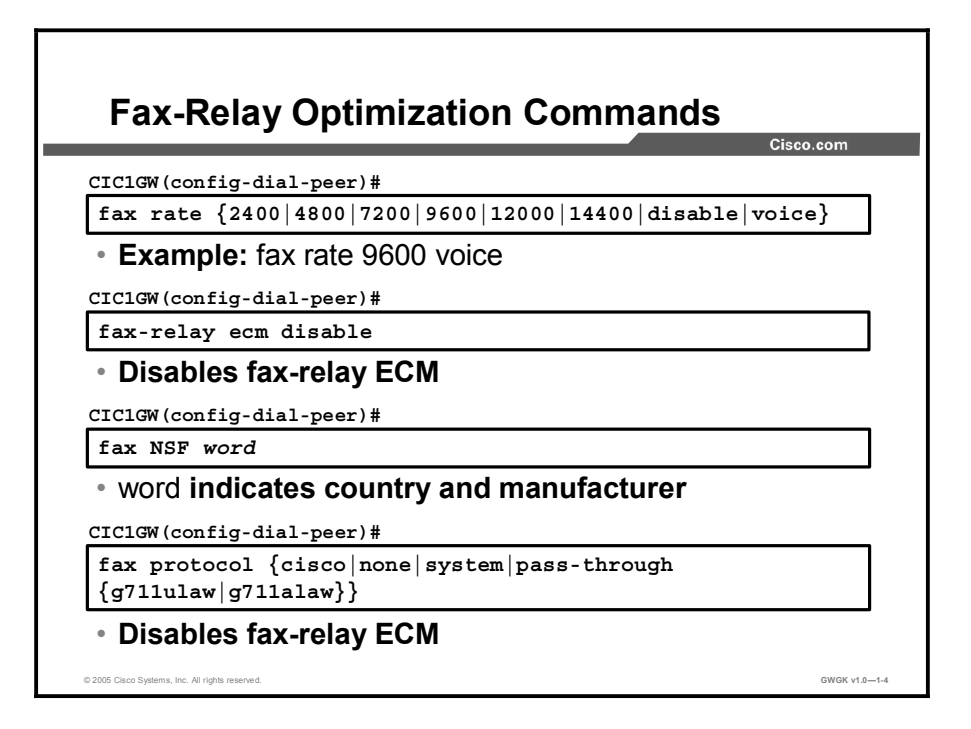

Fax relay exists, by default, on VoIP platforms. If voice calls complete successfully between two routers, fax calls should also work. However, when fax relay does not work or performance needs to be improved, there are some fax-relay-specific commands you can issue as a precursor to troubleshooting the problem.

The fax rate command is configured under the VoIP dial peer in configuration mode. The default setting is fax rate voice, which does not appear in the configuration under each dial peer.

The fax rate voice setting restricts the fax rate to the codec bandwidth. This restriction means that if the dial peer is configured to use the default G.729 voice codec that compresses voice to 8 kbps, the fax rate voice setting would not allow fax calls to exceed this codec bandwidth. The fax would be limited to a bandwidth of 7200 bits per second (bps), even if it tried initially to negotiate at a higher bandwidth of 14,400 bps or 9600 bps.

A common complaint is that faxes that used to complete within a certain time when the fax machine was connected via the public switched telephone network (PSTN) now take twice as long to complete. This behavior is expected if a low-bandwidth codec such as G.729 has been configured with the default fax rate voice setting. Using the fax rate command, you can configure fax transmissions to use a bandwidth greater than the codec compression. The command fax rate 14400 allows fax calls to negotiate to a maximum of 14,400 bps regardless of the voice codec that is configured. This configuration resolves the problem of longer completion times.

However, the main purpose of the **fax rate** command within voice networks is to determine bandwidth use per call. The fax rate voice setting is the default because it ensures that both voice and fax calls use the same amount of bandwidth within the network. You should consider these factors when you are changing the fax rate to something greater than that of the codec bandwidth.

Note Some fax machines may operate more stably at a rate different from the default. In this case, the fax rate command can be used to test operation at different speeds.

The fax-relay ECM disable command is available for Cisco fax relay only and is issued to disable Error Correction Mode (ECM) negotiation between a pair of fax machines. ECM ensures that the faxed pages are transmitted error free and is a feature that is usually found on higher-end fax machines. Unfortunately, ECM has a low tolerance (approximately two percent) for jitter and packet loss. Therefore, when this negotiated feature is enabled, it may result in a higher fax-failure rate in VoIP networks. Incomplete output on the terminating fax is a symptom of failures caused by packet loss.

If both fax machines agree during the fax negotiation phase, ECM is enabled. However, during fax relay, the routers demodulate the fax tones into their true HDLC frame format. As a result, the routers are able to intercept and overwrite the field in the frame that indicates ECM status. If a fax machine transmits ECM capability, the router can change this parameter so that the other fax machine believes that ECM is not supported. Both fax machines are then forced to disable ECM, which results in using standard T.4 data to transmit the fax data.

Fax reliability is increased greatly with ECM disabled, even with much higher packet loss (about 10 percent) and delay. In addition, the fax-relay ECM disable command automatically enables a Cisco IOS software feature called "packet loss concealment" whereby lost scan lines are repeated to spoof the receiving fax machine into believing that it is receiving all the data.

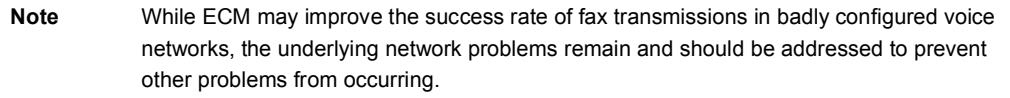

Disabling ECM is a straightforward configuration step that you perform under the VoIP dial peer. As noted in the command reference, this command currently works only for VoIP dial peers.

The fax NSF command is used to prevent the transfer of proprietary fax capabilities. Since the router fax relay implementation demodulates and decodes the fax tones based on the T.30 specification, proprietary transactions or encoding break fax relay and cause the fax transmission to fail. Certain brands of fax machines use these proprietary encodings to signal the availability of enhanced capabilities, which help a fax manufacturer distinguish its products from others. This capability notification takes place using the optional Non Standard Facilities (NSF) field during fax negotiation.

When you issue the **fax NSF** command, the router overwrites the NSF so only standard fax transactions will occur. Vendor-specific facilities that are beyond the standard Group 3 requirements, and that break Cisco fax relay, are prevented from being used. When this command is issued, the NSF is set to all zeros, and this should fix problems caused by the NSF field.

The fax protocol command is required for VoIP to specify which fax-relay protocol (T.38 or Cisco fax relay) will be used.

The *cisco* option configures Cisco fax relay. The *t38* option disables Cisco fax relay and enables T.38. Certain voice platforms support only T.38. Hence, for interoperability, you must explicitly configure T.38 on platforms where Cisco fax relay is the default. The *system* option allows the dial peer to inherit the fax relay protocol that is configured globally with the voice service voip command. If nothing is configured under the voice service voip command, the default is Cisco fax relay.

The default setting of the fax protocol command is the system option. Because the system option defaults to Cisco fax relay, VoIP dial peers always default to Cisco fax relay when no protocol has been explicitly configured.

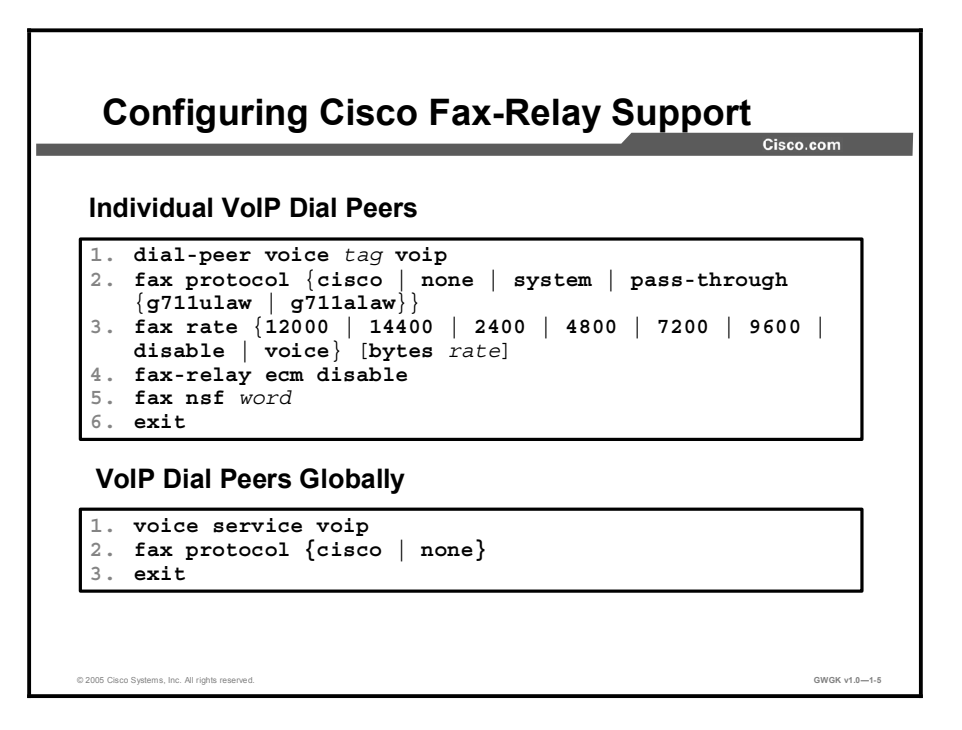

On platforms that support it, Cisco fax relay is enabled by default. However, there are also two commands that allow you explicitly to select Cisco fax relay, either for an individual dial peer or globally for all dial peers. Several other commands allow you to set various fax parameters. Fax relay parameters that are set for an individual dial peer under the dial-peer voice command take precedence over global settings made under the voice service voip command. Cisco fax relay uses RTP to transport the fax data. Cisco fax relay is configured on the VoIP dial peers that direct calls into and out of the packet network.

Note Some Cisco platforms such as the Cisco AS5350 Universal Gateway, Cisco AS5400 Series Universal Gateways, Cisco AS5800 Series Universal Gateway, and Cisco AS5850 Universal Gateway do not support Cisco fax relay.

To configure one or more individual VoIP dial peers, use the following commands: (This task allows you to specify Cisco fax-relay parameter values for individual dial peers.)

- dial-peer voice *tag* voip  $\blacksquare$
- fax protocol {cisco | none | system | passthrough {g711ulaw | g711alaw}}  $\blacksquare$
- fax rate {12000 | 14400 | 2400 | 4800 | 7200 | 9600 | disable | voice} [bytes *rate*]
- fax-relay ecm disable
- fax nsf *word*
- $\blacksquare$ exit

To configure VoIP dial peers globally, complete the following steps:

- Step 1 Enter voice service voip.
- Step 2 Enter fax protocol{cisco|none}.
- Step 3 Enter exit.

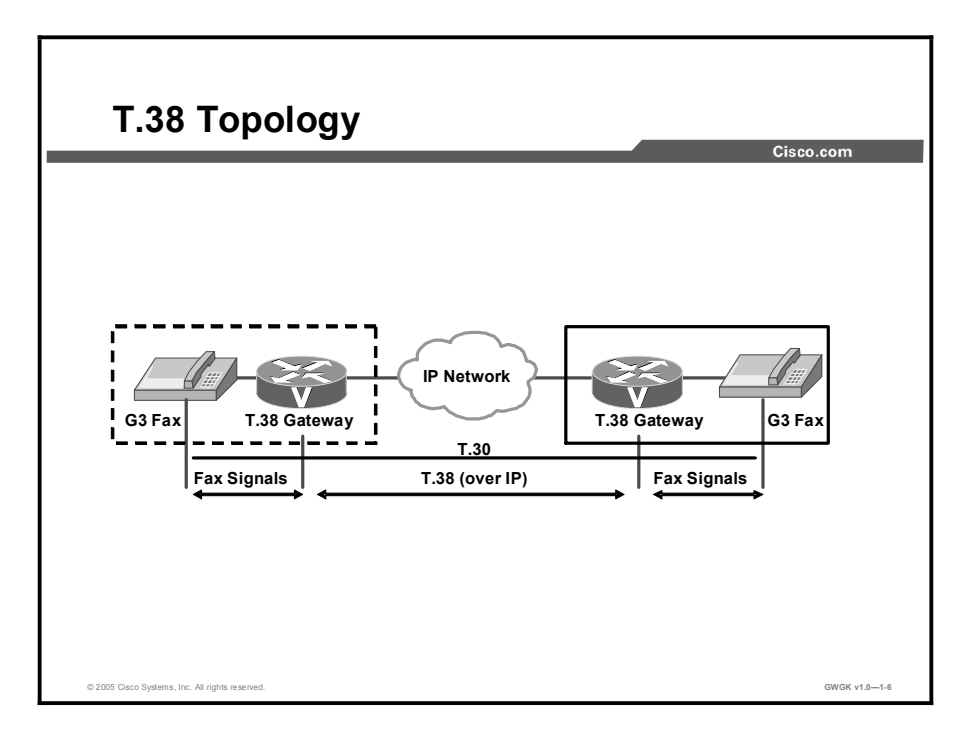

The T.38 fax relay for VoIP H.323 feature provides standards-based fax-relay protocol support. The Cisco fax-relay solution is not always an ideal solution for enterprise and service provider customers who have a mixed vendor network. Because the T.38 fax relay protocol is standardsbased, Cisco gateways and gatekeepers are able to interoperate with third-party T.38-enabled gateways and gatekeepers in a mixed vendor network where real-time fax-relay capabilities are required.

The figure shows a T.38 topology. G3 fax machines are attached at either end of an IP network. Fax signals are sent between a G3 fax machine and a T.38 gateway. T.38 gateways translate fax signals into IP packets, and then send them over an IP network using the T.38 protocol. T.30 is used to support fax transmission across the network. For example, when a fax is sent from the originating gateway, an initial voice call is established. The terminating gateway detects the fax tone that was generated by the answering fax machine. The VoIP H.323 call stack then starts a T.38 mode request using H.245 procedures. If the opposite end of the call acknowledges the T.38 mode request, the initial audio channel is closed and a T.38 fax relay channel is opened. When the fax transmission is completed, the call is reverted back to voice mode.

Note Some Cisco voice gateways do not currently support T.38. Because of the restricted availability of T.38 support on the voice gateways, detailed information about it is beyond the scope of this lesson. Briefly, you need to configure T.38 fax relay in both the originating and terminating H.323 gateways for the T.38 fax relay for VoIP to operate.

Only UDP is implemented for T.38 fax relay for VoIP H.323 gateway support on the multiservice gateways for the Cisco IOS Software Release 12.1(3)T. Transmission Control Protocol (TCP) T.38 fax relay is not supported.

Note TCP and UDP are the transport protocols that are specified in the International Telecommunication Union Telecommunication Standardization Sector (ITU-T) recommendation for T.38. However, only UDP is supported for Cisco IOS Software Release 12.1(3)T. For further information on T.38 protocol, refer to the ITU-T T.38 recommendation.

You must complete voice interoperability testing with third-party gateways and gatekeepers before configuring the T.38 fax relay for the VoIP H.323 feature in your network because different companies may select certain parts of H.323 and T.38 to implement into their gateways and gatekeepers. The following are T.38 fax-relay requirements:

- T.38 fax-relay interoperability requires H.323 version 2.  $\blacksquare$
- T.38 fax relay is not supported by Multimedia Conference Manager (MCM) H.323 proxy  $\blacksquare$ in Cisco IOS Software Release 12.1(3)T.
- T.38 fax relay is not supported in conjunction with Media Gateway Control Protocol  $\blacksquare$ (MGCP), Simple Gateway Control Protocol (SGCP), or Session Initiation Protocol (SIP) in Cisco IOS Software Release 12.1(3)T.

For additional information about implementing T.38 on these Cisco voice gateways, see the T.38 fax relay for Voice over IP H.323 feature in the *Cisco IOS Voice Command Reference, Release 12.3* at

http://www.cisco.com/en/US/products/sw/iosswrel/ps5187/products\_command\_reference\_book 09186a00801e8a79.html.

Also, see the "Platform Support for Cisco Fax Services" section in the *Cisco Fax Services over IP Application* available at

http://www.cisco.com/en/US/partner/products/sw/iosswrel/ps1839/products\_feature\_guide\_cha pter09186a00800b5dce.html#wp1158490.

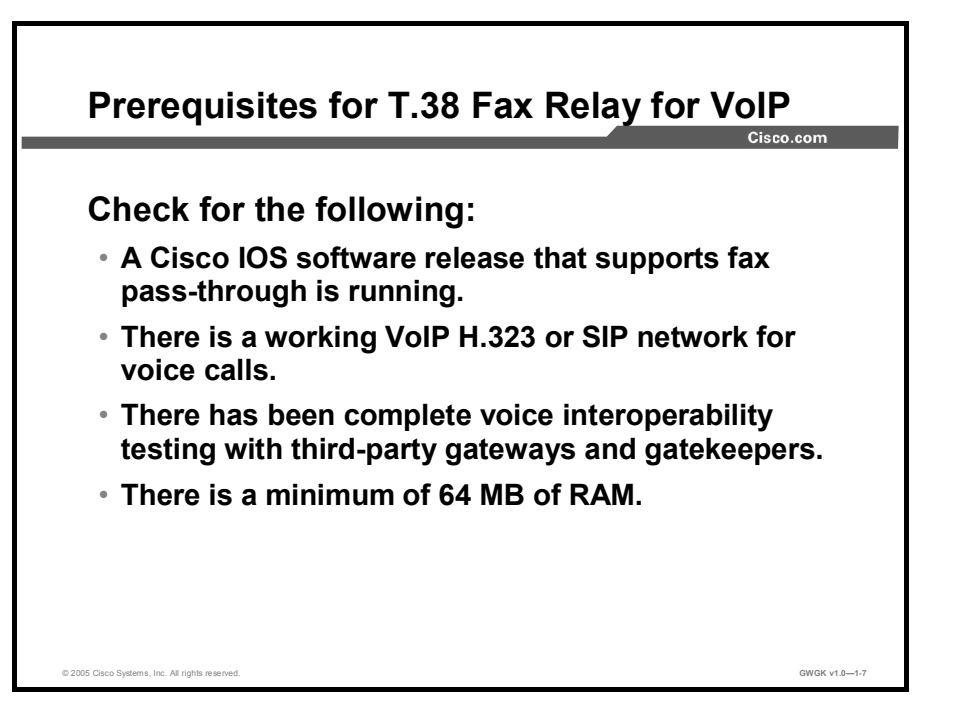

Ensure that the following have been performed or checked before configuring VoIP H.323 for the T.38 fax relay:

- Cisco IOS Software Release 12.1(3)T is running on the Cisco AS5300 Series Universal  $\blacksquare$ Access Server.
- There is a working VoIP H.323 network for voice calls.  $\blacksquare$
- Voice interoperability testing with third-party gateways and gatekeepers has been completed.
- There is a minimum of 64 MB of RAM.

Note Although 96 to 128 MB of RAM is recommended, the memory requirement depends on the platform and the anticipated number of calls to be made through the system.

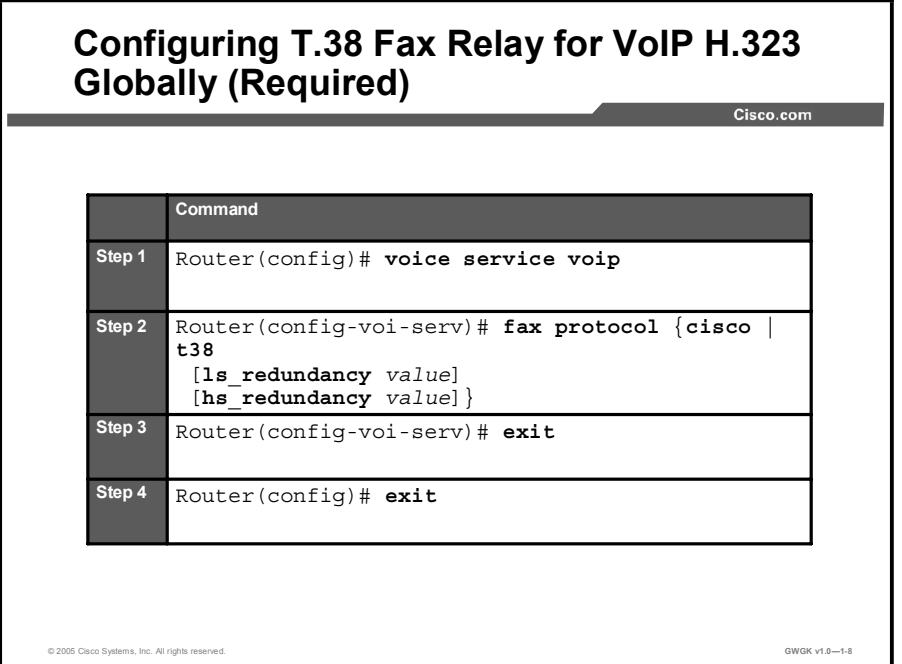

You need to configure T.38 fax relay in both the originating and terminating gateways for the T.38 fax relay for VoIP H.323 to operate. To specify the global default fax protocol for all the VoIP dial peers, configure the dial peers in global configuration mode. To specify the fax protocol for a specific VoIP dial peer, configure the dial peer in dial-peer configuration mode.

Fax relay parameters that are set for an individual dial peer under the dial-peer voice command take precedence over global settings made under the voice service voip command.

To configure T.38 fax relay for VoIP H.323 for all the connections of a gateway, use the commands provided in the "Configure T.38 Fax Relay for VoIP H.323 Globally" table and be sure to begin in global configuration mode. (Repeat the configuration steps on both the originating and terminating gateways.)

| <b>Step</b> | Command                                                                                                    | <b>Description</b>                                                                                                    |
|-------------|----------------------------------------------------------------------------------------------------|----------------------------------------------------------------------------------------------------|
| 1.          | Router (config)# voice service<br>voip                                                                                | Enters the voice-service configuration<br>mode.                                                                                                    |
| 2.          | Router (config-voi-serv) # fax<br>protocol $\{$ cisco $\ $ t38<br>[1s redundancy value]<br>[hs redundancy $value$ ] } | This command specifies the global default<br>fax protocol for all the VoIP dial peers. The<br>t38 keyword enables the T.38 fax relay<br>protocol. The cisco keyword selects the<br>original Cisco proprietary fax protocol.<br>Optional parameters Is redundancy and<br>hs redundancy are used to send<br>redundant T.38 fax packets. |
|             |                                                                                                    | Note: The Is_redundancy and<br>hs redundancy parameters are applicable<br>only to the T.38 fax relay protocol.                                                                                                    |
|             |                                                                                                    | The <b>Is redundancy</b> parameter refers to<br>data redundancy in the low-speed V.21-<br>based T.30 fax machine protocol. For the<br>Is_redundancy parameter, the value can<br>be from 0 to 5. The default is 0 (no<br>redundancy). The parameter value sets the<br>redundancy factor for the T.38 fax relay.                        |
|             |                                                                                                    | The <b>hs redundancy</b> parameter refers to<br>data redundancy in the high-speed V.17,<br>V.27, and V.29 T.4 or T.6 fax machine<br>image data. For the hs redundancy<br>parameter, the value can be from 0 to 2.<br>The default is 0 (no redundancy). The<br>parameter value sets the redundancy factor<br>for the T.38 fax relay.   |
|             |                                                                                                    | Note: Setting the hs_redundancy<br>parameter to greater than 0 causes a<br>significant increase in the network<br>bandwidth consumed by the fax call.                                                                                                    |
| 3.          | Router (config-voi-serv) # exit                                                                                       | Exits the voice-service configuration mode<br>and returns to the global configuration<br>mode.                                                                                                    |
| 4.          | Router $(\text{config})$ # exit                                                                                       | Exits the global configuration mode.                                                                                                    |

Configure T.38 Fax Relay for VoIP H.323 Globally

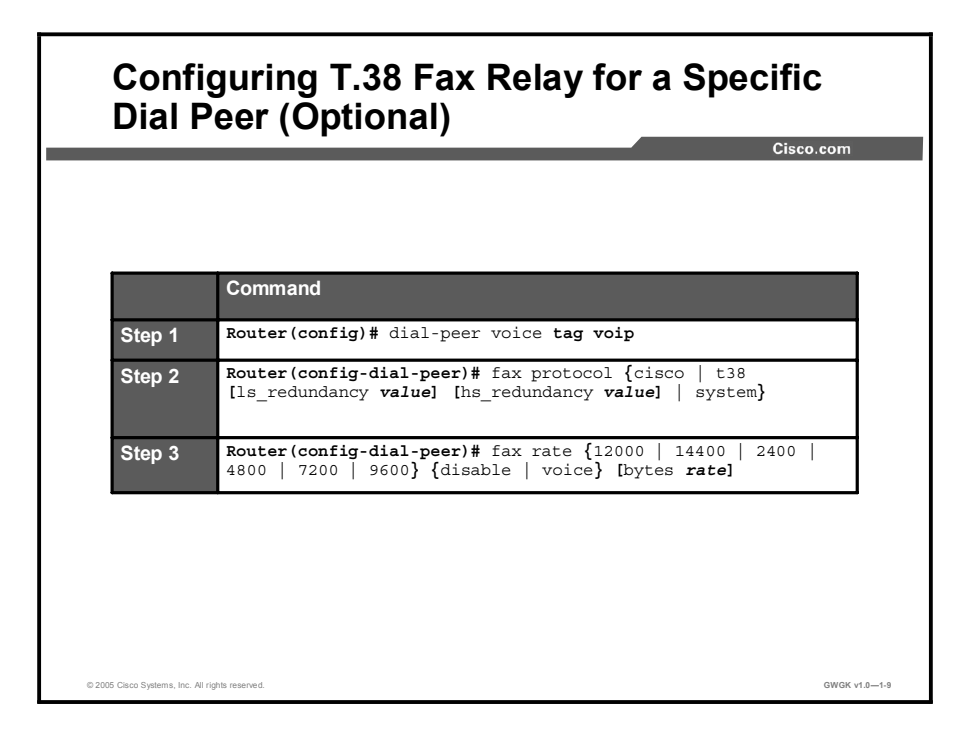

When T.38 fax relay is configured under the dial-peer voice configuration, the configuration for the specific dial peer takes precedence over the global configuration under the voice service voip command.

To configure T.38 fax relay for VoIP H.323 for a specific dial peer, use the following commands provided in the "Configure T.38 Fax Relay for VoIP H.323 for a Specific Dial Peer" table and begin in dial-peer configuration mode. Repeat the configuration steps on both the originating and terminating gateways.

| <b>Step</b> | Command                                                                                                    | <b>Description</b>                                                                                                    |
|-------------|----------------------------------------------------------------------------------------------------|----------------------------------------------------------------------------------------------------|
| 1.          | $Router (config)$ # dial-peer<br>voice tag voip                                                                                  | Enters dial-peer configuration mode.                                                                                                    |
| 2.          | Router (config-dial-peer)# fax<br>protocol $\{$ cisco $\ $ t38<br>[1s redundancy value]<br>[hs redundancy value]<br>system}      | This command specifies the fax protocol for<br>a dial peer. The t38 keyword enables the<br>T.38 fax relay protocol. The cisco keyword<br>selects the original Cisco proprietary fax<br>protocol. When the system keyword is<br>selected in the dial peer, it specifies the<br>global default fax protocol used by a dial<br>peer, set by the fax protocol t.38<br>command. Optional parameters<br>Is redundancy and hs redundancy are<br>used to send redundant T.38 fax packets. |
|             |                                                                                                    | Note: The Is_redundancy and<br>hs_redundancy parameters are applicable<br>only to the T.38 fax relay protocol.                                                                                                    |
|             |                                                                                                    | The <b>Is redundancy</b> parameter refers to<br>data redundancy in the low-speed V.21-<br>based T.30 fax machine protocol. For the<br>Is redundancy parameter, the value can<br>be from 0 to 5. The default is 0 (no<br>redundancy). The parameter value sets the<br>redundancy factor for the T.38 fax relay.                                                                                                    |
|             |                                                                                                    | The <b>hs_redundancy</b> parameter refers to<br>data redundancy in the high-speed V.17,<br>V.27, and V.29 T.4 or T.6 fax machine<br>image data. For the hs_redundancy<br>parameter, the value can be from 0 to 2.<br>The default is 0 (no redundancy). The<br>parameter value sets the redundancy factor<br>for the T.38 fax relay.                                                                                                    |
|             |                                                                                                    | <b>Note:</b> Setting the hs redundancy<br>parameter to greater than 0 causes a<br>significant increase in the network<br>bandwidth consumed by the fax call.                                                                                                    |
| 3.          | Router (config-dial-peer)# fax<br>${12000}$<br>rate<br>14400<br>2400<br>7200<br>$9600$ } {disable<br>4800<br>voice} [bytes rate] | Selects the maximum fax transmission<br>speed for a dial peer.                                                                                                    |

Configure T.38 Fax Relay for VoIP H.323 for a Specific Dial Peer

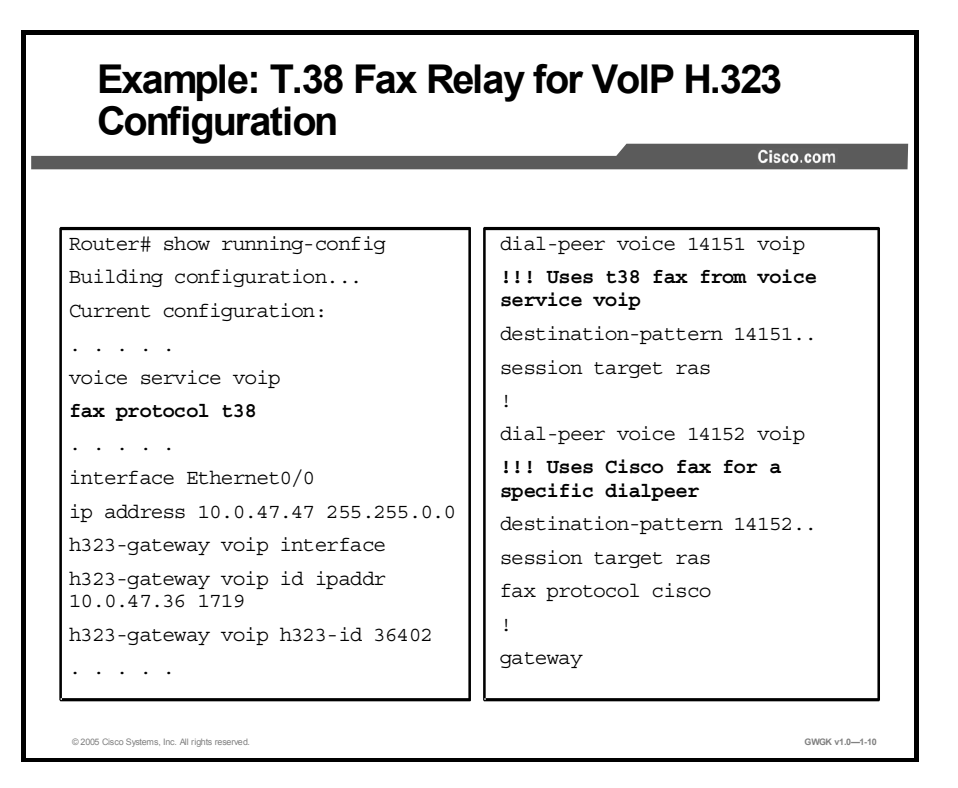

As discussed previously, T.38 fax relay is real-time fax transmission where two fax machines communicate with each other as if there were a direct phone line between the two.

Cisco provides two methods for fax relay: A proprietary Cisco method and a method based on the ITU-T T.38 standard. On most platforms, Cisco fax relay is the default if a fax method is not explicitly configured. On the left of the screen capture in the figure, the command enables the T.38 fax relay feature. Fax relay is configured using a few additional commands on gateway dial peers that have already been defined and configured for voice calls. On the right of the screen capture, the highlighted comments declare the type of T.38 configuration enabled: T.38 fax from the voice service voip command in the first and Cisco fax for a specific dial peer in the second configuration.

For additional information on Cisco fax relay, see the "Configuring Cisco Fax Relay" chapter in *Cisco IOS Fax Services over IP Configuration Guide Release 12.3(1)* at http://www.cisco.com/en/US/products/sw/iosswrel/ps1839/products\_feature\_guide\_book09186 a008017cf32.html.

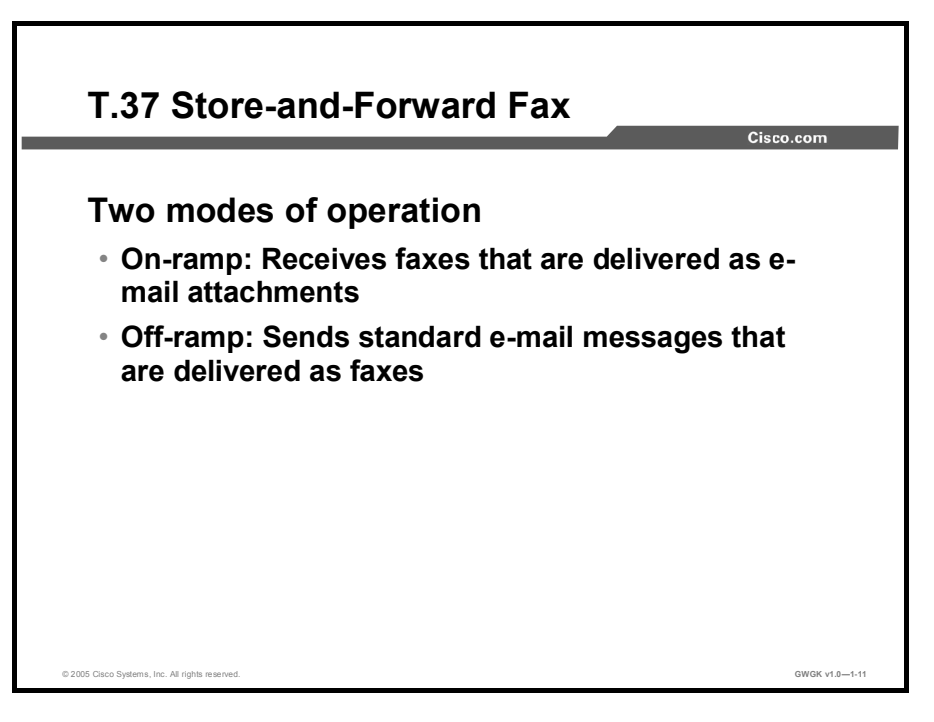

T.37 store-and-forward fax consists of these two processes:

- On-ramp faxing, in which a voice gateway that handles incoming calls from a standard fax machine or the PSTN converts a traditional Group 3 fax into an e-mail message with a Tagged Image File Format (TIFF) attachment. An e-mail server handles the fax e-mail message and attachment while they are traversing the packet network, and they can be stored for later delivery or delivered immediately to a PC or to an off-ramp gateway.
- Off-ramp faxing, in which a voice gateway that handles calls going out from the network to a fax machine or the PSTN converts a fax e-mail with a TIFF attachment into a traditional fax format that can be delivered to a standard fax machine or to the PSTN.

On-ramp and off-ramp faxing processes can be combined on a single gateway, or they can occur on separate gateways. Store-and-forward fax uses two different interactive voice response (IVR) applications for on-ramp and off-ramp functionality. The applications are implemented in two Tool Command Language (TCL) scripts that you can download from Cisco.com.

Simple Mail Transfer Protocol (SMTP) facilitates the basic functionality of store-and-forward fax and has additional functionality that provides confirmation of delivery by using existing SMTP mechanisms, such as Extended Simple Mail Transfer Protocol (ESMTP).

Store-and-forward fax requires you to configure gateway dial peers and to specify values for the following types of parameters:

- IVR application parameters and IVR security and accounting parameters: These  $\mathbf{r}$ items load the applications on the router and also enable authorization and accounting for the application.
- Fax parameters: These items specify the cover sheet and header information that appears on faxes that are generated in the packet network.
- Mail Transfer Agent (MTA) parameters: These items define delivery parameters for the e-mail messages that accompany fax TIFF images.

- Message disposition notification (MDN) parameters: These items specify the generation of messages to notify e-mail originators when their fax e-mail messages have been delivered.
- **Delivery status notification (DSN) parameters:** These items instruct the SMTP server to send messages to e-mail originators to inform them of the status of their e-mail messages.
- Gateway security and accounting parameters: These items define authentication, authorization, and accounting (AAA) for faxes that enter or exit the packet network.

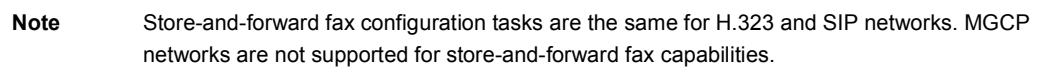

Fax calls from the PSTN enter the network through an on-ramp gateway, which is sometimes called an originating gateway. Fax calls exit the packet network to the PSTN through an offramp gateway, which is sometimes called a terminating gateway. In small networks, on-ramp and off-ramp functionality can reside in the same gateway. For store-and-forward fax, each type of gateway is configured for the following two types of dial peers:

- $\blacksquare$ The on-ramp gateway is configured with one or more plain old telephone service (POTS) dial peers to handle fax calls inbound to the gateway from the PSTN and with one or more Multimedia Mail over IP (MMoIP) dial peers to direct calls outbound from the gateway to the network.
- The off-ramp gateway is configured with one or more MMoIP dial peers to handle fax calls  $\blacksquare$ inbound from the IP network and with one or more POTS dial peers to direct calls outbound through POTS voice ports to the PSTN.
- Note The instructions in this lesson assume that your packet network includes separate gateways for on-ramp and off-ramp functions. For smaller networks that use a single router for both on-ramp and off-ramp functionality, follow both the on-ramp and off-ramp instructions on the same router.

#### On-Ramp Gateway Configuration for T.37 Fax

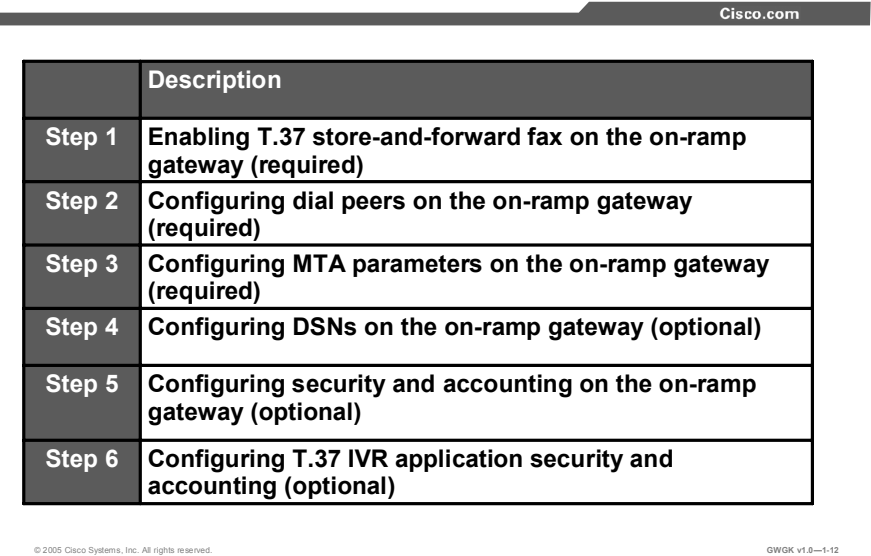

The configuration of T.37 store-and-forward fax is a detailed process and is beyond the scope of this course. However, the steps for configuration are outlined in the "On-Ramp Gateway" Configuration for Store-and-Forward Fax" table, and the complete process can be reviewed in the *Cisco Fax Services over IP Application Guide*, which can be found at http://www.cisco.com/en/US/products/sw/iosswrel/ps1839/products\_feature\_guide\_chapter091 86a00800b5dcf.html#wp1083029.

| <b>Step</b>    | <b>Action</b>                                                                                                    | <b>Notes</b>                                                                                                    |
|----------------|----------------------------------------------------------------------------------------------------|----------------------------------------------------------------------------------------------------|
| 1.<br>2.<br>3. | To enable T.37 store-and-forward fax on the on-<br>ramp gateway (required), use the following<br>commands:<br>ip domain-name name<br>$\blacksquare$<br>call application voice<br>$\blacksquare$<br>application-name location<br>fax interface-type {fax-mail<br>$ $ modem $ $<br>fax send transmitting-<br>$\blacksquare$<br>subscriber $\{$ \$s\$   string}<br>To configure dial peers on the on-ramp gateway,<br>(required) us the following commands:<br>dial-peer voice tag pots<br>$\blacksquare$<br>application application-name<br>$\blacksquare$<br>direct-inward-dial<br>$\blacksquare$<br>incoming called-number string<br>$\blacksquare$<br>exit<br>$\blacksquare$<br>To configure MTA parameters on the on-ramp<br>gateway (required), use the following commands:<br>mta send server {host-name  <br>$\blacksquare$<br>ip-address [port port-<br>number]<br>mta send postmaster e-mail-<br>■<br>address<br>mta send mail-from hostname<br>$\blacksquare$<br>string<br>mta send mail-from username<br>$\blacksquare$<br>$\{string   $s$ \}$ | The purpose of this task is to enable T.37<br>store-and-forward fax by specifying the<br>following information:<br>A fully qualified domain name for the<br><b>SMTP</b> server<br>Name and location of the T.37<br>$\blacksquare$<br>application<br>Type of T.37 processing to occur on<br>П<br>this gateway<br>Called-subscriber number definition<br>$\blacksquare$<br>The purpose for configuring on-ramp<br>gateway dial peers is to allow the router to<br>receive inbound fax traffic from the PSTN<br>and to direct the traffic to the appropriate<br>SMTP server.<br>The on-ramp gateway uses the sending<br>Message Transfer Agent (MTA) and dial<br>peers to receive fax calls from the PSTN<br>and to define delivery parameters for the<br>resulting e-mail message with the attached<br>fax TIFF file. The purpose of this task is to<br>configure parameter values associated<br>with the MTA on the on-ramp gateway. |
|                | mta send subject string<br>$\blacksquare$<br>mta send origin-prefix string<br>П<br>mta send return-receipt-to<br>$\blacksquare$<br>$\{hostname string \}$ username<br>string<br>  username \$s\$}                                                                                                    |                                                                                                    |
| 4.             | Configure DSNs on the on-ramp gateway<br>(optional).                                                                                                    | The dsn command allows you to enable or<br>disable the generation of DSNs for each<br>state by reissuing the command and<br>specifying a different notification option<br>each time.                                                                                                    |
| 5.             | Configure security and accounting on the on-<br>ramp gateway (optional).                                                                                                    | This is an optional step.                                                                                                    |
| 6.             | Configure T.37 IVR application security and<br>accounting (optional).                                                                                                    | This is an optional step.                                                                                                    |

On-Ramp Gateway Configuration for Store-and-Forward Fax

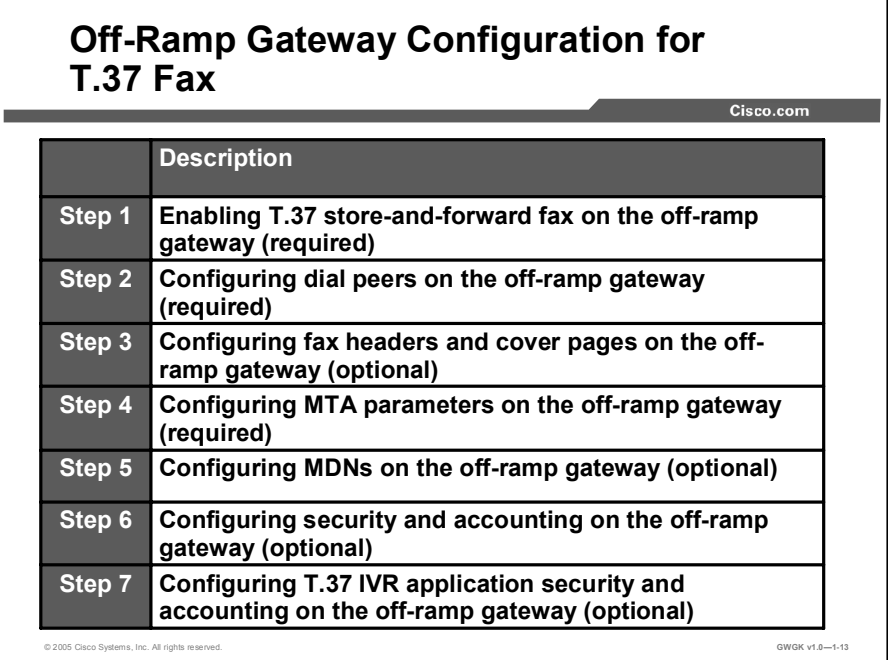

The steps for configuring off-ramp gateway configuration for T.37 are outlined in the "Off-Ramp Gateway Configuration for Store-and-Forward Fax" table.

| <b>Step</b> | <b>Action</b>                                                                                                    | <b>Notes</b>                                                                                                    |
|-------------|----------------------------------------------------------------------------------------------------|----------------------------------------------------------------------------------------------------|
| 1.          | To enable T.37 store-and-forward fax on the off-<br>ramp gateway (required), use the following<br>commands:<br>ip domain-name name<br>П<br>call application voice<br>П<br>application-name location<br>fax interface-type {fax-mail  <br>П<br>modem<br>fax send transmitting-<br>П<br>subscriber $\{$ \$s\$   string}                                                                                         | The purpose of this task is to enable T.37<br>store-and-forward fax by specifying the<br>following information:<br>A fully qualified domain name for the<br>$\blacksquare$<br><b>SMTP</b> server<br>The name and location of the T.37<br>$\blacksquare$<br>application<br>The type of T.37 processing to occur<br>П<br>on this gateway<br>Transmitting-subscriber number<br>П<br>definition |
| 2.          | To configure dial peers on the off-ramp gateway<br>(required), use the following commands:<br>dial-peer voice tag mmoip<br>П<br>application application-name<br>П<br>incoming called-number string<br>$\blacksquare$<br>information-type fax<br>П<br>image encoding $\{mh \mid mr \}$<br>mmr<br>П<br>passthrough}<br>$image$ resolution $ fine $<br>П<br>standard   super-fine  <br>passthrough}<br>exit<br>П | The purpose for configuring off-ramp<br>gateway dial peers is to allow the router to<br>receive inbound fax traffic from an SMTP<br>server in the packet network and to direct<br>that traffic to voice ports that interface with<br>the PSTN.                                                                                                    |
| 3.          | Configure fax headers and cover pages on the<br>off-ramp gateway (optional).                                                                                                    | The purpose of this task is to create<br>headers and cover pages for fax messages<br>that originate from plain-text e-mail<br>messages. This task does not apply to fax<br>TIFF files because headers and cover<br>pages are generated by the originating fax<br>machines and because the off-ramp<br>gateway does not alter TIFF files when<br>converting them.                            |
| 4.          | To configure MTA parameters on the off-ramp<br>gateway (required), use the following commands:<br>mta receive aliases string<br>П<br>mta receive maximum-recipients<br>П<br>number<br>mta receive generate<br>П                                                                                                    | The purpose of this task is to configure the<br>way in which the off-ramp gateway receives<br>messages from the MTA.                                                                                                    |
| 5.          | Configure MDNs on the off-ramp gateway<br>(optional).                                                                                                    | This is an optional step.                                                                                                    |
| 6.          | Configure security and accounting on the off-ramp<br>gateway (optional).                                                                                                    | This is an optional step.                                                                                                    |
| 7.          | Configure T.37 IVR application security and<br>accounting on the off-ramp gateway (optional).                                                                                                    | This is an optional step.                                                                                                    |

Off-Ramp Gateway Configuration for Store-and-Forward Fax

## Fax Pass-Through

The topic explains the fax pass-through solution to the problem of fax as voice in a VoIP environment.

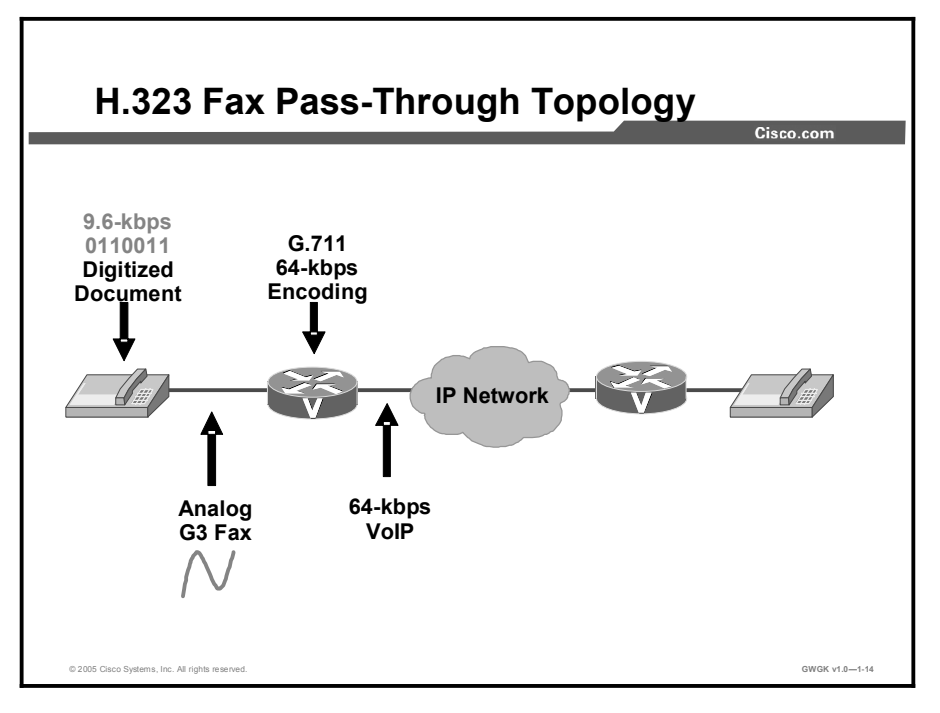

Fax pass-through occurs when incoming fax data is not demodulated or compressed for its transit through the packet network. In the figure, the two fax machines communicate directly with each other over a transparent IP connection.

Note In this lesson, the terms fax pass-through and modem pass-through are used. The *Cisco IOS Voice Command Reference, Release 12.3 T* uses these commands in this way and that practice is followed in this lesson.

When a gateway in fax pass-through mode detects a fax tone, it switches the call to a highbandwidth codec. The fax traffic, still in pulse code modulation (PCM) form, travels in-band over VoIP using G.711 and no voice activity detection (VAD). This method of transporting fax traffic takes a constant 64 kbps (payload) stream end to end for the duration of the call. Call Admission Control (CAC) must be engineered to provide adequate bandwidth for expected peak fax traffic and also voice traffic using G.729 compression. Fax pass-through is susceptible to packet loss, jitter, and latency in the IP network, even though packet redundancy can be used to mitigate the effects of packet loss.

Fax pass-through is supported under the following call control protocols:

- H.323
- SIP  $\blacksquare$
- **MGCP**  $\blacksquare$
- Fax pass-through signaling using the protocol stack or Named Signaling Events (NSEs)

When a fax tone is detected, the originating and terminating gateways need to communicate to each other that they are changing to fax pass-through mode. Gateway signaling of the changeover to fax mode can use either of these methods:

- H.323 or SIP protocol stack (fax pass-through)
- NSEs (modem pass-through)

New with Cisco IOS Software Release 12.2(13)T is the ability to specify the use of the H.323 or SIP protocol stack to signal the changeover to fax mode. This is enabled with the fax protocol pass-through command.

Alternatively, you can use the modem passthrough command to configure the gateway to use proprietary Cisco NSEs to signal the switch to pass-through mode. Pass-through using NSEs has been available on the Cisco AS5300 Series Universal Gateway since Cisco IOS Software Release 12.1(3)T and on most other platforms since Cisco IOS Software Release 12.2(11)T.

Modem pass-through is preferred if all of the involved gateways are Cisco IOS gateways. If other gateways are involved in the fax transmissions, fax pass-through must be used. In all cases, however, T.38 fax relay is the best solution if all of the involved gateways support it.

#### H.323 or SIP Support of Resource Reservation Protocol

As of Cisco IOS Software Release 12.2(13)T, H.323 or SIP gateways that are configured for fax pass-through or modem pass-through allow Resource Reservation Protocol (RSVP) bandwidth adjustments when the original voice call is configured to use RSVP. When the original voice codec is restored at the end of the fax session, the original RSVP bandwidth is restored as well. When current bandwidth is unavailable, the fax proceeds at a best-effort rate without RSVP and with no performance guarantees. RSVP bandwidth adjustments for fax transmissions are made as follows:

- T.38 fax relay: RSVP bandwidth is adjusted to 80 kbps.
- Fax passthrough: RSVP bandwidth is adjusted to 96 kbps.

#### H.323 Support for CAC

As of Cisco IOS Software Release 12.2(13)T, H.323 CAC adjustments are allowed in the case of fax pass-through and modem pass-through. An H.323 gateway that uses a gatekeeper requests the following bandwidths from the gatekeeper when codec changes are necessary:

- T.38 fax relay: Bandwidth of 80 kbps  $\blacksquare$
- Fax passthrough: Bandwidth of 96 kbps  $\blacksquare$

If the gatekeeper accepts the bandwidth changes, the session is permitted to continue over the fax codec (G.711). If the gatekeeper rejects the bandwidth increase, the fax codec is terminated and the gateway uses the configured fax protocol fallback or the original voice codec, in which case the fax transfer fails.

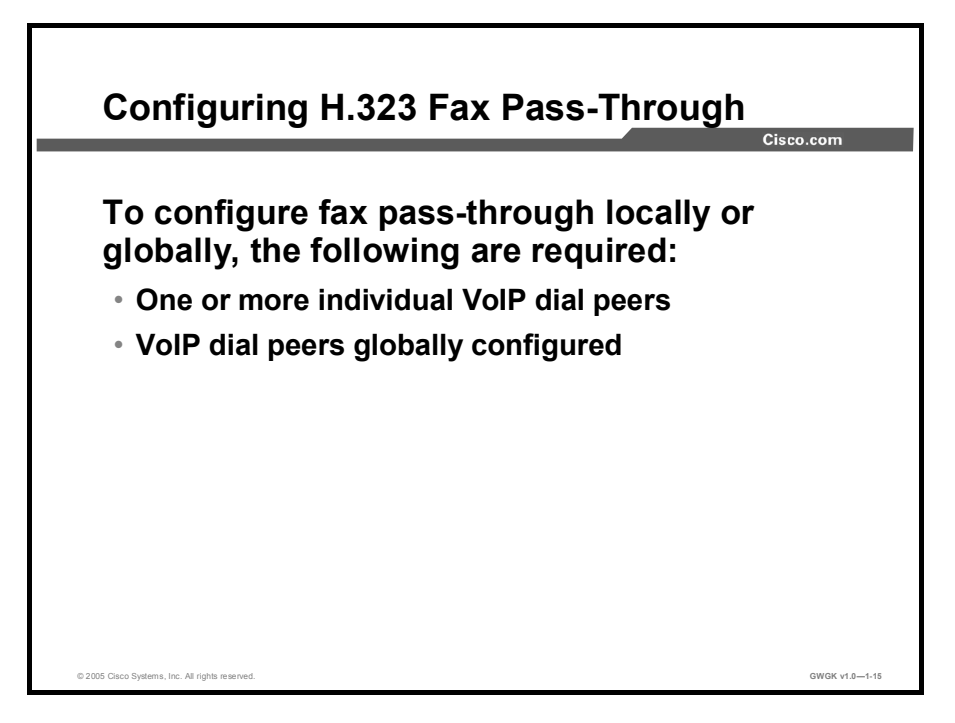

VoIP dial peers for fax or modem pass-through can be configured, one at a time or globally. If both methods are used, an individual dial-peer configuration takes precedence over the global configuration, which means that a call matching a particular dial peer tries first to apply the fax method that was configured individually on that dial peer. If no individual dial peer configuration was made, the router uses the global configuration.

When configuring dial peers, you have the choice of specifying fax pass-through or modem pass-through for the pass-through method. If you use the fax protocol pass-through command to specify fax pass-through as the method, the gateway uses the H.323 or SIP protocol stack to signal the changeover to fax mode. If you use the modem passthrough command to specify modem pass-through as the method, the gateway uses NSEs for fax changeover signaling.

#### Configuring One or More Individual VoIP Dial Peers

During this task, you enable fax pass-through on individual dial peers. Use the fax protocol pass-through command or the modem passthrough command, but not both.

#### Configuring VoIP Dial Peers Globally

If you are adding fax pass-through capability to a number of previously defined VoIP dial peers, you can configure all of them at one time in voice-service configuration mode. Alternatively, you can add fax pass-through capability to VoIP dial peers one at a time by following the instructions in the "Configuring One or More Individual VoIP Dial Peers" available at

http://www.cisco.com/univercd/cc/td/doc/product/software/ios122/122newft/122t/122t11/faxap p/pt.htm#wp1125493.

Note When fax pass-through or modem pass-through is configured under the dial-peer voice configuration, the configuration for an individual dial peer takes precedence over the global configuration under the voice service voip command.

When you are using the voice service voip and modem passthrough nse commands on a terminating gateway to globally set up fax or modem pass-through with NSEs, you must also ensure that each incoming call is associated with a VoIP dial peer to retrieve the global fax or modem configuration. Associate calls with dial peers using the incoming called-number command to specify a sequence of digits that match incoming calls. Ensure that all calls match at least one dial peer by using the following commands:

- Router(config)# dial-peer voice *tag* voip  $\blacksquare$
- Router(config-dial-peer)# incoming called-number  $\blacksquare$

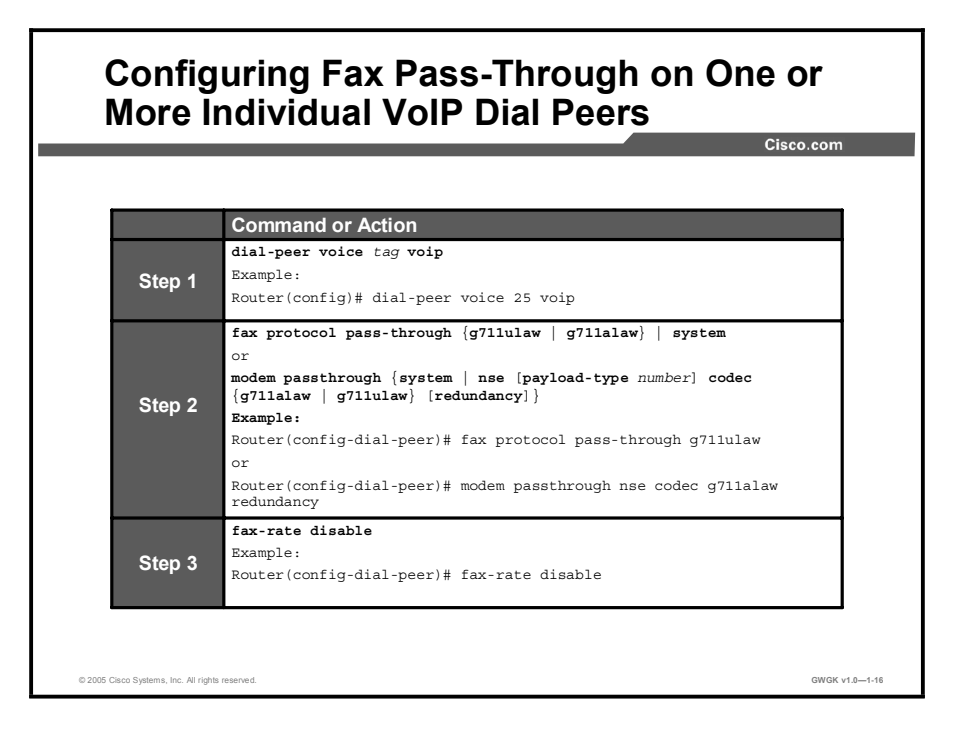

The steps to configure fax pass-through on more than one dial peer are shown in the figure. Descriptions of the commands are in the "Configure Fax Pass-Through on One or More Individual VoIP Dial Peers" table.

| <b>Step</b> | Command                                                                                                    | <b>Description</b>                                                                                                    |
|-------------|----------------------------------------------------------------------------------------------------|----------------------------------------------------------------------------------------------------|
| 1.          | dial-peer voice <i>taq</i> voip<br>Example:<br>Router (config) # dial-peer<br>voice 25 voip                                                                                                    | Enters dial-peer configuration mode and<br>defines a dial peer that directs traffic to or<br>from a packet network.<br>tag: This is a dial-peer identifier that<br>consists of one or more digits. Valid entries<br>are from 1 to 2147483647.                                                                                                    |
|             |                                                                                                    | voip: Calls from this dial peer use voice<br>encapsulation on the packet network.                                                                                                    |
| 2.          | fax protocol passthrough<br>$\{q711$ ulaw   $q711$ alaw}   system<br>or<br>modem passthrough {system  <br>nse [payload-type number]<br>$codec \{g711a1aw \mid g711u1aw\}$<br>[redundancy]<br>Example:<br>Router (config-dial-peer)# fax<br>protocol passthrough g711ulaw<br>or<br>Router(config-dial-peer)#<br>modem passthrough nse codec<br>g711alaw redundancy | Specifies the type of fax protocol to use on<br>this dial peer.<br>passthrough: Uses the H.323 or SIP<br>protocol stack and the G.711 u-law or<br>G.711 a-law codec. Use the same codec<br>type for the originating and terminating<br>gateways.<br>system: Uses the protocol set under the<br>voice-service configuration mode.<br>Or<br>Enables faxes to use modem pass-through<br>and NSEs for fax changeover signaling.<br>Keywords are as follows:<br>system: Uses the protocol set under the<br>voice-service configuration mode+.<br>nse: Named Signaling Event (NSE)<br>signaling is used to communicate codec<br>switchover.<br>payload-type number. (Optional) This is<br>the value for the NSE payload type. Range<br>varies by platform, but is from 96 to 119 on<br>most platforms. Default is 100.<br><b>codec:</b> This is the codec selection for<br>upspeeding. The default is g711ulaw. Use<br>the same codec type for the originating and |
|             |                                                                                                    | terminating gateways.<br>g711alaw: G.711 a-law codec type for E1<br>g711ulaw: G.711 u-law codec type for T1                                                                                                    |
|             |                                                                                                    | redundancy: (Optional) Enables a single<br>repetition of packets (using RFC 2198) to<br>protect against packet loss                                                                                                    |
| 3.          | fax-rate disable<br>Example:<br>Router (config-dial-peer)# fax-<br>rate disable                                                                                                    | (Optional) This command disables fax<br>protocol capability on this dial peer. Use this<br>command only when you want to force<br>faxes to use modem pass-through. Do not<br>use this command when you want faxes to<br>use fax pass-through or fax relay on this<br>dial peer.                                                                                                    |

Configure Fax Pass-Through on One or More Individual VoIP Dial Peers

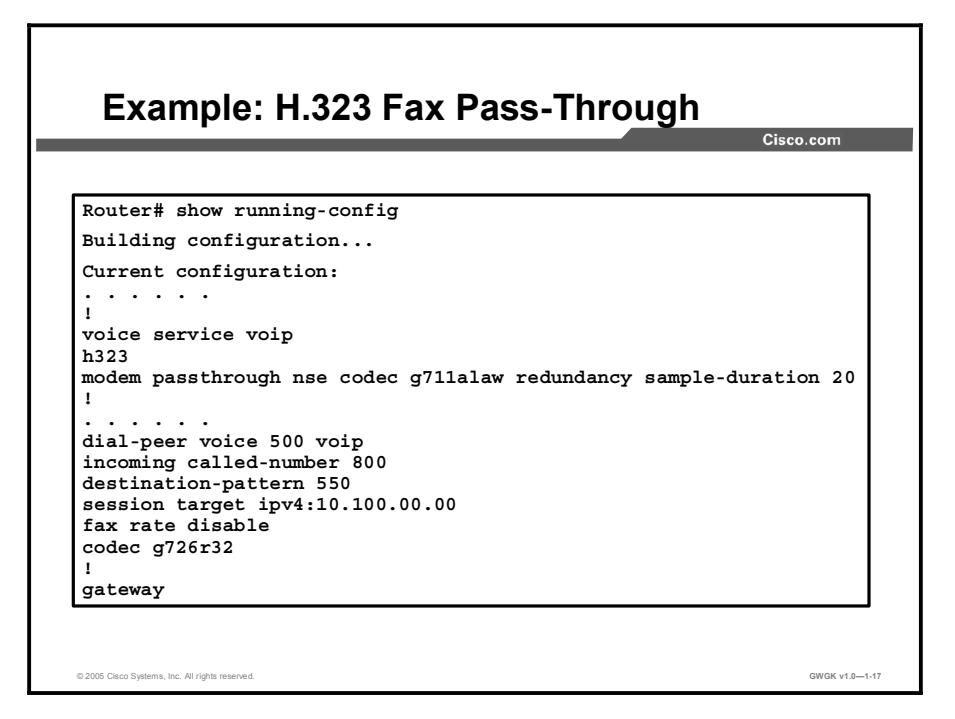

The sample output in the figure displays a running configuration for fax pass-through with H.323 support.

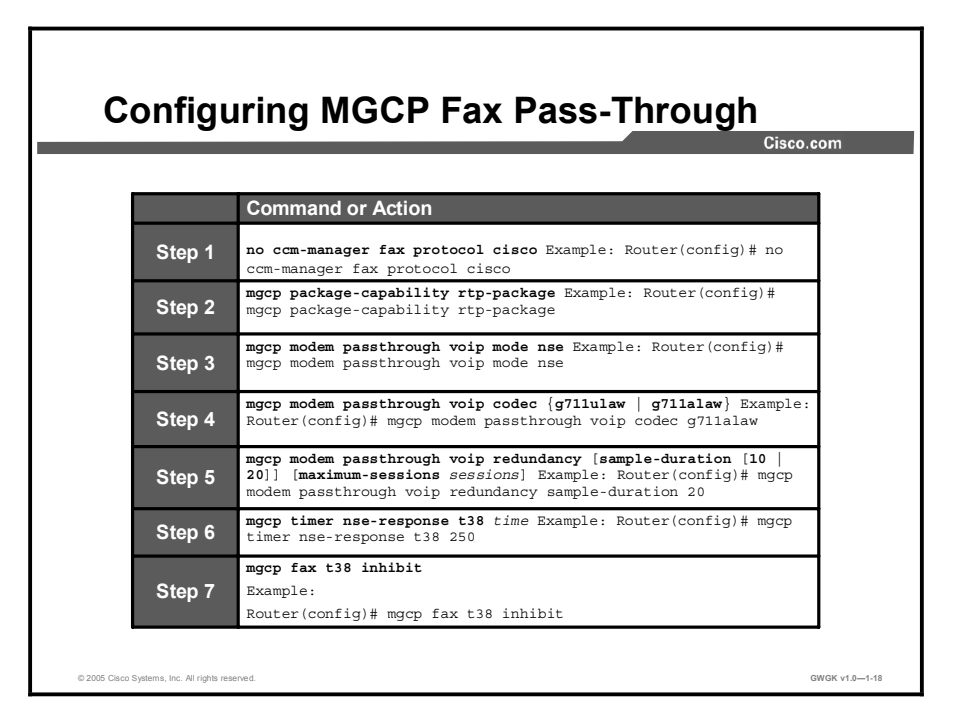

Configuration of MGCP fax pass-through on Cisco voice gateways is similar to configuration of MGCP VoIP calls. Configuration is done by means of several commands in addition to a standard VoIP configuration. The same configuration must be present on the originating and terminating gateways. The "Configure MGCP Fax Pass-Through" table provides the required commands.
#### Configure MGCP Fax Pass-Through

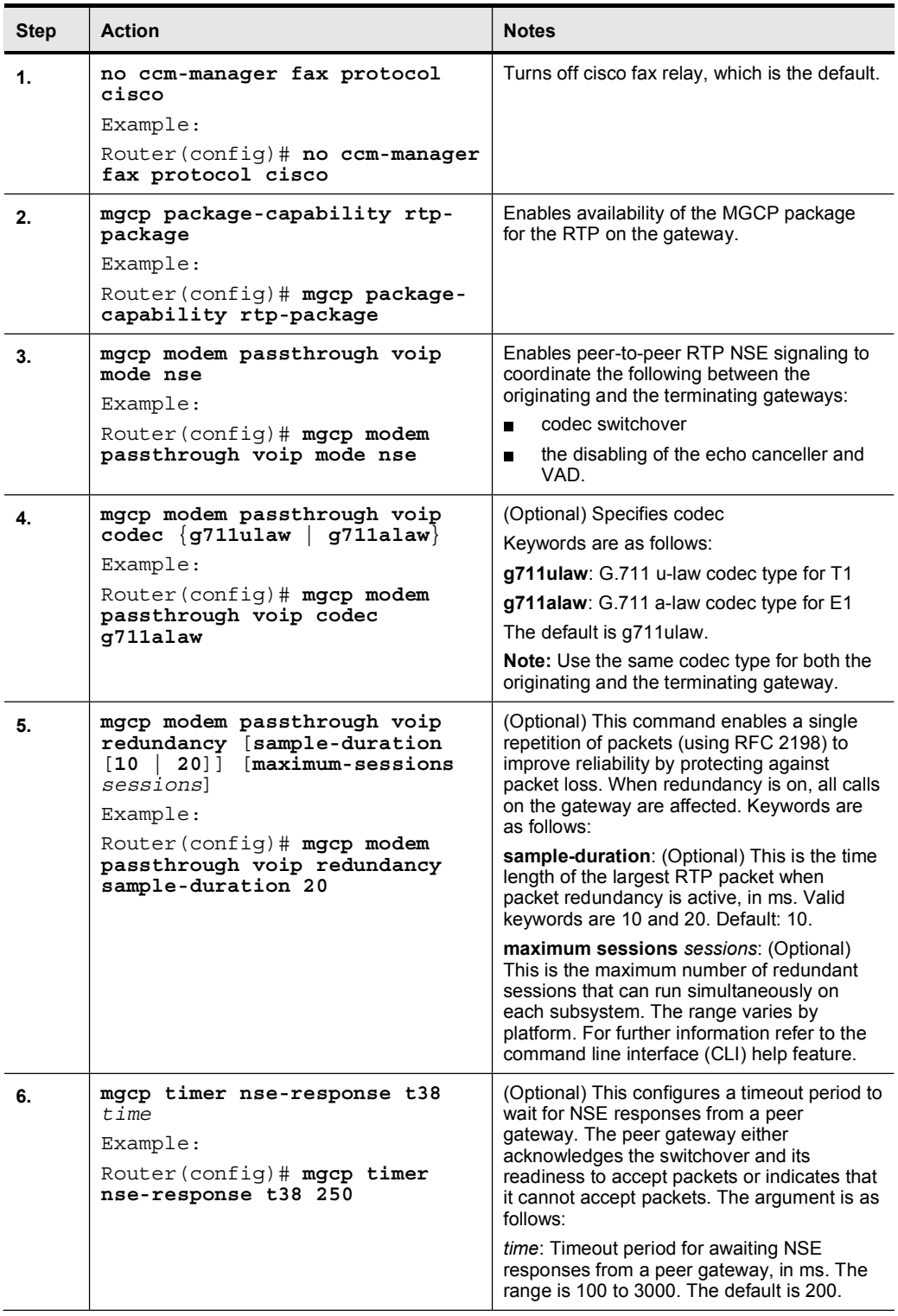

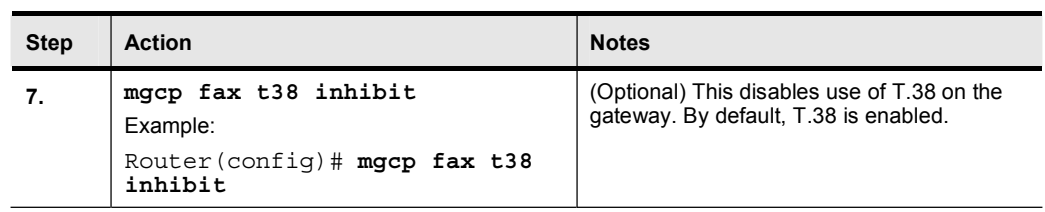

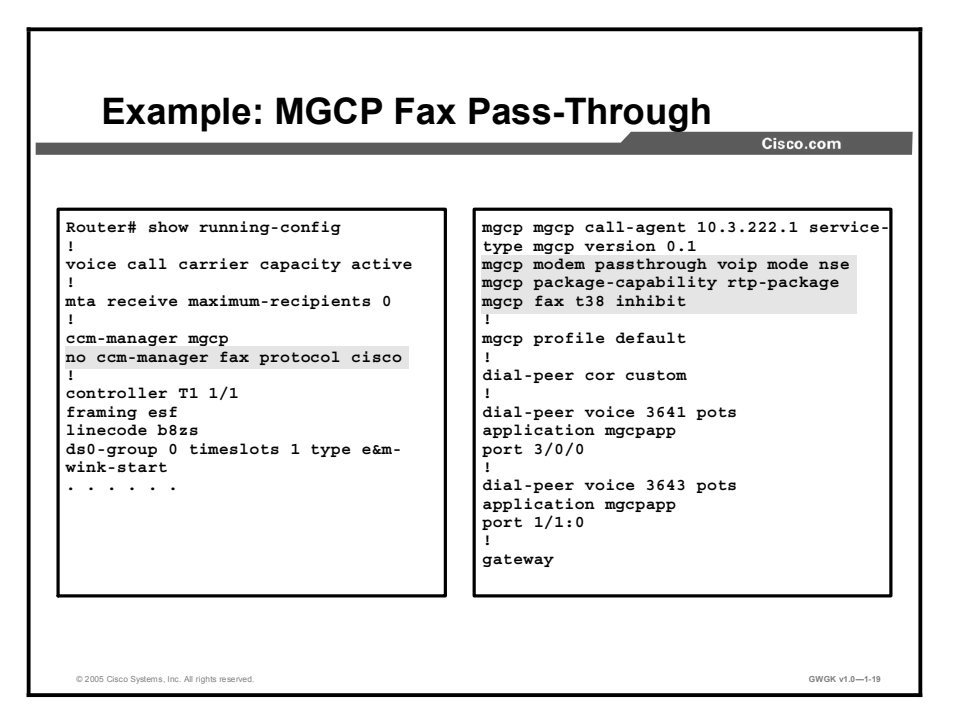

The sample output in the figure displays a running configuration for fax pass-through with MGCP support.

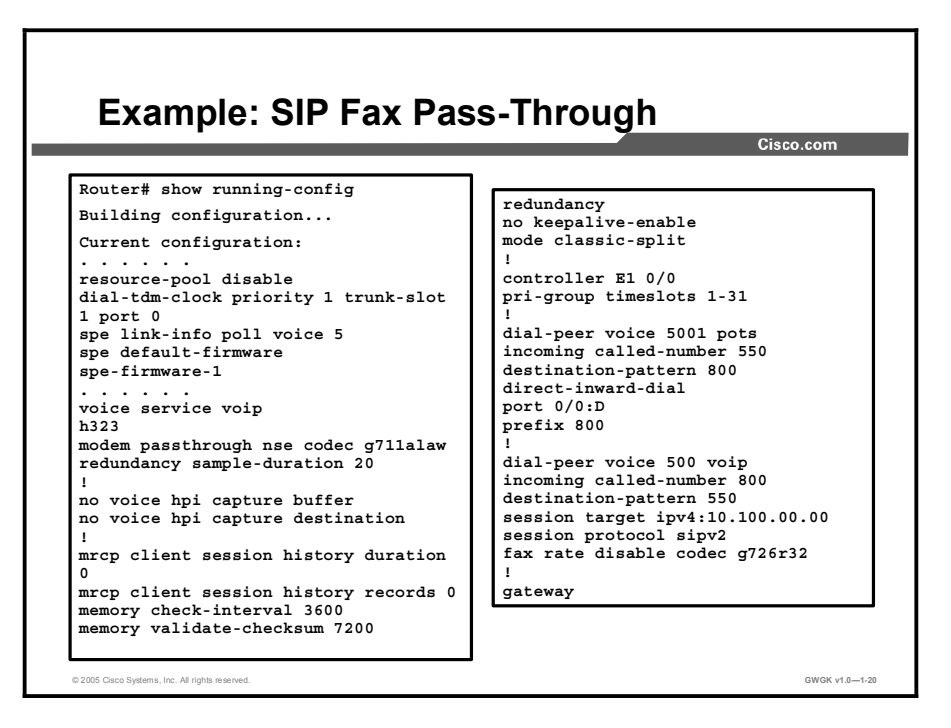

The sample output in the figure displays a running configuration for fax pass-through with SIP support.

## Fax Configuration Best Practices

This topic describes the best practices for configuring fax as voice in a VoIP environment.

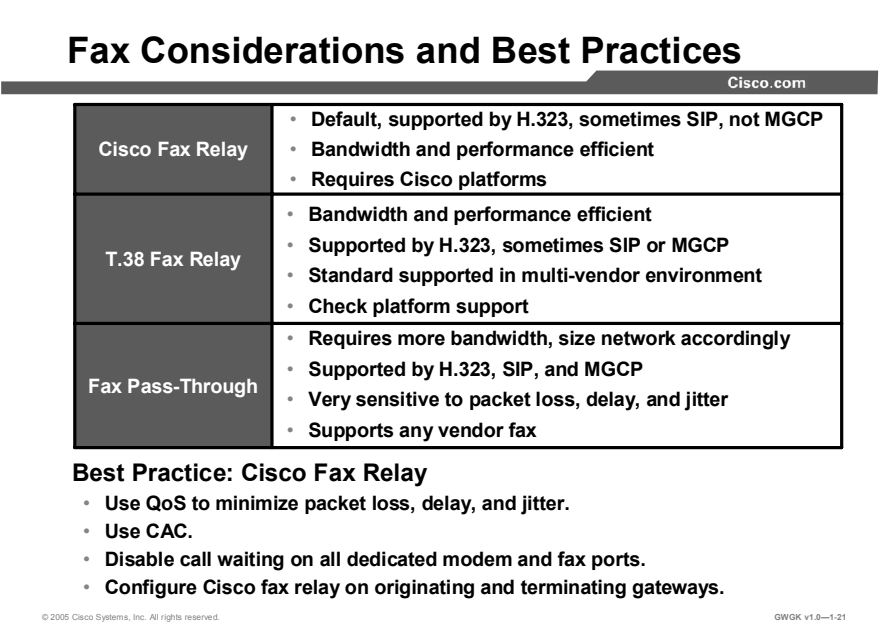

The following recommendations and guidelines can assist you in best implementing fax support on Cisco voice gateways:

- Quality of service (QoS): Use QoS to minimize the following:
	- Packet loss: Most fax machines appear to accept packet drop in the range of 0.4 percent to 0.6 percent without slowing down to the next speed. However, in a network with packet drop in the range of 0.8 percent to 1 percent, you should disable ECM. To improve performance in networks with a high frequency of out-of-order packet arrival, disable ECM on the fax machines. You can disable ECM on the gateway itself rather than disabling it on multiple fax machines. However, if packet drops occur, the fax image quality might deteriorate. Therefore, you should disable ECM only after considering whether you want to risk compromising image quality rather than experience longer call durations or dropped calls. You should also monitor and evaluate the network to identify and resolve the cause of the dropped packets.
	- Delay: Ensure that constant packet delay on the network does not exceed 1 second.
	- Delay variation (jitter): Ensure that delay variation (jitter) does not exceed 240 milliseconds.
- CAC: Use CAC to ensure that calls are not admitted if they exceed the specified total bandwidth limit.
- **Call waiting:** Disable call waiting on all dedicated modem and fax ports.
- Cisco Fax Relay: For best performance, verify that you have Cisco fax relay on both the  $\blacksquare$ originating and terminating gateways. If two Cisco IOS gateways have differing transports, they negotiate to use Cisco fax relay.

Note The only other gateway that does not support Cisco fax relay is the Cisco Digital Access DT-24/DE-30+. If you connect this gateway to a Cisco IOS gateway, you should configure both gateways to use fax pass-through mode.

For detailed information about implementing QoS in a Cisco IP telephony network, refer to *Cisco AVVID Network Infrastructure Enterprise Quality of Service Design* available at http://www.cisco.com/application/pdf/en/us/guest/netsol/ns17/c649/ccmigration\_09186a00800 d67ed.pdf.

Use the Cisco Feature Navigator to find information about platform support and Cisco IOS software image support. You can access the Cisco Feature Navigator at http://www.cisco.com/go/fn.

## Modem Relay

This topic explains the modem relay solution to the problem of modem as voice in a VoIP environment.

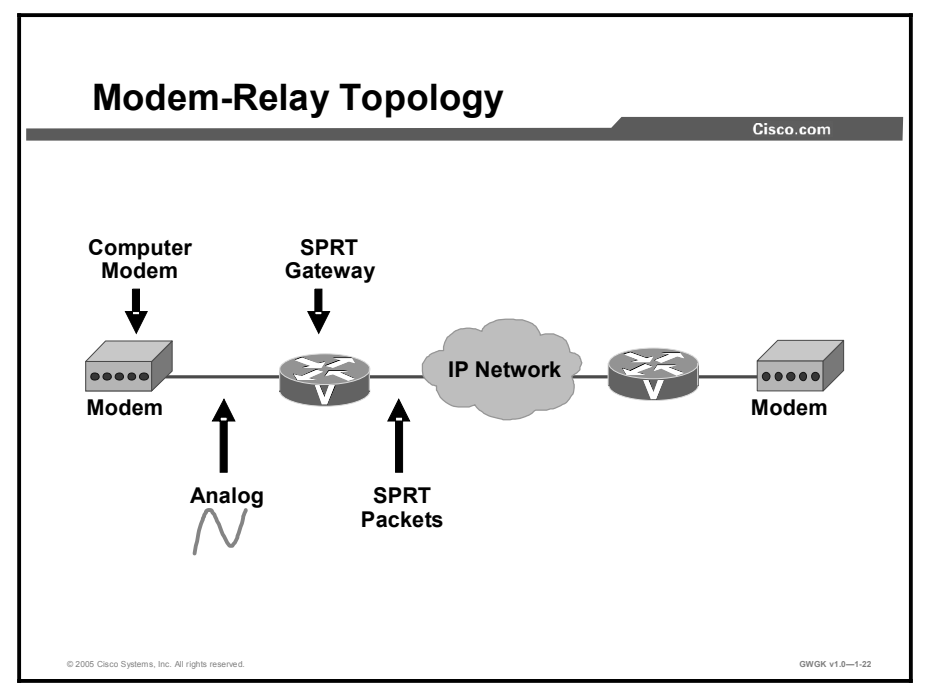

The modem-relay support on VoIP platforms provides support for modem connections across traditional time-division multiplexing (TDM) networks. When service providers implement VoIP, they sometimes cannot separate fax or data traffic from voice traffic. These carriers that aggregate voice traffic over VoIP infrastructures require service offerings to carry fax and data as easily as voice.

Starting on the left in the figure, modem relay demodulates a modem signal at one voice gateway and passes it as packet data to another voice gateway where the signal is remodulated and sent to a receiving modem. On detection of the modem answer tone, the gateways switch into modem pass-through mode and then, if the call menu signal is detected, the two gateways switch into modem-relay mode.

There are two ways to transport modem traffic over VoIP networks:

- With modem pass-through, the modem traffic is carried between the two gateways in RTP packets, using an uncompressed voice codec (G.711u-law or G.711a-law). Although modem pass-through remains susceptible to packet loss, jitter, and latency in the IP network, packet redundancy may be used to mitigate the effects of packet loss in the IP network.
- With modem relay, the modem signals are demodulated at one gateway, converted to  $\blacksquare$ digital form, and carried in Simple Packet Relay Transport (SPRT) protocol packets to the other gateway. At the destination gateway, the modem signal is re-created, remodulated, and passed to the receiving modem.

Note SPRT runs over UDP.

1-134 Implementing Cisco Voice Gateways and Gatekeepers (GWGK) v1.0 Copyright © 2005, Cisco Systems, Inc.

In this implementation, the call starts out as a voice call, switches into modem pass-through mode, and then switches into modem-relay mode. This feature significantly reduces the effects that dropped packets, latency, and jitter have on the modem session. Compared to modem passthrough, it also reduces the amount of bandwidth that is used.

A primary application of the modem-relay feature is the transport of modem dial-up traffic over IP networks.

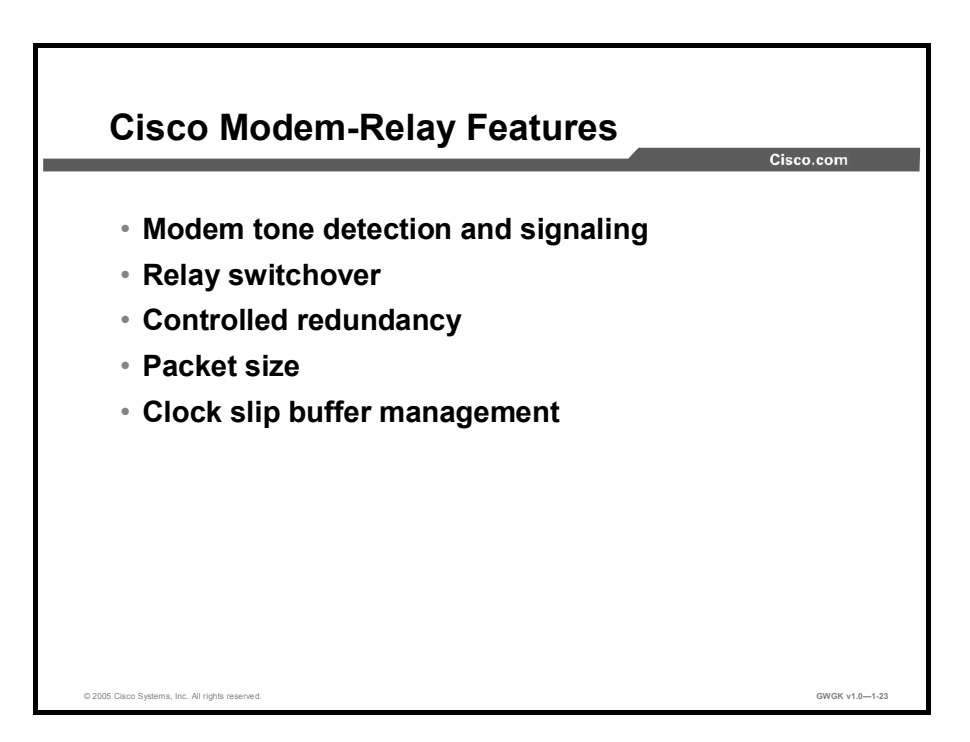

#### Modem Tone Detection and Signaling

This implementation of modem relay supports V.34 modulation and the V.42 error correction and link-layer protocol with maximum transfer rates of up to 33.6 kbps. It also forces higherrate modems to train down to the supported rates. Signaling support includes SIP, MGCP or SGCP, and H.323, and the gateways function as described here:

- For MGCP and SIP, during the call setup, the gateways negotiate the following:
	- To use or not use the modem-relay mode
	- To use or not use the gateway-xid
	- The value of the payload type for NSE packets
- For H.323, the gateways negotiate the following:
	- To use or not use the modem relay mode
	- To use or not use the gateway-xid

#### Relay Switchover

When the gateways detect a data modem, both the originating gateway and the terminating gateway switch to modem pass-through mode. This switch involves the following elements:

- $\blacksquare$ Switching to the G.711 codec
- $\blacksquare$ Disabling the high pass filter
- $\blacksquare$ Disabling VAD
- Using special jitter buffer management algorithms  $\blacksquare$
- Disabling the echo canceller on detection of modem phase reversal tone,  $\blacksquare$

At the end of the modem call, the voice ports revert to the previous configuration, and the DSPs switch back to the state they were in before the switchover. You can configure the codec by selecting the g711alaw or g711ulaw option of the codec command.

#### Controlled Redundancy

You can enable payload redundancy so that the modem pass-through over VoIP switchover causes the gateway to send redundant packets. Redundancy can be enabled in one or both of the gateways. When only a single gateway is configured for redundancy, the other gateway receives the packets correctly but does not produce redundant packets.

Note By default, modem relay over VoIP capability and redundancy are disabled.

#### Packet Size

When redundancy is enabled, 10-ms sample-sized packets are sent. When redundancy is disabled, 20-ms sample-sized packets are sent.

#### Clock Slip Buffer Management

When the gateways detect a data modem, both the originating gateway and the terminating gateway switch from dynamic jitter buffers to static jitter buffers of 200-ms depth. The switch from dynamic to static is designed to compensate for PSTN clocking differences at the originating and terminating gateways. When the modem call is concluded, the voice ports revert to dynamic jitter buffers.

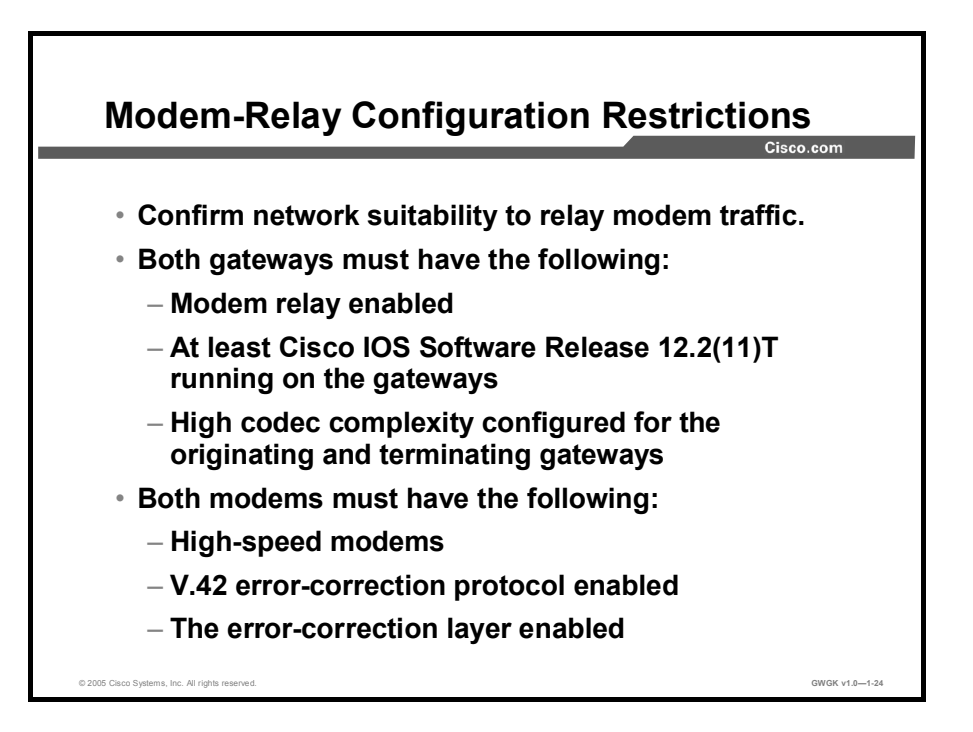

Before you configure modem relay on the access server or gateway, make sure you have network suitability to relay modem traffic. The key attributes are packet loss, delay, and jitter. These characteristics of the network can be determined by using the Service Assurance Agent (SAA) feature in Cisco IOS software.

Modem relay works in the following situations:

- Modem relay is configured and enabled on both gateways.  $\blacksquare$
- Cisco IOS Software Release 12.2(11)T must be running on the gateways.  $\blacksquare$
- $\blacksquare$ High codec complexity for the originating and terminating gateways is configured.
- Both modems are high-speed modems (such as V.34, V.90, or V.92) using V.42*bis* bidirectional compression. For low-speed modems, gateways carrying traffic use modem pass-through.
- Both modems use V.42 error correction protocol, and the error correction layer in both modems is enabled.

Note High-speed modems are modems that operate over normal dial-up telephone lines at speeds of 9600 bps and higher. They do not guarantee a specific throughput. Instead, they operate at a speed that depends on the quality of the line, the effectiveness of data compression algorithms on the data being transmitted, and other variables. These modems use hardware flow control to stop the data from reaching the host by toggling an EIA/TIA-232 signal when they cannot accept any more data.

Note MGCP, H.323, and SIP can be configured on the same gateway with some restrictions: All calls in a particular T1 or E1 must be handled by MGCP, H.323, or SIP. If your gateway has multiple T1 or E1 facilities then calls on some T1s or E1s can be managed by MGCP and others by H.323 or SIP.

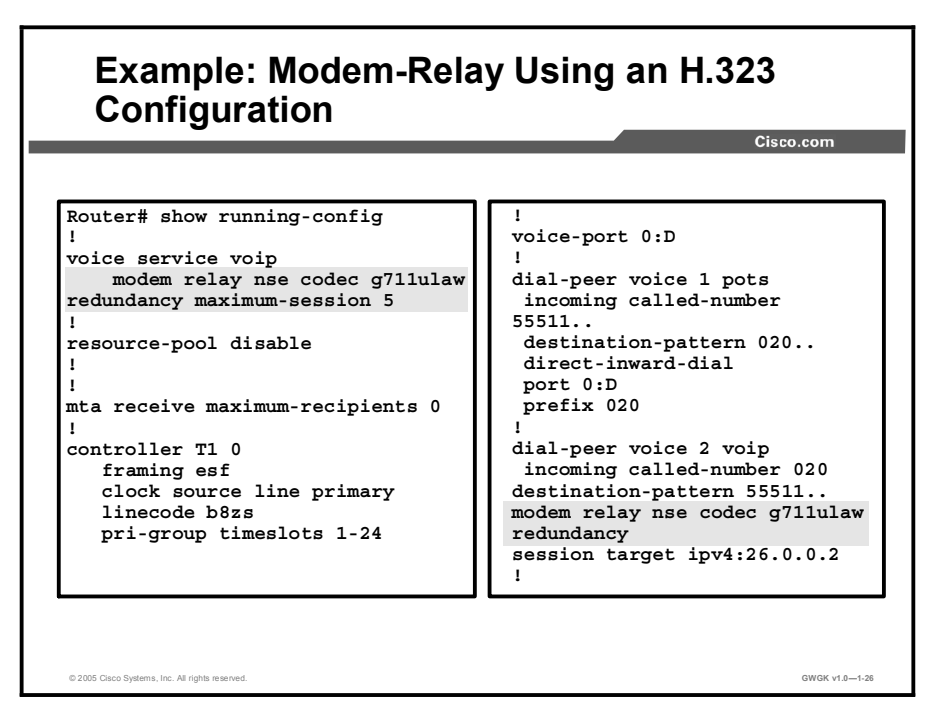

The screen capture shows a sample configuration for H.323 modem relay over VoIP. The commands to enable modem fax relay features are highlighted in the screen capture.

## Modem Pass-Through

This topic explains the modem pass-through solution to the problem of modem as voice in a VoIP environment.

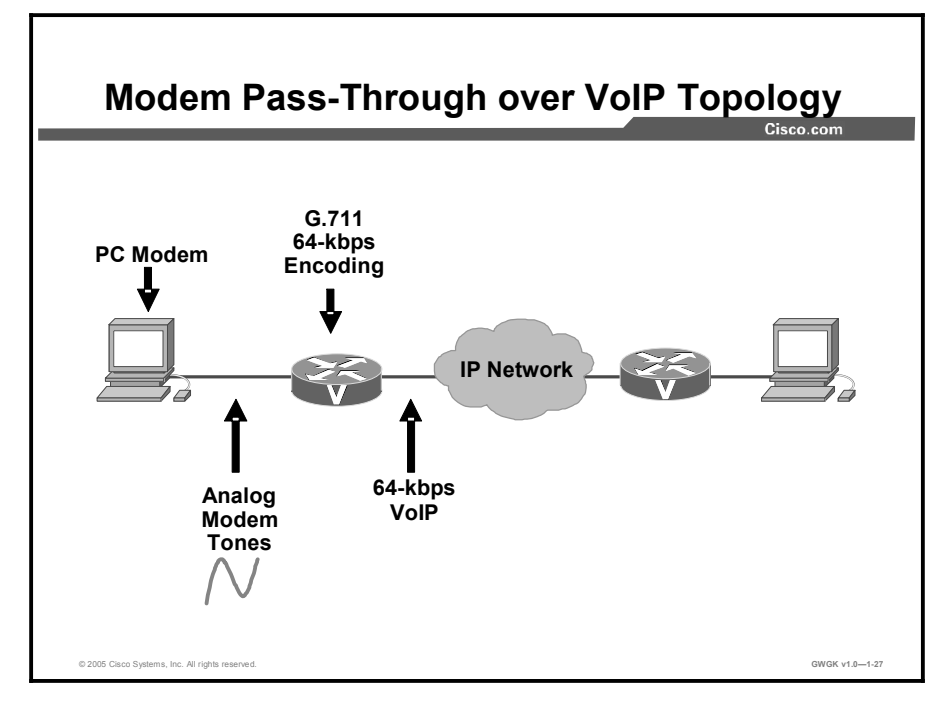

The figure shows a typical modem pass-through network topology. The PC modem sends analog modem tones to the gateway. The gateway encodes the data stream using G.711 64-kbps encoding. In this way, the gateway allows the transport of a modem session across a VoIP network using G.711 frames, which turns off echo cancellation, voice activity detection, and comfort noise generation. The process is reversed when the modem data stream reaches the receiving side of the network.

Note The Internet Engineering Task Force (IETF) RFC 2198 on packet redundancy enhances modem pass-through reliability.

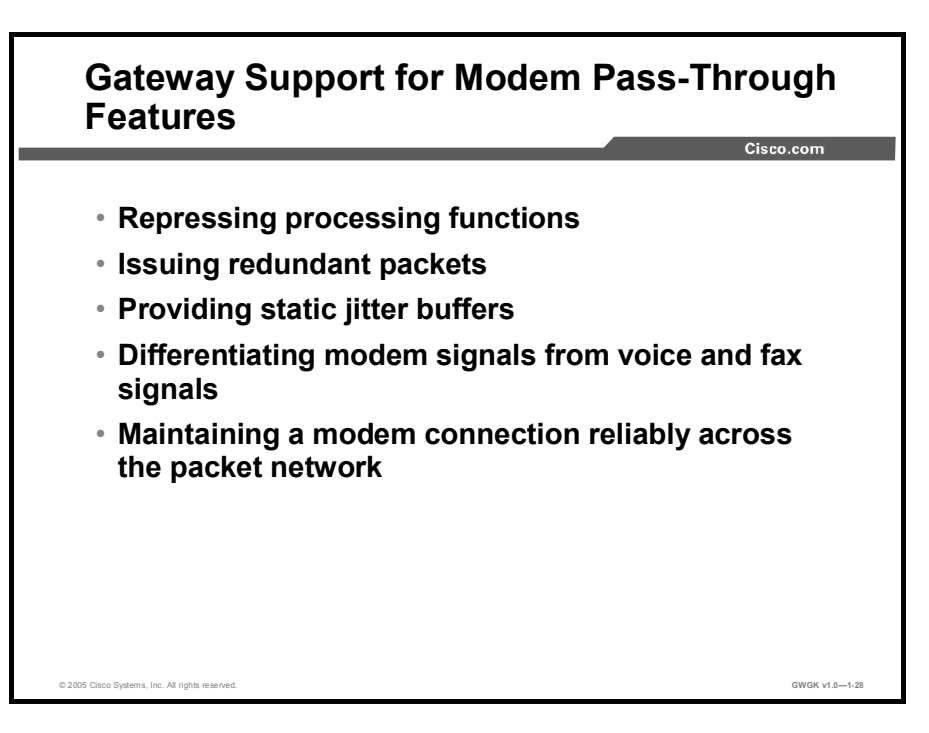

Modem pass-through performs the following functions:

- Represses processing functions like compression, echo cancellation, high-pass filter, and  $\blacksquare$ VAD.
- Issues redundant packets to protect against random packet drops.
- Provides static jitter buffers of 200 ms to protect against clock skew.  $\blacksquare$
- Differentiates modem signals from voice and fax signals. This function indicates the  $\blacksquare$ detection of the modem signal across the connection, and places the connection in a state that transports the signal across the network with the least distortion.
- Maintains a modem connection reliably across the packet network for a long duration under normal network conditions.

Note In general, modem pass-through and modem relay are the mechanisms for supporting modem sessions over an IP network that uses voice gateways.

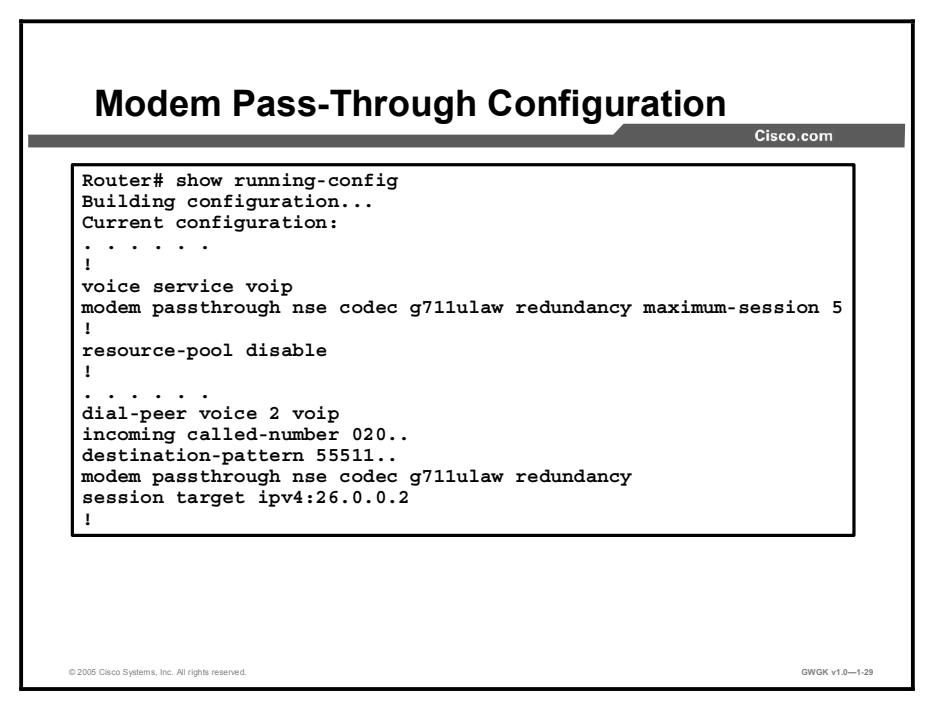

The example in the figure shows a sample configuration for modem pass-through:

For information on a simple modem pass-through configuration in Cisco IP Telephony Solution Reference Network Design (SRND) Cisco CallManager Release 4.0", go to http://www.cisco.com/en/US/products/sw/voicesw/ps556/products\_implementation\_design\_gui de\_book09186a00802c370c.html.

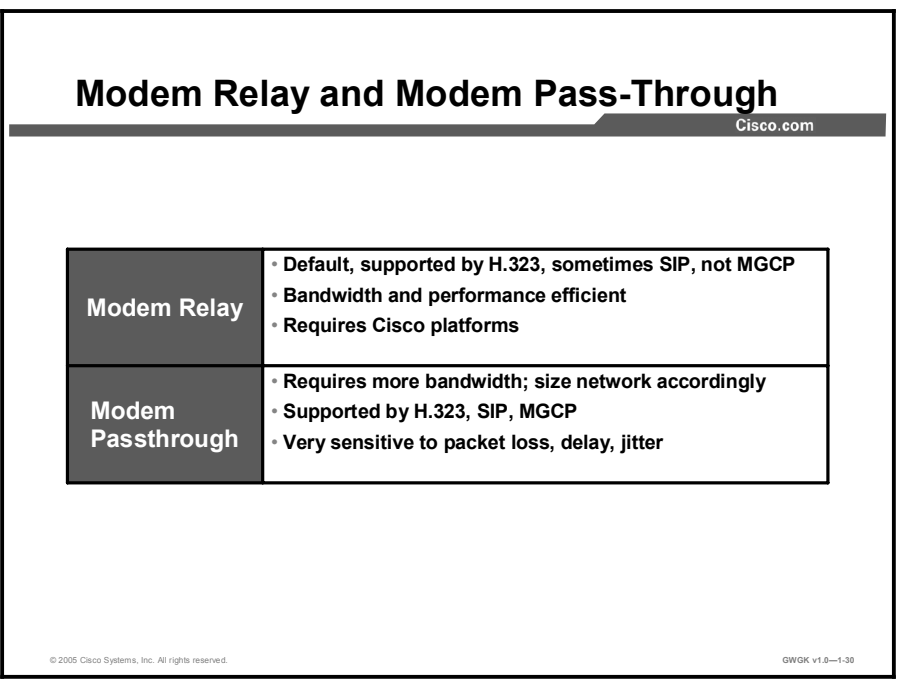

The table in the figure compares the feature of modem relay to the features of modem passthrough.

## Modem Configuration Best Practices

This topic describes the best practices for configuring a modem as voice in a VoIP environment.

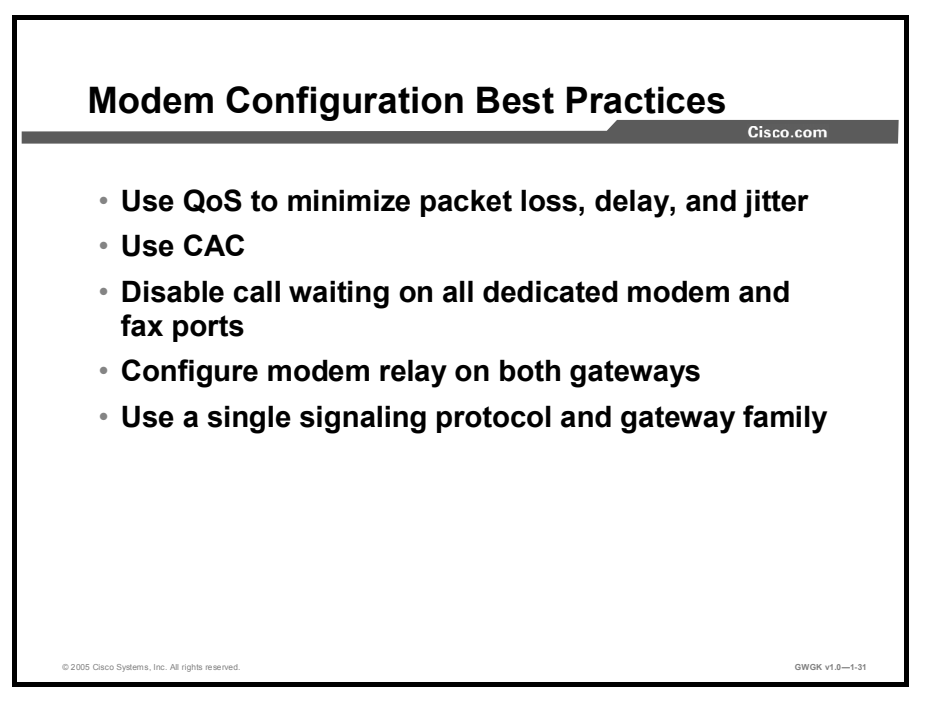

Observe the following recommended best practices to ensure optimum performance of modem traffic transported over an IP infrastructure:

- Ensure that the IP network is enabled for QoS and that you adhere to all of the recommendations for providing QoS in the LAN, metropolitan-area network (MAN), and WAN environments. Every effort should be made to minimize the following parameters:
	- Packet loss: Fax and modem traffic requires an essentially loss-free transport. A single lost packet results in retransmissions.
	- Delay
	- Delay variation (jitter)
- Disable call waiting on all dedicated modem and fax ports.
- Use CAC to ensure that calls are not admitted if they exceed the specified total bandwidth limit.
- $\blacksquare$ Use G.711 for all calls involving a modem. If one of the gateways does not support modem relay, modem pass-through is negotiated (G.711 only). If modems are used, the bestpractice recommendation is to use G.711 for all calls.
- Where possible, use a single signaling protocol and gateway family to minimize interoperability issues.
- Disable call waiting on all dedicated modem and fax ports.

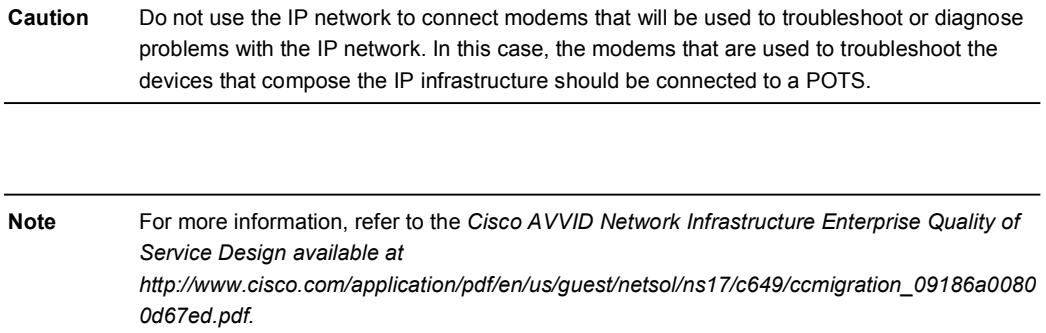

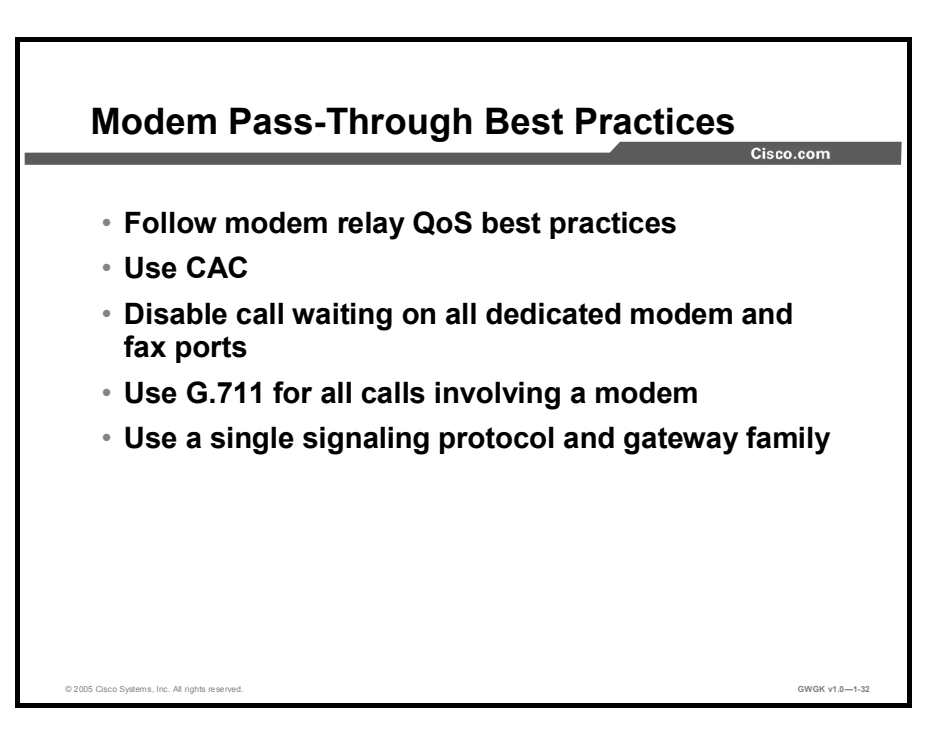

Observe the following recommended best practices to ensure optimum performance of modem traffic transported over an IP infrastructure:

- Ensure that the IP network is enabled for QoS following the same QoS best practices for modem relay.
- Use CAC to ensure that calls are not admitted if they exceed the specified total bandwidth  $\blacksquare$ limit.
- Use G.711 for all calls involving a modem. If one of the gateways does not support modem relay, modem pass-through is negotiated (G.711 only). If modems are used, the bestpractice recommendation is to use G.711 for all calls.
- $\blacksquare$ Where possible, use a single signaling protocol and gateway family to minimize interoperability issues.
- Disable call waiting on all dedicated modem and fax ports.

Caution Do not use the IP network to connect modems that will be used to troubleshoot or diagnose problems with the IP network. In this case, the modems used to troubleshoot the devices that compose the IP infrastructure should be connected to a POTS.

Note Use Cisco Feature Navigator to find information about platform support and Cisco IOS software image support.

## Summary

This topic summarizes the key points discussed in this lesson.

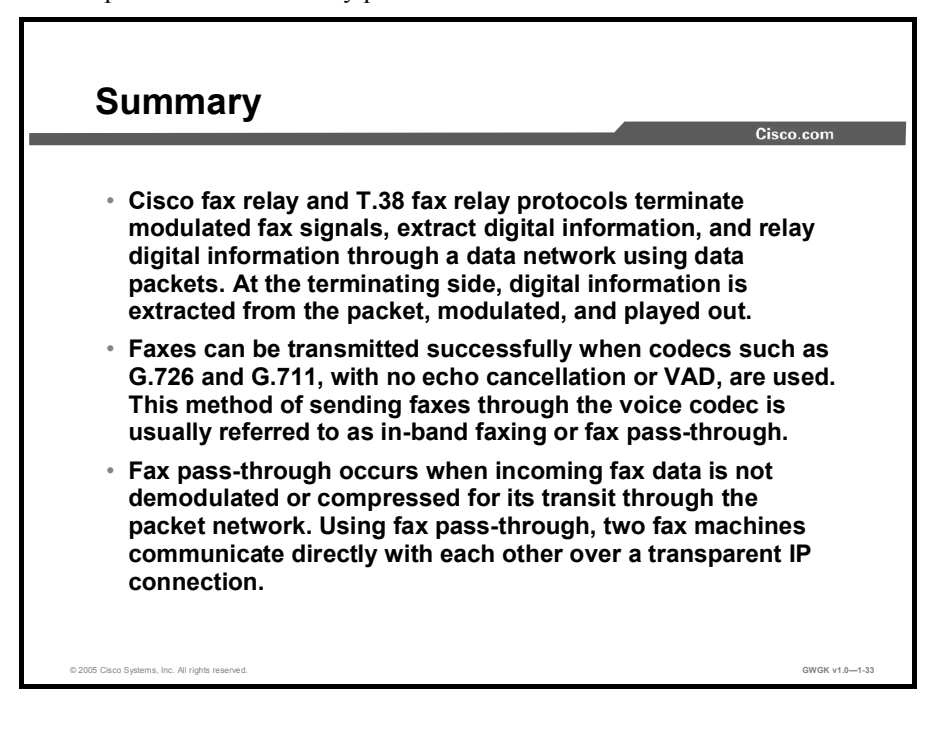

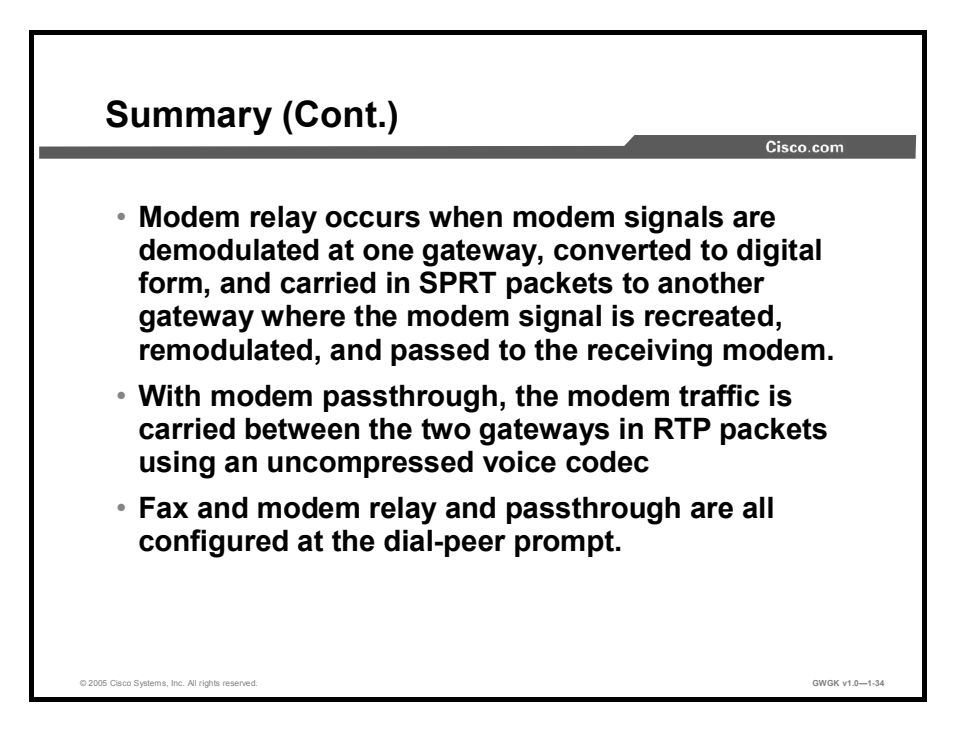

## Lesson Self-Check

Use the questions here to review what you learned in this lesson. The correct answers and solutions are found in the Lesson Self-Check Answer Key.

Q1) Describe the similarities between Cisco fax relay and T.38 fax relay. (Source: Fax Relay)

- Q2) When is fax pass-through used? (Source: Fax Pass-Through)
	- A) Fax pass-through is used when incoming fax data is not demodulated or compressed for its transit through the packet network.
	- B) Fax pass-through is always used; it is the default mode for passing faxes through a VoIP network, and Cisco fax pass-through is the default fax passthrough type.
	- C) Fax pass-through is used when incoming fax data needs to be "hairpinned" back out to the PSTN without passing through the network.
	- D) Fax pass-through is used when the gateway needs to break down T.30 fax tones into their specific HDLC frames for transmission across the VoIP network.
- Q3) What type of connection is needed for two fax machines using fax pass-through to communicate? (Source: Fax Pass-Through)
	- A) an IPSec-based connection
	- B) a VoIP connection<br>C) a transparent IP con
	- a transparent IP connection
- Q4) What two things must be in place for gateway support of modem relay? (Choose two.) (Source: Modem Relay)
	- A) Both modems must be high-speed modems using at least V.42*bis* bidirectional compression.
	- B) Cisco IOS Software Release 12.2(11)T must be running on the gateways.
	- C) The gateway must support channel-associated signaling to allow the fax tones to be encoded on the link.
	- D) Modem relay must be enabled on both gateways. However, the default configuration is sufficient.
	- E) The gateway must have sufficient DSP resources on the multiflex trunk card to encode the modem-relay tones into the appropriate codec.
	- F) Both modems must be high-speed modems capable of encoding and decoding V.32*bis* symbols.
	- G) Modem relay must be configured and enabled on both gateways.
- Q5) The debugs from a gateway reveal that T.38 negotiation fails and the call reverts to an audio codec. What is the reason? (Source: Fax Relay)
	-
	- A) SIP T.38 fax relay is not supported by both gateways.<br>B) SIP T.38 has been configured at each end with conflic B) SIP T.38 has been configured at each end with conflicting parameters.<br>C) T.38 is not a supported fax protocol.
	- C) T.38 is not a supported fax protocol.<br>D) One gateway is running  $T.38v3$ , so the
	- One gateway is running  $T.\overline{38v3}$ , so the other must be upgraded to Cisco IOS Software Release 12.2(11)T or later.
- Q6) How much bandwidth does T.38 fax relay require? (Source: Fax Relay)
	- A) 56-kbps transmission rate<br>B) 32-kbps transmission rate
	- B) 32-kbps transmission rate<br>C) 128-kbps transmission rate
	- C) 128-kbps transmission rate<br>D) 64-kbps transmission rate
	- 64-kbps transmission rate

### Lesson Self-Check Answer Key

- Q1) Cisco fax relay and T.38 fax relay terminate the modulated fax signal, extract the digital information, and then relay the digital information through the data network using data packets. At the terminating side, the digital information is extracted from the packet, modulated, and played out.
- $Q2$ ) A
- Q3) C
- Q4) A, G
- Q5) A
- Q6) D

## Module Summary

This topic summarizes the key points discussed in this module.

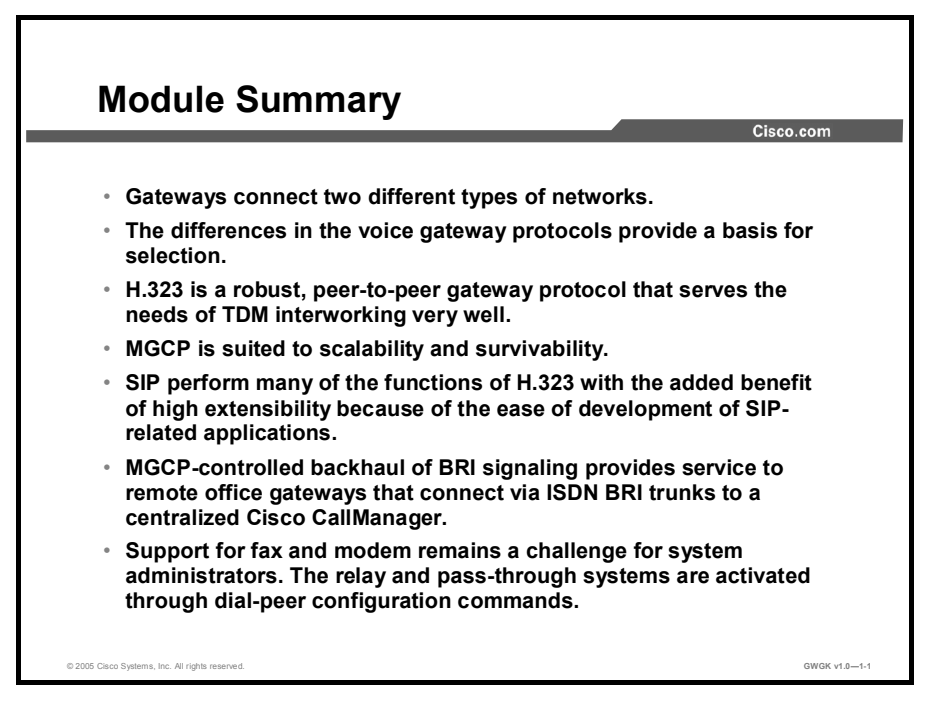

The implementation of gateways is critical to the success of VoIP or an IP telephony solution. The module covered the concepts involved with gateway deployment, including the selection of the protocol that you will deploy, the routes that you set up on the dial peers or in CallManager, and how you handle issues such as a lack of DTMF tones or problems sending or receiving faxes.

#### **References**

For additional information, refer to these resources:

#### Cisco CallManager

- *A Typical U.S. Dial Plan for Cisco CallManager 3.x and 4.x*. http://www.cisco.com/en/US/products/sw/voicesw/ps556/products\_tech\_note09186a00800 94b2a.shtml.
- *Cisco CallManager Administration Guide Release 4.1(1)*. http://www.cisco.com/en/US/products/sw/voicesw/ps556/products\_administration\_guide\_b ook09186a00802d8eaf.html.
- *Cisco CallManager and Cisco IOS Interoperability Configuration Guide*. http://www.cisco.com/univercd/cc/td/doc/product/software/ios123/123cgcr/vvfax\_c/callc\_c /ccm\_c/index.htm.
- *Cisco CallManager Express (CME) 3.0 Design Guide*. http://www.cisco.com/univercd/cc/td/doc/product/access/ip\_ph/ip\_ks/its30/cme30dg.htm
- *Cisco CallManager Express 3.0 System Administrator Guide*. http://www.cisco.com/en/US/partner/products/sw/iosswrel/ps5012/products\_feature\_guide \_book09186a00801812e4.html.
- *Cisco CallManager Security Guide Release 4.1(2)*. http://www.cisco.com/univercd/cc/td/doc/product/voice/c\_callmg/sec\_vir/ae/sec412/index. htm.
- $\blacksquare$ *Cisco CallManager System Guide Release 4.1(2)*. http://www.cisco.com/en/US/products/sw/voicesw/ps556/products\_administration\_guide\_b ook09186a00802d8ff6.html.
- *Cisco IP Telephony Solution Reference Network Design (SRND) Cisco CallManager Release 4.0*. http://www.cisco.com/en/US/products/sw/voicesw/ps556/products\_implementation\_design \_guide\_book09186a00802c370c.html.
- *Configuring MGCP PRI Backhaul and T1 CAS Support for Cisco CallManager*. http://www.cisco.com/univercd/cc/td/doc/product/software/ios123/123cgcr/vvfax\_c/callc\_c /ccm\_c/intcnf3.htm.
- *Overview of Cisco CallManager and Cisco IOS Interoperability*. http://www.cisco.com/univercd/cc/td/doc/product/software/ios123/123cgcr/vvfax\_c/callc\_c /ccm\_c/interovr.htm.

#### Fax and Modems

- *Cisco Fax Services over IP Application Guide*. http://www.cisco.com/en/US/products/sw/iosswrel/ps1839/products\_feature\_guide\_book09 186a008017cf32.html.
- *Modem Support for VoIP.* http://www.cisco.com/univercd/cc/td/doc/product/software/ios123/123cgcr/vvfax\_c/vclmo dem.htm.

#### H.323

- $\blacksquare$ *Cisco H.235 Accounting and Security Enhancements for Cisco Gateways*. http://www.cisco.com/en/US/products/sw/iosswrel/ps1839/products\_feature\_guide09186a0 0800b5d51.html.
- *Cisco IOS H.323 Gateway Configuration for Use with Cisco CallManager*. http://www.cisco.com/en/US/products/sw/voicesw/ps556/products\_tech\_note09186a00800 94636.shtml.
- *Configuring H.323 Gateways*. http://www.cisco.com/en/US/products/sw/iosswrel/ps5207/products\_configuration\_guide\_c hapter09186a00802b45e0.html.
- *H.323 and SIP Integration.* http://www.cisco.com/en/US/tech/tk652/tk701/technologies\_white\_paper09186a00800929 47.shtml.
- *H.323 Gateway Dial-Peer Configuration for Cisco CallManager Server Redundancy*. http://www.cisco.com/en/US/products/sw/voicesw/ps556/products\_configuration\_example 09186a0080094852.shtml.
- *H.323 Version* 2 *Support*. http://www.cisco.com/univercd/cc/td/doc/product/software/ios120/120newft/120limit/120x h/h323v2xh.htm.

*Understanding H.323 Gatekeepers*. http://www.cisco.com/en/US/tech/tk652/tk701/technologies\_tech\_note09186a00800c5e0d. shtml.

#### IOS Command References

- *Cisco IOS Debug Command Reference, Release 12.3*. http://www.cisco.com/en/US/products/sw/iosswrel/ps5187/products\_command\_reference\_ book09186a008017cf4d.html.
- *Cisco IOS Dial Technologies Configuration Guide, Release 12.2*. http://www.cisco.com/en/US/products/sw/iosswrel/ps1835/products\_configuration\_guide book09186a0080393bf3.html.
- *Cisco IOS Security Configuration Guide, Release 12.3*  http://www.cisco.com/en/US/products/sw/iosswrel/ps5187/prod\_configuration\_guide09186 a008017d583.html.
- Cisco IOS Software. http://www.cisco.com/kobayashi/sw-center/sw-ios.shtml.
- *Important Information on Debug Commands*. http://www.cisco.com/en/US/tech/tk801/tk379/technologies tech\_note09186a008017874c. shtml.

#### IOS Voice

- *Cisco IOS Voice Command Reference, Release 12.3*. http://www.cisco.com/en/US/products/sw/iosswrel/ps5187/products\_command\_reference\_ book09186a00801e8a79.html.
- *Cisco IOS Voice Configuration Library.* http://www.cisco.com/univercd/cc/td/doc/product/software/ios123/123cgcr/vcl.htm.
- *Cisco IOS Voice Troubleshooting and Monitoring Guide*. http://cisco.com/univercd/cc/td/doc/product/software/ios123/123cgcr/vvfax\_c/voipt\_c/inde x.htm.
- $\blacksquare$ *Cisco IOS Voice, Video, and Fax Configuration Guide Release 12.2*. http://www.cisco.com/en/US/partner/products/sw/iosswrel/ps1835/products\_configuration\_ guide\_book09186a0080080ada.html.
- *Understanding Cisco IOS Gatekeeper Call Routing*. http://www.cisco.com/en/US/tech/tk652/tk701/technologies tech\_note09186a00800a8928. shtml.

#### **MGCP**

- *Cisco IOS MGCP and Related Protocols Configuration Guide*.  $\blacksquare$ http://www.cisco.com/en/US/products/sw/iosswrel/ps5207/products\_configuration\_guide book09186a008020bd29.html.
- *Configuring Cisco CallManager with IOS MGCP Gateways (Analog <i>FXO, FXS Ports)*. http://www.cisco.com/en/US/products/sw/voicesw/ps556/products\_tech\_note09186a00800 9428e.shtml.
- *Configuring MGCP-Controlled Backhaul of BRI Signaling in Conjunction with Cisco CallManager*. http://www.cisco.com/univercd/cc/td/doc/product/software/ios123/123cgcr/vvfax\_c/callc\_c /ccm\_c/int\_bri.htm.
- *How to Configure MGCP with Digital PRI and Cisco CallManager*. http://www.cisco.com/en/US/tech/tk652/tk701/technologies\_configuration\_example09186a 00801ad22f.shtml.
- *Interworking of Cisco MGCP Voice Gateways and Cisco CallManager Version 3.2*. http://www.cisco.com/en/US/products/sw/iosswrel/ps1839/products\_feature\_guide09186a0 0800b65dd.html.
- *Media and Signaling Authentication and Encryption Feature for Cisco IOS MGCP Gateways*. http://www.cisco.com/univercd/cc/td/doc/product/software/ios123/123newft/123t/123t\_11/ gtsecure.htm.
- IETF.org. *Media Gateway Control Protocol (MGCP) Version 1.0*. http://www.ietf.org/rfc/rfc3435.txt.
- *Understanding MGCP Interactions with Cisco CallManager*. http://www.cisco.com/warp/public/788/AVVID/understanding\_mgcp.html.

#### SIP

- *Cisco IOS SIP Configuration Guide*.  $\blacksquare$ http://www.cisco.com/univercd/cc/td/doc/product/software/ios123/123cgcr/vvfax\_c/callc\_c /sip\_c/sipc1\_c/index.htm.
- *Configuring SIP ISDN Support Features*. http://www.cisco.com/univercd/cc/td/doc/product/software/ios123/123cgcr/vvfax\_c/callc\_c /sip\_c/sipc1\_c/chapter8.htm.
- *Enhancements to the Session Initiation Protocol for VoIP on Cisco Access Platforms*. http://www.cisco.com/univercd/cc/td/doc/product/software/ios122/122newft/122t/122t11/ft sipgv1.htm.
- *Guide to Cisco Systems VoIP Infrastructure Solution for SIP Version 1.0*. http://www.cisco.com/univercd/cc/td/doc/product/voice/sipsols/biggulp/.
- *Preparing Cisco SRST Support for SIP*. http://www.cisco.com/univercd/cc/td/doc/product/software/ios123/123newft/123t/123t\_11/ srst32ad/srs\_sip.htm.
- IETF.org. *SIP: Session Initiation Protocol*. http://www.ietf.org/rfc/rfc2543.txt.

#### VoIP

- *Cisco - VoIP Toll Bypass Application for International Bank*.  $\blacksquare$ http://www.cisco.com/en/US/tech/tk652/tk701/technologies\_configuration\_example09186a 0080094b97.shtml.
- *Configuring Voice over IP*. http://www.cisco.com/en/US/products/sw/iosswrel/ps1831/products\_configuration\_guide\_c hapter09186a00800ca6a2.html.
- *Service Provider Features for Voice over IP*.  $\blacksquare$ http://www.cisco.com/univercd/cc/td/doc/product/software/ios120/120newft/120t/120t3/voi p1203.htm.
- Voice Design and Implementation Guide. http://www.cisco.com/warp/public/788/pktvoice-general/7.html.
- *Voice Network Signaling and Control*.  $\blacksquare$ http://www.cisco.com/en/US/tech/tk652/tk653/technologies\_tech\_note09186a00800a6210. shtml#Topic4.
- *Voice Over IP - Per Call Bandwidth Consumption*. http://www.cisco.com/en/US/tech/tk652/tk698/technologies\_tech\_note09186a0080094ae2. shtml.

# Integrating a VoIP Network to the PSTN and PBXs

### **Overview**

This module is about the circuits that connect the Cisco gateway either to the public switched telephone network (PSTN) or to PBXs. Because analog fax machines are still in operation, the module describes analog circuits, channel associated signaling (CAS), and PRI T1 circuits. This module also describes what happens when you introduce Q Signaling (QSIG), the language of the PBX, to the telephony network.

#### Module Objectives

Upon completing this module, you will be able to identify the requirements for integrating a VoIP network with the PSTN and PBXs using voice gateways. This ability includes being able to meet these objectives:

- $\blacksquare$ Describe the activities that are required to integrate gateways into PSTN and PBX circuits
- Integrate a voice gateway into the PSTN or a PBX using analog circuits  $\blacksquare$
- Integrate a voice gateway into the PSTN or a PBX using CAS circuits  $\blacksquare$
- Integrate a voice gateway into the PSTN or a PBX using PRI circuits  $\blacksquare$
- Integrate a voice gateway into the PSTN or a PBX using QSIG  $\blacksquare$

## Lesson 1

# Connecting to the PSTN and PBXs

### **Overview**

This lesson provides an overview of how to connect voice gateways to an existing telephony system. The purpose of the lesson is to introduce the analog and digital trunking options that will be presented later in the module.

#### **Objectives**

Upon completing this lesson, you will be able to describe the activities that are required to integrate gateways into PSTN and PBX circuits. This ability includes being able to meet these objectives:

- $\blacksquare$ Describe the common PSTN and PBX circuit options that are available for deployment on a voice gateway
- Describe PSTN and PBX telephony circuit options for integration with voice gateways
- Describe PSTN and PBX integration requirements for deploying analog and digital circuits  $\blacksquare$ on a voice gateway
- Describe common analog circuit characteristics  $\blacksquare$
- Describe common digital circuit characteristics  $\blacksquare$
- Describe additional considerations required for a PBX integration on a voice gateway

## Overview of PSTN and PBX Circuit Options

This topic describes the common public switched telephone network (PSTN) and PBX circuit options that are available for deployment on a gateway.

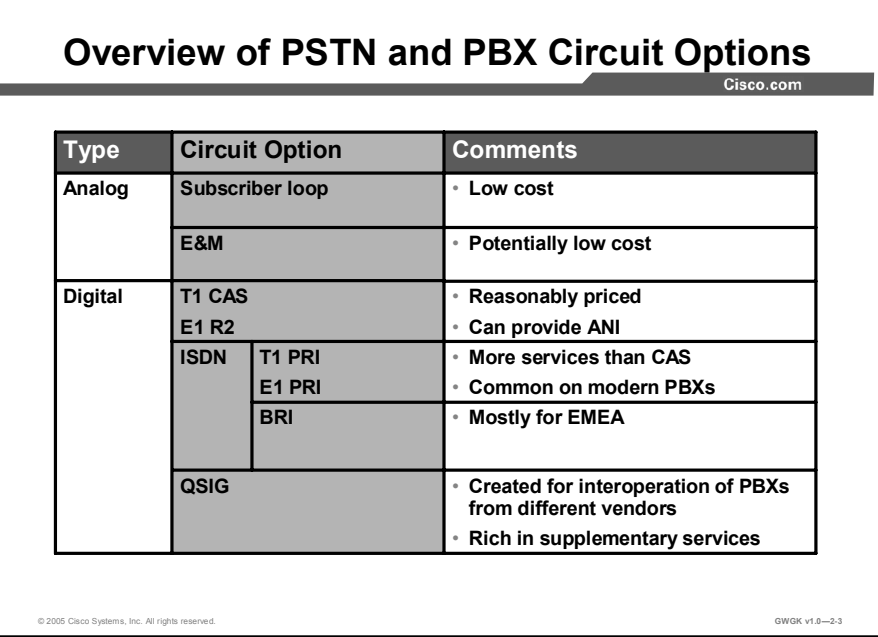

The two circuit options that are available are analog and digital. The advantages and shortcomings of individual analog and digital circuit options that can be deployed in Cisco voice gateways are summarized in the following list:

- Subscriber loop: Subscriber loop is usually a low-cost solution and is used when  $\blacksquare$ traditional phones connect directly to a voice gateway with a Foreign Exchange Station (FXS) interface. The two types of interfaces that make up subscriber loop trunks are the following:
	- Foreign Exchange Office (FXO): Use FXO ports to connect to a central office (CO), PBX, or key telephone system. You can configure loop-start or ground-start signaling interfaces, depending on the model of voice interface card or network module selected.
- Note Cisco CallManager assumes all loop-start trunks lack positive disconnect supervision. Cisco recommends that you configure trunks with positive disconnect supervision such as ground start.
	- FXS: Use FXS ports to connect to any plain old telephone service (POTS) device such as analog phones, fax machines, and legacy voice-mail systems.
- **RecEive and transMit (E&M) interfaces:** E&M signaling is commonly referred to as "ear  $\blacksquare$ and mouth" or "recEive and transMit", but its origin comes from the term earth and magneto. "Earth" represents electrical ground and "magneto" represents the electromagnet used to generate tone. E&M allows extension dialing before the conversation begins. E&M is a low-cost trunking solution, but it requires a special interface card for the PBX. If the PBX is already equipped with this card, E&M can be an even lower-cost solution.
- T1 or E1 channel associated signaling (CAS) trunk: There are many CAS variants that operate over analog and digital interfaces. A common digital interface that is used is T1 or E1 (European version), where each channel includes a dedicated signaling element. The type of signaling most commonly used with T1 CAS is E&M signaling.
- ISDN: In addition to the calling party identification service provided by CAS trunks,  $\blacksquare$ supplementary services such as call waiting and do not disturb are available with ISDN. ISDN can be setup with a BRI, which is rarely offered by North American telephone companies. BRI allows up to two simultaneous calls. A second type of circuit option with ISDN is the PRI. PRI allows up to 24 simultaneous calls over T1 or 30 simultaneous calls over E1. An interface card supporting PRI is usually already in place on modern PBXs. The PRI interface is economically preferable to BRI when more than eight channels (4xBRI) are required. These are the two worldwide standards for PRI:
	- T1-PRI: Use this interface to designate North American ISDN PRI with 23 bearer channels and one common channel signaling (CCS) channel.
	- E1-PRI: Use this interface to designate European ISDN PRI with 30 bearer channels, one CCS channel, and one framing channel.
- ISDN with Q Signaling (QSIG): QSIG is an International Organization for Standardization (ISO) standard. QSIG enables supplementary features between PBXs from different manufacturers. QSIG is used to interconnect PBXs.

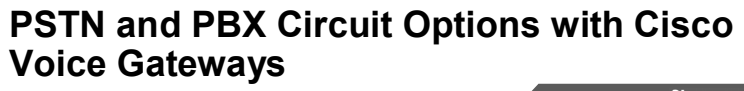

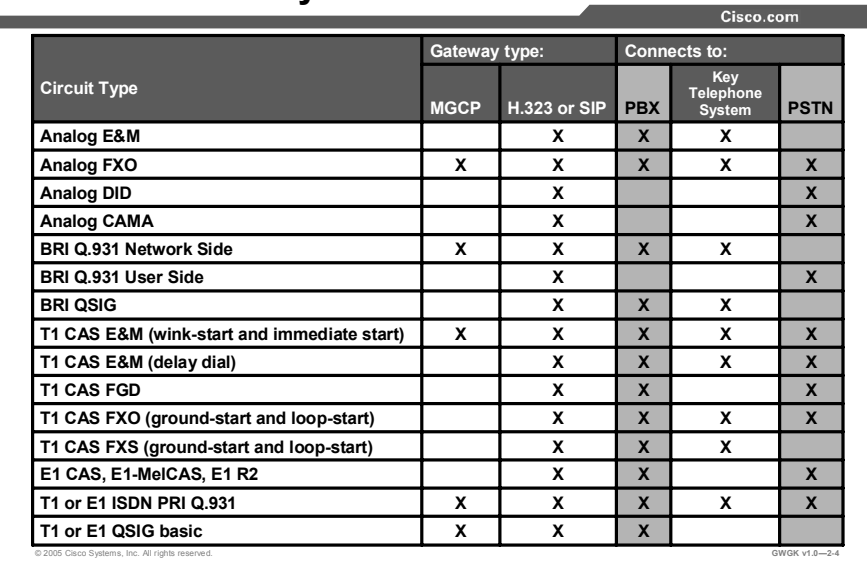

Cisco voice gateway routers support the circuit types described in this figure. Both Centralized Automatic Message Accounting (CAMA) and Feature Group-D (FGD) are further described in the lesson "Analog Circuits."

Note The Media Gateway Control Protocol (MGCP) limits that are listed in the figure are for Cisco CallManager and not for the MGCP gateways.

## PSTN and PBX Integration Overview

This topic describes PSTN and PBX telephony circuit options that are available for integration with voice gateways.

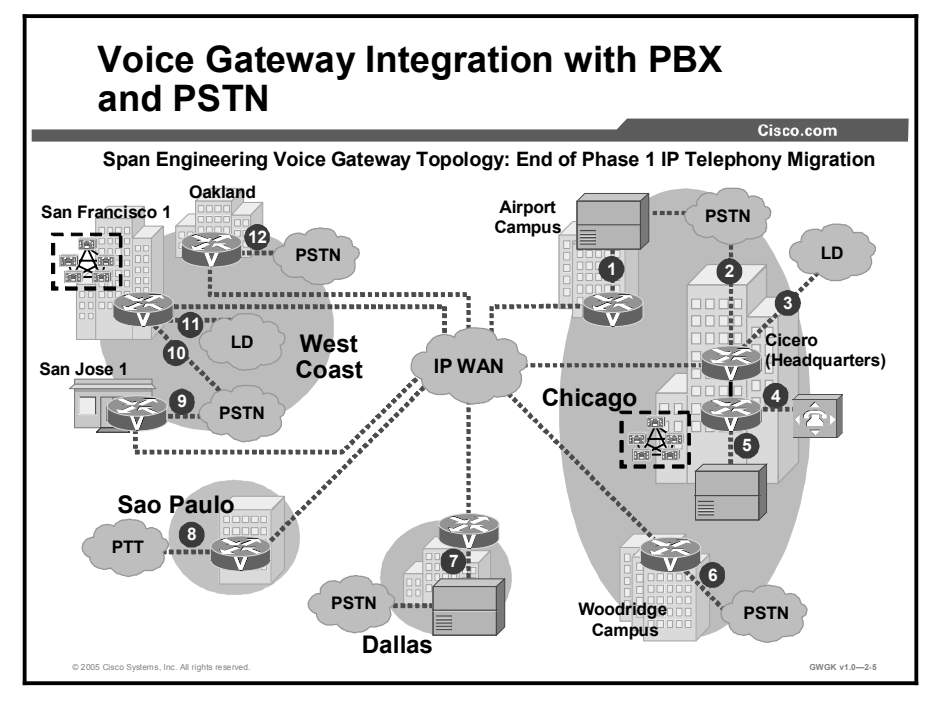

This figure shows how one organization, Span Engineering, has deployed voice gateways to integrate with the PSTN and a PBX. The table "Span Engineering Configuration" describes the topology.

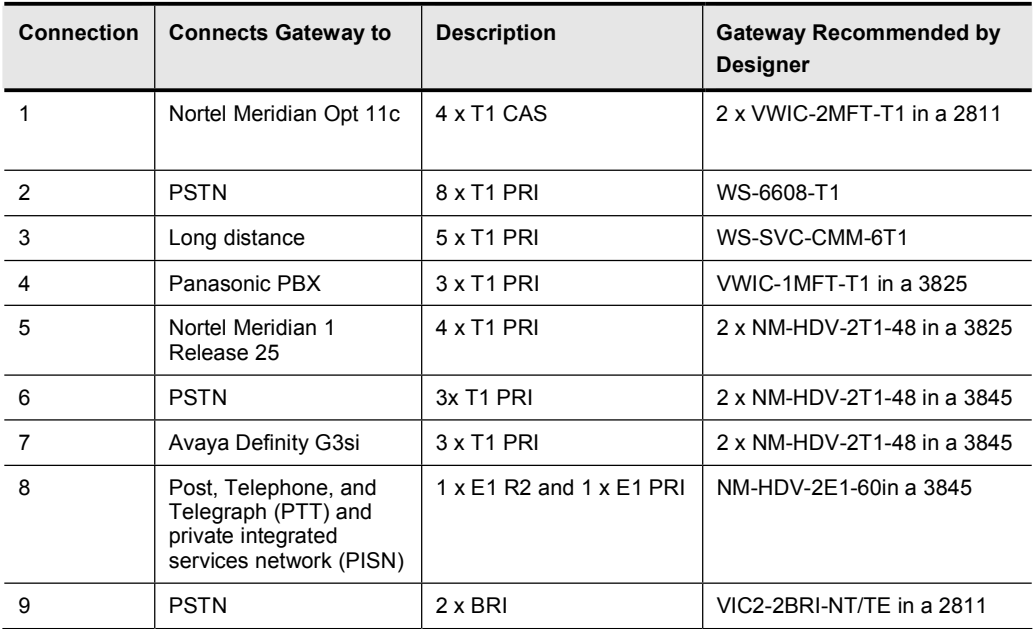

#### Span Engineering Configuration

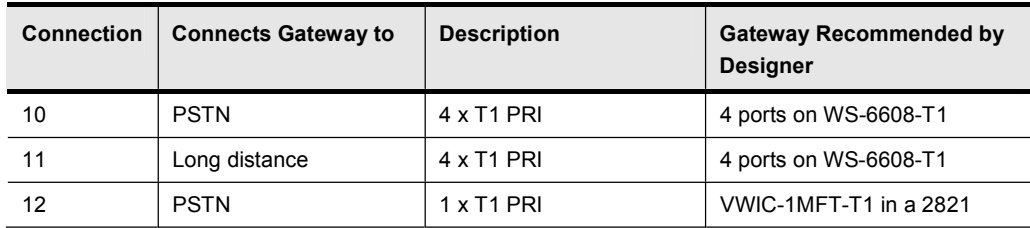

The most difficult part of integrating a Cisco voice gateway with a PBX is finding a common ISDN protocol that supports all the required telephone features the PBX has been providing. With some combinations of gateways and PBXs, this can be even more complicated because the feature support may depend on whether you can configure either the gateway or the PBX for the network side or user side. For example, the only Nortel PBX that can currently support calling number identification (CNID) interoperability with Cisco routers is the DMS100. DMS100 cannot be configured as network side; therefore, integration requires that you configure the Nortel device for the SL1 network side and the Cisco router for the DMS100 user side.

Note SL1 is the Nortel CO variant of the DMS100 protocol.

## PSTN and PBX Integration Requirements

This topic describes PSTN and PBX integration requirements for deploying analog and digital circuits on a gateway.

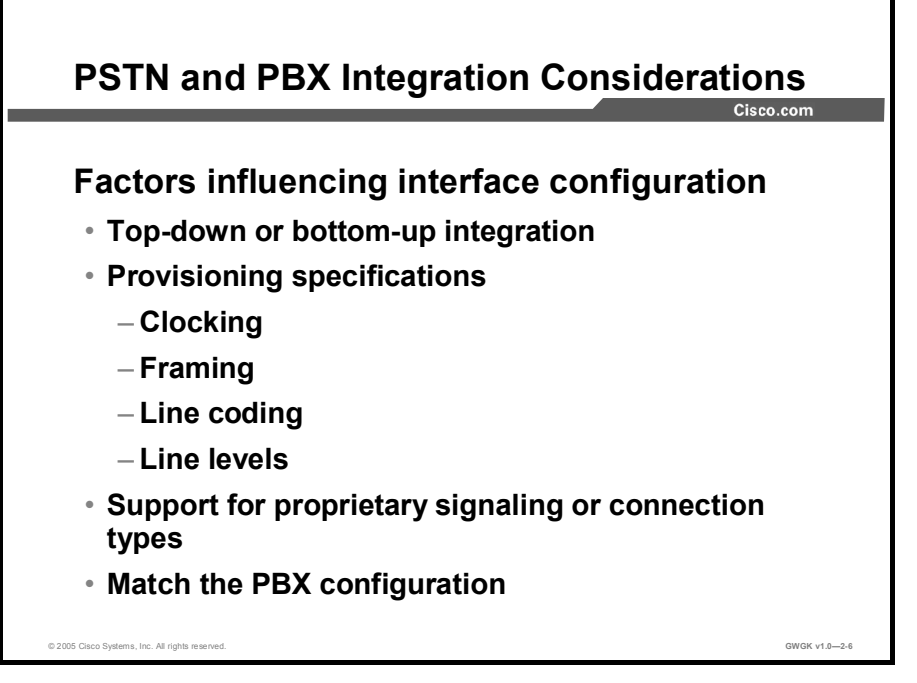

The following are key considerations for PSTN and PBX integration:

- Top-down or bottom-up: A top-down approach means working from the highest priority  $\blacksquare$ call to the lowest priority, and a bottom-up approach means working from the lowest priority to highest priority. For these approaches, you need to consider where the move toward integration originated. For example, an organization may want to pursue integration as a business strategy or as the result of a push from the information technology (IT) department. The integration team can use this information to build communication strategies to mitigate the issues associated with either integration approach.
- Provisioning specifications: Clocking issues are typical of the problems associated with integrating a PSTN and PBX. For example, when selecting the type of signaling interface, consider which ones run on internal clocking rather than service provider clocking. PSTN and PBX integration require network termination 1 (NT-1) terminations for BRI trunks and channel service units (CSUs) for digital T1 connections. If the service provider equipment does not provide either of these terminations, you must provide them. Finally, if integration with the PSTN or a PBX requires a signaling change, be aware of the effect that a change in signaling will have on the entire network.
- Support of proprietary signaling or connection types: Determine if the gateway needs to support any proprietary signaling or connection types to the PBX.
- PBX configuration support: The following presents the key information required to ensure that a Cisco voice gateway can be configured to support calls from a legacy PBX:
	- E&M signaling type ( I, II, III, or V)
	- Audio implementation (2-wire or 4-wire)
	- Start dial supervision (wink-start, immediate, or delay-dial)
	- Dial method (dual tone multifrequency [DTMF] or pulse)
	- Call progress tones (standardized within geographic regions)
	- PBX port impedance

## Analog Integration Characteristics

This topic describes common analog circuit characteristics.

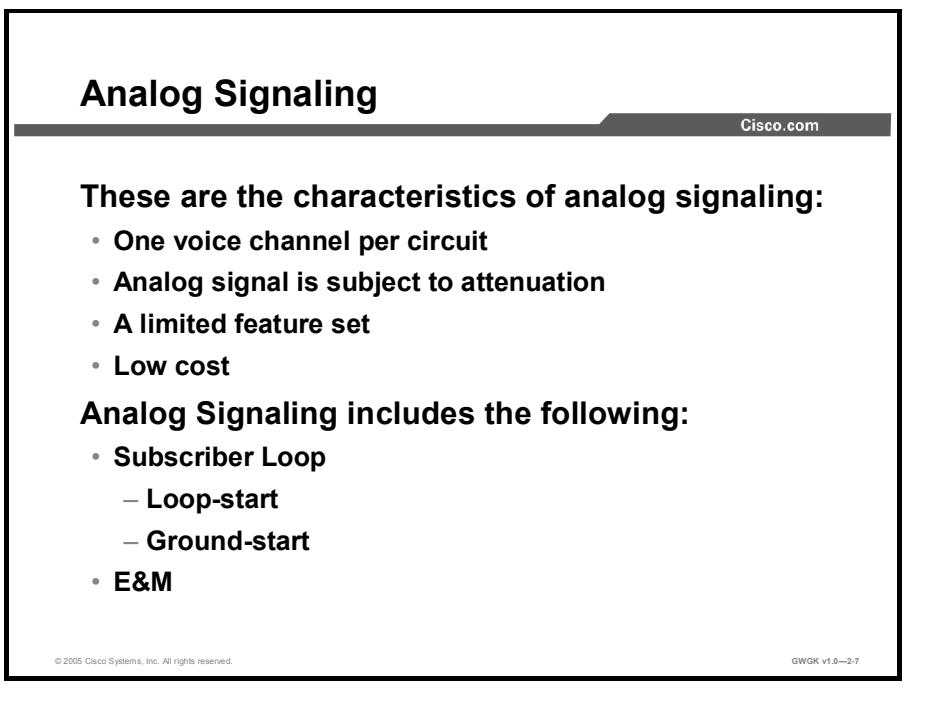

There is one voice channel per analog circuit; therefore, density of traffic on the physical plant is limited. Although analog signaling has evolved to include several features such as caller ID, call waiting, transfer, and conference, the feature set is limited when compared to CAS or ISDN. The limited set of features associated with analog signaling is inexpensive.

A subscriber loop is a two-wire interface used primarily when connecting a telephone set to a Subscriber Line Module-Analog (SLMA) interface channel in a PBX. The SLMA corresponds to a FXS module in a Cisco voice gateway. FXS and Subscriber Line Interface Circuit (SLIC) emulation modules can also be interconnected to a Trunk Module-Analog (TMA) interface channel in the PBX. This corresponds to an FXO module in a Cisco voice gateway. The following describes the operating modes for subscriber loops:

- **FXO or TMA telephone emulation:** In this mode, the terminal equipment, which could be either the PBX or the voice gateway, can only detect a ringing signal, provide digit dialing, and provide switching between off-hook and on-hook.
- **FXS or SLMA SLIC emulation:** In this mode, the SLMA or FXS module waits for a closed loop that generates a current flow and a signaling tone of 425 Hz. The SLIC provides battery, overvoltage, ringing, supervision, hybrid 2/4 wires, and testing functions.

The Cisco analog E&M interface functions as the signaling-unit side, and the other side is expected to be a trunk circuit. When using E&M interface models Type II and Type V, two signaling-unit sides can be connected back-to-back by crossing the signaling leads. When you are using E&M Type I and Type III interfaces, two signaling-unit sides cannot be connected back-to-back.
Many PBX brands have E&M analog trunk cards that can operate as either the trunk-circuit side or the signaling-unit side. Because the Cisco E&M interfaces are fixed as the signalingunit side of the interface, it may be necessary to change the E&M trunk settings on the PBX to operate as the trunk-circuit side. The only way that the PBX works with the Cisco E&M interface is if you use Type I or III E&M settings.

If a PBX or a key system can operate only as the signaling-unit side of the E&M interface, it cannot interoperate with the Cisco E&M interface if Type I or Type III is chosen. PBX products fixed as the signaling-unit side can be used with the Cisco E&M interface if Type II or Type V E&M is used.

## Digital Integration Characteristics

This topic describes common digital circuit characteristics.

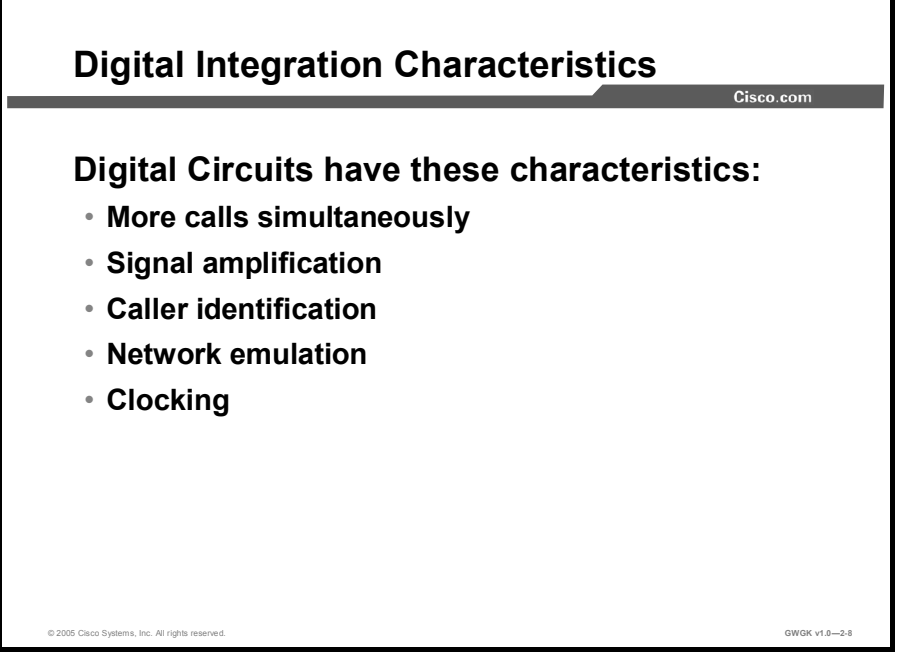

Digital circuits have the following characteristics:

- $\blacksquare$ Digital circuits provide greater traffic density on the physical plant than with analog circuits do.
- $\blacksquare$ Digital signals can be perfectly amplified so that signals can be restored. Therefore, distance from end-to-end becomes unimportant for successful completion of a call.
- The passage of caller identification in the digital network enables control features like billing for services used.
- Network-side ISDN PRI enables the access gateway to provide a standard ISDN PRI  $\blacksquare$ network-side interface to the PBXs and to mimic the behavior of legacy phone switches. The access server functions as a National ISDN PRI switch or a European Telecommunication Standards Institute (ETSI) PRI Net5 switch to a PBX.
- For voice data to travel over an IP network, it must be packaged, sent out over the physical layer of the network, unpackaged, and recreated as an analog signal to be heard. The packing and unpacking techniques use the frequency of a digital clock to coordinate this process. Consequently, care must be taken to ensure all equipment that participates in a VoIP call is synchronized to the same clock source; otherwise, voice transmissions become garbled. This timing problem does not exist with analog trunks.

## PBX Integration Considerations

This topic describes the additional considerations required for PBX integration.

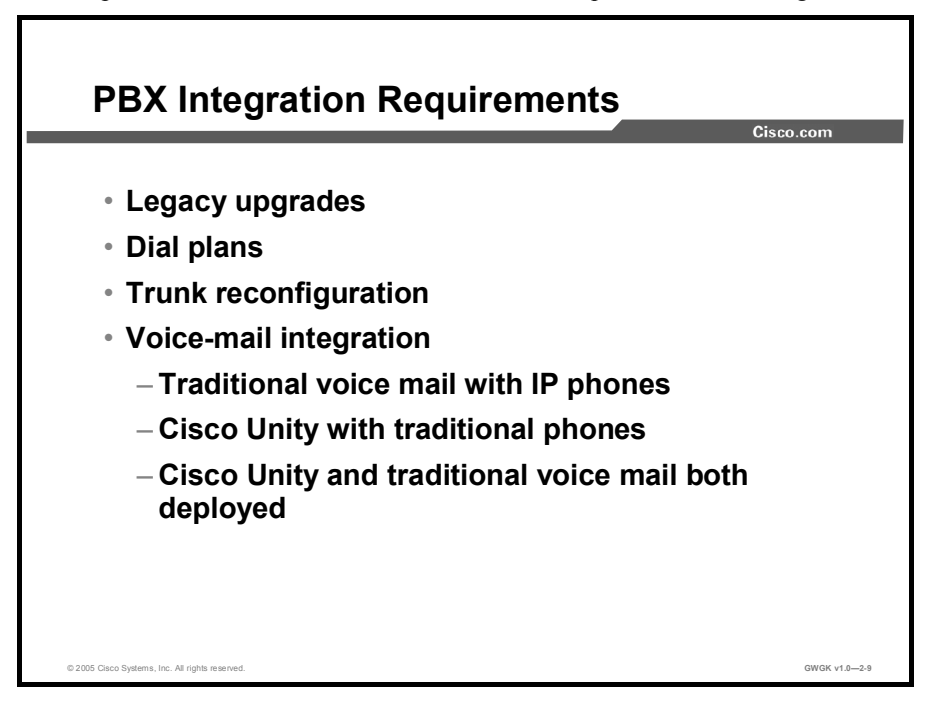

The following describes the key considerations when implementing an IP telephony migration plan, or even simply integrating VoIP into a PBX, key system, voice-mail system, or a legacy messaging system:

- Legacy upgrades: Upgrading the legacy PBX or key system with such components as software and voice cards may be required so that the legacy system can be integrated with the new solution.
- Dial plans: Examine the existing dial plan, and identify and plan the modifications that  $\blacksquare$ may be required to the master dial plan and within the PBX programming.
- **Trunk reconfiguration:** An integrated system may require trunk or channel reconfiguration.
- Voice-mail integration: If legacy voice-mail integration is being considered, Audio  $\blacksquare$ Messaging Interchange Specification (AMIS) or Voice Profile for Internet Messaging (VPIM) networking may be necessary. If Cisco Unity will be implemented with dualswitch capability, there are three possible issues to consider:
	- Legacy voice-mail with IP phones: Passing Message Waiting Indicator (MWI) information to IP phones may require the use of a Simplified Message Desk Interface (SMDI).
	- Cisco Unity with traditional telephony: This arrangement requires the use of the dual-phone system integration, which is described on Cisco.com at http://www.cisco.com/en/US/products/sw/voicesw/ps2237/products\_configuration guide\_chapter09186a0080087f67.html#xtocid1.
	- Cisco Unity and traditional voice-mail are both deployed: To exchange voicemail messages and directory information, AMIS or VPIM must be implemented.

#### **Summary**

This topic summarizes the key points discussed in this lesson.

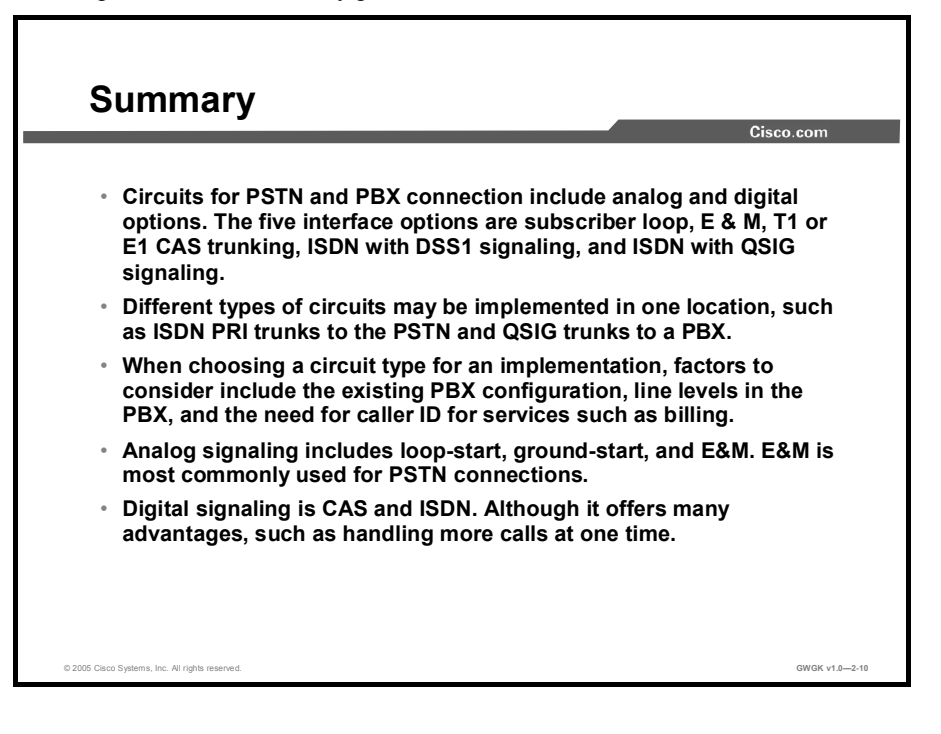

#### Lesson Self-Check

Use the questions here to review what you learned in this lesson. The correct answers and solutions are found in the Lesson Self-Check Answer key.

Q1) Summarize the key features of three of the common PSTN and PBX circuit options that are available for deployment on a gateway. (Source: Overview of PSTN and PBX Circuit Options)

- Q2) A client has a PBX that is using trunks with positive disconnect supervision. What trunk-signaling configuration does Cisco recommend? (Source: Overview of PSTN and PBX Circuit Options)
	- A) trunks with positive disconnect supervision as loop-start<br>B) positive disconnect supervision as ground-start
	- B) positive disconnect supervision as ground-start<br>C) positive disconnect supervision as immediate-st
	- positive disconnect supervision as immediate-start
	- D) positive disconnect supervision as wink-start
- Q3) Summarize the key considerations used to determine PSTN and PBX integration requirements. (Source: PSTN and PBX Integration Considerations)

- Q4) Analog-trunk signaling includes what call features? (Source: Analog Integration Characteristics)
	- A) caller ID and call waiting<br>B) caller ID on call waiting a
	- B) caller ID on call waiting and call waiting<br>
	C) speed dial and call forward all
	- C) speed dial and call forward all<br>D) MWI and redial
	- MWI and redial
- Q5) Summarize the key characteristics of digital circuits. (Source: Digital Integration Characteristics)

Q6) Summarize the key considerations when migrating or integrating a VoIP solution to a PBX, a key system, or voice-mail system.(Source: PBX Integration Considerations)

#### Lesson Self-Check Answer key

Q1) The three summaries should be taken from the following seven common PSTN and PBX circuit options available for deploying on a gateway. The summaries should touch on the following points:

1. Use the subscriber loop when traditional phones connect directly to a voice gateway with an FXS interface.

2. Use FXO ports for connecting to a CO or PBX.

3. Use FXS ports to connect to any POTS device such as analog phones, fax machines, and legacy voicemail systems.

4. E&M signaling allows extension dialing before the conversation begins and is a simple signaling interface that eliminates glare.

5. T1/E1 CAS trunks are a common circuit options and exist in many variants that operate over analog and digital interfaces where each channel includes a dedicated signaling element.

6. Use ISDN with DSS1 signaling so that in addition to the calling-party identification service provided by CAS trunks, supplementary services such as call waiting and do not disturb are available.

7. ISDN with QSIG signaling is used to interconnect PBXs and to enable supplementary call features between PBXs from different manufacturers.

- $Q2$ ) B
- Q3) The following summarizes the four key considerations used to determine PSTN and PBX integration requirement:

1. Top-down or bottom-up integration: The team charged with integrating a PSTN and PBX must build communication strategies to mitigate the issues associated with either a top-down or bottom-up integration approach.

2. Provisioning specifications: Clocking issues are typical of the problems associated with integrating a PSTN and a PBX. If the service provider equipment does not provide either NT-1 or CSU termination, your organization may have to provide it.

3. Support of proprietary signaling or connection types: Determine if the gateway needs to support any proprietary signaling or connection types to the PBX.

4. PBX configuration support: Consider the following issues to ensure that the Cisco voice gateway can be configured to support calls from the legacy PBX:

E&M signaling types 2-wire and 4-wire audio implementation Start dial supervision types Dial method types Call progress tones

PBX port impedance

#### Q4) A

Q5) The following summarizes the key characteristic of digital circuits:

1. Digital circuits are capable of handling more calls than analog circuits.

2. Voice signals on digital circuits can be perfectly amplified so distance does not cause signal degradation.

- 3. Digital circuits support caller ID, which enables special features such as billing for services used.
- 4. Digital circuits using network-side-ISDN PRI enable the access gateway to connect to PBXs and to mimic the behavior of legacy phone switches.
- 5. Digital circuits must be synchronized to the same clock source; otherwise, the voice transmission will become garbled. This problem does not exist with analog trunks.

Q6) The summary should consider the following key considerations:

1. Legacy upgrades: Determine which upgrades to software (for example, upgrading voice cards to the legacy PBX or key system) may be required.

2. Dial plans: Make modifications to the master dial plan and within the PBX programming to ensure that the legacy system will integrate with the VoIP network.

3. Trunk reconfiguration: Be prepared to reconfigure the existing trunking or channel configuration.

4. Voice-mail integration: If legacy voice-mail integration is being considered, AMIS integration may be necessary. Identify if Cisco Unity will be implemented with the dual-switch capability.

## Lesson 2

# Analog Circuits

#### **Overview**

Because many organizations continue to use analog devices, there is still a requirement to integrate analog circuits with VoIP or IP telephony networks.

This lesson describes how to integrate a Cisco voice gateway to the public switched telephone network (PSTN) or a PBX using analog circuits. It starts with a description of the common PSTN and PBX analog gateway signaling interfaces and then describes the common analog call features used on gateways. The lesson continues with a description of the gateway hardware that is required to support analog trunks and a discussion of the available Cisco platforms that provide high-density analog end-station support. It also presents the steps that are needed to configure a gateway to support analog connections and then describes the common analog issues that occur during gateway deployment. The lesson finishes with a description of the troubleshooting tools that are used to resolve analog issues.

#### **Objectives**

Upon completing this lesson, you will be able to integrate a voice gateway into the PSTN or a PBX using analog circuits. This ability includes being able to meet these objectives:

- Describe the common PSTN and PBX analog gateway signaling interfaces
- Describe common analog call features used on gateways
- Describe the gateway hardware required to support analog trunks  $\blacksquare$
- Describe the platforms available to provide high density analog end-station support  $\blacksquare$
- Configure a gateway to support analog connections  $\blacksquare$
- Describe common analog issues that occur during gateway deployment  $\blacksquare$
- $\blacksquare$ Describe the troubleshooting tools that are used to resolve analog issues

## Analog Signaling Interfaces

This topic describes the common PSTN and PBX analog gateway signaling interfaces.

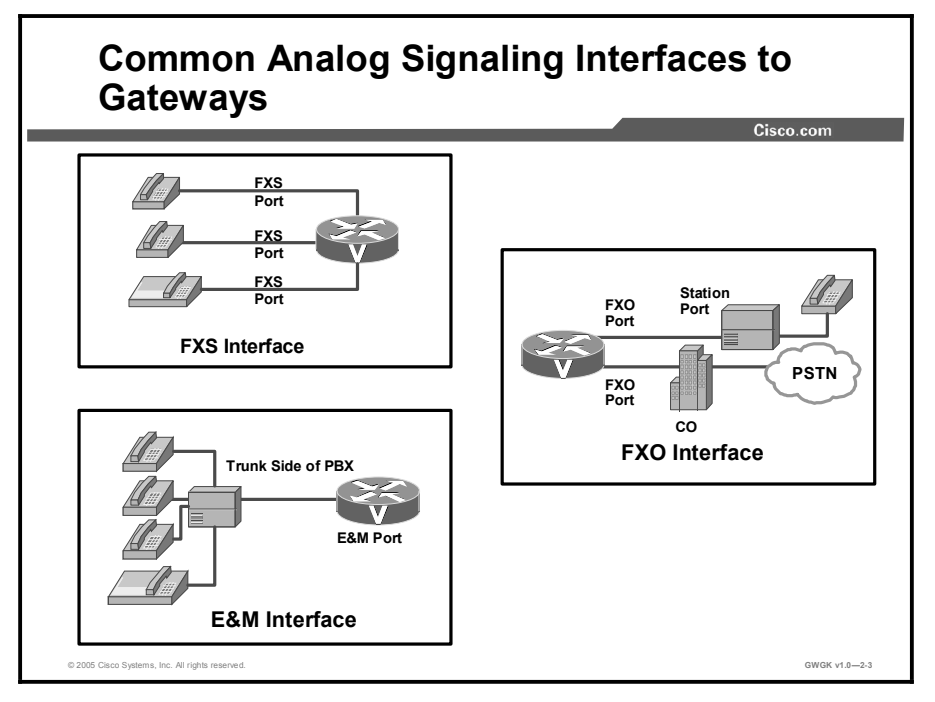

To implement a Cisco voice gateway into an analog trunk environment, the Foreign Exchange Station (FXS) interface, the Foreign Exchange Office (FXO) interface, and the recEive and transMit (E&M) interface are commonly used.

### Analog Call Features

This topic describes the common analog call features that are used on gateways.

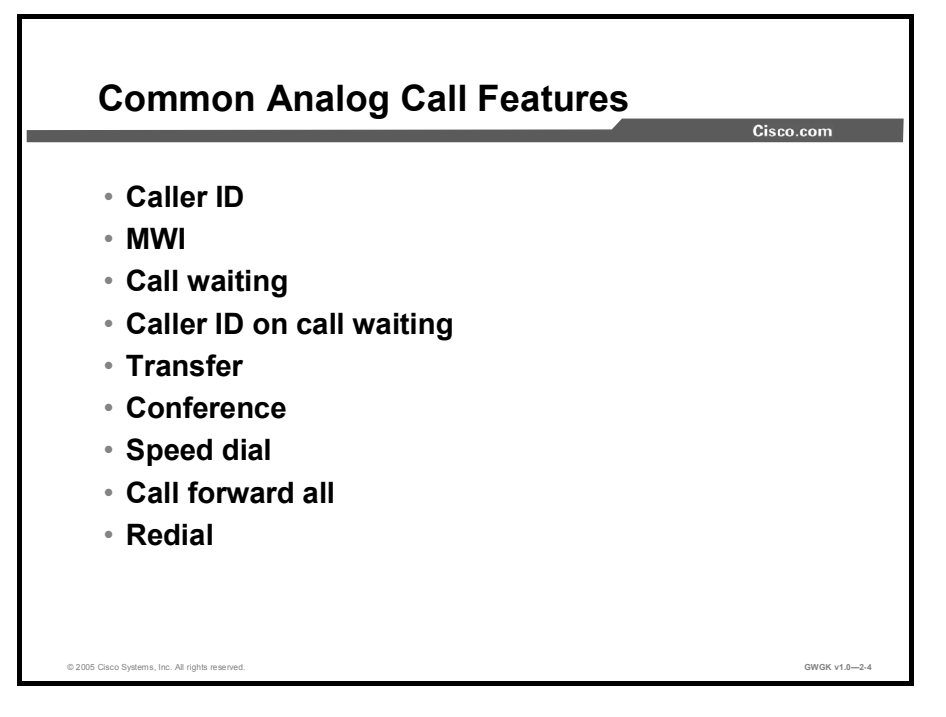

PSTN carriers typically offer these analog trunk features that can be supported on home phones. The "Analog Trunk Features" table presents a description of common analog trunk features.

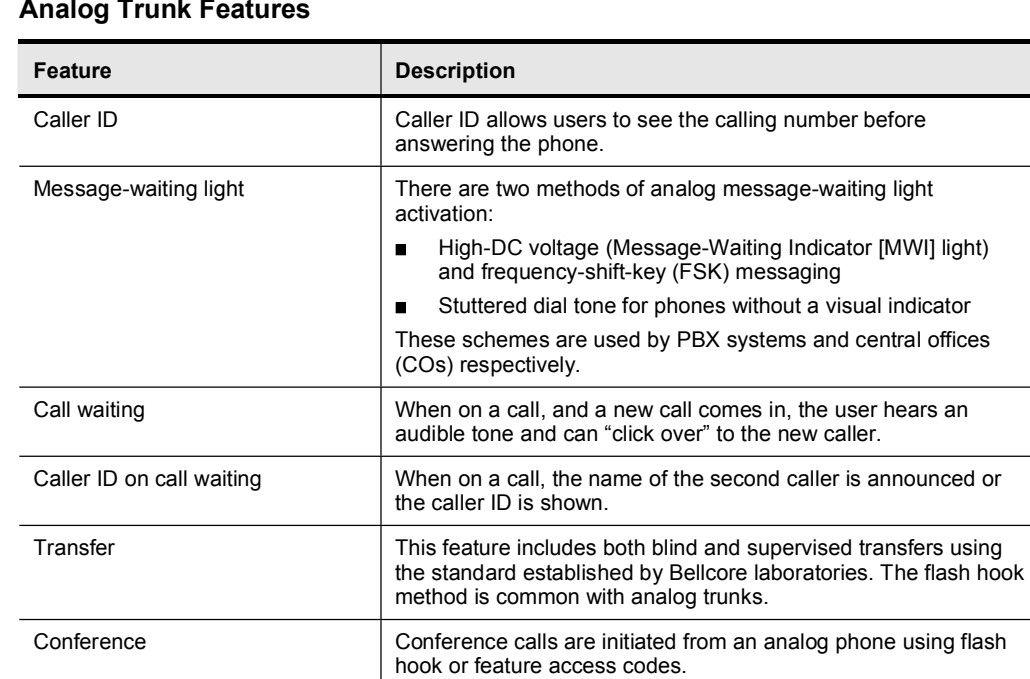

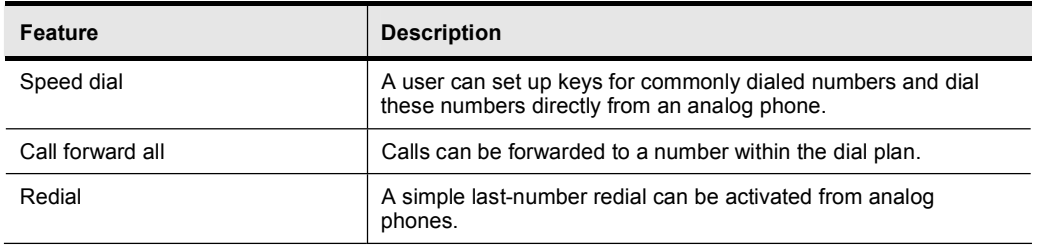

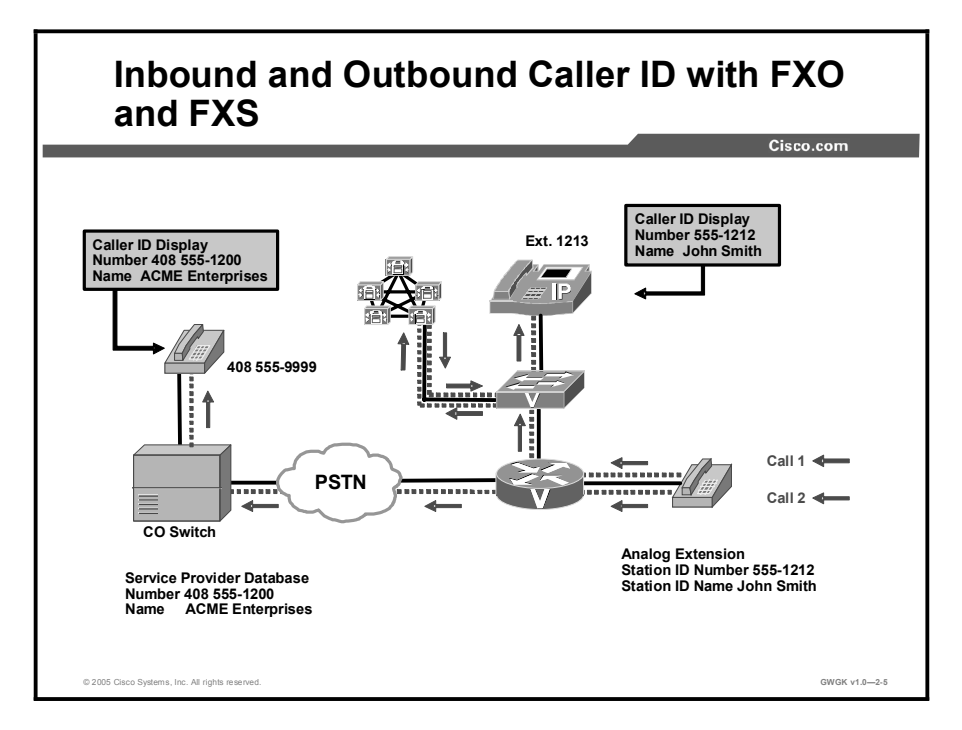

The figure shows a diagram of a small business voice network connected through a gateway to the PSTN. The voice network supports both analog phones and IP phones. The connection to the PSTN is through an FXO port, and the analog phone is connected to the small business network through an FXS port. The issue in this scenario is how the caller ID is passed to call destinations. The following example describes two calls: The first call is to an on-premises destination, and the second call is to an off-premise destination.

- Call 1: Call 1 is from the analog phone to another phone on the premises. The dial peer associated with the FXS port is configured with a station ID name and station ID number. The name is John Smith and the number is 555-0121. When a call is placed from the analog phone to another phone on the premises, an IP phone in this case, the caller name and number are displayed on the screen of the IP phone.
- Call 2: Call 2 is placed from the same analog phone, but the destination is off the premises on the PSTN. The FXO port forwards out the station-ID name and station-ID number to the CO switch. The CO switch discards the station ID name and station ID number and replaces them with information that it has configured for this connection.

For inbound calls, caller ID is supported on the FXO port in the gateway. If the gateway is configured for H.323, caller ID is displayed on the IP phones and on the analog phones (if supported).

Note While the gateway supports caller ID, CallManager does not support caller ID on FXO ports if the gateway is configured for Media Gateway Control Protocol (MGCP).

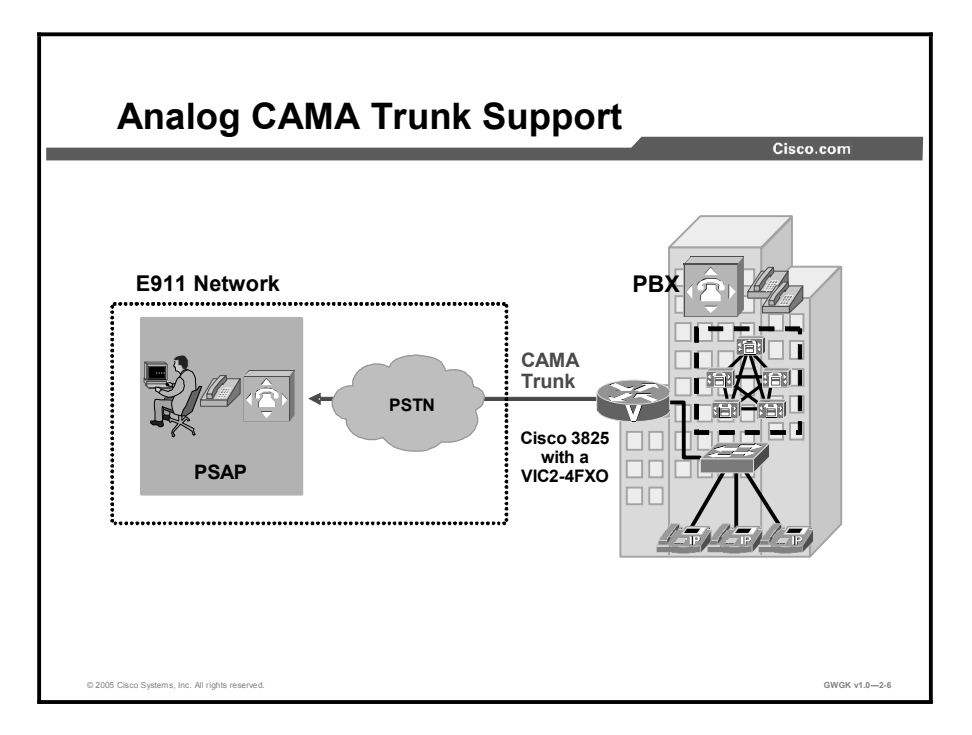

Centralized Automatic Message Accounting (CAMA) interface cards and software configurations are targeted at corporate enterprise networks and at service providers and carriers who are creating new or supplementing existing networks with Enhanced 911 (E911) services. CAMA carries both calling and called numbers by using in-band signaling. This method of carrying identifying information allows the telephone system to send a station identification number to the public safety answering point (PSAP) via multifrequency (MF) signaling through the telephone company E911 equipment. CAMA trunks currently are used in 80 percent of E911 networks. The calling number is needed at the PSAP for two reasons:

- The calling number is used to reference the Automatic Location Identification (ALI) database to find the exact location of the caller and any extra information about the caller that may have been stored in the database.
- The calling number is used as a callback number in case the call is disconnected. A number of U.S. states have initiated legislation that requires enterprises to connect directly to the E911 network. It is expected that the U.S. Federal Communications Commission (FCC) will announce model legislation that extends this requirement to all U.S. states. Enterprises in areas where the PSTN accepts 911 calls on ISDN trunks can use existing Cisco ISDN voice-gateway products because the calling number is an inherent part of ISDN.

The figure shows a Cisco 3825 Voice Gateway with a VIC2-4FXO card connecting an enterprise to an E911 network. Calls to emergency services are routed based on the calling number, not the called number. The calling number is checked against a database of emergency service providers that cross -references the service providers for the caller location. When this information is determined, the call is then routed to the proper PSAP, which dispatches services to the caller location.

During setup of an E911call, before the audio channel is connected, the calling number is transmitted to each switching point, known as a Selective Router (SR), via CAMA.

The VIC2-2FXO and VIC2-4FXO cards support CAMA via software configuration. CAMA support is also available for the Cisco 2800 Series and 3800 Series Integrated Services Routers (ISRs). It is common for E911 service providers to require CAMA interfaces to their network.

## Router Analog Hardware Types

This topic describes the gateway hardware that is required to support analog trunks.

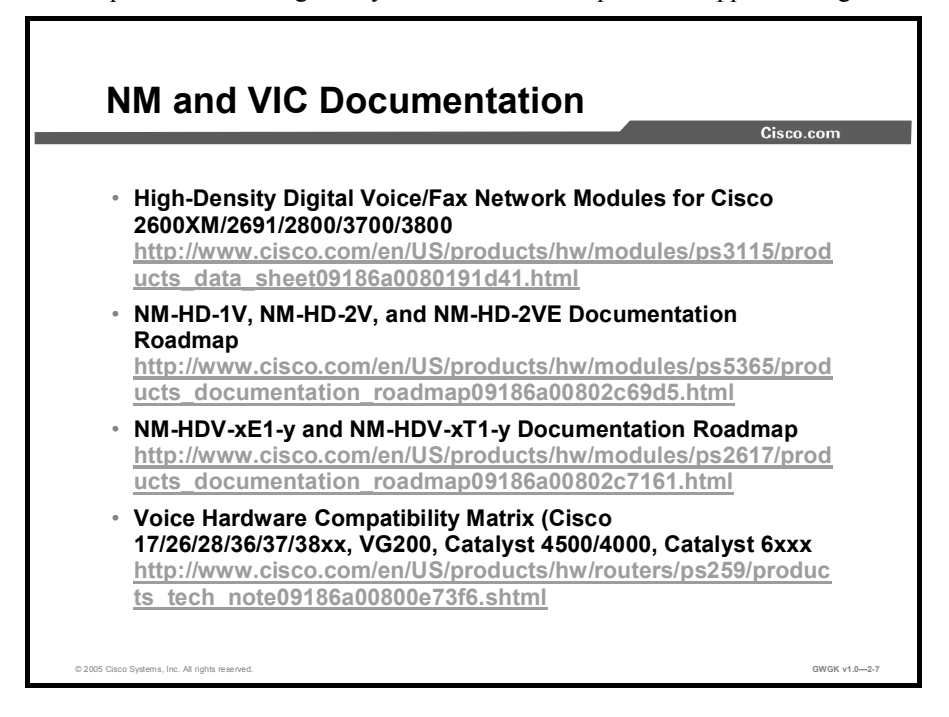

The figure presents Cisco source documentation for network modules (NM) and voice interface cards (VICs).

Note For most the current hardware configurations and availability, see the Cisco.com.

Currently, Cisco offers three types of NMs:

- NM-HDV2: This NM supports a VIC or voice WAN interface card (VWIC) slot that can  $\blacksquare$ be fitted with either digital or analog BRI voice cards or WAN interface cards. This module supports a maximum of 60 channels of digital voice or 4 channels of analog voice in medium codec complexity. This NM must be used with up to four packet voice/data module 2 (PVDM2) packet fax and voice digital signal processor (DSP) modules.
- NM-HDV2-1T1/E: This NM includes a built-in T1 or E1 port and a VIC or VWIC slot  $\blacksquare$ that can be fitted with either digital or analog voice cards or WAN interface cards. This module supports up to 90 channels of digital voice, or 30 channels of digital voice and 4 channels of analog voice in medium-complexity codec. This module must be used with up to four PVDM2 packet fax or voice DSP modules.
- NM-HDV2-2T1/E: This NM includes two built-in T1or E1 ports and a VIC or VWIC slot that can be fitted with either digital or analog voice cards or WAN interface cards. This module supports up to 120 channels of digital voice, or 60 channels of digital voice and 4 channels of analog voice in medium-complexity codec. This module must be used with up to four PVDM2 packet fax or voice DSP modules.

VICs are daughter cards that slide into the IP communications voice NMs and directly into VIC slots in the Cisco 1700 series, 2800 series, and 3800 series routers. VICs provide the interface to telephony equipment (PBX, key telephone systems, phones, and fax machines) and the PSTN. VICs are important because every branch in an enterprise deployment of IP telephony requires a local connection to the local PSTN for 911 services.

VICs are supported on the NM-1V and NM-2V. VICs denoted by "VIC2" are supported on the NM-HD.

## High-Density Analog

This topic describes the platforms that are available to provide high-density analog end-station support.

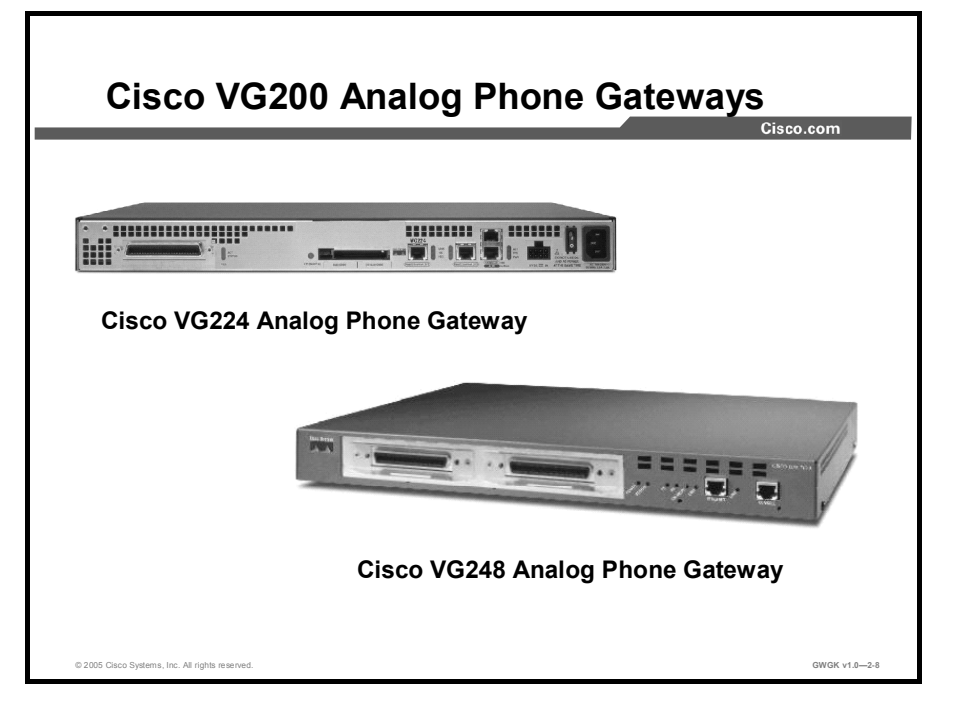

The figure shows the Cisco VG224 Analog Phone Gateway and the Cisco VG248 Analog Phone Gateway. The Cisco VG224 Analog Phone Gateway offers Cisco IOS software manageability with 24 analog phone lines that can be used as extensions to the Cisco CallManager system. The VG224 Analog Phone Gateway is ideal for implementations in which analog phones are needed. At locations with MGCP fallback, the VG224 Analog Phone Gateway provides a high level of availability and ease of manageability using Cisco IOS software monitoring features. The Cisco VG248 Analog Phone Gateway offers 48 fully featured analog phone lines in a 19-inch rack-mount chassis that can be used as extensions to the Cisco CallManager system. The Cisco VG248 Analog Phone Gateway is ideal for implementations where it is necessary to use analog phones because it provides a high level of functionality at those locations.

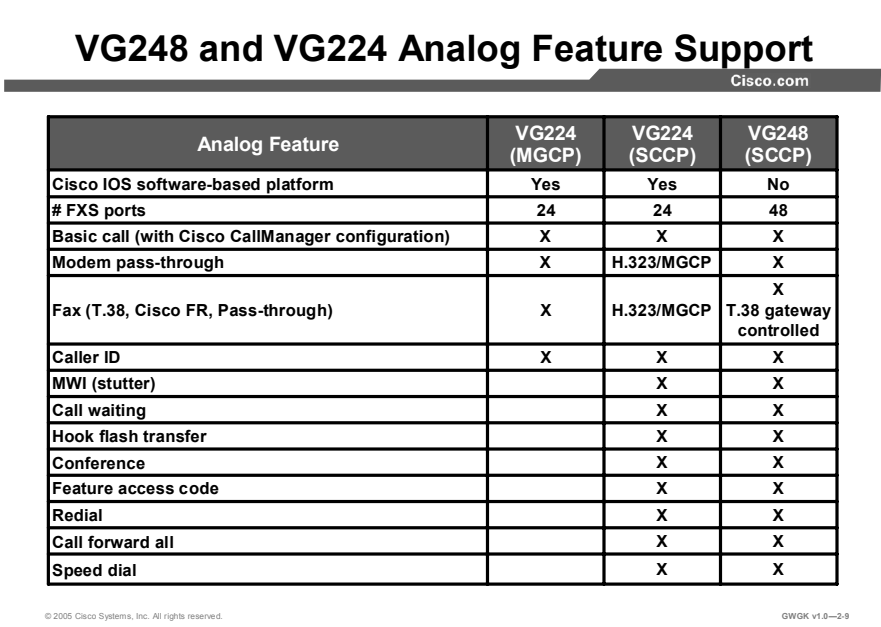

The Cisco VG224 Analog Phone Gateway and the Cisco VG248 Analog Phone Gateway support a number of analog features. The table in the figure describes the support for common analog features by the Cisco VG224 Analog Phone Gateway and the Cisco VG248 Analog Phone Gateway. Currently, the VG224 Analog Phone Gateway supports MGCP and the Skinny Call Control Protocol (SCCP).

Note There are numerous options for configuring the VG224 Analog Phone Gateway and VG248 Analog Phone Gateway. For analog support, be sure to check Cisco.com for current configuration options.

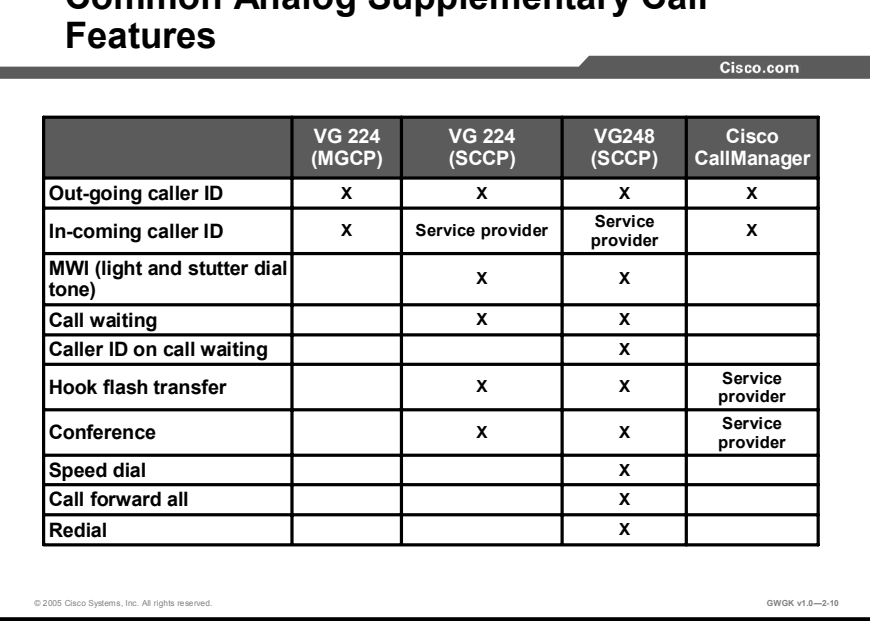

# Analog Cupplementary Call

The different supplementary call features that are available for each voice gateway are presented in the table in the figure and associate with the control protocol running on the gateway, not the gateway hardware. In general, FXS ports controlled by H.323, MGCP, and session initiation protocol (SIP) support only basic call features. SCCP-controlled ports support the supplementary call features, and these depend on which protocol the gateway supports (or is configured for) on its FXS ports.

Until recently, the Cisco VG248 Analog Phone Gateway was the only Cisco SCCP-controlled FXS gateway. Cisco IOS gateways supported only H.323, MGCP, and SIP. Now, the Cisco VG224 Analog Phone Gateway with SCCP control has been introduced, and soon Cisco IOS gateways will include supplementary call features. Basic and supplementary call features are software dependent, not hardware dependent.

Basic call features are designed for fax machines, lobby phones, emergency backup phones, and hallway phones. The basic call features supported by H.323, MGCP, and SIP are dial tone, dual tone multifrequency (DTMF) dialing to originate a call, ringing, call answer, fax and modem relay, fax pass-through, and caller ID.

The figure shows which supplementary call features are supported by gateways configured with MGCP and SCCP control protocols. The "Service provider" entry in the table means that the supplementary call feature is only available if the service provider supplies this feature. Supplementary call features are typical of those found on desktop phones.

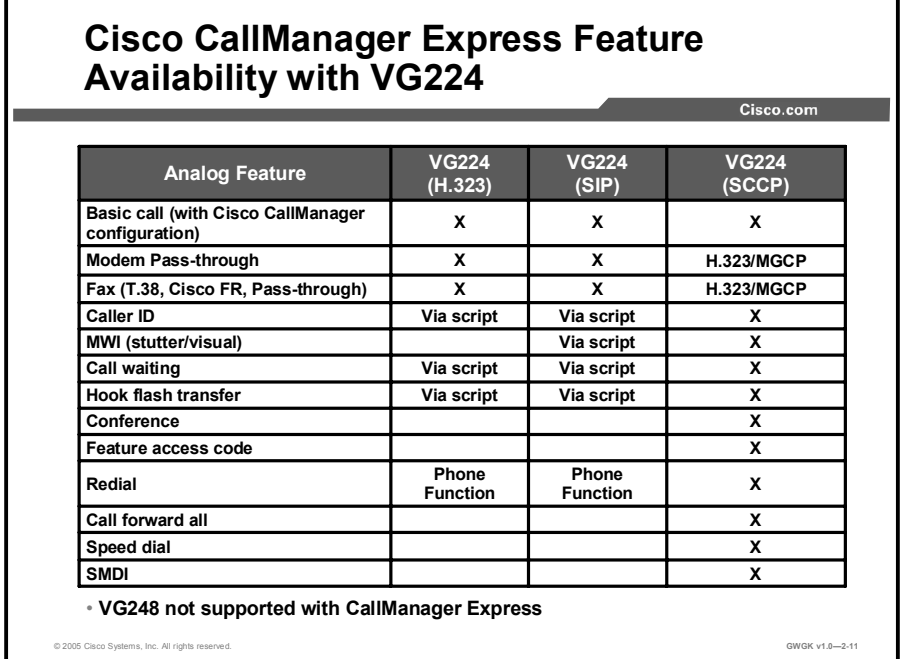

The Cisco VG224 Analog Phone Gateway supports a number of analog features that are supported by Cisco CallManager Express. The table in the figure describes these features.

Note The VG248 Analog Phone Gateway is not supported by Cisco CallManager Express.

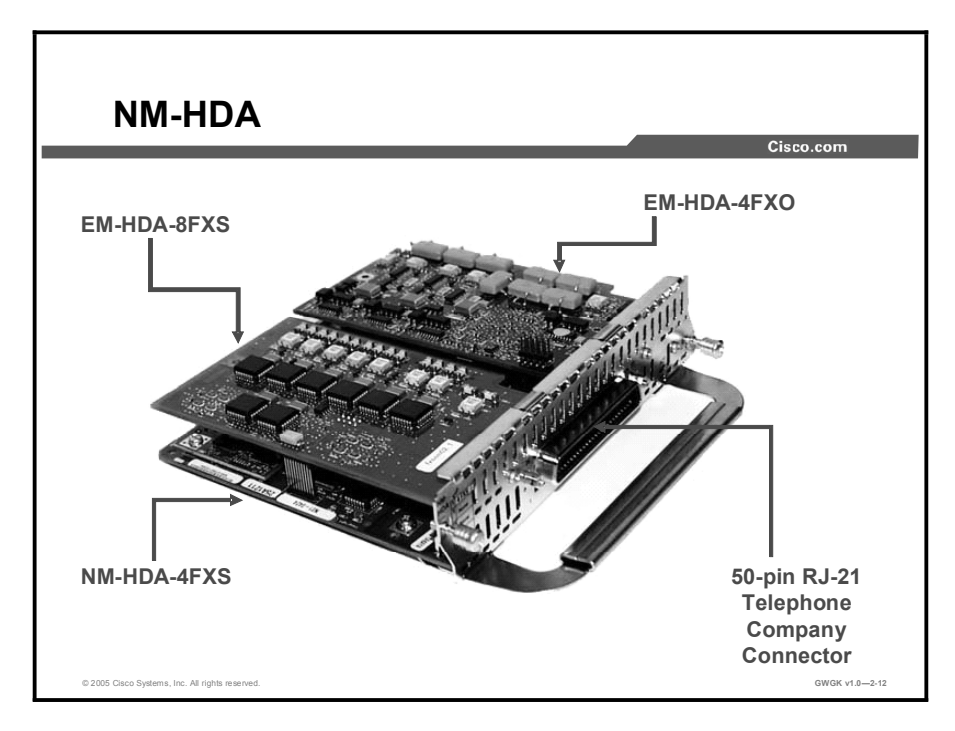

The figure shows a picture of the Cisco high density analog (HDA) NM (NM-HDA). The NM-HDA baseboard shown is the NM-HDA-4FXS. The two port expansion modules (EMs) are populated with an EM-HDA-8FXS and an EM-HDA-4FXO. The NM-HDA shown also has a 50-pin RJ-21 telephone company connector. Ports from the modules (base and expansion) are mapped to specific pins. There is also an optional DSP-HDA-16 DSP module that plugs onto the NM-HDA baseboard.

Note A configuration using two 8-port FXS EMs is not supported.

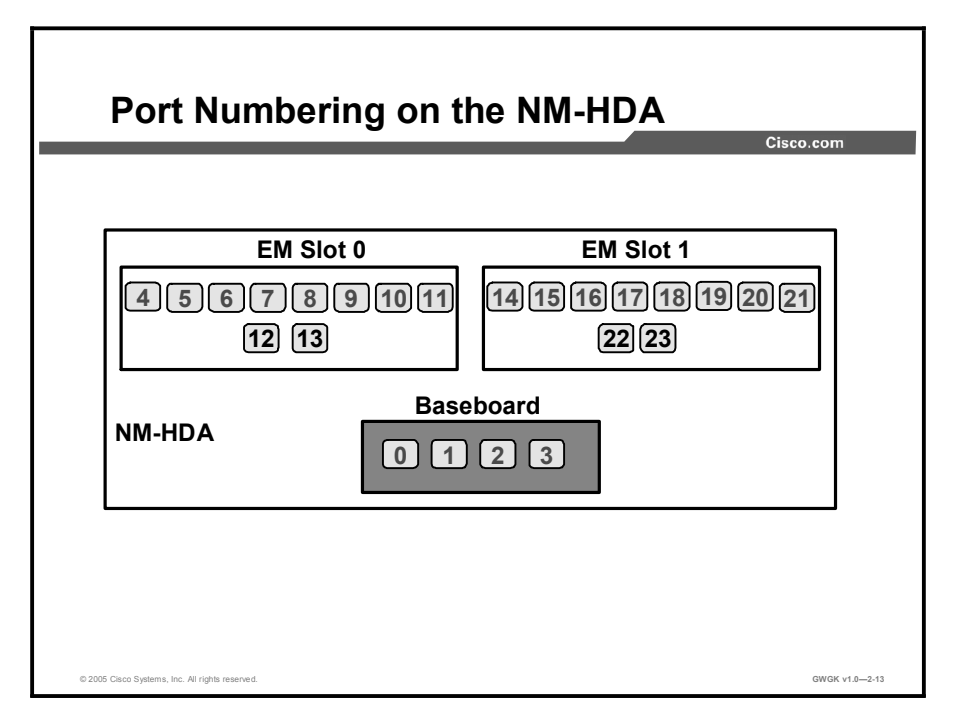

The "NM-HDA Port Number" table provides details on the NM-HDA ports.

#### NM-HDA Port Numbering

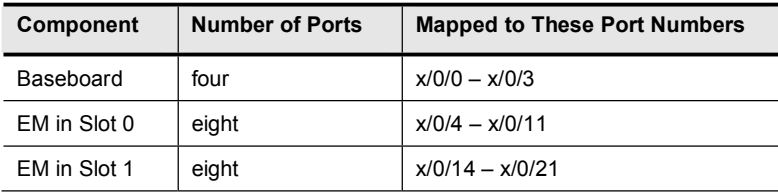

When configuring the NM-HDA, consider the following:

- Although 24 port numbers are possible, a maximum of 16 active ports are supported on the  $\blacksquare$ NM-HDA.
- The middle digit of the port number for the NM-HDA is always 0.  $\blacksquare$
- EM slots have 10 port numbers allocated to them, but only the bottom 8 can be used.

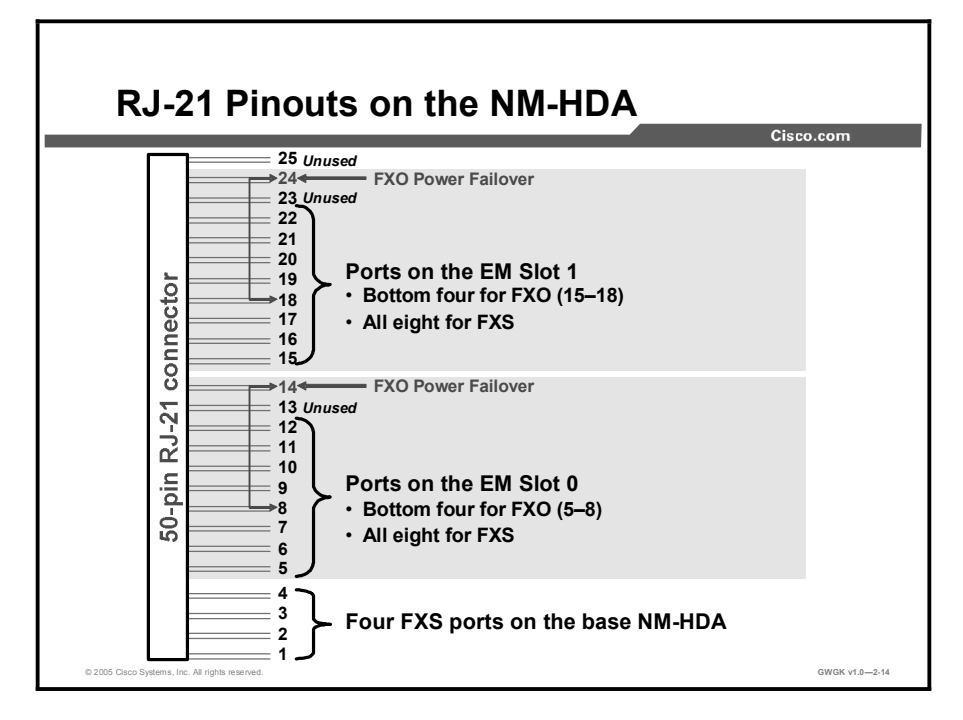

The figure shows the 50-pin RJ-21 connector pin that maps to the port numbers on the NM-HDA. The numbers 1 to 25 are the pin numbers for the RJ-21 connector.

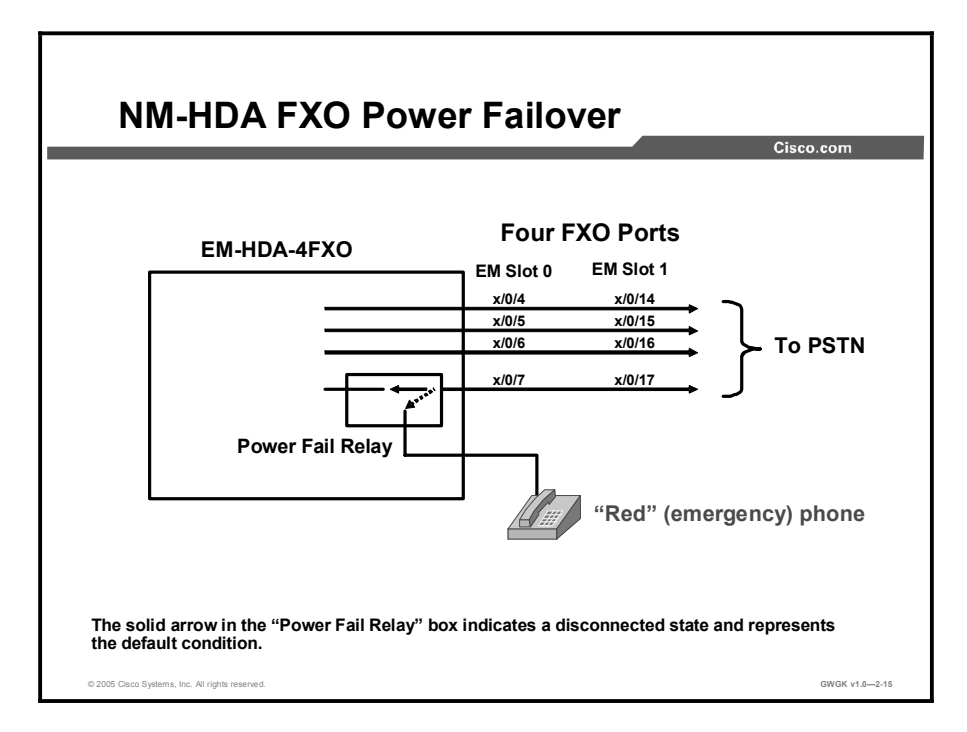

The figure shows a schematic of a NM-HDA with the four FXO ports that are connected to the PSTN. The "Red" phone is normally disconnected; but during power failure, it has a direct metallic path to the PSTN via a relay on the EM-HDA-4FXO. In the figure, the ports x/0/7 and x/0/17 failover, via the power fail relay, to a phone that is connected to the EM-HDA.

Note The numbers in this figure,  $x/0/4$  to  $x/0/17$ , are the identification for the ports on the EM-HDA.

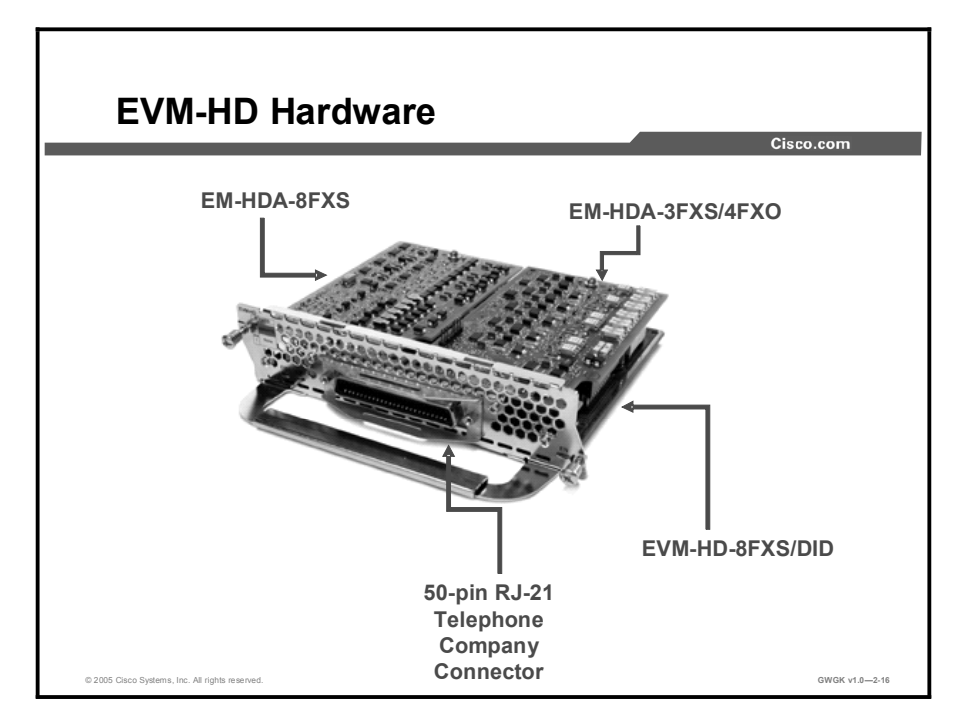

The figure shows a picture of the Cisco NM-HDA and Digital Extension Module for Voice and Fax (EVM-HD). The baseboard shown is the EVM-HD-8FXS/DID. The DID in the product name stands for Direct Inward Dialing. The two port EMs are populated with an EM-HDA-8FXS and an EM-HDA-3FXS/4FXO. The EVM-HD shown also has a 50-pin RJ-21 telephone company connector.

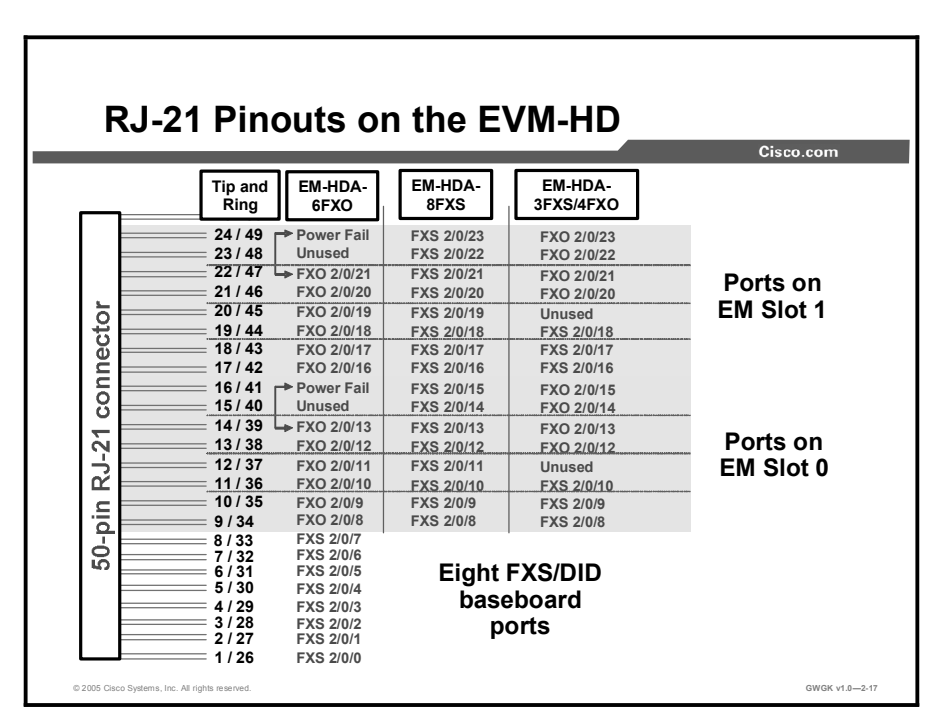

The figure shows the 50-pin RJ-21 telephone company connector receive and transmit pin mapping to the port numbers on the EVM-HD.

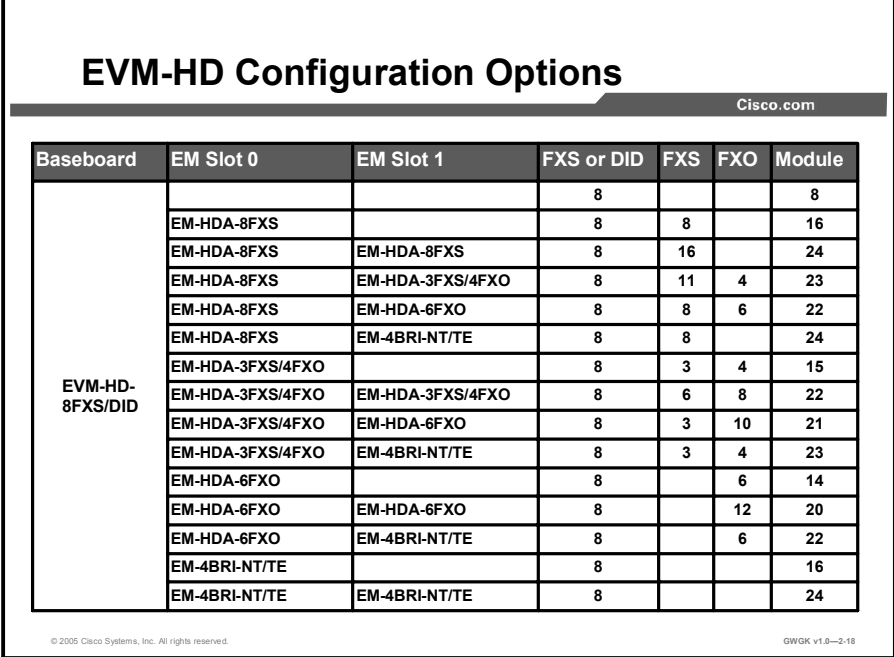

The figure shows the current configuration options for the EVM-HD.

Note BRI information has been removed to focus on the analog configuration options.

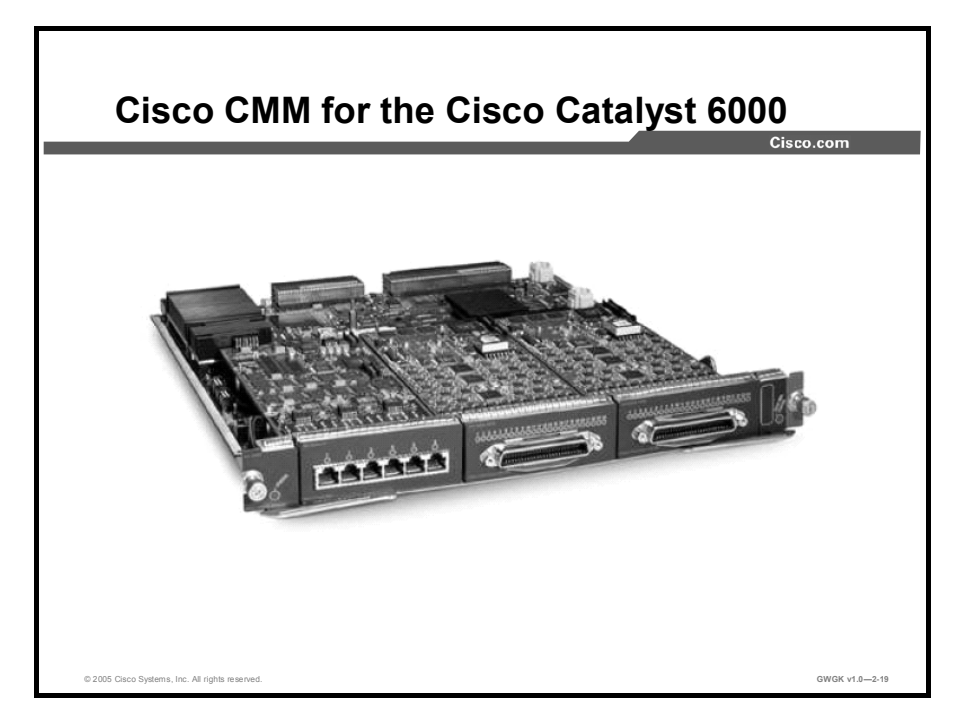

The figure shows the Cisco Communication Media Module (CMM). The Cisco CMM introduces a new modular line card in the Cisco Catalyst 6500 Series switches and the Cisco 7600 Series routers. The Cisco CMM supports four different types of port adapters including 6 port T1, 6-port E1, 24-port FXS, and 128-port conferencing and transcoding port adapters. Up to four port adapters can be installed on a single CMM line card. Customers have the flexibility of mixing any of the four types of port adapters in a single CMM; however, one slot is internal and can only accommodate the DSP module.

### Analog Trunk Configuration

This topic describes how to configure a gateway to support analog connections.

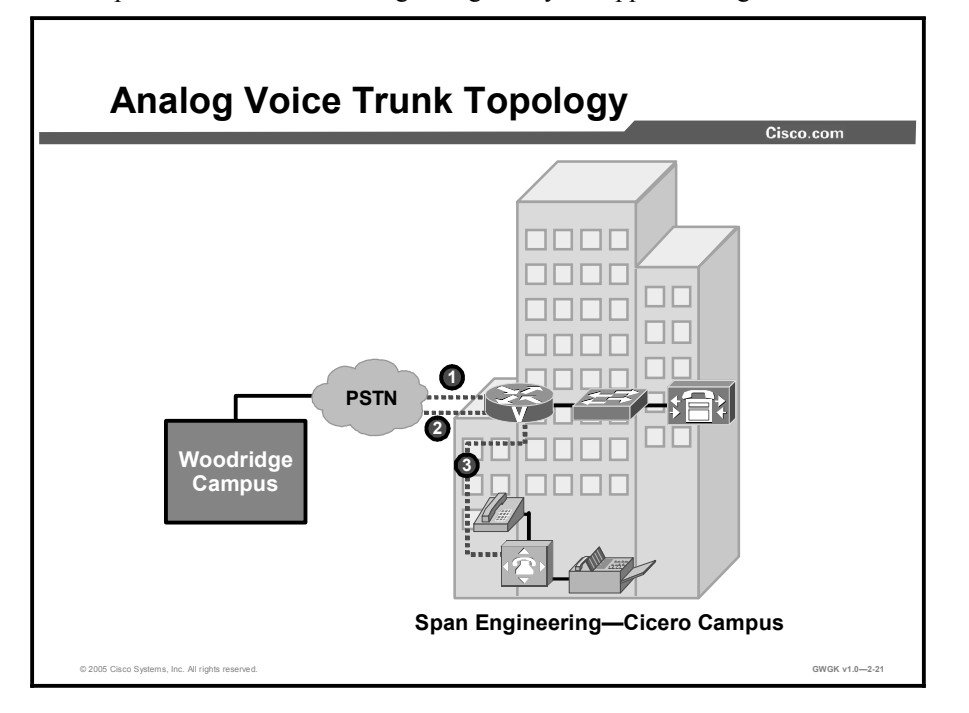

The figure shows a simplified analog voice topology. The "Line Description" table provides the key to the dotted lines in the figure.

#### Line Description

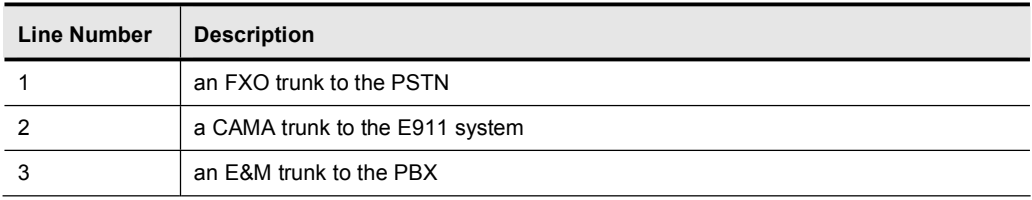

```
Example: Analog FXO Voice Trunk
  Configuration
                                                                       Cisco.com
hostname router Cicero
 ! Configure pots dial-peer 1
dial-peer voice 1 pots
  destination-pattern 1801.......
  port 0/0
© 2005 Cisco Systems, Inc. All rights reserved. GWGK v1.0—2-22 and the state of the state of the state of the state of the state of the state of the state of the state of the state of the state of the state of the state of
```
The figure shows an analog FXO voice trunk configuration example. To configure a dial peer, point to the FXO voice port. Under most circumstances, the default voice-port values are sufficient for configuring an FXO port to transport voice. However, if caller ID is required, that feature must be specifically configured.

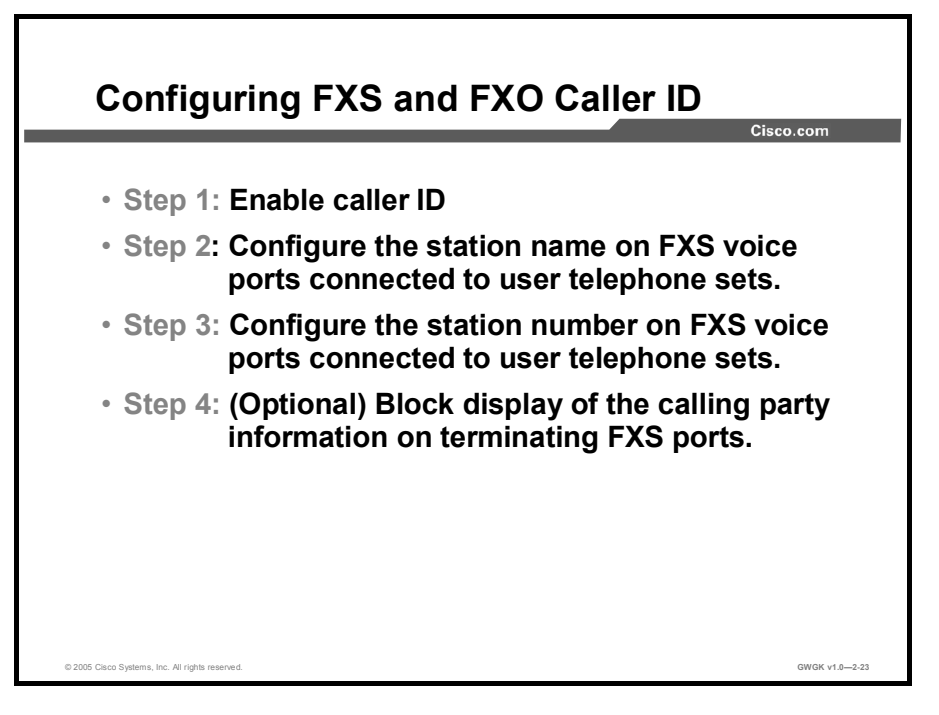

The "Configuring FXS and FXO Voice Ports" table provides details on the steps required to configure FXS and FXO voice ports to support caller ID.

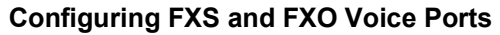

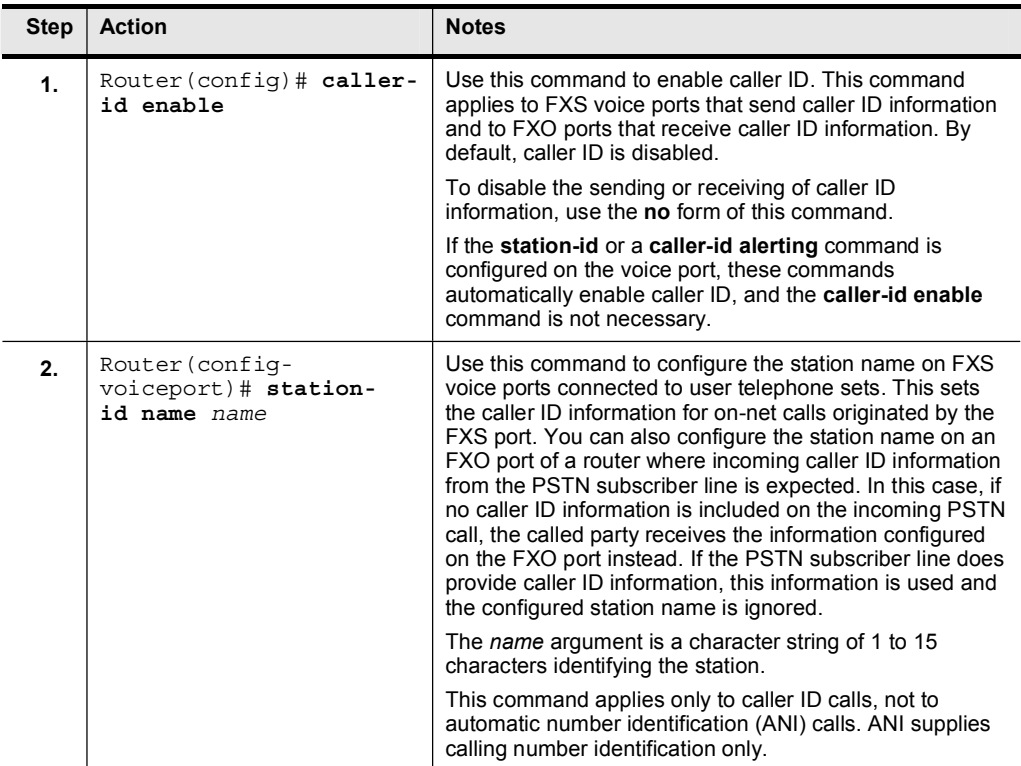

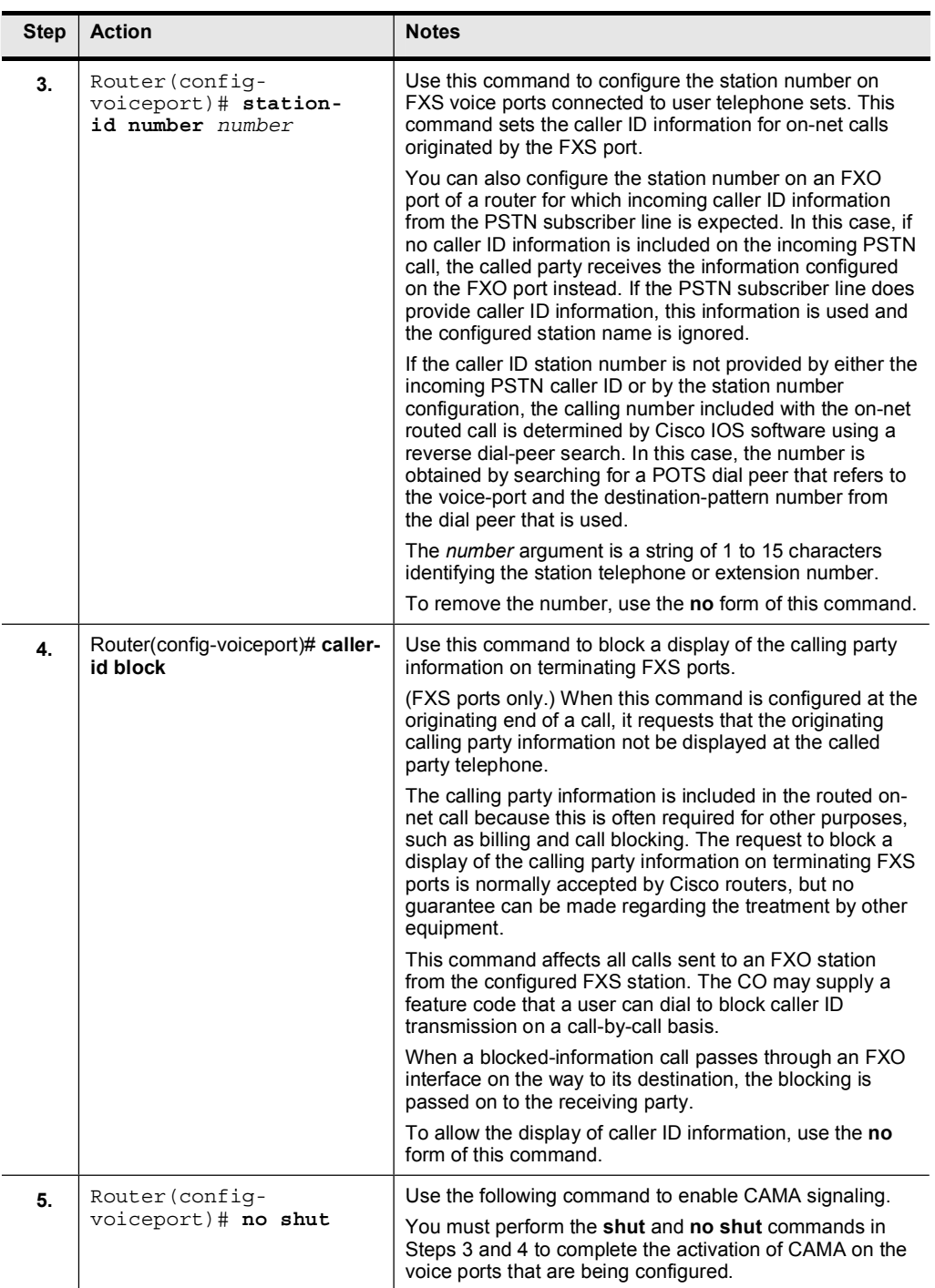

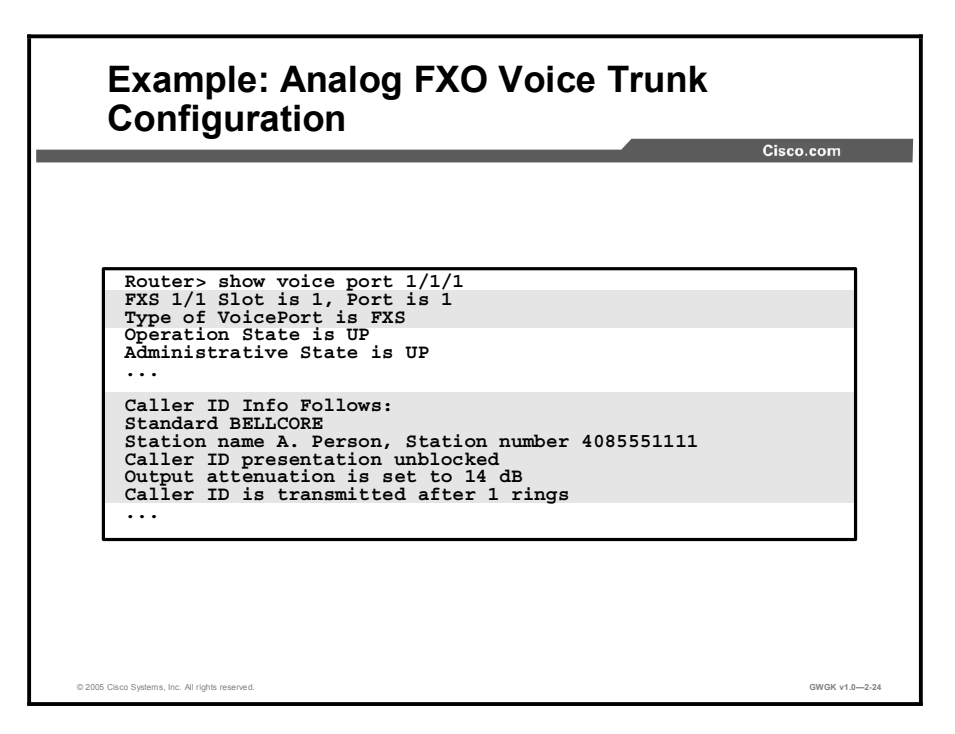

The figure shows a sample analog FXO voice trunk configuration on a Cisco router. The first highlighted section identifies the voice port as an FXS port. The second highlighted section shows that the FXS port is configured with a Bellcore/Telcordia standard, (the *cptone* value is *northamerica*), a station name, and a station number. The caller ID alerting ring setting is 1.

Note For more details on configuring *cptone* and the caller ID-alerting ring, refer to *Cisco IOS Voice, Video, and Fax Configuration Guide Release 12.2, Appendix B - Caller ID* at http://www.cisco.com/en/US/products/sw/iosswrel/ps1835/products\_configuration\_guide\_ch apter09186a00800ca7df.html#1049232.

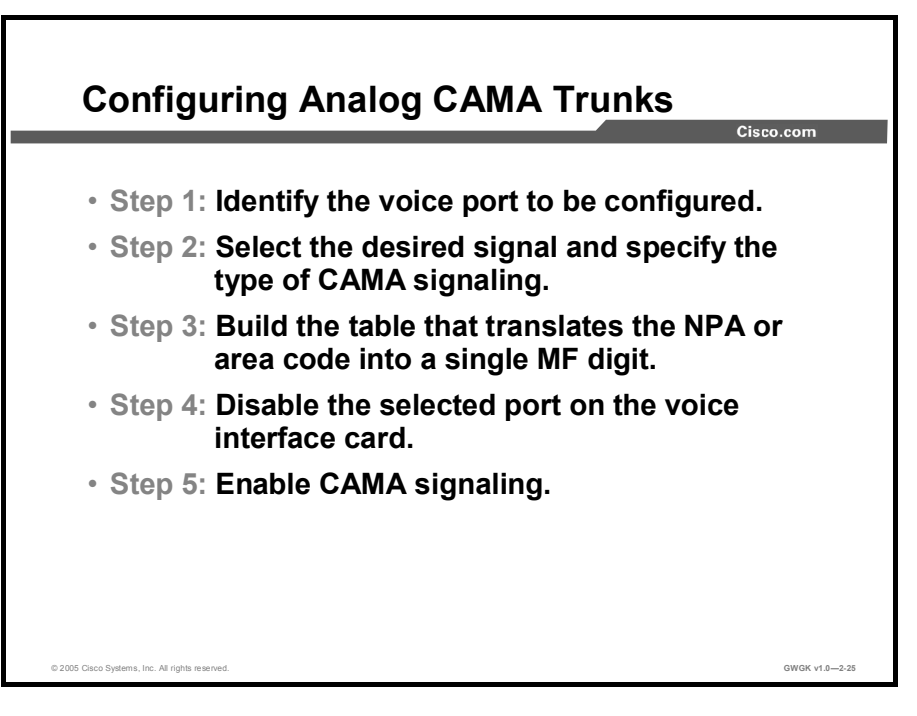

To configure the Cisco VIC2-2FXO or VIC2-4FXO cards to recognize CAMA signaling, perform the steps detailed in the "Configuring Analog CAMA Trunks" table.

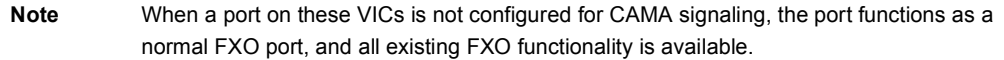

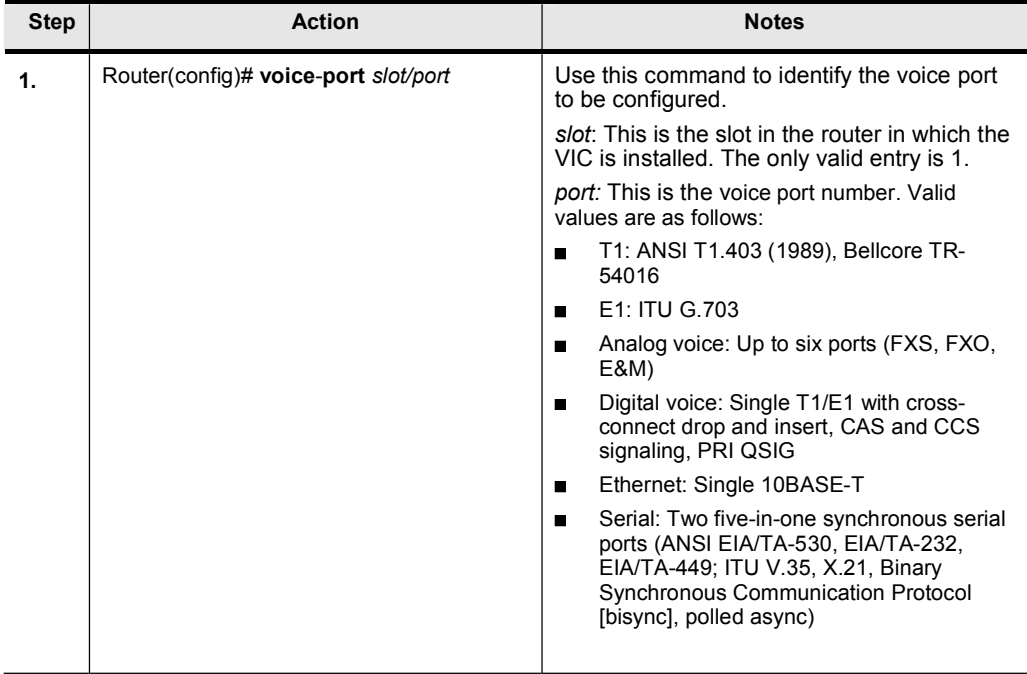

#### Configuring Analog CAMA Trunks

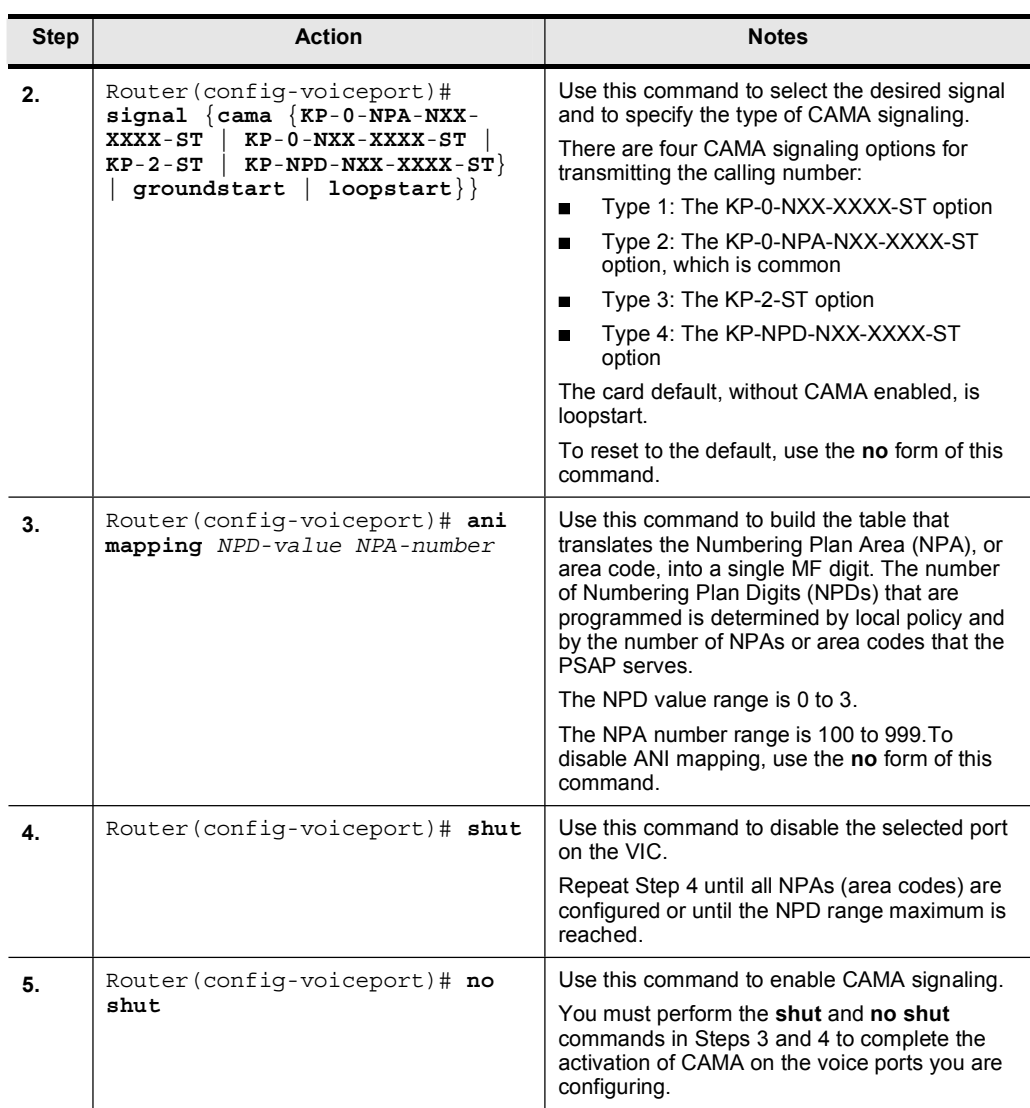

The CAMA signaling options that are typically provided by the PSAP are as follows:

- $\blacksquare$ KP-0-NXX-XXXX-ST: This option is used for a 7-digit ANI transmission. The NPA or area code is implied by the trunk group and is not transmitted.
- KP-0-NPA-NXX-XXXX-ST: This option is used for a 10-digit transmission. The E.164  $\blacksquare$ number is fully transmitted.
- $\blacksquare$ KP-2-ST: This is the default transmission when the CAMA trunk cannot obtain a corresponding NPD in the look-up table, or when the calling number is fewer than 10 digits (NPA digits are not available).
- **KP-NPD-NXX-XXXX-ST:** This is the option used for an 8-digit ANI transmission in which the NPD is a single MF digit that is expanded into the NPA. The NPD table is preprogrammed by configuring ANI mapping in the sending and receiving equipment (on each end of the MF trunk); for example:  $0 = 408$ ,  $1 = 510$ ,  $2 = 650$ ,  $3 = 415$ .
	- NPD values range from 0 to 3. Examples of telephone numbers in this signaling option are:
		- $05550123 = (408) 555-0123$  $\blacksquare$
		- $25550199 = (650) 555-0199$  $\blacksquare$

Note If the NPD value does not match a value in the NPD table, the CAMA signaling option defaults to KP-2-ST. For information on configuring CAMA, see *FXO, FXS, and E&M VIC Support on Cisco 1700 Series Routers* at http://www.cisco.com/en/US/products/hw/routers/ps221/prod\_configuration\_guide09186a00 8019b16e.html.

```
Example: Analog CAMA Trunk
  Configuration
                                                 Cisco.com
    voice-port 0/0
     ani mapping 0 408
     ani mapping 1 510
     ani mapping 2 650
     ani mapping 3 415
     signal cama KP-NPD-NXX-XXXX-ST
     shut
     no shut
© 2005 Cisco Systems, Inc. All rights reserved. GWGK v1.0—2-26 Systems, Inc. All rights reserved.
```
The following example shows the configuration of the VIC2-2FXO card for eight-digit transmission. In this example, ANI mapping is shown for the following NPAs:  $0 = 408$ ,  $1 =$  $510, 2 = 650, 3 = 415.$ 

You can verify the configuration by using the show run command, the show voice port command, or the show voice port summary command. The following is an example output that confirms the configuration depicted in the figure. After running a show voice port command, the following commands help to verify a successful analog CAMA trunk configuration:

```
router # show run
\mathbf{I}voice-port 0/0
 ani mapping 0 408
 ani mapping 1 510
 ani mapping 2 650
 ani mapping 3 415
 signal cama KP-NPD-NXX-XXXX-ST
ˇ
end
```
The following example shows the result of a **show voice port summary** command on a router with a VIC2-2FXO card in slot 0. Port 0 is configured for CAMA, and port 1 is configured for normal FXO operation.

```
router# show voice port summary
ÛÛÛÛÛÛÛÛÛÛÛÛÛÛÛÛÛÛÛÛÛÛÛÛÛÛÛÛÛÛÛÛÛÛÛÛÛÛÛÛÛÛÛÛÛÛÛÛÛÛÛÛ
–—ŒÃ ›ÿ ÕןÛë–¤ fl‹"ד —–¤Œ ÕÃflÃÀÕ ÕÃflÃÀÕ ¤› 
""""""""" "" """""""""""" """"" """" """""""" """""""" "" 
0/0 -- fxo-cama up up idle on-hook y
0/1 -- fxo-ls up up idle on-hook y
```
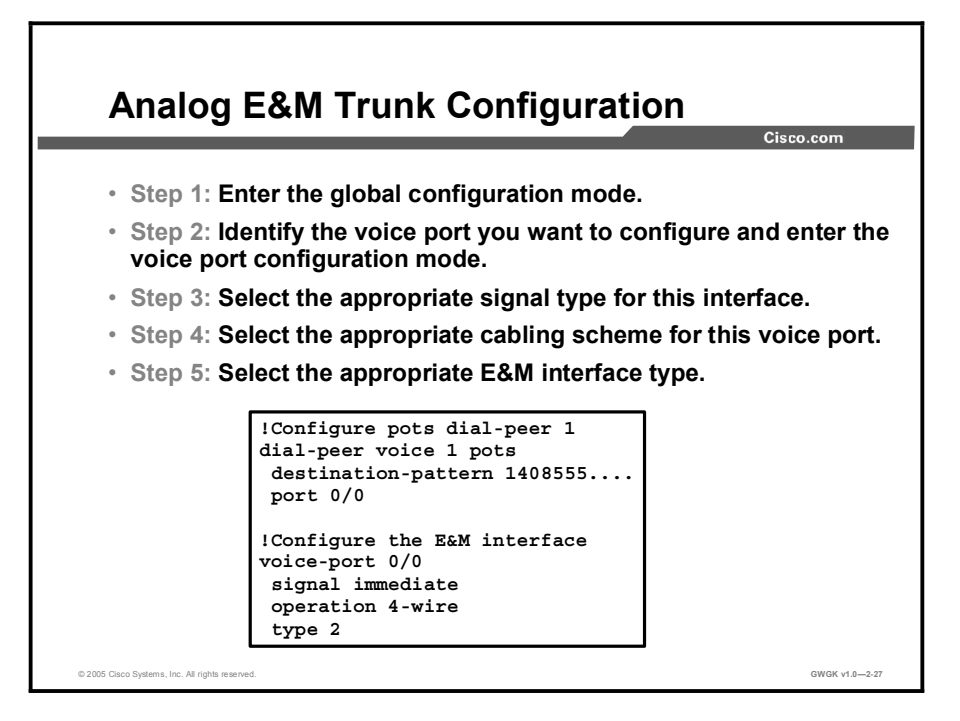

The figure shows a sample E&M configuration and the sequence of commands needed to configure a basic E&M trunk. Unlike FXS and FXO voice ports, the default E&M voice-port parameters are not sufficient to enable voice and data transmission over your IP network. Because of the inherent complexities of PBX networks, E&M voice-port values must match those specified by the particular PBX device to which it is connected.

To configure E&M voice ports, use the commands presented in the "Configuring an E&M Trunk" table. Enter the commands beginning in privileged EXEC mode.

| <b>Step</b> | <b>Action</b>                                    | <b>Notes</b>                                                                                                    |
|-------------|--------------------------------------------------|----------------------------------------------------------------------------------------------------|
|             | configure terminal                               | Use this command to enter the global configuration<br>mode.                                                             |
|             | voice-port slot-<br>number/port                  | Use this command to identify the voice port you want<br>to configure and to enter the voice-port configuration<br>mode. |
| 3.          | signal {wink-start<br>$immediate   delay-dial$ } | Use this command to select the appropriate signal<br>type for this interface.                                           |
| 4.          | operation $\{2\text{-wire}\}$<br>4 -<br>$wire$ } | Use this command to select the appropriate cabling<br>scheme for this voice port.                                       |

Configuring an E&M Trunk

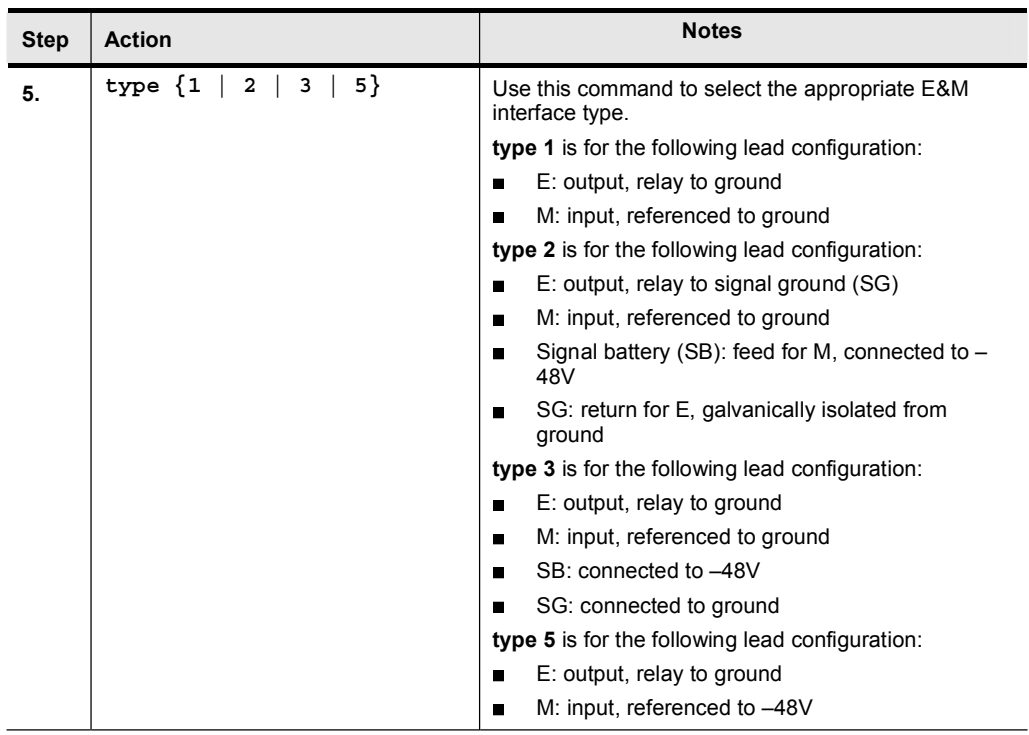

## Common Analog Issues

This topic describes some common analog issues that occur during gateway deployment.

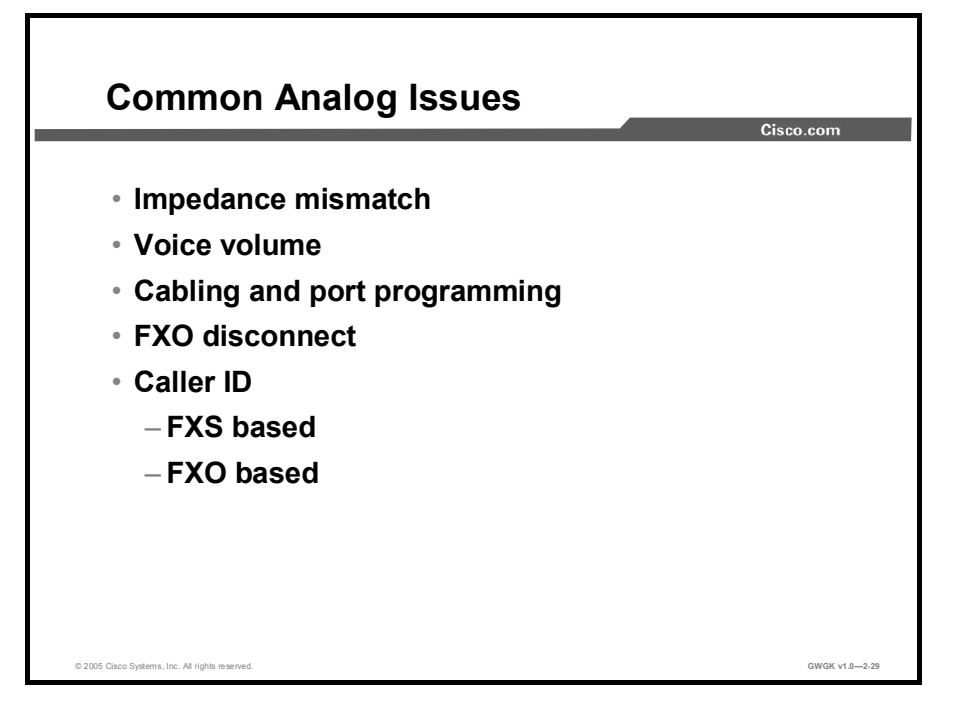

The following describes some common analog issues that occur during gateway deployment:

 $\blacksquare$ Impedance mismatch: If the impedance is set incorrectly (there is an impedance mismatch), a significant amount of echo is generated. In addition, gains, or the charge in the circuit due to signal input, might not work if there is an impedance mismatch.

Note This echo can be masked if the echo-cancel command has been enabled.

- Voice volume: Incorrect input or output levels can cause echo, as can an impedance  $\blacksquare$ mismatch. Too much input gain can cause clipped or fuzzy voice quality. If the output level is too high at the remote router voice port, the local caller hears echo. If the local router voice-port input decibel level is too high, the remote side hears clipping. If the local router voice port input decibel level is too low, or the remote router output level is too low, the remote side voice can be distorted at a very low volume and DTMF may be missed.
- Cabling and port programming: The majority of faults with E&M ports are due to  $\blacksquare$ incorrect wiring or PBX port programming.
- FXO disconnect*:* A switch used in PBX and PSTN key systems requires that a user hang up the phone when the call is terminated. Human intervention is not built into the router FXO port. The FXO port expects the switch to indicate when to hang up. Consequently, it is not guaranteed that a near-end or far-end FXO port will disconnect the call after either end of the call has hung up. There are two problems associated with the inability for a nearend or far-end FXO port to disconnect: Charges for the line could be billed to the customer and all the channels on the trunk will eventually become blocked. The following describes how disconnect supervision and its counterpart answer supervision have been created to handle these problems:
	- Disconnect supervision: PBX and PSTN switches use several different methods to indicate that a call should be disconnected because one or both parties have hung up. The following commands are used to configure the router to recognize the type of signaling in use by the PBX or PSTN switch connected to the voice port:
		- Battery reversal disconnect: When the battery reversal disconnect command is enabled on the voice port, changes in the polarity of the line-in generated by the connected switch indicate that the line-in has been disconnected. Changes in the line-in polarity indicate changes in call state such as off-hook or call disconnect. The battery reversal disconnect command is enabled by default when the disconnect supervision command is enabled.
		- Battery denial disconnect: When the battery denial disconnect command is enabled on the voice port, short (approximately 600 ms) interruption of line power to indicate that the line-in has been disconnected. The battery denial disconnect command is enabled by default when the disconnect supervision command is enabled.
		- Supervisory tone disconnect (STD): STD occurs when the connected switch provides a special tone to indicate a change in the call state. Some PBXs and PSTN CO switches provide a 600-ms interruption of line power as a supervisory disconnect, and others provide STD. This is the signal that the router is looking for when the no supervisory disconnect command is configured on the voice port.
	- FXO STD: If the FXO STD is configured and a detectable tone from the PSTN or PBX is detected by the DSP, the analog FXO port goes on-hook. This feature prevents an analog FXO port from remaining in an off-hook state after an incoming call is ended. The FXO supervisory disconnect tone enables interoperability with PSTN and PBX systems whether or not they transmit supervisory tones.
- Note This feature applies to analog FXO ports with loop-start signaling. This feature is found on the Cisco 2600 Series, the Cisco 3600 Series, and Cisco 2800 ISR Series routers.
	- To configure a voice port to detect incoming tones, you must know the parameters of the tones expected from the PBX or PSTN. Then create a voice class that defines the tone-detection parameters and apply the voice class to the applicable analog FXO voice ports. This procedure configures the voice port to go on-hook when it detects the specified tones. The parameters of the tones need to be precisely specified to prevent unwanted disconnects due to the detection of nonsupervisory tones or noise.
- An STD is normally a dual tone with two frequencies; however, tones of only one frequency can also be detected. Use caution if you configure voice ports to detect nondual tones because unwanted disconnects can result from detection of random tone frequencies. You can configure a voice port to detect a tone with one on/off time cycle, or you can configure it to detect tones in a cadence pattern with up to four on/off time cycles.
- **FXS-based caller ID:** If you have caller ID problems on telephones connected to FXS ports, the following tips may be helpful:
	- Try a different brand of phone to confirm that the problem is not caused by a malfunctioning or incompatible caller ID telephone.
	- Ensure that the cptone command is set correctly to reflect your locale.
	- If the call time display is incorrect, check the router clock setting. A Network Time Protocol (NTP) server is recommended for accurate display of the local time.
	- If expected information is not displayed, use the show call history command to make sure that the information that the router received during the call setup is complete.
	- The line voltage available on the FXS voice ports of the Cisco 2600 and 3600 series routers is  $-24V$ . Some phones do not recognize  $-24V$  caller ID signaling.
- FXO-based caller ID: If you have caller ID display problems on FXO ports, the following tips may be helpful:
	- Disconnect the router from the phone line and attach a caller-ID-equipped telephone to verify that the CO is sending caller ID information:
		- $\blacksquare$  Listen and watch to see when the caller ID information is displayed—before the first ring, after the first ring, or after the second ring.
		- Make sure that the router configuration matches the timing of the display. If the phone is answered during the first ring, does this cause the phone not to display the caller ID information? If so, the CO may be sending the caller ID information after the first ring, requiring a change to a caller ID alerting setting. Make sure that the router is not configured to answer the call on the FXO before the caller ID information is received. If needed, increase the number of rings required before answering.
	- Use the show call history command to check the information received by the caller ID unit.

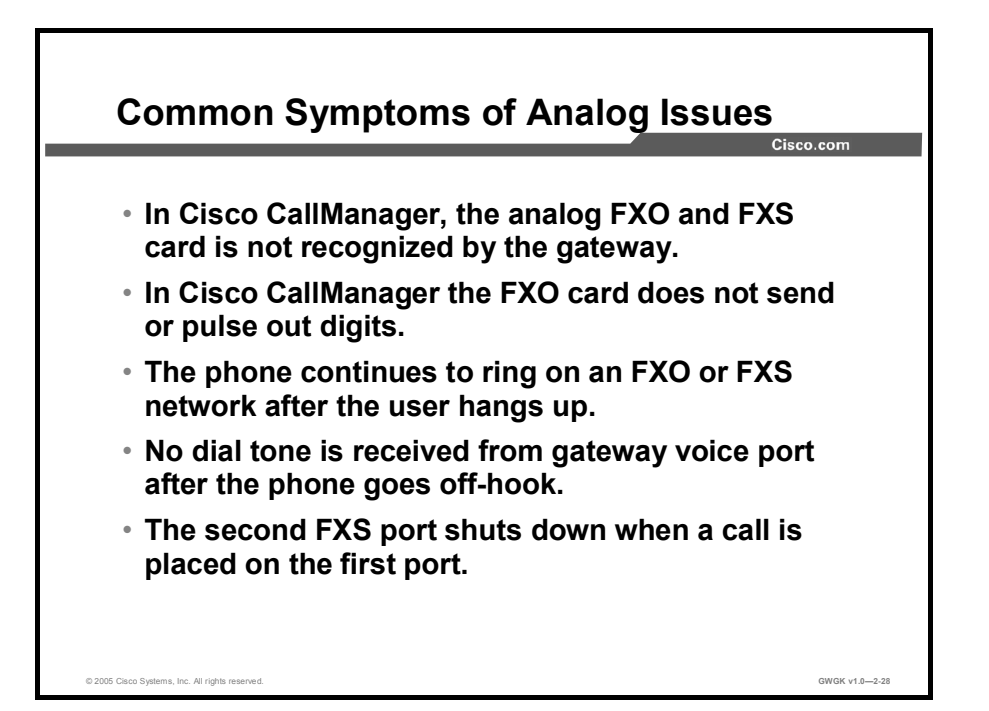

There are several common analog issues that occur when you are connecting an analog system to a gateway. Five of the most common issues and their possible solutions are as follows:

- Using Cisco CallManager, the analog FXO and FXS card is not recognized by the gateway. The solution to this problem involves the following procedure:
- 1. Issue the show version command on the router to determine if the hardware is installed on the router module.
- 2. Issue the show diag command. If this command does not clearly specify the name of this module and instead lists "Unknown module" or "Unknown card", ensure that you have the correct Cisco IOS software features. You must have the "Plus" feature set installed, which is noted by the "-s" in the Flash file name.
- 3. If you have the correct features installed and still cannot see the module, make sure the module is seated properly in the slot. To make certain, save your configuration, turn off the router, and reseat the VIC in the network module (if it applies to your platform) and then reseat the module (VIC or NM-2V) in the router slot. Restart the router, and when the orange lights disappear, see if you can identify the hardware correctly.
- 4. To test an FXS port, connect an analog phone and check that the dial tone is heard when the phone goes off-hook. If the phone does not go off-hook, check that the port is not in a shutdown state. If the port is in a shutdown state, issue the no shutdown command.

Note Cisco IOS Software Release 12.2 and earlier provide dial tone, but Cisco IOS Software Release 12.3 and later require at least one dial peer to be defined on the router before an FXS will provide a dial tone.

- Using Cisco CallManager, the FXO card does not send or pulse out digits. The solution to this problem involves the following four-step procedure:
	- 1. If the FXO connects to an FXS port on your PBX or PSTN, and the telephony devices are not receiving DTMF tones from the router FXO port, ensure that the dial-peer voice pots command is configured to forward digits.

By default, the router or gateway matches and strips exact destination patterns, as is shown in the following example:

```
dial-peer voice 1 pots
    destination-pattern 123
    port 1/1/1∴ in the
```
 $\mathbf{I}$ 

2. If the router does not pulse out any digits on 123, be sure that the correct prefix or forward digits are configured for forwarding the desired digits as shown in the following example:

```
 ˇ 
   dial-peer voice 1 pots
   destination-pattern 123
forward-digits 3
port 1/1/1
```
ˇ

Note For more information, refer to the "Digit Stripping on Outbound POTS Dial Peers" section of *Configuring Dial Plans, Dial Peers, and Digit Manipulation* at http://www.cisco.com/en/US/products/sw/iosswrel/ps1835/products\_configuration\_guide\_ch apter09186a0080080aec.html.

- 3. If you have the correct POTS peer configured, and you are still not receiving digits, make sure that the router is sending the correct DTMF tones by issuing the debug vtsp dsp command and making the call while capturing the logs. This log indicates each tone with a few lines of text, including "digit=1" and the exact frequencies of the tone. If you see the correct digits pulsed out, then the router is sending the digits.
- 4. If the PBX or PSTN is not receiving digits, you need to check the values on the other end of the wire with a "T-berd" or analyzer. If you see duplicate or missing digits in the logs, this could indicate a problem with DSPs or incorrect digits received from the originating gateway. If the frequencies of the digits are not recognized, then the correct tones cannot be pulsed out. Make sure you issue the dtmf-relay command on the dial peers, especially if you have a very low bit rate codec configured.
- The phone continues to ring on an FXO or FXS network after the user hangs up. This problem occurs with only FXO loopstart signaling to PBX or PSTN devices (which do not have battery reversal or power denial) because the router FXO port is like a phone. The user must hang up the call so that it disconnects the line. In this case, there is an incorrect destination, sequence, number of rings, state, indication, result, or other outcome. The workaround for this problem is beyond the scope of this course. Pleaser refer to *Cisco Systems Inc. Understanding FXO Disconnect Problems* at http://www.cisco.com/en/US/ tech/tk652/tk653/technologies\_tech\_note09186a00800ae2d1.shtml.

- No dial tone is received from the gateway voice port after the phone goes off-hook. If the Cisco IOS gateway is correctly configured, and there is no dial tone from the router when the phone or PBX goes off-hook, perform the following steps:
	- 1. Check to see if the voice ports are in administratively shutdown mode. In this mode, no dial tone is played. To check the dial tone, issue the show voice port [slot-number] command.
	- 2. To enable the ports, issue the no shutdown command under voice-port mode in the configuration.
	- 3. Make sure that the direct-inward-dial command is not configured under the dial-peer voice pots command. DID is not supported on analog FXO and FXS cards. DID is only supported on VIC-DID cards. If DID is configured on FXO and FXS cards, it can disable the dial tone and usually returns a fast busy signal. Remove this feature from the configuration and try again.
	- 4. Check to see if you have the private line, automatic ringdown (PLAR), or trunk configured under the voice port. If either of these conditions exists, the local dial tone will be disabled, too. To test for the local dial tone, temporarily remove the **connection** plar or the connection trunk commands. Reset the voice ports by issuing the shutdown and no shutdown commands, and check for the dial tone again.
	- 5. Check to see if the dial tone is being played but not heard by the remote phone. Issue the debug voip ccapi inout Cisco IOS software command, go off-hook, and look for a ccGenerateTone function in the output. If ccGenerateTone occurs in the output, the router is generating a tone. This symptom indicates that the transmit and receive pinouts may be wired incorrectly.
	- 6. If you do not see any debugs, check to see that they are enabled to play on the console. Issue the terminal monitor command on the command line, and issue the show debugging Cisco IOS software command. Make sure that the debugs are enabled. Issue the debug vpm all command to monitor for voice-port telephony signaling. If you do not receive any debugs, this could be caused by mis-wiring on the transmit and receive pins. Verify the RJ-11 tip and ring wiring.
- The second FXS port shuts down when a call is placed on the first port: Port 0 on a VIC-2FXS is designed to accommodate a U.S.-style two-line phone, instead of the more common European-style one-line phone. In addition to using pins three and four, pins two and five are also monitored by the voice port. If you have a phone handset of unknown origin, it is possible that pins two and five are wired to allow last number recall or call forwarding. If this is the case, port 0 on the VIC assumes you have a two-line phone, and it shuts down port 1 automatically. To remedy this situation, perform the following steps:
	- 1. Be sure only two wires are used on your RJ-11 cable from the gateway to the phone.

2. Verify that the cores in the RJ-11 add up to two and that they are the middle two wires. For example, if you have a four-pin RJ-11, the middle two wires would be pins two and three. If you have a six-pin RJ-11, these wires would be pins three and four.

The following schematic shows port B with the following pin-out:

Pin 1 NC Pin 2 port A tip Pin 3 port B ring Pin 4 port B tip Pin 5 port A ring Pin 6 NC

Note For more information, refer to "Common issues with the analog FXO and FXS circuits" at http://www.ciscotaccc.com/voice/showcase?case=K15416256.

## Troubleshooting Tools

This topic describes the troubleshooting tools that are used to resolve common analog issues.

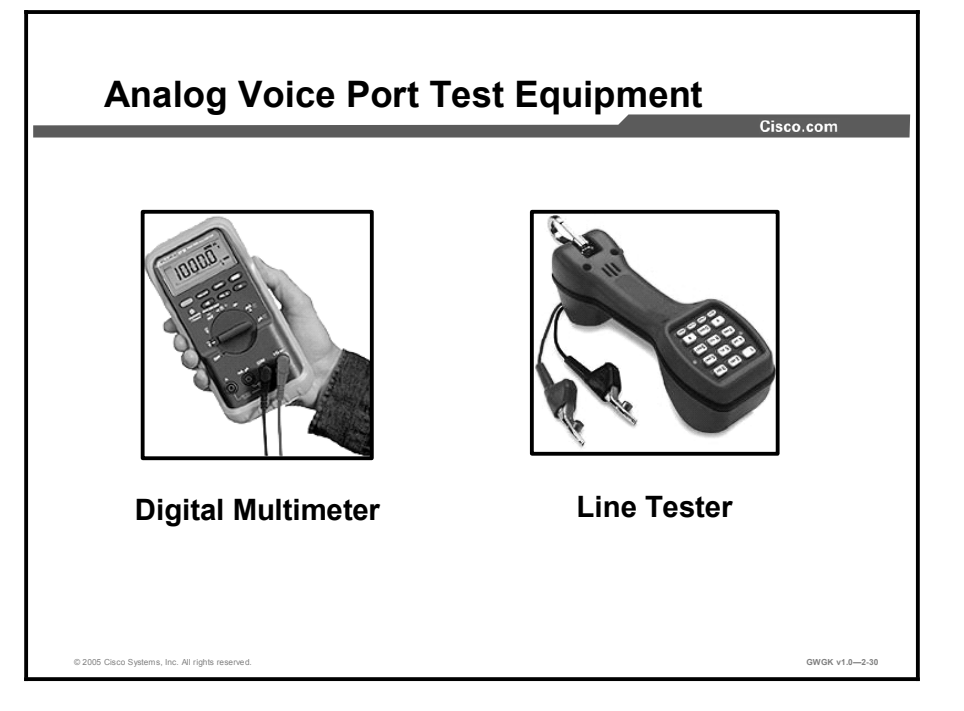

The figure shows a typical technician line-test set: A digital multimeter and a line tester. While this equipment is not required for every installation, it is sometimes necessary to use test equipment to isolate problems with analog E&M ports. The most useful tools are a digital multimeter and a line tester. These tools allow the measurement of signaling states and voltages and allow the monitoring of audio signals.

The digital multimeter is used to measure the DC-loop voltage and AC-ringing voltage on FXS ports, E or M lead-signaling transitions, voltages on E or M leads, and the DC resistance of E&M signaling leads.

In the terminating mode of operation and when it is connected to a loopstart, the technician line tester acts like a normal telephone handset trunk and allows telephone numbers to be dialed on the inbuilt keypad. When switched to the monitoring mode (bridging mode), the unit presents a high impedance to the transmit  $(Tx)$  or receive  $(Rx)$  audio pairs of the E&M port. This impedance allows the audio signals and tones to be heard on the inbuilt loudspeaker. This feature helps find issues with one-way audio, incorrect digits that are sent or received, distortion and level problems, and possible sources of noise and echo. These are additional cabling tools:

- RJ-11 cables (straight-through, two conductors, and tip and ring are the preferred types)  $\blacksquare$
- RJ-11 connector ends and spare two-conductor RJ-11 cable  $\blacksquare$
- $\blacksquare$ RJ-11 crimpers
- RJ-11 or RJ-45 cable extenders
- Oscilloscope (if available)
- Regular analog telephones

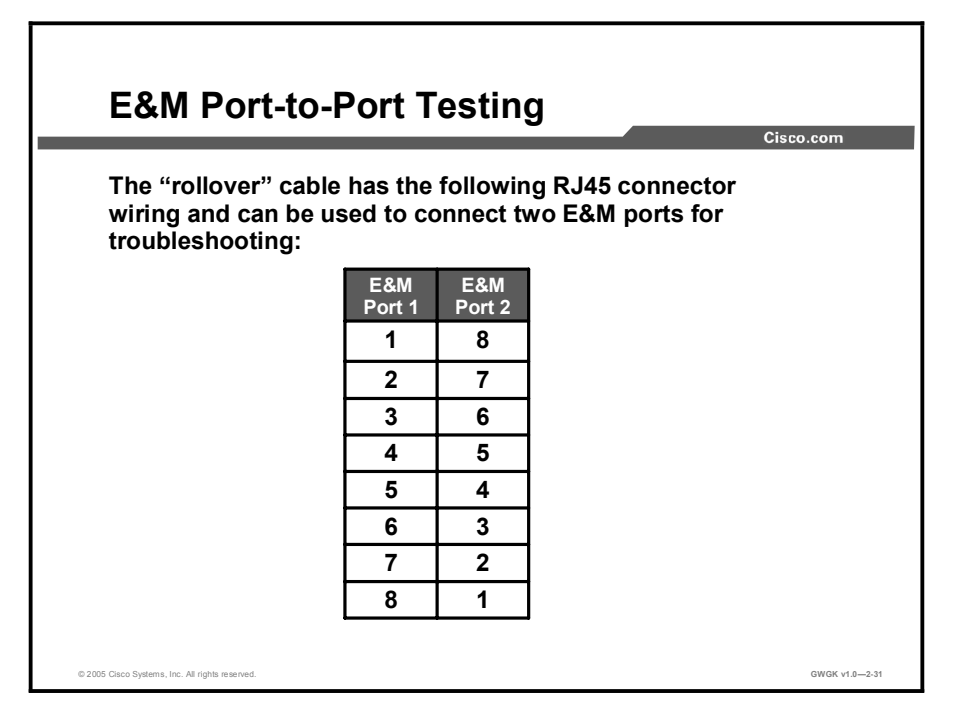

The experience of Cisco Technical Assistance Center (TAC) engineers has shown that the majority of faults with E&M ports are due to incorrect wiring or PBX port programming. To assist in determining if the fault is external to the router, it is possible to use the standard "rollover" cable. This rollover cable connects the signaling output of one port to the input of the other port and maintains an audio path between the two ports. To prove the operation of the router, dial peers can be configured to send a test call out one port, which is then looped back into the second port.

The figure shows the wiring for a rollover cable. The signaling crossover occurs as pins 2 (M lead) and 7 (E lead) on one port are connected to pins 7 (E lead) and 2 (M lead) on the other port. The two ports share a common internal ground. The crossover on pins 4 and 5 (audio pair) have no effect on the audio signal. By setting both voice ports to 2-wire, type-5 operation, the E&M ports become symmetrical and an outward seizure on one port is seen as an incoming seizure on the second port. Any DTMF digits sent out immediately come back and are then matched on another dial peer.

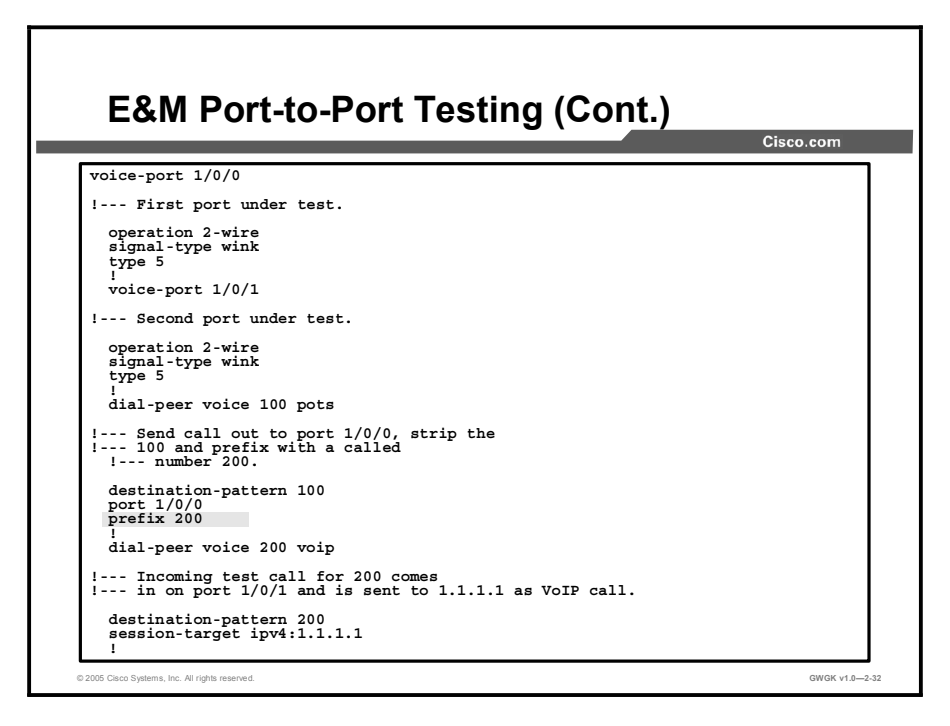

When a VoIP call comes into the router with a called number of 100, it is sent out port  $1/0/0$ . By default, any explicitly matched digits on a POTS dial peer are assumed to be an access code, and these codes are stripped off before the call is made. To route the call correctly, these digits must be replaced. In the example, the **prefix** command prepends the digits "200" as the called number. This call is immediately looped back in on port 1/0/1, the digits match on dial peer 200, and then the new call is made to the designated IP address. At this point, the devices originating and accepting the VoIP calls should then have an audio connection. This audio connection will span the IP network going out and coming in the E&M ports proving that the router is working properly. It also proves that the fault is not with the router.

Note In the configuration example in the figure, it is assumed that there are working devices on the IP network that can originate and accept VoIP calls.

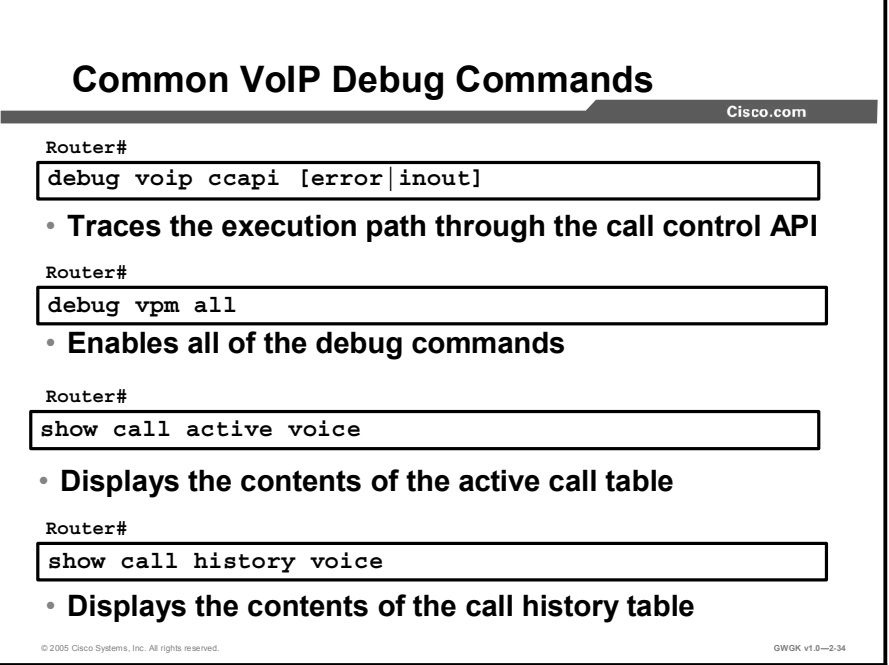

The "VoIP Debug Commands" table lists and describes some of the common commands used to troubleshoot analog trunk connections.

VoIP Debug Commands

| Command                                | <b>Description</b>                                                                                                    |
|----------------------------------------|----------------------------------------------------------------------------------------------------|
| debug voip ccapi<br>[error  <br>inout] | This command is used to trace the execution path through the<br>call control application program interface (API). The API serves<br>as the interface between the call session application and the<br>underlying network-specific software. You can use the output<br>from this command to understand how calls are being handled by<br>the router. |
|                                        | The error keyword displays the errors in the call control API<br>(CCAPI). This keyword shows error events or unexpected<br>behavior in system software.                                                                                                    |
|                                        | The <b>inout</b> keyword displays the execution path through the<br>CCAPI. The output from this command shows how calls are<br>being handled by the router. This keyword shows how a call flows<br>through the system, including call setup and teardown operations<br>performed on both the telephony and network call legs.                      |
| debug vpm all                          | This command is used to enable all of the debug commands,<br>such as the on-hook command and the off-hook command, for<br>the voice port module and to view digits in the traffic flow.                                                                                                    |
|                                        | <b>Caution:</b> This debug will generate lots of output.                                                                                                    |
|                                        | It is usually a good idea to turn off all debugging and then enter<br>the debug commands you are interested in one by one. This will<br>help to avoid confusion about which ports you are actually<br>debugging.                                                                                                    |
|                                        | Use one of the following voice port module (VPM) variants as<br>required: debug vpm spi, debug vpm signal, and debug vpm<br>dsp.                                                                                                    |

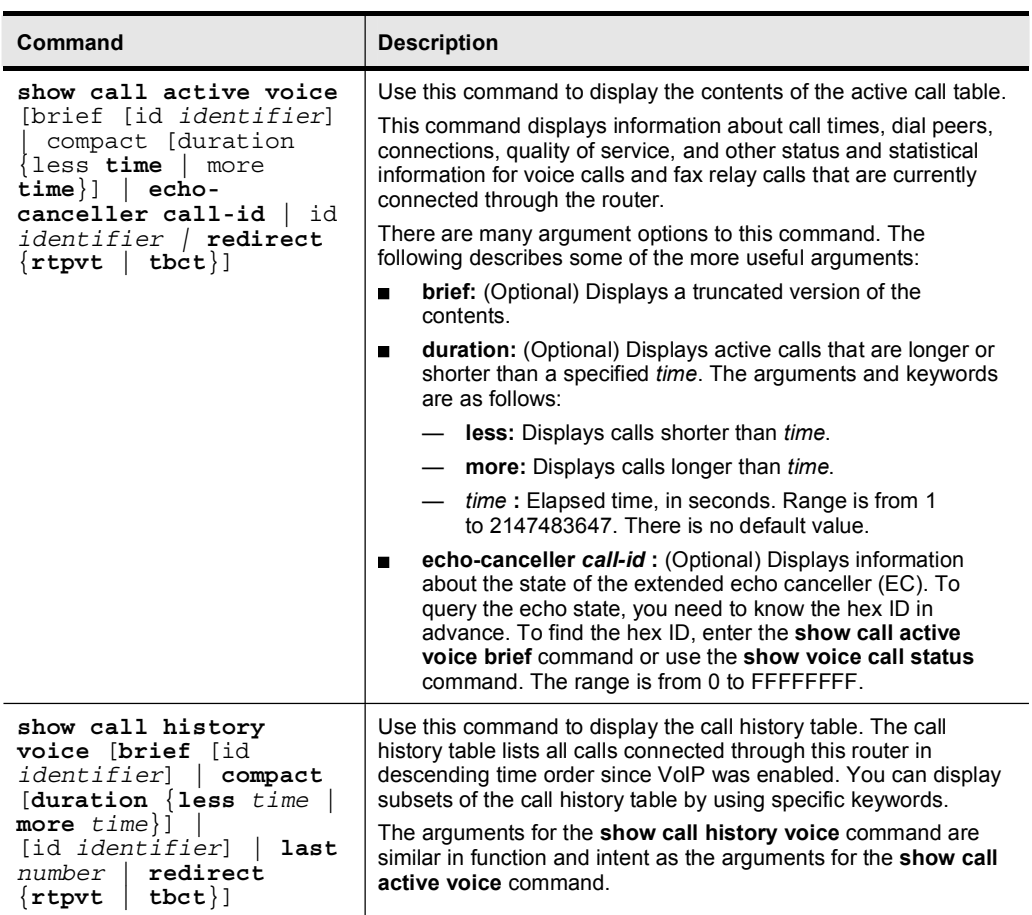

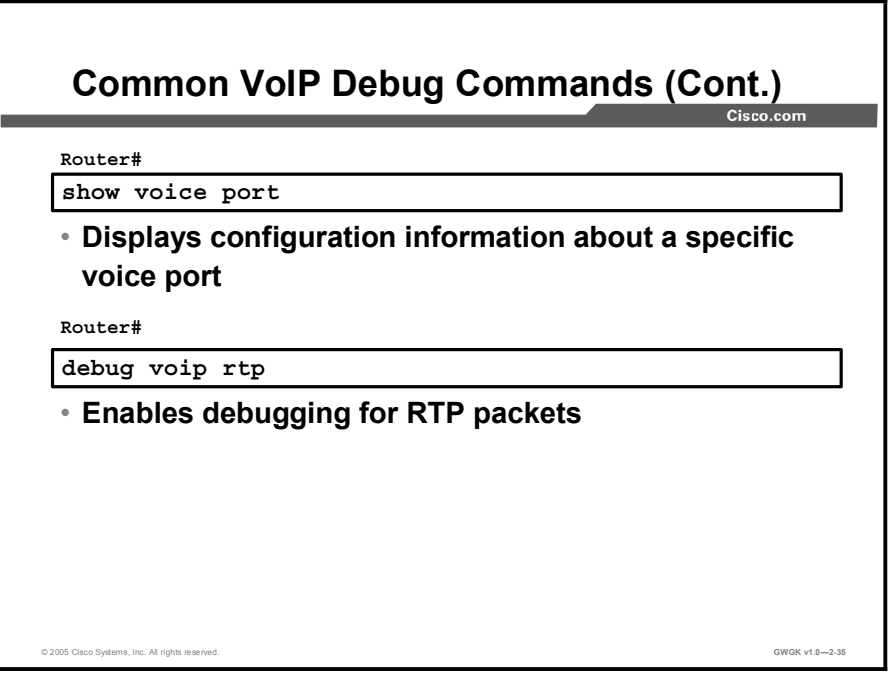

The "VoIP Debug Commands (Cont.)" table describes additional common commands that are used to troubleshoot analog trunk connections.

VoIP Debug Commands (Cont.)

| Command                                                                                                    | <b>Description</b>                                                                                                    |
|----------------------------------------------------------------------------------------------------|----------------------------------------------------------------------------------------------------|
| show voice port                                                                                                    | Use this command to display configuration information about a<br>specific voice port.                                                                                                    |
| debug voip rtp<br>$\{error$<br>session [nse<br>multicast conference<br>$dtmf$ -relay   named-<br>$event]$ packet<br>remote-ip ipaddress<br>remote-port portnum<br>packetnum   packet | Use this command to enable debugging for Real-Time Transport<br>Protocol (RTP) named event packets. To disable debugging<br>output, use the no form of this command. A description of the<br>required arguments follows:<br>error: This argument prints out a trace for error cases.<br>п<br>session: This provides all session debug information. If used<br>п<br>with a keyword, this will supply more specific debug<br>information according to the keywords used. |
| callid <i>idnum</i><br>packetnum                                                                                                    | named-event: (Optional) Provides debug information for<br>$\blacksquare$<br>Named Telephone Event (NTE) packets.                                                                                                    |
|                                                                                                    | <b>Caution:</b> This command severely impacts performance and<br>should be used only for single-call debug capture. Cisco does not<br>recommend using this command when using fax relay because it<br>can adversely affect fax relay.                                                                                                    |

Note Certain show commands are supported by the Cisco Output Interpreter Tool, which allows you to view an analysis of show command output. The Cisco Output Interpreter is available at www.cisco.com/cgi-bin/Support/OutputInterpreter/home.pl. .

Note Before issuing debug commands, please see *Important Information on Debug Commands* at http://www.cisco.com/en/US/tech/tk801/tk379/technologies\_tech\_note09186a008017874c.s html.

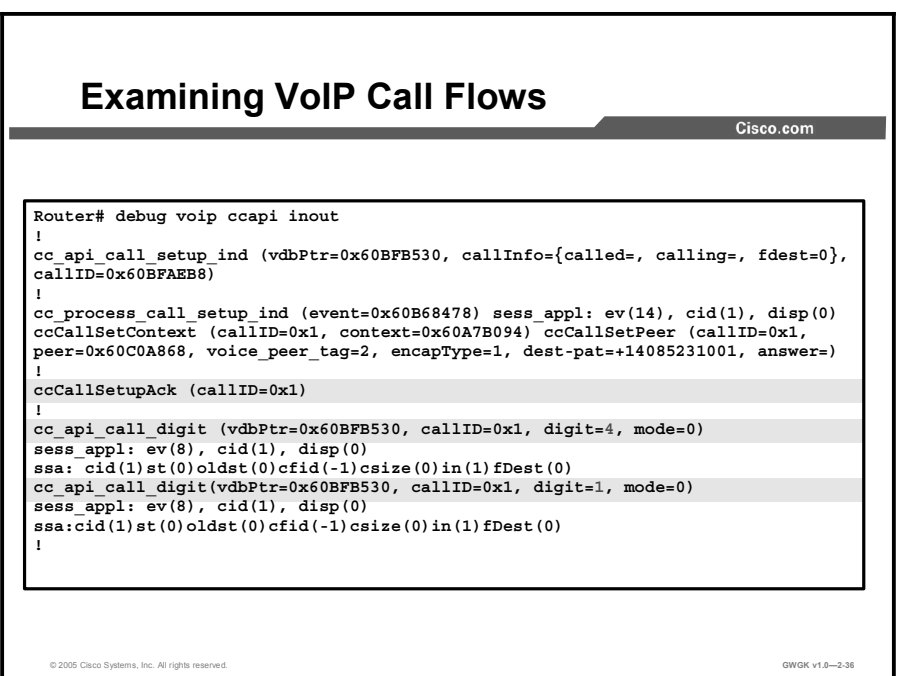

The figure shows a screen capture of an output example from the debug voip ccapi inout command. The first highlighted output shows that the call setup has been accepted by the router. The second and last highlighted output show that the caller has entered DTMF digits twice before a dial peer is matched.

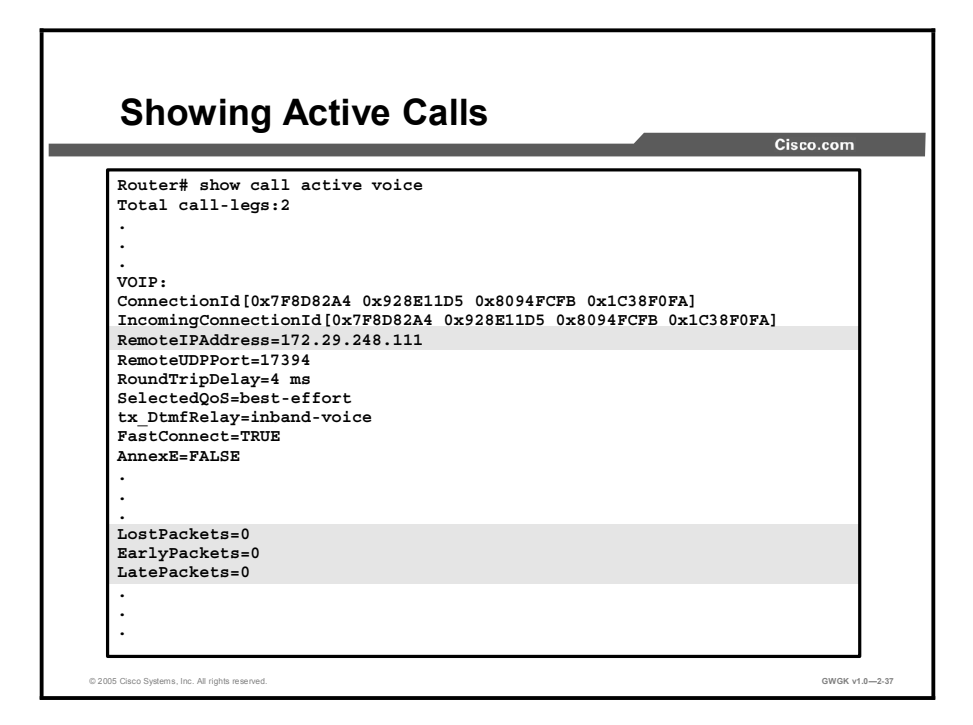

The figure shows a screen capture of an output example from the show call active voice command. The first highlighted output shows the IP of the remote address. The second highlighted output indicates that the network is working well.

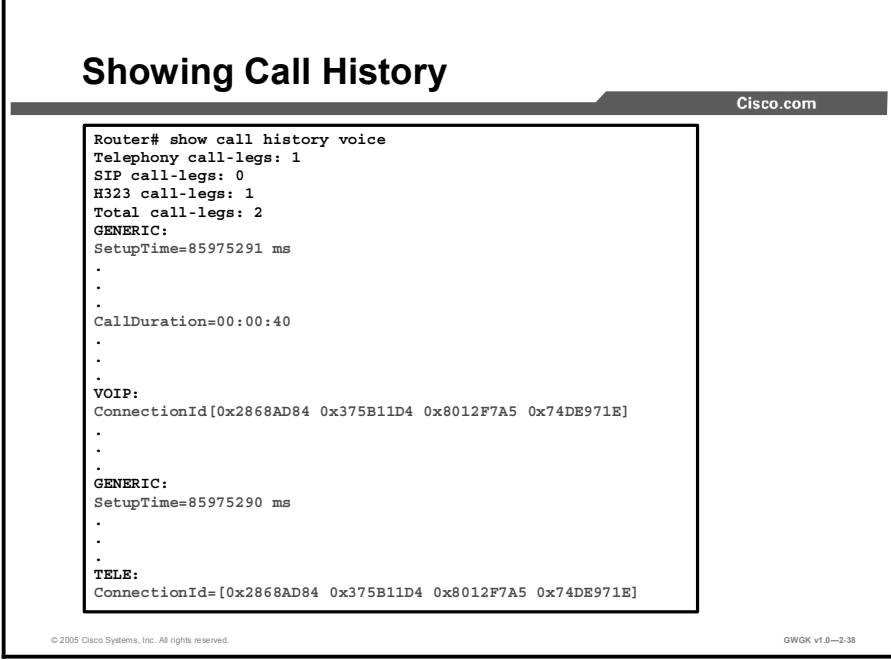

The figure shows a screen capture of an output example from the show call history voice command. The highlighted output shows the call set up times, how long the call took, the VoIP IP address, and the telephone IP address in hexadecimal.

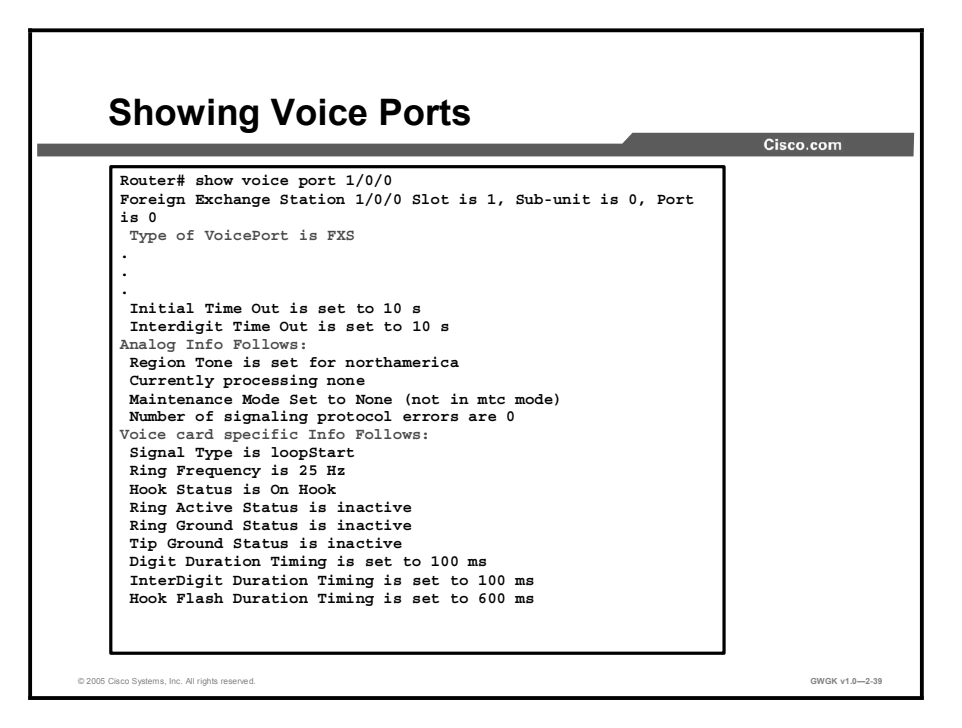

The figure shows a screen capture of an output example from the show voice port command for an FXS analog voice port on a Cisco 3600 router. The first highlighted output shows that the voice port is configured as an FXS interface. The next two highlighted outputs show the start of the analog and voice card specific information.

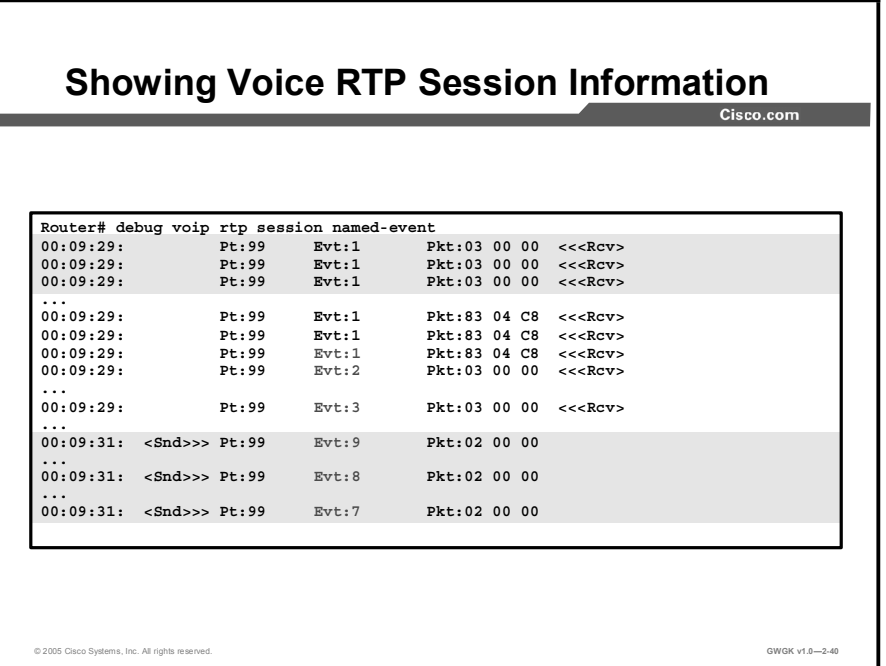

The figure shows a screen capture of debugging output for the debug voip rtp session namedevent command. The example shows a gateway that sends digits 1, 2, 3, then receives digits 9, 8, and 7. The output that indicates the sent and received digits has been emphasized. The payload type, event ID, and additional packet payload are shown in each log.

The first highlighted output shows that the first three packets indicate the start of the tone (initial packet and two redundant). The last highlighted output shows the three packets that indicate the end of the tone (initial packet and two redundant). The packets in between are refresh packets that are sent every 50 ms (without redundancy).

## Summary

This topic summarizes the key points discussed in this lesson.

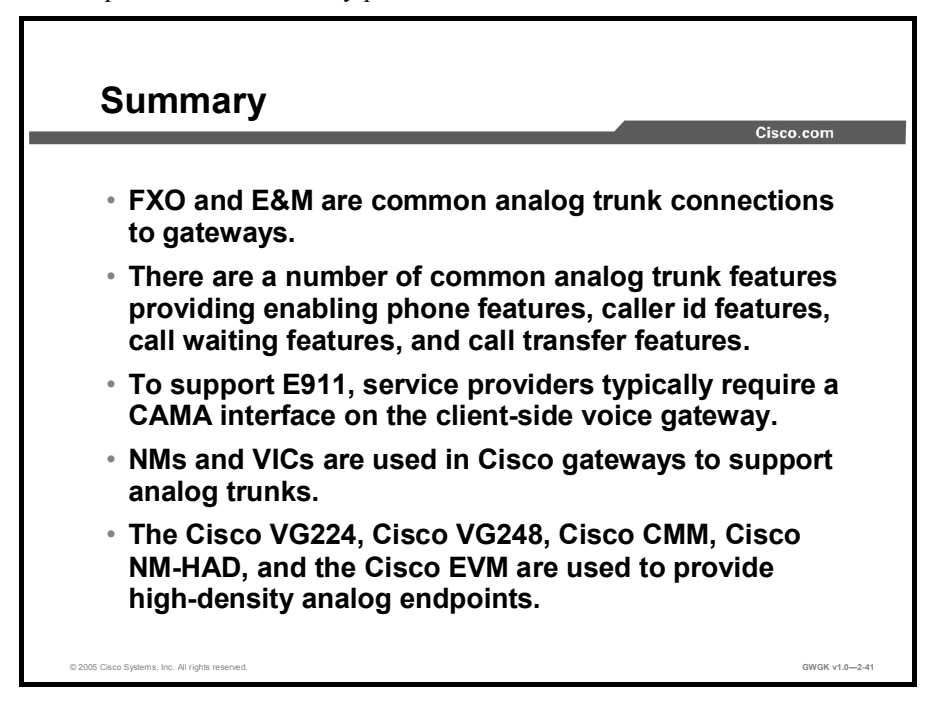

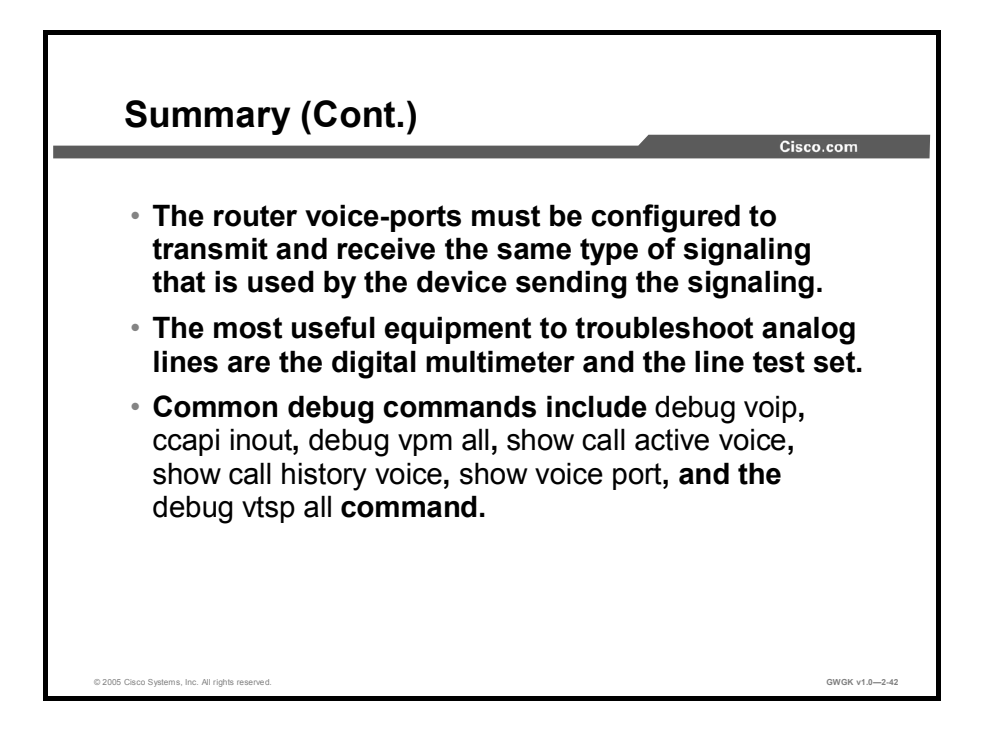

## Lesson Self-Check

Use the questions here to review what you learned in this lesson. The correct answers and solutions are found in the Lesson Self-Check Answer Key.

- Q1) When an E911 call is placed, how is the calling number used by the PSAP? (Choose two.) (Source: Trunk Features)
	- A) The PSAP uses the calling number to reference the ALI database to find the exact location of the caller.
	- B) The PSAP uses the called number to reference the ALI database to find the exact location of the caller.
	- C) The PSAP uses the calling number to reference the ANI database to find the exact location of the caller.
	- D) The PSAP uses the calling number as a callback number in case the call is disconnected
- Q2) What are VIC cards and how are they installed in Cisco routers? (Source: Router Analog Hardware Types)
	- A) VICs are network modules that fit into HVIC interfaces in the Cisco ISR 3800 series router to provide the interface to telephony equipment and the PBX.
	- B) VICs are daughter cards that integrate with voice NM-HDAs to provide the interface to telephony equipment and the PSTN in the Cisco ISR 3800 series router.
	- C) VICs are daughter cards that integrate with voice NMs to provide the interface to telephony equipment and the PSTN in the Cisco 1700, 2800, and 3800 series routers.
	- D) VICs are network modules that provide the interface to telephony equipment and the PSTN the Cisco 1700, 2800, and 3800 series routers.
- Q3) Which Cisco analog voice gateway supports the Cisco CallManager Express with redial, call forward all, and speed dial? (Source: Router Analog Hardware Types)
	- A) The VG248 Analog Phone Gateway (SCCP)
	- B) The VG224 Analog Phone Gateway (SCCP)
	- C) The VG200 with a VIC2-2FXS
	- D) The VG224 Analog Phone Gateway (MGCP)
- Q4) The client is complaining of echo and clipped or fuzzy voice quality on their Cisco IP phones. The client uses E&M signaling over an analog trunk to connect to the PSTN. What is the likely cause and why? (Source: Common Issues)
	- A) Cabling problems because the majority of echo-based and voice-quality-based faults are with E&M ports that are incorrectly wired
	- B) FXO disconnect because supervisory disconnect has not been configured on the voice port so the PSTN has become overloaded, which results in echo and voice-quality problems
	- C) Impedance mismatch because the impedance has been set incorrectly so echo is generated and is affecting the voice quality
	- D) Voice volume because incorrect input or output levels can cause echo and too much input gain can cause clipped or fuzzy voice quality

Q5) Describe how to use a technician line tester to find possible sources of noise and echo.

\_\_\_\_\_\_\_\_\_\_\_\_\_\_\_\_\_\_\_\_\_\_\_\_\_\_\_\_\_\_\_\_\_\_\_\_\_\_\_\_\_\_\_\_\_\_\_\_\_\_\_\_\_\_\_\_\_\_\_\_\_

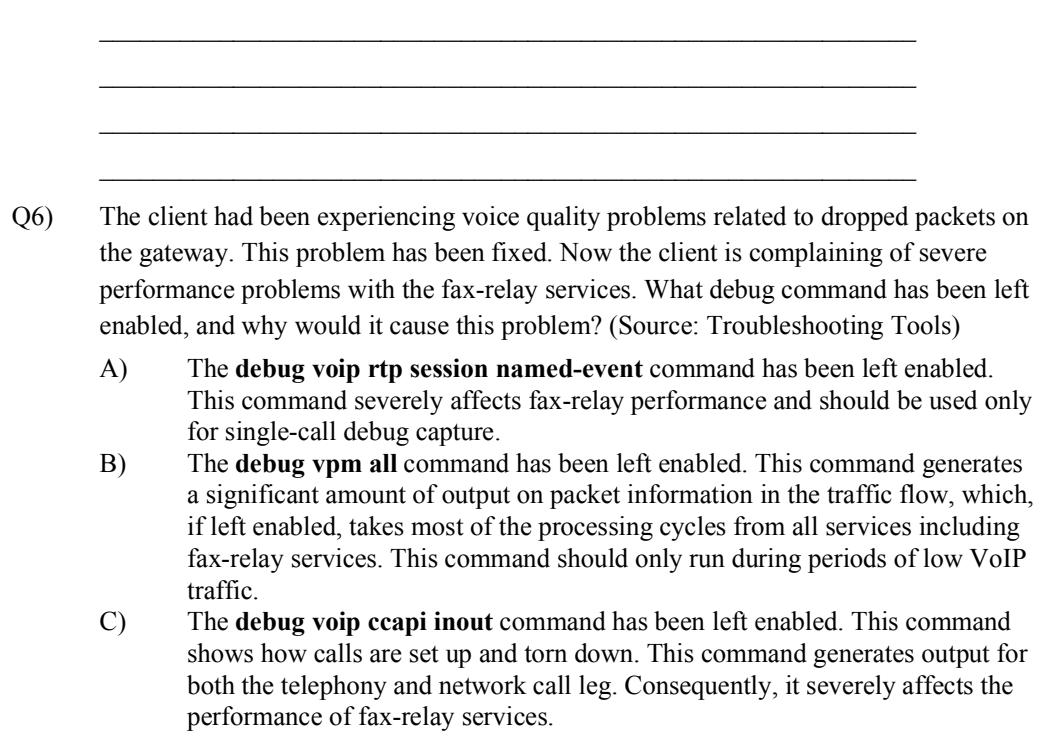

### Lesson Self-Check Answer Key

- Q1) A, D
- $Q2$ ) C
- Q3) B
- Q4) D
- Q5) The description should cover the following points: When switched to the monitoring mode, (bridging mode), the technician line tester presents a high impedance to the Tx or Rx audio pairs of the E&M port. This impedance allows the audio signals and tones to be heard on the inbuilt loudspeaker of the technician line tester. This feature helps find issues with one-way audio, incorrect digits that are sent or received, distortion and level problems, and possible sources of noise and echo.

Q6) A

## Lesson 3

# CAS Circuits

### **Overview**

This lesson describes how to integrate a voice gateway to the public switched telephone network (PSTN) or a PBX using channel associated signaling (CAS) circuits. The lesson starts with a description of CAS and the types of CAS circuits that are used in North America. The lesson then presents a comparison of E1 R2 theory to North American CAS, presents common CAS issues network administrators deal with during gateway deployment, and describes how to configure a gateway to support CAS connections. The lesson finishes with a description of how to use troubleshooting tools to resolve common CAS issues.

### **Objectives**

Upon completing this lesson, you will be able to integrate a voice gateway into the PSTN or a PBX using CAS circuits. This includes being able to meet these objectives:

- Describe CAS
- Describe the CAS types used in North America  $\blacksquare$
- $\blacksquare$ Describe E1 R2 signaling and compare it to North American CAS
- Configure a gateway to support CAS connections  $\blacksquare$
- Describe the troubleshooting tools used to resolve CAS issues

## Channel Associated Signaling

This topic describes CAS.

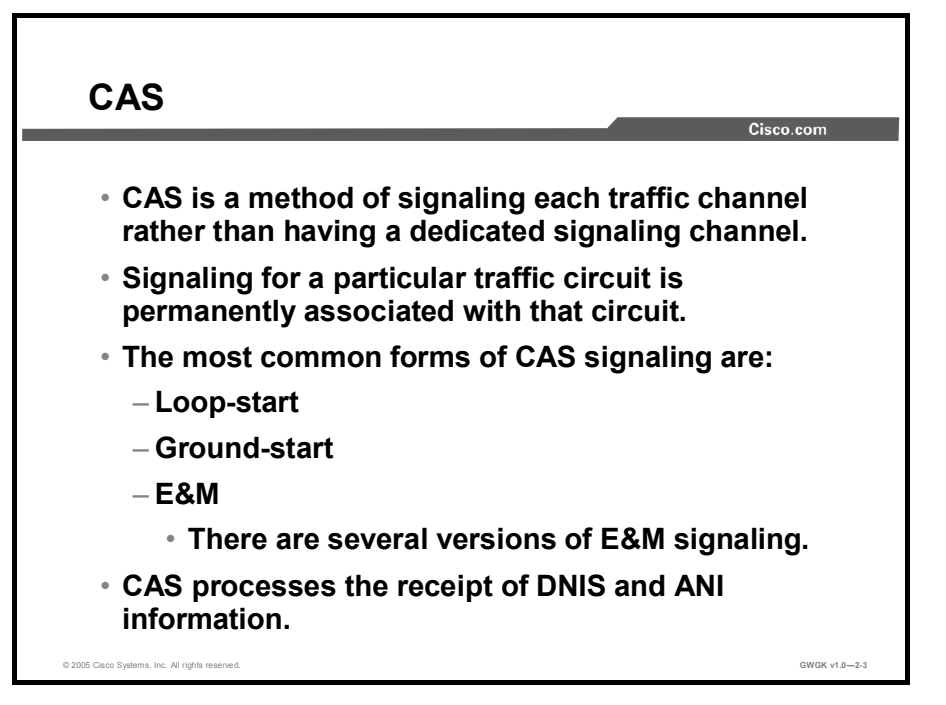

CAS, also referred to as "robbed-bit signaling" in North America, is a method of signaling each traffic channel rather than using a dedicated signaling channel like ISDN. In other words, the signaling for a particular traffic circuit is permanently associated with that circuit. The most common forms of CAS are loop-start, ground-start, and recEive and transMit (E&M). The biggest disadvantage of CAS is that it uses user bandwidth to perform signaling functions. In addition to receiving and placing calls, CAS also processes the receipt of dialed number identification service (DNIS) and automatic number identification (ANI) information. DNIS identifies the telephone number of the incoming call, and it is a common feature of 800 and 900 lines. ANI identifies the telephone number of the calling party. Service providers determine how this information is provided.

To implement CAS circuits, configure the physical layer (clocking, framing, and line-coding configurations), then match the configurations on each side of the CAS trunk. If one side is configured for wink-start and the other is configured for immediate-start, the call fails. It is important to have a good knowledge of the types of signaling used in order to identify the signaling requirements of the PBX or the PSTN.

## T1 CAS Signaling

This topic describes the CAS signaling types that are used in North America.

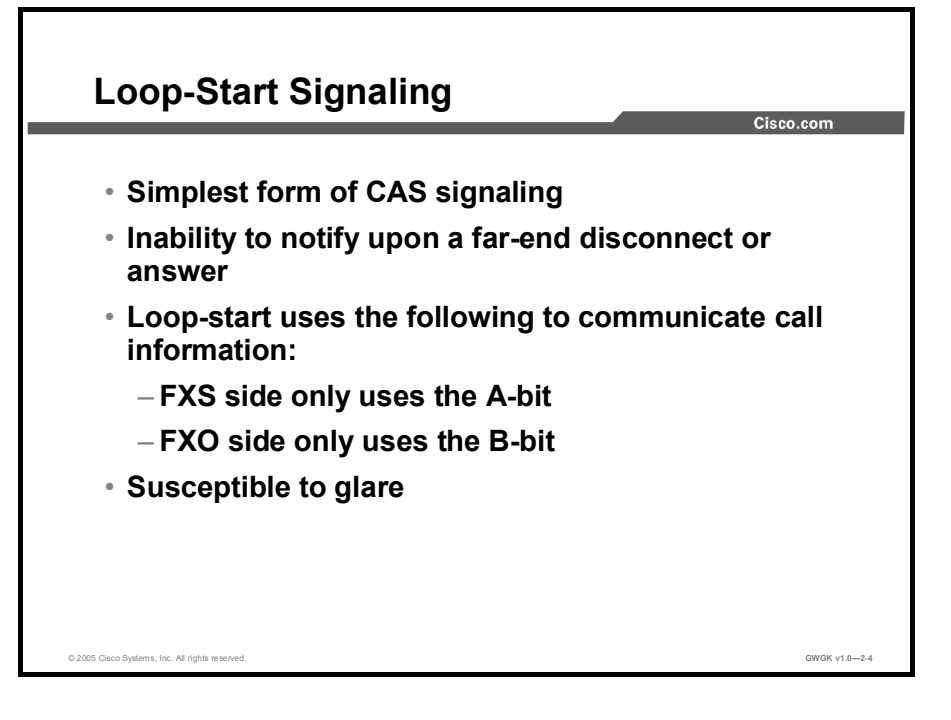

Loop-start signaling is one of the simplest forms of CAS. However, a critical disadvantage of loop-start signaling is its inability to generate a notification indicating a far-end disconnect or answer. For instance, a call is placed from a Cisco router configured for Foreign Exchange Station (FXS) loop-start. Using loop-start signaling, when the remote end answers the call or when the remote end disconnects the call, there is no supervisory information sent to the Cisco router and, of course, the Cisco router can not to relay information it does not have.

With loop-start signaling, the FXS side only uses the A-bit and the Foreign Exchange Office (FXO) side only uses the B-bit to communicate call information. A- and B-bits are bidirectional.

Note It is possible for answer supervision to be provided with loop-start connections if the network equipment can handle line-side answer supervision. Also, loop-start provides no incoming call channel seizure. Therefore, the network could experience glare (where both the FXO and FXS try to simultaneously place calls).

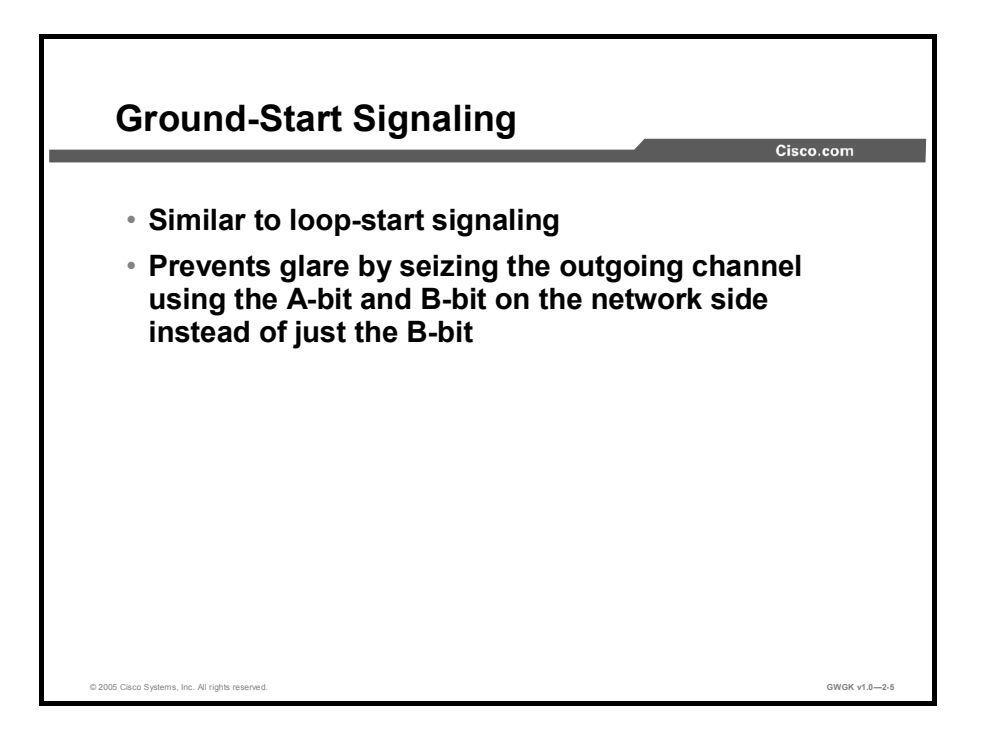

Ground-start signaling is very similar to loop-start signaling. The clear advantage of groundstart signaling over loop-start signaling is the ability for incoming calls (from the network to the customer premises equipment [CPE]) to seize the outgoing channel. When the outgoing channel is seized, glare is prevented.

The outgoing channel is seized by using the A- and B- bit on the network side; loop-start signaling uses just the B-bit. On the CPE, the A-bit is used, but the B-bit involvement is dependent on the switch implementation. Typically, the B-bit is ignored by the service provider.

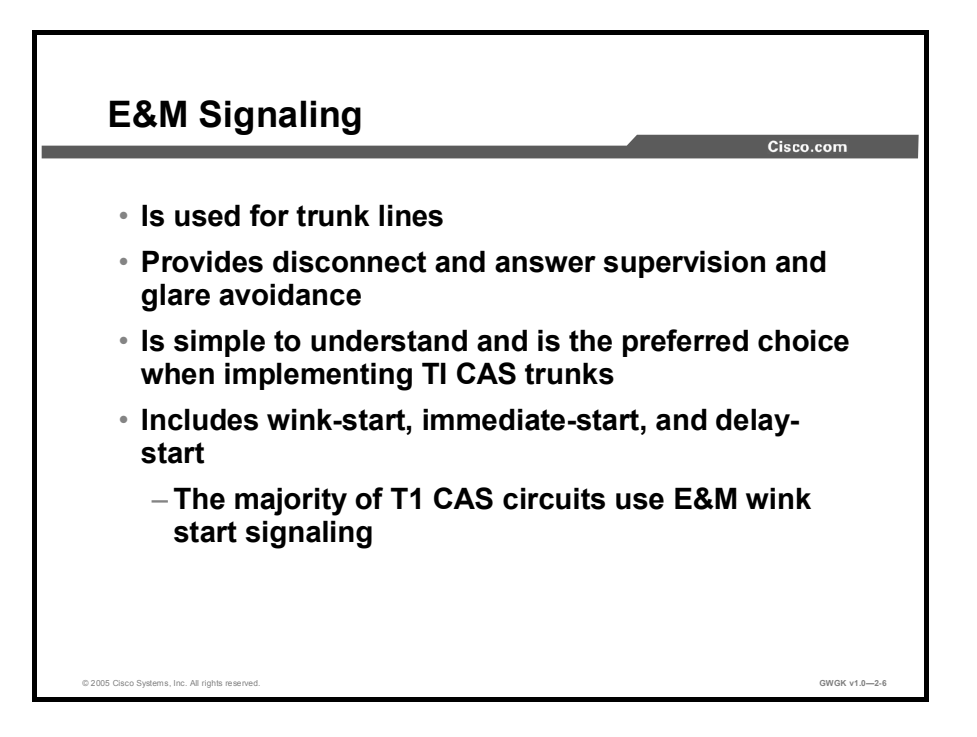

E&M signaling is typically used for trunk lines. E&M signaling has many advantages over the CAS methods. The key advantage of E&M signaling is that it provides disconnect and answer supervision in addition to glare avoidance. E&M signaling is simple to understand and is the preferred choice when using CAS. E&M has three types of signaling: wink-start, immediatestart, and delay-start. The majority of T1 CAS circuits use the E&M wink-start signaling type.

If there is a requirement to provide DNIS, then you must manually configure an appropriate signaling type. For example, E&M wink-start with DNIS support can be configured as E&M Feature Group-D (FGD).

Note Feature Group-B (FGB) also supports DNIS. FGB is configured using the E&M wink-start type on Cisco routers. DNIS is also supported on E&M immediate-signaling and delaysignaling types.

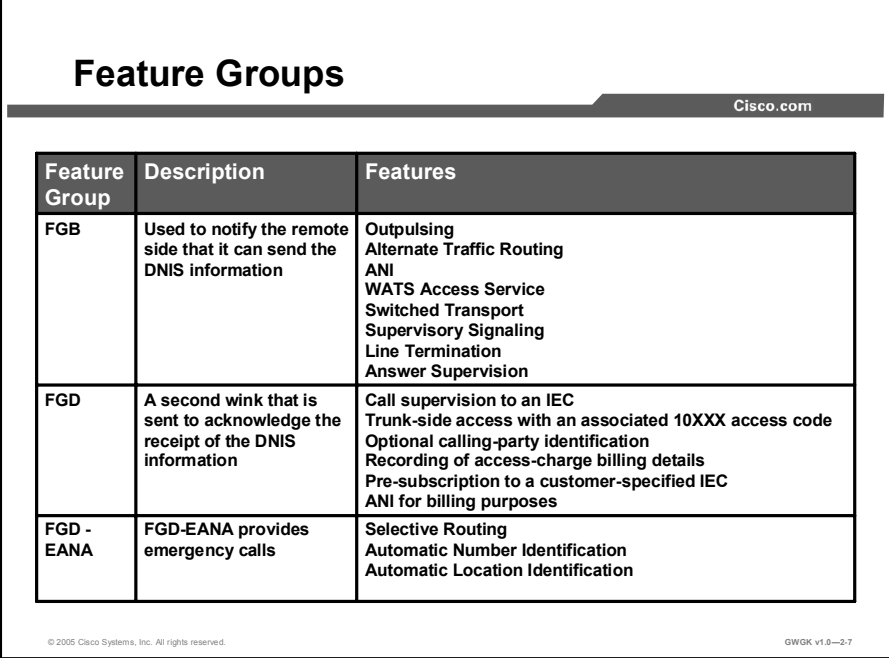

Telcordia Technologies, previously known as Bell Communications Research (Bellcore), developed several feature groups to support Direct Inward Dialing (DID) and other features on CAS circuits. The following describes the common feature groups that are used today:

- FGB: FGB or wink-start (also referred to a "FGA/B") has unequal dialing parity. FGB  $\blacksquare$ notifies the called party that it can send DNIS information.
- FGD: FGD service is a trunk-side connection that enables telephone customers to choose  $\blacksquare$ their long distance network and use the same number of digits no matter which carrier they use. Cisco voice gateways interface with inter-exchange carriers (IXCs) using FGD to provide ANI in the carrier environment. None of the implemented CAS protocols, such as E&M-FGB, E&M immediate-start, FXS loop-start, FXS ground-start, single attachment station (SAS) loop-start, and SAS ground-start, provides support for such a service.

Note The other feature groups, A through C, are largely obsolete due to advances in telephony technology and legislation.

Cisco platforms use FGD to provide voice functionality in the carrier environment. FGD is a trunk-side local access transport area (LATA) access that supplies the following features:

- Call supervision to an IXC  $\blacksquare$
- Trunk-side access with an associated 10XXX access code for end-user use in originating and terminating communications
- Optional calling-party identification  $\blacksquare$
- Recording of access-charge billing details  $\blacksquare$
- $\blacksquare$ Presubscription to a customer-specified IXC
- ANI for billing purposes  $\blacksquare$

FGD-exchange access North American (EANA) provides certain call services such as 911 emergency calls. The command calling number outbound is used only for FGD-EANA signaling to generate ANI digits for outgoing calls.

FGD-EANA implemented on a Cisco gateways can send and receive ANI; one digital signal level 0 (DS-0) group is configured to send ANI and the other DS-0 group is configured to receive ANI.

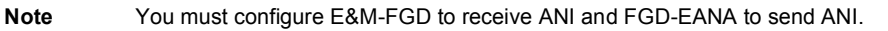

The following features are associated with FGD-EANA:

- $\blacksquare$ Selective Routing: FGD-EANA electronically routes 911 emergency calls to the proper public safety answering point (PSAP) based on the emergency service number (ESN) code that has been assigned to the caller address.
- ANI: FGD-EANA provides the calling-party telephone number on a display at the PSAP.
- Automatic Location Identification (ALI): FGD-EANA stores the name and address associated with the calling-party telephone number on the display at the PSAP. The ANI looks up in the ALI database the name and address associated with the calling-party telephone number.

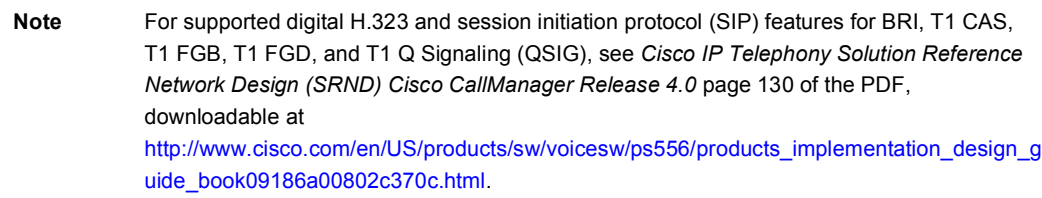

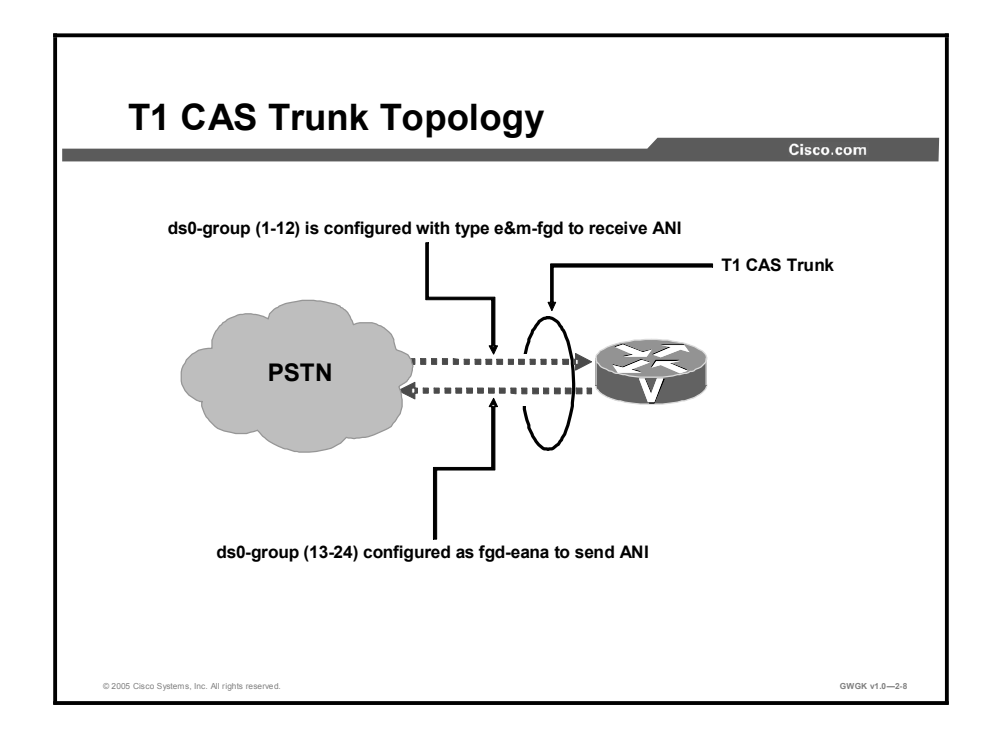

If a location needs to send and receive ANI on a single T1, two DS-0 groups must be configured. One DS-0 group is configured with E&M-FGD to receive ANI and the second is configured as FGD-EANA to send ANI.

## E1 R2

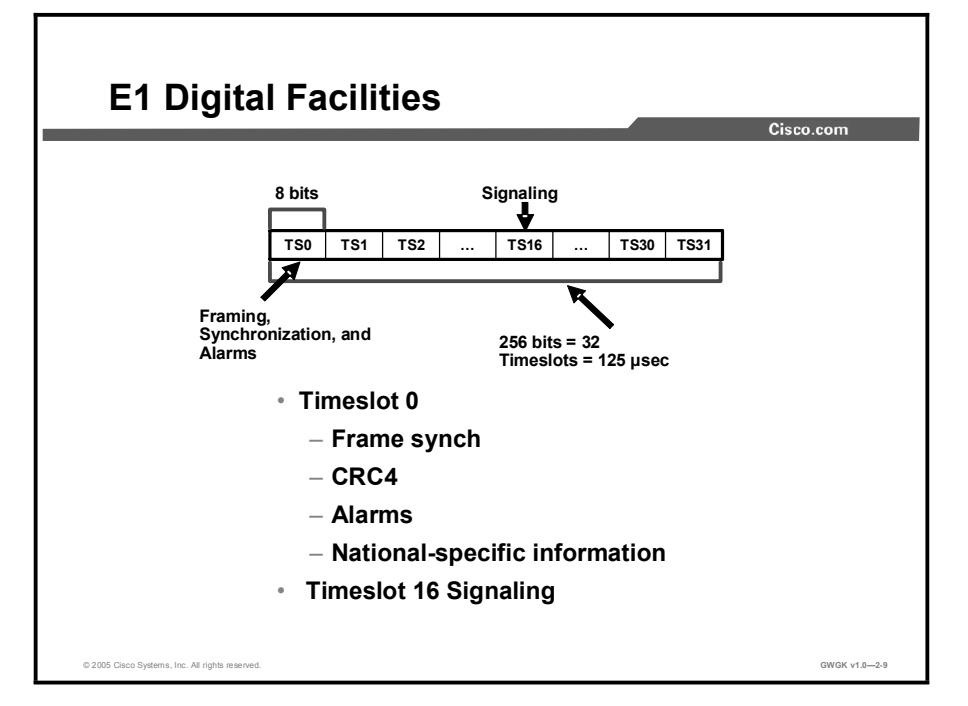

This topic describes E1 R2 signaling and compares it to North American CAS.

The E1 digital facilities carrier runs at 2.048 Mbps and has 32 timeslots. E1 timeslots are numbered TS0 to TS31. TS1 through TS15 and TS17 through TS31 are used to carry voice that is encoded with pulse code modulation (PCM) or to carry 64-kbps data. The figure shows the 32 timeslots of an E1 frame.

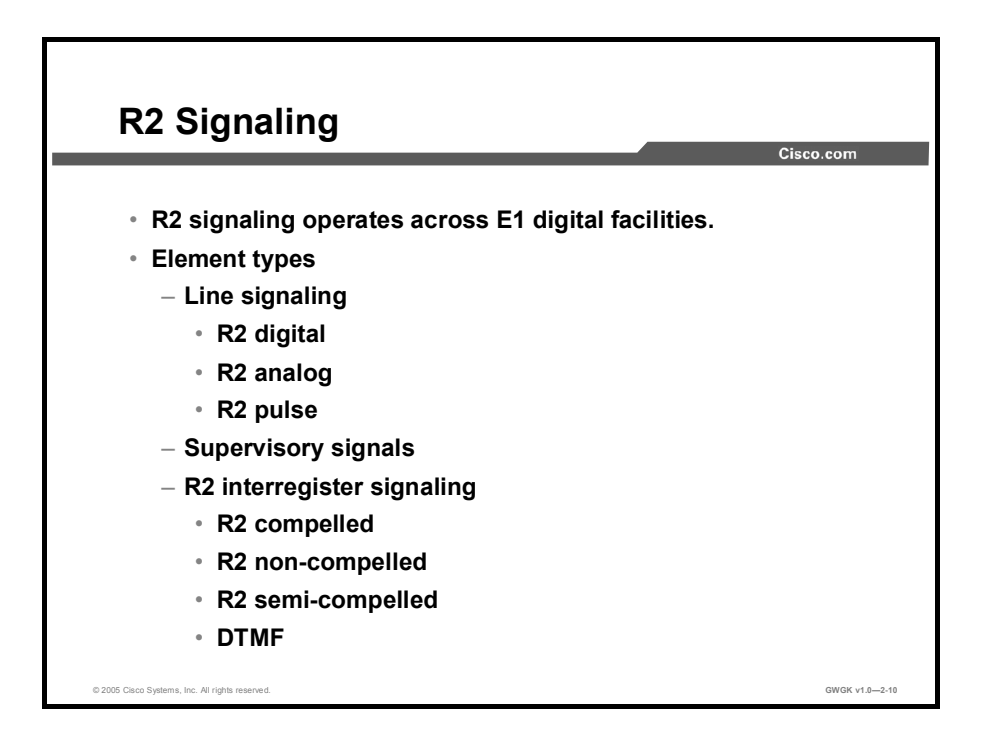

R2 is channelized E1 signaling used in Europe, Asia, and South America. R2 is equivalent to channelized T1 signaling in North America. There are two types of R2 signaling: Line signaling and inter-register signaling.

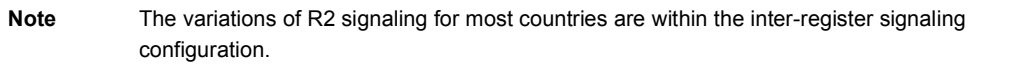

The three signaling types are described as follows:

- Line signaling: Line signaling includes the following types:
	- R2 digital: R2 line-signaling type ITU-U Q.421 is typically used for PCM systems (where A- and B-bits are used).
	- R2 analog: R2 line-signaling type ITU-U Q.411 is typically used for carrier systems (where a tone A-bit is used).
	- R2 pulse: R2 line-signaling type ITU-U Supplement 7 is typically used for systems that employ satellite links (where a tone A-bit is pulsed).

Note R2 pulse reflects the same states as analog signaling does, but the analog signal is a steady state (continuous signal), while the pulsed signal stays on for only a short time. "Pulsed" refers to a single pulse sent to reflect the state change.

Supervisory signals: You can use line signaling, which uses TS16 (bits A, B, C, and D),  $\blacksquare$ for supervisory purposes such as handshaking between two offices for call setup and termination. In the case of ITU-T-R2 signaling, only bits A and B are used (bit C is set to  $0$ ) and bit D is set to 1). For two-way trunks, the supervision roles for forward and backward signaling vary on a call-by-call basis.

- R2 inter-register signaling: These signaling types are configured using the cas-group (controller e1) command. The following describes the four types of inter-register signaling:
	- R2 compelled: When a tone pair is sent from the switch (forward signal), the tones stay on until the remote end responds (by sending an acknowledgment [ACK]). The remote responds with a pair of tones that signals the switch to turn off the tones. The tones are compelled to stay on until they are turned off.
	- R2 noncompelled: The tone pairs are sent from the switch (forward signal) as pulses so that they stay on for a short time. Responses (backward signals) to the switch (Group B) are sent as pulses. There are no Group A signals in noncompelled inter-register signaling.

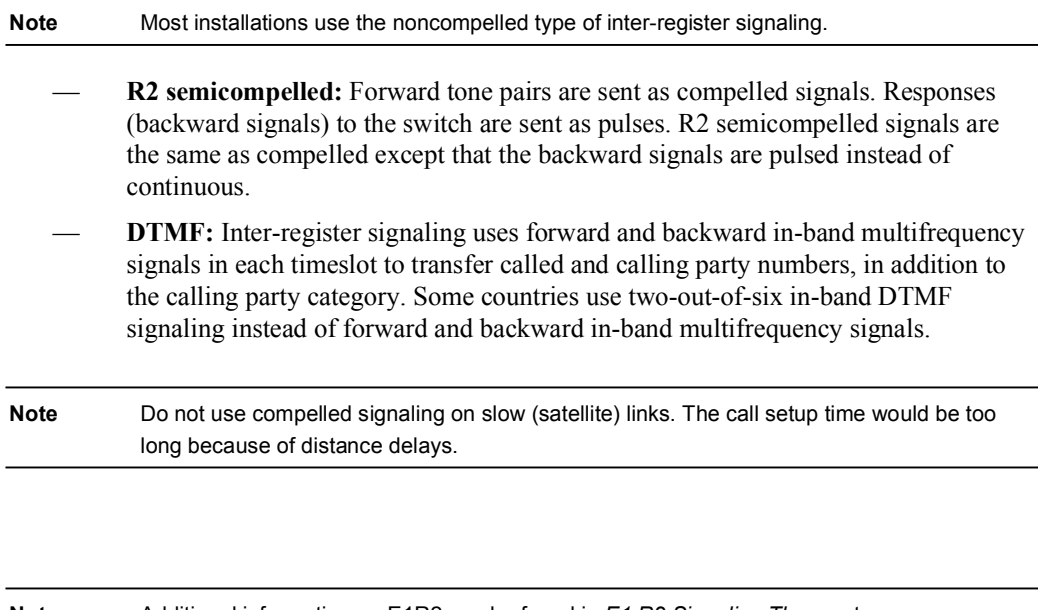

Note Additional information on E1R2 can be found in *E1 R2 Signaling Theory* at http://www.cisco.com/en/US/tech/tk652/tk653/technologies\_tech\_note09186a00800943c2.s html.

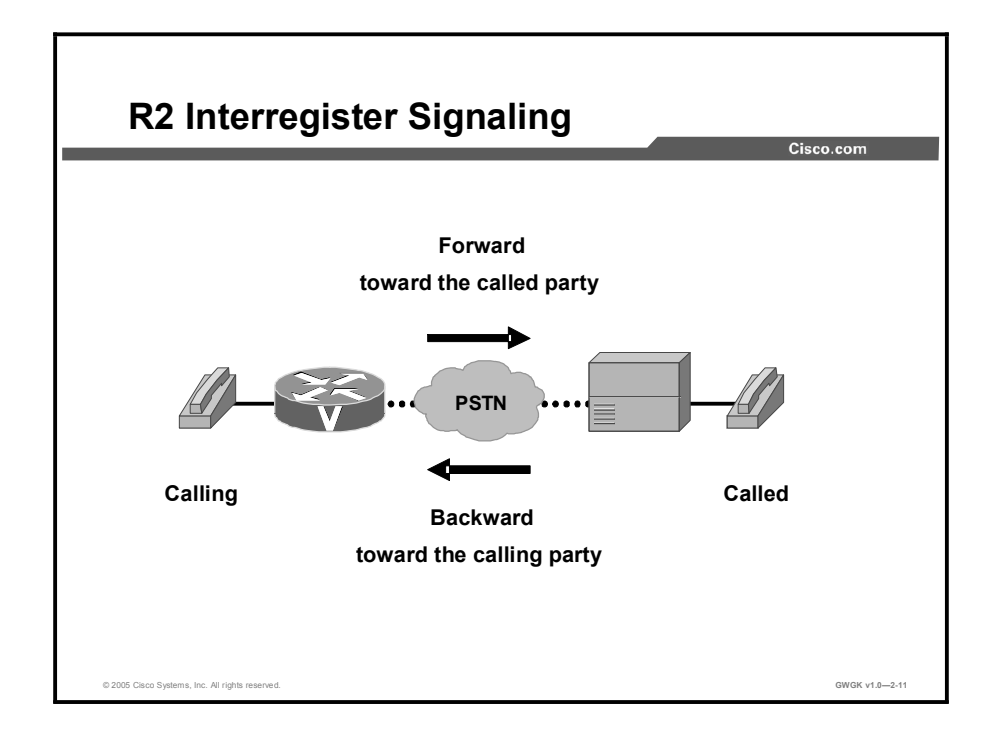

The concept of address signaling in R2 is slightly different from that used in other CAS systems. In R2 signaling, the exchanges are considered registers and the signaling between these exchanges is called inter-register signaling. Inter-register signaling uses forward and backward in-band multifrequency signals in each timeslot to transfer called and calling party numbers, in addition to the calling party category. The figure clarifies illustrates forward and backward multifrequency signals and how these signals relate to the calling and called parties.

There are 15 forward signals that are classified into Group I and Group II forward signals. There are also 15 backward signals that are classified into Group A and Group B backward signals.

In most cases, Group I forward signals and Group A backward signals control call setup and transfer address information between the outgoing register (CO) and the incoming register (CPE). The incoming register can signal the outgoing register to change over to Group II and Group B signaling.

Group II forward signals provide the calling party category. Group B backward signals show the condition of the called subscriber line. Group B signals, also called "B tones", are typically the last tone in the protocol. For example, a B-3 tone indicates that the called party line is busy.

Signaling always begins with a Group I forward signal followed by a Group A backward signal that acknowledges the signal just received. This Group A backward signal may request additional information. Each signal requires a response from the other party. Each response becomes an acknowledgment of the event and an event to which the other party must respond.

Backward signals serve to indicate certain conditions encountered during call setup or to announce a switchover to changed signaling (for example, when forward signaling switches over to backward signaling). Changing to Group II and Group B signaling allows information about the state of the called subscriber line to be transferred.
The following identifies the forward and backward signal information:

- Group I signals (forward):  $\blacksquare$ 
	- Represent the called party number or dialed digits.
	- DNIS and ANI digits.
	- $\overline{\phantom{0}}$  I-1 to I-10 indicate digits 1 to 10.
	- I-15 is the end of identification.
- Group II signals (forward):  $\blacksquare$ 
	- Represent the calling party category.
	- II-1 is indicates "subscriber without priority".
	- II-2 to II-9 indicate "subscriber with priority".
	- II-11 to II-15 are spare for national use.
- Group A signals (backward): These signals indicate whether the signaling has ended or if a particular forward signal is required. Group A signals to acknowledge and convey signaling information.
	- A-1 indicates "send next digit".
	- A-3 indicates "address-complete" and "changeover to reception of Group B signals".
	- A-4 indicates congestion.
	- A-5 indicates "send calling party category".
	- A-6 indicates "address complete", "charge", "setup", and "speech conditions".
- $\blacksquare$ Group B signals (backward): These signals are sent by the terminating switch to acknowledge a forward signal or to provide call charging and called party information. Group B signals are used to acknowledge Group II forward signals.
	- B-3 indicates "subscriber line busy".
	- B-4 indicates congestion.
	- B-5 indicates "unallocated number".
	- B-6 indicates "subscriber line free charge".

# CAS Configuration

This topic describes how to configure a gateway to support CAS connections. The description includes T1 and E1 R2 CAS connections.

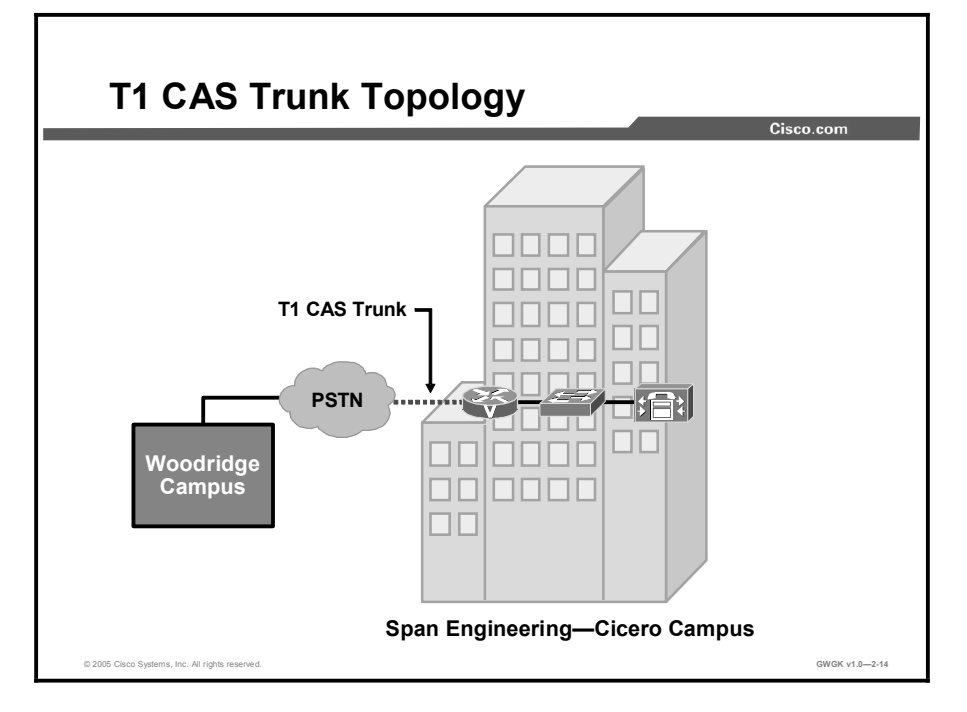

The figure shows a sample T1 CAS topology. The dotted line between the PSTN and the voice gateway represents a T1 CAS trunk. The design calls for 12 channels providing ANI information for outgoing calls and 12 channels accepting ANI information for incoming calls.

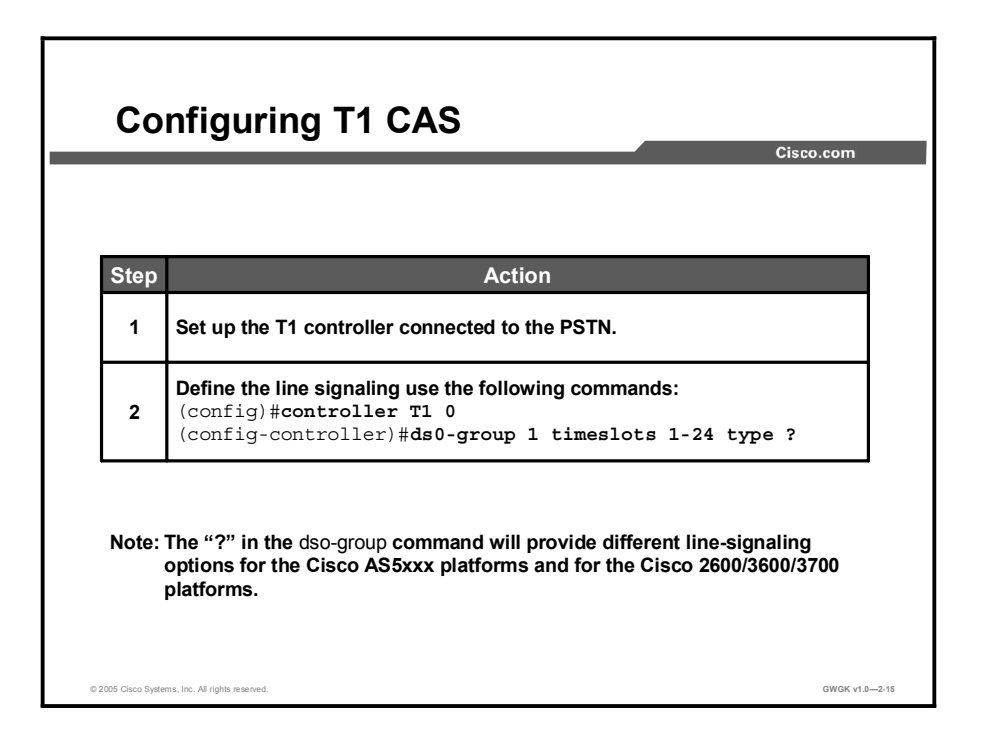

The "Configure T1 CAS" table provides the steps to configure T1 CAS.

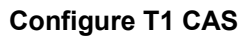

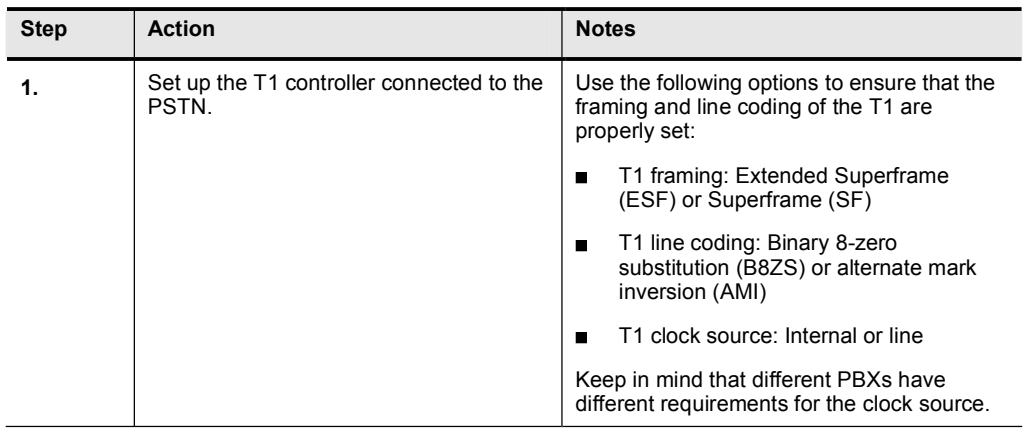

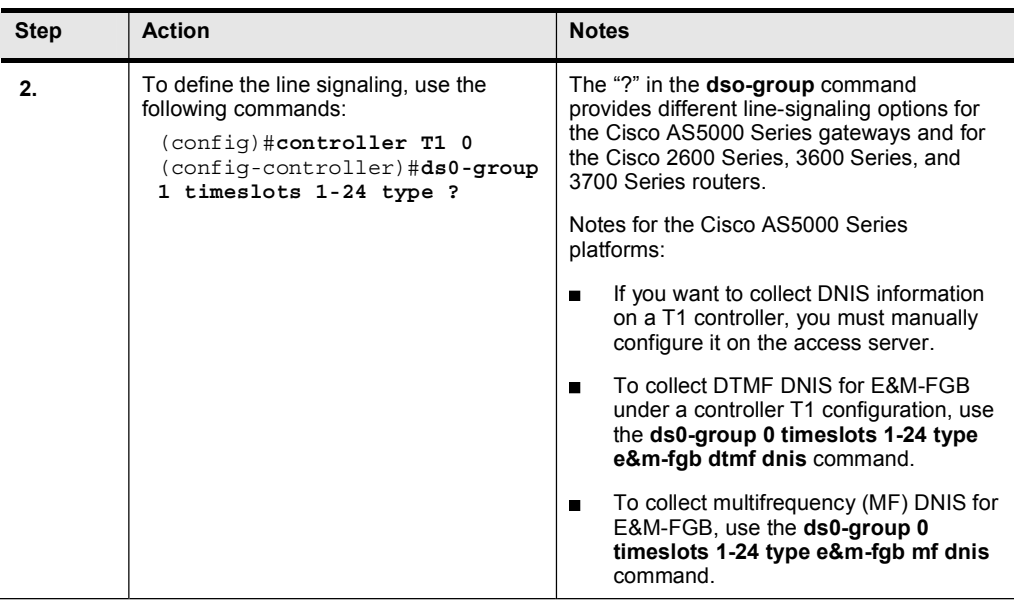

The following line-signaling types are available for the Cisco AS5000 Series gateways:

- e&m-fgb: E&M Type II FGB  $\blacksquare$
- e&m-fgd: E&M Type II FGD  $\blacksquare$
- e&m-immediate-start: E&M immediate-start
- **fgd-eana: FGD-EANA**
- **fgd-os:** FGD operator services
- fxs-ground-start: FXS ground start
- fxs-loop-start: FXS loop start
- **none:** Null signaling for external call control
- r1-itu: R1 ITU
- sas-ground-start: SAS ground start
- sas-loop-start: SAS loop start  $\blacksquare$

The following line signaling types are available for the Cisco 2600 Series, 3600 Series, and 3700 Series routers:

- e&m-delay-dial: E&M delay dial  $\blacksquare$
- e&m-fgd: E&M Type II FGD  $\blacksquare$
- e&m-immediate-start: E&M immediate-start
- e&m Imr: E&M Land Mobile Radio (LMR)
- e&m-wink-start: E&M wink-start
- **EXT** ext-sig: External signaling
- fgd-eana: FGD-EANA Bell operating company (BOC) side
- fxo-ground-start: FXO ground start
- fxo-loop-start: FXO loop start
- fxs-ground-start: FXS ground start
- fxs-loop-start: FXS loop start  $\blacksquare$

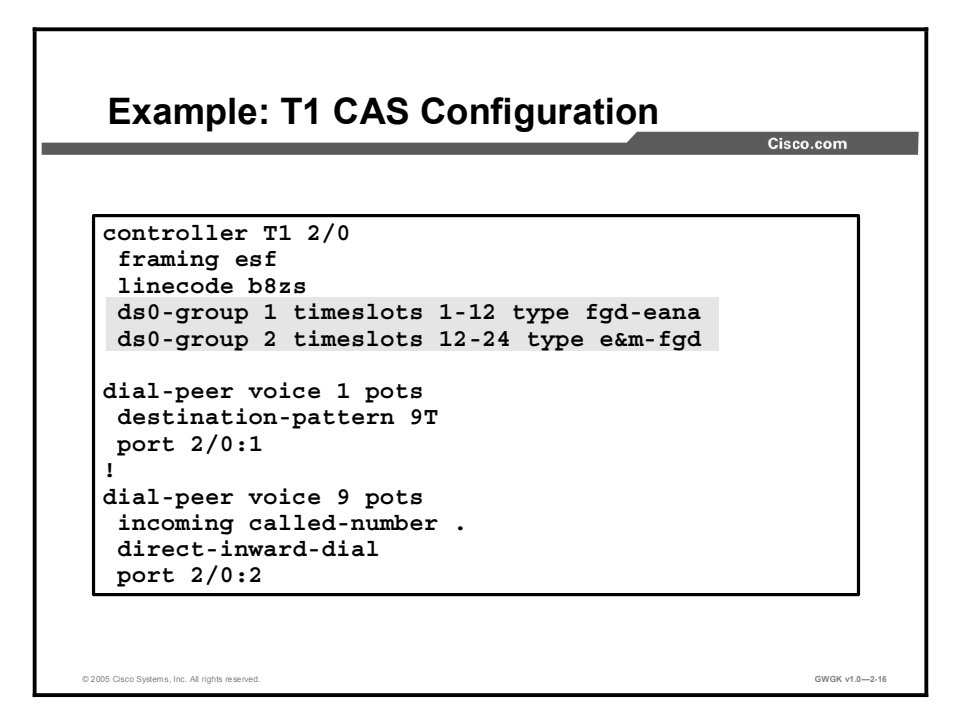

The slide shows a screen capture of a T1 CAS sample configuration. The commands that enable T1 CAS are in the first highlighted line. The commands that split ANI receiving and sending onto separate DS-0 groups are in the second highlighted line. Notice that E&M FGD and E&M FGD-EANA are used.

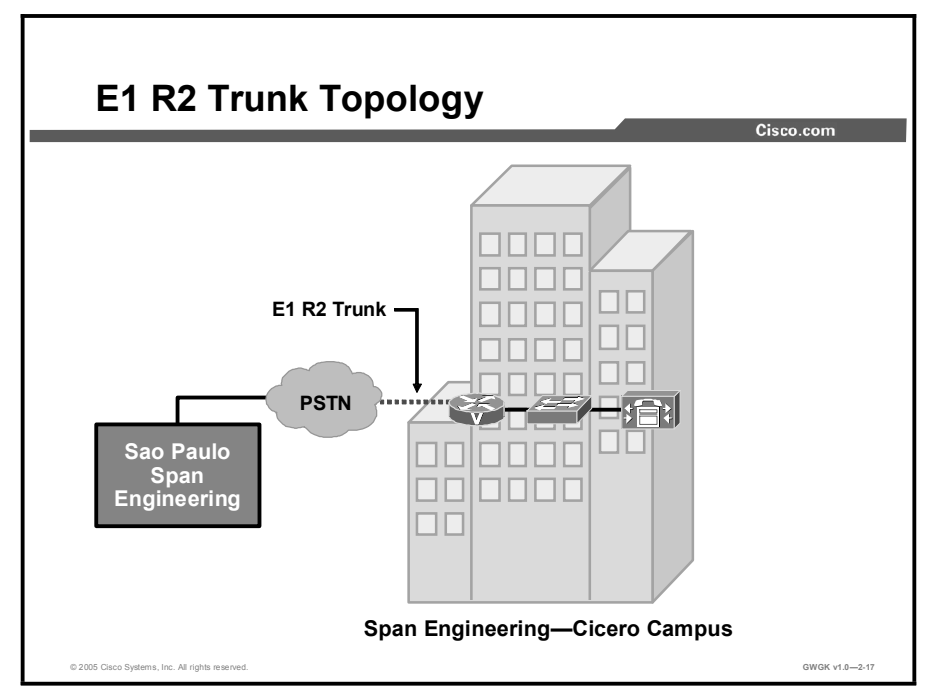

The figure depicts a sample E1 R2 topology. The dotted line between the PSTN and the voice gateway represents an E1 R2 trunk. The design calls for an E1 trunk provisioned for ITU Q.421 digital line signaling and compelled register signaling to the Span Engineering South American subsidiary.

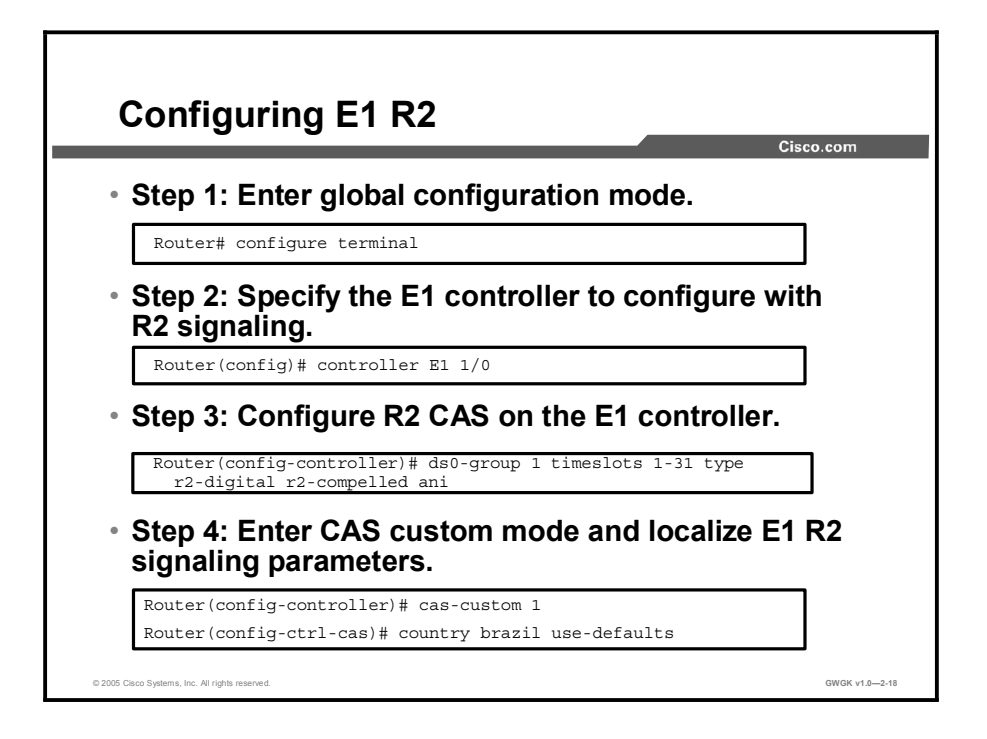

The commands shown in the figure are some of the commands used to configure R2 signaling and customize R2 parameters on controller E1 1/0 of a Cisco 3640 Series router. In most cases, the same R2 signaling type is configured on each E1 controller. To configure support for E1 R2 signaling, use the commands presented in the "Configuring E1 R2" table, beginning in global configuration mode.

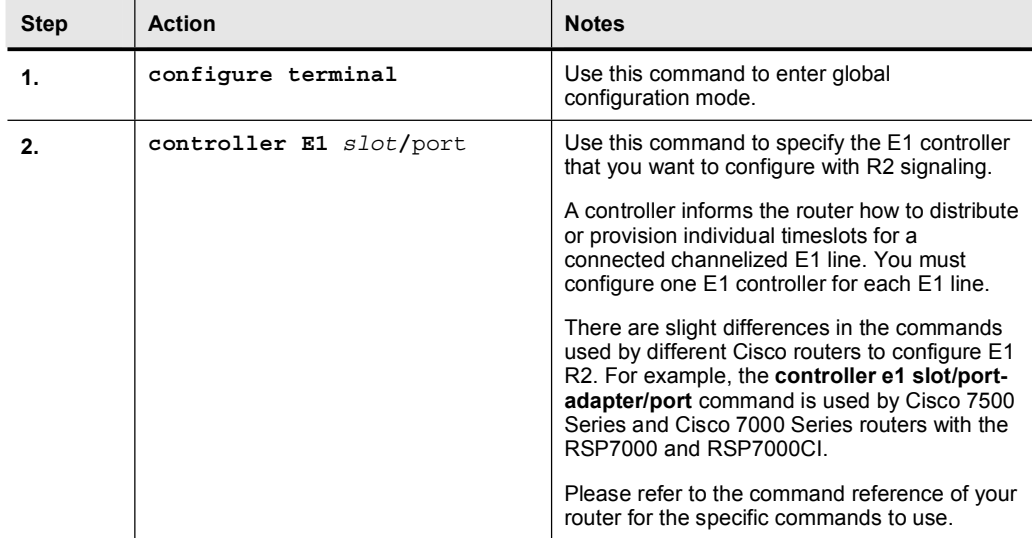

#### Configuring E1 R2

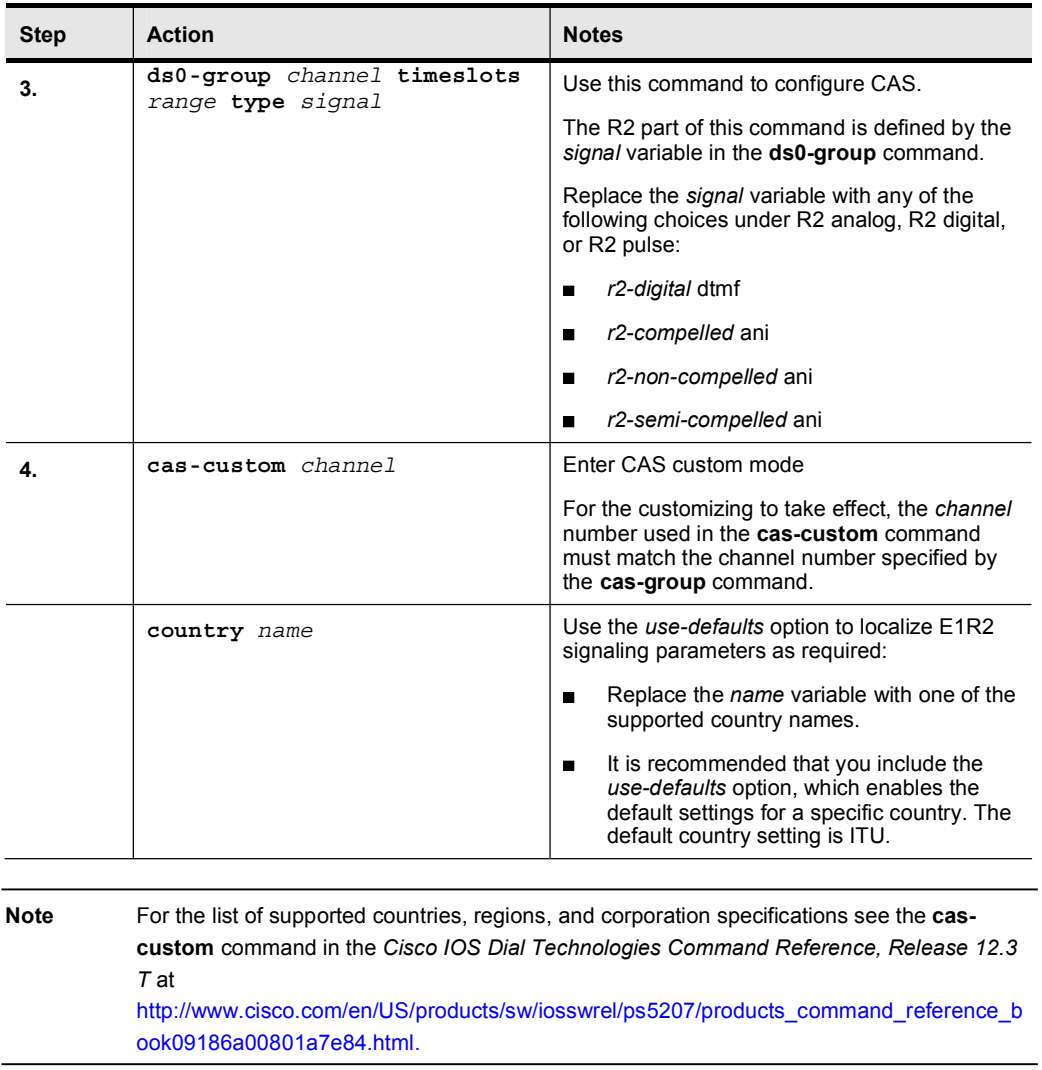

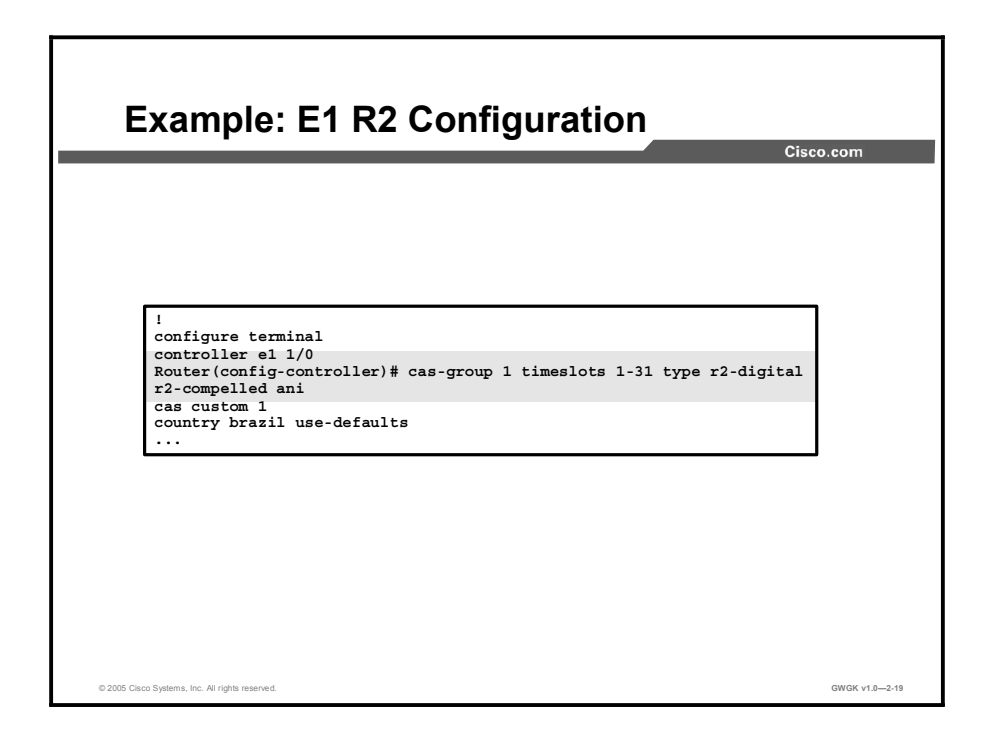

The figure shows a screen capture of an E1 R2 sample configuration. The commands that enable R2 digital, R2 compelled, and ANI are highlighted. The Brazil country code has been used as well as the recommended use-defaults command.

## Troubleshooting CAS Circuits

This topic describes the troubleshooting tools you can use to resolve CAS issues.

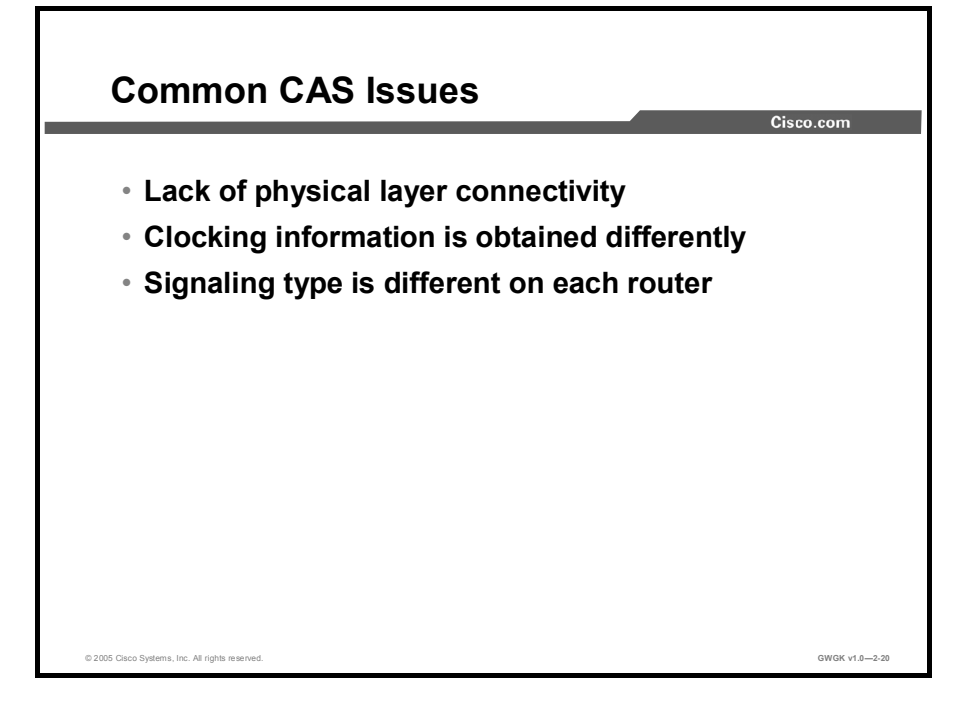

The following lists the common CAS issues and the commands used to confirm them:

- Trouble with physical layer connectivity: To check the physical layer connectivity, use  $\blacksquare$ the show controllers command. This command shows the physical layer connectivity and the framing, line code, and clock source settings. Recall that the framing, line code, and clock source settings must match those for the switch to which the voice-enabled gateway is connected.
- Clocking information is different on each router: You must make sure that one side of  $\blacksquare$ the connection is providing the clocking and the other side of the connection is getting the clocking from the line.
- $\blacksquare$ Different signaling is being used on each router: The T1 CAS must be the same on both ends of the trunk. One of the most common problems of T1 CAS is mismatched signaling. Using commands such as the show voice summary command provides a summary on the status of all the channels. Using debug commands such as the **debug vpm signal** provides the information for most T1 CAS problems.

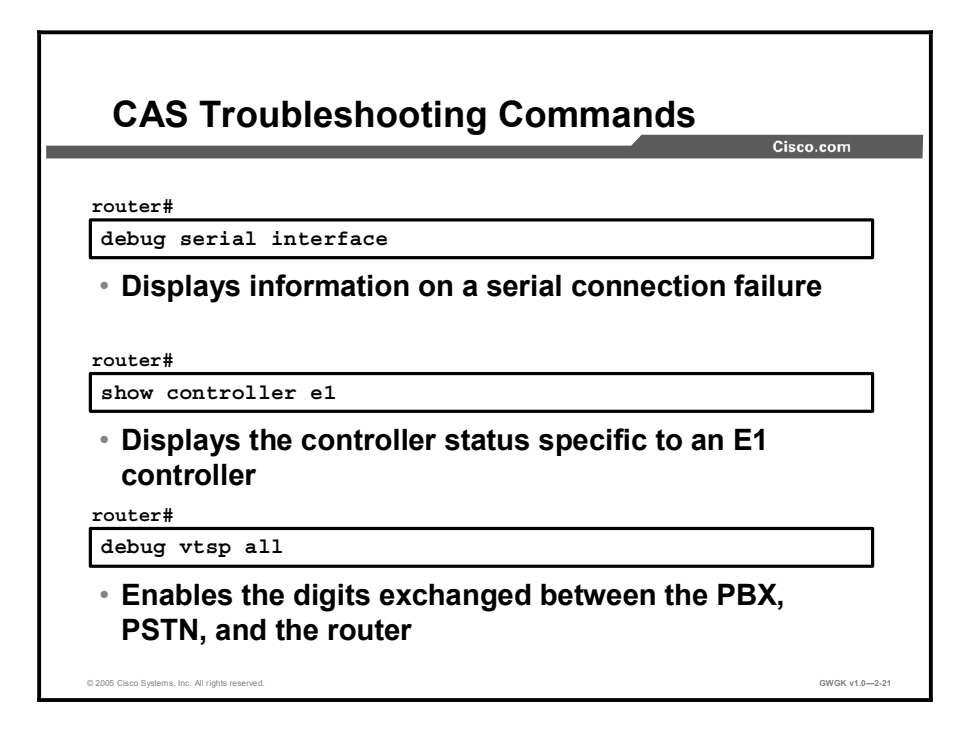

The figure provides some common CAS troubleshooting commands. The "CAS Troubleshooting Commands" table provides a detailed description of these commands.

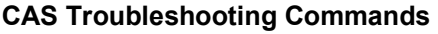

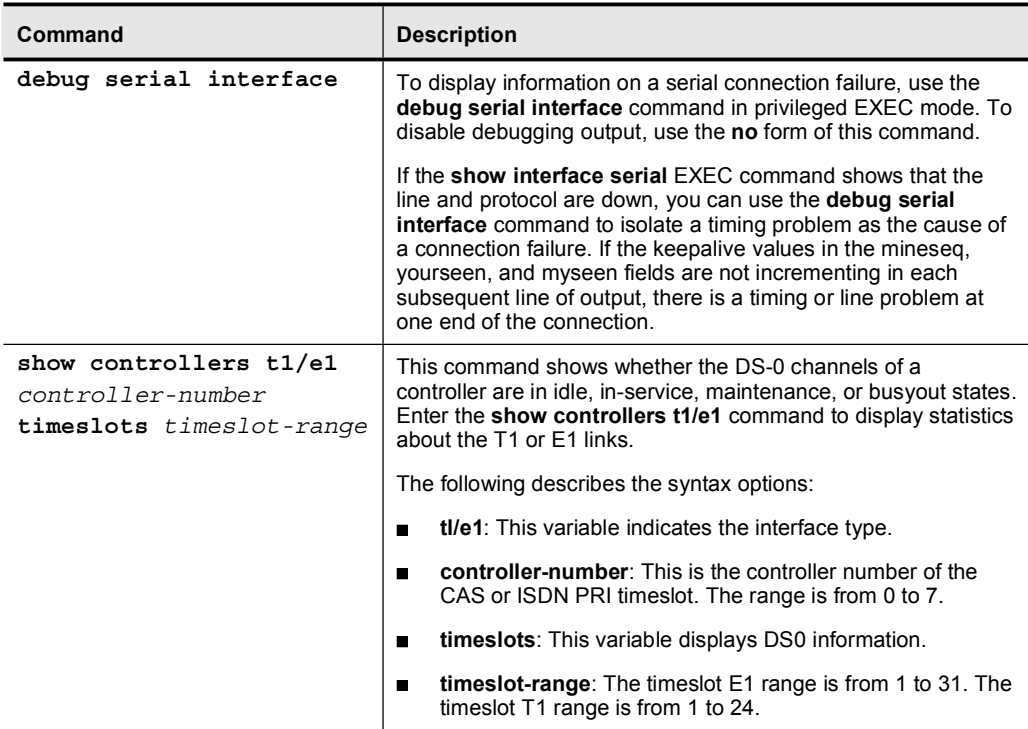

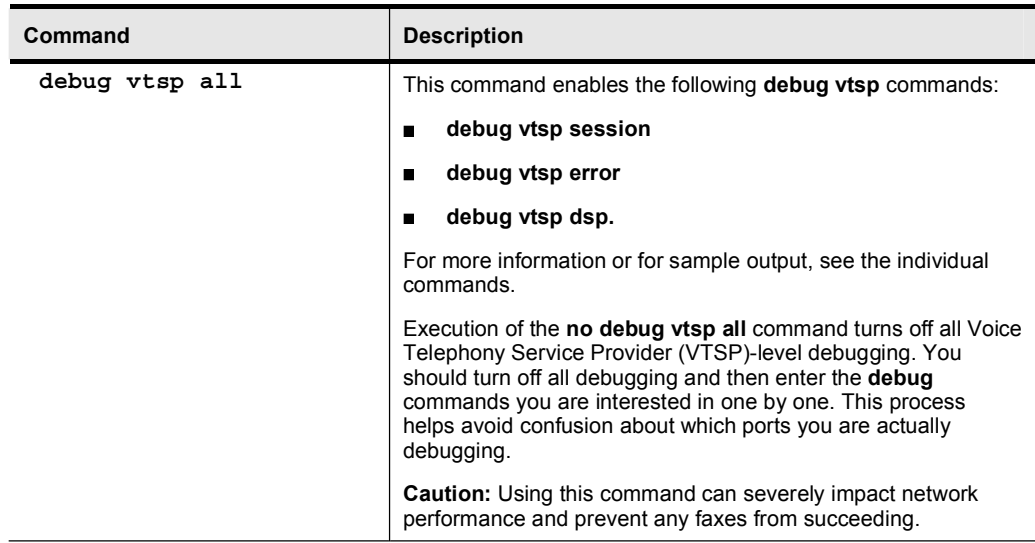

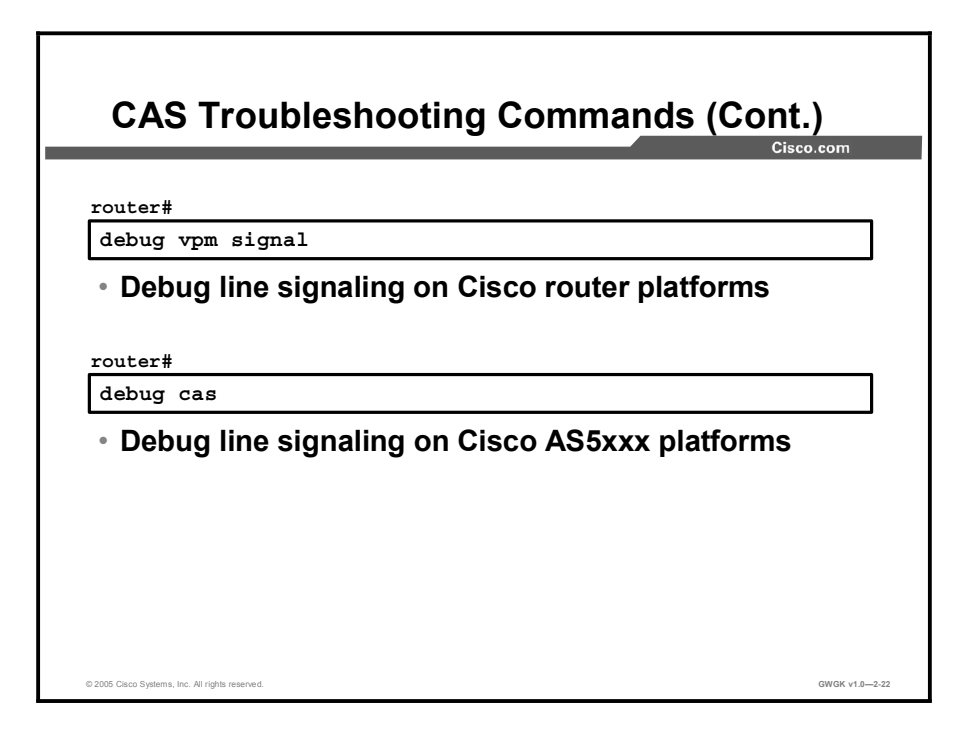

### CAS Debug Commands (Cont.)

html.

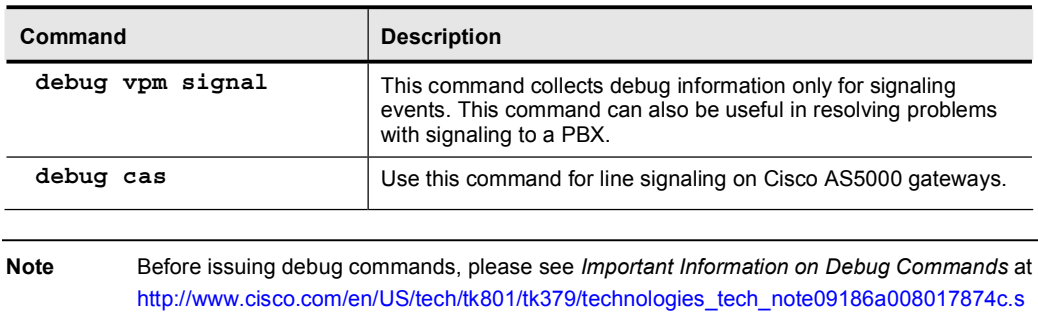

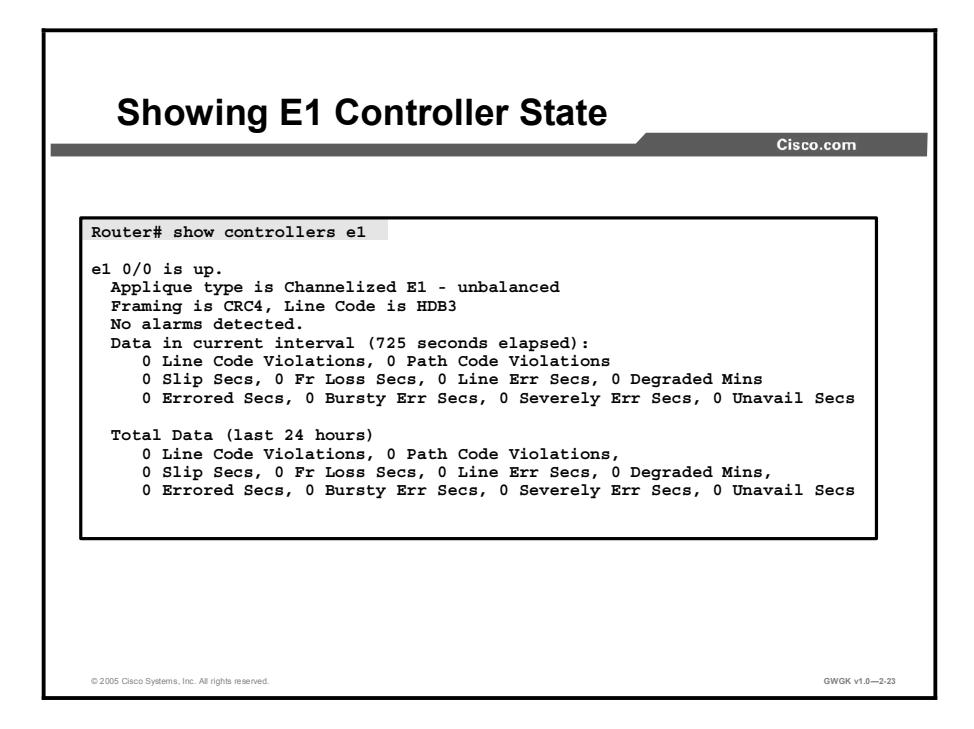

The figure shows a screen capture of an output example from the show controllers e1 command on a Cisco 7500 Series router.

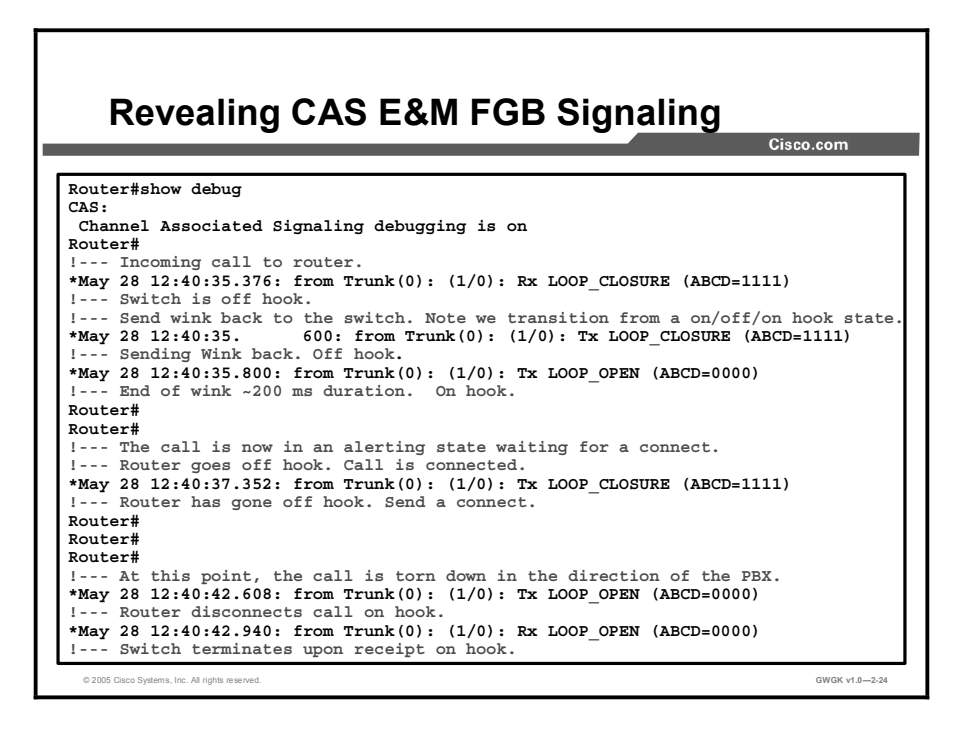

The figure shows a screen capture of the information revealed by the show debug CAS command on a Cisco AS5300 gateway running E&M FGB signaling. The screen capture is annotated to describe what is happening at each step in the debug output.

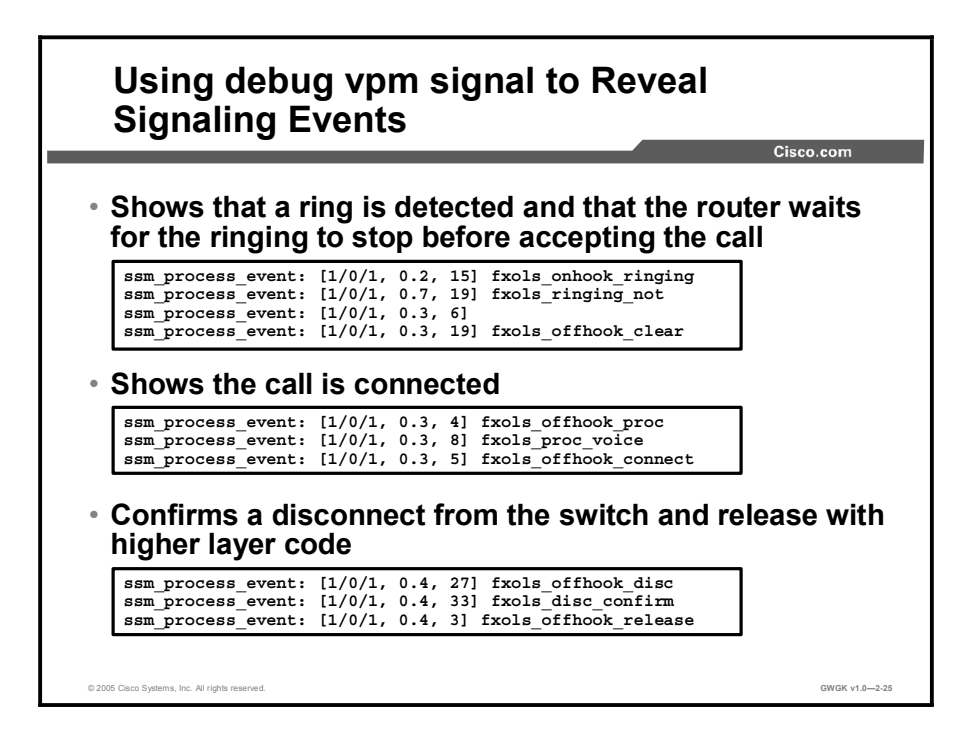

The figure shows example output depicting typical signaling states that have been revealed using the debug vpm signal command.

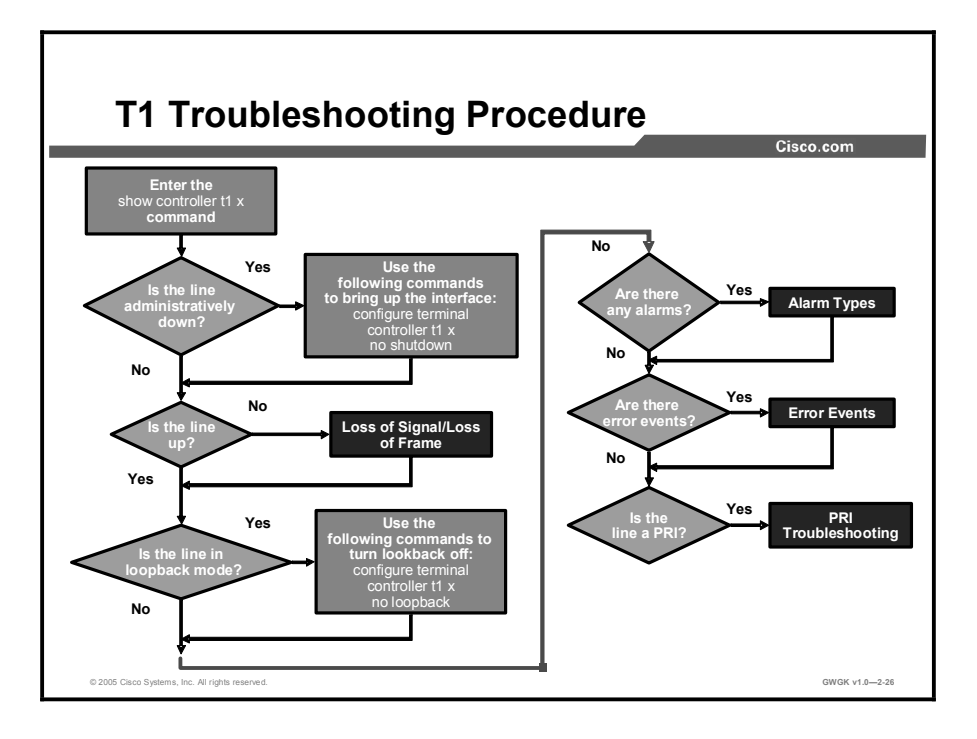

The figure presents the T1 troubleshooting procedure. Cisco makes this table available as an interactive tool. To view and interact with this table see *T1 Troubleshooting* at http://www.cisco.com/en/US/tech/tk713/tk628/technologies tech\_note09186a00800a5f40.shtm l.

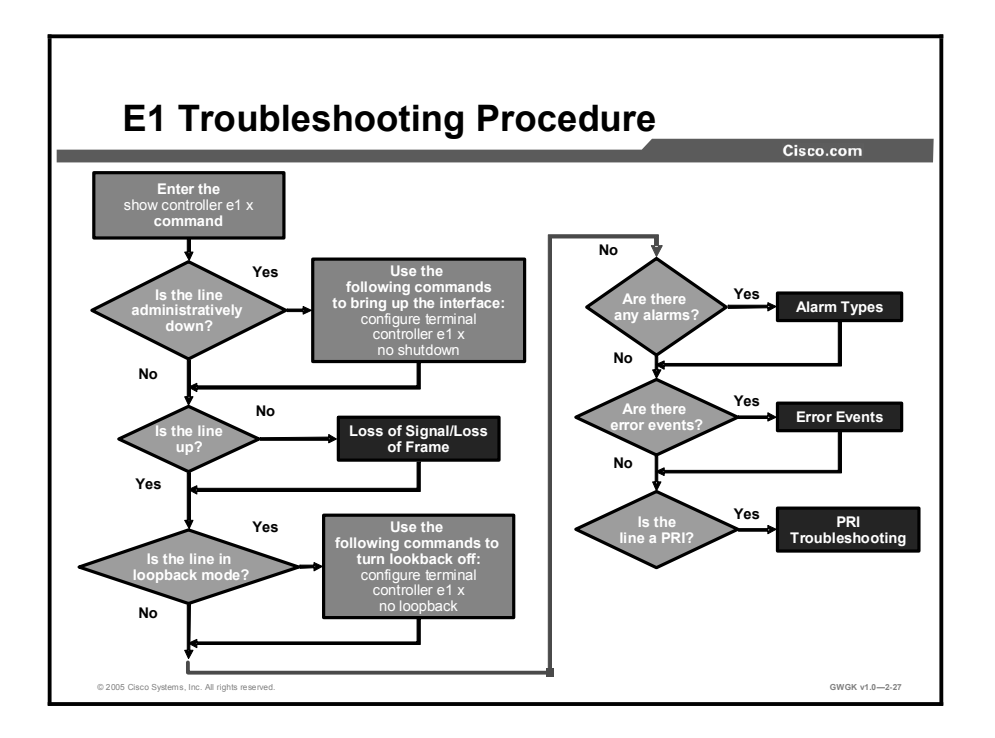

The figure presents the E1 troubleshooting procedure. Cisco makes this table available as an interactive tool. To view and interact with this table *Troubleshooting* at http://www.cisco.com/en/US/tech/tk713/tk628/technologies\_tech\_note09186a00800a70fb.shtm l.

Note For a comprehensive discussion on troubleshooting T1 and E1 CAS circuits see *Troubleshooting Digital Voice Interfaces to the IP Network* available at http://cisco.com/univercd/cc/td/doc/product/software/ios123/123cgcr/vvfax\_c/voipt\_c/vtstele/ vts\_dgtl.htm#wp1002608.

### **Summary**

This topic summarizes the key points discussed in this lesson.

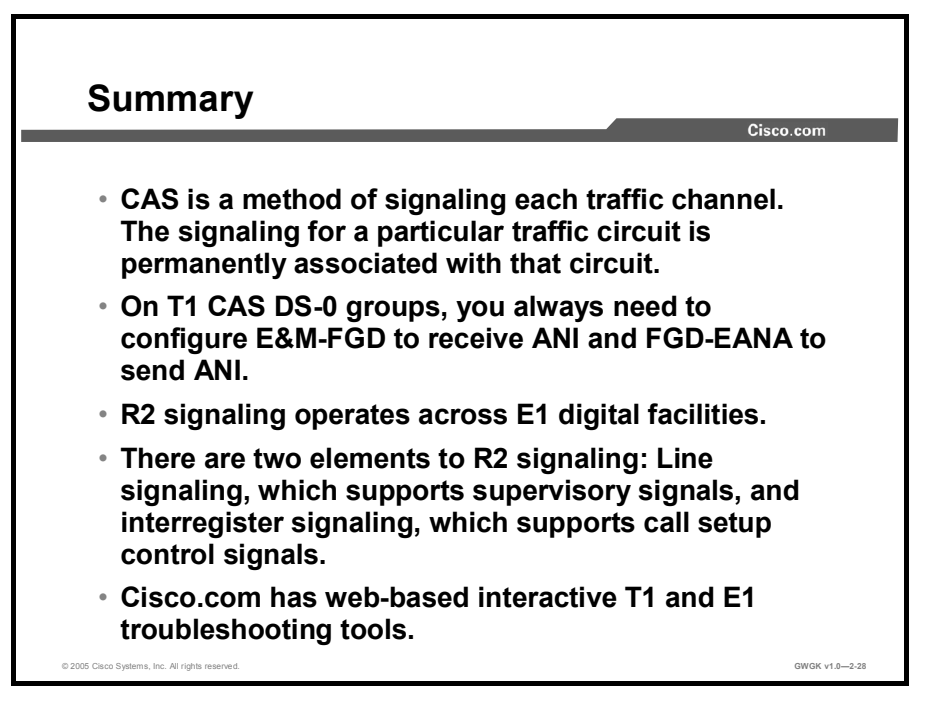

### Lesson Self-Check

Use the questions here to review what you learned in this lesson. The correct answers and solutions are found in the Lesson Self-Check Answer Key.

- Q1) How is T1 CAS for a traffic circuit accomplished? (Source: T1 CAS)
	- A) T1 CAS for a traffic circuit is permanently associated with that circuit.
	- B) T1 CAS for a traffic circuit has a dedicated signaling channel
	- C) T1 CAS uses out-of-band channels to associate signals with circuits.

\_\_\_\_\_\_\_\_\_\_\_\_\_\_\_\_\_\_\_\_\_\_\_\_\_\_\_\_\_\_\_\_\_\_\_\_\_\_\_\_\_\_\_\_\_\_\_\_\_\_\_\_\_\_\_\_\_\_\_\_\_

\_\_\_\_\_\_\_\_\_\_\_\_\_\_\_\_\_\_\_\_\_\_\_\_\_\_\_\_\_\_\_\_\_\_\_\_\_\_\_\_\_\_\_\_\_\_\_\_\_\_\_\_\_\_\_\_\_\_\_\_\_

\_\_\_\_\_\_\_\_\_\_\_\_\_\_\_\_\_\_\_\_\_\_\_\_\_\_\_\_\_\_\_\_\_\_\_\_\_\_\_\_\_\_\_\_\_\_\_\_\_\_\_\_\_\_\_\_\_\_\_\_\_

\_\_\_\_\_\_\_\_\_\_\_\_\_\_\_\_\_\_\_\_\_\_\_\_\_\_\_\_\_\_\_\_\_\_\_\_\_\_\_\_\_\_\_\_\_\_\_\_\_\_\_\_\_\_\_\_\_\_\_\_\_

\_\_\_\_\_\_\_\_\_\_\_\_\_\_\_\_\_\_\_\_\_\_\_\_\_\_\_\_\_\_\_\_\_\_\_\_\_\_\_\_\_\_\_\_\_\_\_\_\_\_\_\_\_\_\_\_\_\_\_\_\_

Q2) Describe the advantages to using E&M signaling over loop-start and ground-start signaling T1 CAS trunks. (Source: T1 CAS)

- Q3) If a client wanted call supervision, calling party identification, a record of accesscharge billing, trunk-side access for end users, and ANI for billing details only, which feature group would the client choose? (Source: T1 CAS)
	- A) FGD-EANA<br>B) FGB
	- B) FGB
	- C) FGD
	- D) FGA
- Q4) If a European client wished to use a satellite link to carry R2 line signaling, which type of R2 line signaling would the client use? (Source: E1 R2)
	-
	- A) R2-digital<br>B) R2-pulse-o R<sub>2</sub>-pulse-core
	- C) R2-pulse
	- D) R2-analog
- Q5) Which E1 timeslot and which bits can be used to send supervisory signals for call setup and termination handshaking between two offices? (Source: E1 R2)
	- A) E1 timeslot 16 using only bits A and B with bit C set to 0 and bit D set to 1
	- B) E1 timeslot 16 using bits A, B, C, and D<br>C) E1 timeslot 0 using bits A, B, C, and D
	- E1 timeslot 0 using bits A, B, C, and D
	- D) E1 timeslot 15 using only bits A and B with bit C set to 0 and bit D set to 1
- Q6) After you configure R2 CAS on the E1 controller, what is the next step in the E1 configuration procedure? (Source: CAS Configuration)
	-
	- A) Define the line signaling for the DS-0 groups.<br>B) Specify the E1 controller you want to configure B) Specify the E1 controller you want to configure for R2 signaling.<br>C) Enter CAS custom mode and localize E1 R2 signaling parameters
	- Enter CAS custom mode and localize E1 R2 signaling parameters as required.
	- D) Specify the local country, region, or corporation specification to use with R2 signaling.
- Q7) A client thinks the framing, line code, and clock source settings do not match the switch that the voice-enabled gateway is connected to. Which troubleshooting command is used to check the physical layer connectivity of the T1 CAS trunk? (Source: Troubleshooting CAS Circuits)
	- A) show voice ports<br>B) show controllers
	- B) show controllers<br>C) debug ypm signa
	- C) debug vpm signal<br>D) debug serial interi
	- debug serial interface
- Q8) After issuing the debug vpm signal command, the following debug output was observed:

```
ssm_process_event: [1/0/1, 0.2, 15] fxols_onhook_ringing
ssm process event: [1/0/1, 0.7, 19] fxols ringing not
ssm process event: [1/0/1, 0.3, 6]ssm process event: [1/0/1, 0.3, 19] fxols offhook clear
What does the last line show?
```
- A) The last line shows the router accepting the call.
- B) The last line shows the router rejecting the call.
- C) The last line shows the router clearing the call.

### Lesson Self-Check Answer Key

- $Q1$  A
- Q2) The description should cover the following points: E&M signaling is typically used for trunk lines. It has many advantages over the CAS methods previously discussed. E&M provides both disconnect and answer supervision as well as glare avoidance. E&M signaling is simple to understand and is the preferred choice when using CAS. E&M signaling includes wink start, immediate start, and delay start. The majority of T1 CAS circuits use E&M wink-start signaling.
- $Q3$  C
- $Q4$  C
- Q5) B
- Q6) C
- Q7) B
- Q8) A

# ISDN PRI Circuits

### **Overview**

ISDN circuits provide advantages over channel associated signaling (CAS) or "robbed-bit" circuits. For instance, the full 64-kbps bearer streams that are available in ISDN are perfectly compatible with the G.711 codec that is used in LANs for IP telephony. Consequently, as organizations migrate to IP telephony, they use ISDN BRI and PRI circuits to connect their voice gateways to PBXs and the public switched telephone network (PSTN).

The capabilities offered by ISDN make it complex. Depending on the manufacturer, the array of information that is passed in Q.931 messages is sometimes used slightly differently from switch to switch. If an organization is migrating to IP telephony, the different ways vendors can implement ISDN in PBX or PSTN switches can create problems where there logically should be none. This lesson describes how to setup a voice gateway with the two ISDN trunk variants.

### **Objectives**

Upon completing this lesson, you will be able to integrate a voice gateway into the PSTN or a PBX using PRI circuits. This includes being able to meet these objectives:

- Describe ISDN technology as it applies to deploying voice services
- $\blacksquare$ Describe the ISDN signaling switch types used on the network and user sides
- Describe how ISDN passes messages on the D channel  $\blacksquare$
- $\blacksquare$ Describe IEs in ISDN signaling and how these elements are used by endpoints
- $\blacksquare$ Describe how to select and configure the correct ISDN numbering plan
- Describe common ISDN issues that occur during gateway deployment  $\blacksquare$
- Describe how to configure a gateway to support ISDN connections  $\blacksquare$
- Describe the troubleshooting tools used to resolve ISDN issues

### ISDN Circuit Review

This topic describes ISDN technology as it applies to deploying voice services.

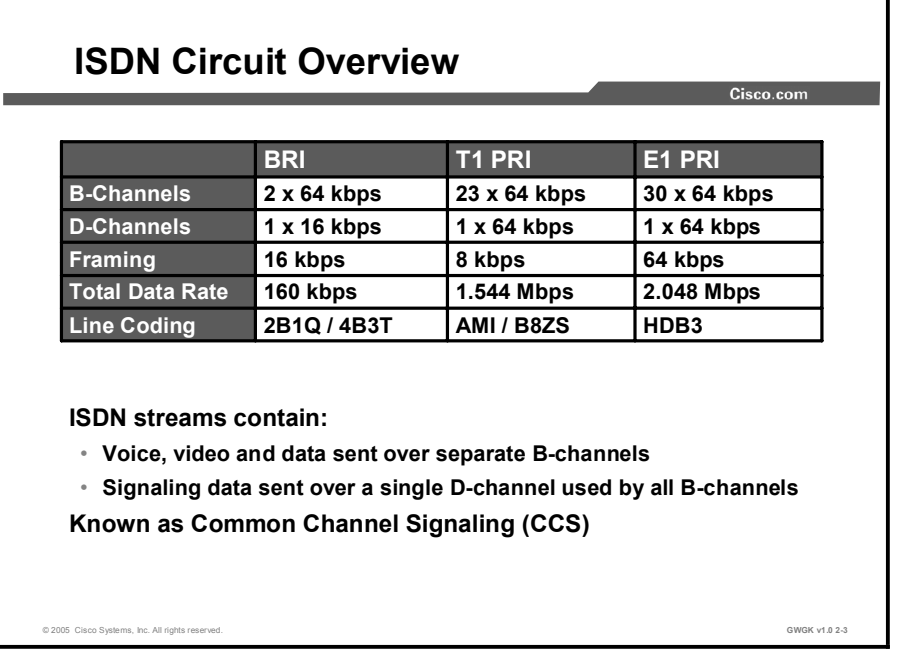

With ISDN, user data is separated from signaling data. User data, such as the payload from a digitized phone call, goes to a 64-kbps bearer channel (B channel) and signaling data, such as a call SETUP message, goes to a data channel (D channel). A single D channel supports multiple B channels, which is why ISDN service is known as common channel signaling (CCS).

ISDN traffic is carried on two types of trunks: The BRI and the PRI. BRI provides two B channels and a 16-kbps D channel, while PRI supports 23 (for T1) or 30 (for E1) B channels and a 64-kbps D channel. Either of these can connect the PSTN or a PBX to a Cisco voice gateway.

Note A single D channel can carry the signaling traffic for multiple PRIs using Non-Facility Associated Signaling (NFAS).

The benefits of using ISDN for voice traffic are as follows:

- ISDN is perfect for G.711 pulse code modulation (PCM) because each B channel is a full  $\blacksquare$ 64 kbps with no robbed bits.
- ISDN has a built-in call control protocol known as ITU-T Q.931.
- $\blacksquare$ ISDN can convey standards-based voice features, such as speed dialing, automated operator services, call waiting, call forwarding, and geographic analysis of customer databases.
- ISDN supports standards-based enhanced dialup capabilities, such as Group 4 fax and  $\blacksquare$ audio channels.

Note ISDN BRI voice is commonly used in Europe. ISDN PRI voice is used worldwide.

2-104 Implementing Cisco Voice Gateways and Gatekeepers (GWGK) v1.0 Copyright © 2005, Cisco Systems, Inc.

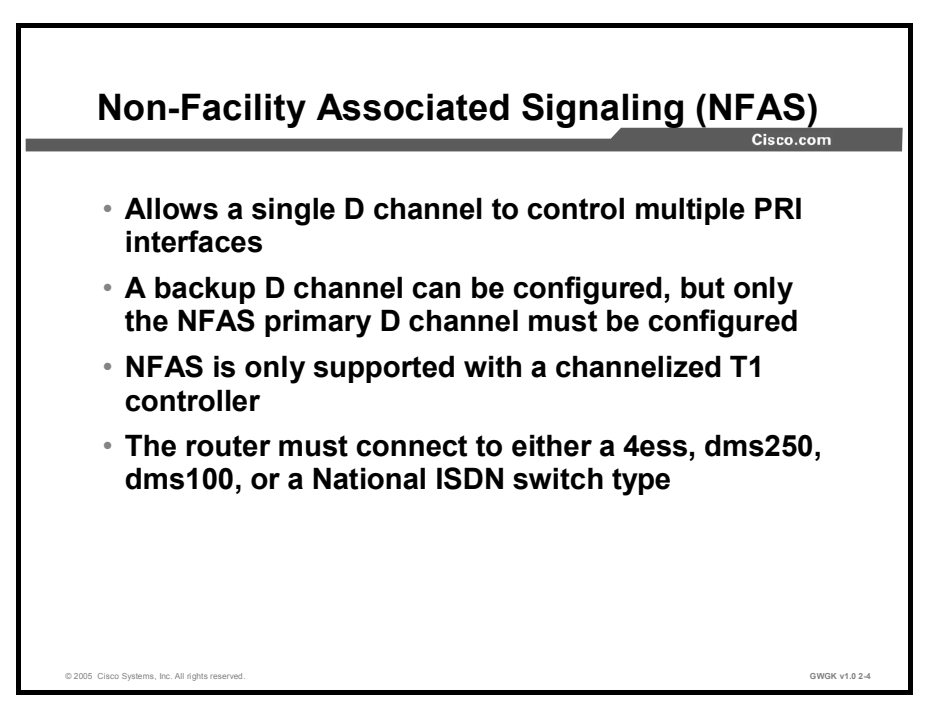

ISDN NFAS allows a single D channel to control multiple PRI interfaces, which allows one B channel on each interface to carry other traffic. A backup D channel can be configured for use when the primary NFAS D channel fails. However, once the channelized T1controllers are configured for ISDN PRI, only the NFAS primary D channel must be configured; its configuration is distributed to all the members of the associated NFAS group. When a backup D channel is configured, any hard failure causes a switchover to the backup D channel and connected calls remain connected.

NFAS is only supported with a channelized T1 controller that must be configured for ISDN. The router must connect to one of the following switch types: A 4 Electronic Switching System (4ESS), a DMS250, a DMS100, or a national ISDN (NI).

To configure ISDN NFAS, use the controller configuration-mode commands shown in the "ISND NFAS Configuration Commands" table.

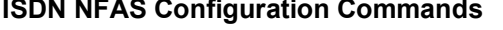

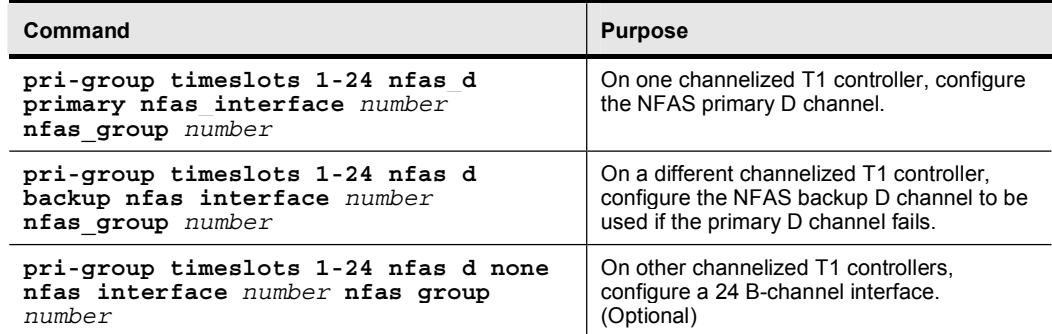

An example of NFAS configuration is available at http://www.cisco.com/warp/public/793/access\_dial/quadt1\_nfas.html#t2.

### Network Side vs. User Side

This topic describes the types of ISDN signaling switches used on the network and user sides.

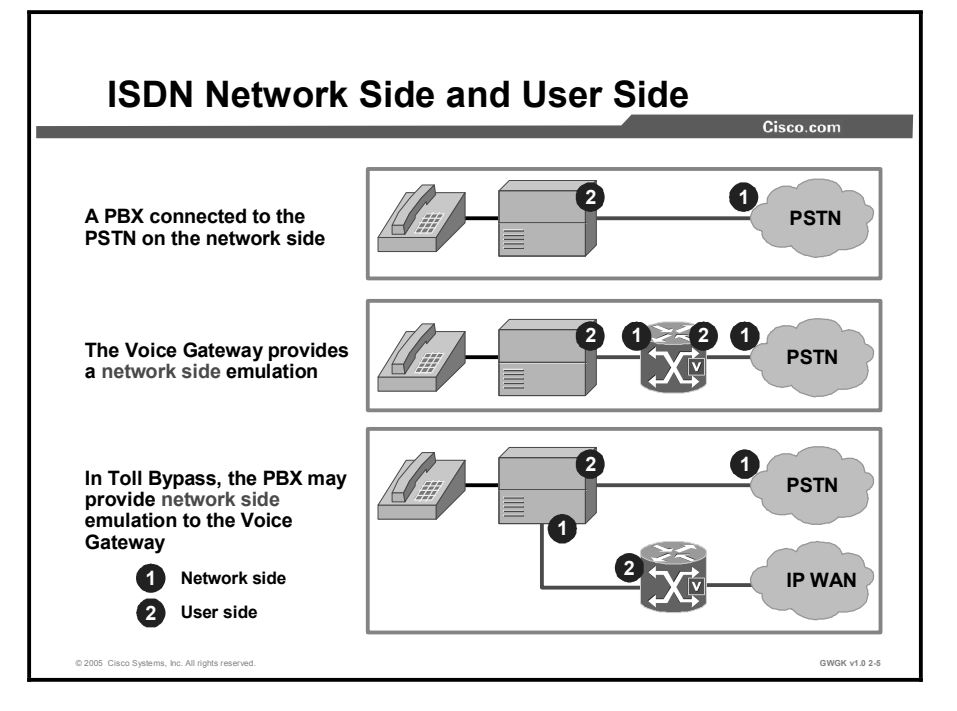

With ISDN connections, one end is subordinate to the other in a master-to-slave relationship. The master end is the network side of the connection and is known as the network termination (NT). The slave end is the user side of the connection and is known as the terminal equipment (TE). This type of relationship between network nodes is used to resolve conflicts that might exist when two endpoints in a call request the same thing, and only one of the two can gain access to the resource at a time. In this course, the NT device provides network-side connection while the TE device is the user-side connection. Typically, the responsibility for system clocking is assigned to the network side of a connection.

Network-side operation for these ISDN basic-rate and primary-rate switch types is supported by Net5, Net3, Q Signaling (QSIG), NI, 5ESS, and DMS100. Switch types are discussed in detail in the "Common ISDN Implementation Requirements" section.

# ISDN Signaling

This topic describes how ISDN passes messages on the D channel.

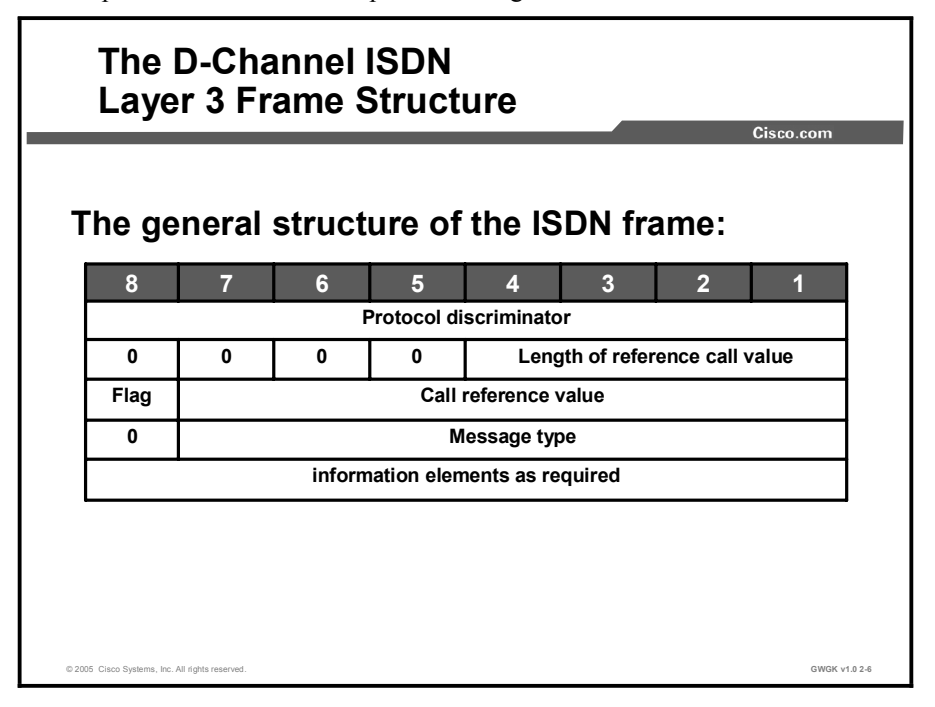

Because ISDN message types may influence the function of a BRI or PRI trunk configuration, it is important to examine the messages that are part of the Q.931 packet structure and see how ISDN carries out the signaling function.

ISDN signaling takes place in the D channel and uses a message-oriented protocol that supports call control signaling and packet data. In its role as signal carrier for the B channels, the D channel directs the central office (CO) switch to send incoming calls to particular timeslots on the Cisco access server or router.

The components of the ISDN frame that transmits these instructions are described as follows:

- **Protocol discriminator:** This is the protocol used to encode the remainder of the layer.
- $\blacksquare$ Length of call reference value: This defines the length of the next field. The call reference may be one or two octets long depending on the size of the value being encoded.
- Flag: This is set to zero for messages sent by the party that allocated the call reference  $\blacksquare$ value; otherwise, it is set to one.
- Call reference value: This is an arbitrary value that is allocated for the duration of the specific session. This value identifies the call between the device maintaining the call and the ISDN switch.
- Message type: This identifies the message type (for example, SETUP) that determines what additional information is required and allowed. The message type may be one or more octets. When there is more than one octet, the first octet is coded as eight zeros.
- ISDN information elements (IEs): Most D-channel messages include additional  $\blacksquare$ information needed for call processing, such as the calling party number, called party number, and channel ID. The additional information in a message is passed in IEs. IEs are described in the "ISDN IEs" topic in this lesson.

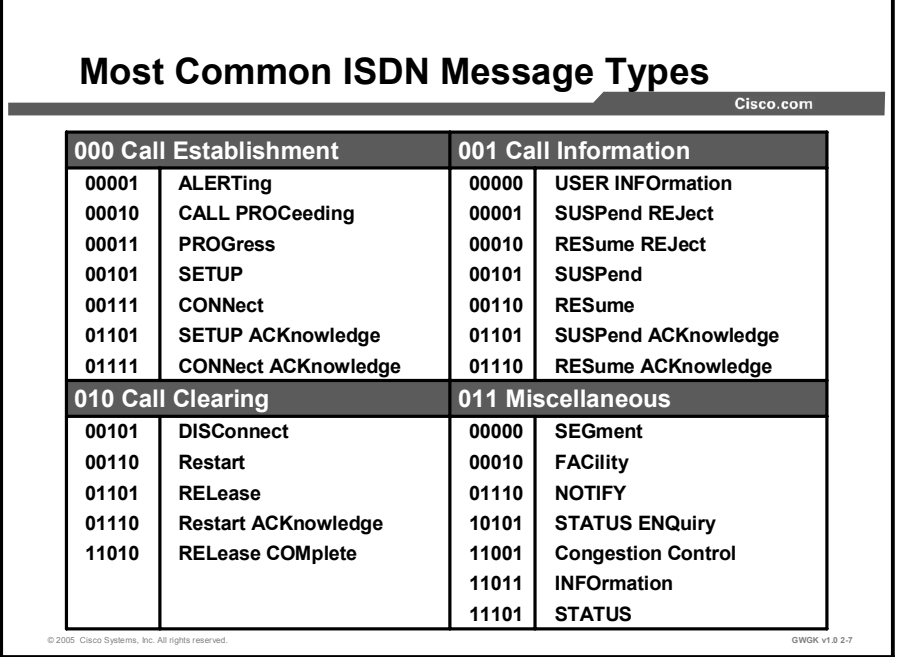

ISDN signaling is carried out by messages that are sent between endpoints on the D channel. The most common messages are listed in the figure above.

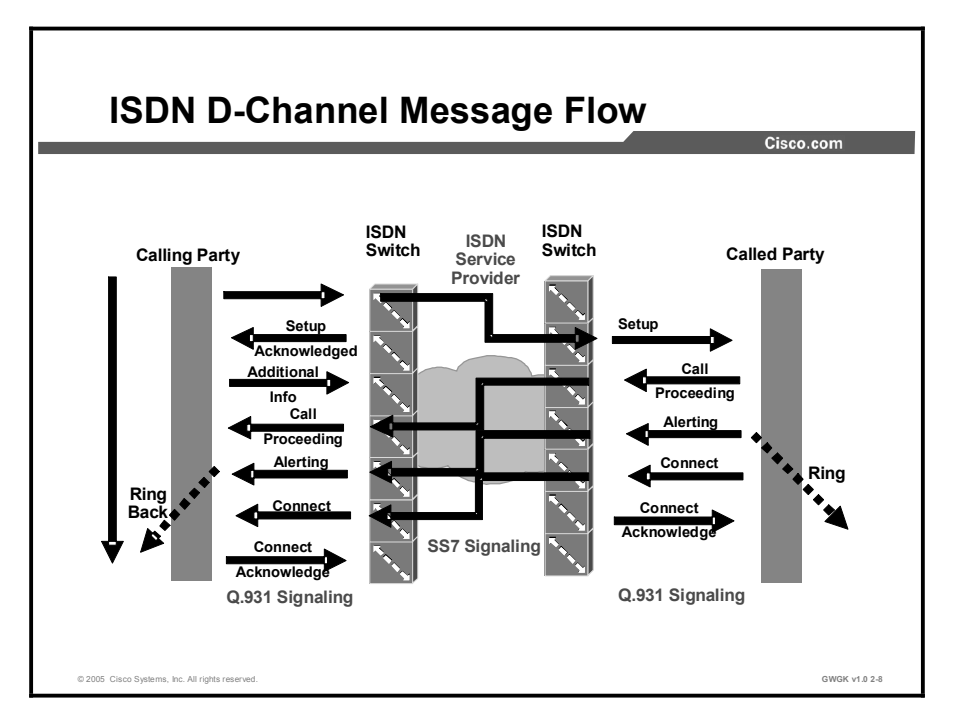

A simple Q.931 message exchange might progress as shown in the figure. Compare the call flow to the message types listed in the message type table in the previous figure.

### ISDN IEs

This topic describes information elements in ISDN signaling and how they are used by endpoints.

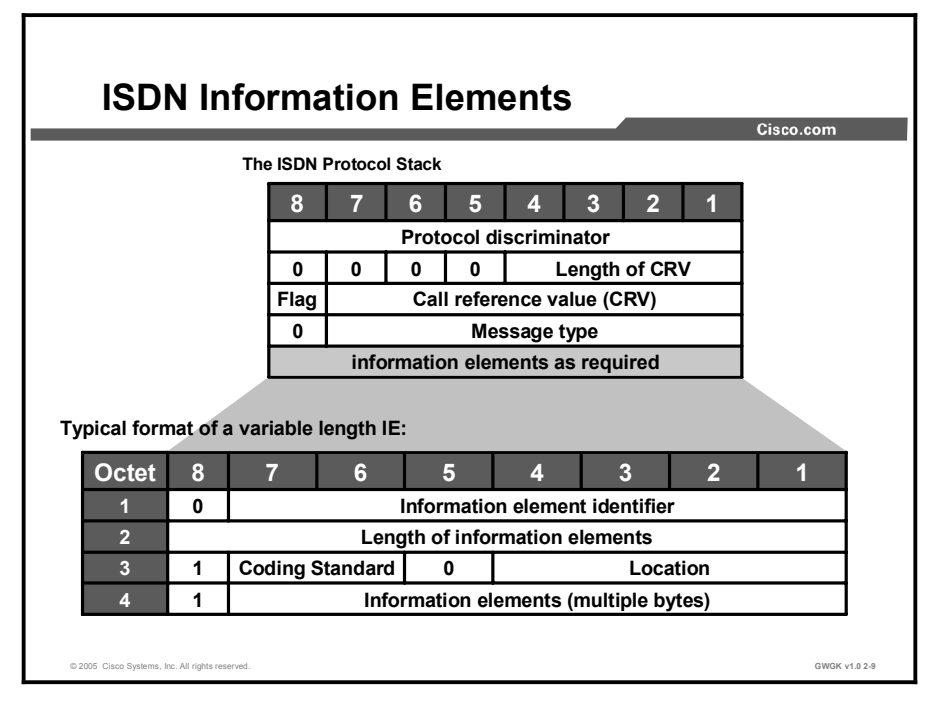

ISDN sends instructions in Layer 3 messages that are put into Layer 2 frames and are finally time-multiplexed onto a medium with either a BRI or a PRI Layer 1 linecoding specification.

A depiction of D-channel messages is shown in the figure. These messages allow complete control over call establishment and clearing, network maintenance, and the passing of other call-related information between switches.

The additional information required by an ISDN message is passed in IEs and varies depending on the message type, the action being performed, and the connected equipment. Mandatory and optional IEs for D-channel messages are defined in ITU-T Q.931.

IEs can be a single byte or several bytes, and by reading the message, the switch can determine this information. For example, in octet 1 of the IE, if bit 8, or the extension bit, is 0, the IE is of a variable length. If the bit is 1, the IE is a single byte.

The information contained in octet 3 is the coding standard and the location. The possible content of these fields is provided in the "Coding Standard" and "Location" tables.

#### Coding Standard

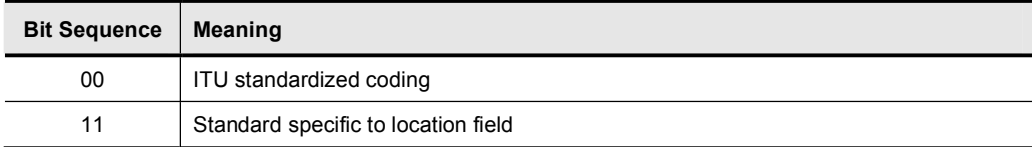

#### Location

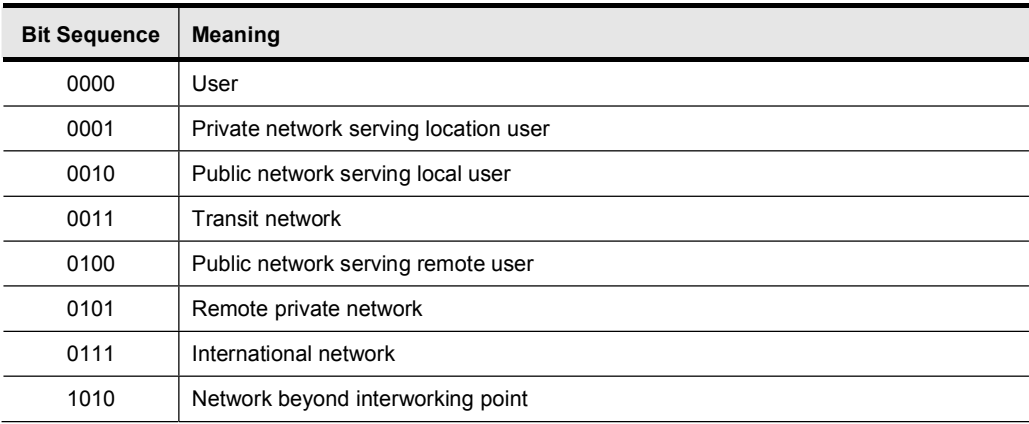

### Example: IE in Action

A called number is passed to the PSTN by an IE. The IE contains bytes describing the numbering plan and the type of number. Typically, numbering type is not changed; however, there may be times when a network administrator may elect to have a specific gateway handle all the international calls. If this connection to the PSTN is an ISDN PRI, the IE must tell the PSTN that the called number is in international format.

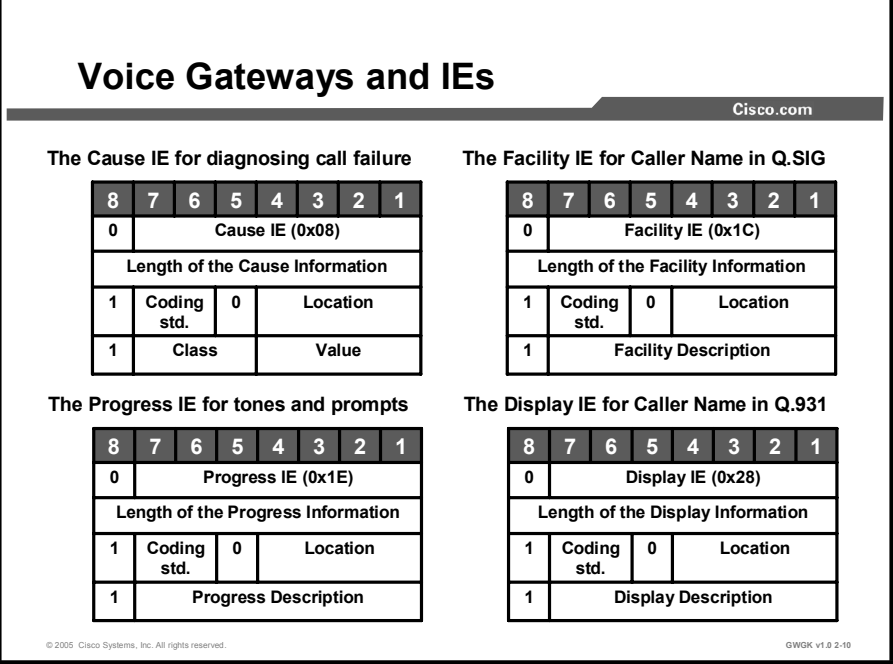

A study of all available IEs is beyond the scope of this course. Commonly used IEs are listed in the in the "ISDN Progress Description Field Values" table. For further details, there are many public references available on the Internet. For this lesson, the cause, facility, progress, and display IEs are reviewed. They represent the information most in-demand in telephony systems and, therefore, most important in the communication between the voice gateway and PBX or PSTN.

#### The Cause IE

The cause IE provides one or more octets that may help in diagnosing network or customer premises equipment (CPE) problems. When there is an ISDN problem in the network, a cause value, shown in octet 4 in the figure, is generated by the network and appears in the ISDN protocol log. The telephone company equipment translates these values to associated phrases. Cause messages are classified as normal events, resource or service availability, message validity, protocol error, or interworking. The most common phrases are listed in the following "Common IEs" table.

#### The Facility IE

Supplemental services are invoked by sending facility IEs in a facility message to an ISDN switching device such as a PBX.

Supplemental services are widely used by PBXs and in the PSTN. IP telephony systems that are connected to these types of switches must be able to send and receive these messages. The supplemental service and associated parameters that are invoked are PBX-specific and should be provided by the PBX manufacturer.

#### The Progress IE

Progress tones such as ringback and busy tones, and announcements such as "The number you have dialed is no longer in service," are required to successfully signal voice calls. Progress tones can be generated by the originating, terminating, or intermediate devices.

The indication of in-band tones and announcements is controlled by the progress IE in ISDN and H.323 networks. The progress IE signals those interworking situations where in-band tones and announcements must be used.

The indication that tones and announcements are available is signaled by an alerting, call proceeding, progress, connect, setup acknowledge, or disconnect message containing a  $PI = 1$ or 8, which would be sent in the progress description field in octet 4.

A SETUP message of  $PI = 3$  means that the switch is indicting to the originating gateway that in-band messages are expected.

| <b>Hex Value</b> | Decimal | <b>Binary</b> | <b>Description</b>                                       |
|------------------|---------|---------------|----------------------------------------------------------|
| 0x01             |         | 000 0001      | Call is not end-to-end ISDN                              |
| 0x02             | 2       | 000 0010      | Destination address is non-ISDN                          |
| 0x03             | 3       | 000 0011      | Origination address is non-ISDN                          |
| 0x04             | 4       | 000 0100      | Call has returned to the ISDN                            |
| 0x08             | 8       | 000 1000      | In-band information or appropriate pattern now available |
| 0x0A             | 10      | 000 1010      | Delay in response at destination interface               |

ISDN Progress Description Field Values

#### The Display IE

The display IE sends text to do such things as provide output for an LCD display. This IE is commonly used to pass calling name information over PRI, although there are PBXs and telecommunications service providers with NI3-type ISDN switches that only pass calling name information with the facility IE in Q.SIG. The display and facility IEs are used by Cisco CallManager to support caller name and number identification presentation. These services are based on the device control protocols that handle the call. Not all device protocols provide caller number and name information in the protocol messages.

#### Common IEs

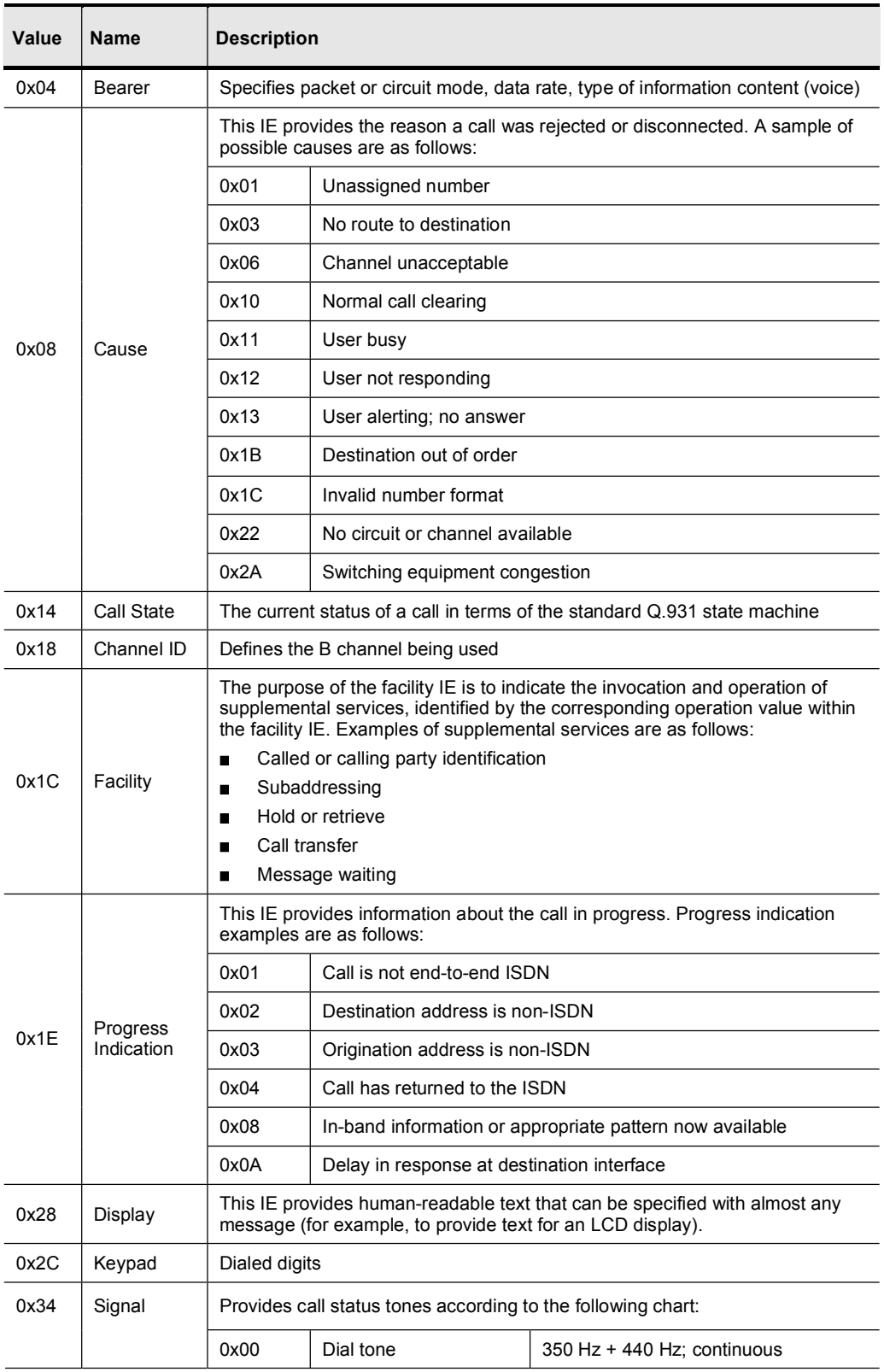

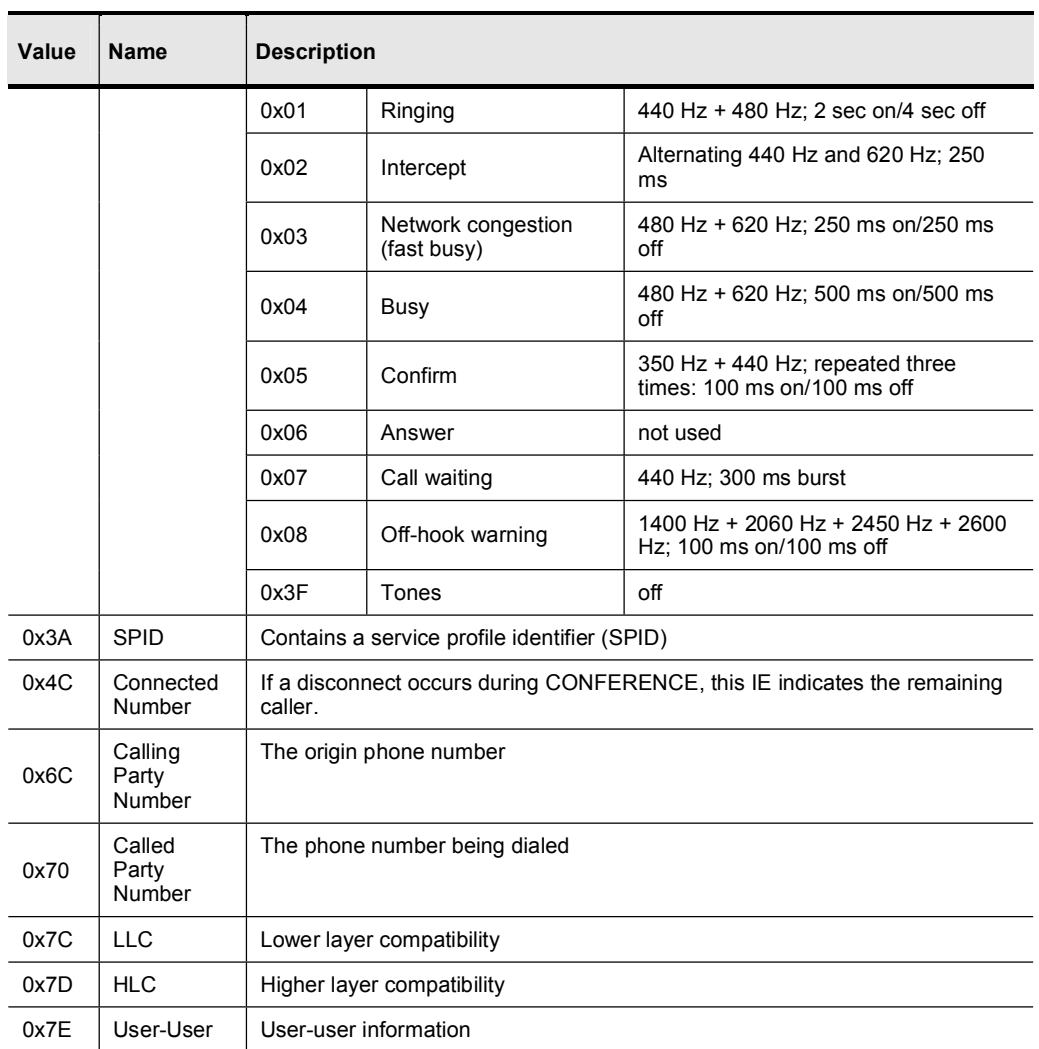

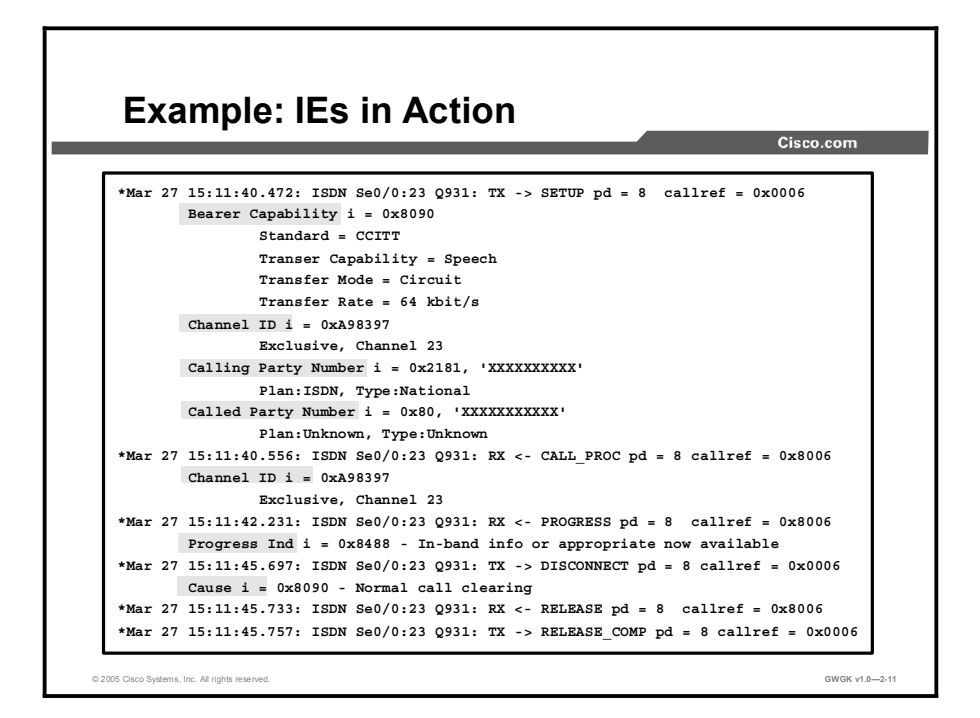

There are several sources available on Cisco.com to help read the output, including the meaning of the hexadecimal values, from a **debug isdn q931** command. Refer to the following sources:

- The "ISDN Codes" chapter in the *Debug Command Reference* at  $\blacksquare$ http://www.cisco.com/en/US/products/sw/iosswrel/ps1818/products\_command\_reference chapter09186a008007ff75.html.
- The debug isdn q931 command in the *Debug Command Reference* at  $\blacksquare$ http://www.cisco.com/en/US/products/sw/iosswrel/ps1818/products\_command\_reference\_ chapter09186a008007ff85.html#xtocid90247.
- For hexadecimal values, refer to Table 2-53 in the *Debug Command Reference*   $\blacksquare$ http://www.cisco.com/en/US/products/sw/iosswrel/ps1818/products\_command\_reference\_ chapter09186a008007ff85.html#23059.

The "ISDN Bearer Capability Values" table, taken from the *Debug Command Reference* cited previously, provides an example of how to read the hexadecimal values with the ISDN bearer capability values.

#### ISDN Bearer Capability Values

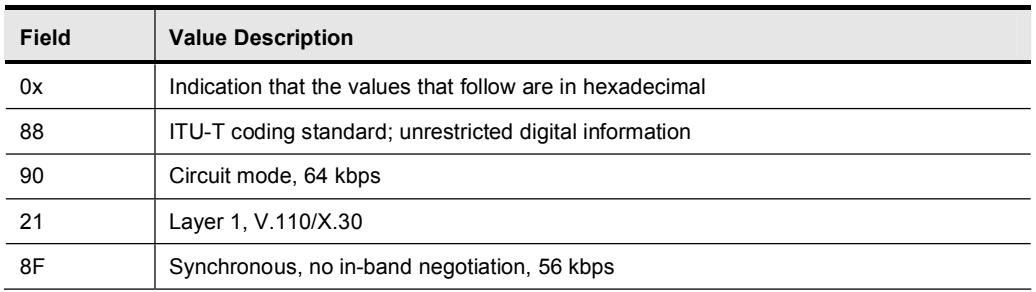

You are also told that 0x8890 is for 64 kbps or 0x8890218F for 56 kbps. The SETUP message in the example configuration in the figure indicates that Bearer Capability  $I = 0x8890$ . Therefore, you know that you have a 64kbps bearer stream.

The sample output in the figure shows Cause  $i = 8090$ , which is translated as normal call clearing. A different cause code, such as Cause  $i = 829F$ , is shown in the "ISDN Cause Codes" Fields" table in the "ISDN Codes" chapter of the *Debug Command Reference*. The table shows that  $i = 0x$  y  $1 \frac{y}{2}$  z  $1 \frac{z}{2}$  [a1 a2]. The following provides values for y  $1, y^2, z^2$ , and z2:

- $\blacksquare$  y1 = 8, which refers to ITU-T standard coding
- $y2 = 2$ , which refers to public network serving local user  $\blacksquare$
- z1 and z2 combine to form 9F, which, in decimal is 160 or in binary is 10011110. Removing the most significant bit leaves 0011110, or decimal 31, which is 0x1F. Compare this to the "Excerpt from the ISDN Cause Values" table taken from the *Debug Command Reference*. Decimal 31 or 1F translates to a normal, unspecified cause with the explanation that this value reports the occurrence of a normal event when no standard cause applies. No action is required.

#### Excerpt from the ISDN Cause Values

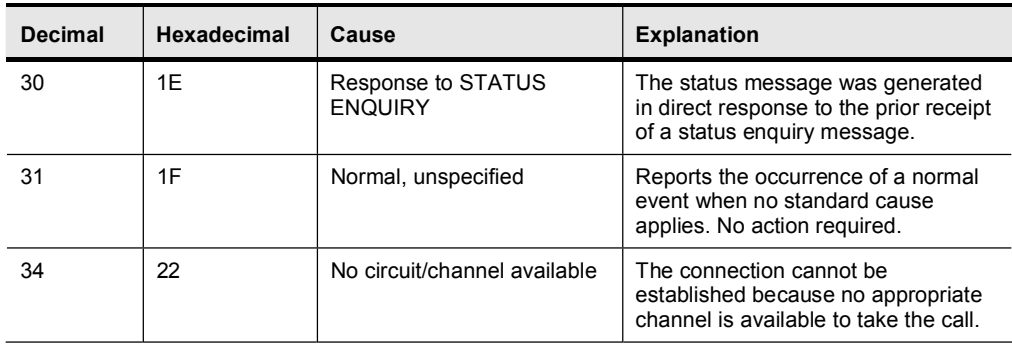

The table shows that the disconnection specified in this cause code is that the PSTN connection disconnected for some normal reason for which no other information is provided.

The "Most Common Message Types and Associated IEs" table provides a list of message types and the IEs that can be associated with each message.

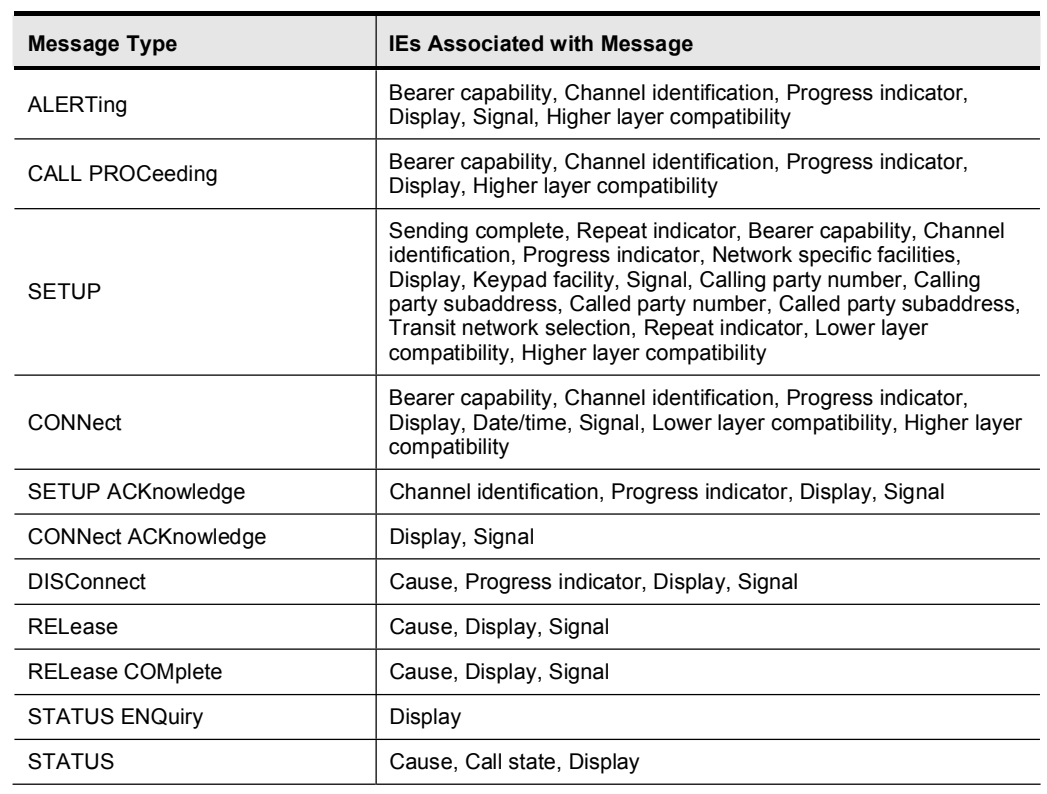

### Most Common Message Types and Associated IEs
# ISDN Numbering Plan

This topic describes how to select and configure the correct ISDN numbering plan.

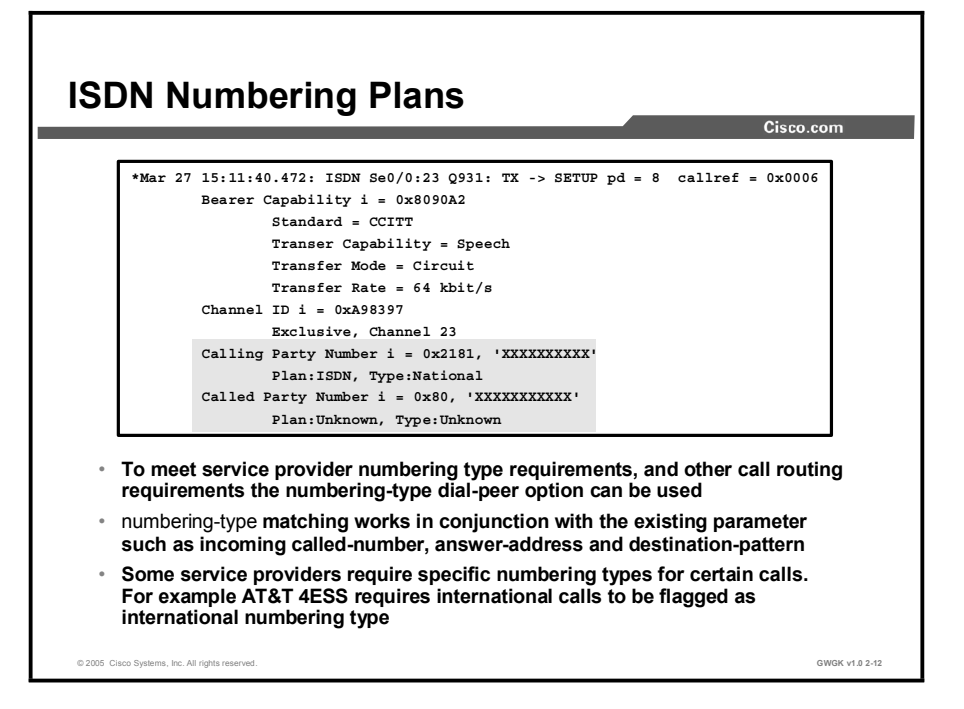

The numbering plan, and a field called numbering type, are contained in the calling and called party number IEs. This information is highlighted for a PRI in the debug q931 command output in the figure. In the majority of cases, these fields are ignored by most ISDN switches. However, there are times when ISDN switches base their call routing decision partially on the numbering plan or type. PBXs also use the calling party numbering plan information for number-presentation purposes. Numbering type allows dial-peer matching. To use the numbering-type feature, dial peers must be configured for called number, answer number, or destination pattern.

To match on a number type for a dial-peer call leg, use the numbering-type command in dialpeer configuration mode. To remove the numbering type for a dial-peer call leg, use the no form of this command. For example, in a PBX-centric voice network, international calls may be routed out to a dedicated international gateway instead of to a domestic gateway. To handle international calls this way, the international number is routed to a gateway with numberingtype dial-peer matching. In another example, a local PSTN ISDN provider may have an older switch that reads some national calls as international and sends them to the long-distance carrier. To tell the local ISDN switch that the calls are domestic, the gateway should be configured to pass on the numbering type as "national".

The following is an example of the numbering-type command as it resides under the dial-peer voice:

```
dial-peer voice 100 voip
numbering-type national
destination-pattern 91408......
prefix 1408
port 1/0:23
dial-peer voice 101 POTS
numbering-type international
destination-pattern 9011T
prefix 011
port 1/0:23
```
numbering-type Command Syntax Description

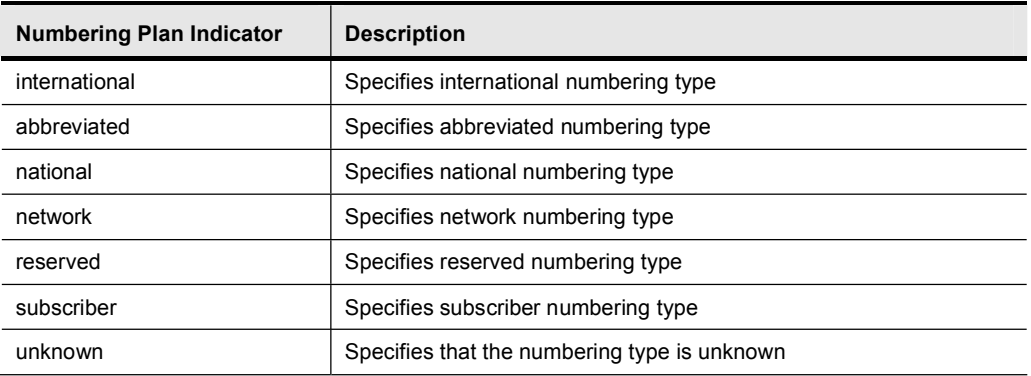

For MGCP gateways, Cisco CallManager sets the calling-directory number type. Cisco recommends that you do not change the default value unless you have advanced experience with dialing plans, such as with the North American Numbering Plan (NANP) or with European dialing plans. You may need to change the defaults in Europe because Cisco CallManager does not recognize all European national dialing patterns. You can also change this setting when you are connecting to a PBX that expects the called directory numbering plan type.

The Cisco CallManager supports the following called and calling party IE number type options:

- Cisco CallManager: The Cisco CallManager sets the directory type.  $\blacksquare$
- Unknown: This option specifies that the dialing plan is unknown.  $\blacksquare$
- $\blacksquare$ National: Use this type when you are dialing within the dialing plan for your country.
- $\blacksquare$ International: Use this type when you are dialing outside the dialing plan for your country.
- Subscriber: Use this type for site-specific dial plans set by the PSTN subscriber.  $\blacksquare$

# Common ISDN Implementation Requirements

This topic describes common ISDN issues when deploying a gateway.

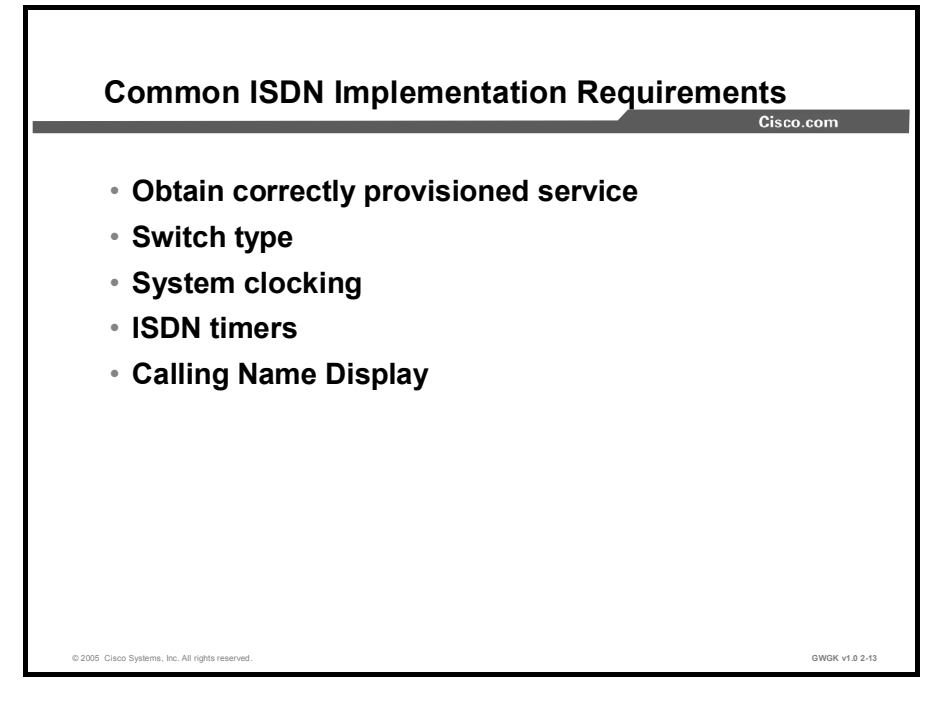

The key requirements for an ISDN gateway deployment are as follows:

- Obtain a correctly provisioned ISDN PRI line from a telecommunications service provider.  $\blacksquare$
- The service provider should specify the switch type that needs to be configured.  $\blacksquare$
- A common clock source must be used between devices.  $\blacksquare$
- $\blacksquare$ ISDN timers are used to clear calls following defined periods of inactivity and are set to improve the efficiency of network resource consumption.

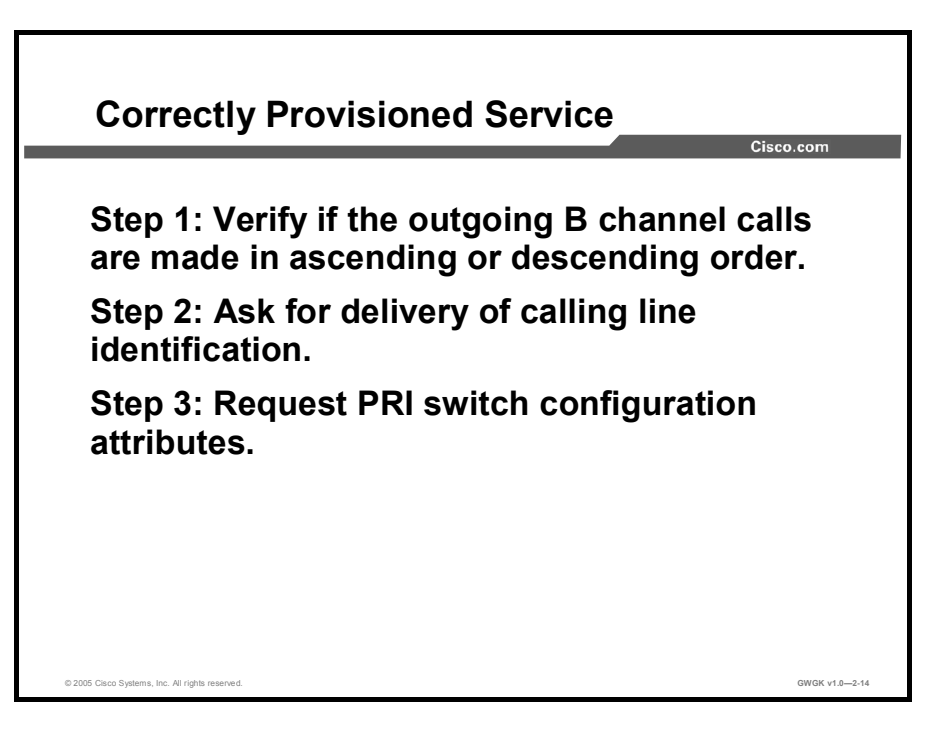

Before configuring ISDN PRI on a Cisco router, a correctly provisioned ISDN PRI line is required from a telecommunications service provider. The process of provisioning a PRI varies dramatically from provider to provider on a national and international basis. However, there are some general guidelines described as follows:

- Step 1 Verify if the outgoing B-channel calls are made in ascending or descending order. The default in Cisco IOS software is descending order. However, if the serviceprovider switch is configured for outgoing calls made in ascending order, the router can be configured to match the service-provider switch configuration.
- Step 2 Ask for delivery of calling line ID (CLID). Providers sometimes call this automatic number identification (ANI).
- Step 3 When ordering ISDN service, request the PRI switch configuration attributes, which are displayed in the following "PRI Switch Configuration Attributes" table.

### PRI Switch Configuration Attributes

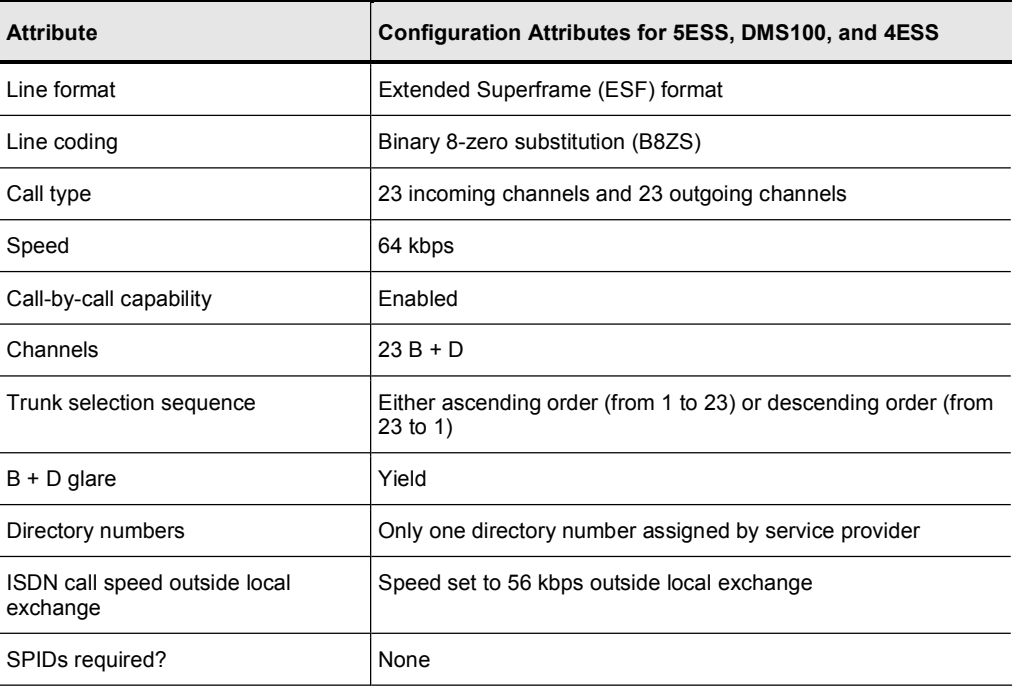

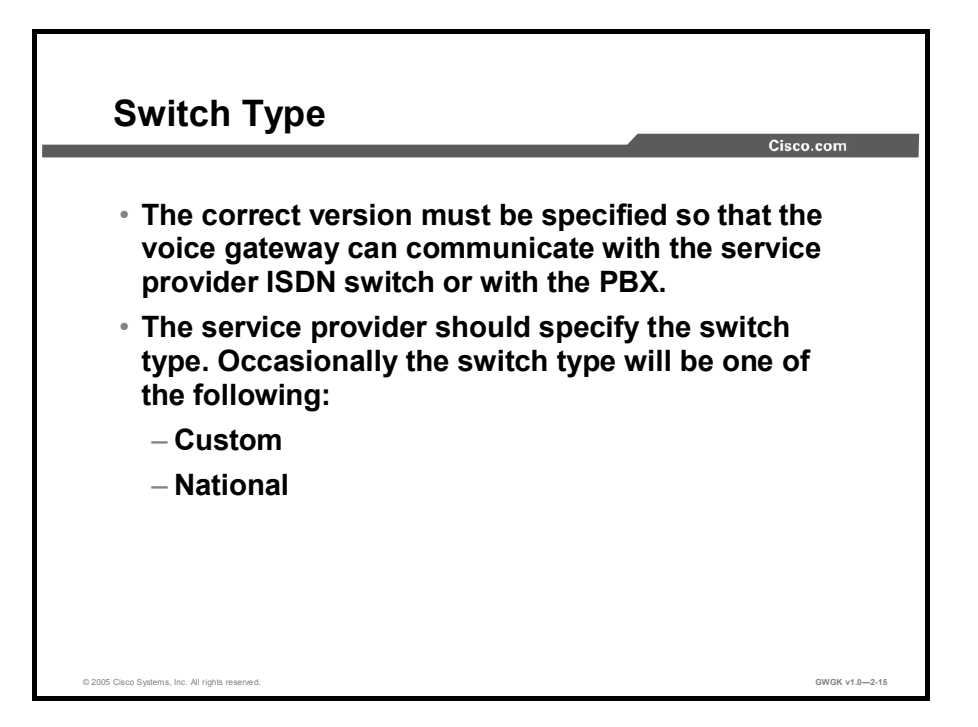

Q.931 comes in many local versions, so the correct version must be specified for the voice gateway to communicate with the service-provider ISDN switch or with the PBX.

The service provider should specify the switch type that needs to be configured. Occasionally, the switch type is "custom" or "national", in which case the following guidelines apply:

- Custom: Configure the switch type on the router as basic-5ess for a BRI with a 5ESS  $\blacksquare$ switch, primary-5ess for a PRI with 5ESS, basic-dms for a BRI with a DMS switch, or primary-dms for PRI with DMS.
- National: Configure the switch type on the router as basic-ni for BRI or primary-ni for PRI.

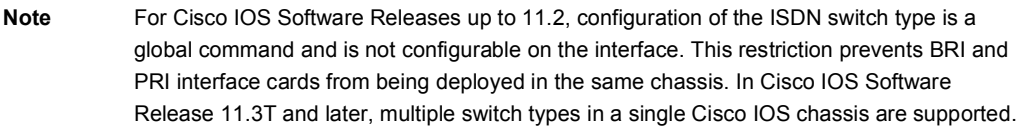

Once the service provider specifies the switch type, use the isdn switch-type command to configure it on the router as follows:

Router#configure terminal

Enter configuration commands, one per line. End with CNTL/Z.

Router (config)#isdn switch-type basic-5ess Router(config)#exit

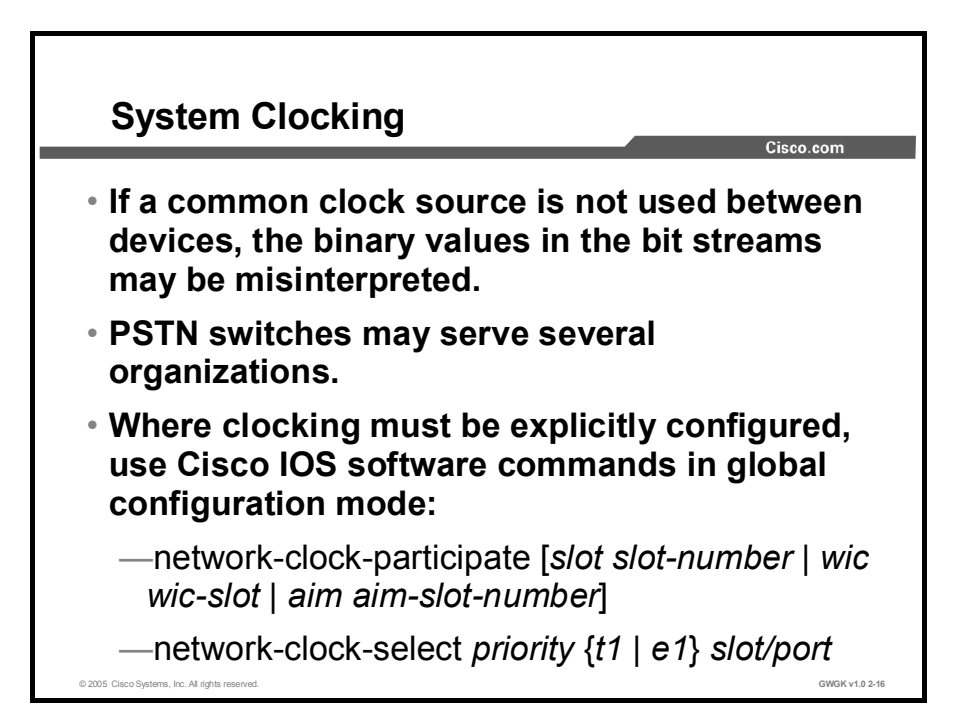

If a common clock source is not used between devices, the binary values in the bit streams may be misinterpreted because the device samples the signal at the wrong moment. For example, if the local timing of a receiving device is using a slightly shorter time period than the timing of the sending device, a string of eight continuous binary 1s may be interpreted as 9 continuous 1s. If this data is then resent to further downstream devices that use different timing references, the error could be compounded. When each device in the network uses the same clocking signal, the integrity of the traffic across the entire network is ensured.

PSTN switches may serve several organizations and will be set to provide clocking to devices that connect to them. In the case of a voice gateway that is inserted between a PBX and the PSTN, the gateway takes its clocking from the PSTN and in turn provides clocking to the PBX. Cisco documentation says that system clocking can be set by establishing the network side of a connection. In cases where clocking must be explicitly configured, the internal propagation of system clocking is handled by these Cisco IOS software commands in the global configuration mode:

- To allow the ports on a specified network module or voice WAN interface card (VWIC) to use the network clock for timing, use network-clock-participate [*slot slot-number | wic wic-slot | aim aim-slot-number*].
- To name a source to provide timing for the network clock and to specify the selection  $\blacksquare$ priority for this clock source, use network-clock-select *priority {t1 | e1} slot/port.*

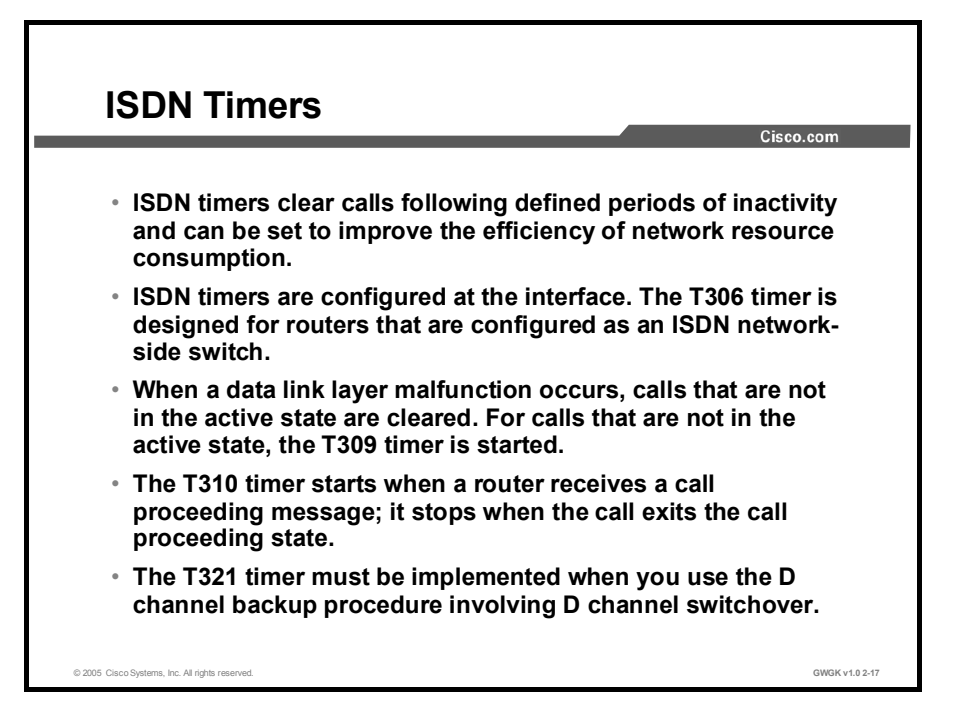

ISDN timers clear calls following defined periods of inactivity and can be set to improve the efficiency of network resource consumption. ISO defines all the Layer 2 and Layer 3 timers. A sample of the types of timers is listed in the "ISO Layer 3 ISDN Timers" table. All the ISDN timers are configurable, but T306, T309, T310, and T321 are more important for correct operation.

ISDN timers are configured at the interface with a command such as the isdn t306 *msecs* command. The T306 timer is designed for routers that are configured as an ISDN network-side switch. When a router receives a disconnect message with a progress indicator of 8, it disconnects the call after waiting for the specified number of milliseconds while the in-band announcement or error tone is playing. Be sure to set the timer long enough for the announcement to be heard or the tone to be recognized. This command is used only for disconnect messages with a progress indicator of 8; otherwise, the T305 timer is used. The disable and no forms of this command have the same result; the timer waits for the default number of milliseconds before disconnecting the call.

When a data-link layer malfunction occurs, calls that are not in the active state are cleared. For calls that are not in the active state, the T309 timer is started. The timer is stopped when the data link is reconnected. If the T309 timer expires prior to the reestablishment of the data link, the network clears the connection and call to the remote user, and it sends a disconnect cause of 27 to indicate that the call destination is out of order. The network releases and disconnects the B channel, and releases the call reference, to enter the null state. The T309 timer is mandatory for routers that are configured as an ISDN network-side switch, and by default the timer is set to expire after 90 ms. The implementation of the T309 timer is optional for the user side of the network. The isdn timer t309 command is used for changing the value of the T309 timer.

The T310 timer starts when a router receives a call-proceeding message; it stops when the call exits the call-proceeding state, which typically occurs when the call moves to the alerting, connect, or progress state. If the timer expires while the call is in the call-proceeding state, the router releases the call. Set the timer to match the specific characteristics of your network.

The T321 timer must be implemented when you use the D-channel backup procedure involving D-channel switchover. The isdn timer t321 command is used for changing the value of the T321 timer.

| <b>Name</b> | <b>Started</b>           | <b>Stopped</b>           | <b>Notes</b>                                                                                                    |
|-------------|--------------------------|--------------------------|----------------------------------------------------------------------------------------------------|
| T301        | <b>ALERT</b>             | CONNECT                  | $\overline{\phantom{0}}$                                                                                                    |
| T302        | <b>SETUP</b>             | <b>SETUP ACK</b>         | Overlapped sending only                                                                                                    |
| T303        | <b>SETUP</b>             | CALL PROC                | $\overline{\phantom{a}}$                                                                                                    |
| T304        | <b>SETUP</b>             | SETUP ACK                | $\overline{a}$                                                                                                    |
| T305        | <b>DISC</b>              | <b>RELEASE</b>           |                                                                                                    |
| T306        | <b>DISC</b>              | REL/DISC                 | This timer is used for routers that are configured<br>as an ISDN network-side switch. When a router<br>receives a disconnect message with a progress<br>indicator of 8, it disconnects the call after waiting<br>for the specified number of milliseconds while the<br>in-band announcement or error tone is playing. |
| T308        | <b>RELEASE</b>           | REL COM                  |                                                                                                    |
| T309        | $\overline{\phantom{a}}$ | ۰                        | This timer indicates how long to keep B channels<br>when D channels go down.                                                                                                    |
| T310        | CALL PROC                | ALERT/CONNECT            |                                                                                                    |
| T314        |                          | $\blacksquare$           | Segmentation                                                                                                    |
| T316        | <b>RESTART</b>           | RESTART ACK/REJ          | $\overline{\phantom{a}}$                                                                                                    |
| T317        | $\blacksquare$           | $\overline{\phantom{a}}$ | $\overline{\phantom{a}}$                                                                                                    |
| T318        | <b>RESUME</b>            | RESUME ACK/REJ           | $\overline{\phantom{a}}$                                                                                                    |
| T319        | <b>SUSPEND</b>           | SUSPEND ACK/REJ          | $\overline{\phantom{a}}$                                                                                                    |
| T321        | $\overline{a}$           | $\blacksquare$           | D channel failure to restart attempts                                                                                                    |
| T316        | <b>STATUS</b>            | DISC/REL/REL COM         | $\overline{\phantom{a}}$                                                                                                    |

ISO Layer 3 ISDN Timers

## Calling Name Display

Cisco CallManager, with either an H.323 or an MGCP gateway, supports any device sending calling party name information in a display IE, but not in a facility IE.

With ISDN calling name display feature for SIP gateways in Cisco IOS 12.3 T (4), SIP signaling on Cisco IOS gateways has been enhanced to update the calling name and number information in SIP headers as per the recommended SIP standards. Also included is the complete translation of ISDN screening and presentation indicators, which allows SIP customers basic caller ID privileges. Configuration instructions are available at http://www.cisco.com/univercd/cc/td/doc/product/software/ios123/123cgcr/vvfax\_c/callc\_c/sip  $c/sipc1$   $c/chapter9.htm#wp1063971.$ 

# Common ISDN Gateway Configuration Examples

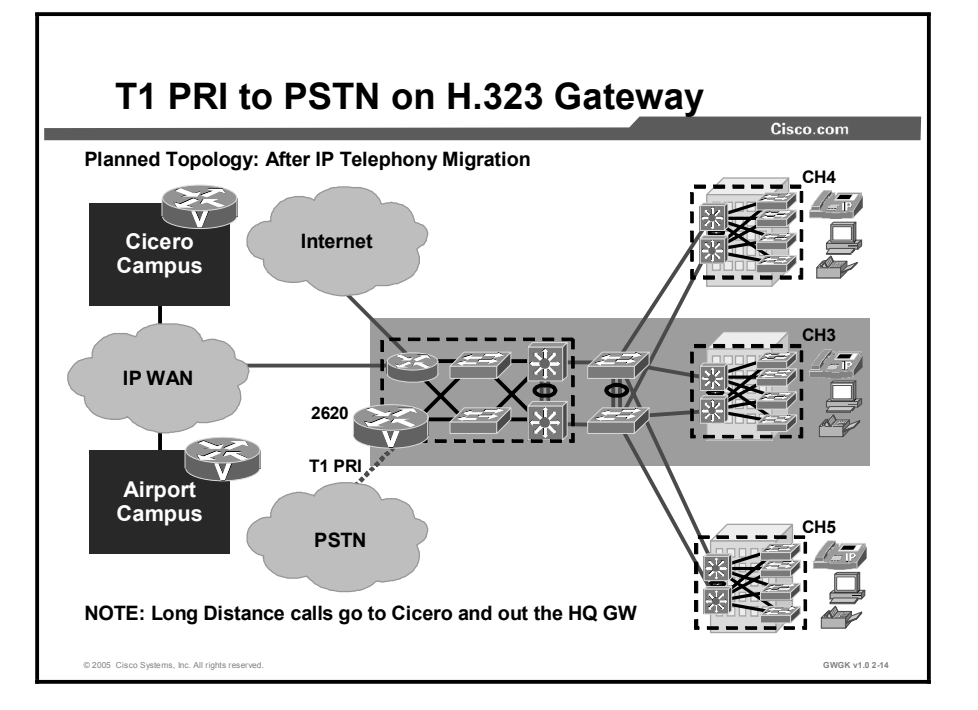

This topic describes how to configure a gateway to support ISDN connections.

The figure shows the Woodridge campus of Span Engineering. A T1 PRI has been ordered from the telephone company and has been installed. An H.323 voice gateway will be deployed on a Cisco 2620 platform with a High-Density Voice Network Module (HDV-NM) and a T1 Multiflex Trunk VWIC (VWIC-1MFT-T1). The "Configuring PRI Interfaces" table provides the steps required to configure a PRI on a voice gateway.

### Configuring PRI Interfaces

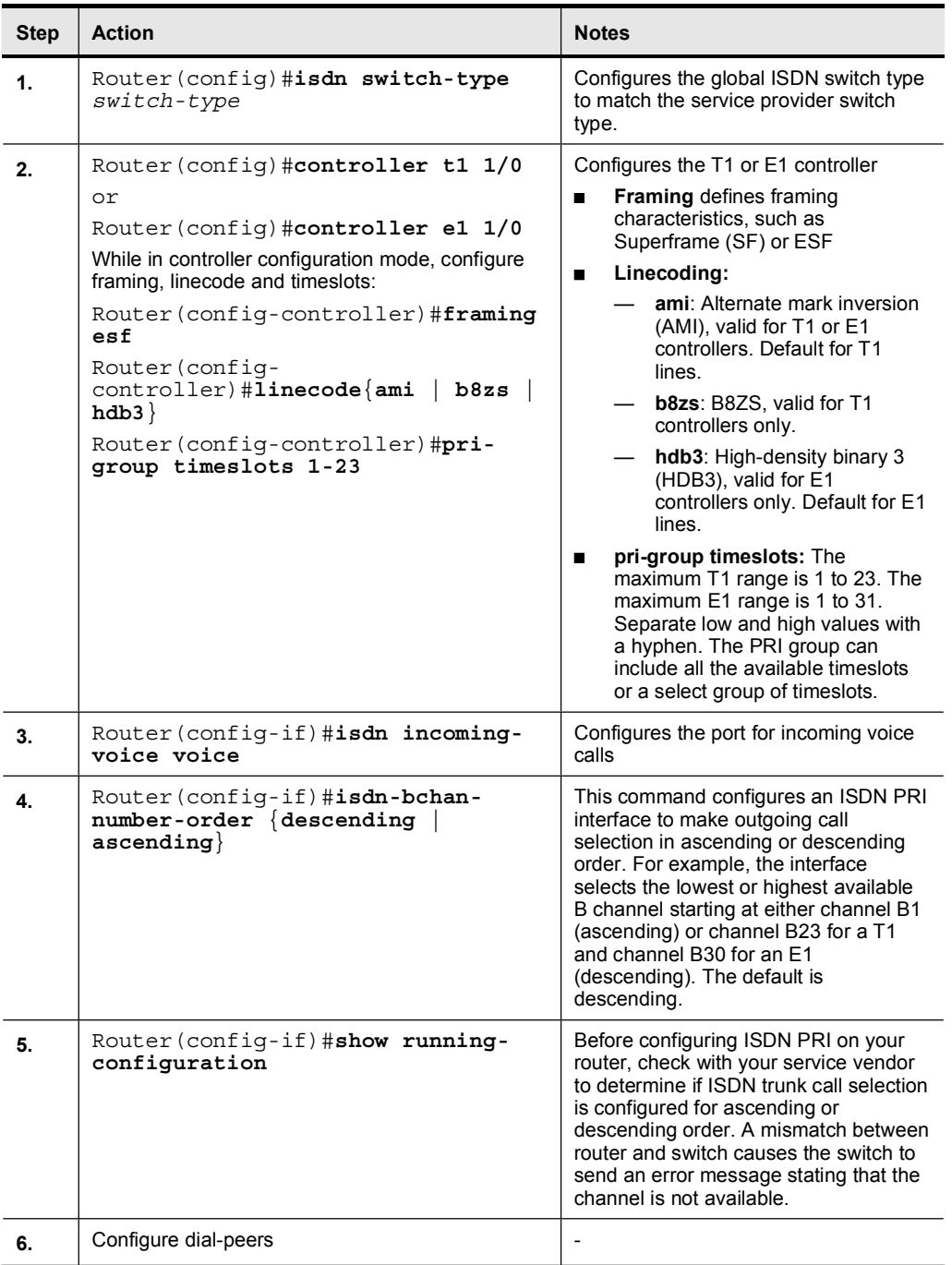

Complete instructions for the configuration of ISDN PRI voice-interface support can be found at

http://www.cisco.com/univercd/cc/td/doc/product/software/ios123/123cgcr/vvfax\_c/isdnv\_c/isd n01.htm#wp1038644.

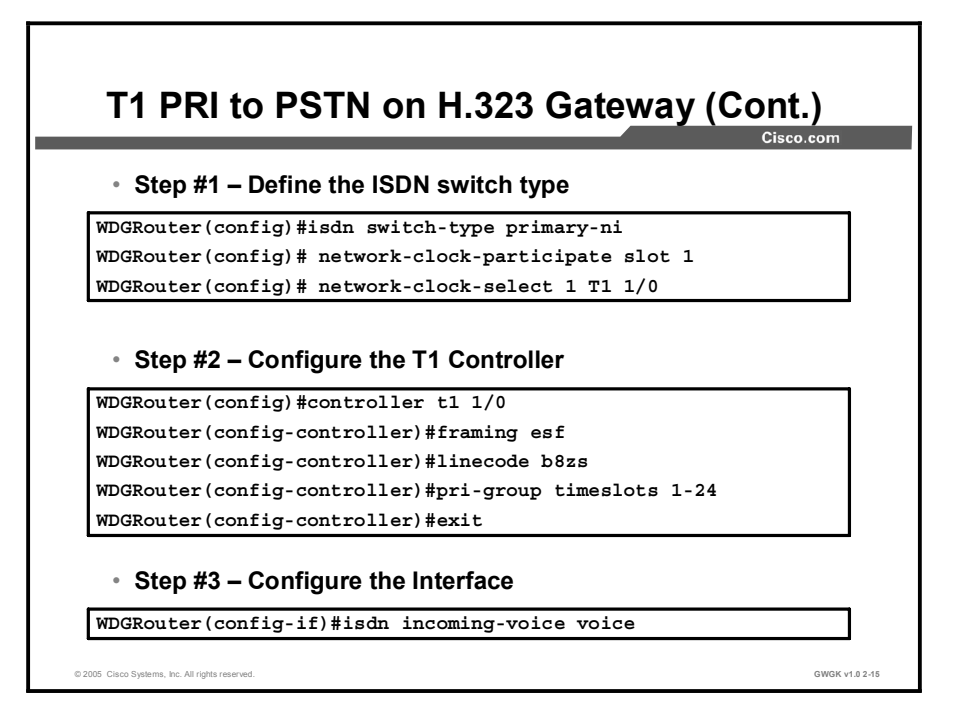

The steps listed in the figure are shown in more detail here. These steps replicate what the user might expect to see when carrying out a configuration.

```
Step 1 Since a T1 PRI is used in this example, it is necessary to define the ISDN switch 
           type in the global configuration.
```

```
WDGRouter(config)#isdn switch-type ?
          primary-4ess AT&T 4ESS switch type for the U.S.
          primary-5ess AT&T 5ESS switch type for the U.S.
          primary-dms100 Northern Telecom switch type for the U.S.
          primary-net5 European switch type for NET5
          primary-ni National ISDN switch type
          primary-ntt Japan switch type
          primary-ts014 Australia switch type
        WDGRouter(config)#isdn switch-type primary-ni
        WDGRouter(config)# network-clock-participate slot 1
        WDGRouter(config)# network-clock-select 1 T1 1/0
Step 2 Configure the T1 controller for ISDN PRI signaling.
        WDGRouter(config)#controller t1 1/0
        !--- This is the first VWIC port on NM-HDV.
        WDGRouter(config-controller)#framing esf
        WDGRouter(config-controller)#linecode b8zs
        WDGRouter(config-controller)#pri-group timeslots 1-24
        !--- Defines the T1/PRI port for common channel signaling.
Note After configuring the pri-group command, the D channel (interface serial 1/0:23) and the
```
voice port (voice-port 1/0:23) are created automatically by the router.

Step 3 Configure the interface. The configuration of the PRI for incoming voice is shown in this example. This command is added automatically but is shown in the figure to show the sequence.

> WDGRouter(config)#interface s1/0:23 WDGRouter(config-if)#isdn incoming-voice voice

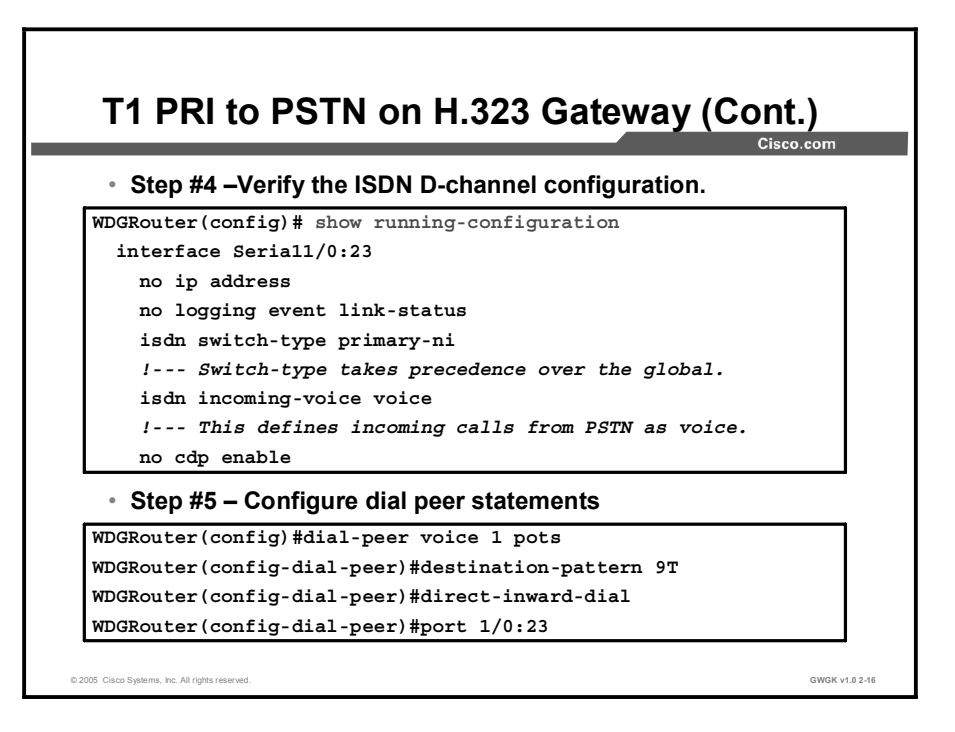

Step 4 Verify the ISDN D-channel (interface serial 1/0:23) configuration. After completing Step 2, the show running-configuration command output should display the Dchannel configuration as shown in this example.

```
interface Seria11/0:23
!--- This is the D channel for PRI.
no ip address
no logging event link-status
isdn switch-type primary-ni
!--- This switch-type takes precedence over the global.
isdn incoming-voice voice
!--- This defines incoming calls from PSTN as voice.
no cdp enable
```
Note The relevant command under the interface serial 1/0:23 configuration is isdn incomingvoice voice.

```
Step 5 Configure dial-peer statements.
        WDGRouter(config)#dial-peer voice 1 pots
        !--- The dial peer is pointing to the PRI trunk to the PSTN.
        WDGRouter(config-dial-peer)#destination-pattern 9T
        !--- Route this pattern to the PSTN cloud through the T1/PRI.
        !--- T is a wildcard for any digits.
        WDGRouter(config-dial-peer)#direct-inward-dial
        !--- Direct-inward-dial (DID) does not generate a secondary
        !--- dialtone on incoming calls from PSTN.
        WDGRouter(config-dial-peer)#port 1/0:23
```
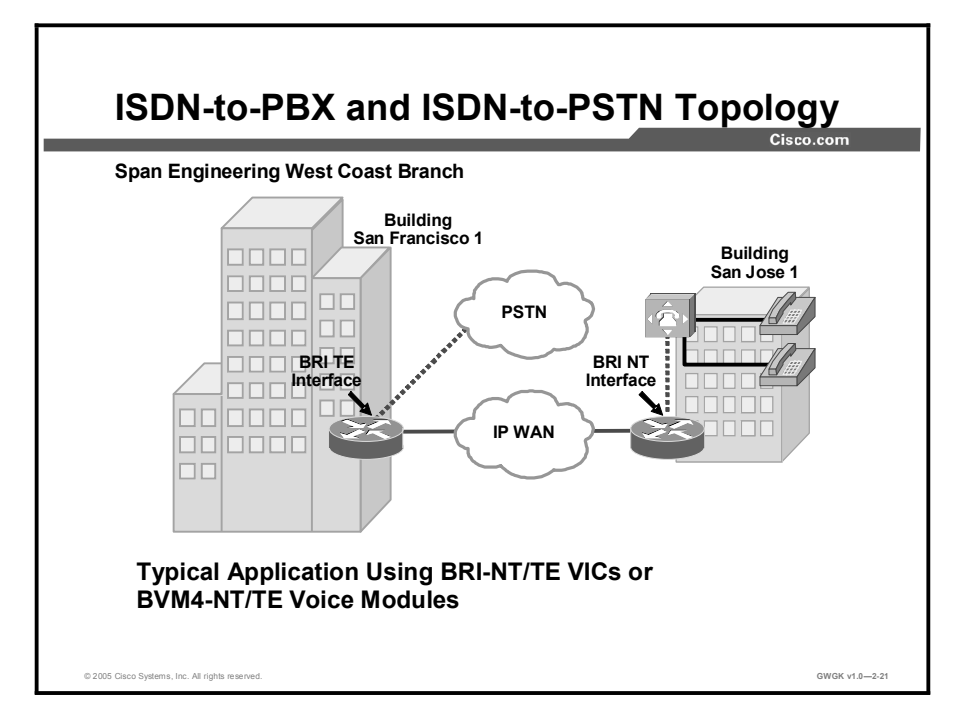

A typical BRI deployment is shown in the figure. This is the procedure for configuring ISDN BRI for voice:

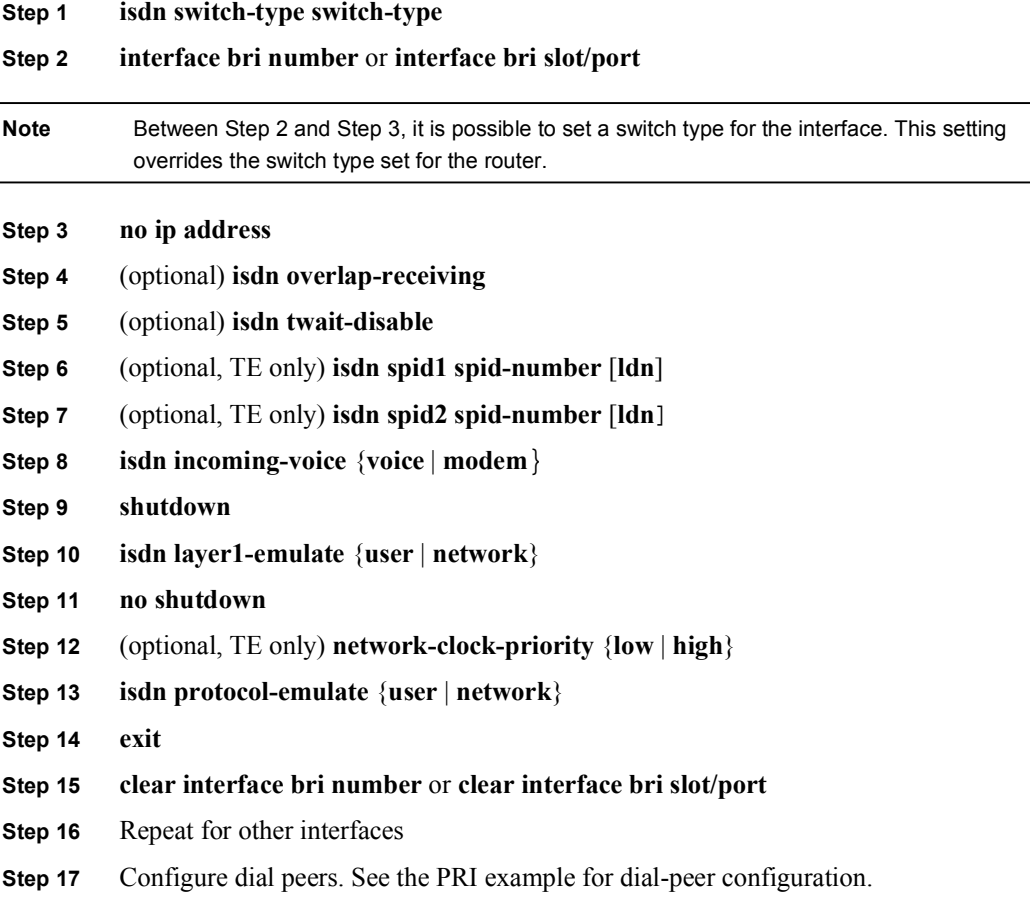

An example procedure for configuring ISDN BRI for voice is shown in the "Configuring BRI Interfaces" table.

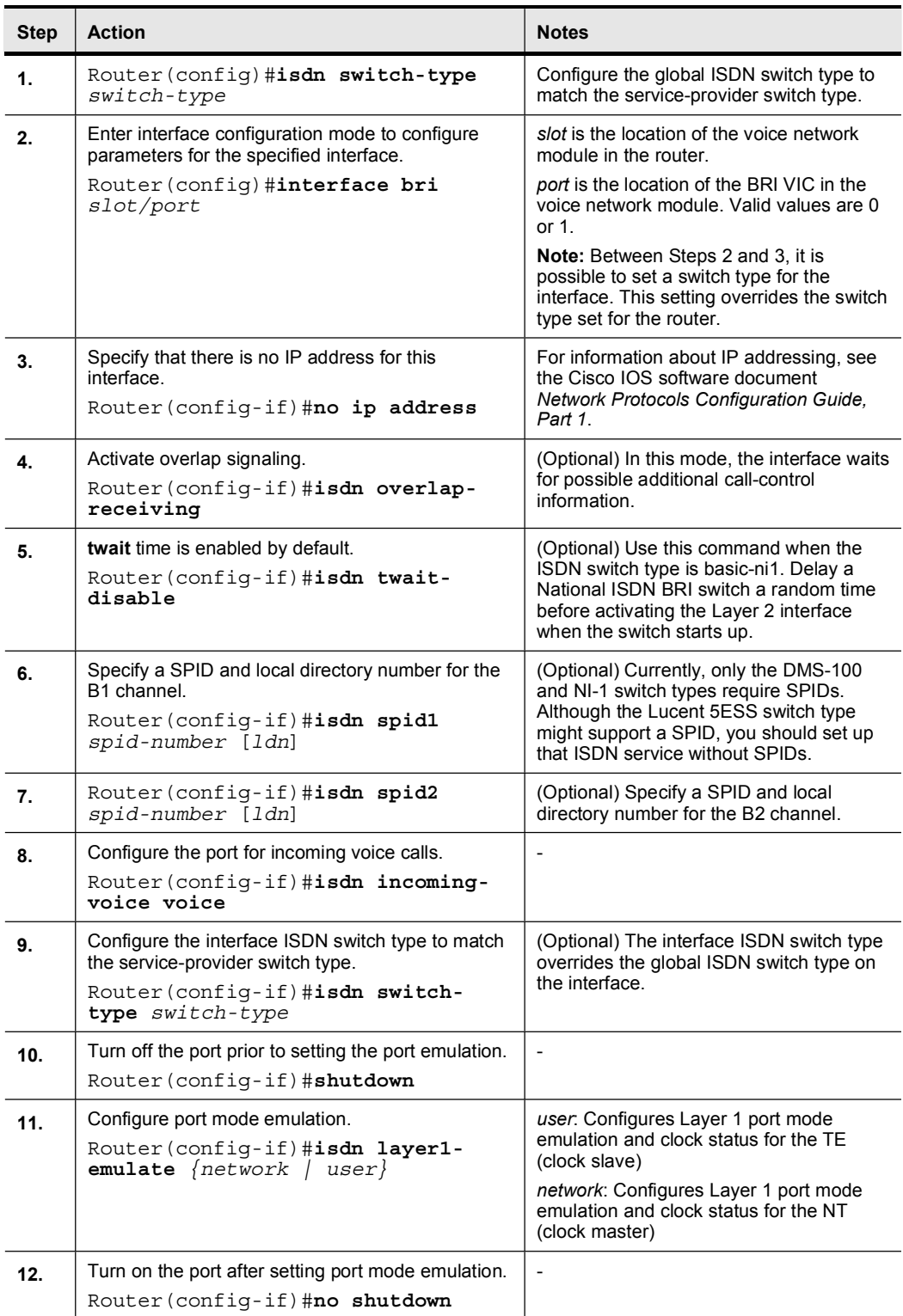

### Configuring BRI Interfaces

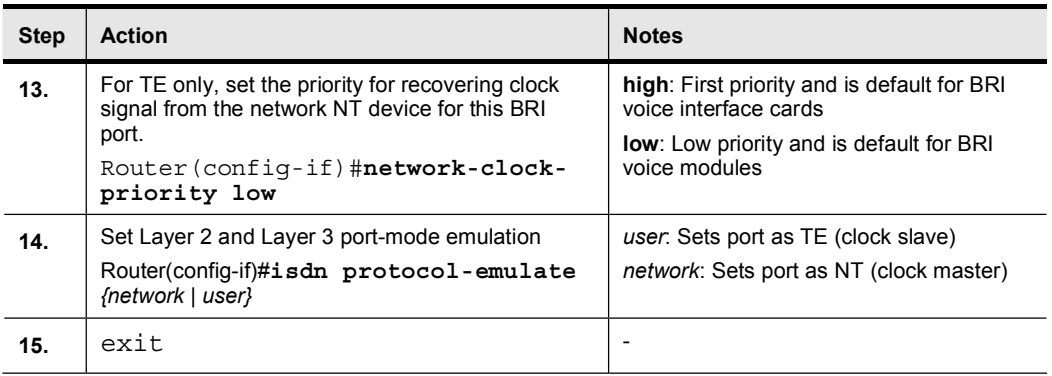

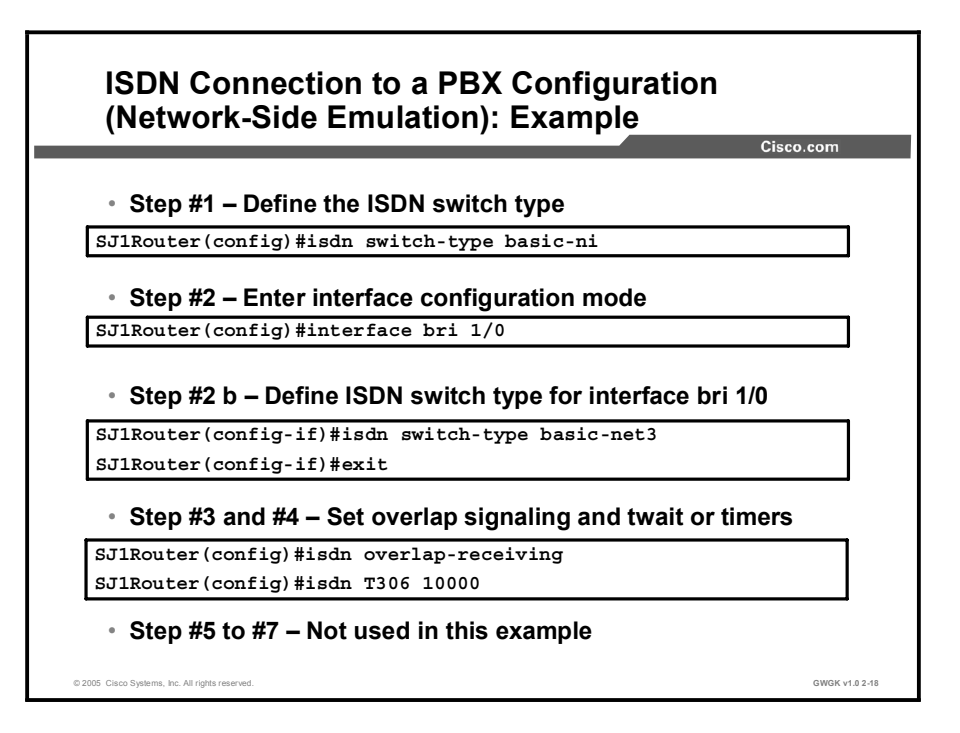

Once you have configured the BRI interfaces, the following is an excerpt of the output of a show running-configuration command configured for the router in San Jose 1:

```
isdn switch-type basic-ni
\mathbf{I}interface BRI1/0
no ip address
 isdn switch-type basic-net3
ˇ
isdn overlap-receiving
isdn t306 10000
isdn incoming-voice voice
isdn layer1-emulate network
isdn protocol-emulate network
ˇ
```
Note Remember that the configuration of the switch type on the interface takes precedence over the switch type setting on the router.

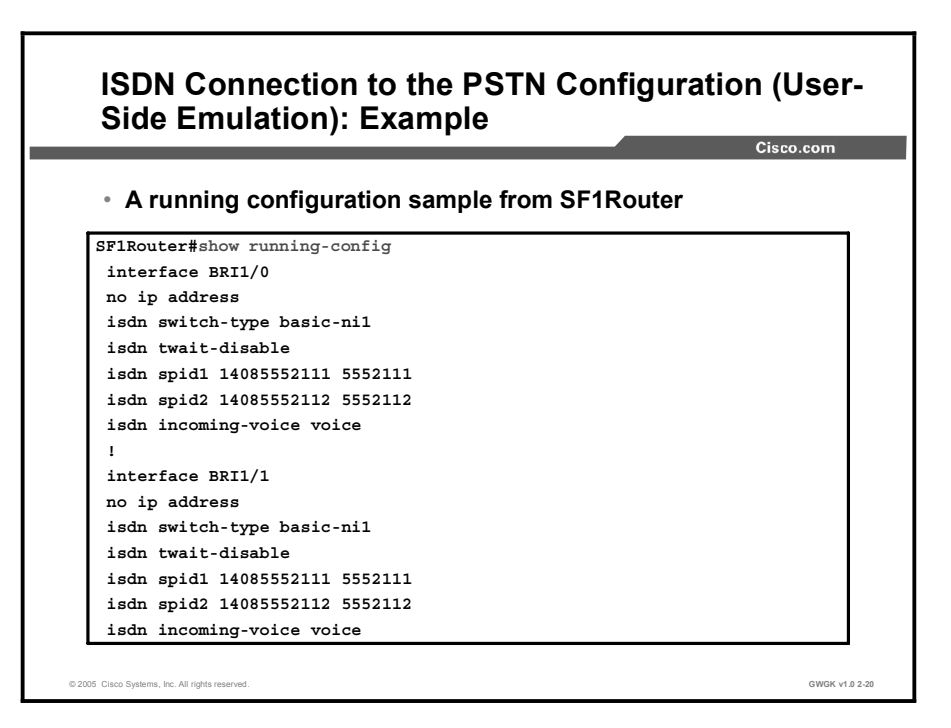

Instead of stepping through the configuration for the user-side interface of the ISDN BRI example, the running configuration is shown in this figure. Observe the differences between this router from building San Francisco 1 and the one configured for San Jose 1. Specifically, you should note the following:

- The switch type does not have to be basic-net3 or basic-qsig since it is not set up for  $\blacksquare$ network termination.
- The interface has not been specifically told that it is a user-side interface; it will default to a user-side interface.
- The isdn twait-disable command has been used because the switch type is basic-ni1.
- SPIDs have been defined because the switch type is basic-ni1. $\blacksquare$

# Troubleshooting ISDN Circuits

This topic describes the troubleshooting tools used to resolve ISDN issues.

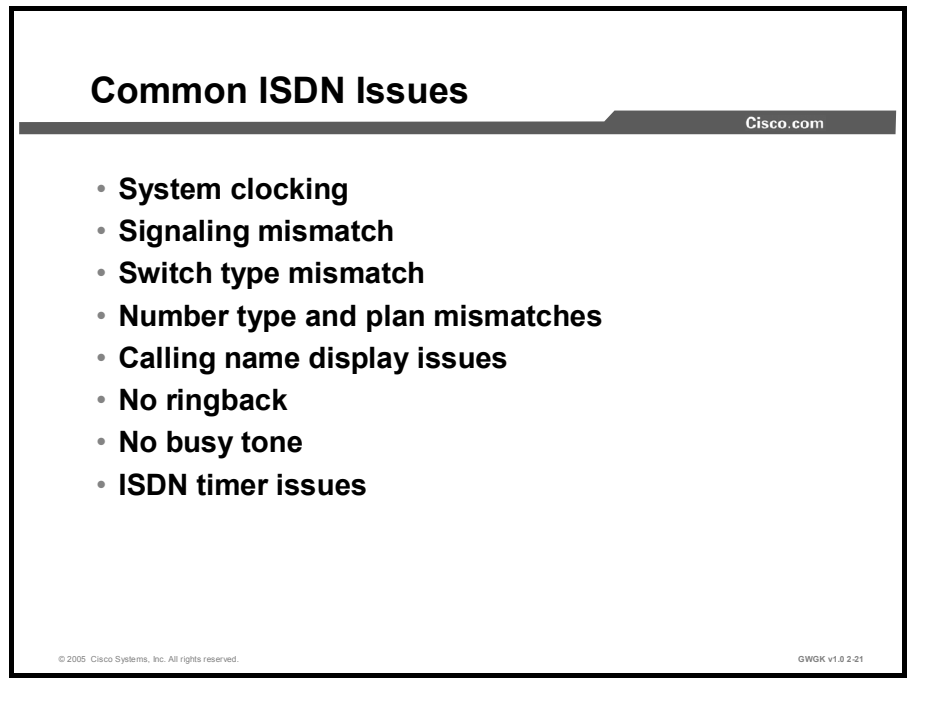

#### System Clocking

If timing between devices is not maintained, a condition known as clock slippage (or "clock" slips) might occur. By definition, a clock slip is the repetition or deletion of a bit (or block of bits) in a synchronous data stream due to a discrepancy in the read and write rates at a buffer. Slips arise because an equipment buffer store cannot accommodate differences between the phases or frequencies of the incoming and outgoing signals in cases where the timing of the outgoing signal is not derived from that of the incoming signal.

A T1 or E1 interface sends traffic inside repeating bit patterns that are called frames. Each frame is a fixed number of bits, which allows the device to determine the start and end of a frame. This also means that the receiving device knows exactly when to expect the end of a frame; it simply counts the appropriate number of bits that have come in. Therefore, if the timing between the sending and the receiving device is not the same, the receiving device might sample the bit stream at the wrong moment, which results in the return of an incorrect value.

While Cisco IOS software has the ability to easily control the clocking on these platforms, the default clocking mode on a time-division multiplexing (TDM)-capable router is effectively free running. This means that the received clock signal from an interface is not connected to the backplane of the router and is not used for internal synchronization between the rest of the router and its other interfaces. Therefore, the router uses an internal clock source to pass traffic across the backplane and across other interfaces.

For data applications, this generally does not present a problem because a packet is buffered in internal memory and is then copied to the transmit buffer of the destination interface. Packet reads and writes to memory effectively remove the need for any clock synchronization between ports.

Digital voice ports have a different issue. Unless otherwise configured, Cisco IOS software uses the backplane (or internal) clocking to control data reads and writes to the digital signal processors (DSPs). If a PCM stream comes in on a digital voice port, it uses the external clocking for the received bit stream. However, this bit stream does not necessarily use the same reference as the router backplane, which means that the DSPs might misinterpret the data that is coming in from the controller. This clocking mismatch is seen on the router E1 or T1 controller as a clock slip because the router is using its internal clock source to send the traffic out of the interface, but the traffic that is coming in to the interface is using a completely different clock reference. Eventually, the difference in the timing relationship between the transmit and the receive signals becomes so great that the interface controller registers a slip in the received frame.

The following Cisco IOS software platforms allow clocking to be propagated across the backplane of the router and between different interface ports: the Cisco AS5350 Universal Gateway, the Cisco AS5400 Series Universal gateways, the Cisco 7200VXR Router, the Cisco 2600 Series routers, the Cisco 3700 Series routers, and the Cisco 1760 Router. Depending on the installed hardware, all of the previously mentioned platforms use different command-line interface (CLI) commands to configure the clocking modes. Even though the syntax differs, they essentially tell the router to recover the clocking from a digital voice port and to use this signal to drive other router operations.

Since none of these commands are default, some network administrators do not initially see them in the router configuration files and, therefore, do not understand their significance.

In most cases, you can check for clock slips on the E1 or T1 interface to confirm the problem. Issue the show controller  $\{e1 | t1\}$  command for such confirmation. The following example output shows a periodic clock slip on the E1 interface:

```
Router# show controller e1 0/0
E1 0/0 is up.
  Applique type is Channelized E1 - balanced
  No alarms detected.
  alarm-trigger is not set
  Version info Firmware: 20020812, FPGA: 11
  Framing is CRC4, Line Code is HDB3, Clock Source is Line.
  Data in current interval (97 seconds elapsed):
     0 Line Code Violations, 0 Path Code Violations
     4 Slip Secs, 0 Fr Loss Secs, 0 Line Err Secs, 0 Degraded
Mins4 Errored Secs, 0 Bursty Err Secs, 0 Severely Err Secs, 0
Unavail Secs
```
#### Signaling Mismatch

The most notable instance of switches being mismatched is the case where a PBX cannot be configured as terminal equipment and requires a network-side emulation to be configured on the voice gateway. If the PBX is connected to the gateway through a BRI TE interface, the connection does not work.

#### Switch-Type Mismatch

ISDN is a standard, but switch manufacturers implement ISDN slightly differently. If switch types are mismatched, the passage of signaling information can be lost, which causes calls to fail. For instance, a PBX may require QSIG to send specific messages, but the PRIs connected to the voice gateway are not configured with QSIG. Switch-type keywords that can be used when configuring switch types with Cisco voice gateways are described in the "ISDN PRI and ISDN BRI Global Switch-Type Keywords" table.

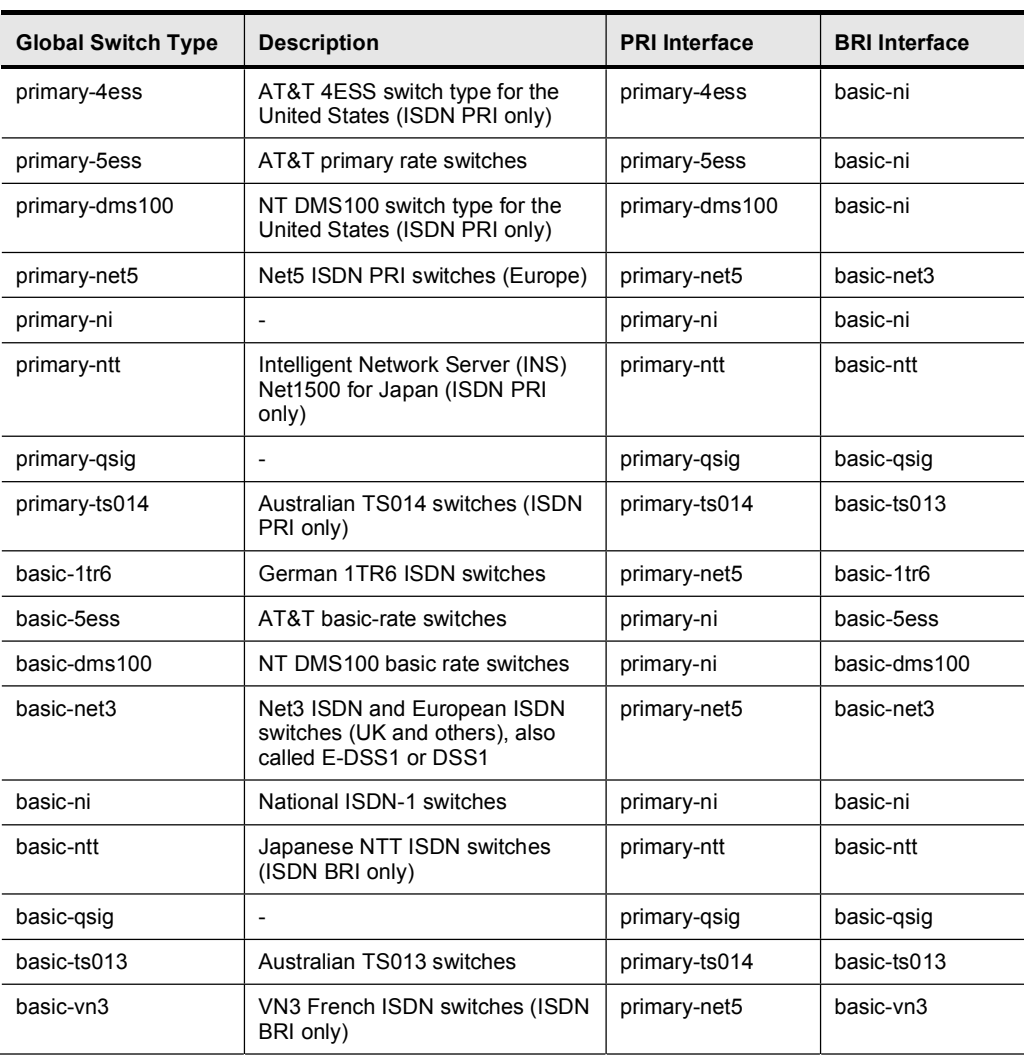

#### ISDN PRI and ISDN BRI Global Switch-Type Keywords

#### Numbering Type and Plan Mismatches

If the proper digits are being sent to the PSTN, but the call is not being routed properly, check to make sure that the numbering plan and type are set in accordance with the way the device connected to the gateway is configured.

By default, for calls to route patterns containing the NANP " $@$ " wildcard, the called party numbering type is classified as national (international if 011 is dialed), and the called numbering plan is ISDN. For calls to route patterns not containing the NANP  $\omega$  wildcard, the called party numbering plan and type are classified as "unknown". The calling party numbering plan and type can be classified differently, depending on the digits to be sent.

If there is a suspected problem with the numbering plan or type, try changing the calling and called party numbering plan to national and the numbering type to ISDN. If the country you are in has a different numbering type, experiment with different values to resolve the issue.

Whatever the case, make sure that the called and calling party are being classified correctly so that the CO can process that call. If you are unsure what the plan and type should be set to, contact your service provider and ask.

Note If a PRI or a BRI is configured with overlap sending, dialed digits will be sent one at a time and can make the system sensitive to dial-peer errors. For instance, if dial peer 3 is VoIP and has destination pattern 408....... and dial peer 1 is plain old telephone service (POTS) and has destination pattern 4085550123, dial peer 3 will be triggered as soon as the gateway registers the 408. If the default en-bloc signaling is on for ISDN, the gateway waits until all the digits have arrived before matching to a dial peer.

#### Calling Name Display Problems

A common problem network administrators encounter between a voice gateway and a PBX is the ability to pass calling-name information. The display IE is commonly used to pass callingname information over PRI. However many PBXs, in addition to some service provider NI3 type ISDN switches, only support the passage of calling name information with the facility IE in QSIG. If this is suspected as an issue, contact the PBX vendor for details.

Some service providers provide calling-name display service from the PSTN on ISDN PRIs configured for the NI3 switch type. NI3 also uses a facility IE to send calling name information. The N12 switch type is only supported on the Cisco CallManager version 3.3 and later. Therefore, Cisco CallManager cannot accept calling-party name information from a service provider that sends the name in a facility IE, but it supports any device sending the name in a Display IE.

Cisco CallManager provides calling-name display if the "Display IE Delivery" checkbox is checked on the receiving gateway (either H.323 or MGCP). Either Cisco CallManager traces calling name information that has been sent or received or debug isdn q931 output from a Cisco IOS gateway shows it to you. If you see the name being presented to the far end and it is not showing up, you need to work with the administrators of that equipment to determine why they are not accepting the name information.

As a general rule, Lucent or Avaya PBX equipment can send and receive calling name information using most switch types as long as it is configured to send the display information in code set 0 (this is a trunk group configuration parameter on the PBX).

Message types that are used to send specific caller identification information are shown for PRI trunks and QSIG trunks in the "Signaling of Caller Identification Information by Device Control Protocols" table.

| <b>Device Control</b><br><b>Protocol</b> | <b>Calling Line</b>           | <b>Calling Name</b>                          | <b>Connected Line</b>        | <b>Connected Name</b>                                  |
|------------------------------------------|-------------------------------|----------------------------------------------|------------------------------|--------------------------------------------------------|
| <b>PRI</b> trunk                         | calling line in<br>PRI SETUP  | supported by FACILITY<br>IE in PRI messages  | not supported                | supported by<br><b>FACILITY IE in PRI</b><br>messages  |
| <b>OSIG trunk</b>                        | calling line in<br>QSIG SETUP | supported by FACILITY<br>IE in QSIG messages | supported by<br>QSIG CONNECT | supported by<br><b>FACILITY IE in</b><br>QSIG messages |

Signaling of Caller Identification Information by Device Control Protocols

#### No Ringback

The following situations can occur where there is no ringback on VoIP calls or on calls between IP and POTS phones:

- No ringback tone on VoIP toll-bypass calls:
	- Symptom: POTS (PSTN/PBX) user places a call (through Cisco router or gateways) and does not hear a ringback tone before the call is answered.
	- Solution 1: Configure the Cisco IOS global configuration command voice call sendalert in the terminating gateway or router. This command enables the terminating gateway to send an alert message instead of a progress message after it receives a call setup.
	- Solution 2: If the previous solution does not work, configure the terminating gateway to send a progress indicator  $(PI) = 8$  in the alert message by configuring the progress ind alert enable 8 command under the POTS dial-peer configuration. This command overrides the PI value received in the ISDN alert message and causes the router to cut through the audio path back toward the calling party prior to connecting.
- Note The progress\_ind alert and the progress\_ind setup commands are hidden in some versions of Cisco IOS software and may not be visible within the help parser. However, if the progress\_ind progress command is available in the help parser, the above commands are also available and can be entered into the dial peer in their entirety. These commands will subsequently appear in the running configuration.
- No ringback tone on VoIP inbound calls to Cisco CallManager (or third-party VoIP devices) through Cisco IOS gateway:
	- Symptom: POTS (PSTN/PBX) user places a call to an IP phone (through a Cisco router or gateway) and does not hear a ringback tone before the call is answered.
	- Solution: Configure the Cisco IOS command progress ind setup enable 3 under the VoIP dial-peer configuration in the Cisco gateway or router. This command forces the gateway or router to treat the inbound ISDN setup message as if it came in with a  $PI = 3$  and to generate an in-band ringback tone toward the calling party if the H.225 alert message does not contain a PI of 1, 2, or 8.
- No ringback tone on VoIP outbound calls from Cisco CallManager (or third-party VoIP devices) through Cisco IOS gateway:
	- Symptom: User places a call from IP phone or third-party device to an outside number through a Cisco router or gateway and does not hear a ringback tone.
	- Solution 1: Ringback tones must come from the PSTN for trunk circuits in this situation. There are two dial-peer subcommands that may help. On the IOS router or gateway use the progress\_ind alert enable 8 command under the outgoing POTS dial-peer configuration. This command presents the Q.931 alert message to the software on the router or gateway as if the alert message had a PI of 8 and cut through the audio path.
- Solution 2: If the previous command does not solve the problem, use the (Cisco IOS Software Release 12.2(1) or 12.2(2)T and later) progress\_ind setup enable 3 command under the POTS dial-peer configuration. This command causes the gateway to send a PI with a value of 3 in the ISDN setup message, which indicates to the PSTN or a PBX that the originating device is not an ISDN device and in-band information should be presented. This command should be used in conjunction with the progress ind alert enable 8 command.
- Solution appendix: If the PSTN device is not able to generate ringback in-band (for example, an ISDN phone directly connected to a BRI port on the gateway), the gateway can be configured to generate ringback on the IP call leg by using the tone ringback alert-no-pi command on the POTS dial peer. When the ISDN alert is received with no PI present, the gateway generates the ringback and includes a PI = 0x8 in the H.225 alert message.
- No ringback tone when call is transferred from Cisco CallManager or Unity voice mail:
	- Symptom: An incoming call from a Cisco gateway or router to Cisco CallManager or Unity voice mail that is transferred after the call is answered does not hear ringback.
	- Solution: To solve this problem you can either follow the steps outlined below, or you can configure the Cisco IOS gateway or router as an MGCP gateway instead of as an H.323 gateway: To attempt to solve the problem for H.323, you must first have Cisco CallManager 3.0(8) or later. From the Cisco CallManager Administration page, go to the Service menu and select Service Parameters. For each active Cisco CallManager server, perform the following steps:
- Step 1 In the Configured Services box, select Cisco CallManager.
- Step 2 In the Param drop-down list box, select ToSendH225UserInfoMsg.
- Step 3 Set the Value drop-down list box to T for true.
- Step 4 Upgrade the router or gateway Cisco IOS software to version 12.2(2.4) or higher.

#### No Busy Tone on Outbound VoIP Calls

Symptom: A Cisco IP phone (Cisco CallManager scenario) or POTS phone (VoIP toll-bypass scenario) does not hear a busy tone or announcement message from the PSTN network.

Solution: Use the Cisco IOS software voice call convert-discpi-to-prog global configuration command (Cisco IOS Software Release 12.2(1) and later). This command converts an inbound ISDN disconnect message with a PI to an H.225 progress message with the same PI value. This command can help when an announcement is played on the terminating PSTN side, but the calling party does not hear the response.

#### ISDN Timer Issues

The ISDN Q.931 specification lists a variety of timers that dictate how long an ISDN device should wait for a certain event to occur before taking corrective action. The Q.921 specification also lists a variety of timers related to D-channel establishment procedures. However, adjusting these timers is seldom required.

Understanding how these timers work and when they are used is important especially if you are troubleshooting calls that are being disconnected with a cause code of 0xE6, "Recovery on timer expiry. This cause code indicates that the call was disconnected because a timer expired and there was no further corrective action that could be taken other than disconnecting the call.

The cause code in the cause IE is sometimes followed by the name of the timer that has expired (for example,  $03\ 01\ 00$ —the 310 timer).

For example, if a voice gateway sends a call out to the PSTN by sending a SETUP message and the voice gateway receives a CALL PROCEEDING from the PSTN as expected, the T310 timer starts. This timer specifies that the gateway must receive either ALERTING, CONNECT, or DISCONNECT from the PSTN before the timer expires. By default, this timer is 10 seconds. After 10 seconds, the Cisco CallManager sends a DISCONNECT with a cause of "Recovery on Timer Expiry.

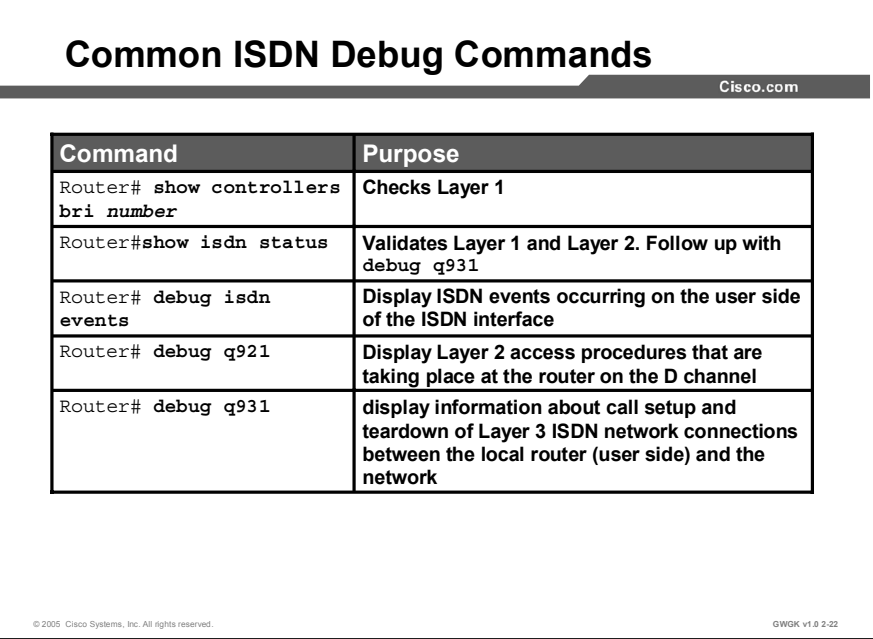

The "Common ISDN Issues" figure showed issues common to ISDN call disconnects or failure. This figure shows some of the commands that are commonly used in a systematic procedure to troubleshoot ISDN circuits. PRI troubleshooting begins with the techniques that are standard with T1 and E1 circuits. Follow this sequence:

Step 1 Confirm that the controller is active and that there are no alarms. If there is a red alarm, your equipment attempts to send a yellow alarm to the remote end to notify the user that you are experiencing a problem. Note A red alarm is for a loss of frame (LOF) or loss of signal (LOS) and means that the proper information is not being received from the service provider network. Step 2 After verifying that there are no alarms, check the controller for path code violations and clock slips. **Step 3** If there continues to be a problem, check the ISDN network status with the **show** isdn status command. This command is described later in this section. Step 4 If Layer 1 and Layer 2 are verified with the show isdn status command and the problem persists, use the **debug isdn q931** command (shown in the "Common ISDN Debug Commands" figure) to monitor the direction of the disconnect, then confirm that the bearer capability is correct. For example, a voice call may be coming in as data. A disconnect cause code of "Bearer Capability not Implemented" typically means that a command such as isdn incoming-voice modem is missing from the Dchannel configuration. Step 5 At this stage, if calls are still failing, determine the status of the attempted channel with the show isdn status command. If the call is being attempted on the B channel, for some reason it has busied out. The B channel can be manually reset. Step 6 Finally, if there is still no resolution, the debug q931 command tells you what the cause code is, although it does not necessarily spell out the problem for you since cause codes have a tendency to be rather cryptic.

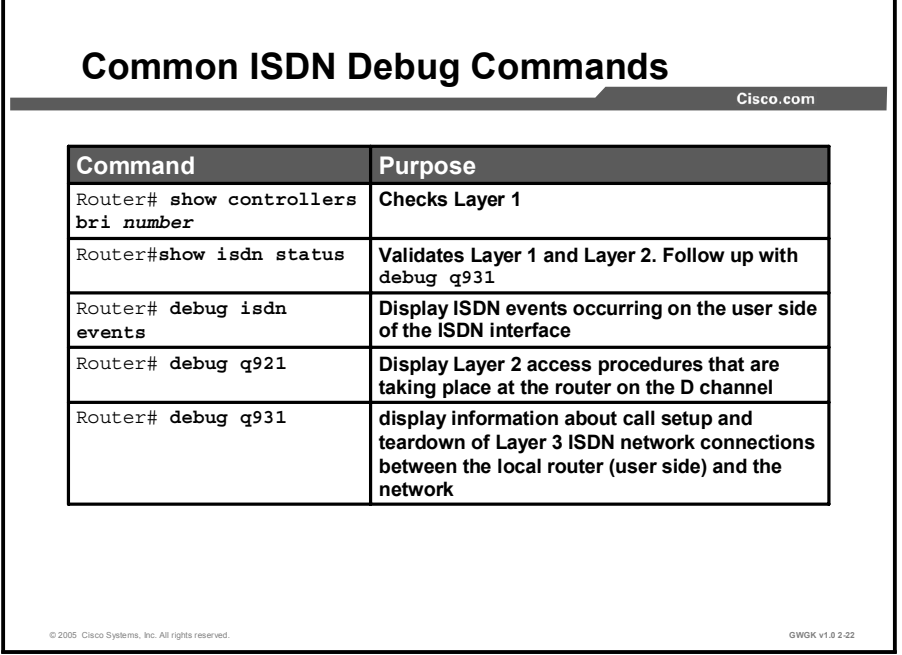

The five commands presented in this figure and the previous figure are the five commands that are most commonly used to troubleshoot problems with ISDN.

The show isdn status command is used to verify that the ISDN BRI Layer 1 is ACTIVE, the Layer 2 state is MULTIPLE\_FRAME\_ESTABLISHED, and the SPIDs are valid. If all of these conditions are satisfied, the problem is probably not with ISDN Layer 1 or Layer 2, and troubleshooting should focus on ISDN BRI Layer 3 using the debug isdn q931 command. If a TEI\_UNASSIGNED or AWAITING\_ESTABLISHMENT state is reported, verify the configuration. Remember that for a back-to-back configuration, such as in a connection between a voice gateway and a PBX, one of the sides must be set to emulate the network.

#### Note Remember, if network emulation is not set, Layer 2 will not come up.

When the show isdn status command is used, watch for the following types of output concerning the voice network:

- Layer 1 Status: DEACTIVATED. This message means that the router is not establishing a Layer 1 connection to the service provider ISDN switch. Follow these steps:
	- Use the shutdown, then the no shutdown command on the BRI interface in question. This action ensures that the BRI interface is not administratively down. You can also perform a clear interface bri *number* to reset the interface.
	- Verify that the backup interface command is not configured under the BRI interface. This command deactivates the BRI interface until the backup is initiated. If necessary, use the no backup interface *interface\_type interface\_number* command to remove it.
	- Use the show isdn status command to check if the switch type for the interface is correctly configured. If the switch type is not configured or is configured incorrectly, configure it on the interface.
- Layer 2 Status: Layer 2 NOT Activated
	- Layer 2 problems often cannot be rectified at the customer site. However, Layer 2 debugs (or the interpretation of the debugs) can be provided to the service provider for their reference. The debug isdn q921 command output provides details on the Layer 2 transaction occurring between the ISDN switch and the router.
	- Pay attention to the direction of the messages. The debugs indicate if the messages were generated by the router (indicated by  $TX \rightarrow$ ) or if they were received by the router (indicated by  $RX \le -$ ). In the example below, the first message (IDREQ) is sent by the router, while the second (IDASSN) is from the ISDN switch:

```
*Mar 1 00:03:46.976: ISDN BR0: TX -> IDREO RI = 29609 AI = 127
*Mar 1 00:03:47.000: ISDN BR0: RX <- IDASSN RI = 29609 AI = 96
```
- You can identify the source of the problem by following the direction of a particular message and the response. For example, if the telephone company ISDN switch unexpectedly sends a Layer 2 disconnect, the router will reset Layer 2 also. This event indicates that the problem lies with the telephone company ISDN switch.
- SPID Status: SPID number NOT valid
- Layers 1 and 2 are Active; SPIDs are Valid

All debug commands are entered in privileged EXEC mode, and most debug commands take no arguments. For example, to enable the debug isdn q931 command, enter the command in privileged EXEC mode.

To turn off the debug isdn q931 command, in privileged EXEC mode, enter the no form of the command at the command line.

Alternately, in privileged EXEC mode, you can enter the undebug isdn q931 form of the command.

To display the state of each debugging option, enter the show debugging command in privileged EXEC mode at the command line.

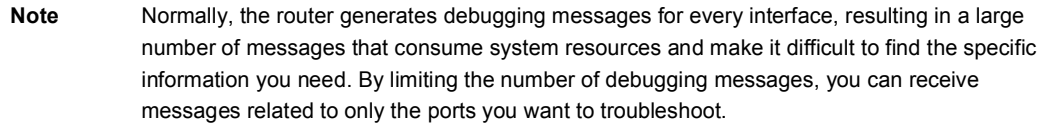

The show isdn status command is very useful when you are troubleshooting ISDN signaling problems. This command displays a summary of the status of all ISDN interfaces, and it displays the status of Layers 1, 2, and 3. The following is an example of show isdn status command output:

```
WDGRouter#show isdn status
Global ISDN Switchtype = primary-5ess
ISDN Serial0:23 interface
        dsl 0, interface ISDN Switchtype = primary-5ess
    Layer 1 Status:
        ACTIVE
    Layer 2 Status:
        TEI = 0, Ces = 1, SAPI = 0, State = MULTIPLE FRAME ESTABLISHEDLayer 3 Status:
        5 Active Layer 3 Call(s)
    Activated dsl 0 CCBs = 5
```

```
CCB:callid=7D5, sapi=0, ces=0, B-chan=9, calltype=DATA
       CCB:callid=7D6, sapi=0, ces=0, B-chan=10, calltype=DATA
        CCB:callid=7DA, sapi=0, ces=0, B-chan=11, calltype=DATA
       CCB:callid=7DE, sapi=0, ces=0, B-chan=1, calltype=DATA
       CCB:callid=7DF, sapi=0, ces=0, B-chan=2, calltype=DATA
   The Free Channel Mask: 0x807FF8FC
ISDN Serial1:23 interface
       dsl 1, interface ISDN Switchtype = primary-5ess
   Layer 1 Status:
       ACTIVE
   Layer 2 Status:
       TEI = 0, Ces = 1, SAPI = 0, State = TEI ASSIGNEDLayer 3 Status:
       0 Active Layer 3 Call(s)
   Activated dsl 1 CCBs = 0
   The Free Channel Mask: 0x807FFFFF
   Total Allocated ISDN CCBs = 5
```
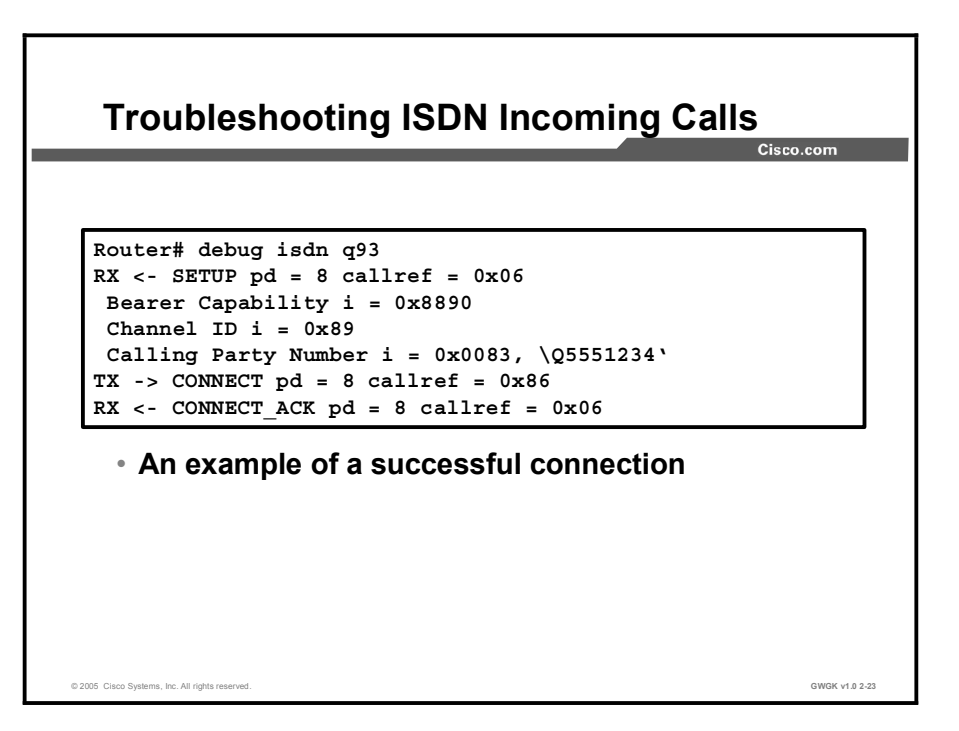

Use the **debug isdn q931** command to watch the Q931 signaling messages go back and forth while the router negotiates the ISDN connection. The figure shows the output of a successful connection.

The SETUP message indicates that the connection is initiated by the remote end. The call reference numbers are maintained as a pair. In this case, the call reference number for the incoming side of the connection is 0x06, while the call reference number of the outbound side of the connection is  $0x86$ . The bearer capability (often referred to as the "bearercap") tells the router what kind of call is coming in. In this case, the connection is type 0x8890, which indicates "ISDN speed 64 kbps." If the bearercap had been 0x8090A2, it would have indicated "Speech/voice call u-law."

If you do not see a SETUP message, verify the correct number (if the number is voiceprovisioned, try calling it manually) and check the status of the ISDN interface.

If the number is correct and the ISDN interface is working, make sure that the call originator is making the correct call. Contact the telephone company to trace the call to see where it is being sent. If the connection is a long-distance one, try a different long-distance carrier using a 1010 long-distance code.

If the call coming in is an asynchronous modem call, make sure that the line is provisioned to allow voice calls.

Note BRI asynchronous modem calling is a feature of Cisco 3600 Series routers running Cisco IOS Software Release 12.0(3)T or later. The asynchronous modem calling feature requires a recent hardware revision of the BRI interface network module. WAN interface card (WIC) modules do not support asynchronous modem calling.

If the call arrived but did not complete, look for a cause code. The "ISDN Cause Value" table provides a translation of the cause codes that may be presented.

### ISDN Cause Value

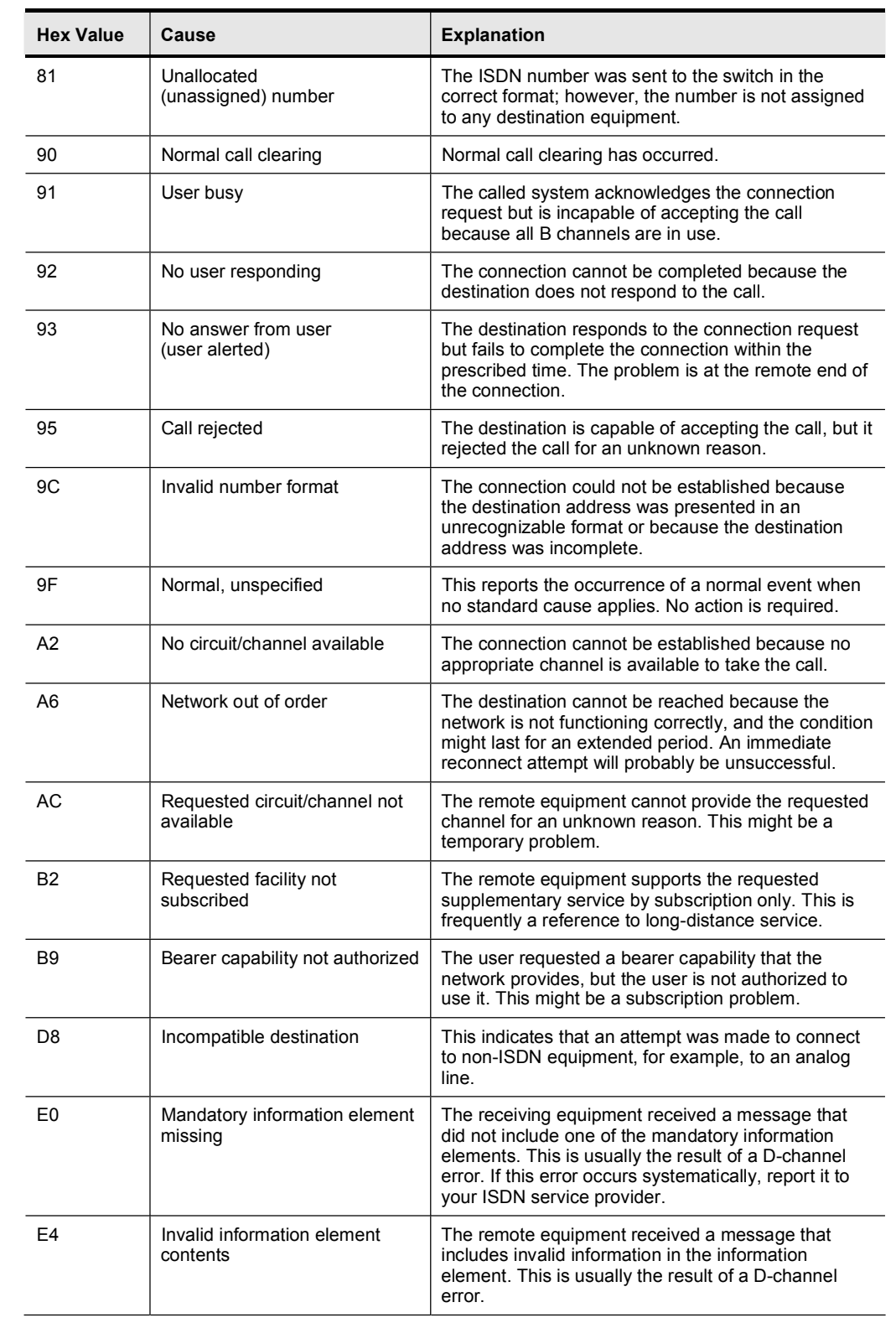

A successful completion is shown by a CONNECT-ACK message.

At this point, the ISDN call is connected, but no data has been seen coming across the link. Use the debug ppp negotiate command to see whether any Point-to-Point Protocol (PPP) traffic is coming across the line. If not, there may be a speed mismatch. To determine whether this is the case, use the show running-config privileged EXEC command to view the router configuration.

Note By default, ISDN interfaces attempt to use 64-kbps communication speeds on each channel.

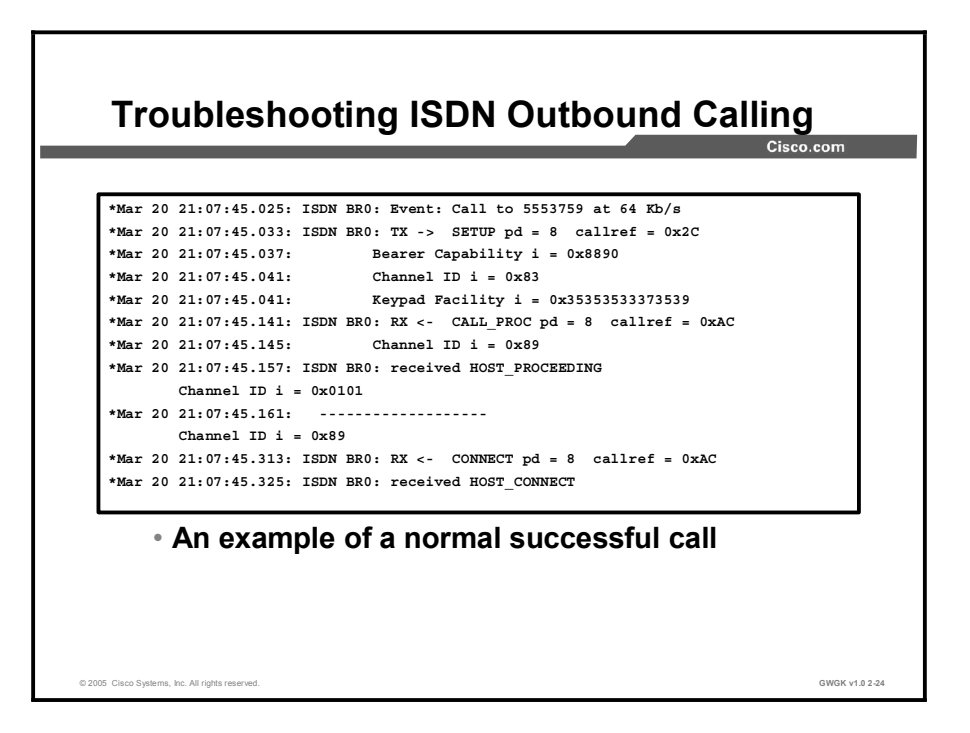

Debugging outbound calls is very similar to debugging incoming calls. For outbound ISDN calls, debug isdn q931 and debug isdn events commands are the best tools to use. The screen capture shows what a normal successful call might look like.

The first thing to check at the first suspicion of an ISDN failure, on either a BRI or a PRI, is the output from show isdn status command. The key things to note are that Layer 1 should be active and Layer 2 should be in a state of MULTIPLE\_FRAME\_ESTABLISHED.

The CONNECT message is the key indicator of success. If a CONNECT is not received, you may see a DISCONNECT or a RELEASE\_COMP (release complete) message followed by a cause code. The following example provides the output of this type of message:

\*Mar 20  $22:11:03.212$ : ISDN BR0: RX <- RELEASE COMP pd = 8 callref = ð®Ë⁄

\*Mar 20  $22:11:03.216$ : Cause i = 0x8295 - Call rejected

If you see the line "Cause  $i = 0x8090$  - Normal call clearing", the likely reason for a disconnection is a higher-protocol failure.

The cause value indicates two things. The second byte of the 4- or 6-byte value indicates from where in the end-to-end call path the DISCONNECT or RELEASE\_COMP was received. This can help you to localize the problem. The third and fourth bytes indicate the actual reason for the failure.

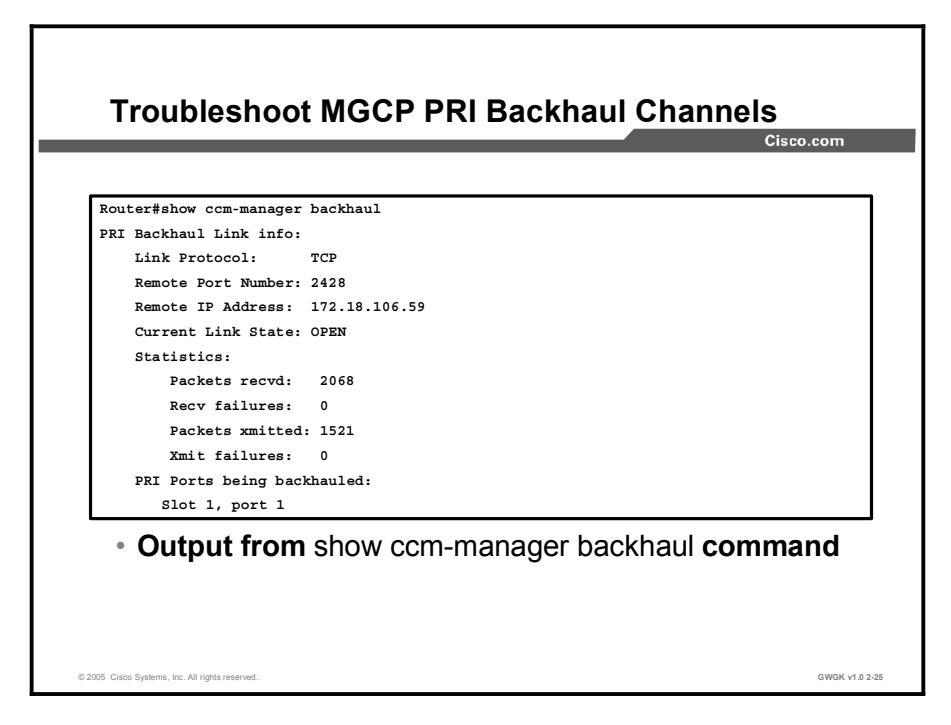

The one thing that distinguishes a PRI from other interfaces is the fact that the data that is received from the PSTN on the D channel needs to be carried in its raw form back to the Cisco CallManager for processing. An MGCP gateway does not process or modify this information. To do this, Cisco IOS MGCP gateways use a protocol called PRI backhaul.

The way PRI backhaul works is that everything up to the Layer 2 information, including all the Q.921 signaling, terminates on the gateway. This process means that the gateway takes care of D-channel establishment, but only under the direction of the Cisco CallManager. The gateway does not bring up the D channel unless it can communicate with the Cisco CallManager to backhaul the Q.931 messages contained in the D channel.

The screen capture shows the status of the backhaul channel. Use the show ccm-manager backhaul command to display this output.

Note This output is also included as part of the generic show ccm-manager command.

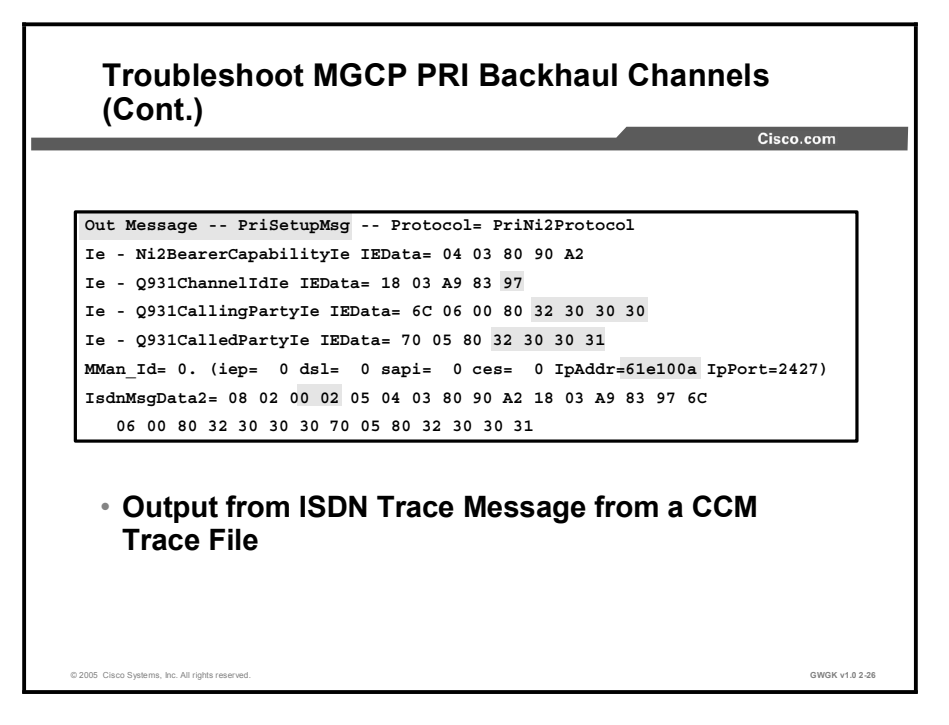

ISDN traces assist with troubleshooting PRI trunks. An ISDN trace can determine what calling numbers and called numbers are involved in a call and the reason for a call termination. The reason is provided in the cause code in the disconnect message.

Note The easiest way to read ISDN traces is with the Q.931 translator. In this lesson, a raw trace file will be used.

The critical data in the setup message shown in the figure is highlighted. This is an outbound setup message toward the PSTN. The digits for calling and called party numbers are encoded in ASCII. Since the digits 0 to 9 are represented by ASCII characters 30 to 39, removing the leading 3 from each byte gives you the digit. For example, the trace shows 32 30 30 30 in the Q931CallingPartyIe field. If you ignore the 3s, you can see that the calling party is 2000. Similarly, you can see that the called party is 2001 by looking at the Q931CalledPartyIe, which shows 32 30 30 31.

The IP address of this gateway is shown in hexadecimal notation as 61e100a. The number is disassembled two digits at a time starting from the right. Translated into decimal, the hexadecimal digits are as follows:

```
0x0a = 100x10 = 160x1e = 300x6 = 6
```
The IP address of this gateway is 10.16.30.6.
Also, this call is being sent out on channel 23 of the PRI. You can determine this by decoding the channel ID IE using the Q.931 specification. In this case, look at the last octet of the channel ID IE—in this case, 0x97. You must remove the most significant bit. Since  $0x9$  is 1001 in binary when you remove the most significant bit, you are left with 0001, which is 0x1. Similarly, if the value begins with 0x8, which is 1000 in binary, the removal of the most significant bit reduces it to 0000 in binary, which is 0x0 in hex. In this example, start with the last octet of the channel ID IE, which was 0x97. After converting the 0x9 part of the number to 0x1 by removing the most significant bit, you are left with  $0x17$ . Converting  $0x17$  to decimal gives you 23. Because a PRI has only 23 B channels, the value of the channel ID IE is between 0x80 (channel 0) and 0x97 (channel 23).

Finally, the IsdnMsgData2 line contains a hexadecimal dump of the entire Q.931 packet. If you look at the IsdnMsgData2 line, it always begins with 08 for most signaling messages. The exception is link-management messages such as service messages that use 03. The following byte represents the length of the call reference and is either 01 or 02. You usually see a 2-byte call reference. Depending on the length, the next one or two bytes are important. These bytes are set to 00 02. This is the call reference value, and the most significant bit toggles depending on the message direction. A recommended practice is that you copy the last three digits and search through the file for that. In this case, you would search for 0 0F.

## **Summary**

This topic summarizes the key points discussed in this lesson.

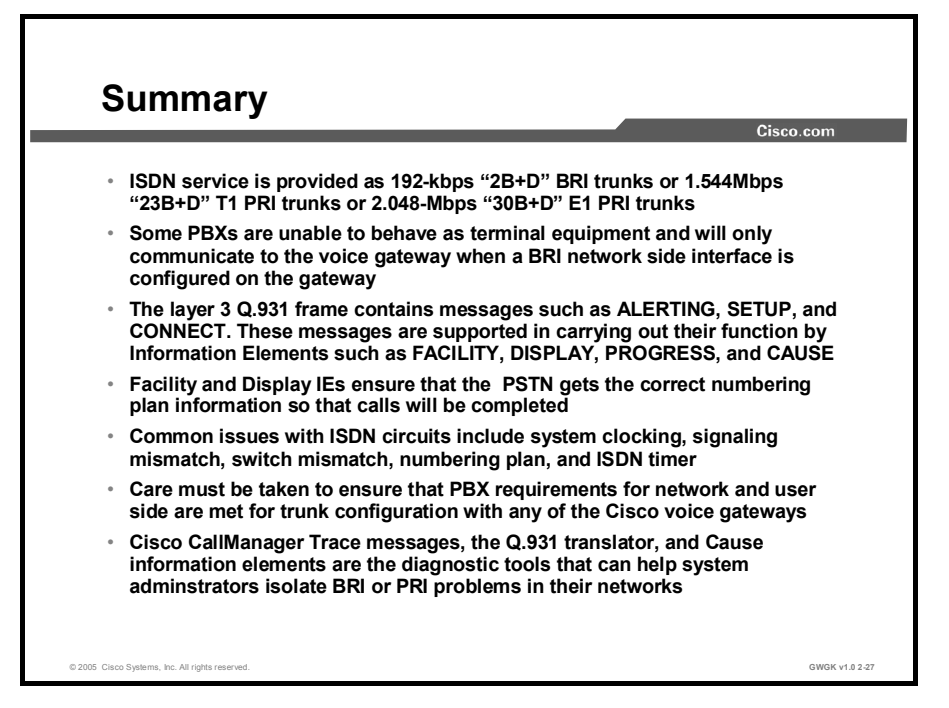

## Lesson Self-Check

Use the questions here to review what you learned in this lesson. The correct answers and solutions are found in the Lesson Self-Check Answer Key.

Q1) Explain what the network side of an ISDN connection does. (Source: Network Side vs. User Side)

\_\_\_\_\_\_\_\_\_\_\_\_\_\_\_\_\_\_\_\_\_\_\_\_\_\_\_\_\_\_\_\_\_\_\_\_\_\_\_\_\_\_\_\_\_\_\_\_\_\_\_\_\_\_\_\_\_\_\_\_\_\_\_\_\_\_\_\_\_\_ \_\_\_\_\_\_\_\_\_\_\_\_\_\_\_\_\_\_\_\_\_\_\_\_\_\_\_\_\_\_\_\_\_\_\_\_\_\_\_\_\_\_\_\_\_\_\_\_\_\_\_\_\_\_\_\_\_\_\_\_\_\_\_\_\_\_\_\_\_\_ \_\_\_\_\_\_\_\_\_\_\_\_\_\_\_\_\_\_\_\_\_\_\_\_\_\_\_\_\_\_\_\_\_\_\_\_\_\_\_\_\_\_\_\_\_\_\_\_\_\_\_\_\_\_\_\_\_\_\_\_\_\_\_\_\_\_\_\_\_\_

- Q2) A SIP voice gateway running Cisco IOS Software Release 12.3(13) is connected to the PSTN with a PRI. Calls between the voice gateway and the PSTN work perfectly except that there is no ringback when dialing from the PSTN to the voice gateway because the voice gateway does not pick up and establish the call until it negotiates an RTP stream. That negotiation does not occur until after the call is picked up, which may be 30 to 60 seconds or until it is forwarded to voice mail. Once either event happens, the RTP stream is established and the call begins. How can the voice gateway generate ring back before the called party answers the call? (Choose two.) (Source: Common ISDN Implementation Requirements)
	- A) Configure the dial peer with the following command: dial-peer voice # pots progress\_ind setup enable 3 progress\_ind progress enable 8
	- B) Configure the dial peer with the following command: dial-peer voice # voip progress\_ind setup enable 3
	- C) Tones being sent in the RTP bearer stream with cisco-rtp will not be sent because the RTP stream is not being negotiated until the call is being answered. The network should be switched over to an out-of-band-type tone relay.
	- D) Reconfigure the voice gateway as MGCP instead of SIP and try again.
	- E) This situation cannot occur. During setup, the setup acknowledge message will send back a  $PI = 8$ , which sets the endpoint for early alert.
- Q3) Write the command sequence that will set the switch type for a gateway to primary-ni. (Source: Common ISDN Implementation Requirements)

- Q4) Which of the following best describes a clock slip? (Source: Troubleshooting ISDN Circuits)
	- A) A clock slip is when ISDN timers clear calls early based on an unexpected PI in the signaling stream.
	- B) A clock slip is when the two ends of a connection are using different timing sources that keep time slightly differently causing one end to register an incorrect bit pattern.
	- C) A clock slip is when the network side and the PSTN cannot agree on a clock standard, and the network side clock is allowed to slip in order to synchronize it with the PSTN clock.
	- D) A clock slip is the amount of time that is lost between a PBX and a voice gateway in a certain period.

## Lesson Self-Check Answer Key

- Q1) ISDN requires a master-to-slave relationship on trunks to resolve conflicts that might exist when two endpoints in a call request the same thing but only one of the two can gain access to the resource at a time.
- Q2) B, D
- Q3) Router(config)#isdn switch-type primary-ni
- Q4) B

# Lesson 5

# QSIG Integration

## **Overview**

Frequently referred to as an inter-private branch exchange (inter-PBX) signaling system, Q Signaling (QSIG) is a protocol based on ISDN that enables signaling between nodes. QSIG is widely deployed to provide interoperability between different voice communications platforms in a multivendor environment. QSIG supports many supplementary services between PBXs. For Cisco platforms, a few key services have been singled out for support by Cisco voice gateways or by Cisco CallManager.

There are few Cisco IOS commands for QSIG that are separate from those used with ISDN. Therefore, it is important to know that QSIG is different from standard ISDN; QSIG is more complex.

This lesson describes how to integrate a voice gateway to the public switched telephone network (PSTN) or a PBX using QSIG.

## **Objectives**

Upon completing this lesson, you will be able to integrate a voice gateway into the PSTN or a PBX using QSIG. This ability includes being able to meet these objectives:

- Describe QSIG technology and why it is deployed in a voice gateway
- $\blacksquare$ Describe QSIG network and user side switch types
- Describe common QSIG issues when deploying a gateway  $\blacksquare$
- Configure a gateway to support QSIG connections  $\blacksquare$
- Describe the troubleshooting tools that are used to resolve QSIG issues

# QSIG Circuit Overview

This topic describes QSIG technology and why QSIG would be deployed in a voice gateway.

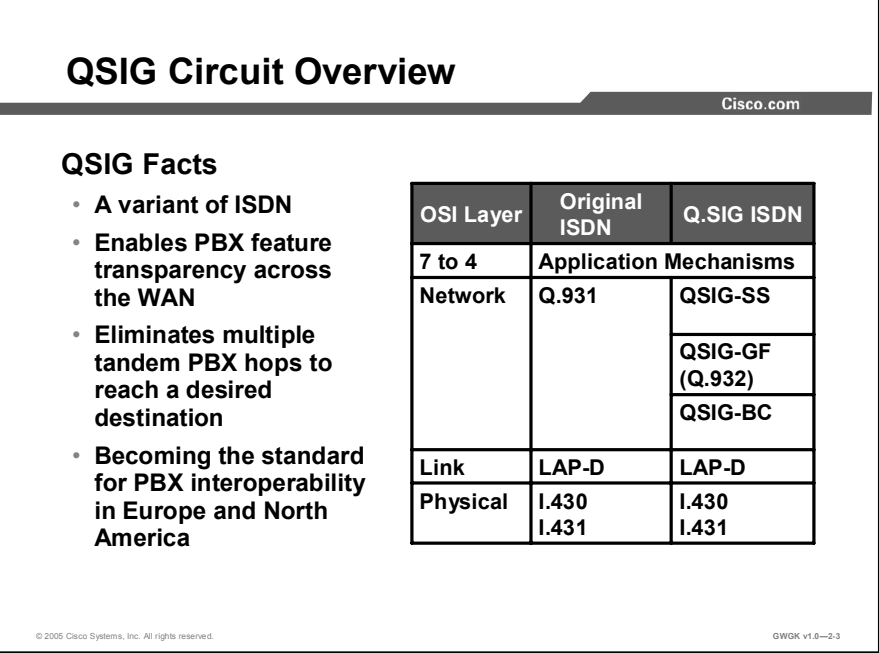

QSIG is the informal name for the Private Signaling System Number 1 (PSS1) protocol. It was originally specified by the European Computer Manufacturers Association (ECMA) and then adopted by the European Telecommunications Standards Institute (ETSI) and the International Organization for Standardization (ISO). QSIG ensures that the essential functions in Q.931 are carried from node to node in private integrated services networks (PISNs) that have equipment from several vendors. QSIG is becoming the standard for PBX interoperability in Europe and North America. QSIG functions with the following three sub-layers:

- QSIG basic call (BC) extends Q.931 for use in a PISN and provides support for call setup,  $\blacksquare$ clearing, information, and maintenance. QSIG BC conforms to European Telecommunications Standards Institute (ETSI) codes 300, 171, and 172.
- QSIG generic function (GF) enables the transparent passage of facility and notify messages for the control of supplementary services and additional network features over a PISN.
- QSIG supplementary services provide additional functions for large-scale corporate,  $\blacksquare$ educational, and government networks. Supplementary services supported by Cisco IOS platforms are described in the "Common QSIG Implementation Considerations" topic.

A PISN provides telecommunications services to a specific set of users on a PISN Exchange (PINX). A PINX can be represented by a PBX, an Integrated Services CENTREX (ISCTX), or other equipment performing the following functions:

- Telecommunication services within its own area
- Telecommunication services from the public ISDN or PSTN  $\blacksquare$
- Telecommunication services between PINXs in a multisite private network  $\blacksquare$

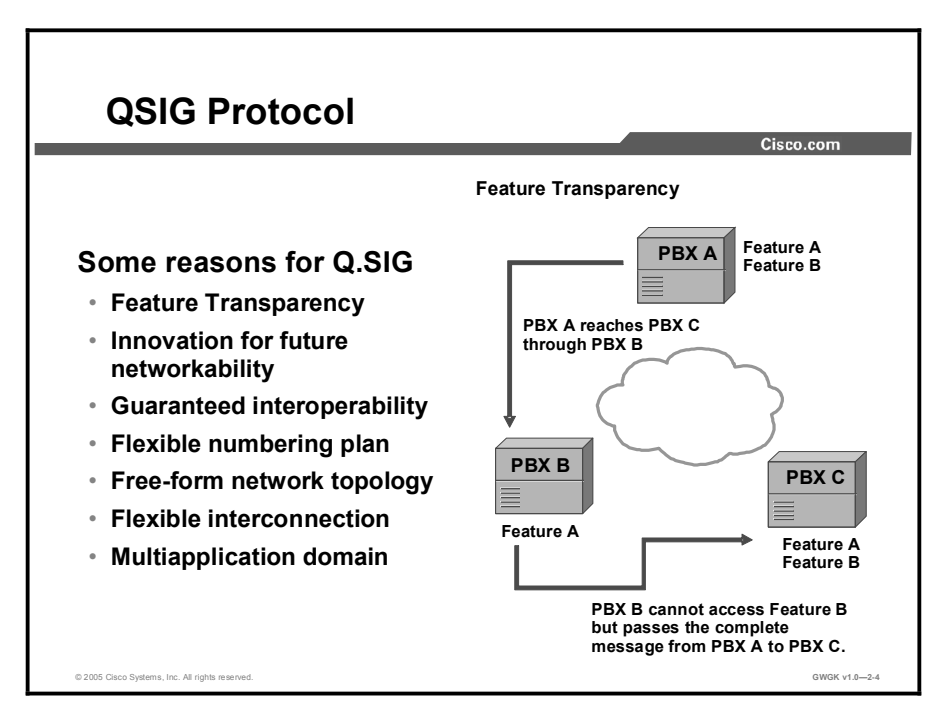

QSIG is recommended for some of the following reasons:

- Feature transparency: This is probably the most significant reason for choosing to use QSIG in a network. Not all PBXs in a network need to carry the same set of features. Each switch may offer different service levels through QSIG without any loss of features to the end destination. For instance, if PBX B (in the figure) does not fully support what PBX A has sent, but PBX C does, services from PBX A are transferred through PBX B and fully recognized at PBX C where those features can be served.
- Innovation for future networkability: Feature transparency allows vendors to develop  $\blacksquare$ supplementary services that can be transported within QSIG itself. For example, innovative services may be provided for site 1 and site 3 through PBX vendor A, but for site 2, the features are merely embedded within the packets and passed transparently through the corporate network.
- Guaranteed interoperability: The largest PBX manufacturers have agreed to ensure  $\blacksquare$ consistent support and development of QSIG.
- Numbering plan flexibility: QSIG provides enough flexibility to produce a detailed numbering plan that can include trunk access codes, office codes, directory numbers, area codes, and more.
- **Free-form topology:** OSIG does not restrict networks to one particular topology. OSIG can be a point-to-point, bus, star, or meshed type of network.
- Interconnection flexibility: QSIG allows for interconnection of a variety of network equipment. QSIG accounts for any transmission delays associated with a particular type of physical device or for software features such as Virtual Private Networks (VPNs).
- Multiapplication domain: QSIG can be implemented for PBX equipment and for other  $\blacksquare$ applications and peripherals in the corporate network such as fax servers, cordless control units, and data processing hardware to make them available to all users on the corporate telephone network (as determined by management and administrators).

# QSIG Signaling

This topic describes the QSIG switch types that are used on the network and user sides of voice-enabled topology.

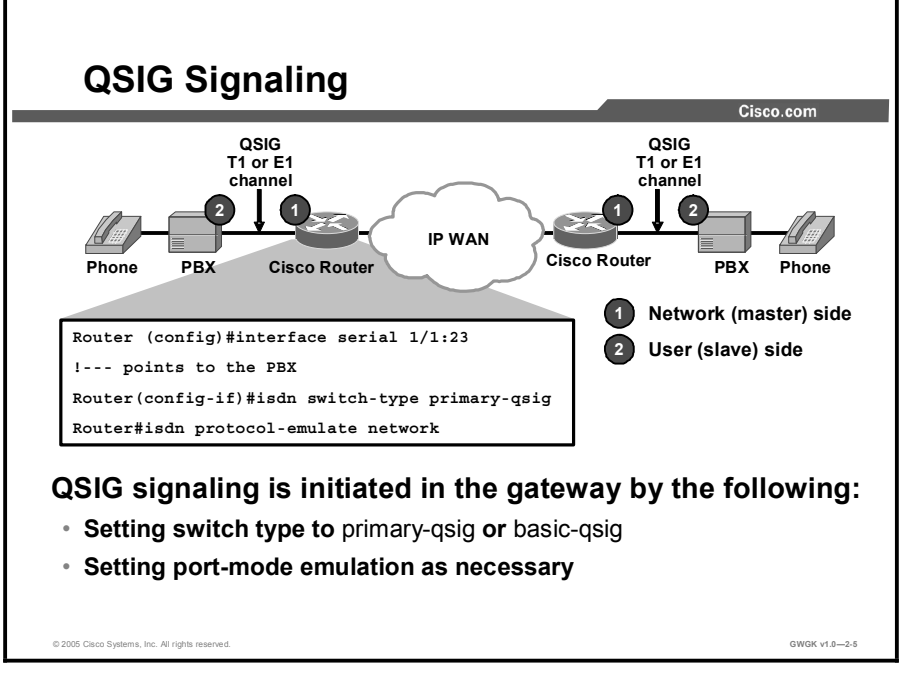

QSIG enables Cisco voice gateways to emulate the functionality of the PSTN.

QSIG messages that originate and terminate on QSIG endpoints pass transparently across the network; the PBXs process and provision any supplementary services. When there is a mix of QSIG and non-QSIG endpoints, only basic calls that do not require supplementary services are supported.

QSIG signaling is initiated on a voice gateway after you identify the basic or primary QSIG switch type for the switch in global-configuration mode or for an interface in interfaceconfiguration mode. Once you have identified the switch type, the network and user sides must be established to determine which endpoint on a link will be master and which will be slave. Typically, the master node provides clocking. Configuration at this point is identical to the configuration for ISDN PRI.

# Common QSIG Implementation Considerations

This topic describes common QSIG issues during voice gateway deployment.

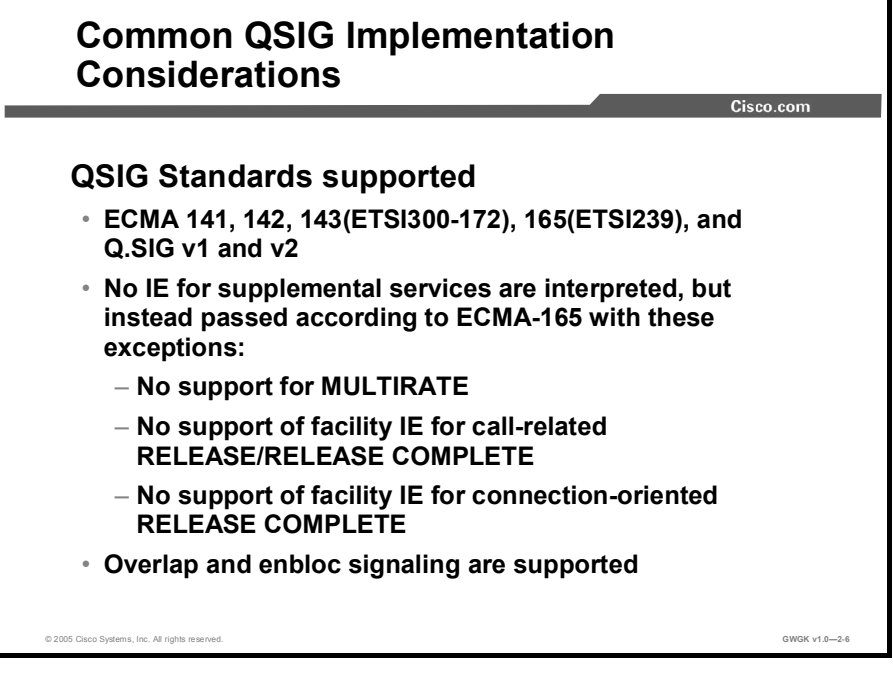

QSIG implementation is similar to ISDN but, with its large supplementary services library and feature transparency, you are additionally required to consider what parts of QSIG are actually supported by Cisco platforms.

The QSIG standards that are supported in Cisco IOS software are listed in the figure. The Cisco platforms that support QSIG are as follows:

- Cisco 2800 Series and 3800 Series Routers: BRI and T1/E1 QSIG (as of  $\blacksquare$ 12.0.7XK/12.1.2T)
- Cisco 7200 Series Routers: T1/E1 QSIG (as of 12.0.7XK/12.1.2T)  $\blacksquare$
- Cisco 7500 Series Routers: T1/E1 QSIG (as of 12.1.3T)  $\blacksquare$
- Cisco 5300 Series Access Servers: T1/E1 (as of 12.0.7T)  $\blacksquare$

Note Implementers should continue to follow the evolving support for QSIG on Cisco IOS platforms through the product datasheets and the Cisco.com PBX Interoperability Portal.

Many of the messages and information elements supported in ISDN are supported in QSIG. The "OSIG Message Supported by Cisco IOS" table lists the OSIG messages and information elements (IEs) that are supported by Cisco IOS.

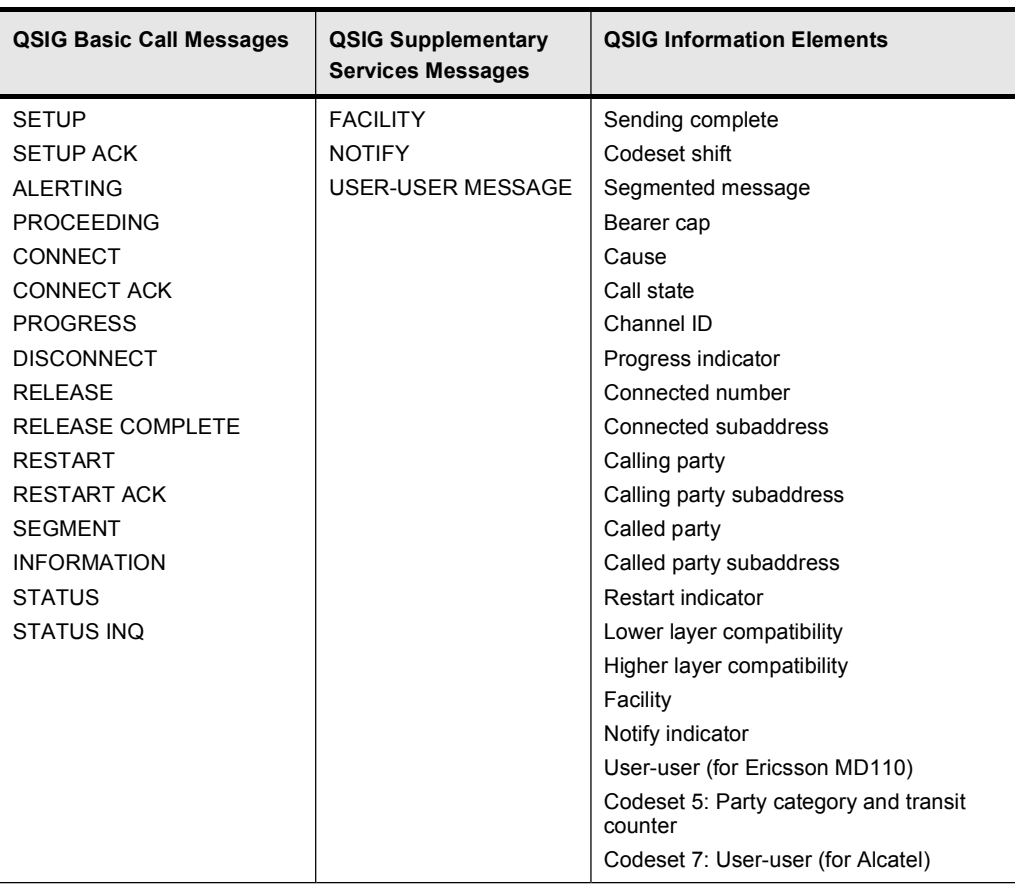

#### QSIG Messages Supported by Cisco IOS Software

Along with the messages shown in the table, Cisco IOS supports the following supplementary services:

- Identification services:  $\blacksquare$ 
	- Calling line and calling name ID with presentation or restriction (calling line identification presentation [CLIP], calling line identification restriction [CLIR] calling name identification presentation [CNIP], calling name identification restriction [CNIR]) as described in the following ECMA specifications—ECMA 148, 163, and 164
	- Connected line and connected name ID and presentation (connected line identification presentation [COLP], connected name identification presentation  $[CONF]$ )—ECMA 163, and 164
- Call forward unconditional (CFU), call forward busy (CFB), and call forward no reply (CFNR) as described in ECMA 173 and 174
- Call transfer (CT)—ECMA 177 and 178
- $\blacksquare$ Path replacement-ECMA 175 and 176
- $\blacksquare$ Call completion—ECMA 185, and 186
- $\blacksquare$ Call offer (CO)-ECMA 191 and 192
- Do not disturb or do not disturb override—ECMA 193 and 194  $\blacksquare$
- $\blacksquare$ Call intrusion-ECMA 202 and 203
- Advice of charge—ECMA 211 and 212
- Recall—ECMA 213 and 214
- Call interception—ECMA 220 and 221
- $\blacksquare$  User to user signaling
- Subaddressing $\blacksquare$

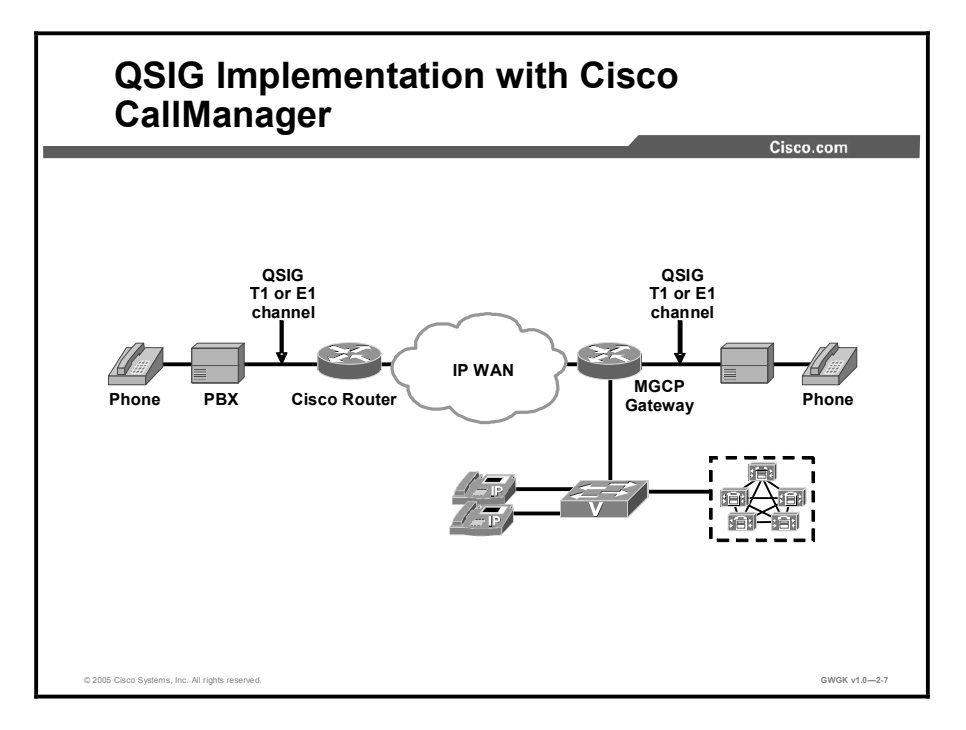

To implement the QSIG protocol with Cisco CallManager, the gateway must run in Media Gateway Control Protocol (MGCP) mode. Once you configure MGCP, you can setup the supplementary services. The most common supplementary services used with CallManager are identification services, Message Waiting Indicator (MWI) services, call diversion, and call transfer.

Note Details on PBX and gateway configurations are provided on Cisco.com at the PBX Interoperability portal.

#### Identification Services

Cisco voice gateways and Cisco CallManager provide configuration settings to control the following caller line ID (CLID) and caller name (CNAM) information on phone displays:

- CLIP or CLIR: Display or restrict the calling number  $\blacksquare$
- $\blacksquare$ CNIP or CNIR: Display or restrict the calling name
- COLP or COLR: Display or restrict the number of the connected line  $\blacksquare$
- $\blacksquare$ CONP or connected name identification restriction (CONR): Display or restrict the name of the connected party

Cisco CallManager Administration provides flexible configuration options to control the display of caller ID information. You can allow or restrict the display of this information for all calls by using fields in the Gateway Configuration window, or you can control the display of this information on a call-by-call basis by using fields in the Route Patterns and Translation Patterns windows. For information about configuring QSIG identification services, see the "Caller Identification and Restriction" topic.

#### Message Waiting Indication Services

In a QSIG network, when a PINX has a connected voice-messaging system that services users in another PINX, the message center PINX can send the following MWI signals to the other PINX:

- MWI Activate: Send a signal to another PINX to activate MWI on the served user phone  $\blacksquare$ after the voice-messaging system receives a message for that phone.
- MWI De-Activate: Send a signal to deactivate the MWI after the user has listened to messages in the associated voice-messaging system.

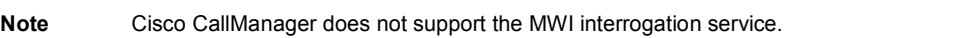

A PINX that is not a message center can receive the following MWI signals and perform the associated functions:

- MWI Activate: Receive a signal from another PINX to activate MWI on the served user phone.
- **MWI De-Activate:** Receive a signal to deactivate the MWI on the served user phone.

If the voice-messaging system is connected to Cisco CallManager using QSIG connections or using the Cisco Messaging Interface (CMI), the MWIs are set based on QSIG directives.

When a call is forwarded to another number and then diverted to a voice-messaging system, QSIG supplementary services can provide the information to place the voice message in the originally called party voice mailbox.

The MWI service uses the existing dial number that is set up in Cisco CallManager Administration for message waiting and does not require any additional configuration.

#### Call Diversion (Forwarding)

The QSIG standards describe two methods for call diversion: Call diversion by reroute and call diversion by forward switching. Cisco CallManager supports call diversion by forward switching only.

QSIG diversion supplementary services provide call forwarding capabilities that are similar to the familiar Cisco CallManager call forwarding features. The user or the system administrator can activate any of these features on individual directory numbers. Call forwarding supplementary services include the following:

- Supplementary services (SS)-CFU: Diverts all calls for a directory number (DN) to another DN. In Cisco CallManager, this feature is call forward all (CFA)
- Supplementary services (SS)-CFB: Diverts calls for a directory number to a predefined destination number when the directory number is busy. In Cisco CallManager, this feature is CFB
- Supplementary services (SS)-CFNR: Diverts calls for a directory number to another destination number when the directory number does not answer within a predefined time. In Cisco CallManager, this feature is call forward no answer (CFNA).

Note Supplementary services call deflection (SS-CD): Allows the user to respond to an incoming call by selectively diverting the call to another number. CD is not supported by QSIG or Cisco CallManager.

QSIG provides information to the originating PINX about the status and destination of outbound calls. To provide feature transparency with other PBXs in the network, information about a forwarded call is passed during the call setup and connection over QSIG trunks. Phone displays can present calling name or calling number or both, and called name or number or both, to show the destination of the forwarded call.

When calls are forwarded between multiple PINXs, a forwarding loop can result. A hop counter limits this possibility of calls getting caught in a looping condition. A hop counter also prevents you from having to enter a long forwarding chain. Configure the Forward Maximum QSIG Hop Count parameter in Cisco CallManager service parameters.

QSIG supplementary services provide the information to place the voice message from a diverted call in the originally called-party voice mailbox.

#### Call Transfer

The QSIG standards describe two methods for transferring calls: Call transfer by reroute and call transfer by join. Cisco CallManager provides for call transfer over QSIG trunks by join only.

When a user transfers a call to another user, QSIG identification service provides for changing the connected name and number on the transferred party phone display. Call transfer requires no additional configuration in Cisco CallManager Administration.

## Common QSIG Gateway Configuration Examples

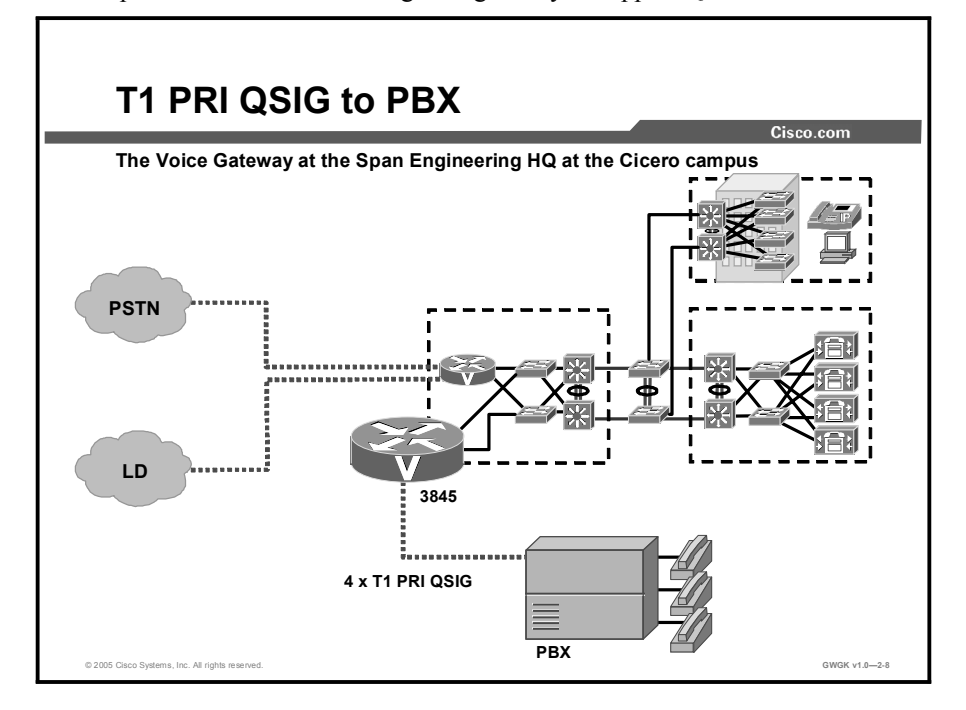

This topic describes how to configure a gateway to support QSIG connections.

The "Configure PRI for QSIG" table provides a description of the steps required to configure PRIs for QSIG.

## Configure PRI for QSIG

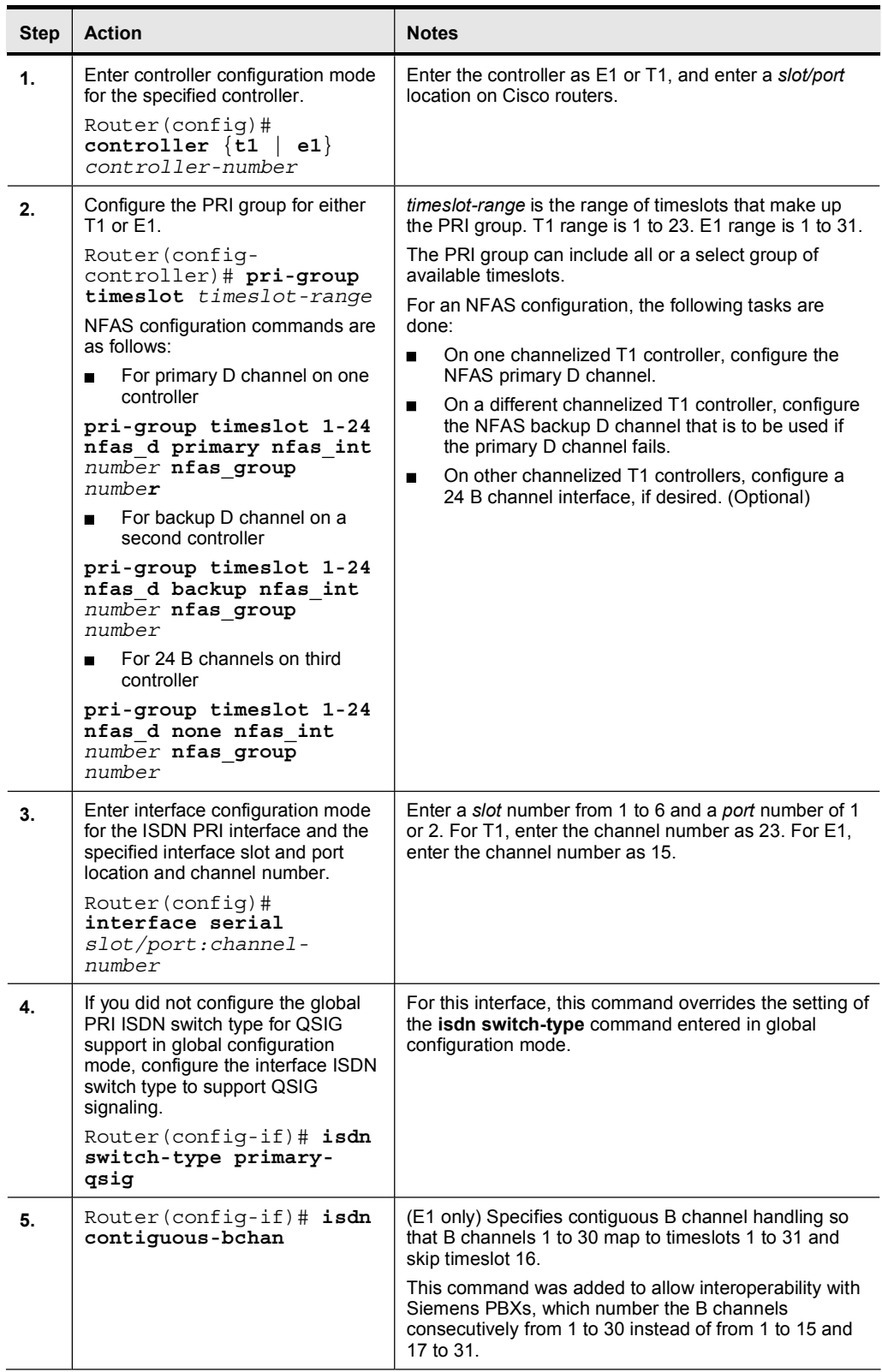

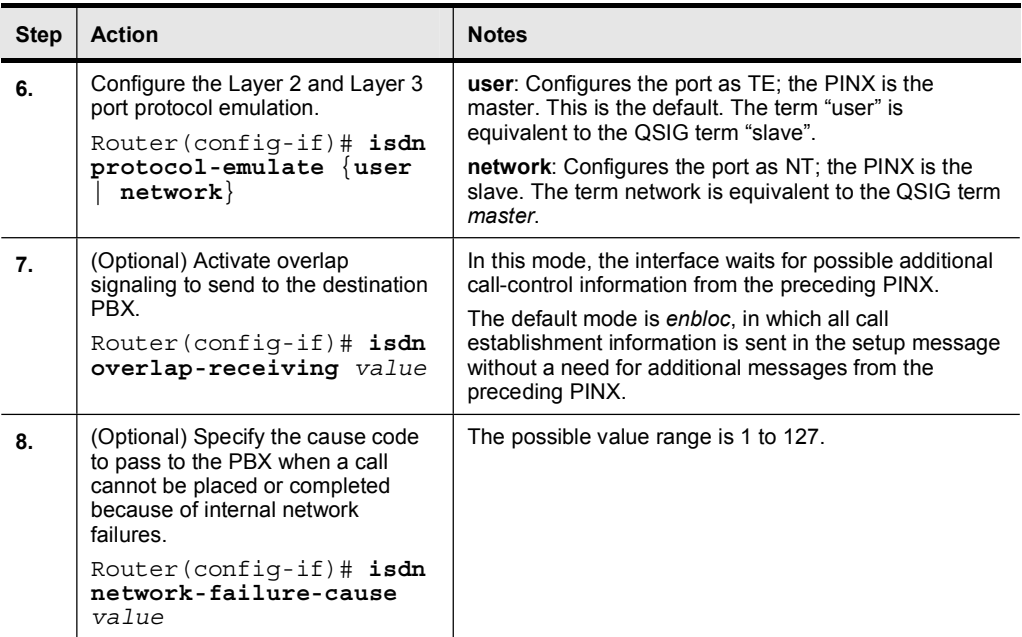

The following is an example excerpt for Span Engineering headquarters PBX connectivity as shown in the figure.

```
Router (config) #show running configuration
!---entire configuration is not shown, just those parts relevant to
!---PRI QSIG.
        isdn switch-type primary-qsig
        \mathbf{I}controller T1 1/0
        framing esf
        linecode b8zs
        pri-group timeslots 1-24 nfas_d primary nfas_int 1 nfas_group
        1
        \mathbf{I}controller T1 1/1
        framing esf
        linecode b8zs
        pri-group timeslots 1-24 nfas_d none nfas_int 2 nfas_group 1
        \mathbf{I}controller T1 2/0
        framing esf
        linecode b8zs
        pri-group timeslots 1-24 nfas d backup nfas int 3 nfas group 1
        \mathbf{I}controller T1 2/1
        framing esf
        linecode b8zs
        pri-group timeslots 1-24 nfas d none nfas int 4 nfas group 1
        \mathbf{I}interface Serial1/0:23
        no ip address
```

```
no logging event link-status
isdn incoming-voice voice
isdn T310 60000
no cdp enable
ˇ
interface Serial1/1:23
no ip address
no logging event link-status
isdn incoming-voice voice
isdn T310 60000
no cdp enable
\blacksquareinterface Serial2/0:23
no ip address
no loqqinq event link-status
isdn incoming-voice voice
isdn T310 60000
no cdp enable
\blacksquareinterface Serial2/1:23
no ip address
no logging event link-status
isdn incoming-voice voice
isdn T310 60000
no cdp enable
ˇ
voice-port 1/0:23
ˇ
voice-port 1/1:23
\mathbf{I}voice-port 2/0:23
ˇ
voice-port 2/1:23
ˇ
dial-peer cor custom
ˇ
dial-peer voice 1000 voip
destination-pattern 777444....
session target ipv4:10.0.0.2
\mathbf{I}dial-peer voice 100 pots
destination-pattern 777222....
direct-inward-dial
port 1/0:23ˇ
dial-peer voice 2 pots
destination-pattern 2222
port 4/0/0
```
# Troubleshooting QSIG Circuits

This topic describes how to use troubleshooting tools to resolve QSIG issues.

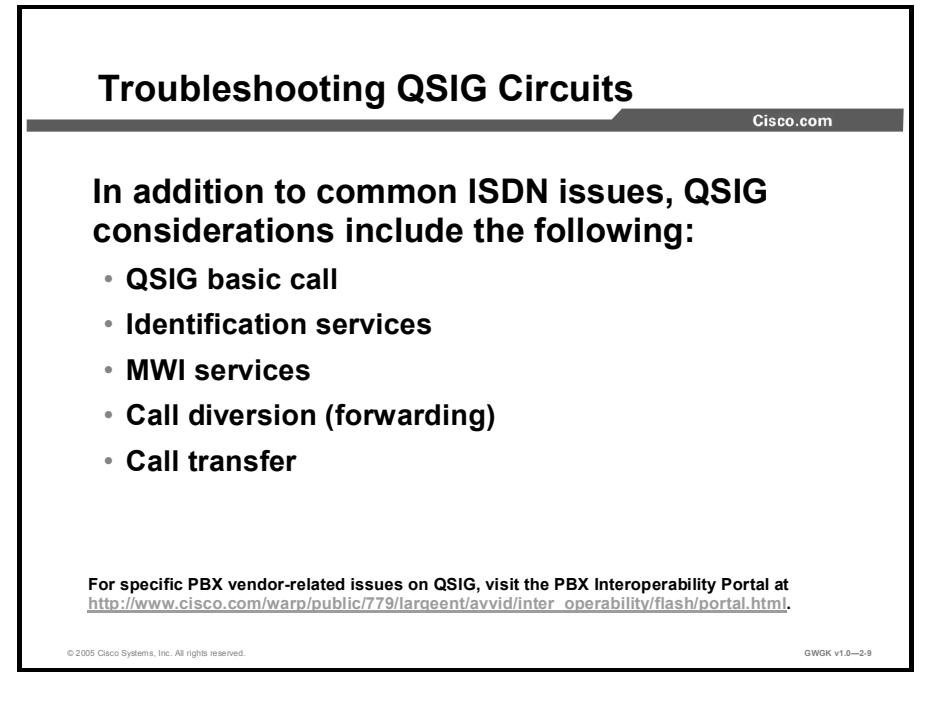

The "QSIG Troubleshooting Commands" table provides a description of helpful troubleshooting commands.

### QSIG Troubleshooting Commands

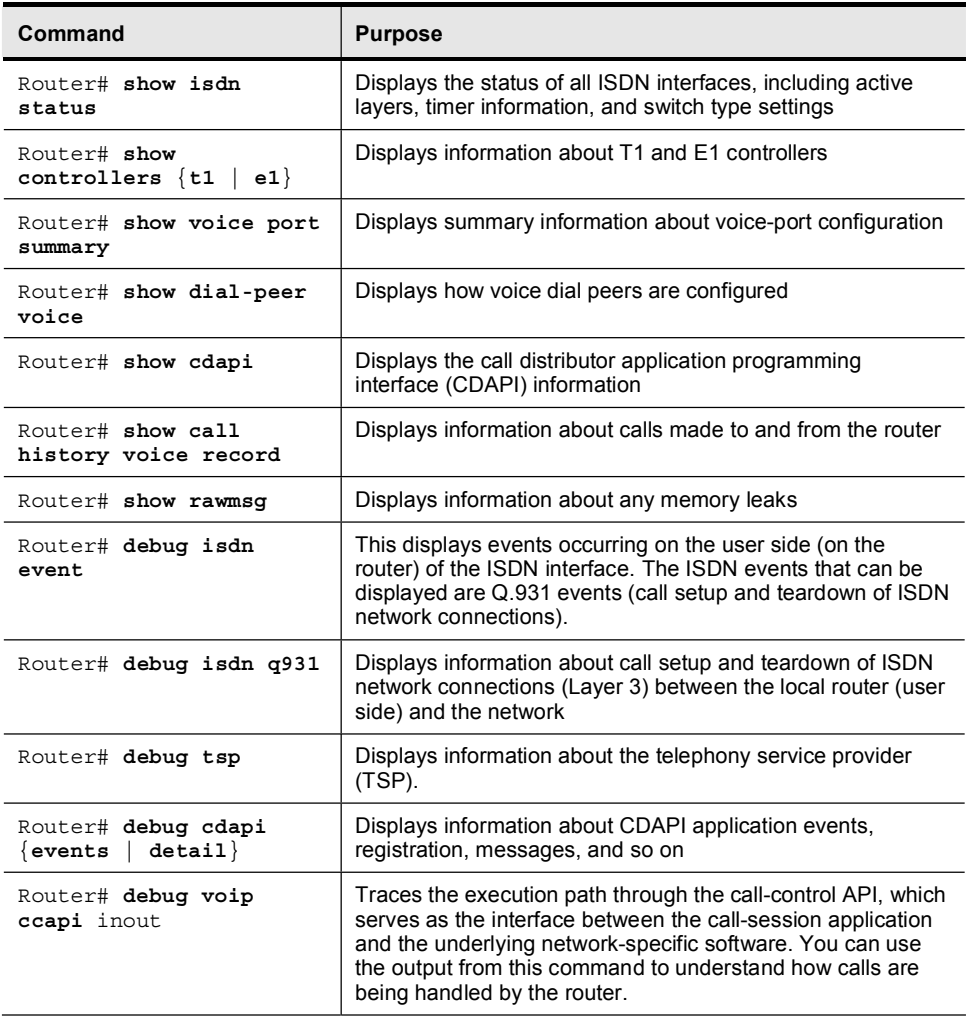

## Summary

This topic summarizes the key points discussed in this lesson.

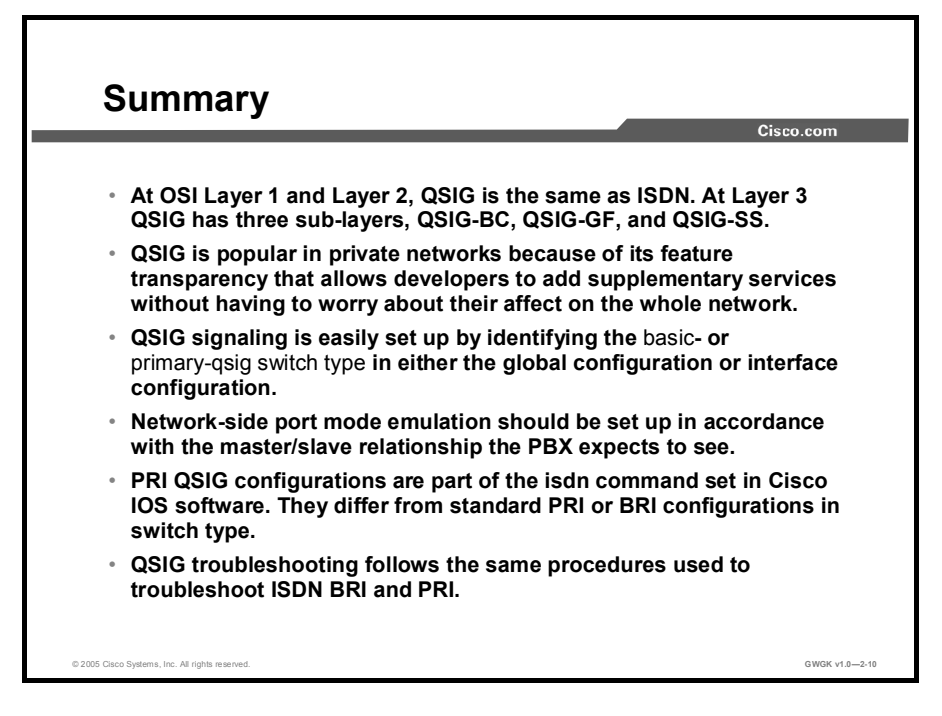

# Lesson Self-Check

Use the questions here to review what you learned in this lesson. The correct answers and solutions are found in the Lesson Self-Check Answer Key.

Q1) Describe why feature transparency is important for the proliferation of QSIG as the signaling agent for PBXs. (Source: QSIG Circuit Overview)

## Lesson Self-Check Answer Key

Q1) Not all PBXs in a network need to carry the same set of features. Each switch may offer different service levels through QSIG without any loss of features to the end destination. This makes QSIG safe for the rollout of desired features in some places without worrying that other places in the network, or in other networks, will be compromised.

## Module Summary

This topic summarizes the key points discussed in this module.

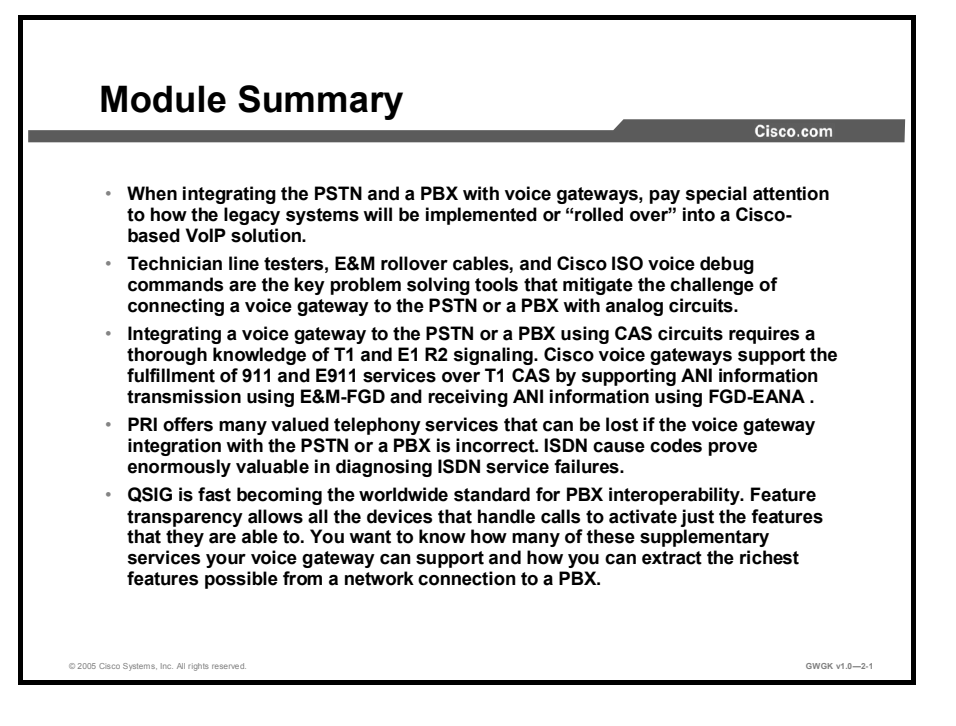

As you prepare to integrate a voice gateway with the PSTN or with a PBX, remember that there are many factors that influence the success of that integration. One of those factors is the trunk that you will use to actually make the hook-up. As long as companies use analog fax machines and analog E911 phones, you will have to know about analog trunks. For those who want the features of PRI but find it too expensive, CAS provides good throughput at a reasonable cost. Finally, the variants of ISDN, including BRI, PRI, and Q Signaling (QSIG) take telephony into a world of advanced calling-name features and diagnostics capability. For all of these types of trunks, it is important to know how to coordinate with the service provider. In advance of getting the service, and once the service is in place, it is important to be able to configure it for operation in your network. Preparing yourself for success with your trunks ensures a more peaceful transition from the telephony environment you know to the one that you are getting to know.

## References

For additional information, refer to these resources:

### Analog Circuits

- $\blacksquare$ *Analog E&M Troubleshooting Guidelines (Cisco IOS Platforms)*. http://www.cisco.com/en/US/tech/tk652/tk701/technologies tech\_note09186a0080093f5e.s html.
- $\blacksquare$ *Cisco Systems Inc. Application Note: Analog CAMA Trunk Support on the 26/36/37xx Platforms*. http://wwwin.cisco.com/access/mce/tech/docs/vicCAMA\_apnote.doc.
- *Cisco High Density Analog Voice and Fax Network Module*. http://www.cisco.com/en/US/products/sw/iosswrel/ps1839/products\_feature\_guide09186a0 0800dcd01.html.
- *Understanding Foreign Exchange Station FXS Voice Interface Cards*. http://www.cisco.com/en/US/tech/tk652/tk653/technologies\_tech\_note09186a0080094fac.s html.
- *Cisco VG 224 Analog Phone Gateway*. http://www.cisco.com/en/US/products/hw/gatecont/ps2250/products\_data\_sheet09186a008 01d87f6.html.
- *Cisco VG 248 Analog Phone Gateway*. http://www.cisco.com/en/US/products/hw/gatecont/ps2250/products\_data\_sheet09186a008 007c9bb.html.
- *IP Communications High-Density Digital Voice/Fax Network Modules for Cisco 2600XM/2691/2800/3700/3800*. http://www.cisco.com/en/US/products/hw/modules/ps5365/products\_data\_sheet09186a008 0191d41.html.
- *Troubleshoot Analog FXO GroundStart Outbound Call Failures*. http://www.cisco.com/en/US/tech/tk652/tk653/technologies\_tech\_note09186a00803736c1. shtml.
- *Trunk-Management Features*. http://www.cisco.com/univercd/cc/td/doc/product/software/ios123/123cgcr/vvfax\_c/vcltrun k.htm.

### Cisco Hardware

- *Cisco Systems Inc. Cisco Catalyst 6500 Series and Cisco 7600 Series Communication*   $\blacksquare$ *Media Module*. http://wwwin.cisco.com/cmc/cc/pd/ifaa/ps4633/prodlit/cmmrd\_ds.htm.
- *Cisco Systems Inc. FXO, FXS, and E&M Voice Card Interface Support on Cisco 1700 Series Routers*. http://www.cisco.com/en/US/products/hw/routers/ps221/prod\_configuration\_guide09186a0 08019b16e.html.
- *Voice Hardware Compatibility Matrix*. http://www.cisco.com/en/US/products/hw/routers/ps259/products\_tech\_note09186a00800e 73f6.shtml.
- *Cisco Systems Inc. VG248 and VG224 Applications*. http://wwwin.cisco.com/access/mce/products/docs/VG248\_VG224\_applications.ppt.

### IOS Command References

- *Important Information on Debug Commands*. http://www.cisco.com/en/US/tech/tk801/tk379/technologies\_tech\_note09186a008017874c. shtml.
- *Cisco IOS Debug Command Reference, Release 12.3*. http://www.cisco.com/en/US/products/sw/iosswrel/ps5187/products\_command\_reference book09186a008017cf4d.html.
- *Cisco IOS Software*. http://www.cisco.com/kobayashi/sw-center/sw-ios.shtml.

#### IOS Voice

- *Cisco IOS Voice Command Reference, Release 12.3*. http://www.cisco.com/en/US/products/sw/iosswrel/ps5187/products\_command\_reference\_ book09186a00801e8a79.html.
- *Cisco IOS Voice Configuration Library*.  $\mathbf{r}$ http://www.cisco.com/univercd/cc/td/doc/product/software/ios123/123cgcr/vcl.htm.
- $\blacksquare$ *Cisco IOS Voice Troubleshooting and Monitoring Guide*. http://cisco.com/univercd/cc/td/doc/product/software/ios123/123cgcr/vvfax\_c/voipt\_c/inde x.htm.
- *Cisco IOS Voice, Video, and Fax Configuration Guide, Release 12.2*.  $\mathbf{r}$ http://www.cisco.com/en/US/products/sw/iosswrel/ps1835/products\_configuration\_guide book09186a0080080ada.html.

#### ISDN

- *Capabilities of Typical ISDN Switches*.  $\blacksquare$ http://www.cisco.com/en/US/tech/tk801/tk379/technologies\_tech\_note09186a0080093d6d. shtml.
- *Cisco IOS ISDN Voice Configuration Guide*.  $\blacksquare$ http://www.cisco.com/univercd/cc/td/doc/product/software/ios123/123cgcr/vvfax\_c/isdnv  $c/$
- *Feature Group D Support.* http://www.cisco.com/en/US/products/sw/iosswrel/ps5013/products\_feature\_guide09186a0 0800dd70f.html#79466.
- *Cisco IOS Software Release 12.0 Dial Solutions Configuration Guide: Setting Up ISDN Basic Rate Service*. http://www.cisco.com/en/US/products/sw/iosswrel/ps1828/products\_configuration\_guide\_c hapter09186a0080087311.html.
- *Cisco Systems Inc. ISDN Basic Rate Interface (BRI)*. http://wwwin.cisco.com/cct/data/itm/wan/isdn/wtisbri.htm.
- *Cisco Systems Inc. ISDN PRI QSIG Voice Signaling*. http://www.cisco.com/en/US/products/sw/iosswrel/ps1830/products\_feature\_guide09186a0 08008785f.html.
- *ISDN BRI Troubleshooting Flowchart*. http://www.cisco.com/warp/public/129/isdn\_20602.html.
- *ISDN Switch Types, Codes, and Values*. http://www.cisco.com/univercd/cc/td/doc/product/software/ios113ed/dbook/disdn.htm.
- *Interoperability Portal*. http://www.cisco.com/warp/public/779/largeent/avvid/inter\_operability/flash/portal.html.
- *Troubleshooting ISDN Connections*. http://www.cisco.com/univercd/cc/td/doc/cisintwk/itg\_v1/tr1917.htm.
- Intel Corporation. *Global Call ISDN Technology Guide*. http://resource.intel.com/telecom/support/releases/winnt/sr60pci/onldoc/htmlfiles/globalcall for isdn.html.

#### **QSIG**

- *ISDN PRI QSIG Voice Signaling*.  $\blacksquare$ http://www.cisco.com/en/US/products/sw/iosswrel/ps1830/products\_feature\_guide09186a0 08008785f.html.
- *PRI and BRI QSIG Protocol Support on Cisco 2600, 3600, and MC3810 Series Routers and PRI QSIG on the Cisco 7200*. http://www.cisco.com/en/US/products/sw/iosswrel/ps1834/products\_feature\_guide09186a0 0800800b0.html.
- *QSIG Backhaul (RUDP based) for Cisco IOS Gateways*.  $\blacksquare$ http://www.cisco.com/en/US/products/sw/iosswrel/ps1839/products\_feature\_guide09186a0 0800b5dab.html.
- *QSIG Feature Transparency*. http://www.cisco.com/en/US/products/sw/voicesw/ps1913/products feature\_guide09186a0 08022c13d.html.
- *Support of QSIG/Q.931 Over BRI Backhaul*. http://www.cisco.com/en/US/products/sw/voicesw/ps1913/products\_feature\_guide09186a0 0801eefb7.html.

#### T1 CAS

- $\blacksquare$ *T1 Troubleshooting*. http://www.cisco.com/en/US/tech/tk713/tk628/technologies\_tech\_note09186a00800a5f40.s html.
- *Configuring and Troubleshooting T1 CAS Signaling*. http://www.cisco.com/en/US/tech/tk652/tk653/technologies\_troubleshooting\_procedures09 186a00801040bc.shtml#configs.
- *E1 R2 Customization with the cas-custom Command*. http://www.cisco.com/en/US/tech/tk652/tk653/technologies\_tech\_note09186a00800942f2. shtml.
- $\blacksquare$ *E1 R2 Signaling Configuration and Troubleshooting*. http://www.cisco.com/en/US/tech/tk652/tk653/technologies\_configuration\_example09186a 00800ad389.shtml.
- *E1 R2 Signaling for the Cisco 3620 and 3640 Series Routers*. http://www.cisco.com/univercd/cc/td/doc/product/software/ios120/120newft/120t/120t1/36 00\_r2.htm#wp3913.
- *E1 R2 Signaling Theory.* http://www.cisco.com/en/US/tech/tk652/tk653/technologies\_tech\_note09186a00800943c2. shtml.
- *E1 Troubleshooting*. http://www.cisco.com/en/US/tech/tk713/tk628/technologies tech\_note09186a00800a70fb.s html.
- *Understanding How Digital T1 CAS (Robbed Bit Signaling) Works in IOS Gateways*.  $\blacksquare$ http://www.cisco.com/en/US/tech/tk652/tk653/technologies tech\_note09186a00800e2560. shtml.
- *VoIP with Channel Associated Signaling (CAS)*.  $\blacksquare$ http://www.cisco.com/en/US/tech/tk652/tk653/technologies\_configuration\_example09186a 00800fa115.shtml.

# Implementing Dial Plans

## **Overview**

This module discusses what a dial plan is and describes the critical elements that are required for implementing a scalable voice network. This module discusses dial plan design and configuration. It discusses the various ways to manipulate dial plans through the use of Cisco IOS software commands. Understanding digital manipulation and the options that are available to do this when the need arises is very critical in scaling a dial plan. Implementing class of service (CoS) using Class of Restrictions (COR) also will be covered. This module concludes with an in-depth look at how digit manipulation can influence call routes and how to configure a gateway to influence call flow.

## Module Objectives

Upon completing this module, you will be able to implement a dial plan on a Cisco gateway by using dial plans, number plans, and COR applications. This ability includes being able to meet these objectives:

- Design an effective, scaleable numbering and dial plan for H.323, MGCP, and SIP gateways
- Improve call flow by designing and using translation rules and translation profiles to manipulate digits on a gateway that uses CLI
- $\blacksquare$ Identify where in the gateway COR is applied and describe the configuration and verifications steps
- Influence call routes to provide redundancy and cost efficiency

# Lesson 1

# Dial Plan Overview

## **Overview**

This lesson discusses dial plans and number plans and how important it is to scale these plans. You will understand how automatic number identification (ANI) and digital number identification service (DNIS) are used by a gateway and how numbering plans are manipulated. Using this knowledge, you will be able to implement a scalable dial plan for your organization.

## **Objectives**

Upon completing this lesson, you will be able to design an effective, scaleable numbering and dial plan for H.323, MGCP, and SIP gateways. This ability includes being able to meet these objectives:

- Define numbering plans and dial plans
- $\blacksquare$ Given business and technical requirements, design a scaleable numbering plan
- **Design a scaleable dial plan and explain why it is preferred to a static dial plan**
- Identify the benefits and possible drawbacks of an overlapping dial plan  $\blacksquare$

# Introducing Numbering and Dial Plans

This topic describes numbering and dial plans and gives an overview of how and why each are used.

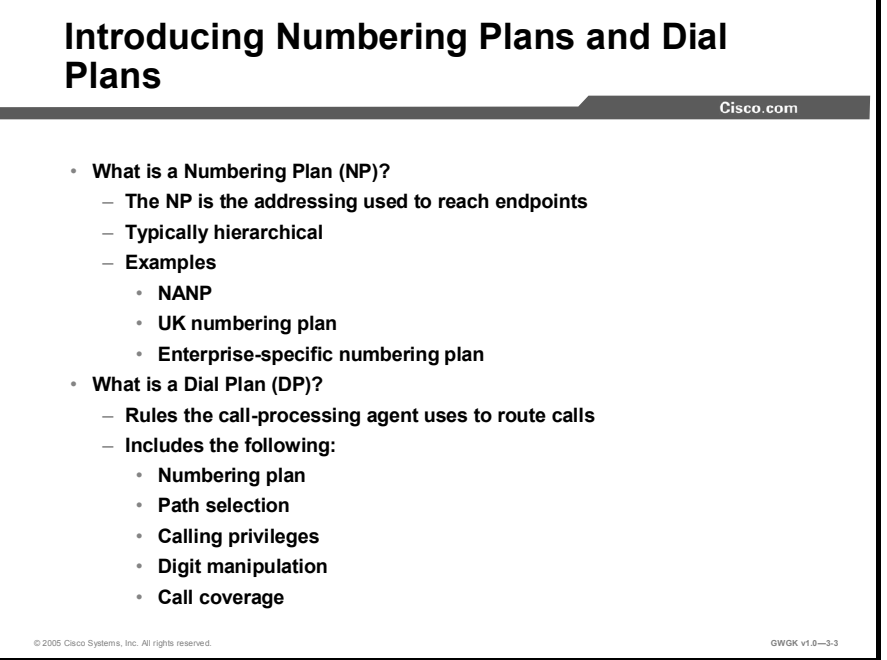

A numbering plan is the addressing scheme that is used to reach voice endpoints. It consists of the digits that are dialed to reach a remote phone. For example, a company numbering plan might use four-digit extensions at each location and a three-digit site code. To call a phone at your own location, you would dial the four-digit extension. To call a phone at a remote company location, you would dial the site code and the extension.

The local public switched telephone network (PSTN) serving the company in this example also has a numbering plan. This numbering plan will vary from country to country. In North America, a typical number would include a three-digit area code, a three-digit prefix, and a four-digit subscriber number. Local calls can be 7 or 10 digits. Long distance calls are 11 digits, and international calls vary in length and are preceded by 011. The UK PSTN does not have a uniform structure like the North American Numbering Plan (NANP). Area codes can be 2 to 5 digits; subscriber numbers can be 5 to 8 digits; and service codes can be 3 to 6 digits. National numbers can be 10 or 11 digits (including the leading 0).

Conversely, a dial plan is more comprehensive and consists of the following:

- Numbering plan (endpoint addressing): Reachability of internal destinations is provided  $\blacksquare$ by assigning directory numbers (DNs) to all endpoints (such as IP phones, fax machines, and analog phones) and applications (such as voice-mail systems, auto attendants, and conferencing systems).
- **Path selection:** Depending on the calling device, different paths can be selected to reach the same destination. Moreover, a secondary path can be used when the primary path is not available (for example, a call can be transparently rerouted over the PSTN during an IP WAN failure).
- Calling privileges or class of service (CoS): Different groups of devices are assigned  $\blacksquare$ different classes of service based on granting or denying access to certain destinations. For example, lobby phones might be allowed to reach only internal and local PSTN destinations, while executive phones could have unrestricted PSTN access. The calling privileges assigned to a device are typically called class of service. In a Cisco voice gateway, class of service is implemented by assigning Class of Restrictions (COR) to dial peers. COR is discussed in detail in the "Class of Restrictions" lesson.
- Digit manipulation: In some cases, it is necessary to manipulate the dialed string before  $\mathbf{r}$ routing the call, for example, when you are rerouting over the PSTN a call originally dialed using the on-net access code, or when you are expanding an abbreviated code (such as 0 for the operator) to an extension.
- Call coverage: Special groups of devices can be created to handle incoming calls for a  $\blacksquare$ certain service according to different rules (top-down, circular hunt, longest idle, or broadcast).

## Numbering Plans

This topic describes numbering plans.

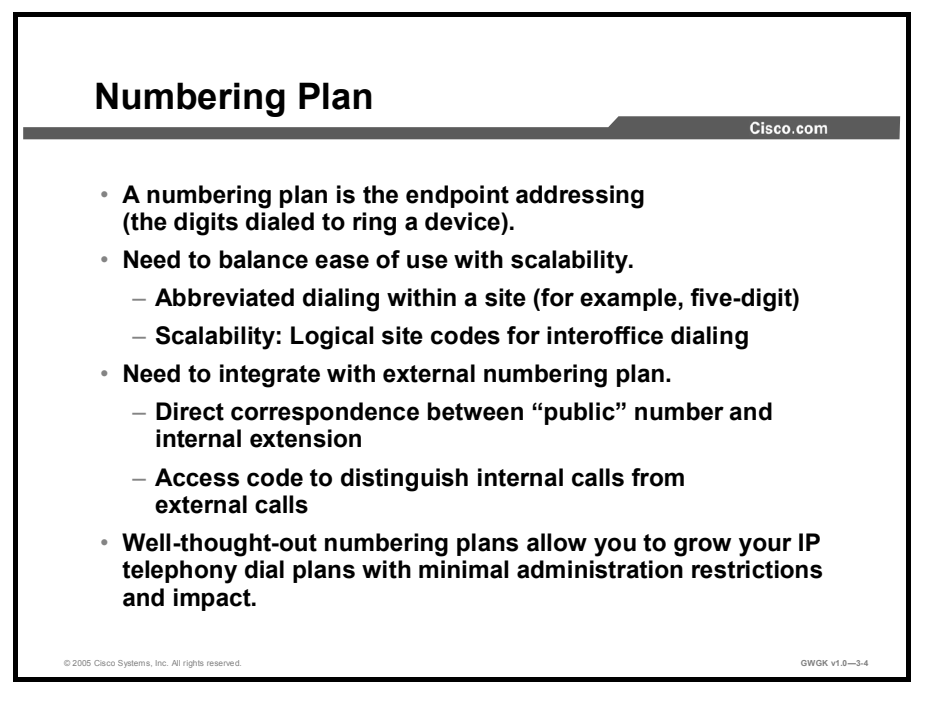

When deciding on a numbering plan, you must balance between ease of use and the ability to scale the numbering plan to accommodate both additional users and additional locations. It is typical to use a four- or five-digit extension for intraoffice dialing. For multisite facilities, a site code is often used along with an access code to indicate interoffice calling over the private network (VoIP or dedicated time-division multiplexing [TDM] circuits). A different access code is used to distinguish calls to the PSTN. Companies frequently try to match the extension to the publicly assigned number, referred to as Direct Inward Dialing (DID) or discard digits instruction (DDI) numbers (depending on location), but this is not always possible. For example, assume a company is using 9 as the PSTN access code and is using four-digit extensions internally. If the company is given a DID range of  $555-8000-555-9999$ , some of the locally assigned four-digit extensions would begin with 9, making it difficult for the callprocessing system to distinguish between internal and external calls. One solution to this issue would be to use five-digit extensions. This will result in all extensions beginning with a 5. You will to work with the service provider to determine if they can provide five incoming digits. If they are unable to provide five digits, the dial plan will need to manipulate the incoming digits to allow calls to be routed to the correct endpoint.

The following example shows how the company Span Engineering could implement their number plan.
All locations use a PSTN access code of 9 and an interoffice access code of 8. To accommodate a larger user base, Chicago uses five-digit extensions corresponding to the DID assigned to the device. All other locations use four-digit extensions. Chicago uses a two-digit site code. Other locations use a three-digit site code, resulting in eight-digits (access code  $[8]$  + site code + extension) interoffice calls. Span Engineering already uses a three-character office code for internal voice mail. For example, the Chicago site code is CHI and the San Francisco site code is SFO. Using the corresponding keypad digits, the site code for Chicago is 24, and the site code for San Francisco is 726. So, a caller in Chicago would dial 87264000 to reach extension 4000 in the San Francisco office.

#### Designing a Scaleable Dial Plan

This topic describes how to design scaleable dial plans.

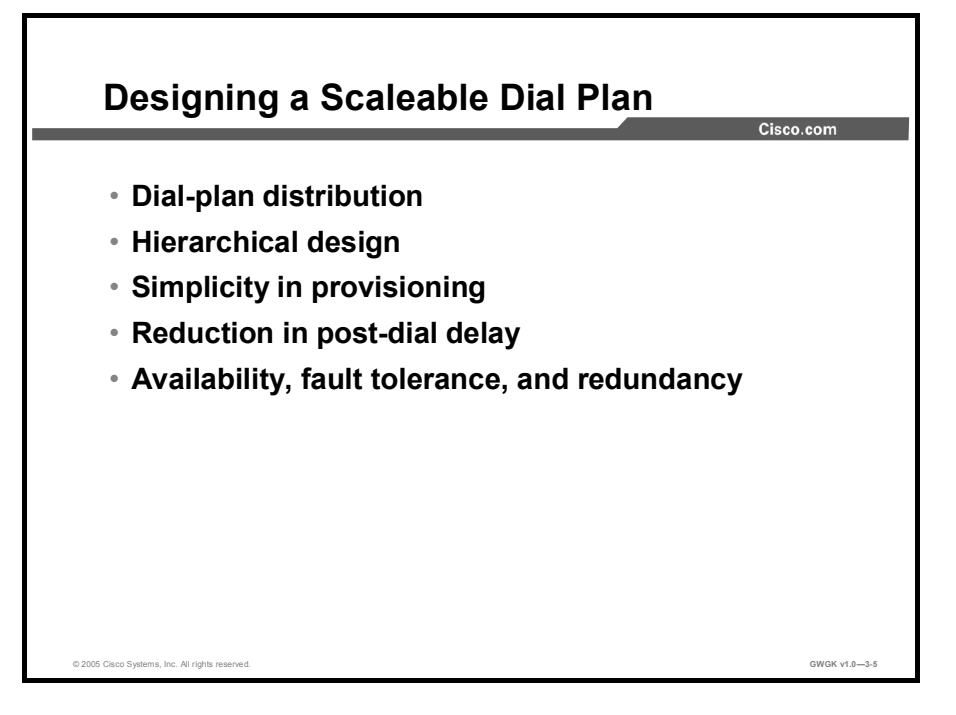

This figure shows high-level considerations to keep in mind when you are designing, maintaining, and expanding a dial plan. These are some things you should consider when you are designing a scaleable dial plan:

- Dial-Plan Distribution: Good dial-plan architecture relies on effectively distributing the dial-plan logic among the gateway and gatekeeper components. Isolating H.323 devices to a specific portion of the dial plan reduces the complexity of the configuration. Each component can focus on accomplishing specific tasks. Generally, local PSTN-specific details are handled at the local gateway; higher-level routing decisions are passed along to the gatekeepers and directory gatekeepers. A well-designed network places the majority of the dial-plan logic at the gatekeeper and directory gatekeeper devices.
- Hierarchical Design: Strive to keep the majority of the dial-plan logic (routing decisionmaking and failover) at the highest component level. For example, directory gatekeeper is generally considered the highest-level device. By maintaining a hierarchical design, you make the addition and deletion of zones more manageable. For example, scaling of the overall network is much easier when configuration changes need to be made only to a directory gatekeeper instead of to every zone gatekeeper. The size of the network dictates the level of hierarchy needed. A small business may have a single gateway while a medium-sized business may have multiple gateways and a single gatekeeper. As the company grows, the levels of hierarchy should also grow.
- Simplicity in Provisioning: You should keep the dial plan on the gateways and gatekeepers as simple and as symmetrical as possible when you are designing a network. Try to keep consistent dial plans on the gateways by using translation rules to manipulate the local-digit dialing patterns. These number patterns can be normalized into a standard format or pattern before the digits enter the VoIP core. Putting digits into a standard format simplifies gatekeeper zone-prefix provisioning and gateway dial-peer management.

This methodology helps reduce the number of dial peer configurations on the outgoing plain old telephone service (POTS) interface. If the gatekeeper can be provisioned to direct only calls of a certain area code to a particular gateway, then you would not need to provision all of the individual gateways with their respective area codes. Instead, you might be able to generalize the gateway configurations. By normalizing the number, you also reduce the zone-prefix search length, reducing the time required to search for a zone prefix match. For example, if you have the 0118943xxxx digit pattern, you can send the number as 8943xxxx and have the gatekeeper search on 89 as opposed to 01189.

- Reducing Postdial Delay: When you design a large-scale dial plan, you should consider the effects of postdial delay in the network. Postdial delay is the time from when the last digit is dialed to the moment the phone rings at the receiving location. Gateways, gatekeeper zone design, translation rules, and sequential Locate Request (LRQs) all affect post dial delay. Strive to use these tools most efficiently to reduce postdial delay.
- Availability and Fault Tolerance: During your dial-plan design, you should consider  $\blacksquare$ overall network availability and call success rate. Fault tolerance and redundancy within VoIP networks are most important at the gatekeeper level. Use of an alternate gatekeeper, sequential Location Requests (LRQs), and Hot Standby Routing Protocol (HSRP) help provide redundancy and fault tolerance in the H.323 network.

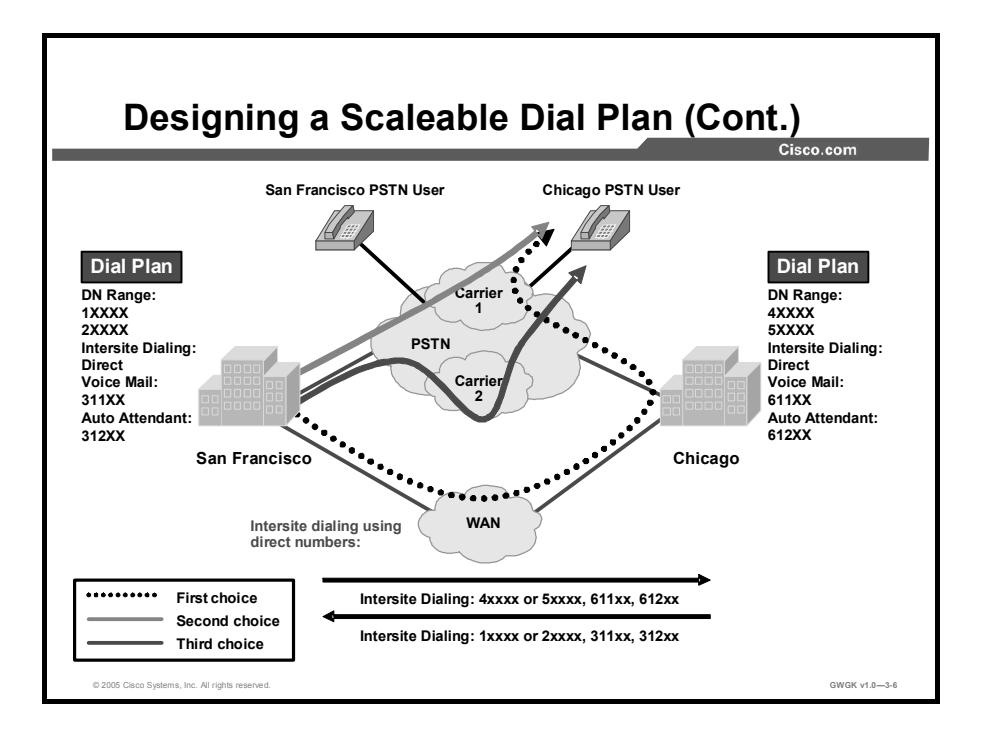

This and the next three figures show common dial-plan scenarios. This example shows a possible dial-plan scenario for the Chicago and San Francisco sites of Span Engineering. Each of the sites has unique, five-digit DNs, so direct DN dialing is possible. In addition, tail-end hop-off (TEHO) and least-cost routing are also deployed. If a user in Chicago dials a San Francisco PSTN number, the call will travel across the WAN and enter the San Francisco PSTN using a gateway located at the San Francisco site. If this is not possible, perhaps due to a congested WAN, the call will be placed using Carrier 1. If no trunks are available for Carrier 1, Carrier 2 would be used. This figure shows no overlapping dial plan.

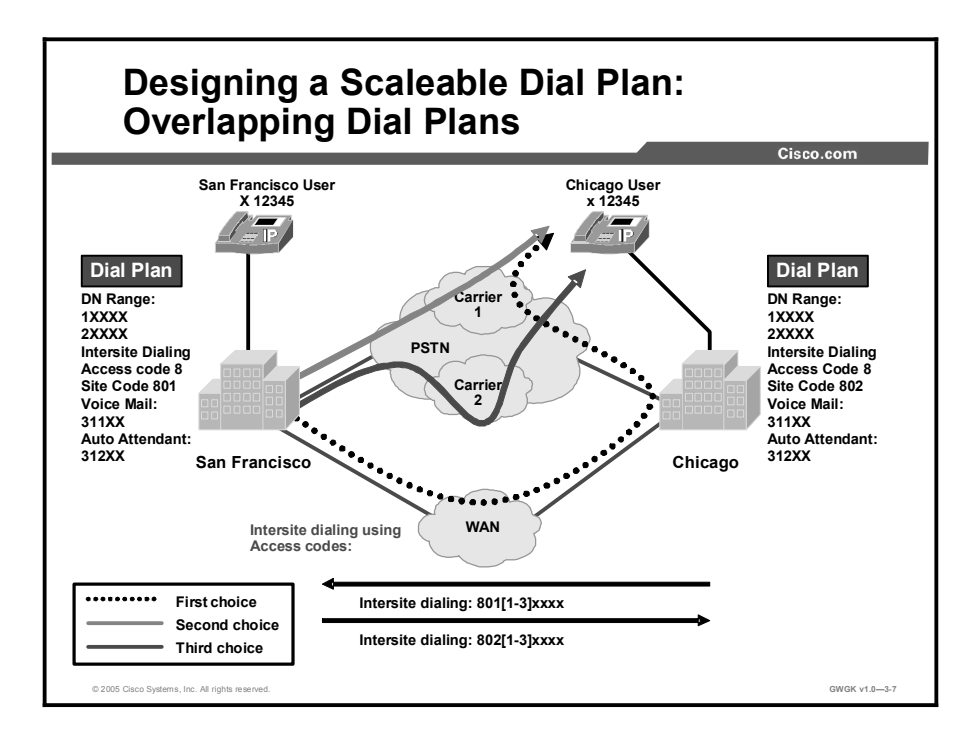

Using the same topology as the previous figure, the dial plan in this figure has been changed so that dial plans of both sites overlap. A user in Chicago can no longer dial the five-digit extension of a user in San Francisco. The simplest solution to overlapping dial plans is to implement site codes. For intersite calling, users dial an access code followed by a site code and the extension. The call processing system or the gateway matches on this number, strips off the access code and site code, and routes the call to the appropriate destination. Additional digit manipulation may be required to use alternate routes.

The access code selected for intersite dialing should be different from the access code used for off-net calling. If you use the same access code, you will need to make sure your intersite calls can be distinguished from off-net calls. This can lead to a very complicated dial plan. In the United States, it is typical to use 9 as the access code for off-net dialing and 8 as the access code for inter-site dialing. The numbers used are not as important as making sure you that do not introduce complications to the dial plan.

In the figure, extension 12345 in Chicago wishes to call extension 12345 in San Francisco. The dial plan is configured for an intersite access code of 8 followed by a two-digit site code. The user dials 8-02-2345. The gateway matches this pattern to a dial peer and routes the call to Chicago. The gateway should translate both the called and the calling number. The called number should arrive in San Francisco as the five-digit extension so the call can be extended to the correct phone. If the calling number is not translated, the users in San Francisco will think the call is coming from their own phone.

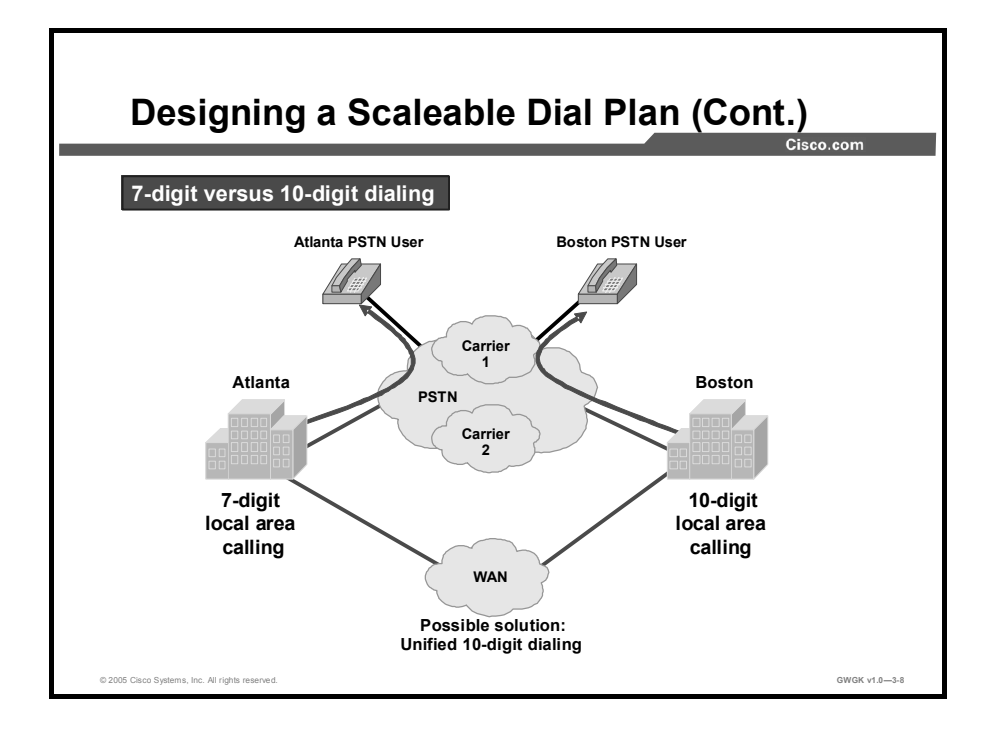

The network in this example has two sites: Atlanta and Boston. Atlanta uses 7-digit dialing, and Boston uses 10-digit dialing for local calls. The combination of these mixed dial plans is not advisable. A recommended solution would be to use a centralized dial plan with 10-digit dialing as the basis for all local calls. 7-digit dialing can still be supported using the appropriate voice translation rules and route patterns.

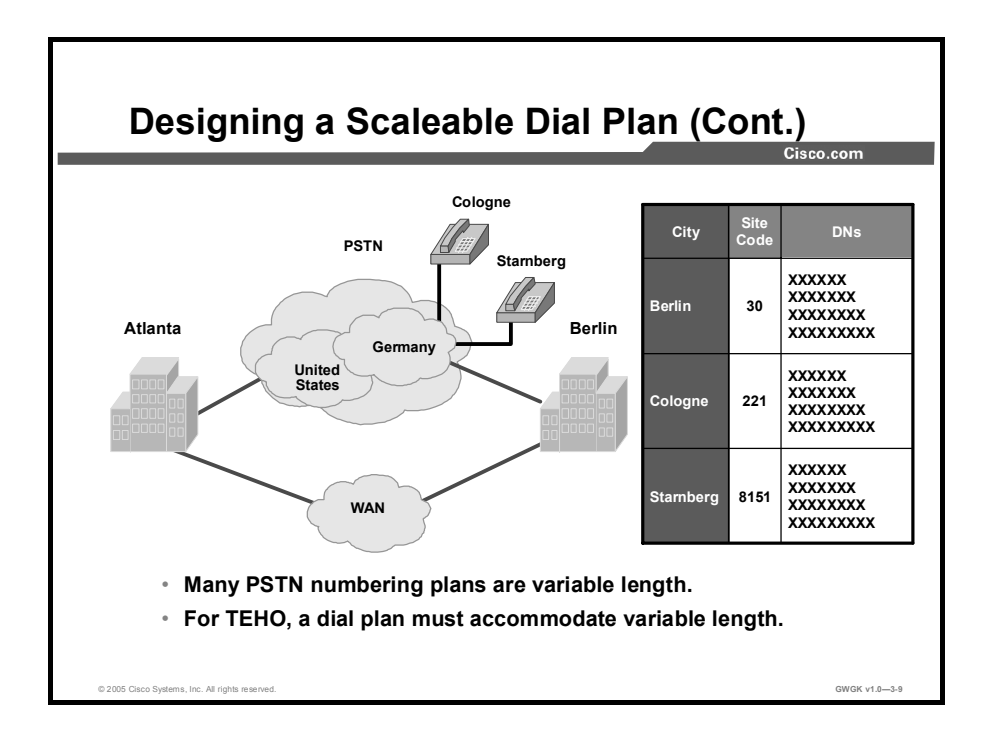

Dial plans become more complex when you are considering country-specific dial plans for intersite calls, TEHO, or normal international calls. Having specific, fixed-length route patterns for international calls is impossible because every country has its own national numbering plan, which may even be variable length. For example, the German dial plan is a variable-length plan for access codes and DNs. Ideally, the dial plan would allow the user to dial the same number to reach the destination without worrying if the call was routed over the WAN or the PSTN. A solution to meet the requirements for this dial plan is to use access codes for the countries where TEHO is required.

This figure shows the complexities that exist when you are considering your international dialing dial plan.

### Overlapping Dial Plans

This topic describes overlapping dial plans.

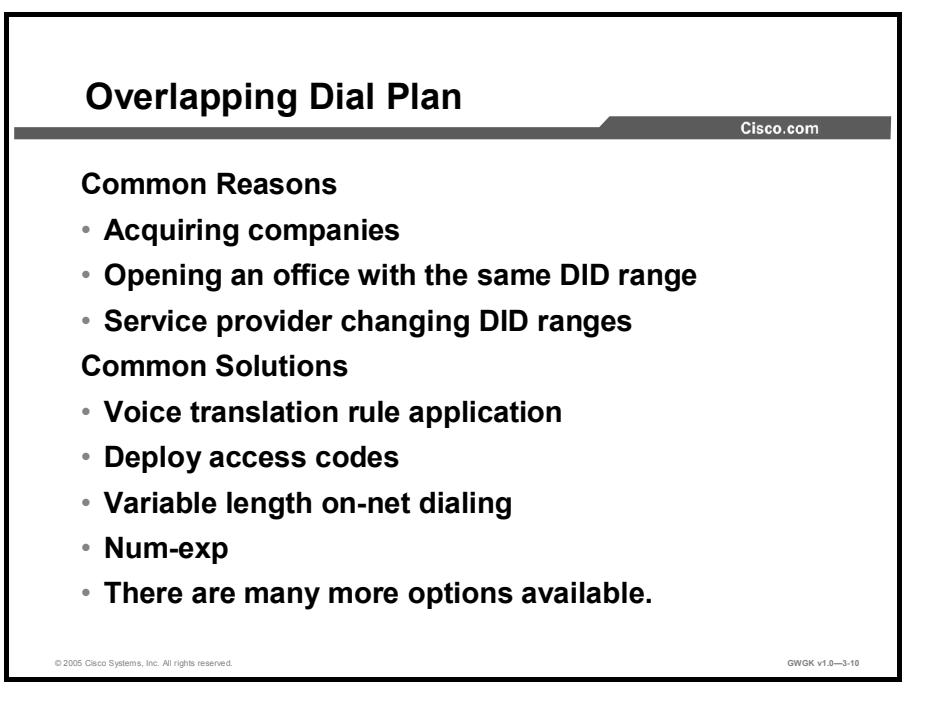

Overlapping dial plans can occur for various reasons. Besides the common causes for overlapping dial plans, there are possible solutions to overcome it. Overlapping dial plans may not be avoidable, so the following are some best practices for addressing overlapping dial plans:

- All on-net extension dialing must be globally unique. For instance, in a system using an abbreviated four-digit on-net dial plan, there cannot be an extension 1000 in site A and another extension 1000 in site B if the requirement is to reach either of them by dialing only four digits from site C.
- There cannot be any partial overlap between different dial strings.
	- For instance, if 9 is used as an off-net access code in a four-digit abbreviated dial plan (for example, for making PSTN calls), there cannot be any extensions in the 9XXX range. Attempting to do so would create situations where calls are not routed immediately. For example, if a user dialed 9141, the system would have to wait for either more digits (if the user were dialing 9 1 415 555 1234, for example) or the expiration of the interdigit timeout before routing the call to extension 9141. Likewise, if an operator code is used (for example, 0), the entire 0XXX extension range would have to be excluded from a four-digit uniform dial plan.
	- There cannot be overlapping strings of different length. For example, a system with extensions 1000 and 10000 would force users to wait for the interdigit timeout when they dial 1000.

#### Variable-Length On-Net Dial Plan

Systems with many sites or overlapping site-extension ranges can benefit from the use of a variable-length dial plan with the following characteristics:

- Within a site, the system retains the use of abbreviated dialing for calls to on-net extensions (for example, four-digit dialing).
- Between sites, users dial an access code followed by a site code and the on-net extension of the destination.
- Off-net calls require an access code followed by a PSTN number.

#### **Summary**

This topic summarizes the key points discussed in this lesson.

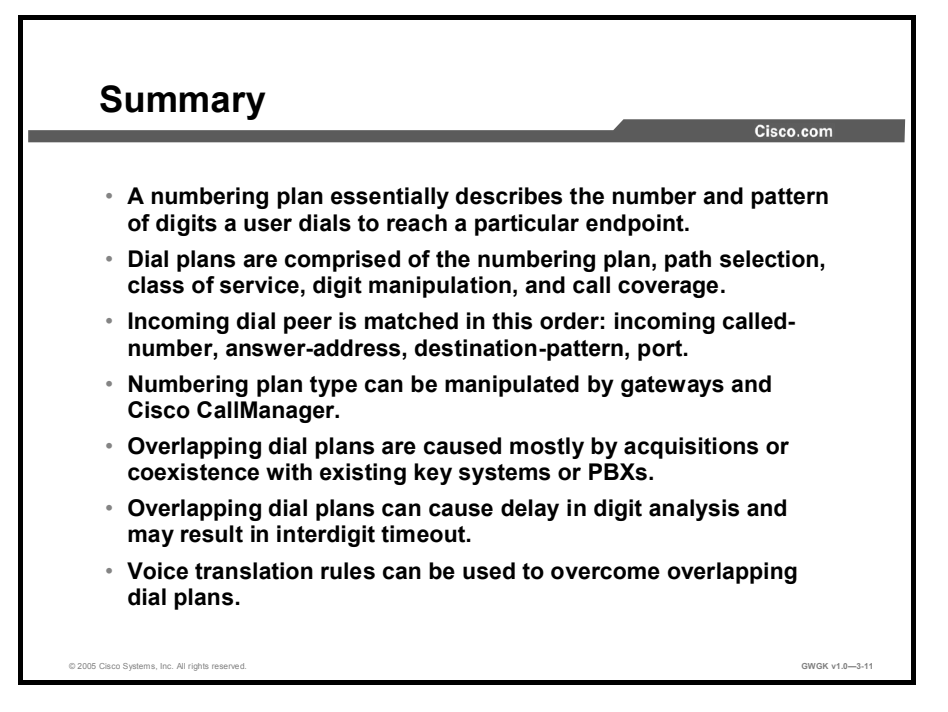

#### References

For additional information, refer to these resources:

- http://www.cisco.com/en/US/products/sw/voicesw/ps556/products\_implementation\_design  $\blacksquare$ \_guide\_chapter09186a00802c37f9.html
- http://www.cisco.com/en/US/products/sw/iosswrel/ps1835/products\_configuration\_guide\_c  $\blacksquare$ hapter09186a0080080aec.html#wp1241391

#### Lesson Self-Check

Use the questions here to review what you learned in this lesson. The correct answers and solutions are found in the lesson Self-Check Answer Key.

- Q1) Which statements best describe dial plans on H.323 and SIP gateways? (Choose two.) (Source: )
	- A) They are defined by the call agent and then uploaded to the gateways.<br>B) They are considered part of POTS and VoIP call legs.
	- B) They are considered part of POTS and VoIP call legs.<br>C) They are defined by the use of dial peers.
	- They are defined by the use of dial peers.
	- D) They are defined by the call agent.
- Q2) Which statement best describes a well thought-out numbering plan? (Source: )
	- A) It reflects NANP.<br>B) It allows a custom
	- It allows a customer to grow their IP telephony dial pans with minimal administrative restrictions.
	- C) It helps with designing the dial plan.
	- D) It reflects NPA and NXX.

#### Lesson Self-Check Answer Key

Q1) B, C

 $Q2$ ) B

# Digit Manipulation

#### **Overview**

This lesson discusses digit manipulation and the associated Cisco IOS commands that are used to achieve and improve voice traffic call flow through a gateway. It also discusses how to use translation rules to manipulate calling features.

#### **Objectives**

Upon completing this lesson, you will be able to improve call flow by designing and using translation rules and translation profiles to manipulate digits on a gateway that uses CLI. This ability includes being able to meet these objectives:

- $\blacksquare$ Define digit manipulation
- Describe how a dial peer matches digits  $\blacksquare$
- Define the regular expressions used by a translation rule  $\blacksquare$
- Describe the configuration steps for implementing translation rules  $\blacksquare$
- $\blacksquare$ Use translation rules to manipulate ANI and DNIS
- Manipulate ISDN numbering types  $\blacksquare$
- Troubleshoot translation rules  $\blacksquare$
- Define the order of operation for digit manipulation through a gateway  $\blacksquare$

# Defining Digit Manipulation

This topic defines digit manipulation and describes the methods of manipulating digits in a gateway.

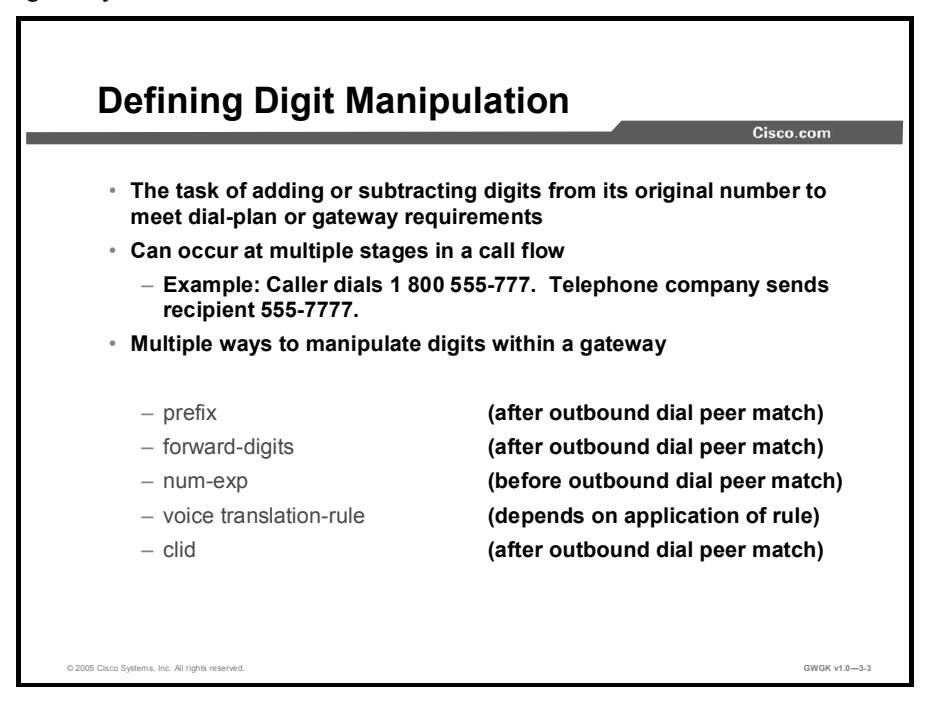

Digit manipulation is used typically to hide dial plan complexity from the caller. For example, Span Engineering uses an access code of "8" and a site code to place interoffice calls. If the call is routed over the IP WAN, the originating gateway strips the access code and sends the seven digits that represent the site code and extension to the terminating gateway. The terminating gateway strips the site code from the called number and sends the four- or five-digit extension to the CallManager or PBX so the call can be extended to the correct device. If the IP WAN is unavailable or congested, the originating gateway strips the access code and site code and prefixes the digits that the PSTN requires to route the call.

#### Matching Inbound and Outbound Digits

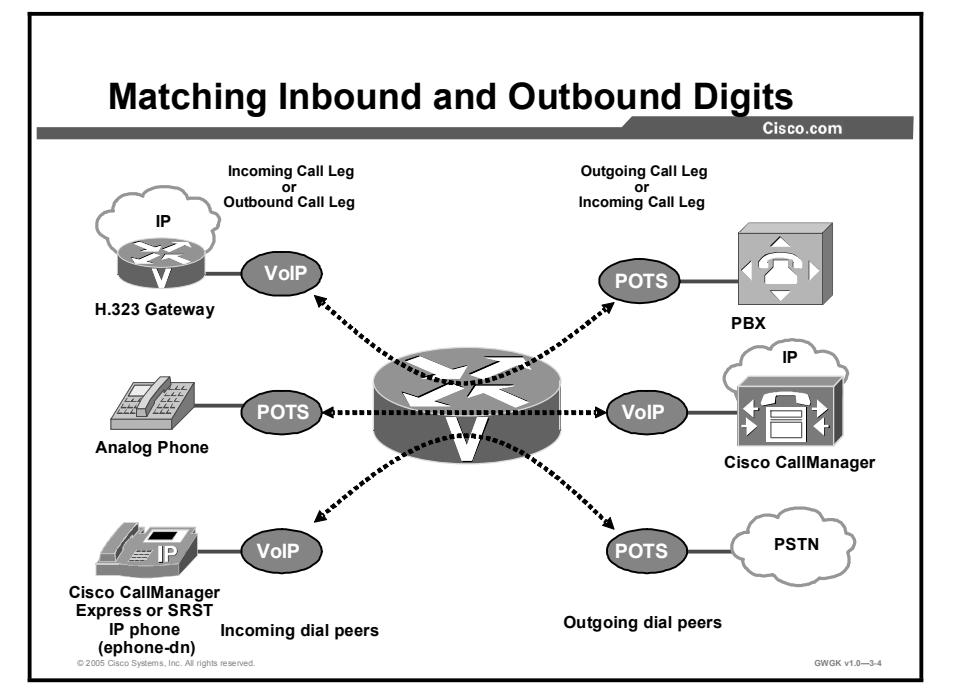

This topic describes how a gateway matches inbound and outbound dialed digits.

Every VoIP call has an inbound and outbound call leg associated with it. The inbound and outbound element is from the perspective of the router. The router can originate a call or terminate a call. A router can be an originating and terminating gateway, and therefore, the router performs an incoming dial-peer match to an outbound dial-peer match within the same the device. The router matches dial peers in the same way whether the matching is done on the same device or the router is forwarding the call onto the next hop.

Call routing in Cisco IOS software is controlled by a list of configuration structures called dial peers. A dial peer can be defined as either a plain old telephone service (POTS) dial peer or one of several VoIP dial peers.

The following are examples of a POTS and VoIP dial peers:

```
dial-peer voice 111 pots
  destination-pattern 9T
  direct-inward-dial
  port 0/1/0:23
dial-peer voice 99 voip
 incoming called-number 9
 destination-pattern 1...
 session target ipv4:172.16.1.1
 dtmf-rely h245-alphanumeric
```

```
codec q711ulaw
no vad
```
POTS dial peers define the characteristics of a traditional telephony network connection. This dial peer maps a dial string to a specific voice port on a local gateway. Normally, this voice port connects the gateway to the local PSTN, a PBX, or analog telephone.

When you are determining how inbound dial peers are matched on a gateway, it is important to understand whether the inbound call leg is matched to a POTS or VoIP dial peer.

#### How a Gateway Matches Inbound Dial Peers

As is shown in the configuration example presented previously, when a call arrives from a PBX, the gateway must select an inbound dial peer. Suppose that the called number was 95551212 and the calling party number is 1001. In this case, the gateway matches the incoming dial peer 99 because the incoming called-number command matches the calling number 9.

Next, the gateway must select the outbound peer and uses the destination pattern as the criteria for matching. So, the gateway matches dial peer 111 for the outbound portion of the call leg.

If there is no incoming called number configured on a dial peer, the next possibility for matching an inbound peer involves answer-address. The answer-address command tries for a match using the calling number information instead of the called number criteria. For example, if answer-address was configured under a VoIP dial peer with the configuration of " $1...$ ", a call with the calling number of 1001 would match that VoIP dial peer for the incoming dial peer call leg.

If no peer matches based on incoming called-number or answer-address, then the calling party information is matched against the destination pattern that is configured on the dial peer. The focus here is on matching for the inbound peer characteristics, not for any routing information. The following is an example of using the destination-pattern command as the criteria for inbound peer matching:

```
dial-peer voice 111 pots
 destination-pattern 9T
 direct-inward-dial
 port 0/1/0:23dial-peer voice 99 voip
destination-pattern 1.
session target ipv4:172.16.1.1
dtmf-rely h245-alphanumeric
codec q711ulaw
no vad
```
Suppose that a call comes in with a called party number 95551212, and the calling party number is 1001. No peer matches the incoming called number for 95551212, and there is no peer with an answer address that matches 1001. The last resort is to look for a destination pattern that matches 1001. Dial peer 99 matches 1001 because of the **destination-pattern 1...** The gateway still needs to select an outbound peer. That match is dial peer 111, which is based on the destination pattern match on the called party number 95551212.

For calls that originate on a POTS port, the same rules for dial peer selection of an inbound dial peer apply, with one additional possibility. If an inbound peer cannot be matched using any of the three methods (incoming called number, answer address, or destination pattern), the inbound peer is matched based upon port configuration. In this case, the dial peer used would be the first dial peer in the configuration that specifies the port the call came in on.

If no inbound peer can be matched using any of the criteria already listed, then the inbound peer is set to dial peer 0. The characteristics of dial peer 0, also seen as **peer ID = 0** in **debug** voice ccapi inout, is as follows:

- Any supported codec
- No dual tone multifrequency (DTMF) relay
- $\blacksquare$  IP precedence 0
- VAD-enabled
- No Resource Reservation Protocol (RVSP)
- Fax-rate voice

It is not possible to modify dial peer 0. You should always have a peer with incoming callednumber configured correctly to ensure that you always match a VoIP peer with the parameters you want when you are placing outbound calls through a Cisco IOS gateway.

#### Using Prefixes and No-Digit Stripping

© 2005 Cisco Systems, Inc. All rights reserved. And the control of the control of the control of the control of the control of the control of the control of the control of the control of the control of the control of the c Using Prefixes or Forwarding Digits Use prefix command to prepend digits 7 digits Site D 7 digits 8204. Site E 7 digits 3 digits Site A 8201.... **Extension 999** Centrex WAN

This topic describes how to use prefixes and no-digit stripping.

In the figure, when Site E (with destination pattern " $8204...$ ") dials the number 8201999, the full seven-digit dialed string is passed through the Centrex service to the router at Site D. This router matches the destination pattern "8201..." and forwards the seven-digit dial string to the router at Site A. This router matches the destination pattern "8201...", strips off the matching 8201, and forwards the remaining three-digit dial string to the PBX. The PBX matches the correct station and completes the call to the proper extension.

Calls in the reverse direction are handled similarly at Site A, but because the Centrex service requires the full seven-digit dial string to complete calls, the POTS dial peer at Site D is configured with no-digit stripping. Alternatively, digit stripping could be enabled and the dial peer could be configured with a four-digit prefix, in this case 8204, which would result in the router forwarding the full dial string to the Centrex service. Here are descriptions of the prefix and forward-digits dial-peer commands:

prefix: This dial-peer command adds digits to the front of the dial string before the number is forwarded out of the gateway. The forwarding of the prefixed number occurs after the gateway matches an outbound dial peer but before the actual digits are sent out of the gateway telephony interface. Use the prefix command when the dialed digits leaving the gateway must be changed from the dialed number that had originally matched the dial peer. For example, a call is dialed using a four-digit extension such as 5000, but the call needs to be routed to the PSTN, which requires seven-digit dialing. If the four-digit extension matches the last four digits of the PSTN telephone number, then you could use the **prefix** 527 command to prepend the three additional digits that are needed for the PSTN to route the call to 5275000.

forward-digits: This dial-peer command specifies the number of digits that must be  $\blacksquare$ forwarded to the telephony interface, regardless of whether they are explicitly matched or wildcard matched. This command occurs after the outbound dial peer is matched, but before the digits are sent out of the gateway telephony interface. When a specific number of digits are configured for forwarding, the count is right justified. For example, if the port associated with the POTS dial peer is connected to a PBX and has a destination pattern configured to match all extensions in the 5000 range (destination-pattern  $5...$ ), by default, only the last three digits are forwarded. The gateway will strip the other five. If the PBX needs all four digits to route the call, you can use the command forward-digits 4. This commands tells the gateway that, when it finds an outbound dial-peer match, to make sure that the number forwarded is four digits in length starting from the right. To restore forward-digits to its default setting, use default forward-digits command.

### Using Number Expansion

This topic describes number expansion.

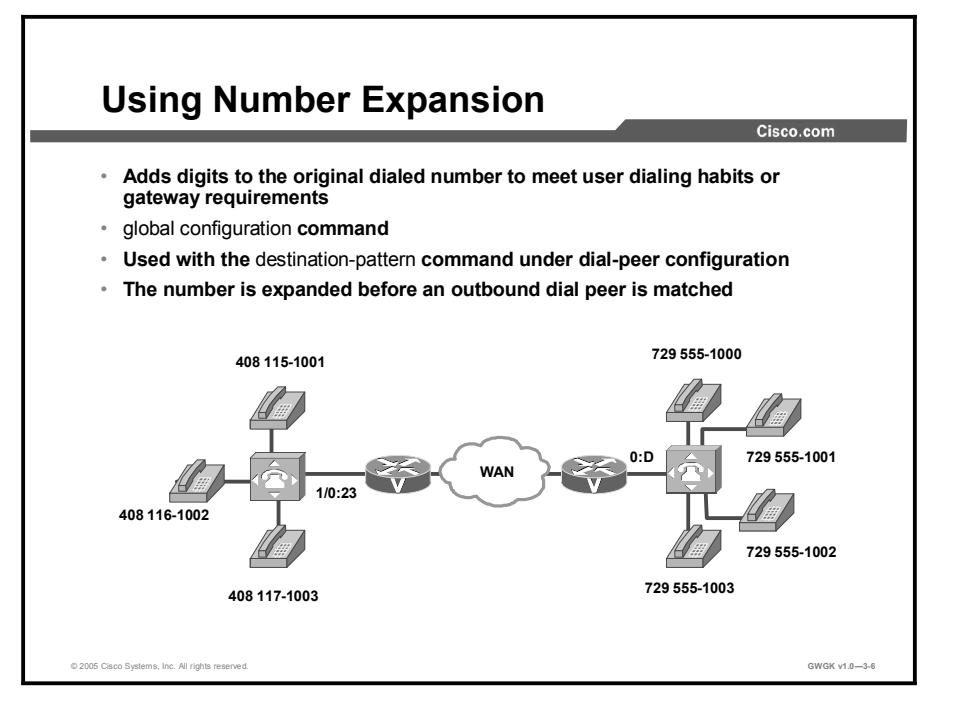

This figure shows a network for a small company that wants to use VoIP to integrate its telephony network with its existing IP network. The destination patterns (or expanded telephone numbers) associated with Router A are 408 115-xxxx, 408 116-xxxx, and 408 117 xxxx, where xxxx identifies the individual dial peers for each extension. The destination pattern associated with router B is 729 555-xxxx.

Number expansion is a globally applied rule that enables you to define a set of digits for the gateway to prepend to the beginning of a dialed string before you pass it to the remote telephony device. This procedure reduces the number of digits that a user must dial to reach a remote location. Number expansion is similar to using a prefix, except that number expansion is applied globally to all dial peers and the expansion is applied before the outbound dial peer is matched. The "Sample Number Expansion Table" shows the number expansion table for the scenario shown in the figure.

Note You must use the show num-exp command to view the configured number-expansion table. You must use the show dialplan number *number* command to confirm the presence of a valid dial peer to match the newly expanded number.

#### Sample Number Expansion Table

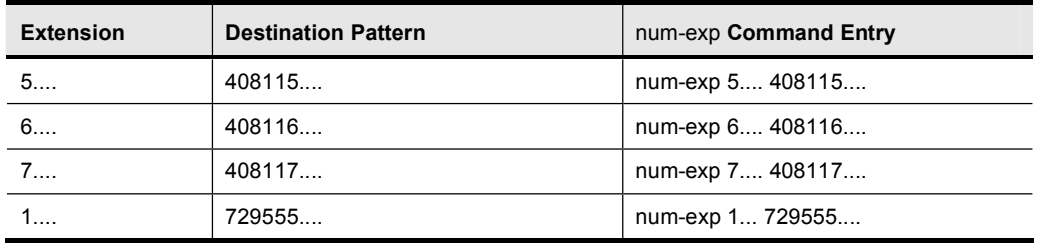

## Using CLID

This topic describes how to use calling line ID (CLID) to modify calling numbers.

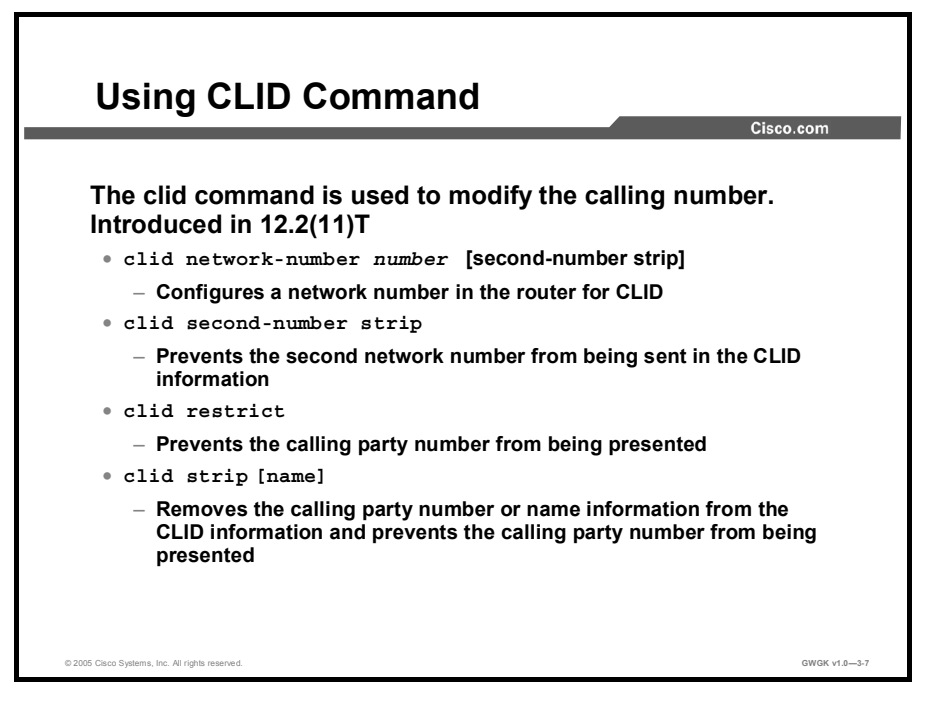

A Q.931 calling party number information element (IE) message is used to send the CLID information. This message can include two calling numbers: One "user provided, unscreened" and one "network provided". The clid command can be used to modify the CLID information. The clid network-number command sets the network-provided number in the IE message and sets the presentation bit to allow the calling party number to be presented. Using the secondnumber strip option removes the user-provided number, or second number, from this IE message. It is also possible to leave the existing network number unaltered while removing the user-provided number from the IE.

The clid restrict command sets the presentation bit to prevent the display of the CLID information. This command does not remove the calling numbers from the IE message. It is possible to remove the numbers completely using the clid strip command. To remove both the calling number and the calling name, the clid strip command must be entered twice: Once with the name option and once without.

The show dialplan number *number* command can be used to determine what CLID information will be sent in an IE message.

This example shows the dial plan information with no CLID commands applied.

```
HQGW#sh dialplan number 914085551234
Macro Exp.: 914085551234
VoiceEncapPeer91
        peer type = voice, information type = voice,
        description = \dot{ }',
        tag = 91, destination-pattern = '91……'.answer-address = \dot{ }, preference=0,
        CLID Restriction = None
        CLID Network Number = `'
        CLID Second Number sent
        CLID Override RDNIS = disabled,
        source carrier-id = \dot{ }', target carrier-id = \dot{ }',
        source trunk-group-label = \dot{ }', target trunk-group-
label = '',numbering Type = 'unknown'
```
This example shows the result of adding a clid network-number command to the dial peer.

```
HQGW(config-dial-peer)#clid network-number 5551234
```

```
HQGW#show dialplan number 914085551234
Macro Exp.: 914085551234
```
VoiceEncapPeer91

```
peer type = voice, information type = voice,
        description = \dot{ }',
        tag = 91, destination-pattern = '91..........
        answer-address = \degree', preference=0,
        CLID Restriction = None
        CLID Network Number = `5551234'
        CLID Second Number sent
        CLID Override RDNIS = disabled.
        source carrier-id = \dot{ }', target carrier-id = \dot{ }',
        source trunk-group-label = `', target trunk-group-
label = '',numbering Type = `unknown'
```
This example shows the result of using the clid restrict command.

```
HQGW(config-dial-peer)#clid strip
HQGW#show dialplan number 914085551234
Macro Exp.: 914085551234
VoiceEncapPeer91
        peer type = voice, information type = voice,
        description = \dot{ }',
        tag = 91, destination-pattern = '91……'.answer-address = \dot{ }, preference=0,
        CLID Restriction = clid strip
        CLID Network Number = \cdot'
        CLID Second Number sent
        CLID Override RDNIS = disabled,
        source carrier-id = `', target carrier-id = `',
\texttt{source} trunk-group-label = `', target trunk-group-
label = '',numbering Type = `unknown'
```
# Manipulating ANI and DNIS

This topic describes automatic number identification (ANI) and dialed number identification service (DNIS).

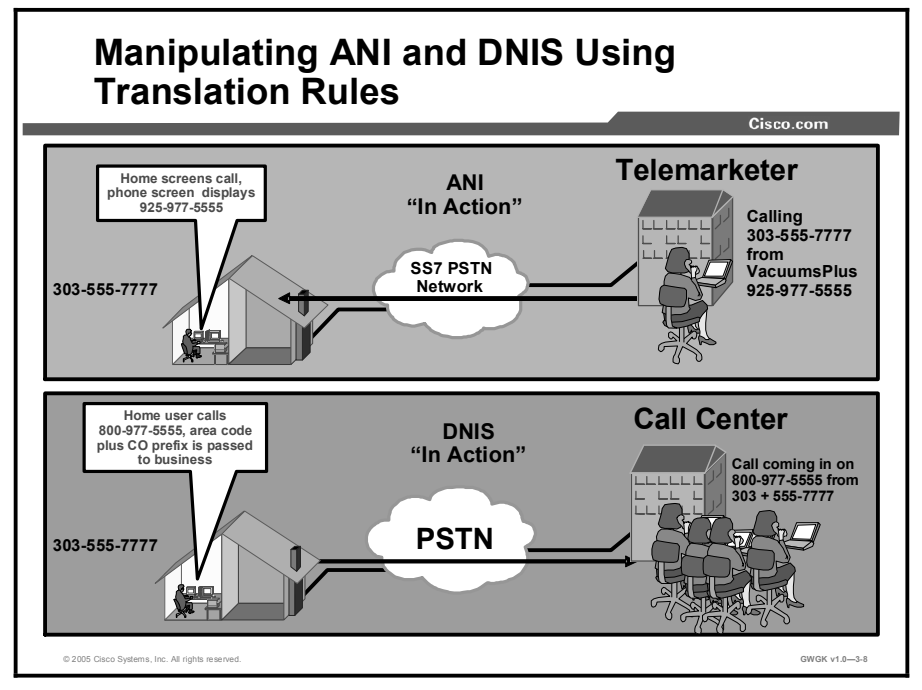

ANI identifies the telephone number of the calling party. The service provider provides this information. In the example in the figure, a telemarketer calls a home number, and the resident screens the call. The resident can see where the number is coming from and can decide to answer the call or not. Another example of the use of ANI can be described from a call center environment. The ANI of an incoming call can be used to route the call to a specific queue based on the originating location of the call. Emergency call centers also use ANI to help locate callers. However, ANI only shows the number and not the caller name. Caller ID is an analog facility, typically provided to residential or business customers for an additional fee that provides both calling number (ANI) and caller name.

DNIS is a telephone service where the called number is identified. It is a common feature of toll-free services. If you have multiple toll-free numbers to the same destination, DNIS is used to route the call to the appropriate area within the destination to be answered. DNIS works by passing the touch-tone digits (DTMF or multifrequency [MF] digits) to the destination where a special facility can read and display them or make them available for call center programming. Here is an example of how a Cisco gateway would use the received DNIS digits. Suppose you have call center where customers dial 800-877-5555 for replacement parts and 800-877-7777 for service. The PSTN switch could be programmed to pass only a four-digit DNIS to the Cisco gateway. From the gateway, the call is sent to either Cisco CallManager or to a PBX where the call would route to a hunt group of agents. In this example, the Cisco gateway received 5555 and passed the digits appropriately to the hunt group for parts ordering. Basically, the call was routed to its destination by way of the DNIS digits.

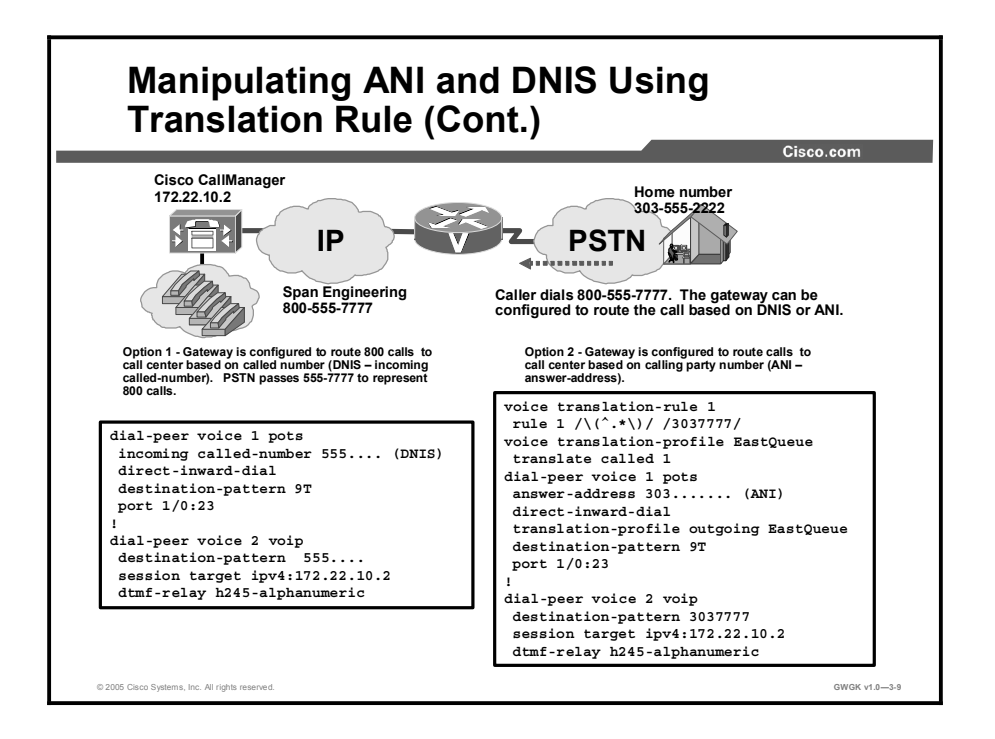

#### Gateway Call Routing

The gateway can be configured to route calls based on the number that was dialed or the calling party number. In this figure, you can see two examples of how the gateway could be configured to route the voice call based on either by the 800 number that was dialed or by routing the call based on the home number of the user.

Option 1 takes the DNIS sent by the service provider and routes the call to the Cisco CallManager. The Cisco CallManager would need to be configured with a pilot number of 5557777 to place the calls in the queue.

Option 2 is used when you have different sets of agents answering calls based on where the call originated. This may be done to provide language support or to support multiple time zones. Because the service provider is still sending a DNIS of 5557777, you would use a voice translation rule to modify the DNIS so the call can be routed to a different queue.

Though not shown in the figure, the PSTN circuit would need to be configured to support ANI and DNIS. If the gateway was configured to route calls on calling party numbers and the PSTN circuit is not designed to pass the calling party number, then the gateway forwards the call based on a destination-pattern match, which could result in the call being misrouted.

### Translation Rule Regular Expressions

This topic describes creating translation rule regular expressions.

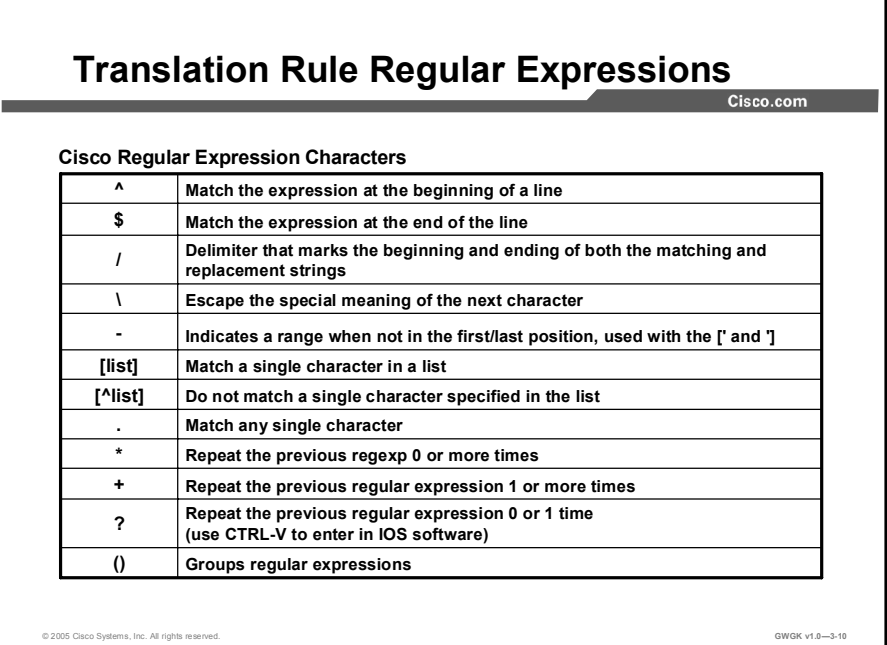

This figure shows the Cisco regular expression characters, which are the building blocks for creating powerful translation rules. Following is an example of a translation rule:

```
voice translation-rule 1
  rule 1 /^555\(....\)/ /444\1/
  rule 2 /^\(555\)\(....\)/ /444\2/
```
This is how to interpret rule 1:

**Matching Pattern**  $/^5$ 55\(....\)

Notice here that the parentheses are escaped out with the  $\gamma$  character. If the  $\gamma$  was not used, the parenthesis would be matched as part of the string instead of being used to group the expression. The parentheses are used to group portions of the expression into sets so we can manipulate it. Since the 555 is not in a set, it is ignored, and the first set consists of the four digits following 555.

 $\blacksquare$ Replacement Pattern /444\1/

> This replacement pattern makes the new string start with 444 and then appends  $(\cdot)$ . The  $\cdot$ 1 means that you take the first set from the matching pattern and put it here. For this replacement, the number will look like "444...."

If the dialed string was 5551212, then the replacement string would be 4441212.

Rule 2 is functionally equivalent to rule 1. The matching pattern in rule 2 is divided into two sets. The first set is 555 and the second set is the four digits following the 555. The replacement pattern starts with 444 and then appends the \2, which adds the second set from the matching pattern.

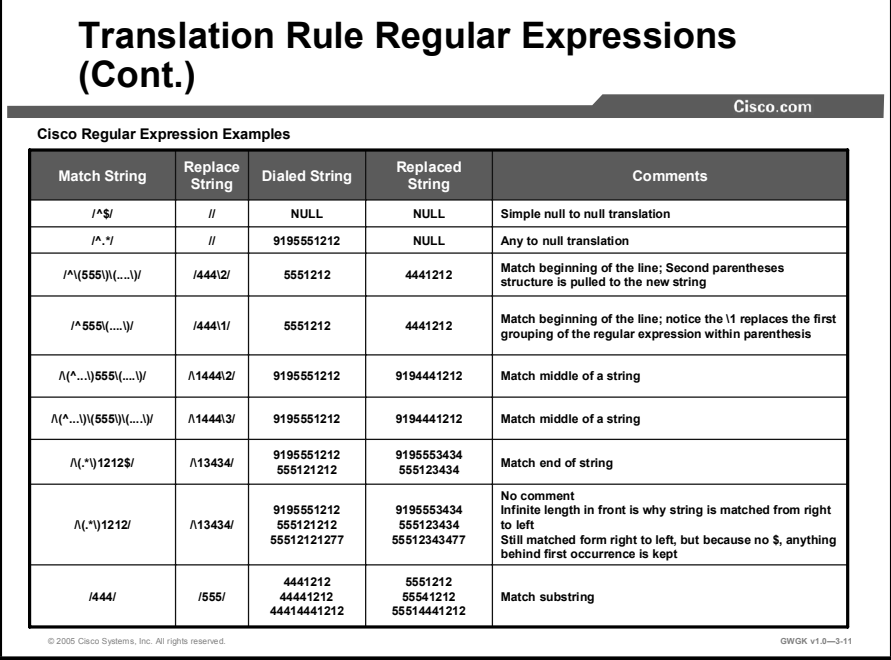

This figure shows how to use the regular expressions to build your own translation rules. This is not an exhaustive list and is only presented to provide insight to how the expressions can be used.

## Configuring Translation Rules

This topic describes how to configure translation rules.

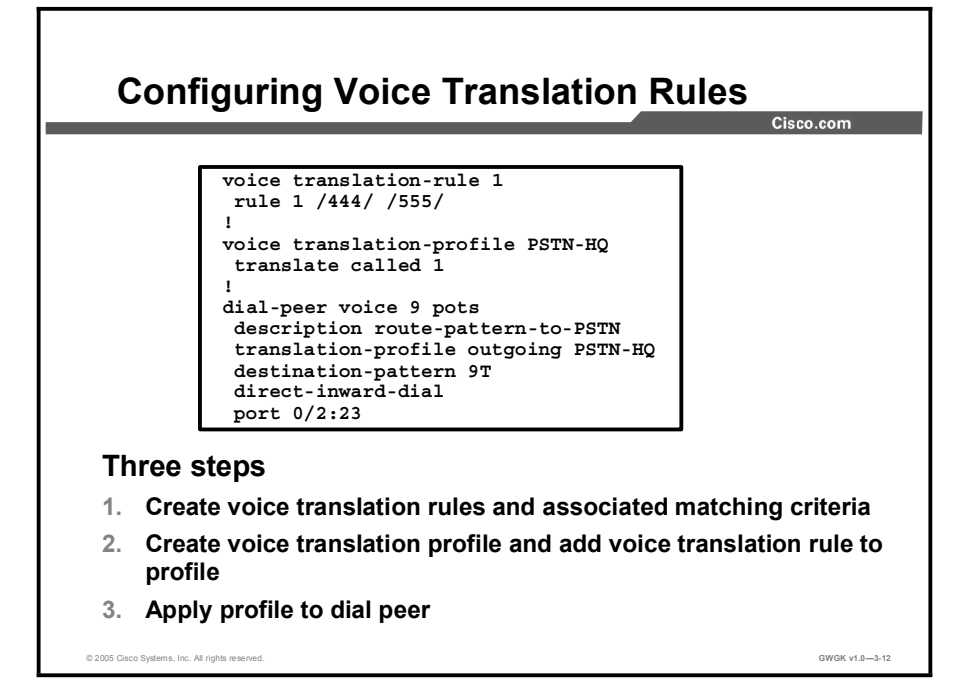

There are three steps involved in configuring voice translation rules:

- $\blacksquare$ Create voice translation rules and their associated matching criteria
- Create voice a voice translation profile and add the voice translation rule to the profile  $\blacksquare$
- $\blacksquare$ Apply the profile to the dial peer

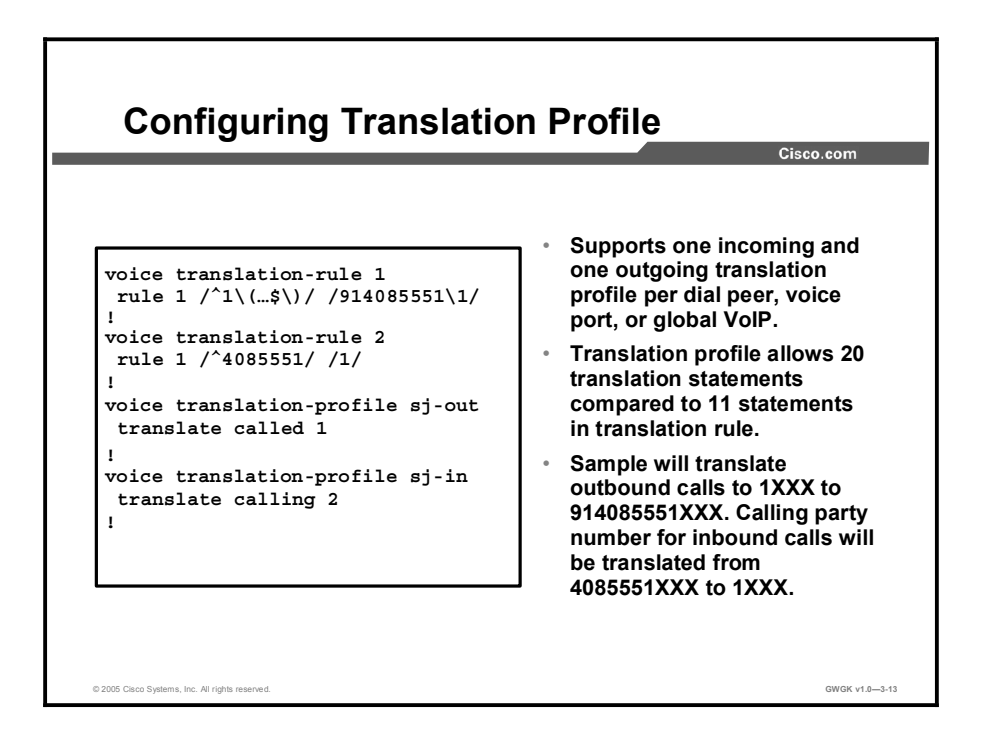

Translation profiles are used to scale translation rules. After defining the voice translation rule and applying the rule in a profile, you then apply the profile to a dial peer or voice port, or to both in some cases. Applying the translation profile in these three situations is described here:

- Dial peer
	- The dial peer can have two different translation profiles, one for incoming calls and one for outgoing calls.
- Voice port  $\blacksquare$ 
	- A voice port can have a translation profile for incoming POTS calls. If the voice port is a member of a trunk group, the incoming translation profile of the voice port overrides the translation profile of the trunk group.
	- A voice port can have a translation profile for outgoing POTS calls. If the voice port is a member trunk group, the outgoing translation profile of the voice port overrides the translation profile of the trunk group.
- VoIP incoming translation profile  $\blacksquare$ 
	- A global translation profile can be defined to translate all incoming VoIP calls by using the voip-incoming translation-profile command.
- Incoming call blocking

The only option for call blocking is in the incoming direction. From the perspective of the gateway, the incoming direction can be either of the following:

- Incoming from a telephony device directly attached to a voice port on the gateway toward the gateway itself
- Incoming by the way of an inbound VoIP call from a peer gateway

The following is a call blocking configuration example:

1. To configure call blocking, define a translation rule with a reject keyword.

```
voice translation-rule 1
rule 1 reject /408252*/
```
2. Apply the rule to a translation profile for called, calling, or redirect-called numbers.

```
voice translation profile call block profile
  translate calling 1
```
3. Include the translation profile within a dial peer definition.

```
Dial-peer voice 111 POTS
Call-block translation-profile incoming call block profile
Call-block disconnect-cause incoming invalid number
```
In the call blocking example, the gateway blocks any incoming time-division multiplexing (TDM) call that successfully matches inbound dial peer 111 and has a calling number that starts with 408252. A component of the call block command is the ability to return a disconnect cause. These values include call-reject, invalid-number, unassigned-number, and user-busy. When dial peer 111 matches a dialed string starting with 408252, it will reject the call and return a disconnect cause of "invalid number" to the source of the call.

## Manipulating Numbering Plan Types

i.

This topic describes how to manipulate numbering plan types.

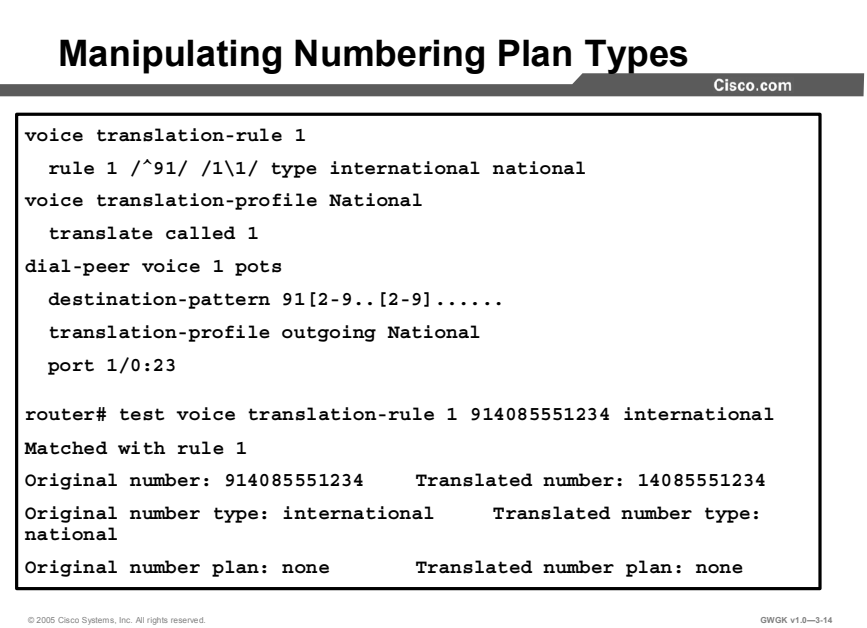

Translation rules can also be used to change the numbering type for a call. For example, some gateways may tag any number with more than 11 digits as an international number, even when the user must dial a 9 to reach an outside line. The example in the figure shows a translation rule that converts any called number that starts with 91 and that is tagged as an international number into a national number without the 9 before it sends it to the PSTN.

#### Troubleshooting Translation Rules

This topic describes how to troubleshoot translation rules.

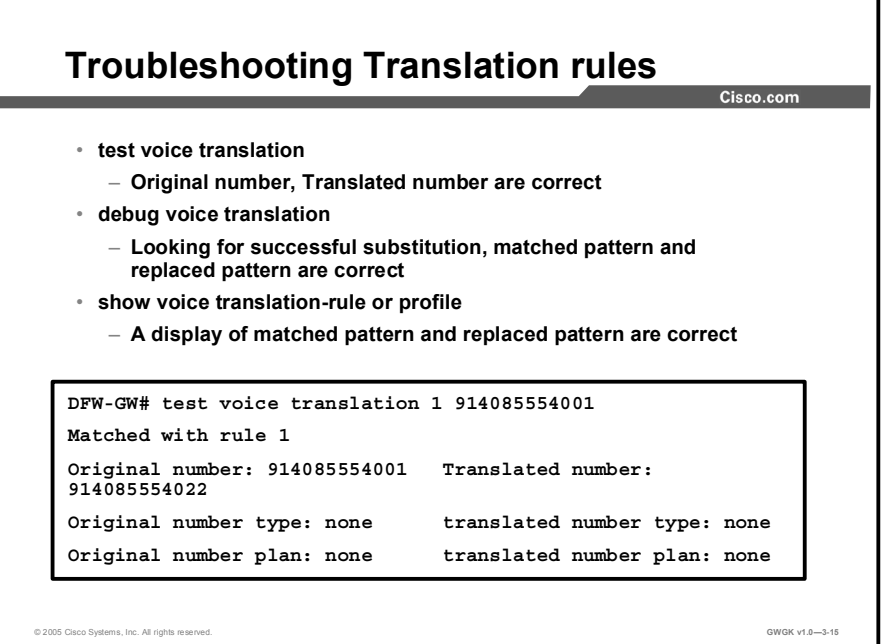

Use the test voice translation-rule command when you are troubleshooting translation profiles and rules. The debug voice translation command is another useful tool.

The following are examples of other show commands that can be used to troubleshoot problems with translation profiles and rules.

none, Replace Plan = none Input Plan = none

```
DFW-GW# test voice translation 1 914085554001
Matched with rule 1
Original number: 914085554001 Translated number:
914085554022
Original number type: none translated number type: none
Original number plan: none translated number plan: none
DFW-GW# debug voice translation
*Apr 25 19:40:47.507: //-1/xxxxxxxxxxx/xXRULE/sed subst:Successful substitution; pattern=914085554001
matchPattern=4001 replacePattern=4022 replaced
pattern=914085554022
*Apr 25 19:40:47.507: //-
1/xxxxxxxxxxxx/RXRULE/regxrule subst num type: Match Type =
none, Replace Type = none Input Type = none
*Apr 25 19:40:47.511: //-
1/xxxxxxxxxxxx/RXRULE/regxrule_subst_num_plan: Match Plan =
```
٦

DFW-GW# show voice translation-rule 1 Translation-rule tag: 1

> Rule 1: Match pattern: 4001 Replace pattern: 4022 Match type: none <a>></a> Replace type: none Match plan: none <a>></a> Replace plan: none

# Order of Operation in Digit Manipulation

This topic describes the order of operation in digit manipulation.

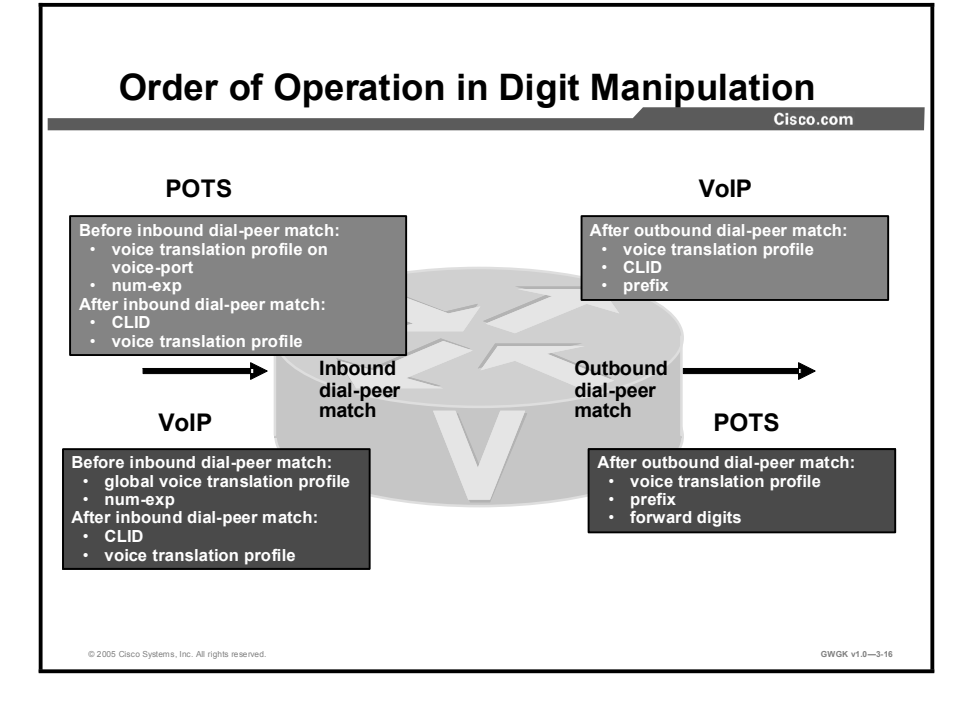

The order of operation in digit manipulation follows the call through the gateway. For inbound POTS calls, rules configured on the voice port are applied first, followed by the incoming dial peer and then the outgoing dial peer. For inbound VoIP calls, global voice translation profiles are applied first, followed by the incoming dial peer and then the outgoing dial peer. Note that the num-exp command is applied globally before any dial-peer matching.

It is recommended that, when possible, you use a single method of accomplishing the required digit manipulations. For example, do not use the forward-digits and the prefix commands in a dial peer configuration.

It is possible to use all of the digit manipulation methods in a gateway. A single dial peer can be configured with prefixes, voice translation rules, and CLID commands. A call can be modified by the voice port, number expansion, inbound dial peer, and outbound dial peer configuration commands in a single or multiple gateway. Understanding the order of operation in digit manipulation is important not only for configuration and test purposes but also for assisting in troubleshooting.

#### Summary

This topic summarizes the key points discussed in this lesson.

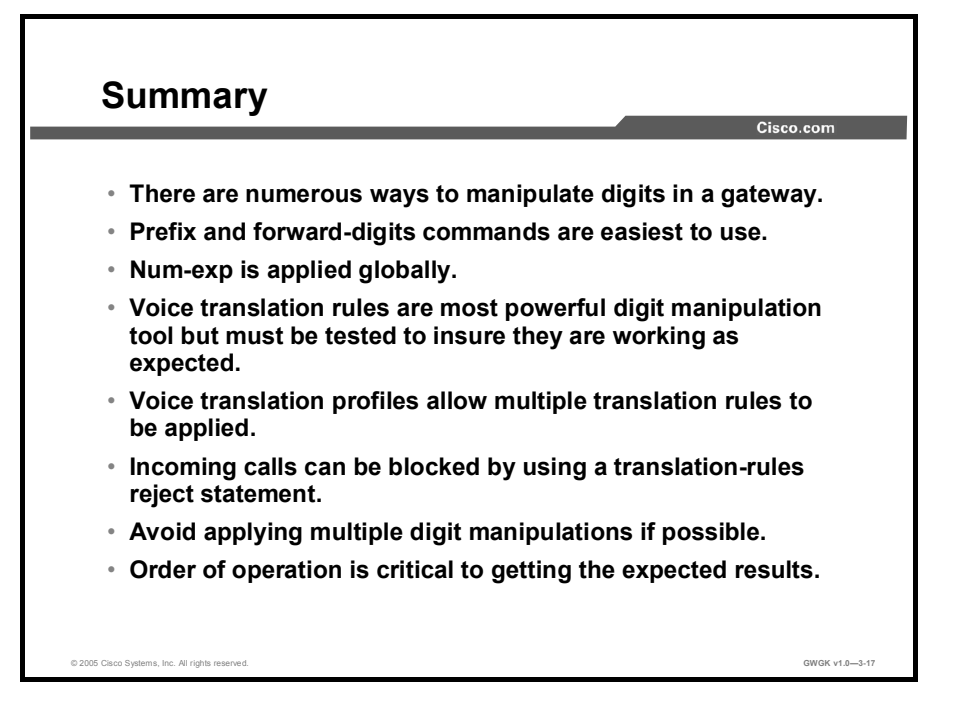

#### **References**

For additional information, refer to these resources:

- $\blacksquare$ VoIP Gateway Trunk and Carrier Based Routing Enhancements: http://www.cisco.com/en/US/products/sw/iosswrel/ps1839/products\_feature\_guide09186a 00800b5dbf.html#wp1032356
- Configuring Dial Plans, Dial Peers, and Digit Manipulation: http://www.cisco.com/en/US/products/sw/iosswrel/ps1835/products\_configuration\_guide chapter09186a0080080aec.html
- Technical Support for Call Routing and Dial Plans: http://www.cisco.com/pcgibin/Support/browse/psp\_view.pl?p=Technologies:Voice\_Call\_Routing\_Dial\_Plans&view all=true
- Voice Translation Rule: http://www.cisco.com/en/US/tech/tk652/tk90/technologies\_tech\_note09186a0080325e8e.s html
#### Lesson Self-Check

Use the questions here to review what you learned in this lesson. The correct answers and solutions are found in the lesson Self-Check Answer Key.

- Q1) What do the prefix and forward-digits commands have in common? (Source: )
	- A) dial-peer matching occurs after an outbound peer is matched
	- B) dial-peer matching occurs after an inbound peer is matched
	- C) dial-peer matching occurs before the actual digits are sent out
	- D) dial-peer matching occurs before an outbound match
- Q2) The task of adding or subtracting digits from a number to meet dial plan or gateway requirements defines which of the following terms? (Source: )
	- A) voice translation rules
	- B) the prefix command
	- C) number expansion
	- D) digit manipulation
- Q3) Matching inbound and outbound dial peers is based on the perspective of which device? (Source: )
- Q4) Inbound VoIP dial peers are associated with the incoming VoIP call leg of which device? (Source: )
- Q5) Which element does the gateway use first when it attempts to match the calling number in the call setup request? (Source: Matching Inbound and Outbound Digits)
	- A) destination pattern
	- B) answer address
	- C) incoming called number
	- D) voice port
- Q6) Which of the following statements describe CLID? (Choose two.) (Source: )
	- A) CLID can be used to send the main number of a company on outbound calls.
	- B) CLID sends caller ID information.<br>C) The CLID is the telephone number
	- C) The CLID is the telephone number of the phone from which a call originates.<br>D) You can not restrict the calling number by inserting the **clid restrict** command
	- You can not restrict the calling number by inserting the **clid restrict** command.

### Lesson Self-Check Answer Key

Q1) A  $Q2$ ) D Q3) Originating gateway Q4) Terminating gateway  $Q5$  C

Q6) A, C

# Class of Restrictions

#### **Overview**

Class of Restrictions (COR) is a Cisco voice gateway feature that enables class of service (CoS) or calling privileges to be assigned. It is most commonly used with Cisco Survivable Remote Site Telephony (SRST) and Cisco CallManager Express but can be applied to any dial peer. This feature is similar to the Cisco CallManager calling search spaces and partitions options and allows you to maintain control of calling patterns when the Cisco CallManager is not available or when Cisco CallManager Express is deployed. In this lesson, you will discover the power behind this technology and its ease of implementation. The lesson includes various configuration examples for your review. These examples should assist in your own deployment of COR within a Cisco SRST and Cisco CallManager Express environment.

#### **Objectives**

Upon completing this lesson, you will be able to identify where in the gateway COR is applied and describe the configuration and verifications steps. This ability includes being able to meet these objectives:

- **Describe why COR would be used**
- Describe the components and operation of COR
- Compare and contrast COR with Cisco CallManager calling search spaces and partitions  $\blacksquare$ options
- Configure COR
- Use specific commands to verify COR on a network

### COR Overview

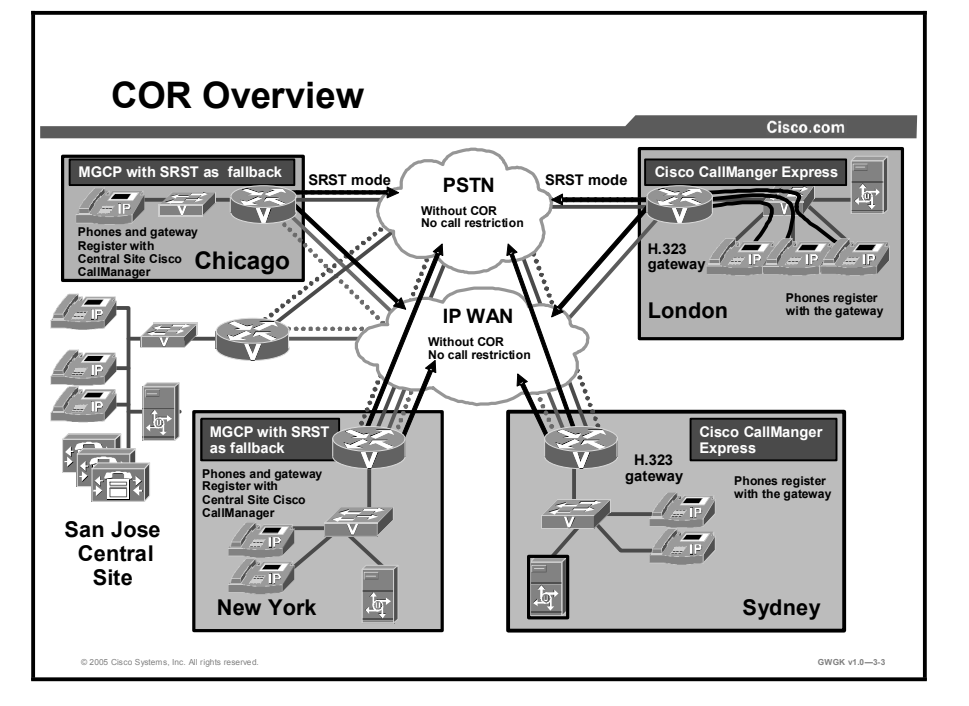

This topic provides an overview of COR, its uses, and its functionality.

The figure shows a scenario in which COR could be used. Chicago and New York are Media Gateway Control Protocol (MGCP) sites with SRST as a backup. The gateways at these sites, along with their IP phones, are registered with the Cisco CallManager at the central site. Conversely, the London and Sydney sites use Cisco CallManager Express. Cisco CallManager Express gateways are Cisco IOS software-based H.323 gateways. The Cisco CallManager Express sites have their IP phones registered to their gateways and not to the Cisco CallManager at the central site.

In normal conditions, the MGCP site devices use the calling search space and partitions provided by Cisco CallManager at the central site. The Cisco CallManager Express sites and their devices do not use the calling search space and partitions at the central site.

There are two potential problems to this configuration:

- One is when users at the MGCP lose communication with the Cisco CallManager at the  $\blacksquare$ central site and fall back to SRST mode. Without the central site CallManager managing their calling behavior, users can potentially have unlimited access to the PSTN.
- $\blacksquare$ The other exists at the Cisco CallManager Express. The IP phones do not fall under the control of the Cisco CallManager but are managed by the Cisco CallManager Express gateway. Without any call behavior management at these sites, users can potentially have unlimited access to the PSTN, also.

COR can be used on Cisco IOS voice gateways for blocking or permitting a certain list of numbers based on incoming and outgoing dial-peer COR lists. Using COR, certain sets of subscribers can be blocked from making calls to other sets of subscribers and vice versa. This concept can be extended to enable a certain series of numbers (for example, 900 numbers) to be blocked from all or some sets of subscribers. Applications such as these are made possible by including incoming or outgoing COR lists, or both, on the dial plans in the gateways.

## COR Operation

This topic describes COR operation and logic.

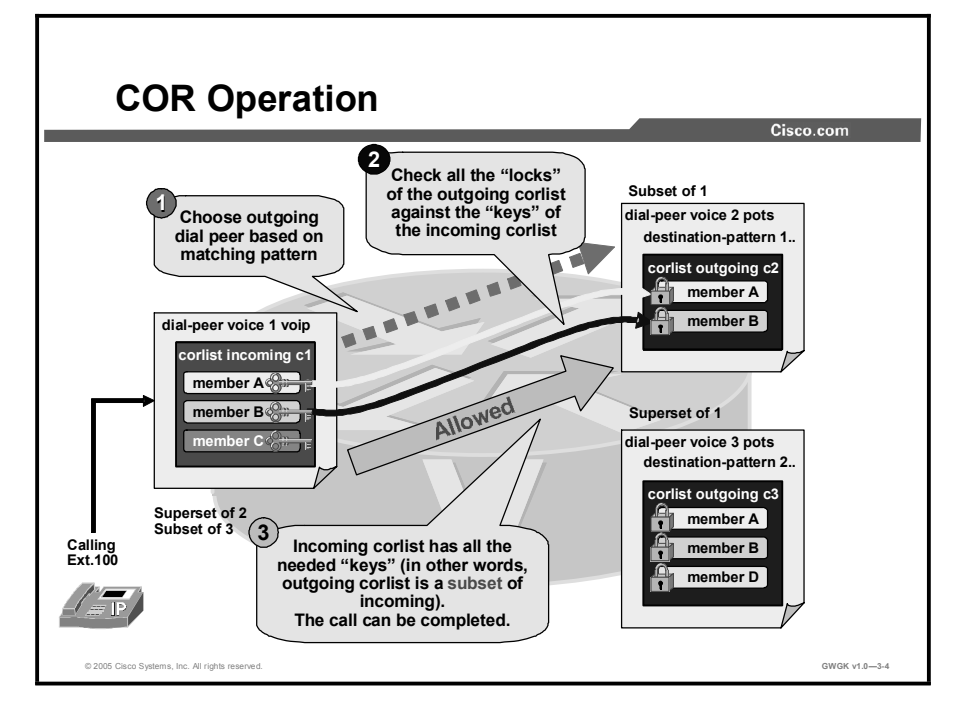

This figure shows how dial peers are matched when COR is configured. This configuration applies to both Cisco SRST and to Cisco CallManager Express. For a call restriction to operate, the outgoing dial peer must be a subset of the incoming dial peer.

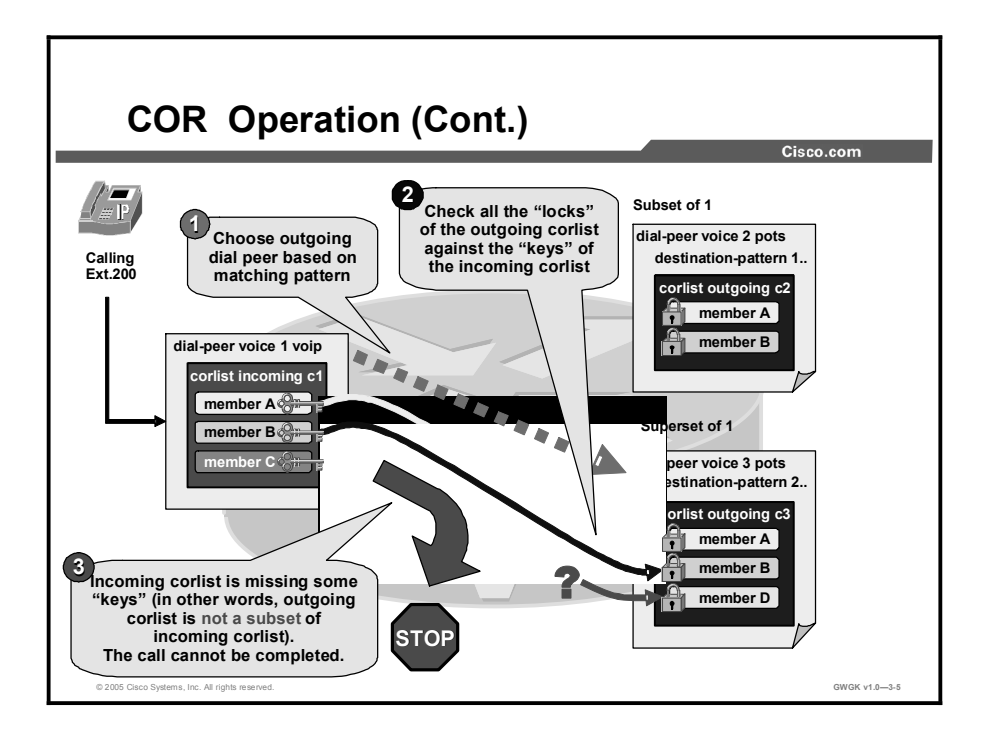

In this figure, plain old telephone service (POTS) dial peer 3 is not a subset of VoIP dial peer 1, and thus the call will not be allowed.

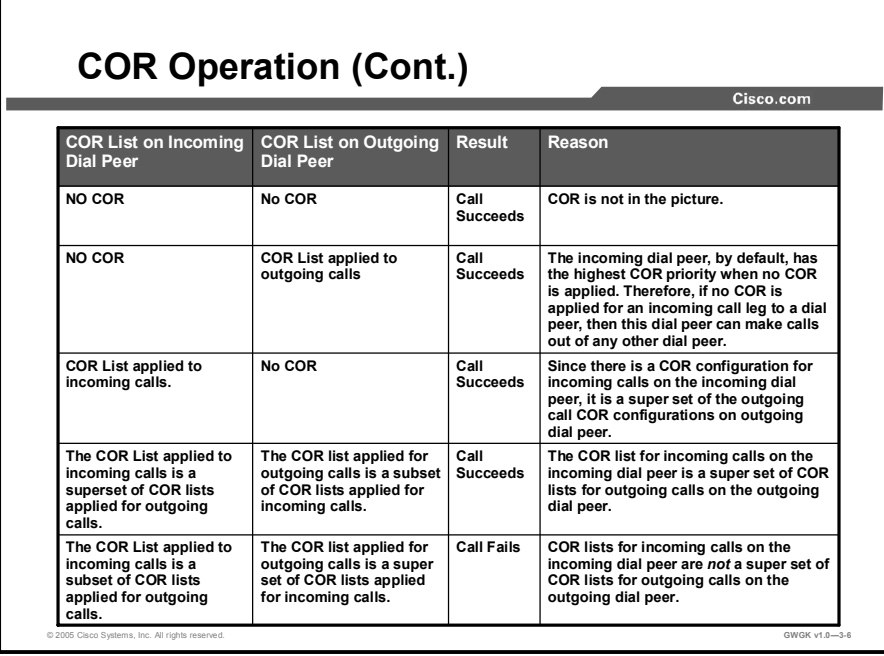

COR is used to specify which incoming dial peer can use which outgoing dial peer to make a call. Each dial peer can be provisioned with an incoming and an outgoing COR list. The **corlist** command sets the dial peer COR parameter for dial peers and sets the directory numbers that are created for Cisco IP phones associated with the Cisco CallManager Express or the Cisco SRST router. COR functionality provides the ability to deny certain call attempts on the basis of the incoming and outgoing COR lists that are provisioned on the dial peers. This functionality provides flexibility in network design, allows users to block calls (for example, calls to 900 numbers), and applies different restrictions to call attempts from different originators.

The figure shows how a call will proceed when COR is applied. If a COR is applied on an incoming dial peer (for incoming calls) and it is a superset of or is equal to the COR applied to the outgoing dial peer (for outgoing calls), the call will go through.

Voice ports determine whether a call is considered incoming or outgoing. For example, if you hook up a phone to a Foreign Exchange Station (FXS) port on a Cisco SRST router and try to make a call from that phone, the call will be considered an incoming call to the router and voice port. If you make a call to the FXS phone, the call will be considered outgoing.

By default, an incoming call leg has the highest COR priority, and the outgoing call leg has the lowest priority. If there is no COR configuration for incoming calls on a dial peer, you can make a call from a phone attached to the dial peer so that the call will go out of any dial peer regardless of the outgoing COR configuration on that dial peer. The figure describes call functionality based on how the COR lists are configured.

### COR vs. Cisco CallManager

This topic describes COR versus Cisco CallManager.

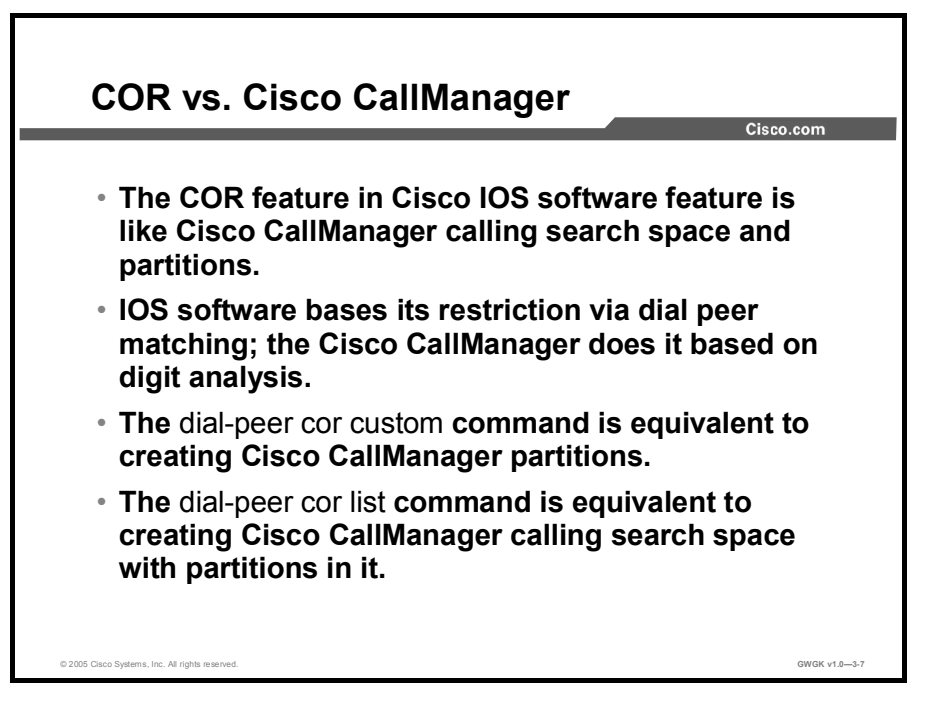

Partitions and calling search spaces provide the capability for implementing calling restrictions and creating closed dial plan groups on the same Cisco CallManager. There are resemblances between the COR operation and the Cisco CallManager calling search spaces and partitions feature. The one thing that COR cannot do is separate line and device calling search spaces and partitions like Cisco CallManager can.

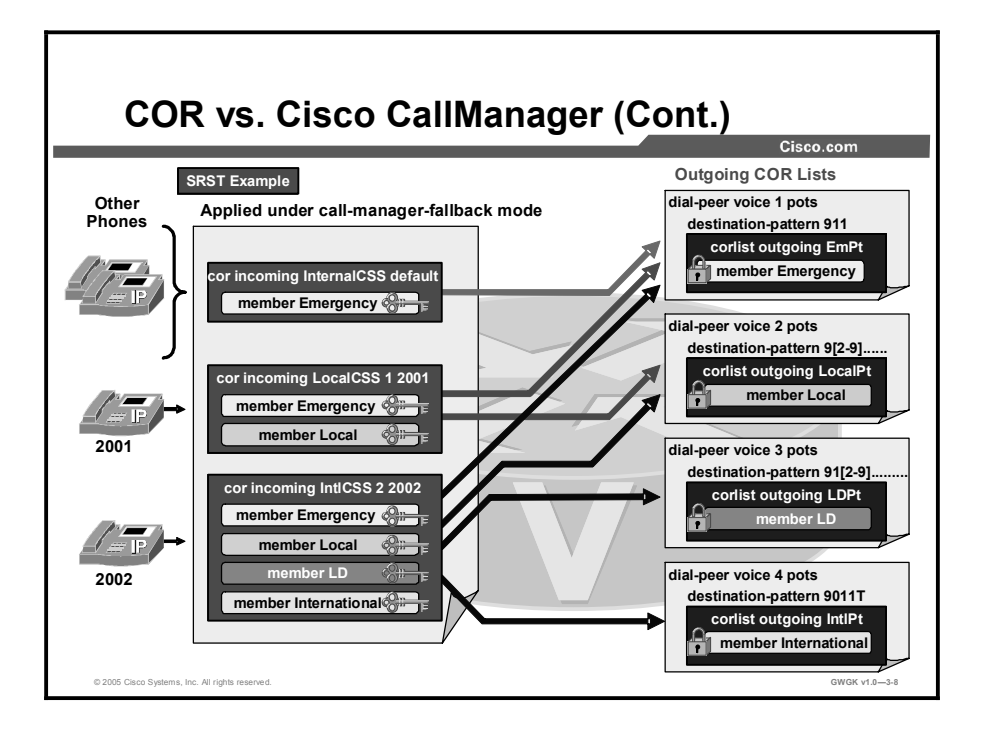

To apply COR with Cisco SRST phones, COR is applied under the call-manager-fallback configuration mode. With Cisco CallManager Express, you apply COR to the phone under the ephone-dn configuration mode.

#### Configuring COR

This topic describes configuring COR for Cisco SRST and Cisco CallManager Express gateways.

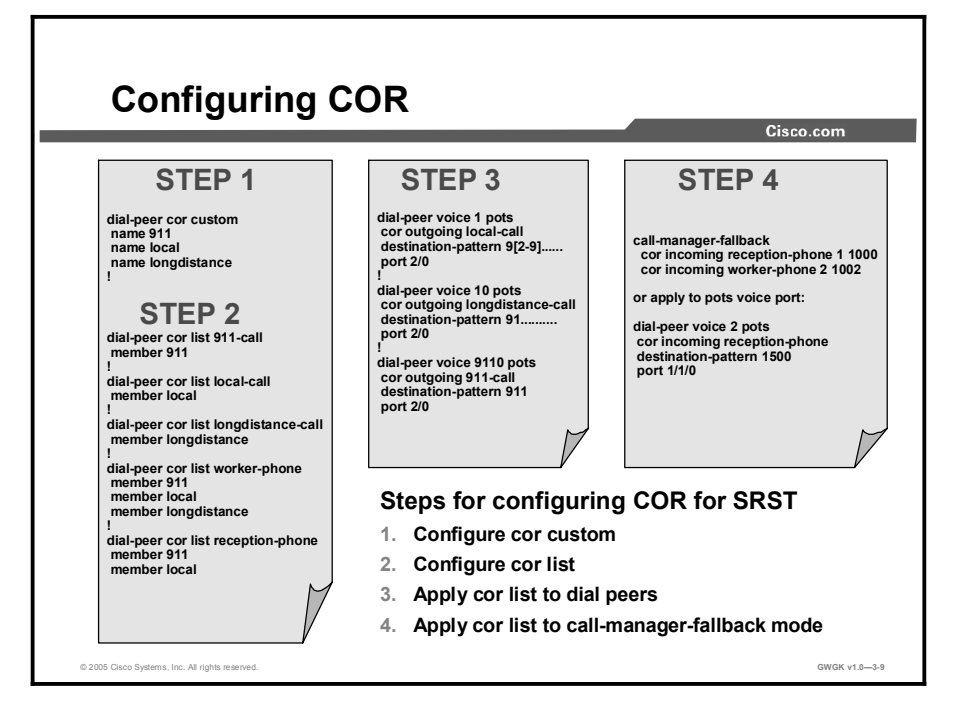

This figure shows the basic three steps in configuring COR on a Cisco SRST gateway. Before relating COR to a dial peer, COR members need to be named, and then a list of members needs to be defined in a COR list. COR is applied to dial peers through COR lists, which comprise a number of COR names that signify specific permissions. This process is similar to Cisco CallManager calling search spaces and partitions. Creating the COR names is similar to creating partitions, and creating the COR lists is similar to creating calling search spaces.

The following is a configuration example of COR applied on a Cisco SRST gateway. With this configuration, the Cisco CallManager phone has unlimited call access, and the employee phones can make local, emergency, and internal calls only. In this example, there is not a COR list specifically for internal calls. If you wish to restrict internal calls, assign an outgoing COR list to an extension or extension range in call-manager-fallback configuration mode.

```
Example Manager phone 2001
Example Employee phone 2003
ÛÛÛÛÛÛÛÛÛÛÛÛÛÛÛÛÛÛÛÛÛÛÛÛÛÛÛÛÛÛÛÛÛÛÛÛÛÛÛÛÛÛÛÛÛÛÛÛÛÛÛ
ˇ
dial-peer cor custom
name Emergency
name Local
name LD
name International
```

```
\mathbf{I}dial-peer cor list Emergency
member Emergency
\mathbf{I}dial-peer cor list Local
 member Local
ˇ
dial-peer cor list LD
 member LD
\mathbf{I}dial-peer cor list International
member International
\mathbf{I}dial-peer cor list Manager
member Emergency
member Local
 member LD
member International
ˇ
dial-peer cor list Employee
member Internal
member Emergency
member Local
ˇ
\mathbf{I}dial-peer voice 1 pots
 corlist outgoing LD
 description National PSTN
 destination-pattern 91[2-9]...[2-9].....
 port 1/1:23forward-digits 11
\mathbf{I}dial-peer voice 2 pots
 corlist outgoing Emergency
 description 911 Emergency
 destination-pattern 911
 port 1/1:23forward-digits all
\mathbf{I}
```

```
dial-peer voice 3 pots
corlist outgoing Emergency
description 911 Emergency
destination-pattern 9911
port 1/1:23forward-digits 3
ˇ
dial-peer voice 4 pots
corlist outgoing International
description International dialing
destination-pattern 9011T
port 1/1:23prefix 011
ˇ
dial-peer voice 5 pots
corlist outgoing Local
description Local Dialing
destination-pattern 9[2-9]......
port 1/1:23\mathbf{I}dial-peer voice 6 pots
incoming called-number.
direct-inward-dial
port 1/1:23ˇ
call-manager-fallback
ip source-address 10.10.1.11 port 2000
max-ephones 8
max-dn 16
 transfer-pattern 2...
voicemail 917327518000
call-forward busy 917327518000
 call-forward noan 917327518000 timeout 12
 cor incoming Manager 1 2001 - 2002
 cor incoming Employee 2 2003 - 2008
```
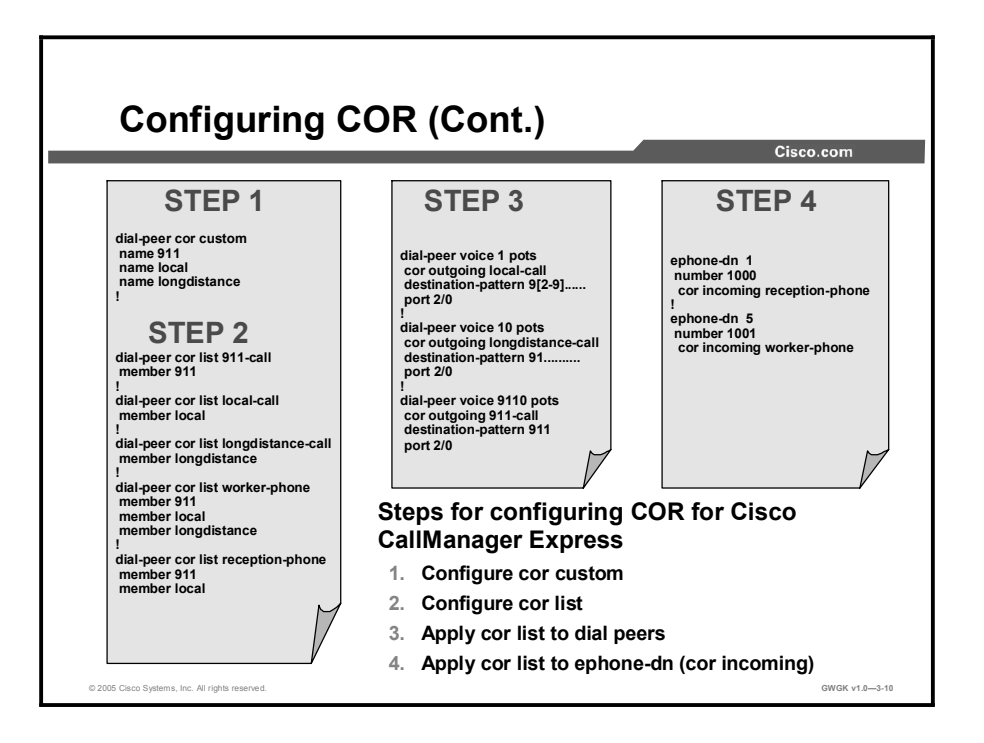

This figure shows the steps in configuring COR on Cisco CallManager Express. Notice the first three steps are identical to configuring COR in Cisco SRST. This figure shows two phones: one with directory number (DN) 1000 and one with DN 1001. DN 1000 is the reception phone and DN 1001 is the employee phone. DN 1000 can only make emergency and local calls and is not permitted to make long-distance calls. DN 1001 can make emergency, local, and long-distance calls.

# Verifying COR

This topic describes how to verify the COR configuration and verify that the configuration works.

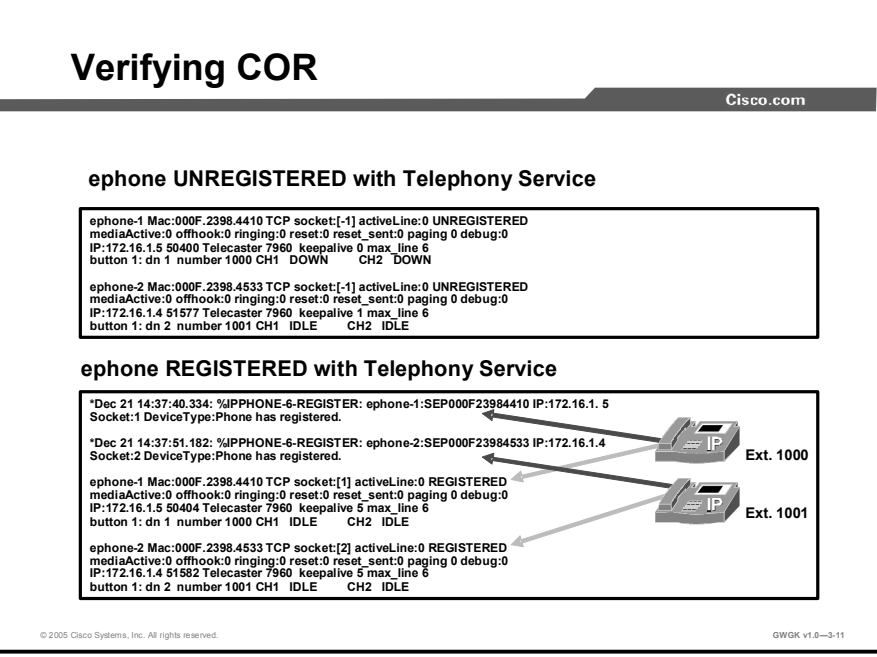

To verify the COR configuration, you need to make sure all Ethernet phones (ephones) are registered with the Cisco SRST or Cisco CallManager Express gateway. You should not try verifying the operation until the phones completely register.

When Cisco CallManager Express is first configured or when the Cisco SRST mode is engaged, give the phones about 2 to 4 minutes to register with the gateway. Cisco CallManager Express usually takes longer for phones to register than Cisco SRST does.

The example in the figure was produced by the debug ephone detail command or the debug ephone register command.

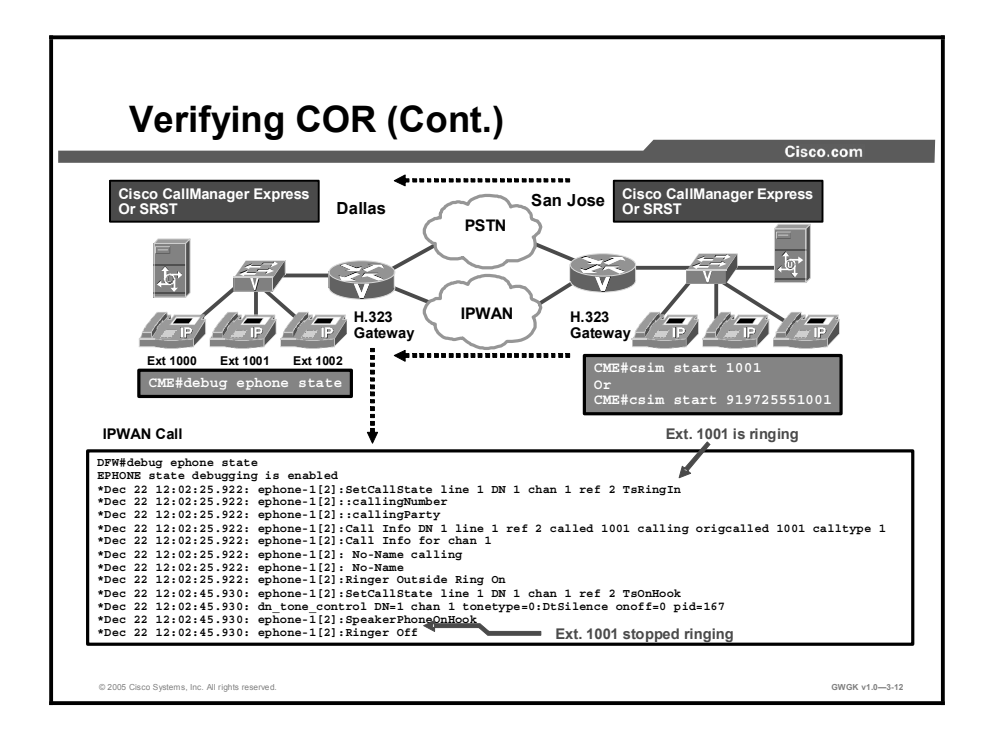

You can verify that your configuration is correct by placing a few test calls over the gateways through the IP WAN or the PSTN. By running a debug on the target gateway, you can see if the call coming into the gateway is ringing. From the San Jose gateway shown in the figure, there was a test call placed using the **csim start 1001** command, where 1001 is a Cisco CallManager Express extension number on the Dallas gateway. At the Dallas gateway, a debug ephone state command was used. You can use this testing process for SIP, Cisco SRST, or Cisco CallManager Express gateways.

In this figure, the debug ephone state command shows that extension 1001 at the Dallas gateway is ringing. This is a valid test. However, someone physically needs to hear if the phone is actually ringing. If you want to test a call over the PSTN, you could use csim start 919725551001 command. It is assumed that the operation of csim start is setup correctly on the dial peers. Any debug ephone commands that are used for PSTN testing will not produce an output. You will have to use the debug voice ccapi inout command for that information.

#### **Summary**

This topic summarizes the key points discussed in this lesson.

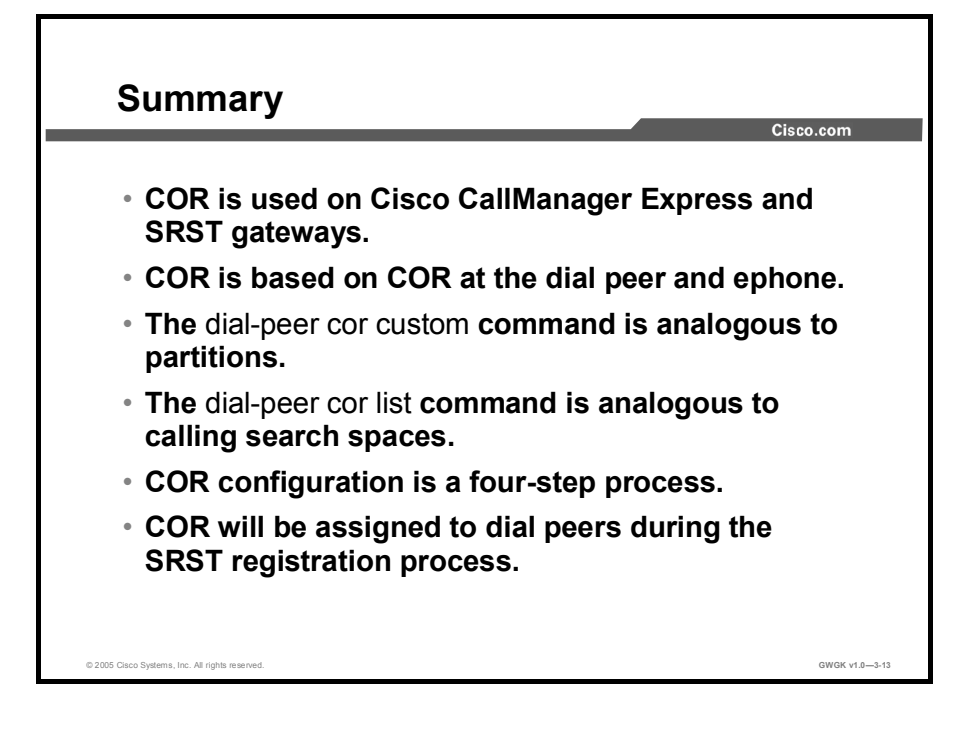

#### **References**

For additional information, refer to these resources:

http://www.cisco.com/en/US/products/sw/iosswrel/ps5207/products\_administration\_guide\_boo k09186a00802d3ca5.html

### Lesson Self-Check

Use the questions here to review what you learned in this lesson. The correct answers and solutions are found in the lesson Self-Check Answer Key.

- Q1) COR is most commonly used with which device? (Choose two.) (Source: )
	- A) Cisco CallManager Express
	- B) SIP gateways<br>C) Cisco SRST
	- Cisco SRST
	- D) MGCP gateways
- Q2) COR resembles which feature in Cisco CallManager? (Source: )
	- A) Calling search spaces and partitions
	- B) Digit translation and transformation masks<br>C) Trunk groups
	- Trunk groups
	- D) Line groups
- Q3) Which task has to be completed before you can apply outgoing COR to a POTS dial peer? (Source: )
	- A) dial-peer cor list needs to be configured
	- B) dial-peer cor custom has to be configured<br>C) dial-peer session targets need to be defined
	- dial-peer session targets need to be defined
	- D) codec complexity needs to be defined
- Q4) By default, the incoming call leg has which priority over outgoing call legs? (Source: )
	- A) Higher priory<br>B) Lower priority
	- B) Lower priority<br>C) Equal priority
	- Equal priority
- Q5) If the COR list of the incoming dial peer includes members A, B, and C, and the COR list of the outgoing dial peer includes members A and B but not C, what will happen to the call? (Source: )
	- A) The call goes through.<br>B) The user hears a reorder
	- The user hears a reorder tone or a fast busy tone.
	- C) The call goes to the operator.<br>D) This is not a supported setup.
	- This is not a supported setup.
- Q6) If the COR list of an incoming dial peer includes members A, and B, and the COR list of the outgoing dial peer has members A, B, and C, what will happen to the call? (Source: )
	- A) The call goes through.<br>B) The user hears a reorder
	- B) The user hears a reorder tone or a fast busy tone.<br>
	C) The call goes to the operator.
	- C) The call goes to the operator.<br>D) This is not a supported setup.
	- This is not a supported setup.
- Q7) In dial-peer cor custom configuration, what are you defining? (Choose two.) (Source:)
	- A) partition-like names
	- B) calling search space-like members
	- C) names so that you can associate them as members under the COR list configuration
	- D) POTS dial peers
- Q8) Which two commands would be entered to apply the same COR to all phones registered to a Cisco SRST gateway? (Choose two.) (Source:)
	- A) telephony-service<br>B) cor incoming <cor
	- B) cor incoming <corlist> default<br>C) call-manager-fallback
	- C) call-manager-fallback<br>D) Cisco CallManager de
	- Cisco CallManager device pool

#### Lesson Self-Check Answer Key

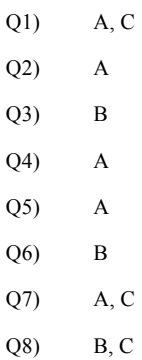

# Influencing Call Routes

#### **Overview**

This lesson discusses the technologies that are used to influence call routes on a Cisco gateway and the various common configurations that are used to achieve this.

#### **Objectives**

Upon completing this lesson, you will be able to influence call routes to provide redundancy and cost efficiency. This ability includes being able to meet these objectives:

- **Describe the technologies that are used to influence call routing**
- Configure hunt groups to determine call route selection  $\blacksquare$
- $\blacksquare$ Manipulate ISDN cause codes to enable reroute
- $\blacksquare$ Implement CAC
- Configure TEHO to determine call route selection

### Influencing Call Routes

This topic describes how to influencing call routes.

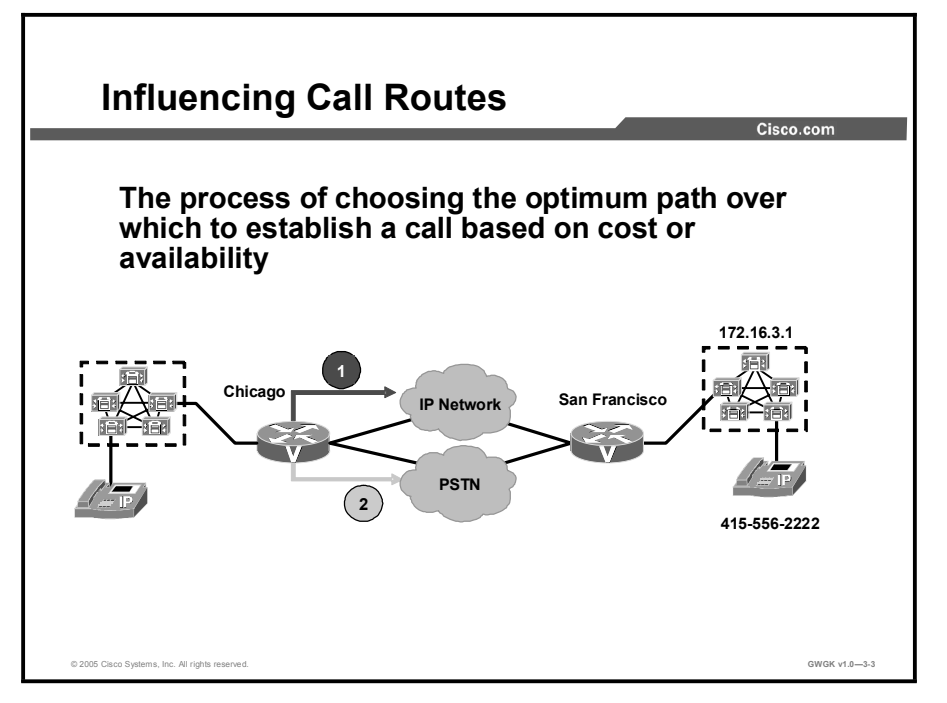

There are many ways to influence call routes on Cisco gateways to provide redundancy or to reduce costs. For example, the primary path for a call may be through the IP WAN, but the call should be routed across the public switched telephone network (PSTN) in the event of an IP-WAN failure or if you anticipate bandwidth constraints.

The following are some design considerations when you are planning for call rerouting:

- 1. What calls are routed across the IP WAN? Are there internal only or internal and external calls?
- 2. What is the bandwidth availability for calls across the IP WAN?
- 3. What digit manipulations are required to reroute calls?
- 4. Do you have multiple service providers or dedicated circuits for long distance? Are there different billing charges based on the time of day?
- 5. In case of a PSTN outage, what are the call reroute requirements? Should local PSTN calls be routed across the IP WAN and placed as long-distance calls?

### Hunt Groups

This topic describes the hunt Group and its configuration.

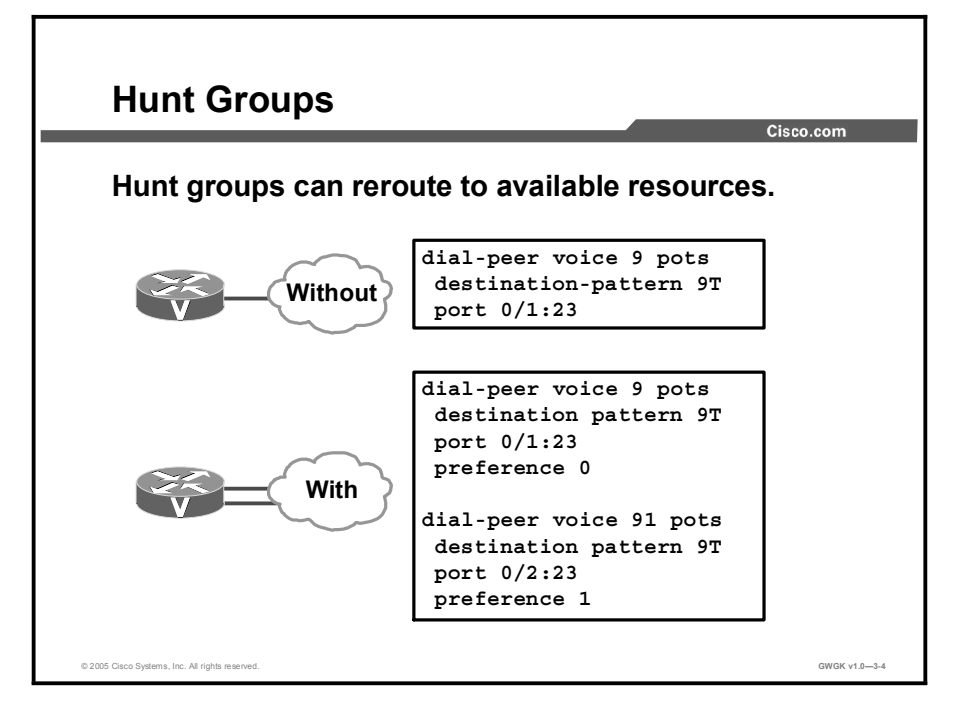

The simplest method of rerouting calls is to configure a hunt group using the preference command. Dial-peer hunting is used to ensure that when either a primary route or service is down or resources are fully utilized, there is a second route to send calls. Consider this to be an overflow method. As shown in the example in the figure, if voice port 0/1:23 was 100 percent utilized, meaning all DS0s were in use, dial peer 91 would be used and calls would be sent to voice port 0/2:23.

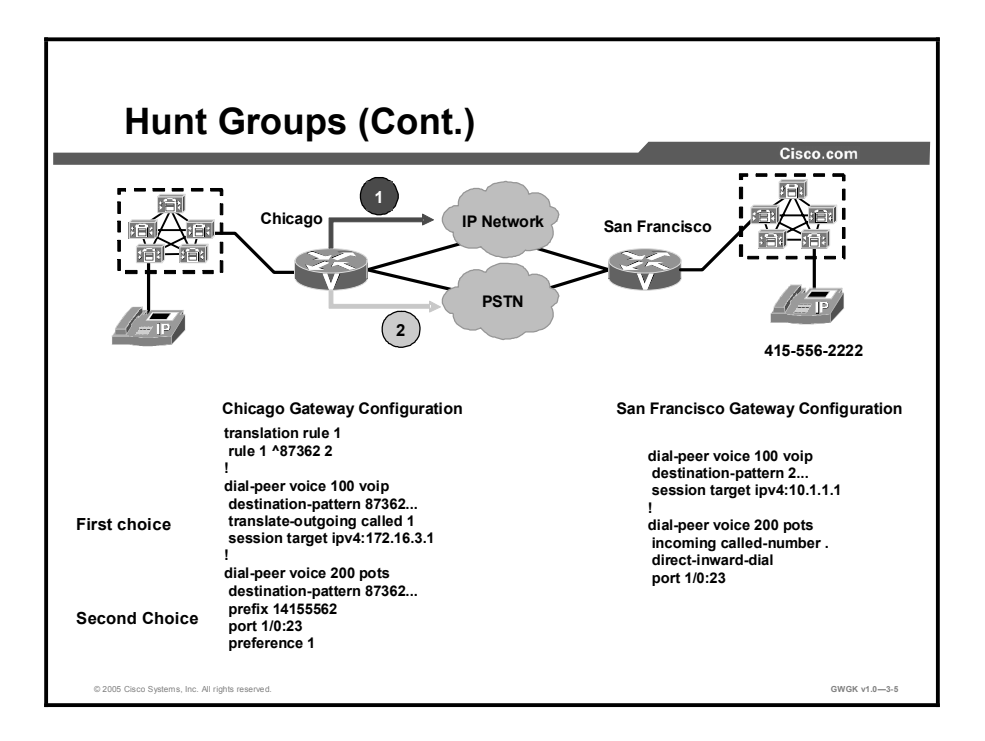

This figure shows how a hunt group can be applied to achieve alternate call routing based on resource availability. When a call is placed from Chicago to San Francisco, the first choice is to route the call across the IP WAN. The second choice is to send it out the PSTN. This configuration requires digit manipulation for both dial peers.

When a call is placed from Chicago to 87362222, dial peer 100 is matched. Because this is a VoIP dial peer, the explicitly matched digits are not stripped. Because the dial peer in the San Francisco gateway will match the extension, a simple translation rule is configured to strip off the access code and the site code from the called number.

If the IP WAN is not available, dial peer 200 is matched. This plain old telephone service (POTS) dial peer will strip the explicitly matched digits from the destination pattern. The digits required to route the call correctly over the PSTN are prefixed, and the call is setup across the PSTN.

In this configuration, the PSTN is sending a four-digit dialed number identification service (DNIS) to the San Francisco gateway. If this were not the case, dial peer 200 would also require digit manipulation to allow the incoming call to be routed correctly.

### Manipulating Cause Codes

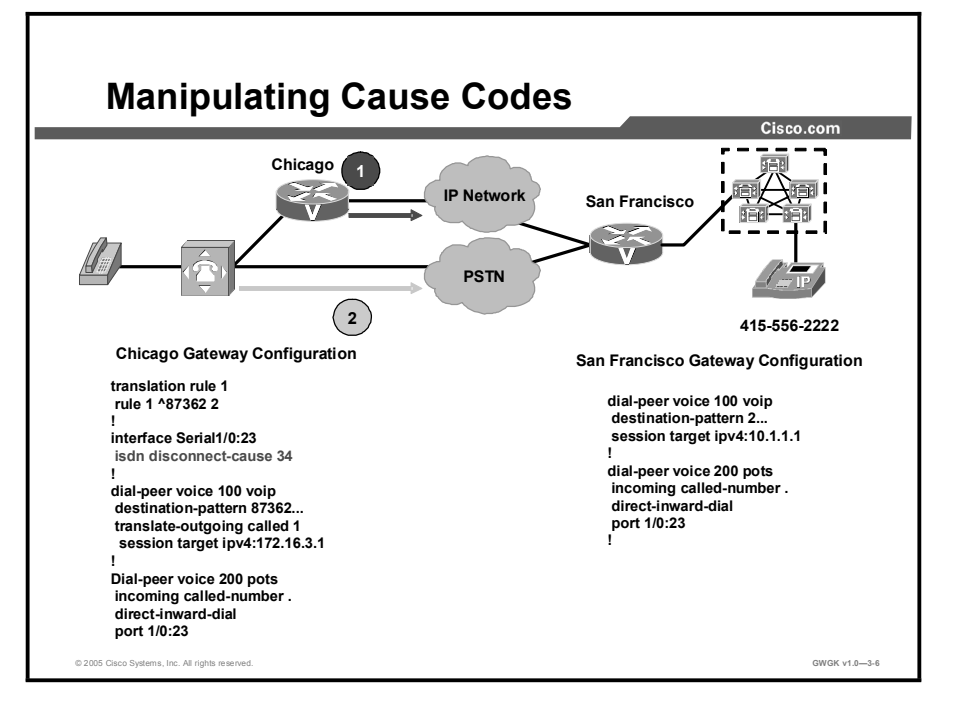

This topic describes methods to manipulate cause codes that are sent to the originating device.

This figure shows a typical PBX toll-bypass integration. In this example, the second route is controlled by the PBX instead of by the gateway. The PBX will determine whether to reroute the call based on the disconnect cause code returned by the gateway. For example, a PBX may not attempt a reroute if the cause code indicates that the end station is busy. The gateway can be configured to send a cause code in the range of 1 to 127.

In this partial configuration sample, the cause code is set to 34, which indicates that no circuit or channel is available. A complete list of disconnect codes is available at http://www.cisco.com/en/US/products/sw/iosswrel/ps1818/products\_command\_reference\_chap ter09186a008007ff75.html.

It is typically not necessary to manipulate cause codes.

### Tail-End Hop-Off

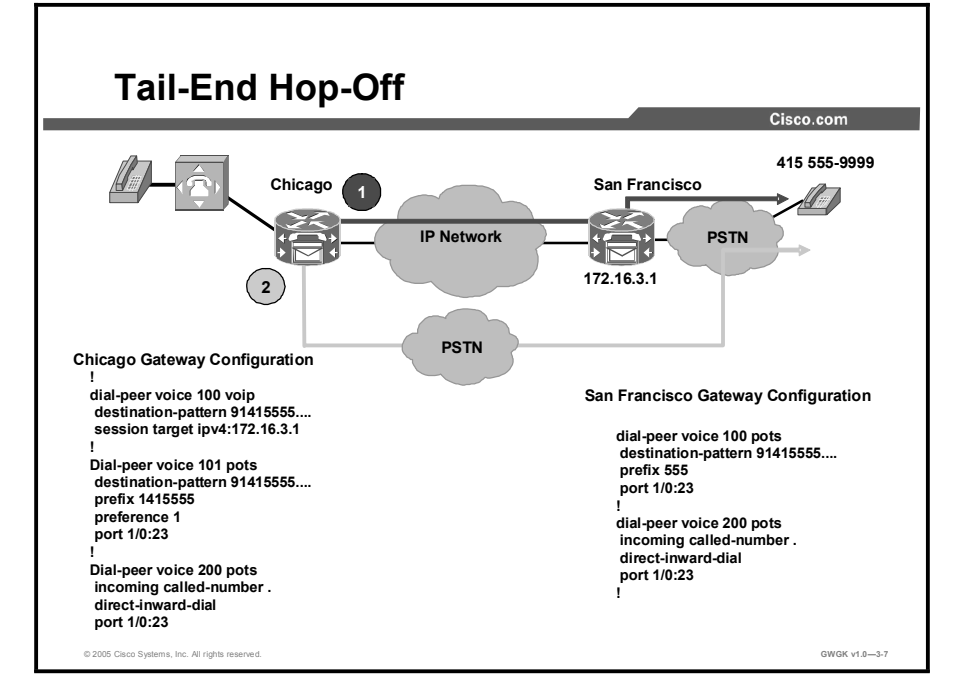

This topic describes tail-end hop-off (TEHO) and how it is configured on a H.323 Gateway.

TEHO allows an enterprise to route long-distance calls over the IP WAN to off-net locations. The example in the figure expands on the previous example and show that TEHO allows calls from Chicago to San Francisco to route over the IP WAN as the first choice and over the PSTN as the alternate choice. The benefit of TEHO is reduced long-distance charges, but implementing TEHO can greatly complicate your dial plan. TEHO requires specific dial-plan entries for each remote destination. You may also need multiple entries for each site. For example, in the United States, some large cities have multiple area codes that are considered local calls, while less densely populated areas may have an area code that includes both local and long distance prefixes. As the number of sites grows, dial-plan maintenance can become very difficult. Most enterprises quickly realize that a gatekeeper is necessary to effectively manage a dial plan supporting TEHO.

Before implementing TEHO, consider the local regulations governing telecommunications. Many countries allow intracompany calls to be routed over a private network but require external calls to be handled exclusively by the PSTN. This is especially important for enterprises with locations in multiple countries. You may be able to take advantage of TEHO for some of your locations and not for others. To minimize the impact on users, it is best to implement your dial plan so that the caller does not have to dial specific access codes to route the call over the IP WAN. The call route should be transparent to the caller.

### Call Admission Control

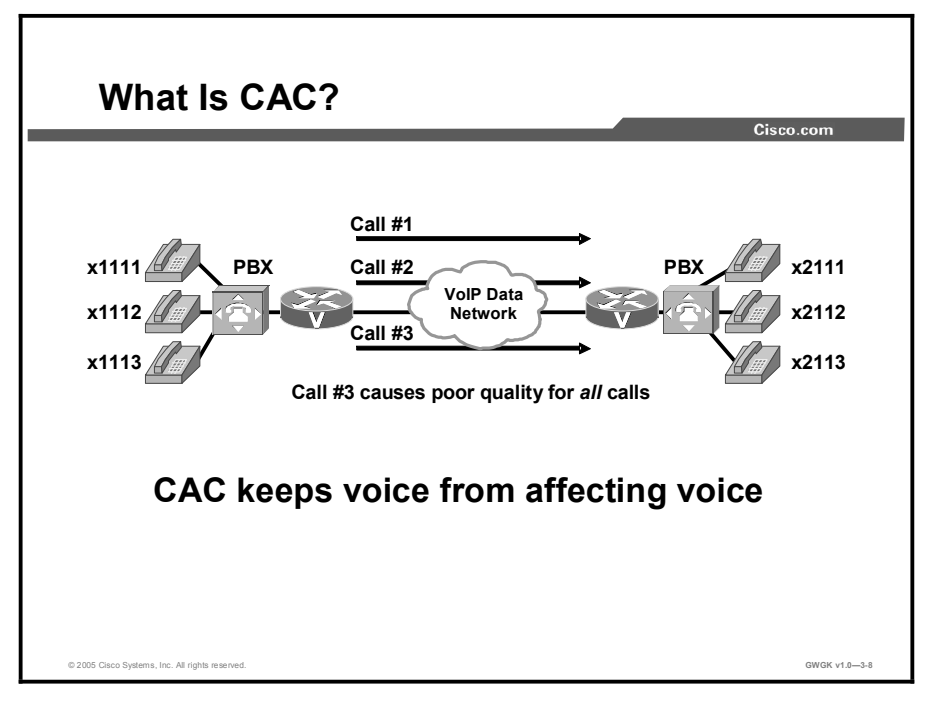

This topic describes common types of Call Admission Control (CAC) and how to configure it on a H.323 gateway.

A variety of quality of service (QoS) mechanisms other than CAC exist in Cisco IOS software for the purpose of designing and configuring packet networks to provide the necessary low latency and guaranteed delivery of voice traffic. These QoS mechanisms include tools such as queueing, policing, traffic shaping, packet marking, and fragmentation and interleaving. These mechanisms differ from CAC in the following important ways:

- They are designed to protect voice traffic from data traffic contending for the same network  $\blacksquare$ resources.
- They are designed to deal with traffic already present on the network.

CAC mechanisms extend the capabilities of the QoS tool suite to protect voice traffic from being negatively affected by other voice traffic and to keep excess voice traffic off the network. CAC is needed to maintain the voice quality of VoIP calls. As the figure shows, if the WAN access link between the two PBXs has the bandwidth to carry only two VoIP calls, admitting the third call will impair the voice quality of all three calls.

The reason for this impairment is that the queueing mechanisms provide policing, not CAC, which means that if packets exceeding the configured or allowable rate are received, these packets are simply tail-dropped from the queue. There is no capability in the queueing mechanisms to distinguish which IP packet belongs to which voice call, so any packet exceeding the given arrival rate within a certain period of time will be dropped. Thus, all three calls will experience packet loss, which is perceived as clips by the end users.

CAC is a concept that applies to voice traffic only, not data traffic. If an influx of data traffic oversubscribes a particular link in the network, queueing, buffering, and packet-drop decisions resolve the congestion. The extra traffic is simply delayed until the interface becomes available to send the traffic, or, if traffic is dropped, until the protocol or the end user initiates a timeout and requests a retransmission of the information.

Network congestion cannot be resolved in this manner when real-time traffic, sensitive to both latency and packet loss, is present, without jeopardizing the QoS expected by the users of that traffic. For real-time delay-sensitive traffic such as voice, it is better to deny network access under congestion conditions than to allow traffic onto the network to be dropped and delayed, causing intermittent impaired QoS and resulting in customer dissatisfaction.

Therefore, making the decision to use CAC is a deterministic and informed decision that is made before a voice call is established and is based on whether the required network resources are available to provide suitable QoS for the new call.

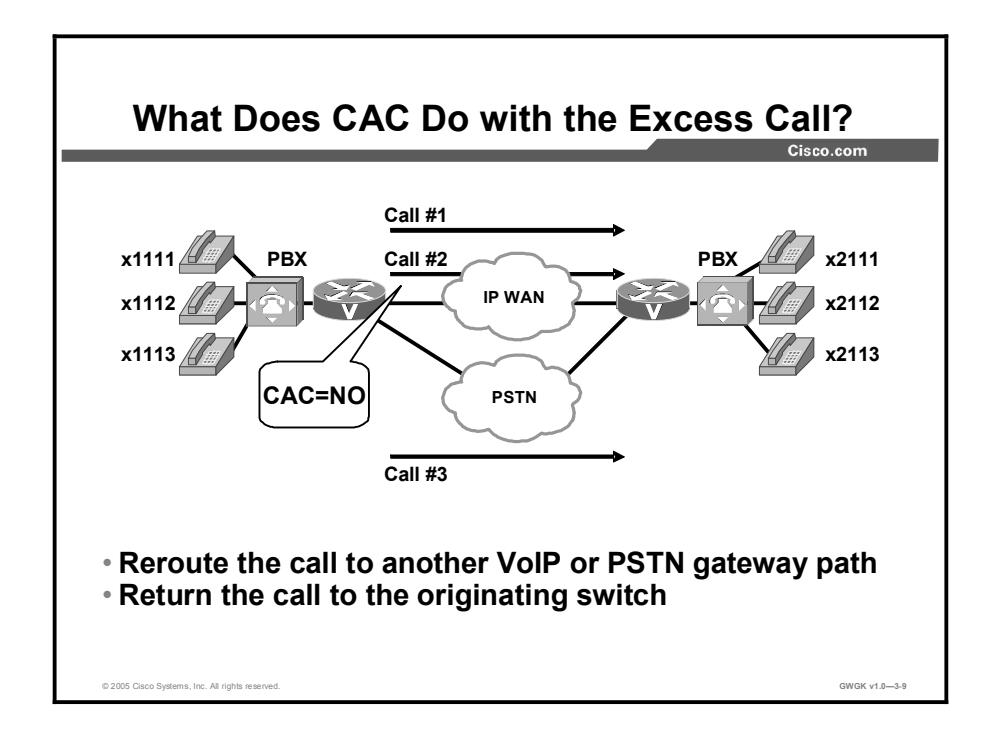

After the call is rejected, the originating gateway must find another means of handling the call. There are several possibilities, most of which are dependent on the configuration of the gateway. In the absence of any specific configuration, the outgoing gateway will provide a reorder tone to the calling party. This tone is often intercepted by PSTN switches or PBXs with an announcement such as "All circuits are busy; please try your call again later."

The outgoing gateway can be configured for the following rerouting scenarios:

- The call can be rerouted via an alternate packet network path if such a path exists, which  $\blacksquare$ requires the configuration of a second VoIP dial peer of a lower preference than the original one chosen.
- The call can be rerouted via an alternate time-division multiplexing (TDM) network path if such a path exists, which requires the configuration of a POTS dial peer and a physical TDM interface to the PSTN or another PBX.

The call can be returned to the originating TDM switch to leverage one of the following rerouting capabilities:

- If the connection between the originating switch and the outgoing gateway is a common  $\blacksquare$ channel signaling (CCS) trunk (for example, Q Signaling [QSIG], PRI, or BRI), the call can be rejected with a cause code and the originating switch will tear down the trunk and resume handling of the call.
- If the connection between the originating switch and the outgoing gateway is an analog or  $\blacksquare$ CAS trunk, the call must be hairpinned (using a second trunk on the same interface) back to the switch.

## Types of CAC

This topic discusses the types of CAC available on Cisco voice gateways.

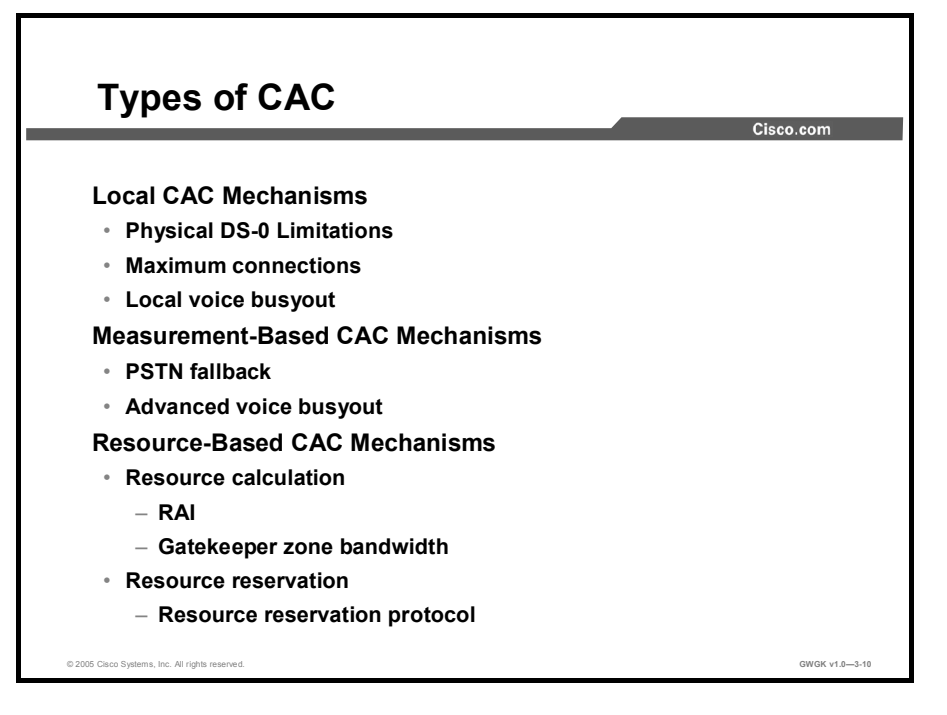

The remainder of this lesson discusses different CAC mechanisms that are available in current versions of Cisco IOS software. They are grouped into three categories:

- Local CAC Mechanisms: Local CAC mechanisms function on the outgoing gateway. The CAC decision is based on nodal information such as the state of the outgoing LAN or WAN link. If the local packet network link is down, you should not execute complex decision logic based on the state of the rest of the network because that network is unreachable. Local mechanisms include configuration items to disallow more than a fixed number of calls. For example, if the network designer already knows that no more than five calls can fit across the outgoing WAN link because of bandwidth limitations, then it should be possible to configure the local node to allow no more than five calls.
- Measurement-Based CAC Mechanisms: Measurement-based CAC techniques look ahead into the packet network to gauge the state of the network to determine whether to allow a new call. Gauging the state of the network implies sending probes to the destination IP address (usually the terminating gateway or terminating gatekeeper) that will return to the outgoing gateway with some measured information on the conditions the probe found while traversing the network to the destination. Typically, loss and delay characteristics are the interesting information elements for voice.
- Resource-Based CAC Mechanisms: There are two types of resource-based mechanisms: Those that calculate resources that are needed or available and those reserving resources for the call. Resources of interest include link bandwidth, digital signal processors (DSPs), and digital signal level 0 (DS-0) timeslots on the connecting TDM trunks, CPU power, and memory.

### Local CAC Mechanisms

This topic discusses local CAC mechanisms.

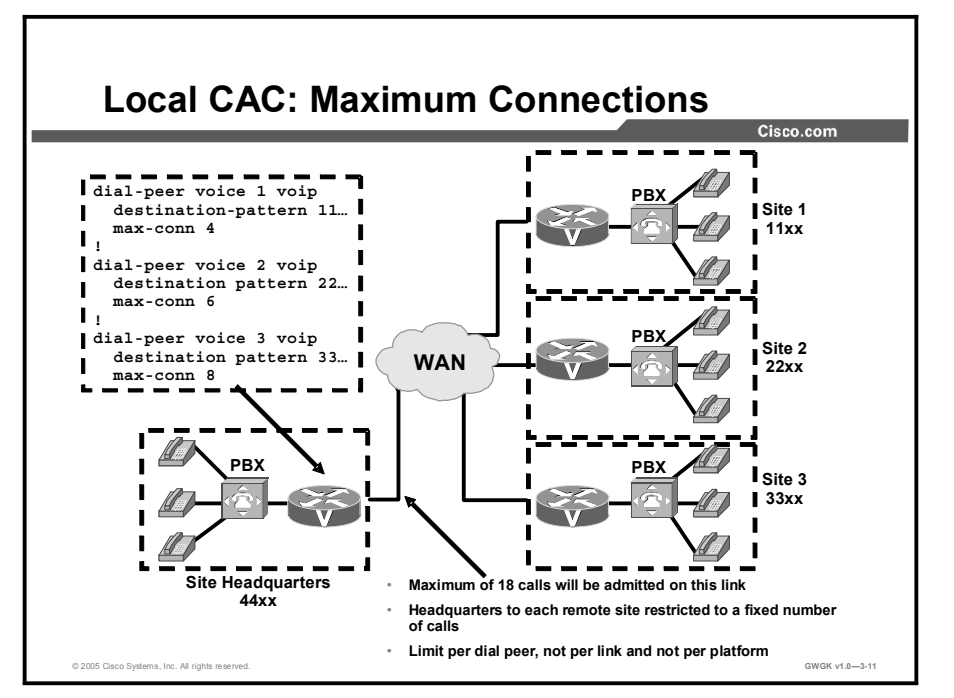

The local mechanisms are the simplest CAC mechanisms to understand and implement. They work on the outgoing gateway and consider the local conditions of the node. They also tend to have low overhead, so if any of these mechanisms provide the desired functionality, there is little reason to implement any of the more complex features. However, it is likely that in a medium- to large-sized network, satisfactory CAC functionality will require more than the use of a local mechanism.

Local CAC mechanisms include the following tools:

- Physical DS-0 limitation  $\blacksquare$
- Maximum connections
- Local voice busyout  $\blacksquare$

#### Physical DS-0 Limitation

By limiting the physical voice paths to the call processing system, you can control how many simultaneous calls can be delivered over the IP WAN. This method of CAC can be useful when connecting to a PBX or key system. Once the available call paths have been used, the PBX or key system is responsible for handling over-flow by either using an alternate call path or by sending reorder tone.

#### Maximum Connections

The maximum connections CAC mechanism involves using the max-conn dial-peer configuration command on the outgoing gateway to restrict the number of concurrent connections (calls) that can be active on that dial peer at any one time.

This tool is easy to use but can only solve a limited number of network design problems. Because it is applied per dial peer, it is not possible to limit the total number of calls the outgoing gateway can have active simultaneously unless you have a limited number of dial peers and you use the max-conn command on each one.

With this limitation in mind, the **max-conn** command provides a viable CAC method in at least two scenarios:

- For a relatively small number of dial peers pointing calls to an egress WAN link, the sum of the individual max-conn dial-peer statements will provide the maximum number of calls that can be simultaneously active across the WAN link.
- If the design objective is to limit the maximum number of calls between sites (rather than protecting the bandwidth of the egress WAN link), this is a very suitable feature to use, but only if the dial peers are structured so that each remote site has one dial peer pointing calls to it.

The figure shows an example of this type of network: There are three remote sites, each with recognizable first digits in the dialing plan. Therefore, the outgoing VoIP dial peers at the headquarters site match the remote sites one for one. The numbers of calls to remote sites 1, 2, and 3 will be limited to 4, 6, and 8 respectively. The egress WAN link can therefore have no more than 18 calls active at any one time. In this configuration, provisioning the bandwidth of the link for that number of calls would be prudent.

The maximum connections feature can also be used on the POTS dial peer to limit the number of calls that can be active on a T1 or E1 to a PBX or PSTN. Use this feature if the desire is to provision all timeslots on that connection but to limit the number of calls to a lesser number than the physical number of timeslots.

Although this feature is useful in many scenarios, it has the following drawbacks:

- It provides little or no protection for links in the network backbone.
- $\blacksquare$  It does not work for IP telephony applications that do not use dial peers.
- $\blacksquare$  It is limited to simple topologies.
- $\blacksquare$  It does not react to link failures or changing network conditions.

#### Local Voice Busyout

Local voice busyout monitors the physical router port that is used for IP network connectivity and busies out voice ports if the physical router interface is down. This prevents the PBX or key system from sending calls to the gateway if there is not an IP path available to support the VoIP call leg. Local voice busyout is used in PBX or key system integrations.

Here is an example from a voice gateway configured for local voice busyout:

```
router \frac{\cosh y}{x} woice-port \frac{1}{2}router (config-voiceport)# busyout monitor interface serial 0
```
### Measurement-Based CAC Mechanisms

This topic discusses measurement-based CAC mechanisms.

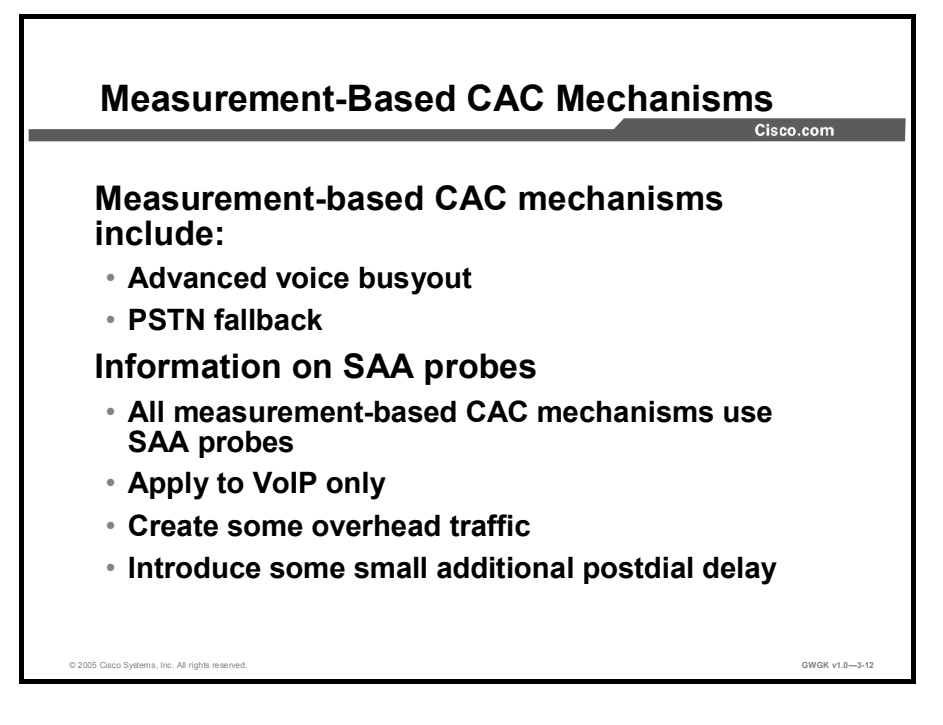

Measurement-based CAC mechanisms include the following techniques:

- **PSTN** fallback
- Advanced voice busyout

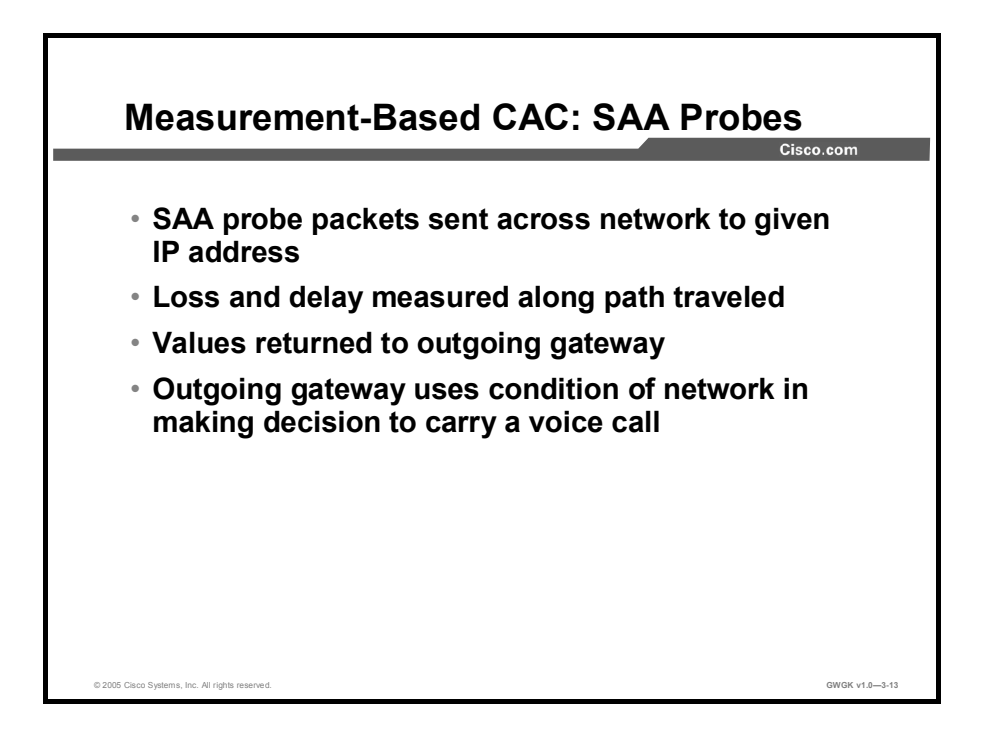

#### Information on SAA probes

Before the actual features of measurement-based CAC mechanisms are discussed, some background information on Service Assurance Agent (SAA) probes is necessary because this is the underlying technique employed by the measurement-based CAC methods. SAA probes traverse the network to a given IP destination and measure the loss and delay characteristics of the network along the path traveled. These values are returned to the outgoing gateway for use in making a decision on the condition of the network and its ability to carry a voice call.

The following are attributes of measurement-based CAC mechanisms that are derived from their use of SAA probes:

- Because an SAA probe is an IP packet traveling to an IP destination, all measurementbased CAC techniques apply to VoIP only (including Voice over Frame Relay [VoFR] and Voice over ATM [VoATM]networks).
- As probes are sent into the network, a certain amount of overhead traffic is produced in gathering the information needed for CAC.
- If the CAC decision for a call must await a probe to be dispatched and returned, there is some small additional post-dial delay for the call. This should be insignificant in a properly designed network.

#### The Cisco SAA

SAA is a network management feature that is integrated in Cisco IOS software and provides a mechanism for network congestion analysis. It also underlies a multitude of other Cisco IOS features. It was not implemented for accomplishing CAC nor is it a part of the CAC suite. However, its capabilities to measure network delay and packet loss are useful as building blocks on which to base CAC features. The SAA feature is an extension to the Response Time Reporter (RTR) feature found in earlier releases of Cisco IOS software.

SAA probes do not provide any bandwidth information, either configured or available. However, if bandwidth across a link anywhere in the path that the voice call will follow is oversubscribed, it is reasonable to assume that the packet delay and loss values that the probe returns will indeed reflect this condition, even if indirectly.

#### SAA Probes vs. Pings

SAA probes are similar in concept to the popular *ping* IP connectivity mechanism, but are far more sophisticated. SAA packets can be built and customized to mimic the type of traffic for which they are measuring in the network, in this case, a voice packet. A ping packet is almost by definition a best-effort packet, and even if the IP precedence is set, it does not resemble a voice packet in size or protocol. Nor will the QoS mechanisms deployed in the network classify and treat a ping packet as a voice packet. The delay and loss experienced by a ping are therefore a worst-case measure of the treatment a voice packet might be subject to while traversing the same network. With the penetration of sophisticated QoS mechanisms in network backbones, a ping becomes unusable as a practical indication of the capability of the network to carry voice.

#### SAA Protocol

The SAA protocol is a client-to-server protocol defined on User Data Protocol (UDP). The client builds and sends the probe, and the target device (with the RTR responder enabled) returns the probe to the sender. The SAA probes that were used for CAC go out randomly on ports selected from within the top end of the audio UDP-defined port range (16384 to 32767). The packet size they use is based on the codec the call will use. IP precedence can be set if desired, and a full RTP/UDP/IP header is used like the header a real voice packet would carry. By default, the SAA probe uses the RTP Control Protocol (RTCP) port (the odd RTP port number), but it can also be configured to use the RTP media port (the even RTP port number) if desired.

SAA was introduced on selected platforms in Cisco IOS Release 12.0(7)T. The higher-end Cisco router platforms tend to support it (for example, the Cisco 7200 and 7500 series routers), and the lower-end platforms tend not to support it (for example, the Cisco 1750 router). Neither the Cisco cable-access routers nor the IP phones support SAA probes or respond to SAA probes.

Copyright © 2005, Cisco Systems, Inc. Implementing Dial Plans 3-77

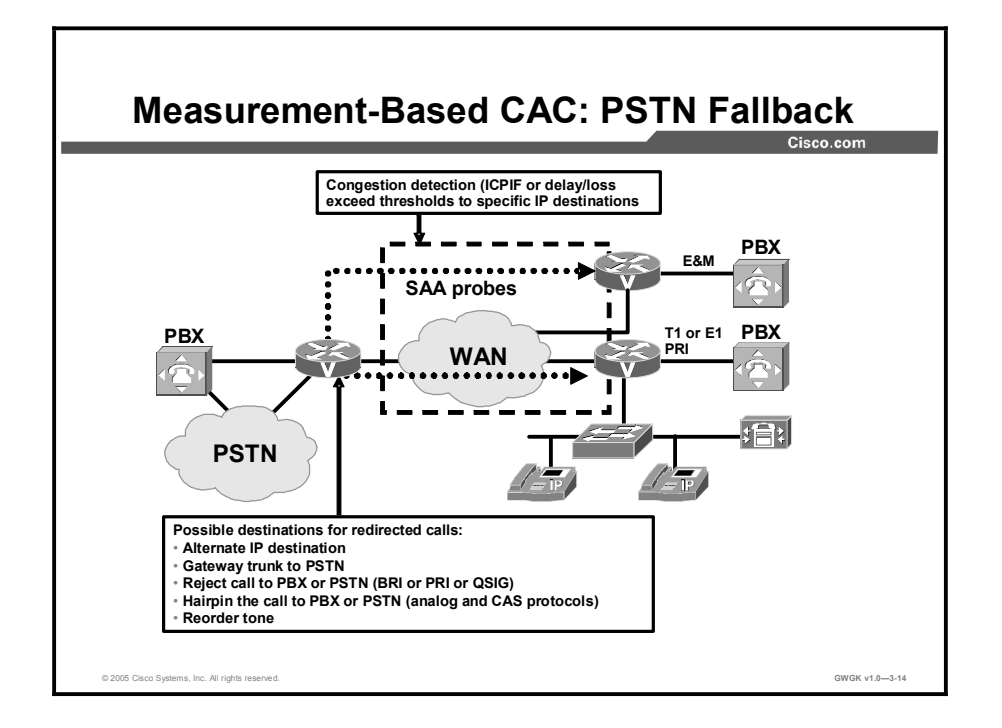

PSTN fallback is a per-call CAC mechanism: PSTN fallback does not busy out any trunks or provide any general indication to the attached PBX that the IP cloud cannot take calls. The CAC decision is triggered only when a call setup is attempted.

Because PSTN fallback is based on SAA probes, it has all the benefits and drawbacks of a measurement-based technique. It is unusually flexible in that it can make CAC decisions based on any type of IP network, including the Internet. All IP networks carry the SAA probe packet as they do with any other IP packet. Therefore, it does not matter if the customer backbone network comprises one or more service provider networks, the Internet, or any combination of these network types. The only requirement is that the destination device (the owner of the IP address to which the probe is sent) must support SAA responder functionality.

This destination device should be part of the customer network at the destination site, with an SP backbone in between. Therefore, PSTN fallback cannot be used directly with IP phones and PC-based VoIP application destinations, but it can be used indirectly if these destinations are behind a Cisco IOS router that can support the SAA responder. The destination device itself does not need to support the PSTN fallback feature (it is an outgoing gateway feature only). Only the SAA probe responder needs to be supported.
## Calculated Planning Impairment Factor

The ITU standardizes network transmission impairments in ITU G.113. This standard defines the term Calculated Planning Impairment Factor (ICPIF), which is a calculation based on network delay and packet loss figures obtained from SAA. ICPIF yields a single value that can be used as a gauge of network impairment. ITU G.113 provides the following interpretations of specific ICPIF values:

- $\blacksquare$  5: Very good
- $\blacksquare$  10: Good
- 20: Adequate  $\blacksquare$
- 30: Limiting case  $\blacksquare$
- $\blacksquare$ 45: Exceptional limiting case
- 55: Customers likely to react strongly

SAA probe delay and loss information is used in calculating an ICPIF value that is then used as a threshold for CAC decisions. The CAC decisions are based either on the ITU interpretation described or on the requirements of an individual customer network.

## SAA Probes Used for PSTN Fallback

As shown in the figure, when a call is attempted at the outgoing gateway, the network congestion values for the IP destination will be used to allow or reject the call. The network congestion values for delay, loss, or ICPIF are provided when the router sends an SAA probe to the IP destination the call is trying to reach. The threshold values for rejecting a call are configured at the outgoing gateway.

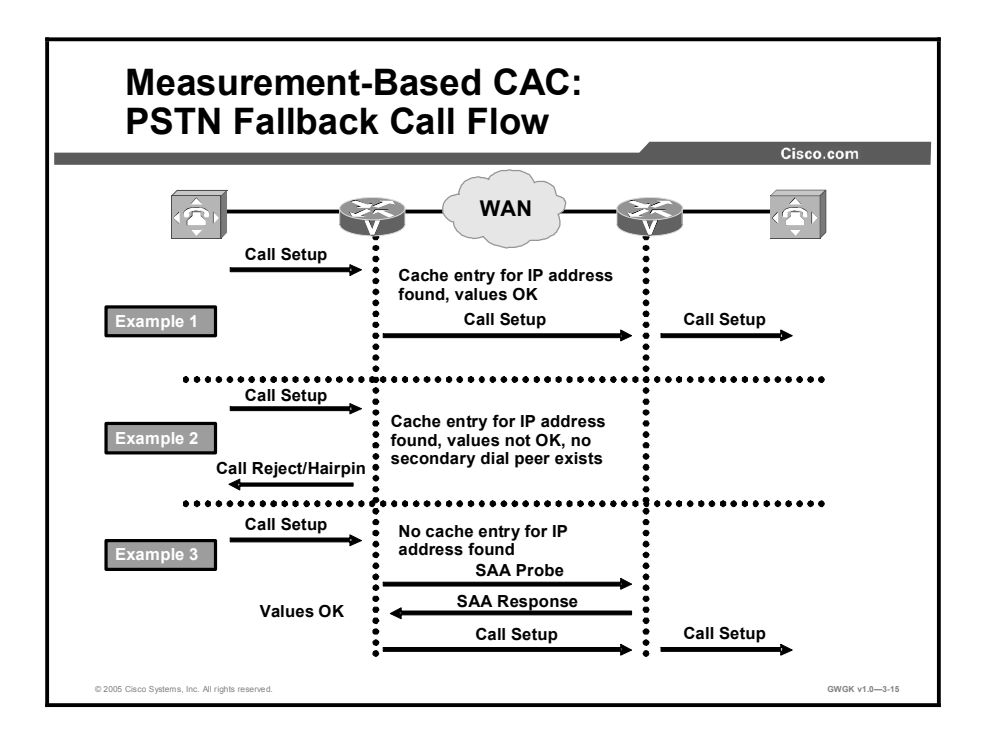

#### IP Destination Caching

PSTN fallback does not require the static configuration of the IP destinations. The software keeps a cache of configurable size that tracks the most recently used IP destinations to which calls were attempted. If the IP destination of a new call attempt is found in the cache, the CAC decision for the call can be made immediately. (Examples 1 and 2 in the figure illustrate "call allowed" and "call rejected" scenarios, respectively.) If the entry does not appear in the cache, a new probe is started, and the call setup is suspended until the probe response arrives, as shown in example 3 in the figure. Therefore, an extra post-dial delay is imposed *only* for the first call to a new IP destination.

Once an IP destination has been entered into the cache, a periodic probe with a configurable timeout value will be sent to that destination to refresh the information in the cache. If no further calls are made to this IP destination, the entry will age out of the cache and probe traffic to that destination will be discontinued. Thus, PSTN fallback dynamically adjusts the probe traffic to the IP destinations that are actively seeing call activity.

#### SAA Probe Format

Each probe consists of multiple packets, which is a configurable parameter of the feature. The delay, loss, and ICPIF values entered into the cache for the IP destination will be averaged from all the responses.

If the call uses the G.729 and G.711 codecs, the probe packet sizes will mimic those of a voice packet for that codec. Other codecs will use G.711-like probes. In Cisco IOS software releases later than Release 12.1(3)T, other codec choices may also be supported with their own exact probes.

The IP precedence of the probe packets can also be configured to mimic the priority of a voice packet more closely. This parameter should be set equal to the IP precedence used for other voice media packets in the network.

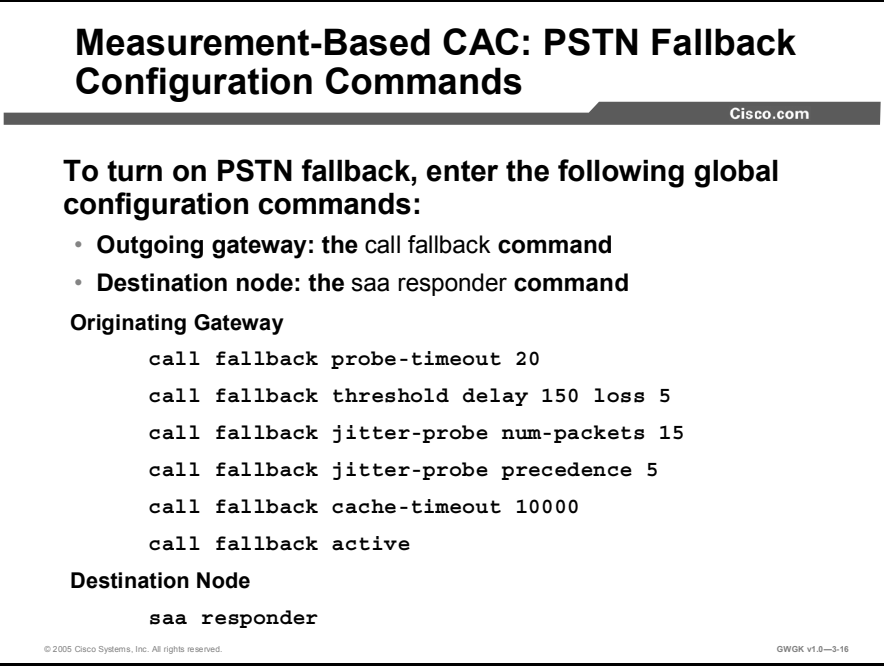

## PSTN Fallback Configuration

PSTN fallback configuration applies only to calls initiated by the outgoing gateway; it has no bearing on calls received by the gateway. The destination node (often the terminating gateway, but not necessarily so) should be configured with the SAA responder feature. In most networks, gateways generate calls to each other, meaning that every gateway is both an outgoing gateway and a terminating gateway. However, in some networks (for example, service provider networks), call traffic direction is occasionally one-sided, either outgoing or incoming.

PSTN fallback configuration happens at the global level, and therefore applies to all calls attempted by the gateway. You cannot selectively apply PSTN fallback only to calls initiated by certain PSTN or PBX interfaces.

To turn on PSTN fallback, enter the following global configuration commands:

- $\Box$  Outgoing gateway: The **call fallback** commands
- Destination node: The saa responder command

The Key Call Fallback Commands table describes these commands and their options in more detail.

# Key Call Fallback Commands

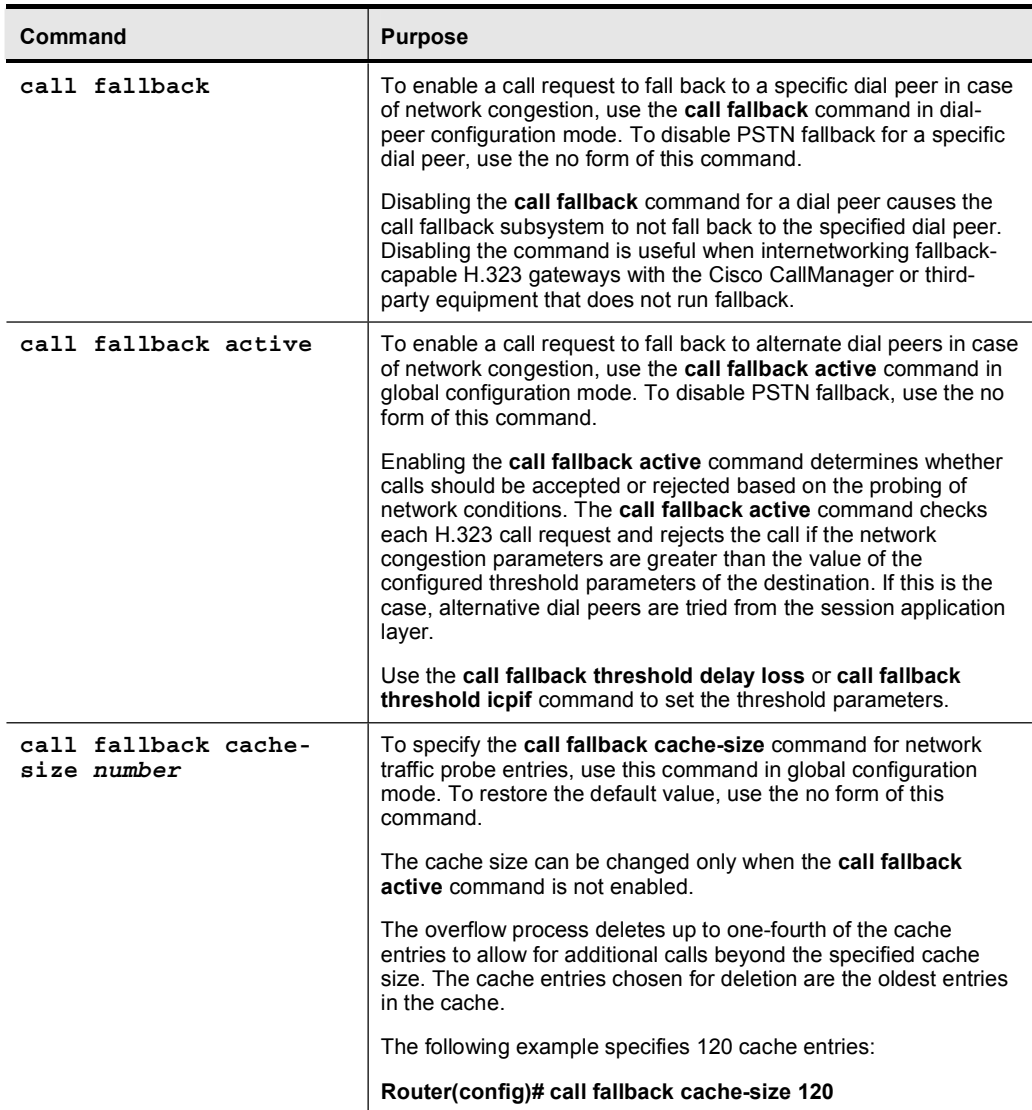

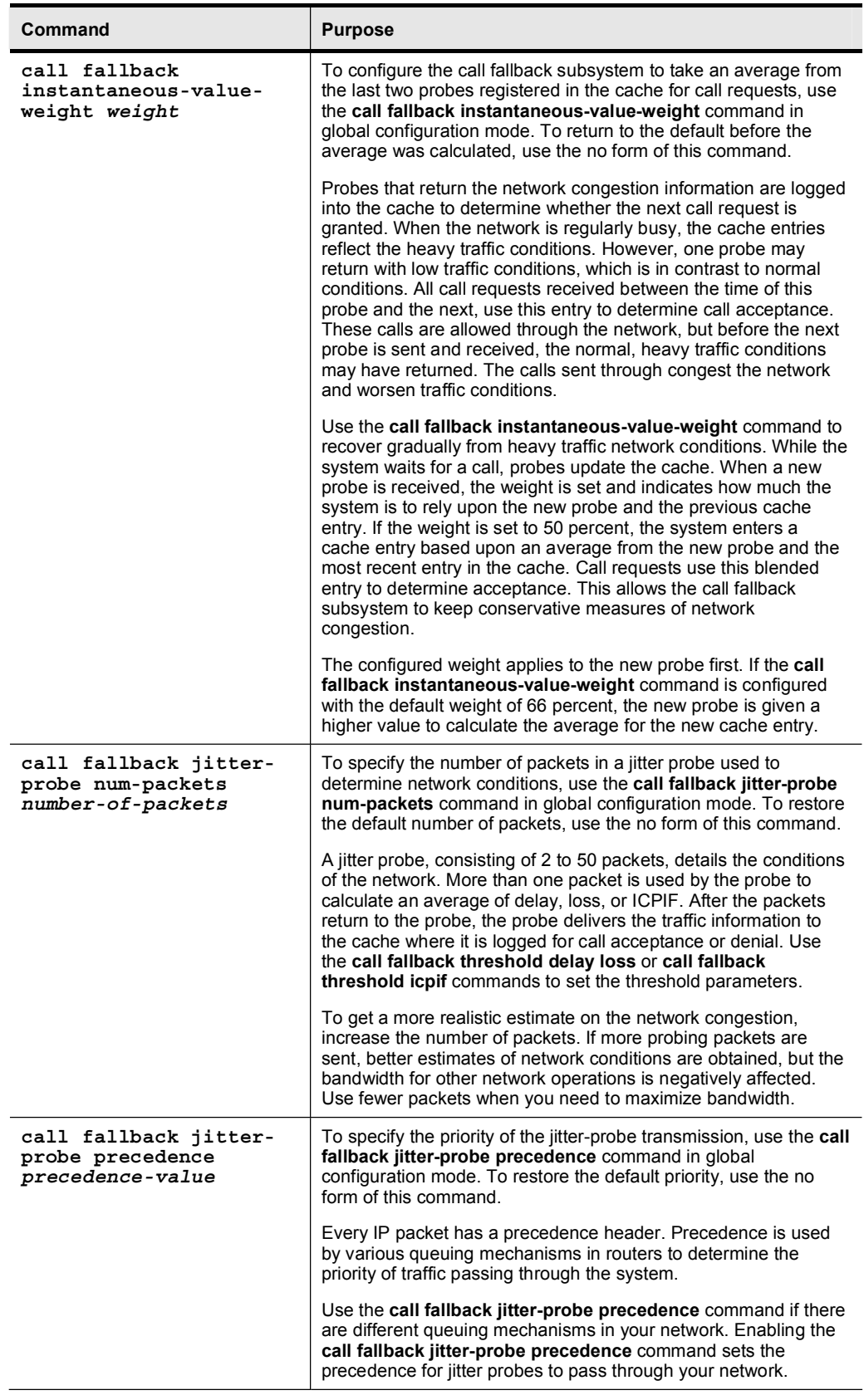

Copyright © 2005, Cisco Systems, Inc. **Implementing Dial Plans** 3-83

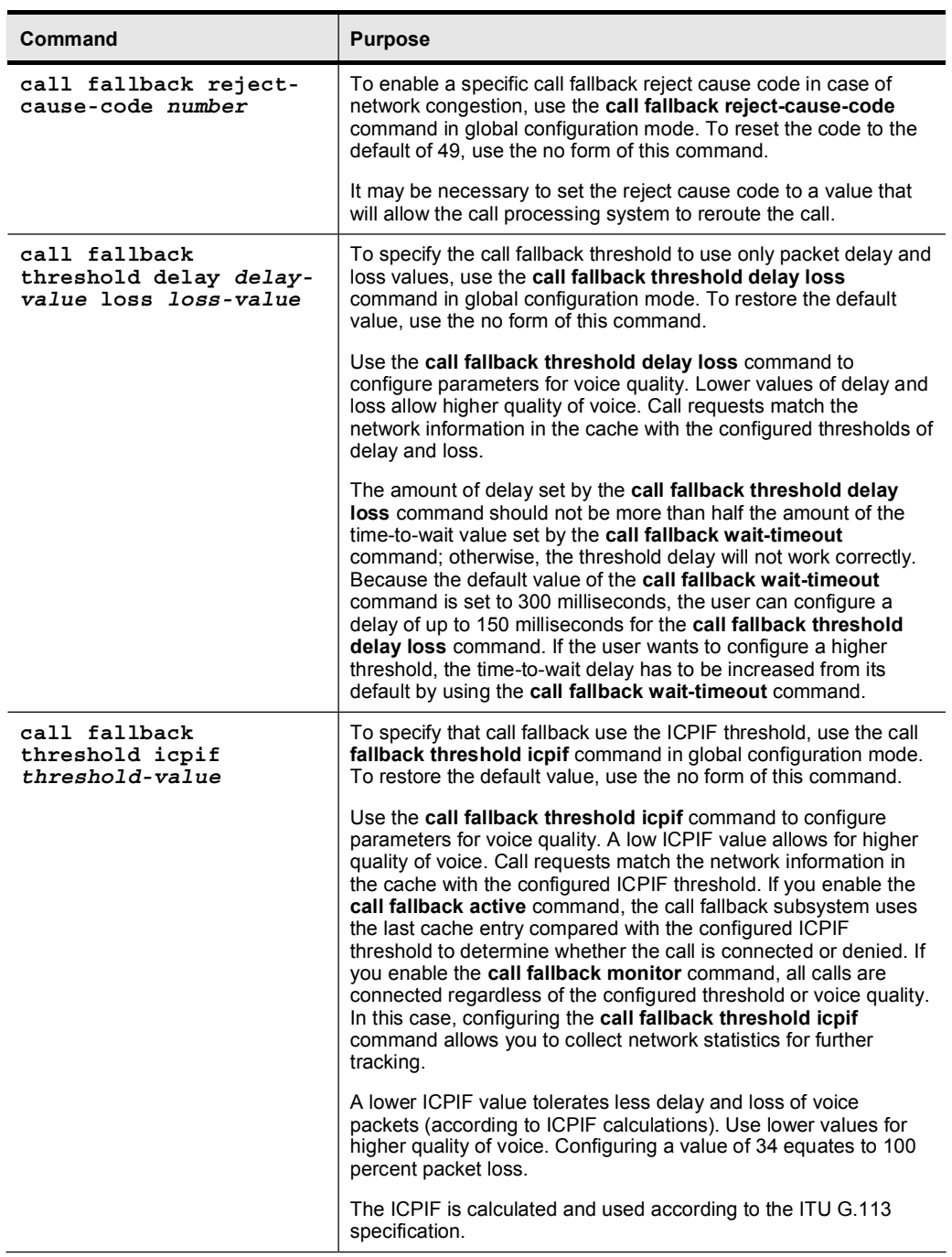

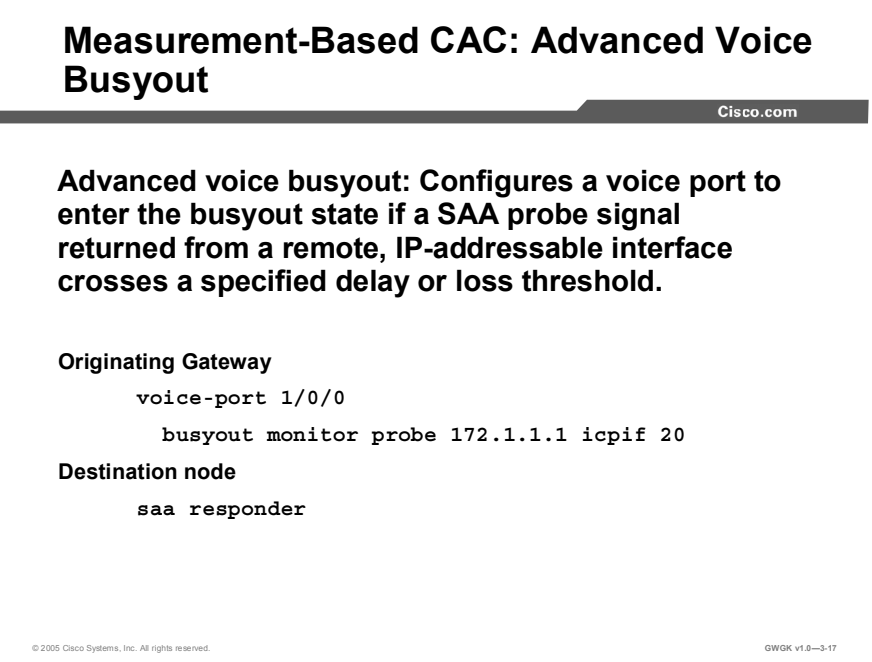

Advanced voice busyout extends the voice busyout feature previously discussed. This feature allows the gateway to take into account the quality of the IP path in addition to its availability.

The busyout monitor command is applied to the voice port. It is also possible to configure busyout commands in a voice class, which can then be assigned to one or more voice ports. The following is an example of the busyout command:

> busyout monitor probe *ip-address* [codec codec-type] [icpif number | loss loss-value delay ms]

The busyout monitor command either can operate on the ICPIF value calculated by the SAA probe or can be configured to operate on specific packet-loss and delay values.

# Resource-Based CAC Mechanisms

This topic discusses resource-based CAC mechanisms.

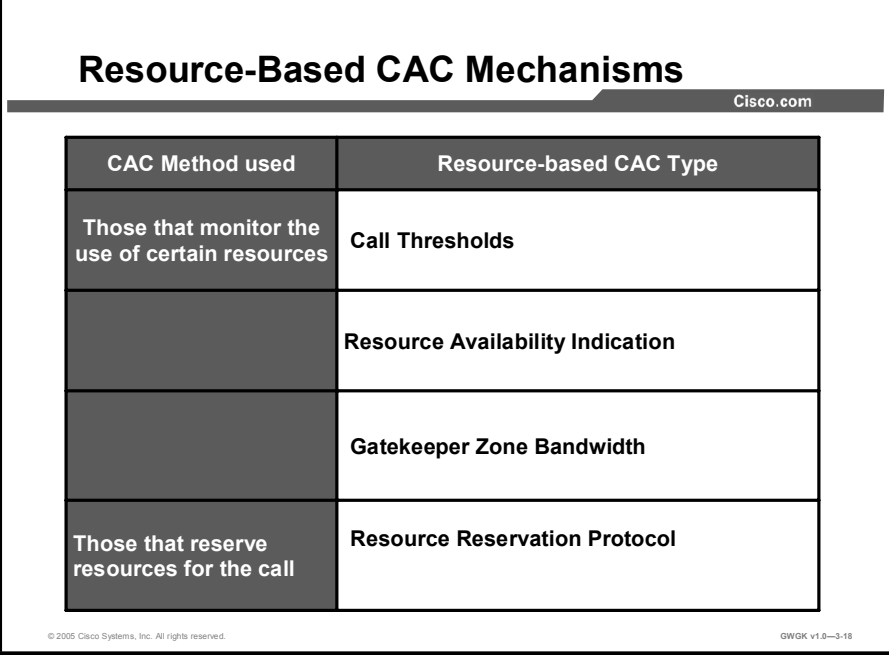

Resource-based CAC includes the following techniques:

- Call thresholds on H.323 gateways
- Resource availability indication  $\blacksquare$
- $\blacksquare$ Gatekeeper zone bandwidth
- Resource Reservation Protocol (RSVP)  $\blacksquare$

Like the measurement-based CAC techniques, these techniques add visibility into the network itself in addition to the local information on the outgoing gateway that can be used for CAC.

Note Gatekeeper zone bandwidth is discussed in the "Deploying Gatekeepers" module.

### Resource Calculation vs. Resource Reservation

There are two types of resource-based CAC mechanisms:

- Those that monitor the use of certain resources and calculate a value that affects the CAC  $\blacksquare$ decision
- Those that reserve resources for the call  $\blacksquare$

The resource reservation mechanisms are the only ones that can guarantee QoS for the duration of the call. All other CAC mechanisms (local, measurement-based, and resource calculationbased) simply make a one-time decision prior to call setup that is based on knowledge of network conditions at that time.

The following resources are of interest to voice calls:

- The DS-0 timeslot on the originating and terminating TDM trunks
- DSP resources on the originating and terminating gateways
- $\blacksquare$  CPU use of the nodes (typically the gateways)
- $\blacksquare$  Memory use of the nodes (typically the gateways)
- Bandwidth availability on one or more links in the path the call will take

In Cisco IOS software (Release 12.2), the resource calculation CAC methods previously discussed consider the DS-0and DSP availability of the terminating gateway (Resource Availability Indication [RAI]), along with bandwidth at a high level (gatekeeper zone bandwidth management). The resource reservation mechanism (RSVP) considers only bandwidth availability.

## Resource Availability Indication

RAI is an H.323v2 feature that describes a RAS message that is sent from the terminating gateway to the gatekeeper to deliver information about the current ability of the gateway to take more calls. The gatekeeper does not have knowledge of the individual resources or the type of resources that the gateway considers. It is a simple yes or no toggle indication sent by the terminating gateway to control whether subsequent voice calls are routed to the gateway.

As a CAC mechanism, RAI is unique in its ability to provide information on the terminating POTS connection. Other discussed in this topic enable CAC decisions based on local information at the outgoing gateway and on the condition of the IP cloud between the outgoing gateway and terminating gateways. No other CAC mechanism is able to look at the availability of resources to terminate the POTS call at the terminating gateway, which is what makes RAI valuable.

Because it is an indication between a gateway and gatekeeper, RAI applies only to H.323 voice networks that use a gatekeeper design. RAI is also unique in that the CAC decision is controlled by the terminating gateway. In all of the other methods, the CAC decision is controlled by the outgoing gateway or by the gatekeeper.

### Gateway Calculation of Resources

The calculation to reach the yes or no decision is performed on the gateway. Different gateway platforms may use different algorithms. The H.323 standard does not prescribe the calculation or the resources that are to be included in the calculation. It merely specifies the RAI message format and also specifies that the gatekeeper must stop routing calls to a gateway that cannot receive further calls until the gateway informs the gatekeeper that it can take calls again.

To gauge resource availability for a call for the Cisco 2600 and 3600 series routers, the calculation algorithm considers each call as a unit according to the following formula:

- Each free DS-0 is a unit
- $\blacksquare$  Each high-complexity DSP is two units
- Each medium-complexity DSP is four units

RAI is calculated per platform, not per T1/E1 interface or per card (which could mean per network module, or specifically per NMM-HDV in the case of the Cisco 2600 and 3600 series routers). Only DS-0s that are reachable through a VoIP dial peer are included in the calculation.

# Resource-Based CAC: Call Thresholds for H.323 Gateways

Cisco.com

 $\frac{1}{2}$  Busyout the T1/E1 channels when total-calls resource reaches 100 until if falls to 5: call threshold global total-calls low 5 high 100 busyout !<br>! Provide call treatment if the average CPU utilization of 65 percent (high) is reached<br>until 45 percent (low) is reached: call threshold global cpu-avg low 45 high 65 treatment !<br>! Allow no more than 30 calls, tracking calls over a sliding window of 10 1/4–second<br>(250ms) steps: call spike 30 steps 10 size 250 ˇ ! Polling interval threshold for memory of 10 seconds: call threshold poll-interval memory 10 :<br>! Polling interval threshold for cpu% of 30 seconds: call threshold poll-interval cpu-average 30 !<br>! Enables the Call Treatment feature with a "hairpin" action if above thresholds crossed call treatment on call treatment action hairpin

© 2005 Cisco Systems, Inc. All rights reserved.  $\hbox{GW-}3-19$ 

Prior to the CAC for H.323 VoIP gateways feature, gateways did not have a mechanism to gracefully prevent calls from entering them when certain resources were not available to process the call. This inability caused the new call to fail with unreported behavior and potentially caused the calls that were in progress to have quality-related issues.

This feature provides the ability to support resource-based call admission control processes. These resources include system resources such as CPU, memory, call volume, and other interface.

If system resources are not available to admit the call, two kinds of actions are provided:

- System denial, which busies out all of T1 or E1
- Per call denial, which disconnects, hairpins, or plays a message or tone

If the interface-based resource is not available to admit the call, the call is dropped from the session protocol (such as H.323).

## User-Selected Call Admission Controls

The CAC for H.323 VoIP gateways feature allows a user to configure thresholds for local resources, including memory and CPU resources. With the call threshold command, a user is allowed to configure two thresholds, one high and one low, for each resource. Call treatment is triggered when the current value of a resource goes beyond the configured high. The call treatment remains in effect until the current resource value falls below the configured low. Having high and low thresholds prevents call admission flapping.

With the **call spike** command, a user is allowed to configure the limit for incoming calls during a specified time. A call spike is the term for when a large number of incoming calls arrive from the PSTN in a very short period of time (for example, 100 incoming calls in 10 ms).

With the call treatment command, users are allowed to select how the call should be treated when local resources are not available to handle the call. For example, when the current resource value for any one of the configured triggers for call threshold has exceeded the configured threshold, the call treatment choices are as follows:

- TDM hairpinning: Hairpins the calls through the POTS dial peer
- $\blacksquare$  Reject: Disconnects the call
- **Play message or tone:** Plays a configured message or tone to the user

#### Configuration Tasks

The following are configuration tasks for the CAC and PSTN fallback features. Each task in the list is identified as either required or optional.

- Configuring call spike (required)
- Configuring call threshold (required)
- Configuring call threshold poll interval (optional)
- Configuring call treatment (optional)
- Configuring PSTN fallback (required)

## Configuring Call Spike

To configure the limit for the number of incoming calls at a time, enter the following command in global configuration mode:

> Router(config)# call spike call-number [steps number-of-steps size milliseconds]

The call spike call-number command configures the limit for the number of incoming calls in a short period of time.

#### Configuring Call Threshold

To configure the call threshold, use the following command in global configuration mode:

Router(config)# call threshold {global trigger-name | interface interface-name interface-number int-calls} low value high value [busyout | treatment]

The call threshold command enables a resource and defines associated parameters. Action is enabled when the resource cost goes beyond the *high value* option and is not disabled until the resource cost drops below the *low value*.

## Configuring Call Threshold Poll Interval

To configure the interval at which the call threshold is polled, use the following command in global configuration mode:

> Router(config)# call threshold poll-interval {cpu-average |  $memory$  seconds

The call threshold poll-interval command enables a polling interval threshold for CPU or memory.

#### Copyright © 2005, Cisco Systems, Inc. Compared the Contract of Copyright C 2005, Cisco Systems, Inc.

# Configuring Call Treatment

To configure the call treatment, use the following command in global configuration mode:

Router(config)# call treatment {on | action action [ value]  $|$ cause-code cause-code | isdn-reject value}

The call treatment command configures how calls should be processed when local resources are unavailable and indicates whether the call should be disconnected (with a cause code), hairpinned, or play a message or busy tone to the user.

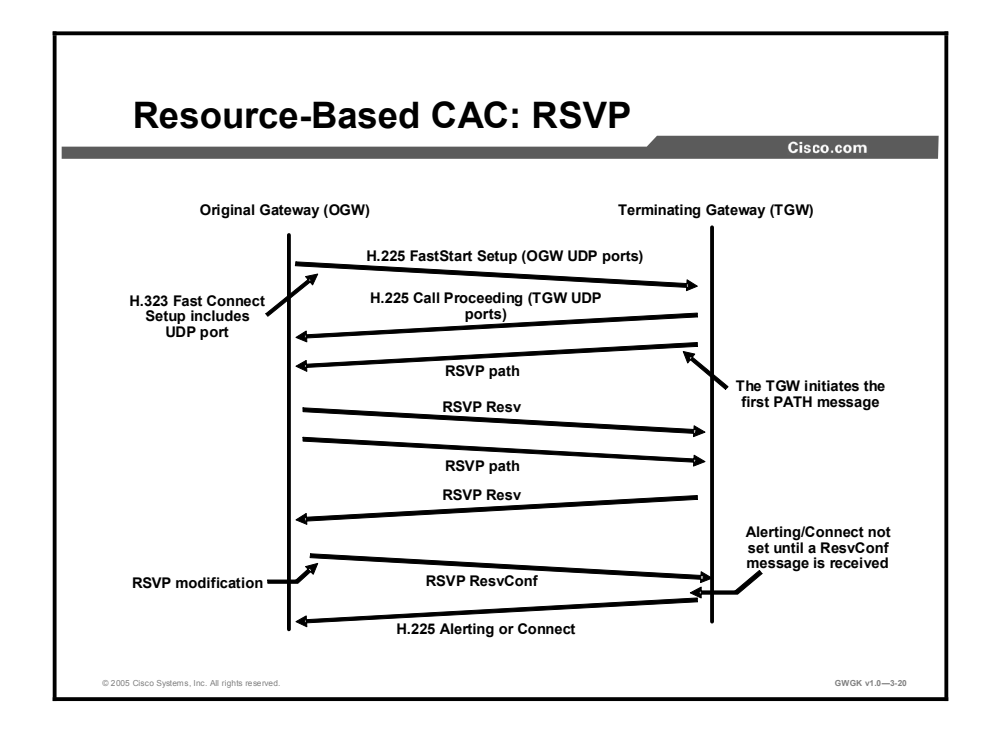

## Resource Reservation Protocol

RSVP is the only CAC mechanism that makes a bandwidth reservation and does not make a call admission decision based on a "best guess look-ahead" before the call is set up. This gives RSVP the unique advantage of not only providing CAC for voice but also guaranteeing the QoS against changing network conditions for the duration of the call.

#### RSVP Reservation for a Voice Call

The figure shows a call flow of the H.323 call setup messages and the RSVP reservation messages.

The H.323 setup is suspended before the destination phone starts ringing, an action that is triggered by the H.225 alerting message,. The RSVP reservation is made in both directions because a voice call requires a two-way speech path and, therefore, bandwidth in both directions. The terminating gateway ultimately makes the CAC decision based on whether both reservations succeed. Then, the H.323 state machine continues either with an H.225 alerting/connect message (the call is allowed and proceeds) or with an H.225 reject/release message (the call is denied). The RSVP reservation is in place by the time the destination phone starts ringing and the caller hears ringback.

RSVP has the following important differences from other CAC methods discussed in this lesson:

- The ability to maintain QoS for the duration of the call.  $\blacksquare$
- Awareness of topology. In concept, the RSVP reservation is installed on every interface the  $\blacksquare$ call will traverse through the network (exceptions to this are discussed in later sections). Therefore, RSVP will ensure bandwidth over every segment without needing to know the actual bandwidth provisioning on an interface nor the path on which the routing protocols will direct the packets. (RSVP adjusts automatically to network configuration changes, and no manual calculations are necessary to keep different aspects of the configuration synchronized.)

RSVP is an end-to-end reservation that works per call and only has visibility for that call. It is unaware of how many other calls are active from a site or across an interface, or of the source or destination of any other call. Therefore, there is no way to configure aggregate levels of CAC with RSVP, such as the site-to-site CAC that is possible with gatekeeper zone bandwidth control.

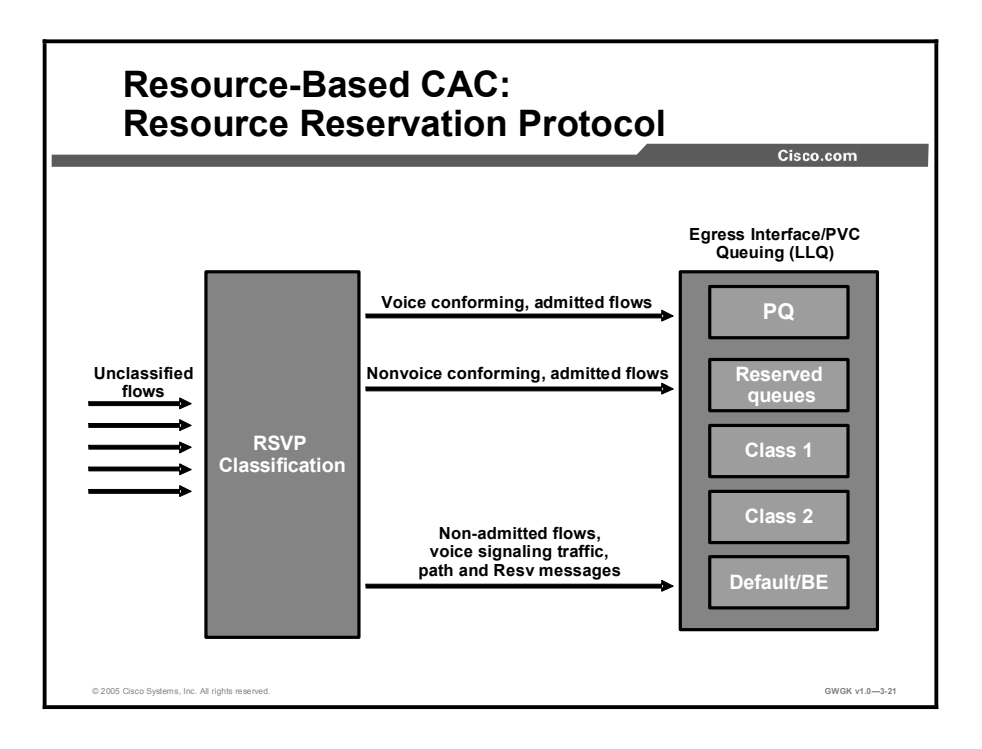

## Classification for Voice Packets into LLQ

Low latency queuing (LLQ) is one of the important Cisco QoS mechanisms that is used to ensure quality for voice because it prioritizes voice packets over data packets at the router egress interface. For this process to work, voice packets must be classified such that they are placed in the priority queue (PQ) portion of LLQ. Traditionally, this is accomplished with access control list (ACL) classification, where the Transmission Control Protocol (TCP) (signaling) and UDP (media) ports are matched to funnel voice packets into the appropriate queues.

As a general Cisco IOS feature, RSVP has its own set of reserved queues within weighted fair queuing (WFQ) for traffic with RSVP reservations. Though these queues have a low weight, they are separate from the PQ. Packets in reserved queues do not get priority over packets from other queues except because of their low weight. It is known that this treatment (a low weight queue inside WFQ) is insufficient for voice quality over a congested interface with several different flows of traffic. Therefore, when RSVP is configured for a voice call, the voice packets need to be classified into the PQ. RSVP data flow packets should not be classified into the PQ in this case.

RSVP uses a profile to determine whether a flow of packets is a voice flow. The profile considers packet sizes, arrival rates, and other parameters, and a packet flow conforming to the parameters is considered a voice flow. If it does not conform to those parameters, it is considered a nonvoice flow, which including both data and video. The internal profile is tuned so that all voice traffic originating from a Cisco IOS gateway will fall within the parameters and will therefore be considered a voice flow without needing extra configuration. For thirdparty applications such as NetMeeting, the profile may need to be tuned to pick up that kind of traffic. The slide figure shows how this is accomplished.

RSVP is the first egress interface classifier to examine an arriving packet.

Copyright © 2005, Cisco Systems, Inc. Implementing Dial Plans 3-93

If RSVP considers the packet to be a voice flow, the packets will be put into the PQ portion of LLQ.

If the flow does not conform to the voice profile but is nevertheless an RSVP-reserved flow, it will be placed into the normal RSVP reserved queues.

If the flow is neither a voice flow nor a data RSVP flow, the other egress interface classifiers (such as ACLs and "match" statements within a class map) will attempt to classify the packet for queuing.

It is important to note that RSVP will classify only voice bearer traffic, not signaling traffic. One of the other classification mechanisms such as ACLs or differentiated services code points (DSCPs) must still be used to classify the voice signaling traffic if any treatment better than best-effort is desired for that traffic. If the decision is left up to RSVP alone, signaling traffic will be considered best-effort traffic, as shown in the figure.

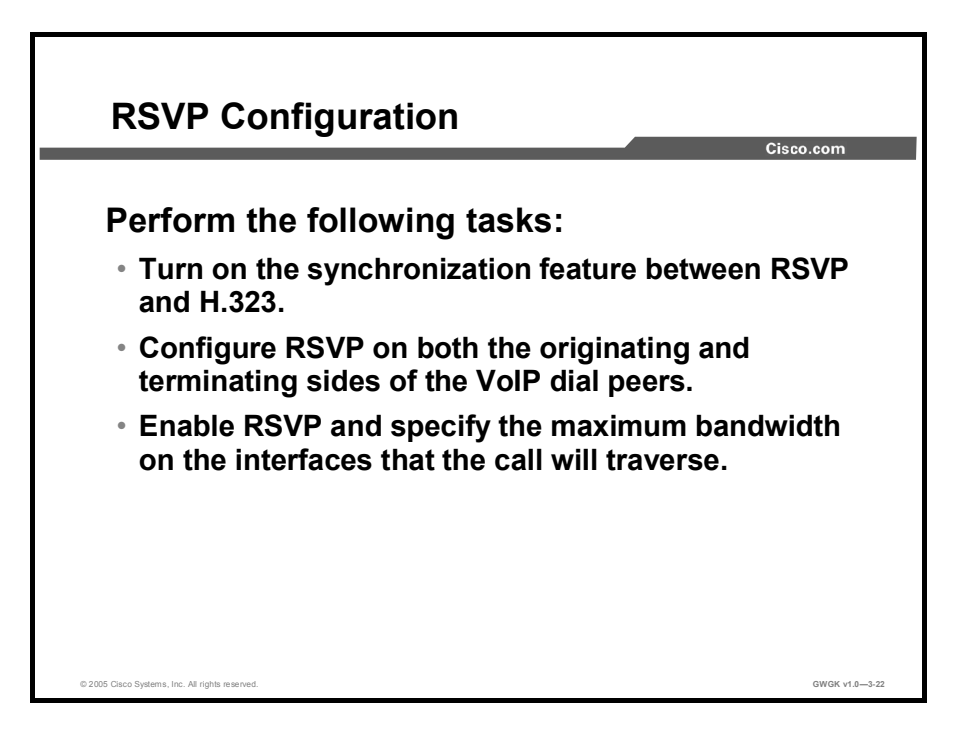

## RSVP Configuration

Perform the following three tasks on a gateway to originate or terminate voice traffic using RSVP:

- **Step 1** Turn on the synchronization feature between RSVP and H.323. This is a global command and is turned on by default when Cisco IOS Release 12.1(5)T or later is loaded.
- Step 2 Configure RSVP on both the originating and terminating sides of the VoIP dial peers. Configure both the requested QoS (req-qos) and the acceptable QoS (acc-qos) guaranteed-delay commands for RSVP to act as a CAC mechanism. (Other combinations of parameters may lead to a reservation, but CAC will not.)
- Step 3 Enable RSVP and specify the maximum bandwidth on the interfaces that the call will traverse.

# Example: Resource-Based CAC RSVP Configuration Cisco.com !Global command enabling RSVP as CAC, Turned on by default. call rsvp-sync<br>controller T1 1/0 ds0-group 0 timeslots 1-24 !<br>!RSVP classification profile; default is "ok" for all Cisco<br>!IOS gateway voice traffic. ios gacema, verde craftie: !<br>voice-port 1/0:0 !<br>dial-peer voice 100 pots  $\text{destination-patten 2} \ldots$ . port $1/0:0$ !<br>dial-peer voice 300 voip<br>destination-pattern 3...... session target ipv4:10.10.2.2<br>!Configures RSVP CAC for voice calls using dial peer. req-qos guaranteed-delay<br>acc-qos guaranteed-delay Southern Systems, Inc. All rights reserved.<br>
GWGK v1.0—3-23

The screen capture shows an example of a resource-based CAC RSVP configuration. The commands to enable RSVP CAC are highlighted in the figure.

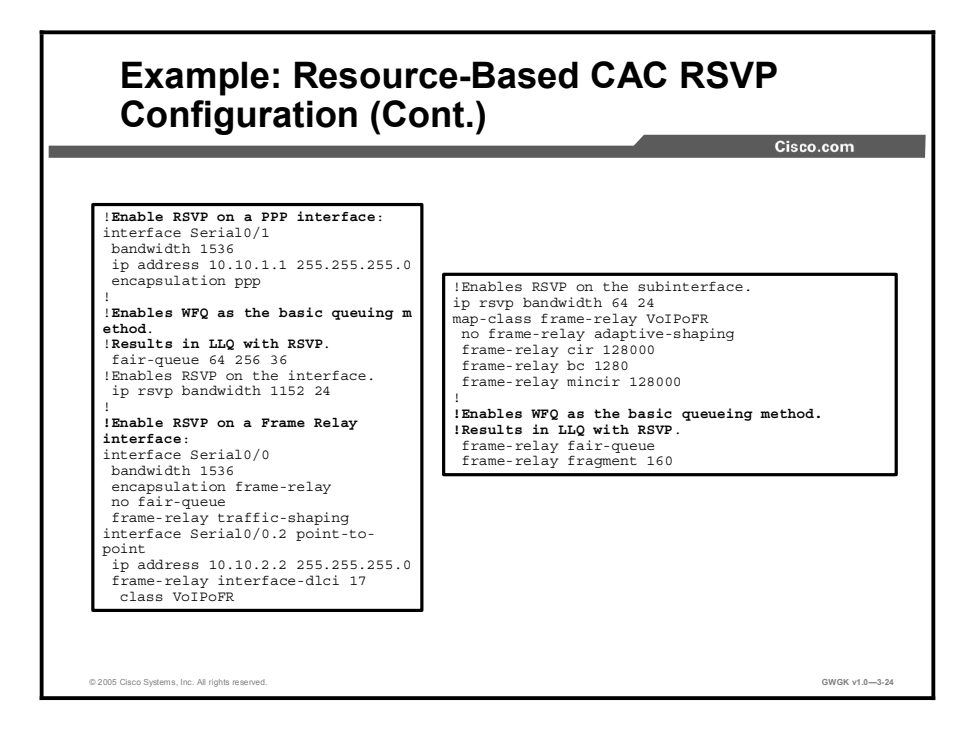

The screen capture shows another example of a resource-based CAC RSVP configuration. This example shows two ways to configure CAC features so that the result is LLQ with RSVP:

- Enable RSVP on a PPP interface with WFQ enabled as the basic queuing method
- Enable RSVP on a Frame Relay interface with WFQ enabled as the basic queuing method

# Evaluating CAC Mechanisms

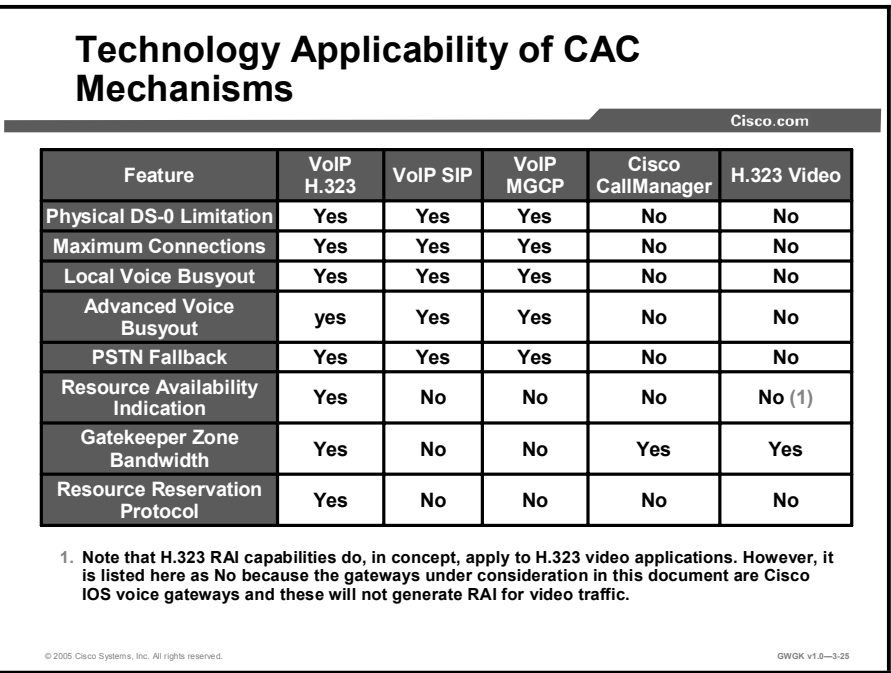

This topic describes the CAC mechanisms that are available with each gateway protocol and the considerations for choosing which CAC mechanism to implement.

## Technology Applicability of CAC Mechanisms

When you are considering the various features that are available to solve a particular design requirement such as CAC, it is helpful to eliminate immediately the mechanisms that do not apply to the network technology under consideration. The table in the figure summarizes the voice technologies to which the various CAC features apply.

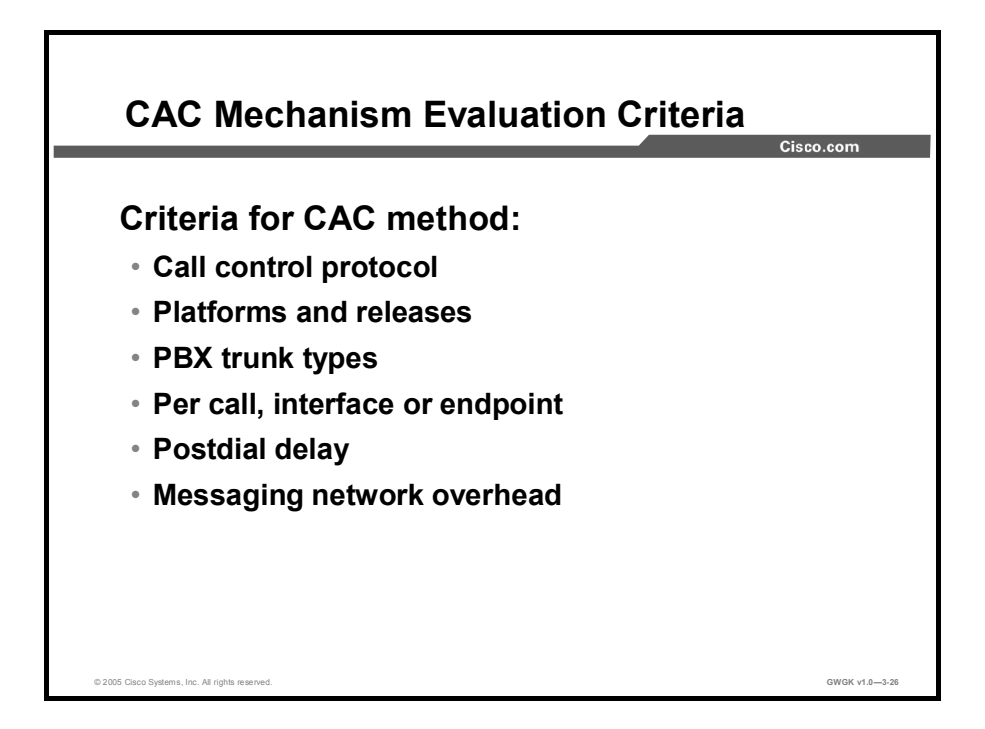

## CAC Mechanism Evaluation Criteria

When you are determining the appropriate CAC method to select, the criteria should be based on finding the least complex method that will meet your minimum requirements. For most enterprise networks, local CAC mechanisms such as maximum connections or, for larger networks, gatekeeper zone bandwidth, provide this functionality.

For most gateways, CPU usage or the number of simultaneous call setups is not a factor on call quality. The biggest impact for enterprise customers is available bandwidth, which is most effectively managed with a gatekeeper. The other methods are typically used in service provider networks or in very large enterprise networks. They can also be useful if available resources are constrained.

# **Summary**

This topic summarizes the key points discussed in this lesson.

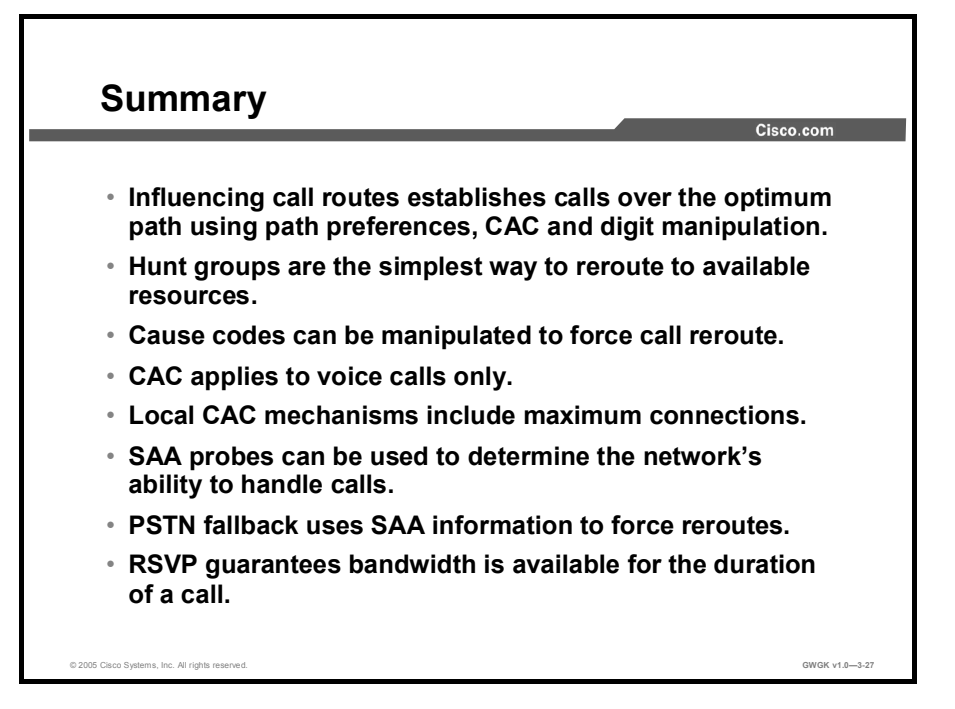

# **References**

For additional information, refer to these resources:

http://www.cisco.com/univercd/cc/td/doc/product/software/ios123/123cgcr/vvfax\_c/vcltrun  $\blacksquare$ k.htm#wp1052598

# Lesson Self-Check

Use the questions here to review what you learned in this lesson. The correct answers and solutions are found in the Lesson Self-Check Answer Key.

- Q1) What is the primary purpose of TEHO? (Source: )
	- A) to make use of H.323 gateways
	- B) to make use of gatekeepers
	- C) to reduce toll charges
	- D) to make use of Cisco CallManager
- Q2) Which CAC mechanism guarantees that bandwidth is available for the duration of a call? (Source: )
	- A) gatekeeper zone bandwidth
	- B) RSVP
	- C) maximum connections
	- D) RAI
- Q3) Hunt groups are driven by which element? (Source: )
	- A) rotary groups
	- B) dial peers<br>C) voice port
	- voice ports
	- D) preference
- Q4) Cisco CallManager uses for TEHO functionally. (Source: )
	- A) route-lists<br>B) route-grou
	- B) route-group and route-patterns<br>C) route-list, route-group, and rou
	- route-list, route-group, and route patterns
	- D) SRST fallback
- Q5) Which CAC mechanisms make use of SAA probes? (Choose two.) (Source: )
	- A) RSVP<br>B) PSTN
	- PSTN fallback
	- C) RAI
	- D) advanced voice busyout

# Lesson Self-Check Answer Key

Q1) C Q2) B Q3) D Q4) C

Q5) B, D

# Module Summary

This topic summarizes the key points discussed in this module.

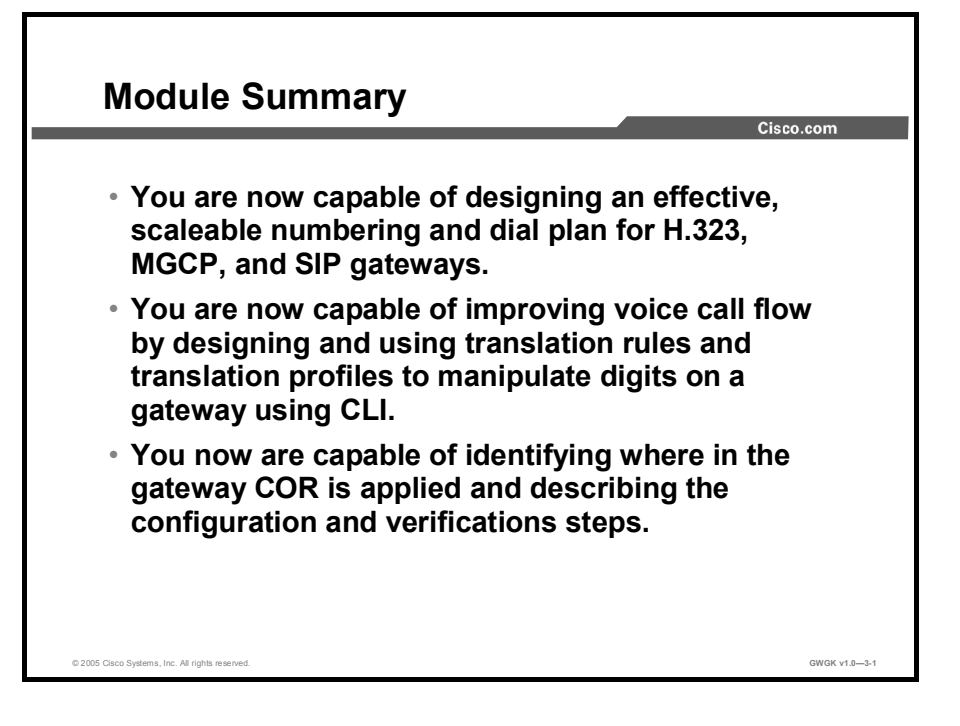

This module discussed what a dial plan is and described the critical elements that are required for implementing a scalable voice network. Having this knowledge is key in knowing how to manipulate voice traffic.

# References

For additional information, refer to these resources:

- The "Dial Plan" chapter of *Cisco IP Telephony Solution Reference Network Design (SRND) for Cisco CallManager 4.0*. http://www.cisco.com/en/US/products/sw/voicesw/ps556/products\_implementation\_design \_guide\_chapter09186a00802c37f9.html.
- The "Dial Plan Overview" section of *Cisco IOS Voice, Video, and Fax Configuration Guide, Release 12.2*. http://www.cisco.com/en/US/products/sw/iosswrel/ps1835/products\_configuration\_guide\_c hapter09186a0080080aec.html#wp1241391.
- $\blacksquare$ The "Assigning Translation Profiles to Inbound Dial Peers" section of *VoIP Gateway Trunk and Carrier Based Routing Enhancements*. http://www.cisco.com/en/US/products/sw/iosswrel/ps1839/products\_feature\_guide09186a0 0800b5dbf.html#wp1032356.
- The "Configuring Dial Plans, Dial Peers, and Digit Manipulation" chapter of *Cisco IOS Voice, Video, and Fax Configuration Guide, Release 12.2*. http://www.cisco.com/en/US/products/sw/iosswrel/ps1835/products\_configuration\_guide\_c hapter09186a0080080aec.html.

Copyright © 2005, Cisco Systems, Inc. **Implementing Dial Plans 3-103** Copyright © 2005, Cisco Systems, Inc.

- Technical Support for Call Routing and Dial Plans.  $\blacksquare$ http://www.cisco.com/en/US/tech/tk652/tk90/tsd\_technology\_support\_protocol\_home.htm.
- $\blacksquare$ *Voice Translation Rules*. http://www.cisco.com/en/US/tech/tk652/tk90/technologies\_tech\_note09186a0080325e8e.s html.
- $\blacksquare$ *Cisco IOS SRST Version 3.2 System Administrator Guide*. http://www.cisco.com/en/US/products/sw/iosswrel/ps5207/products\_administration\_guide\_ book09186a00802d3ca5.html.
- *Trunk-Management Features*. http://www.cisco.com/univercd/cc/td/doc/product/software/ios123/123cgcr/vvfax\_c/vcltrun k.htm#wp1052598,

# Implementing Advanced Gateway Features

# **Overview**

This module discusses configuring Cisco Survivable Remote Site Telephony (SRST), deploying digital signal processor (DSP) farms to employ conferencing, transcoding, and media termination point (MTP), and using Tool Command Language (TCL) to offer interactive voice response (IVR) on a gateway. This module will give you a better understanding of and handson experience with deploying these technologies.

# Module Objectives

Upon completing this module, you will be able to configure advanced voice gateway features. This ability includes being able to meet these objectives:

- Configure Cisco SRST on a remote site gateway in a centralized call-processing model
- Configure DSP farming resources to support hardware conferencing, transcoding, and MTP  $\blacksquare$ services on a gateway
- $\blacksquare$ Configure TCL scripts on a gateway

# Lesson 1

# Deploying SRST

# **Overview**

One critical element to centralized call processing modules is the need to have support for backup telephony services in the event of an IP WAN outage. Survivable Remote Site Telephony (SRST) is a solution that provides call-processing backup in case Cisco CallManager becomes unavailable or the IP WAN goes down.

# **Objectives**

Upon completing this lesson, you will be able to configure SRST on a remote site gateway in a centralized call-processing model. This ability includes being able to meet these objectives:

- **Describe the function and operation of SRST**
- Describe dial-plan considerations in SRST
- Configure SRST to provide redundancy
- Configure advanced SRST features  $\blacksquare$
- Troubleshoot SRST  $\blacksquare$

# SRST Overview

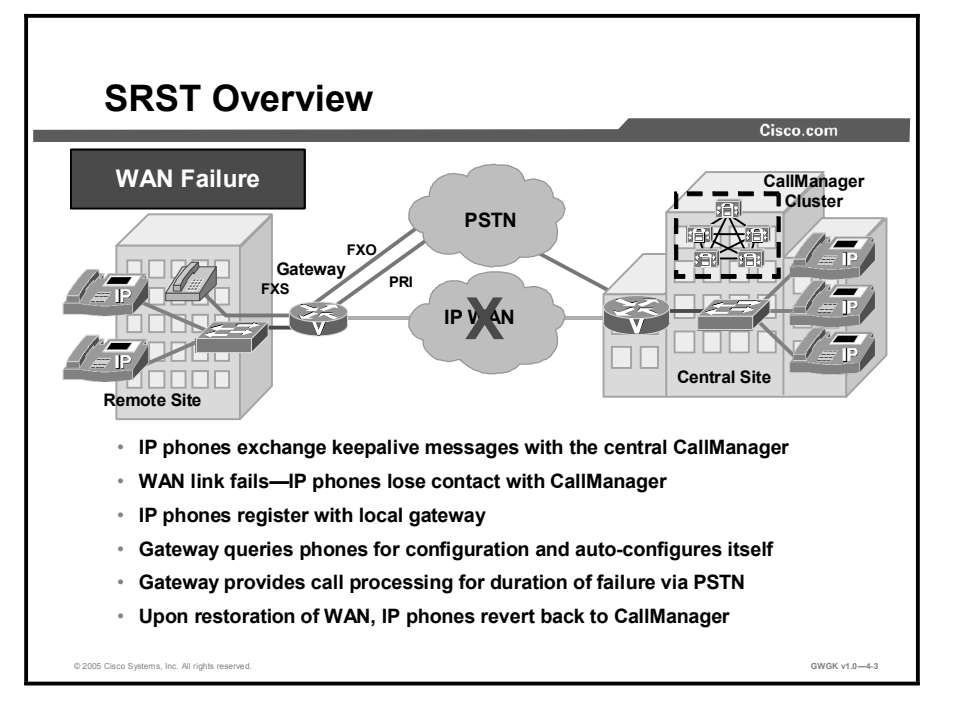

This topic describes gives an overview of how SRST operates.

The Cisco SRST software operates by taking advantage of the keepalive packets coming from both the centralized Cisco CallManager cluster and the local IP phones. During normal operations, the Cisco CallManager receives keepalive packets from the IP phones. Cisco CallManager performs call setup, call processing, call maintenance, and call termination. The remote site router is configured for SRST, but it has no awareness of the IP phones when it is in normal mode.

When the WAN link fails, the Cisco IP Phones detect that they are no longer receiving keepalive packets from the Cisco CallManager. The IP phones then register with the router, which queries the phone about its configuration and then autoconfigures itself. In this instance, the SRST is automatically activated and builds a local database of all IP phones attached to it (up to its stated maximum). The IP phones are configured to query the router as a backup callprocessing source when the central Cisco CallManager does not acknowledge keepalive packets. The SRST router now performs call setup, call processing, call maintenance, and call termination. The IP phones indicate on their display that they are in "CM Fallback Operating" mode for the duration of the failure.

When the WAN link is restored, the IP phones detect keepalive packets from the central Cisco CallManager and revert to it for primary call setup and processing. As IP phones re-home to the Cisco CallManager, the SRST router purges its call-processing database and reverts to standby mode. Calls in progress are not interrupted because they are managed by the gateway function. Phones in use during WAN link recovery re-home to the Cisco CallManager after they return to idle state.

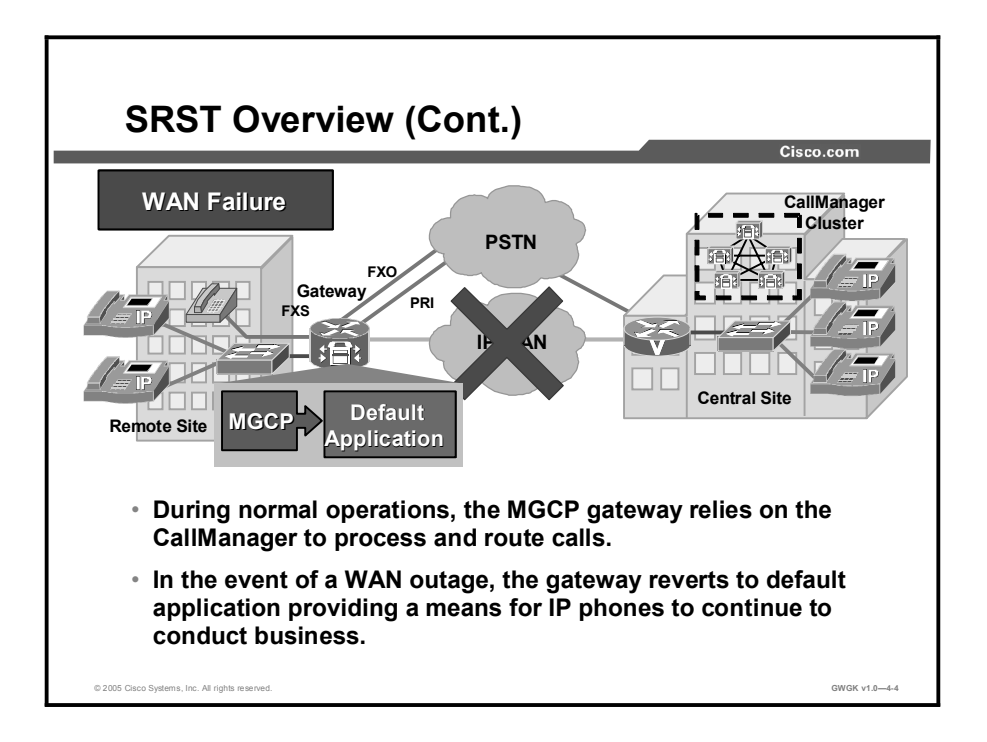

Media Gateway Control Protocol (MGCP) gateways require additional consideration when you are implementing SRST. In addition to being configured for SRST, the gateway also must be configured for MGCP fallback. The command ccm-manager fallback-mgcp causes the gateway to fall back and provide call-processing services if connectivity is lost between the gateway and all Cisco CallManager servers. An additional command, call application alternate default, is also required. The call application alternate default command triggers the gateway into using its default call processing in the event that the currently used application fails. For example, a gateway configured to use MGCP as its primary call processing fails, the gateway will reconfigure itself to use dial peers to process telephony calls and handle public switched telephone network (PSTN) traffic. The default portion of the gateway is simply falling back its default dial-peer call process application.

If call application alternate default command is not configured, calls are rejected when the dial peer that matches the call does not specify a valid voice application. In releases earlier than Cisco IOS Release 12.2(11)T, the default application was automatically triggered if no application was configured in the dial peer or if the configured application failed. The default application is no longer automatically executed unless the call application alternate command is configured.

On MGCP gateways, active calls on MGCP channel associated signaling (CAS) or Foreign Exchange Office (FXO) ports will be preserved during a WAN outage. The calls will remain active until either end hangs up the call. IP phones with active calls will not failover to SRST, but rather will stay in a "limbo" state with no access to supplementary features like hold, call transfer, and so on, until the call is disconnected. Once the call is disconnected, the IP phone fails over to SRST mode, and the voice port fails over to H.323 mode. Active calls on MCCP PRI circuits are dropped during fallback.

On H.323 gateways, when the WAN link fails, active calls from Cisco IP phones to the PSTN are maintained until they are completed or terminated by one of the parties or until the H.225 keepalive expires. Calls in transition and calls that have not yet connected are dropped and must be reinitiated once the Cisco IP phones reestablish connection to their local Cisco SRST router. Telephone service remains unavailable from the time the connection to the remote Cisco CallManager is lost until the Cisco IP phone establishes connection to the Cisco SRST router. Cisco CallManager resets active calls when the WAN link is restored. SRST version 3.2 added support for the no h225 timeout keepalive command. This allows all calls to be preserved when SRST is invoked.

# SRST Dial Plan

This topic describes the SRST dial plan.

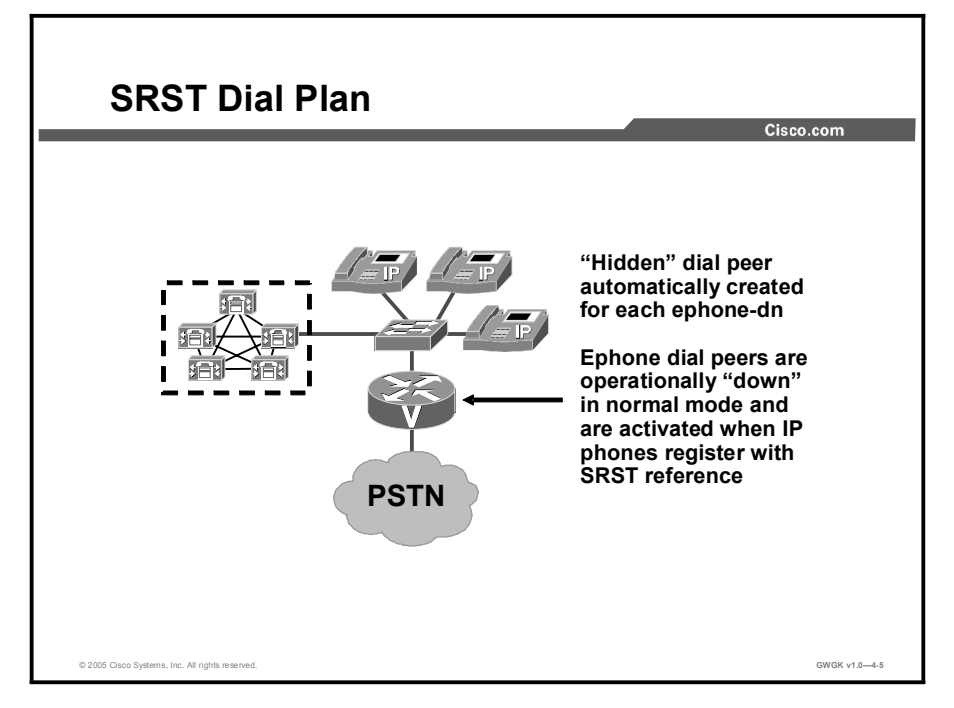

When SRST is configured, a plain old telephone service (POTS) dial peer is created for each Ethernet phone (ephone). These dial peers are not displayed when you are viewing the configuration, but you can see them by issuing a show dial-peer voice summary command. When an IP phone loses contact with the Cisco CallManager cluster and initiates registration with the SRST gateway, these dial peers become active.

The SRST dial peers typically start at 20001. To view the details of these dial peers, use the show dial-peer voice detailed or show dial-peer voice 20001 commands.

For H.323 gateways, the existing POTS dial peers are typically sufficient to handle PSTN calls when operating in SRST mode. The main consideration for H.323 gateways is how digits are sent from Cisco CallManager. If the Cisco CallManager is configured to strip the access code from the dialed string, either you will need to configure two dial peers for each pattern or you will need to train your users *not* to dial the access code when the phone is in SRST mode. It is much easier to retain the access code in Cisco CallManager.

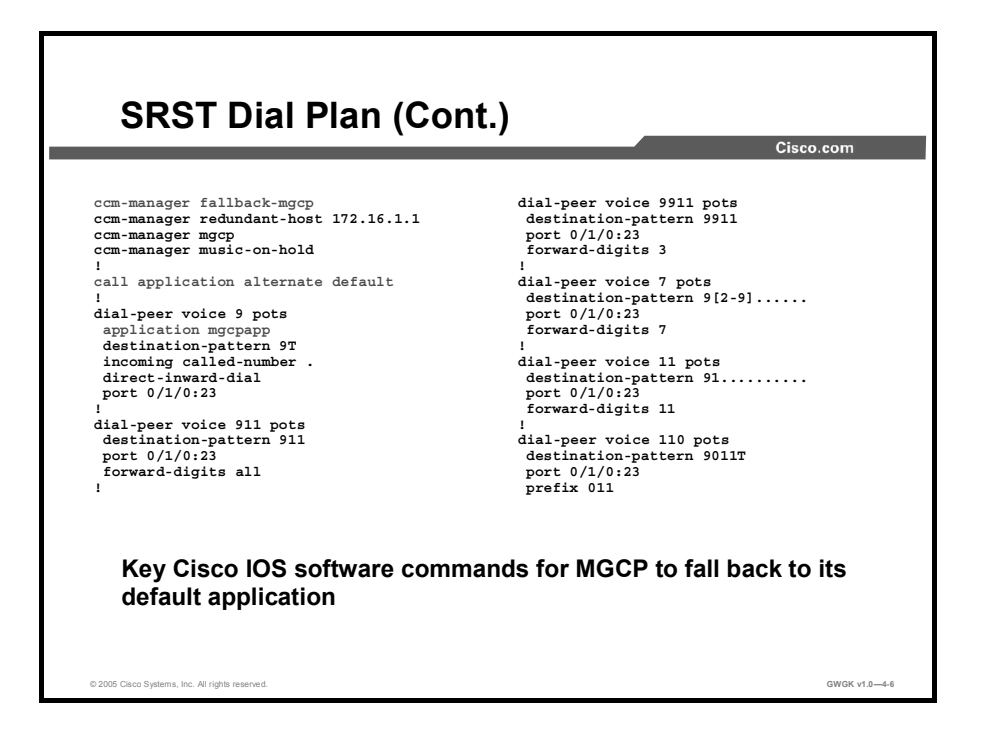

For MGCP gateways, a dial plan must be configured for SRST mode. The following example shows an SRST dial plan for an MGCP gateway. Dial peer 999 is controlled by MGCP. When the router is operating in fallback mode, dial peer 999 is handled by the default application and is used to match inbound calls into the gateway. The other dial peers listed are typical of a U.S. dial plan that resolves emergency calls, 7-digit local calls, 11-digit long distance calls and international calls.

```
ˇ
dial-peer voice 9 pots
 application mgcpapp
incoming called-number.
direct-inward-dial
port 0/1/0:23ˇ
dial-peer voice 911 pots
destination-pattern 911
port 0/1/0:23forward-digits all
ˇ
dial-peer voice 9911 pots
destination-pattern 9911
port 0/1/0:23forward-digits 3
\mathbf Idial-peer voice 7 pots
```

```
destination-pattern 9[2-9]......
port 0/1/0:23forward-digits 7
ˇ
dial-peer voice 11 pots
destination-pattern 91.........
port 0/1/0:23
 forward-digits 11
ˇ
dial-peer voice 110 pots
destination-pattern 9011T
port 0/1/0:23prefix 011
ˇ
call-manager-fallback
ip source-address 172.16.3.6 port 2000
max-ephones 2
max-dn 12
default-destination 5002
```
Another option, shown in the following example, is to configure direct trunk access using the access-code command. This command configures trunk access codes for each type of line BRI, recEive and transMit (E&M), FXO, and PRI—so that the Cisco IP phones can access the trunk lines during Cisco CallManager fallback when Cisco SRST is enabled. This provides system-wide access.

```
Router(config-cm-fallback)#access-code pri 8 direct-inward-
dial
```
The access-code command creates temporary POTS voice dial peers for all of the selected types of voice ports during Cisco CallManager fallback. Use this command only if your normal network dial-plan configuration prevents you from configuring permanent POTS voice dial peers to provide trunk access for use in the fallback mode. When the access-code command is used, it is important to ensure that all ports covered by the command have valid trunk connections. Selection between ports for outgoing calls is random. One significant drawback of this approach is you will not be able to use Class of Restrictions (COR) to restrict access to certain numbers.

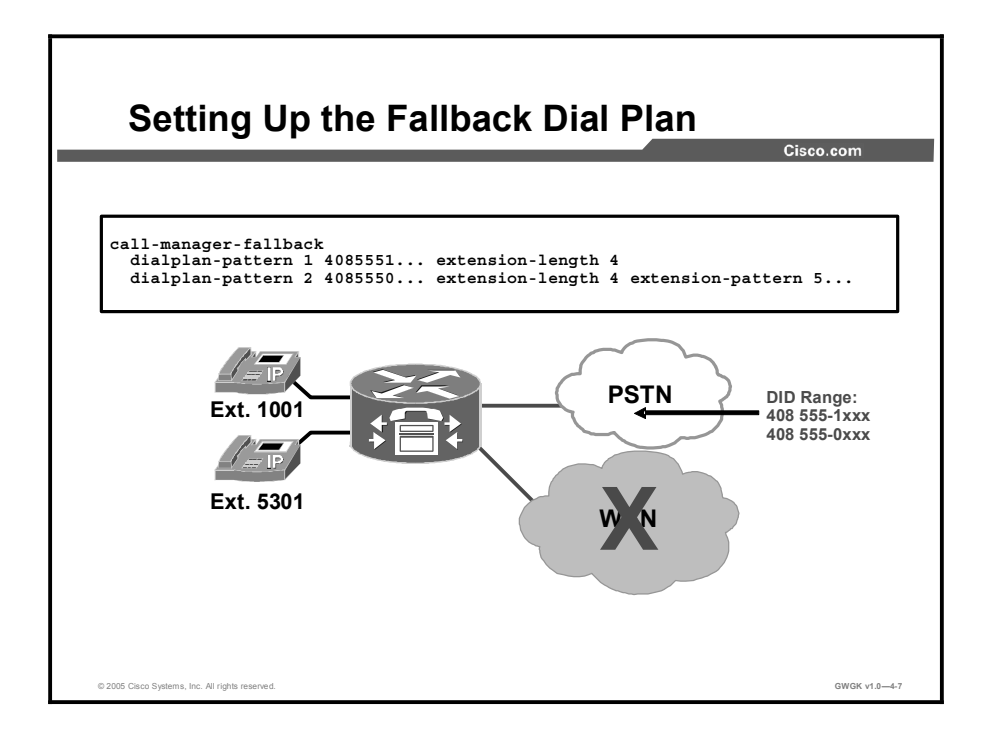

The dialplan-pattern command is used to create a global prefix that can be used to expand the extension numbers of inbound and outbound calls into fully qualified E.164 numbers.

The dialplan-pattern command builds additional dial peers, as in shown in the following example, taken from the configuration in the previous figure:

```
Router(config)# dial-peer voice 20001 pots
Router(config-dial-peer)# destination-pattern 1001
Router(config-dial-peer)# voice-port 50/0/2
```
If a dial-plan pattern is created, such as 4085551..., then an additional dial peer will be created that allows calls to both the 1001 and 4085551001 numbers, shown in this example:

```
Router(config)# dial-peer voice 20002 pots
Router(config-dial-peer)# destination-pattern 4085551001
Router(config-dial-peer)# voice-port 50/0/2
```
When the **extension-pattern** keyword and argument are used, the leading digits of an extension pattern are stripped and replaced with the corresponding leading digits of the dial plan. The dialplan-pattern 2 command in the figure maps all extension numbers 5xxx to the PSTN number 4083330xxx, so that extension 5301 corresponds to 4083335301. This command is useful when the Direct Inward Dialing (DID) range provided begins with a number that has special meaning, such as 0, or conflicts with the access code used in the dial plan (typically 8 or 9).

The dialplan-pattern command also creates a global prefix that can be used by inbound calls (calls to an IP phone in a Cisco SRST system) and outbound calls (calls made from an IP phone in a Cisco SRST system) to expand their extension numbers to fully qualified E.164 numbers.
For inbound calls (calls to an IP phone in a Cisco SRST system) where the calling party number matches the dial-plan pattern, the call is considered a local call and has a distinctive ring that identifies the call as internal. Any calling party number that does not match the dialplan pattern is considered to be an external call and has a distinctive ring that is different from the internal ringing. For outbound calls, the dialplan-pattern command converts the calling party extension number to an E.164 calling party number.

If there are multiple patterns, called-party numbers are checked in numeric order, starting with pattern 1, until a match is found or until the last pattern has been checked. The valid dial-plan pattern with the lowest tag is used as a prefix to all local Cisco IP phones.

# Configuring SRST

This topic describes how to configure SRST.

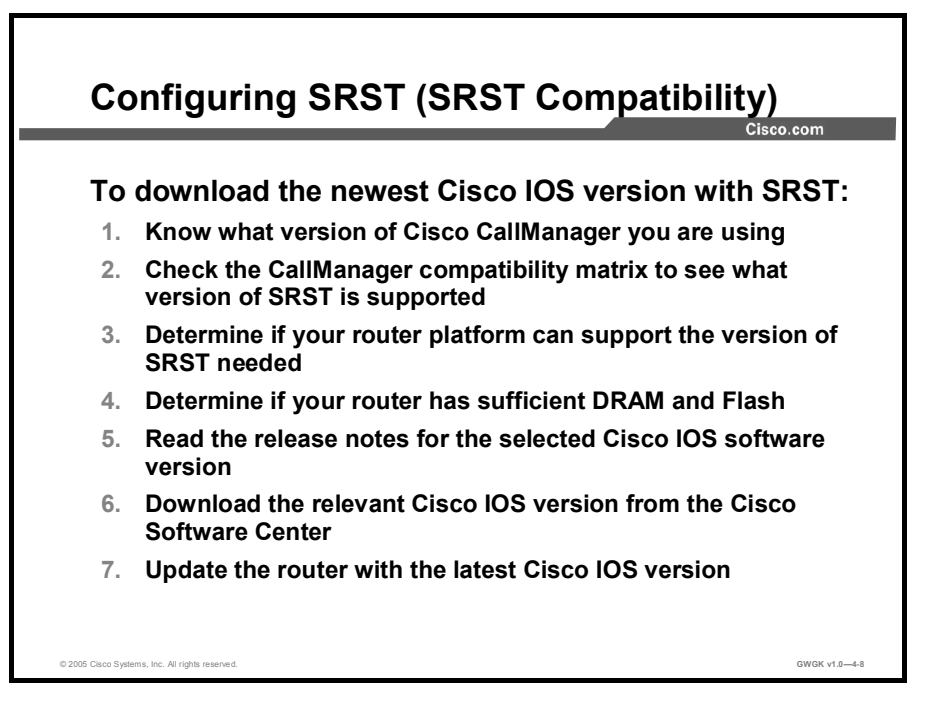

The first step in configuring SRST is to verify that the Cisco IOS software on your gateway supports SRST. There are various versions of SRST: the latest is v3.3.

To find the Cisco IOS software version, use these references:

- $\blacksquare$ The *Cisco CallManager Compatibility Matrix* link at http://www.cisco.com/univercd/cc/td/doc/product/voice/c\_callmg/ccmcomp.htm
- $\blacksquare$ *Cisco SRST Versions* at http://www.cisco.com/en/US/products/sw/voicesw/ps2169/products\_feature\_guide09186a0 08018912f.html

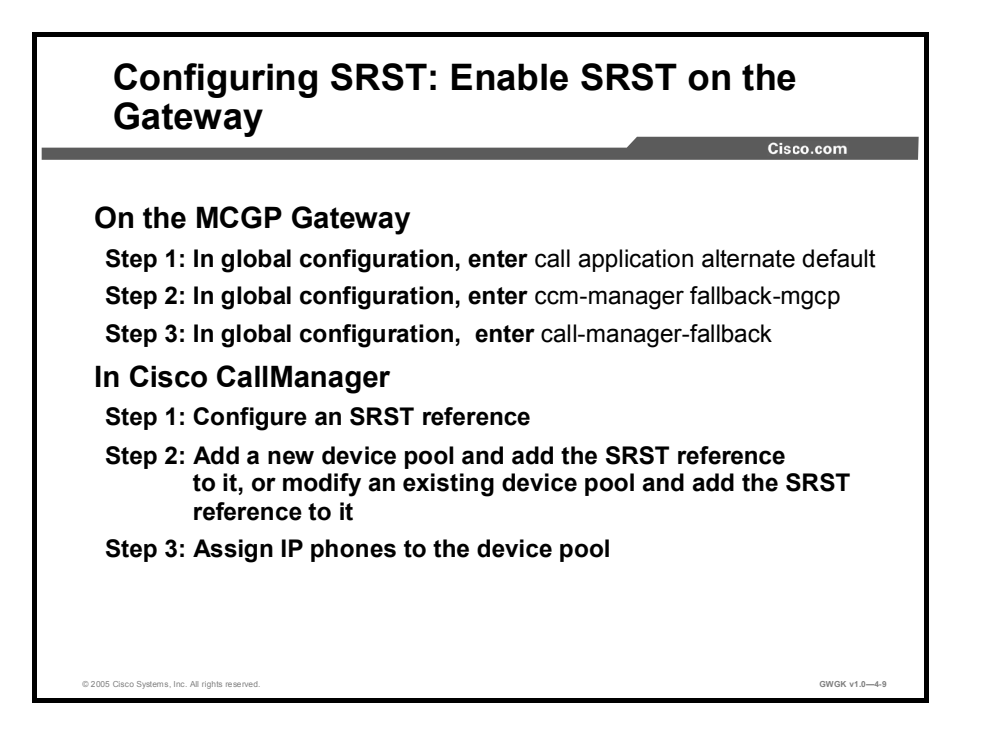

This figure presents the high-level steps that you need to enable your gateways on Cisco SRST. These configuration steps assume that the gateway has already been configured for MGCP operations. If IP phones reside in a device pool with no SRST reference, the IP phones will not participate in SRST.

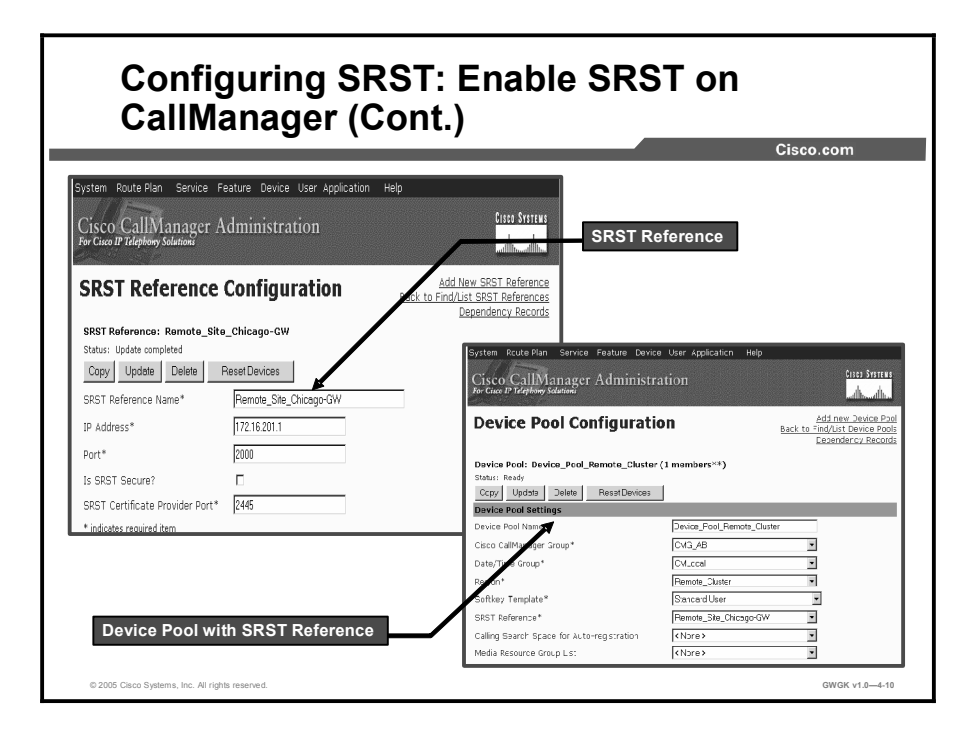

In Cisco CallManager, you will need to configure the SRST reference configuration for each site. Each site will have an SRST reference name that reflects that site and an IP address that the IP phones will use to register to in the event that SRST is needed. The SRST reference is not assigned to IP phones directly. It is configured in the device pool, which is then assigned to the IP phones.

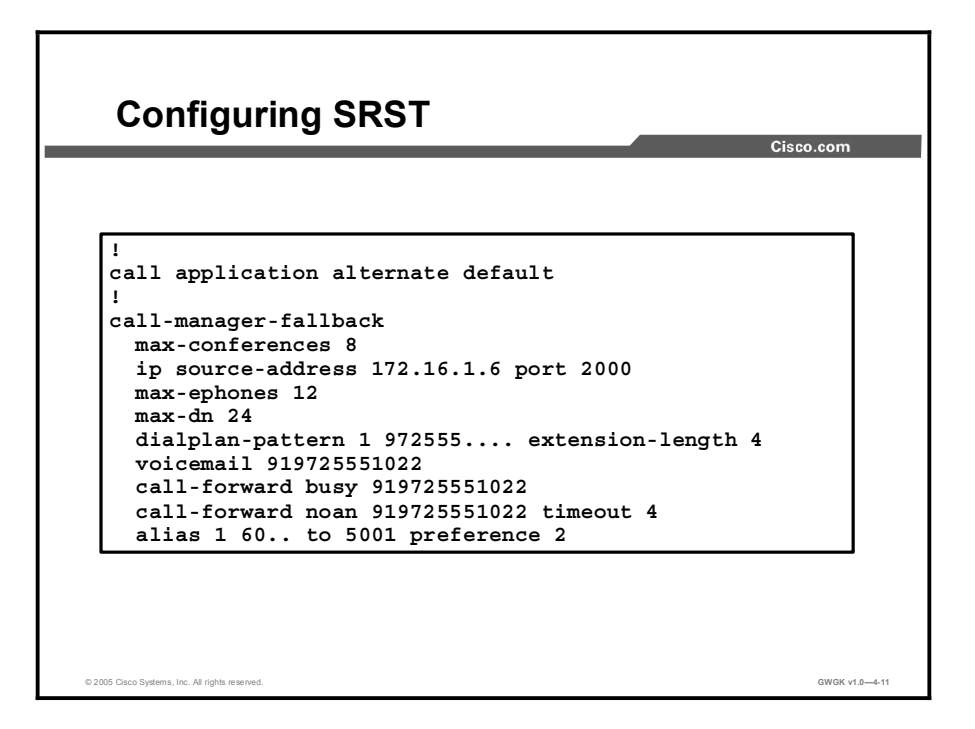

To get started in configuring SRST Cisco Software IOS version 3.3, you will need to understand the following commands. Note that this list is just a sample of some of the configuration fields on SRST.

- To enable SRST, use the commands described here:
	- Router(config)#call-manager-fallback
	- That command enters you into Router(config-cm-fallback)#.
- To set up the IP phone signaling path to the SRST, use the commands described here:
	- The ip source-address command is a mandatory command, and the fallback subsystem does not start if the IP address is not provided. If the port number is not provided, the default value (2000) is used. The IP address is usually the IP address of the Ethernet, Fast Ethernet, or Gigabit Ethernet port to which the phones are connected.
	- Router(config-cm-fallback)# ip source-address 10.6.21.4 port 2000
- To set up a default destination pattern, use the commands described here:
	- If you have some extensions that are not available in SRST mode, you can direct calls to these extensions to a specific IP phone using the alias command. The alias command supports all port types and makes the default-destination command obsolete.
	- Router(config-cm-fallback)# alias 1 60.. to 5001 preference 2
- To deploy call forward busy (CFB) and call forward no answer (CFNA), use the commands  $\blacksquare$ described here:
	- The following example forwards calls to extension number 5005 when any incoming call reaches a busy or unattended IP phone extension number. Incoming calls will ring for 15 seconds before being forwarded to extension 5005.

```
call-manager-fallback
call-forward busy 5005
call-forward noan 5005 timeout seconds 15
```
 The following example forwards calls to any available extension number in the 50xx bank of extensions when any incoming calls reach a busy or unattended IP phone extension number. Incoming calls will ring for 15 seconds before being forwarded to the bank of extensions.

```
call-manager-fallback
call-forward busy 50..
call-forward noan 50.. timeout seconds 15
```
# Implementing SRST Features

This topic describes how to implement SRST features.

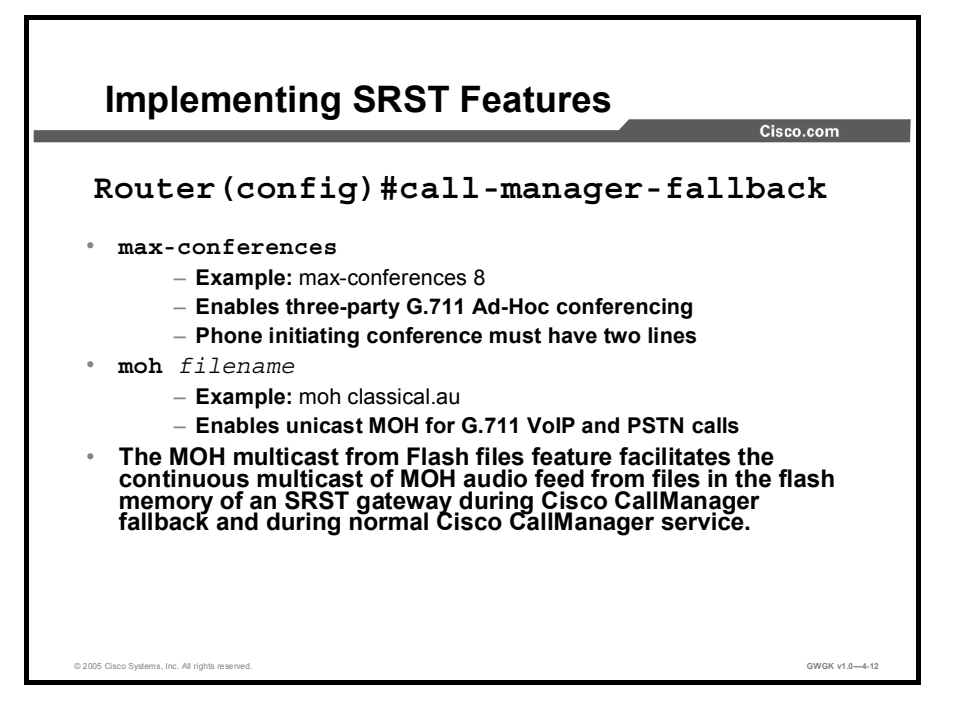

To implement SRST features, you need to know about Ad-Hoc conferencing, unicast, and multicast music-on-hold (MOH).

#### Ad-Hoc Conferencing

Three-party Ad-Hoc G.711 conferencing is enabled using the max-conference command. For conferencing to be available, an IP phone must have a minimum of two lines connected to one or more buttons. Note that the SRST licensing specifies the number of ephones supported by the SRST gateway, not the number of lines. Increasing the max-dn parameter will not affect licensing.

The following example shows the support of up to eight three-way conferences, at one time, on a gateway. The max-dn command uses the optional dual-line keyword to specify that each IP phone have a virtual voice port with two channels. The huntstop channel command is being used to keep incoming calls from hunting to the second channel if the first channel is busy or does not answer. This keeps the second channel free for call transfer, call waiting, or three-way conferencing.

```
call-back-manager
max-conferences 8
max-ephones 12
max-dn 48 dual-line
huntstop channel
```
#### Unicast MOH

Unicast MOH for G.711 Ad-Hoc VoIP to PSTN calls uses an audio file stored in the Flash memory of the router. This applies only to IP-phone-to-PSTN calls. This example enables the playing of an audio file called classical.au.

> call-manager-fallback moh classical.au

#### Multicast MOH

The multicast MOH from Flash files feature facilitates the continuous multicast of MOH audio feed from files in the Flash memory of SRST gateways during Cisco CallManager fallback and normal Cisco CallManager service. Multicasting MOH from individual branch routers saves WAN bandwidth by eliminating the need to stream MOH audio from central offices to remote branches.

Details on this MOH multicast feature can be found at http://www.cisco.com/en/US/products/sw/iosswrel/ps5207/products\_feature\_guide09186a0080 2d1c31.html#wp1046574

No multicast MOH routing configuration is required for Cisco SRST gateways because each SRST gateway is configured to act as a host running an application that streams multicast MOH packets from the network. The multicast moh command declares the Cisco CallManager multicast MOH address and port number and allows the SRST gateway to route MOH from Flash memory. MoH packets are output only through the router interfaces that match the IP addresses listed using the route keyword option. These are the steps to configure these commands:

- Step 1 ccm-manager music-on-hold
- Step 2 interface loopback *number*
- Step 3 ip address *ip*-*address mask*
- Step 4 exit
- Step 5 interface fastethernet *slot*/*port*
- Step 6 ip address *ip-address mask*
- Step 7 exit
- Step 8 call-manager-fallback
- Step 9 ip source-address *ip-address* [port *port*]
- Step 10 max-ephones *max-phones*
- Step 11 max-dn *max-directory-number*
- Step 12 moh *filename*
- Step 13 multicast moh *multicast-address* port *port* [route *ip-address-list*]
- Step 14 exit

Step 15 To verify the MOH stream, you will need to call a user and ask to be placed on hold. Otherwise, you can access this link and follow the steps in verifying MOH operations: http://www.cisco.com/en/US/products/sw/iosswrel/ps5207/products\_feature\_guide0 9186a00802d1c31.html#wp1046770.

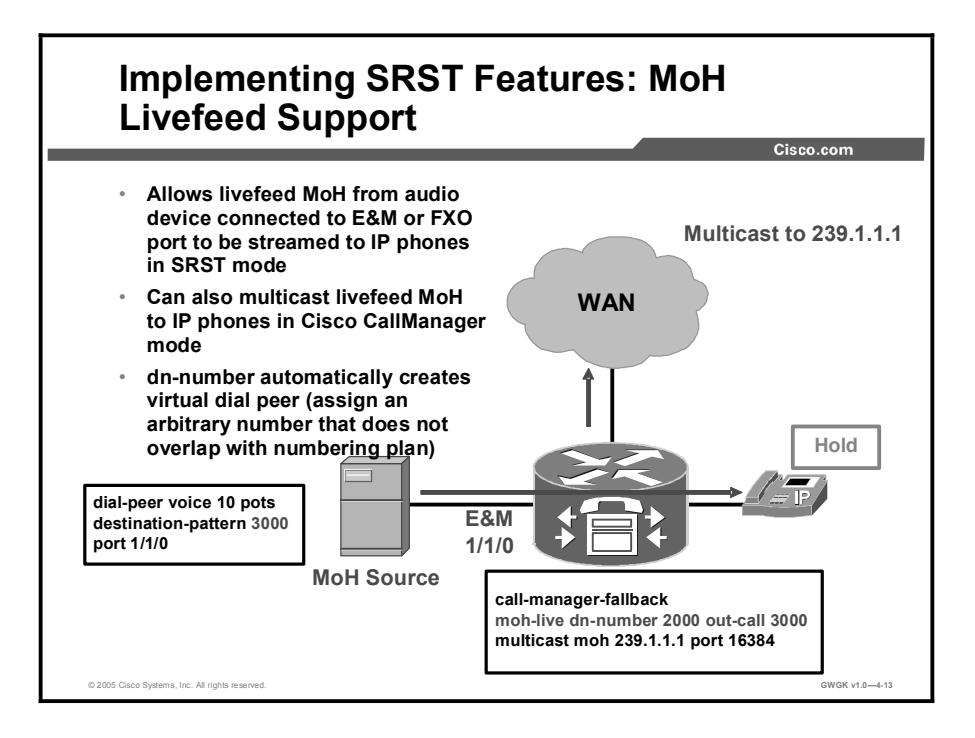

Cisco SRST has been enhanced with the moh-live command. The moh-live command provides live-feed MOH streams from an audio device connected to an E&M or FXO port to Cisco IP phones in SRST mode. Music from a live feed is from a fixed source and is continuously fed into the MOH playout buffer and not read from a Flash file. Live-feed MOH can also be multicast to Cisco IP phones.

To configure MOH from a live feed, first establish a voice port and dial peer for the call, and then create a "dummy" phone or directory number. The dummy number allows for making and receiving calls, but the number is not assigned to a physical phone. It is that number that the MOH system autodials to establish the MOH feed.

The moh-live command allocates one of the virtual voice ports from the pool of virtual voice ports created by the max-dn command. The virtual voice port places an outgoing call to the dummy number, that is, the directory number specified in the moh-live command. The audio stream obtained from the MOH call provides the audio stream.

The recommended interface for live-feed MOH is an analog E&M port because it requires the minimum number of external components. You connect a line-level audio feed (standard audio jack) directly to pins 3 and 6 of an E&M RJ-45 connector. The E&M WAN interface card (WIC) has a built-in audio transformer that provides appropriate electrical isolation for the external audio source. (An audio connection on an E&M port does not require loop current.) The signal immediate and auto-cut-through commands disable E&M signaling on this voice port. A G.711 audio packet stream is generated by a digital signal processor (DSP) on the E&M port.

If you are using an FXO voice port for live-feed MOH instead of an E&M port, connect the MOH source to the FXO voice port. This connection requires an external adapter to supply normal telephone company battery voltage with the correct polarity to the tip and ring leads of the FXO port. The adapter must also provide transformer-based isolation between the external audio source and the tip and ring leads of the FXO port.

Because music from a live feed is continuously fed into the MOH playout buffer instead of being read from a Flash file, there is typically a 2-second delay. An outbound call to an MOH live-feed source is attempted (or reattempted) every 30 seconds until the connection is made by the directory number that has been configured for MOH. If the live-feed source is shut down for any reason, the Flash memory source will automatically activate.

The Cisco SRST router uses the audio stream from the call as the source for the MOH stream, displacing any audio stream that is available from a Flash file. An example of an MOH stream received over an incoming call is an external H.323-based server device that calls the directory number to deliver an audio stream to the Cisco SRST router.

The following example configures MOH from a live feed. Note that the dial peer references the E&M port that was set with the voice-port command and that the dial-peer number (7777) matches the outcall number configured with the out-call keyword of the moh-live command:

```
voice-port 1/0/0input gain 3
 auto-cut-through
operation 4-wire
signal immediate
ˇ
dial-peer voice 7777 pots
destination-pattern 7777
port 1/0/0
ˇ
call-manaqer-fallback
max-conferences 8
max-dn 1
moh-live dn-number 3333 out-call 7777
ˇ
```
The Cisco CallManager multicast MOH configuration must run correctly for Cisco SRST multicast MOH to work. Verification of Cisco CallManager multicast MOH will differ for configurations that use a WAN with multicast enabled and ones that use a WAN with multicast disabled.

It is important to verify that the Cisco CallManager multicast MOH is provided through multicasting and not unicasting. Because unicast MOH is enabled by default, it is easy to mistakenly conclude that multicast MOH is working when it is not.

#### Verifying Cisco SRST MOH to PSTN

To verify that multicast MOH packets transmit over the PSTN, perform the following steps.

- Step 1 Verify that a PSTN caller hears MOH when placed on hold by an IP phone caller
- Step 2 show ccm-manager music-on-hold
- Step 3 debug h245 asn

<sup>4-20</sup> Implementing Cisco Voice Gateways and Gatekeepers (GWGK) v1.0 Copyright © 2005, Cisco Systems, Inc.

#### Step 4 show call active voice

Here are the task-level steps:

Step 1 Verify that a PSTN caller hears MOH when placed on hold by an IP phone caller.

Use a Cisco SRST gateway IP phone to call a PSTN phone, and put the PSTN caller on hold. The PSTN caller should hear MOH.

#### Step 2 Run the show ccm-manager music-on-hold command.

Use this command to verify that the MOH is multicast. Note that the **show ccm-manager** music-on-hold command displays information about PSTN connections on hold only. It does not display information about multicast streams going to IP phones on hold. The following is an example of show ccm-manager music-on-hold command output.

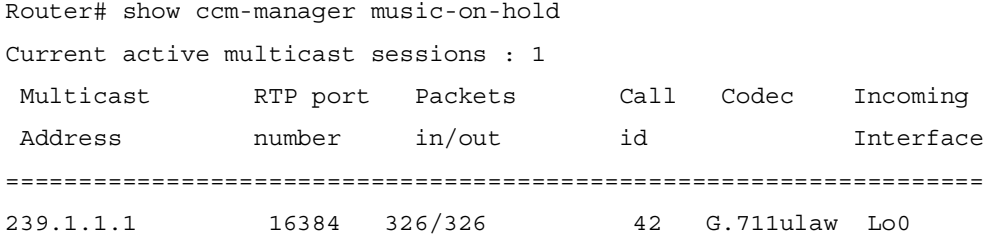

If the PSTN caller hears MOH, but the show ccm-manager music-on-hold command displays no active multicast streams, the MOH is unicast. This can be confirmed by checking the MOH performance counters. To check the performance counters, go to the Cisco CallManager server that is hosting MOH:

- Step 1 From Microsoft Windows, select Start > Programs > Administrative Tools > Performance.
- **Step 2** In the Performance window, click the  $+$  (plus) icon located at the top of the right pane.
- Step 3 In the Add Counters window, select Cisco MOH Device.
- Step 4 In the Performance window, you can monitor the MOHMulticastResourceActive and MOHUnicastResourceActive counters to check on multicast activity.

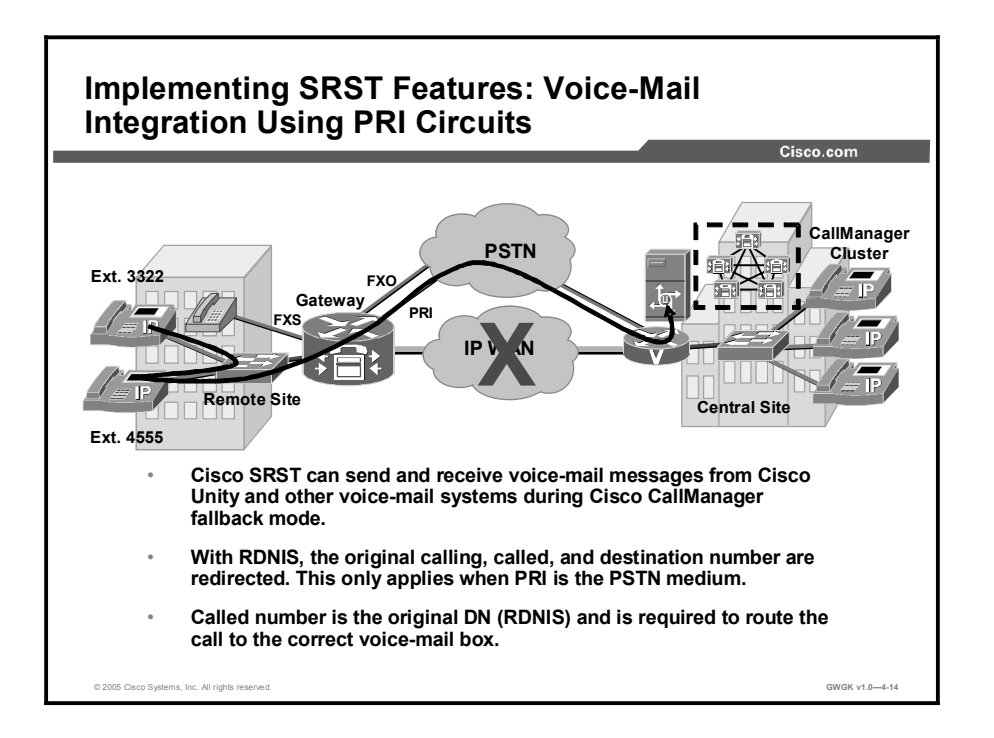

Typically, calls are forwarded to voice mail when the called number is busy or does not answer. To play personal greetings, a voice-mail system requires the number of the phone that does not answer, known as the redirected dialed number identification service (RDNIS). During fallback, an RDNIS must be passed to voice-mail systems through the PSTN. If the trunks are Foreign Exchange Station (FXS) or FXO, the vm-integration command can facilitate the inband passing of RDNIS information to a voice-mail system.

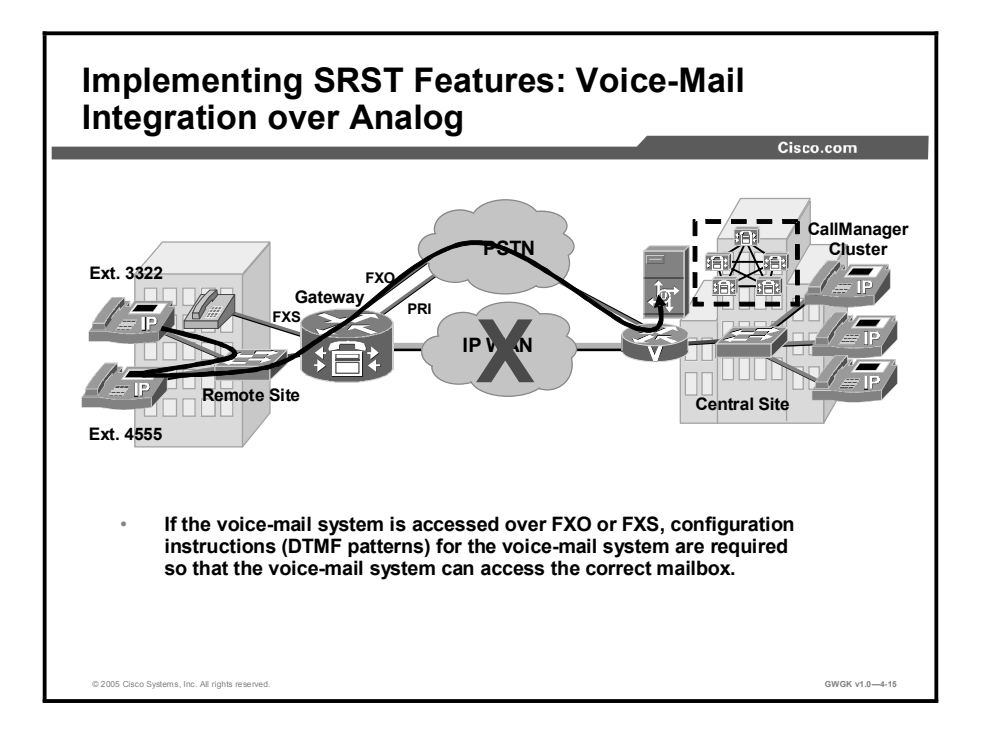

Cisco SRST can send and receive voice-mail messages from Cisco Unity and other voice-mail systems during Cisco CallManager fallback. Systems with FXO or FXS access connect to a PSTN and use in-band dual tone multifrequency (DTMF) for signaling. If the voice-mail system is accessed over FXO or FXS, you must configure instructions (DTMF patterns) for the voice-mail system so that it can access the correct voice-mail system mailbox. If the voice-mail system is accessed over BRI or PRI, no instructions are necessary because the voice-mail system can log in to the mailbox of the calling phone directly.

When you are using analog circuits for voice-mail redirect, use **vm-integration** on the gateway. The following example is a configuration of the same vm-integration pattern commands that are entered to describe the DTMF tones expected by the voicemail system:

> call-manager-fallback voicemail 918005551000 call-forward busy 918005551000 call-forward noans 918005551000 timeout 20

There are five pattern commands, which are listed in this example:

```
vm-integration
pattern direct * CGN
pattern ext-to-ext no-answer # FDN #2
pattern ext-to-ext busy # FDN #2
pattern trunk-to-ext no-answer # FDN #2
pattern trunk-to-ext busy # FDN #2
```
The following is a dial-peer configuration example:

dial-peer voice 100 pots destination-pattern 918005551000 T port  $1/0/0$  (Port connected to voicemail system)

Use dial-peer prefix command to add pauses before forwarding digits.

The vm-integration command does not support PRI or BRI. If the trunks are ISDN, it may be possible to pass the RDNIS as part of Q.931 signaling. Cisco SRST includes RDNIS in the Q.931 setup signaling by default. Note, however, that some carriers drop RDNIS, thus nullifying this solution.

More information on Cisco SRST V3.2: Integrating Voice Mail with Cisco SRST can be found at

http://www.cisco.com/en/US/partner/products/sw/iosswrel/ps5207/products\_administration\_gui de\_chapter09186a00802a01f8.html#wp1345432\.

Perform the following steps:

- **Step 1** pattern direct tag1  ${CCN | CDN | FDN}$  [tag2  ${CCN | CDN | FDN}$ ] [tag3 {CGN | CDN | FDN}] [last-tag]
- Step 2 pattern ext-to-ext busy tag1 {CGN | CDN | FDN} [tag2 {CGN | CDN | FDN}] [tag3 {CGN | CDN | FDN}] [last-tag]
- Step 3 pattern ext-to-ext no-answer tag1 {CGN | CDN | FDN} [tag2 {CGN | CDN | FDN}] [tag3 {CGN | CDN | FDN}] [last-tag]
- Step 4 pattern trunk-to-ext busy tag1 {CGN | CDN | FDN} [tag2 {CGN | CDN | FDN}] [tag3 {CGN | CDN | FDN}] [last-tag]
- Step 5 pattern trunk-to-ext no-answer tag1 {CGN | CDN | FDN} [tag2 {CGN | CDN | FDN}] [tag3 {CGN | CDN | FDN}] [last-tag]

The "adfk" table shows the detailed steps.

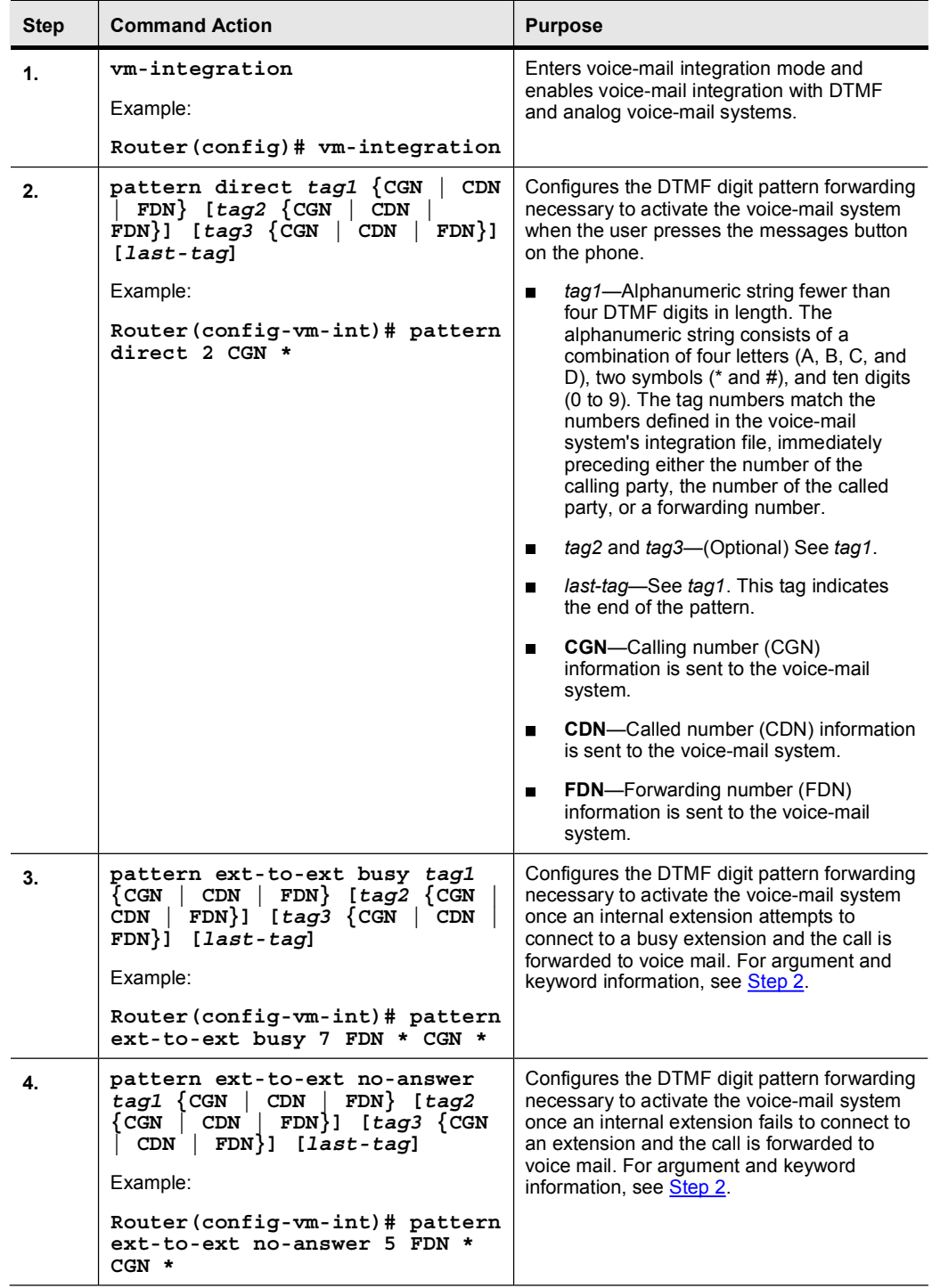

### SRST Voice Mail Integration Procedure

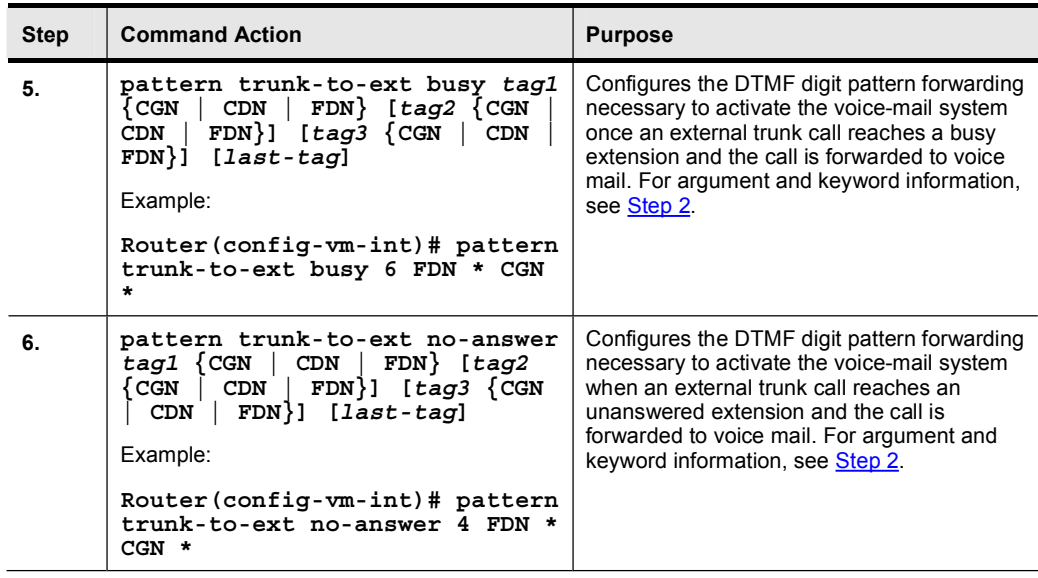

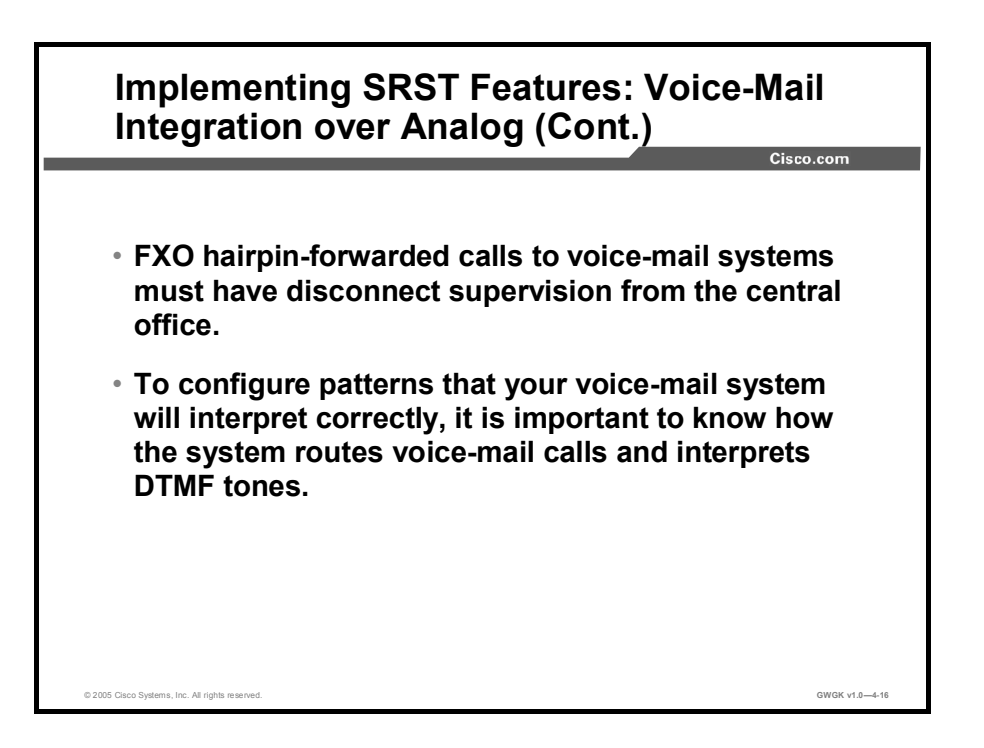

For information on FXO answer and disconnect supervision, go to http://www.cisco.com/en/US/partner/products/sw/iosswrel/ps1839/products\_feature\_guide0918 6a0080087b4f.html.

For information on call routing instructions using DTMF digit patterns, go to http://www.cisco.com/en/US/partner/products/sw/iosswrel/ps5207/products\_administration\_gui de\_chapter09186a00802a01f8.html#wp1363986.

For information on how to transfer a caller directly into Cisco Unity, go to http://www.cisco.com/en/US/partner/products/sw/voicesw/ps2237/products\_tech\_note09186a0 08015b963.shtml.

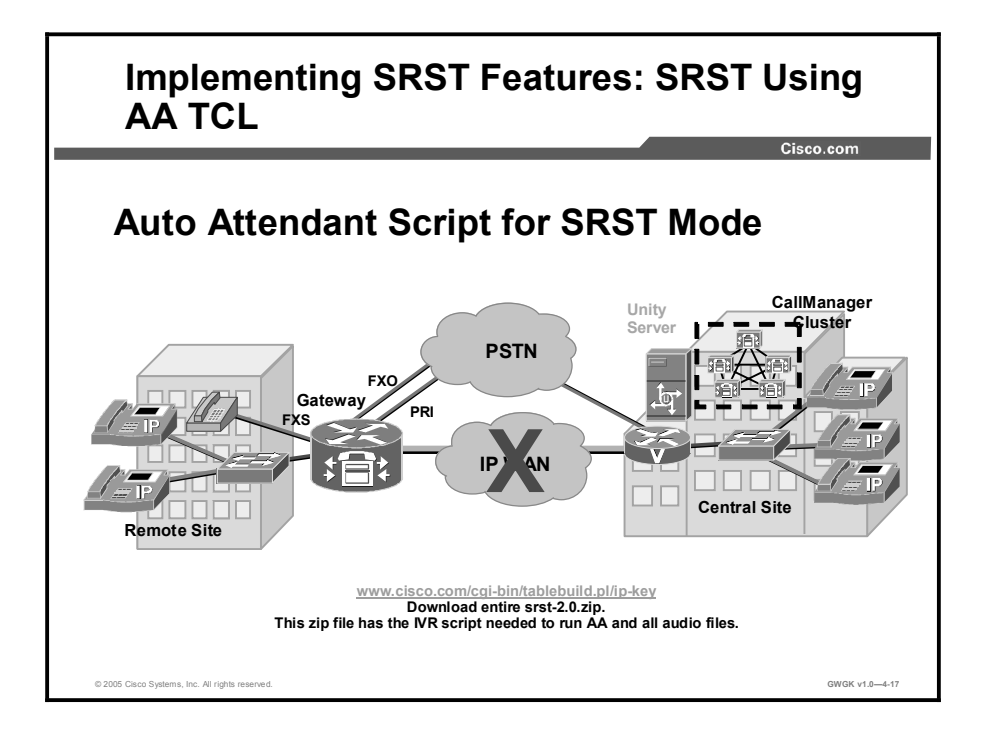

SRST has the option to be configured to have Auto Attendant functionality when the Cisco CallManager server is down. This feature was first added in SRST version 2.0. The Toolkit Command Language (TCL) interactive voice response (IVR) Auto Attendant mechanism can support the handling of inbound calls on FXO or PRI ports and outbound calls on FXS ports including analog phones configured via POTS and IP phones configured via ephone-dns. Based on the TCL script running on the SRST gateway, a caller can hear the prompts, enter digits when prompted, and then be transferred to the person whom the caller wishes to reach.

This section describes the srst\_aa TCL script functionality: When the Cisco CallManager is configured and running, all the calls will be directed to the Auto Attendant on the Cisco CallManager when the uses dials the pilot number of the Auto Attendant on the Cisco CallManager. When the WAN connection to the Cisco CallManager is down (SRST mode) or when Cisco CallManager is busy (this might happen when there are not enough IP IVR ports on the Cisco CallManager to handle incoming calls), the TCL IVR on the SRST router will play a welcome prompt to the user and will prompt the user to enter a destination number. The TCL IVR will collect the digits and place the call to the destination based on the dial-plan pattern set in the dial peer.

Operator support is also included with this feature. If the user does not dial any number or enters 0, the user will be transferred to an operator (if an operator number is configured in the command-line interface [CLI]). If the user enters an invalid number, the user will be prompted to reenter the number for up to three times before the call is disconnected.

All of the actual scripts and audio files are found in the zip file on the Instructor's CD for the course, and will be supplied by the Instructor for the labs.

- $\blacksquare$ Languages supported: English
	- Required minimum IOS image version: 12.2(2)XT, Script: srst\_Cisco.2.0.0.0.tcl
- Associated audio files
	- en welcome.au, en dest busy.au, en reenter dest.au, en dest busy.au
- Call flow of the script
	- Check whether cm-pilot number (Cisco CallManager IP IVR number), aa-pilot number (Auto Attendant pilot number), and operator numbers are configured in the CLI. The cm-pilot number is mandatory if Cisco CallManager IP IVR is to be used and aa-pilot number configuration is mandatory for handling call transfers successfully.
	- Check for automatic number identification (ANI) and dialed number identification service (DNIS) on the incoming leg.
	- When the call is setup, if the Cisco CallManager is connected to the Cisco CallManager IP IVR, Cisco CallManager will handle all the calls.
	- If the Cisco CallManager is down or unreachable, or number of IP IVR ports on the Cisco CallManager are not sufficient, play the welcome prompt en\_welcome.au and ask the user to enter the destination number by playing the en\_enter\_dest.au prompt.
	- If the user does not dial any number or dials 0, connect to the operator.
	- If the user dials an invalid destination number, ask the user to reenter the destination number by playing the en\_reenter\_dest.au prompt. This will be done up to three times, and after playing the busy prompt en dest busy.tcl, disconnect the call.
	- If the user dials a valid destination number, the call is connected. When the parties hang up, the call legs will be disconnected.
	- If the user dials a valid destination number and if the destination is busy or unreachable, the user will be prompted to reenter the same destination number or a different destination number.

A complete call-application voice configuration is shown here:

```
call application voice srst-aa flash:// srst Cisco.2.0.0.0.tcl
call application voice srst-aa language 1 en
call application voice srst-aa cm-pilot 1400
call application voice srst-aa aa-pilot 1010
call application voice srst-aa operator 1001 (an ephone-dn)
call application voice srst-aa set-location en 0 flash://
```
If PSTN callers are to hear the SRST Auto Attendant, you need to set up POTS dial peers with the incoming called number aa-pilot number. When callers hit the POTS dial peer, the script will launch. For IP phones on the SRST gateway to access the Auto Attendant script, VoIP dial peers with destination patterns of the aa-pilot are required. The example shows

> dial-peer voice 5 pots application srst-aa destination-pattern 9T incoming called-number 1400 direct-inward-dial port 0/1/0:23 forward-digits all

dial-peer voice 4 pots application srst-aa destination-pattern 9T incoming called-number 1010 direct-inward-dial preference 1 port 0/1/0:23 forward-digits all

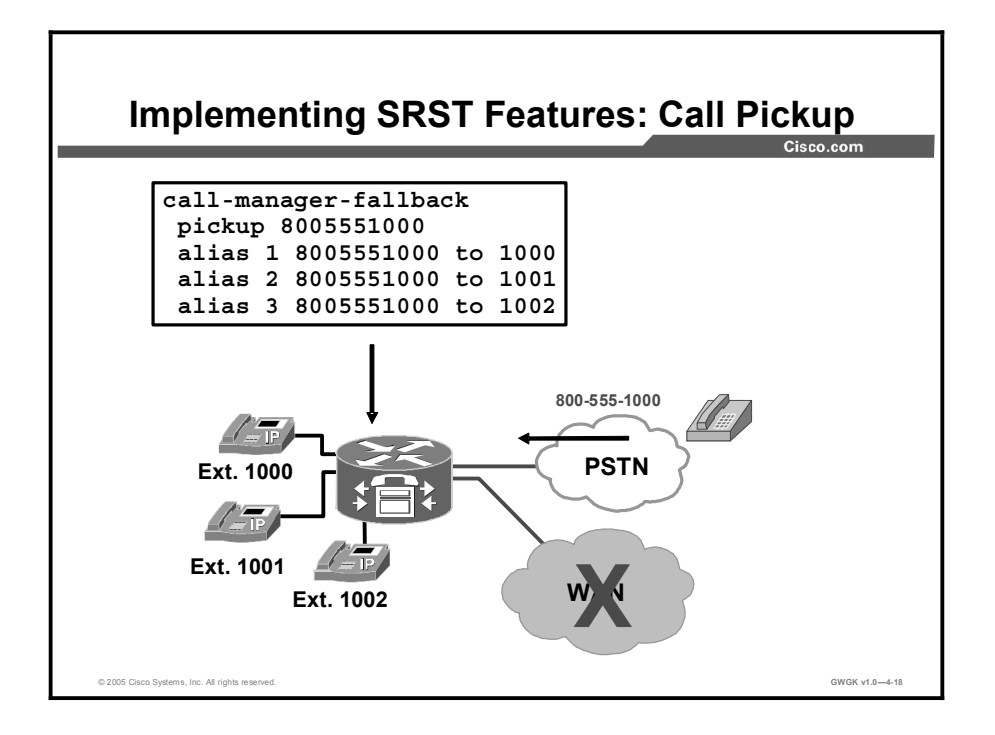

This figure shows an 800 number terminating at the SRST site. The dial peer on the gateway has an incoming called number that matches the number defined in the pickup command. In this figure, an incoming call to 8005551000 will ring numbers 1000 through 1002 randomly. Extensions 1001 through 1002 can pick up the call by pressing the pickup softkey. The pickup feature is best used in combination with the alias command.

Setting up pickup in this configuration disables directed call pickup. In other words, you cannot press the pickup softkey followed by the ringing extension if the incoming call does not have a called number that matches the number defined in pickup.

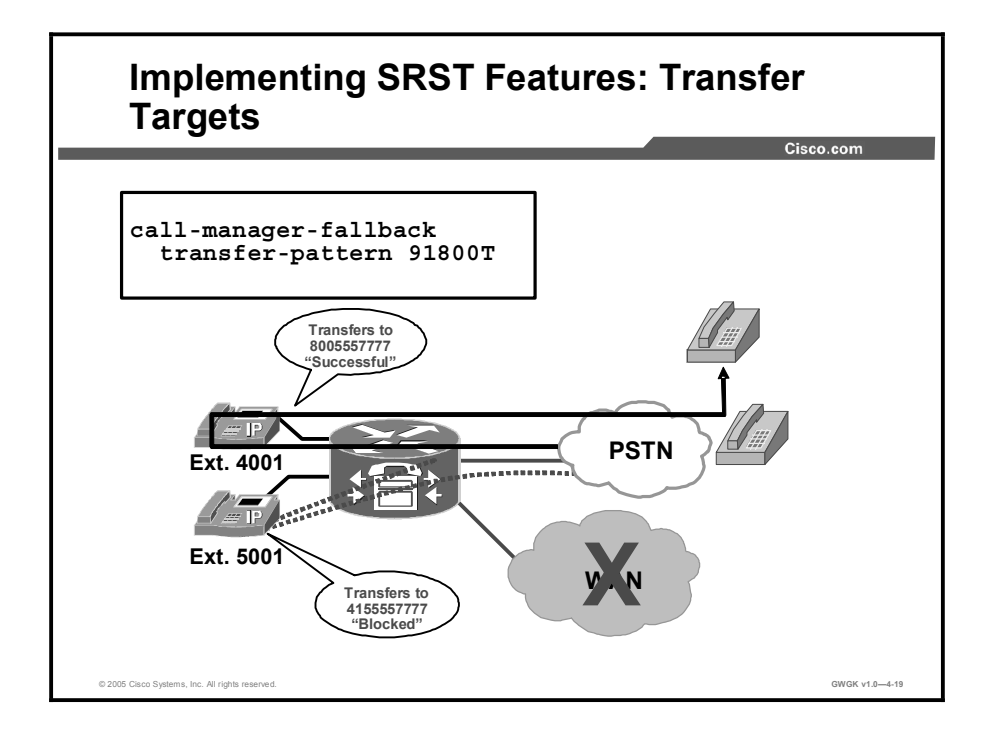

Call transfer patterns can be used to limit the transfer of calls during SRST operation. This can be used to allow only certain dial strings to be transfer targets. By default, only SRST phones can be transfer targets. If outside PSTN transfer targets need to be included, they must be specified. This figure shows an outside 800 number transfer target with a leading 9 to match a dial peer. In this scenario, if we added the 91415T transfer pattern, extension 5001 would be able to transfer calls to the 415 area code.

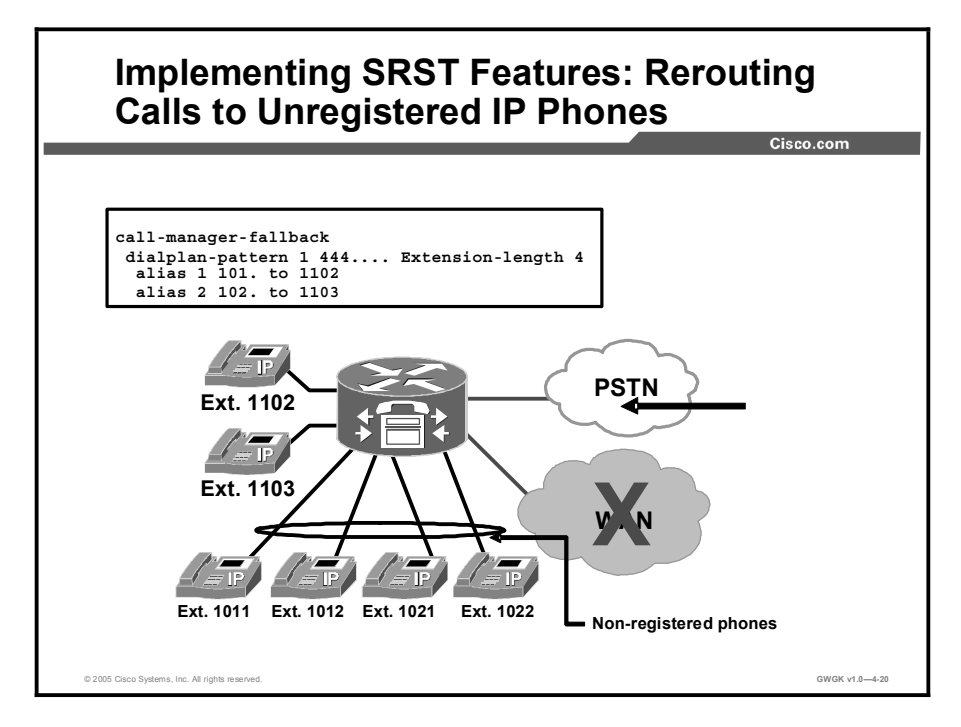

You can reroute incoming calls that are destined for nonregistered IP phones during SRST mode via the alias command. This figure shows four IP phones that did not register with the SRST gateway because of the device pool configuration. In the figure, calls to the unregistered extensions 1011 and 1012 will be forwarded to 1102, and calls to unregistered extensions 1021 and 1022 will be forwarded to extension 1103.

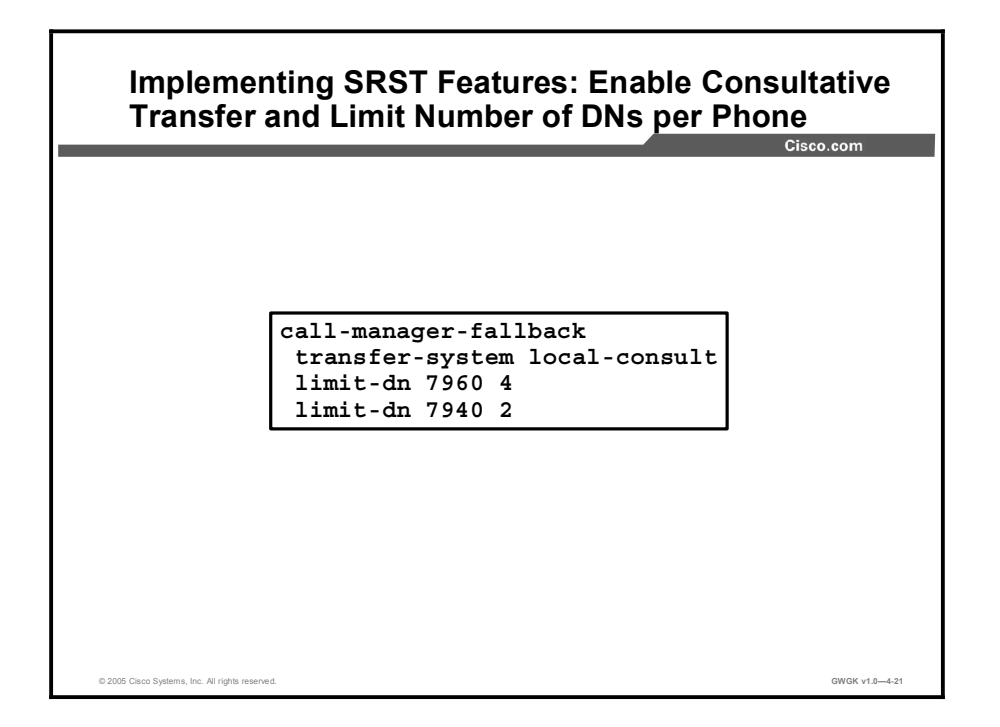

Many organizations rely on speaking with the target extension before transferring a call; this is known as consultative transfer. Blind transfers are the default. By setting transfer-system local-consult, you can change the default transfer rule to consultative.

By setting a maximum line-appearance count with the limit-dn command, you can allow a smaller set of line appearances on the phone during SRST operations. If a phone that is registered to Cisco CallManager has six line appearances when it tries to register to the SRST gateway, it will request six lines appearances, which could consume your max-dn configuration.

# Troubleshooting SRST

This topic describes how to troubleshoot SRST.

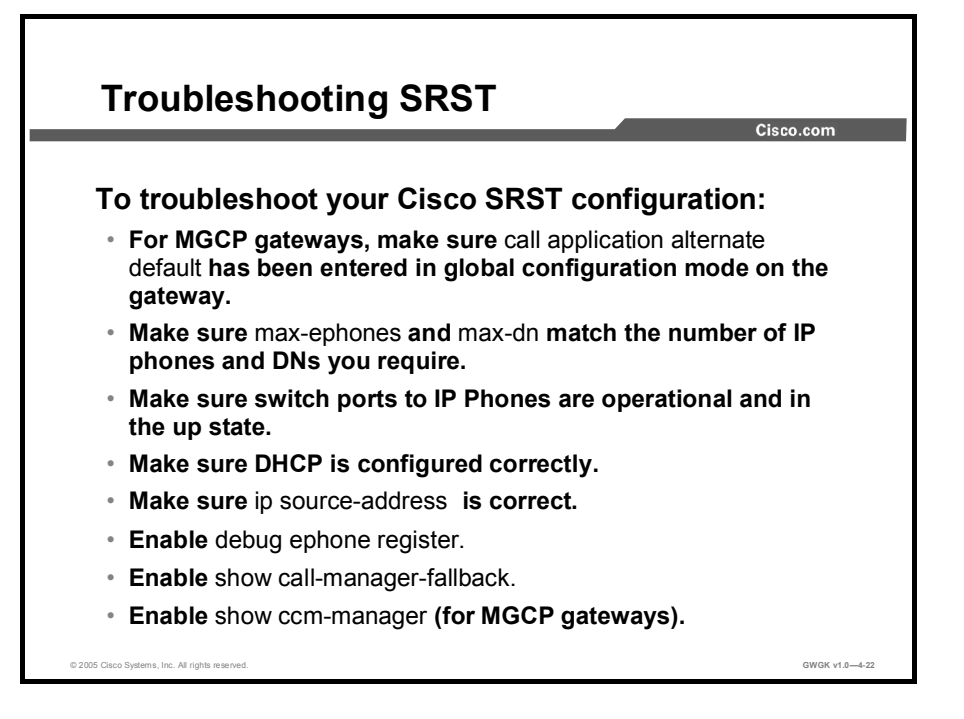

Most issues with SRST fall into two categories: Registration issues and dial-plan issues.

Registration issues are typically caused by SRST configuration errors. Here are some common registration issues:

- $\blacksquare$ The parameters **max-ephones, max-dn**, or both are not configured. These parameters default to 0.
- The parameters max-ephones, max-dn, or both are not sufficient to support all phones.  $\blacksquare$
- The SRST reference is not assigned to phones in Cisco CallManager.  $\blacksquare$
- The Dynamic Host Configuration Protocol (DHCP) server is not local, which prevents a  $\blacksquare$ phone from obtaining an address.
- The ip source-address is not correct.

Use the debug ephone register command to troubleshoot registration problems.

Troubleshooting dial plan issues uses the same tools and techniques in SRST mode. There are some additional considerations for MGCP gateways, primarily verifying that MGCP fallback is correctly configured.

It is strongly recommended that the SRST configuration be tested before it is needed. The simplest way to do this is to add a null route to the Cisco CallManager addresses. This will prevent the IP phones from receiving their keepalives but still allow other traffic to pass over the WAN.

# **Summary**

This topic summarizes the key points discussed in this lesson.

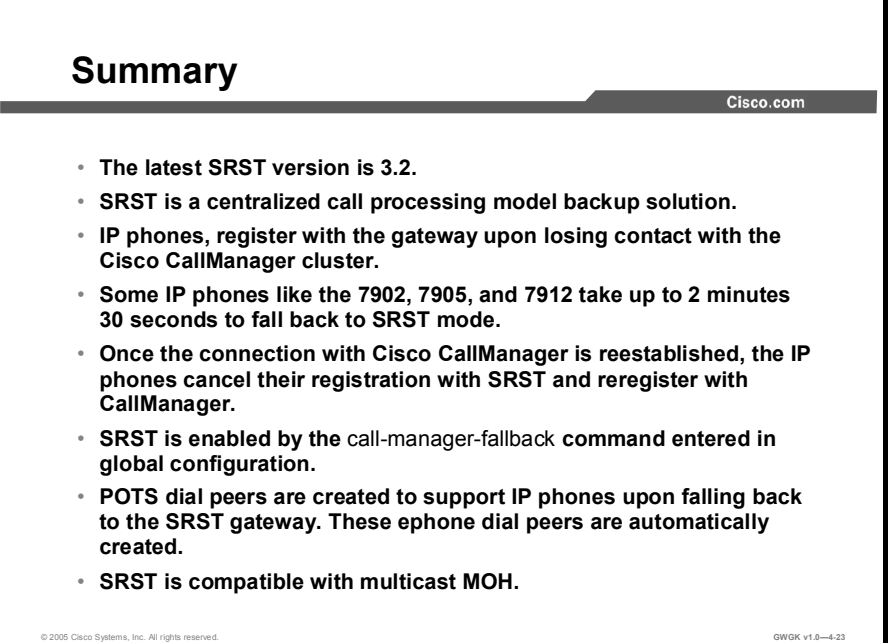

### **References**

For additional information, refer to these resources:

- $\blacksquare$ SRST 3.2 System Administrator Guide at http://www.cisco.com/en/US/products/sw/voicesw/ps2169/products\_feature\_guide09186a 008018912f.html
- Cisco CallManager Express and SRST TCL Scripts at  $\blacksquare$ http://www.cisco.com/cgi-bin/tablebuild.pl/ip-iostsp

# Lesson Self-Check

Use the questions here to review what you learned in this lesson. The correct answers and solutions are found in the lesson Self-Check Answer Key.

- Q1) Which command activates SRST? (Source: )
	- A) call application alternate default
	- B) call-manager-fallback
	- C) ip source-address
	- D) application mgcpapp
- Q2) Which command tells the gateway to fallback to the default application? (Source: )
	- A) application mgcpapp
	- B) call application alternate default<br>C) H.323 dial-peer statements
	- C) H.323 dial-peer statements
	- D) call-manager-fallback
- Q3) Which device manages the dial-plan during SRST operations? (Source: )
- Q4) Where would you look to see what version SRST works with your current version of Cisco CallManager? (Source: )
	- A) check the MGCP compatibility matrix
	- B) check the H.323 compatibility matrix<br>C) check the SRST Compatibility matrix
	- check the SRST Compatibility matrix
	- D) check Cisco CallManager compatibility matrix
- Q5) Where do IP phones get their SRST information? (Source: )
	- A) DHCP server option 150
	- B) local DNS
	- C) IP DHCP-pool voice configuration on gateway
	- D) device pool assignment in Cisco CallManager
- Q6) Before assigning IP phones to a SRST reference, what has to happen first? (Source: )
	- A) device pool needs to be created<br>B) SRST reference needs to be created
	- SRST reference needs to be created
	- C) the call application alternative default needs to be configured on the gateway
	- D) device pool needs to be assigned in Cisco CallManager
- Q7) How would you block remote site users from using SRST mode? (Source: )
	- A) unplug the IP phone
	- B) put them on a subnet separate from the IP phones that use SRST<br>C) do not add an SRST reference to the device pool those phones are
	- do not add an SRST reference to the device pool those phones are in
	- D) use calling search space and partitions to block their access
- Q8) What happens when ip source-address is not configured? (Source: )
	- A) The fallback subsystem does not start.<br>B) No IP phones can transfer calls
	- B) No IP phones can transfer calls.<br>C) The IP source address is part of
	- The IP source address is part of Cisco CallManager Express, not SRST.
	- D) DSP farming will not operate.

# Lesson Self-Check Answer Key

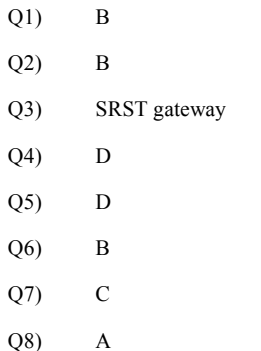

# Digital Signal Processors in **Gateways**

## **Overview**

Digital Signal Processors (DSPs) play a major role in Cisco gateway support of VoIP. DSPs support various features such conference bridging, transcoding, media termination points (MTPs), and basic telephony interfacing to the public switched telephone network (PSTN). In this lesson, you will learn about what the hardware does, how it operates, and how to configure the gateway to accommodate conferencing, transcoding, and MTPs, which rely on DSP technology.

### **Objectives**

Upon completing this lesson, you will be able to configure DSP farming resources to support hardware conferencing, transcoding and MTP services on a gateway. This ability includes being able to meet these objectives:

- $\blacksquare$ Describe DSP functionality and how DSPs support voice
- Configure the appropriate codec on a gateway  $\blacksquare$
- Describe the function of a DSP farm and the hardware and software requirements for DSP  $\blacksquare$ support
- Determine the quantity and location of required DSP resources
- Configure a DSP farm to provide support for transcoding and conferencing services

# DSP Overview

This topic gives an overview of DSPs.

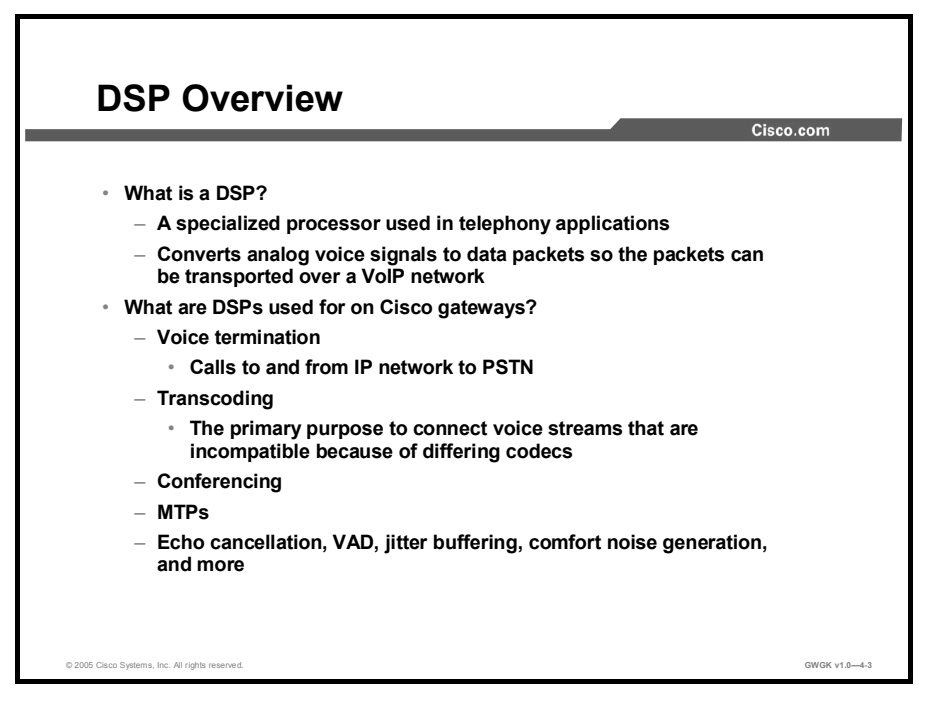

This figure presents an overview of what DSPs are and where in the Cisco gateway these DSPs are used, providing voice termination, transcoding, conferencing, media termination, and echo cancellation.

Note DSP use in echo cancellation will not be covered in this lesson.

In voice termination, DSPs are used to terminate time-division multiplexing (TDM) calls to the gateway. For example, when an IP phone calls a PSTN user, or a PSTN user calls an IP phone user, a DSP resource is used to accommodate this call.

Transcoding takes a voice stream of one codec type and transcodes it or converts it from one codec compression type to another codec compression type. For example, transcoding takes a voice stream from a G.711 codec and transcodes it in real time to a G.729 codec stream. In other words, the DSP takes the G.711 input stream and converts that signal so that this stream can talk with the G.729 stream. The conversion stays within the DSP until the termination of the call.

In audio conferencing, DSPs are used to mix voice streams from multiple participants into a single conference-call stream. In what is called a mixed mode conference, DSPs can accommodate various codec compressions into one voice conference stream.

Through the use of DSPs, media termination points extend supplementary services, such as call hold, call transfer, call park, and conferencing that are otherwise not available when a call is routed to an H.323 endpoint. Some H.323 gateways may require that calls use an MTP to enable supplementary call services. MTPs are used typically where endpoints do not support the starting and stopping of Real-Time Transport Protocol (RTP) steams.

DSPs fully support integrated echo cancellation, voice activity detection, silence suppression, jitter buffering, and comfort noise generation.

- $\blacksquare$ Echo cancellation is implemented in DSP firmware on Cisco voice gateways and is independent of other functions implemented in the DSP protocol and compression algorithm. In voice packet-based networks, echo cancellers are built into the low-bit-rate codecs. An echo canceller removes the echo portion of the signal coming out of the tail circuit and headed into the WAN. It does so by learning the electrical characteristics of the tail circuit and forming its own model of the tail circuit in its memory, and creating an estimated echo signal based on the current and past receive signal. It subtracts the estimated echo from the actual transmit signal coming out of the tail circuit. The quality of the estimation is continuously improved by monitoring the estimation error.
- Jitter buffers intelligently balance delay and packet loss through the gateway for maximum  $\blacksquare$ call clarity and quality.
- Voice activity detection (VAD), also known as silence suppression, is used to save  $\blacksquare$ bandwidth on the VoIP network by not sending packets during silence periods in the voice conversation. Because callers are accustomed to background noise in the PSTN, the far-end gateway generates comfort noise when VAD is active.

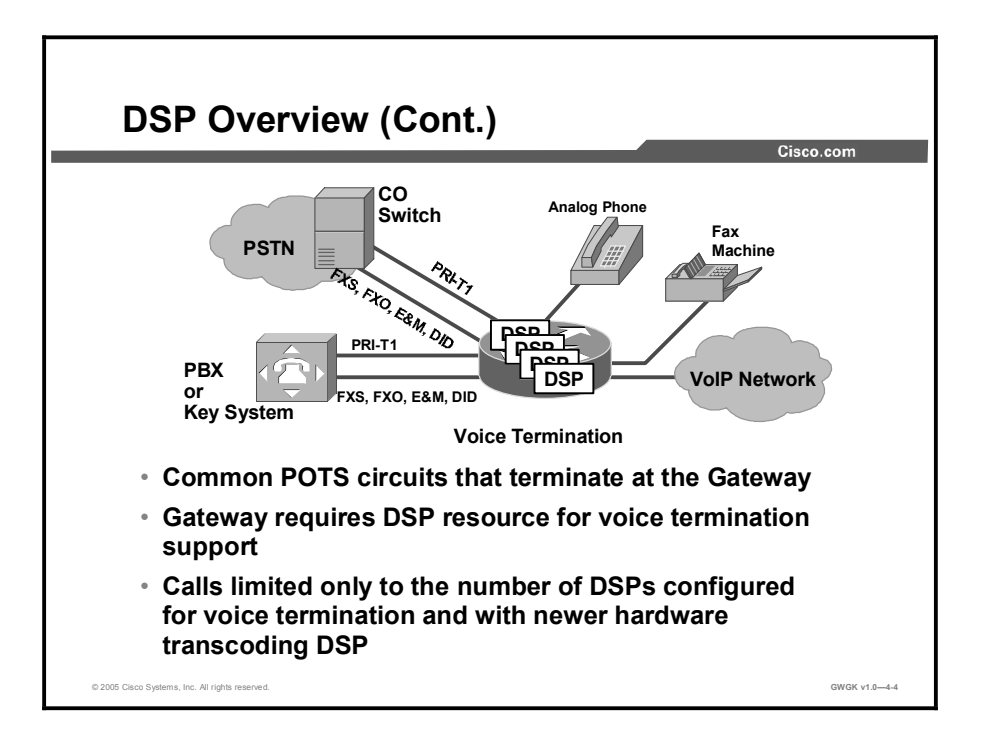

Voice termination applies to a call that has two call legs, one leg on a TDM interface and the second leg on a VoIP connection. The TDM leg must be terminated by hardware that performs coding and decoding as well as packetizing the voice stream. This voice termination function is performed by DSP resources residing in the same hardware module, blade, or platform. All DSP hardware on Cisco gateways is capable of terminating voice streams, and certain hardware is also capable of performing other media resource functions such as conferencing, transcoding, and media termination points, which will be discussed later in this lesson. The number of supported calls depends on the computational complexity of the codec used and also on the complexity mode configured in Cisco IOS software on the gateway. Cisco IOS software enables manual configuration of codec complexity on the gateway hardware module. Some older hardware platforms support only two complexity modes, medium and high complexity, while the new voice network modules and newer gateway (Cisco 2800 and 3800 series routers) hardware platforms support medium, high, and flex modes.

This figure shows the various TDM circuits that can terminate at the gateway and require DSP resources. Voice termination DSP requirements are not to be confused with transcoding, conferencing and MTP DSP requirements and should always be provisioned separately. PSTN connectivity is typically always via codec compression G.711.

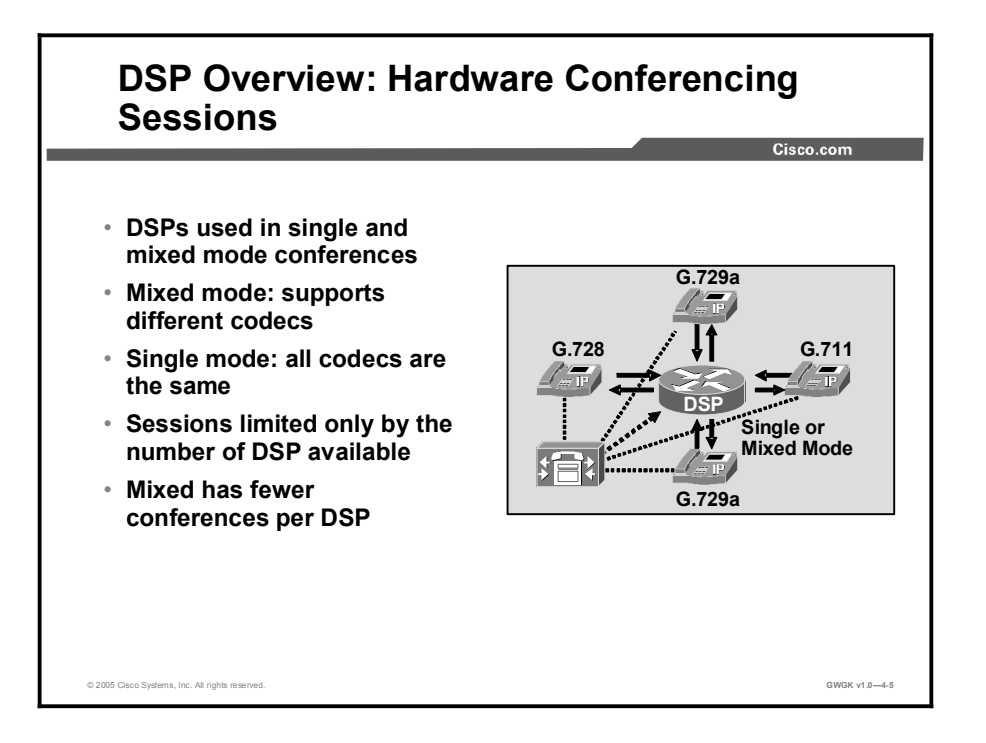

Voice conferencing involves adding several parties to a single conversation. The adding of parties can be conducted with all parties using the same codec, which is considered single mode conferencing, or can be of mixed mode variety where the codecs can vary. In mixed mode conferencing, G.711, G.729, G.729a, G.729b, and G.729ab participants are joined in a single conference; no additional transcoding resource is needed to include the disparate codecs. Conferencing requires dedicated DSP resources. When provisioning DSPs for conferencing calculate the required number of DSPs separate from voice termination, transcoding, and MTP services.

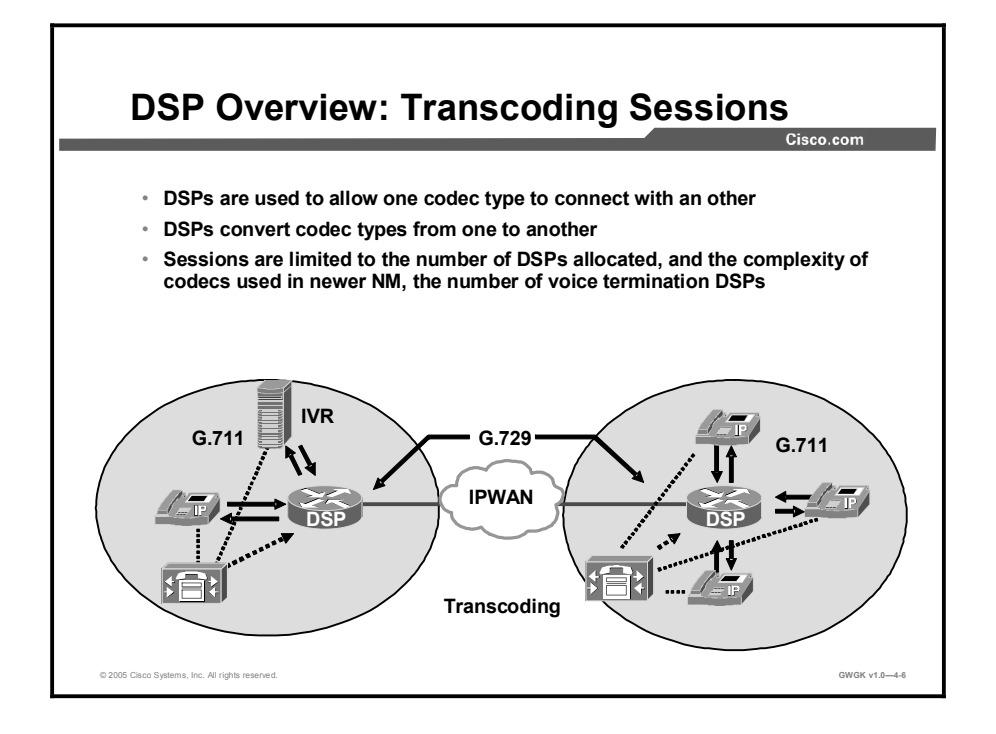

Transcoding takes a voice stream of one codec type and transcodes it or converts it from one codec compression type to another codec compression type. For example, transcoding takes a voice stream from a G.711 codec and transcodes it in real time to a G.729 codec stream.

In addition, a transcoder can also provide an MTP capability and may be used to enable supplementary services for H.323 endpoints when required.

Transcoding services are needed when a codec from G.729, G729a, G729b, or G729ab global system for mobile communication full rate (GSMFR), or global system for mobile communication enhanced rate codecs (GSMEFR) needs to communicate with codecs G.711ulaw or G.711alaw. Conversely, transcoding is required when G.711ulaw or G.711alaw needs to communicate with codecs G.729, G.729a, G.729b, G.729ab, GSMFR, and GSMEFR.

To provide transcoding services, it is important to know the DSP requirements to support it. With transcoding, allowing diverse codecs to connect will require a certain complexity to the gateway that will increase CPU use, and could require additional DSP support.

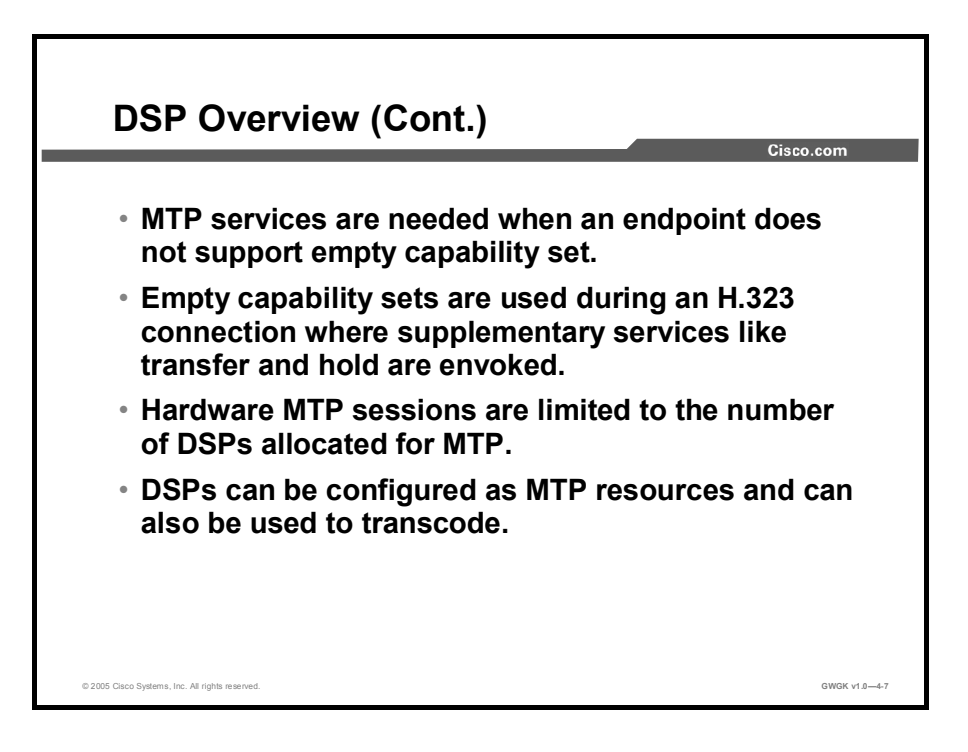

MTPs are used to extend supplementary services to H.323 endpoints that do not support empty capabilities sets. When needed, an MTP is allocated and connected into a call on behalf of an H.323 endpoint. When an MTP is inserted into the RTP streams, the media streaming are connected between the MTP and H323 device, where the RTP stream is not torn down for the duration of the call. The media streaming connected to the other side of the MTP can be connected and torn down as needed to implement features such as hold, transfer, and so forth.

#### Hardware-Based MTPs

A hardware-based MTP support is provided through the use of DSPs. Hardware-based MTPs can support transcoding, however if MTP is configured on a gateway and transcoding is as well and MTP sessions are fully used, additional MTP requests will start using transcoding resources.

Hardware MTP specifications are described here:

- The RTP stream is managed through DSPs
- **Provides connections between calls with different codecs; call that require transcoding** services
- **Provide connections between call legs where packetization time of the codec needs to be** changed. For example, G.711 20ms packetization to G.711 30ms packetization
- Max sessions is determined by DSP availability (follows the same rules as voice termination)
- Requires DSP hardware to be present: DSP farm configuration required

#### Software-Based MTPs

A software-based MTP is a device that is implemented by Cisco IOS software. A softwarebased MTP support can be configured. A single software-based MTP device can handle many more sessions that its hardware-based counterpart, and can support various codec connections. Although software MTP can support multiple codecs, the codec connections on both call legs must be same.

Software MTP specifications are described here:

- No DSP involved, connections manipulated by Cisco IOS software.  $\blacksquare$
- Provide connections between call legs that have the following codecs: G.711alaw,  $\blacksquare$ G.711ulaw, G.729abr8, G.729ar8, G.729br8, G.729r8, GSMEFR, and GSMFR. The caveat is that both call leg codecs must be the same.
- MTP sessions possible 1 to 500.  $\blacksquare$
- Can be configured in IOS software without the need for DSP hardware to be present.  $\blacksquare$

As mentioned in the previous figures relative to DSP allocation, knowing how many DSPs will be needed to support hardware MTP sessions is important. Although MTP support can use transcoding resources, allocating a certain number of DSPs for MTP is best practice.
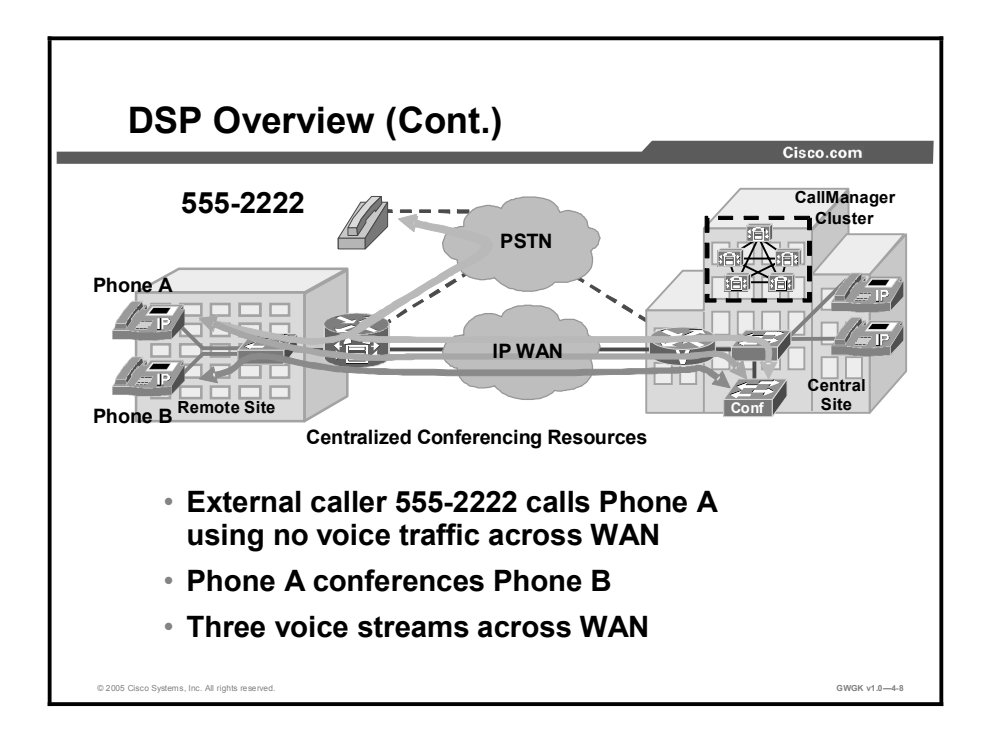

When there are no DSP resources at the remote site, bandwidth use over the IP WAN can become an issue. This figure discusses some issues relative to hosting conferencing at the central site as opposed to deploying DSP resources at the remote site.

This figure shows a conference call being established between an external caller and two phones at the remote site. This conference will require three voice streams of voice traffic to cross the IP WAN because no DSP resources were used at the remote site. This is considered a centralized conferencing model. This is not the most effective model for conferencing. If DSP resources were deployed at the remote site, this call would not have to tie up additional IP WAN bandwidth.

The DSPs used in this figure come from hardware conferencing resources located on a Cisco Catalyst software platform. Do not to point out the Cisco hardware platform. Rather, show what happens to the IP WAN when DSP resources located at a central site.

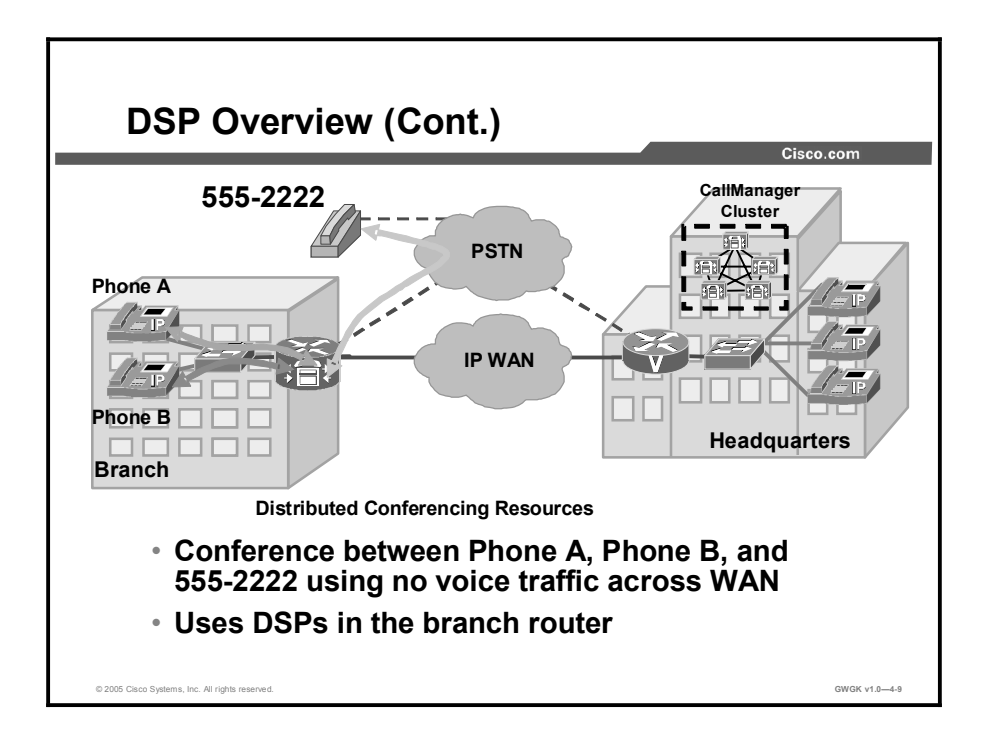

This DSP deployment module is considered a distributed conferencing model where, unlike the previous scenario, voice traffic will not across the IP WAN. DSP resources have been deployed and invoked by Cisco CallManager preventing unnecessary IP WAN bandwidth consumption.

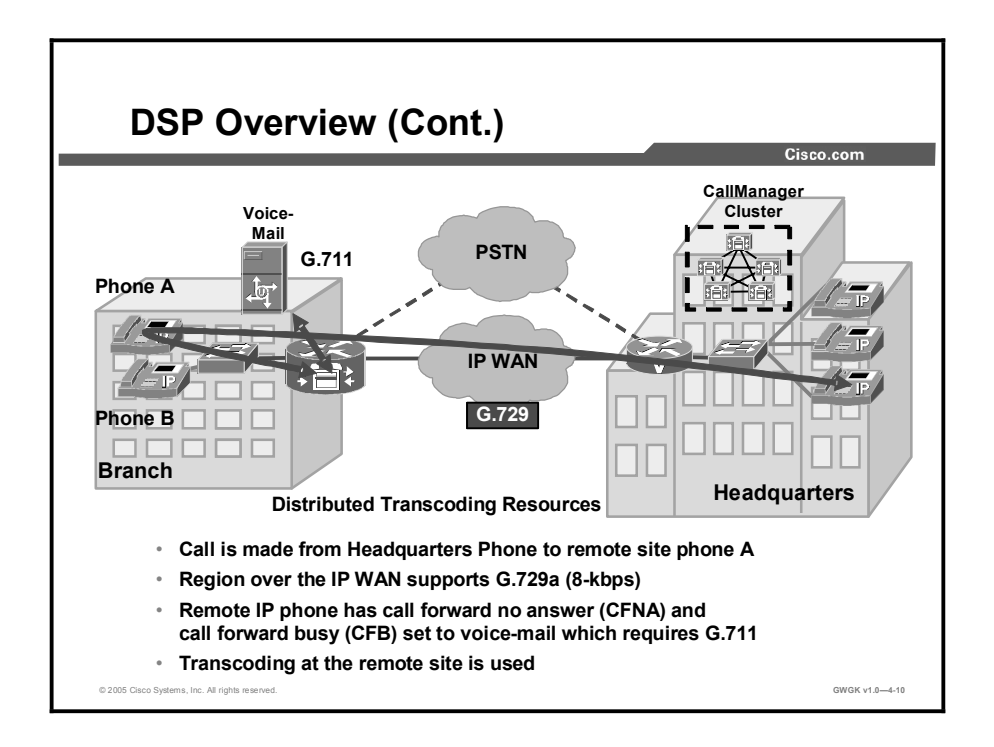

As the previous figure showed, a distributed conferencing model of DSP resource deployment at the remote, this figure shows a distributed transcoding module. In this figure a call is being made from a headquarters IP phone to a remote office IP phone. The remote branch IP phone device is configured so that call forward no answer (CFNA) and call forward busy (CFB) go to voice mail. In this scenario, the Cisco CallManager recognizes that there is a codec mismatch with voice mail. Cisco CallManager discovered by remote sites gateway capabilities negotiations capabilities exchange and requests transcoding services from the gateway of the remote office, which results in the call from the headquarters side staying at G.729A and the audio stream connecting to voice mail at G.711. It is important to note that the distributed deployment module relative to deploying conferencing, transcoding, and MTP services is to provide this service local to the site that can use them.

## Codec Complexity

This topic describes DSP codec complexity.

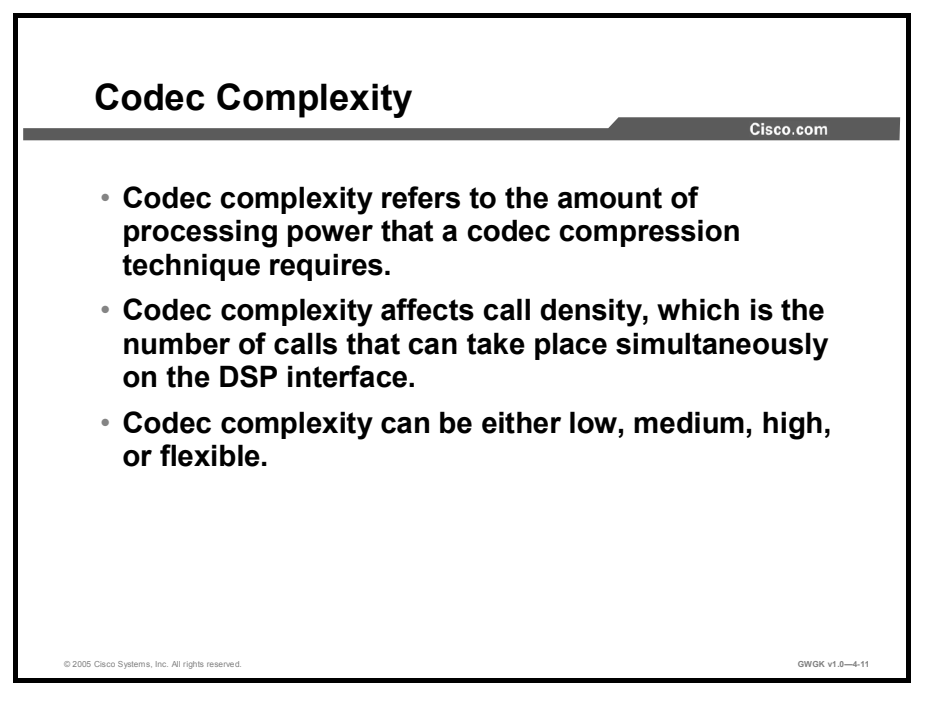

To understand DSP allocation and deployment, understanding codec complexity and how the various levels of codec complexity impacts DSP use is important.

The number of DSPs available for voice termination, transcoding, conferencing, and MTP depends the level of codec complexity. There are specific codec compressions that reside under each complexity.

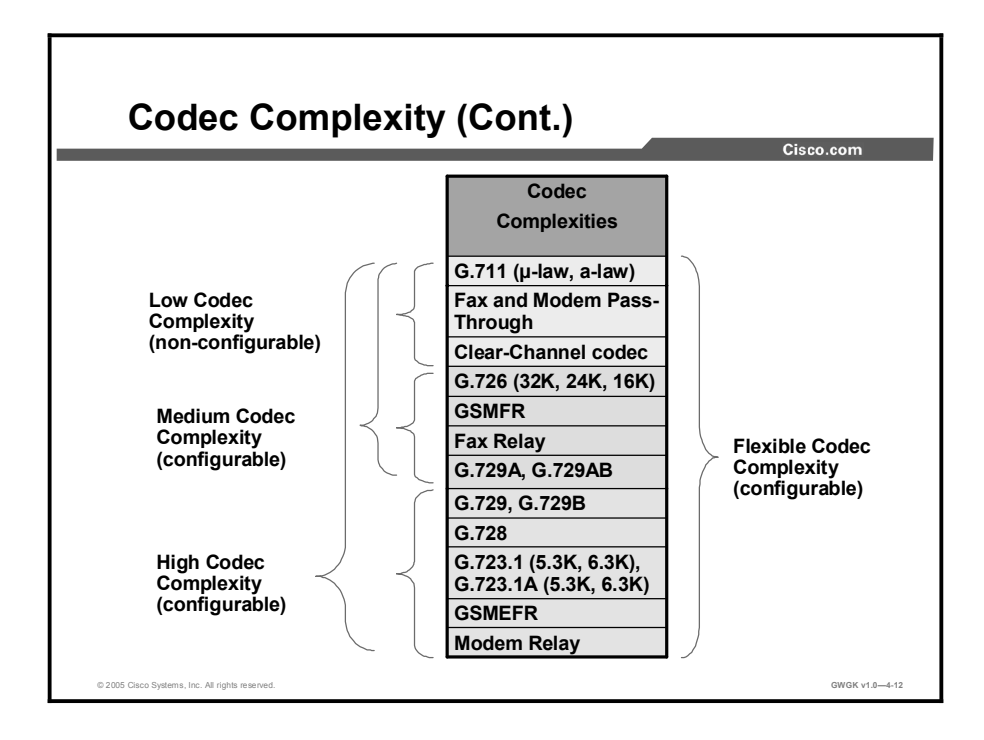

This figure illustrates the various codecs supported and what codecs reside in what complexity. The main point with this figure is to point out that certain codec compressions reside within various codec complexities. For example to connect a call with one call leg being G.711ulaw and the other call leg being a variation of G.726, this connection require a medium complexity design or high complexity design. Conversely, a G.711ulaw to G.711ulaw call would be considered low complexity. Although low complexity is not a configurable option, medium complexity design would work in this case. Here is an example of where high complexity design would be required; one call leg that uses G.728 calls a far end user where the call leg uses G729. This call would require a high complexity design due to the codec compressions used for the call.

Medium codec complexity supports low complexity codecs and medium codec complexity compressions. High codec complexity supports low codec complexity and all medium complexity codecs, and requires the highest CPU use. Flex codec complexity supports all codec compressions. In reality, this complexity is not restricted to any one codec complexity (low, medium, or high), but is flexible enough to connect calls legs in the low, medium, or high codec range.

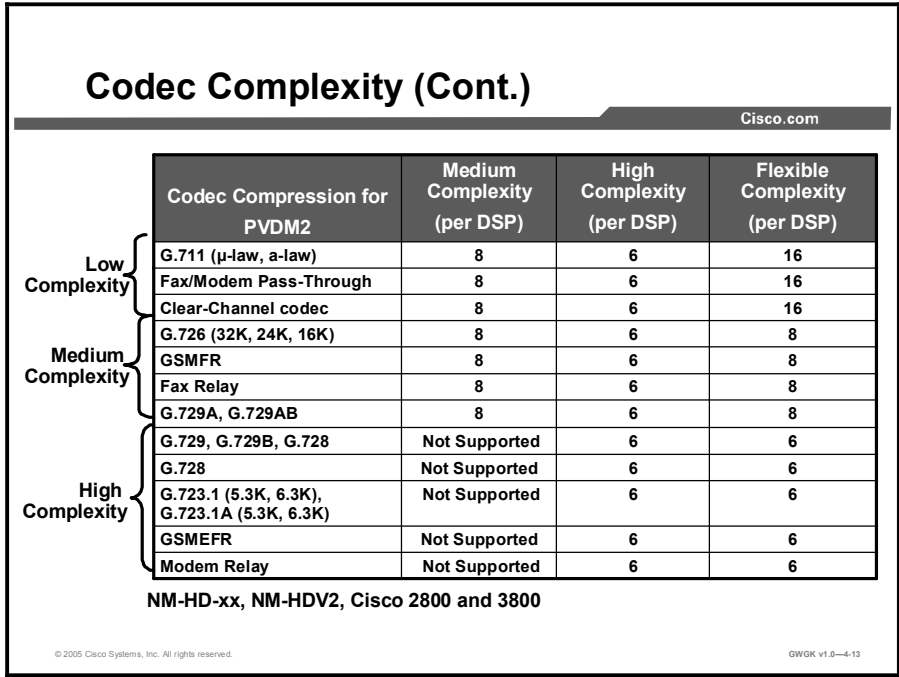

This figure gives more detail about the various complexities shown in the previous figure. This figure outlines the different codec complexities and the number voice channels per DSP at the three configurable codec complexity levels (medium, high, and flex). This figure is specific only to the high density voice network module 2 (NM-HDV2), NM-HD-xx, and onboard slots on the Cisco 2800 and 3800 series routers and packet voice/data module 2 (PVDM2) SIMMs.

It takes two channels per call.

Note Low codec complexity is not configurable.

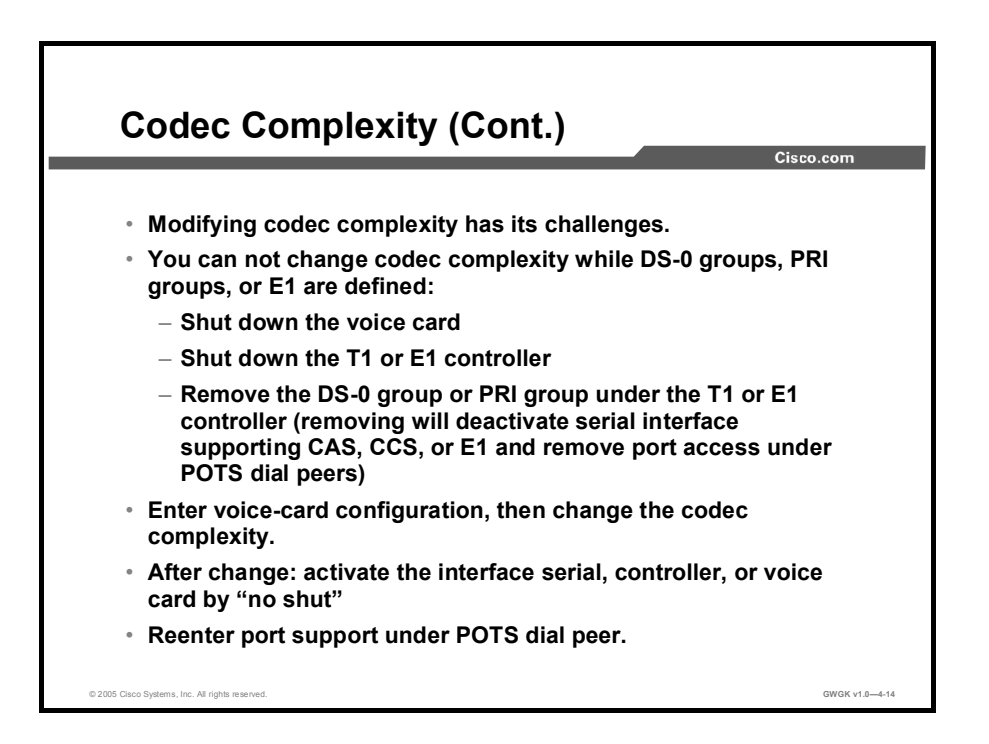

When modifying codec complexity on a router, make sure that you follow these steps as you will not be able to change the complexity as long as DS-0 or PRI groups are defined on the router. Trying to change codec complexity while DS-0s are active will result in the following errors:

Example of error received from router console:

- % cannot change codec complexity while voice port exists.
- % please remove all DIGITAL voice ports on this voice card first
- % before changing codec complexity

Trying to change codex complexity while transcoding and conference bridging is active will generate this error message: Cannot change codec complexity while transcoding sessions are configured on the card.

Note This is an expected error that will appear from the router console.

The procedure for changing codec complexity does not apply to analog voice ports.

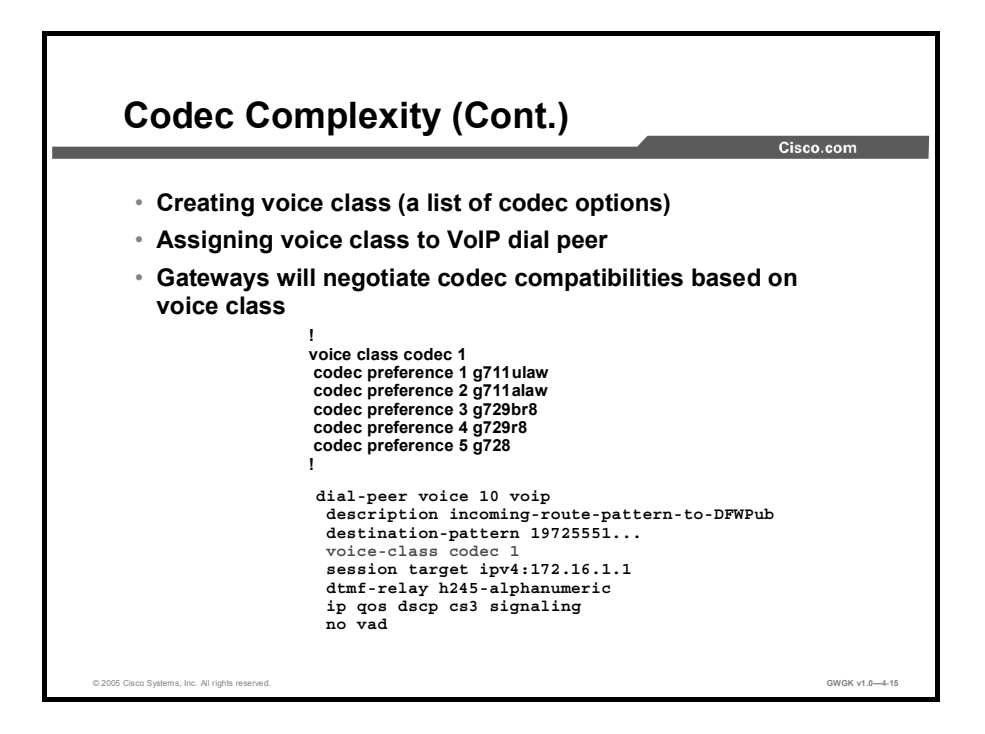

Expanding on the previous figure, this figure shows the codec preference menu which refers to what gateways use to select or agree upon relative to codec selection. This menu is configurable and when used through the VoIP network is very effect in enduring gateways quickly agree upon a preferred codec for a VoIP call.

The voice class codec (tag) command shown in this figure sets up a menu of codec this gateway will support and communicate to other gateways upon call set. This menu will prefer G.711ulaw codec first, but has the options for other codec support. If for example the far end gateway only supports G.728, then the call would set up as a G.728 call.

Codecs used for PSTN calls are typically G.711. This does not always apply to PBX connections, where the PBX has the option to support other codec compressions.

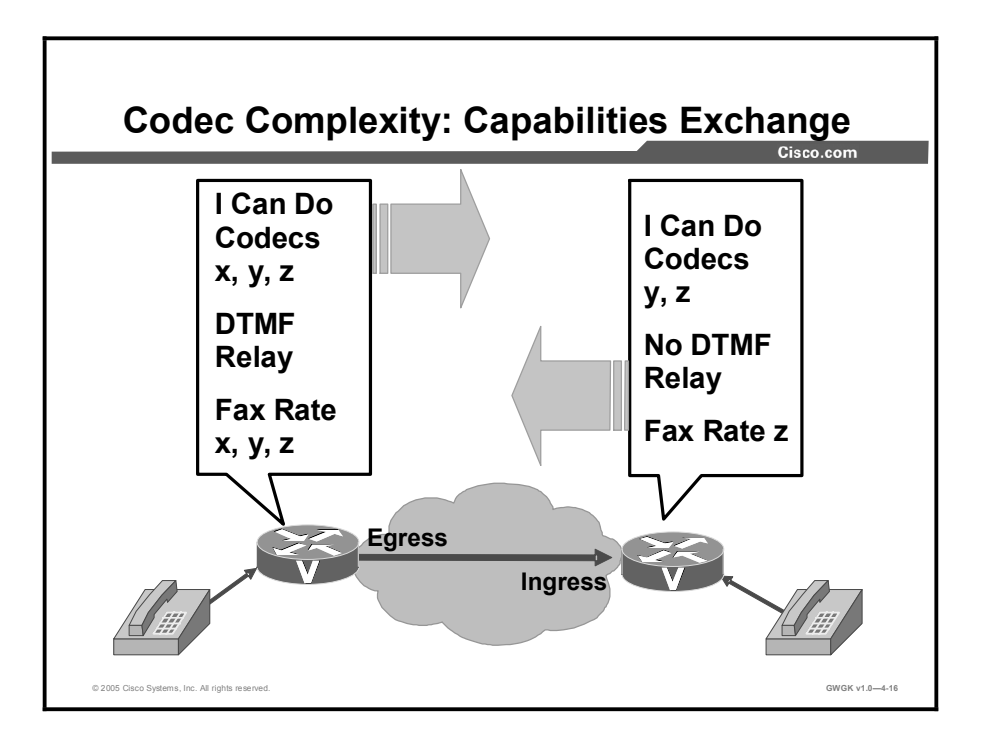

The process of how gateways agree upon a selected codec during call setup is described here:

- Gateways can negotiate what codec they would rather use by providing a menu with a preferred compression. Providing a menu allows the far end gateway the choice to see if it can comply or agree on a codec that both gateways can live with. This codec negotiation process occurs in the H.245 capabilities exchange, as depicted in this figure. The following is a little more detail on the process.
- Codec negotiation allows the gateway to offer several codecs during the H.245 capability exchange phase and to ultimately settle on a single common codec during the call establishment phase. Offering several codecs increases the probability of establishing a connection because there will be a greater chance of overlapping voice capabilities between endpoints. Normally, only one codec can be specified when a dial peer is configured, but codec negotiation allows a prioritized list of codecs associated with a dial peer to be specified. During the call establishment phase the originating router will use the highest priority codec from a configured list. The far end gateway will either comply with the codec preferred or offer another at which time the near end gateway will adjust to comply.
- When a call is originated, all the codecs associated with the dial peer are sent to the terminating endpoint in the H.245 terminal capability set message. At the terminating endpoint, the gateway will advertise all the codecs that are available in firmware in its terminal capability set. If there is a need to limit the codecs advertised to a subset of the available codecs, a terminating dial peer must be matched that includes this subset. The incoming called-number command in dial-peer configuration mode can be used to force this match.

## DSP Farm Overview

This topic gives an overview of DSP farming.

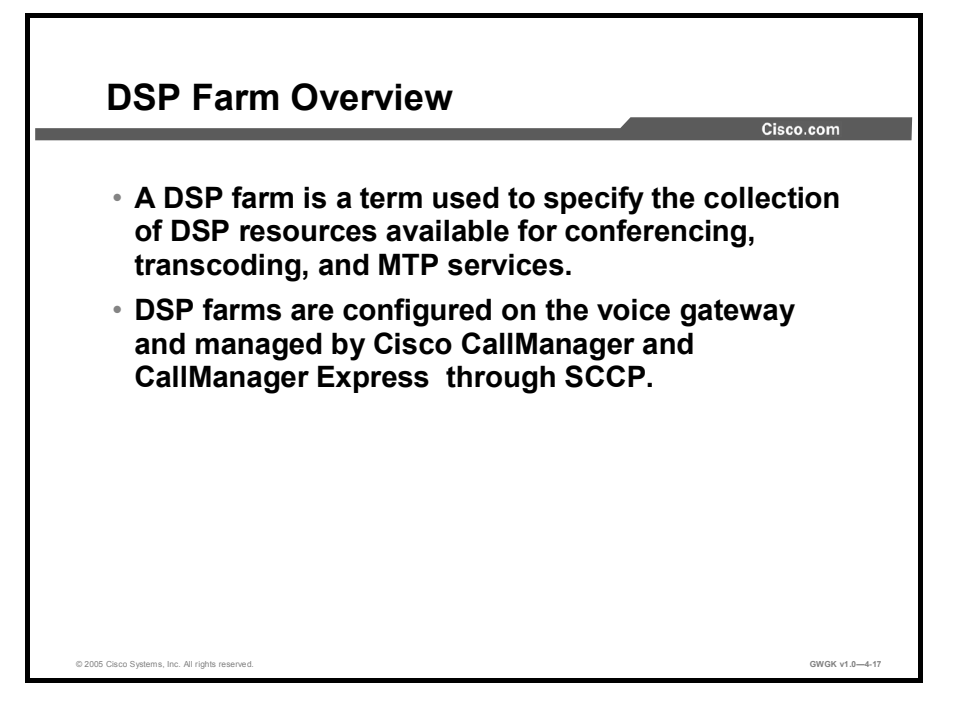

The DSP farm uses the DSP resources in network modules on Cisco routers to provide voiceconferencing, transcoding, and hardware MTP services. DSP farming differs from the DSP sharing in that DSP sharing is a method where one network module can borrow DSP resources for another network module over the backplane of a gateway.

Restrictions for conferencing and transcoding for voice gateway routers are described here:

- $\blacksquare$ DSP farm services communicate with Cisco CallManager using Skinny Client Control Protocol (SCCP); other protocols are not supported.
- DSP farm services are not supported for Cisco SRST  $\blacksquare$
- $\blacksquare$ Conferencing is not supported on the PVDM2-8. Transcoding and voice termination however are supported on the PVDM2-8. Conferencing, transcoding, and voice termination are supported on the PVDM2-16, PVDM2-32, PVDM2-48, and PVDM2-64.
- Conferencing is not supported on a Cisco 3640 using the NM-HD-1V, NM-HD-2V, or  $\blacksquare$ NM-HD-2VE.
- Simultaneous use of DSP farm services on the NM-HDV and NM-HDV2 is not supported.
- MTP services are not supported on the NM-HDV or NM-HDV-FARM.  $\blacksquare$
- Dynamic conference and transcoding resource allocation is not supported.
- Fax is not supported for transcoding.  $\blacksquare$
- Only one codec is supported for each MTP profile. To support multiple codecs, you must  $\blacksquare$ define a separate MTP profile for each codec.
- $\blacksquare$ Hardware MTPs support only G.711a-law and G.711u-law. If you configure a profile as a hardware MTP, and you want to change the codec to other than G.711, you must first remove the hardware MTP by using the no maximum sessions hardware command.
- If an MTP call is received but MTP is not configured, transcoding DSP can be used, if resources are available.

# DSP Design Considerations

This topic describes DSP design requirements.

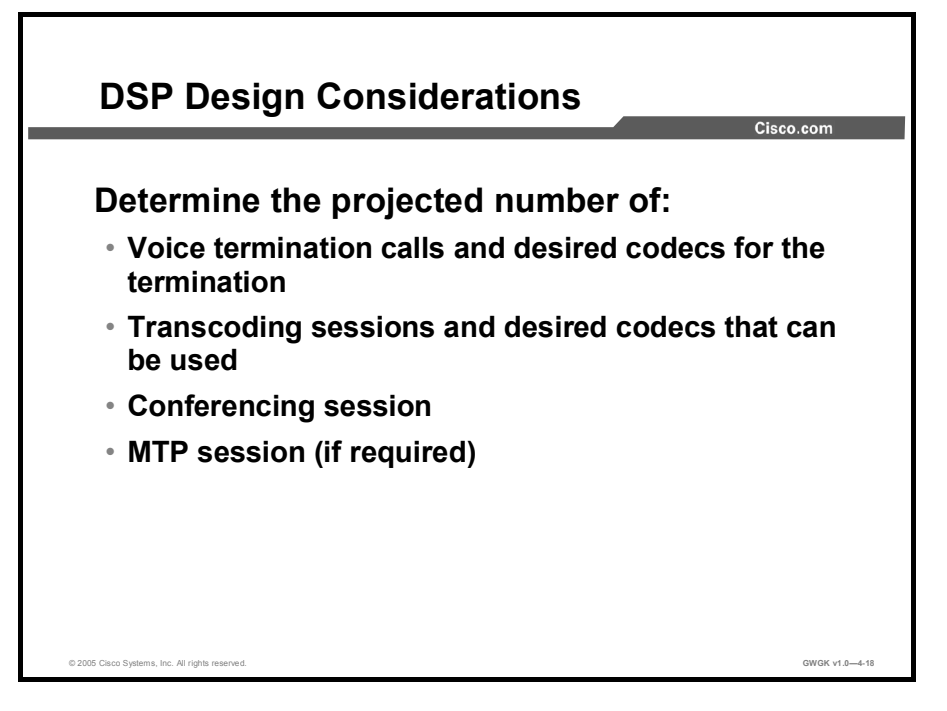

You must allocate DSP resources on two levels:

- Level One: This level is within the voice network module and occurs between the DSP  $\blacksquare$ farm and your voice trunk group that handles standard voice termination (for example, PRI group and or DS-0).
- **Level Two:** This level is within the DSP farm and occurs between transcoding and voiceconferencing services (transcoding is also used for MTP services).

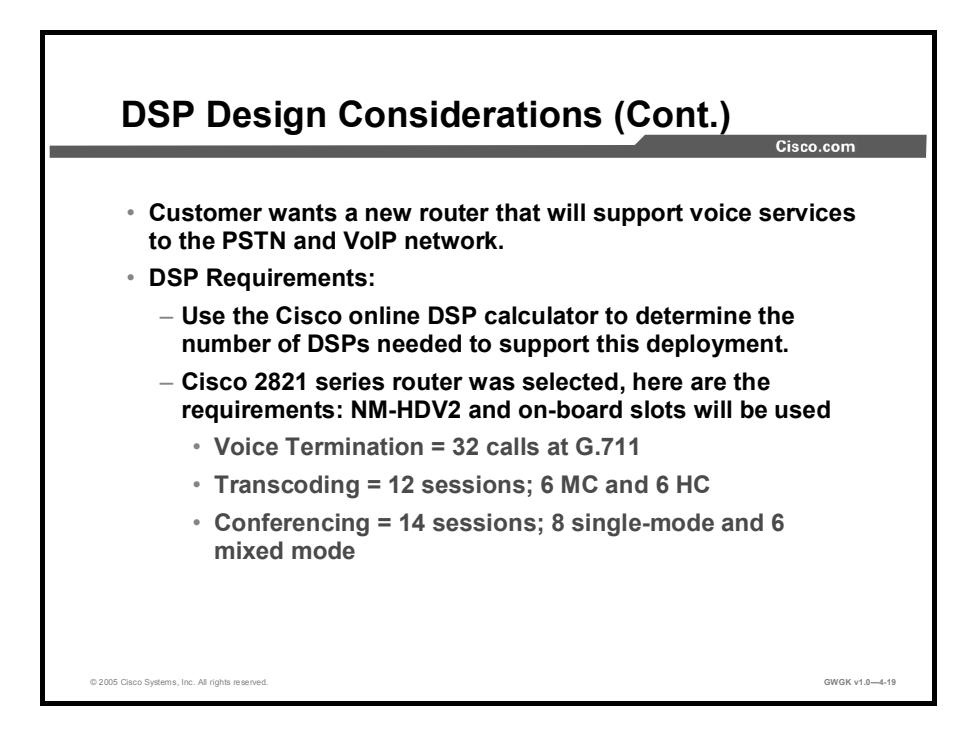

Cisco has made it easy to determine the number of DSPs required by providing a web based tool where the desired number of voice termination, transcoding, conferencing, and MTP sessions can be entered. The output of the data entered into this tool provides the combination of DSP resources to use along with a recommended configuration to support optimal, normal and worst case solutions.

This figure provides a scenario where a client wants to purchase a router and use the router to deploy voice services. The client wants to have two PRIs installed for voice termination; one PRI out of the two will used, the other will be used in the future. The client wants to have analog lines installed; eight FXS lines. The total voice termination channels needed is 32. The client also wants to support conferencing and transcoding. The client has indicated that they need six transcoding channels using high codec complexity, six channels using medium codec complexity, 8 single mode and 6 mixed mode conferences. The router of choice for the client is a Cisco 2821 running 12.3(11) T Cisco IOS software.

Using the Cisco online calculator the support person needs to determine what to purchase relative to DSPs for the client. For transcoding and conferencing sessions use the optional onboard option.

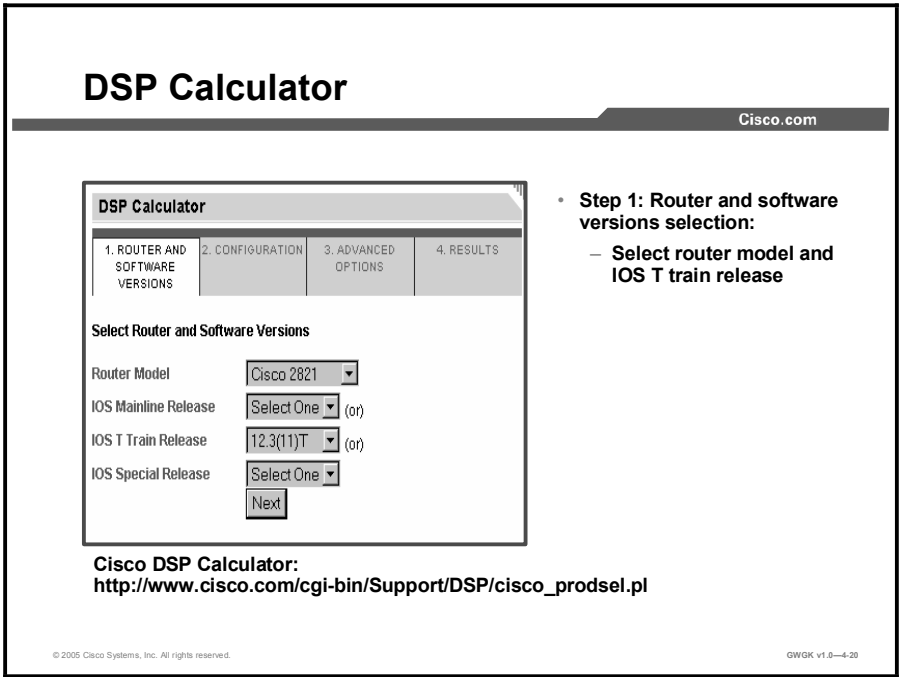

This figure shows the starting webpage for determining DSP requirements for a specific router platform. This calculator tool will not provide configuration errors during the date entry mode. If entered data exceeds the platform DSP configuration, an error will be provided on the page showing a summary of the data entered. So it is important to know the router platform DSP limitations before starting the calculator.

Perform the following steps to determine DSP requirements for your router platform:

- Step 1 Access the DSP Calculator.
- Step 2 From the Router Model menu, select the platform.
- Step 3 Select the IOS software that supports the platform.
- Step 4 Select "Next."

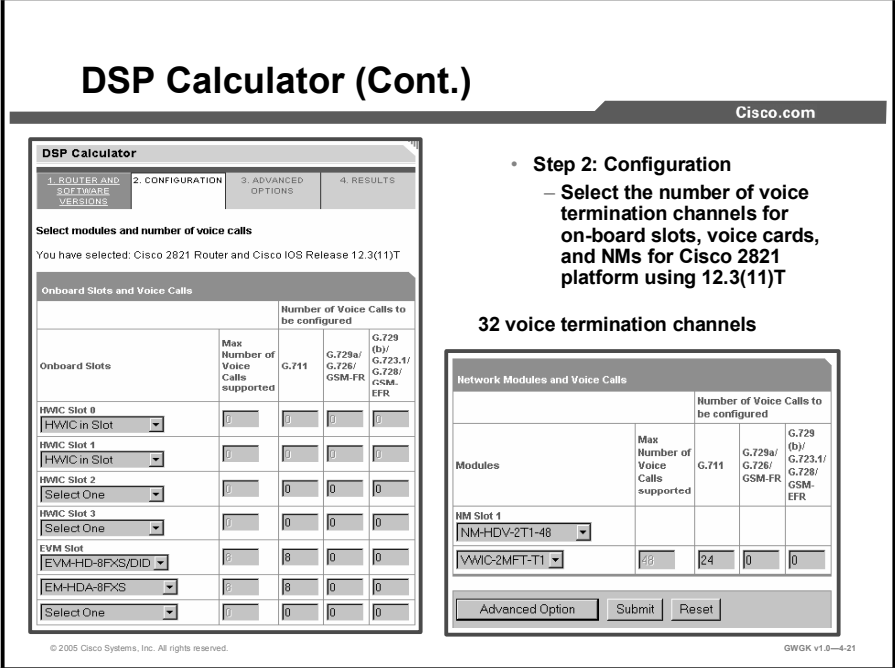

This figure shows the second step in determining the DSP requirements for voice termination on a Cisco 2821 series router. There two locations on this router for setting voice termination support, on-board slots and on the network modules. Follow these steps to complete scenario for DSP support for voice termination:

- **Step 1** Under the "On-Board Slots" column, use the pull down menu to select the voice card hardware.
- **Step 2** Enter the "Number of Voice Calls to be configured."
- Step 3 If a NM will be installed, use the pull down menu to select he appropriate hardware followed by selecting the "Number of Voice Calls to be configured."
- Step 4 Go to setting up transcoding and conferencing by clicking on the Advanced Options button.

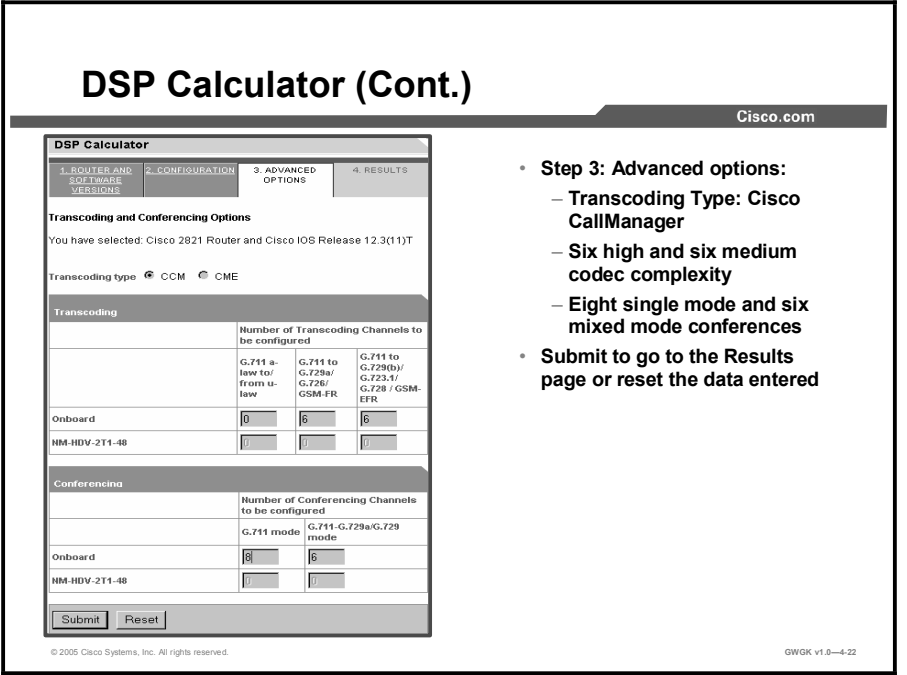

In continuing with the scenario, this figure shows the Advanced Option page for setting up the DSP requirements for transcoding and conferencing.

- Step 1 Enter the "Number of Transcoding Channels to be configured."
- Step 2 Enter the "Number of Conferencing Channels to be configured."
- Step 3 Click-on "Submit."

The requirements are to use the optional onboard slots for transcoding and conferencing.

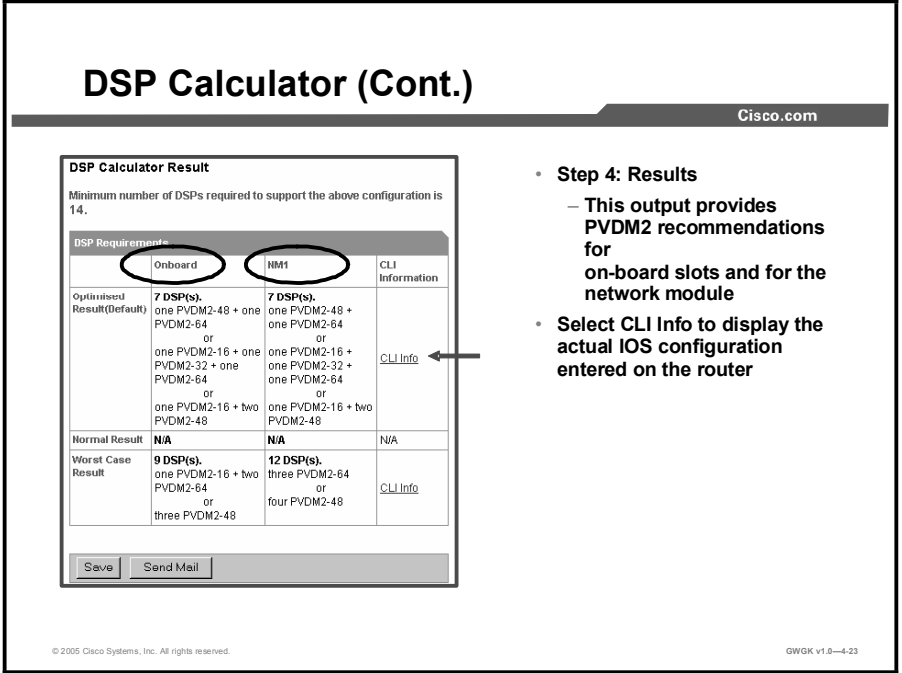

This figure shows the last step in determining the DSP requirements for the specific platform as outlined in the scenario.

The DSP Calculator tries to provide the best solution for DSP use with ix based on the data entered. Presented here are three options to choose from this page: Optimal, Worst Case. Normal Results was not offered, but typically, this offering uses medium complexity and the solution depends on the platform data entry. Optimized Result (default) will offer an optimized number of DSPs hardware to use as well as the optimal configuration to enter in IOS software to support the DSPs. This is typically flexible complexity on the newer platforms. Worst Case Results gives the worst case for DSP use. Typically, Worst Case this is high complexity.

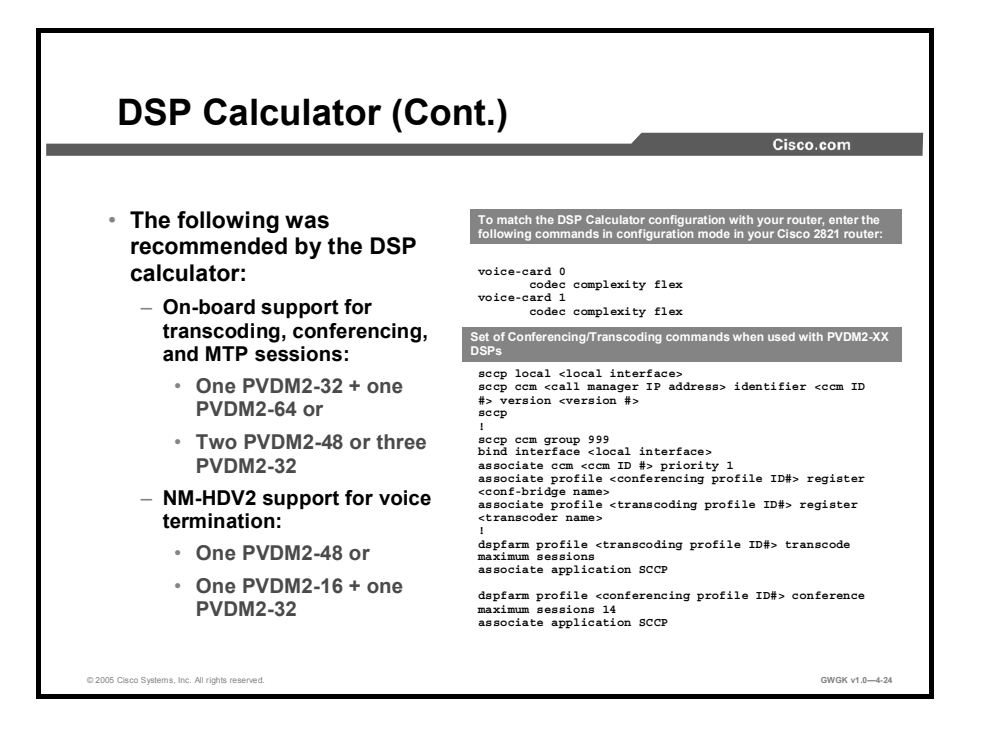

This figure shows what is needed from a PVDM2-xx perspective to meet the requirements for the client. This is the Optimal Result option. Although there is ample DSP resources for voice termination, transcoding will share resources and vice versa if needed. Conferencing will use dedicated resources. Although MTP support is not an option in the DSP Calculator, MTP requirements will share DSP resources with transcoding resource.

In this figure, flexible complexity is displayed as being part of the IOS software output. This output will not be seen in the router configuration as this is the default configuration.

One comment on using flexible complexity; with oversubscription in flex mode, you can connect or configure in the case of DS-0 groups and PRI groups more voice channels to the module than the DSPs can accommodate. If all voice channels should go active simultaneously, the DSPs will be oversubscribed and calls that are unable to allocate a DSP resource will fail to connect. This is very important to consider because emergency calls could possibly get blocked. The alternative to flex mode is of course to set your complexity to medium or high. There are no oversubscription issues with medium or high complexity that could cause calls from connecting.

## Configuring DSPs on a Gateways

This topic describes how to configure DSP farms on gateways.

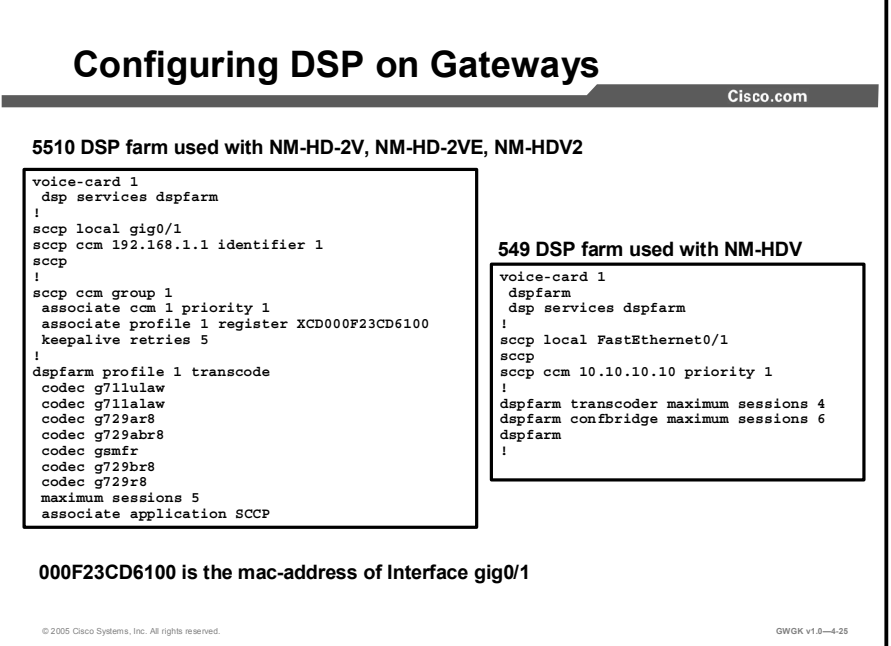

There various ways to configure DSP Farms on a gateway. Presented in this figure are two. These gateway configurations assume the gateways are using network voice modules NM-HDV and NM-HDV2. 549 Texas Instrument DSPs are used with NM-HDV and 5510 Texas Instrument DSPs are used with NM-HDV2 voice modules. As you can see each are configured differently.

#### Configuring a DSP Farm-Common Steps

Perform this task to enable SCCP on the local interface that a DSP farm uses to register with Cisco CallManager. This step is the same for either DSP type.

- Step 1 enable
- Step 2 configure terminal
- Step 3 sccp ccm {*ip-address* | *dns*} identifier *identifier-number* [port *port*-*number*] [version *version*-*number*] or sccp ccm {*ip-address* | *dns*} priority *priority* [port *portnumber*] [version *version*-*number*]
- Step 4 sccp local *interface*-*type interface*-*number*
- Step 5 sccp
- Step 6 sccp ip precedence *value*
- Step 7 exit

#### Configuring a DSP Farm on the NM-HDV2 or NM-HD-1V/2V/2VE

Perform this procedure to define a DSP farm on the NM-HDV2, NM-HD-1V, NM-HD-2V, or NM-HD-2VE. You must configure each conferencing, transcoding, and MTP profile separately.

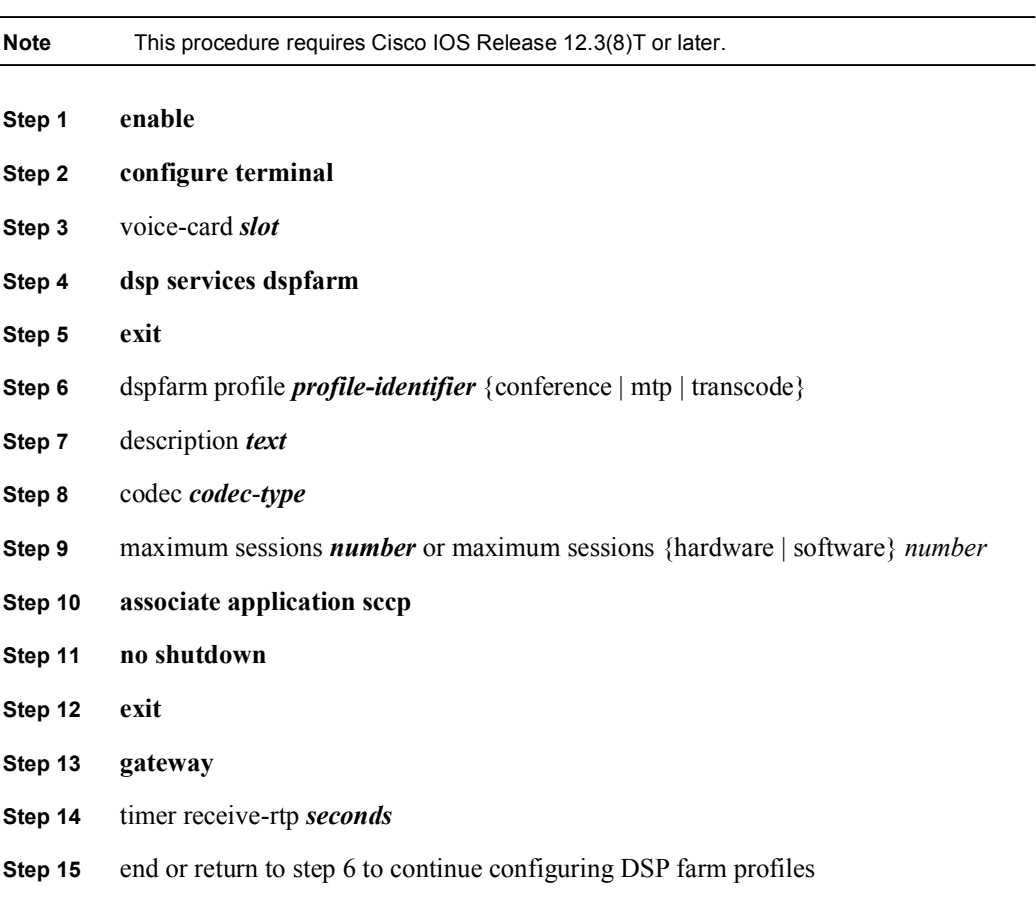

#### Associating a DSP Farm Profile to a Cisco CallManager Group

You must configure the Cisco CallManager group and create an association between the DSP farm profile and the Cisco CallManager group. Do so by performing the following steps.

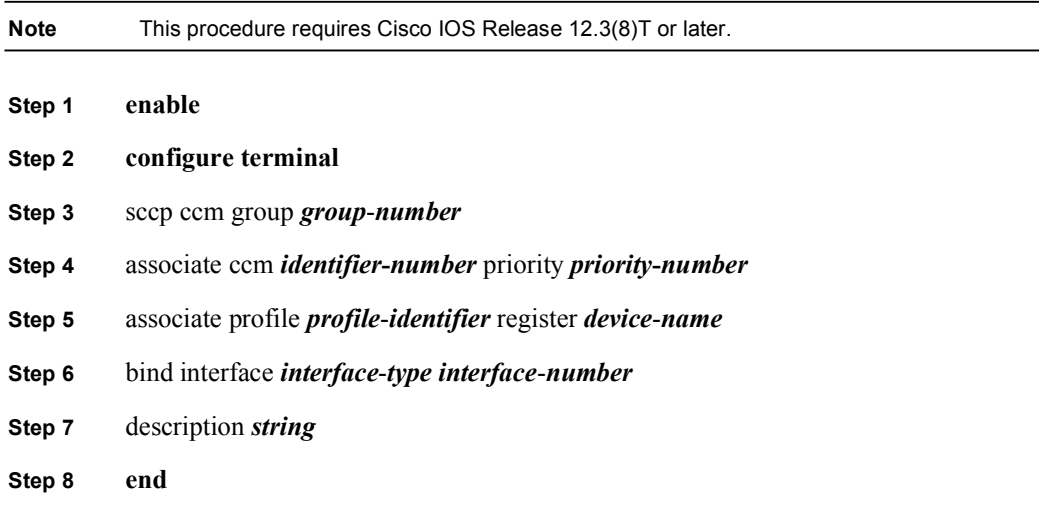

#### Modifying Default Settings for SCCP Connection to Cisco CallManager

Perform these steps to tune the performance of the SCCP connection between the DSP farm and Cisco CallManager.

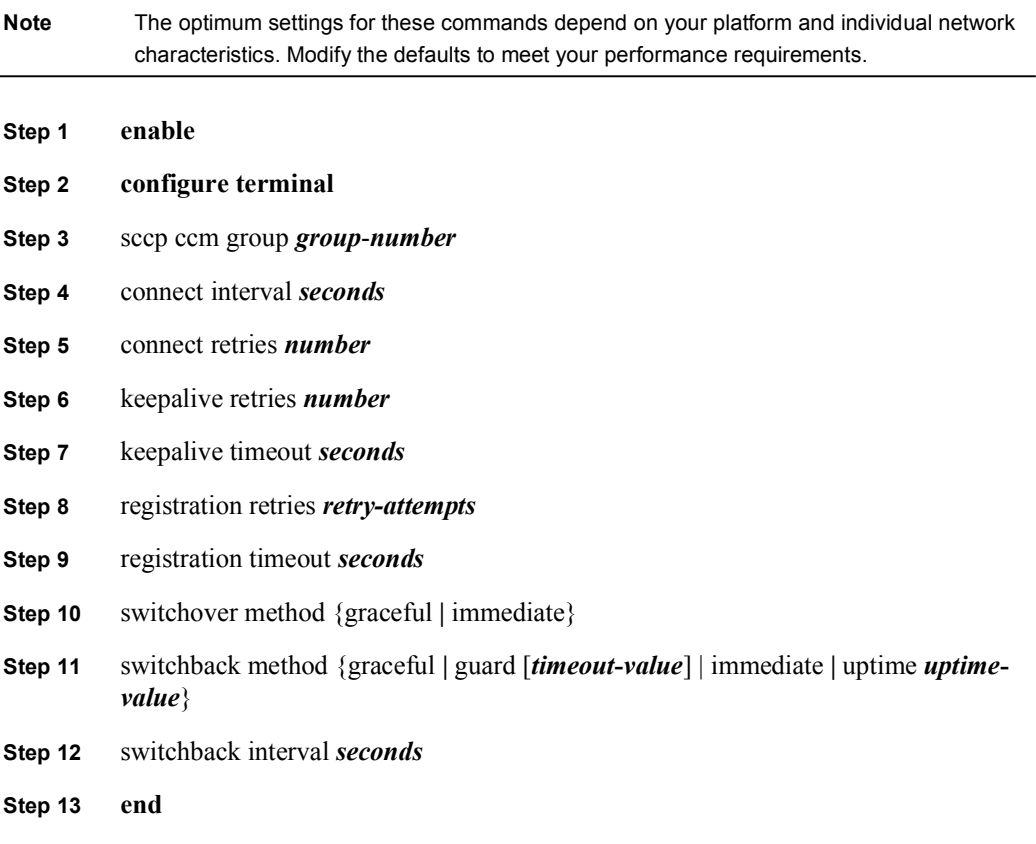

#### Configuring Conferencing and Transcoding on NM-HVD voice modules

To configure conferencing and transcoding on NM-HVD voice modules, perform the following steps:

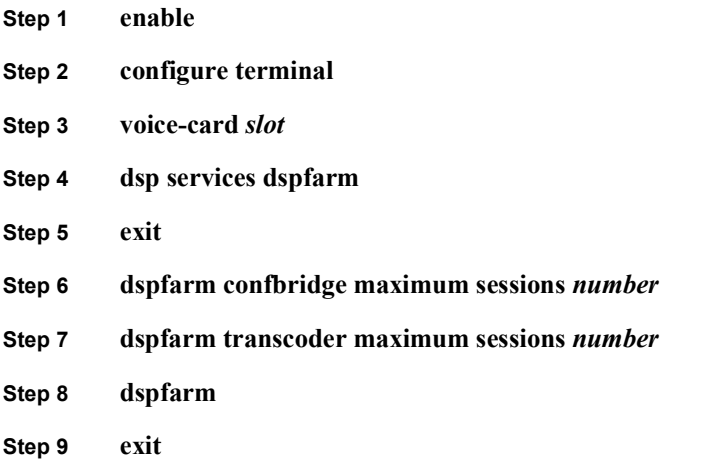

#### Verifying DSP Farm Configuration

To verify conferencing, transcoding, and MTP services, perform the following steps.

- Step 1 Enter show sccp connections to show the number of active calls.
- Step 2 Enter show dspfarm all to show the number of DSP channels.
- Step 3 Enter show media resource status to show the types of services used and whether those services are registered with Cisco CallManager Express or Cisco CallManager.
- Step 4 Enter show sccp ccm group to show the specifics relative to the status of what was configured under SCCP configuration on the gateway.
- Step 5 Enter show dspfarm profile [*profile*-*identifier*] to show the DSP farm configuration as it relates to the profiles you configured. This command will show whether the services are registered to Cisco CallManager Express or Cisco CallManager.

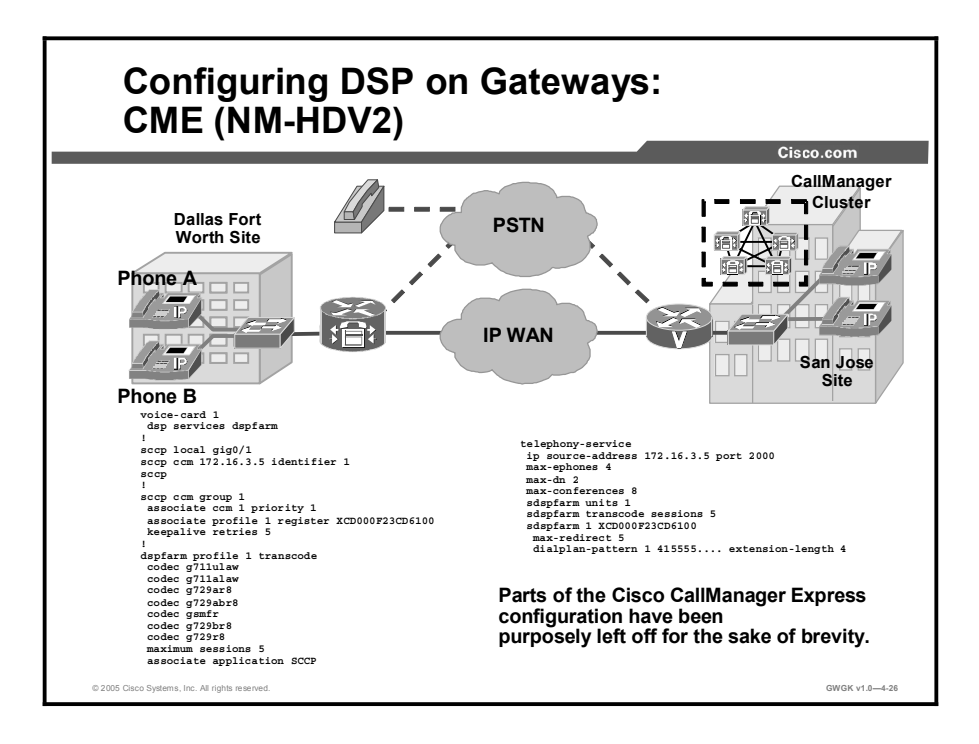

This figure shows the configuration setup for Cisco CallManager Express that has a NM-HVD2. If the gateway used a NM-HDV module the configuration is slightly different.

- sdspfarm units: Specifies the maximum number of DSP farms that can be registered to  $\blacksquare$ Cisco CallManager Express. A maximum of 5 DSP farms can be configured.
- sdspfarm transcode sessions: Specifies maximum transcoding sessions supported across  $\blacksquare$ all DSP farms registered to Cisco CallManager Express. A maximum of 128 transcoding sessions can be configured.
- $\blacksquare$ sdspfarm tag: Specifies device name of DSP farm. The device name is "MTP" followed by MAC address of DSP source interface.

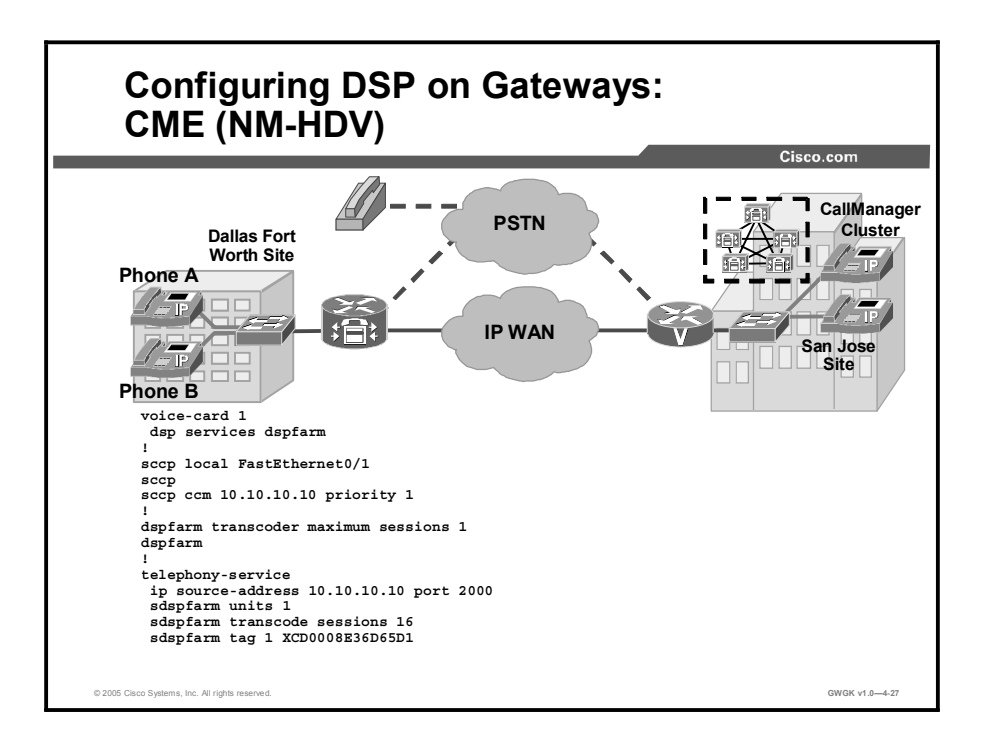

This figure shows a configuration sample of a DSP farm configured on a gateway using NM-HDV voice module. You would use the same configuration shown above on non-Cisco CallManager Express gateways except for the configuration under the telephony-service. This is specific to Cisco CallManager Express only.

If at anytime you are configuring your DSP Farm and show a maximum session number to be zero and you know you have enough DSPs you might recheck the codec complexity mode and make sure you have the correctly DSP configurations.

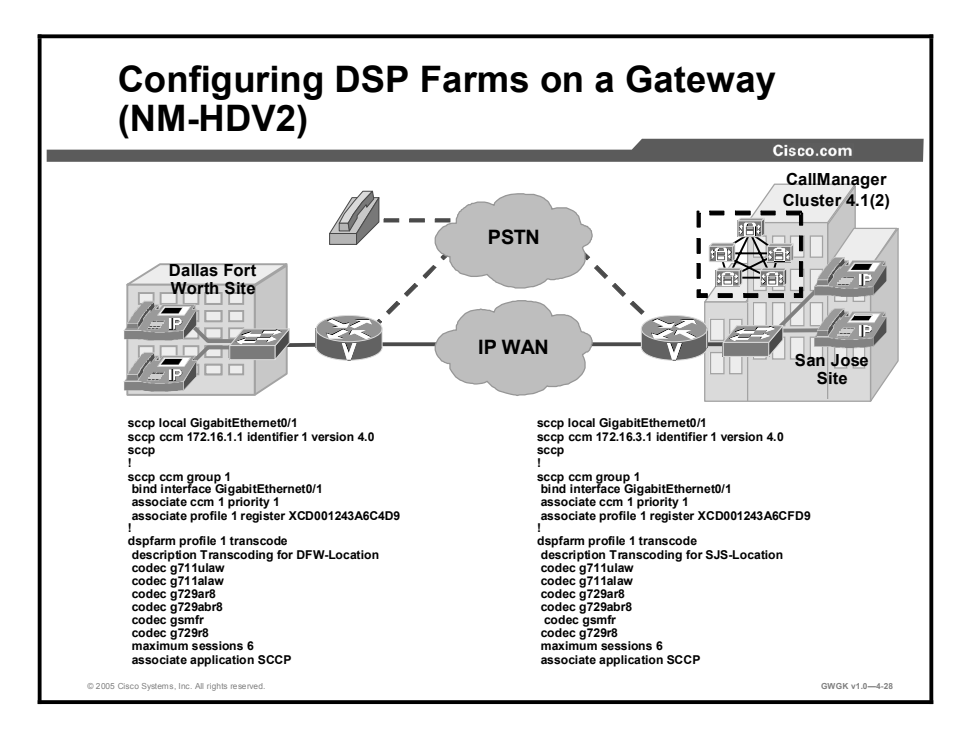

The figure shows two sites: Dallas and San Jose. Each site has its own hardware transcoding services located on their gateways. Both transcoding services are registered with the centralized Cisco CallManager cluster. Depending on whether gateway has a NM-HDV or NM-HDV2 depends on how you configure DSP farms in Cisco IOS software.

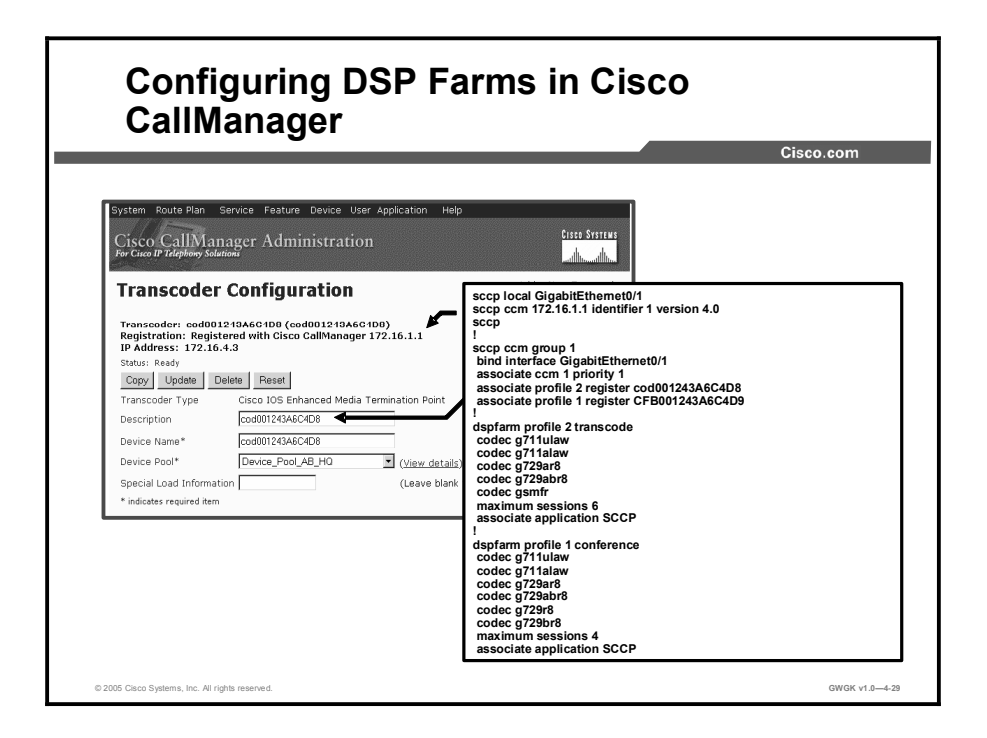

This figure shows a Cisco IOS Enhanced Media Termination Point transcoder configuration setup. The name used in this setup matched that on the gateway listed under sccp ccm group.

To determine what transcoder type to use per hardware, use the Cisco CallManager Help page. The Help page per "For this Page" provides the configuration variables associated with the various transcoder types.

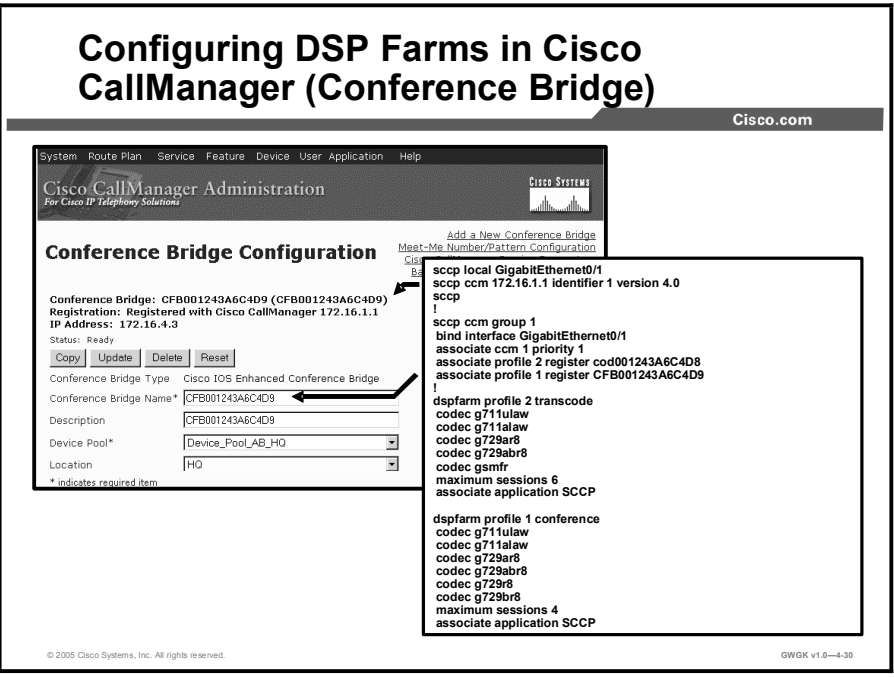

This figure shows the Cisco IOS Enhanced Conference Bridge configuration in Cisco CallManager. Notice the DSP farm configuration on the gateway and how it corresponds to the configuration in Cisco CallManager. When configuring hardware conference bridges in Cisco CallManager use the Help page "For this Page" to assist you in the naming and configuration setup for the various gateways network module types.

## **Summary**

This topic summarizes the key points discussed in this lesson.

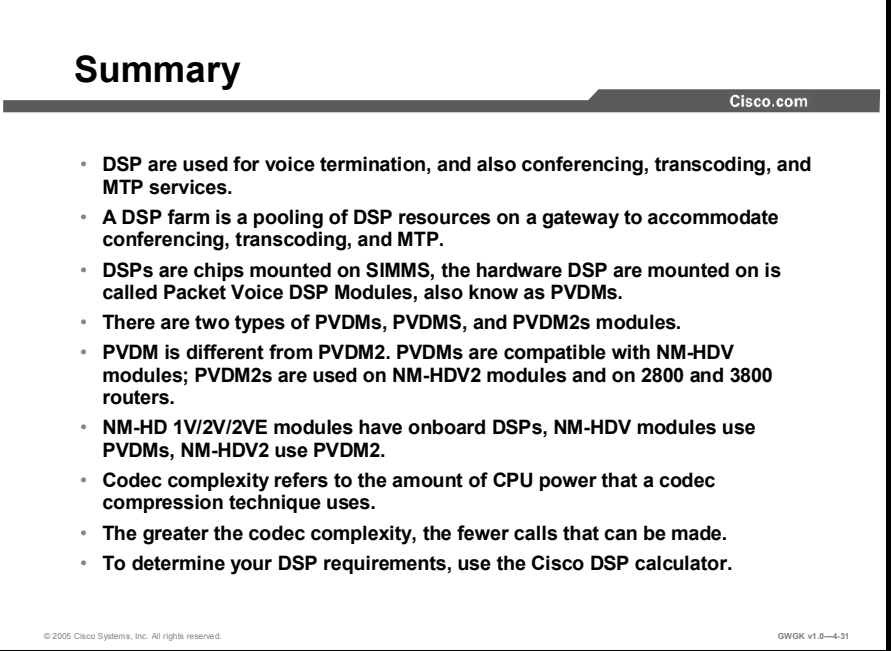

#### **References**

For additional information, refer to these resources:

Configuring Conferencing and Transcoding (NM-HDV):

■ http://www.cisco.com/univercd/cc/td/doc/product/software/ios123/123cgcr/vvfax\_c/callc\_c /ccm\_c/intcnf2.htm#wp1052086

Configuring Enhanced Conferencing and Transcoding (NM-HDV2 or NM-HD-1V/2V/2VE)

http://www.cisco.com/univercd/cc/td/doc/product/software/ios123/123cgcr/vvfax\_c/callc\_c  $\blacksquare$ /ccm\_c/intcnf2.htm#wp1059545

Configuring Conferencing and Transcoding (PVDM-256K):

http://www.cisco.com/univercd/cc/td/doc/product/software/ios123/123cgcr/vvfax\_c/callc\_c  $\blacksquare$ /ccm\_c/intcnf2.htm#wp1051497

CallManager 4.0(1) and above and IOS Gateway DSP Farm Configuration Example:

http://www.cisco.com/en/US/partner/products/sw/voicesw/ps556/products\_configuration\_e  $\blacksquare$ xample09186a0080334294.shtml

Cisco DSP Calculator Tool:

http://www.cisco.com/cgi-bin/Support/DSP/cisco\_prodsel.pl $\blacksquare$ 

Connecting Network Module in Gateway Routers:

http://cco/univercd/cc/td/doc/product/access/acs\_mod/cis2600/hw\_inst/nm\_inst/nm- $\blacksquare$ doc/conntvoi.htm

IP Communications High-Density Digital Voice/Fax Network Module:

 $\blacksquare$ http://www.cisco.com/univercd/cc/td/doc/product/software/ios123/123newft/123t/123t\_7/h dd\_vfnm.htm#wp1049156

DSP on NM-HDV2 Functionality Verification for 2600XM/2691/2800/3700/3800 Platforms:

■ http://www.cisco.com/en/US/partner/tech/tk652/tk653/technologies\_tech\_note09186a0080 39c316.shtml

## Lesson Self-Check

Use the questions here to review what you learned in this lesson. The correct answers and solutions are found in the lesson Self-Check Answer Key.

- Q1) What are the two purposes of transcoding? (Choose two.) (Source: )
	- A) improve SCCP support
	- B) save on bandwidth
	- C) enable communications between different devices
	- D) PBX phone support
- Q2) Which is a valid transcoding operation? (Source: )
	- A) G.723.1 to G.729a
	- B) G.729a to G.723.1
	- C) G.729a to G.729a
	- D) G.711 to G.729a
- Q3) The NM-HDV network module can be populated with up to five PVDMs. Which of the following is not true regarding the DSPs used for the NM-HDV? (Choose two.) (Source: )
	- A) The NM-HDV can only use the PVDM-12 SIMM.
	- B) The DSPs use the C549 technology.<br>C) A single DSP can be shared for mult
	- C) A single DSP can be shared for multiple functions.<br>D) Each PVDM SIMM provides three DSPs.
	- Each PVDM SIMM provides three DSPs.
- Q4) The NM-HDV supports up to how many transcoding sessions? (Source: )
	-
	- A)  $45$ <br>B)  $60$
	- B) 60<br>C) 90  $\overline{C}$
	- D) The NM-HDV does not support transcoding.
- Q5) The NM-HDV uses which kind of DSP? (Source: )
	-
	- A) TI-549<br>B) PVDM B) PVDM
	- C) NM-FARM-C36, C54, and C90<br>D) The NM-HDV does not support
	- The NM-HDV does not support DSPs.
- Q6) Medium codec complexity for NM-HDV (TI-549) supports how many voice channels per DSP? (Source: )
	- A) 8
	- B) 6
	- C) 16
	- $\overline{D}$ ) 4
- Q7) Medium codec complexity for NM-HDV2 (TI-5510) supports how many voice channels per DSP? (Source: )
	- $\begin{matrix}\n\text{A} \\
	\text{B} \\
	\text{B}\n\end{matrix}\n\quad\n\begin{matrix}\n8 \\
	6\n\end{matrix}$
	- B) 6<br>C) 16
	- $\overline{C}$
	- D) 4
- Q8) High codec complexity for NM-HDV (TI-549) supports how many voice channels per DSP? (Source: )
	- A) 8<br>B) 6
	- $B)$
	- $C$ ) 2
	- D) 4
- Q9) Flex codec complexity for NM-HDV (TI-549) supports how many voice channels per DSP? (Source: )
	- $\begin{matrix}\n\text{A} \\
	\text{B} \\
	\text{B}\n\end{matrix}\n\quad\n\begin{matrix}\n8 \\
	6\n\end{matrix}$
	- $B)$
	- C) 16
	- D) NM-HDV (TI-549) does not support DSP.
- Q10) Terminal endpoint capabilities are exchanged through H.245 capabilities exchange process. When does this negotiation of codecs take place? (Source: )
	- A) before the establishment of call setup<br>B) iust before the open logical channels a
	- B) just before the open logical channels are sent and received<br>C) after RTP streams have been established, assuming caps are
	- after RTP streams have been established, assuming caps are not renegotiated
	- D) during the Cisco CallManager setup of transcoding
- Q11) When one NM-HVD2 requests that another NM-HVD2 use DSP resources, what is this action called? (Choose two.) (Source: )

#### A) network-clock-participate

- B) no dspfarm<br>C) codec compl
- codec complexity match
- D) This action is not supported.

# Lesson Self-Check Answer Key

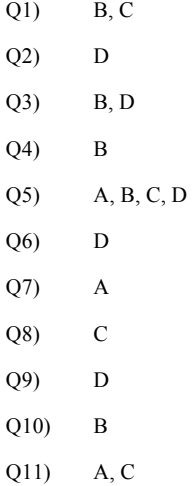

# Toolkit Command Language

## **Overview**

This lesson discusses what Toolkit Command Language (TCL) interactive voice response (IVR) is. You will learn how to configure TCL scripts on a gateway, how to apply the scripts to the gateway, what commands to use to tell if the TCL scripts are running correctly.

#### **Objectives**

Upon completing this lesson, you will be able to configure TCL scripts on a gateway. This ability includes being able to meet these objectives:

- Describe the function of TCL and how a TCL script is used in a gateway
- Describe common applications of TCL scripts
- Configure a TCL script and implement it on a gateway
- Verify TCL scripts for proper operation

## Toolkit Command Language

This topic gives an overview of TCL.

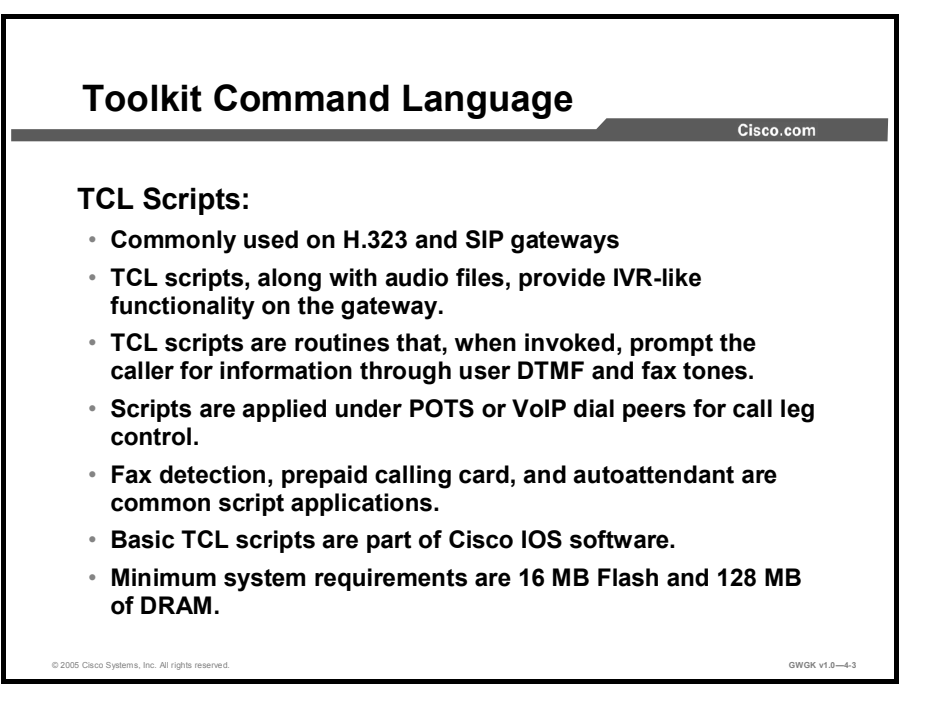

TCL scripts along with applicable audio files turn a Cisco H.323 or session initiation protocol (SIP) gateway into IVR server. TCL scripts are small routines that when configured play out a certain functions. The main function is to interact with a caller. The caller could an actual person or a fax machine.

TCL scripts run a routine that launch audio prompts for callers to interact with. These small routines carry out a specific set of instructions, which include the playing out of audio prompts. These audio prompts queue the caller to enter a variety of information such as account numbers, passwords, calling card information and more in the form of dual tone multifrequency (DTMF) tones. The TCL scripts take the user entered information and carry out the rest of the instructions. For example, a caller calls into a remote office and is greeted by an Auto Attendant. The Auto Attendant TCL script is launch from the plain old telephone service (POTS) dial peer upon receiving the incoming call. The script launches a series of audio files, but only after the user enters digits as per instructed. The caller hears a prompt Welcome to company ABC. If you know your party's extension number please enter it now. Otherwise, stay on the line and a company operator will be with you shortly. The caller heard these prompts because the script instructed the audio prompts to play. The caller then enters an extension number, which is matched to a destination pattern outgoing VoIP dial peer. Once the caller is passed to its destination, the script then closes. There are cases where the scripts can stay open, but in this case, the scripts close.

One key thing to remember, TCL scripts launch audio files and it is through these .au files the users are prompted to enter information and interact with the scripts. Scripts can be programmed to function with Radius servers for authorization and authentication. Billing systems are another application these scripts can be part of. Fax scripts act a little different, however. This lesson will discuss fax detection scripts in more detain later in this lesson as well as debit card TCL scripts.

TCL scripts and audio files are loaded into flash or onto a device to which the router has immediate access.

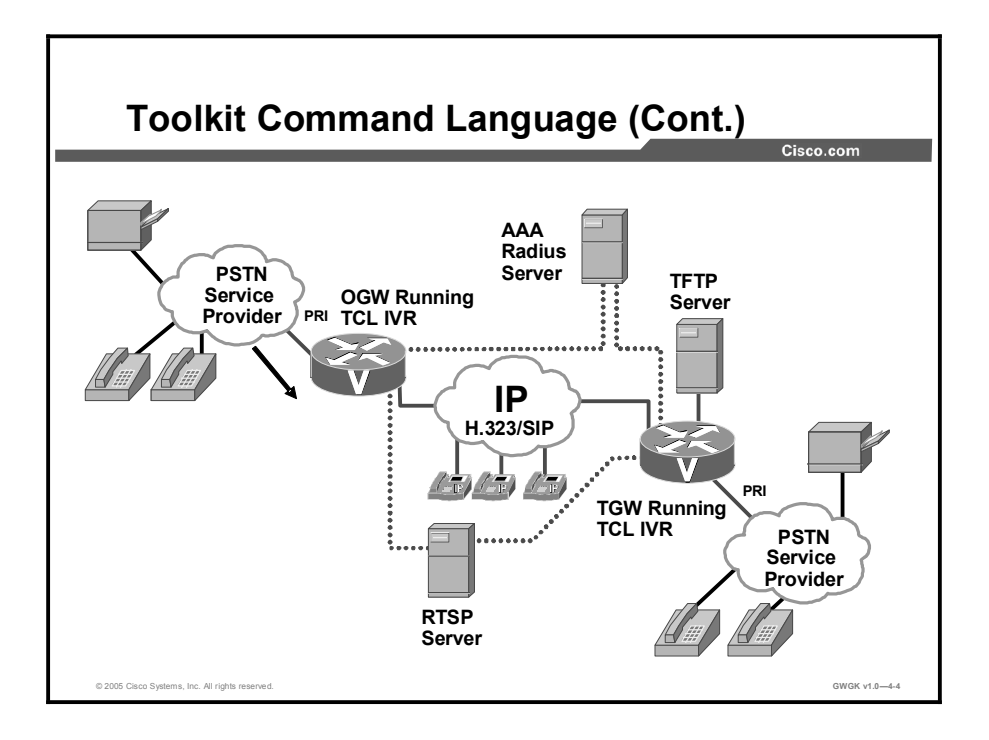

TCL IVR version 2.0 is the fourth release of IVR and TCL scripting on Cisco IOS VoIP gateways. The Cisco IVR feature (first made available in Cisco IOS Release 12.0(3)T and 12.0(7)T) provides IVR capabilities using TCL scripts.

IVR is a term that is used to describe systems that provide information in the form of recorded messages over telephone lines in response to user input in the form of spoken words, or more commonly DTMF signaling. For example, when a user makes a call with a debit card, an IVR application is used to prompt the caller to enter a specific type of information, such as a PIN. After playing the voice prompt, the IVR application collects the predetermined number of touch tones (digit collection), forwards the collected digits to a server for storage and retrieval, and then places the call to the destination phone or system. Call records can be kept and a variety of accounting functions performed.

The IVR application (or script) is a voice application designed to handle calls on a voice gateway, which is a router that is equipped with VoIP features and capabilities. The IVR feature allows an IVR script to be used during call processing. The scripts interact with the IVR software to perform the various functions. Typically, IVR scripts contain both executable files and audio files that interact with the system software.

New to TCL IVR version 2.0 is the optional use of Real Time Streaming Protocol (RTSP), which is an application-level protocol used for control over the delivery of data with real-time properties. RTSP provides an extensive framework to enable control, and perform on-demand delivery of real-time data. For example, RTSP is used to control the delivery of audio streams from an audio server.
By implementing an RTSP client on VoIP gateways, an application running on the gateway is able to connect calls with audio streams from an external audio server and also has the following features:

- Reduces the CPU load  $\blacksquare$
- Allows larger prompts to be played  $\blacksquare$
- Allows use of an external audio server  $\blacksquare$

This external audio server removes the limitation on the number of prompts that can be played out and the size of the prompt.

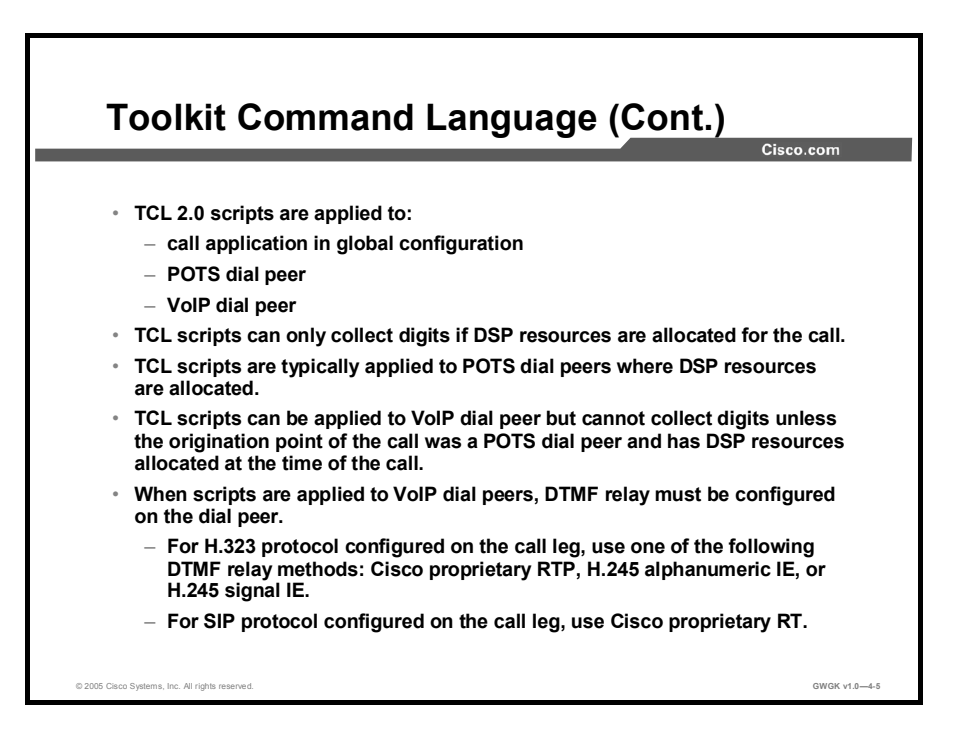

IVR version 2.0 scripts can be configured for incoming POTS or VoIP call legs to play announcements to the user or collect user input (digits). With IVR version 2.0 the prompts can be triggered from both the public switched telephone network (PSTN) side of the call leg and the IP side of the call leg. This enables the audio files (or prompts) to be played out over the IP network.

IVR scripts played toward a VoIP call leg are subject to the following conditions:

- G.711mu-law encoding must be used when playing prompts.
- G.711mu-law encoding must also be used for the duration of these calls, even after prompt play out has completed.
- There is no DSP on the IP leg, so the script cannot initiate a tone.  $\blacksquare$

When you are using an IVR script to collect digits on a VoIP call leg, you must use DTMF relay. H.323 protocol configured on the call leg, use DTMF relay method. The following DTMF relay methods are supported:

- cisco-rtp: Cisco proprietary Real-Time Transport Protocol (RTP)  $\blacksquare$
- h245-alphanumeric: DTMF relay via H.245 alphanumeric information element (IE)  $\blacksquare$
- h245-signal: DTMF relay via H.245 signal IE  $\blacksquare$
- SIP protocol configured on the call leg, use cisco-rtp: Cisco Proprietary RTP

#### **Caveats**

TCL IVR version 1.0 verbs and TCL IVR 2.0 verbs cannot be mixed in a script. You either write a script using version 1.0 verbs in application program interface (API) or using version 2.0 verbs in API.

- H.245-alphanumeric DTMF relay does not accurately report the duration of a key press, for example, holding down the pound  $(\#)$  key for longer than 1 second to register the "long" pound" feature. Doing so only reports a duration of 200 ms. Therefore, if an IVR script is configured on the terminating gateway, Cisco RTP or H.245-signal DTMF relay must be used.
- **RTSP** multicast sessions are not supported by the Cisco IOS RTSP client.
- DMTF relay (Cisco RTP, H.245-signal or H.245-alphanumeric) must be configured and  $\blacksquare$ negotiated on the VoIP call leg to collect digits over a VoIP call leg.
- **RTSP** is not recommended for dynamic prompt playouts.

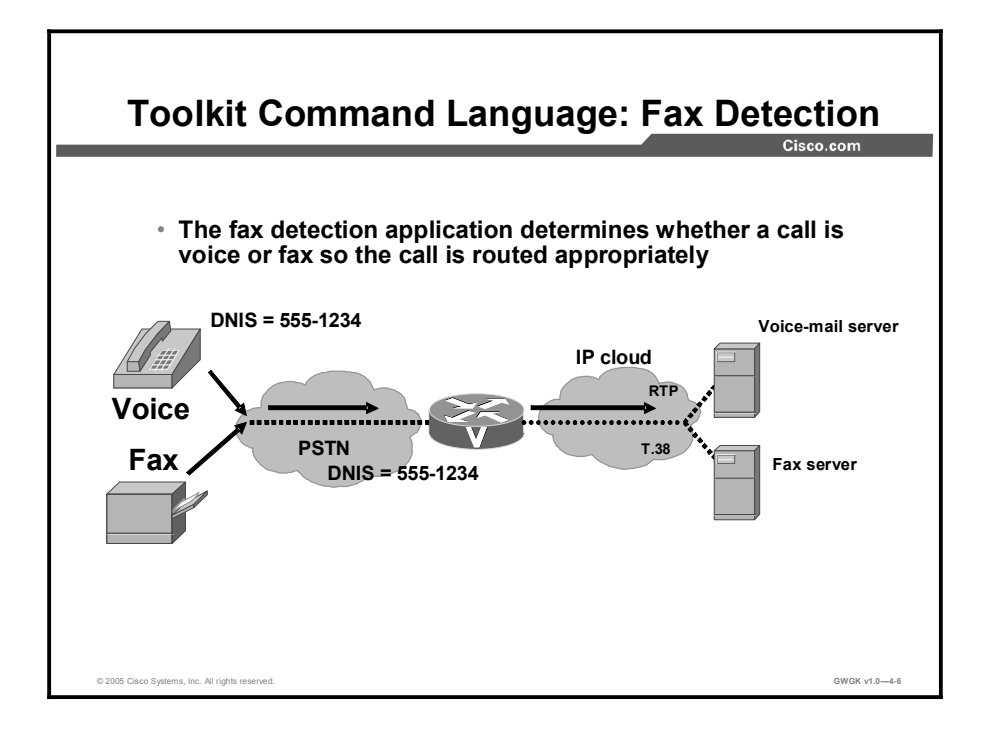

The fax detection application determines whether a call is voice or fax so that the call is routed appropriately. It is one of the Cisco IVR applications that customers can configure on VoIP gateways to present an interactive interface to callers. IVR applications collect digits, provide authentication, and provide call control when voice interface cards (VICs) or voice WAN interface cards (VWICs) are used.

The fax detection application has several configurable parameters that allow you to create customized versions of the application for different types of calls. For example, you can configure the application to understand a certain manually dialed digit to indicate a voice or fax call. The dialed digit produces tones known as DTMF, which are recognized by the application.

When the fax detection application is configured on the gateway, callers dial the same E.164 number for both voice and fax calls. The gateway automatically detects that a call is a fax transmission by listening for comfort noise generation (CNG), the distinctive fax "calling" tone; in most cases, calls without CNG are assumed to be voice calls. The detection of CNG requires 9 seconds (two CNG cycles) after a call has been established, during which time the application can play an audio prompt to the caller. CNG detection continues for the entire duration of the call, so it is possible that a caller could first be connected on a voice call, then start to transmit a fax, and the application would automatically switch the call to the fax application. Most newer fax machines generate CNG; however, there are some that do not. Fax detection can be configured to handle non-CNG fax calls as well.

After the application decides whether the call is voice or fax, the call is routed based on the type of call and the dialed number. The gateway uses configuration constructs called dial peers to perform the routing. At its most basic level, the fax detection application makes use of two outgoing dial peers: One for voice and one for fax. If store-and-forward fax is used for the fax calls, the outgoing fax dial peer is also configured with an IVR application that processes the call.

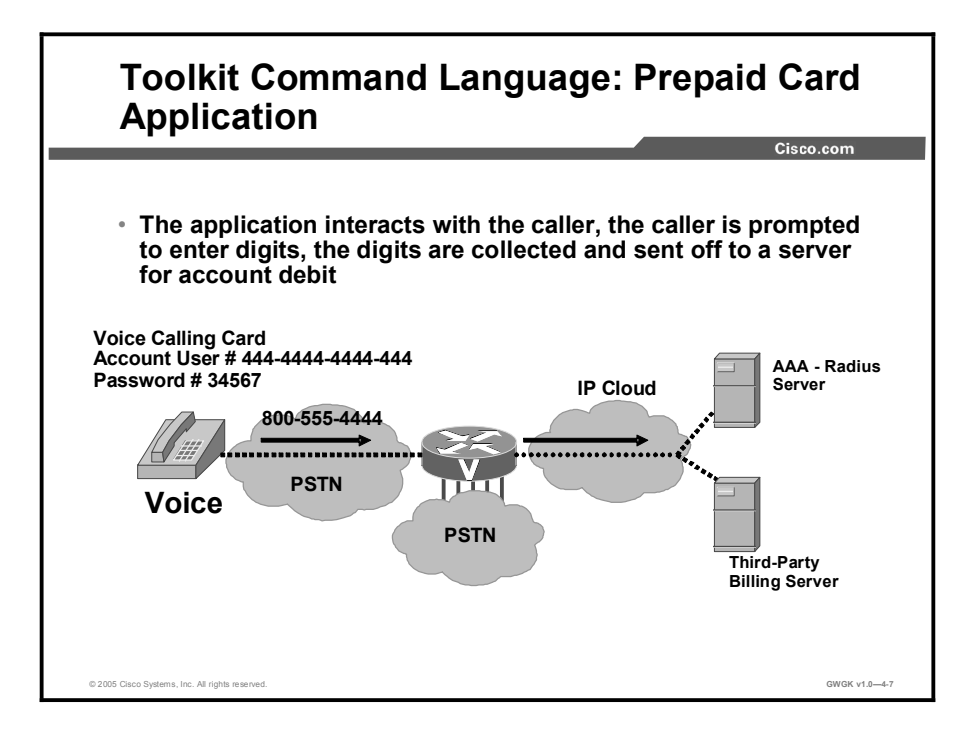

The debit card application works in conjunction with the Cisco IVR software, authentication, authorization, and accounting (AAA), RADIUS, and an integrated third-party billing system. The IVR software infrastructure allows prerecorded audio files to be combined dynamically to play the dollar amount of credit remaining on a customer debit card, the time and date, and other information.

The integrated third-party billing system maintains per-user credit balance information. The AAA and RADIUS vendor-specific attributes (VSAs) communicate per-user credit balance information using the billing system. The billing system and Cisco IOS software enable a carrier to authorize voice calls and debit individual user accounts in real time at the edges of a VoIP network without requiring external service nodes.

The debit Card TCL Application is rather a comprehensive application. Here is an example of a debit card call flow:

- 1. A customer calls the access number of the ITSP The application begins with a welcome message
- 2. The customer is prompted to select a preferred language
- 3. The customer is prompted for an account number.
- 4. The prompt returns the amount of credit available on the customer account.
- 5. The next prompt asks for a destination number.
- 6. A second authorization phase then occurs, authorizing a call to the number entered.
- 7. If the customer is authorized, the prompt returns the amount of time left in the customer account for a call to that destination.
- 8. The call is completed when a caller hangs up.
- 9. If instead the caller presses and holds the pound (#) button on the telephone keypad for more than 2 seconds, the authorization process begins again at the second authorization phase.
- 10. The prompt returns a new credit amount to the caller, and the call to the new destination begins.
- 11. If the customer does not disconnect, repeated calls can be made without having to repeat first-phase authentication.
- 12. If at any time during a call, the credit amount left in the customer account reaches the preconfigured warning amount (typically, 1 minute of service left), a warning prompt is played.
- 13. If a caller continues to talk until all the time is consumed, a disconnect message is played.

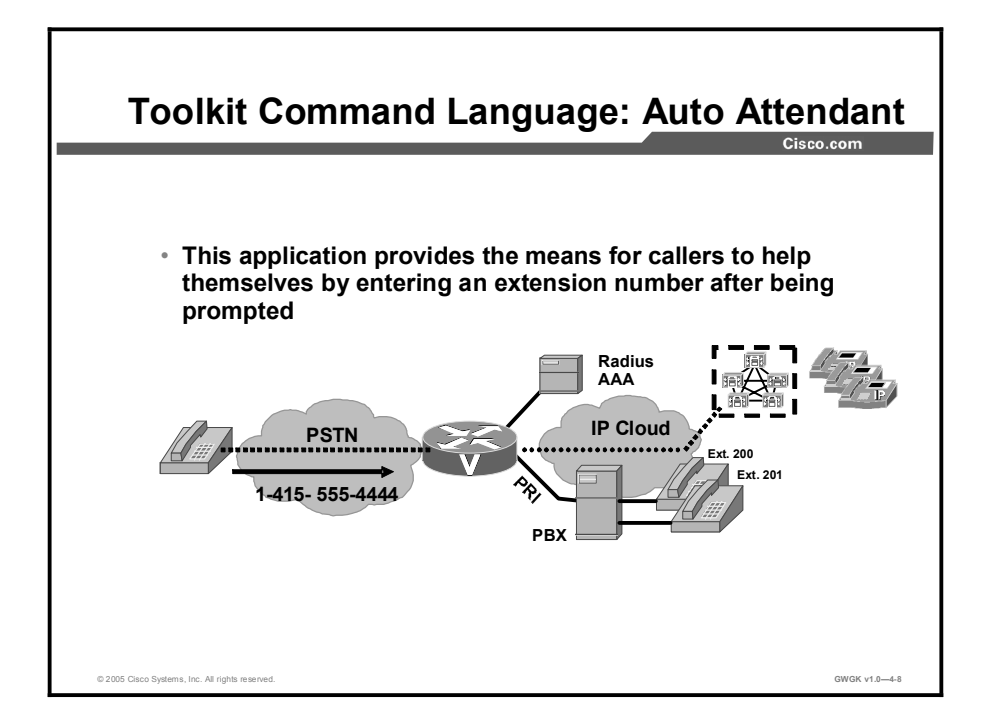

At the remote field office, you do not need a live person to answer and transfer calls to extensions, use the gateway and Auto Attendant scripts to do the job.

The common application for Auto Attendant is deployed mostly commonly in the remote offices. Central sites usually have a Cisco CallManager with a four-port Auto Attendant. With TCL Auto Attendant, each remote site can have an Auto Attendant functionality not needing to rely on the central site Auto Attendant functionality and keeping unnecessary voice traffic off the IP WAN.

In the TCL Auto Attendant application, callers are prompted to simply enter a destination number. The caller can be authenticated if required or not.

# Applying TCL Scripts

This topic describes how to apply TCL scripts to a gateway.

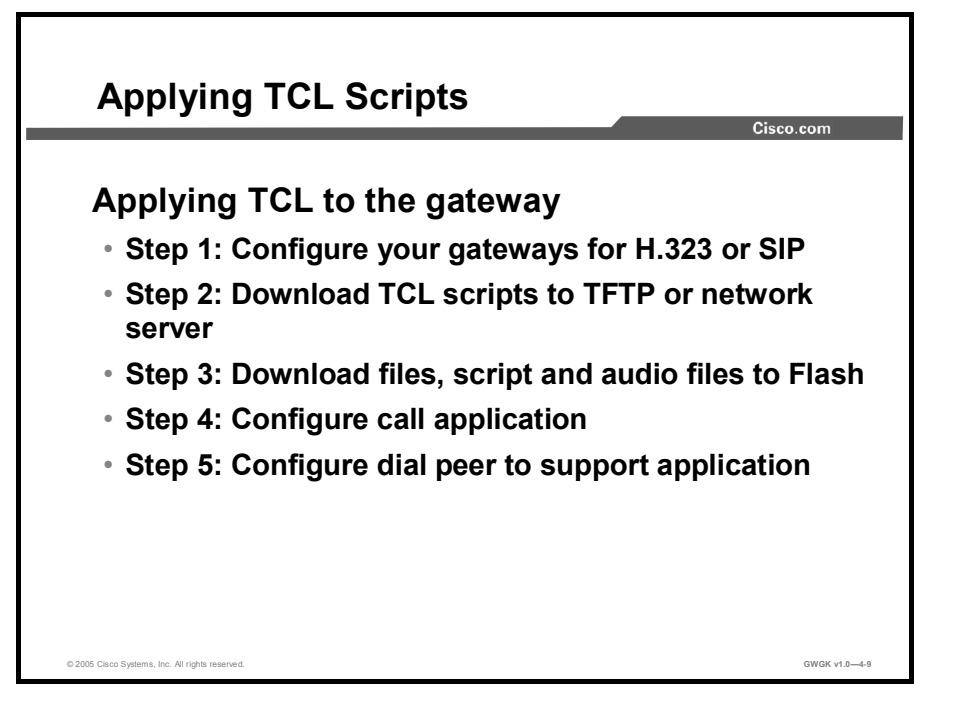

Before you configure your Cisco gateway to support TCL IVR, you must perform the following prerequisite tasks:

- Step 1 Configure the gateway to support H.323 or SIP.
- Step 2 Download appropriate TCL Script from TCLWare from http://www.cisco.com/cgibin/tablebuild.pl/tclware to a location on the network.
- Step 3 Download the TCL script to an accessible server or download the script to flash, and download the supporting audio files.
- Step 4 Configure the call application voice statements on the gateway.
- Step 5 Configure the call application name defined under the appropriate dial peers.

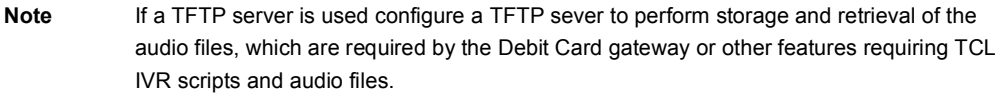

Make sure that your access platform has a minimum of 16 MB flash and 128 MB of DRAM memory.

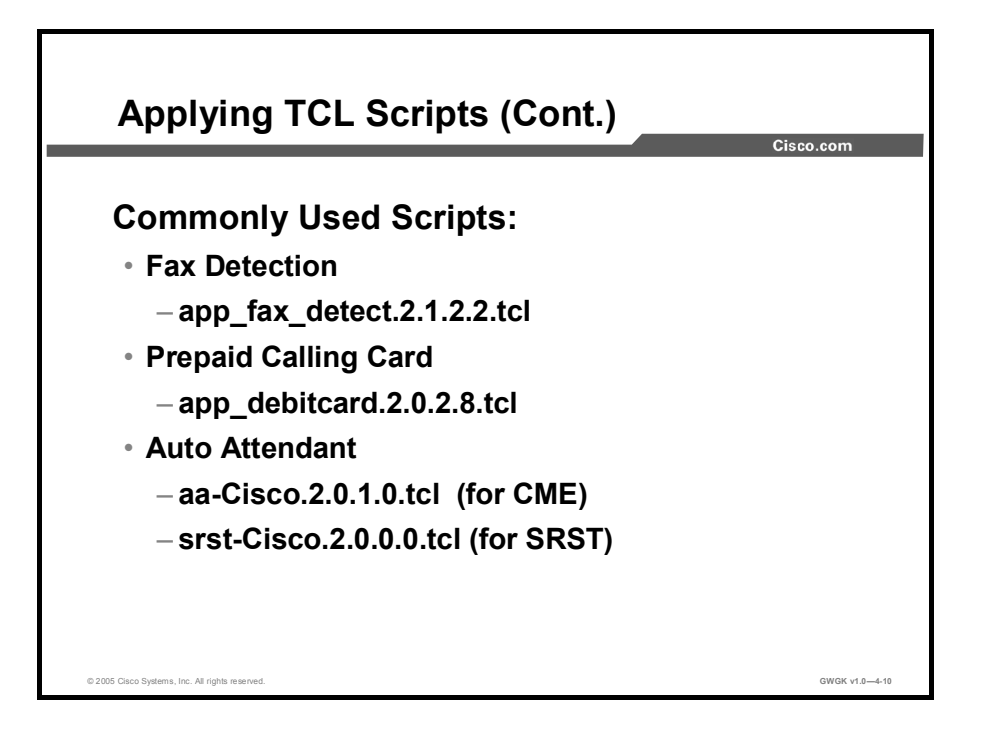

This figure shows three common TCL scripts, each presented in more detail in the following figures. The versions of these scripts can change as the scripts are updated and posted under TCLware on Cisco.com. The Auto Attendant scripts as well as the audio files are not on TCLware but under the Cisco CallManager Express and SRST software downloads links off Cisco.com. You will need to download the individual scripts for Auto Attendant.

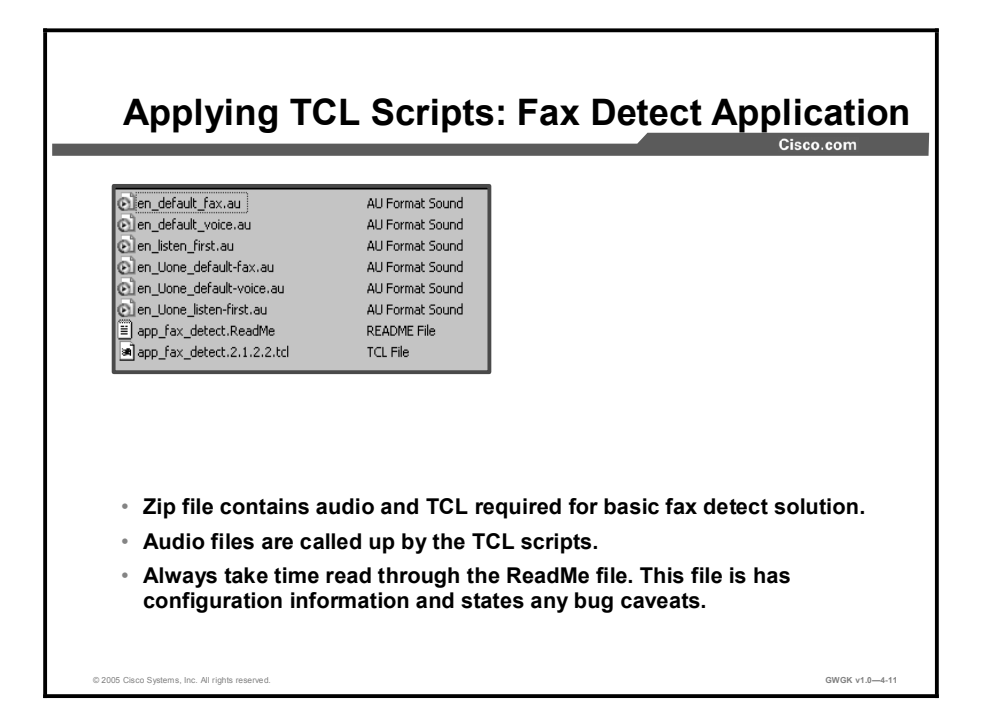

Customers who install VoIP networks often need a mechanism at the gateway to present an interactive interface to callers, to collect digits or provide authentication. The Cisco IVR feature allows the creation of applications for customized caller interfaces and for call control when voice feature cards (VFCs) are used. Fax detection is an IVR application.

The fax detection application determines whether a call is voice or fax so the call is routed appropriately. The application has several configurable parameters that allow you to create customized versions of the application for different types of calls. For example, you can configure the application to recognize a certain manually dialed digit (DTMF) to indicate a voice or fax call.

When the fax detection application is configured on the gateway, callers dial the same E.164 number for both voice and fax calls. The gateway automatically detects that a call is a fax transmission by listening for CNG, the distinctive fax "calling" tone. In most cases, calls without CNG are assumed to be voice calls. The detection of CNG requires 9 seconds (two CNG cycles) after a call has been established, during which time the application can play an audio prompt to the caller. CNG detection continues for the duration of the call, so it is possible that a caller first could be connected to a voice-mail server, leave a voice message, and start to transmit a fax, then the application would automatically switch the call to the fax application. Most newer fax machines generate CNG; however, there are some that do not. You can configure fax detection to handle these fax calls that do not generate CNG.

After the application decides whether the call is voice or fax, it routes the call based on the type of call and the dialed number. The gateway uses the configuration constructs, called dial peers, to perform the routing. At its most basic level, the fax detection application makes use of two outgoing dial peers: One for voice, and one for fax. If store-and-forward fax is used for the fax calls, the outgoing fax dial peer is also configured with an IVR application that processes the call. However, at a more complex level, by configuring more dial peers on the router, you can have different voice or fax handling for different dialed numbers, or you can have different modes of the fax detection application configured for different dialed number patterns. For example, calls to 818-555-7xxx could be automatically routed to the fax application upon the detection of CNG tones, while callers who dial 818-555-8xxx would have to press a certain digit to route a call to the fax application.

Four modes of operation are available to customize the fax detection application:

- Connect-first mode
	- (Default) When you configure connect-first mode on the gateway, incoming calls are connected immediately to the voice-mail server, which plays a greeting or audio prompt based upon the number called. Because this greeting is generated by the voice-mail application and not by the gateway, each E.164 number can have its own custom prompt.
	- The gateway listens for distinctive CNG, or fax, tones during the prompt and for the remainder of the call. If the gateway hears CNG at any time, then the voice-mail application is disconnected and the call is passed on to the fax relay or store-andforward fax application, depending on which was configured on the gateway. Note that non-CNG faxes are not supported in this mode.
	- If any dialed digits, or DTMF tones, are detected during the call, they are relayed to the voice-mail server using the DTMF signaling protocol configured on the dial peer. The gateway does not listen for DTMF and does not interpret DTMF.
	- The connect-first mode is useful when you expect that most incoming calls will be voice. This mode adds load to the voice-mail application, which is now required to answer fax calls also. This mode is the default if no mode is configured.
- Listen-first mode
	- When listen-first mode is configured on the gateway and an incoming call is received, the gateway can play a configurable audio prompt to greet the caller or provide instructions.
	- If an audio file for this prompt has not been specified during configuration, the caller will hear 9 seconds of silence. Cisco recommends configuring a prompt.
	- The gateway listens for CNG for 9 seconds before passing the call to an application or server. If CNG is detected, the call is passed to the fax relay or store-and-forward fax application, whichever is configured on the gateway. If CNG is not heard during the first 9 seconds, the call is passed to the voice-mail server.
	- Non-CNG faxes are not supported in this mode.
	- If any DTMF tones are detected, the call is connected to the voice server. Once a call is connected to the voice server, DTMF tones are relayed using the DTMF signaling protocol that has been configured on the dial peer.
	- In listen-first mode, CNG fax calls are never automatically connected to the voicemail server, and so this mode is useful when CNG fax calls constitute a significant proportion of the calls to this E.164 number.
- Default-voice mode
	- When default-voice mode is configured on the gateway and an incoming call is received, the gateway can play a configurable audio prompt to greet the caller or provide instructions.
	- If the audio file for this prompt has not been specified during configuration, the caller will hear 9 seconds of silence. Cisco recommends configuring a prompt.
	- In default-voice mode, you can specify during configuration a DTMF digit for incoming callers to press to select the voice-mail server and another digit they can press to select the fax application. When the gateway detects either of these configured DTMF digits, the call is connected as requested.
- The gateway listens for CNG for 9 seconds before passing the call to an application. If CNG is detected, the call is passed to the fax relay or store-and-forward fax application, whichever is configured on the gateway.
- If CNG is not heard during the first 9 seconds, the call is passed to the voice-mail server.
- If any DTMF tones are detected, the gateway interprets the DTMF. If the tones match the DTMF digit configured for voice, the call is passed to the voice-mail server. If the tones match the DTMF digit configured for fax, the call is passed to the fax application. If the tones do not match either the voice or fax digit, the prompt is replayed. Once a call has been connected to the voice server, subsequent DTMF tones are relayed using the DTMF signaling protocol that has been configured on the dial peer.
- Non-CNG-compliant faxes are supported in the default-voice mode when the caller manually selects the fax application by pressing the keypad key designated for fax.
- Default-fax mode
	- When default-fax mode is configured on the gateway and an incoming call is received, the gateway can play a configurable audio prompt to greet the caller, provide instructions, or both.
	- If the audio file for this prompt has not been specified during configuration, the caller will hear 9 seconds of silence. Cisco recommends configuring a prompt.
	- In default-fax mode, you can specify during configuration a DTMF digit that incoming callers can press to select the voice-mail server and another digit they can press to select the fax application. When the gateway detects either of these configured DTMF digits, the call will be immediately connected as requested.
	- The gateway listens for CNG for 9 seconds before passing the call to an application. If CNG is detected, the call is passed to the fax relay or store and forward fax application, whichever is configured on the gateway.
	- If CNG is not heard during the first 9 seconds, the call is passed to the fax relay or store-and-forward fax application.
	- If any DTMF tones are detected, the gateway interprets the DTMF. If the tones match the DTMF digit configured for voice, the call is passed to the voice-mail server. If the tones match the DTMF digit configured for fax, the call is passed to the fax application. If the tones do not match either the voice or fax digit, the prompt is replayed. After a call has been connected to the voice server, subsequent DTMF tones are relayed using the DTMF signaling protocol that has been configured on the dial peer.
	- The default-fax mode is useful when fax calls constitute a significant proportion of the calls. In addition, this mode supports non-CNG compliant faxes without requiring the manual activation of a DTMF tone.

The following is a fax detection configuration example. Note that there are many more variables that can be added to this application than those that are seen here.

> call application voice fax\_detect tftpboot://10.1.1.1/ fax\_detect\_2.1.2. 0.tcl call application voice fax\_detect mode listen-first dial-peer voice 1 pots application fax\_detect incoming called-number 9T direct-inward-dial port  $0/1/0:23$ dial-peer voice 2 voip destination-pattern 75... session target ipv4:192.168.44.21 dtmf-relay h245-signal fax rate disable

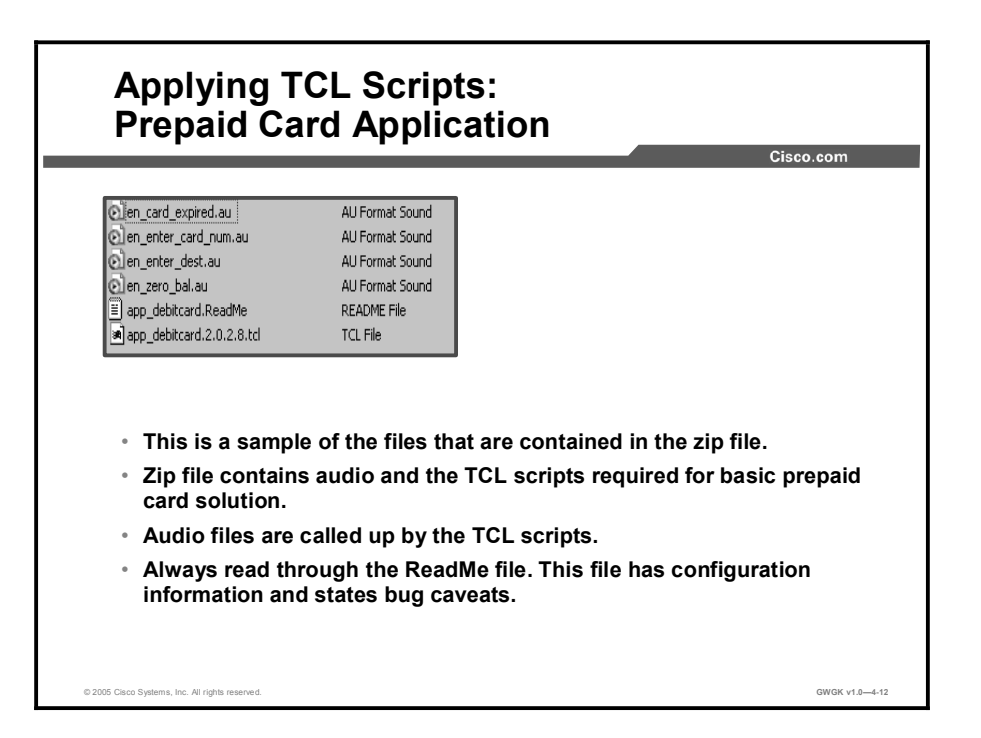

The debit card application allows a user to select the language mode based on the languages that are configured through Cisco IOS software. The application then prompts and collects the card number. The card number consists of a user ID and PIN, both configured through the IOS software. Authentication is done with the card number. If the card number passes authentication, the application plays the amount available on debit card to the user. It then prompts and collects the destination number.

If authentication fails, the application allows user to retry the call, and the number of retries is configured through the OS software. Authorization is done with the destination number. If authorization is successful, the application plays the amount of talk time available in the debit card account and places the call. If authorization fails, the application allows users to retry the call.

The following is a debit card application configuration example:

call application voice debitcard tftp://bboc/scripts/app\_debitcard.2.0.0.tcl call application voice debitcard uid-len 6 call application voice debitcard language 1 en call application voice debitcard language 2 sp call application voice debitcard set-location en 0 tftp://bboc/prompts/en/ call application voice debitcard set-location sp 0 tftp://bboc/prompts/sp/ call application voice conrad tftp://bboc/scripts/conrad\_1.tcl call application voice no answer tftp://bboc/scripts/no answer.2.0.0.tcl dial-peer voice 300 pots application debitcard destination-pattern 300.. port  $0/1/0:23$ prefix 300

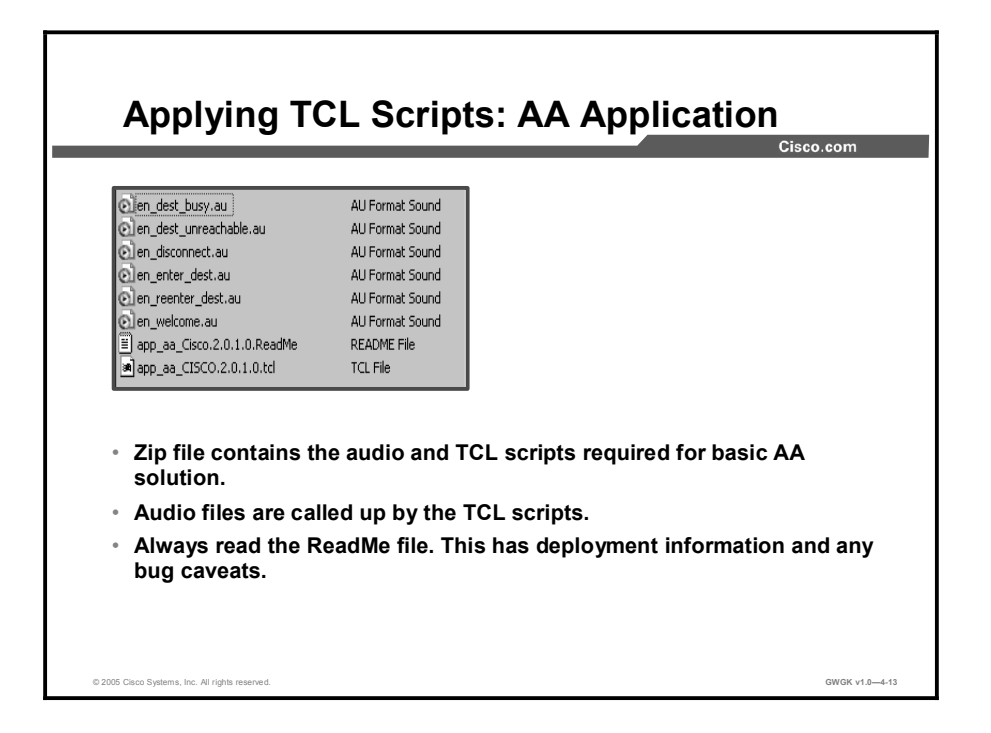

During call setup, play the welcome prompt en\_welcome.au and ask the user to enter the destination number by playing en\_enter\_dest.au prompt. If the user does not dial any number or dials 0 connect to the operator. If the user dials an invalid destination number, ask the user to reenter the destination number by playing the en\_reenter\_dest.au prompt. This can be done up to three times, and, after the busy prompt en\_dest\_busy.tcl is played, the call will be disconnected. If the user dials a valid destination number, the call is connected. When the parties hang up, the calls legs will be disconnected. If the user dials a valid destination number and if the destination is busy or unreachable, the user will be prompted to reenter the same destination number or to try a different destination number. This script was downloaded from the Cisco CallManager Express software download site. There are currently no Auto Attendant zip files under TCLware.

The following is a Cisco CallManager Express configuration example:

```
call application voice autoatt tftp://tftpserv/scripts/app aa-
CISCO.2.0.0.1cl
call application voice autoatt language 1 en
call application voice autoatt language 2 sp
call application voice autoatt set-location en 0
tftp://bboc/prompts/en/
call application voice autoatt set-location sp 0
tftp://bboc/prompts/sp/
ˇ
dial-peer voice 9 pots
 application autoatt
destination-pattern 9T
port 0/1/0 :23
```
The following is a Cisco SRST configuration example:

```
call application voice srst-aa flash:// srst Cisco.2.0.0.0.tcl
call application voice srst-aa language 1 en
call application voice srst-aa cm-pilot 1400
call application voice srst-aa aa-pilot 1010
call application voice srst-aa operator 1001 (an ephone-dn)
call application voice srst-aa set-location en 0 flash://
```
If PSTN callers are to hear the SRST Auto Attendant, you need to set up POTS dial peers with an incoming called-number aa-pilot number. When callers hit the POTS dial peer, the script will launch. For ephone access to the Auto Attendant, VoIP dial peers with destination patterns of, the aa-pilot numbers are required. The following example shows a sample aa-pilot number configuration:

```
dial-peer voice 5000 pots
    application srst-aa
 incoming called-number 1400
preference 1
   port 0/1/0:23forward-digits all
```
dial-peer voice 3000 voip application srst-aa destination-pattern 1010

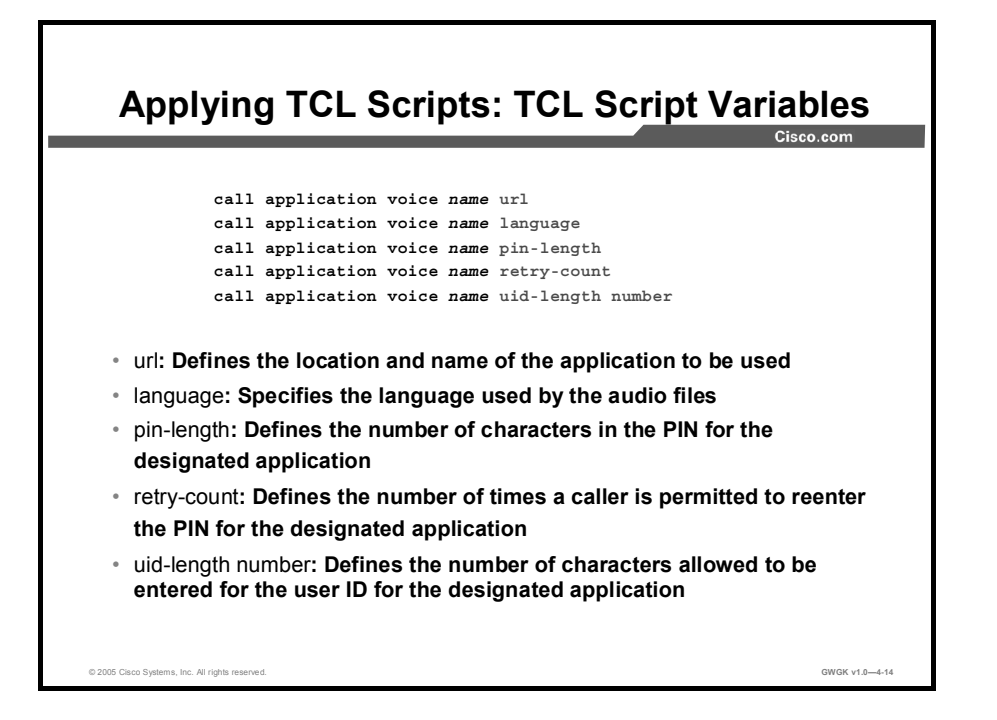

You must configure the application that interacts with the dial peer before you configure the dial peer. The dial peer collects digits from the caller and uses the application you have created. Use the **call application voice** command as shown in the "Dial-Peer Call Application" Configuration Procedure" table. Each command line is optional depending on the type of action desired or the digits to be collected.

To configure the application, enter these commands in global configuration mode. You might not use all of these commands for your TCL script installation.

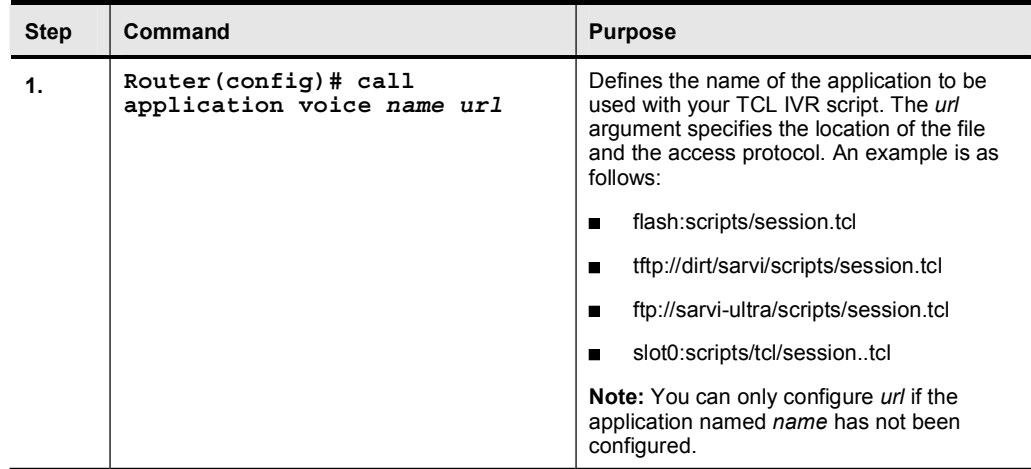

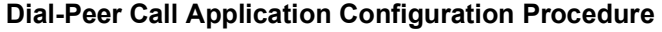

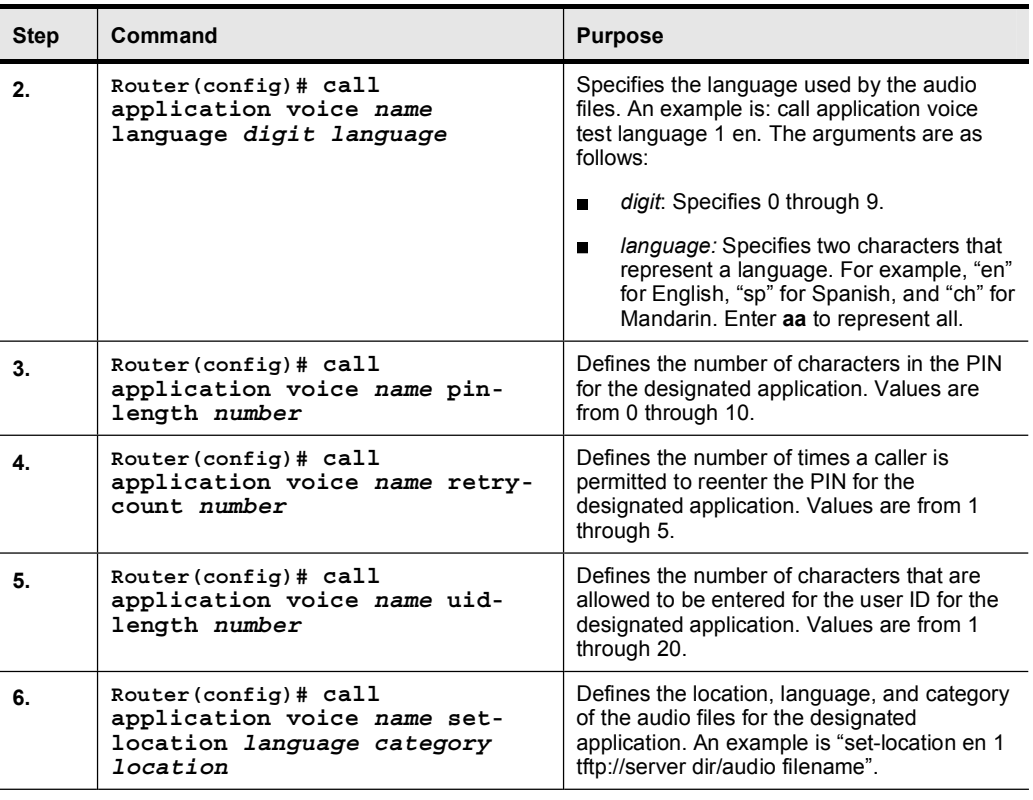

TCL script names and the corresponding parameters that are required for each TCL scripts are shown in the "TCL Scripts Descriptions and Parameters" table.

#### TCL Scripts Descriptions and Parameters

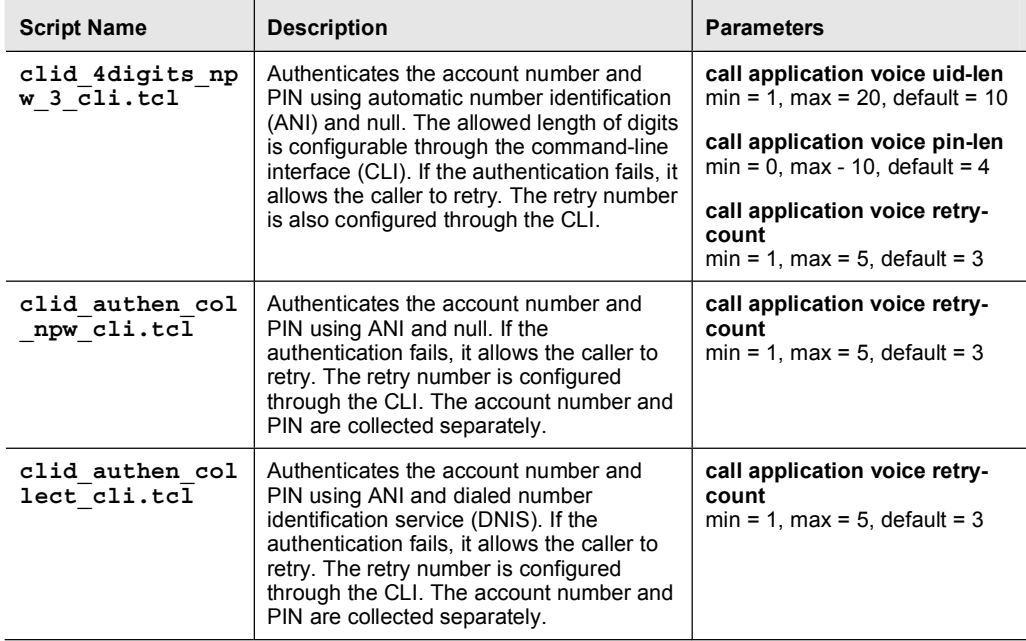

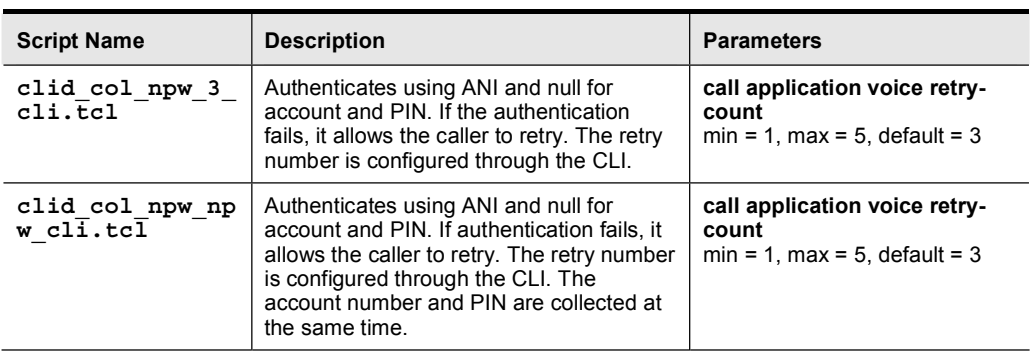

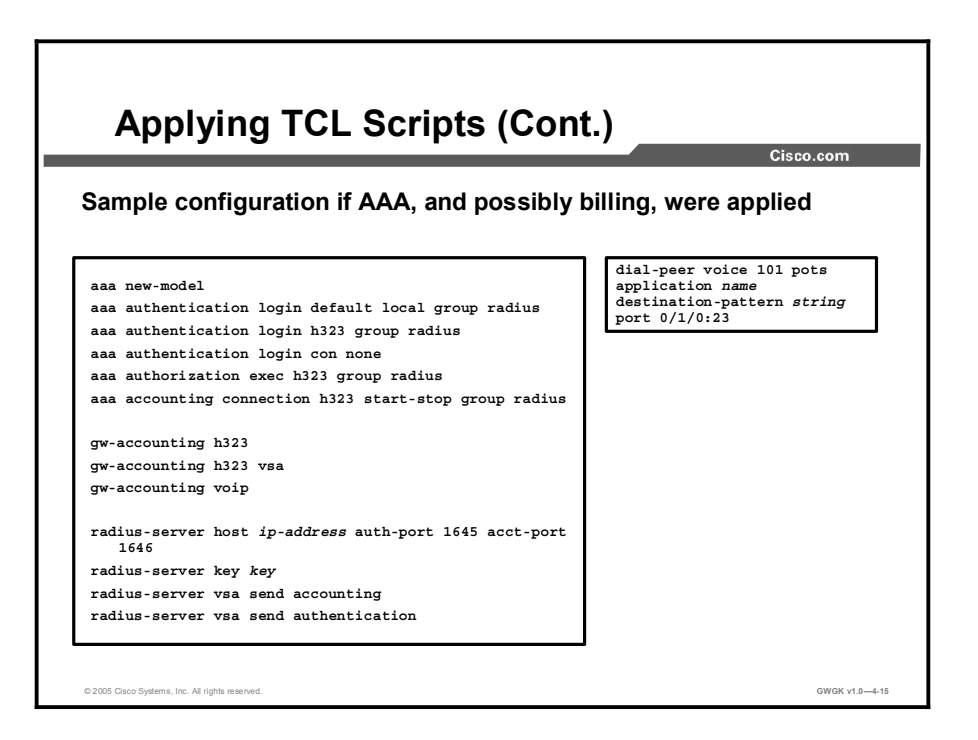

Configuring gateway accounting and AAA are not always required for POTS dial-peer configuration. Whether or not these features are required is dependent upon the type of application that is being used with TCL IVR. For example, the debit card application requires accounting and the authentication caller ID application does not.

To configure the inbound POTS dial peer, use the commands in the "Inbound POTS Dial-Peer Configuration Procedure" table, beginning in global configuration mode:

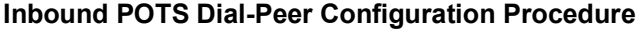

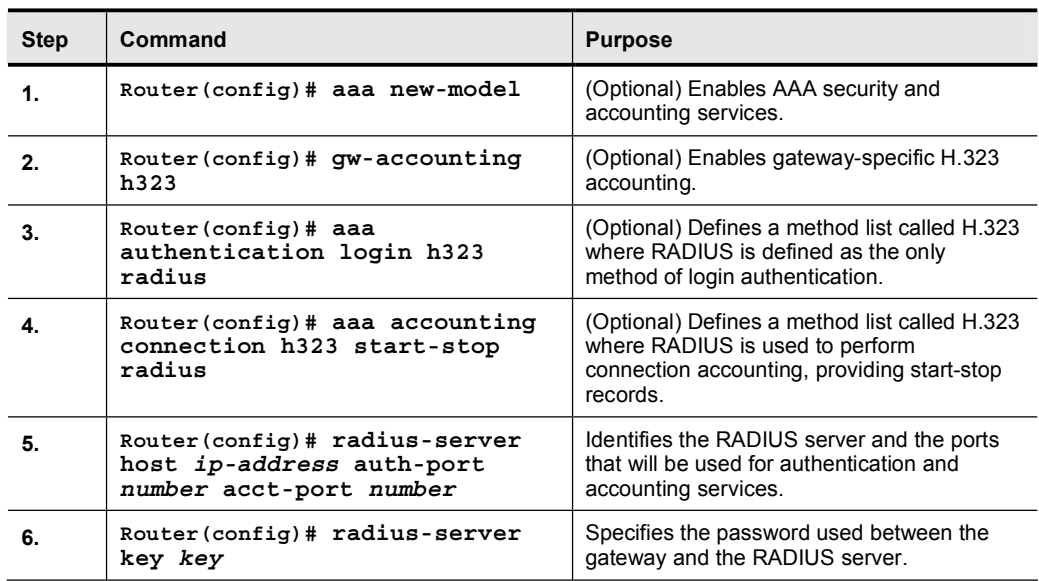

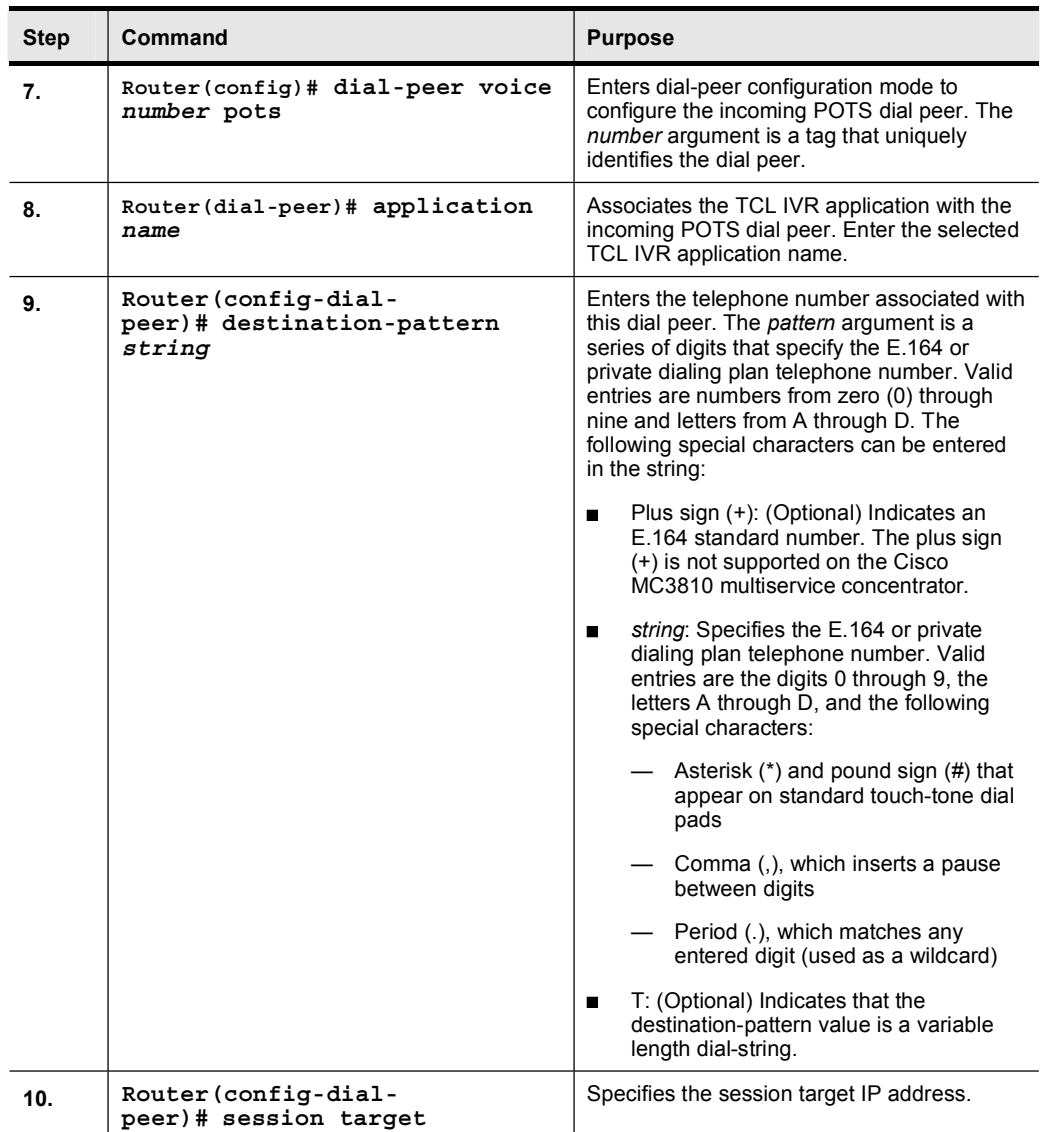

# Verifying TCL Scripts

This topic describes how to verify the TCL scripts that are deployed on your gateways.

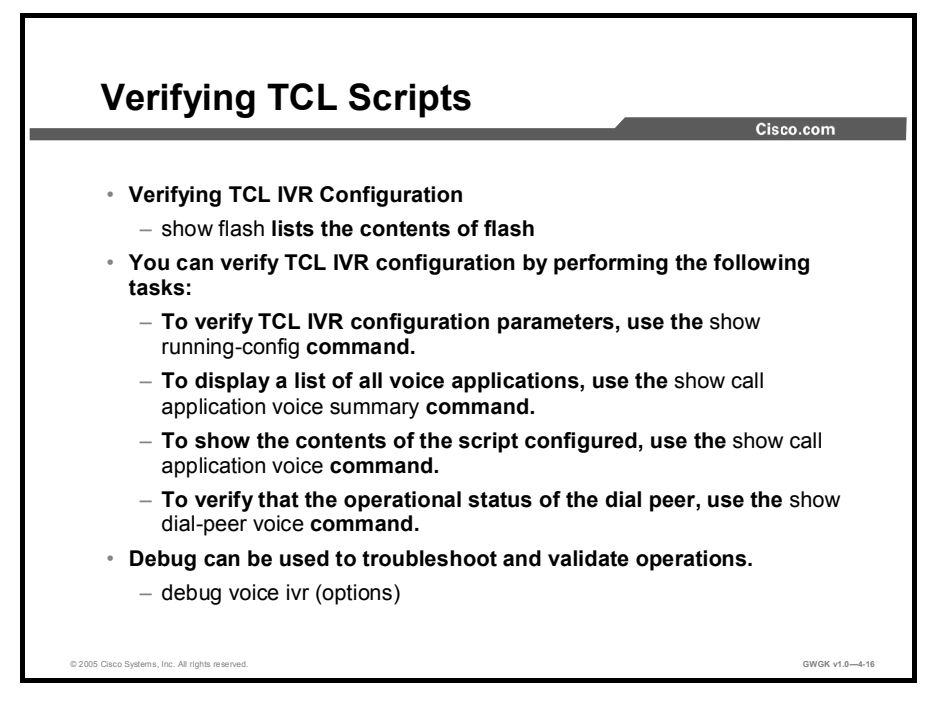

Use these steps to verify your configuration.

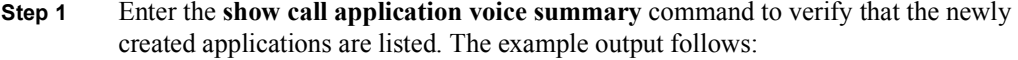

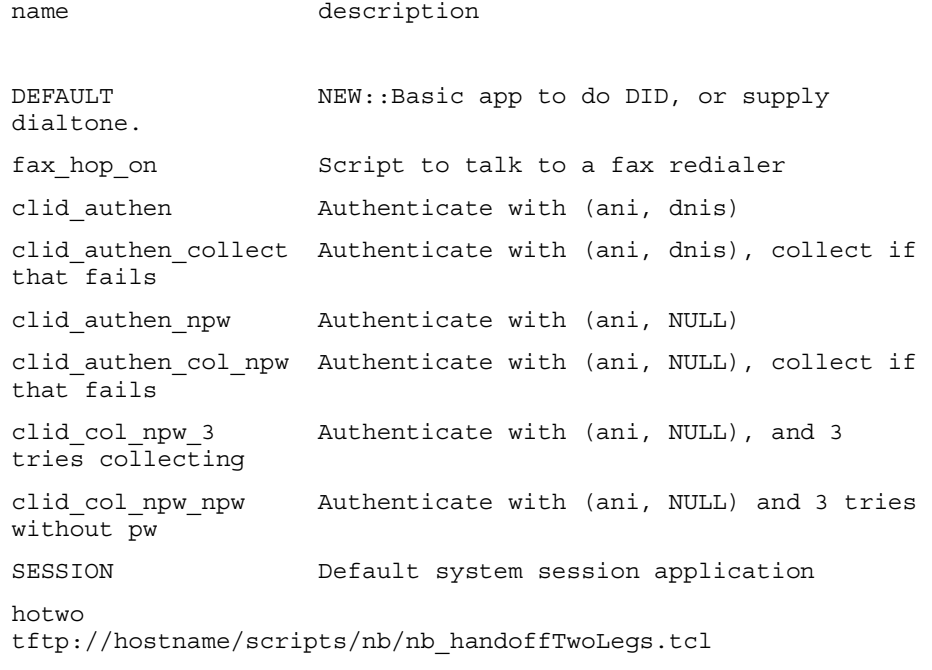

```
hoone
        tftp://hostname/scripts/nb/nb dohandoff.tcl
        hodest tftp://hostname/scripts/nb/nb handoff.tcl
        clid
        tftp://hostname/scripts/tcl ivr/clid authen collect.tcl
        db102
        tftp://hostname/scripts/1.02/debitcard.tcl
        *hw tftp://171.69.184.xxx/tr hello.tcl
        *hw1 *bw1 tftp://san*tr dbtftp://171.69.184.235/tr debitcard.answer.tcl
        TCL Script Version 2.0 supported.
        TCL Script Version 1.1 supported.
Note In the output shown, an asterisk (*) in an application indicates that this application was not
         loaded successfully. Use the show call application voice command with the name
         argument to view information for a particular application.
```
#### Step 2 Enter the show dial-peer voice command with the *peer tag* argument and verify that the application associated with the dial peer is correct, as shown in this example:

dial-peer voice 9 pots application autoatt destination-pattern 9T port  $0/1/0$  :23

Step 3 Enter the show running-config command to display the entire configuration.

### **Summary**

This topic summarizes the key points discussed in this lesson.

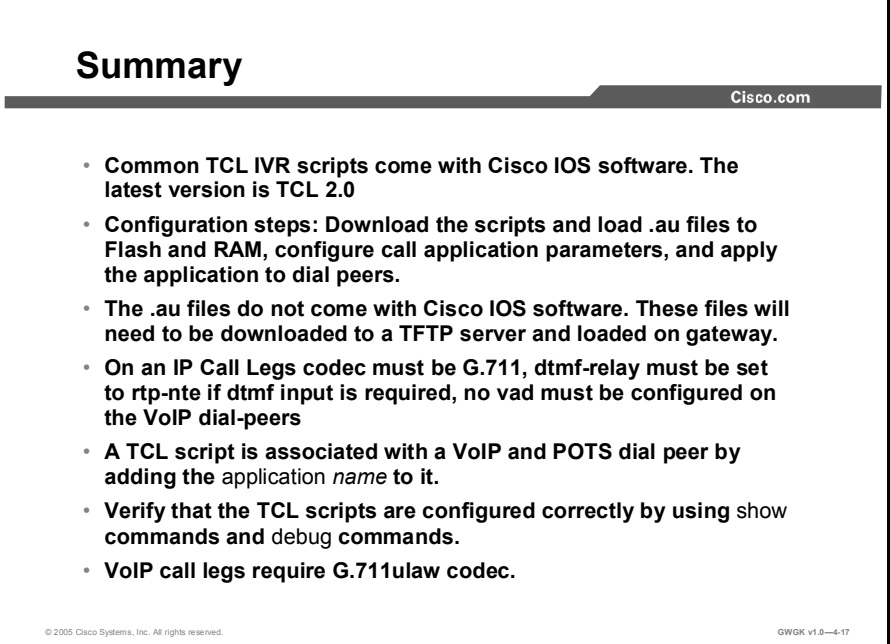

#### **References**

For additional information, refer to these resources:

Cisco IOS TCL IVR 2.0 User Guide

■ http://www.cisco.com/univercd/cc/td/doc/product/software/ios123/123cgcr/vvfax\_c/tcl\_c/i ndex.htm

Configuring TCL IVR Applications

http://www.cisco.com/univercd/cc/td/doc/product/software/ios122/122cgcr/fvvfax\_c/vvfivr  $\blacksquare$ .pdf

Cisco CallManager Express and SRST TCL Scripts

■ http://www.cisco.com/cgi-bin/tablebuild.pl/ip-iostsp

## Lesson Self-Check

Use the questions here to review what you learned in this lesson. The correct answers and solutions are found in the lesson Self-Check Answer Key.

- Q1) TCL IVR version 2.0 (Source: )
	- A) is backward compatible with TCL IVR
	- B) and TCL IVR 1.0 are not backward compatible
	- C) app\_aa\_CISCO.2.0.2.1.tcl script
	- D) is only supported on 12.3T IOS
- Q2) TCL IVR version 2.0 is designed for which environment? (Source: )
	- A) H323 and SIP
	- B) Cisco CallManager<br>C) MGCP only
	- MGCP only
	- D) H.323, SIP, and Cisco CallManager
- Q3) TCL IVR scripts played toward a VoIP call leg must use? (Source: )
	-
	- A) G.711ulaw encoding<br>B) G.728 and G.711ulaw B) G.728 and G.711ulaw encoding
	- C) DSP high codec complexity
	- D) G.711ulaw codec encoding for the entire call VoIP leg
- Q4) What are audio files used for in TCL IVR applications? (Source: )
	- A) Audio files are used as collectors of digits for the .au file.<br>B) Audio files are used as prompts toward the caller for gather
	- B) Audio files are used as prompts toward the caller for gathering information.<br>C) Audio files are not supported with TCL IVR version 1.0.
	- Audio files are not supported with TCL IVR version 1.0.
	- D) They are launched by the script.
- Q5) What are the most common TCL IVR version 2.0 applications? (Source: )
	- A) Auto Attendant<br>B) Auto Attendant.
	- Auto Attendant, fax detection, debit card
	- C) Debit card, Auto Attendant
	- D) Fax detection
- Q6) After you load .au files into flash, what happens? (Source: )
	-
	- A) You need to reload the .au files into RAM.<br>B) TCL scripts call up .au files, so you do not
	- B) TCL scripts call up .au files, so you do not need to load .au files anywhere.<br>C) The .au files are part of the embedded IOS TCL scripts, so there is no need The .au files are part of the embedded IOS TCL scripts, so there is no need to load the files.
	- D) You need to configure call application voice commands.
- Q7) How would you apply a script name debitcard so it launches when an inbound dial peer is matched? (Source: )
	- A) use the application-scripts <name> command
	- B) use the application debitcard in-bound command
	- C) use the **application debit card in-bound** command<br>D) use the **application debitcard** command
	- use the application debitcard command
- Q8) If you wanted to increase the PIN a user needs to enter when authenticating, what is a possible solution? (Source: )
	- A) Set the retry-count to the length of PIN.<br>B) Set the pin-length to the desired length.
	- Set the pin-length to the desired length.
	- C) Set the uid-length to the desired length.
	- D) You are required to set both the uid-length and pin-length.
- Q9) What is the command to set the password that is used between the gateway and RADIUS? (Source: )
	- A) gw-accounting voip<br>B) aaa authentication l
	- aaa authentication login h323 radius
	- C) aaa new-model
	- D) aaa accounting connection h323 start-stop radius
- Q10) Which command defines the name of the application app\_aa\_CISCO.tcl script to be used with your TCL IVR script? (Source: )
	- A) call application voice autoatt app\_aa\_CISCO.tcl<br>B) call application voice autoatt tftp://scripts/session
	- call application voice autoatt tftp://scripts/session.tcl
	- C) call application voice autoatt flash: app\_aa\_CISCO.tcl
	- D) call application voice autoatt tclscripts/app\_aa\_CISCO.tcl

## Lesson Self-Check Answer Key

Q1) A Q2) A Q3) D Q4) B Q5) B Q6) B Q7) D Q8) B Q9) D

Q10) C

## Module Summary

This topic summarizes the key points discussed in this module.

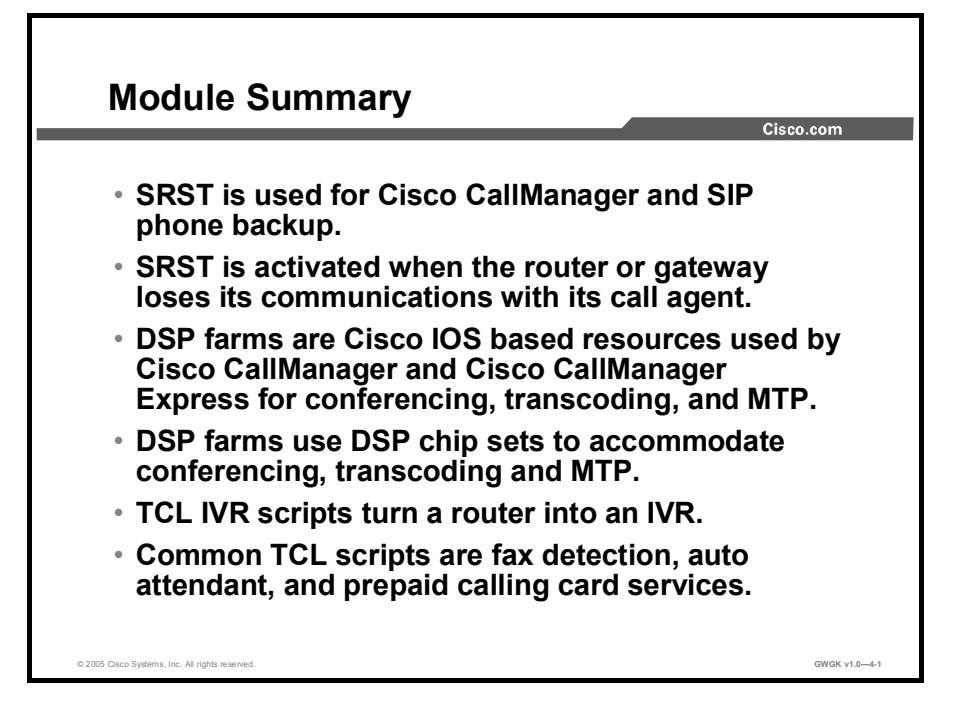

This module discussed configuring Cisco Survivable Remote Site Telephony (SRST), deploying digital signal processor (DSP) farms to employ conferencing, transcoding, and media termination point (MTP), and using Tool Command Language (TCL) to offer interactive voice response (IVR) on a gateway. Knowing how to configure the gateway using the Cisco IOS software feature is important to scaling the voice network.

#### References

For additional information, refer to these resources:

- *Cisco IOS SRST Version 3.2 System Administrator Guide*.  $\blacksquare$ http://www.cisco.com/en/US/products/sw/iosswrel/ps5207/products\_administration\_guide\_ book09186a00802d3ca5.html.
- *Cisco CallManager Express/ITS and SRST*. http://www.cisco.com/cgi-bin/tablebuild.pl/ipiostsp.
- $\blacksquare$ *Configuring Enhanced Conferencing and Transcoding for Voice Gateway Routers (NM-HDV)*.

http://www.cisco.com/univercd/cc/td/doc/product/software/ios123/123cgcr/vvfax\_c/callc\_c /ccm\_c/intcnf2.htm#wp1052086.

*Configuring Enhanced Conferencing and Transcoding for Voice Gateway Routers (NM-HDV2 or NM-HD-1V/2V/2VE)*. http://www.cisco.com/univercd/cc/td/doc/product/software/ios123/123cgcr/vvfax\_c/callc\_c /ccm\_c/intcnf2.htm#wp1059545.

- *Configuring Enhanced Conferencing and Transcoding (PVDM-256K)*.  $\blacksquare$ http://www.cisco.com/univercd/cc/td/doc/product/software/ios123/123cgcr/vvfax\_c/callc\_c /ccm\_c/intcnf2.htm#wp1051497.
- *CallManager 4.0(1) and above and IOS Gateway DSP Farm Configuration Example*. http://www.cisco.com/en/US/partner/products/sw/voicesw/ps556/products\_configuration\_e xample09186a0080334294.shtml.
- Cisco DSP Calculator Tool. http://www.cisco.com/cgi-bin/Support/DSP/cisco\_prodsel.pl.
- *Connecting Network Module in Gateway Routers*. http://cco/univercd/cc/td/doc/product/access/acs\_mod/cis2600/hw\_inst/nm\_inst/nmdoc/conntvoi.htm.
- *IP Communications High-Density Digital Voice/Fax Network Module*. http://www.cisco.com/univercd/cc/td/doc/product/software/ios123/123newft/123t/123t\_7/h dd\_vfnm.htm#wp1049156.
- *DSP on NM-HDV2 Functionality Verification for 2600XM/2691/2800/3700/3800 Platforms*. http://www.cisco.com/en/US/partner/tech/tk652/tk653/technologies\_tech\_note09186a0080 39c316.shtml.
- *Cisco IOS Tcl IVR and VoiceXML Application Guide - 12.3(14)T and later*. http://www.cisco.com/univercd/cc/td/doc/product/software/ios123/123cgcr/vvfax\_c/tcl\_c/i ndex.htm.
- *Configuring TCL IVR Applications*. http://www.cisco.com/univercd/cc/td/doc/product/software/ios122/122cgcr/fvvfax\_c/vvfivr .pdf.

# Deploying Gatekeepers

### **Overview**

Gatekeepers are a major part of medium to large H.323 VoIP network solutions. When used, these components allow for dial-plan scalability and reduce the need to manage global dial plans locally. In this module, you will learn what a gatekeeper does and what a directory gatekeeper is and how it serves gatekeepers. Additionally, you will learn how to configure gatekeepers to interoperate with gateways.

#### Module Objectives

Upon completing this module, you will be able to implement gatekeepers and directory gatekeepers in an H.323 VoIP environment. This ability includes being able to meet these objectives:

- Identify the features and functions of a gatekeeper
- Configure single and multiple zone gatekeepers to provide number resolution and CAC for H.323 gateways
- Configure directory gatekeepers in a multiple-gatekeeper environment
- **Implement gatekeeper redundancy**

# Cisco Gatekeeper Overview

#### **Overview**

This lesson reviews the functions and roles of gatekeepers and directory gatekeepers and the protocol used between gateways and gatekeepers. This lesson discusses in depth the Registration, Admission, and Status (RAS) signaling sequencing between gateways and gatekeepers and discusses the use of the gatekeeper transitional message protocol. This lesson provides the foundation for the "Implementing Cisco Gatekeepers" and "Implementing Cisco Directory Gatekeepers" lessons, where you will start to learn the elements in configuring gatekeepers and directory gatekeepers in different scenarios.

#### **Objectives**

Upon completing this lesson, you will be able to identify the features and functions of a gatekeeper. This ability includes being able to meet these objectives:

- Describe the functionality of gatekeepers in an H.323 environment
- Define the hardware and software required to support gatekeeper functions  $\blacksquare$
- Describe the signaling between gateways and gatekeepers  $\blacksquare$
- Describe the function of zones and zone prefixes
- Describe the function of technology prefixes  $\mathbf{m}$  .
- Configure a gatekeeper to provide H.323 proxy services
- Describe the function of GKTMP  $\blacksquare$
- Describe the gatekeeper address resolution process

# Gatekeeper Overview

This topic gives an overview of gatekeepers and their functions.

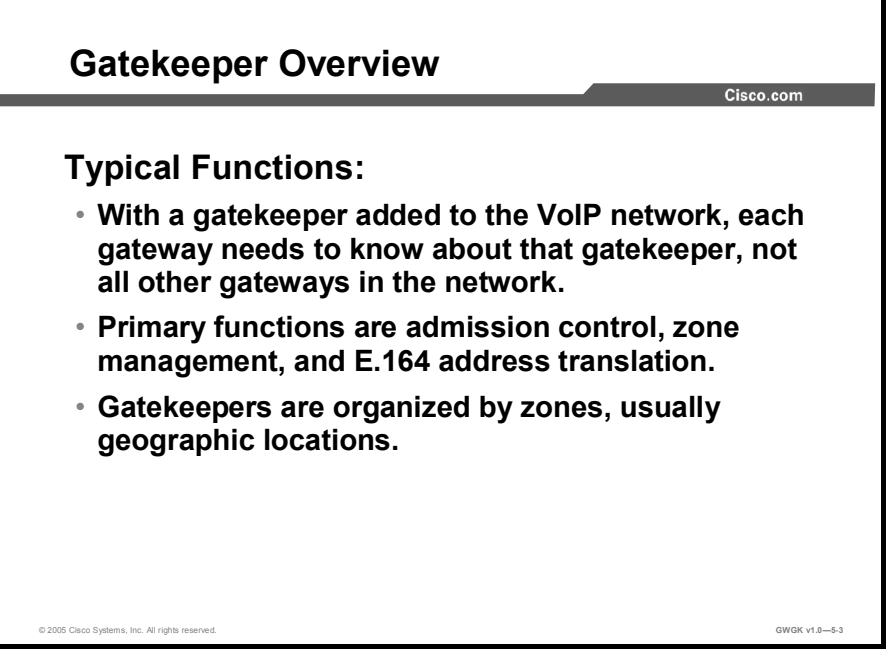

A gatekeeper can maintain a registry of devices in a multimedia network. A gatekeeper provides call control services to the H.323 endpoints. The devices register with the gatekeeper at startup and request admission to a call from the gateway. A gatekeeper is logically separate from the endpoints, but its physical implementation may coexist with a terminal, Multipoint Conference Unit (MCU), gateway, or other non-H.323 LAN device. Use of a gatekeeper is optional in an H.323 network environment.

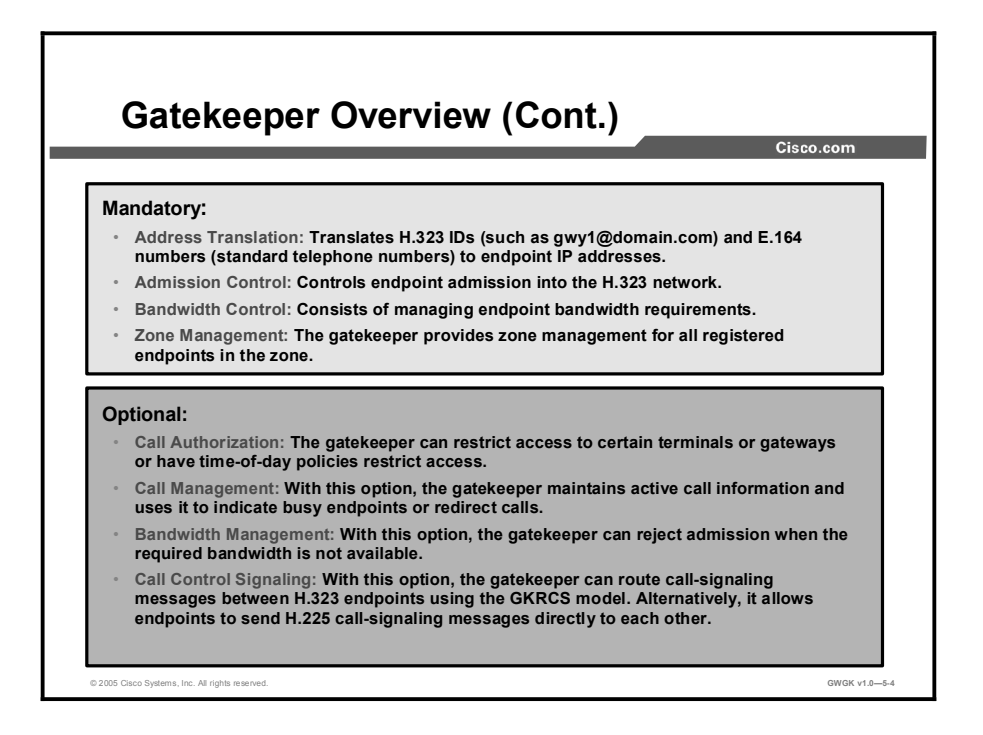

Gatekeepers have mandatory and optional responsibilities. The following mandatory responsibilities are those tasks that occur simply because the device is in the network and has been configured.

- Address Translation: Calls originating within an H.323 network may use an alias to address the destination terminal. Calls originating outside the H.323 network and received by a gateway may use an E.164 telephone number to address the destination terminal. The gatekeeper must be able to translate the alias or the E.164 telephone number into the network address for the destination terminal. The destination endpoint can be reached using the network address on the H.323 network. The translation is done using a translation table that is updated with registration messages.
- Admission Control: The gatekeeper can control the admission of the endpoints into the H.323 network. It uses the RAS messages admission request (ARQ), admission confirmation (ACF), and admission rejection (ARJ) to achieve this. Admissions control may also be a null function that admits all requests.
- Bandwidth Control: Gatekeepers must support the RAS bandwidth messages. However,  $\blacksquare$ the individual policy of the service provider or enterprise manager determines how the gatekeepers provide the bandwidth access or bandwidth management. For instance, if a network manager has specified a threshold for the number of simultaneous connections on the H.323 network, the gatekeeper can refuse to make any more connections once the threshold is reached. The result is to limit the total allocated bandwidth to some fraction of the total available, leaving the remaining bandwidth for data applications. In many cases, any bandwidth requests will be honored, unless the network or particular gateway is congested.
- Zone Management: A gatekeeper is required to provide the above functions-address translation, admissions control, and bandwidth control-for terminals, gateways, and MCU located within its zone of control.

The optional responsibilities are those tasks out side of the gatekeepers expected role; all of which are configurable.

These are just a few of the optional responsibilities the gatekeeper can provide.

- Call Authorization: With this option, the gatekeeper can restrict access to certain  $\blacksquare$ terminals or gateways, have time-of-day policies restrict access, or both.
- **Call Management:** With this option, the gatekeeper maintains active call information and uses it to indicate busy endpoints or redirect calls.
- Bandwidth Management: With this option, the gatekeeper can reject admission when the  $\blacksquare$ required bandwidth is not available.
- Call Control Signaling: With this option, the gatekeeper can route call-signaling messages between H.323 endpoints using the gatekeeper routed call signaling (GKRCS) model. Alternatively, it allows endpoints to send H.225 call-signaling messages directly to each other.
# Deployment Scenarios

This topic describes gatekeeper deployment models.

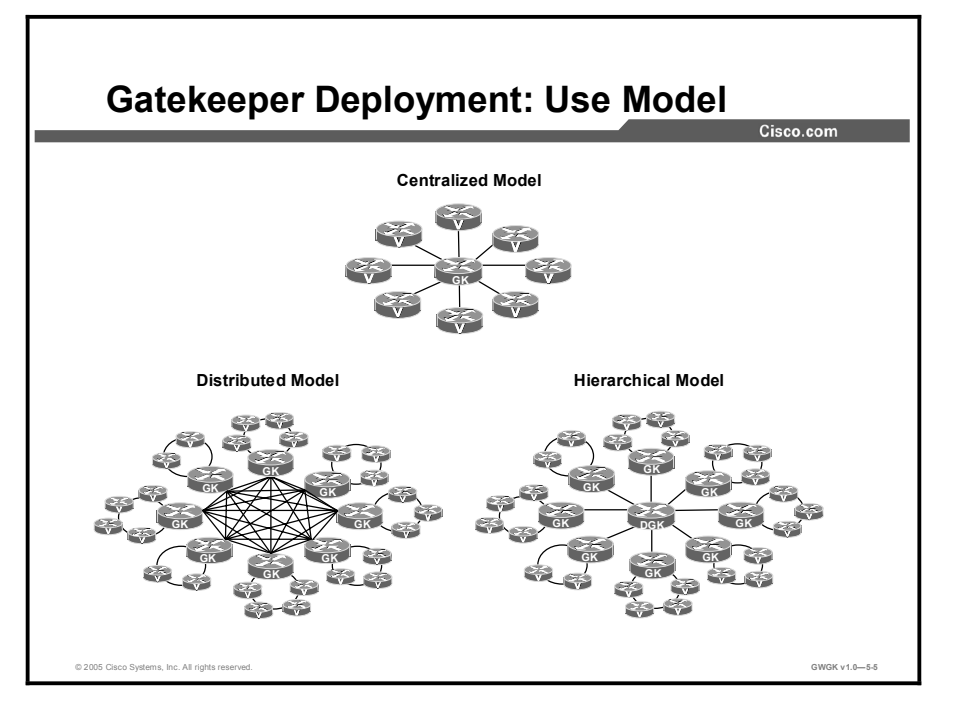

This figure shows three common gatekeeper deployment models The models are described in detail here.

- Centralized gatekeeper configuration: A single gatekeeper can support call routing  $\blacksquare$ between clusters and call admission control for up to 100 Cisco CallManager clusters.
- $\blacksquare$ Distributed gatekeeper configuration: Gatekeepers can be distributed to conserve bandwidth or to provide local call routing for H.323 gateways in case of a WAN failure.
- $\blacksquare$ Distributed gatekeeper configuration with directory gatekeeper: Because there is no gatekeeper protocol available to update gatekeeper routing tables, the use of a directory gatekeeper can help make distributed gatekeeper configurations more scalable and more manageable. Implementing a directory gatekeeper makes gatekeeper configurations at each site simpler and moves most of the configuration for interzone communication into the directory gatekeeper.

Without a directory gatekeeper, you would have to add an entry in every gatekeeper on the network every time you add a new zone on one of the gatekeepers. However, with a directory gatekeeper, you can add the new zone in the local gatekeeper and the directory gatekeeper only. If the local gatekeeper cannot resolve a call request locally, it forwards that request to the directory gatekeeper with a matching zone prefix.

# Gatekeeper Hardware and Software **Requirements**

This topic describes gatekeeper hardware and software requirements.

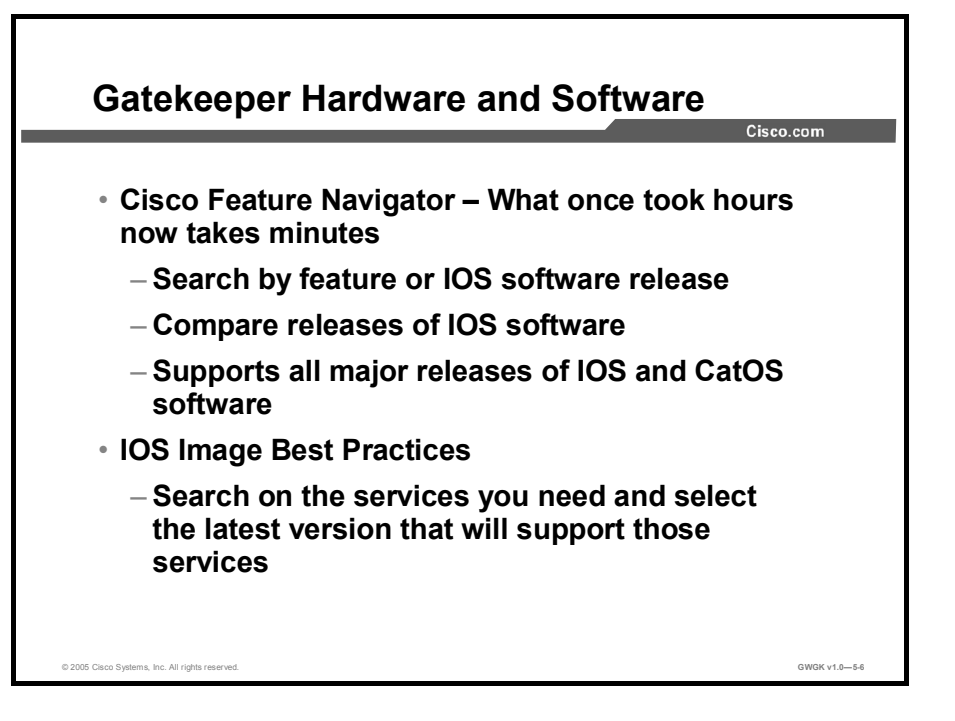

To determine the latest Cisco IOS software version that is needed for the various router platforms, you will need to search the Feature Navigation Tool. For example, you may want to search for which IOS version would be best to support a high-performance gatekeeper. You can find the platform and IOS version for gatekeeper by using the Feature Navigation Tool on Cisco.com at http://www.cisco.com/kobayashi/sw-center/sw-ios.shtml.

To start the search, select "high-performance gatekeeper". The Feature Navigator will return all the versions of IOS that support this feature. This includes General Development (GD), LocalDirector (LD), and Early Deployment (ED) releases as and the release number, platform type, feature set, image name, and DRAM and Flash requirements.

The list complied in this figure was derived from the high-performance gatekeeper IOS feature. Here is the IOS feature definition:

- The high-performance gatekeeper feature introduces new gatekeeper functionality and modifications for facilitating carrier class reliability, security, and performance into the Cisco voice network solution portfolio.
- These H.323 standard-based features have carrier-grade reliability and performance  $\blacksquare$ characteristics with a robust open-application protocol interface to enable development of enhanced applications like voice Virtual Private Networks (VPNs) and wholesale voice solutions.

Information on the high-performance gatekeeper can be found at http://www.cisco.com/univercd/cc/td/doc/product/software/ios121/121newft/121limit/121x/121 xm/121xm\_5/ft\_0394.htm.

For more information refer to the *Cisco IOS H.323 Configuration Guide* at http://www.cisco.com/univercd/cc/td/doc/product/software/ios123/123cgcr/vvfax\_c/callc\_c/h3 23<sup>c</sup>/323confg/index.htm

## Gatekeeper Signaling

This topic describes gatekeeper signaling.

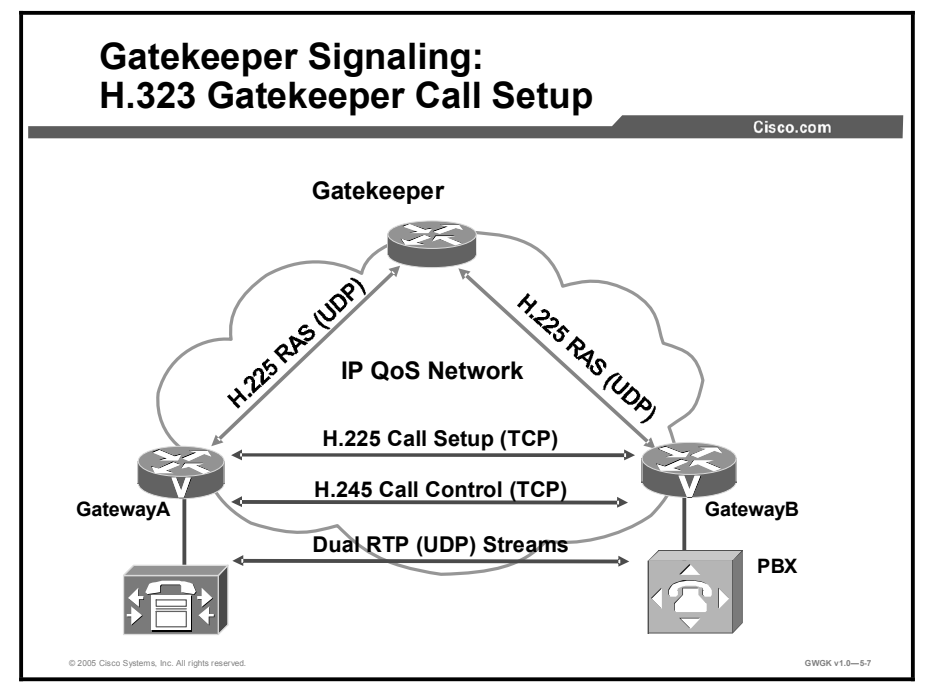

The initial signaling from a gateway to a gatekeeper is done through H.225 RAS. Gateways can discover their gatekeepers through one of two processes.

- Unicast Discovery: Uses User Data Protocol (UDP) port 1718. In this process, endpoints are configured with the gatekeeper IP address and can attempt registration immediately. The gatekeeper replies with a gatekeeper confirmation (GCF) or gatekeeper rejection (GRJ) message.
- Multicast Discovery: Uses UDP multicast address 224.0.1.41. Auto discovery enables an  $\blacksquare$ endpoint to discover its gatekeeper through a multicast message. Because endpoints do not have to be statically configured for gatekeepers, this method has less administrative overhead. A gatekeeper replies with a GCF message or remains silent. A gatekeeper can be configured to respond only to certain subnets.

If a gatekeeper is not available, the gateway periodically attempts to rediscover a gatekeeper. If a gateway discovers the gatekeeper has gone off line, it stops accepting new calls and attempts to rediscover a gatekeeper. Active calls are not affected.

Gateway-to-gateway signaling is H.225 call control, or setup, signaling. H.225 call control signaling is used to set up connections between H.323 endpoints. The ITU H.225 recommendation specifies the use and support of Q.931 signaling messages.

A reliable Transmission Control Protocol [TCP] call control channel is created across an IP network on TCP port 1720. This port initiates the Q.931 call control messages for the purpose of connecting, maintaining, and disconnecting calls.

When a gatekeeper is present in the network zone, H.225 call setup messages are exchanged either via direct call signaling or GKRCS. The gatekeeper decides which method to chose during the RAS admission message exchange.

If no gatekeeper is present, H.225 messages are exchanged directly between the endpoints.

Once call signaling is set up between the gateways, H.245 is negotiated. H.245, a control signaling protocol in the H.323 multimedia communication architecture, is for of the exchange of end-to-end H.245 messages between communicating H.323 endpoints or terminals. The H.245 control messages are carried over H.245 control channels. The H.245 control channel is the logical channel 0 and is permanently open, unlike the media channels. The messages carried include messages to exchange capabilities of terminals and to open and close logical channels.

After a connection has been set up via the call signaling procedure, the H.245 call control protocol is used to resolve the call media type and establish the media flow, before the call can be established. It also manages the call after it has been established.

As the call is setup between gateways, all other port assignments are dynamically negotiated, as shown in these examples:

- Real-Time Transport Protocol (RTP) ports are negotiated from the lowest number.
- H.245 TCP port is negotiated during H.225 for H.323 standard connect.
- RTP UDP port range is 16384 to 32768.

Here is an example of a static configuration where unicast is used to discover the gatekeeper:

```
interface FastEthernet0/1
description Connect to GK via Cat6509
ip address 172.16.4.3 255.255.255.0
service-policy input INBOUND
speed 100
full-duplex
h323-qateway voip interface
h323-gateway voip id GK-FRSW ipaddr 172.16.4.1 1719
h323-qateway voip h323-id DFW-GW
h323-gateway voip tech-prefix 1#
```
H.323 service is up Gateway DFW-GW is registered to Gatekeeper GK-FRSW Here is an example of a multicast configuration where the gateway discovers the gatekeeper by using an IP multicast address of 224.0.1.41:

```
interface FastEthernet0/1
  ip address 172.16.4.3 255.255.255.0
speed 100
full-duplex
h323-gateway voip interface
h323-gateway voip id GK-FRSW multicast
h323-gateway voip h323-id DFW-GW
h323-gateway voip tech-prefix 1#
router ospf 1
network 224.0.1.41 0.0.0.0 <area#>
ip mulitcast-routing
```
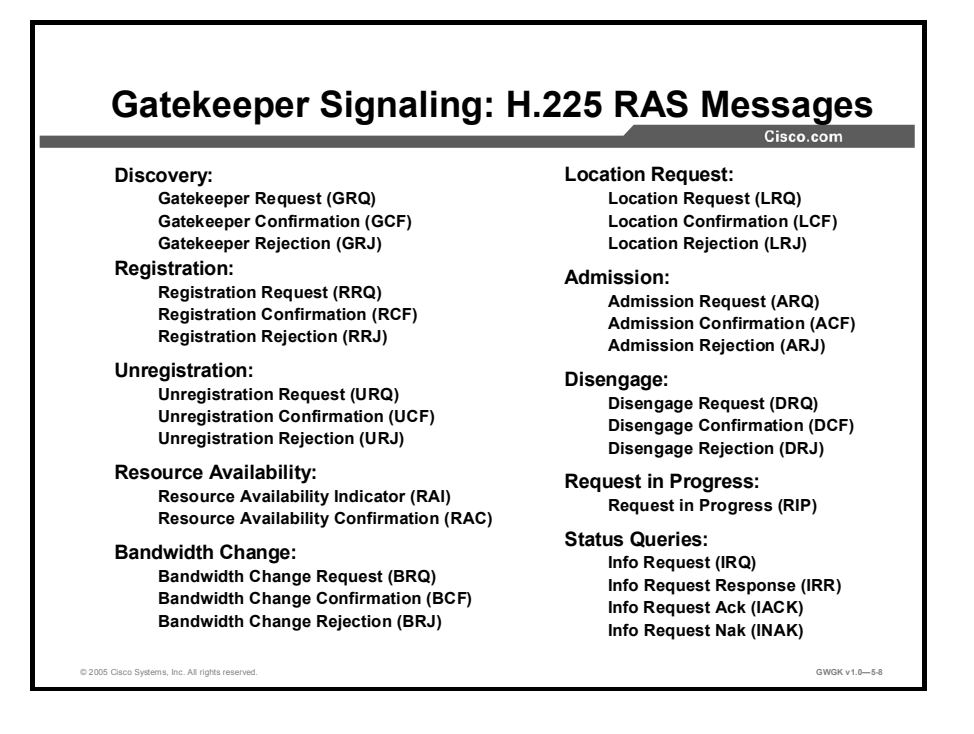

This figure shows common RAS signals that are initiated by a gateway and gatekeeper. The following is a list of definitions of the common RAS signals.

- Gatekeeper Discovery Messages: The gatekeeper request (GRQ) message requests that any gatekeeper receiving it respond with a GCF message granting it permission to register. The GRJ message is a rejection of this request, indicating that the requesting endpoint should seek another gatekeeper.
	- GRQ: Message sent by an endpoint to a gatekeeper.
	- GCF: Reply from a gatekeeper to an endpoint indicating the transport address of the gatekeeper RAS channel.
	- GRJ: Reply from a gatekeeper to an endpoint rejecting the request from the endpoint for registration. The GRJ message usually occurs because of a gateway or gatekeeper configuration error.
- Gateway Registration Request Messages: The registration request (RRQ) message is a request to register from a terminal to a gatekeeper. If the gatekeeper responds with a registration confirmation (RCF) message, the terminal will use the responding gatekeeper for future calls. If the gatekeeper responds with a registration rejection (RRJ) message, the terminal must seek another gatekeeper with which to register.
	- RRQ: Sent from an endpoint to a gatekeeper RAS channel address. Included in this message is the technology prefix, if configured.
	- RCF: Reply from the gatekeeper confirming endpoint registration.
	- RRJ: Reply from the gatekeeper rejecting endpoint registration.
- Gateway Unregistration Messages: The unregistration request (URQ) message requests that the association between a terminal and a gatekeeper be broken. Note that the URQ request is bidirectional, that is, a gatekeeper can request a terminal to consider itself unregistered, and a terminal can inform a gatekeeper that it is revoking a previous registration.
	- URQ: Sent from an endpoint or a gatekeeper to cancel registration.
	- Unregister confirmation (UCF): Sent from an endpoint or a gatekeeper to confirm an unregistration.
	- Unregister rejection (URJ): Indicates that an endpoint was not preregistered with the gatekeeper.
- Admission Request Messages: The ARQ message requests that an endpoint be allowed access to the packet-based network by the gatekeeper, which either grants the request with an ACF message or denies it with an ARJ message.
	- ARQ: An attempt by an endpoint to initiate a call.
	- ACF: An authorization by the gatekeeper to admit the call. This message contains the IP address of the terminating gateway or gatekeeper and enables the originating gateway to initiate call control signaling procedures.
	- ARJ: Denies the request from the endpoint to gain access to the network for this particular call.
- Location Request (LRQ) Messages: The LRQ messages are commonly used between inter-zone gatekeepers to get the IP addresses of different zone endpoints. Initiated by a gatekeeper to a Directory gatekeeper
	- LRQ: Sent by a gatekeeper to the directory gatekeeper to request the contact information for one or more E.164 addresses
	- Location confirmation (LCF): Sent by a directory gatekeeper and contains the call signaling channel or RAS channel address of itself or the requested endpoint. It uses the requested endpoint address when directed endpoint call signaling is used.
	- Location rejection (LRJ): Sent by gatekeepers that received an LRQ for a requested endpoint that is not registered or that has unavailable resources.
- Status Request Messages
	- Information request (IRQ): Sent from a gatekeeper to an endpoint requesting status.
	- Information request response (IRR): Sent from an endpoint to a gatekeeper in response to an IRQ. This message is also sent from an endpoint to a gatekeeper if the gatekeeper requests periodic status updates. Gateways use the IRR to inform the gatekeeper about the active calls.
	- Information request acknowledge (IACK): Used by the gatekeeper to respond to IRR messages.
	- Information request negotiation acknowledge (INACK): Used by the gatekeeper to respond to IRR messages.
- Bandwidth Control Messages: The bandwidth request (BRQ) message requests that an endpoint be granted a changed packet-based network bandwidth allocation by the gatekeeper, which either grants the request with a bandwidth confirmation (BCF) message or denies it with a bandwidth rejection (BRJ) message.
	- BRQ: Sent by the endpoint to the gatekeeper requesting an increase or decrease in call bandwidth.
	- BCF: Sent by the gatekeeper confirming acceptance of the bandwidth change request.
	- BRJ: Sent by the gatekeeper rejecting the bandwidth change request.
- The Resource Availability Indication (RAI) Message: The RAI message is a notification from a gateway to a gatekeeper of its current call capacity for each H-series protocol and data rate for that protocol. Upon receiving an RAI message, the gatekeeper responds with a resource availability confirmation (RAC) message to acknowledge its reception.
	- RAI: Used by gateways to inform the gatekeeper whether resources are available in the gateway to take on additional calls.
	- RAC : Notification from the gatekeeper to the gateway acknowledging receipt of the RAI message.
- Request in Progress (RIP) Message: The gatekeeper sends out an RIP message to an endpoint or gateway to prevent call failures due to RAS message timeouts during gatekeeper call processing. A gateway receiving a RIP message knows to continue to wait for a gatekeeper response.
- Disengage Request Messages: If sent from an endpoint to a gatekeeper, the disengage  $\blacksquare$ request (DRQ) message informs the gatekeeper that an endpoint is being dropped. If sent from a gatekeeper to an endpoint, the DRQ message forces a call to be dropped; such a request will not be refused. The DRQ message is not sent directly between endpoints.

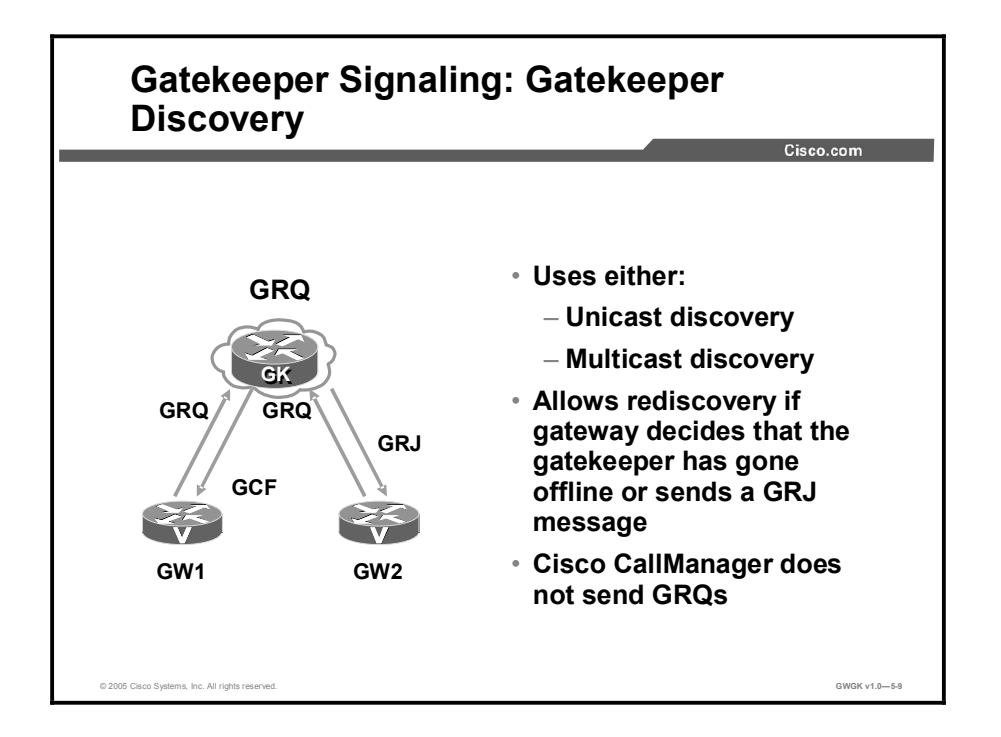

Endpoints attempt to discover a gatekeeper, and consequently, the zone of which they are members, by using the RAS message protocol. The protocol supports a discovery message that may be sent via multicast or unicast.

If the message is sent via multicast, the endpoint registers nondeterministically with the first gatekeeper that responds to the message. To enforce predictable behavior, where endpoints on certain subnets are assigned to specific gatekeepers, the zone subnet command can be used to define the subnets that constitute a given gatekeeper zone. Any endpoint on a subnet that is not enabled for the gatekeeper is not accepted as a member of that gatekeeper zone. If the gatekeeper receives a discovery message from such an endpoint, it sends an explicit rejection message.

The GRQ message requests that any gatekeeper receiving it respond with a GCF message granting it permission to register. The GRJ message is a rejection of this request, indicating that the requesting endpoint should seek another gatekeeper.

If a gateway requests an explicit gatekeeper name, only that one will respond. If not, the first gatekeeper to respond will become the gatekeeper of that gateway. If a gatekeeper is not available, the gateway will periodically attempt to rediscover. If the gateway discovered gatekeeper has gone off line, it will stop accepting new calls and attempt to rediscover a gatekeeper. Active calls are not affected.

There are two processes by which H.323 terminals or gateways discover their zone gatekeepers:

- Unicast discovery (manual method): Uses UDP port 1718. In this process, endpoints are  $\blacksquare$ configured with the gatekeeper IP address and can attempt registration immediately. The gatekeeper replies with a GCF or GRJ message. Most gateways are manually configured, so Unicast is the most common way to discover the gateways gatekeeper.
- Multicast discovery (auto discovery): Uses UDP multicast address 224.0.1.41. Auto  $\blacksquare$ discovery enables an endpoint to discover its gatekeeper through a multicast message. Because endpoints do not have to be statically configured for gatekeepers, this method has less administrative overhead. A gatekeeper replies with a GCF message or remains silent. A gatekeeper can be configured to respond only to certain subnets.

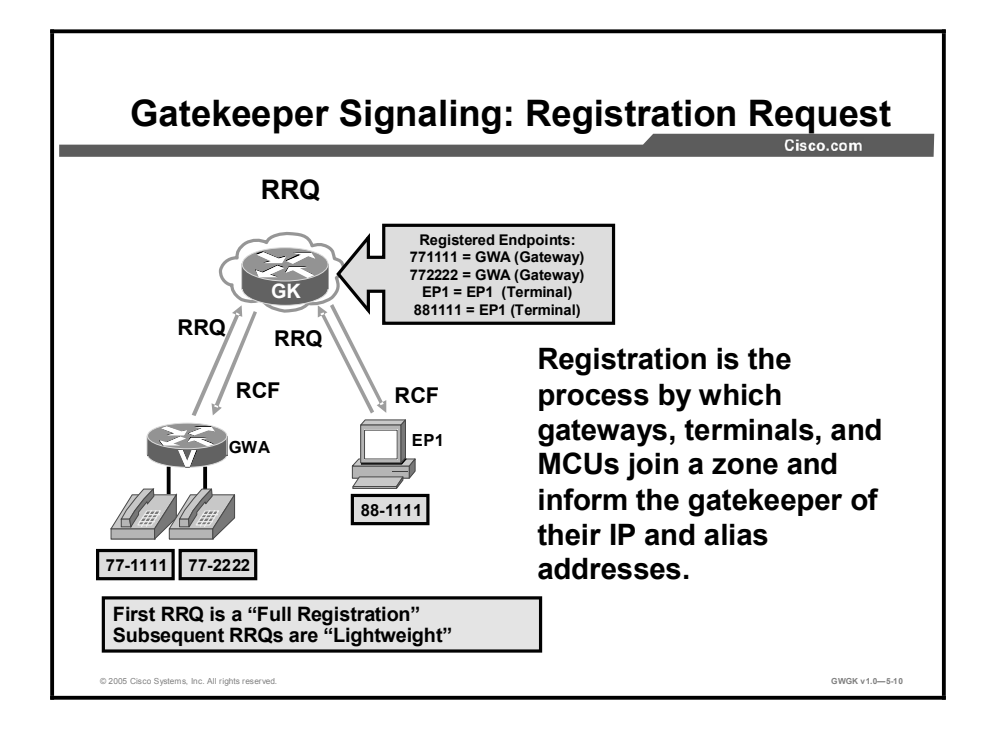

The RRQ message is a request from a terminal to a gatekeeper to register. If the gatekeeper responds with an RCF message, the terminal will use the responding gatekeeper for future calls. If the gatekeeper responds with an RRJ message, the terminal must seek another gatekeeper with which to register.

An H.323 gateway learns of a gatekeeper by using a static configuration or dynamic discovery. Static configuration simply means configuring the gatekeeper IP address on an Ethernet interface used for H.323 signaling.

Use the following information to register an H.323 ID or an E.164 address:

- H323 ID: gatewayname@domain.com
- E.164 address: 4085551212

Every E.164 address can be registered only once. Every gateway can register with only one active gatekeeper, and there can only be one gatekeeper per zone.

In the figure, Gateway A has two plain old telephone service (POTS) phones attached to it. When Gateway A registers with the gatekeeper, these two POTS destination patterns will automatically be registered with the gatekeeper. This registration will occur unless there is a command statement in the POTS dial peer that tells the gateway not to register the destination pattern to the gatekeeper. Endpoint 1 has an extension number of 88-1111 assigned to it. For the endpoint, the gatekeeper will register both the name of the endpoint and the destination pattern with the gatekeeper.

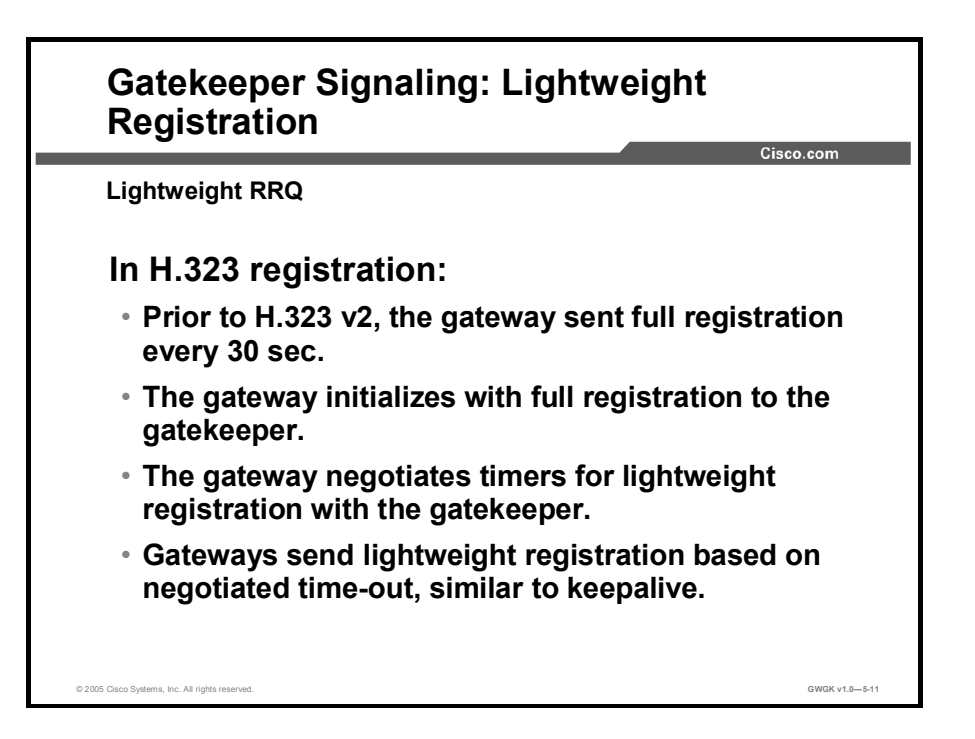

Prior to H.323 version 2, Cisco gateways reregistered with the gatekeeper every 30 seconds. Each registration renewal used the same process as the initial registration, even though the gateway was already registered with the gatekeeper. This behavior generated considerable overhead at the gatekeeper. H.323 version 2 defines a lightweight registration procedure that still requires the full registration process for initial registration, but uses an abbreviated renewal procedure to update the gatekeeper and minimize overhead.

Lightweight registration requires each endpoint to specify a Time to Live (TTL) value in its RRQ message. When a gatekeeper receives an RRQ message with a TTL value, it returns an updated TTL timer value in a RCF message to the endpoint. Shortly before the TTL timer expires, the endpoint sends an RRQ message with keepalive field set to TRUE, which refreshes the existing registration.

An H.323 version 2 endpoint is not required to indicate a TTL in its registration request. If the endpoint does not indicate a TTL, the gatekeeper assigns one and sends it to the gateway in the RCF message. No configuration changes are permitted during a lightweight registration, so all fields are ignored other than the endpoint identifier, gatekeeper identifier, tokens, and TTL. With H.323 version 1, endpoints cannot process the TTL field in the RCF; the gatekeeper probes the endpoint with IRQs for a predetermined grace period to learn if the endpoint is still alive.

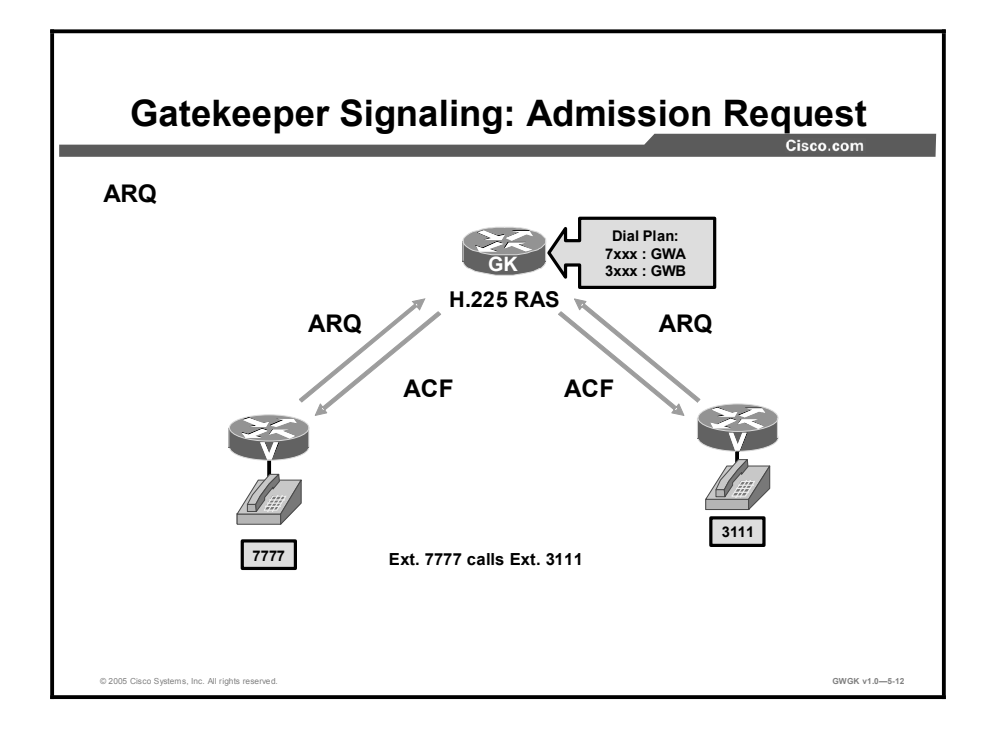

This example shows an admission request. After the call is set up, both Gateway A and Gateway B send an RAS IRR message to the gatekeeper. This would occur after the step marked 6—after the user at extension  $3111$  initiates hook-off. Gateway B sends a  $O.931$ connect message via H.225 back to gateway B. The remaining steps do not relate to RAS.

Admission messages between endpoints and gatekeepers provide the basis for call admissions and bandwidth control. Gatekeepers authorize access to H.323 networks by confirming or rejecting an admission request.

### Admission Request Message Failures

It may not be clear from the RAS ARJ message why the message was rejected. The following list shows some basic ARJ messages that may be returned and the reasons why these messages occur:

- calledPartyNotRegistered: This message is returned because the called party either was  $\blacksquare$ never registered or has not renewed its registration with a keepalive RRQ.
- invalidPermission: The call violates some proprietary policy within the gatekeeper that is typically set by the administrator of the network or by the gatekeeper. For example, only certain categories of endpoints may be allowed to use gateway services.
- requestDenied: The gatekeeper performs zone bandwidth management, and the bandwidth  $\blacksquare$ required for this call would exceed the bandwidth limit of the zone.
- $\blacksquare$ undefinedReason: This message is used only if none of the other reasons are appropriate.
- $\blacksquare$ callerNotRegistered: The endpoint asking for permission to be admitted to the call is not registered with the gatekeeper from which it is asking permission.
- routeCallToGatekeeper: The (registered) endpoint has been sent a setup message from an  $\blacksquare$ unregistered endpoint, and the gatekeeper wishes to route the call signaling channel.
- invalidEndpointIdentifier: The endpoint identifier in the ARQ is not the one the gatekeeper assigned to this endpoint in the preceding RCF.
- resourceUnavailable: This message indicates that the gatekeeper does not have the resources, such as memory or administrated capacity, to permit the call. It could possibly also be used in reference to the remote endpoint, meaning that the endpoint is available. However, another reason may be more appropriate, such as the call capacity has been exceeded, which would return a callCapacityExceeded message.
- securityDenial: This message refers to the tokens or cryptoTokens fields, for example,  $\blacksquare$ failed authentication, lack of authorization (permission), failed integrity, or the received crypto parameters are not acceptable or understood. This message might also be used when the password or shared secret is invalid or not available, the endpoint is not allowed to use a service, a replay was detected, an integrity violation was detected, the digital signature was incorrect, or the certificate expired.
- qosControlNotSupported: The endpoint specified a transportQOS of  $\blacksquare$ gatekeeperControlled in its ARQ, but the gatekeeper cannot or will not provide QoS for this call.
- incompleteAddress: This is used for "overlapped sending." If there is insufficient  $\blacksquare$ addressing information in the ARQ, the gatekeeper responds with this message. This message indicates that the endpoint should send another ARQ when more addressing information is available.
- routeCallToSCN; This message means that the endpoint is to redirect the call to a specified telephone number on the SCN (or PSTN). This is only used if the ARQ was from an ingress gateway, where ARQ.terminalType.gateway was present and answerCall was FALSE).
- aliasesInconsistent: ARQdestinationInfo contained multiple aliases that identify different  $\blacksquare$ registered endpoints. This is distinct from destinationInfo containing one or more aliases identifying the same endpoint plus additional aliases that the gatekeeper cannot resolve.
- exceedsCallCapacity :This message was formerly callCapacityExceeded. The destination  $\blacksquare$ endpoint does not have the capacity to accept the call. This is primarily intended for use with version 4 or later gateways that report their call capacity to the gatekeeper.

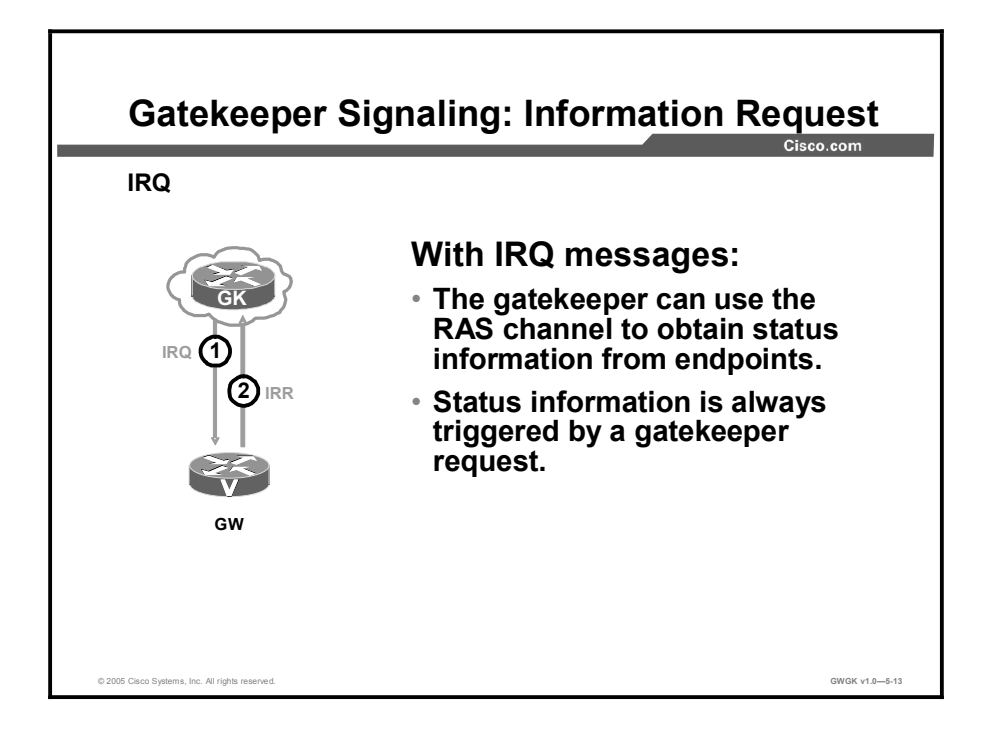

The gatekeeper periodically sends an IRQ to each registered endpoint to verify that it still exists. To limit traffic, the IRQ is sent only if the endpoint does not send some other RAS traffic within a certain interval. If an IRR is not received after an IRQ is sent, the registration is aged out of the system.

During call setup, the frequency of IRQ messages to nodes which are not made by Cisco is increased call state transition times can be inferred more accurately for accounting purposes.

In addition, during calls, endpoints are instructed to send periodic unsolicited IRRs to report their call state. Cisco endpoints (proxies and gateways) send IRRs whenever there is a state transition, so that accounting information is accurate.

Whenever an IRR is sent, the age tags on the registration information for the endpoint are refreshed. In addition, if the IRR contains Cisco accounting information in its nonStandardData field, this information is used to generate authentication, authorization, and accounting (AAA) accounting transactions.

To ensure that accounting is as accurate and simple as possible, the gatekeeper will confirm IRRs from Cisco gateways and proxies by sending an ICF. ICF is really a version 2 RAS message, but it is being used immediately because of its functionality. If the gateway or proxy does not receive the ICF, the IRR should be resent.

The RAS status information messages include IRQ, IRR, IACK, and INACK messages.

The IRQ message includes the following message:

- requestSeqNum: This value is a monotonically increasing number unique to the sender. It  $\blacksquare$ will be returned by the receiver in any messages associated with this specific message.
- callReferenceValue: This message indicates the call reference value (CRV)of the call that  $\blacksquare$ the query is about. If zero, this message is interpreted as a request for an IRR for each call the terminal is active on. If the terminal is not active on any calls, an IRR shall be sent in response to a CRV of 0, with all appropriate fields provided.
- $\blacksquare$ nonStandardData: This message carries information not defined in this request (for example, proprietary data).
- $\blacksquare$ replyAddress: The reply address is a transport address to send the IRR to, which may not be that of the gatekeeper.
- callIdentifier: This value is a globally unique call identifier that is set by the originating  $\blacksquare$ endpoint that can be used to associate RAS signaling with the modified Q.931 signaling used in this request.
- integrityCheckValue: Provides improved message integrity or message authentication of the RAS messages. The sender that is applying a negotiated integrity algorithm and the secret key upon the entire message computes this cryptographically based integrity check value. Prior to the integrityCheckValue computation, this field is ignored and is empty. After computation, the sender puts the computed integrity check value in the integrityCheckValue field and transmits the message.

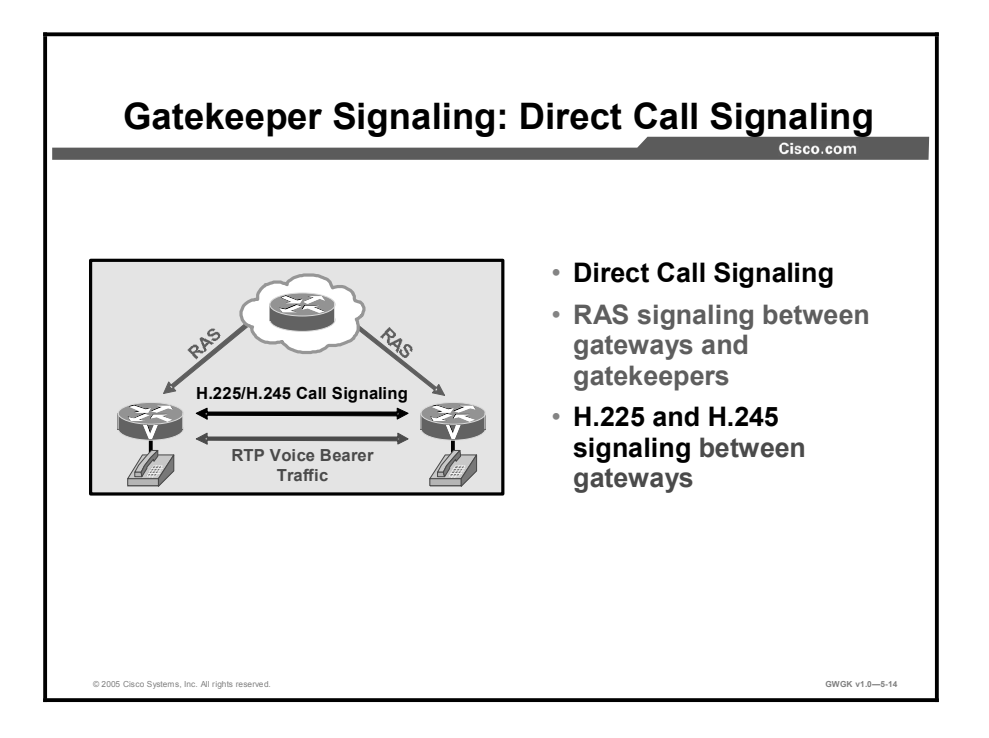

H.225 messages are exchanged between the endpoints if there is no gatekeeper in the H.323 network. When a gatekeeper exists in the network, the H.225 messages are exchanged either directly between the endpoints or between the endpoints after they are routed through the gatekeeper. is the two types of direct endpoint signaling are called direct call signaling and gatekeeper-routed call signaling. The gatekeeper decides during RAS admission message exchange which method to chose.

For direct call signaling, the gatekeeper indicates that the endpoints can exchange call-signaling messages directly during the admission confirmation. The endpoints exchange the call signaling on the call-signaling channel. With this method, call-setup messages are directed to the terminating gateway or endpoint.

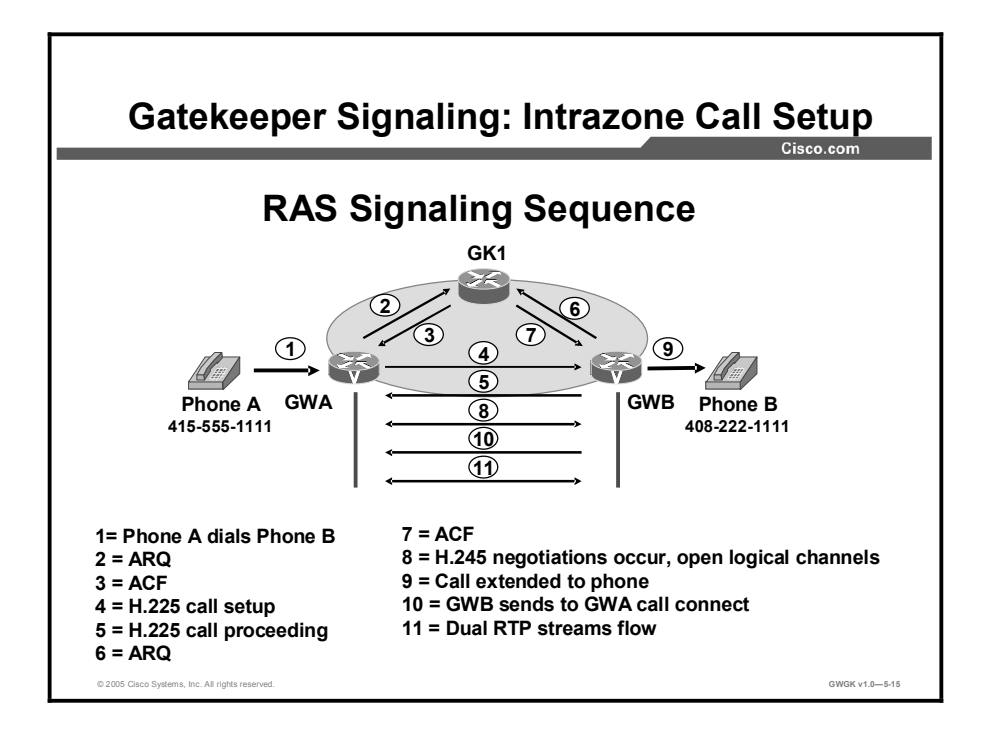

This figure shows the sequence of the signaling events and the basic signaling that takes place between a gateway and gatekeeper. The steps are described in detail here:

- **Step 1** Phone A dials the phone number 408-222-1111 for Phone B.
- Step 2 Gateway A sends Gatekeeper 1 an ARQ, asking permission to call Phone B.
- Step 3 Gatekeeper 1 does a look-up and finds Phone B registered to Gateway B and returns an ACF with the IP address of Gateway B.
- Step 4 Gateway A sends an H.225 Call-Setup to Gateway B with the phone number of Phone B.
- Step 5 Gateway B sends an H.255 Call Proceeding message to Gateway A.
- Step 6 Gateway B sends Gatekeeper 1 an ARQ, asking permission to answer Gateway A's call.
- Step 7 Gatekeeper 1 returns an ACF with the IP address of Gateway A.
- Step 8 Gateway B and Gateway A initiate an H.245 capability exchange and open logical channels.
- Step 9 Gateway B sets up a POTS call to Phone B at 408-222-1111.
- Step 10 When Phone B answers, Gateway B sends an H.245 call connect to Gateway A.
- **Step 11** Dual RTP streams flow between gateways.

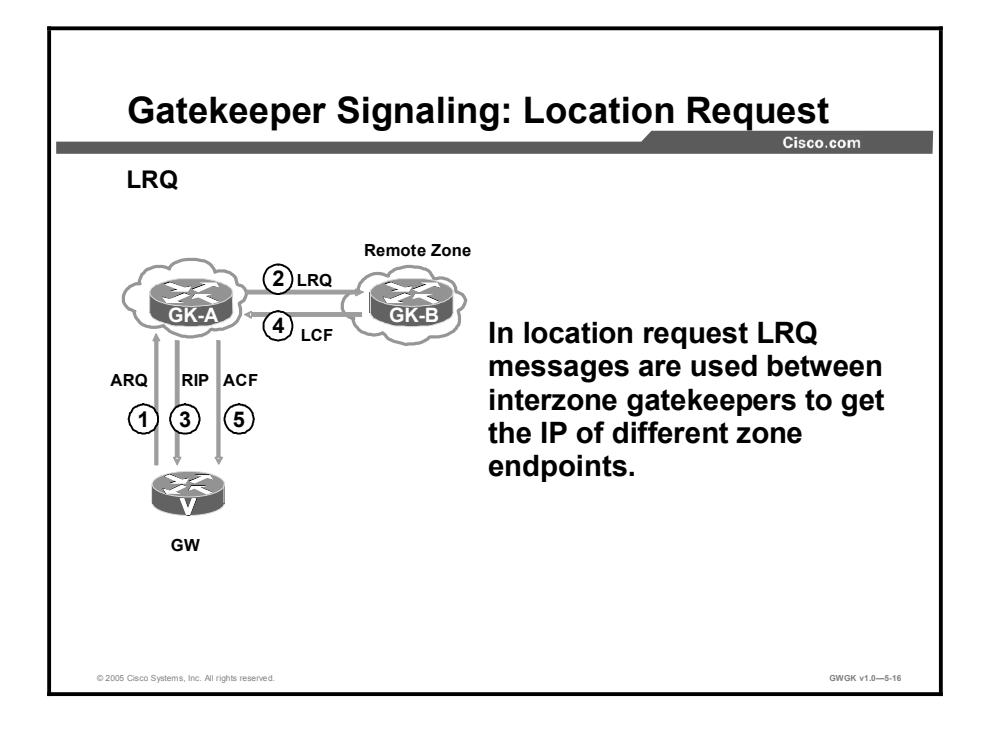

LRQ messages are commonly used between interzone gatekeepers to obtain the IP addresses of different zone endpoints.

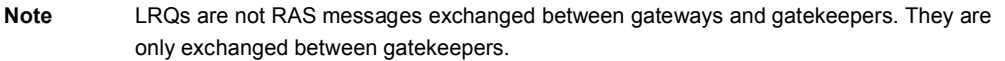

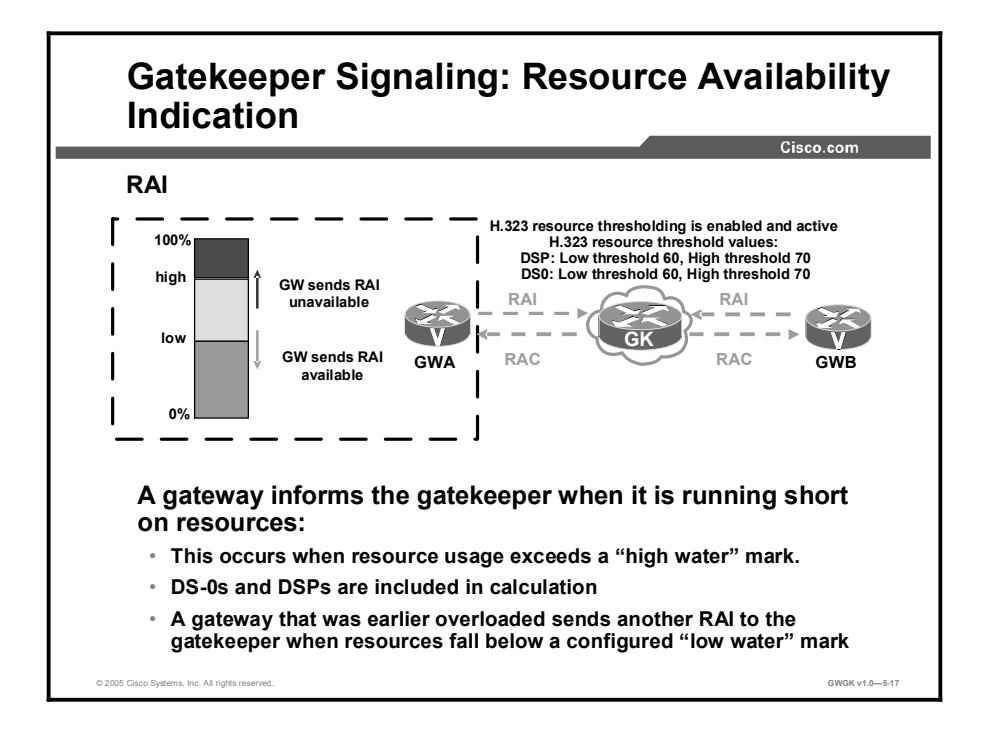

To allow gatekeepers to make intelligent call routing decisions, the gateway reports the status of its resource availability to its gatekeeper. Resources that are monitored are digital signal level 0 (DS-0) channels and digital signal processor (DSP) channels.

The gateway reports its resource status to the gatekeeper with the use of RAS RAI messages. When a monitored resource falls below a configurable threshold, the gateway sends an RAI to the gatekeeper that indicates that the gateway is almost out of resources. When the available resources then cross above another configurable threshold, the gateway sends an RAI that indicates that the resource depletion condition no longer exists.

The RAI message is sent by an endpoint to indicate when it has neared resource limits or is no longer near a resource limit. The gatekeeper replies with RAC message to each RAI.

RAI is very useful in RAS for signalized load sharing. For example, consider a case with more than one possible gateway that can be used to reach a number. This can be a situation where a gateway is peering to the PSTN. A sample call flow follows:

- 1. A gatekeeper receives a LRQ or an ARQ. It may have multiple potential gateways to use to reach the requested E.164 number within the PSTN.
- 2. The gatekeeper asks each gateway which gateway is under heavy load.
- 3. The decision of which gateway to use now comes from the originating gatekeeper when it sends an ACF or LCF message back to the requester (the gateway, gatekeeper, or directory gatekeeper) with the IP address of the gateway that is under low load conditions.

There are two gateways shown in the figure,. Gateway A shows the configuration with high and low threshold values. The gateways will send out periodic RAIs to inform the gatekeeper of their relative workload. If the gatekeeper receives an RAI that tells it that, for instance, Gateway A is out of resources, then the gatekeeper can send an ACF or LCF back to the requester with the address of Gateway B.

To configure a gateway to report H.323 resource availability to its gatekeeper, use the resource threshold command in gateway configuration mode. To disable gateway resource-level reporting, use the no form of this command. The following command was integrated into Cisco IOS Release 12.2(11)T.

```
gateway1(config-gateway)# resource threshold [all] [high
percentage-value] [low percentage-value]
```
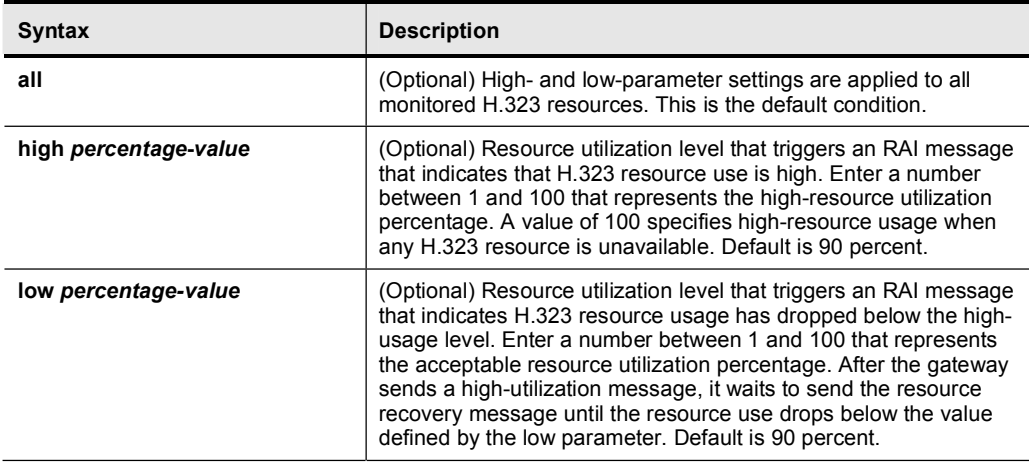

#### Syntax Description

The following example defines the H.323 resource limits for a gateway.

```
DFW-GW (config-gateway)# resource threshold high 70 low 60
```
Use the show call resource voice threshold command from enable mode to check the threshold state on the gateway, as shown here.

> DFW-GW#show call resource voice threshold Resource Monitor - Dial-up Resource Threshold Information: DS0 Threshold: Client Type: h323 High Water Mark: 70 Low Water Mark: 60 Threshold State: low threshold hit DSP Threshold:

```
Client Type: h323
High Water Mark: 70
Low Water Mark: 60
Threshold State: low threshold hit
```
In the following example, show gateway is the result of the configuration of resource threshold.

```
DFW-GW#show gateway
H.323 ITU-T Version: 4.0 H323 Stack Versions: 0.1
H.323 service is up
 Gateway DFW-GW is registered to Gatekeeper DFW-GK
Alias list (CLI configured)
 E164-ID 1001
 E164-ID 9725551001
 E164-ID 1002
 E164-ID 9725551002
 H323-ID DFW-GW
Alias list (last RCF)
 E164-ID 1001
 E164-ID 9725551001
 E164-ID 1002
 E164-ID 9725551002
 H323-ID DFW-GK
H323 resource thresholding is Enabled and Active
H323 resource threshold values:
 DSP: Low threshold 60, High threshold 70 \leftarrow Threshold
values
  DS0: Low threshold 60, High threshold 70 \leftarrow Threshold
values
```
Use the show call resource voice stat command from the enable mode to show the statistics of all the resources (DSPs and DS-0s).

In this output, the DSP use is  $34 \div 120 = 28\%$ , and the DS-0 utilization is  $34 \div 48 = 70\%$ . The high threshold value configured on both cases (DSP and DS-0 utilization) is not exceeded. DFW-GW#show call resource voice stat Resource Monitor - Dial-up Resource Statistics Information: DSP Statistics: Utilization: 0 percent Total channels: 120  $\leftarrow$  Total DSP Channels Inuse channels: 34  $\leftarrow$  Total in use channels or 34/120 =  $28%$ Disabled channels: 0 Pending channels: 0 Free channels: 86 DS0 Statistics: Utilization: 0 percent Total channels: 96 Addressable channels: 48  $\leftarrow$  Total addressable channels Inuse channels: 34  $\leftarrow$  Total in use channels or 34/48 = Èð˚

> Disabled channels: 24 Free channels: 14

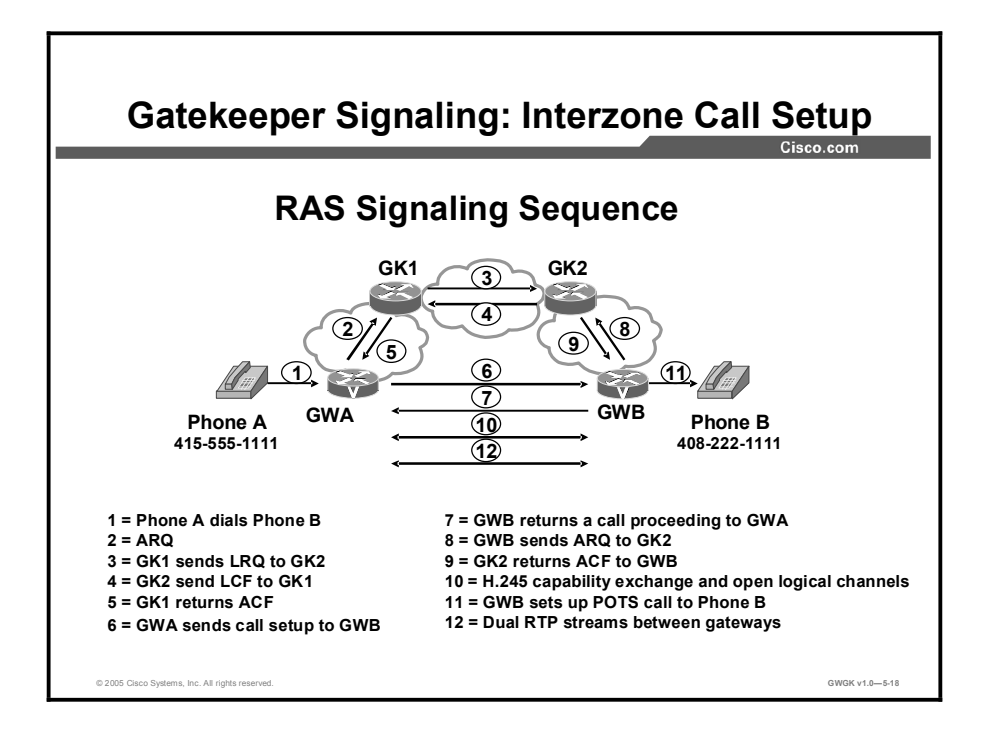

This figure shows a how gatekeepers signal one another in a multi-zone gatekeeper network. This figure shows the sequence of RAS signaling events between gatekeepers and shows the LRQ RAS messages and how LRQ is used.

This figure shows the basic gateway to gatekeeper signaling between zones.

- Step 1 Phone A dials the phone number 408-222-1111 for Phone B.
- Step 2 Gateway A sends Gakekeeper1 an ARQ, asking permission to call Phone B.
- Step 3 Gatekeeper 1 does a look-up and does NOT find Phone B registered. Gatekeeper 1 does a prefix look-up and finds a match with Gatekeeper 2. Gatekeeper 1 sends an LRQ to Gatekeeper 2 and RIP to Gateway A.
- Step 4 Gatekeeper 2 does a look-up, finds Phone B registered, and returns an LCF to Gatekeeper 1 with the IP address of Gateway B.
- Step 5 Gatekeeper 1 returns an ACF with the IP address of Gateway B.
- Step 6 Gateway A sends an H.225 call-setup to Gateway B with the phone number of phone B.
- Step 7 Gateway B sends an H.225 call proceeding message to Gateway A
- Step 8 Gateway B sends Gatekeeper 2 an ARQ, asking permission to answer the call from Gateway A.
- Step 9 Gatekeeper 2 returns an ACF with the IP address of Gateway A.
- Step 10 Gateway B and Gateway A initiate an H.245 capability exchange and open logical channels.
- Step 11 Gateway B sets up a POTS call to Phone B at 408-222-1111.
- Step 12 When Phone B answers, dual RTP streams flow between gateways.

Copyright © 2005, Cisco Systems, Inc. Compared the Contract of Copyright © 2005, Cisco Systems, Inc.

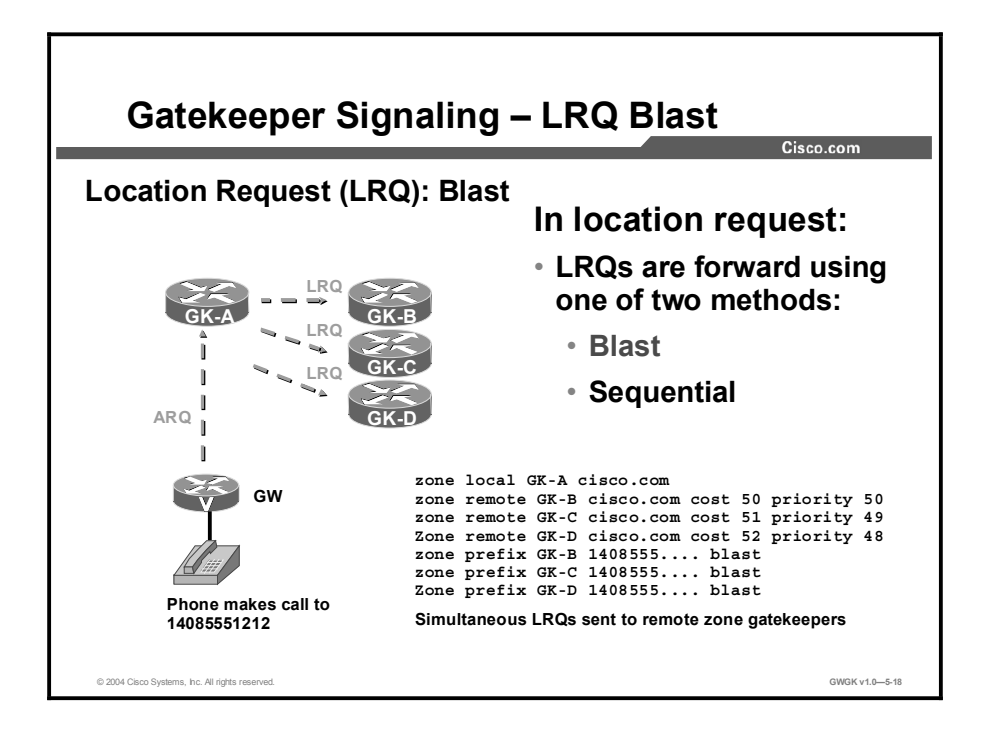

As you are configuring your network, you may have multiple remote zones that can service a given dialed number. The gatekeeper should therefore be able to query all of them all at once. This is known as a "blast" LRQ.

In the figure, when blast LRQ is used, Gatekeeper A will send LRQs to all three gatekeepers that match the zone prefix. If they all three reply with a positive confirmation (for example, an LCF), Gatekeeper A chooses which one to use. Gatekeeper A can tailor the choice by using the cost and priority keywords at the end of the zone remote statement, as shown in the example here:

```
zone remote GK-B cisco.com cost 50 priority 50
zone remote GK-C cisco.com cost 51 priority 49
zone remote GK-D Cisco.com cost 52 priority 48
```
The cost and priority command options need to be examined carefully for correct operation. The default cost is 50 in a range from 1 to 100. In the example, you see that the three gatekeepers have costs of 50, 51, and 52. This means that Gatekeeper B has a lower cost than Gatekeeper C, and Gatekeeper C has a lower cost than Gatekeeper D. Therefore, Gatekeeper B will be selected first, then Gatekeeper C, and finally Gatekeeper D.

The priority can also be set. The default for this option is also 50 in a range from 1 to 100. In the example, you see that the gatekeepers with higher cost also have a lower priority. When each of the gatekeepers returns an LCF to Gatekeeper A, a decision as to which gatekeeper the call should be forwarded to can be made either based on cost or priority.

You can assign cost and priority values independently of each other. You may choose to assign only a cost or a priority to a specific gatekeeper. Note that if the values you assign to a specific gatekeeper are higher or lower than the default values and there are other gatekeepers that are using default values for cost and priority, call routing may take unexpected paths.

zone prefix  $GK-B$  1408555.... blast zone prefix GK-C 1408555.... blast zone prefix  $G_{K-D}$  1408555.... blast

In this example, the blast option has been added to the zone prefix commands. This option is an important part of the configuration that can be overlooked. The blast option allows Gatekeeper A to simultaneously send LRQs to Gatekeeper B, Gatekeeper C, and Gatekeeper D. If the blast command option is omitted, the gatekeeper will use the default method, which is to choose based on sequence.

To summarize, Gatekeeper A receives an ARQ from a gateway for 14085551212. Gatekeeper A then blasts LRQs to all gatekeepers, in this case Gatekeeper B, Gatekeeper C, and Gatekeeper D. Gatekeeper A will use the cost and priority values to evaluate the received LCFs to determine where the call should be forwarded. In this case, if all of the downstream gatekeepers respond with LCFs, Gatekeeper A will use the priority and cost values and choose Gatekeeper B as the gatekeeper to which to forward the call.

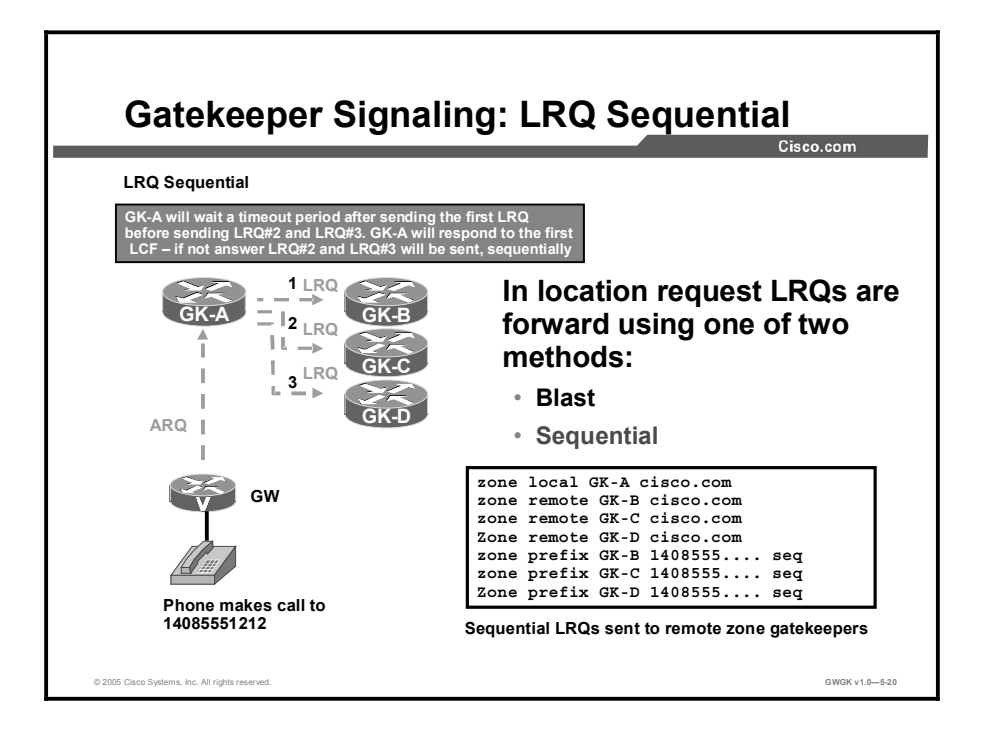

Sequential forwarding of LRQs is the default forwarding mode. With sequential LRQ forwarding, the originating gatekeeper will forward an LRQ to the first gatekeeper in the matching list. The originating gatekeeper will then wait before sending the next LRQ to the next gatekeeper on the list until all of the gatekeepers have been sent an LRQ. However, if the originating gatekeeper receives an LCF while it is waiting, it will terminate the LRQ forwarding process.

If you have multiple matching prefix zones, you may want to consider using sequential LRQ forwarding as opposed to blast LRQ forwarding. With sequential forwarding, you can configure which route is the primary, secondary and tertiary.

There are three gatekeepers in the example in the figure. Gatekeeper A will send an LRQ first to Gatekeeper B. Gatekeeper B will send a reply as either an LCF or an LRJ to Gatekeeper A. If Gatekeeper B returns an LCF to Gatekeeper A, the LRQ forwarding process will be terminated. If Gatekeeper B returns an LRJ to Gatekeeper A, then Gatekeeper A will send an LRQ to Gatekeeper C. Gatekeeper C will return either an LCF or LRJ to Gatekeeper A. Then, Gatekeeper A will either terminate the LRQ forwarding process or start the LRQ process again with Gateway D.

Notice the zone prefix commands at the bottom of the router output. Since sequence is the default method for LRQ forwarding, the option seq can be included, and sequential LRQ forwarding will take place.

Note that with sequential LRQs, there is a fixed timer between LRQs are sent. Even if Gatekeeper A gets an LRJ back immediately from Gatekeeper B, it will wait a fixed amount of time before sending the next LRQ to Gatekeeper C and Gatekeeper D. You can speed up this process by using the lrq lrj immediate-advance timer command.

Finally, if Gatekeeper B or Gatekeeper C decides to forward the LRQ on to another gatekeeper (Gatekeeper D in this case), it acts as a directory gatekeeper. Directory gatekeepers wait to receive responses o all of their LRQs, and then provide a single response to the originating gatekeeper. For example, suppose that Gatekeeper A sends an LRQ to Gatekeeper B. Gatekeeper B forwards it to Gatekeeper C and Gatekeeper D. Gatekeeper C and Gatekeeper D both reply with positive responses (LCFs). Gatekeeper B will aggregate that information in its LCF back to Gatekeeper A.

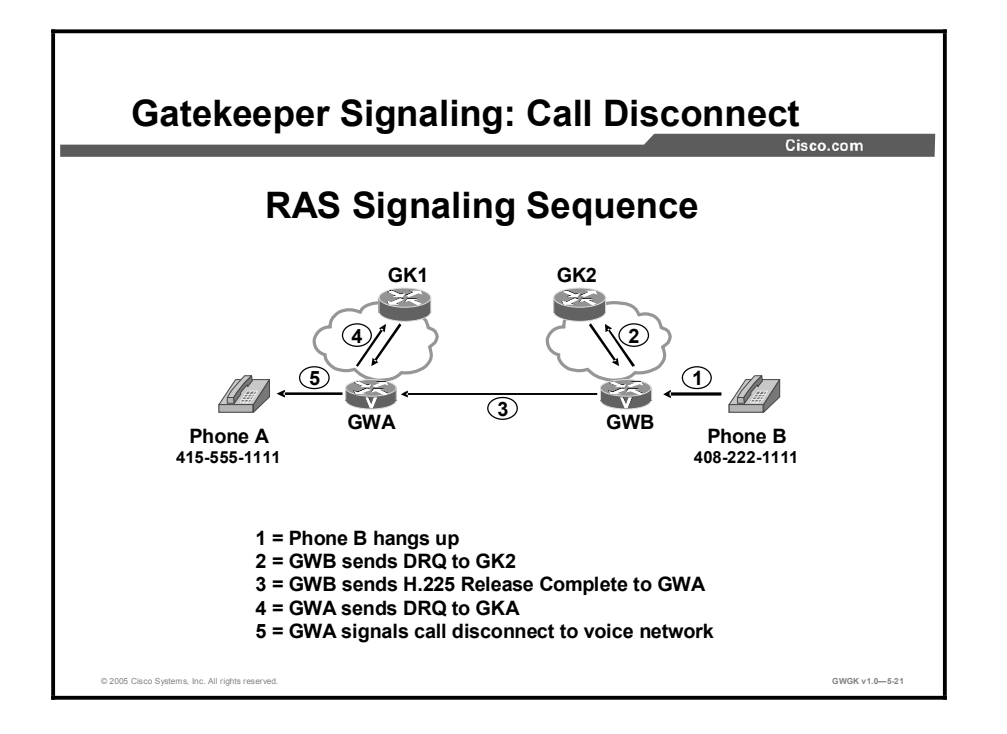

This figure shows basic call disconnect signaling between a gateway and a gatekeeper. The RAS signaling used in this figured is DRQ and DCF.

Phones A and B are in two conversations. The following steps show the RAS signaling sequence:

- Step 1 Phone B hangs up.
- Step 2 Gateway B sends DRQ to Gatekeeper 2, disconnecting the call between Phones A and B. A DCF is received some time later.
- Step 3 Gateway B sends a Q.931 release complete to Gateway A.
- Step 4 Gateway A sends DRQ to Gatekeeper 1, disconnecting the call between Phones A and B. A DCF is received some time later.
- Step 5 Gateway A signals a call disconnect to the voice network. (The mechanism to disconnect the call differs depending on the trunk used on Gateway A. If the phone is set to Foreign Exchange Station (FXS), then there is no mechanism to signal the call disconnect.)

# Zones and Zone Prefixes

This topic describes zones and zone prefixes.

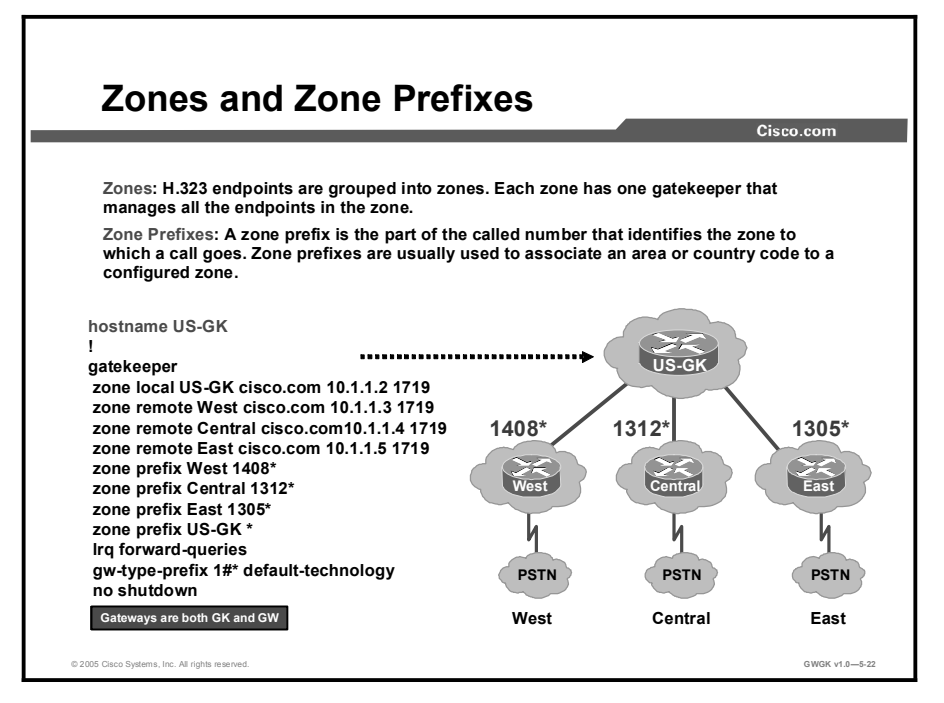

A gatekeeper zone is a collection of endpoints for routing calls. This zone can include H.323 clients, CallManager clusters, or H.323 gateways. This figure shows three regional zones that are managed by one gatekeeper. The gatekeeper US-Gatekeeper manages three major zones: West, Central, and East.

A zone prefix is a string of numbers that are used to associate a gateway to a dialed number in a zone. In this figure, US-Gatekeeper supports the 1408, 1312, and 1305 zone prefixes. The gateways in each zone use the technology prefix associated with the local area codes to register with US-Gatekeeper. This allows US-Gatekeeper to route the calls for a specific area code to the correct zone and gateway.

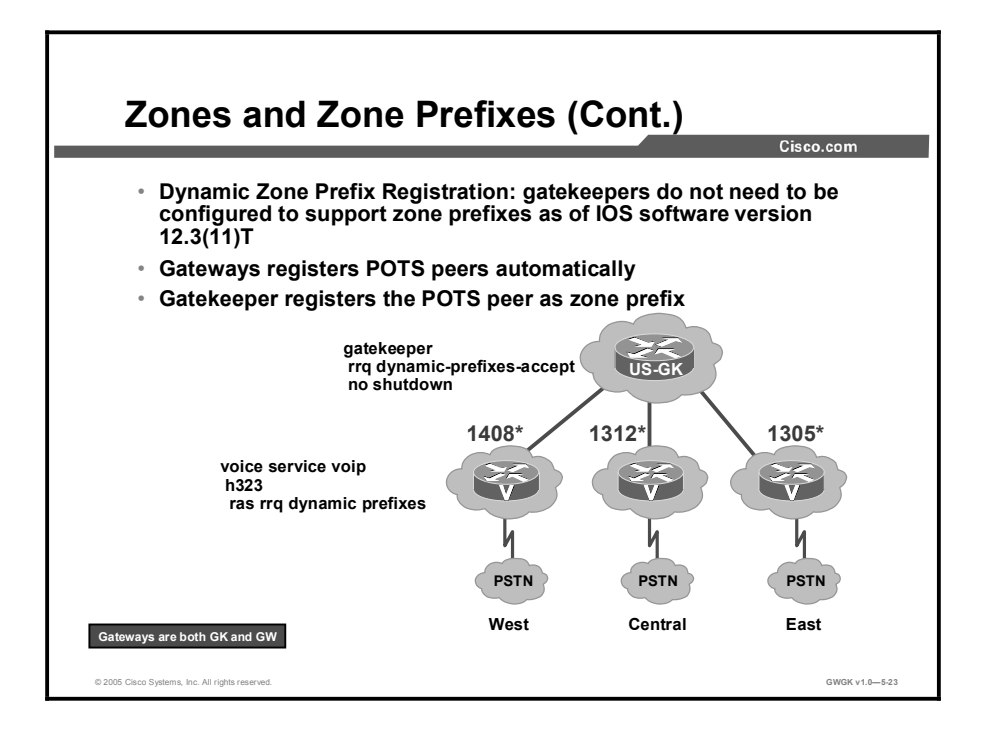

The H.323v4 Gateway Zone Prefix Registration Enhancements feature provides support for two capabilities included in H.323 version 4: Additive registration and dynamic zone prefix registration. Additive registration allows a gateway to add to or modify a list of aliases contained in a previous registration without first unregistering from the gatekeeper. Dynamic zone prefix registration allows a gateway to register actual PSTN destinations served by the gateway with its gatekeeper.

The benefit of using the dynamic zone registration process is that you do not have to enter the zone prefix on the gatekeepers that control the gateways. If you configure all of your gatekeepers to accept dynamic registration from their supported gateways, you will not have to enter the zone prefix number on the gatekeeper.

H.323v4 allows a gateway to register actual zone prefixes that it can terminate to the PSTN with a gatekeeper. A gateway can register multiple zone prefixes with the gatekeeper via the RRQ message, and it can subsequently remove one or more zone prefixes by using a URQ RAS message that indicates the specific prefixes to be removed. When the gatekeeper receives the URQ, it leaves the gateway registered and removes the specified zone prefixes.

To enable the H.323v4 Gateway Zone Prefix Registration Enhancements feature, the gateway and the gatekeeper need to be configured. Once these services are enabled on a trunking gateway and gatekeeper, all addresses specified by the destination patterns in the POTS dial peers that are operational in the gateway are advertised to the gatekeeper.

The "Gatekeeper Configuration Commands" and the "Gateway Configuration Commands" tables show the commands for configuring zones and zone prefixes on gatekeepers and gateways and the descriptions of the commands.

In the gatekeeper, add these commands to the configuration:

### Gatekeeper Configuration Commands

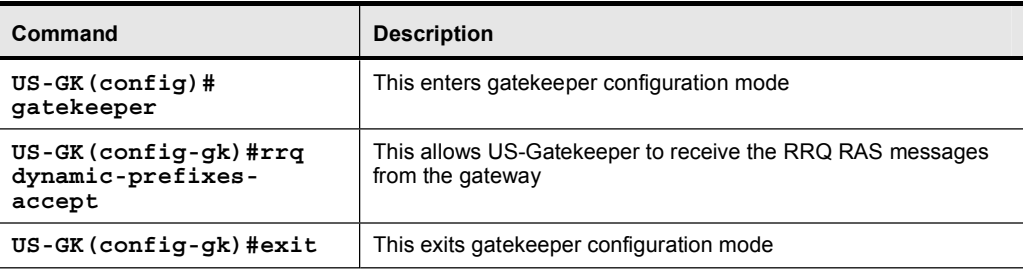

In the gateway, add these commands to the configuration:

### Gateway Configuration Commands

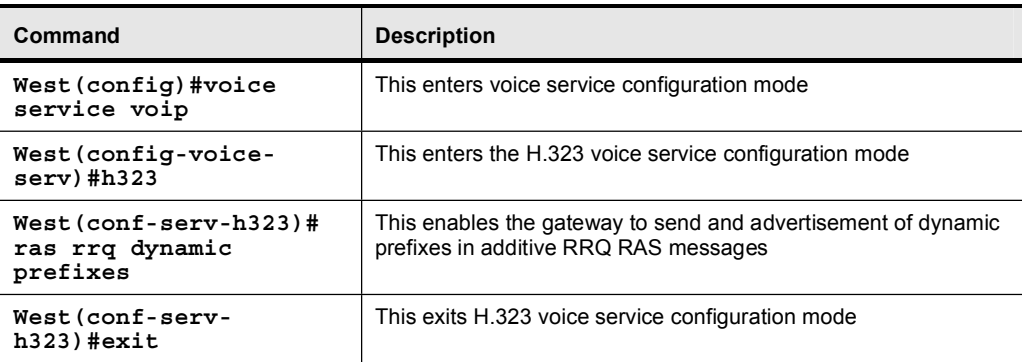

The gatekeeper treats these addresses similarly to configured zone prefixes. The dynamically registered zone prefixes are used in routing decisions just as if they had been entered using the zone prefix command. Dynamically registered zone prefixes have a default gateway priority of 5.

## Technology Prefixes

This topic describes technology prefixes.

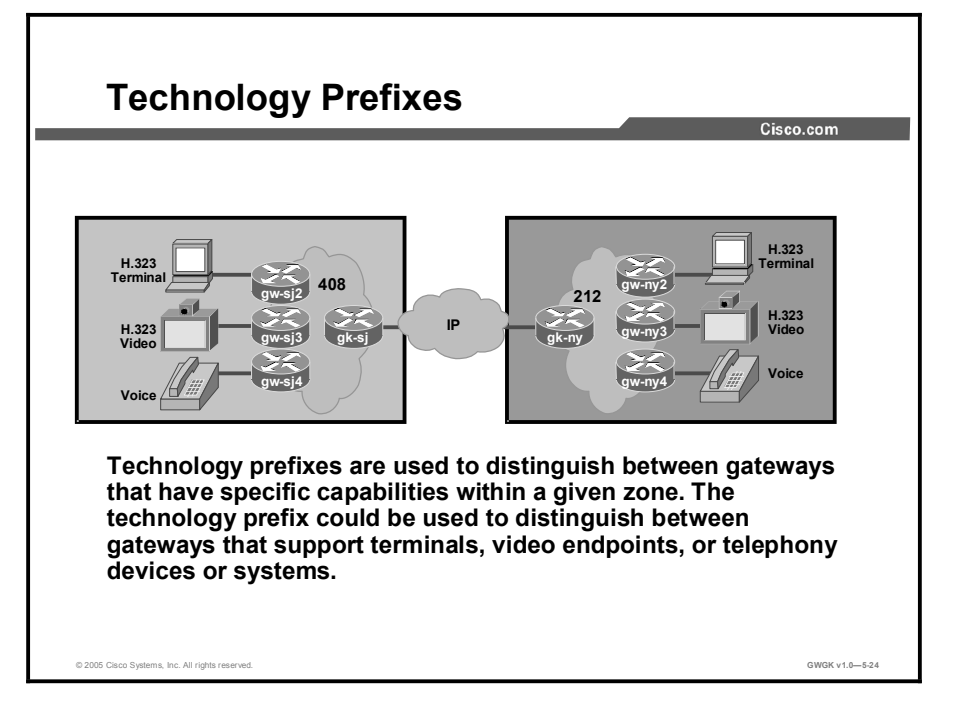

A technology prefix is an optional H.323 standards-based feature that is supported by Cisco gateways and gatekeepers that enable more flexibility in call routing within an H.323 VoIP network. For example, technology prefixes may be used to separately identify gateways that support different types of services, such as video calls versus voice calls, where the gatekeeper can use this information to correspondingly route traffic to the appropriate gateways.

A gateway registers to a gatekeeper with a technology prefix. For example, the gateway sends the technology prefix information contained in the RRQ message to the gatekeeper. While placing a call, the gateway prefixes the technology-prefix number to the E.164 number in the ARQ. The gatekeeper receives the number and checks for the technology prefix in its own configuration. If there is no match, the gatekeeper checks the zone prefix and tries to route the call.

The remaining string is compared against the configured zone prefixes. If the address resolves to a remote zone, the entire address, including both technology prefix and zone prefixes, is sent to the remote gatekeeper in an LRQ.

A terminating gatekeeper resolves an address by first checking the called number (DNIS) for a technology prefix. If there is a technology prefix, it strips the technology prefix off the called number and then evaluates the called number for zone prefixes.

The gatekeeper uses a default technology prefix for routing all calls that do not have a technology prefix or for gateways that do not have a technology prefix defined. That remote gatekeeper then matches the technology prefix to decide which of its gateways to hop off. The zone prefix determines the routing to a zone just as the technology prefix determines the gateway in that zone.

Here is a call flow example using the technology prefix concept:

When a call is presented to Gatekeeper San Jose (gk-sj) with the following target address in San Jose, 2#2125551212, Gatekeeper San Jose recognizes that 2# is a technology prefix. Gatekeeper San Jose was not configured for technology prefix, but because Gateway San Jose 2  $(gw-si)$  registered with it, the gatekeeper now treats  $2#$  as a technology prefix. Gatekeeper San Jose strips the technology prefix, which leaves the telephone number 2125551212. This number is matched against the zone prefixes that have been configured. Gatekeeper San Jose has a match for 212......., and knows that Gatekeeper New York (gk-ny) handles this call. Gatekeeper San Jose forwards the entire address 2#2125551212 over to Gatekeeper New York, which also looks at the technology prefix 2# and routes it to Gateway New York 2.

For the San Jose gatekeeper, the configuration commands are as follows:

```
gatekeeper
 zone local gk-sj cisco.com
 zone remote qk-ny cisco.com 172.21.127.27
 zone prefix qk-sj 408.......
 zone prefix qk-ny 212......qw-type-prefix 3# hopoff qk-sj2
gw-type-prefix 4# default-technology
```
For the New York gatekeeper, the configuration commands are as follows:

```
gatekeeper
 zone local qk-ny cisco.com
 zone remote gk-sj cisco.com 172.21.1.48
 zone prefix qk-sj 408......
 zone prefix gk-ny 212.......
gw-type-prefix 3# hopoff gk-ny2
qw-type-prefix 4# default-technology
```
Cisco gatekeepers use technology prefixes to route calls when there is no E.164 addresses registered (by a gateway) that matches the called number. In fact, this is a common scenario because most Cisco IOS gateways only register their H.323 ID (unless they have FXS ports configured). Without E.164 addresses registered, the Cisco gatekeeper relies on two options to make the call routing decision:

- With the technology prefix matches option, the Cisco gatekeeper uses the technology prefix appended in the called number to select the destination gateway or zone.
- With the default technology prefixes option, the Cisco gatekeeper assigns a default gateway or gateways for routing unresolved call addresses. This assignment is based on the registered technology prefix of the gateways.

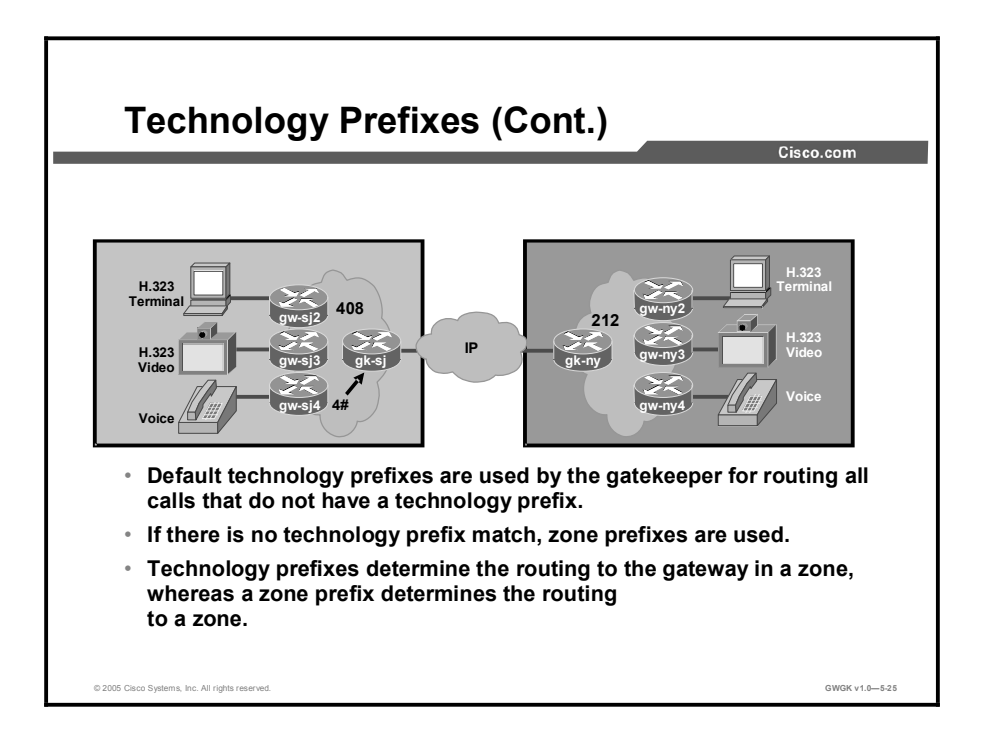

Using the same figure as before, here is an example of the use of default technology prefix at work:

Gatekeeper San Jose receives a call 2125551212 from one its gateways. Gatekeeper San Jose checks this number against known technology prefixes but finds no match. It then checks it against zone prefixes and finds a match on 212....... and routes the call to Gatekeeper New York. Gatekeeper New York does not have any local registrations for this address, and there is no technology prefix on the address. However, the default prefix is 4#, and Gateway New York 4 is registered with 4#, so the call gets routed to Gateway New York 4.

Here is the configuration for the New York gatekeeper using default technology prefix:

gatekeeper zone local gk-ny cisco.com zone remote qk-si cisco.com 172.21.1.48 zone prefix gk-sj 408....... zone prefix qk-ny  $212......$ gw-type-prefix 3# hopoff gw-ny2 gw-type-prefix 4# default-technology
### H.323 Proxy Functions

This topic describes the function of a gatekeeper proxy and the signaling flows associated with it.

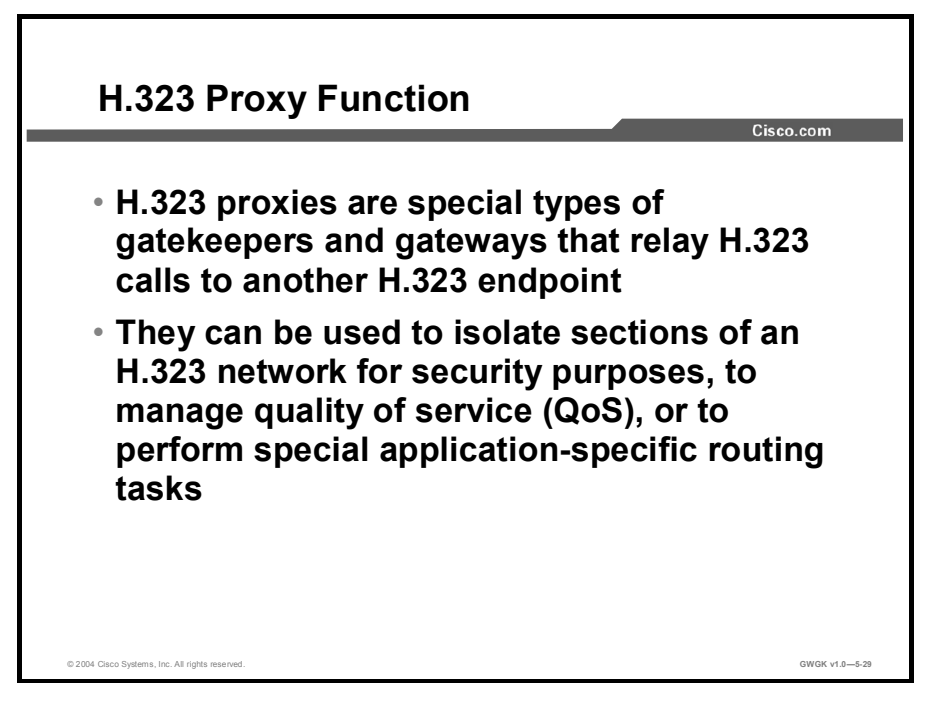

Gatekeeper proxy signaling is typically used for three purposes:

- Security: When terminals signal each other directly, they must have direct access to the addresses of each other. This exposes key information about a network. When a proxy is used, the only addressing information that is exposed to the network is the address of the proxy; all other terminal and gateway addresses are hidden.
- Quality of Service: Adequate QoS usually requires terminals that are capable of signaling  $\blacksquare$ such premium services. There are two major ways to achieve such signaling:
	- Resource Reservation Protocol (RSVP) to reserve flows that have adequate QoS based on the media codecs of H.323 traffic
	- IP precedence bits to signal that the H.323 traffic is special and that it deserves higher priority

Unfortunately, the vast majority of H.323 terminals cannot achieve signaling in either of these ways.

The proxy can be configured to use any combination of RSVP and IP precedence bits. However, the proxy is not capable of modifying the QoS between the terminal and itself. To achieve the best overall QoS, ensure that terminals are connected to the proxy using a network that intrinsically has good QoS. In other words, configure a path between a terminal and proxy that provides good bandwidth, delay, and packet-loss characteristics without the terminal needing to request special QoS. A high-bandwidth LAN works well for this configuration.

Copyright © 2005, Cisco Systems, Inc. Compared the control of the control of the Deploying Gatekeepers 5-43

Application-Specific Routing (ASR): To achieve adequate QoS, a network may be deployed that is separate from the standard data network. The proxy can take advantage of such a partitioned network using a feature known as ASR.

ASR is simple. When the proxy receives outbound traffic, it directs traffic to an interface that is connected directly to the QoS network. The proxy does not send the traffic through an interface that is specified for the regular routing protocol. Similarly, inbound traffic from other proxies is received on the interface that is connected to the QoS network. This is true if all these other proxies around the QoS network use ASR in a consistent fashion. ASR then ensures that ordinary traffic is not routed into the QoS network by mistake.

Implementation of ASR ensures the following:

- $\blacksquare$ Each time a connection is established with another proxy, the proxy automatically installs a host route pointing at the interface designated for ASR.
- The proxy is configured to use a loopback interface address. The proxy address is visible to  $\blacksquare$ both the ASR interface and all regular interfaces, but there are no routes established between the loopback interface and the ASR interface. This configuration ensures that only H.323 traffic is routed through the ASR interface.

#### Proxy Gateway Configuration Example

```
proxy h323
ˇ
interface Loopback0
 ip address 10.0.0.1 255.0.0.0
h323 interface
h323 gos ip-precedence 4
h323 h323-id px1@zone1.com
h323 gatekeeper ipaddr 172.20.0.3
```
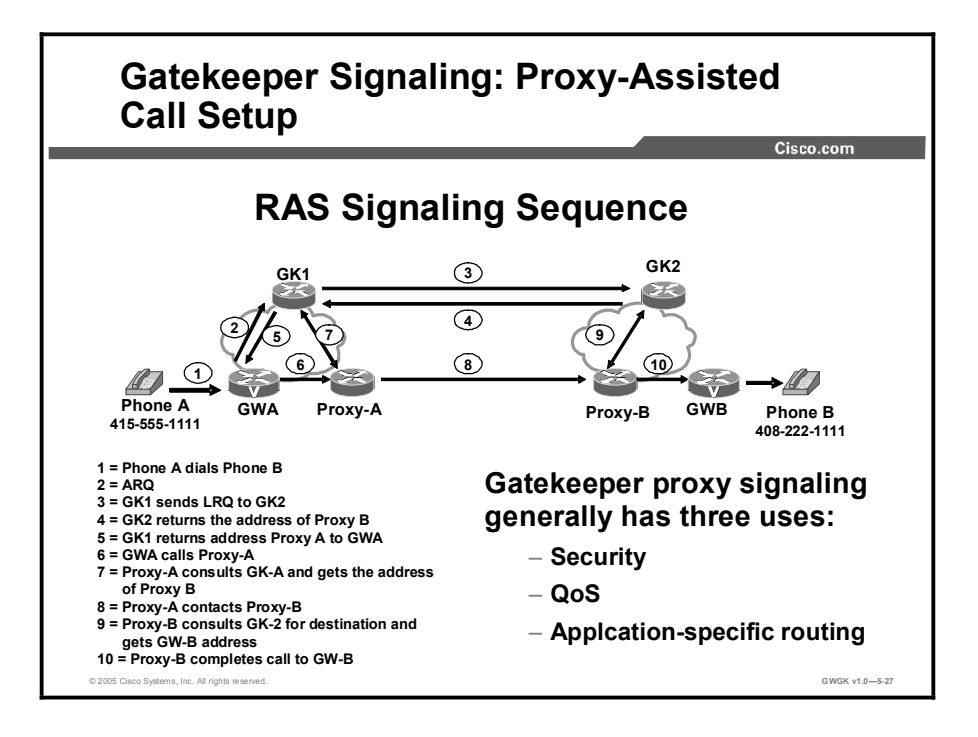

This figure shows basic signaling sequencing between gateways and how a proxy gateway communicates with gateways and gatekeepers. You can see in this figure how Proxy A is directly communicating with Proxy B and how the actual gateways never see the IP addresses of the other gateways. The proxy gateways are hiding Gateway A and Gateway B from each other. The following steps show how to set up proxy signaling:

- Step 1 Phone A dials phone B.
- Step 2 Gateway A sends ARQ to Gatekeeper 1.
- Step 3 Gatekeeper 1 sends LRQ to Gatekeeper 2.
- Step 4 Gatekeeper 2 returns the address of Proxy B, hiding the identity of Gateway B.
- Step 5 Gatekeeper 1 knows to get to Proxy B, it must go through Proxy A, so Gatekeeper 1 returns the address of Proxy A to Gateway A.
- Step 6 Gateway A calls Proxy A.
- Step 7 Proxy A consults Gatekeeper 1 to find the true destination, Gatekeeper 1 tells it to call Proxy B.
- Step 8 Proxy A calls Proxy B.
- Step 9 Proxy B consults Gatekeeper 2 for the true destination, which is Gateway B; Gatekeeper 2 provides the address of Gateway B to Proxy B.
- Step 10 Proxy B completes the call to Gateway B.

### Gatekeeper Transaction Message Protocol

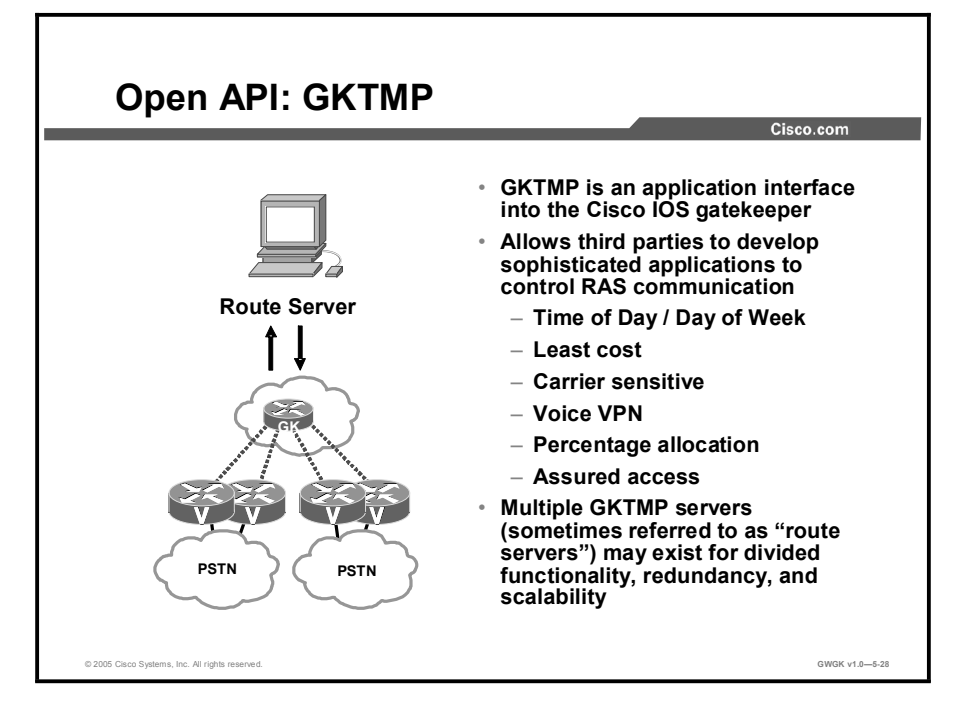

This topic describes the Gatekeeper Transaction Message Protocol (GKTMP).

GKTMP can extend the call control intelligence of a gatekeeper by providing an interface to a route application server where advanced routing decisions can be made. It converts incoming RAS messages to text messages and sends them to an off-board server. The server can override default gatekeeper behavior.

GKTMP is an independent platform and can run on Solaris, Linux, or Microsoft Windows NT. An example of the use of GKTMP is where a service provider wants to control the call routing behavior of certain calls during a certain time of the day. The gatekeeper in this case will offload the routing instructions to the route application server and process the request from the server for altered call routing behavior.

### Gatekeeper Address Resolution Process

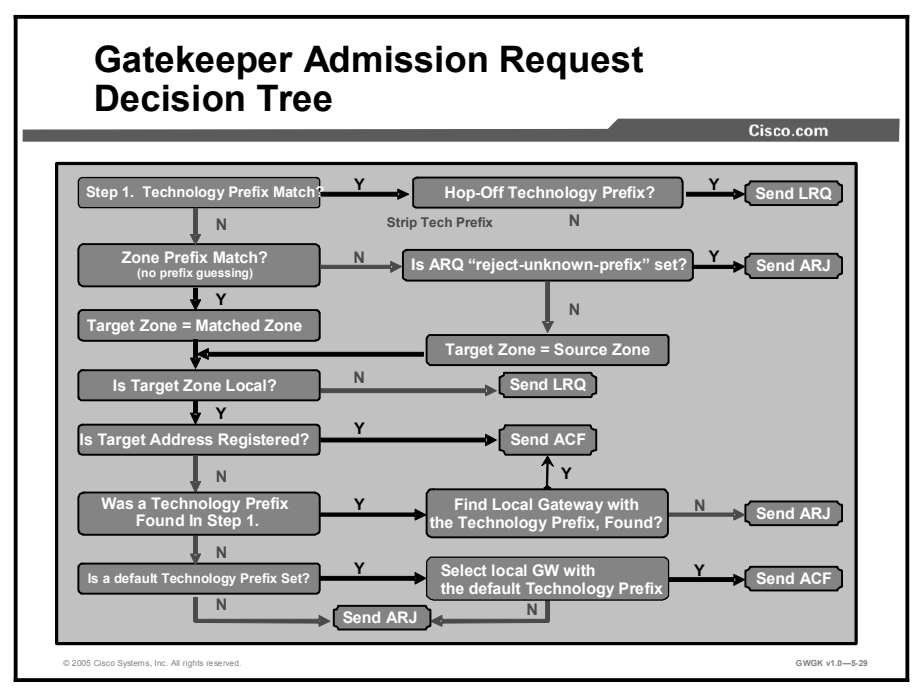

This topic describes the gatekeeper address resolution process for admission requests and location requests.

When a gatekeeper receives an ARQ message from a gateway, it performs the following procedure:

- $\blacksquare$ If there is a technology prefix specified in the admission request and it is a hop-off technology prefix, the gatekeeper sends an LRQ message.
- If there is no technology prefix or the technology prefix is not a hop off technology prefix, the gatekeeper uses the exact E.164 alias in the ARQ message, including the zone prefix, if any, to search its E.164 alias table:
	- If no match is found and the arq reject-unknown prefix command is set, the gatekeeper sends an ARJ message.
	- If a match is found and the destination zone is not local, the gatekeeper sends a LRQ message to the remote zone.
	- If the destination zone is local and the destination address is registered, the gatekeeper sends an ACF message.
	- If the destination zone is local and the destination address is not registered but the local gateway is found with the specified technology prefix or the default technology prefix, the gatekeeper sends an ACF. If no local gateway with the specified technology prefix is found, the gatekeeper sends an ARJ message.

If there is no matching technology prefix and no default technology prefix is set, the gatekeeper sends an ARJ message.

When a gatekeeper receives an LRQ message from a gateway, it performs either of the following procedures:

- If there is a hop off technology prefix specified in the admission request, the destination  $\blacksquare$ zone is not local, and the lrq forward-queries command is set, the gatekeeper sends an LRQ message,.
- $\blacksquare$ If there is no technology prefix or the technology prefix is not a hop-off technology prefix, the gatekeeper uses the exact E.164 alias in the LRQ message to search its E.164 alias table.
	- If no match is found and the lrq reject-unknown prefix command is set, the gatekeeper sends an LRJ message.
	- If a match is found and the destination zone is the matched zone, the gatekeeper sends an LRQ message to the destination zone.
	- If the destination zone is local and the destination address is registered, the gatekeeper sends an LCF message.
	- If the destination zone is local and the destination address is not registered but the local gateway is found with the specified technology prefix or the default technology prefix, the gatekeeper sends an LCF message. If no local gateway with the specified technology prefix is found, the gatekeeper sends an LRJ message.
	- If the destination zone is local, the destination address is not registered, there is no matching technology prefix, and no default technology prefix is set, the gatekeeper sends an LRJ message.

#### Summary

This topic summarizes the key points discussed in this lesson.

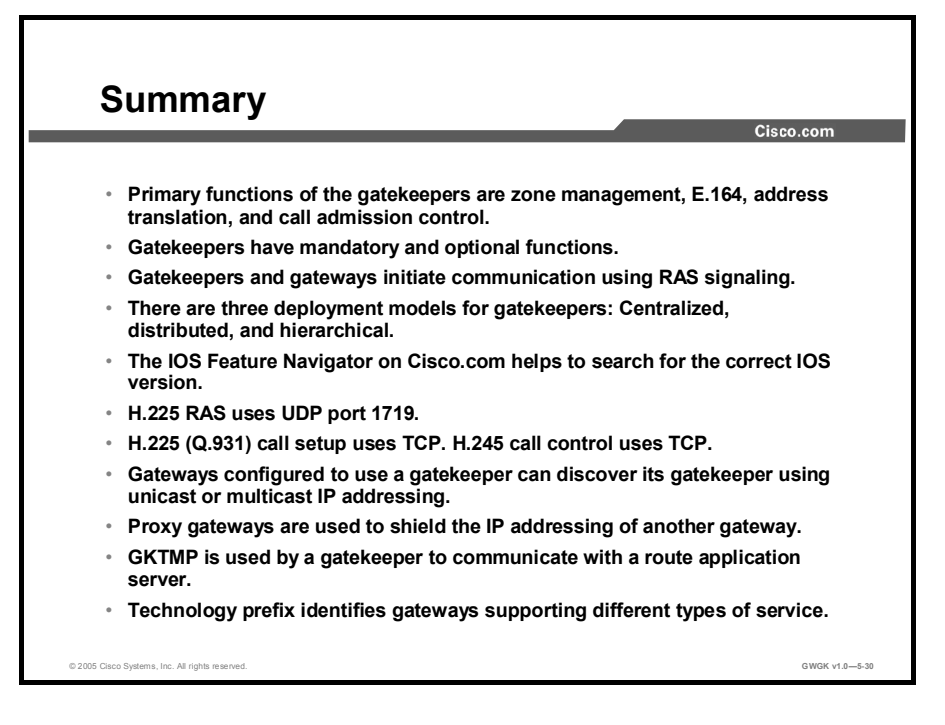

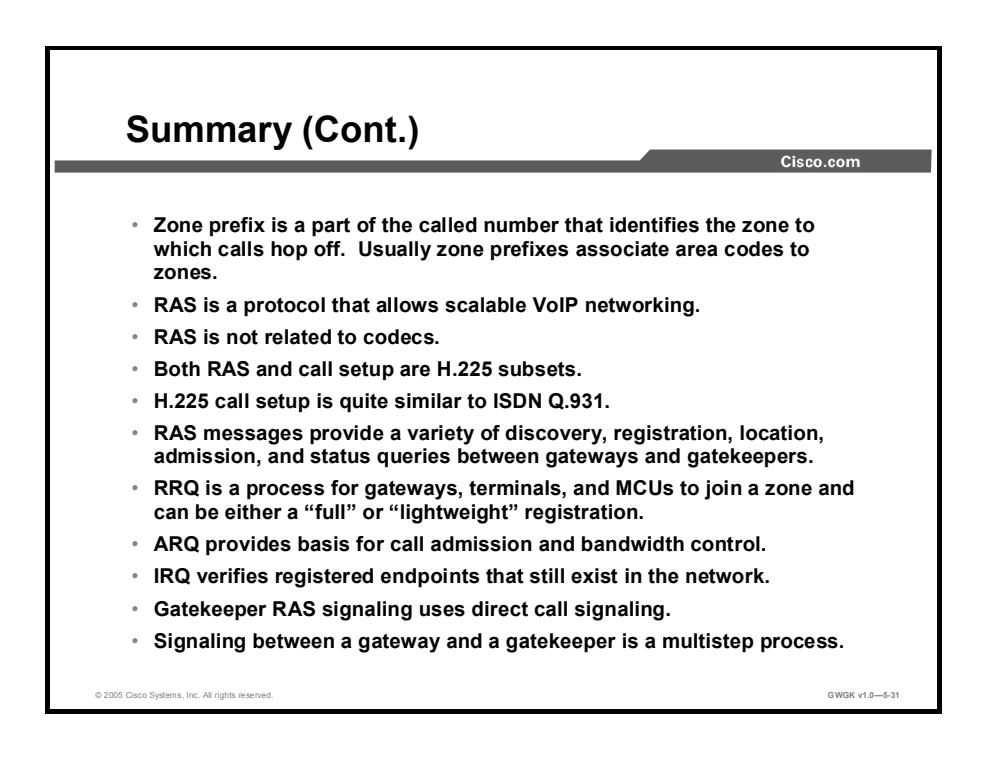

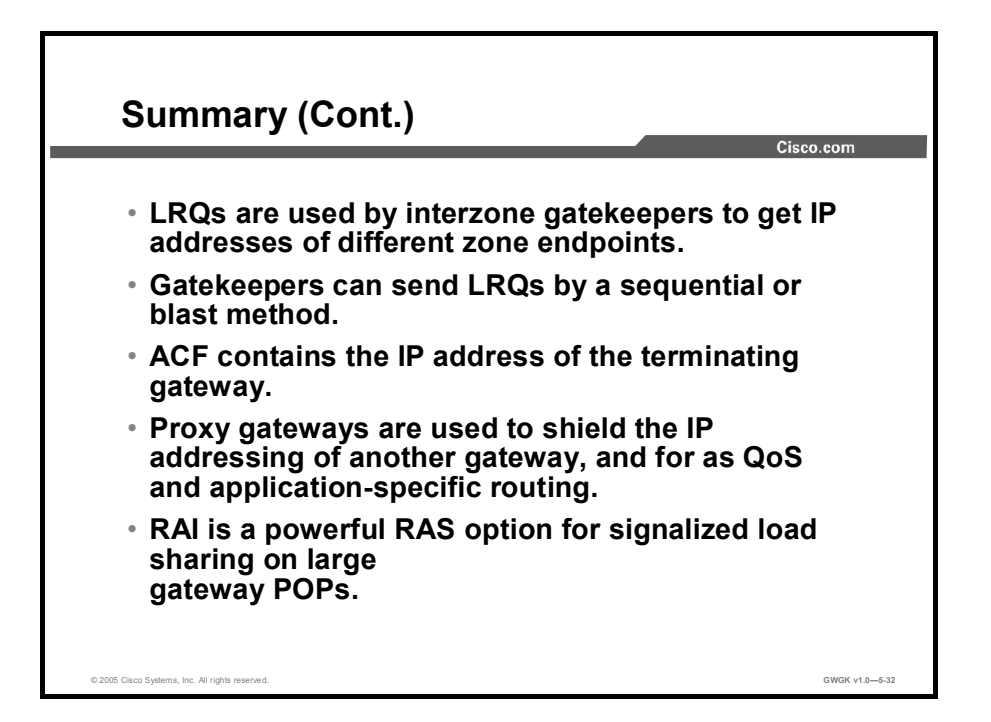

#### References

For additional information, refer to these resources:

Gatekeeper Alias Registration and Address Resolution Enhancements

 $\blacksquare$ http://www.cisco.com/en/US/products/sw/iosswrel/ps1839/products\_feature\_guide09186a0 0800b5d3a.html

Understanding Gatekeepers:

http://www.cisco.com/en/US/tech/tk652/tk701/technologies\_tech\_note09186a00800c5e0d.  $\blacksquare$ shtml#protosuite

Understanding Gatekeeper Call Routing

http://www.cisco.com/warp/public/788/voip/gk-call-routing.pdf  $\blacksquare$ 

Configuring Gatekeepers and Proxies

http://www.cisco.com/univercd/cc/td/doc/product/software/ios123/123cgcr/vvfax\_c/callc\_c  $\blacksquare$ /h323\_c/323confg/5gkconf.htm

#### Lesson Self-Check

Use the questions here to review what you learned in this lesson. The correct answers and solutions are found in the lesson Self-Check Answer Key.

- Q1) What are four mandatory functions of a Cisco gatekeeper? (Source: )
	- A) call management, bandwidth management, call authorization, and call control signaling
	- B) address translation, zone management, bandwidth control, and admission control
	- C) call management, zone management, call control, and address translation address translation. call control signaling, admission request, and call
	- address translation, call control signaling, admission request, and call management
- Q2) LRQs are RAS messages sent from which device? (Source: )
	-
	- A) gateways to gatekeepers<br>B) gatekeepers to gateways
	- B) gatekeepers to gateways<br>C) gatekeepers to gatekeepe gatekeepers to gatekeepers
	- D) gatekeepers to registered endpoints
- Q3) Location request confirmation messages are commonly used between interzone gatekeepers to obtain which element of the endpoint? (Source: )
	- A) mac address<br>B) directory num
	- B) directory number<br>
	C) IP address
	- C) IP address
	- D) UDP port numbers
- Q4) H.245 call control messages are messages sent between which devices? (Source: )
	- A) gatekeeper to gateway
	- B) gateway to gateway
	- C) gateway to gatekeeper
	- D) All call control messages are managed by the gatekeeper.
- Q5) RAS uses which kind of ports? (Source: )
	- A) TCP
	- B) UDP<br>C) 0.93
	- $\begin{array}{cc} \text{C)} & \text{Q.931} \\ \text{D)} & \text{Q.921} \end{array}$
	- D) Q.921
- Q6) Multicast discovery uses what multicast address? (Source: )
	- A) 240.22.40.1<br>B) 224 0 1 40
	-
	- B) 224.0.1.40<br>C) 224.0.1.41 C) 224.0.1.41
	- D) 224.0.1.42
- Q7) When a gateway first registers with a gatekeeper (first RRQ), that registration is considered to be which type of signaling? (Source: Gatekeeper Signaling)
	- A) h323-gateway voip id<br>B) lightweight registration
	- B) lightweight registration<br>C) initial registration
	- initial registration
	- D) full registration
- Q8) ACF from a gatekeeper also contains which important reachable element of the endpoint? (Source: )
	-
	- A) IP address<br>B) UDP port i B) UDP port number set from lowest to highest<br>C) TCP port number set from lowest to highest
	- C) TCP port number set from lowest to highest<br>D) h323-gateway voip interface
	- h323-gateway voip interface

# Lesson Self-Check Answer Key

- Q1) A
- $Q2$ ) C
- Q3) C
- Q4) B
- Q5) B
- Q6) D
- Q7) D
- Q8) A

# Configuring Gatekeepers

#### **Overview**

In this lesson, you will learn how to configure gatekeepers and Cisco CallManager to operate together. You will also learn how the gatekeeper can be used to scale to large H.323 VoIP networks and how it is responsible for managing admission control and bandwidth for both voice and video calls.

#### **Objectives**

Upon completing this lesson, you will be able to configure single and multiple zone gatekeepers to provide number resolution and CAC for H.323 gateways. This ability includes being able to meet these objectives:

- Define the initial steps in configuring gatekeepers
- Define the initial steps in configuring endpoints to register with a gatekeeper  $\blacksquare$
- Configure a gatekeeper to support multiple zones  $\blacksquare$
- Configure a gatekeeper to provide CAC by using bandwidth management  $\blacksquare$
- Configure Cisco CallManager to use a gatekeeper for E.164 address resolution and CAC  $\blacksquare$
- $\blacksquare$ Learn to use troubleshooting tools to resolve gatekeeper issues

### Basic Gatekeeper Configuration

Basic Gatekeeper Configuration Cisco.com San Jose Western RegionGK Oakland WesternRegionGK OAKGW SJCGW Dallas Extension range: 5000-5999 Extension range: 7000-7999 **PSTN** PSTN DFWGW PSTN Extension range: 4000-4999 WesternRegionGK# Multiple zones are controlled ! gatekeeper by a single gatekeeper. zone local Dallas cisco.com 172.16.4.1 zone local SanJose cisco.com zone local Oakland cisco.com zone prefix Dallas 7...gw-priority 10 DFWGW<br>zone prefix SanJose 4... gw-priority 10 SJCGW<br>zone prefix Oakland 5... gw-priority 10 OAKGW<br>gw-type-prefix 1#\* default 640<br>bandwidth interzone default 640 no shutdown ! © 2005 Cisco Systems, Inc. All rights reserved. GWGK v1.0—5-3 and the state of the state of the state of the state of the state of the state of the state of the state of the state of the state of the state of the state of

This topic describes the initial configuration to activate a gatekeeper.

This figure shows a common topology where a gatekeeper, in this scenario Western Region Gatekeeper, manages multiple zones. There can be only one gatekeeper controlling a zone at any time. There are exceptions, however, where backup gatekeepers may be deployed. This topic is covered in the "Configuring Gatekeeper Redundancy" lesson of this module.

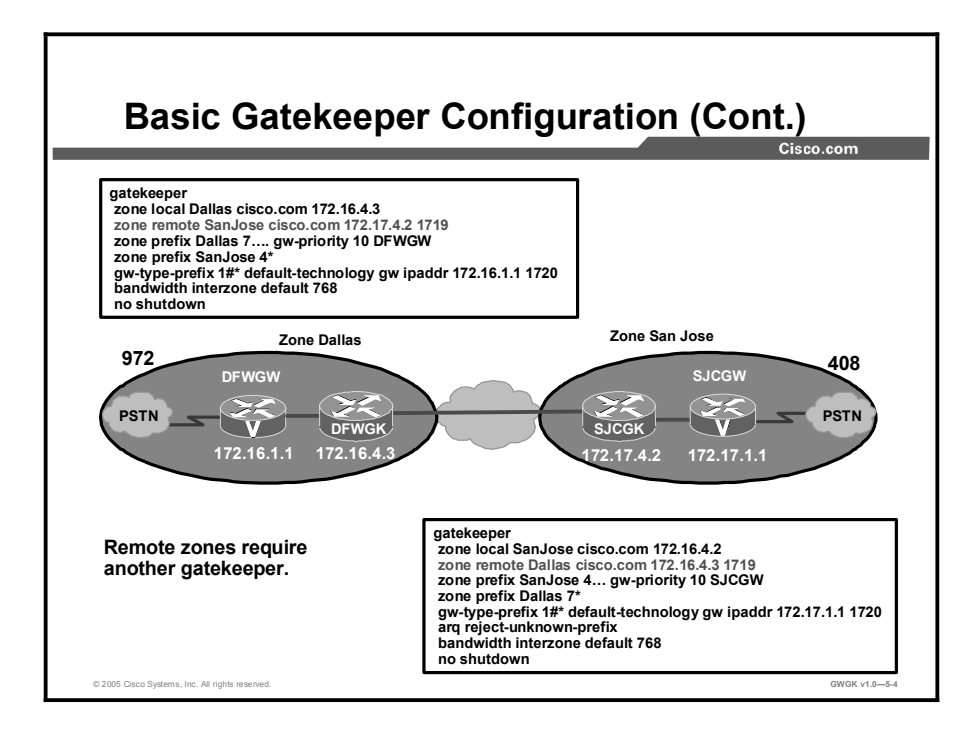

This figure shows the basic steps in configuring gatekeepers managing local and remotes zones. This figure shows that gateways Dallas Gateway and San Jose Gateway communicate to two separate gatekeepers in different zones: The local Dallas zone and the local San Jose zone. If the gateway used one of the gatekeepers rather than the two separate ones, as seen in the previous figure, they would be registered to one gatekeeper and would support two zones.

## Configuring Endpoints for Gatekeeper Support

This topic describes the gateway configuration that is required for the gateway to interoperate with a gatekeeper.

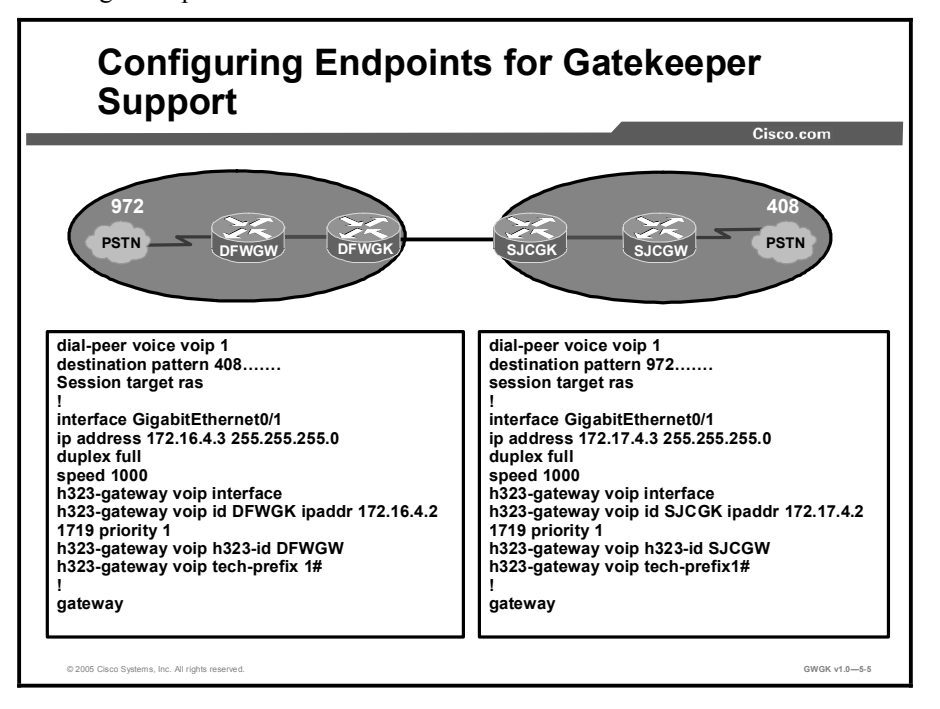

This figure builds upon the figure with the Basic Gatekeeper Configuration figure. The dial peers in this figure are focused on the IP WAN and tail-end hop-off (TEHO), whereas, in the previous figure, they dial peers pointed to the PSTN.

The steps for configuring a H323 gateway to function with a gatekeeper are shown in the "H.323 Gateway Configuration Procedure" table:

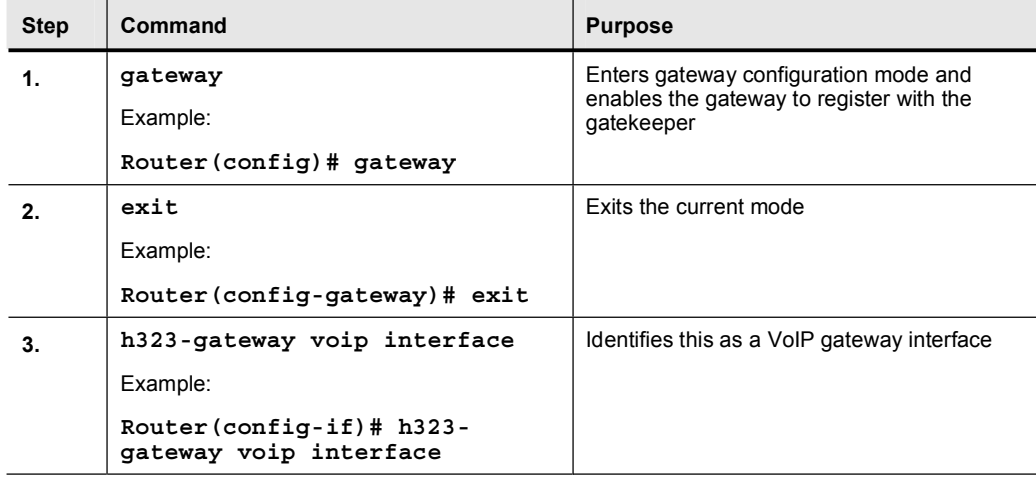

#### H.323 Gateway Configuration Procedure

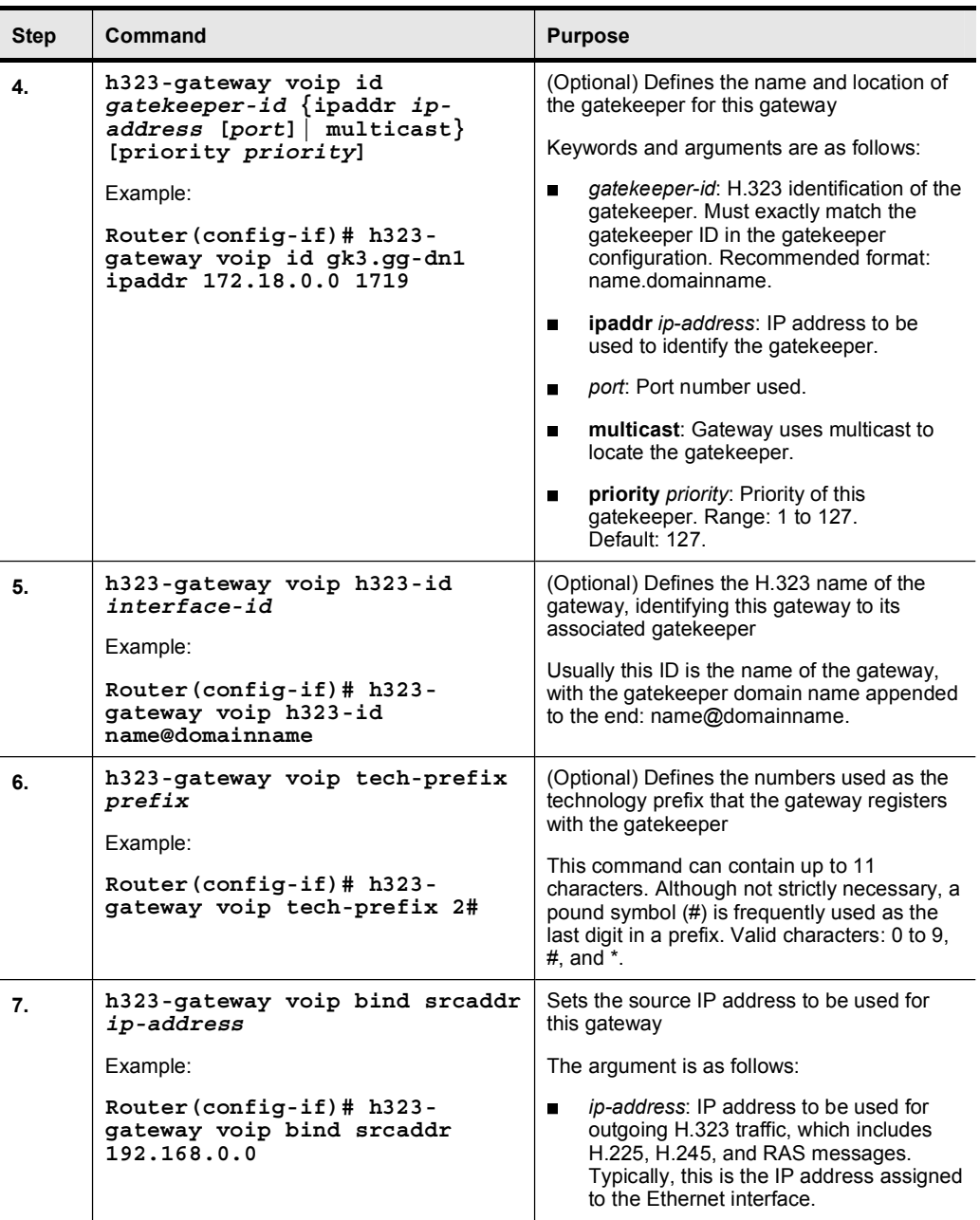

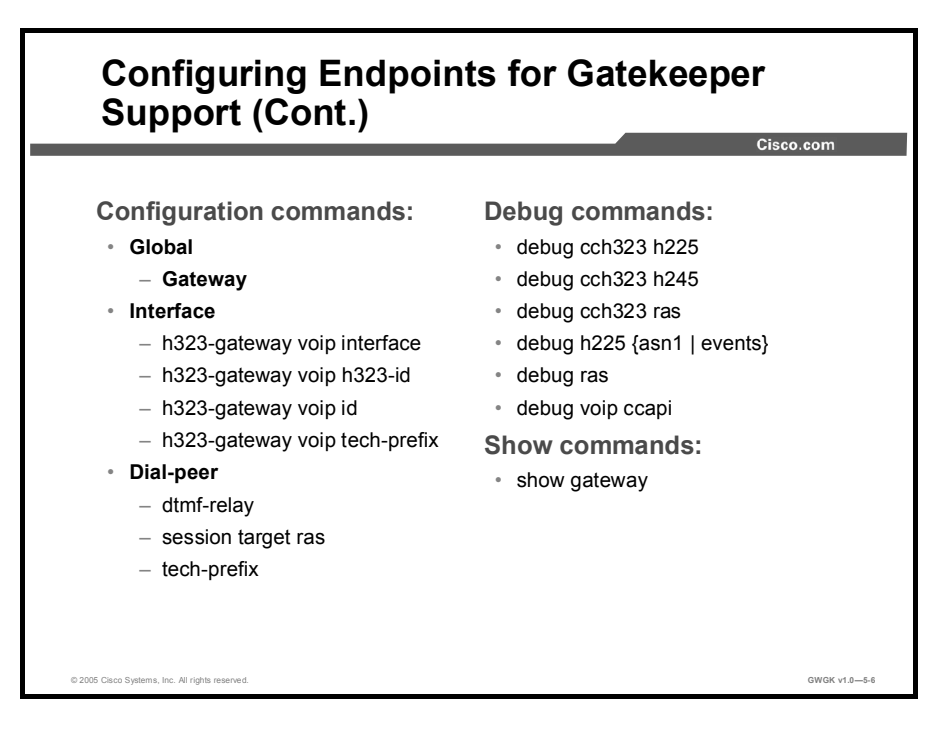

This figure gives a summary the previous gateway H323 configuration.

```
SJC-GK#show gateway
H.323 ITU-T Version: 4.0 H323 Stack Versions: 0.1
 H.323 service is up
 Gateway SJC-GK is registered to Gatekeeper SJC-GK
Alias list (CLI configured)
 H323-ID SJC-GK
 E164 - TD6001E164-ID 4155556001
 E164-ID 6002
 E164-ID 4155556002
Alias list (last RCF)
 H323-ID SJC-GK
 E164-ID 6001
 E164 - TD 4155556001E164-ID 6002
 E164-ID 4155556002
 H323 resource thresholding is enabled and Active
 H323 resource threshold values:
 DSP: Low threshold 10, High threshold 70
```
DS0: Low threshold 10, High threshold 70

SJC-GK#show h323 gateway ras

RAS STATISTICS AT 1w2d

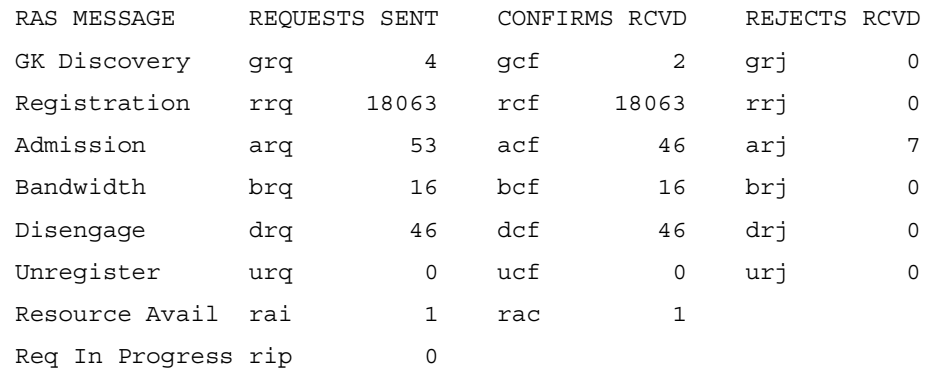

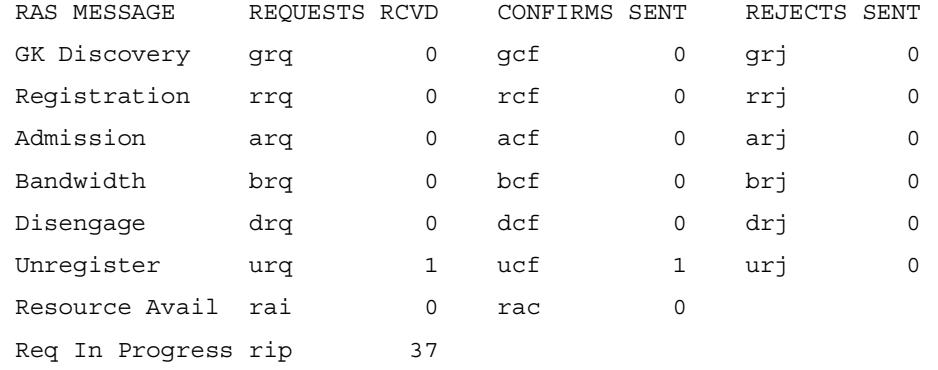

Note Debug commands will be practiced in "Lab 5-1: Configuring Gatekeepers."

### Implementing Gatekeeper Zones

This topic describes how to configure zones on gatekeepers and gateways.

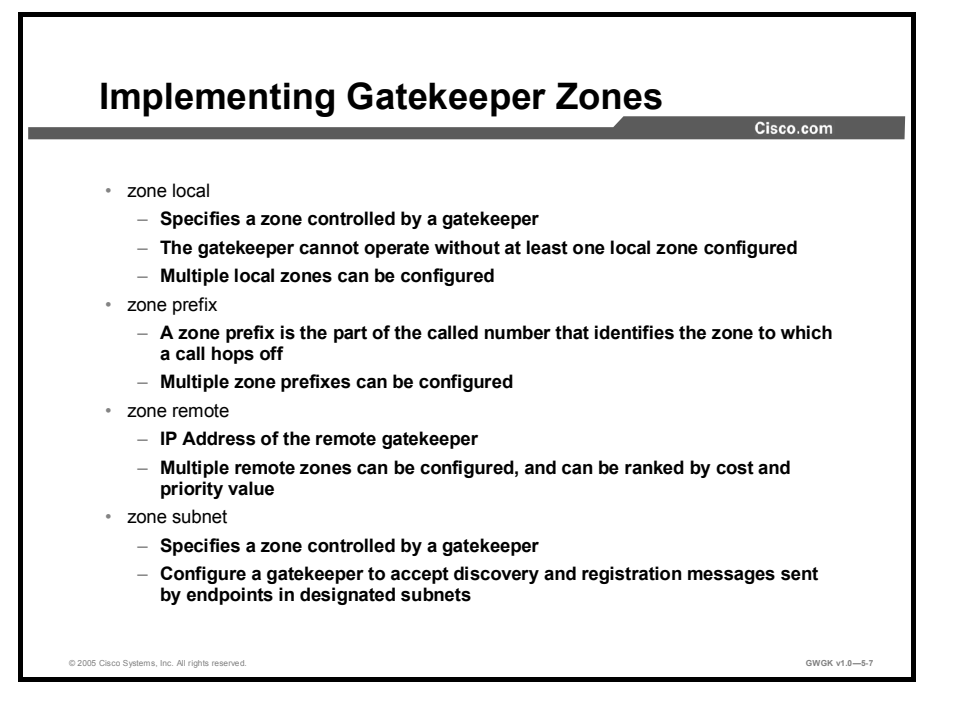

The following text defines zones local, zone prefix, zone remote, and zone subnet in greater detail.

- Zone Local
	- Multiple local zones can be defined. The gatekeeper manages all configured local zones. Intrazone behavior is between the gatekeeper and the endpoints and gateways within a specific zone. A gatekeeper may support more than one zone. Even though there is a single a gatekeeper per local zone, communications between zones is interzone. So, the same gatekeeper can support both intrazone and interzone communications
	- Only one ras*-IP-address* argument can be defined for all local zones. You cannot configure each zone to use a different RAS IP address. If you define this argument in the first zone definition, you can omit it for all subsequent zones, which automatically pick up this address. If you set it in a subsequent zone local command, it also changes the RAS address of all previously configured local zones. Once the argument is defined, you can change it by reissuing any zone local command with a different ras*-IP-address* argument.
	- If the ras*-IP-address* argument is a Hot Standby Router Protocol (HSRP) virtual address, it automatically puts the gatekeeper into HSRP mode. In this mode, the gatekeeper assumes standby or active status according to whether the HSRP interface is in standby or active status.
	- You cannot remove a local zone if there are endpoints or gateways registered in it. To remove the local zone, shut down the gatekeeper first, which forces the endpoints, gateways, and the local zone to unregister
- Multiple logical gatekeepers control the multiple zones on the same Cisco IOS platform.
- The maximum number of local zones defined in a gatekeeper should not exceed 100.
- Zone Prefix  $\blacksquare$ 
	- A gatekeeper can handle more than one zone prefix, but a zone prefix cannot be shared by more than one gatekeeper. If you have defined a zone prefix as being handled by a gatekeeper and now define it as being handled by a second gatekeeper, the second assignment cancels the first.

#### Zone Remote

- Not all gatekeepers have to be in the Domain Name System (DNS). For those that are not, use the zone remote command so that the local gatekeeper knows how to access them. In addition, you may wish to improve call response time slightly for frequently accessed zones. If the zone remote command is configured for a particular zone, you do not need to make a DNS lookup transaction.
- The maximum number of zones defined on a gatekeeper varies depending on the mode, the call model, or both. For example, a directory gatekeeper may be in the mode of being responsible for forwarding location request (LRQ) messages and may not be handling any local registrations and calls. The call model might be E.164 addressed calls instead of H.323-ID addressed calls.
- For a directory gatekeeper that does not handle local registrations and calls, the maximum remote zones defined should not exceed 10,000. An additional 4 MB of memory is required to store this maximum number of remote zones.
- For a gatekeeper that handles local registrations and only E.164 addressed calls, the number of remote zones defined should not exceed 2000.
- For a gatekeeper that handles H.323-ID calls, the number of remote zones defined should not exceed 200.
- When there are several remote zones configured, they can be ranked by cost and priority value. A zone with a lower cost value and a higher priority value is given preference over others.
- Zone Subnet
	- You can use the zone subnet command more than once to create a list of subnets controlled by a gatekeeper. The subnet masks do not have to match the actual subnets that use at your site. For example, to specify a particular endpoint, you can supply its address with a 32-bit netmask.

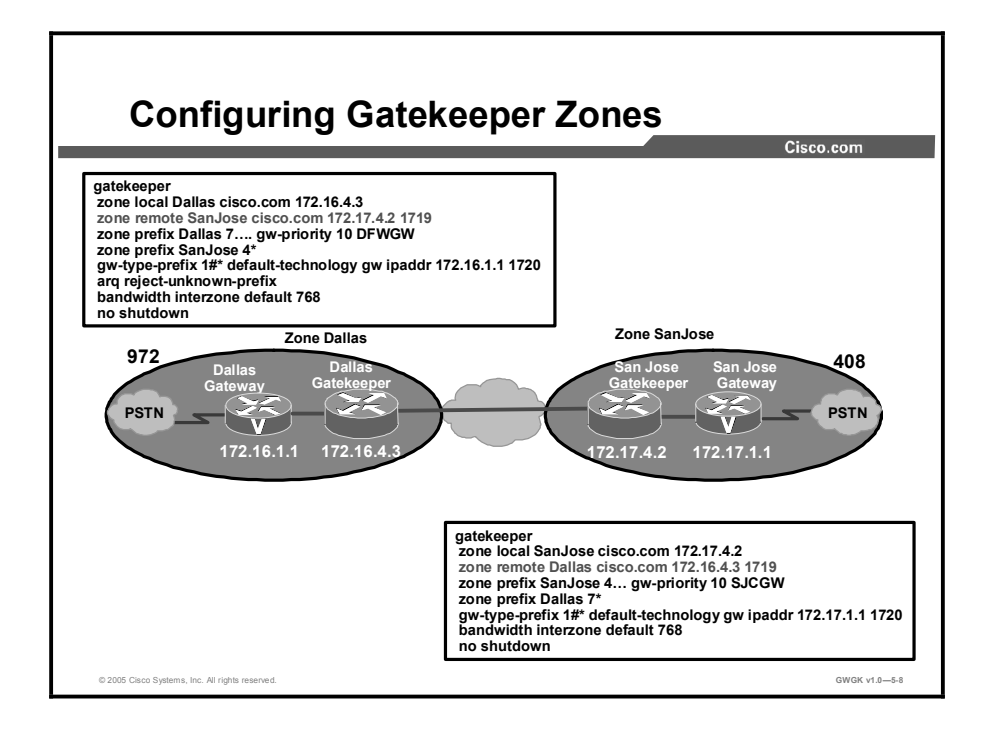

To enter gatekeeper configuration mode and to start the gatekeeper, use the following commands beginning in global configuration mode:

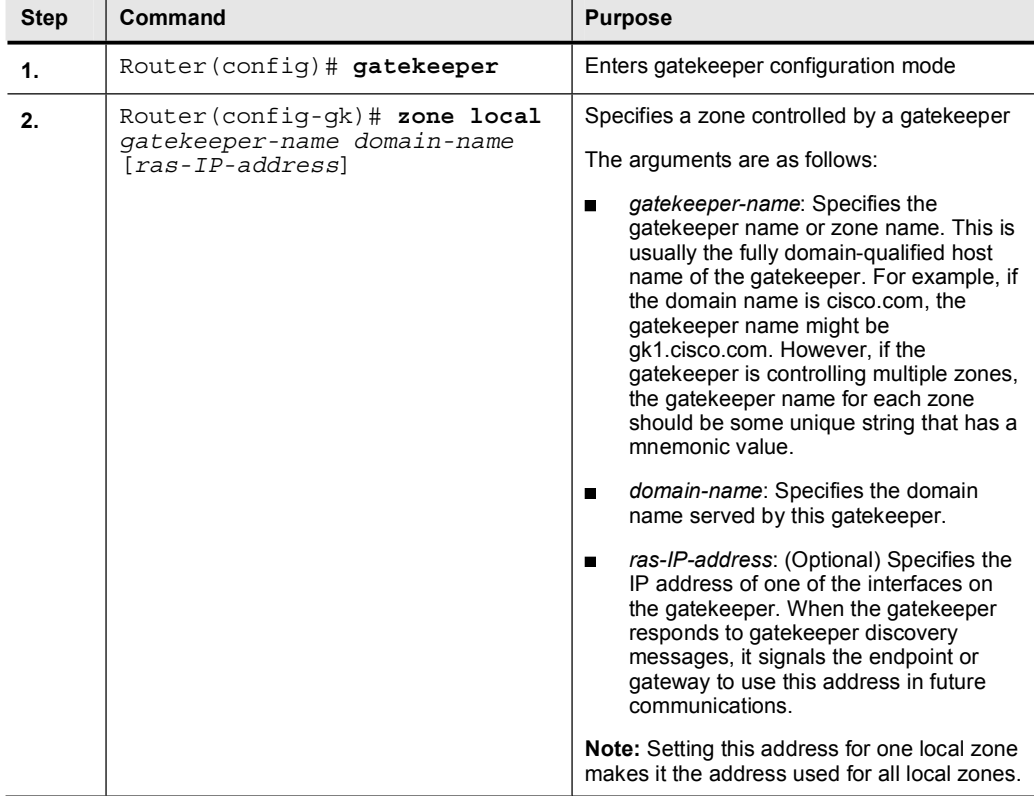

#### Gatekeeper Configuration Procedure

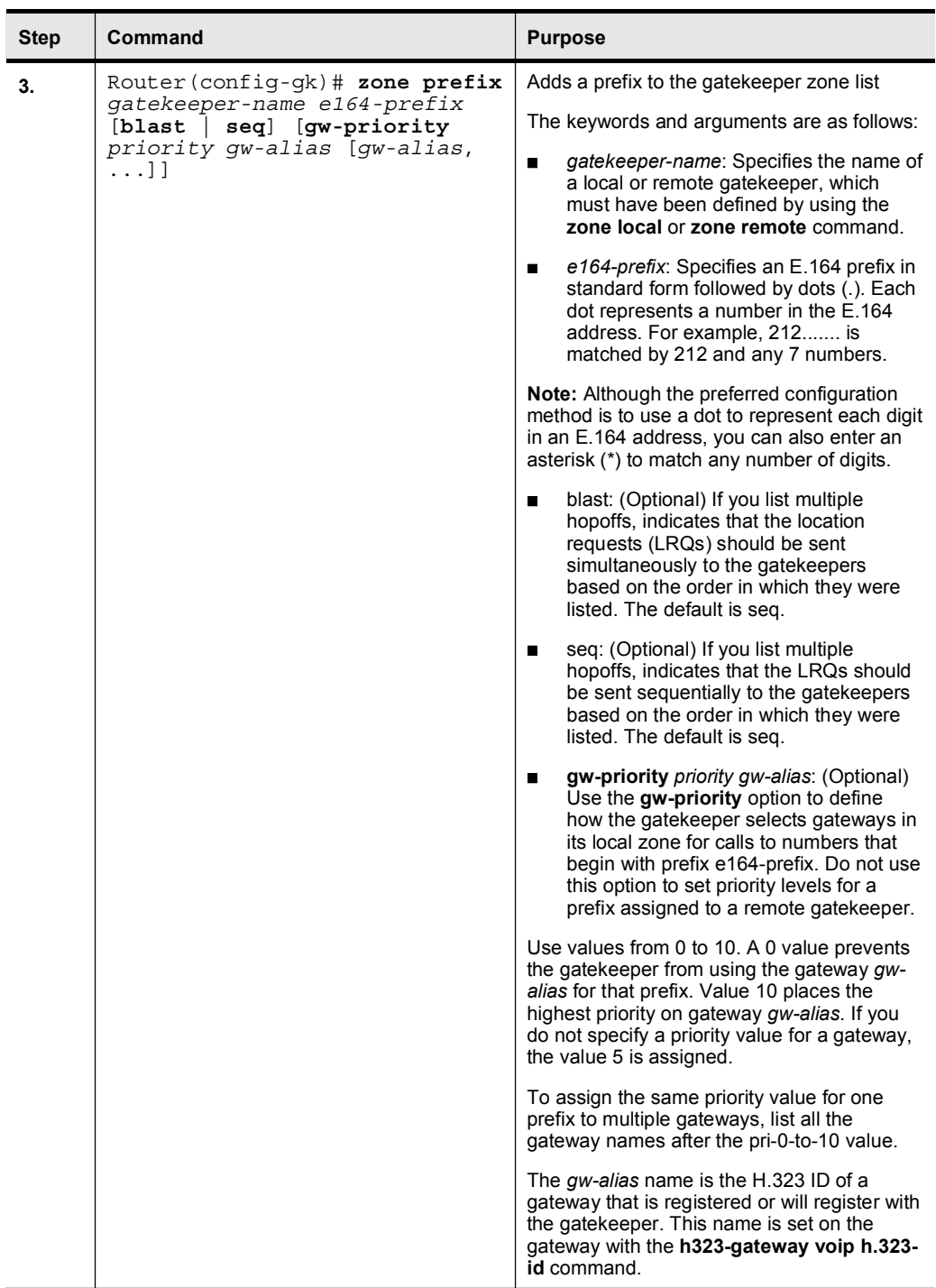

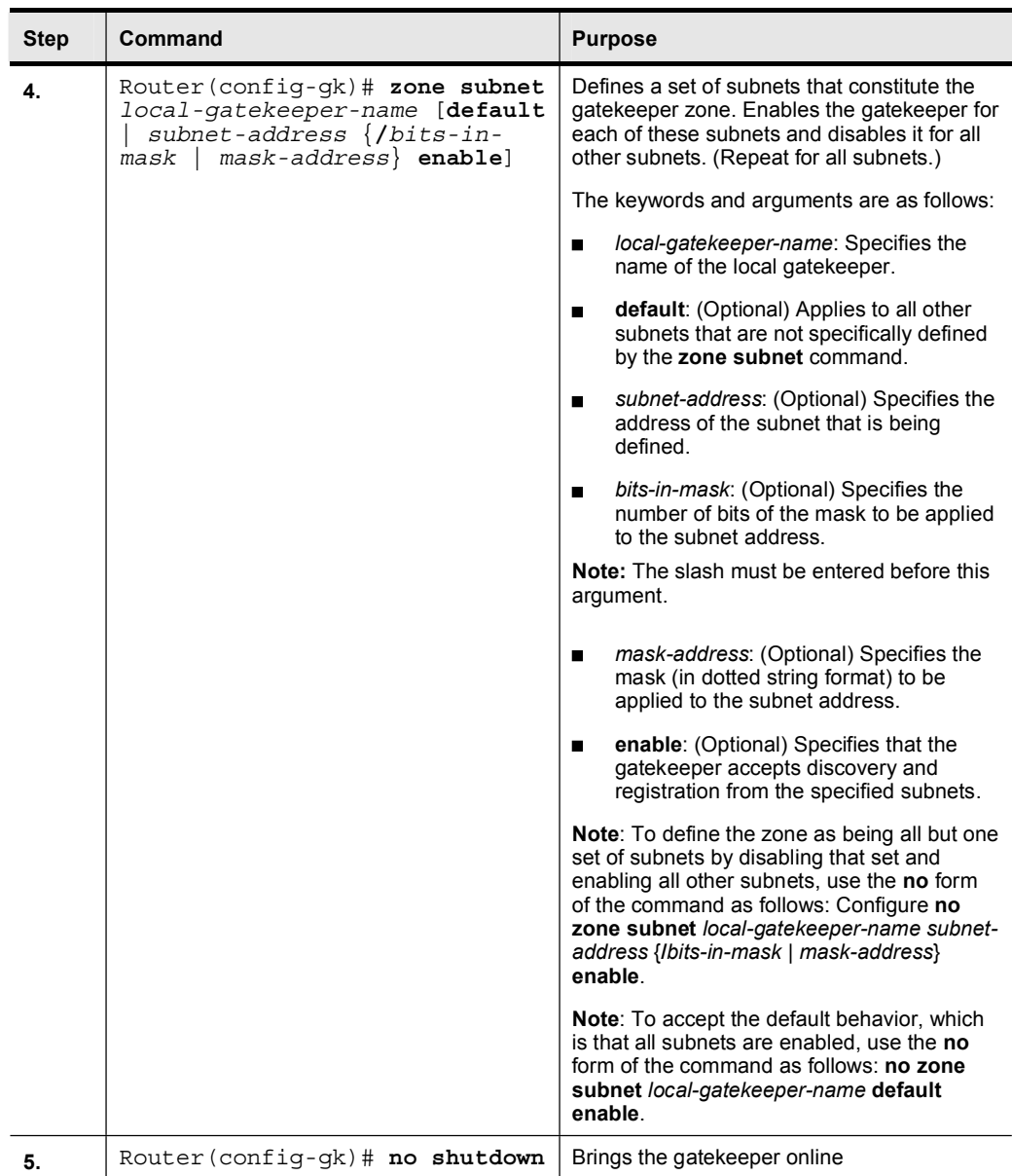

### Implementing Gatekeeper CAC

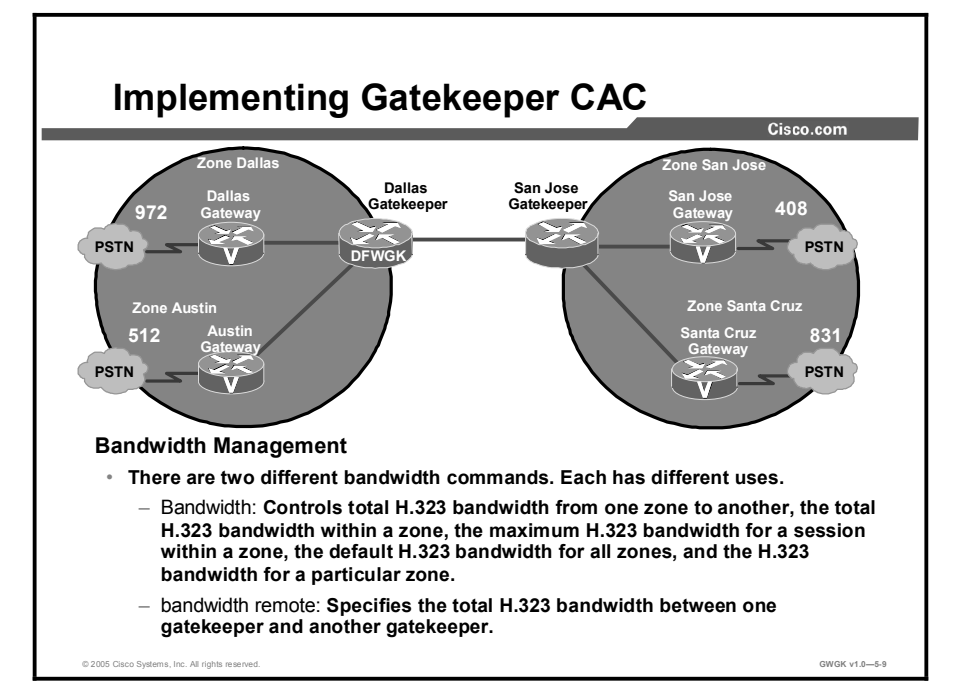

This topic describes how to implementing CAC on a gatekeeper.

Using the bandwidth command allows the gatekeeper to manage the bandwidth limitations within a zone, across zones, and at a per-session level.

To specify the maximum aggregate bandwidth for H.323 traffic and to verify the available bandwidth of the destination gatekeeper, use the bandwidth command in gatekeeper configuration mode. To disable maximum aggregate bandwidth, use the no form of this command.

> bandwidth {interzone | total | session} {default | zone zonename} bandwidth-size no bandwidth {interzone | total | session} {default | zone zone-name}

Each aspect of this example is described in the "Bandwidth Commands" table.

#### Bandwidth Commands

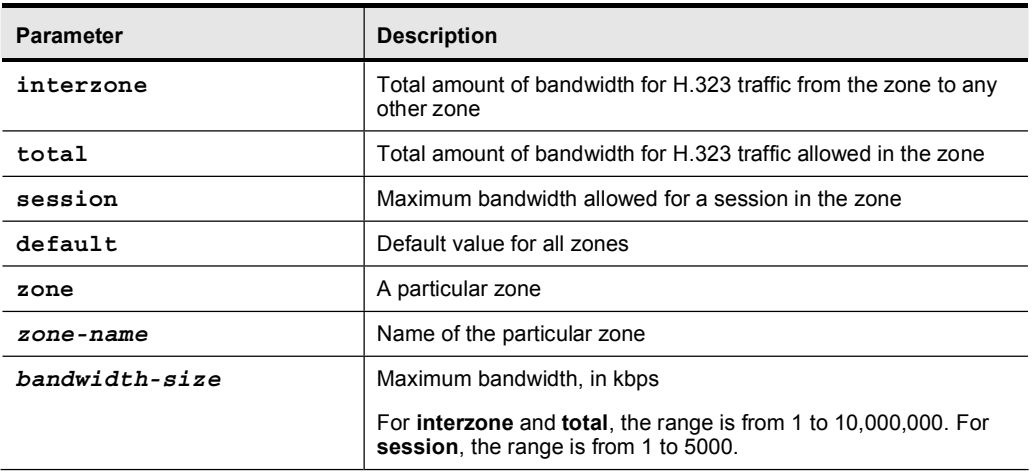

Use the bandwidth remote command to specify the total bandwidth for H.323 traffic between this gatekeeper and any other gatekeeper, use the bandwidth remote command in gatekeeper configuration mode. To disable total bandwidth specified, use the no form of this command.

Cisco IOS first supported the bandwidth commands for intra and inter zone bandwidth management in 12.1(3).

```
bandwidth remote bandwidth-size
no bandwidth remote
```
The bandwidth remote command is described in the "Bandwidth Remote Command" table.

#### Bandwidth Remote Command

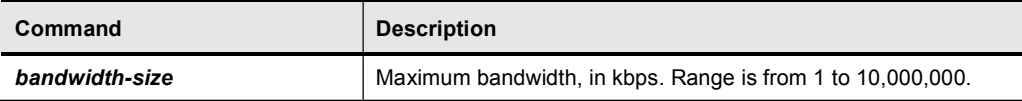

Use the example in the figure to explore these two commands. If a call was being placed from the Austin zone to the Dallas zone you would use the **bandwidth interzone** command because this configures the H.323 bandwidth from one zone to another. We could use the bandwidth zone command if we wanted to set the H.323 bandwidth for a zone like Austin. We would use the bandwidth total command if we wanted to set the total H.323 bandwidth that would be allowed in a zone.

If you need to allocate the bandwidth between the Dallas gatekeeper and the San Jose gatekeeper, you would use the bandwidth remote command. There is a lot of flexibility in the ability to tune the bandwidth that is used both inside a zone (between zones) and between gatekeepers.

More information on gatekeeper bandwidth commands for Cisco IOS Software 12.3(T) can be found at

http://www.cisco.com/univercd/cc/td/doc/product/software/ios122/122newft/122tcr/122tvr/vrg \_b1.htm#wp1503256.

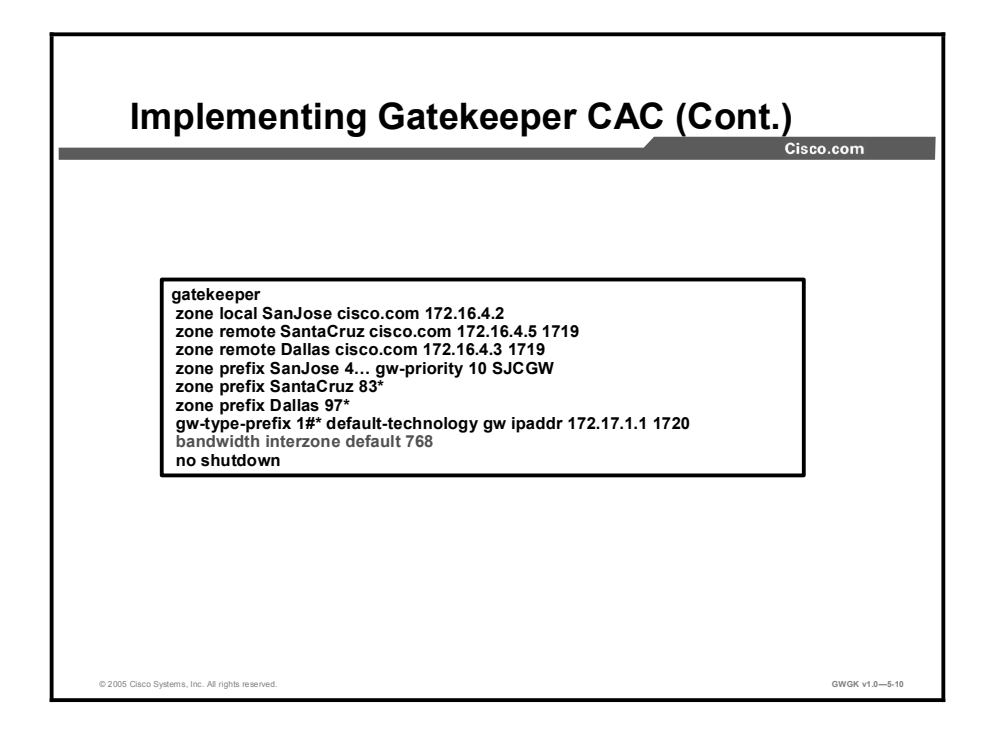

The figure shows a sample of the configuration of the San Jose gatekeeper. There is one local zone, San Jose, and two remote zones, Santa Cruz and Dallas. Notice that the bandwidth interzone command has been highlighted. This command will allocate 768 kbps of bandwidth for H.323 traffic between two zones. Remember, the interzone option in the bandwidth command specifies the bandwidth from one zone to another. Because there are only two remote zones and the Dallas zone is across a gatekeeper-to-gatekeeper link, the bandwidth interzone command controls the bandwidth on the link between San Jose and Santa Cruz.

### Configuring Gatekeeper-Controlled Trunks

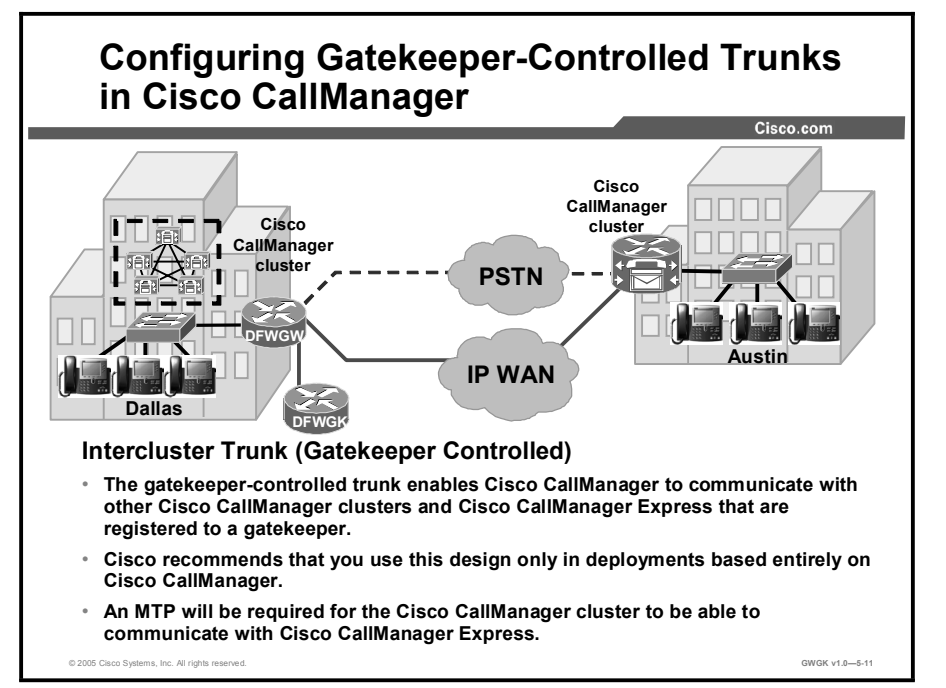

This topic describes gatekeeper-controlled trunks in Cisco CallManager.

The intercluster gatekeeper-controlled trunk enables Cisco CallManager to communicate with other Cisco CallManager clusters that are registered to an H.323 gatekeeper. Cisco recommends that you use the intercluster gatekeeper-controlled trunk only in deployments based entirely on Cisco CallManager.

Follow these guidelines when using an intercluster gatekeeper-controlled trunk:

- Configure the gatekeeper the same way in each Cisco CallManager cluster.  $\blacksquare$
- Configure the intercluster gatekeeper-controlled trunk in each Cisco CallManager cluster,  $\blacksquare$ matching the zone to the correct gatekeeper zone for the site.
- $\blacksquare$ Configure a media termination point (MTP) is configured with it because the CallManager Express does initiate any Terminal Capabilities Set (TCS) signaling. The use of the MTP will prevent any TCS exchange between the Cisco CallManager and Cisco CallManager Express.
- Each Cisco CallManager subscriber listed in the Cisco CallManager redundancy group of  $\blacksquare$ the device pool registers an intercluster gatekeeper-controlled trunk with the gatekeeper (maximum of three).
- $\blacksquare$ Calls are load-balanced across the registered trunks in the Cisco CallManager cluster.
- Cisco CallManager supports multiple gatekeepers and trunks.  $\blacksquare$
- Configure a separate zone in the gatekeeper for each Cisco CallManager cluster.  $\blacksquare$
- $\blacksquare$ Use the bandwidth interzone command on the gatekeeper to control bandwidth between Cisco CallManager clusters and H.323 devices registered directly with the gatekeeper.
- A single Cisco IOS gatekeeper can support up to 100 Cisco CallManager clusters.  $\blacksquare$

You can provide gatekeeper redundancy by using gatekeeper clustering (alternate  $\blacksquare$ gatekeeper) or HSRP. Use HSRP only if gatekeeper clustering is not available in your software feature set.

The following are intercluster (gatekeeper-controlled) configuration considerations:

- The zone local commands create the gatekeeper zones. Each Cisco CallManager registers  $\blacksquare$ an intercluster gatekeeper-controlled trunk with its configured zone.
- The zone prefix is used to route calls between zones. You may define multiple zone  $\blacksquare$ prefixes for the same zone, if needed.
- The **bandwidth interzone** command allocates the amount of bandwidth that is available between zones.
- $\blacksquare$  The gw-type-prefix 1# default technology command routes unresolved calls within a zone to the device with a registered technology prefix of 1#, which, in this example configuration, is the Cisco CallManager trunk.
- The arq reject-unknown-prefix command prevents call routing loops on redundant  $\blacksquare$ Cisco CallManager trunks.

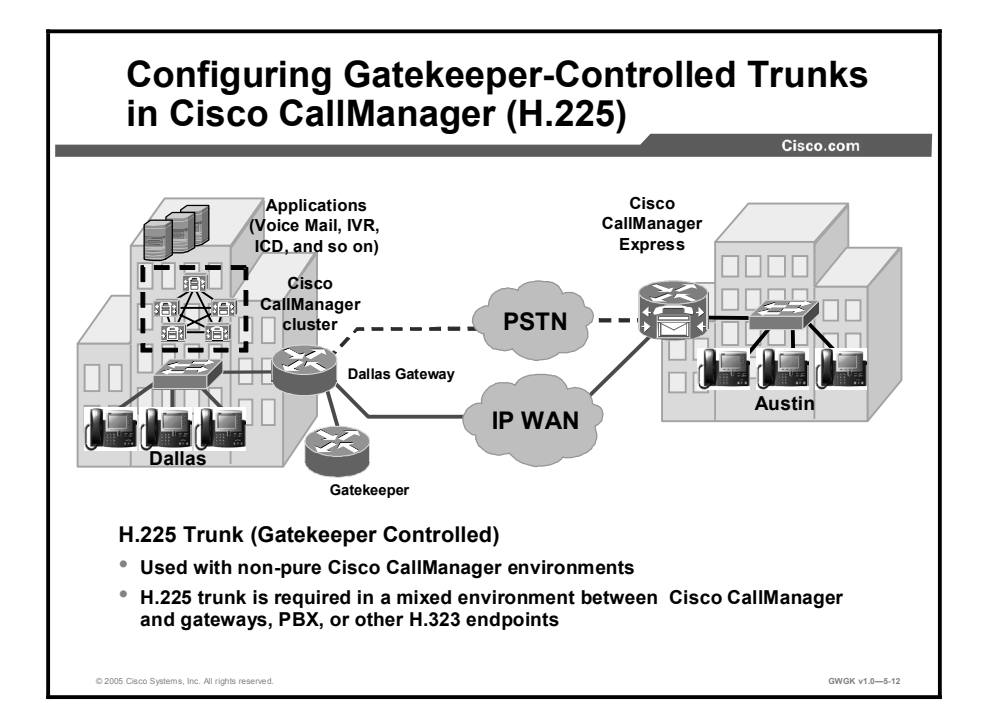

The H.225 gatekeeper-controlled trunk enables Cisco CallManager to communicate with Cisco CallManager clusters and other H.323 devices registered to the H.323 gatekeeper. The H.225 gatekeeper-controlled trunk is not recommended in a pure Cisco CallManager environment, but it is required in a mixed environment with Cisco CallManager or other H.323 gateway. The trunk will require that an MTP is configured with it because the Cisco CallManager Express does not initiate any TCS signaling. The H.225 trunk attempts to discover the other H.323 device on a call-by-call basis. If it discovers a device that understands intercluster trunk protocol, it will automatically use that protocol. If it cannot discover the other device, Cisco CallManager will use the standard H.225 protocol.

Follow these guidelines when using an H.225 gatekeeper-controlled trunk for call admission control:

- Configure the gatekeeper the same way in each Cisco CallManager cluster.  $\blacksquare$
- Configure the H.225 gatekeeper-controlled trunk in the Cisco CallManager cluster,  $\blacksquare$ matching the zone to the correct gatekeeper zone for the site.
- Each Cisco CallManager subscriber listed in the CallManager redundancy group of the  $\blacksquare$ device pool registers an H.225 gatekeeper-controlled trunk with the gatekeeper (maximum of three) .
- Calls are load-balanced across the registered trunks in the Cisco CallManager cluster.  $\blacksquare$
- Cisco CallManager supports multiple gatekeepers and trunks.  $\blacksquare$
- $\blacksquare$ Configure a separate zone in the gatekeeper for each site supporting Cisco CallManagers, Cisco CallManager Express, or voice gateways.
- Use the bandwidth interzone command on the gatekeeper to control bandwidth between  $\blacksquare$ Cisco CallManager clusters, Cisco CallManager Express servers, and H.323 devices registered directly with the gatekeeper.
- Use the **bandwidth remote** command if there are multiple gatekeepers to control bandwidth between Cisco CallManager clusters, Cisco CallManager Express servers, and H.323 devices registered directly with the gatekeeper.
- A single Cisco IOS gatekeeper can support up to 100 zones or sites.
- You can provide gatekeeper redundancy by using gatekeeper clustering (alternate gatekeeper) or HSRP. Use HSRP only if gatekeeper clustering is not available in your software feature set.

The following are H.225 trunk (gatekeeper-controlled) configuration considerations:

- The zone local commands create the gatekeeper zones. Each Cisco CallManager registers an intercluster gatekeeper-controlled trunk with its configured zone.
- The zone prefix is used to route calls between zones.
- $\blacksquare$ The bandwidth interzone command allocates the amount of bandwidth available between zones.
- The gw-type-prefix 1# default technology command routes unresolved calls within a zone to the device with a registered technology prefix of 1#, which, in this example configuration, is the Cisco CallManager trunk.
- The arq reject-unknown-prefix command prevents call routing loops on redundant Cisco CallManager trunks.

The Cisco CallManager gatekeeper and trunk configuration is relativity the same for intercluster trunk configuration. The only expectation is that with gatekeeper-controlled intercluster trunking ,you are trunking with another Cisco CallManager cluster. Whereas with H.225 gatekeeper control, you are configuring trunking with a device other than Cisco CallManager.

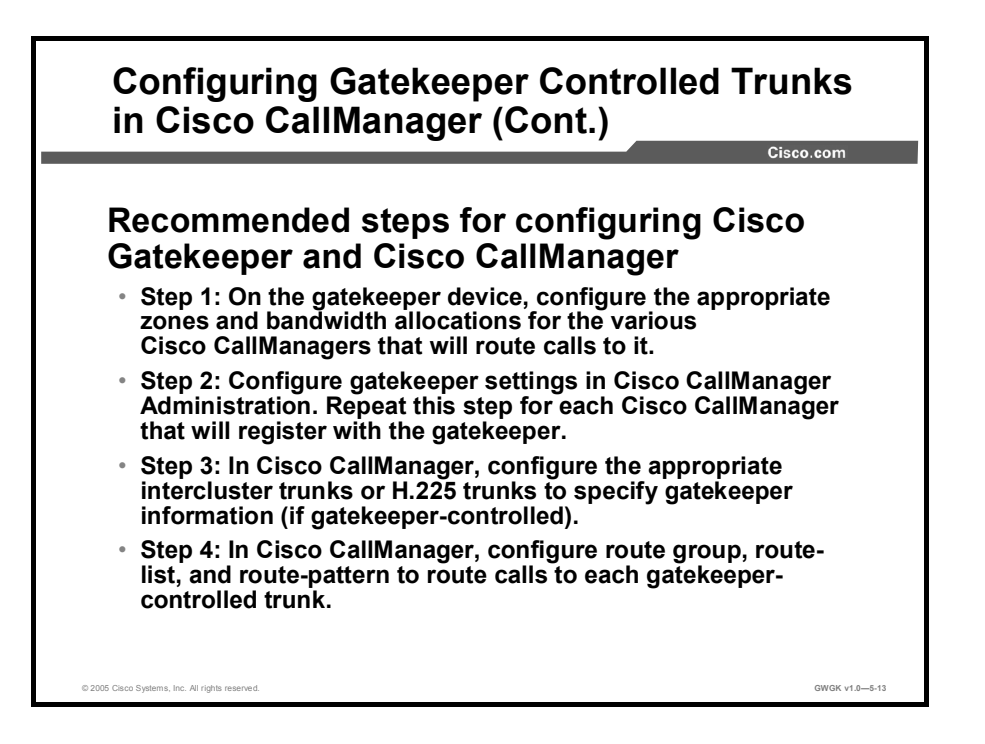

Before you begin configuring Cisco CallManager to interoperate with a gatekeeper, familiarize yourself with the steps required to correctly configure Cisco CallManager and the gatekeeper.

Information about configuring an anonymous device gatekeeper with Cisco CallManager can be found at

http://www.cisco.com/en/US/products/sw/voicesw/ps556/products\_configuration\_example091 86a0080169445.shtml.

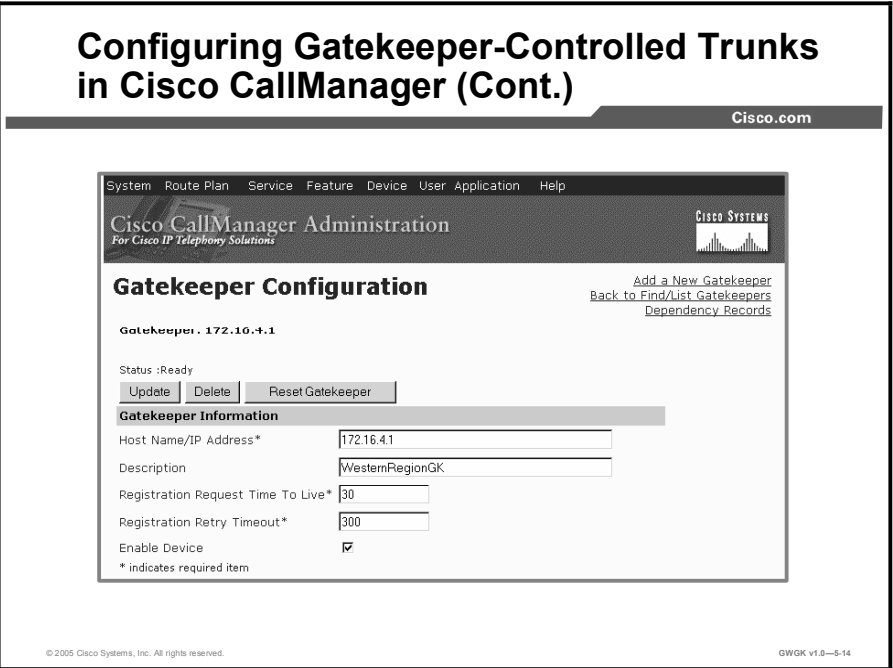

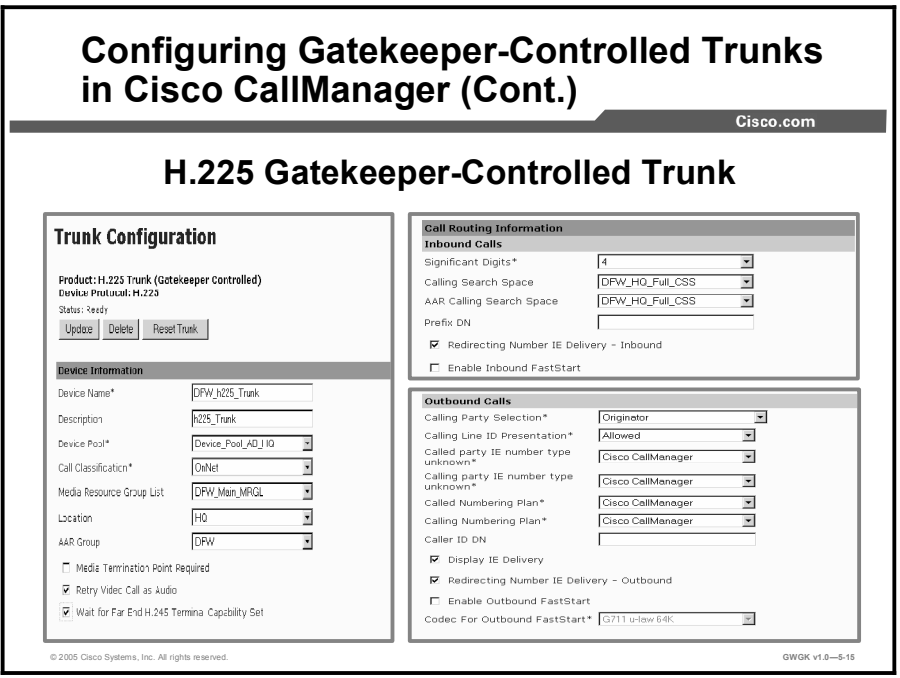

This figure shows the Cisco CallManager H.225 trunk configuration page for the Dallas (DFW) Cisco CallManager cluster. The trunk device name is what the gatekeeper used as it registered as the H.323-ID. The remaining configuration in this figure is specific to the incoming and outgoing setup for calls to and from the cluster.

Copyright © 2005, Cisco Systems, Inc. Compared the Control of the Copyright Catekeepers 5-75

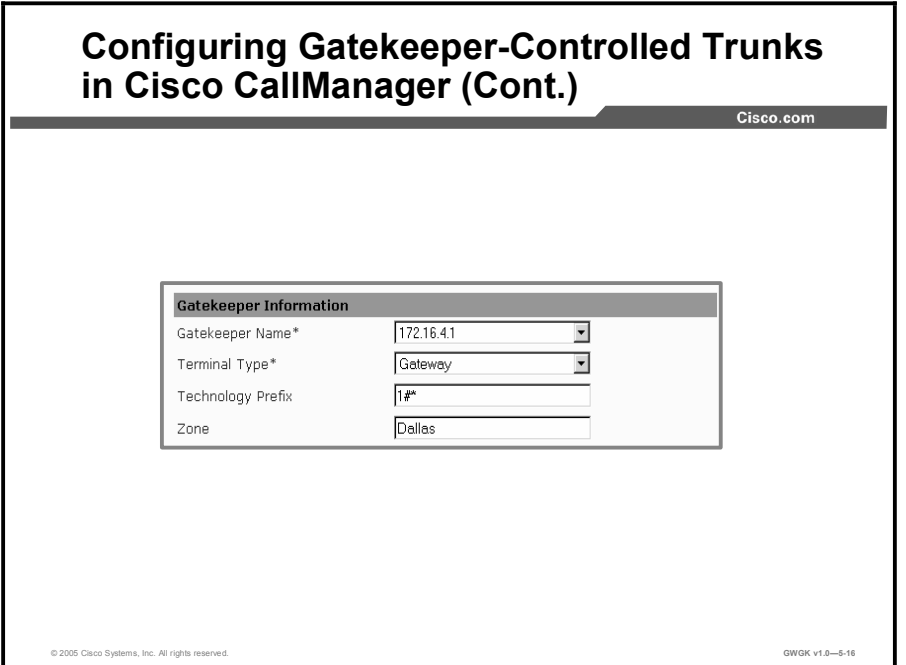

After you have configured the H.225 gatekeeper-controlled trunk and selected the appropriate gatekeeper IP address, terminal type, technology prefix, and zone that the Cisco CallManager will register in, reset the gatekeeper. Wait a couple of minutes, then, enter **show gatekeeper** endpoints on the gatekeeper. You should notice that the gatekeeper has registered the H.225 trunk name as the H.323-ID and placed a  $\perp$  1 at the end of the name. The  $\perp$  is placed at the end of the H.323-ID as an identifier because there maybe multiple subscribers registered under the same cluster. The following show output shows how the gatekeeper places a tag at the end of the trunks registered from the Cisco CallManager cluster.

WesternReqionGK#show qatekeeper endpoint

GATEKEEPER ENDPOINT REGISTRATION """""""""""""""""""""""""""""""" CallSignalAddr Port RASSignalAddr Port Zone Name Type Flags ÛÛÛÛÛÛÛÛÛÛÛÛÛÛÛ ÛÛÛÛÛ ÛÛÛÛÛÛÛÛÛÛÛÛÛÛÛ ÛÛÛÛÛ ÛÛÛÛÛÛÛÛÛ ÛÛÛÛ ÛÛÛÛÛ 172.16.1.1 1720 172.16.1.1 1719 Dallas VOIP-GW H323-ID: DFW h225 Trunk 1 Voice Capacity Max.= Avail.= Current.= 0 172.16.1.2 1720 172.16.1.2 1719 Dallas VOIP-GW H323-ID: DFW h225 Trunk 2 Voice Capacity Max.= Avail.= Current.= 0

DFW\_h225\_Trunk\_2 is a subscriber. Anymore subscribers in the cluster that is registering with the gatekeeper would receive  $\frac{3}{1}$ ,  $\frac{4}{1}$ , and so on. If the publisher was to fail, the other trunks would remain registered to the gatekeeper and process calls.

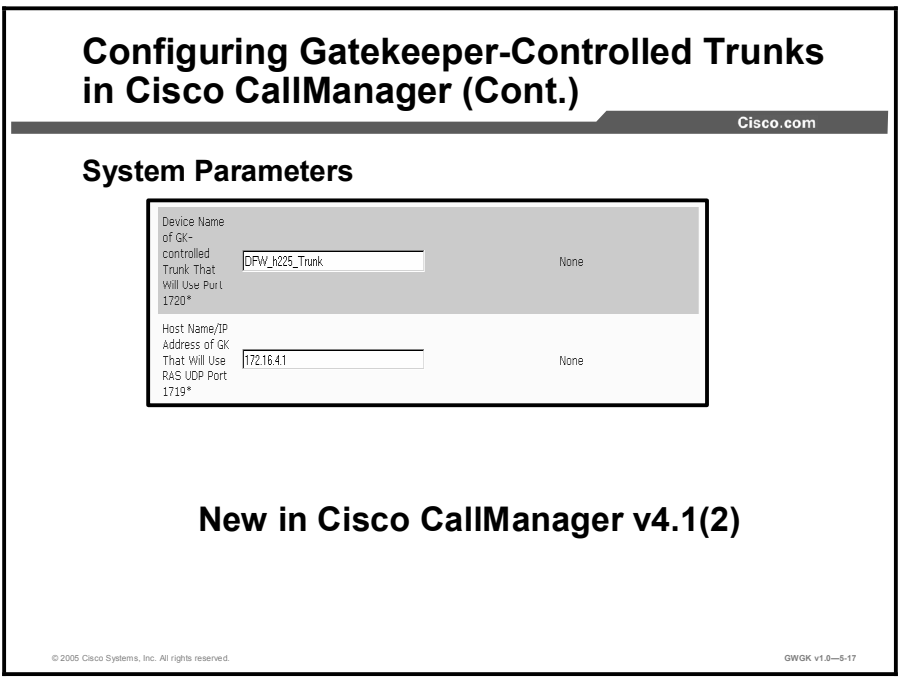

This figure shows the required system parameters cluster configuration that is needed for the Cisco CallManager Cluster 4.1(2) to integrate with a gatekeeper.

The following are the parameter definitions. This configuration is required.

- Device name of gatekeeper-controlled trunk that will use port 1720: This parameter specifies the device name of the gatekeeper-controlled H.225 or intercluster trunk that will use port 1720 for H.225 signaling. The device name should match exactly the device name of the trunk as specified in Cisco CallManager Administration. When an intercluster gatekeeper-controlled trunk is designated to use port 1720 via this parameter, a nongatekeeper-controlled trunk should not be configured between the same two Cisco CallManager servers; doing so will result in unpredictable call behavior.
- Note You must reset the corresponding gatekeeper-controlled H.225 intercluster trunk for the parameter change to take effect. This is a required field. Set the default to None and the maximum length to 50. Reset the corresponding gatekeeper-controlled H225 intercluster trunk for the parameter change to take effect.
- $\blacksquare$ Host name or IP address of gatekeeper that will use RAS UDP port 1719: This parameter specifies the host name or IP address of the gatekeeper for which Cisco CallManager will use UDP port 1719 to receive RAS messages from that gatekeeper. The Host Name/IP Address should match the Host Name/IP Address that is specified in the Gatekeeper Configuration window in Cisco CallManager Administration.
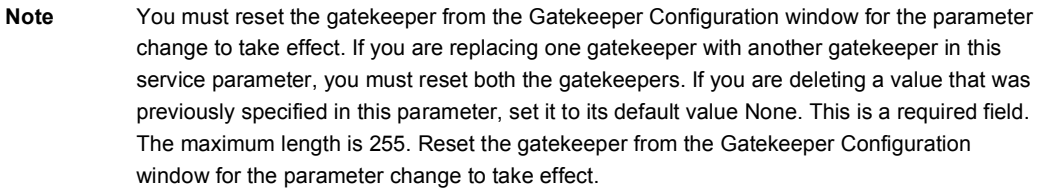

### Troubleshooting Gatekeepers

This topic describes how to troubleshoot gatekeepers using gateway registration rejection.

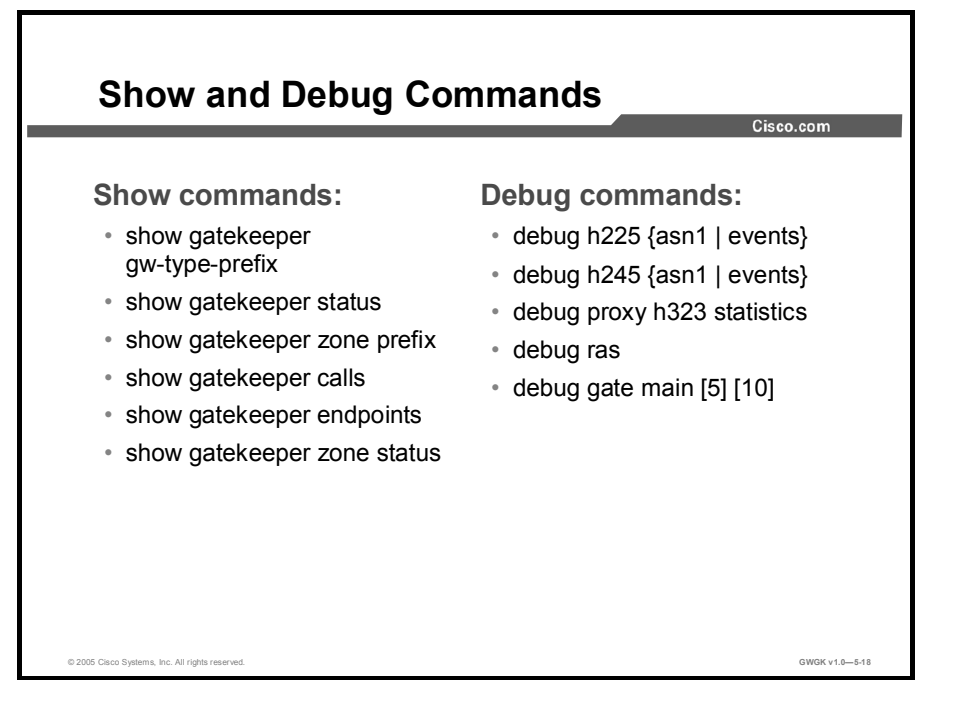

This figure shows in summary the commands that can be used to monitor and debug gatekeeper configurations and interoperability with gateways. The following are examples of the some of the show commands in the output:

```
SJC-GK#show gatekeeper gw-type-prefix
GATEWAY TYPE PREFIX TABLE
"""""""""""""""""""""""""
Prefix: 2#*
Zone SJC-GK master gateway list:
172.16.4.2:1720 SJC-GK
SJC-GK#show gatekeeper status
  Gatekeeper State: UP
  Load Balancing: DISABLED
  {Flow\  \, Control:}Zone Name: SJC-GK
  Accounting: DISABLED
  Endpoint Throttling: DISABLED
  Security: DISABLED
  Maximum Remote Bandwidth: unlimited
```
Current Remote Bandwidth: 0 kbps

```
SJC-GK#show gatekeeper zone prefix
     ZONE PREFIX TABLE
```
================

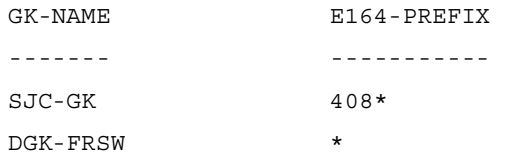

SJC-GK#show gatekeeper endpoints

GATEKEEPER ENDPOINT REGISTRATION

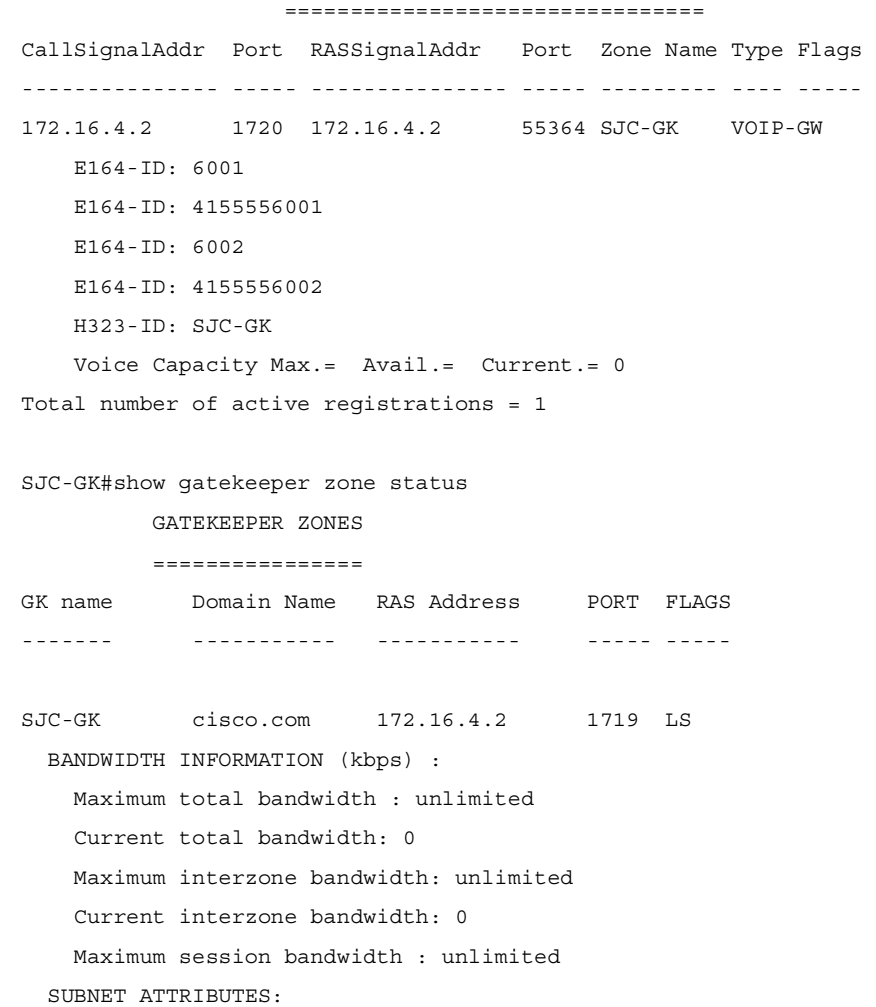

Copyright © 2005, Cisco Systems, Inc. Copyright © 2005, Cisco Systems, Inc. Deploying Gatekeepers 5-81

All Other Subnets : (Enabled) PROXY USAGE CONFIGURATION : Inbound Calls from all other zones : to terminals in local zone SJC-GK: use proxy to gateways in local zone SJC-GK: do not use proxy to MCUs in local zone SJC-GK: do not use proxy Outbound Calls to all other zones : from terminals in local zone SJC-GK: use proxy from gateways in local zone SJC-GK: do not use proxy from MCUs in local zone SJC-GK : do not use proxy DGK-FRSW cisco.com 172.16.4.1 1719 RS

#### Summary

This topic summarizes the key points discussed in this lesson.

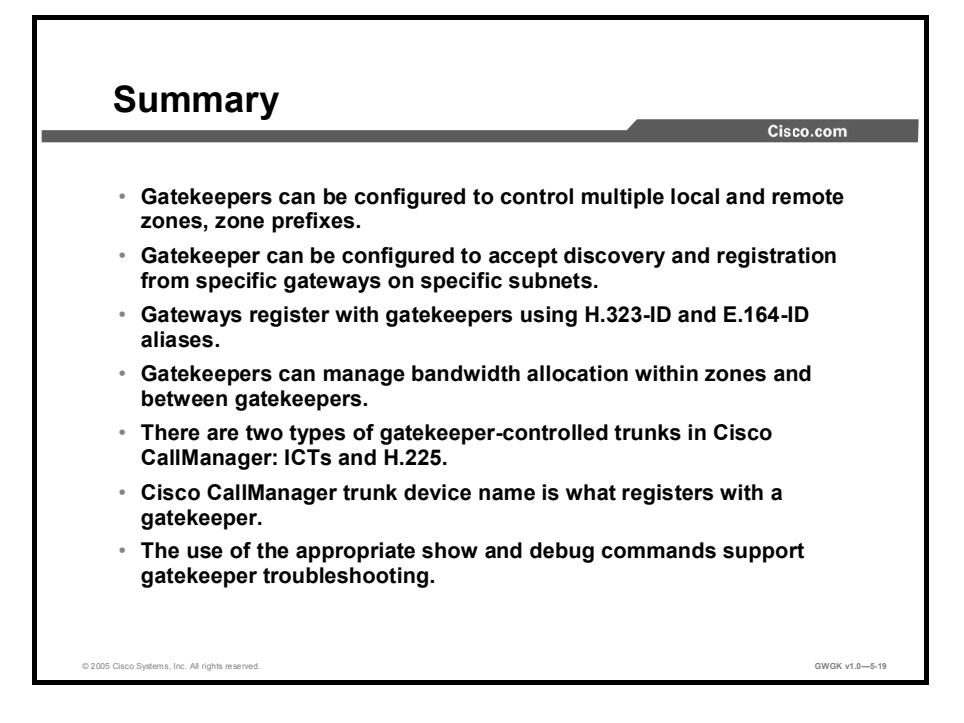

#### **References**

Understanding Cisco IOS Software Gatekeeper Call Routing:

http://www.cisco.com/en/US/tech/tk652/tk701/technologies\_tech\_note09186a00800a8928.  $\blacksquare$ shtml

Configuring H323 Gateways

http://www.cisco.com/univercd/cc/td/doc/product/software/ios123/123cgcr/vvfax\_c/callc\_c /h323\_c/323confg/4gwconf.htm#wp1124639

Designing a Scaleable Dial Plan:

■ http://www.cisco.com/univercd/cc/td/doc/cisintwk/intsolns/voipsol/dp3\_isd.htm

Configuring Gatekeepers and Proxies

http://www.cisco.com/en/US/products/sw/iosswrel/ps5207/products\_configuration\_guide\_c  $\blacksquare$ hapter09186a00802b460c.html

Configuring an Anonymous Device Gatekeeper with Cisco CallManager Versions 3.3 and 4.1

■ http://www.cisco.com/en/US/products/sw/voicesw/ps556/products\_configuration\_example 09186a0080169445.shtml

### Lesson Self-Check

Use the questions here to review what you learned in this lesson. The correct answers and solutions are found in the lesson Self-Check Answer Key.

- Q1) The parameter h323-gateway voip id serves what purpose on a gateway interface? (Source: )
	- A) to identify the gatekeeper for this gateway interface<br>B) to identify the alternate gatekeeper
	- B) to identify the alternate gatekeeper<br>C) to identify this interface for VoIP
	- to identify this interface for VoIP
	- D) to identify the signaling interface for this gateway
- Q2) The parameter h323-gateway voip id is also used to do what? (Choose two.) (Source: )
	- A) identify an alternate gateway
	- B) identify the alternate gatekeeper
	- C) identify an alternate VoIP signaling interface
	- D) identify the priority of the alternate gatekeeper
- Q3) When trunking between multiple Cisco CallManager clusters, what type of trunk should you use? (Source: )
	- A) H.225 gatekeeper controlled
	- B) intercluster gatekeeper controlled<br>C) intercluster nongatekeeper control
	- intercluster nongatekeeper controlled
	- D) H.323 gateway
- Q4) When trunking between multiple Cisco CallManager Express sites and multiple Cisco CallManager clusters, what type of trunk should you use? (Source: )
	- A) H.225 gatekeeper controlled
	- B) intercluster gatekeeper controlled<br>C) intercluster nongatekeeper control
	- intercluster nongatekeeper controlled
	- D) H.323 gateway
- Q5) Zone prefix is use to do what? (Source: )
	- A) match the zone technology prefix
	- B) prevent call loops from occurring<br>C) identify unresolved calls between
	- C) identify unresolved calls between zones<br>
	D) identifies the zone for call routing
	- identifies the zone for call routing

## Lesson Self-Check Answer Key

- Q1) A
- Q2) A, D
- Q3) B
- Q4) B
- Q5) D

# Configuring Directory **Gatekeepers**

#### **Overview**

Gatekeepers keep track of H.323 zones and forward inquiries regarding resources to process voice and video VoIP calls. A directory gatekeeper is basically a gatekeeper that forwards location request (LRQ) messages to other gatekeepers in search of E.164 resolution. These LRQ messages are triggered by other gatekeepers that need to know how to locate an E.164 address to process a call. This lesson discusses the overall role of the directory gatekeeper, and the role it plays within the H.323 gatekeeper solution. It also discusses how to deploy directory gatekeepers.

#### **Objectives**

Upon completing this lesson, you will be able to configure directory gatekeepers in a multiplegatekeeper environment. This ability includes being able to meet these objectives:

- Describe directory gatekeeper functions and why and when they would be used
- Describe the RAS signaling used by directory gatekeepers with other gatekeepers
- Describe common directory gatekeeper deployment scenarios  $\blacksquare$
- Configure a directory gatekeeper  $\blacksquare$
- Use troubleshooting tools to resolve gatekeeper issues  $\blacksquare$

### Directory Gatekeeper Overview

This topic gives an overview of directory gatekeepers.

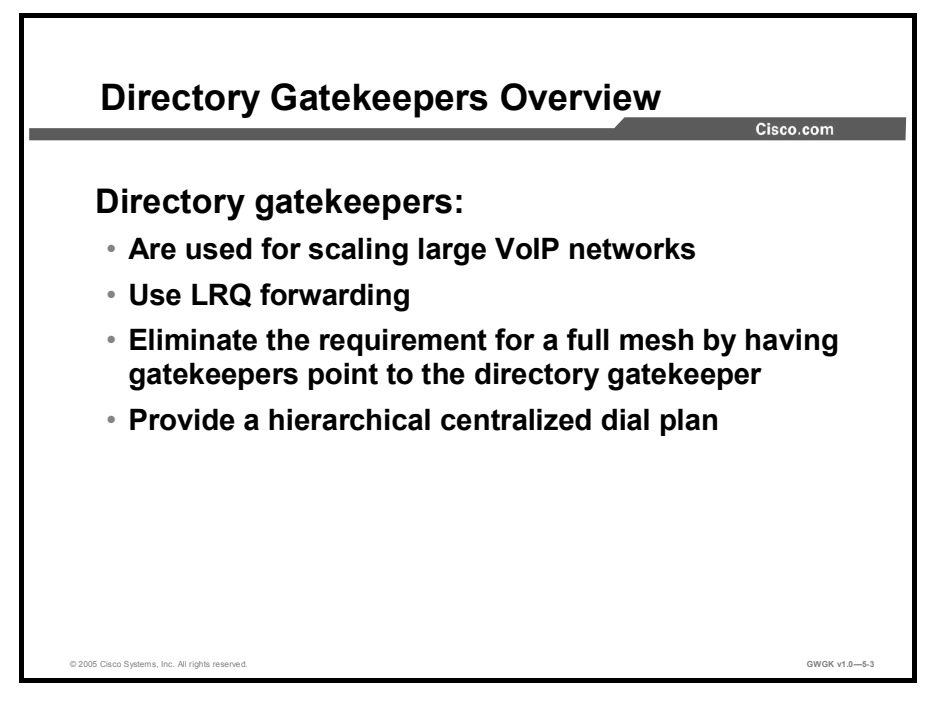

Gatekeepers keep track of other H.323 zones and forward calls appropriately. When many H.323 zones are present, gatekeeper configuration can become administratively intensive. In large VoIP installations, a centralized directory gatekeeper that contains a registry of all the different zones and coordinates LRQ-forwarding processes can be used. With directory gatekeepers, there is no longer a need for a full-mesh configuration between interzone gatekeepers.

Note A directory gatekeeper is not an industry standard, but is available in the Cisco implementation.

A directory gatekeeper is essentially a super gatekeeper that forwards LRQ messages. LRQ messages are Registration, Admission, and Status (RAS) messages triggered by an admission request (ARQ) message from endpoints that go from gatekeeper to gatekeeper. There is a limit of five hops for an LRQ message, which allows up to a four-tier gatekeeper hierarchy. Determining if a dedicated or shared directory gatekeeper is deployed is a network design decision.

By using a directory gatekeeper, it is no longer necessary to have a full mesh between gatekeepers, which is a major advantage. Directory gatekeepers centralize the dial plan and also serve as a potential interface to other centralized applications. In a large-scale VoIP network, a centralized interface point is required. This interface can interact with other applications and protocol suites, such as Signaling System 7-Advanced Intelligent Network (SS7-AIN), Gatekeeper Transaction Message Protocol (GKTMP) route servers, central authentication, authorization, and accounting (AAA), and so on.

Usually, directory gatekeepers are used only in large service provider wholesale deployments.

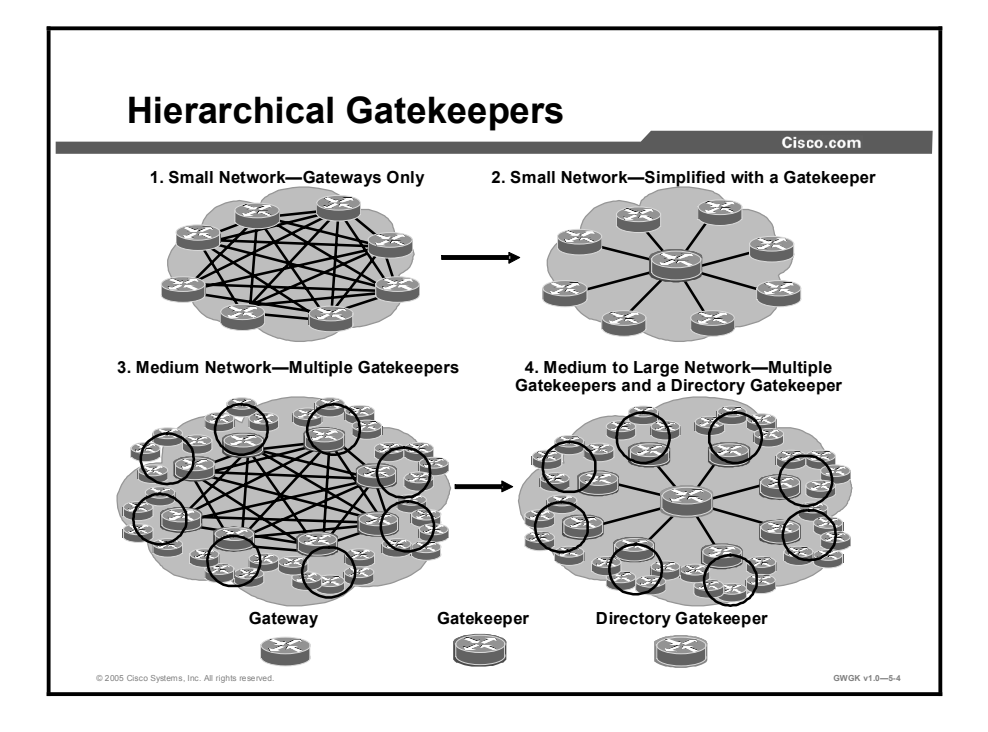

Using hierarchical gatekeepers provides a significant advantage in terms of scaling.

This example shows four network deployments:

- 1. For an H.323 network without gatekeepers, a fully meshed dial plan is required for each gateway. This entails significant administrative effort. A solution is to use a gatekeeper as shown in diagram 2.
- 2. Gatekeepers allow for a connection with each gateway in the network, thus providing a central location for the dial plan and no longer requiring a full-mesh configuration.
- 3. However, in a large network with multiple gatekeepers, again a full mesh is required between the gatekeepers to share dial plan information. When many H.323 zones are present, gatekeeper configuration can become administratively intensive.
- 4. In large VoIP installations, a centralized directory gatekeeper that contains a registry of all zones and coordinates LRQ forwarding can be used. This eliminates the need for a fullmesh configuration.

For example, a large telephone company might use a large number of gateways and may have one gatekeeper responsible for all the gateways in one city. Another level of centralization would use a centralized directory gatekeeper, sometimes called a super gatekeeper possibly to link multiple cities. This centralized gatekeeper could be an interface to intelligent route engines for dynamic route management, for example.

Redundancy is always an important issue to consider, but it is more important when using a central device like a directory gatekeeper. If the directory gatekeeper shown in diagram 4 fails, the other gatekeepers no longer have access to the dial plan. The best solution is for full redundancy on all levels, including gateways, links, gatekeepers, directory gatekeepers, and all other correlating services. Redundant gatekeepers will be discussed later.

Copyright © 2005, Cisco Systems, Inc. Compared the Contract of Copyright Catekeepers 5-89

#### Additional Considerations for Using Directory Gatekeepers

As mentioned, with a large network, configuring the prefixes of each zone on all of the gatekeepers can be time consuming. A directory gatekeeper can be used to manage multiple gatekeepers in the network. LRQ forwarding allows a gatekeeper to be appointed as the directory gatekeeper or super gatekeeper. With this feature, it is only necessary to configure each gatekeeper with its own local zones and zone prefixes, and a single match-all wildcard prefix for the zone of the directory gatekeeper. Only the directory gatekeeper has to be configured with the full set of all zones and zone prefixes within the network.

When adding a directory gatekeeper to a network, consider the following:

- $\blacksquare$ Using dedicated or shared directory gatekeepers is a network design decision.
- Local zones and LRQ forwarding zones can be mixed.  $\blacksquare$
- An LRQ from a non-Cisco gatekeeper cannot be forwarded.  $\blacksquare$

Each zone has its own gatekeeper. The directory gatekeeper minimizes gatekeeper configuration. Each gatekeeper knows its own information as well as the knowledge of the directory gatekeeper for all other calls. This way, the individual gatekeepers do not need the route information for gatekeepers in other zones.

## Directory Gatekeeper Signaling

© 2005 Cisco Systems, Inc. All rights reserved.  $\,$  GWGK v1.0—5-5  $\,$ Directory Gatekeeper Signaling Direction:<br>1. ARQ 1. ARQ from GWA to GK1<br>2. LRQ from GK1-Dir to DO 2. LRQ from GK1-Dir to DGK<br>3. RIP from GK1 to GWA 3. RIP from GK1 to GWA<br>4. LRQ from Dir-GK to GK 4. LRQ from Dir-GK to GK2<br>5. LCF/LRJ from GK2 to GK1 5. LCF/LRJ from GK2 to GK1<br>6. ACF/ARJ from GK1 to GW/ 6. ACF/ARJ from GK1 to GWA<br>7. Setup from GWA to GWI 7. Setup from GWA to GWB<br>8. ARO from GWB to GK2 8. ARQ from GWB to GK2<br>9. ACF/ARJ from GK2 to GWB from GK2 to GWB Scenario - PBX to Cisco CallManager Cluster LRQ-forwarding: Sequential method<br>GK2 used by default used by default 6  $\overline{9}$  $\overline{7}$  $\widehat{R}$ 1  $\widehat{\mathbf{5}}$  $GWA \leftarrow \frac{10}{60}$  GWB  $12$ GK1  $\sim$  GK2 Dir-GK 2 Phone A Phone B 408-222-1111  $\mathbf{A}$  $(13)$ Direction: 9. Alert/Connect from GWB to GWA<br>10. GWA and GWB initiate H.245 10. GWA and GWB initiate H.245 capabilities exchange and open logical channels 12. GWB sets up POTS call to Phone B<br>13. RTP Streams to and from GWA and RTP Streams to and from GWA and GWB  $\mathbf \Omega$ 3

This topic describes directory gatekeeper RAS signaling.

There are two methods of forwarding LRQs: Blast and sequential. Sequential is the default. In the blast method, the gatekeeper will send LRQs to all of the destination gatekeepers whose zone prefixes or tech prefixes match the requesting destination pattern. With the blast method, the location confirmation (LCF) or location rejection (LRJ) messages flow directly back to the source gatekeeper bypassing any intermediate gatekeepers. Using the blast method the gatekeeper does not care if there is a response to the LRQ. The sequential LRQ method on the other hand, allows the gatekeeper to originate the LRQs with a finite delay. This delay can be used to trigger a new LRQ to another gatekeeper. Unlike the blast method, the sequential method allows for quicker resolution and can also limit the number of LRQ messages being sent. With the sequential method the LCF or LRJ flow back through the directory gatekeeper. In other words, the RAS messages traverse the same path as the LRQ.

- Blast forwarding: LRQs are sent immediately back-to-back in rapid sequence.
- Sequential forwarding: LRQs are sent one at a time with a delay between them.
- $\blacksquare$ LRQs: LRQ messaging is sent between gatekeepers to locate a remote endpoint. Upon receiving an ARQ, a gatekeeper will determine whether the endpoint IP address is locally registered or if it needs to query another gatekeeper. In the later case, an LRQ is generated and sent to a neighboring gatekeeper for further resolution. The neighboring gatekeeper will send a LCF or an LRJ, or forward the LRQ as needed.
- $\blacksquare$ LRQ message: An LRQ request message is triggered by a gatekeeper to locate the endpoint that can terminate a given E.164 address (phone number). The terminating gatekeeper responds with an LCF or an LRJ.
- LCF message: The LCF message confirms the request and contains the transport address  $\blacksquare$ of the destination LRQ message.

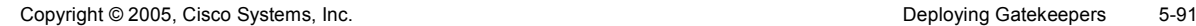

LRJ message: The LRJ message rejects the request. This indicates that no gateway or  $\blacksquare$ endpoint was found in the terminating zone, for the given E.164 address.

The figure shows basic gateway and gatekeeper signaling between zones but this time with a Directory gatekeeper.

Phone A places a call to phone number 408-222-1111 for Phone B

- Step 1 Gateway A sends Gatekeeper 1 an ARQ, asking permission to call Phone B.
- Step 2 Gatekeeper 1 does a look-up and does not find Phone B registered. Gatekeeper 1 does a prefix look-up and finds a wildcard match with Directory Gatekeeper. Gatekeeper 1 sends LRQ to Directory Gatekeeper and request in progress (RIP) to Gateway A.
- Step 3 Gatekeeper 1 sends an RIP to Gateway A.
- Step 4 Directory Gatekeeper does a prefix look-up and finds Gatekeeper 2. It forwards the LRQ to Gatekeeper 2.
- Step 5 Gatekeeper 2 does a look-up and finds Phone B registered. It returns an LCF with the IP address of Gateway B to Gatekeeper 1.
- **Step 6** Gatekeeper 1 returns an ACF with the IP address of Gateway B.
- Step 7 Gateway A sends a H.225 call-setup message to Gateway B with phone number of Phone B.
- Step 8 Gateway B sends a H.225 call proceeding message to Gateway A.
- Step 9 Gateway B sends Gatekeeper 2 an ARQ, asking permission to answer the call from Gateway A.
- Step 10 Gatekeeper 2 returns an ACF with the IP address of Gateway A to Gateway B.
- Step 11 Gateway B sends an alert/connect message Gateway A.
- Step 12 Gateway B and Gateway A initiate H.245 capability exchange and open logical channels.
- Step 13 Gateway B sets up a plain old telephone service (POTS) call to Phone B at 408-222- 1111.
- Step 14 Dual Real-Time Transport Protocol (RTP) streams are established between Gateway A and Gateway B.

## Configuring Directory Gatekeepers

Configuring Directory Gatekeepers hostname DGK BE ! gatekeeper zone local DGK cisco.com 10.4.1.1 zone remote SJCGK cisco.com 10.1.1.1 1719 zone remote DFWGK cisco.com 10.2.1.1 1719 zone remote NYCGK cisco.com 10.3.1.1 1719 zone prefix SJCGK 408\* <u>DGK</u> zone prefix DFWGK 972\* zone prefix NYCGK 212\* lrq forward-queries hostname SJCGK SJCGK DFWGK NYCGK ! gatekeeper zone local SJCGK cisco.com 10.1.1.1 zone remote DGK cisco.com 10.4.1.1 1719 zone prefix SJCGK 408\* gw-priority 10 SJCGW zone prefix DGK \* ! hostname CentralGK SJCGW DFWGW I NYGW ! gatekeeper zone local DFWGK cisco.com 10.2.1.1 zone remote DGK cisco.com 10.4.1.1 1719 zone prefix DFWGK 972\* gw-priority 10 DFWGW PSTN 408 PSTN 972 PSTN 212 zone prefix DGK \* hostname EasternGK ! KEY POINT: gatekeeper zone local NYCGK cisco.com 10.3.1.1 Directory gatekeepers forward LRQs; the other gatekeepers respond to and terminate LRQs. zone remote DGK cisco.com 10.4.1.1 1719 zone prefix NYCGK 212\* gw-priority 10 NYGW rona nebo © 2005 Cisco Systems, Inc. All rights reserved. GWGK v1.0—5-6 CWGK v1.05-6 CWGK v1.05-6 CWGK v1.05-6 CWGK v1.05-6 CWGK v1.05-6 CWGK v1.05-6 CWGK v1.05-6 CWGK v1.05-6 CWGK v1.05-6 CWGK v1.05-6 CWGK v1.05-6 CWGK v1.05-6 CWGK

This topic describes how to configure directory gatekeepers.

The following are the steps to deploy a directory gatekeeper:

- Step 1 Understand your dial plan requirements. Which prefixes will be managed by the directory gatekeeper and what prefixes will be managed locally by the gatekeepers?
- Step 2 Configure your gateways to register with their prospective gatekeepers. Configure the local gatekeeper to manage only its local prefixes and the gateways registered to it.
- Step 3 Configure the local gatekeeper to forward to the directory gatekeeper prefixes not local to it.
- Step 4 Configure the directory gatekeeper to manage those prefixes between the gatekeepers it manages. Remember to add the lrq forward-queries command on the directory gatekeeper. This is the command that allows the gatekeeper to function as a directory gatekeeper.

#### Usage Guidelines for lrq forward-queries

LRQ forwarding is dependent on a Cisco nonstandard field that first appeared in Cisco IOS Release 12.0(3)T. This means that any LRQ message received from a non-Cisco gatekeeper or any gatekeeper running a Cisco IOS software image prior to Cisco IOS Release 12.0(3)T is not forwarded.

The routing of E.164-addressed calls is dependent on the configuration of zone prefix tables (for example, area code definitions) on each gatekeeper. Each gatekeeper is configured with a list of prefixes controlled by itself and by other remote gatekeepers. Calls are routed to the zone that manages the matching prefix. Thus, in the absence of a directory service for such prefix tables, the network administrator may have to define extensive lists of prefixes on all the gatekeepers in your administrative domain.

To simplify this task, you can select one of your gatekeepers as the "directory" gatekeeper and configure that gatekeeper with the complete list of prefixes and the lrq forward-queries command. Simply configure all the other gatekeepers with their own prefixes and the wildcard prefix "\*" for your directory gatekeeper.

This command affects only the forwarding of LRQ messages for E.164 addresses. LRQ messages for H.323-ID addresses are never forwarded.

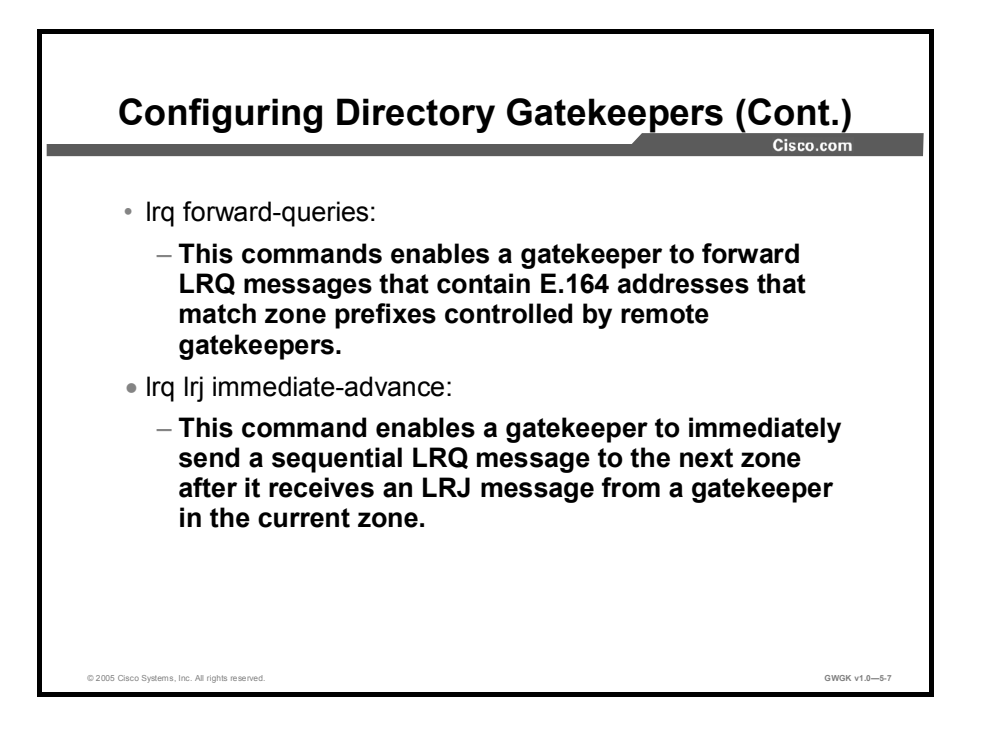

To enable the Cisco IOS gatekeeper to immediately send a sequential LRQ message to the next zone after it receives an LRJ message from a gatekeeper in the current zone, use the lrq lrj immediate-advance command in gatekeeper configuration mode.

In a network in which LRQ messages are forwarded through multiple gatekeepers along a single path, a single LRQ message sent from a gatekeeper could solicit multiple LRJ and LCF responses. If an LRJ response is received first, a potentially unnecessary LRQ message could be sent to the next zone, increasing traffic.

To avoid this problem, perform the following:

- Configure the zone prefix to send sequential LRQ messages rather than to use the **blast** option, using the zone prefix command.
- Configure the sequential timer on each gatekeeper along the path, using the timer lrq seq  $\blacksquare$ delay command.

### Troubleshooting Directory Gatekeepers

This topic describes how to troubleshoot directory gatekeepers.

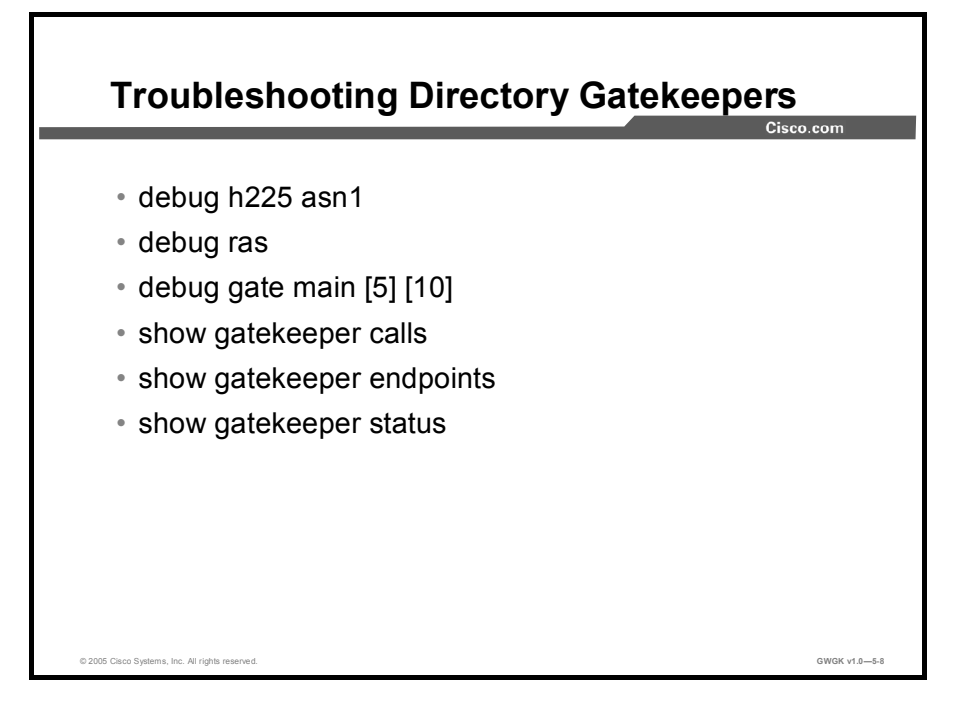

Here are a few show commands typically used to monitor gatekeeper functions:

- show gatekeeper calls: This command displays the status of each ongoing call of which a gatekeeper is aware.
- $\blacksquare$ show gatekeeper endpoints: This command displays the status of all registered endpoints for a specific gatekeeper. Here is an example of the output:

GK# show gatekeeper endpoints

CallsignalAddr Port RASSignalAddr Port Zone Name Type F ÛÛÛÛÛÛÛÛÛÛÛÛÛÛÛ ÛÛÛÛ ÛÛÛÛÛÛÛÛÛÛÛÛÛ ÛÛÛÛÛ ÛÛÛÛÛÛÛÛÛÛ ÛÛÛ ÛÛ ÛÛ 172.21.127.8 1720 172.21.127.8 24999 sj-gk MCU H323-ID:joe@cisco.com Voice Capacity Max.=23 Avail.=23 Total number of active registrations =  $1$ 172.21.13.88 1720 172.21.13.88 1719 sj-gk VOIP-GW O H323-ID:la-gw

show gatekeeper zone status: This command display the status of zones related to a  $\blacksquare$ gatekeeper. Here is an example of the output:

 $\overline{a}$ 

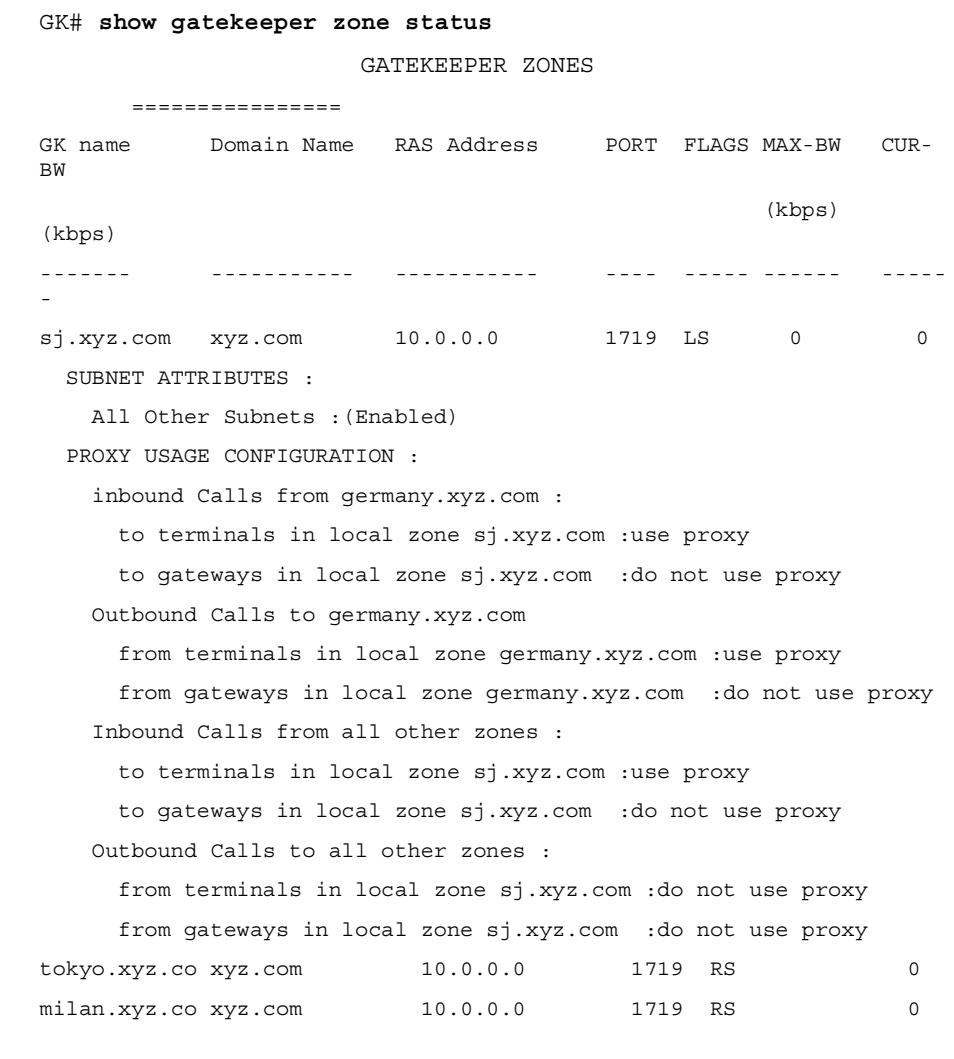

show gatekeeper gw-type-prefix: This command displays the technology prefixes for the  $\blacksquare$ zone. Here is an example of the output:

> GK#show gatekeeper gw-type-prefix GATEWAY TYPE PREFIX TABLE ========================== (Default gateway-technology) Prefix: 1#\* Zone localzone1 master gateway list: 10.1.1.240:1720 tgw1 10.1.1.241:1720 tgw2 (out-of-resources)

The following are examples of the debug commands used to troubleshoot and monitor gatekeeper operations:

debug h225 asn1: Abstract Syntax Notation One (ASN1). An OSI language designed to describe data types, independent of particular computer structures and representation techniques. ASN.1 is described in ISO International Standard 8824. Here is an example of the output:

```
DGK-FRSW#debug h225 asn1
H.225 ASN1 Messages debugging is on
DGK-FRSW#
*Nov 29 08:13:22.242: RAS INCOMING ENCODE BUFFER::=
4A800825010180733440B5000012
0057002D0047004B00
AC10040306B71780000F014005004400460057002D0047004B0180
*Nov 29 08:13:22.242:
*Nov 29 08:13:22.242: RAS INCOMING PDU ::=
value RasMessage ::= locationRequest :
   \{requestSeqNum 2086
     destinationInfo
     \{dialedDigits : "4001"
     \}nonStandardData
     ₹
       nonStandardIdentifier h221NonStandard :
       \{t35CountryCode 181
         t35Extension 0
         manufacturerCode 18
       \}\mathcal{E}replyAddress ipAddress :
     ₹
       ip 'AC100403'H
       port 1719
     \{sourceInfo
     \{h323 - ID : \{ "DFW-GK" \}\}
```

```
canMapAlias TRUE
   \left\{ \right\}*Nov 29 08:13:22.242: H225 NONSTD INCOMING ENCODE BUFFER::=
82899000110000000000
*Nov 29 08:13:22.242:*Nov 29 08:13:22.242: H225 NONSTD INCOMING PDU ::=
value LRQnonStandardInfo ::=
   \{ttl 6nonstd-callIdentifier
      \{\mathcal{E}qatewaySrcInfo
     \{h323 - ID : \{ "DFW-GK" \}\}\}*Nov 29 08:13:22.242: RAS OUTGOING PDU ::=
value RasMessage ::= requestInProgress :
    \{requestSeqNum 2086
     delay 6000
    \overline{\phantom{a}}*Nov 29 08:13:22.242: RAS OUTGOING ENCODE BUFFER::=
8005000825176F
*Nov 29 08:13:22.242:
*Nov 29 08:13:22.246: H225 NONSTD OUTGOING PDU ::=
value LROnonStandardInfo ::=\{tt1 5nonstd-callIdentifier
      \{guid '00000000000000000000000000000000000'H
     \rightarrowgatewaySrcInfo
     \{h323-ID: { "DFW-GK" }
```

```
\left\{ \right\}\}*Nov 29 08:13:22.246: H225 NONSTD OUTGOING ENCODE BUFFER::=
82099000110000000000
*Nov 29 08:13:22.246:*Nov 29 08:13:22.246: RAS OUTGOING PDU ::=
value RasMessage ::= locationRequest :
    \{requestSeqNum 2086
      destinationInfo
      \left\{ \right.dialedDigits : "4001"
      \left\{ \right.nonStandardData
      \{nonStandardIdentifier h221NonStandard :
        \{t35CountryCode 181
          t35Extension 0
          manufacturerCode 18
        \left\{ \right\}\left\{ \right.replyAddress ipAddress :
      \left\{ \right.ip 'AC100403'H
        port 1719
      \left\{ \right\}sourceInfo
      \{h323-ID : \{ "DFW-GK" }
      \rightarrowcanMapAlias TRUE
    \}
```
debug ras: This command displays the types and addressing of RAS messages sent and  $\blacksquare$ received from a gatekeeper and gateway. Here is an example of the output:

```
DGK-FRSW#debug ras
H.323 RAS Messages debugging is on
DGK-FRSW#
*Nov 29 08:10:37.542: RecvUDP IPSockData successfully rcvd
message of length 8
1 from 172.16.4.3:1719
*Nov 29 08:10:37.542: LRQ (seq# 2083) rcvdparse_lrq_nonstd:
LRQ Nonstd decode su
cceeded, remlen = 1152113648*Nov 29 08:10:37.542: IPSOCK RAS sendto: msg length 7 from
172.16.4.1:1719 to
172.16.4.3: 1719
*Nov 29 08:10:37.542: RASLib::RASSendRIP: RIP (seq#
2083) sent to 172.16.4
\cdot 3
*Nov 29 08:10:37.542: IPSOCK RAS sendto:
                                           msg length 81 from
172.16.4.1:1719 t
0 172.16.4.2: 1719
*Nov 29 08:10:37.542:
                          RASLib::RASSendLRQ: LRQ (seq#
2083) sent to 172.16.4
\cdot 2
```
#### Summary

This topic summarizes the key points discussed in this lesson.

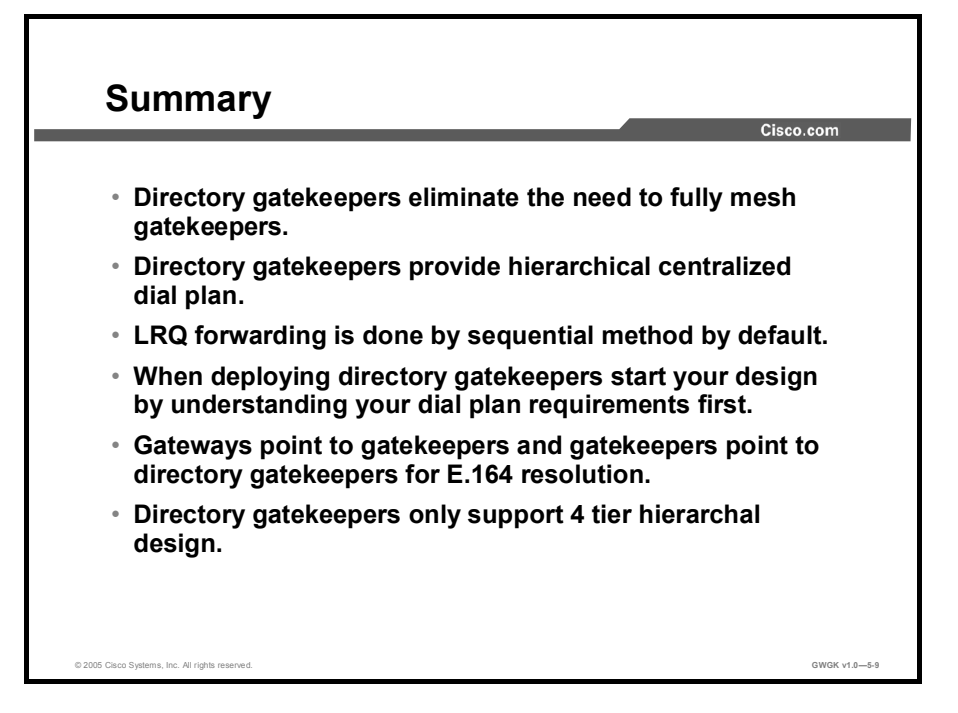

#### References

For additional information, refer to these resources:

Gateway Configuration:

■ http://www.cisco.com/en/US/products/sw/voicesw/ps556/products\_administration\_guide\_c hapter09186a00801f00ed.html#wp1183281

H.323 Technical Details and Documentation:

http://www.cisco.com/en/US/tech/tk652/tk701/tk309/tech\_protocol\_home.html  $\blacksquare$ 

Cisco IP Telephony Solution Reference Network Design (SRND) for Cisco CallManager 4.0:

http://www.cisco.com/en/US/products/sw/voicesw/ps556/products\_implementation\_design  $\blacksquare$ \_guide\_book09186a00802c370c.html

Cisco IOS Software Library 12.3 T

http://www.cisco.com/univercd/cc/td/doc/product/software/ios123/123cgcr/vcl.htm

Cisco IOS Software Library 12.3 T H.323 Gateway Configuration:

http://www.cisco.com/univercd/cc/td/doc/product/software/ios123/123cgcr/vvfax\_c/callc\_c/h3 23\_c/323confg/index.htm

### Lesson Self-Check

Use the questions here to review what you learned in this lesson. The correct answers and solutions are found in the lesson Self-Check Answer Key.

- Q1) LRQ forward queries define the gatekeeper as a \_\_\_\_\_\_\_\_. (Source: )
	-
	- A) multizone gatekeeper<br>B) gatekeeper that forware gatekeeper that forwards LRQs
	- C) directory gatekeeper
	- D) this is part of all gatekeeper configurations
- Q2) An H.323 network without gatekeepers requires that the network is \_\_\_\_\_\_\_. (Source: )
	-
	- A) managed by gateways<br>B) fully staffed with quali B) fully staffed with qualified system administrators<br>
	C) a hub-and-spoke topology dial plan
	- C) a hub-and-spoke topology dial plan<br>D) a fully meshed dial plan
	- a fully meshed dial plan
- Q3) What are the possible RAS messages sent by a gatekeeper whom just sent a LRQ? (Source: )
	-
	- A) LRJ<br>B) LRJ B) LRJ and LCF<br>C) LRJ or LCF
	- C) LRJ or LCF<br>D) RIP
	- D) RIP

## Lesson Self-Check Answer Key

 $Q1)$ Q2) D

Q3) C

# Configuring Gatekeeper **Redundancy**

#### **Overview**

To maintain resiliency and scalability, gatekeepers need to be able to have backup to support mission-critical VoIP and video traffic. This lesson discusses three ways to provide gatekeeper redundancy and how to configure the various methods.

#### **Objectives**

Upon completing this lesson, you will be able to implement gatekeeper redundancy. This ability includes being able to meet these objectives:

- $\blacksquare$ Describe the requirement for using gatekeeper redundancy and various options
- Implement gatekeeper redundancy using HSRP  $\blacksquare$
- Implement alternate gatekeepers  $\blacksquare$
- Implement GUP  $\blacksquare$
- Implement gatekeeper clustering  $\blacksquare$

## Gatekeeper Redundancy Overview

This topic provides an overview of gatekeeper redundancy.

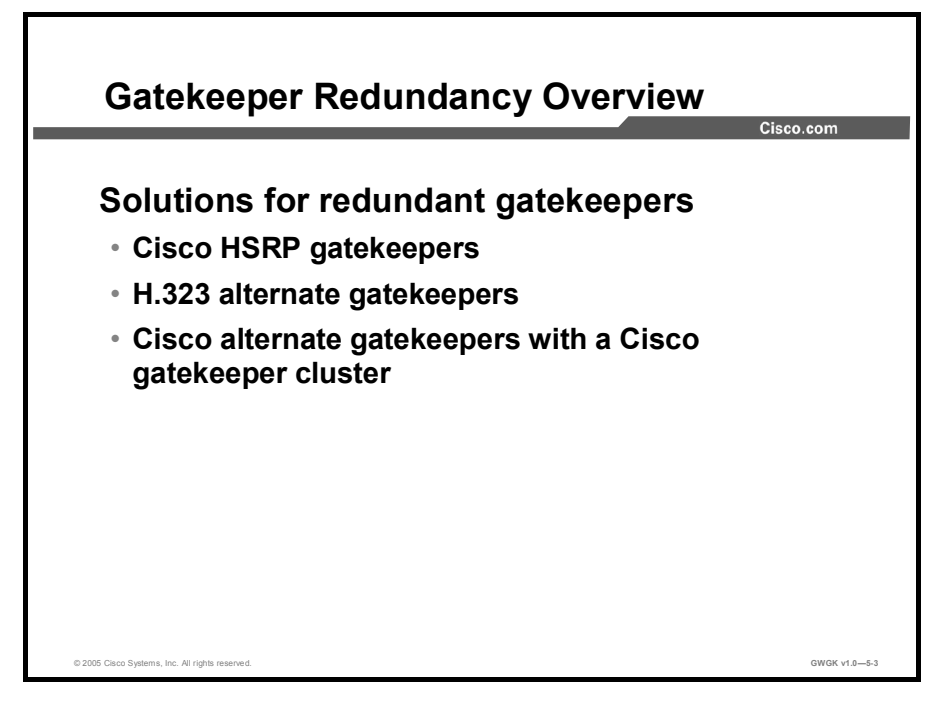

There are three main solutions for redundant gatekeepers:

- 1. H.323 alternate gatekeepers: The alternate gatekeeper feature allows a gateway to use up to two alternate gatekeepers as a backup in the case of a primary gatekeeper failure. The main benefit of this feature is redundancy if the primary gatekeeper becomes unresponsive.
- 2. Redundant gatekeepers with Hot Standby Router Protocol (HSRP): Gatekeeper HSRP support consists of elements of the gateway and gatekeeper functions in the router. The gateway periodically retries its registration when it detects a possible gatekeeper failure to register itself with the backup gatekeeper. Although it is a backup, the gatekeeper operates in a passive mode in which it does not accept registrations, and it becomes active when it detects via HSRP a loss of communication with the primary gatekeeper.
- 3. Cisco alternate gatekeepers with Cisco gatekeeper clusters: This is a Cisco-proprietary solution using Cisco Gatekeeper Update Protocol (GUP), which runs between the alternate gatekeepers of a Cisco gatekeeper cluster.

## Deploying Gatekeepers using HSRP

This topic describes how to use HSRP in a gatekeeper environment.

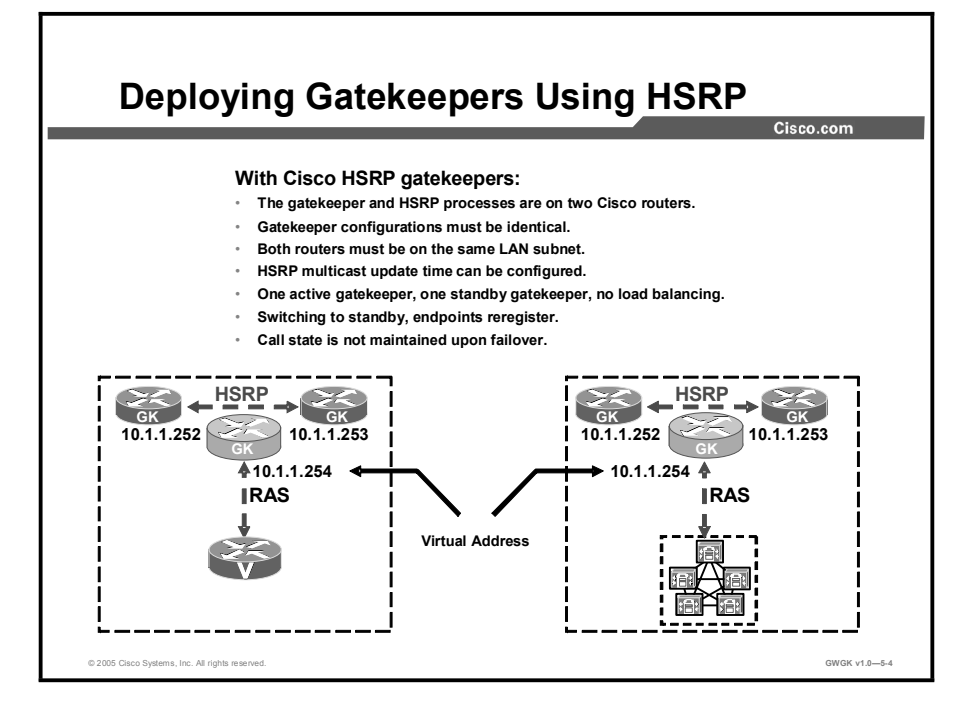

Gatekeeper redundancy using HSRP uses two Cisco routers for the gatekeeper and HSRP processes. HSRP creates a virtual IP router for two physical routers. The virtual HSRP router has its own IP address. However, these two routes must be on the same subnet, as shown in these examples:

- $\blacksquare$ HSRP-Member-Router-1 = 10.1.1.252
- HSRP-Member-Router-2 = 10.1.1.253  $\blacksquare$
- HSRP-Router-12 = 10.1.1.254  $\blacksquare$

The "Primary Gatekeeper Configuration Commands" table shows a sample of how HSRP is configured on a primary gatekeeper:

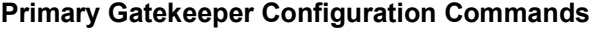

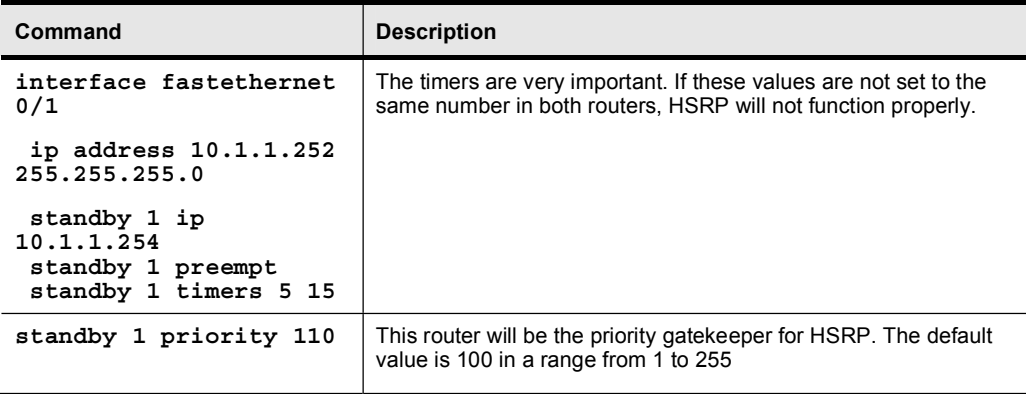

The "Alternate Gatekeeper Configuration Commands" table shows a sample of how HSRP is configured on an alternate gatekeeper:

#### Alternate Gatekeeper Configuration Commands

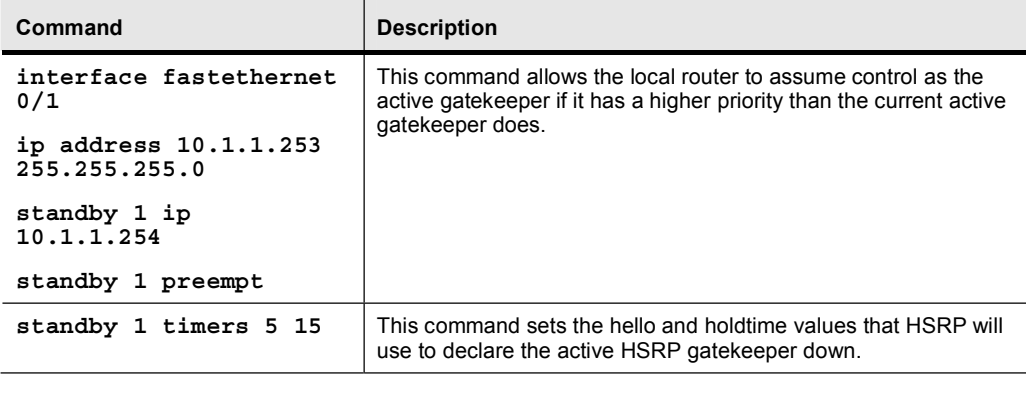

Note Using HSRP as an IP router redundant solution is a very popular. The HSRP gatekeeper, which uses two physical gatekeepers and creates a virtual HSRP gatekeeper, is only used on Cisco routers. It is a good idea to use the same physical platforms with the same Cisco IOS releases on the HSRP routers. The down side to this is that the gatekeepers need to be on the same subnet

If the primary gatekeeper fails in an HSRP redundancy model, the failure is transparent to the endpoint because the endpoints are pointing to the virtual HSRP router. Failover time can be tuned to under 10 seconds by reducing the hello timers of HSRP. However, these timers must be tuned on both gatekeepers. Delay may still be an issue. Depending on where the gateway is in the registration process, gateway failover to a new gatekeeper with HSRP could be 40 or more seconds due to reregistration.

Using the HSRP redundancy method, the hello timers sent between the HSRP routers can be configured. The default time is 3 seconds. Both routers send these hellos via multicast. Failover time can also be configured; the default is 10 seconds. Depending on where the gateway is in the registration process, the gateway failover to a new gatekeeper using HSRP could take 40 or more seconds due to reregistration.

If the nonactive router does not receive three hellos in a row from its primary router, it will switch over and become the active HSRP router. Note that these routers must be on the same LAN segment. In an HSRP redundant gatekeeper deployment, only one gatekeeper is active. This means that load balancing is not possible with this feature. Another important point to remember is that the gatekeeper state is not maintained between the active and standby gatekeepers. This means that when the standby gatekeeper becomes the active gatekeeper it is unaware of the calls that are active. This can immediately affect call quality as new calls try to be placed over what could be full network connections. Over time, as calls complete and the network links return to a non-over-subscribed state and the gatekeeper continues to apply Call Admission Control (CAC), call quality will return to normal.

#### Implementing Alternate Gatekeepers

This topic describes how to implement alternate gatekeepers.

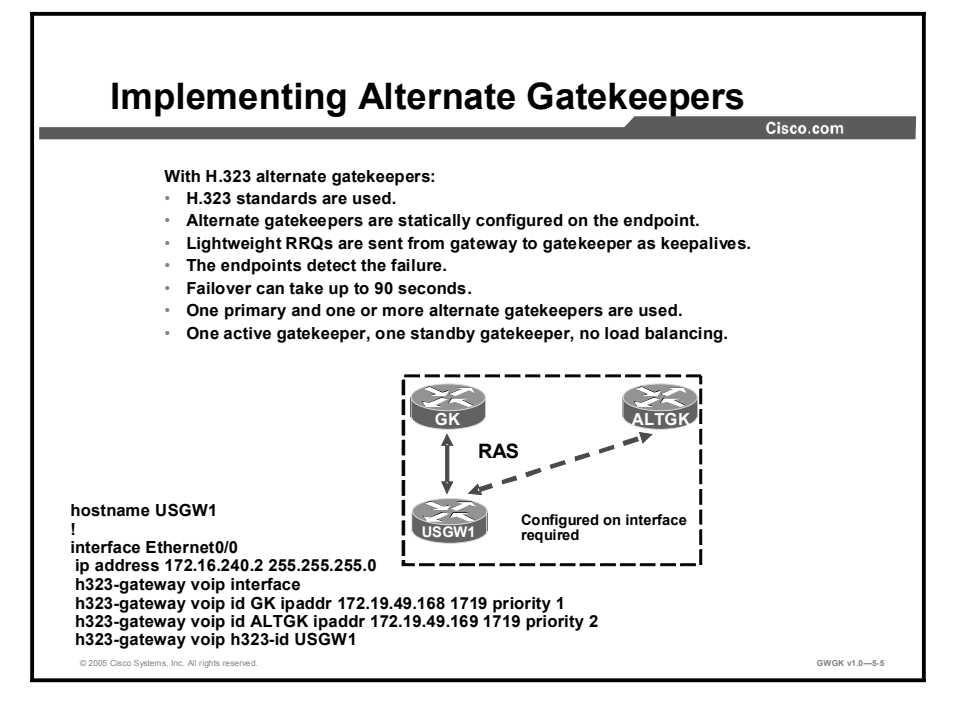

An alternate gatekeeper provides redundancy for a gateway in a system in which gatekeepers are used. Redundant H.323 zone support in the gateway allows a user to configure two gatekeepers in the gateway (one as the primary and the other as the alternate). An endpoint that detects the failure of its gatekeeper can safely recover from that failure by using an alternate gatekeeper for future requests, including requests for existing calls. A gateway can only be registered to a single gatekeeper at a time. Only one gatekeeper is allowed to manage a single zone.

When using alternate gatekeepers, the gateways register to the gatekeeper using a static registration statement configured on the gateway or terminal. This is done using a unicast registration process. Lightweight registration requests (RRQs) are sent from the gateways and terminals to the gatekeepers as keepalives, which provide a mechanism for informing the gatekeeper about the actual state of the registered endpoints. The gatekeeper checks whether the endpoint is online or offline.

When alternate gatekeepers are added, the configuration is done on the endpoints, not on the gatekeeper. This is done with a secondary registration statement configured with a lower priority. To configure alternate gatekeepers on Cisco gateways, configure a list of gatekeepers with different priorities.

Note In the example in the figure, the lower priority wins. In other words, "ALTGK" is the alternate and is only used if "GK" is not reachable. If the gatekeeper comes back after a switchover, the gateway will still be registered with the alternate gatekeeper.

If the gatekeeper fails to send an registration confirmation (RCF) message back to the gateway, the gateway sends an RRQ message to the alternate gatekeeper. The alternate gatekeeper can be geographically independent in an IP network, but delay issues may arise if it is configured over long distances. Therefore, it is recommended that you keep alternate gatekeepers in the same geographic area.

There need to be multiple gatekeeper-controlled trunks configured to provide redundancy when you use an alternate gatekeeper for Cisco CallManager,.

When configuring Cisco CallManager gatekeeper-controlled trunks, maybe you want to create the first trunk named "primary" and the second named "secondary". This way, you can tell which gatekeeper and IP address are primary.

## Implementing GUP

This topic describes how to implement GUP.

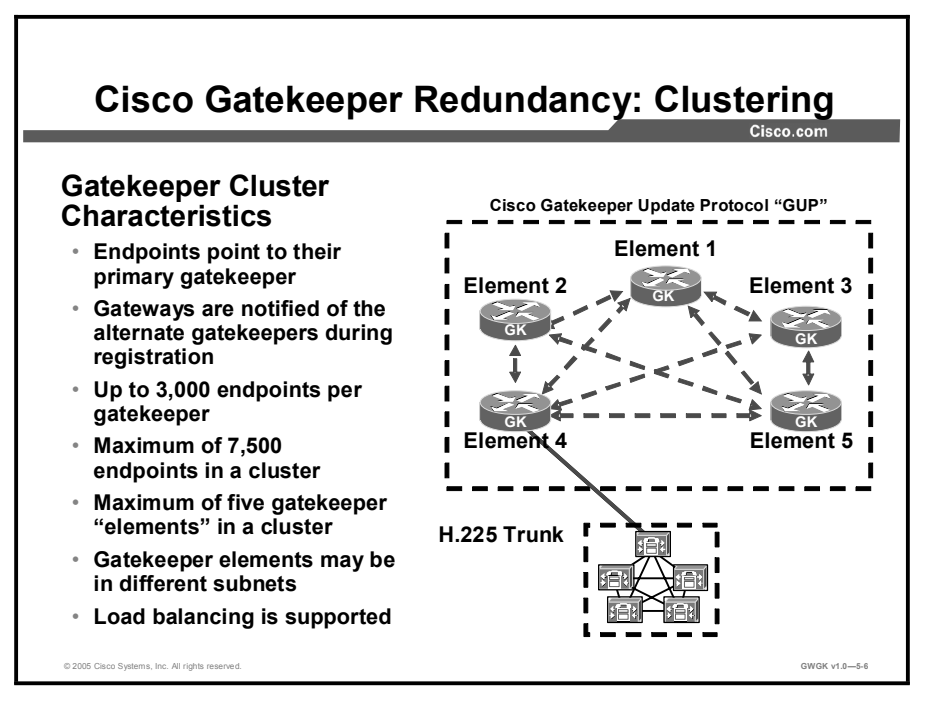

#### **Clustering**

Each gatekeeper in a cluster must have the following characteristics:

- Each gatekeeper must have a configuration compatible with all other gatekeepers in the  $\blacksquare$ cluster. For example, the zone definitions of each gatekeeper should declare the same set of alternate zones on all other gatekeepers in the cluster.
- Each gatekeeper can act as a substitute for the whole cluster because each gatekeeper has the registration and availability information for every endpoint in the cluster. For example, location requests (LRQs) from remote gatekeepers are only sent to one gatekeeper in the cluster. This local gatekeeper uses the remote clustered gatekeepers in a round-robin fashion to balance the LRQ load between different elements of the cluster.
- Gatekeeper cluster members use GUP for communication.
- Each zone should be capable of registering the same endpoints, such as gateways. For  $\blacksquare$ example, each zone gatekeeper supports the same set of zone prefixes, so endpoints can register with any gatekeeper the cluster.
- A maximum of five gatekeepers can be used, including the local zone. For local clusters, this means that there can be no more than four alternate gatekeepers.
- Although each gateway registers with a single gatekeeper, any gateway can be redirected to  $\blacksquare$ a different gatekeeper if its original gatekeeper is at capacity or fails.
- Each gateway is informed of alternate gatekeepers at registration (with an RCF) in priority  $\blacksquare$ order and registers with the highest-priority alternate gatekeeper in the event of failure. A gateway can also move to another gatekeeper if its primary gatekeeper fails.

#### Load Balancing

Load balancing occurs when a gatekeeper with overloaded resources redirects its gateways to an alternate cluster gatekeeper with sufficient resources. Load balancing does not balance loads equally among gatekeepers. Instead, it is a means that a cluster gatekeeper offloads extra load.

In a Cisco gatekeeper cluster, it is possible to share load on all gatekeepers in the cluster. For example, a cluster with 300 gateways and three gatekeepers (Cluster Gatekeeper 1, Cluster Gatekeeper 2, and Cluster Gatekeeper 3) may have the following configuration:

- $\blacksquare$ Gateways 1 through 100 use Cluster Gatekeeper 1 as the primary and Cluster Gatekeeper 2 and Cluster Gatekeeper 3 as the alternates.
- Gateways 101 through 200 use Cluster Gatekeeper 2 as the primary and Cluster Gatekeeper  $\blacksquare$ 1 and Cluster Gatekeeper 3 as the alternates.
- Gateways 201 through 300 use Cluster Gatekeeper 3 as the primary and Cluster Gatekeeper  $\blacksquare$ 1 and Cluster Gatekeeper 2 as the alternates.

Load balancing is initiated when a gatekeeper sends RAS rejection message in response to an admission request (ARQ) or RRQ message from one of its gateways. The rejection message contains the IP address of an alternate gatekeeper. When the gateway receives this message, it attempts to register with that alternate. Once it registers, the gateway gives the new gatekeeper a list of its active calls via information request responses (IRRs).

Note Load-balanced gateways do not automatically come back to their primary gatekeeper.

The use of Cisco gatekeeper clustering eliminates the issue HRSP in CAC presents.

## Implementing Gatekeeper Clustering

This topic describes how to implement gatekeeper clustering.

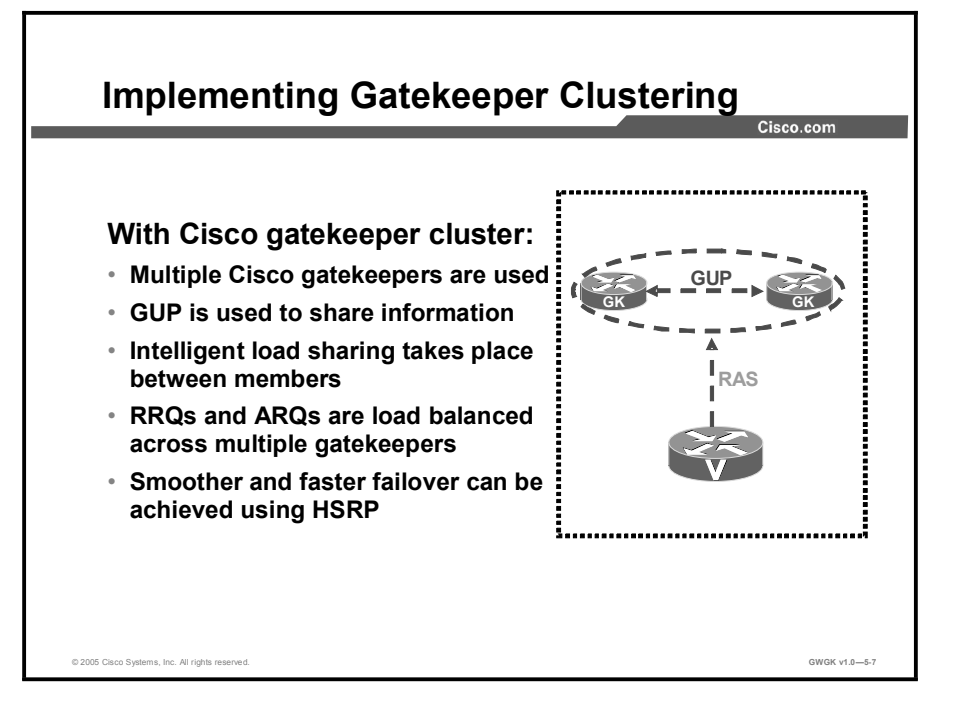

When endpoints first register, they are given a list of alternate gatekeepers in a priority order in the RCF message. The priorities are determined by the capacity available at each of the alternate gatekeeper, as reported to the primary gatekeeper, by the GUP announcement message. This list is updated with every RCF (for lightweight RRQs) and the priorities are adjusted. In case of primary gatekeeper failure, the endpoints register with the highest priority gatekeeper as listed in the cluster element configuration.

No configuration is needed on the gateway for a gateway to use gatekeeper clustering. The difference between clustering and configuring a gateway to use an alternate gatekeeper is that under the alternate gatekeeper configuration, the limit is two gatekeepers: A primary and a secondary. As with gatekeeper clustering, no configuring is needed on the gateway, the gateway received the list of backup gatekeepers from its local gatekeeper, and the limit per cluster is five. Therefore, gatekeeper clustering is a more scalable solution than using an alternate gatekeeper configuration on the gateway.

A gatekeeper cluster is a group of up to five gatekeepers within a gatekeeper zone. In the event of high call volume or gatekeeper failure, gateways can be redirected to other gatekeepers in the cluster. This ability to cluster gatekeepers together and reroute calls increases gatekeeper reliability and scalability.
Within the zone, the cluster shares information about the following elements:

- Bandwidth  $\blacksquare$
- Current calls
- CPU use
- Alternate available gatekeepers
- $\blacksquare$ Gateways registration within zones
- Remote gatekeepers

Gatekeeper cluster members share information via GUP, a proprietary Cisco protocol. Because gatekeepers share information, a gateway only needs to register with one gatekeeper in the cluster. Similarly, LRQ message exchanges from remote gatekeepers are only sent to one gatekeeper in the cluster. These factors make gatekeeper clusters more scalable than other redundant solutions, such as HSRP.

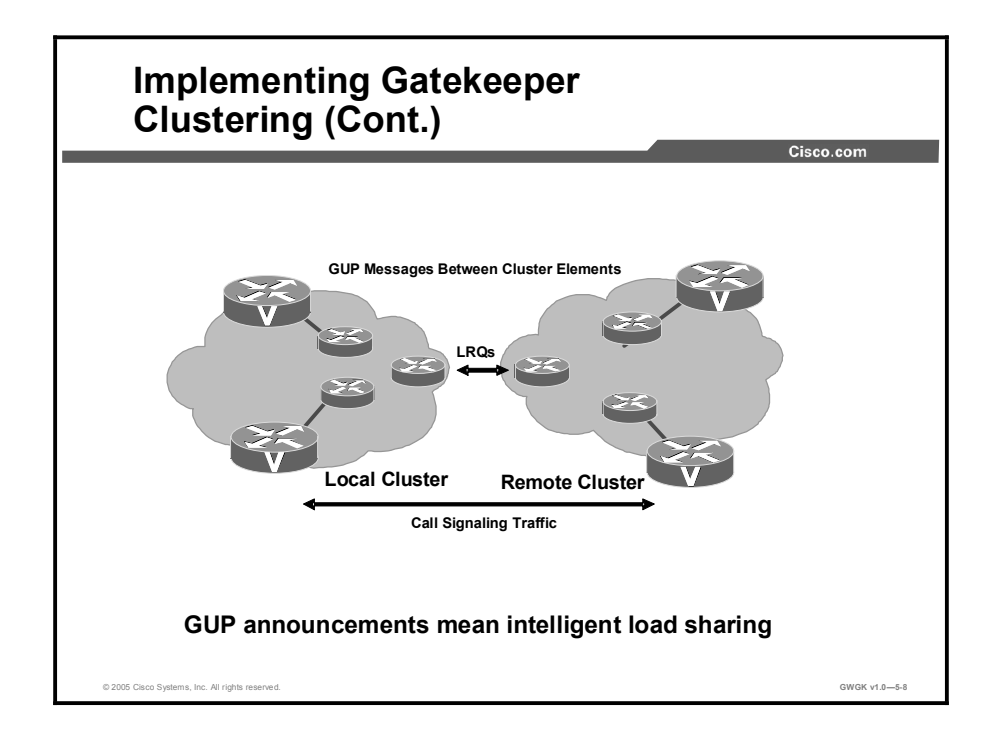

This figure illustrates the clustering of gatekeepers. The gateways still register with a single gatekeeper, but they can be asked to move to a different one, for example, in the case of load balancing.

When a gatekeeper fails, the endpoints that it had registered to it will find different gatekeepers with which to register. The cluster should be engineered in such a way that the failure of a single gatekeeper should not put the others over their capacities.

When the gatekeeper comes back up, it will get all the GUP messages for registrations, and the like. However, no endpoints will register to it unless any of the other gatekeepers experiences a load balancing condition, in which case the new gatekeeper with no load will be the first candidate to have the endpoint sent to it. Load balancing and the redundancy feature do not require any nonstandard data or deviation from established standards from the gateways. As long as they follow alternate gatekeeper procedures as defined in the ITU standards, they should be able to work with clusters.

The following output shows the configuration for defining a local and a remote cluster:

```
Router(confiq-qk)#zone local RTPGK1 cisco.com 172.18.193.150
1719
Router(config-gk)#zone cluster local RTPCluster RTPGK1
Router (config-qk cluster) #element RTPGK2 172.18.193.151 1719
Router (config-gk cluster) #element RTPGK3 172.18.193.152 1719
Router(config-qk)#zone cluster remote SJCluster cisco.com cost
10 priority 20
Router(config-gk cluster)#element SJGK1 161.18.79.23 1719
Router(config-gk cluster)#element SJGK2 161.18.79.24 1719
Router (config-gk cluster) #element SJGK3 161.18.79.25 1719
Router(config-gk cluster)#exit
```
This configuration defines a local cluster and specifies two alternates to that cluster. It also defines a remote cluster composed of three gatekeepers and associates a cost and priority to the cluster as a whole. Note that a cluster member such as San Jose Gatekeeper 1 (shown as SJGK1 in the example) may also be defined as a "zone remote" with a different set of prefixes and cost values. In that case, the San Jose Gatekeeper 1 entry in the cluster will be treated as a separate entity than the "zone remote SJGK1". The prefix associated with the cluster as a whole applies to all the members of the cluster. The local gatekeeper will perform a round robin between the members of the cluster to resolve a 408 call.

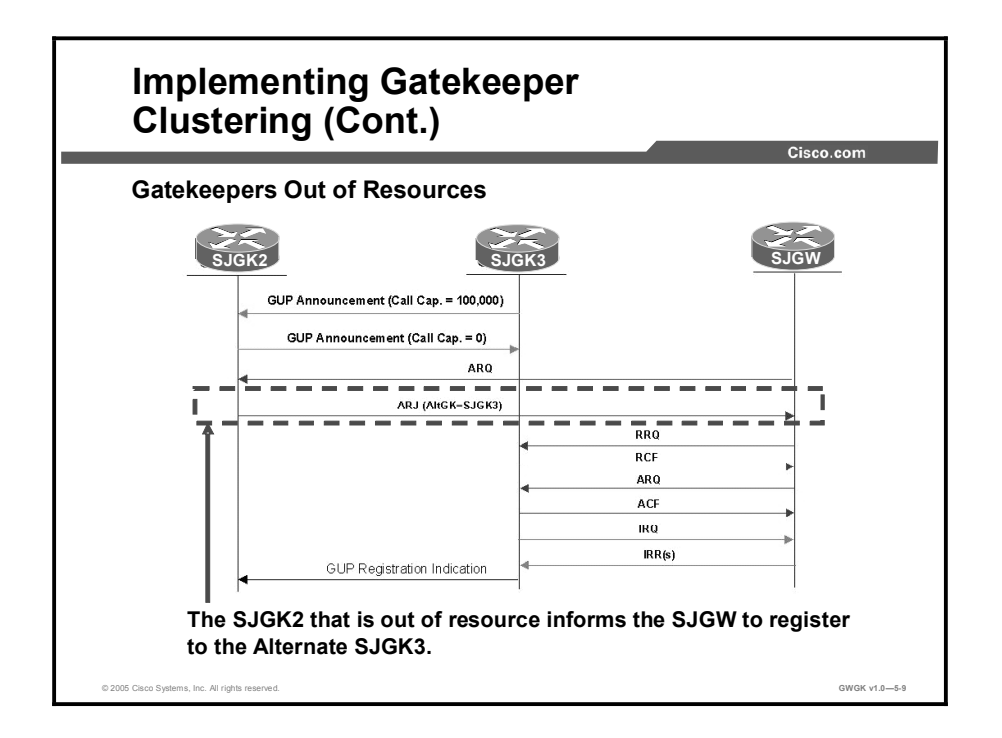

Continuing with the previous example, this figure shows gatekeeper clustering at San Jose Gatekeeper 2 and San Jose Gatekeeper 3:

- San Jose Gatekeeper 3 informs San Jose Gatekeeper 2 about its actual call capacity (100,000 kbps) using a GUP announcement.
- $\blacksquare$ San Jose Gatekeeper 2 informs San Jose Gatekeeper 3 about its actual call capacity, which in this case is 0. In other words, San Jose Gatekeeper 2 is experiencing a heavy load, but San Jose gatekeeper 3 is not.
- $\blacksquare$ San Jose Gateway sends an ARQ to its primary gatekeeper. Although this gateway is registered with San Jose Gatekeeper 2, it is aware of the alternate gatekeepers.
- $\blacksquare$ San Jose Gatekeeper 2 informs San Jose Gateway to use another gatekeeper by using the following message: ARJ I(AltGK=SJGK3). Note that this is a nonstandard ARJ message, which means that not all standard gateways support this feature. It is supported by Cisco gateways and Cisco CallManager v3.3 and later.
- $\blacksquare$ The San Jose Gateway reregisters to San Jose Gatekeeper 3 and then asks for E.164 resolution via an ARQ message.
- San Jose Gatekeeper 3 informs other members of the cluster about the new registration  $\blacksquare$ using the GUP registration indication message.

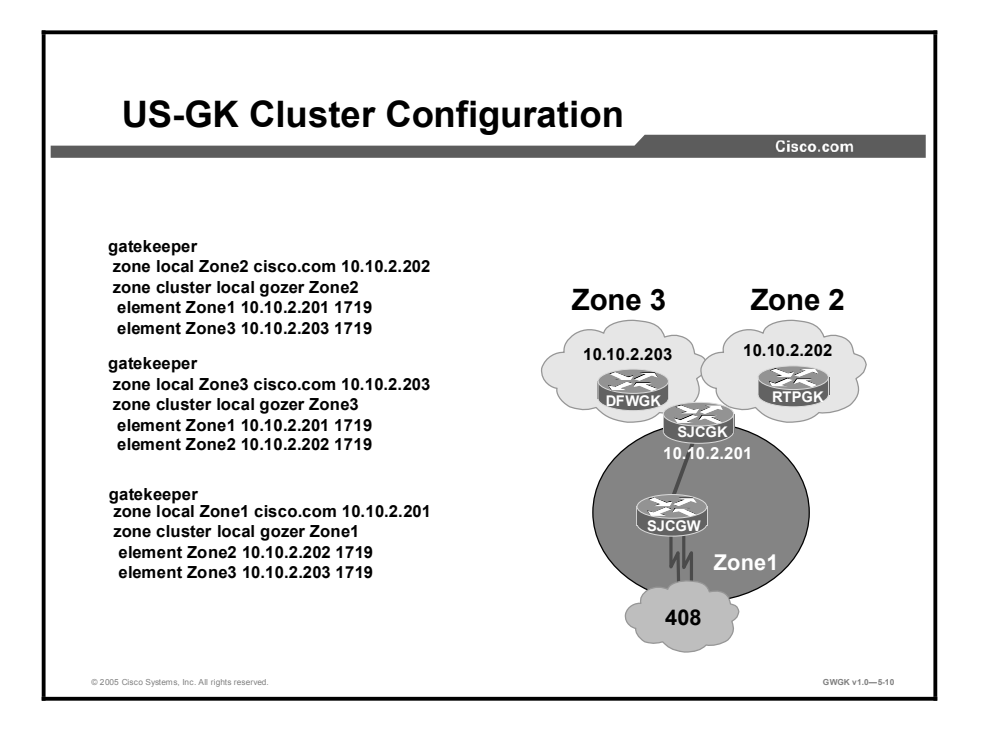

This example shows a small configuration where three gatekeepers are forming a cluster. The San Jose Gateway is a member of Zone 1 that registers to the San Jose Gatekeeper. Gateways registered to each gatekeeper in the cluster will receive a list of IP address of the other gatekeepers for backup. No configuration is need in the gateways.

The gateways in Zone 2 that are registered with the Zone 2 gatekeeper, will use Zone 1 first if Zone2 gatekeeper is out of service or becomes overloaded. Zone 3 is the second in priority after Zone2.

The following configuration shows what a local and remote gatekeeper clustering configuration looks like. A gateway registered to RTP Gatekeeper 1 will use the local gatekeepers in order as listed for backup before the gateway tries to register with the remote gatekeepers.

This is a sample configuration of RTP Gatekeeper 1 clustered with local gatekeepers and remote gatekeepers:

> gatekeeper zone local RTPGK1 cisco.com zone cluster local RTPCluster RTPGK1 element RTPGK2 209.165.200.101 1719 element RTPGK3 209.165.200.102 1719 zone cluster remote SJCCluster cisco.com element SJCGK1 209.18.79.23 1719 element SJCGK2 209.18.79.24 1719 element SJCGK3 209.18.79.25 1719

This is a sample configuration of San Jose Gatekeeper 1 clustered with local gatekeepers and remote gatekeepers

> gatekeeper zone local SJCGK1 cisco.com zone cluster local SJCCluster SJCGK1 element SJCGK2 209.18.79.24 1719 element SJCGK3 209.18.79.25 1719 zone cluster remote RTPCluster Cisco.com element RTPGK2 209.165.200.101 1719 element RTPGK3 209.165.200.102 1719

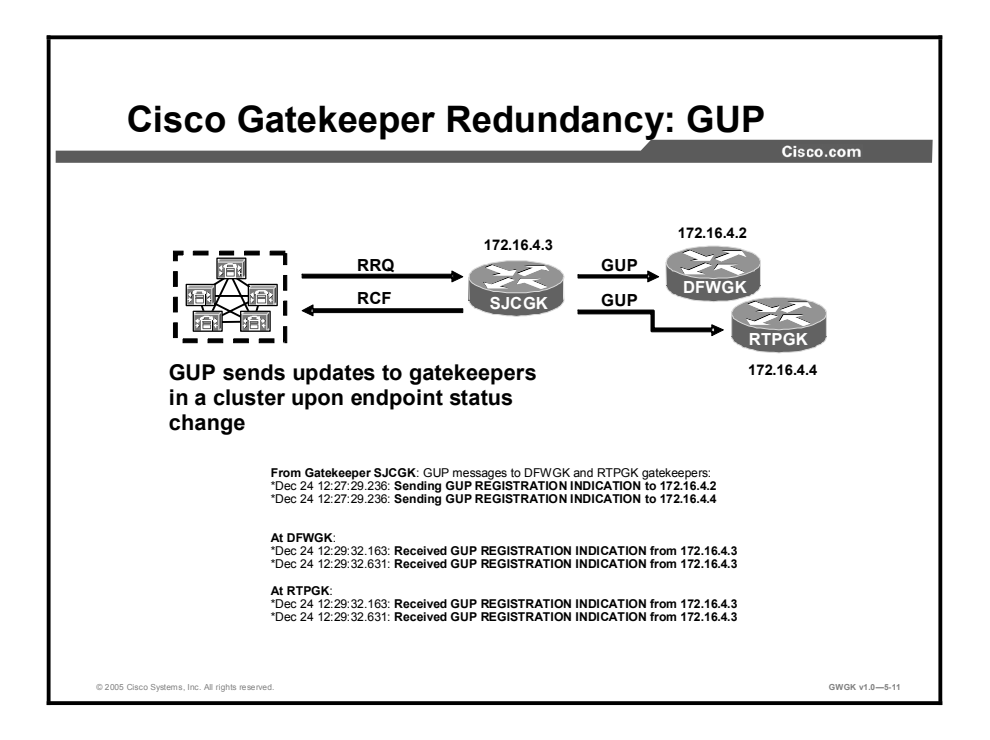

When an endpoint registers with its primary gatekeeper, GUP messages are sent out to the elements within the cluster that have the registration information and the status of the endpoint.

In the example in the figure, the San Jose Gatekeeper receives a RRQ from the local Cisco CallManager cluster and returns a RCF with a list of all the other gatekeepers in cluster. After the RCF, the San Jose Gatekeeper sends a GUP message entered on all the gatekeepers to its elements, as indicated in this figure.

# **Summary**

This topic summarizes the key points discussed in this lesson.

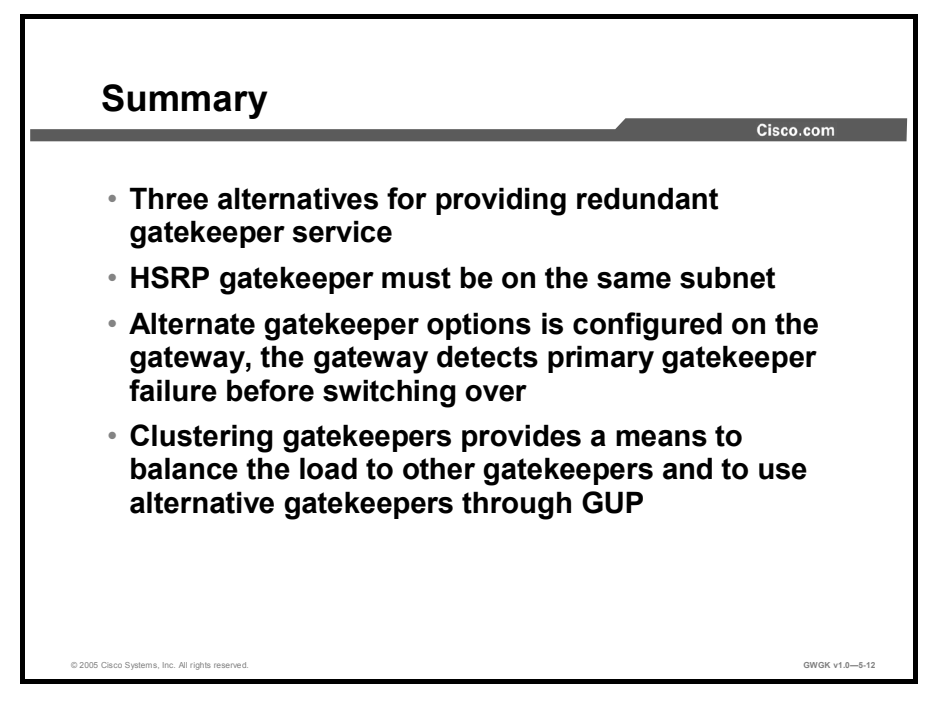

## Lesson Self-Check

Use the questions here to review what you learned in this lesson. The correct answers and solutions are found in the lesson Self-Check Answer Key.

- Q1) The limitation on alternate gatekeepers is that only can be considered for backup. (Source:)
	- A) two gatekeepers<br>B) one gatekeeper
	- B) one gatekeeper<br>C) three gateways
	- three gateways and two gatekeepers
	- D) two gatekeepers and one primary
- Q2) When gatekeepers use HSRP, they must be on the same (Choose three.) (Source:)
	- A) subnet<br>B) version
	- B) version of IOS<br>C) platform
	- platform
	- D) separate subnets
- Q3) To define a backup gatekeeper, what command on the gateway indicates the backup? (Source:)
	- A) h323-gateway voip id GKSJ ipaddr 172.19.49.168. priority 1
	- B) h323-gateway voip id GKDFW ipaddr 10.10.49.168 priority 2<br>C) h323-gateway voip id alternateGK ipaddr 10.10.49.168
	- h323-gateway voip id alternateGK ipaddr 10.10.49.168
	- D) h323-gateway voip h323-id Backup

# Lesson Self-Check Answer Key

Q1) D Q2) A, B, C

Q3) B

#### Module Summary

This topic summarizes the key points discussed in this module.

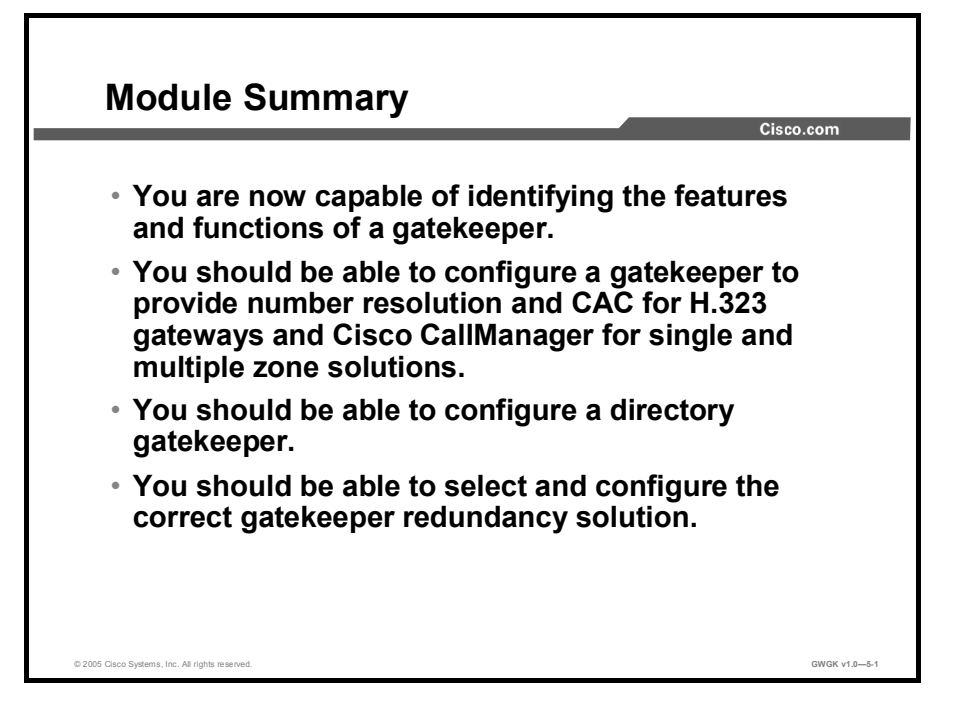

This module discussed what functions gatekeepers provide, how these devices signal endpoints, and how gatekeepers provide a means for redundancy. Knowing how to manage gatekeepers and configure these devices are very important in an H323 converged network.

#### References

For additional information, refer to these resources:

- *Gatekeeper Alias Registration and Address Resolution Enhancements*. http://www.cisco.com/en/US/products/sw/iosswrel/ps1839/products feature\_guide09186a0 0800b5d3a.html.
- *Understanding H.323 Gatekeepers*. http://www.cisco.com/en/US/tech/tk652/tk701/technologies\_tech\_note09186a00800c5e0d. shtml#protosuite.
- *Understanding Cisco IOS H.323 Gatekeeper Call Routing*. Implementing Cisco Voice  $\blacksquare$ Gateways and Gatekeepers (GWGK) v1.0http://www.cisco.com/warp/public/788/voip/gkcall-routing.pdf.
- *Configuring H.323 Gatekeepers and Proxies*. http://www.cisco.com/univercd/cc/td/doc/product/software/ios123/123cgcr/vvfax\_c/callc\_c /h323\_c/323confg/5gkconf.htm
- *Understanding Cisco IOS Software Gatekeeper Call Routing*. http://www.cisco.com/en/US/tech/tk652/tk701/technologies\_tech\_note09186a00800a8928. shtml.

Copyright © 2005, Cisco Systems, Inc. 2008 Copyright © 2005, Cisco Systems, Inc. 2008

- *Configuring H323 Gateways*.  $\blacksquare$ http://www.cisco.com/univercd/cc/td/doc/product/software/ios123/123cgcr/vvfax\_c/callc\_c /h323\_c/323confg/4gwconf.htm#wp1124639.
- *Designing a Scaleable Dial Plan*. http://www.cisco.com/univercd/cc/td/doc/cisintwk/intsolns/voipsol/dp3\_isd.htm
- *Configuring Gatekeepers and Proxies*. http://www.cisco.com/en/US/products/sw/iosswrel/ps5207/products\_configuration\_guide\_c hapter09186a00802b460c.html.
- *Configuring an Anonymous Device Gatekeeper with Cisco CallManager Versions 3.3 and 4.1*. http://www.cisco.com/en/US/products/sw/voicesw/ps556/products\_configuration\_example 09186a0080169445.shtml.
- *Gateway Configuration*.  $\blacksquare$ http://www.cisco.com/en/US/products/sw/voicesw/ps556/products\_administration\_guide\_c hapter09186a00801f00ed.html#wp1183281.
- *H.323 Technical Details and Documentation*. http://www.cisco.com/en/US/tech/tk652/tk701/tk309/tech\_protocol\_home.html.
- *Cisco IP Telephony Solution Reference Network Design (SRND) for Cisco CallManager*   $\blacksquare$ *4.0*.

http://www.cisco.com/en/US/products/sw/voicesw/ps556/products\_implementation\_design \_guide\_book09186a00802c370c.html.

- *Cisco IOS Software Library 12.3 T*. http://www.cisco.com/univercd/cc/td/doc/product/software/ios123/123cgcr/vcl.htm.
- *Cisco IOS Software Library 12.3 T H.323 Gateway Configuration*. http://www.cisco.com/univercd/cc/td/doc/product/software/ios123/123cgcr/vvfax\_c/callc\_c /h323\_c/323confg/index.htm.

# Introducing Service Provider **Offerings**

#### **Overview**

This module describes the various service provider offerings and what the topologies of those offerings look like. The module also discusses the various managed and hosted IP telephony solutions offered by service providers, including what problem these solutions solve and how to integrate the solution into a Cisco CallManager environment. The module presents the Cisco multiservice IP-to-IP gateway, gateway configuration examples, and some deployment best practices for the IP telephony solutions.

#### Module Objectives

Upon completing this module, you will be able to describe common service provider offerings such as wholesale voice and IP Centrex and describe how an IP-to-IP gateway supports these offerings. This ability includes being able to meet these objectives:

- Describe the common types of service provider offerings available to residential customers  $\blacksquare$ and enterprise clients
- **Describe the requirements for deploying Cisco Multiservice IP-to-IP Gateways in a service** provider environment

# Understanding Service Provider Offerings

#### **Overview**

This lesson introduces the various IP telephony services that service providers offer to residential customers and enterprise clients. This lesson will discuss various components of these services and how the services are deployed.

#### **Objectives**

Upon completing this lesson, you will be able to describe the common types of service provider offerings available to residential customers and enterprise clients. This ability includes being able to meet these objectives:

- Describe the IP-based communications services being offered by service providers  $\blacksquare$
- $\blacksquare$ Describe service provider IP Centrex services
- $\blacksquare$ Describe service provider IP PSTN services
- $\blacksquare$ Describe service provider residential VoIP services
- Describe service provider calling card services  $\blacksquare$
- Describe service provider wholesale voice

## Service Provider Offerings

This topic describes common service provider offerings such as hosted and managed IP telephony services.

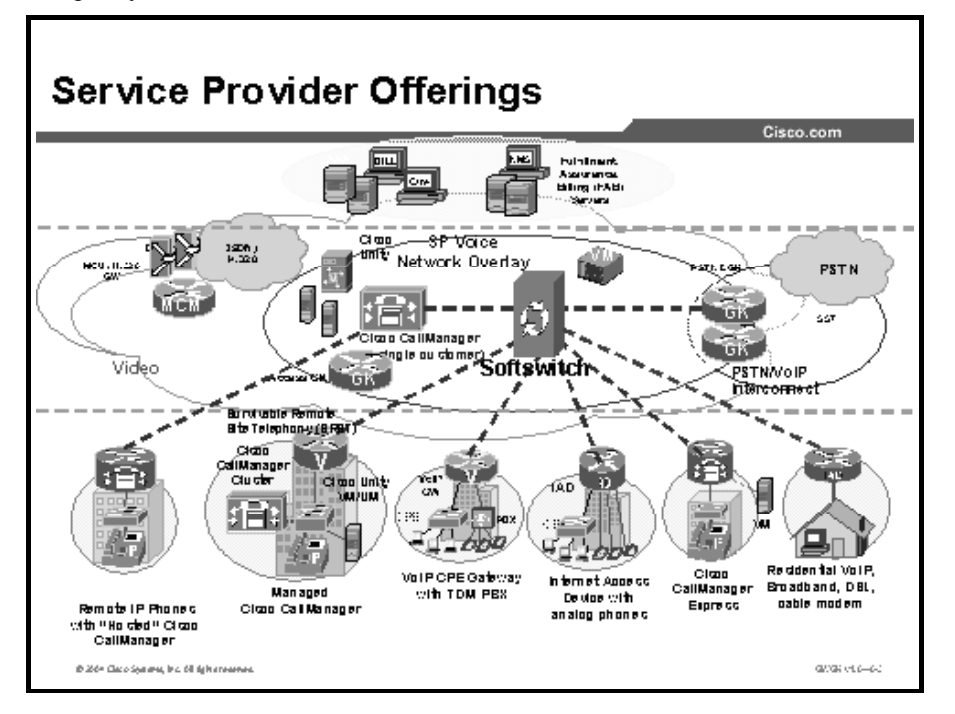

This figure shows some common IP telephony services offered by a service provider. The first type of service is a hosted IP telephony service where the service provider manages and administers services in a remote network operations center. The second type of service is the managed service where the service provider manages the IP telephony solution on the client premises. There is a third type of service that is less of a service provider solution and more of a situation of service provider involvement. This situation is where the client hosts the traditional PBX equipment, and the service provider may provide telephony services such as voice mail or automatic call distribution (ACD) services for the client.

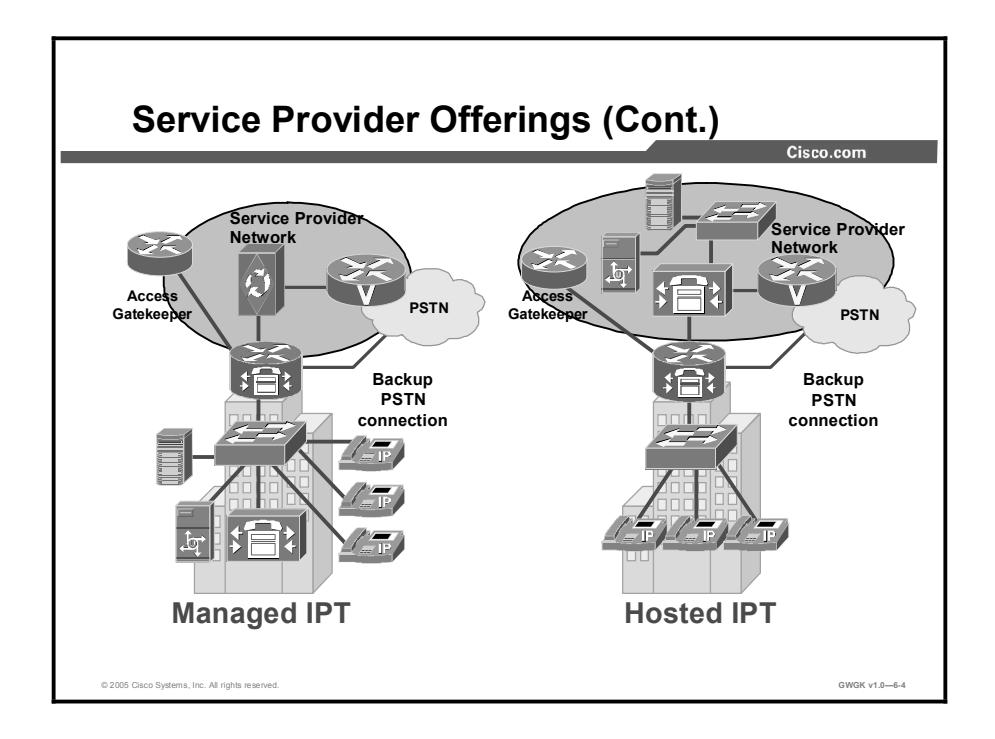

This figure shows examples of both managed and hosted IP telephony solutions. In these two examples, note where the equipment resides.

IP telephony equipment resides in the service provider cloud of hosted solutions and is administered by the provider. Conversely, IP telephony equipment typically resides on the client premises in a managed IP telephony solution and is ether administered by the provider of the equipment or by the client staff. An example of a managed solution situation is one in which a client requires a large number of moves, adds, and changes relative to IP telephony, but the client rents the equipment and the service provider is responsible for all changes to and configurations of that equipment. Connectivity to the client premises is typically by way of gigabit Ethernet, fast Ethernet, optical transport, cable services, or high-speed serial interface.

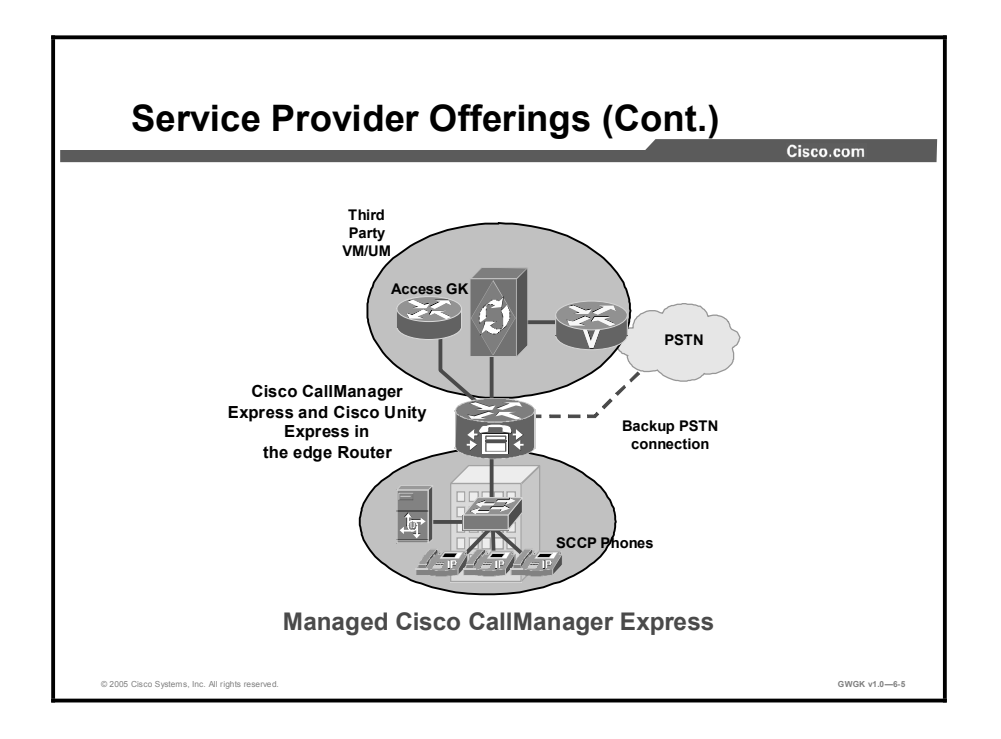

This figure shows an example of a Cisco CallManager Express solution managed by either the provider or client staff. A service-provider solution could consist of backup services to the public switched telephone network (PSTN) and to the service-provider network.

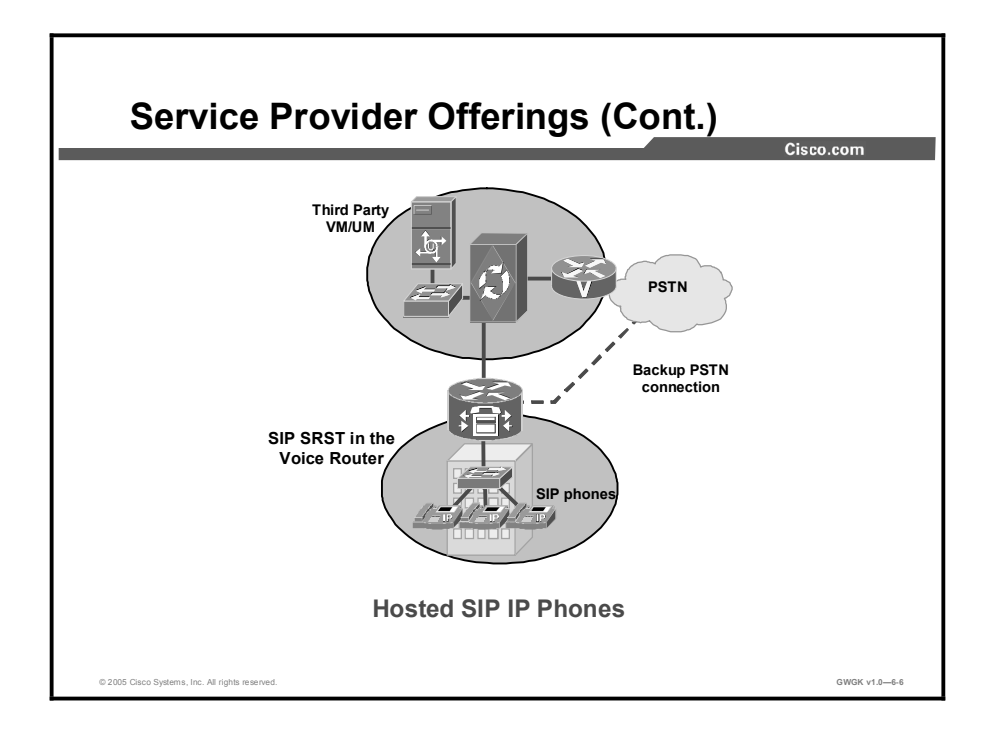

This figure shows an example of a hosted IP telephony service where the service provider manages and administers the solution within its own network. Similar to the managed solution, a hosted solution could consist of backup services for both PSTN voice traffic and data-services traffic.

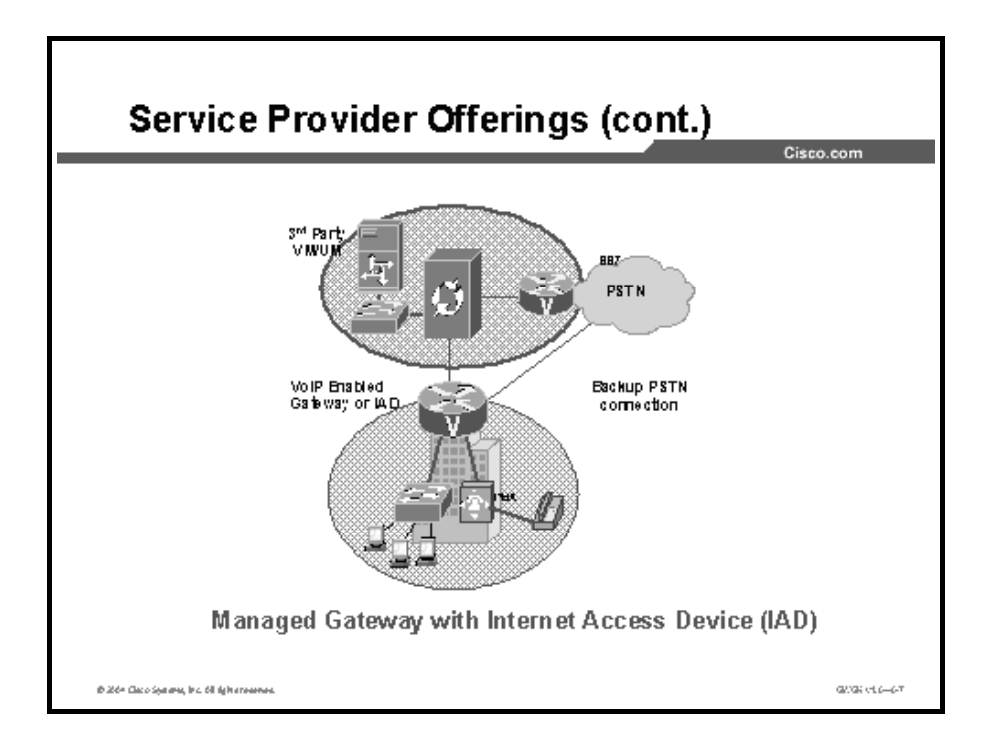

The figure shows an example of an IP telephony solution where the service provider offers hosted IP telephony for those services the client needs but cannot afford, such as unified messaging servers. In a solution like this one, the client hosts most of the IP telephony equipment onsite and either owns the equipment or rents it from the provider. The example shows that the service provider offers a managed gateway with an integrated access device (IAD).

#### IP Centrex

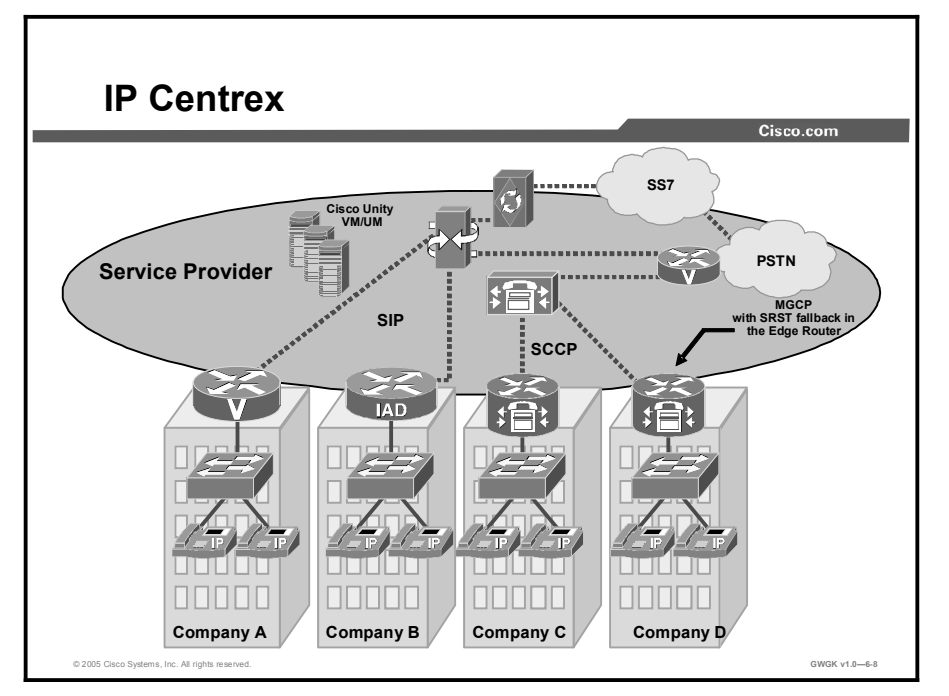

This topic describes IP Centrex services.

IP Telephony also can be provided as a hosted service from a shared server housed by the service provider, an approach sometimes referred to as IP Centrex. This figure shows a typical IP Centrex scenario where autonomous clients rent Centrex-like services like conferencing, call waiting, and call forwarding, as well as enhanced services like auto attendant, voice mail, and selective call forwarding, from the service provider. New business owners, in particular, may find this to be an affordable solution. The IP Centrex service is compelling to business customers because they can take advantage of feature-rich voice services while reducing operational and capital costs. Service providers, for their part, retain their existing Centrex customer base, can expand into new markets that historically have been served by traditional PBX or key systems, and can reduce capital expenditure and operational expenditure by shifting Centrex services from a Class 5 switch to an IP Centrex application server.

IP Centrex is an attractive alternative to customer premises-based PBX systems. The service provider hosts the feature set for IP PBX, Unified Communications, and integrated management in its central office or data center where multiple business customers can share it. Their business customers gain access to commonly-used subscriber and group-level Centrex features, which includes valued-added capabilities such as self-provisioning of services; direct management of moves, adds, and changes; integration of instant messaging; video; click to conference; directory services; unified communications; virtual assistants; and others.

### IP PSTN

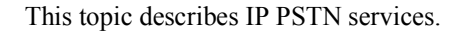

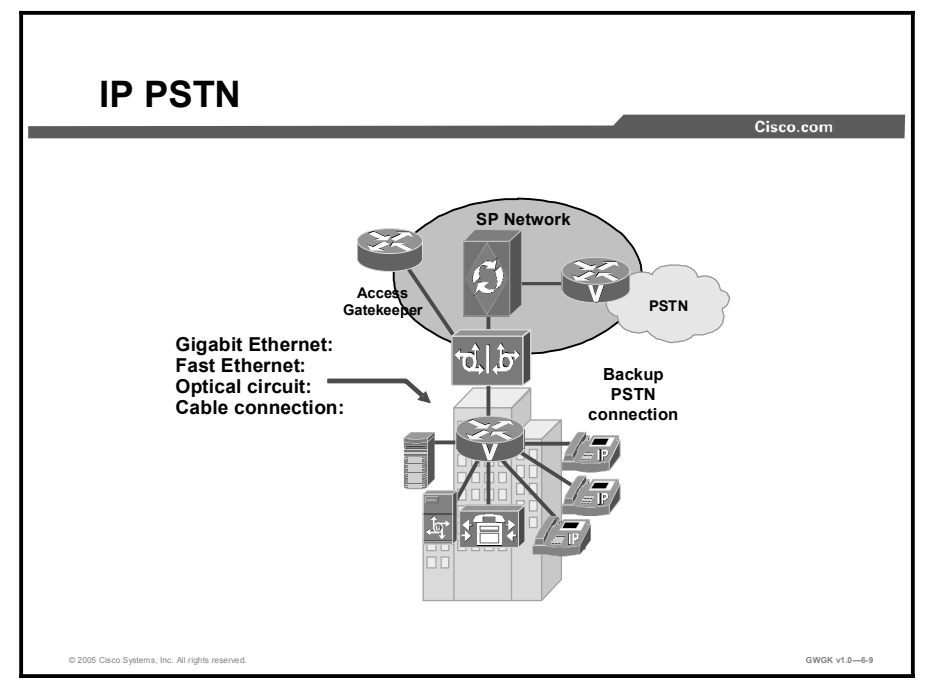

The term IP PSTN is used for those clients who use something other than time-division multiplexing (TDM) service connectivity for voice traffic to the PSTN. Moreover, IP PSTN is a term used where the provider offers voice traffic porting over gigabit Ethernet, fast Ethernet, optical transport, or cable services through the provider network to the PSTN. Conversely, all incoming voice traffic to the client site is passed from the PSTN through the provider network to the client over those circuits.

# Residential VoIP

This topic describes residential VoIP.

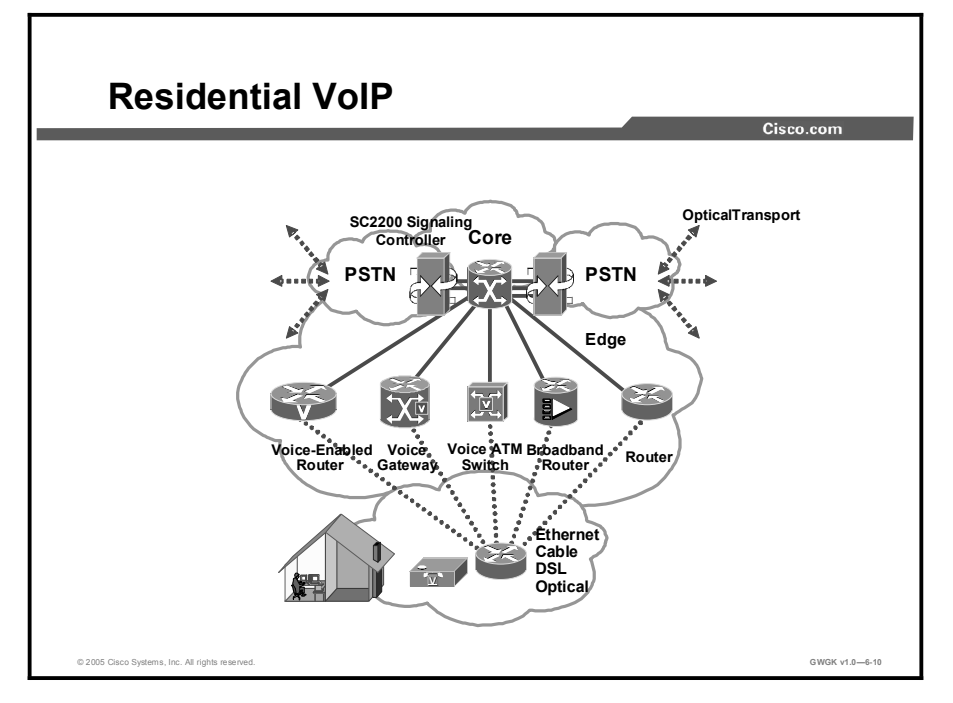

There are many solutions offered by service providers for residential clients, the most popular of which have been cable modem and DSL services. Some service provides have the capability to bring optical services to the home. Dial-up services are becoming less popular except for in certain geographical areas of the world where the service provider infrastructure cannot support advanced technologies. The figure illustrates that service providers can offer various technologies to meet residential voice and data needs.

## Calling Card Services

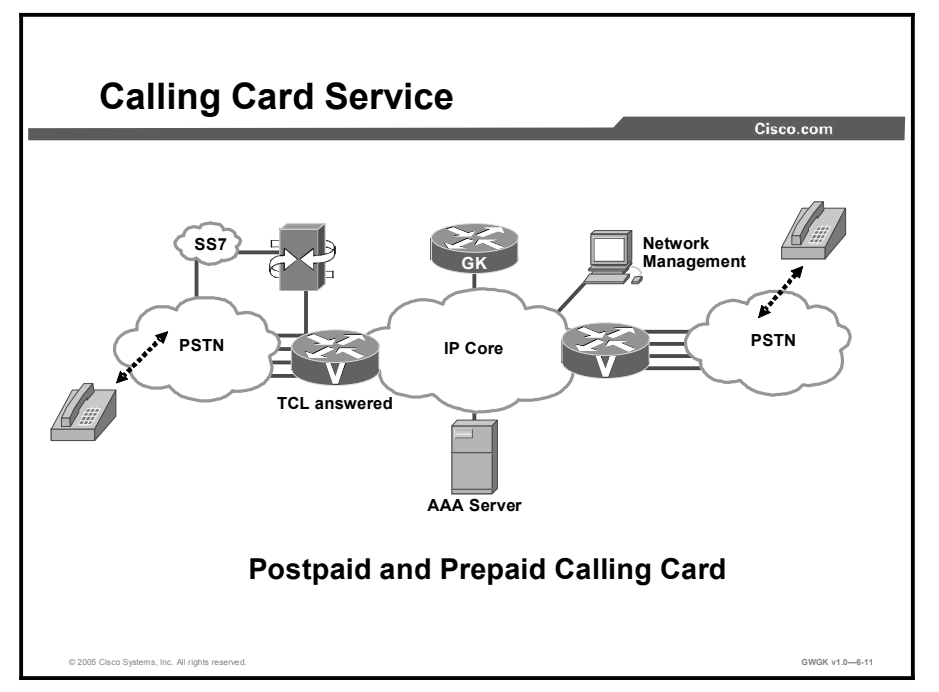

This topic describes prepaid and postpaid calling card services.

Another solution service providers offer is prepaid and postpaid calling-card solutions. These services can be offered under retail or wholesale models. Most prepaid calling-card service offerings take advantage of the wholesale model, under which the wholesale carrier manages the card service on its international infrastructure. The retail service provider then brands and markets the card service to the end user. For both prepaid and postpaid card services, a packet telephony wholesaler offers services identical to that offered by PSTN wholesalers. For example, packet telephony calling card services supply an interactive voice response (IVR) capability to direct the caller through the call process. The IVR prompts the exchange of a personal identification number (PIN) and a dialing destination number, and it alerts the user of the remaining balance on a prepaid card. The calling-card solution must offer authorization, authentication, call rating, accounting, and prepaid service disconnection when a card reaches its expiration point.

Postpaid calling-card services offer subscribers ongoing access to the long-distance network. As with prepaid calling cards, the postpaid service is often hosted by a wholesale carrier to improve profitability. The main difference between prepaid and postpaid calling-card services is that service authorizations under the postpaid model are not tied to call rating and services do not expire (except in the case of a limited-credit postpaid service). Wholesalers bill their carrier customers after calls have been made and the carriers in turn bill their end users.

The Cisco prepaid and postpaid calling card services include the following:

- IVR capabilities, including support of standard voice extensible markup language (VXML) automated speech recognition (ASR) and text-to-speech (TTS) capabilities for increased customer service satisfaction
- A telephony user interface similar to familiar card services applications on the PSTN
- $\blacksquare$ Support for multiple languages and multicompany brandings or announcement messages on the same network
- Card recharging, balance transfer, and PIN change

#### Wholesale Voice Services

© 2005 Cisco Systems, Inc. All rights reserved.  $\hbox{GWGK v1.0--8-11}}$ Calling Card Service  $\overline{\text{s}}\text{s}$ IP Core **AAA Server** <u>GK</u> Network **Management** Postpaid and Prepaid Calling Card TCL answered PSTN FOR PCore CALL PSTN

This topic describes wholesale voice services.

Voice points of presence (POPs), which are interconnected to other service providers, are central to the delivery of wholesale voice services. The specific recommended components and design methods are determined by the type of interconnection or "call topology" that the wholesale service provider is supporting. These call topologies are used to build a set of deployment templates for a service provider to enable wholesale applications.

This figure shows a simple example of a wholesale voice network and its components, including Signaling System 7 (SS7), Toolkit Command Language (TCL), and an authentication, authorization, and accounting (AAA) server. The Cisco Wholesale Voice Solution is a set of solutions and network designs and configurations that provide the transport of global switched telephone traffic distributed over VoIP network. For example, in this figure, calls originating in the PSTN could be routed through inter-exchange carriers (IXCs) and handed off to a wholesale VoIP carrier for transport. To the end user, the service looks like any other long-distance call except that the call is less expensive. To the originating long-distance carrier, the wholesale carrier is only one of a number of termination options. Wholesale voice solutions are usually deployed to offer a lower cost telephony service to the end user.

### Summary

This topic summarizes the key points discussed in this lesson.

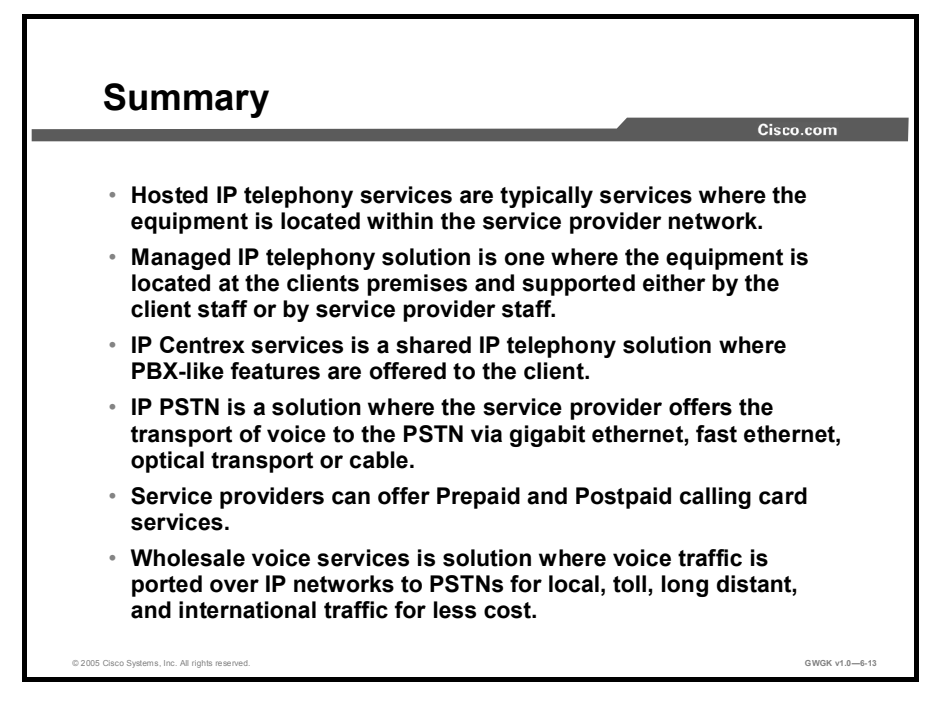

### Lesson Self-Check

Use the questions here to review what you learned in this lesson. The correct answers and solutions are found in the lesson Self-Check Answer Key.

- Q1) Shared IP telephony PBX-like features are considered to be what kind of IP service? (Source: )
	- A) Managed services<br>B) IP Centrex
	- B) IP Centrex<br>C) IP PSTN
	- C) IP PSTN
	- D) IP telephony equipment at the client premises
- Q2) If a client requires that a service provider support and administer IP telephony at the client premises, which type of service would the client choose? (Source: )
	- A) Equipment that is located within the service provider network
	- B) Multiservice services<br>C) Managed services
	- Managed services
	- D) Hosted services
- Q3) If the client needs the service provider to support and administer IP telephony at the service provider premises, which type of service would the client choose? (Source: )
	- A) Equipment that is located within the service provider network<br>B) Multiservice services
	- B) Multiservice services<br>C) Managed services
	- Managed services
	- D) Hosted services
- Q4) Which type of service provides low-cost long-distance voice services over an IP network with interconnection to the PSTN? (Source: )
	- A) Equipment that is located within the service provider network<br>B) Multiservice services
	- B) Multiservice services<br>
	C) Wholesale voice serv
	- C) Wholesale voice services
	- D) Hosted services
- Q5) What are the most common residential VoIP solutions? (Source: )
	- A) DSL, cable, and optical<br>B) Cable, DSL, and dial un
	- B) Cable, DSL, and dial up<br>C) Cable and dial up
	- C) Cable and dial up<br>D) DSL and cable mo
	- DSL and cable modems

# Lesson Self-Check Answer Key

- Q1) B
- $Q2$ ) C
- Q3) D
- $Q4$  C
- Q5) D

# Cisco Multiservice IP-to-IP **Gateway**

#### **Overview**

In the current VoIP market, Internet telephony service providers (ITSPs) that provide wholesale VoIP services use their own IP-to-time-division multiplexing (TDM) gateways to exchange calls with the PSTN. Problems occur when a wholesaler receives a call from an originating ITSP and terminates the call to another ITSP. In this case, because the service provider does not own the public switched telephone network (PSTN) gateways, the service provider wholesaler does not receive call setup or release information and therefore cannot bill for the call. Wholesalers are forced either to forbid these connections, thereby foregoing a potential revenue source, or to set up the call through a combination of back-to-back IP-to-TDM gateways. This solution results in reduced quality due to double media coding and decoding, and it wastes TDM port resources. The Cisco Multiservice IP-to-IP Gateway IOS feature allows the wholesaler to terminate the call from the originating ITSP and then reoriginate it, thereby providing a point at which accurate call detail records (CDRs) can be collected for billing.

#### **Objectives**

Upon completing this lesson, you will be able to describe the requirements for deploying Cisco Multiservice IP-to-IP Gateways in a service provider environment. This ability includes being able to meet these objectives:

- Describe the functionality of Cisco Multiservice IP-to-IP Gateway
- Design a Cisco Multiservice IP-to-IP Gateway solution using accepted best practices
- **Describe the signaling between Cisco Multiservice IP-to-IP Gateway and Cisco** gatekeepers
- $\blacksquare$ Discuss the requirements for integrating Cisco Multiservice IP-to-IP Gateway with Cisco CallManager
- **Describe fax, modem, and DTMF requirements on a Cisco Multiservice IP-to-IP Gateway**
- Configure Cisco Multiservice IP-to-IP Gateway

# Cisco Multiservice IP-to-IP Gateway Overview

This topic describes the Cisco Multiservice IP-to-IP Gateway.

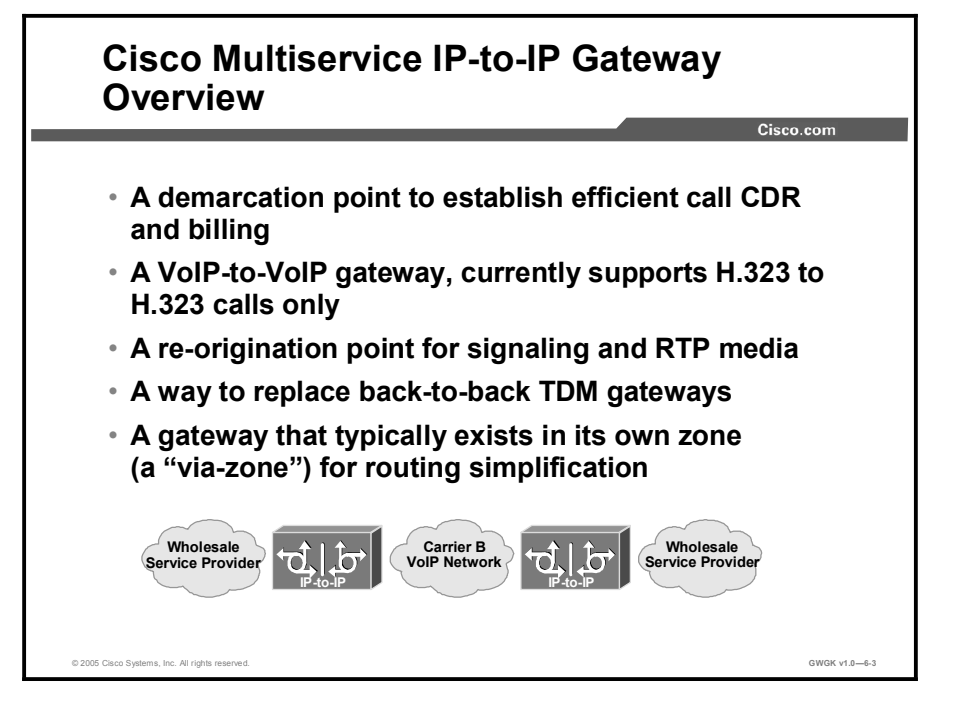

The Cisco Multiservice IP-to-IP Gateway acts as a demarcation point in establishing efficient CDRs and billing and is a reorigination point for signaling and Real-Time Transport Protocol (RTP) media. As a VoIP-to-IP gateway, it currently supports H.323-to-H.323 calls only. The Cisco Multiservice IP-to-IP Gateway provides service providers with a way to replace back-toback TDM gateways. Typically, it exists in its own zone (a "via-zone") for routing simplification.

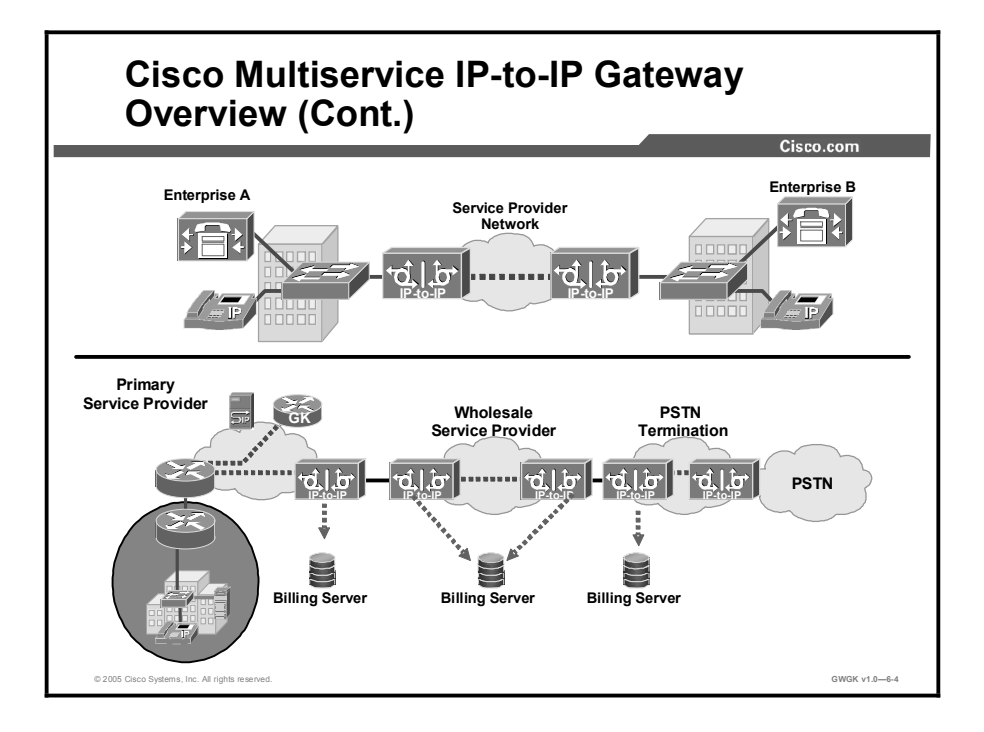

In the current VoIP market, ITSPs that provide wholesale VoIP services use their own IP-to-TDM gateways to exchange calls with the PSTN. Problems occur when a wholesaler receives a call from an originating ITSP and decides to terminate the call to another ITSP. Because it does not own the PSTN gateways, the wholesaler does not receive call setup or release information and therefore cannot bill for the call. Wholesalers are forced either to forbid these connections, thereby foregoing a potential revenue source, or to set up the call through a combination of back-to-back IP-to-TDM gateways. This solution results in reduced quality due to double media coding and decoding, and it wastes TDM port resources. The Cisco Multiservice IP-to-IP Gateway IOS feature allows the wholesaler to terminate the call from the originating ITSP and then reoriginate it, thereby providing a point at which accurate call detail records (CDRs) can be collected for billing.

The interconnect capability provided by the Cisco Multiservice IP-to-IP Gateway enables service providers to conceal their internal network and business relationships while improving Call Admission Control (CAC), flexible routing, and protocol interworking capabilities.

The Cisco Multiservice IP-to-IP Gateway includes the following changes to gateways and gatekeepers to allow IP-to-IP call legs:

- Support for H.323-to-H.323 connection types
- $\mathbf{m}$  . New transparent codec type
- Support for H.323 call capacities  $\blacksquare$
- Introduction of gatekeeper via-zones. Via-zone is a Cisco term for a zone that contains IPto-IP gateways and via-zone-enabled gatekeepers. A via-zone-enabled gatekeeper is capable of recognizing via-zones and sending traffic to via-zone gateways. Cisco via-zoneenabled gatekeepers include a via-zone command-line interface (CLI) command.

Via-zones are usually located on the edge of an ITSP network and are like a VoIP transfer point, or tandem zone, where traffic passes through on the way to the remote zone destination. Gateways in this zone terminate requested calls and reoriginate traffic to its final destination. Via-zone gatekeepers operate as usual for applications that are not IP-to-IP. Gatekeepers in viazones support resource management (for example, gateway selection and load balancing) using the Capacities field in the H.323 Version 4 Registration, Admission, and Status (RAS) messages.

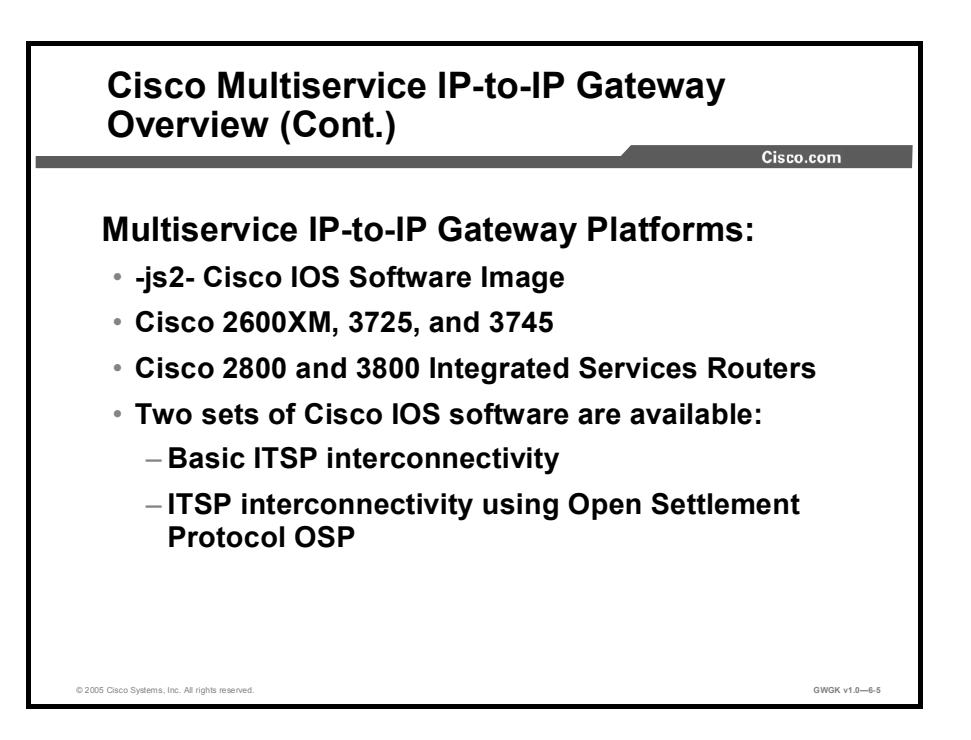

This figure outlines the platforms that support Cisco Multiservice IP-to-IP Gateways. There are two versions of Cisco IOS software for IP-to-IP gateway. The first version is for basic IP-to-IP gateway connectivity and the other version is used with Open Settlement Protocol (OSP), which is a software-based application used by service providers for CDR and billing. The IOS version the IP-to-IP gateways runs on is the js2 IOS version.

Existing Cisco 2600XM, 2800, 3660, 3745, 3725, and 3800 series router platforms can be used with the later versions of Cisco IOS software for the IP-to-IP gateway. However, the "classic" (non-XM) Cisco 2600 series platforms are not supported, and customers are required to upgrade to Cisco 2600XM Series platforms. Also, note that neither the Cisco 3620 nor the Cisco 3640 series router is supported as an IP-to-IP gateway. Additionally, as of Cisco IOS Software Release 12.3(1)M, all the previously listed platforms require 32 MB Flash memory and 128 MB DRAM.

Two image sets are available for the Cisco Multiservice IP-to-IP Gateway. One set is for basic ITSP-to-ITSP interconnection, and the second set is for ITSP-to-ITSP interconnection through an OSP service provider that is acting as a mediator. The following list describes the features that are included with each set:

- $\blacksquare$ ITSP-to-ITSP: H.323 call routing and admission control, network privacy and security, and reliable billing.
- ITSP-to-ITSP with OSP: Includes all of the same features as ITSP-to-ITSP plus OSP support with Triple Data Encryption Standard (3DES) encryption. Note that OSP on the IPto-IP gateway is marketed only with 3DES. Although 56-kbps-encryption is possible with this image, to buy a 3DES-based image, you are sometimes required to obtain special security clearance and to submit a form.

## Cisco Multiservice IP-to-IP Gateway and Gatekeeper Design

This topic describes via-zone signaling and how it is configured on multiservice IP-to-IP gateways and gatekeepers.

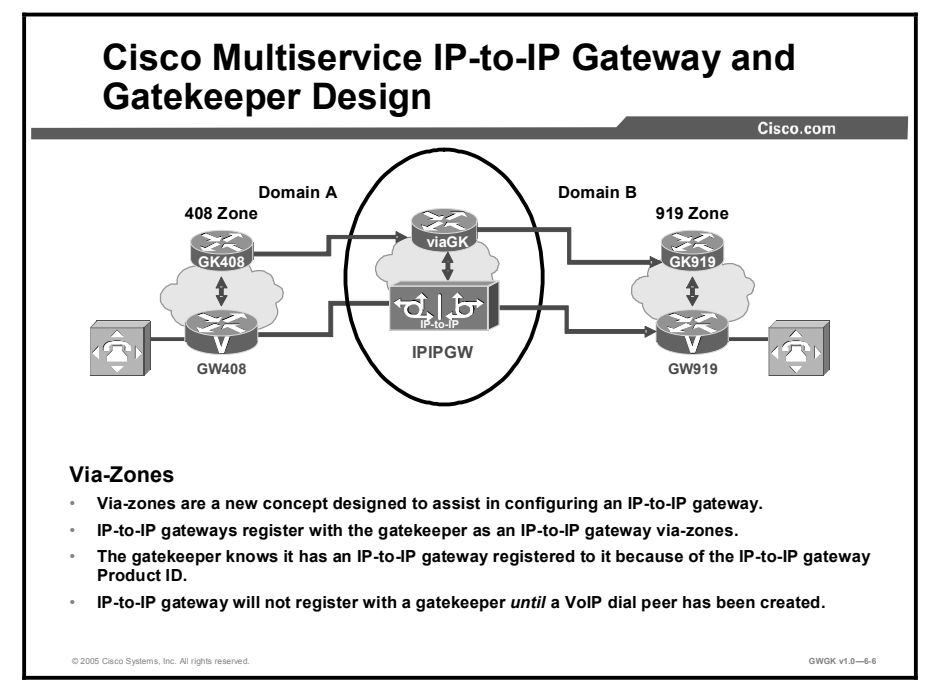

Using a Cisco gatekeeper is highly recommended because of the routing, load-balancing, and call-admission capabilities it offers. Cisco gatekeeper release 12.2(13)T3 or later is required for providing all functions of the IP-to-IP gateway solution. Previous Cisco IOS software releases will not work.

The via-zone gatekeeper is simply a software enhancement to the existing Cisco gatekeeper image. With releases 12.2(13)T3 and later, the Cisco gatekeeper can recognize two call legs on the same platform (IP-to-IP gateway) and can also load-balance traffic across multiple IP-to-IP gateways, which are included in the predefined via-zone.

These gatekeepers sit at the edge of the ITSP network and are like a VoIP transfer point, or transit zone, where VoIP traffic is channeled through on the way to the remote-zone destination. IP-to-IP gateways in the via-zone terminate incoming calls and reoriginate them toward their final destinations. Additional CAC enhancements have been added to the gatekeeper image to allow the gatekeeper to recognize when an IP-to-IP gateway is not responding, and thus allow the gatekeeper to send traffic to an alternate device. H.323v4 RAS messages perform this task.
Cisco IOS Software Release 12.3T combines the functions of a regular gatekeeper (for endpoints) and a via-zone gatekeeper (for IP-to-IP gateways) in a single IOS platform. Regular endpoints and IP-to-IP gateways can register and function together in the same zone. The gatekeeper can support multiple local zones on the same physical location to function as endpoint zones, via-zones, or both. Hosting the H.323 gatekeeper functions of the endpoint zone and the via-zone in a single IOS platform reduces the overall cost of the solution, enabling the use of IP-to-IP gateways in more scenarios.

This figure shows a basic configuration that supports the Cisco Multiservice IP-to-IP Gateway Overview (Cont.)" slide. The important thing to notice in the figure is that the gatekeeper called viaGK is configured to point to the IP-to-IP gateway to process voice calls. The gatekeeper points to the IP-to-IP gateway via the commands invia and outvia.

Via-zone gatekeepers differ from legacy gatekeepers in how Location Request (LRQ) and Admission Request (ARQ) messages are used for call routing. Using via-zone gatekeepers will maintain normal clusters and functionality. Legacy gatekeepers examine incoming LRQs based on the called number and, more specifically, the dialedDigits field in the destinationInfo portion of the LRQ. Via-zone gatekeepers look at the origination point of the LRQ before looking at the called number. If an LRQ comes from a gatekeeper listed in the via-zone gatekeeper remote-zone configurations, the gatekeeper checks to see that the zone remote configuration contains an *invia* or *outvia* keyword. If the configuration contains these keywords, the gatekeeper uses the new via-zone behavior; if not, it uses legacy behavior.

For ARQ messages, the gatekeeper determines if an *outvia* keyword is configured on the destination zone. If the *outvia* keyword is configured, and the zone named with the *outvia* keyword is local to the gatekeeper, the call is directed to a Cisco Multiservice IP-to-IP Gateway in that zone by returning an Admission Confirmation (ACF) message pointing to the Cisco Multiservice IP-to-IP Gateway. If the zone named with the *outvia* keyword is remote, the gatekeeper sends a location request to the outvia gatekeeper rather than to the remote zone gatekeeper. The *invia* keyword is not used in processing the ARQ. The following are some examples of configuration output of the gateways and gatekeepers shown in the figure.

#### GW408 Gateway Configuration

```
interface Ethernet0/0
 ip address 10.16.8.132 255.255.255.0
 half-duplex
 h323-gateway voip interface
h323-qateway voip id GK408 ipaddr 10.16.8.123 1718
h323-gateway voip h323-id GW408
ˇ
dial-peer voice 919 voip
 destination-pattern 919......
 session target ras
ˇ
gateway
```
#### GK408 Gatekeeper Configuration

```
gatekeeper
 zone local GK408 usa 10.16.8.123
 zone remote viaGK usa 10.16.8.24 1719
 zone prefix viaGK 919*
 gw-type-prefix 1#*no shutdown
IPIPGW Configuration:
\mathbf{I}^{\top}voice service voip
 no allow-connections any to pots
 no allow-connections pots to any
 allow-connections h323 to h323
 h<sub>323</sub>
  ip circuit max-calls 1000
  ip circuit default only
\mathbf{I}interface FastEthernet0/0
 ip address 10.16.8.145 255.255.255.0
 ip route-cache same-interface
 duplex auto
 speed auto
 h323-gateway voip interface
 h323-gateway voip id viaGK ipaddr 10.16.8.24 1718
 h323-qateway voip h323-id IPIPGW
 h323-gateway voip tech-prefix 1#
\mathbf{I}dial-peer voice 919 voip
 incoming called-number 919......
 destination-pattern 919.......
 session target ras
 codec transparent
ˇ
gateway
```
#### viaGK Gatekeeper Configuration

```
gatekeeper
 zone local viaGK usa 10.16.8.24
 zone remote GK919 usa 10.16.8.146 1719 invia viaGK outvia viaGK
 zone prefix GK919 919*
no shutdown
```
#### GW919 Gateway

```
interface Ethernet0/0
ip address 10.16.8.134 255.255.255.0
half-duplex
h323-gateway voip interface
h323-gateway voip id GK919 ipaddr 10.16.8.146 1718
h323-gateway voip h323-id GW919
h323-gateway voip tech-prefix 919
ˇ
dial-peer voice 919 pots
destination-pattern 919.......
port 1/0:1\mathbf{I}gateway
GK919 Gatekeeper Configuration:
gatekeeper
 zone local GK919 usa 10.16.8.146
gw-type-prefix 1#* default-technology
no shutdown
```
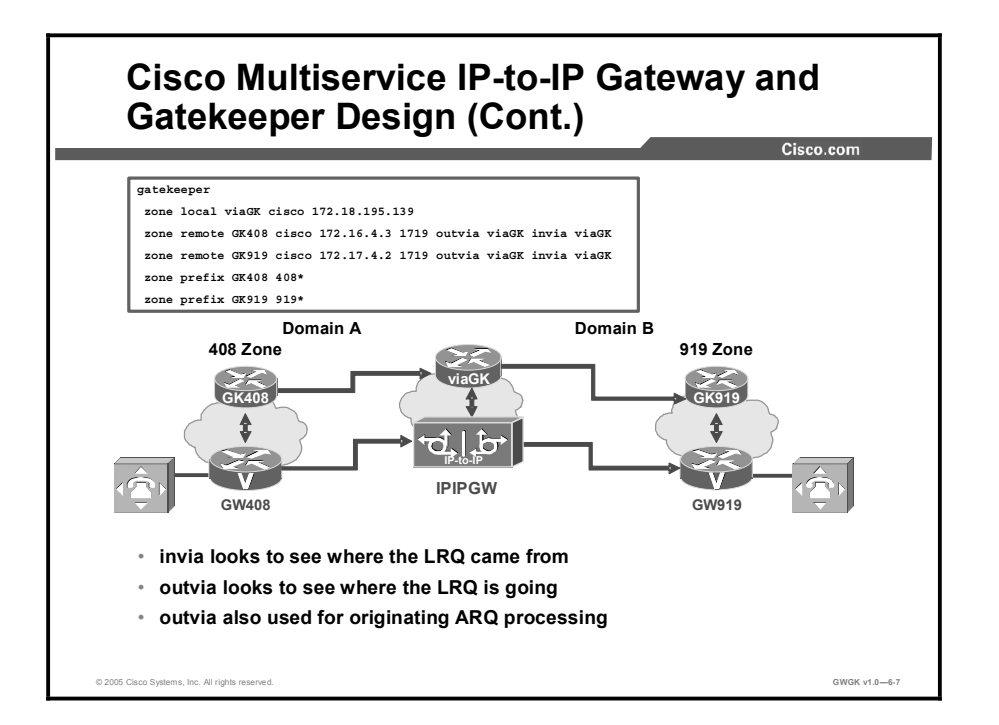

This figure shows the gatekeeper configuration for supporting an IP-to-IP gateway. In this example, for calls terminating at GK408, the viaGK is instructed to insert an IP-to-IP gateway to handle the call. Conversely, for calls leaving GK408, the viaGK will again insert an IP-to-IP gateway to manage the call.

The following is the configuration on the IP-to-IP gateway to support the via-zone gatekeeper interaction:

#### IP-to-IP Gateway Configuration

 $\mathbf{I}$ 

```
voice service voip
 no allow-connections any to pots
 no allow-connections pots to any
 allow-connections h323 to h323
 h323
  ip circuit max-calls 1000
  ip circuit default only
\mathbf{I}interface FastEthernet0/0
 ip address 172.16.4.5 255.255.255.0
 ip route-cache same-interface
 duplex auto
 speed auto
 h323-gateway voip interface
 h323-gateway voip id viaGK ipaddr 10.16.8.24 1718
```

```
h323-gateway voip h323-id IPIPGW
h323-gateway voip tech-prefix 1#
ˇ
ˇ
dial-peer voice 415 voip
 \texttt{incoming} called-number 415... \ldotsdestination-pattern 415.......
 session target ras
 codec transparent
ˇ
gateway
```
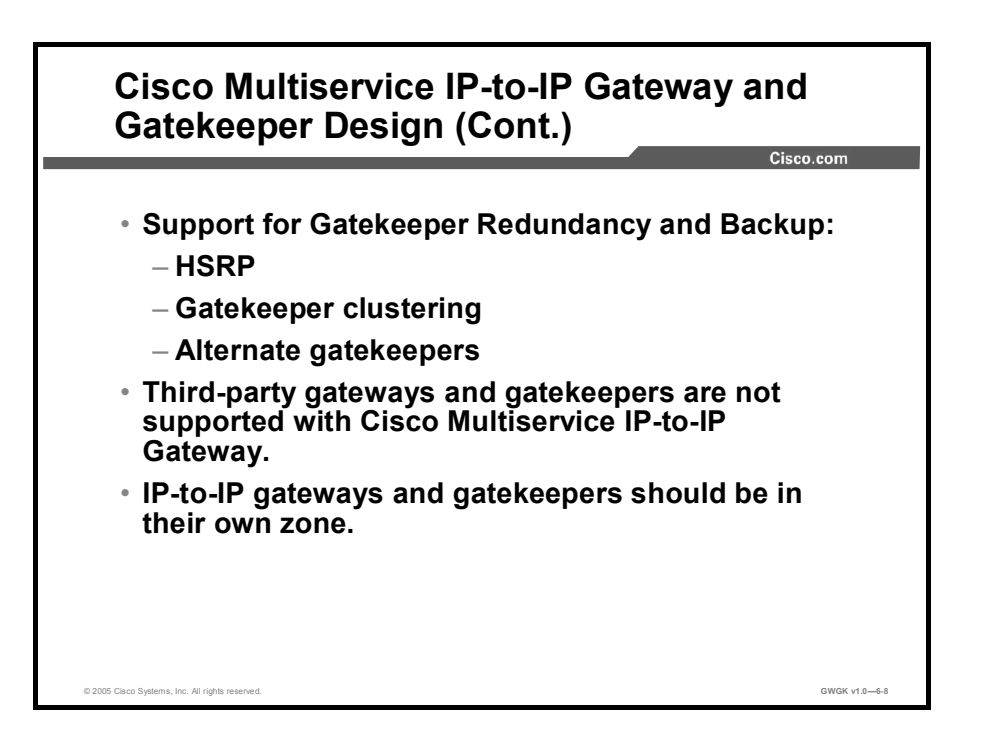

Cisco Multiservice IP-to-IP Gateways are compatible with the same redundancy and backup features as other Cisco gateways. However, at this time, the IP-to-IP will be supported when integrated with third-party gatekeepers and gateways.

# Cisco Multiservice IP-to-IP Gateway Signaling

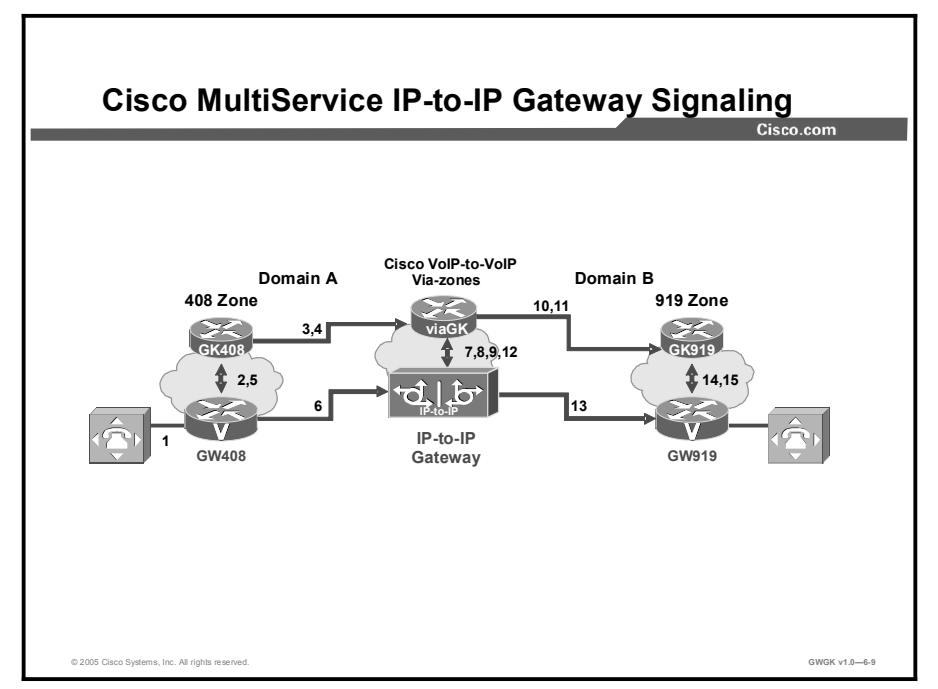

This topic describes IP-to-IP gateway signaling using Cisco Multiservice IP-to-IP Gateway and Cisco CallManager.

As shown in this figure, the gatekeeper in Domain A and the gatekeeper in Domain B are connected to the via-zone gatekeeper. GK408 and the via-zone gatekeeper exchange RAS messages for the originating side. Then the connection is made between the originating gateway and the IP-to-IP gateway. The via-zone gatekeeper exchanges RAS messages with GK919 for the terminating side. If the call is accepted, the IP-to-IP gateway completes the connection from GW408 to GW919, and the media flows through the IP-to-IP gateway.

In a basic call scenario, upon receiving an LRQ message from the originating gatekeeper (GK408), the via-zone-enabled gatekeeper (viaGK) processes the message and determines that the call should be set up using the IP-to-IP gateway. After the originating gateway receives the ACF message, it sets up the call.

With the Cisco Multiservice IP-to-IP Gateway, instead of the originating gateway directly signaling the terminating gateway, the IP-to-IP gateway controls the call set up for both the signaling and media channel. The IP-to-IP gateway is terminating the signaling and media channels, but the information associated with the media is propagated through to the opposite call leg. This process allows the endpoints to determine what media-channel capabilities to use for the call. When the call is established, the audio stream flows through the IP-to-IP gateway, meaning that the gateway terminates the audio channel on one call leg and then reoriginates it to the other leg.

The following scenario illustrates a basic call from the originating gateway to the terminating gateway, using the IP-to-IP gateway and gatekeepers.

- 1. The originating gateway (GW408) calls someone in the 919 area code, which is serviced by the terminating gateway (GW919).
- 2. GW408 sends an ARQ with the called number (including the 919 area code) to a gatekeeper in its zone (GK408).
- 3. GK408 resolves that the 919 number belongs to a via-zone gatekeeper (viaGK). GK408 then sends an LRQ to viaGK.
- 4. The via-zone gatekeeper receives the LRQ for the 919 number. The via-zone gatekeeper resolves that the 919 prefix belongs to the IP-to-IP gateway. The via-zone gatekeeper is configured to route requests for 919 prefix calls through its IP-to-IP gateway. The via-zone gatekeeper sends an LCF to GK408.
- 5. GK408 returns an ACF specifying the IP-to-IP gateway to GW408.
- 6. GW408 sends a setup message to IP-to-IP Gateway for the 919 number.
- 7. IP-to-IP Gateway consults viaGK with an ARQ message with the answerCall=true parameter to admit the incoming call.
- 8. The via-zone gatekeeper responds with an ACF to admit the call. From the perspective of the gatekeeper, the first call leg has been established.
- 9. IP-to-IP Gateway has a dial peer specifying that RAS messages should be sent to viaGK for all prefixes. The IP-to-IP gateway initiates the resending of the call by sending the ARQ message to viaGK with the answerCall parameter set to false for the 919 prefix.
- 10. The via-zone gatekeeper knows that prefix 919 belongs to GK919 and that because the source zone is the via-zone, the viaGK sends an LRQ to GK919.
- 11. GK919 sees prefix 919 as a local zone and sends an LCF pointing to GW919.
- 12. GKVIA returns an ACF specifying GW919.
- 13. IP-to-IP Gateway sends a setup message to GW919 for the 919 call.
- 14. GW919 sends an ARQ to GK919 to request admission for the call.
- 15. GK919 sends an ACF with the answerCall=true parameter.

All other messages (for example, proceeding, alerting, and connect) are created as two call legs between GW408 and GW919, with the IP-to-IP gateway acting as an intermediate gateway.

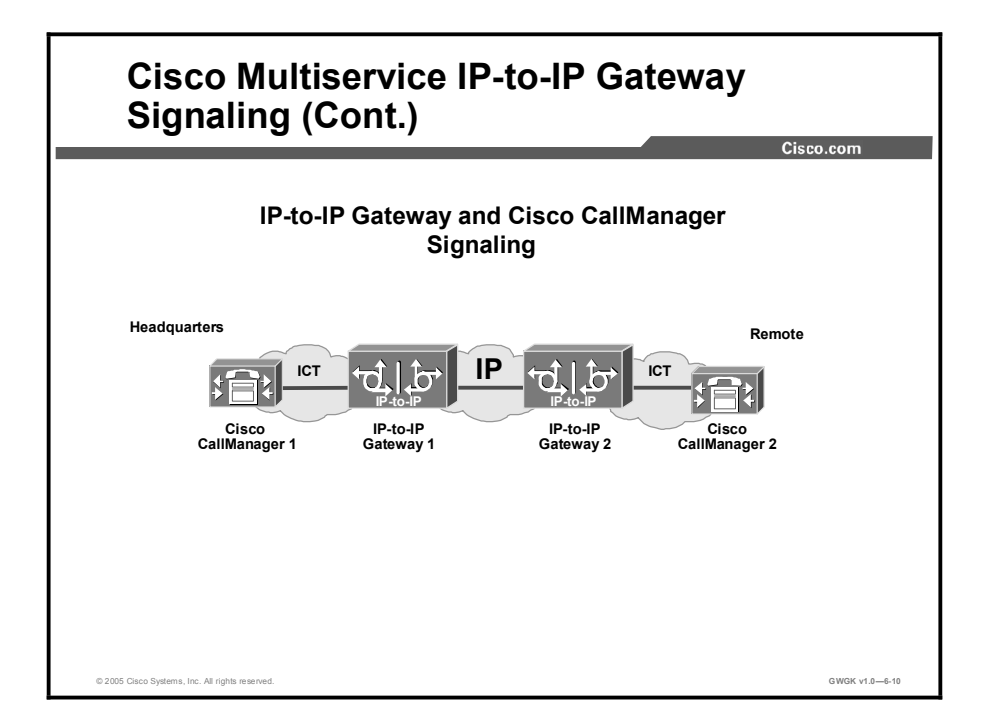

The figure shows the signaling sequence between the Cisco CallManagers and the IP-to-IP gateways.

Cisco IOS Release 12.3(1) enables the IP-to-IP gateway to interconnect with Cisco CallManager, providing a billing and network demarcation point and enabling service providers to transport calls to and from enterprise customers who use Cisco CallManager.

In order to interconnect with an IP-to-IP gateway, CallManager must be configured with the following considerations:

- Cisco CallManager 3.0 or later releases.  $\blacksquare$
- Media termination point (MTP): enables the Cisco CallManager to extend supplementary  $\blacksquare$ services, such as hold and transfer, to calls that are routed through an H.323 endpoint or an H.323 gateway.
- Intercluster trunk (ICT): an H.323 connection that enables multiple Cisco CallManagers to  $\blacksquare$ be connected over an IP cloud.

The following scenario, as illustrated in the figure, shows a basic call placed from a company headquarters to its remote office using Cisco CallManager and two Cisco Multiservice IP-to-IP Gateways.

- 1. A caller at headquarters uses an IP phone to call someone at the remote office.
- 2. CallManager 1 recognizes the called number as an extension at the remote office and sends a setup message to IP-to-IP Gateway 1.
- 3. The IP-to-IP gateway, using the ITSP network, sends a setup message to IP-to-IP Gateway 2. IP-to-IP Gateway 1 sends a call proceed message to CallManager 1.
- 4. At the remote office, IP-to-IP Gateway 2 sends a setup message to CallManager 2 and sends a call proceed message to IP-to-IP Gateway 1.
- 5. CallManager 2 rings the extension of the called party and sends an alert message with the H.245 address to IP-to-IP Gateway 2.
- 6. IP-to-IP Gateway 2 sends an alert message with the H.245 address to IP-to-IP Gateway 1.
- 7. IP-to-IP Gateway 1 sends an alert message with the H.245 address to CallManager 1.
- 8. IP-to-IP Gateway 2 sends a facility message with the H.245 address to IP-to-IP Gateway 1.
- 9. IP-to-IP Gateway 1 sends a facility message with the H.245 address to CallManager 1.
- 10. IP-to-IP Gateway 2 sends a progress message with the H.245 address to IP-to-IP Gateway 1.
- 11. IP-to-IP Gateway 1 sends a progress message with the H.245 address to CallManager 1.
- 12. The two CallManagers exchange capabilities, open logical channel messages, and engage in master or slave determination.
- 13. The called party answers the extension, and IP-to-IP Gateway 2 sends a connect message with the H.245 address to IP-to-IP Gateway 1.
- 14. IP-to-IP Gateway 1 sends a connect message with the H.245 address to CallManager 1.

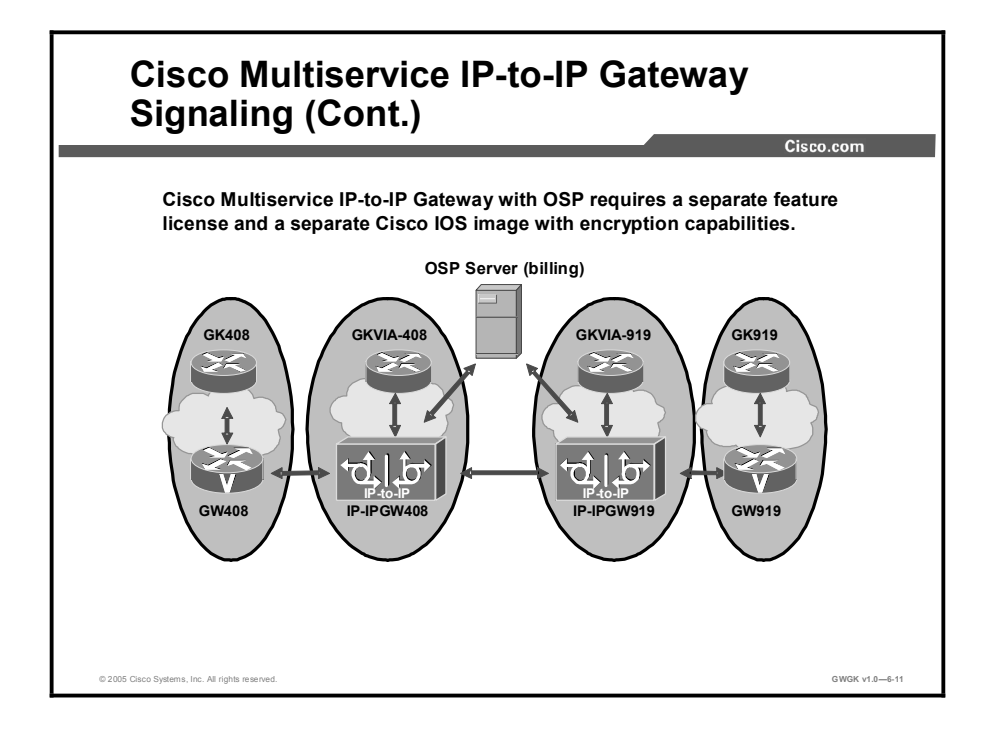

OSP is another application used with an IP-to-IP gateway solution and is a client-server protocol used to establish authenticated connections between gateways. OSP provides for the secure transfer of accounting and routing information between IP-to-IP gateways.

This figure shows a sample topology that uses the Cisco Multiservice IP-to-IP Gateway feature with OSP. With the exception of the authentication and accounting messages that are exchanged between the IP-to-IP gateways and the OSP server, the exchange of messages between the gateways and gatekeepers is similar to the process shown in the first "Cisco Multiservice IP-to-IP Gateway Signaling" figure.

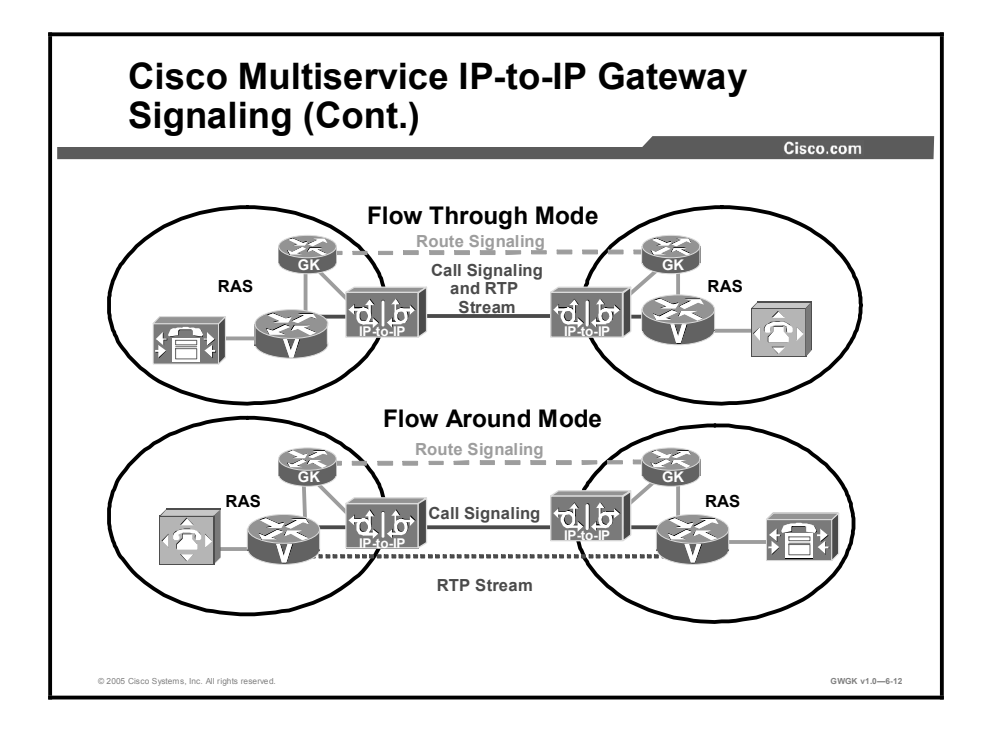

Flow through mode is a mode where the IP-to-IP gateway manages and supports not only the call setup but also the RTP streaming for a voice or video call. Flow around mode, on the other hand, is an alternate option that requires the IP-to-IP gateway to manage only the call setup, and the two endpoints manage the RTP streams. Hence, the call "flows around" the IP-to-IP gateway as opposed to flowing through the gateway. The flow through and flow around modes are specific only to how the RTP stream is managed.

Flow through mode is the default mode for IP-to-IP gateway. The IP-to-IP gateway receives media packets from the inbound call leg, terminates them, and then reoriginates the media stream on an outbound call leg. Media flow around enables media packets to be passed directly between the endpoints without the intervention of the IP-to-IP gateway. The IP-to-IP gateway continues to handle routing and billing functions.

You have the ability to configure flow around at the dial-peer level as opposed to at a voiceclass level.

# Cisco Multiservice IP-to-IP Gateways Integration with a Service Provider and Cisco CallManager

This topic describes configuring IP-to-IP gateways with Cisco CallManager.

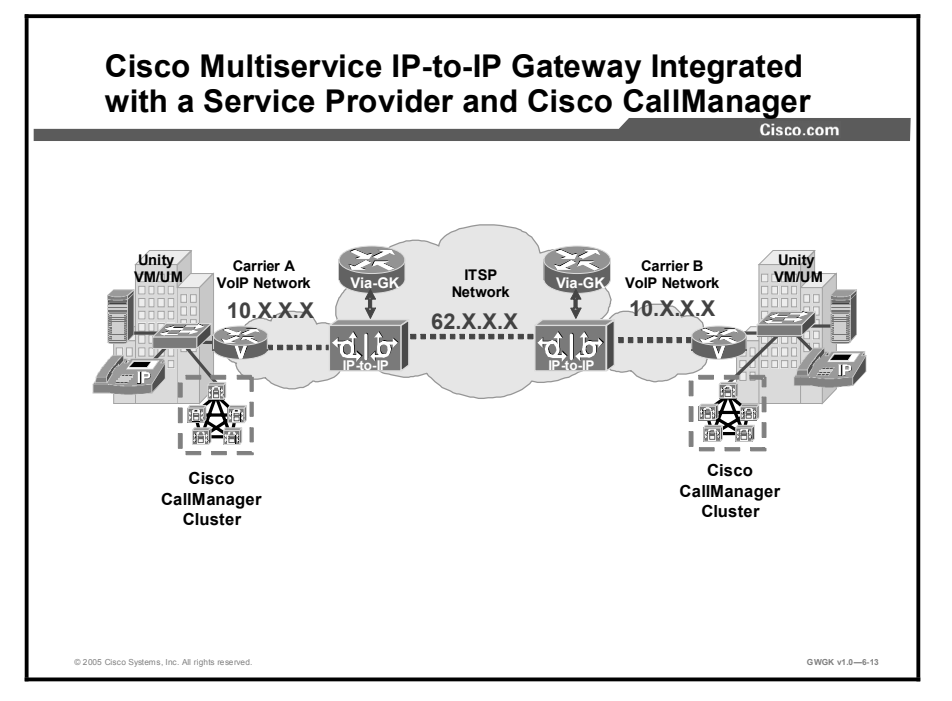

This figure shows a topology where the Cisco CallManager and Cisco Multiservice IP-to-IP Gateways interoperate. These are the requirements needed to integrate the two:

- ICT protocol toward the IP-to-IP gateway
- $\blacksquare$ MTP

Cisco Multiservice IP-to-IP Gateway can be configured to do the following:

- Synchronized H.245 address reporting  $\blacksquare$
- H.245 fast start on connect
- Detection of Cisco CallManager
- Support of Cisco CallManager supplementary services information elements (IEs)  $\blacksquare$

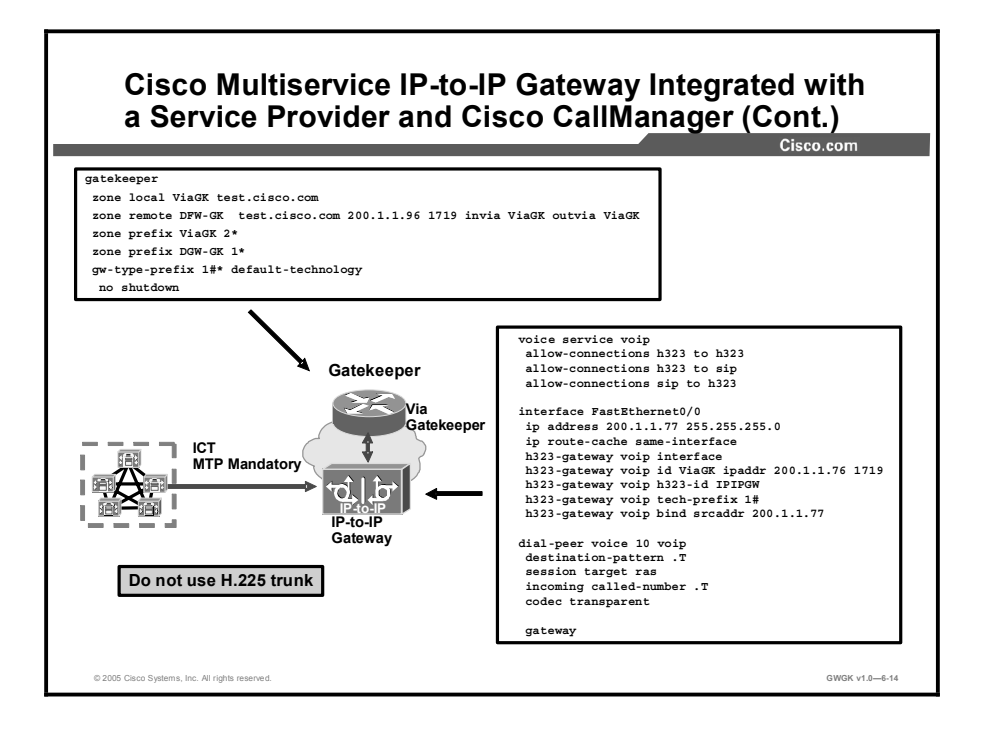

During ICT configuration on the Cisco CallManager, you are asked to enter the IP address of the remote Cisco CallManager to which the ICT connects. Do not use this IP address. Instead, enter the IP address of the IP-to-IP gateway. Dial peers on the IP-to-IP gateway with session targets pointing to each Cisco CallManager cluster are required.

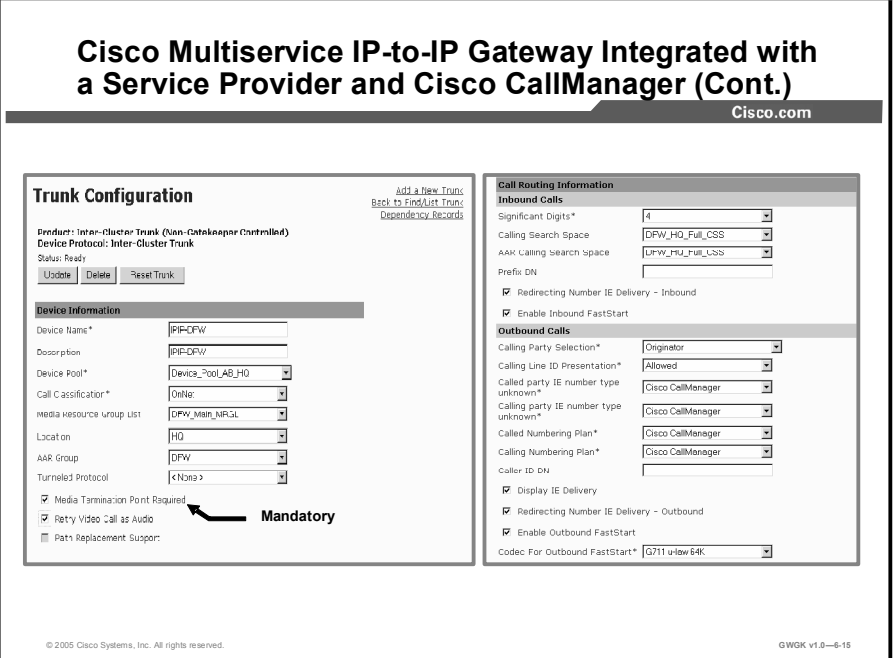

The Media Termination Point Required box must be checked and if you are operating in a VoIP environment where other gateways use slow or fast start for H.245 open logical channel setup. The Cisco Multiservice IP-to-IP Gateway will, by default, throttle the call to a slow-start setup if the gateway is not set to pass fast-start call setup.

If you need the IP-to-IP Gateway to accommodate fast-start call setups, then configure the following commands on the gateway:

```
voice class h323 1
 call start fast
```
Then after the voice class has been configured, add it to the VoIP dial on the IP-to-IP gateway. This will ensure the IP-to-IP will pass the fast-start H.245 signaling sequencing and not throttle it to slow start. Configure these commands:

```
dial-peer voice 1 voip
 incoming called-number.
destination-pattern.
voice-class h323 1
session target ras
dtmf-relay h245-alphanumeric
codec transparent
```
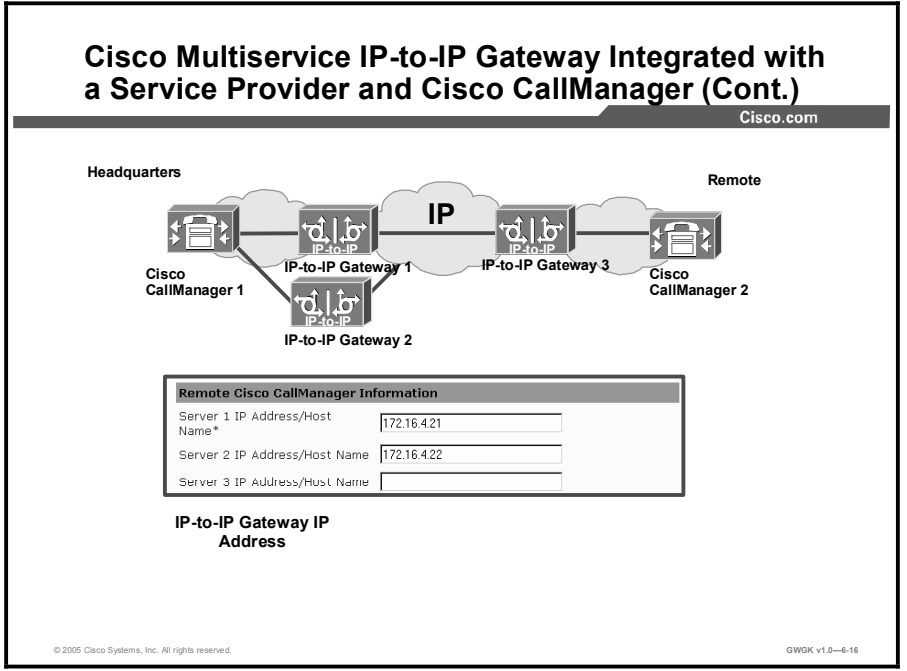

This figure shows the configuration screen in Cisco CallManager version 4.1(2). Use the IP address of the Cisco Multiservice IP-to-IP Gateway in the Server 1 IP Address/Host Name\* space and the backup IP addresses spaces. Do not use the IP address of the far-end Cisco CallManager or gateway.

# Cisco Multiservice IP-to-IP Gateways Fax, Modem, and DTMF Considerations

This topic describes fax, modem, and dual tone multifrequency (DTMF) considerations when you are setting up a Cisco Multiservice IP-to-IP Gateway.

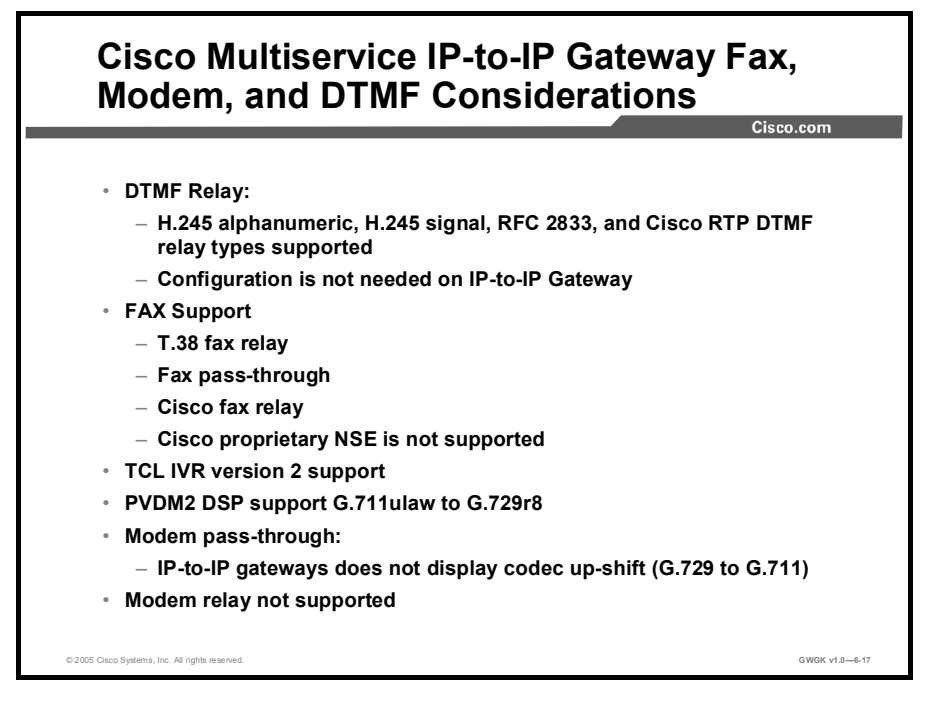

This figure points out the considerations relative to the IP-to-IP gateways support for DTMF relay, T.38 fax relay, modem pass-through, and modem relay.

# Cisco Multiservice IP-to-IP Gateway Configuration

This topic describes IP-to-IP gateway configuration.

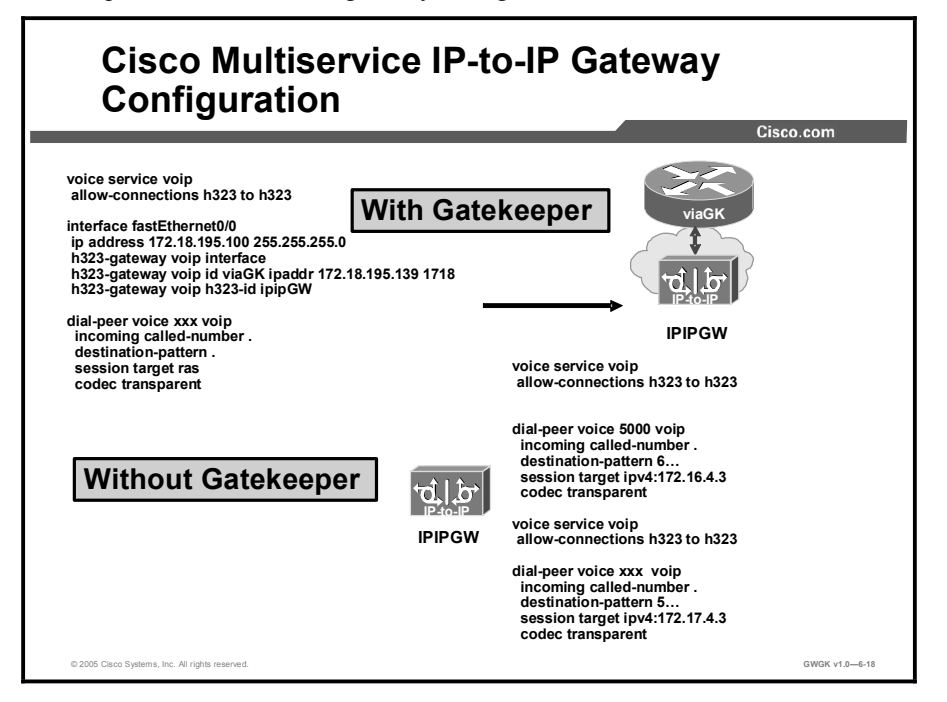

This figure shows two basic configurations of the IP-to-IP gateway. The top configuration is a basic gatekeeper configuration, and the bottom configuration is used when no gatekeeper is involved.

When the IP-to-IP gateway is configured to operate with a gatekeeper, the IP-to-IP gateway VoIP configuration is the same as with any gateway working with a gatekeeper. The only additional configuration is the allow-connections command. This command will appear by default in a show running-config command. You will not be able to disable this on an IP-to-IP gateway, at least in the latest Cisco IOS software version that supports IP-to-IP gateways.

When you use the IP-to-IP gateway without a gatekeeper, the configuration is rather straight forward. The codec transparent command needs to be configured because this statement makes sure the endpoints that are running through capabilities negotiations are not blocked. Filtering is another option that can be used. The IP-to-IP gateway can facilitate the codec negotiations so that both endpoints use a specific codec compression.

## Summary

This topic summarizes the key points discussed in this lesson.

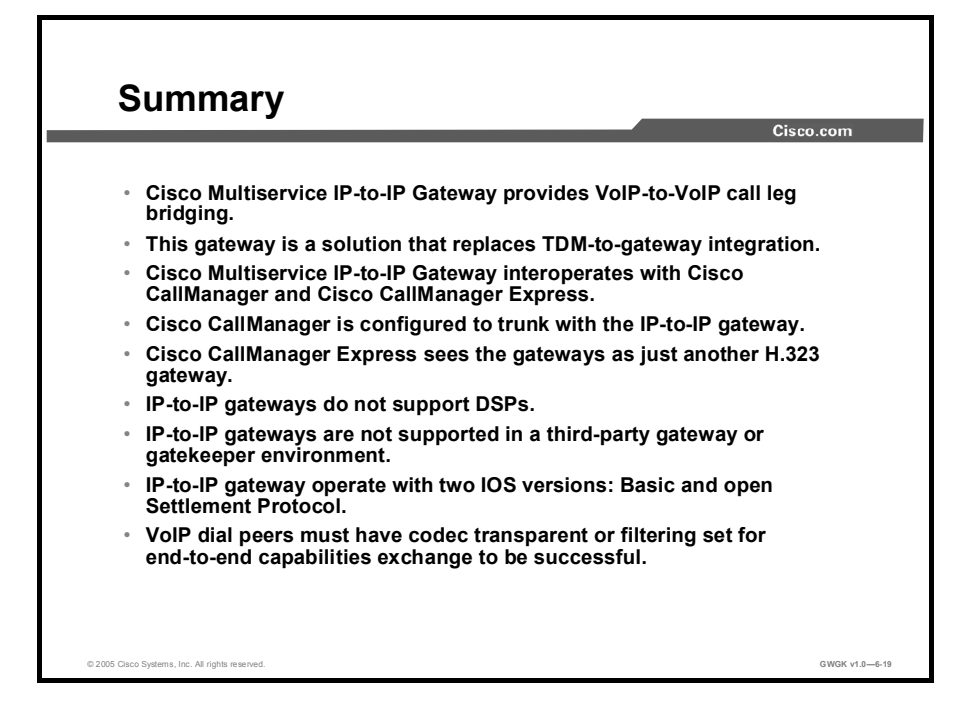

## References

For additional information, refer to these resources:

Cisco Multiservice IP-IP Gateway

 $\blacksquare$ http://www.cisco.com/univercd/cc/td/doc/product/software/ios123/123cgcr/vvfax\_c/callc\_c /h323\_c/ipipgw/index.htm

## Lesson Self-Check

Use the questions here to review what you learned in this lesson. The correct answers and solutions are found in the lesson Self-Check Answer Key.

- Q1) The Cisco Multiservice IP-to-IP Gateway is configured as which device? (Source: )
	- A) Gatekeeper
		- B) MCM proxy
		- C) Gateway
		- D) PSTN Gateway
- Q2) The Cisco Multiservice IP-to-IP Gateway is used mainly for what purpose? (Source: )
	- A) As a demarcation point traversing TDM domains
	- B) As a TDM Bridge<br>C) As a codec negotial
	- As a codec negotiation tandem point
	- D) As a demarcation point for VoIP calls traversing administrative domains
- Q3) The keyword *invia* is a gatekeeper configuration setup command that performs which function? (Source: )
	- A) It tells the viaGK to inject an IP-to-IP gateway for calls leaving from this remote zone.
	- B) It tells the viaGK to inject an IP-to-IP gateway for calls entering this zone.<br>C) It tells the viaGK to setup the call between endpoints.
	- C) It tells the viaGK to setup the call between endpoints.<br>D) It engages the IP-to-IP gateway on outbound and inbo
	- It engages the IP-to-IP gateway on outbound and inbound calls for this zone.
- Q4) The keyword *outvia* is a gatekeeper configuration setup command that performs which function? (Source: )
	- A) It tells the viaGK to inject an IP-to-IP gateway for calls leaving from this remote zone.
	- B) It tells the viaGK to inject an IP-to-IP gateway for calls entering this zone.
	- C) It tells the viaGK to setup the call between endpoints.<br>D) It engages the IP-to-IP gateway on outbound and inbo
	- It engages the IP-to-IP gateway on outbound and inbound calls for this zone.
- Q5) Codec support on the IP-to-IP gateway only allows which two parameter settings? (Choose two.) (Source: )
	- A) Transparent<br>B) Filtering
	- Filtering
	- C) Codec negotiations<br>D) H.245 canabilities
	- H.245 capabilities exchange

# Lesson Self-Check Answer Key

- Q1) C
- Q2) D
- Q3) B
- Q4) A
- Q5) A, B

# Module Summary

This topic summarizes the key points discussed in this module.

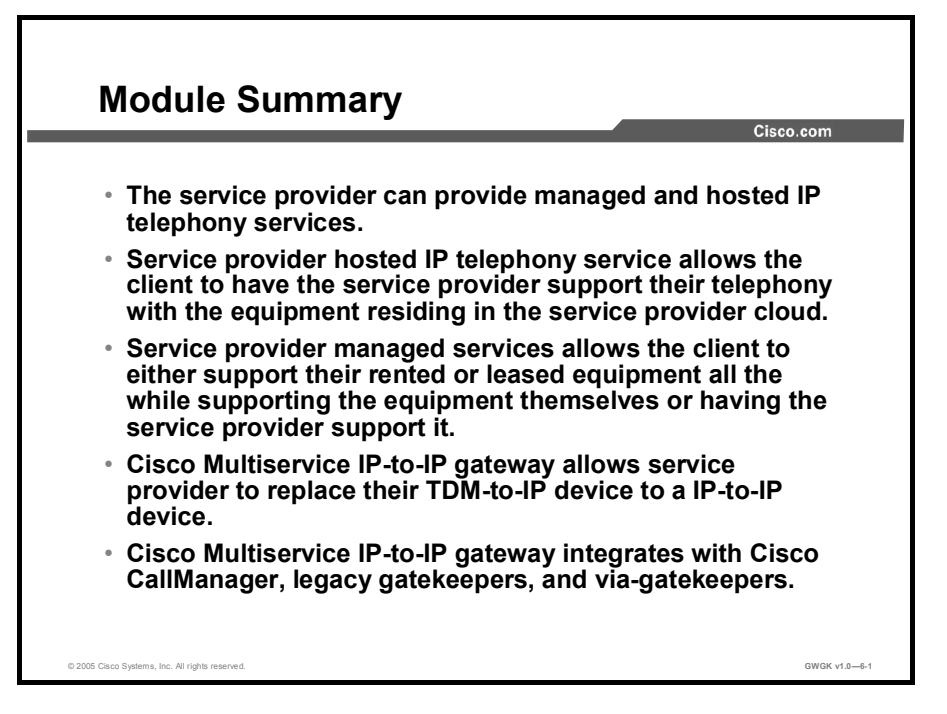

## References

For additional information, refer to this resource:

*Cisco Multiservice IP-to-IP Gateway*.  $\blacksquare$ http://www.cisco.com/univercd/cc/td/doc/product/software/ios123/123cgcr/vvfax\_c/callc\_c /h323\_c/ipipgw/index.htm.

# Implementing Cisco Voice Gateways and **Gatekeepers**

Version 1.0

# Lab Guide

CLS Production Services: 06.21.05

#### Copyright © 2005, Cisco Systems, Inc. All rights reserved.

Cisco Systems has more than 200 offices in the following countries and regions. Addresses, phone numbers, and fax numbers are listed on the Cisco Website at www.cisco.com/go/offices.

Argentina • Australia • Austria • Belgium • Brazil • Bulgaria • Canada • Chile • China PRC • Colombia • Costa Rica Croatia • Cyprus • Czech Republic • Denmark • Dubai, UAE • Finland • France • Germany • Greece Hong Kong SAR · Hungary · India · Indonesia · Ireland · Israel · Italy · Japan · Korea · Luxembourg · Malaysia

Mexico • The Netherlands • New Zealand • Norway • Peru • Philippines • Poland • Portugal • Puerto Rico • Romania Russia • Saudi Arabia • Scotland • Singapore • Slovakia • Slovenia • South Africa • Spain • Sweden • Switzerland Taiwan • Thailand • Turkey • Ukraine • United Kingdom • United States • Venezuela • Vietnam • Zimbabwe

Copyright 2005 Cisco Systems, Inc. All rights reserved. CCSP, the Cisco Square Bridge logo, Follow Ŵ Me Browsing, and StackWise are trademarks of Cisco Systems, Inc.; Changing the Way We Work, Live, Play, and Learn, and iQuick Study are service marks of Cisco Systems, Inc.; and Access Registrar, Aironet, ASIST, BPX, Catalyst, CCDA, CCDP, CCIE, CCIP, CCNA, CCNP, Cisco, the Cisco Certified Internetwork Expert logo, Cisco IOS, Cisco Press, Cisco Systems, Cisco Systems Capital, the Cisco Systems logo, Cisco Unity, Empowering the Internet Generation, Enterprise/Solver, EtherChannel, EtherFast, EtherSwitch, Fast Step, FormShare, GigaDrive, GigaStack, HomeLink, Internet Quotient, IOS, IP/TV, iQ Expertise, the iQ logo, iQ Net Readiness Scorecard, LightStream, Linksys, MeetingPlace, MGX, the Networkers logo, Networking Academy, Network Registrar, *Packet*, PIX, Post-Routing, Pre-Routing, ProConnect, RateMUX, ScriptShare, SlideCast, SMARTnet, StrataView Plus, SwitchProbe, TeleRouter, The Fastest Way to Increase Your Internet Quotient, TransPath, and VCO are registered trademarks of Cisco Systems, Inc. and/or its affiliates in the United States and certain other countries.

All other trademarks mentioned in this document or Website are the property of their respective owners. The use of the word partner does not imply a partnership relationship between Cisco and any other company. (0501R)

DISCLAIMER WARRANTY: THIS CONTENT IS BEING PROVIDED "AS IS." CISCO MAKES AND YOU RECEIVE NO WARRANTIES IN CONNECTION WITH THE CONTENT PROVIDED HEREUNDER, EXPRESS, IMPLIED, STATUTORY OR IN ANY OTHER PROVISION OF THIS CONTENT OR COMMUNICATION BETWEEN CISCO AND YOU. CISCO SPECIFICALLY DISCLAIMS ALL IMPLIED WARRANTIES, INCLUDING WARRANTIES OF MERCHANTABILITY, NON-INFRINGEMENT AND FITNESS FOR A PARTICULAR PURPOSE, OR ARISING FROM A COURSE OF DEALING, USAGE OR TRADE PRACTICE. This learning product may contain early release content, and while Cisco believes it to be accurate, it falls subject to the disclaimer above.

# GWGK

# Lab Guide

## **Overview**

This guide presents the instructions and other information concerning the lab activities for this course. You can find the solutions in the lab activity Answer Key.

## **Outline**

This guide includes these activities:

- Lab 1-1: Configuring MGCP Gateways
- Lab 2-1: Configuring PSTN Connections
- Case Study 2-2: Migrating to IP Telephony from a PBX-Based System
- Lab 3-1: Implementing a Dial Plan and COR
- Lab 4-1: Configuring SRST
- Lab 4-2: Configuring DSP Farms
- Lab 4-3: Configuring TCL Scripts
- Lab 5-1: Configuring Gatekeepers
- Lab 5-2: Configuring Directory Gatekeepers
- Lab 6-1: Comprehensive Lab

# Lab 1-1: Configuring MGCP Gateways

Complete this lab activity to practice what you learned in the related module.

## Activity Objective

In this activity, you will be able to configure an MGCP gateway on a Cisco IOS software-based platform. After completing this activity, you will be able to meet these objectives:

- $\blacksquare$ Configure and verify an MGCP gateway on a Cisco IOS software-based router and verify registration with a Cisco CallManager
- Configure MGCP gateways to support DTMF relay and fax pass-through  $\blacksquare$

## Visual Objective

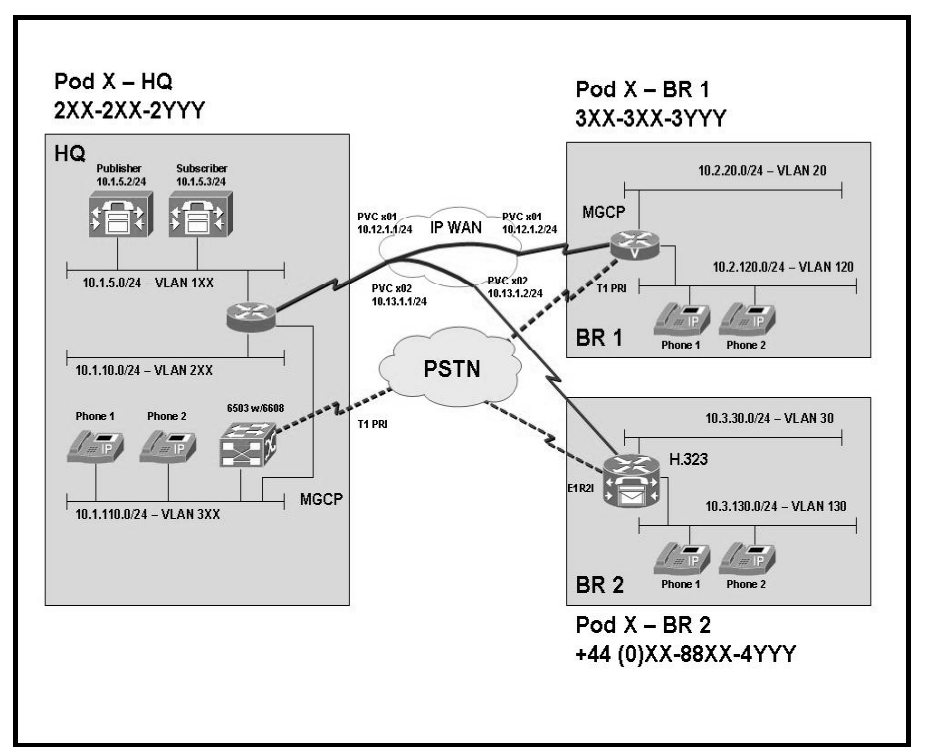

The figure illustrates what you will accomplish in this activity.

## Required Resources

These are the resources and equipment that are required to complete this activity:

#### Student Pods

The student pod equipment requirements are as follows:

- $\blacksquare$ Six Cisco IP Phones, which can be any model except for 7920. The IP Phones require power from either an in-line power switch or external power bricks.
- One Cisco router with one 10/100 Ethernet interface, one T1 serial interface, and Cisco IOS Release 12.3(11)T3.
- One Cisco router with two  $10/100$  Ethernet interfaces, one T1 serial interface, one T1 voice module, and Cisco IOS Release 12.3(11)T3.
- One Cisco router with two 10/100 Ethernet interfaces, one T1 serial interface, one E1 voice  $\blacksquare$ module, and Cisco IOS Release 12.3(11)T3.
- One Cisco Catalyst 3550 switch for each branch location or one internal EtherSwitch module for the router.
- One Cisco Catalyst 6500 switch, one 10/100 Ethernet switch module, and one WS-X6608 gateway module for the HQ location.
- One Cisco CallManager publisher and one subscriber.

#### Network Core

The network core equipment requirements are as follows:

- One Cisco router to provide Frame Relay or ATM support to an IP WAN to connect HQ  $\blacksquare$ with BR1 and BR2.
- One Cisco CallManager and one Cisco router configured as an MGCP gateway to provide the functionality of the PSTN to all locations.

## Command List

The table describes the commands that are used in this activity.

### MGCP and H.323 Commands

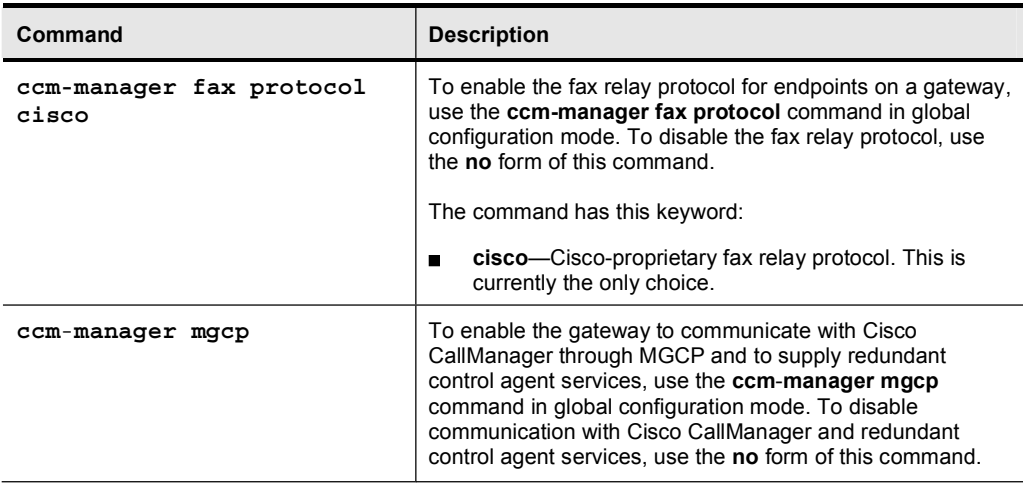

Copyright © 2005, Cisco Systems, Inc. Lab Guide 3

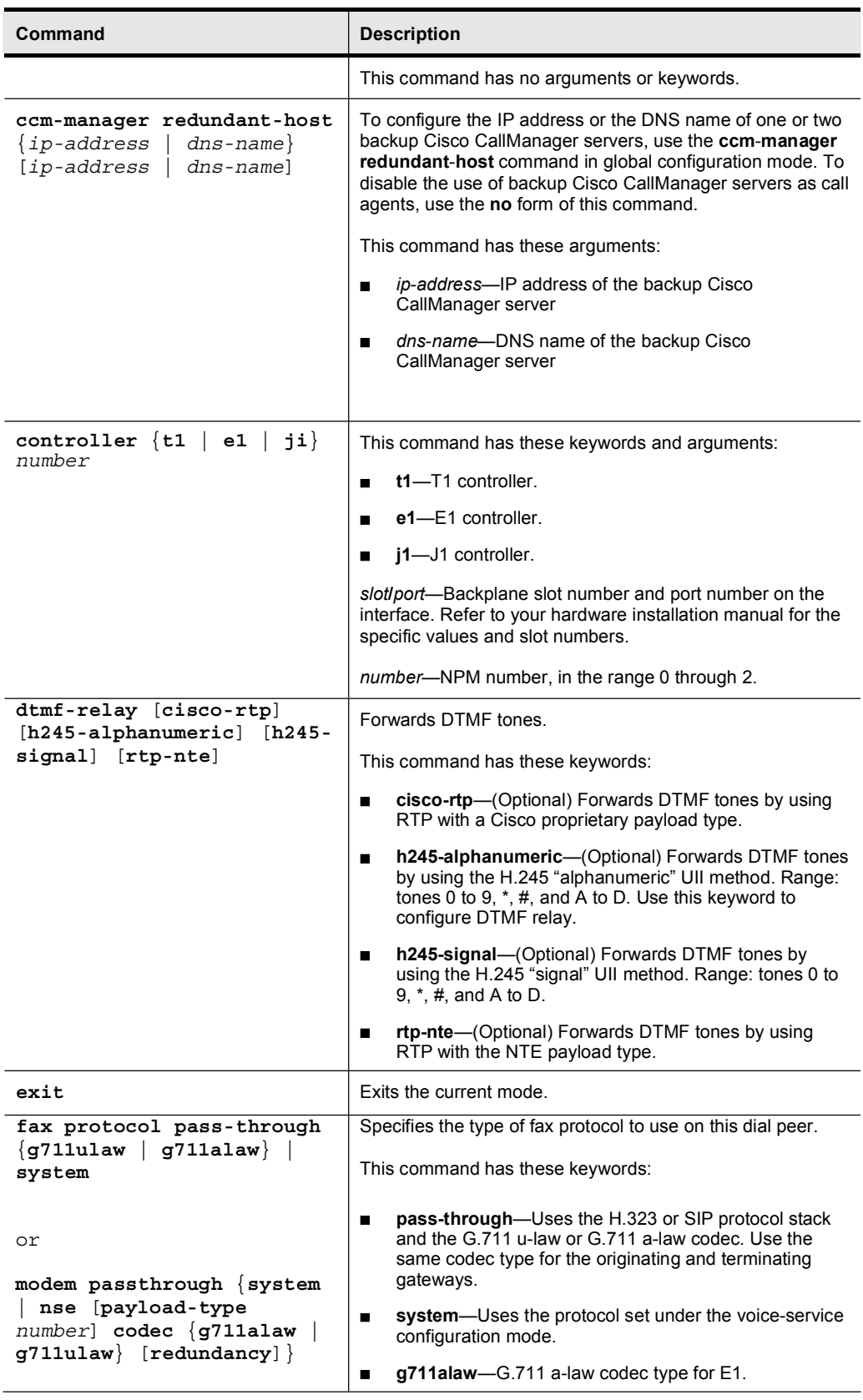

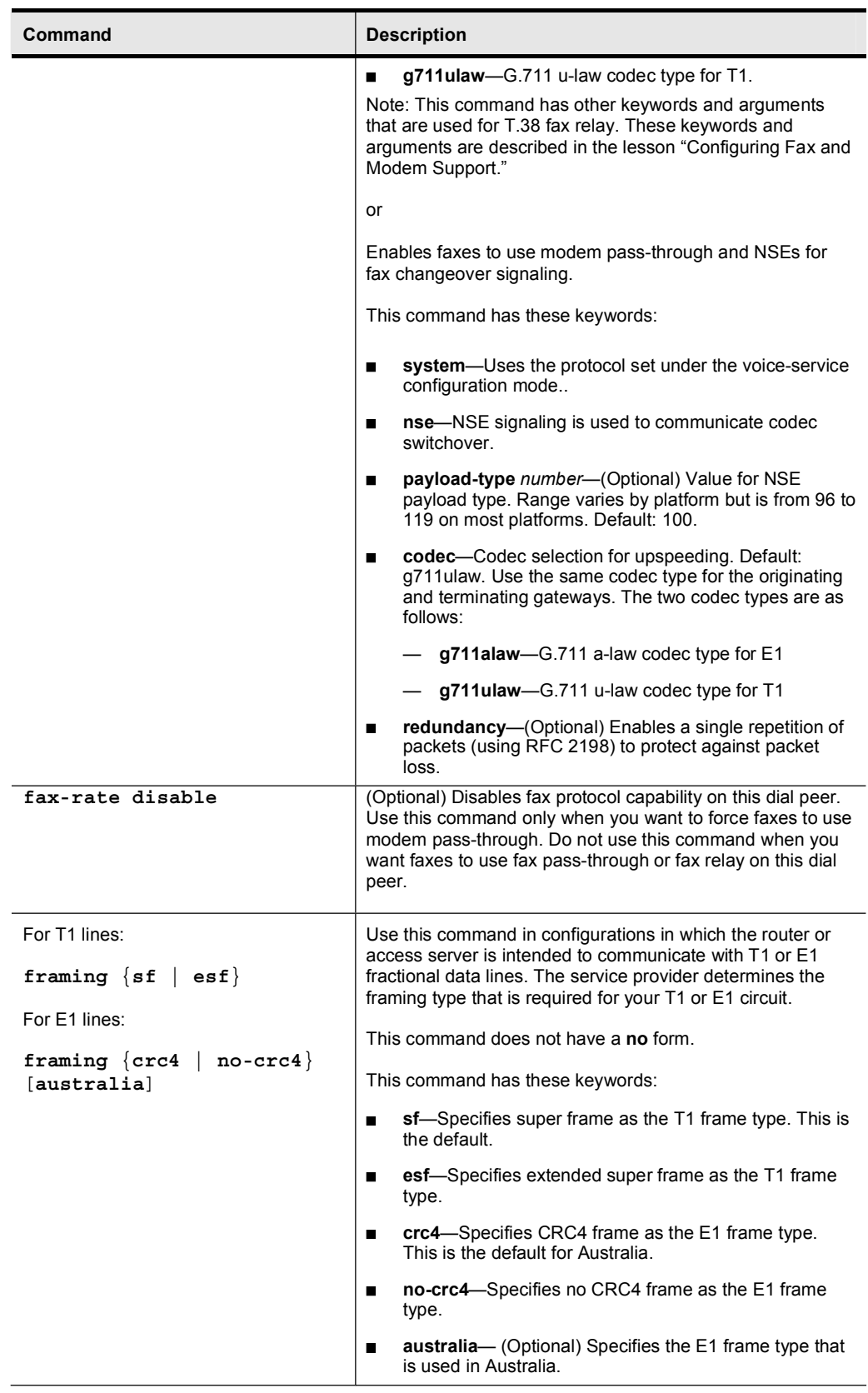

Copyright © 2005, Cisco Systems, Inc. Compared to the Control of the Control of the Cuide Control of the Cuide Control of the Cuide Control of the Cuide Control of the Cuide Control of the Cuide Control of the Cuide Contro

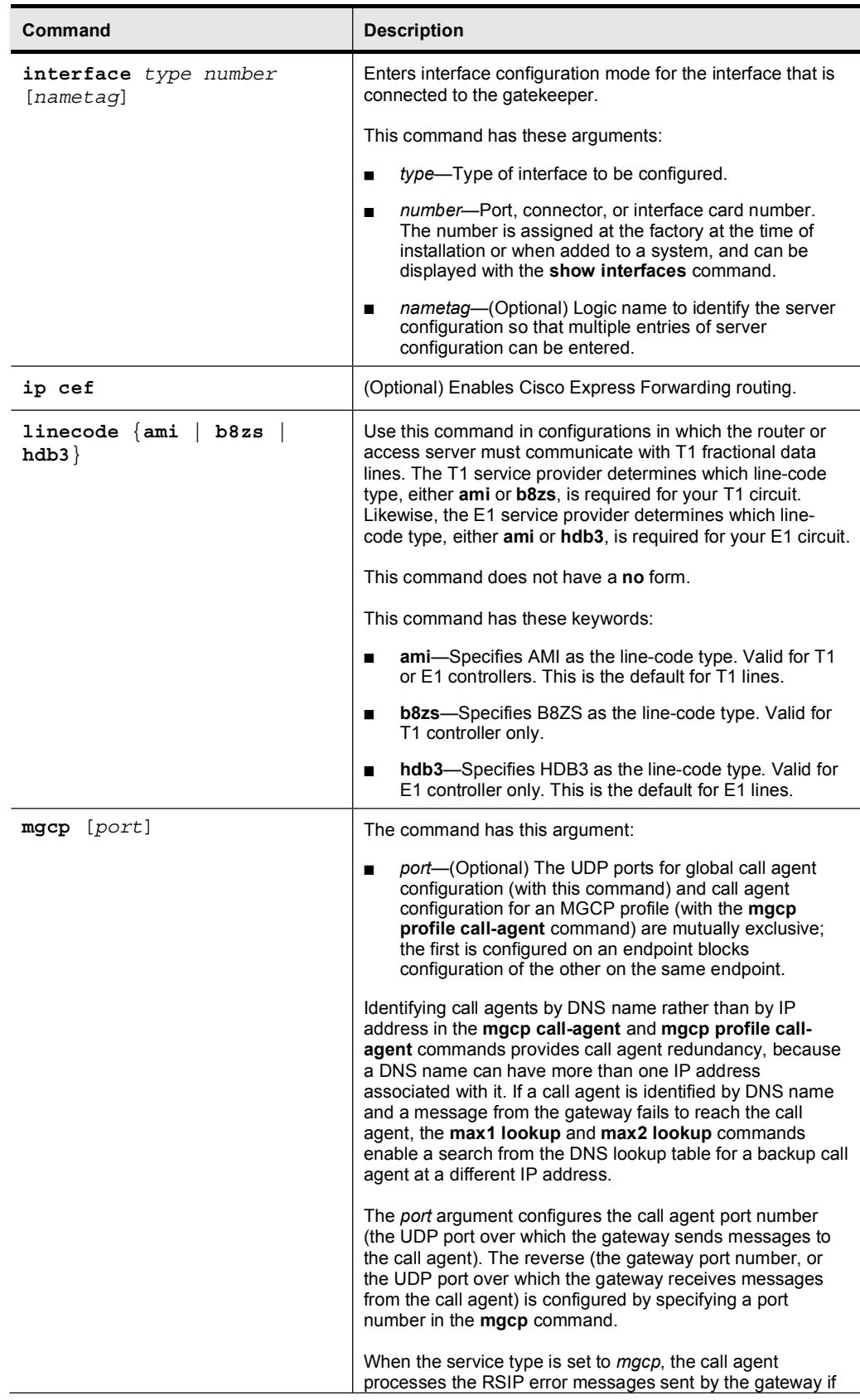

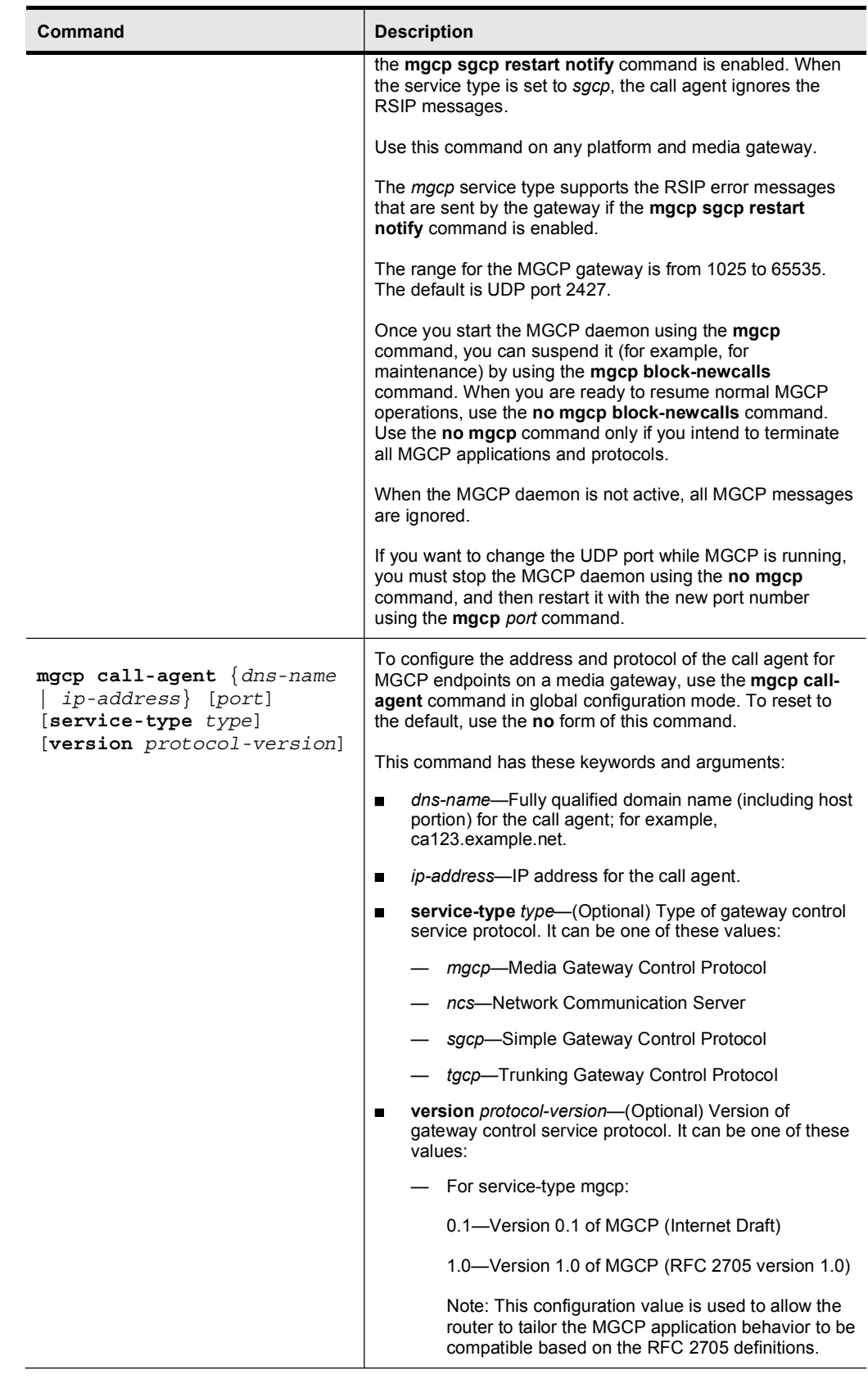

Copyright © 2005, Cisco Systems, Inc. Compared 1 and Control of Lab Guide Control of Lab Guide Control of T

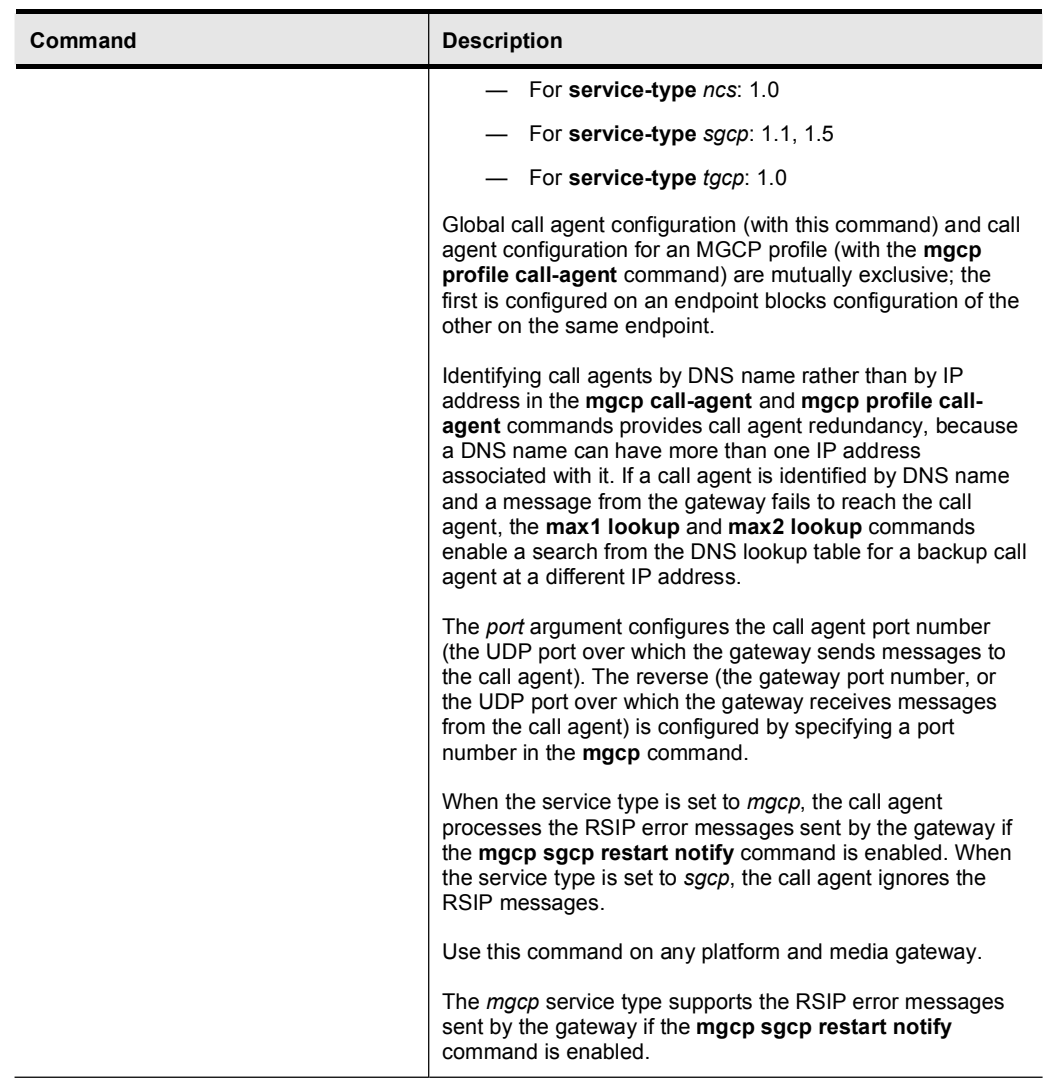

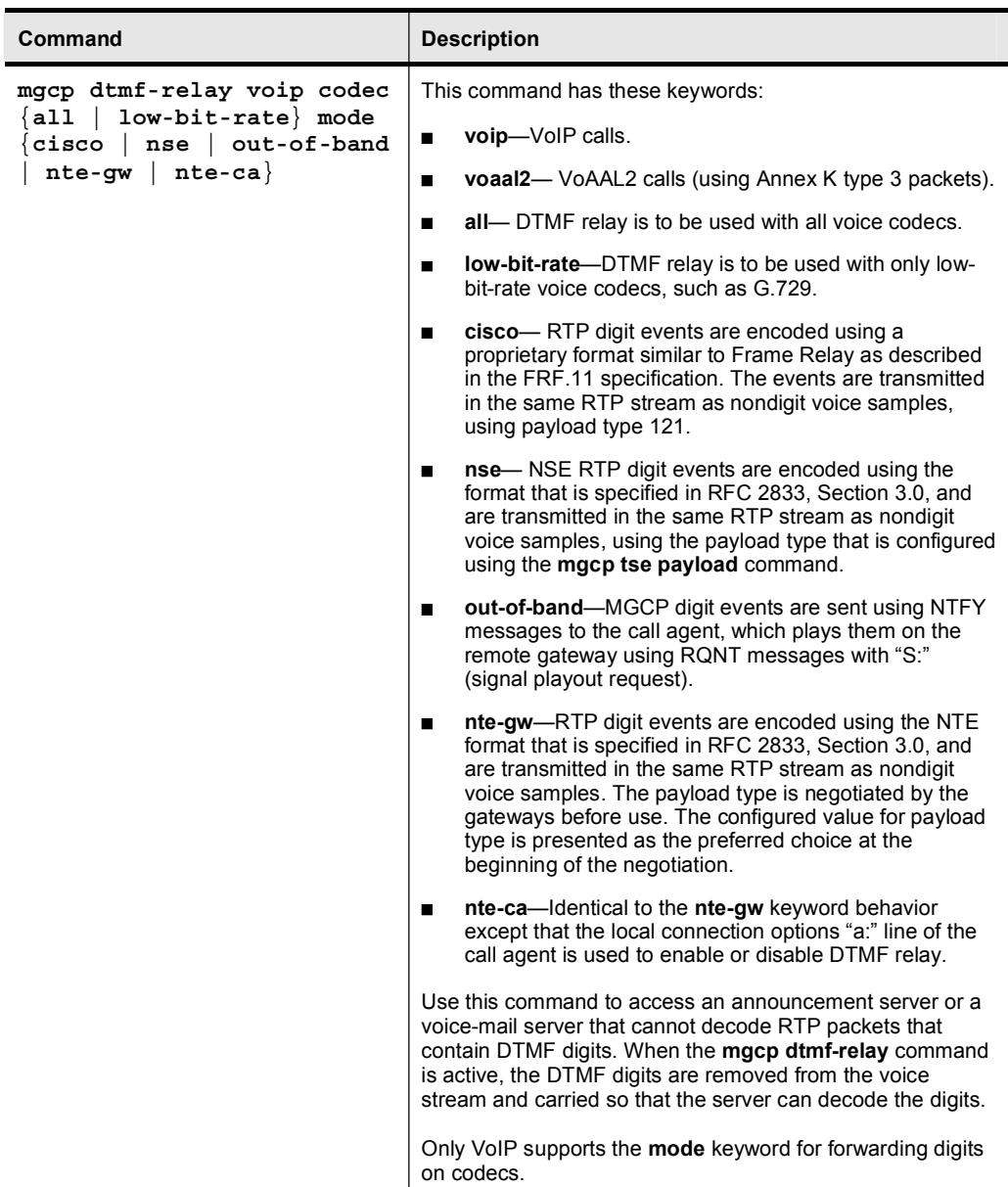

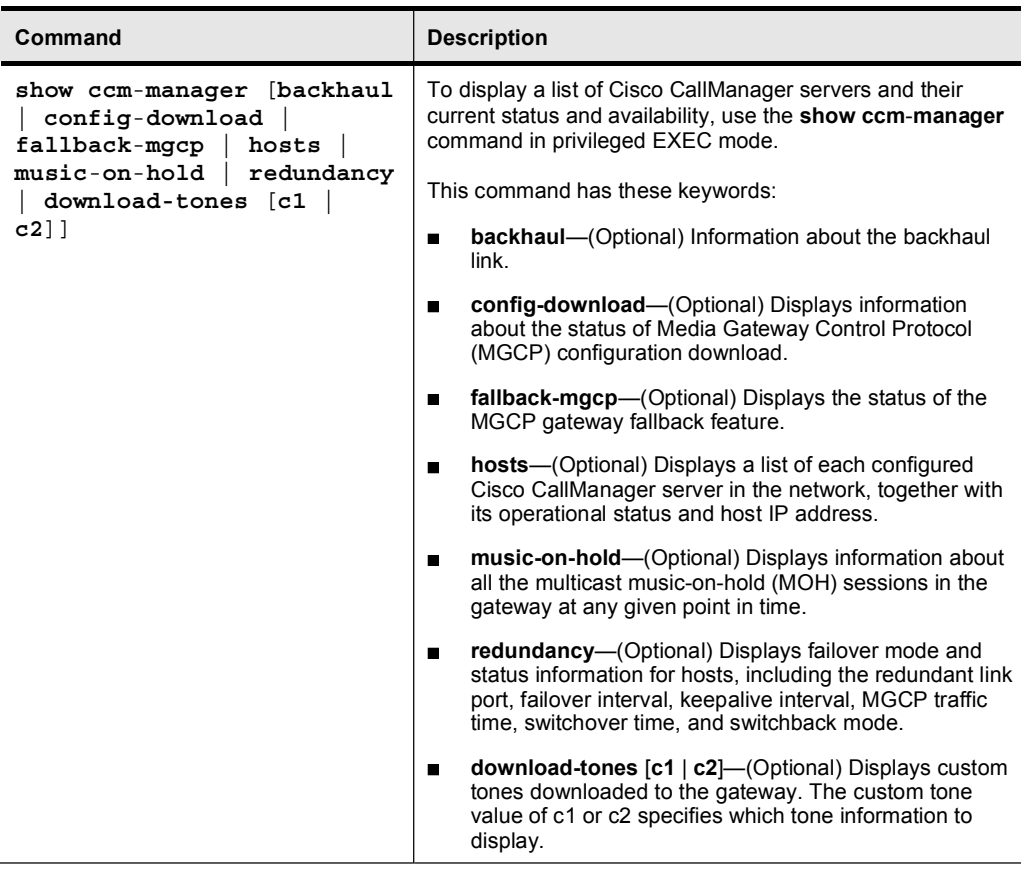

## Job Aids

These job aids are available to help you complete the lab activity.

You will need a copy of Microsoft Remote Desktop Client for many of the labs in this course. If you do not have a copy of this application, contact your instructor for assistance in obtaining it.

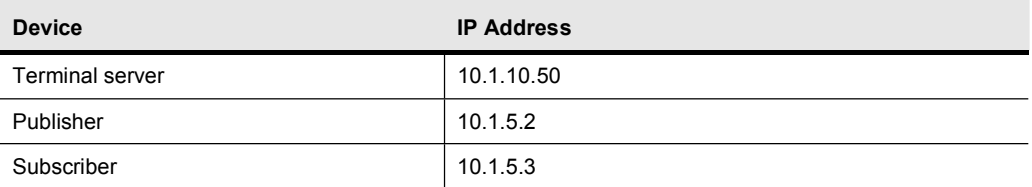

#### Lab 1-1 Job Aids

## Task 1: Configure MGCP Gateway

The Armstrong Snow Shovel Company has three offices. They are designated as Headquarters (HQ), Branch 1 (BR1), and Branch 2 (BR2). The firm initially started manufacturing snow shovels and now has a complete line of garden tools for the do-it-yourself market. HQ has a Cisco CallManager cluster with Cisco Unity voice mail. It also has a Cisco Catalyst 6500 switch with a WS-X6608-T1/E1 gateway blade. The DNs that are assigned at HQ are in the range defined in the topology figure. HQ has a T1 PRI to the PSTN and a 768K Frame Relay link to the IP WAN.

BR1 uses the Cisco CallManager cluster at HQ for call signaling and control. The gateways on this connection use MGCP to maximize call survivability. The gateway connection to the PSTN uses a T1 PRI setup for QSIG and a 768K Frame Relay connection to the IP WAN. The specific extension numbers for this site are in the topology figure.

BR2 is a new site with only a few users, but this site is expected to grow rapidly. Initially, this site will have a Cisco CallManager Express device to support the users. This location has an E1R2 CAS connection to the PSTN and a 768K Frame Relay connection to the IP WAN.

The data and voice network infrastructure has been deployed, as well as the Cisco CallManager cluster and Cisco Unity voice-mail server. You have been brought in to implement the MGCP gateway for this customer.

### Activity Procedure

Complete these steps:

- Step 1 Connect your PC to the switch port on one of the HQ Cisco IP Phones and use Telnet to access the communications server using the IP address supplied in the previous table.
- Step 2 Configure MGCP on the gateway at BR1. The gateway has been defined in the Cisco CallManager cluster at HQ for you.
- Step 3 Ensure accurate forwarding of digits on compressed codecs. Pass dialed digits in the same RTP stream as nondigit voice samples.
- Step 4 Configure the gateway so that fax traffic is handled as a standard G.711 call.

### Activity Verification

You have completed this task when you attain these results:

- You are able to verify that the gateway at BR1 has registered as an MGCP gateway with the Cisco CallManager cluster at HQ.
- You are able to verify that the correct MGCP command has been entered in the gateway  $\blacksquare$ configuration to support DTMF relay and fax pass-through.

## Lab 1:1 Answer Key: Configuring MGCP Gateways

When you complete this activity, your configuration will be similar to the results here, with differences that are specific to your device or workgroup:

### Task 1 Solution

```
Step 1 Connect your PC to a phone at HQ.
```
Step 2 Enabling an MGCP gateway to register with Cisco CallManager requires configuration of the primary Cisco CallManager and enabling of MGCP. It is also recommended that a redundant Cisco CallManager be configured. Type these commands in BR1:

```
mgcp call-agent 10.1.5.3
ccm-manager mgcp
ccm-manager redundant-host 10.1.5.2
mgcp
```
Step 3 Enable DTMF relay to ensure accurate forwarding of digits. Type this command in BR1:

```
mgcp dtmf-relay voip codec all mode cisco
```
Step 4 By default, Cisco fax relay is enabled on an MGCP gateway. To handle fax calls as normal G.711 calls, fax relay must be disabled, which results in fax pass-through being used. Type this command in BR1:

#### no ccm-manager fax protocol cisco

Step 5 Enter show ccm-manager to verify the MGCP status. Your output should be similar to these results:

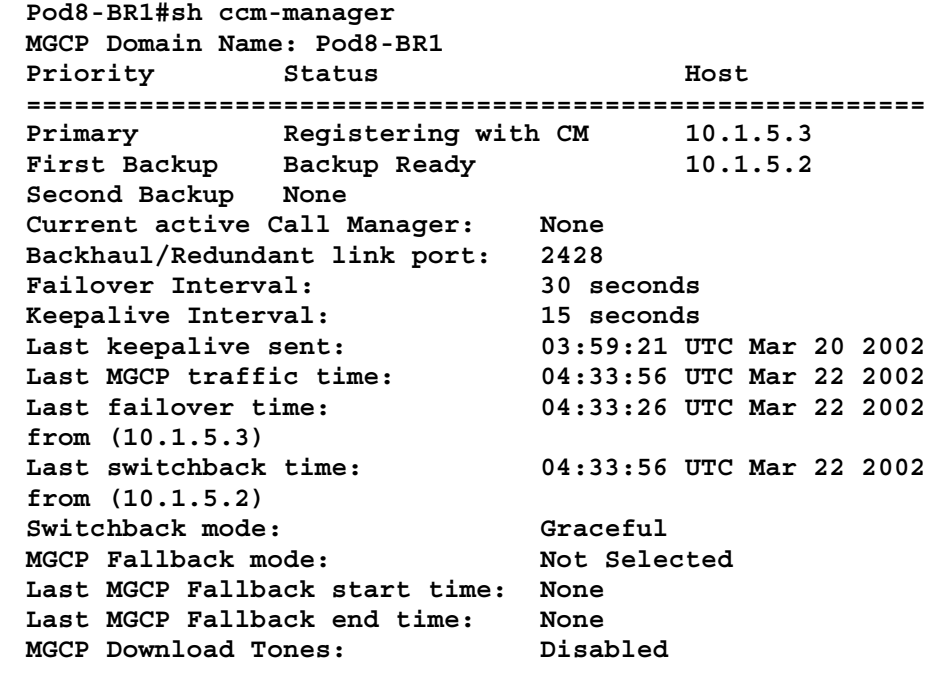
## Lab 2-1: Configuring PSTN Connections

Complete this lab activity to practice what you learned in the related module.

### Activity Objective

In this activity, you will configure the PSTN connections in the Armstrong Snow Shovel network. After completing this activity, you will be able to meet these objectives:

- $\blacksquare$ Configure a PRI network connection
- Configure a CAS network connection  $\blacksquare$

### Visual Objective

The figure illustrates what you will accomplish in this activity.

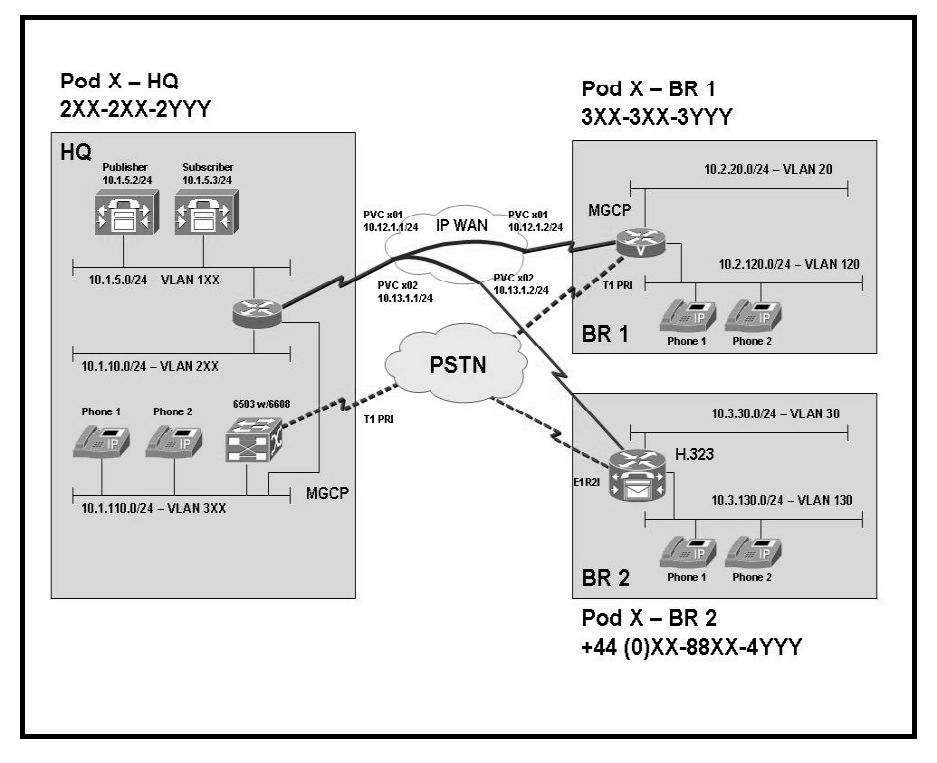

### Required Resources

These are the resources and equipment that are required to complete this activity:

#### Student Pods

The student pod equipment requirements are as follows:

- Six Cisco IP Phones, which can be any model except for 7920. The IP Phones require  $\blacksquare$ power from either an in-line power switch or external power bricks.
- One Cisco router with one 10/100 Ethernet interface, one T1 serial interface, and Cisco IOS Release 12.3(11)T3.
- One Cisco router with two 10/100 Ethernet interfaces, one T1 serial interface, one T1 voice module, and Cisco IOS Release 12.3(11)T3.
- One Cisco router with two 10/100 Ethernet interfaces, one T1 serial interface, one E1 voice module, and Cisco IOS Release 12.3(11)T3.
- One Cisco Catalyst 3550 switch for each branch location or one internal EtherSwitch  $\blacksquare$ module for the router.
- One Cisco Catalyst 6500 switch, one 10/100 Ethernet switch module, and one WS-X6608  $\blacksquare$ gateway module for the HQ location.
- One Cisco CallManager publisher and one subscriber.  $\blacksquare$

#### Network Core

The network core equipment requirements are as follows:

- $\blacksquare$ One Cisco router to provide Frame Relay or ATM support to an IP WAN to connect the HQ with BR1 and BR2.
- One Cisco CallManager and one Cisco router configured as an MGCP gateway to provide  $\blacksquare$ the functionality of the PSTN to all locations.

### Command List

The table describes the commands that are used in this activity.

#### Circuit Commands

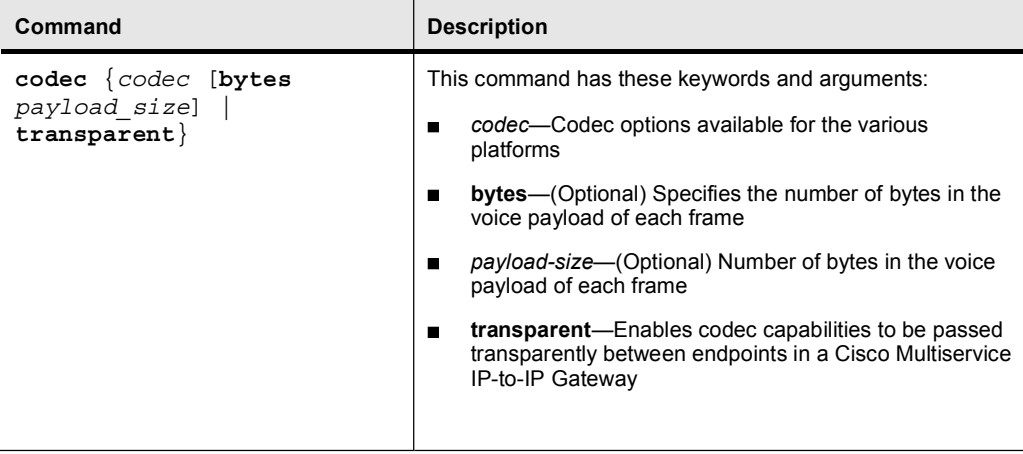

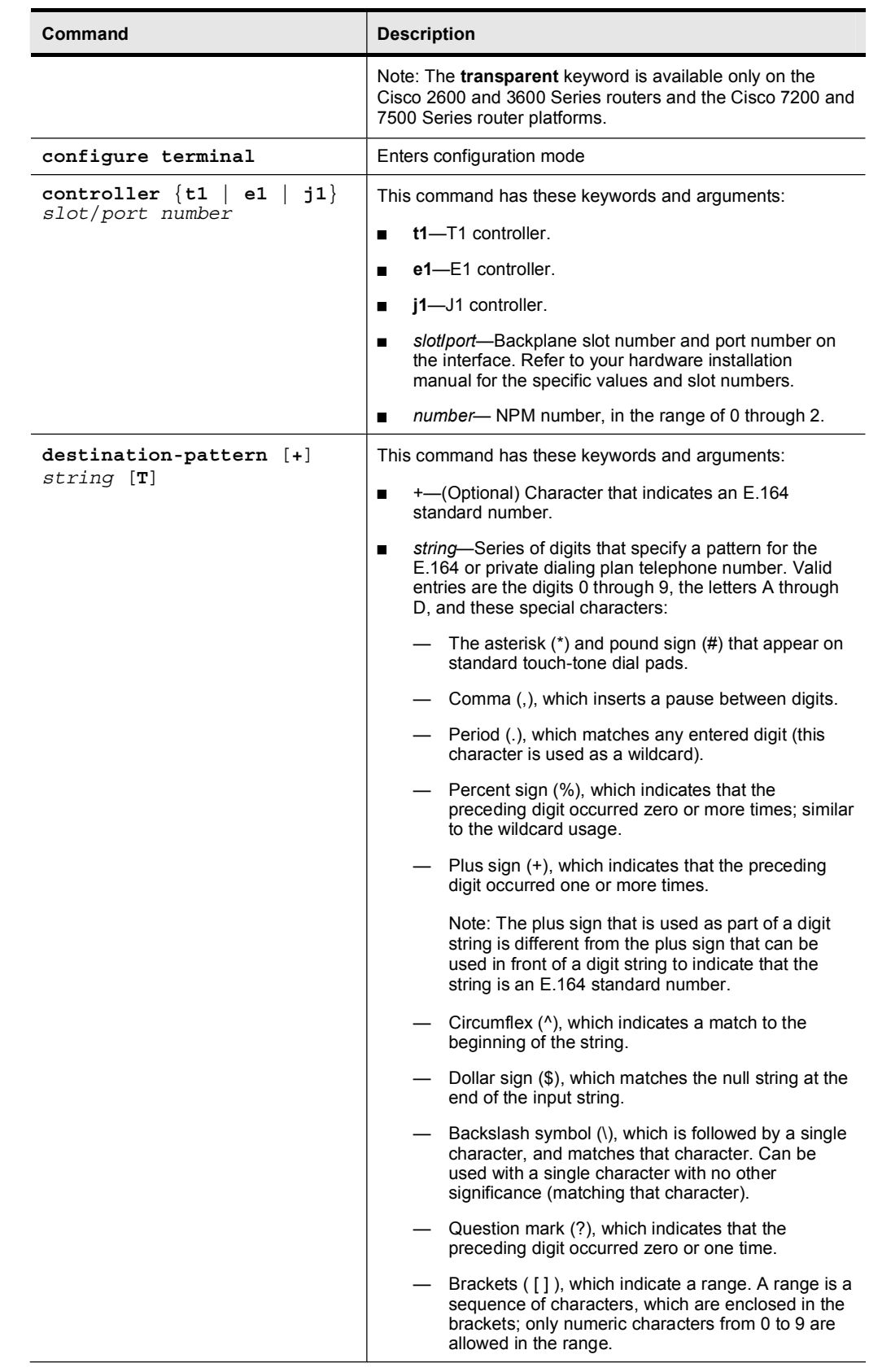

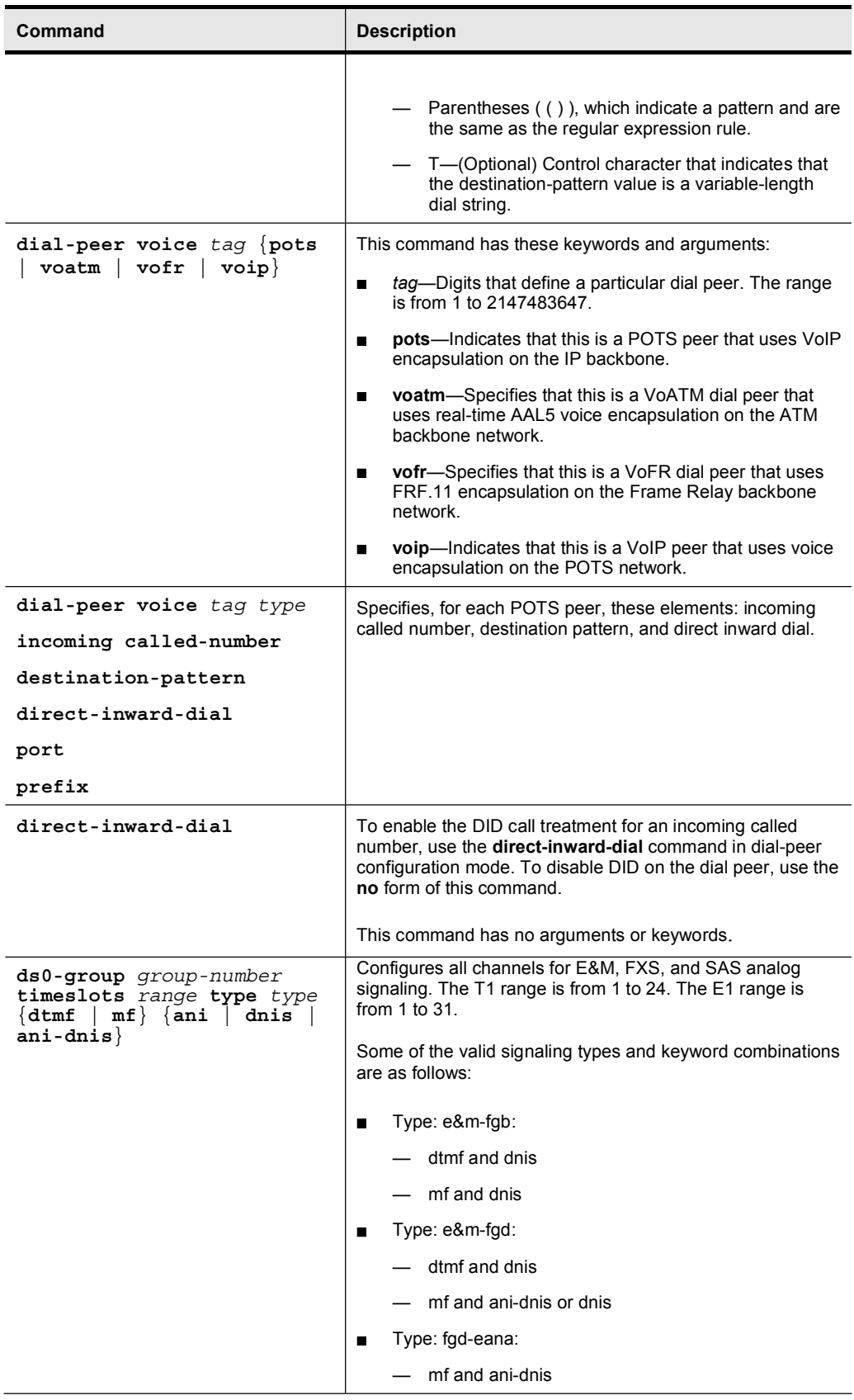

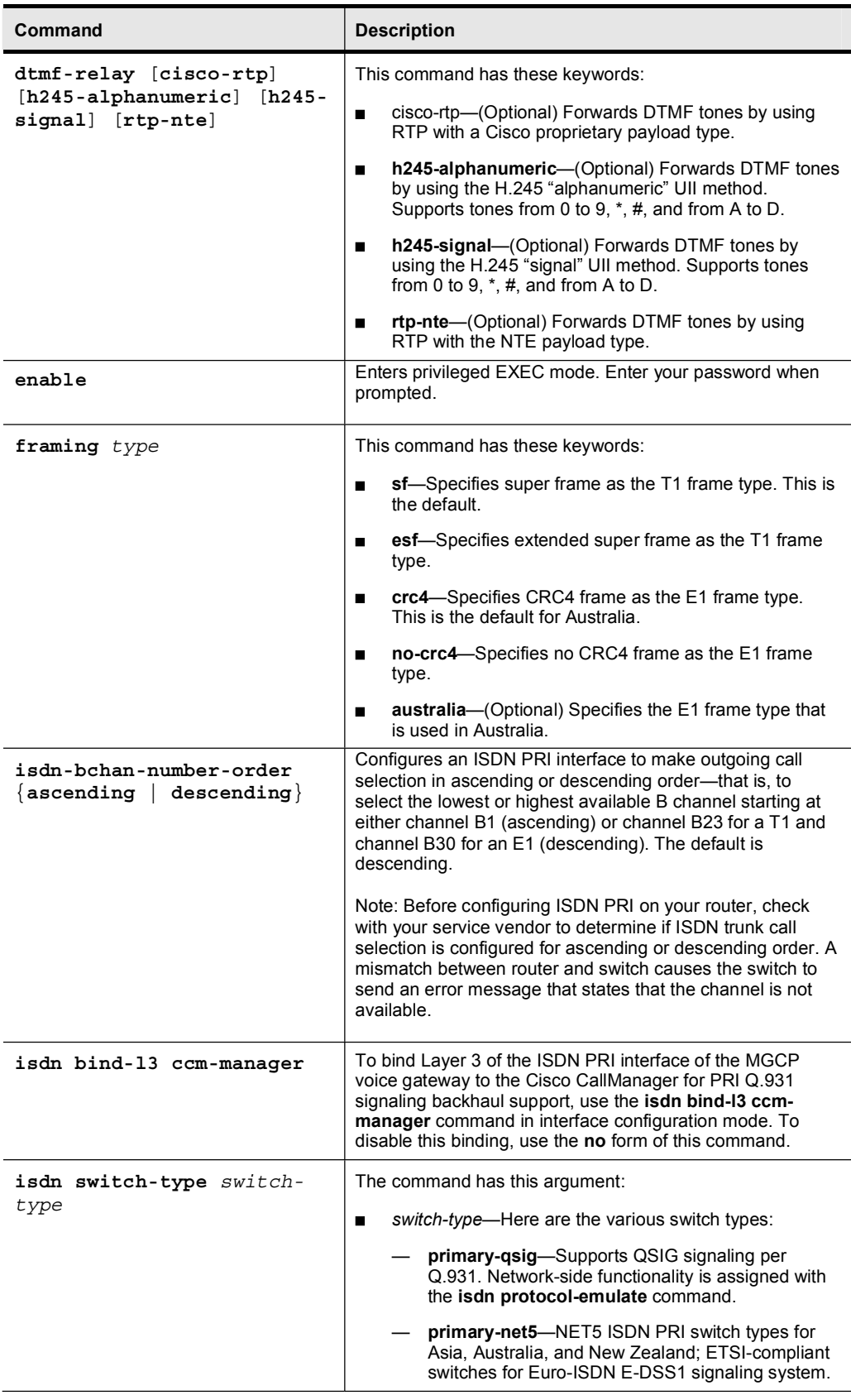

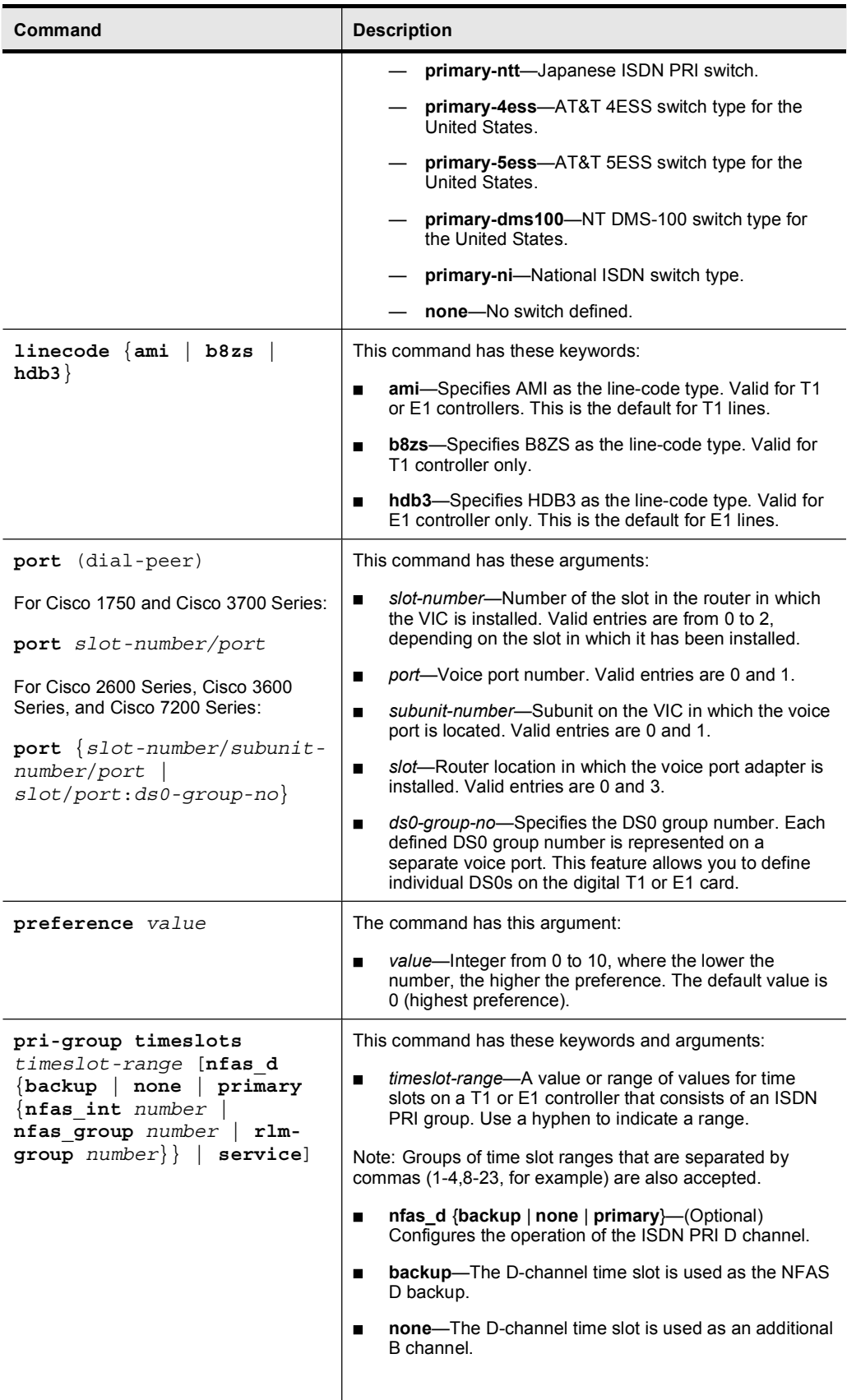

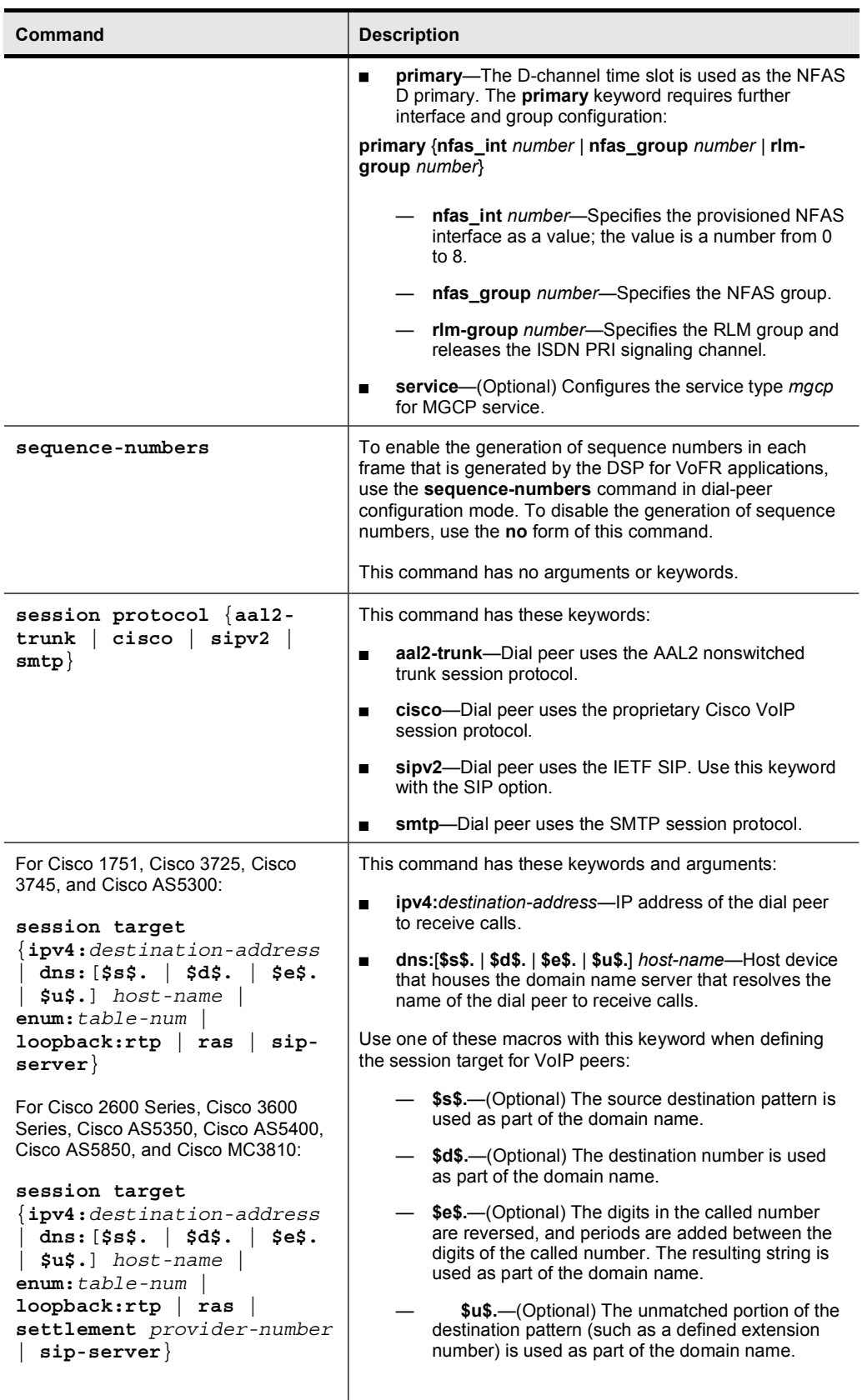

Copyright © 2005, Cisco Systems, Inc. Compared to the Control of the Control of the Cuide Control of the Cuide Control of the Cuide Control of the Cuide Control of the Cuide Control of the Cuide Control of the Cuide Contro

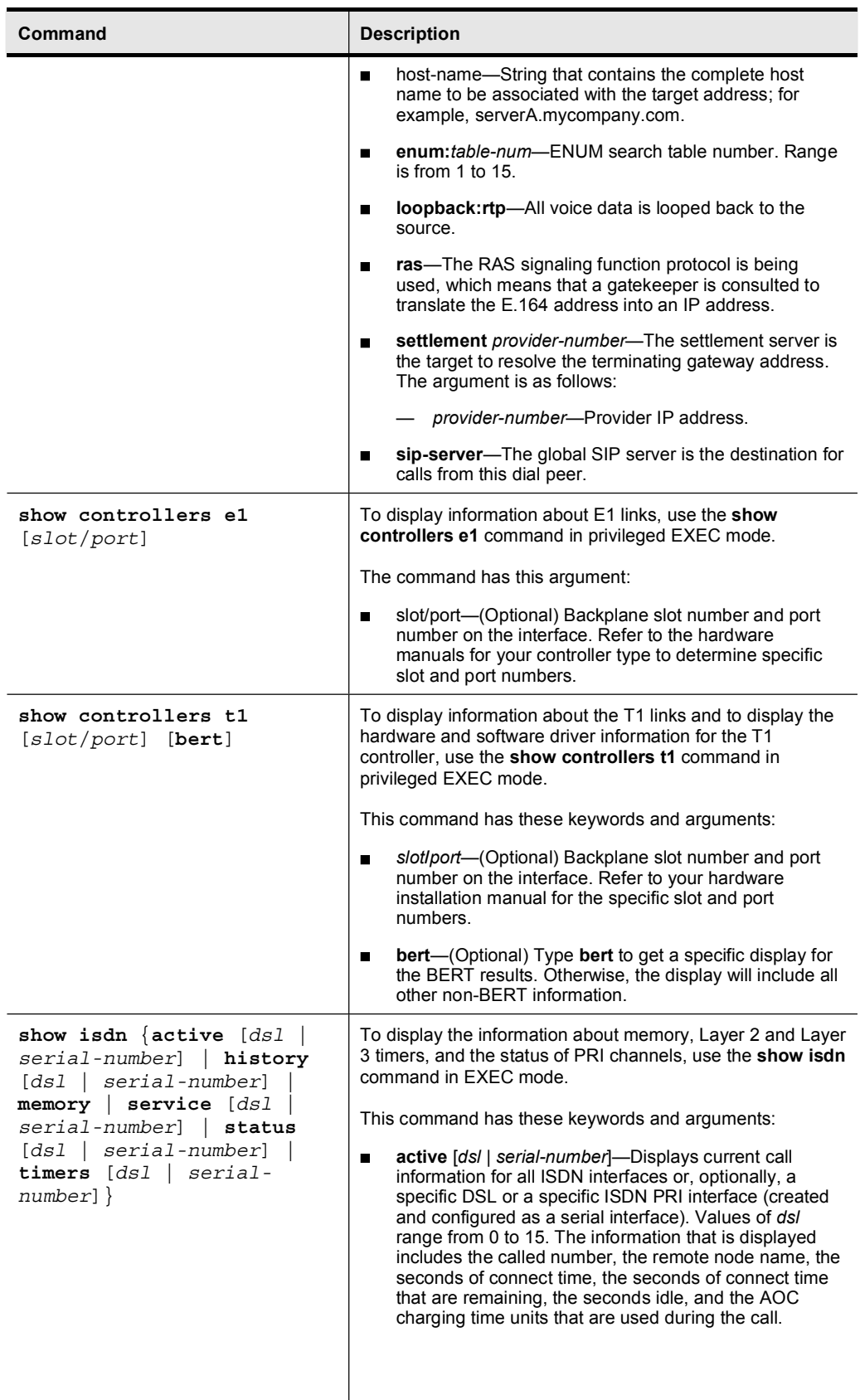

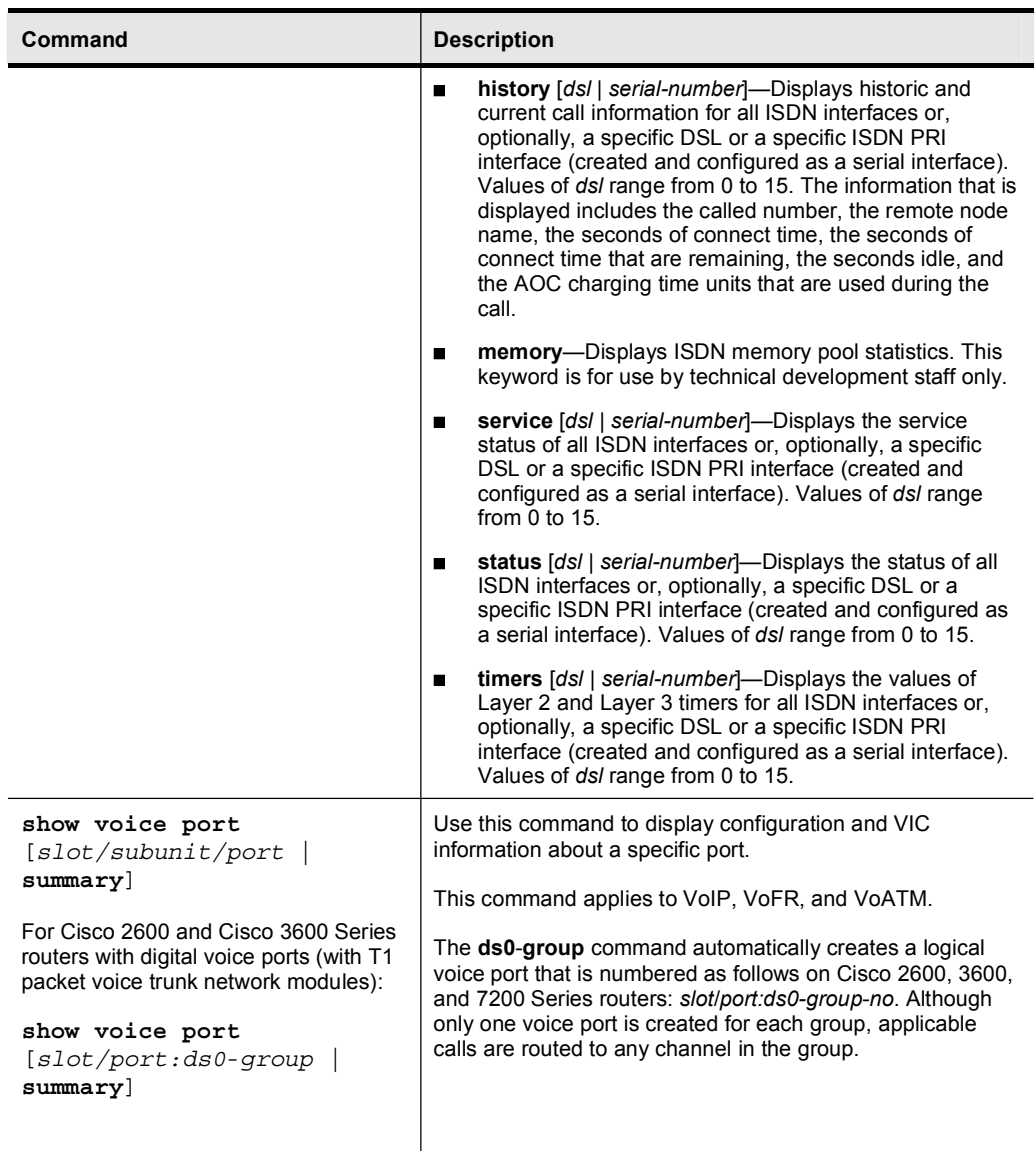

### Job Aids

There are no job aids for this lab activity.

### Task 1: Configure a PRI Connection to the PSTN

The HQ location for Armstrong Snow Shovel has in place today a PRI connection to the PSTN. Because this is the HQ location, all of the time slots will be used for voice. The carrier uses the NI switch type with ESF and B8ZS. The PSTN carrier provides clocking.

#### Activity Procedure

Complete these steps:

- Step 1 Verify that the PRI connection at HQ to the PSTN is set up correctly on port 2/1.
- Step 2 Configure the BR1 router to use a T1 PRI to connect to the PSTN. The switch type is NI, and the carrier provides clocking. The framing and line code are the same as for the HQ location. Provide support for six simultaneous calls.

#### Activity Verification

You have completed this task when you attain these results:

 $\blacksquare$ You can verify that there is a connection to the PSTN through the PRI. Use the appropriate show and debug commands to verify the connection.

### Task 2: Configure an E1R2 CAS Connection at Branch 2

Site 2 will use an E1R2 CAS connection to the PSTN.

#### Activity Procedure

Complete this step:

Step 1 Provision the interface to support four simultaneous calls and to support DNIS. Use the default line code for this interface and ITU Q941 digital signaling and DTMF register signaling. .

#### Activity Verification

You have completed this task when you attain these results:

You can use the appropriate show and debug commands to verify the E1R2 CAS  $\blacksquare$ connection to the PSTN

### Lab 2-1 Answer Key: Configuring PSTN Connections

When you complete this activity, your configuration will be similar to the results here, with differences that are specific to your device or workgroup:

### Configuration Steps

- Step 1 Verify HQ gateway registration in Cisco CallManager device or gateway menu.
- Step 2 Type these commands in BR1:

```
isdn switch-type primary-ni
        controller t1 1/0
        framing esf
        linecode b8zs
        pri-group timeslots 1-6 service mgcp
        interface</math> serial <math>1/0:23</math>isdn bind-13 ccm-manager
Step 3 Type these commands in BR2:
```
controller e1 1/0 ds0-group 1 timeslots 1-4 type r2-digital dtmf dnis

## Case Study 2-2: Migrating to IP Telephony from a PBX-Based System

This case study allows you to practice the skills and knowledge learned in the module.

### Activity Objective

In this activity, you are given deployment requirements. You will describe the procedure for, and underlying issues of, connecting voice gateways to PBXs. After completing this activity, you will be able to meet these objectives:

- $\blacksquare$ Explain the issues that may occur when you are connecting a voice gateway to a PBX while trying to maintain a given set of telephony features
- Show on a topology diagram that the best ends of given PRI connections are the network  $\blacksquare$ and user sides
- Explain where multiple PRIs derive their clocking from
- Create a list of tasks to do in order to connect a voice gateway to a PBX

### Visual Objective

The figure illustrates what you will accomplish in this activity. You will describe voicegateway-to-PBX integration issues for connections 1, 2, and 3.

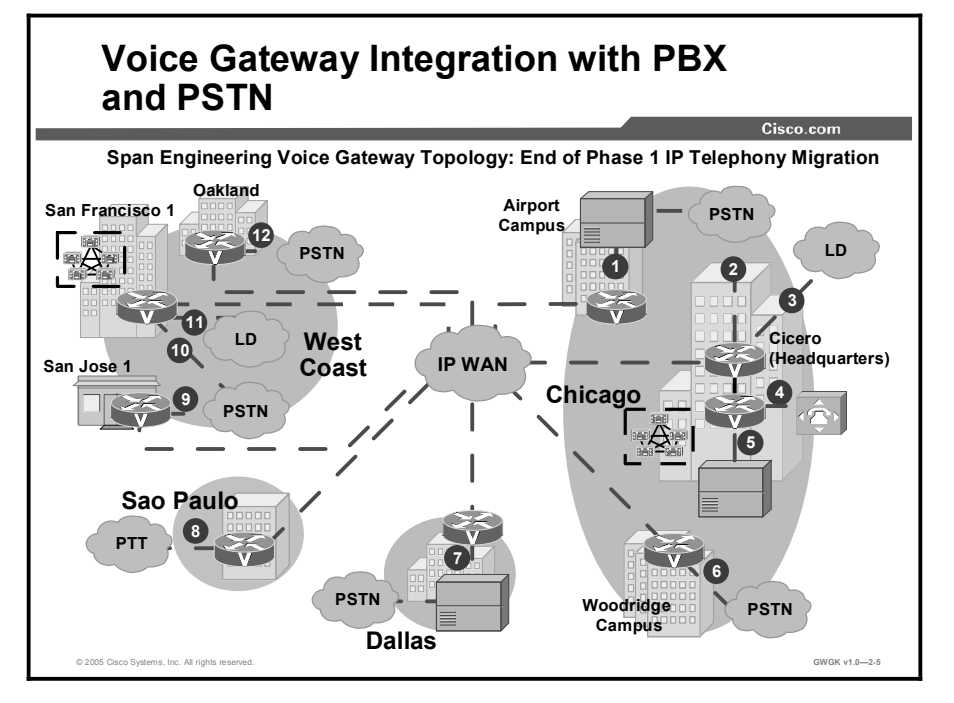

### Required Resources

These are the resources that are required to complete this activity:

- Use the scenarios, information, and parameters that are provided at each task of an ongoing case study. If there are ambiguities, make reasonable assumptions and proceed. For all the tasks, use the initial customer scenario and build on the solutions that you have developed so far.
- You may use all documentation, books, white papers, and so on that are available.
- $\blacksquare$ You may use the Cisco Interoperability Portal at http://www.cisco.com/warp/public/779/largeent/avvid/inter\_operability/.
- In each task of the case study, you will work with a partner and together act as a network  $\blacksquare$ administrator. Make creative proposals to help the enterprise accomplish its goals. When your ideas differ from those of the instructor, justify your ideas.
- Use any implementation strategies that you feel are appropriate.
- A final goal for each case study is a whiteboard solution.  $\blacksquare$

### The PBX and PSTN Integration Problem

In this case study you are given a scenario in which an organization is carrying out a staged migration of its telephony infrastructure to IP telephony. Acting in the role of a member of the team responsible for the migration, you and a partner will prepare notes on issues and tasks that are related to the connection of a voice gateway to a PBX.

This activity includes these tasks:

- $\blacksquare$ Task 1: "Analyzing Issues for Airport Campus Toll Bypass." This task involves the connection of analog and T1 CAS trunks between a voice gateway and a PBX. What are the challenges that are involved with maintaining existing services through the gateway over these trunks?
- Task 2: "Analyzing Issues for Cicero Campus IP Telephony Migration." This task involves  $\blacksquare$ the connection of QSIG PRIs between a voice gateway and a PBX. What are the issues that must be considered with these connections to ensure that the service functions as users expect?

### Task 1: Analyze Issues for Airport Campus Toll Bypass

This task asks you to consider issues with analog and T1 CAS trunks.

Read and discuss this scenario. Allow 5 to 10 minutes to completely read the scenario. Take 10 minutes to discuss with your partner the scenario and the questions that are listed in the accompanying steps. You may refer to the Cisco Interoperability Portal, the references that are provided by your instructor, or any other resource that is available to you in the classroom or online.

#### Company Facts

Span Engineering is a U.S. company with headquarters in Chicago. It has branches in Dallas and on the West Coast in the California Bay Area, and has recently expanded internationally to São Paulo, Brazil. The company is carrying out a phased migration to IP telephony:

- Phase 1: Toll bypass between Dallas and Chicago and between Chicago area campuses.  $\blacksquare$
- Phase 2: Migration Stage 1. Span Engineering deploys Cisco CallManager in Chicago, the  $\blacksquare$ West Coast, Dallas, and São Paulo. Some locations have migrated to IP telephony, and some remain on PBX as shown in Case Study Figure 1. This will be done immediately following toll bypass implementation. This phase is applicable to Task 2 of this case study.

The voice gateway topology of the Span Engineering migration after Phase 2 is shown in the previous visual objective figure. The trunks, which are numbered 1, 2, and 3 in the visual objective, are described in the table here.

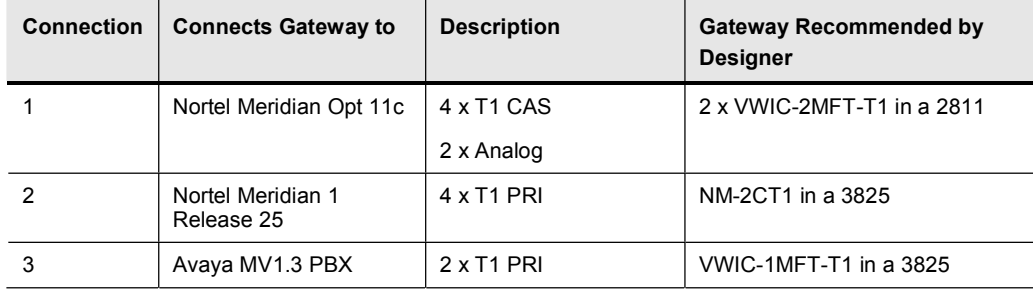

#### IP Telephony Design Connections for PBX and PSTN Integration

The Span Engineering facility near the Chicago airport has two buildings that are served by an old analog PBX. The Phase 1 plan for the airport is to provide toll bypass.

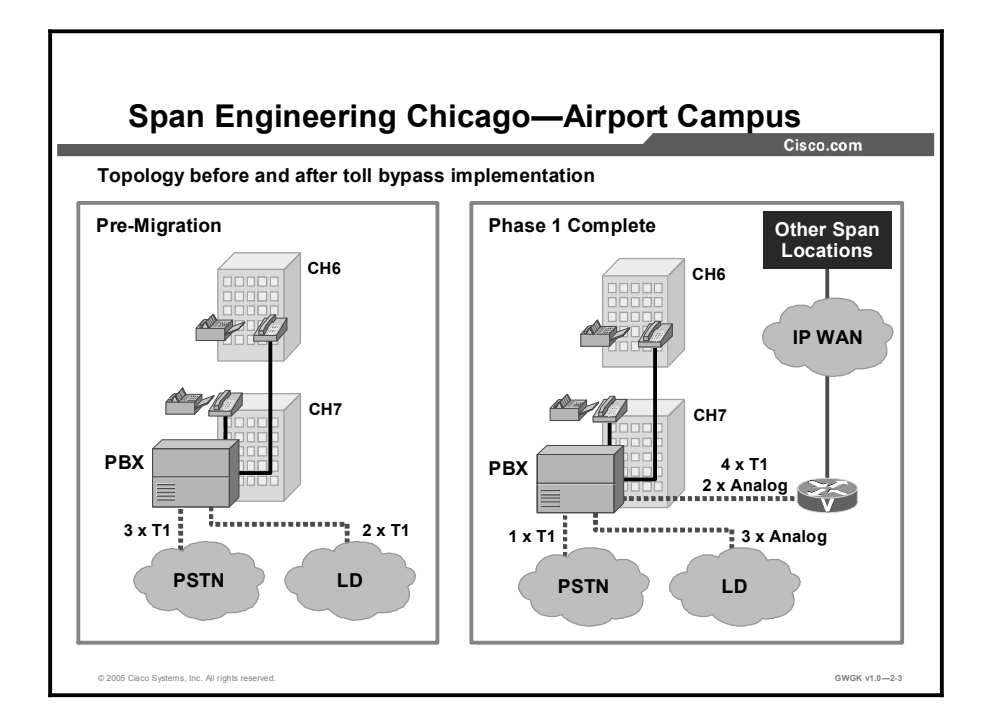

#### Case Study Figure 1 Scenario at the Airport Campus Before and After Phase 1

The two tables that follow contain information that you have extracted from the IP telephony design and from some information that you had on file regarding the airport campus.

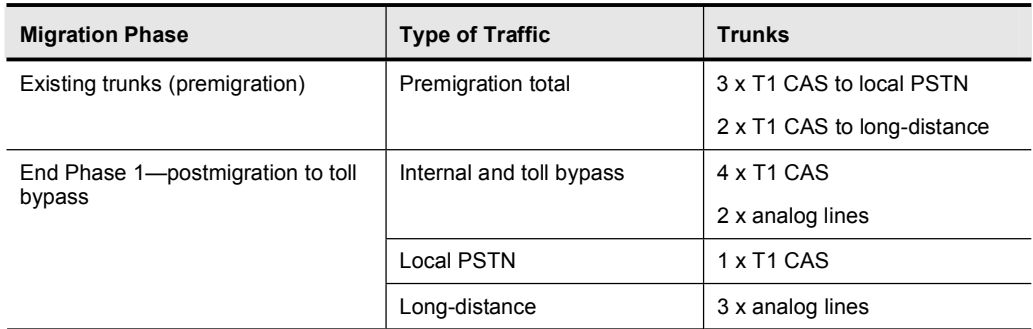

#### Trunks at the Span Engineering Airport Campus

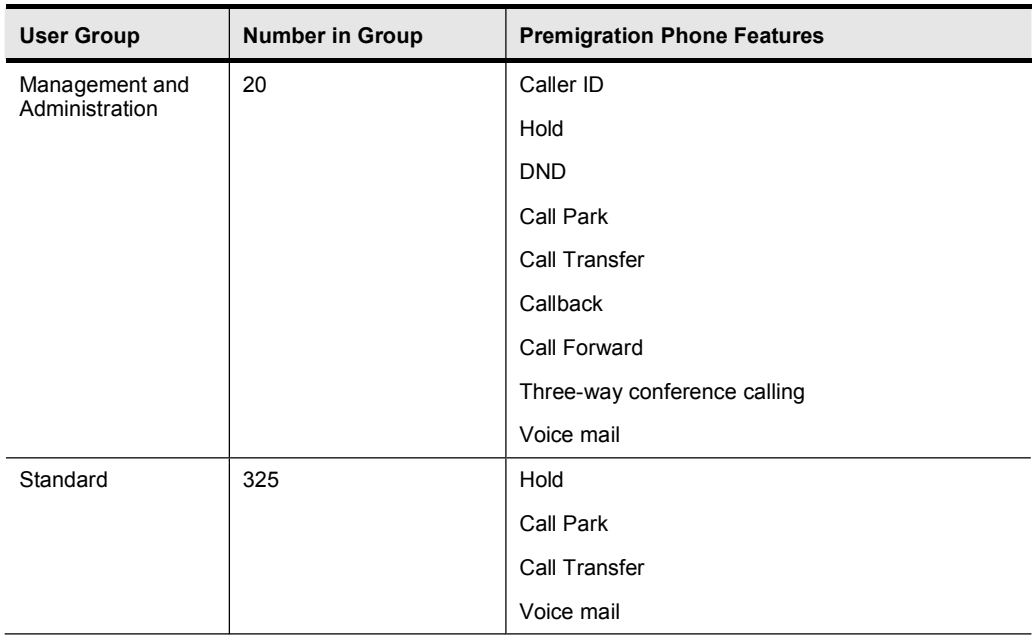

#### Phone Features by User Group

With a partner, discuss the connection between the PBX and the voice gateway. Consider any challenges that may arise in ensuring that users continue to get the features that they have now. Also devise a step-by-step procedure that you can follow to carry out the implementation of the connection between the gateway and the PBX. Use the task steps that follow and the Case Study Task 1 Response Form to guide your discussion.

Complete these steps:

- Step 1 Review the existing phone features that are described in the table "Phone Features" by User Group." Explain how these features can be maintained through the voice gateway for toll bypass calls. What issues do you anticipate for the continued provision of these features with the analog lines that are identified by the designer? What about the T1 CAS trunks?
- Step 2 What steps will you follow to connect the gateway to the PBX?

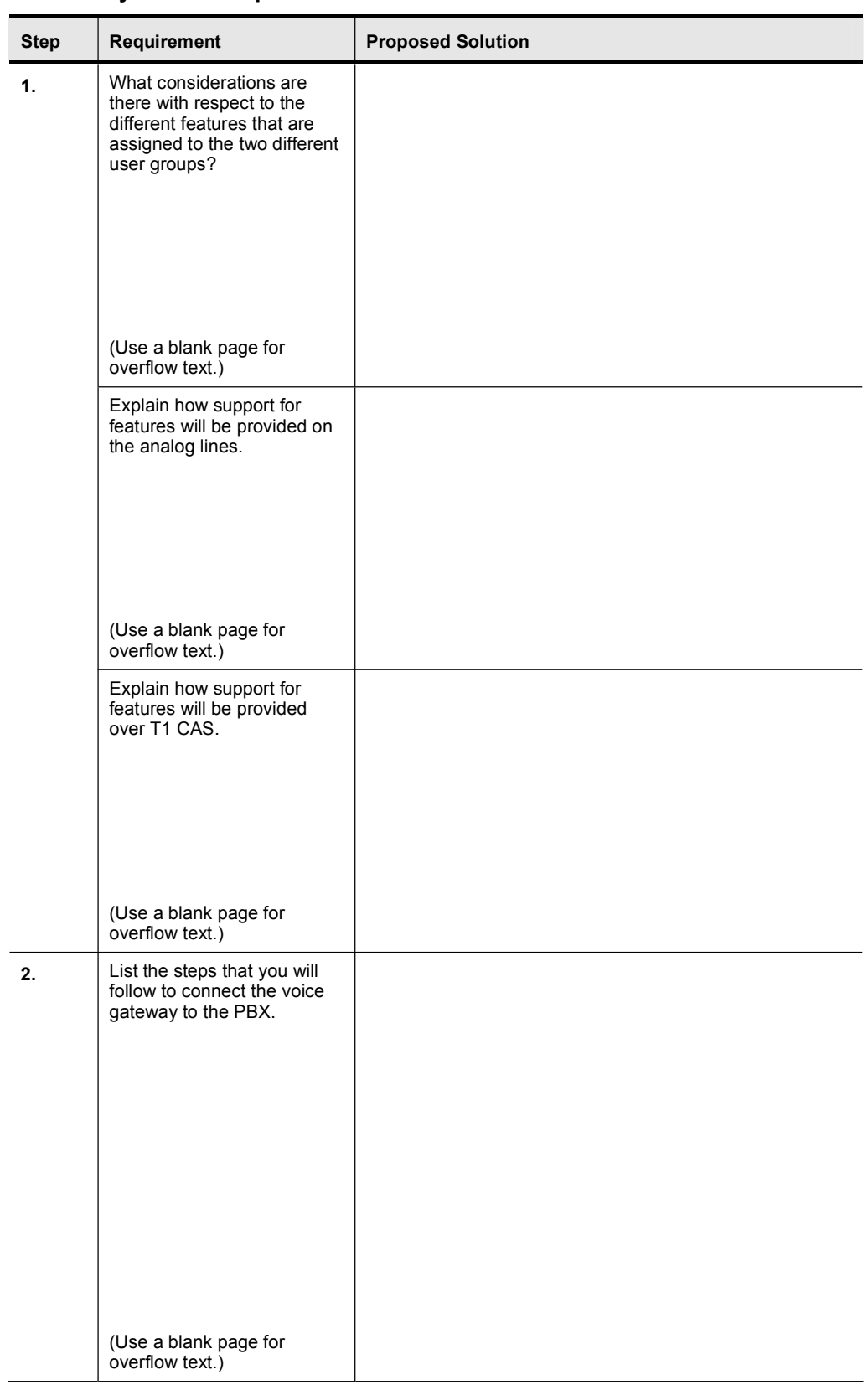

#### Case Study Task 1 Response Form

### Task 2: Analyze Issues for Cicero Campus IP Telephony Migration

Read and discuss this scenario. Allow 5 to 10 minutes to completely read the scenario. Take 20 minutes to discuss with your partner the scenario and the questions that are listed in the accompanying steps. You may refer to the Cisco Interoperability Portal, the references that are provided by your instructor, or any other resource that is available to you in the classroom or online.

#### Update to the Company Situation

The Span Engineering Cicero campus has five buildings: a headquarters building, an administration building, and three buildings for engineering operations. As part of Phase 2 of the Span Engineering migration plan, the engineering operations buildings will be receiving IP telephony.

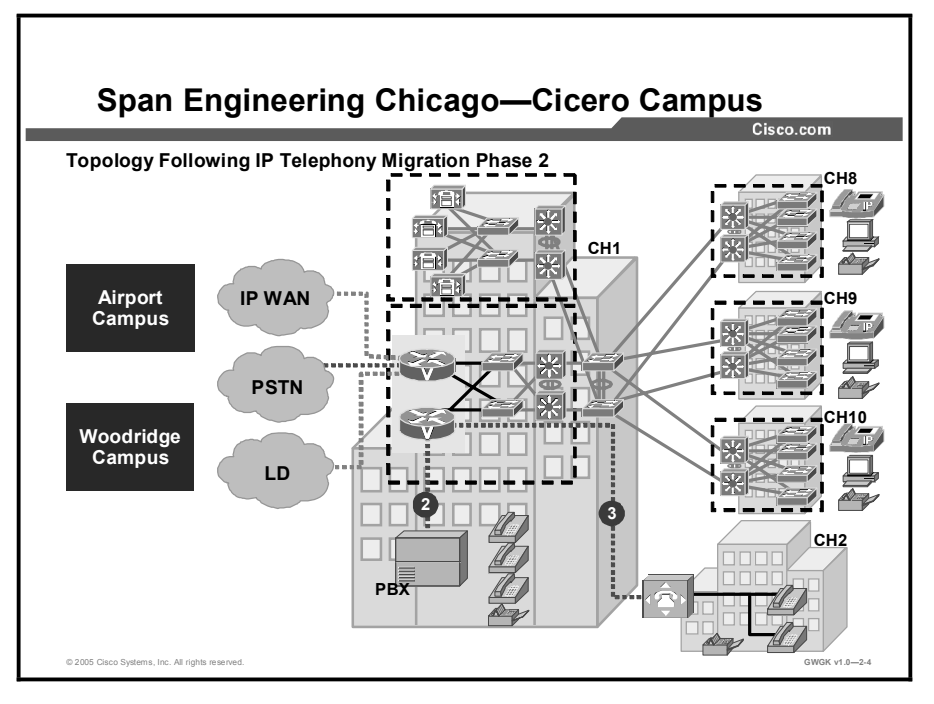

#### Case Study Figure 2 Scenario at the Cicero Campus After Phase 2

An excerpt from the connections table from the scenario is reproduced here for easy crossreferencing with the figure.

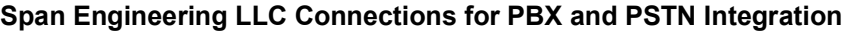

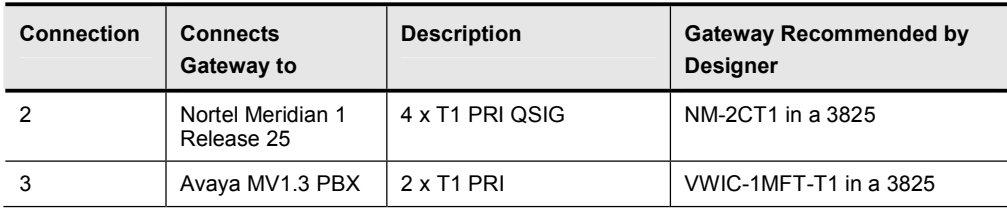

Copyright © 2005, Cisco Systems, Inc. Lab Guide 31

The two tables that follow contain information that you have extracted from the IP telephony design and from some information that you had on file regarding the airport campus.

| <b>User Group</b>                                                                          | <b>Number in Group</b> | <b>Premigration Phone Features</b>                           |
|--------------------------------------------------------------------------------------------|------------------------|--------------------------------------------------------------|
| Standard                                                                                   | 700                    | Hold                                                         |
|                                                                                            |                        | Call Park                                                    |
|                                                                                            |                        | Call Transfer                                                |
|                                                                                            |                        | Voice mail                                                   |
| Management and<br>Administration<br>(Engineers and<br>technicians get<br>same privileges.) | 1,400                  | As for the standard user group plus:                         |
|                                                                                            |                        | Caller ID                                                    |
|                                                                                            |                        | <b>DND</b>                                                   |
|                                                                                            |                        | Callback                                                     |
|                                                                                            |                        | Call Forward                                                 |
|                                                                                            |                        | Three-way conference calling                                 |
| Executive and EA                                                                           | 53                     | As for the management and administration user<br>group plus: |
|                                                                                            |                        | Call Barge                                                   |

Phone Features by User Group

Similar to Task 1, with a partner, discuss the connections between the PBX and the voice gateways and consider any challenges that may arise in ensuring that users continue to get the telephony service that they have now. Use the task steps that follow and the Case Study Task 2 Response Form to guide your discussion.

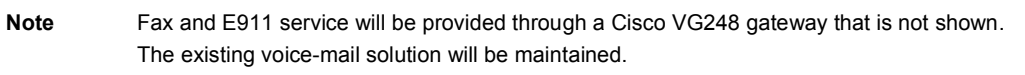

Complete these steps:

- Step 1 For connections 2, and 3, in Case Study Figure 2, show which is the network side and which is the user side of each connection. Explain what possible problems might occur if this is not identified for a trunk.
- Step 2 Where will connections 2 and 3 derive their clocking from? Connection 2 consists of 4 T1s. How will each of the individual T1s be clocked?
- Step 3 From the Cisco Interoperability Portal, find a document that most closely resembles the scenario for connection 2. Using that document, create a list of things to consider prior to configuring the gateway-to-PBX connection. What are the issues that you are most concerned with that may generate trouble calls from users with this connection? What would your plan, or task sequence, be for making connection 2 if you really had to do it?

Case Study Task 2 Response Form

| Step | Requirement                                                                                                    | <b>Proposed Solution</b>                                                                                                    |
|------|----------------------------------------------------------------------------------------------------|----------------------------------------------------------------------------------------------------|
| 1.   | Provide a topology diagram<br>for connections 2 and 3<br>showing which side should<br>be the network side and<br>which should be the user<br>side for each connection.<br>Explain the issues that might<br>arise if a network side is not<br>identified. | Do the sketch on Figure 2. This is class instructed case<br>study. The sketch is a drawing of the gateway to PSTN<br>topology. The students will know what to do. Explain the<br>issues here. |
| 2.   | Explain where connections 2<br>and 3 get their clocking from<br>and how each PRI on<br>connection 2 is clocked.                                                                                                    |                                                                                                    |
| 3.   | Connect a voice gateway to<br>a PBX for connection 2.                                                                                                    | Title of document that is selected from Cisco<br>Interoperability Portal:                                                                                                    |
|      |                                                                                                    | Limitations that are listed in the document:                                                                                                    |
|      |                                                                                                    | Impact that these limitations have on connection 2:                                                                                                    |
|      |                                                                                                    | Given the current user features, the type of PBX, and the<br>type of trunk, what preconfiguration considerations will you<br>observe?                                                         |
|      |                                                                                                    | What steps will you take to complete the connection?                                                                                                    |

### Activity Verification

You have completed this activity when the instructor has verified your case study solution and you have justified any major deviations from the case study solution that is supplied by the instructor.

## Case Study 2-2 Answer Key: Migrating to IP Telephony from a PBX-Based System

Your case study discussion and solution should include these items:

- $\blacksquare$ A completed Task 1 Response Form that includes these items:
	- An explanation of how support for features will be provided on the analog lines
	- An explanation of how support for features will be provided over T1 CAS
		- A list of the steps that you will follow to connect the voice gateway to the PBX
- A completed Task 2 Response Form that includes these items:  $\blacksquare$ 
	- Identification of the network side and the user side of the two given connections in Figure 2
	- An explanation of where the various trunks derive their clocking from
	- Considerations for sustaining the services and features that users expect once the voice gateway has been inserted into telephony topology of the company
	- A list of the steps that you will follow to connect the PRI QSIG trunks from the PBX to the voice gateway

## Lab 3-1: Implementing a Dial Plan and COR

Complete this lab activity to practice what you learned in the related module.

### Activity Objective

In this activity, you will configure dial peers so that dialing four digits will allow calls to be placed from extension to extension across the IP WAN. You will also implement CoS for Branch 2. After completing this activity, you will be able to meet these objectives:

- Deploy a dial plan at BR2  $\blacksquare$
- Deploy COR at BR2  $\blacksquare$

### Visual Objective

The figure illustrates what you will accomplish in this activity.

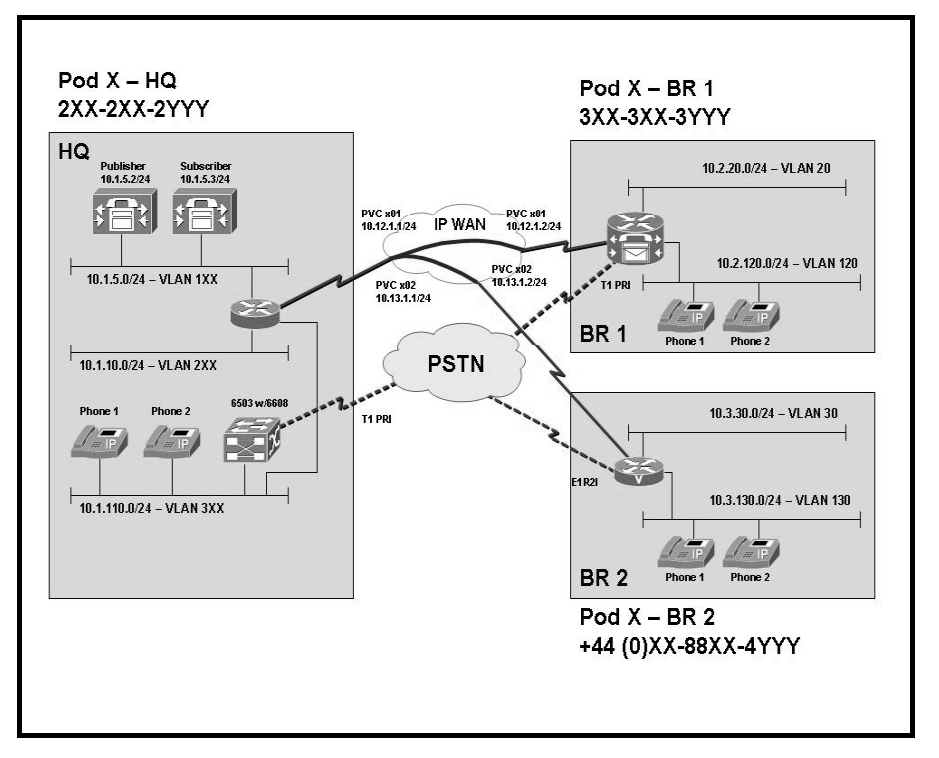

### Required Resources

These are the resources and equipment that are required to complete this activity:

#### Student Pods

The student pod equipment requirements are as follows:

- $\blacksquare$ Six Cisco IP Phones, which can be any model except for 7920. The IP Phones require power from either an in-line power switch or external power bricks.
- One Cisco router with one 10/100 Ethernet interface, one T1 serial interface, and Cisco IOS Release 12.3(11)T3.
- $\blacksquare$ One Cisco router with two 10/100 Ethernet interfaces, one T1 serial interface, one T1 voice module, and Cisco IOS Release 12.3(11)T3.
- One Cisco router with two 10/100 Ethernet interfaces, one T1 serial interface, one E1 voice  $\blacksquare$ module, and Cisco IOS Release 12.3(11)T3.
- One Cisco Catalyst 3550 switch for each branch location or one internal EtherSwitch module for the router.
- One Cisco Catalyst 6500 switch with a 10/100 Ethernet switch module and a WS-X6608  $\blacksquare$ gateway module for the HQ location.
- One Cisco CallManager publisher and subscriber.

#### Network Core

The network core equipment requirements are as follows:

- One Cisco router to provide Frame Relay or ATM support to an IP WAN to connect the  $\blacksquare$ HQ with BR1 and BR2.
- One Cisco CallManager and one Cisco router that are configured as an MGCP gateway to provide the functionality of the PSTN to all locations.

### Command List

The table describes the commands that are used in this activity.

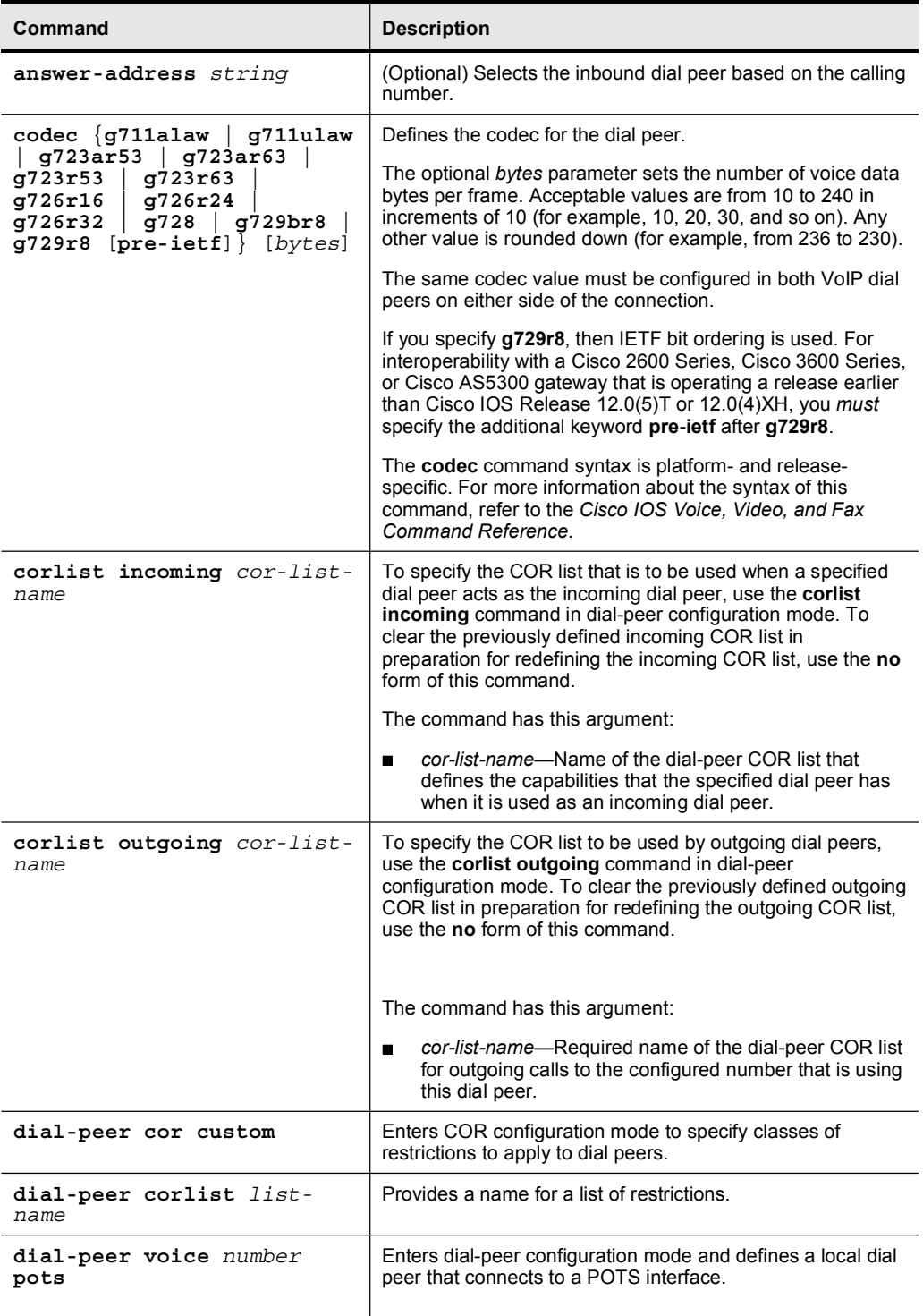

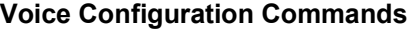

38 Implementing Cisco Voice Gateways and Gatekeepers (GWGK) v1.0 Copyright © 2005, Cisco Systems, Inc.

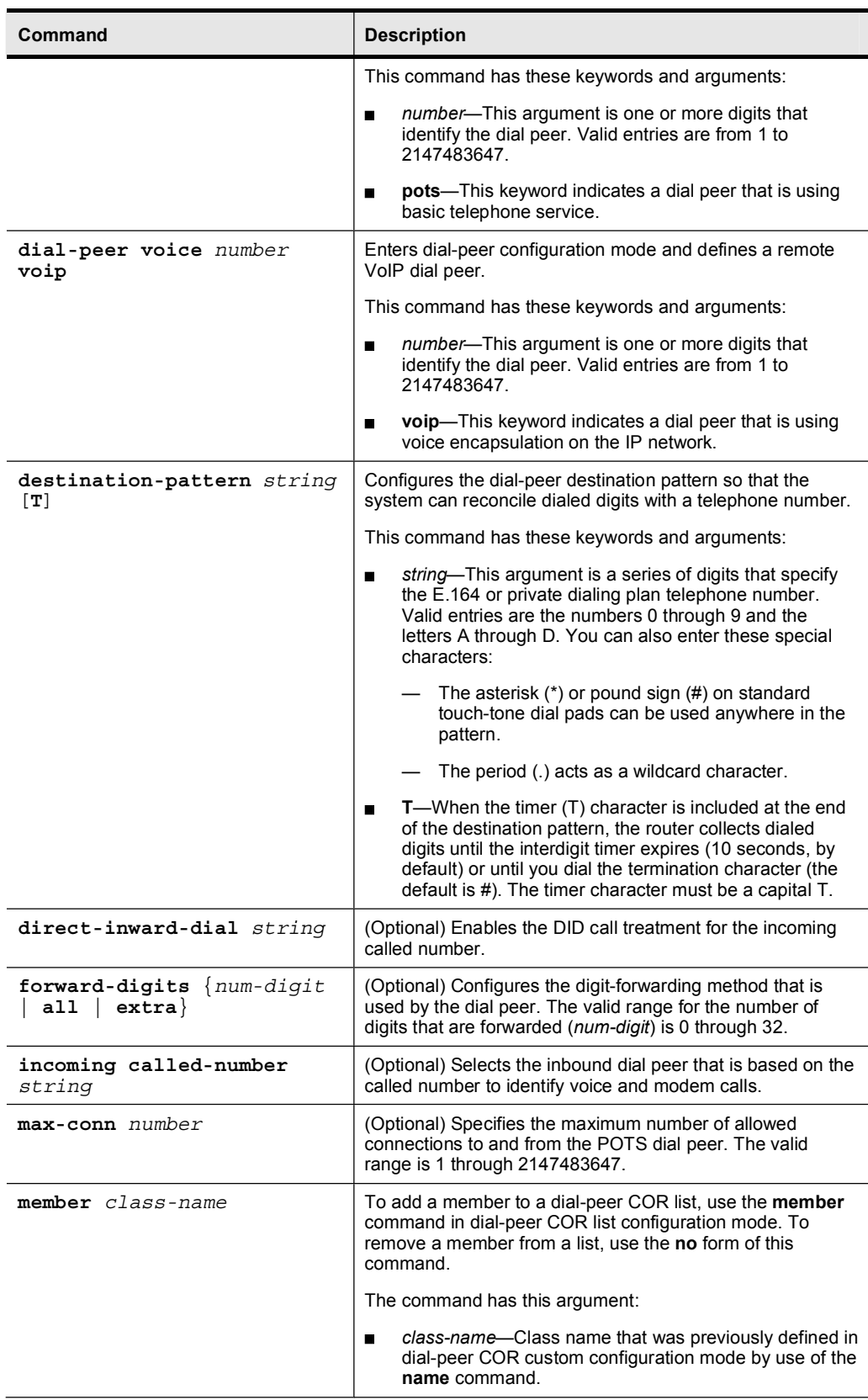

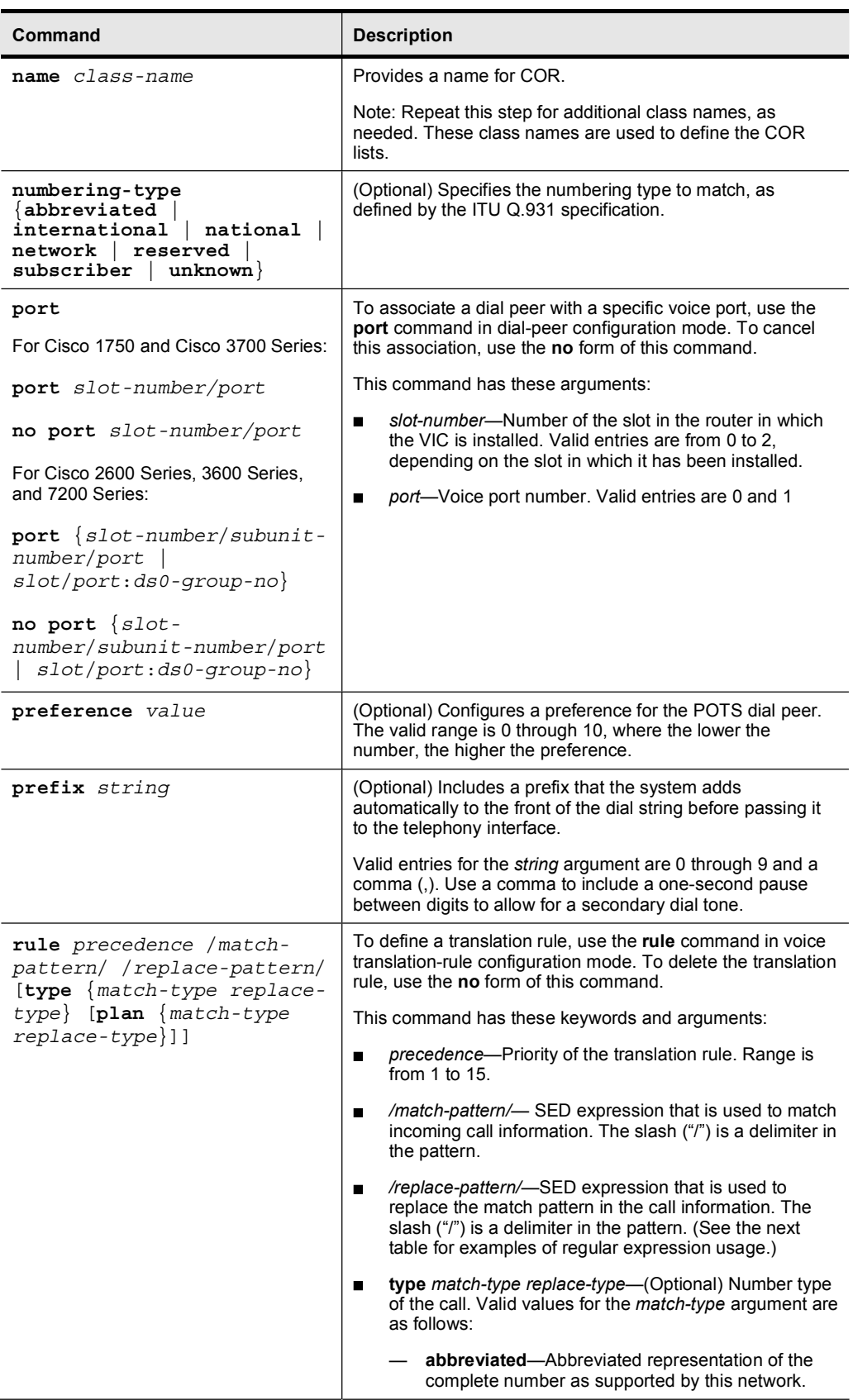

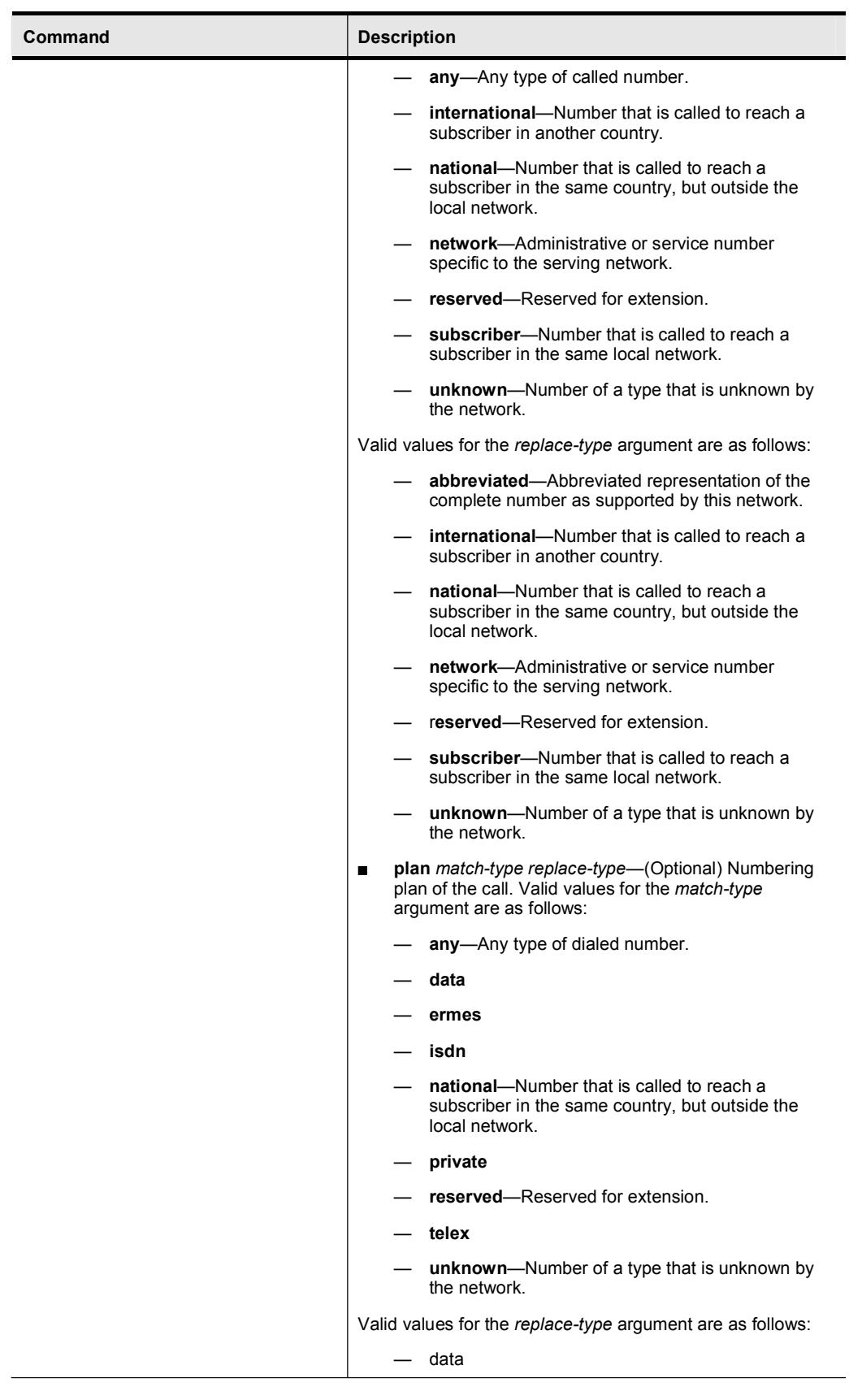

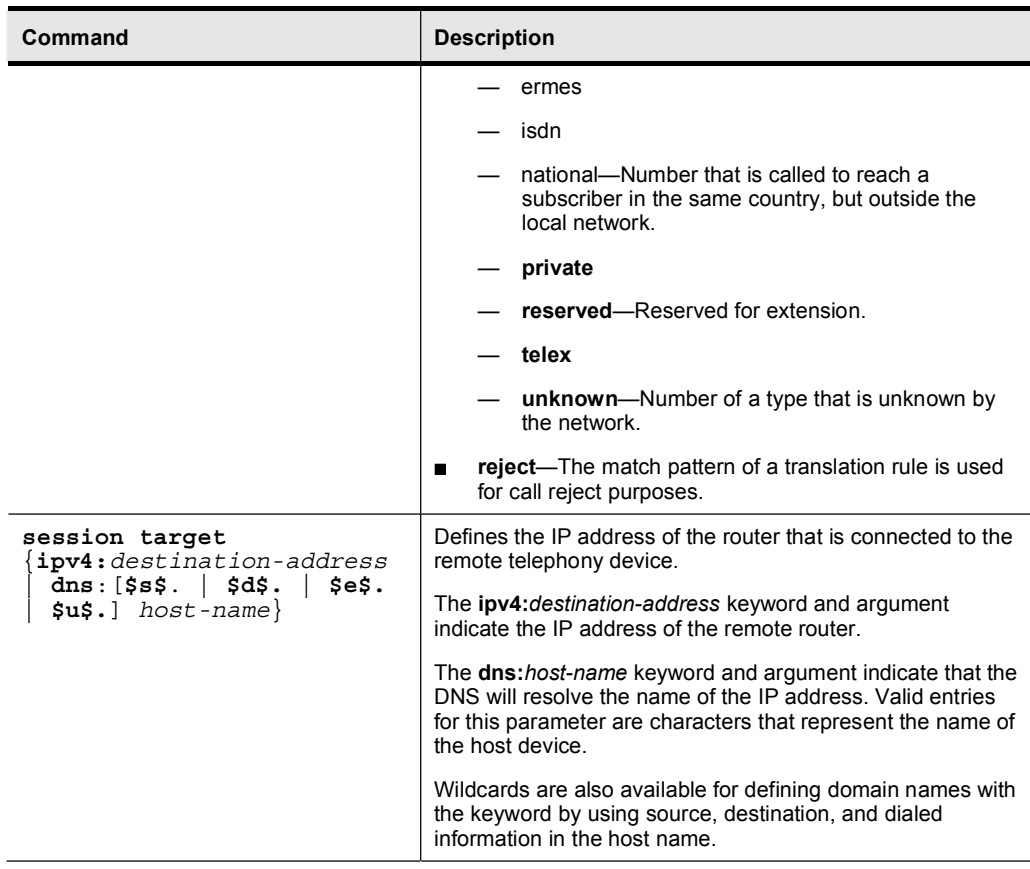

#### Regular Expression Examples

Here is a little more information related to Regular Expressions:

- A translation rule applies to a calling party number (ANI) or a called party number (DNIS)  $\blacksquare$ for incoming, outgoing, and redirected calls within Cisco H.323 voice-enabled gateways.
- Number translation occurs several times during the call-routing process. In both the originating and terminating gateways, the incoming call is translated before an inbound dial peer is matched, before an outbound dial peer is matched, and before a call request is set up. Your dial plan should account for these translation steps when translation rules are defined.
- $\blacksquare$ Each rule consists of SED-like expressions for the matching and replacement patterns, and may include any of these components:
	- Escape sequences using backslashes
	- Keywords "NULL" and "ANY"
	- A CTRL-V before a question mark ("?") in order to use the question mark as a symbol in a match pattern
	- Either " $\&$ " or " $\&$ " for copying the substring that is matched by the match pattern

The table here shows examples of match patterns, input strings, and result strings.

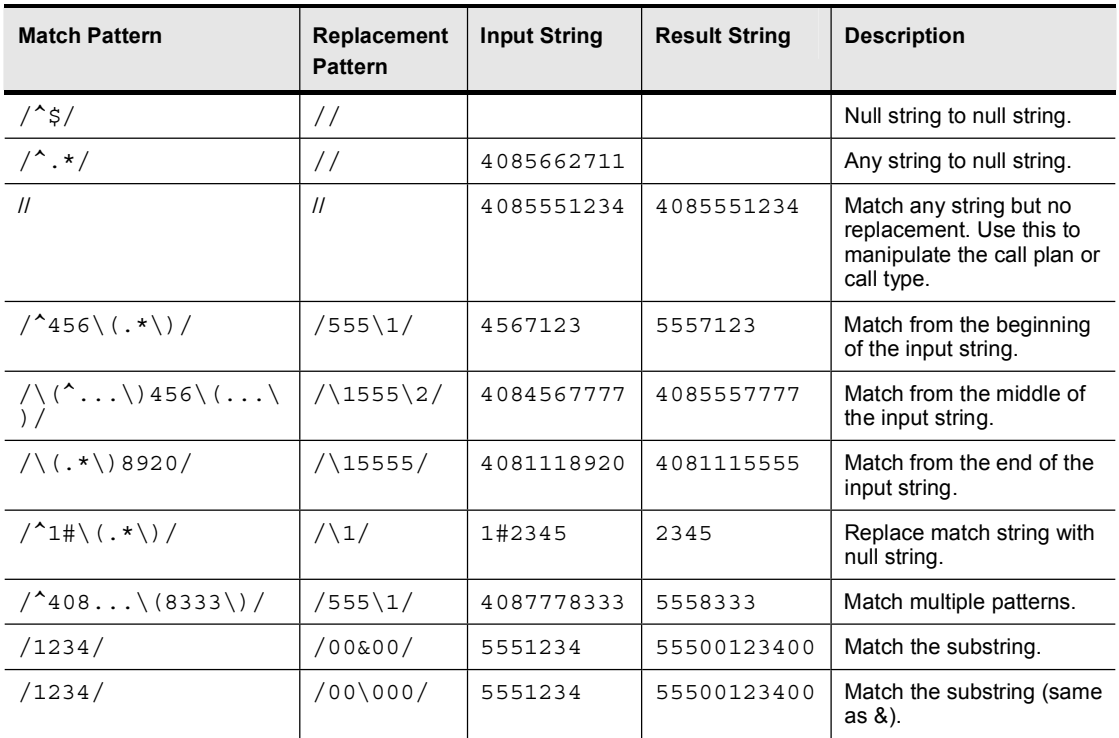

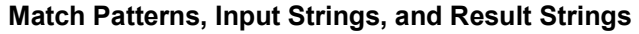

### Job Aids

These job aids are available to help you complete the lab activity.

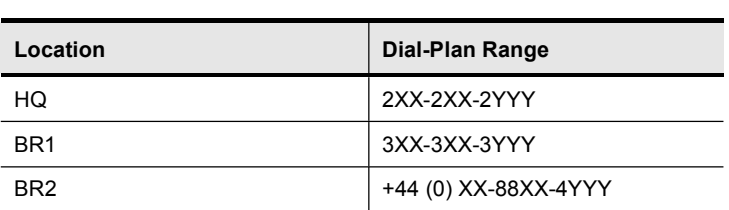

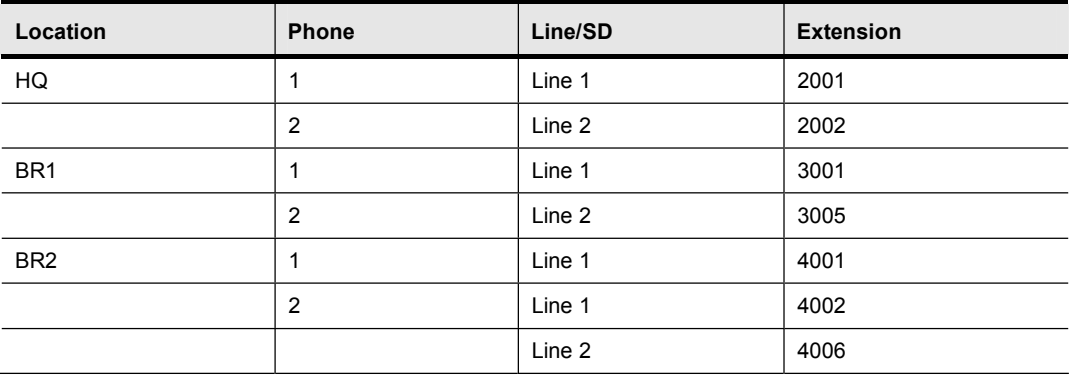

# Lab 3-1 Job Aids

### Task 1: Deploy Dial Plan at BR2

To facilitate communications between offices of Armstrong Snow Shovel, a four-digit dialing plan has been developed. You need to implement the dial plan at BR2 to meet the requirements that are presented in the activity procedure.

### Activity Procedure

Complete these steps:

- Step 1 At BR2 create a set of dial-peer statements that will support four-digit dialing to HQ and BR1.
- Step 2 Configure the gateway at BR2 so users can call emergency services and make local calls to the PSTN.

### Activity Verification

You have completed this task when you can verify that the phones at BR2 can call emergency services and all other extensions at Armstrong Snow Shovel, and make local PSTN calls.

### Task 2: Deploy COR

Armstrong Snow Shovel is very concerned with controlling where phone users can call. At the HQ and BR1 locations, COR is controlled by the Cisco CallManager cluster. At the BR2 location, COR needs to be configured on the Cisco CallManager Express gateway so that the users at this location have the same dialing privileges as the users at HQ and BR1.

#### Activity Procedure

Complete these steps:

- Step 1 Configure COR on the BR2 Cisco CallManager Express gateway. COR should be deployed in the same manner as with HQ and BR1. There are five groups of users: executives, sales administrators, engineers, administrators, and lobby and breakroom users.
- Step 2 Assign executives with unrestricted call capabilities.
- Step 3 Assign sales administrators with internal, local, and long-distance call capabilities.
- Step 4 Assign engineers with unrestricted call capabilities.
- Step 5 Assign administrators with internal and local call capabilities.
- Step 6 Assign lobby and breakroom users with internal call capabilities.

#### Activity Verification

You have completed this task when you can place calls to all internal and local destinations. You can verify that COR is allowing calls to be placed to the correct destinations.

### Lab 3-1 Answer Key: Implementing a Dial Plan and COR

When you complete this activity, your configuration will be similar to the results here, with differences that are specific to your device or workgroup. This solution was developed on pod 8. The solution should be adjusted to match the dial plan for your assigned pod.

#### Task 1 Solution

Step 1 To complete Step 1 of Task 1, you must bind the H.323 gateway to an interface on the gateway. You also need to add VoIP dial peers that point to HQ and to BR1 extension ranges. Type these commands on BR2:

```
interface fastethernet0/0.30
h323-gateway voip interface
h323-gateway voip bind srcaddr 10.3.30.1
dial-peer voice 2000 voip
 destination-pattern 2...
 session target ipv4:10.1.5.3
dial-peer voice 3000 voip
 destination-pattern 3...
 session target ipv4:10.1.5.3
```
Step 2 To complete Step 2 of Task 1, you need to add POTS dial peers to support calls to emergency services and local dialing. The PSTN at BR2 expects local calls to begin with a 0. Type these commands on BR2:

```
dial-peer voice 911 pots
destination-pattern 911
prefix 911
port 1/0:1dial-peer voice 9911 pots
 destination-pattern 9911
prefix 911
port 1/0:1dial-peer voice 9 pots
 destination-pattern 90.........
prefix 0
```
port  $1/0:1$ 

#### Task 2 Solution

Step 3 To complete Task 2, you need to build COR lists to be assigned to the outbound dial peers and COR lists that are assigned to the Cisco IP Phones under the telephony service configuration. Type these commands on BR2:

```
dial-peer cor custom
name internal
name emergency
name local
name 1d
dial-peer cor list Internal
member internal
dial-peer cor list Emergency
member emergency
dial-peer cor list Local
member local
dial-peer cor list LD
member 1d
dial-peer cor list Lobby
member internal
member emergency
dial-peer cor list Admin
member internal
member emergency
member local
dial-peer cor list Engineer
member internal
member emergency
member local
member 1d
dial-peer cor list Sales
member internal
member emergency
member local
member 1d
dial-peer cor list Executive
member internal
member emergency
member local
member 1d
dial-peer voice 911 pots
cor outgoing Emergency
dial-peer voice 9911 pots
cor outgoing Emergency
```
dial-peer voice 2000 voip cor outgoing Internal dial-peer voice 3000 voip cor outgoing Internal dial-peer voice 9 pots cor outgoing Local ephone-dn $1$ cor incoming Engineer ephone-dn 2 cor incoming Admin ephone-dn 3 cor incoming Admin

ephone-dn 5 cor incoming Lobby

# Lab 4-1: Configuring SRST

Complete this lab activity to practice what you learned in the related module.

## Activity Objective

In this activity, you will be able to configure a remote gateway to support SRST so that in the event of a loss of signal from the centralized Cisco CallManager cluster or an IP WAN outage, a remote facility will still have functioning Cisco IP Phones. After completing this activity, you will be able to meet these objectives:

- Configure DHCP to support SRST  $\blacksquare$
- Configure SRST on a remote gateway  $\blacksquare$
- Verify the operation of the remote site gateway during SRST operation  $\blacksquare$

## Visual Objective

The figure illustrates what you will accomplish in this activity.

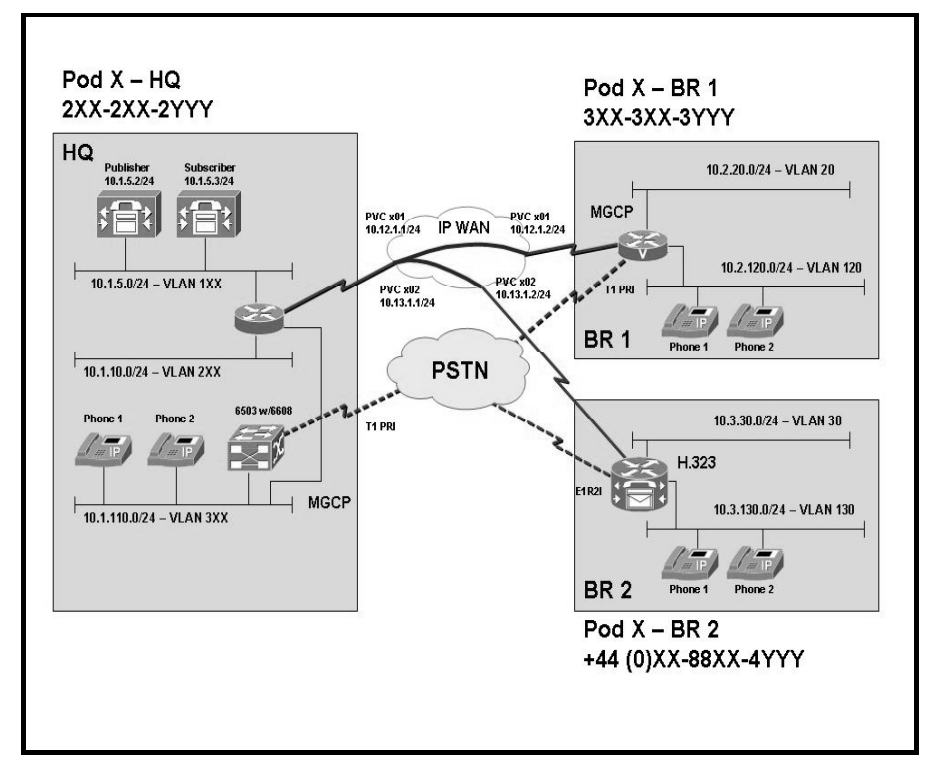

## Required Resources

These are the resources and equipment that are required to complete this activity:

### Student Pods

The student pod equipment requirements are as follows:

- Six Cisco IP Phones, which can be any model except for 7920. The IP Phones require  $\blacksquare$ power from either an in-line power switch or external power bricks.
- One Cisco router with one 10/100 Ethernet interface, one T1 serial interface, and Cisco IOS Release 12.3(11)T3.
- One Cisco router with two 10/100 Ethernet interfaces, one T1 serial interface, one T1 voice module, and Cisco IOS Release 12.3(11)T3.
- One Cisco router with two 10/100 Ethernet interfaces, one T1 serial interface, one E1 voice module, and Cisco IOS Release 12.3(11)T3.
- One Cisco Catalyst 3550 switch for each branch location or one internal EtherSwitch  $\blacksquare$ module for the router.
- One Cisco Catalyst 6500 switch with one 10/100 Ethernet switch module and one WS-X6608 gateway module for the HQ location.
- One Cisco CallManager publisher and subscriber.

### Network Core

The network core equipment requirements are as follows:

- $\blacksquare$ One Cisco router to provide Frame Relay or ATM support to an IP WAN to connect the HQ with BR1 and BR2.
- One Cisco CallManager and one Cisco router configured as an MGCP gateway to provide the functionality of the PSTN to all locations.

## Command List

The table describes the commands that are used in this activity.

### SRST Configuration Commands

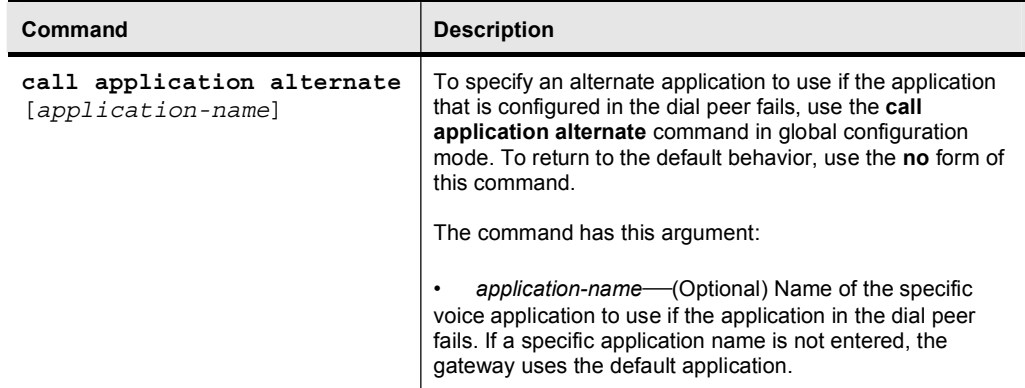

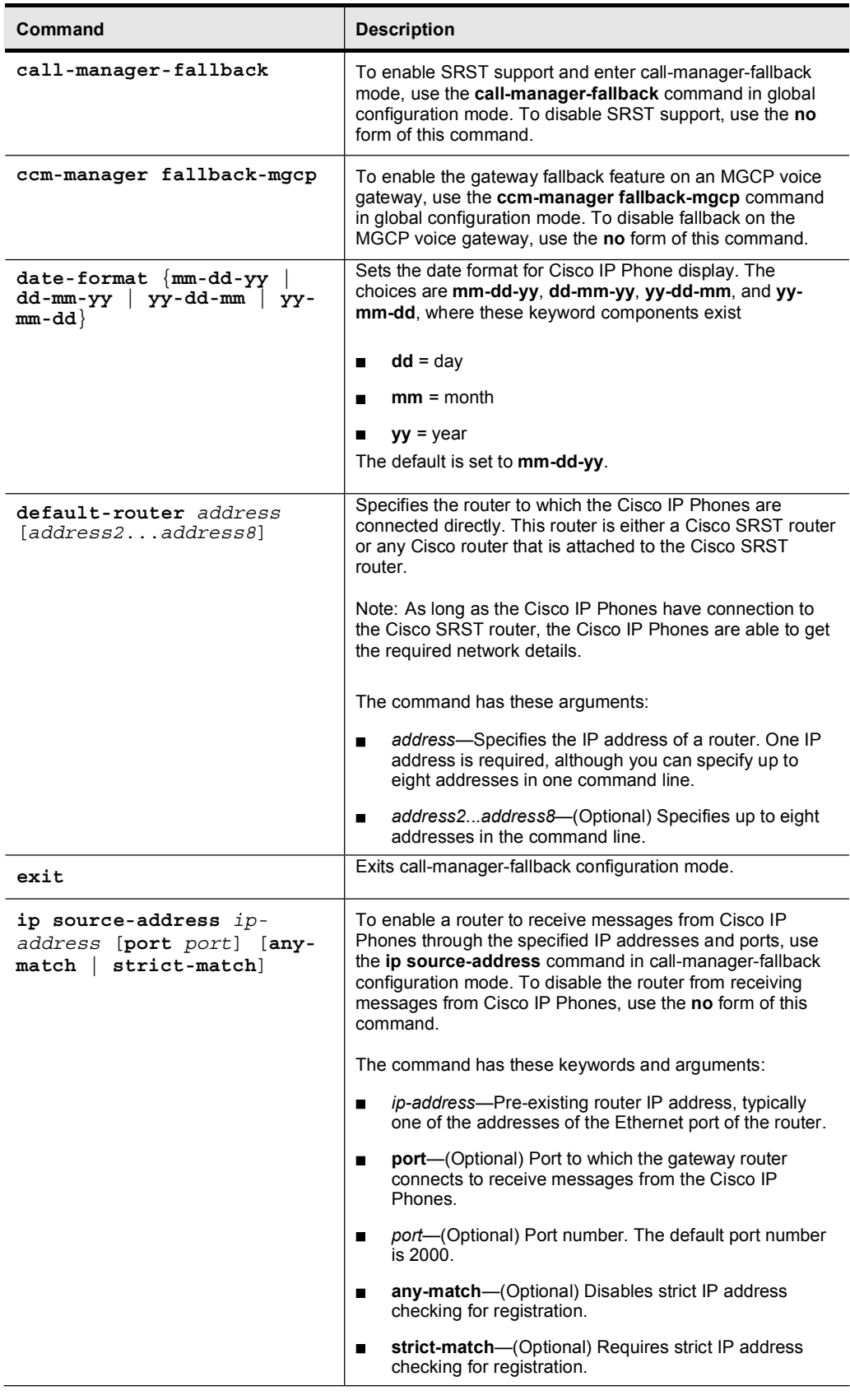

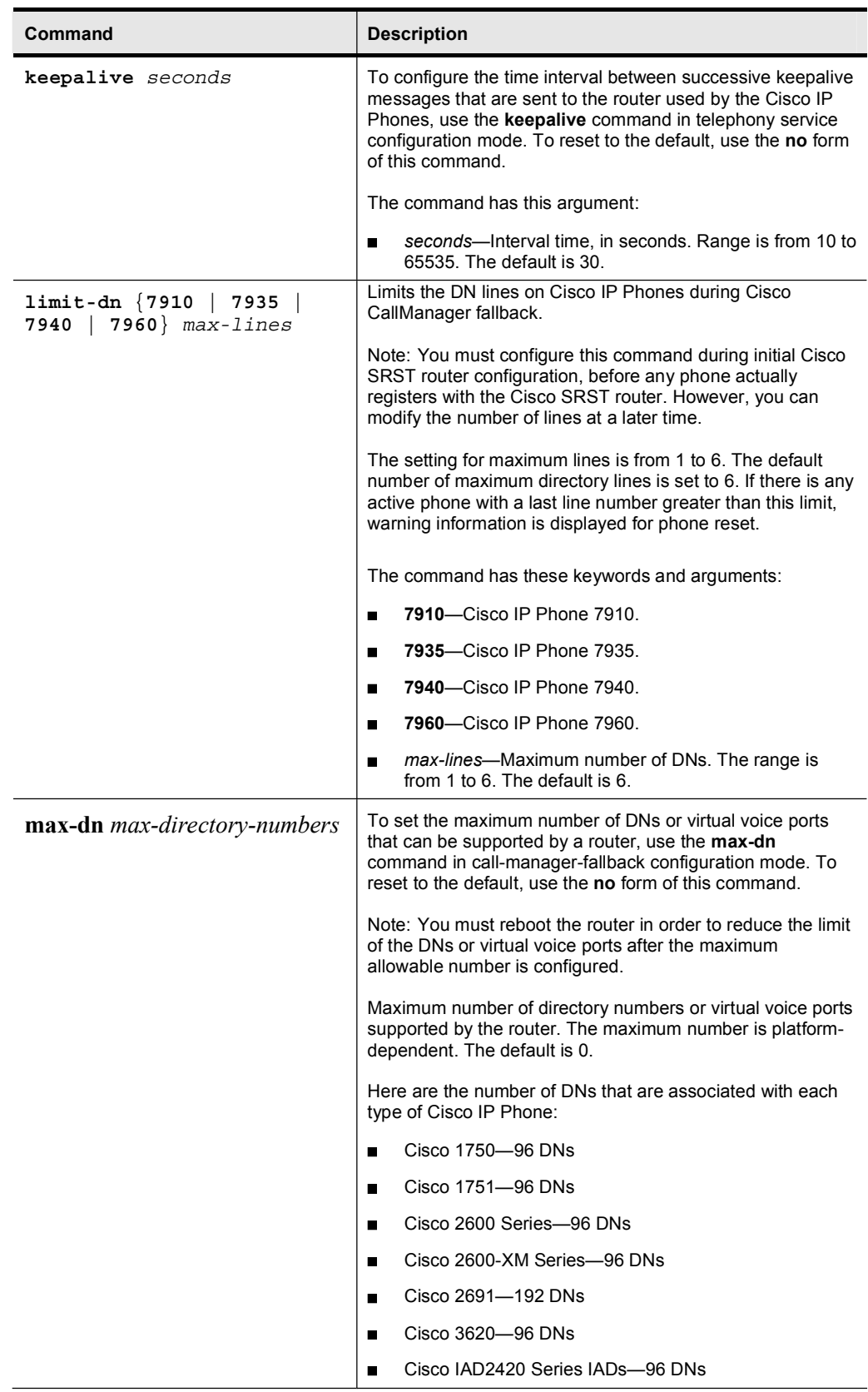

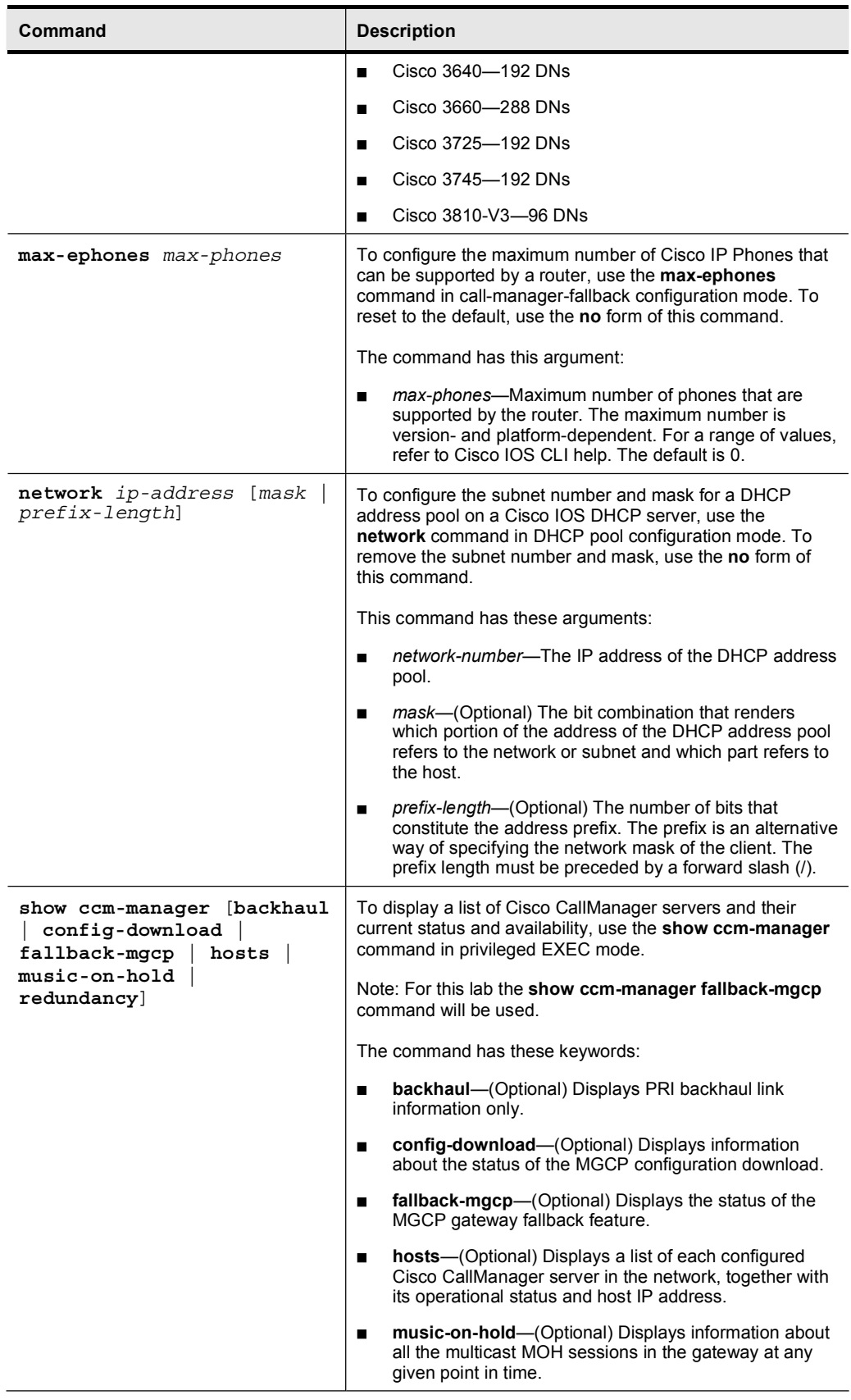

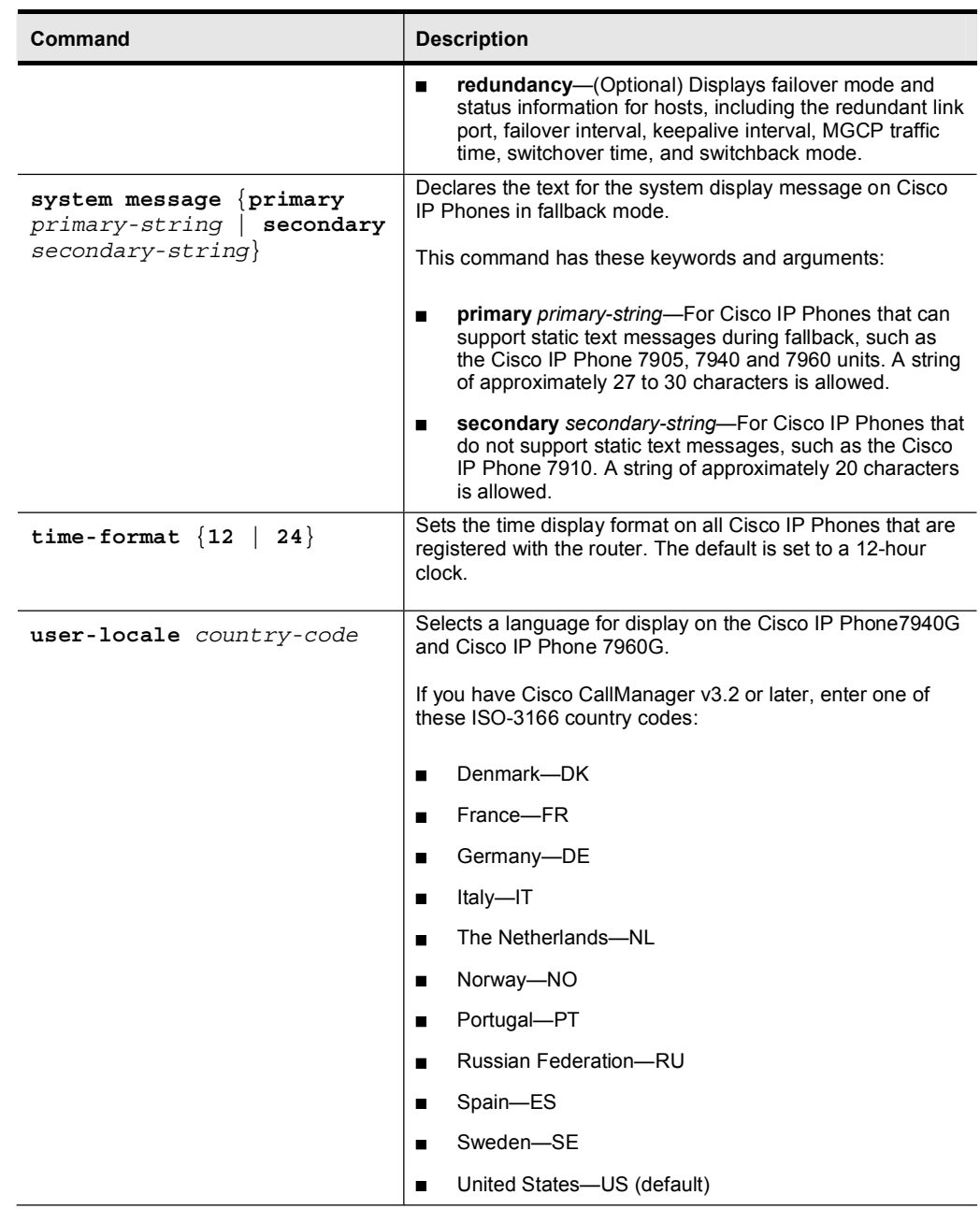

# Job Aids

There are no job aids for this lab activity.

## Task 1: Configure SRST to Support Cisco IP Phones

Armstrong Snow Shovel is concerned that deploying a centralized call-processing model may initially expose the company to unplanned telephony outages if the Cisco IP Phones at BR1 lose connectivity to the Cisco CallManager cluster or if the IP WAN fails. Configure the gateway at BR1 so that the IP Phones will continue to function in the event of a loss of connectivity to the Cisco CallManager cluster or if the IP WAN fails.

### Activity Procedure

Complete these steps:

- Step 1 Configure the BR1 gateway to support SRST. There should be a maximum of 12 DNs and 6 phones.
- Step 2 Configure the gateway so that when SRST is operational, the IP Phones maintain communication with the gateway every 20 seconds.
- Step 3 Configure the dial plan in the gateway to support SRST operation as a fallback from MGCP. There should be no loss of dialing capability when SRST is operational.
- Step 4 Configure the dial plan in the gateway to support inbound calls. The PSTN sends 10 digits for long-distance calls to BR1 but sends only 7 digits for local calls to BR1. Your dial plan should be configured so that calls from HQ are routed to the correct phone. In addition, extension 3001 should be able to call extension 3005 by dialing  $^{93}x \times 3005$ "
- **Step 5** Configure SRST to support these phone functions:
	- The locale should be the United States.
	- The date is displayed on the phone.
	- A message tells the user that SRST v3.2 has been enabled.
- Step 6 Ensure that when SRST is active, calls to HQ are routed properly. Configure the appropriate dial peers so that users at BR1 can reach users at HQ.

### Activity Verification

You have completed this task when you attain these results:

- You can verify that SRST is enabled if the IP WAN fails or if communication is lost to the Cisco CallManager.
- You can verify that calls are properly routed when SRST is enabled.

## Lab 4-1 Answer Key: Configuring SRST

When you complete this activity, your configuration will be similar to the results here, with differences that are specific to your device or workgroup. This solution was developed on pod 8. The solution should be adjusted to match the dial plan for your assigned pod.

## Task 1 Solution

Step 1 Configure SRST service. Type these commands in BR1:

```
call-manager-fallback
max-ephones 6
max-dn 12
 ip source-address 10.2.120.1
 dialplan-pattern 1 3083083... extension-length 4
```
Step 2 Configure keepalive timers. Type this command in BR1:

keepalive 20

Step 3 Configure MGCP fallback and appropriate dial peers to support PSTN calls. Type these commands on BR1:

```
ccm-manager fallback-mgcp
 call application alternate default
 dial-peer voice 1 pots
 incoming called-number.
 direct-inward-dial
port 1/0:23
ˇ
dial-peer voice 911 pots
 destination-pattern 911
prefix 911
port 1/0:23
ˇ
dial-peer voice 9911 pots
destination-pattern 9911
prefix 911
port 1/0:23ˇ
dial-peer voice 97 pots
 destination-pattern 9[2-9]......
 forward-digits 7
port 1/0:23ˇ
dial-peer voice 910 pots
destination-pattern 91[2-9]...[2-9].....
 forward-digits 11
port 1/0:23ˇ
dial-peer voice 9011 pots
destination-pattern 9011T
prefix 011
port 1/0:23
```
Step 4 The dialplan-pattern command can be configured to support only one E.164 number per extension range. Because the PSTN is sending both 7- and 10-digit DNIS for calls at BR1, a different method must be used to routes calls to the appropriate phone. You can employ several digit manipulation techniques to accomplish this task. The solution that follows uses a voice translation rule to truncate incoming called numbers to the last four digits.

```
Step 5 Type these commands on BR1:
```
voice translation-rule 1 rule  $1 /^* \times \( \ldots \setminus ) / / \setminus 1 /$ voice translation-profile 4digit translate called 1 dial-peer voice 1 pots translation-profile incoming 4digit

Step 6 Configure locale and phone display. Type these commands on BR1:

call-manager-fallback user-locale US system message primary SRST 3.2 has been enabled

Step 7 Configure dial peers to support four-digit dialing to HQ and BR2. Type these commands on BR1:

```
dial-peer voice 2000 pots
destination-pattern 2...
prefix 12082082
port 1/0:23
dial-peer voice 4000 pots
```

```
destination-pattern 4...
prefix 011440888084
port 1/0:23
```
# Lab 4-2: Configuring DSP Farms

Complete this lab activity to practice what you learned in the related module.

# Activity Objective

In this activity, you will configure a DSP farm at the BR1 location to support transcoding and conferencing

# Visual Objective

The figure illustrates what you will accomplish in this activity.

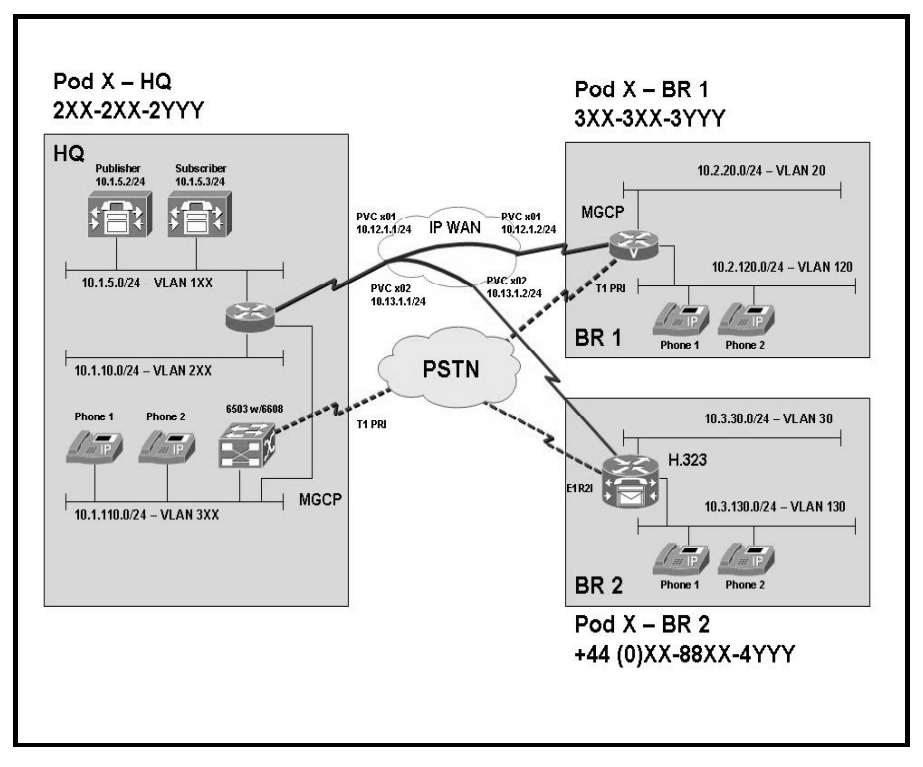

## Required Resources

These are the resources and equipment that are required to complete this activity:

### Student Pods

The student pod equipment requirements are as follows:

- $\blacksquare$ Six Cisco IP Phones, which can be any model except for 7920. The IP Phones require power from either an in-line power switch or external power bricks.
- $\blacksquare$ One Cisco router with one 10/100 Ethernet interface, one T1 serial interface, and Cisco IOS Release 12.3(11)T3.
- One Cisco router with two  $10/100$  Ethernet interfaces, one T1 serial interface, one T1 voice module, and Cisco IOS Release 12.3(11)T3.
- One Cisco router with two 10/100 Ethernet interfaces, one T1 serial interface, one E1 voice module, and Cisco IOS Release 12.3(11)T3.
- One Cisco Catalyst 3550 switch for each branch location or one internal EtherSwitch module for the router.
- One Cisco Catalyst 6500 switch with one 10/100 Ethernet switch module and one WS- $\mathbf{r}$ X6608 gateway module for the HQ location.
- One Cisco CallManager publisher and subscriber.

### Network Core

The network core equipment requirements are as follows:

- One Cisco router to provide Frame Relay or ATM support to an IP WAN to connect the  $\blacksquare$ HQ with BR1 and BR2.
- One Cisco CallManager and one Cisco router configured as an MGCP gateway to provide  $\blacksquare$ the functionality of the PSTN to all locations.

## Command List

The table describes the commands that are used in this activity.

### DSP Farm Configuration Commands

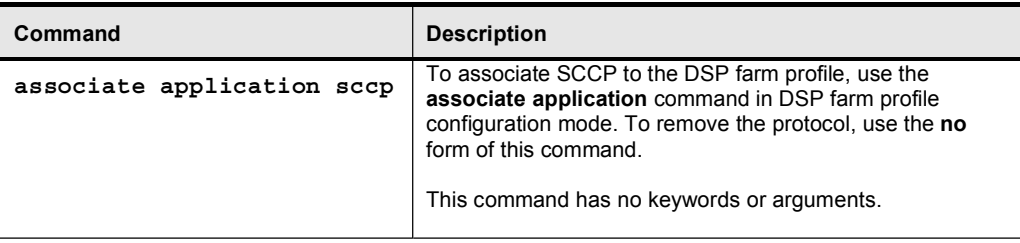

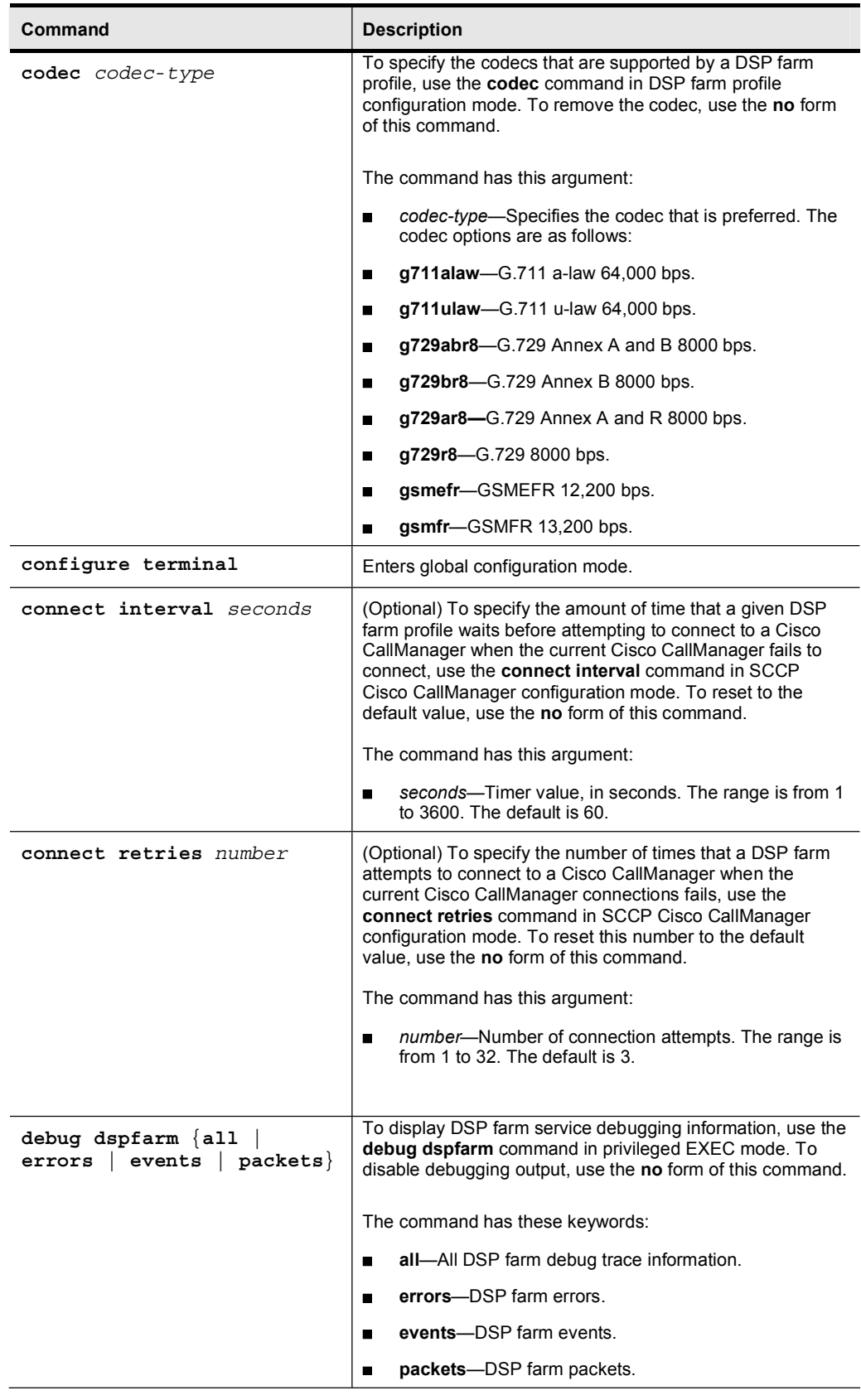

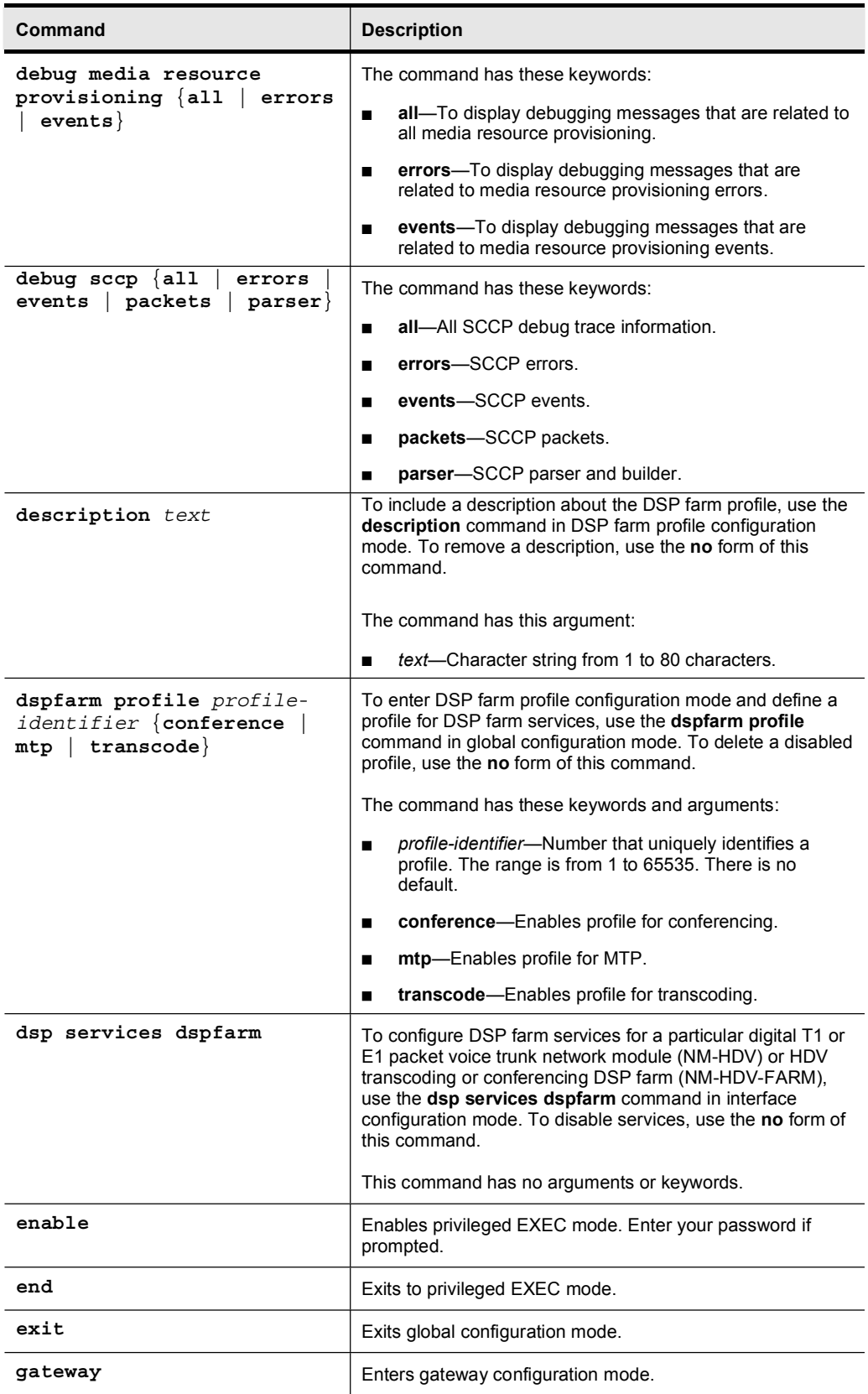

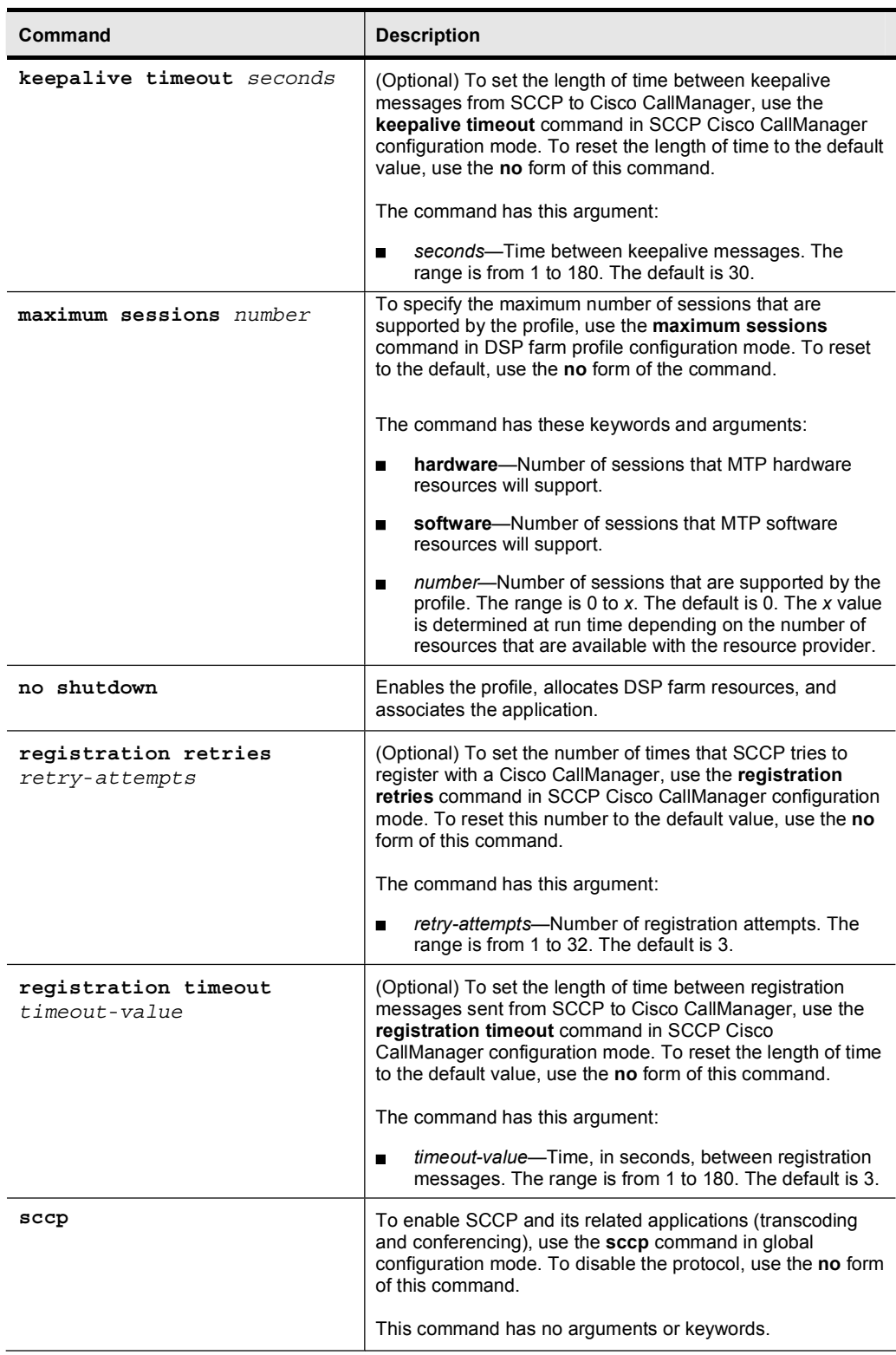

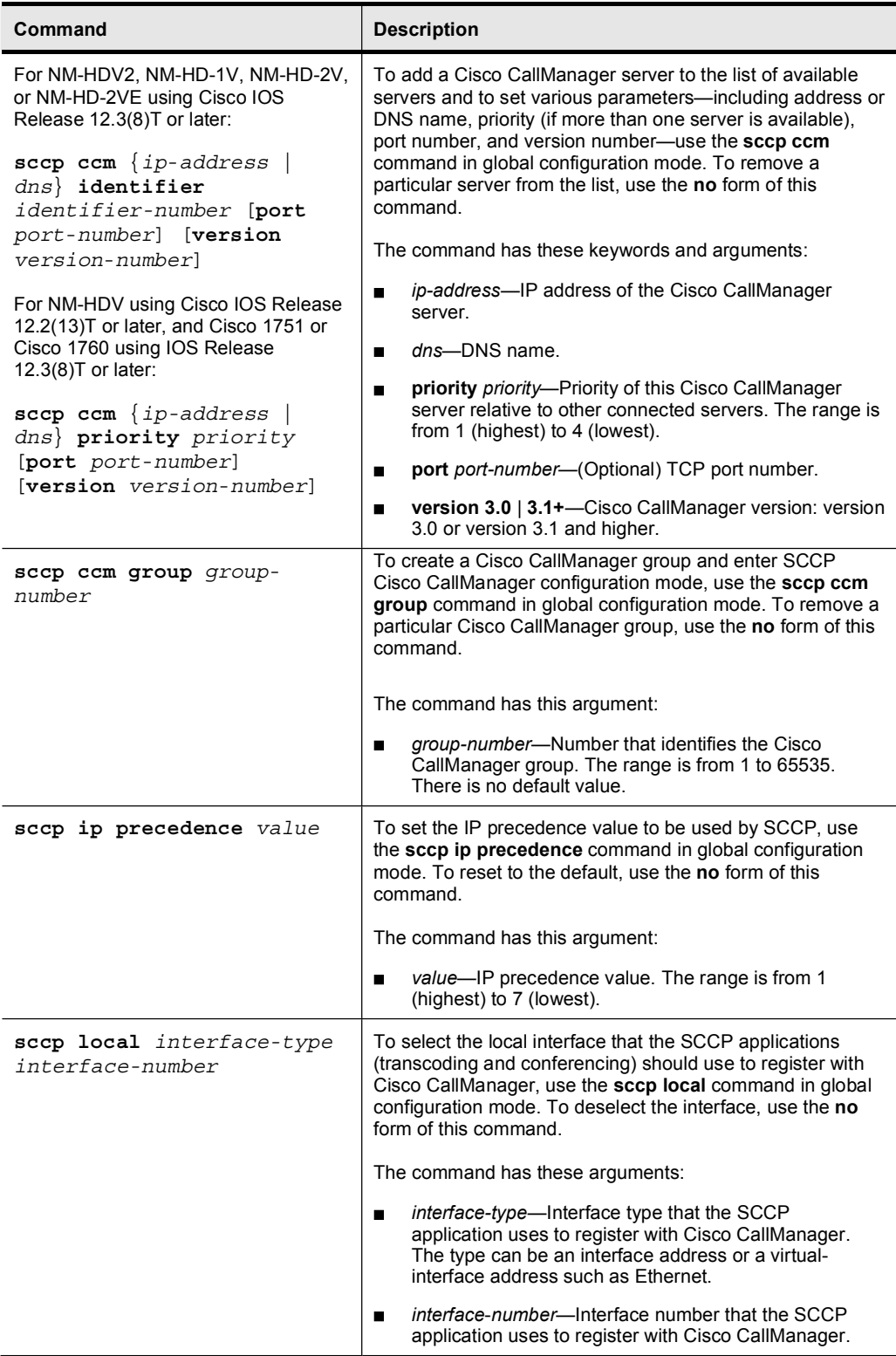

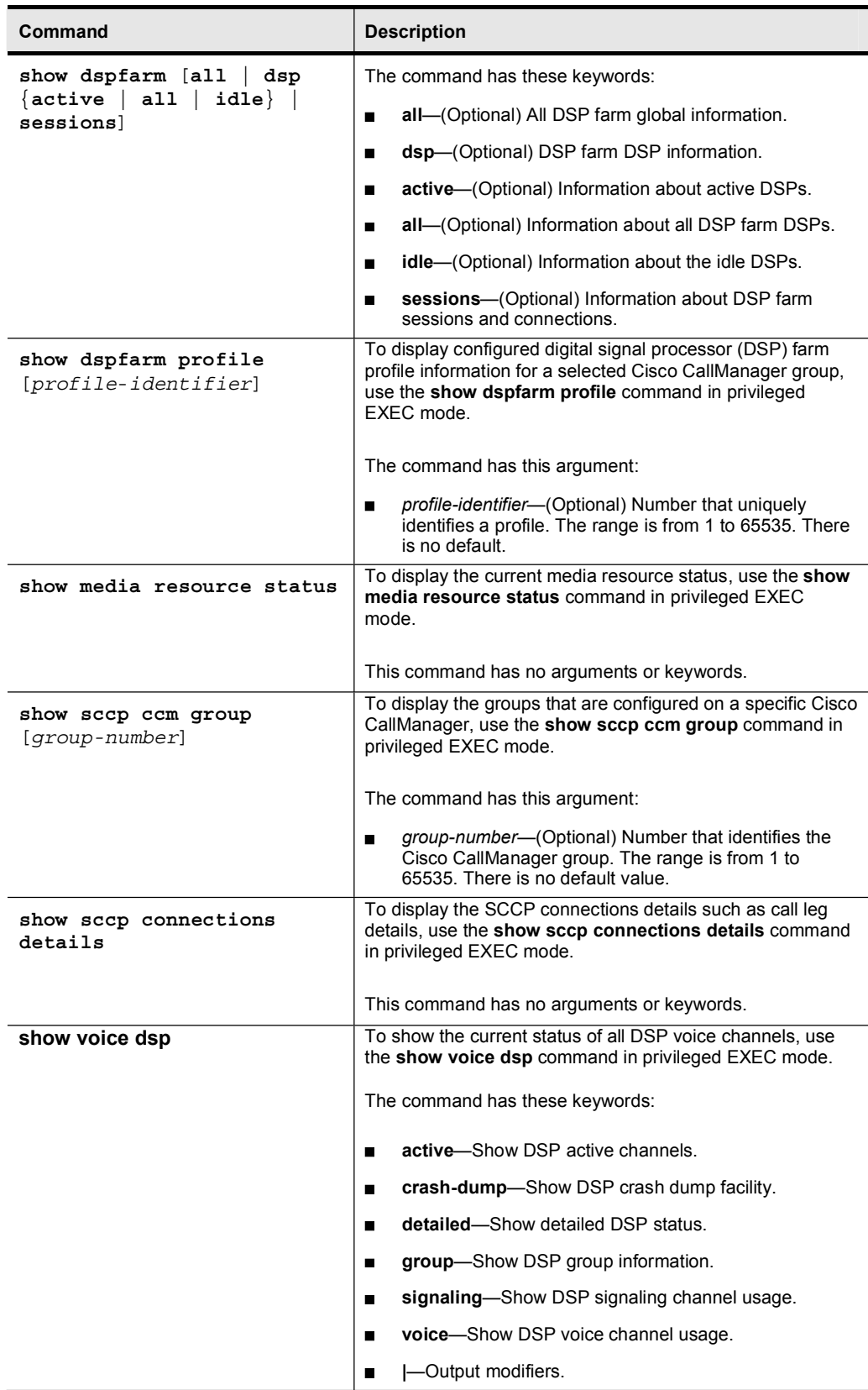

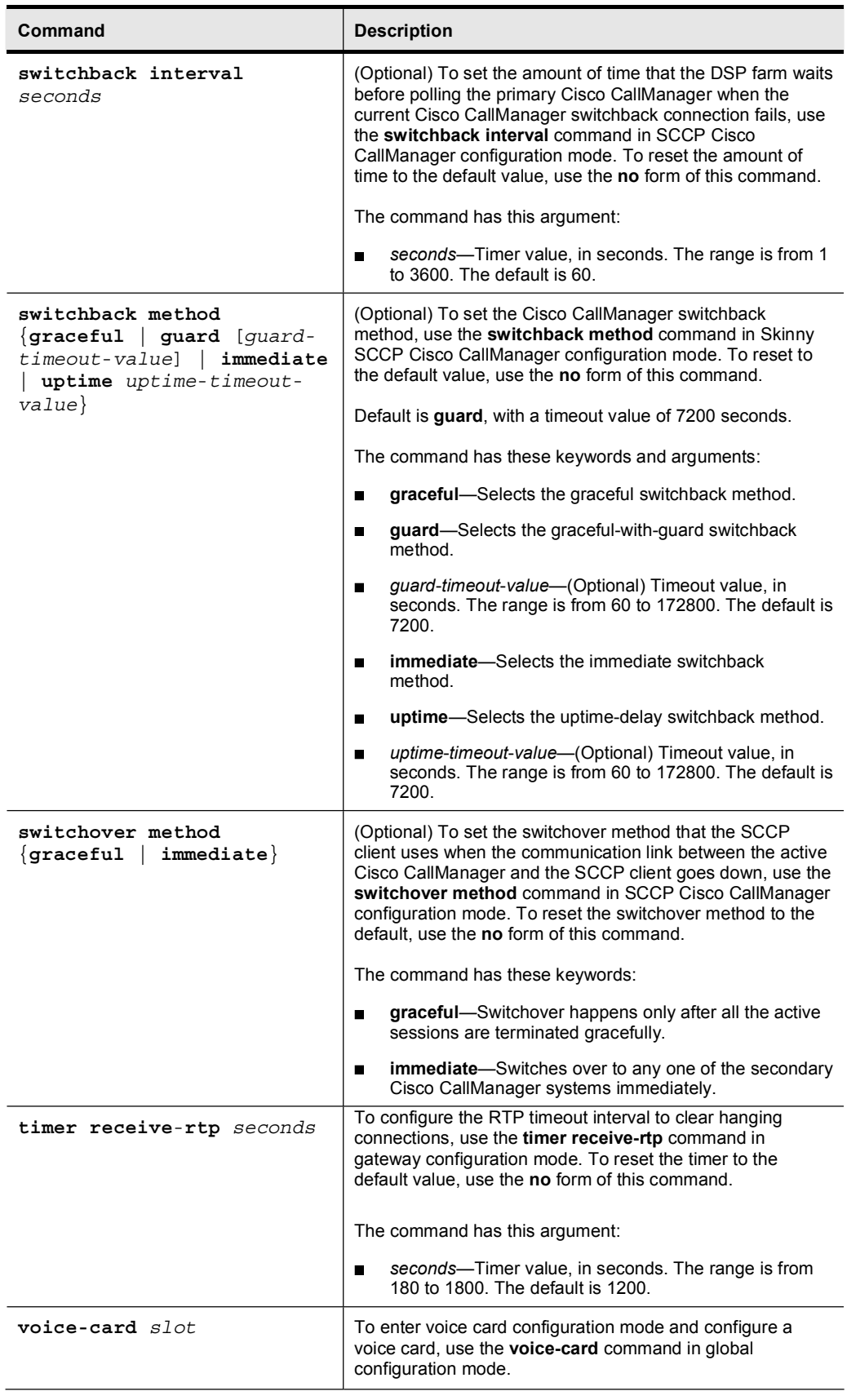

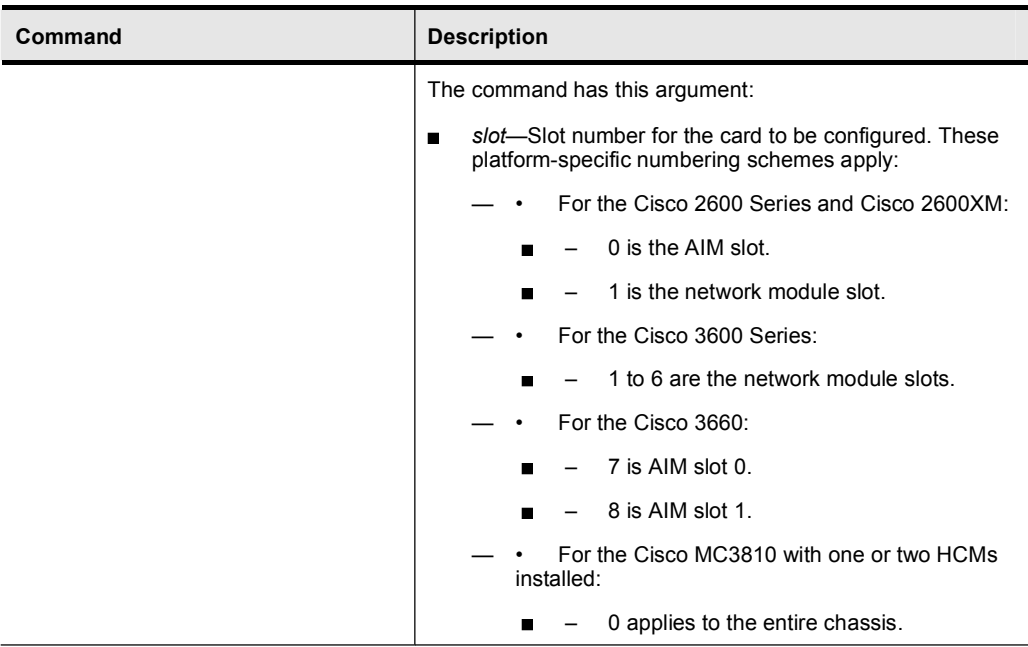

## Job Aids

There are no job aids for this lab activity.

## Task 1: Configure DSP Farm

The IP telephony network at Armstrong Snow Shovel has a need to support conferencing and transcoding resources. These resources need to be deployed across the network, but initially the company would like to evaluate how they work at BR1. Configure the DSP farm to support one conferencing resource. The resources should support G.711 through G.729 transcoding.

### Activity Procedure

Complete these steps:

- Step 1 Evaluate the DSP resources in the BR1 gateway to determine if there are enough DSP resources to support Armstrong Snow Shovel requirements.
- Step 2 Configure the DSP farm on the BR1 gateway. Pay particular attention to the network module that is being configured.
- Step 3 Configure the local interface so that the DSP farm can register with the Cisco CallManager cluster at HQ.
- Step 4 Configure conference bridge support on the Cisco CallManager cluster.

### Activity Verification

You have completed this task when you attain these results:

You can use the appropriate show and debug commands to verify that the DSP farm has registered with the Cisco CallManager cluster at HQ.

Copyright © 2005, Cisco Systems, Inc. Lab Guide 67

## Lab 4-2 Answer Key: Configuring DSP Farms

When you complete this activity, your configuration will be similar to the results here, with differences that are specific to your device or workgroup:

### Task 1 Solution

- Step 1 Use the show voice dsp detailed command to examine the number and type of DSPs that are located on the voice card in your gateway. The output from this command will show DSP type, complexity, number, current state, and voice port.
- Step 2 Step 2 requires you to enable the DSP farm. Type these commands on BR1:

voice-card 1 dspfarm dsp services dspfarm

**Step 3** Step 3 configures the gateway to register with the Cisco CallManager systems and sets the maximum number of conferencing sessions. Type these commands on BR1:

```
sccp local Vlan120 (This could be a physical interface.)
sccp ccm 10.1.5.3 priority 1
sccp ccm 10.1.5.2 priority 2
½½°
dspfarm confbridge maximum sessions 1
dspfarm
```
The Cisco IOS conference bridge will need to register with the Cisco CallManager before it can begin supporting conferences. The conferencing service needs to be configured as an IOS gateway. The name of the conference bridge is CFB . . The dots represent the MAC address of the interface that you have identified in the previous step. You will need to make sure that the conference bridge is associated with the correct device pool. Because this conference bridge is going to be at the BR1 location, the BR1 device pool should be selected. After the configuration is complete, save and reset the conference bridge.

Step 4 Now go back to the BR1 gateway and use the show dsp all command. You should now see that the conference bridge is active.

# Lab 4-3: Configuring TCL Scripts

Complete this lab activity to practice what you learned in the related module.

## Activity Objective

In this activity, you will deploy TCL scripts to function as an Auto Attendant at site 2. The TCL script/Auto Attendant function will be operational only when SRST is operational. After completing this activity, you will be able to meet these objectives:

- Configure TCL on a Cisco IOS gateway  $\blacksquare$
- Enable TCL scripts to operate with SRST only when SRST is operational  $\blacksquare$
- Verify TCL script operation  $\blacksquare$

## Visual Objective

The figure illustrates what you will accomplish in this activity.

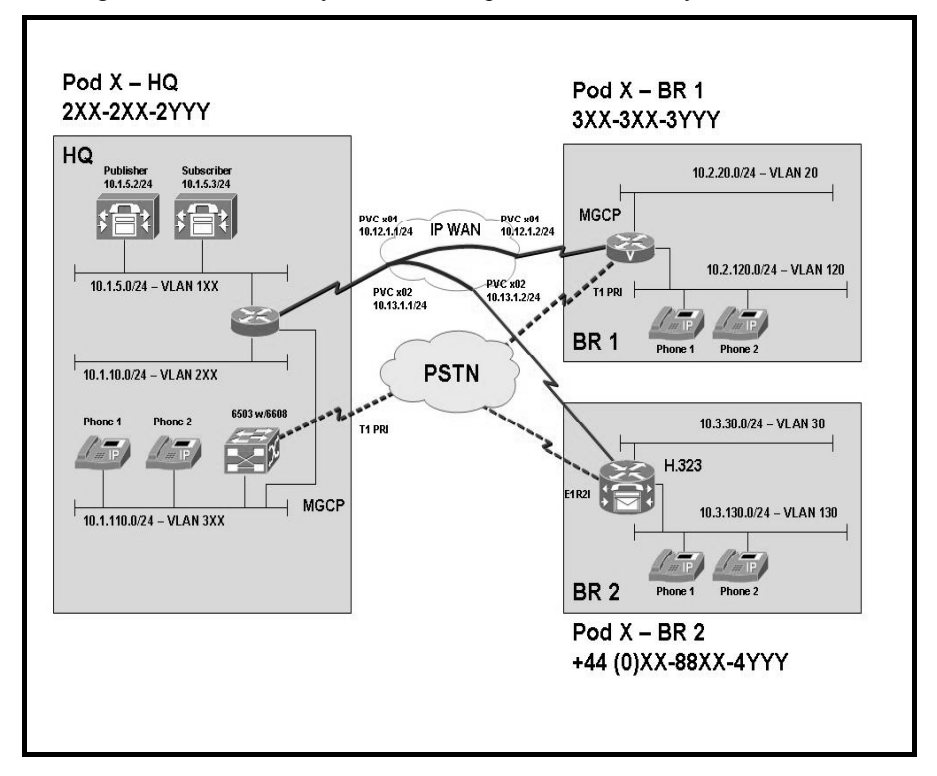

## Required Resources

These are the resources and equipment that are required to complete this activity:

#### Student Pods

The student pod equipment requirements are as follows:

- Six Cisco IP phones, which can be any model except for 7920. The IP Phones require  $\blacksquare$ power from either an in-line power switch or external power bricks.
- One Cisco router with one 10/100 Ethernet interface, one T1 serial interface, and Cisco IOS Release 12.3(11)T3.
- One Cisco router with two 10/100 Ethernet interfaces, one T1 serial interface, one T1 voice module, and Cisco IOS Release 12.3(11)T3.
- One Cisco router with two 10/100 Ethernet interfaces, one T1 serial interface, one E1 voice module, and Cisco IOS Release 12.3(11)T3.
- One Cisco Catalyst 3550 switch for each branch location or an internal EtherSwitch  $\blacksquare$ module for the router.
- One Cisco Catalyst 6500 with one 10/100 Ethernet switch module and one WS-X6608  $\blacksquare$ gateway module for the HQ location.
- One Cisco CallManager publisher and subscriber.  $\blacksquare$

### Network Core

The network core equipment requirements are as follows:

- $\blacksquare$ One Cisco router to provide Frame Relay or ATM support to an IP WAN to connect the HQ with BR1 and BR2.
- $\blacksquare$ One Cisco CallManager and one Cisco router configured as an MGCP gateway to provide the functionality of the PSTN to all locations.

## Command List

The table describes the commands that are used in this activity.

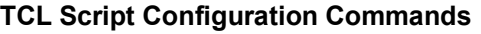

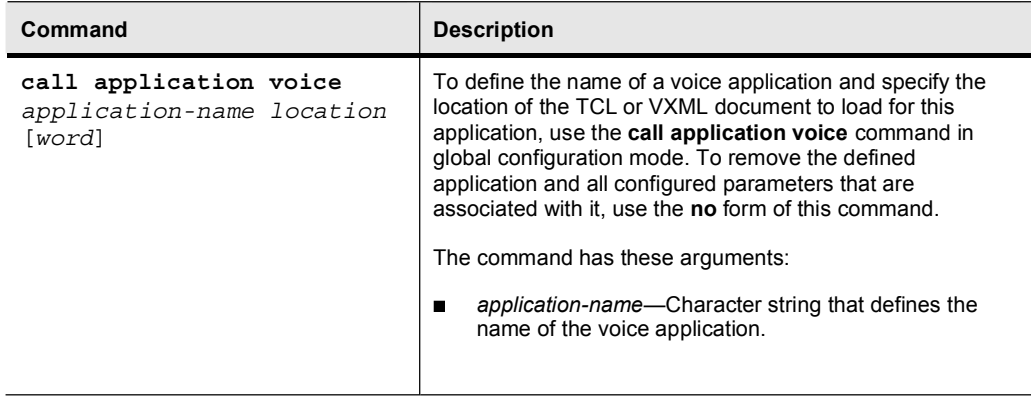

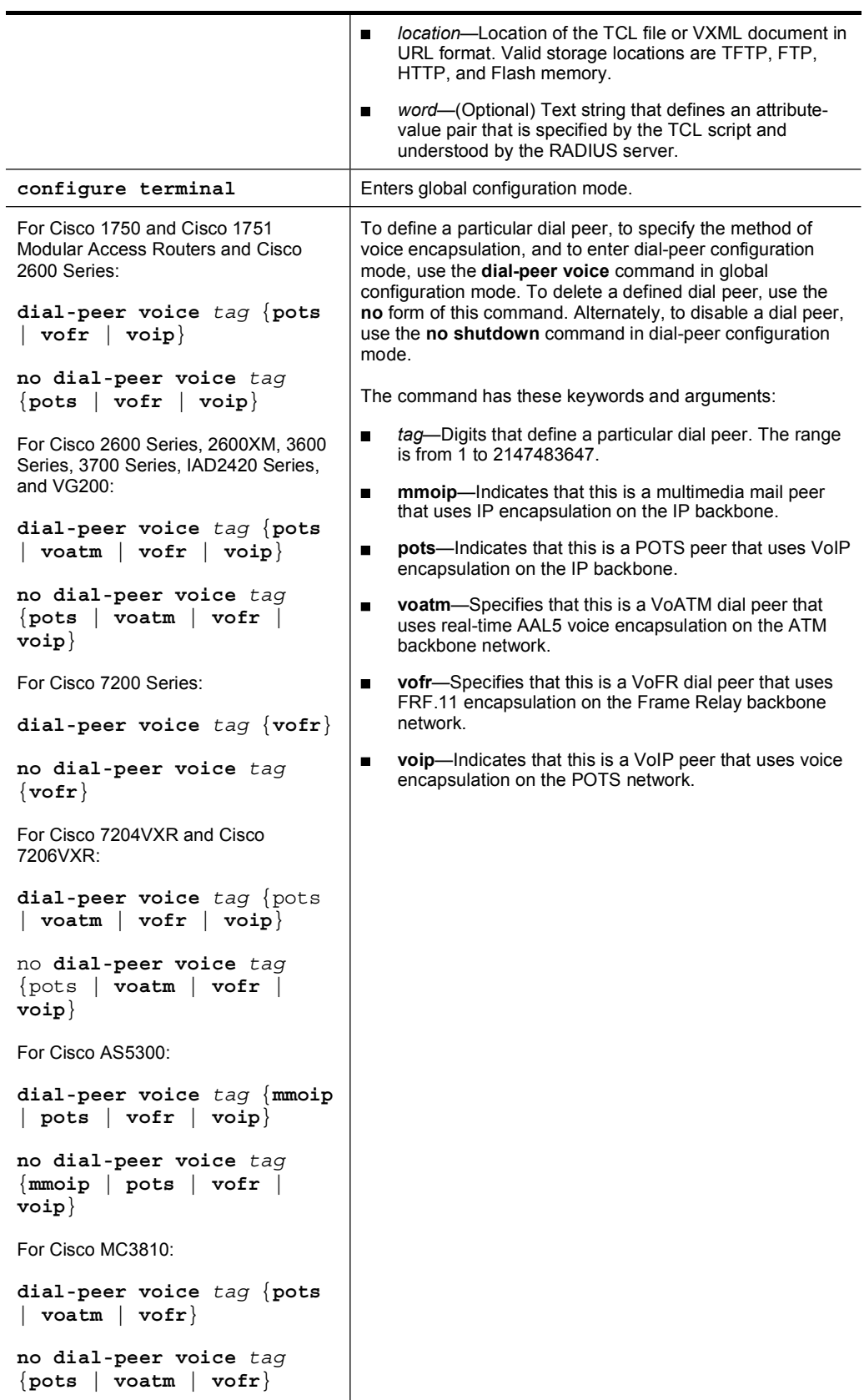

Copyright © 2005, Cisco Systems, Inc. Compared to the Contract of the Contract of Contract 2005, Cisco Systems, Inc.

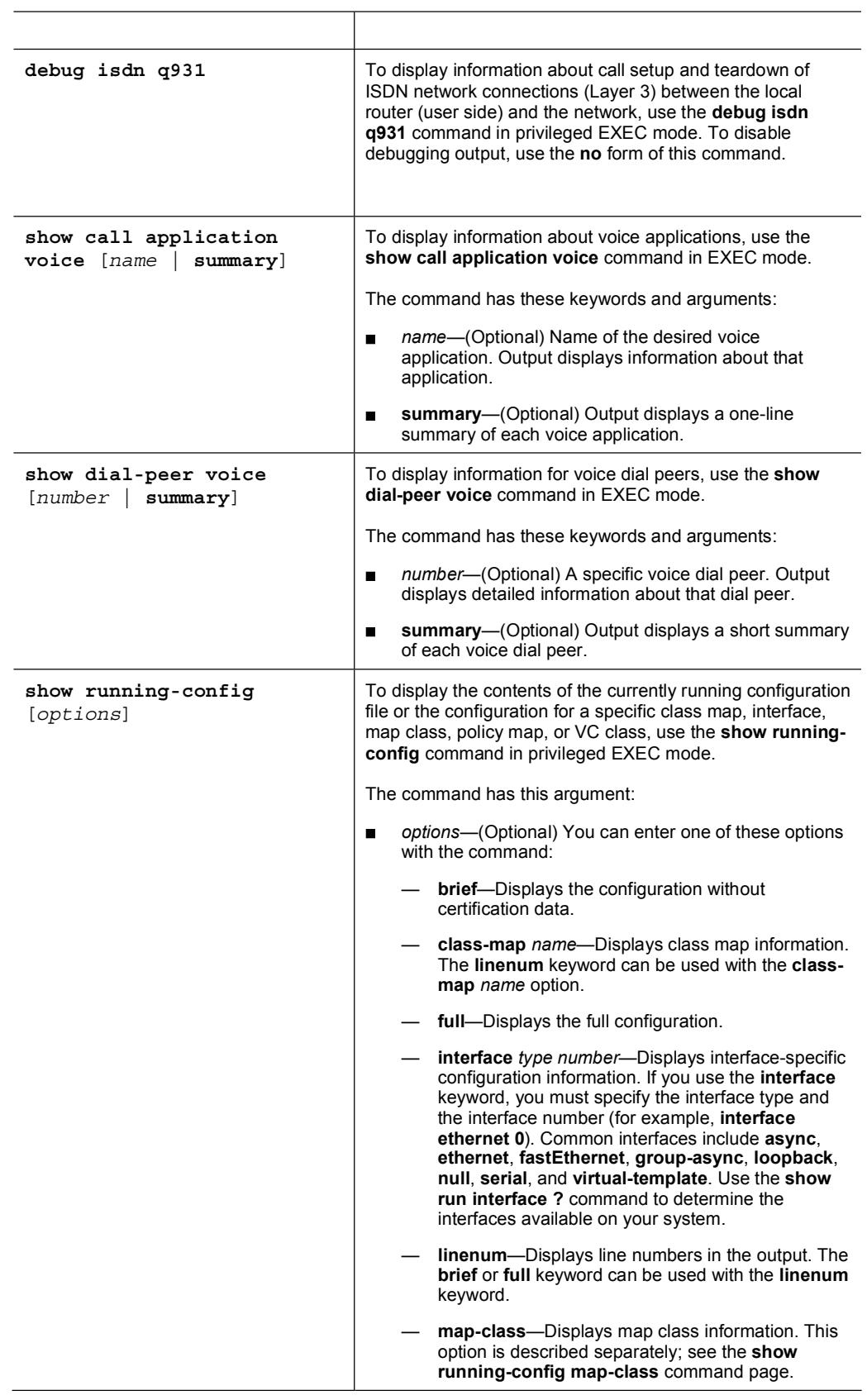

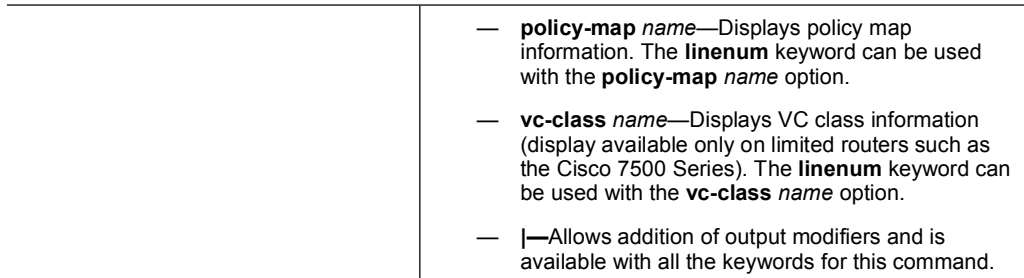

## Job Aids

There are no job aids for this lab activity.

## Task 1: Configure TCL Scripts on Site 1 Gateway

The staff at BR1 is relatively small and does not have a dedicated receptionist. During normal operation the receptionist at HQ manages calls for the staff at BR1. Armstrong Snow Shovel would like to have a similar capability in the event of an IP WAN failure or loss of communication to the Cisco CallManager cluster. The BR1 gateway needs to be configured to support a TCL script that will provide Auto Attendant functions when SRST is operational.

### Activity Procedure

Configure the BR1 gateway to use the preloaded Auto Attendant TCL script. The TCL script software is located in Flash memory on each BR1 router. You should use this script only when SRST is operational. The telephone pilot number that callers use to reach the BR1 Auto Attendant is 30X-30X-3000.

### Activity Verification

You have completed this task when you attain these results:

- Verify that direct dialed numbers still go to the appropriate extensions without Auto  $\blacksquare$ Attendant intervention.
- When SRST is operational, verify that the Auto Attendant answers the call and you can dial digits so that an extension will ring. .
- Test the SRST operation to ensure that TCL is providing Auto Attendant functionality.  $\blacksquare$ Then restore connectivity to BR1 and test again to ensure that SRST is no longer functioning and TCL is no longer active.

## Lab 4-3 Answer Key: Configuring TCL Scripts

When you complete this activity, your configuration will look similar to the results here, with differences that are specific to your device or workgroup:

### Task 1 Solution

Step 1 To configure the Auto Attendant TCL script, first go and examine the contents of Flash memory. You should see these files:

```
srst CISCO.2.0.0.0.tcl
en dest busy.au
en dest unreachable.au
en disconnect.au
en enter dest.au
en reenter dest.au
en welcome.au
music-on-hold.au
```
Step 2 Next, configure the Auto Attendant in the gateway. Type these commands at the PodX-BR1(config)# prompt:

```
call application voice AA flash://srst CISCO.2.0.0.0.tcl
```
In this command the name of the application is Auto Attendant and the path to the TCL script follows. In this lab you are serving the files from Flash, but you can also make this procedure work with an external TFTP server. Make sure that you are consistent in the use of the name that you have chosen for the script. Capitalization is critical.

Step 3 Next, configure the pilot that will be used when SRST is active:

#### call application voice AA aa-pilot 3000

This command sets the pilot number that the Auto Attendant will use when SRST is operating. You could change this to another number, but 3000 represents a logical choice.

Step 4 Set the language that will be used in the audio prompts:

call application voice AA language 1 en

This command sets the language that the TCL script will use. In this case the language is English. The digit that represents the language is critical. In testing, this value needs to be different than the value that is set in the next command.

Step 5 Set the location that the gateway will use for retrieving the audio files:

#### call application voice AA set-location en 0 flash://

This command sets the location for the audio files that the TCL script will use. This command can also support an external TFTP server.

Step 6 The last step is to apply the application to the incoming dial peer. In the router dialpeer voice 1 pots is configured. Type this command to configure the dial peer to support this application for incoming calls:

### application AA

The application will be trigger when SRST is engaged, and the TCL script will become operational.

# Lab 5-1: Configuring Gatekeepers

Complete this lab activity to practice what you learned in the related module.

## Activity Objective

In this activity, you will configure a gatekeeper to provide E.164 dial-plan resolution and CAC between HQ and BR2. After completing this activity, you will be able to meet these objectives:

- Configure an H.323 gatekeeper at HQ and BR2 to support interzone CAC and dial-plan  $\blacksquare$ resolution
- Test the dial-plan resolution and CAC by placing calls from HQ to BR2

## Visual Objective

The figure illustrates what you will accomplish in this activity.

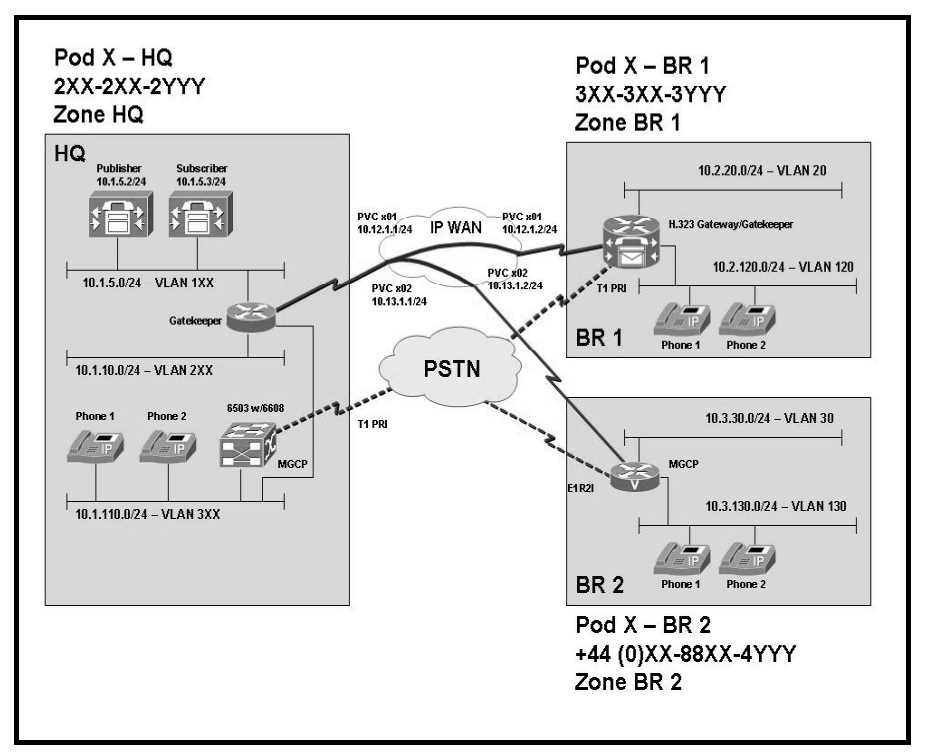

Copyright © 2005, Cisco Systems, Inc. Lab Guide 77

## Required Resources

These are the resources and equipment that are required to complete this activity:

### Student Pods

The student pod equipment requirements are as follows:

- $\blacksquare$ Six Cisco IP phones, which can be any model except for 7920. The IP Phones require power from either an in-line power switch or external power bricks.
- One Cisco router with one 10/100 Ethernet interface, one T1 serial interface, and Cisco IOS  $\blacksquare$ Release 12.3(11)T3.
- $\blacksquare$ One Cisco router with two 10/100 Ethernet interfaces, one T1 serial interface, one T1 voice module, and Cisco IOS Release 12.3(11)T3.
- One Cisco router with two 10/100 Ethernet interfaces, one T1 serial interface, one E1 voice  $\blacksquare$ module, and Cisco IOS Release 12.3(11)T3.
- One Cisco Catalyst 3550 switch for each branch location or one internal EtherSwitch module for the router.
- One Cisco Catalyst 6500 switch with one 10/100 Ethernet switch module and one WS- $\blacksquare$ X6608 gateway module for the HQ location.
- One Cisco CallManager publisher and subscriber.  $\blacksquare$

### Network Core

The network core equipment requirements are as follows:

- One Cisco router to provide Frame Relay or ATM support to an IP WAN to connect the  $\blacksquare$ HQ with BR1 and BR2.
- One Cisco CallManager and one Cisco router configured as an MGCP gateway to provide  $\blacksquare$ the functionality of the PSTN to all locations.

# Command List

The table describes the commands that are used in this activity.

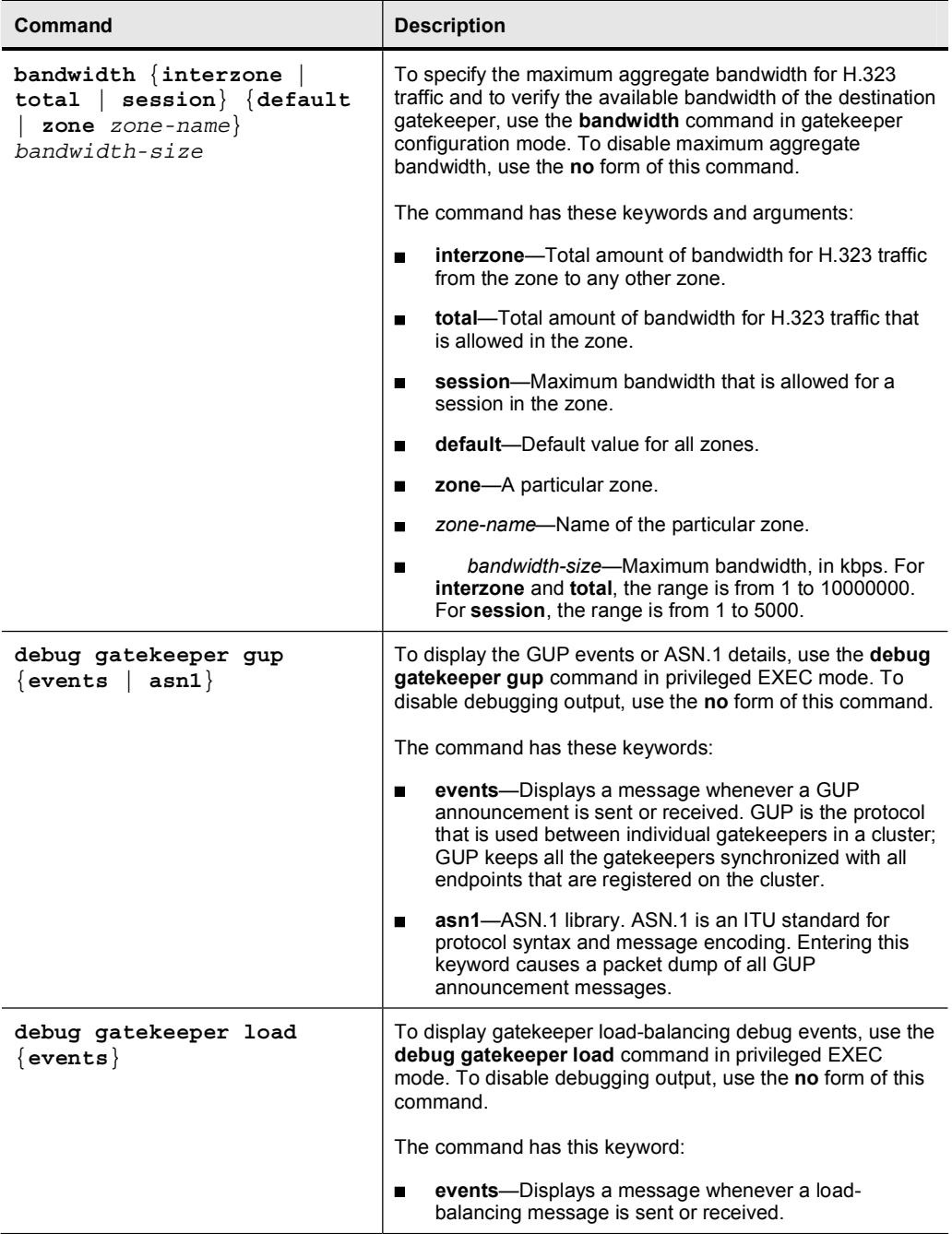

## Gatekeeper Commands

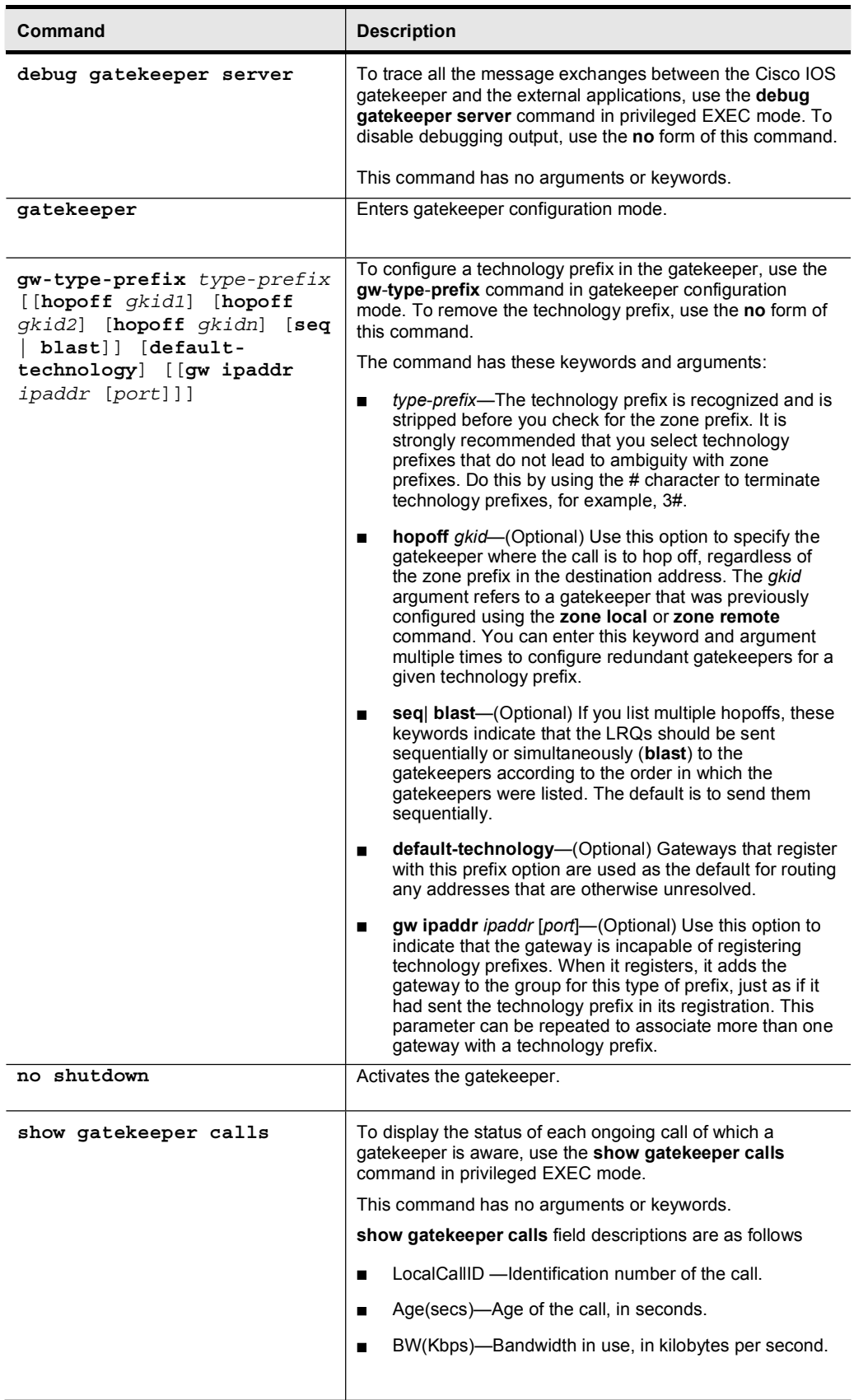

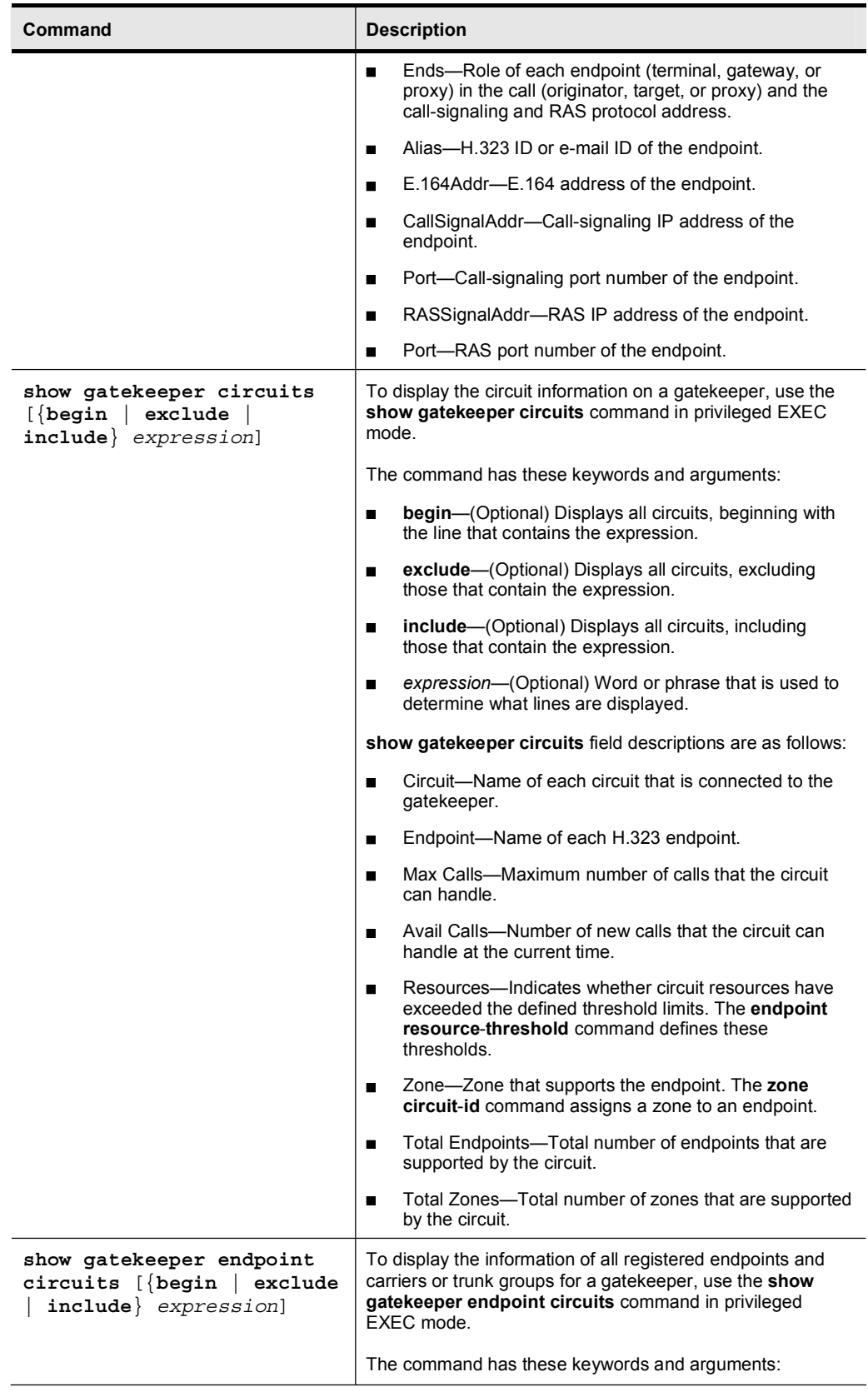

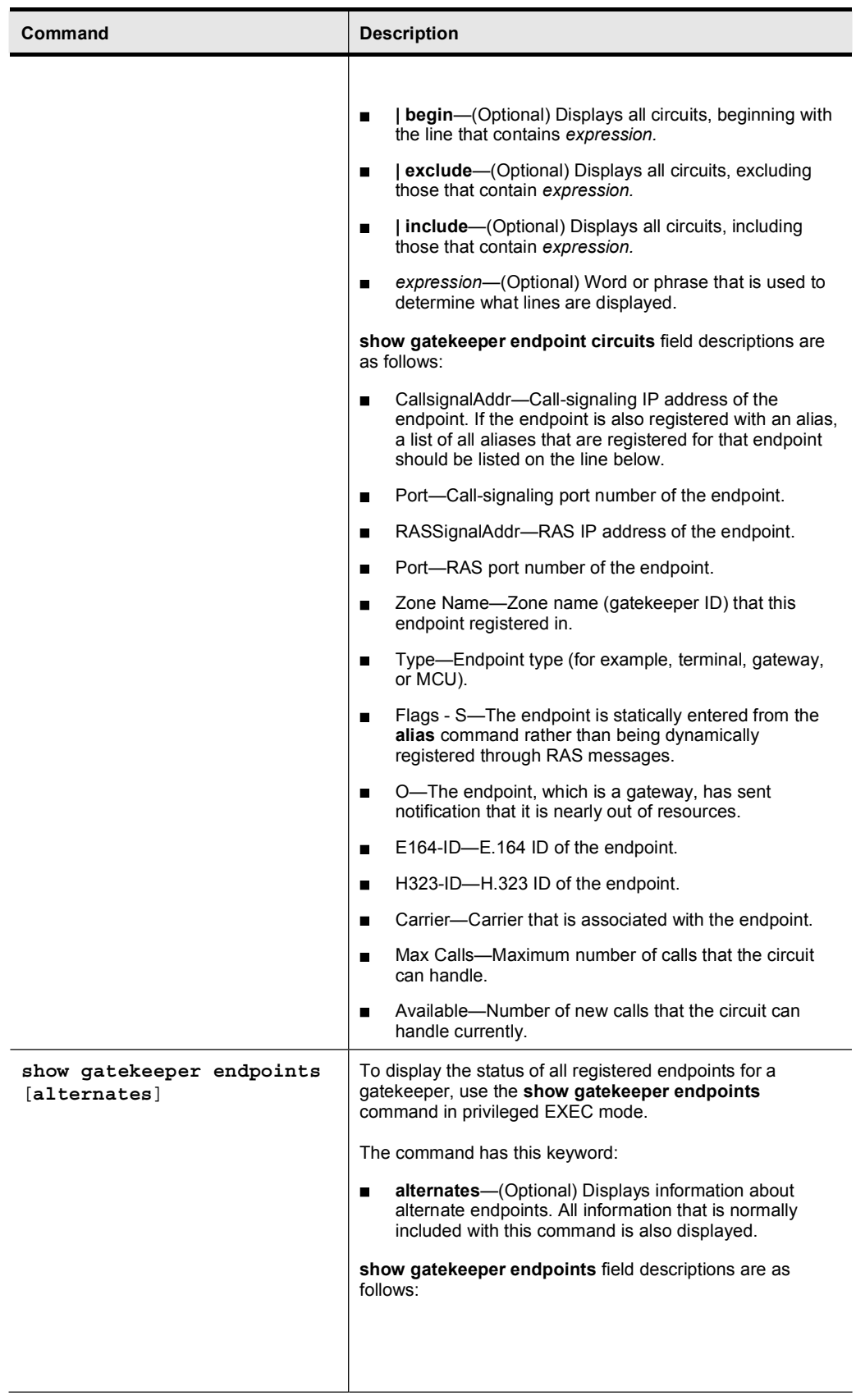

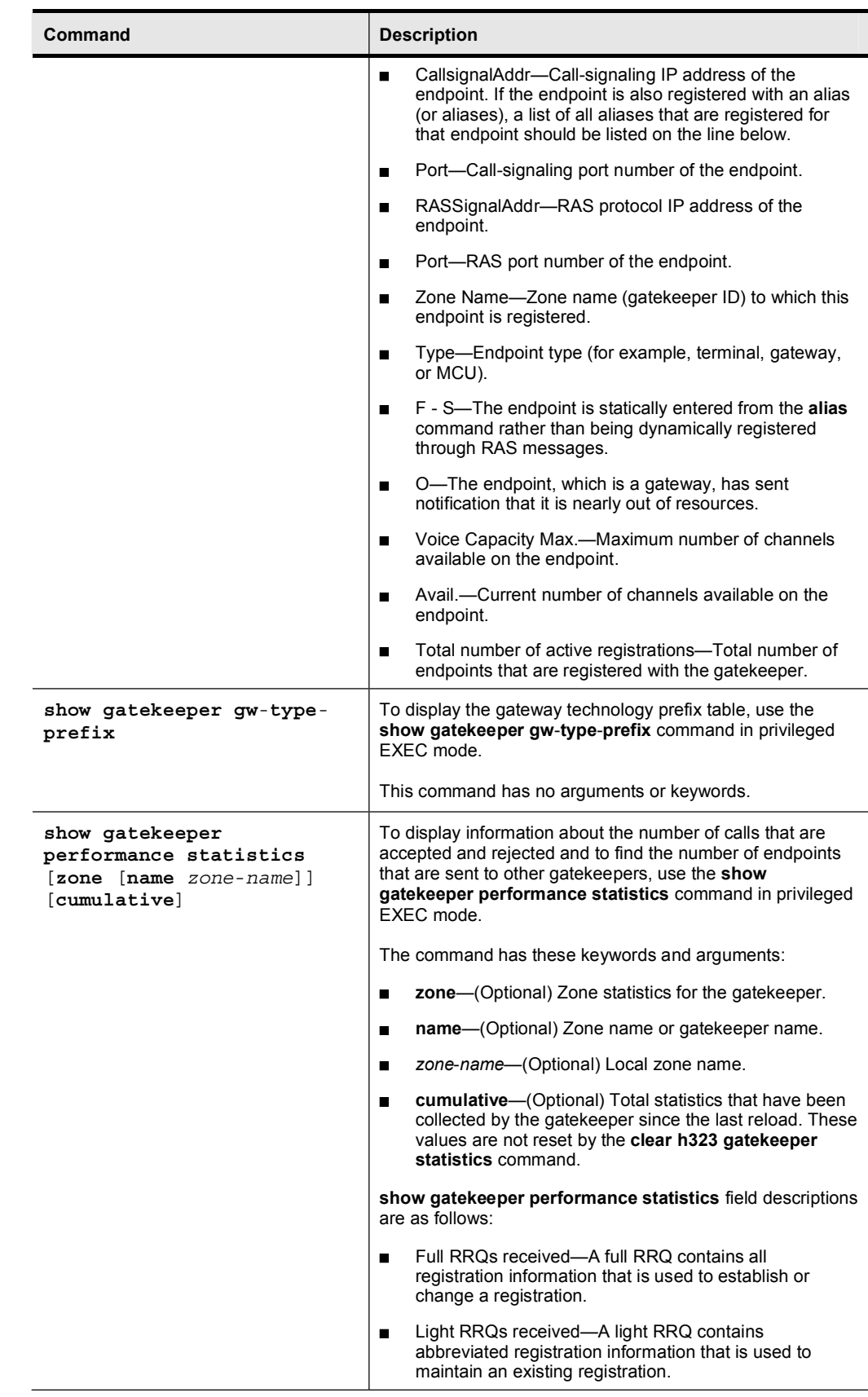

Copyright © 2005, Cisco Systems, Inc. Compared to the Control of the Control of the Cuide Control of the Basic Control of the Basic Control of the Basic Control of the Basic Control of the Basic Control of the Basic Contro

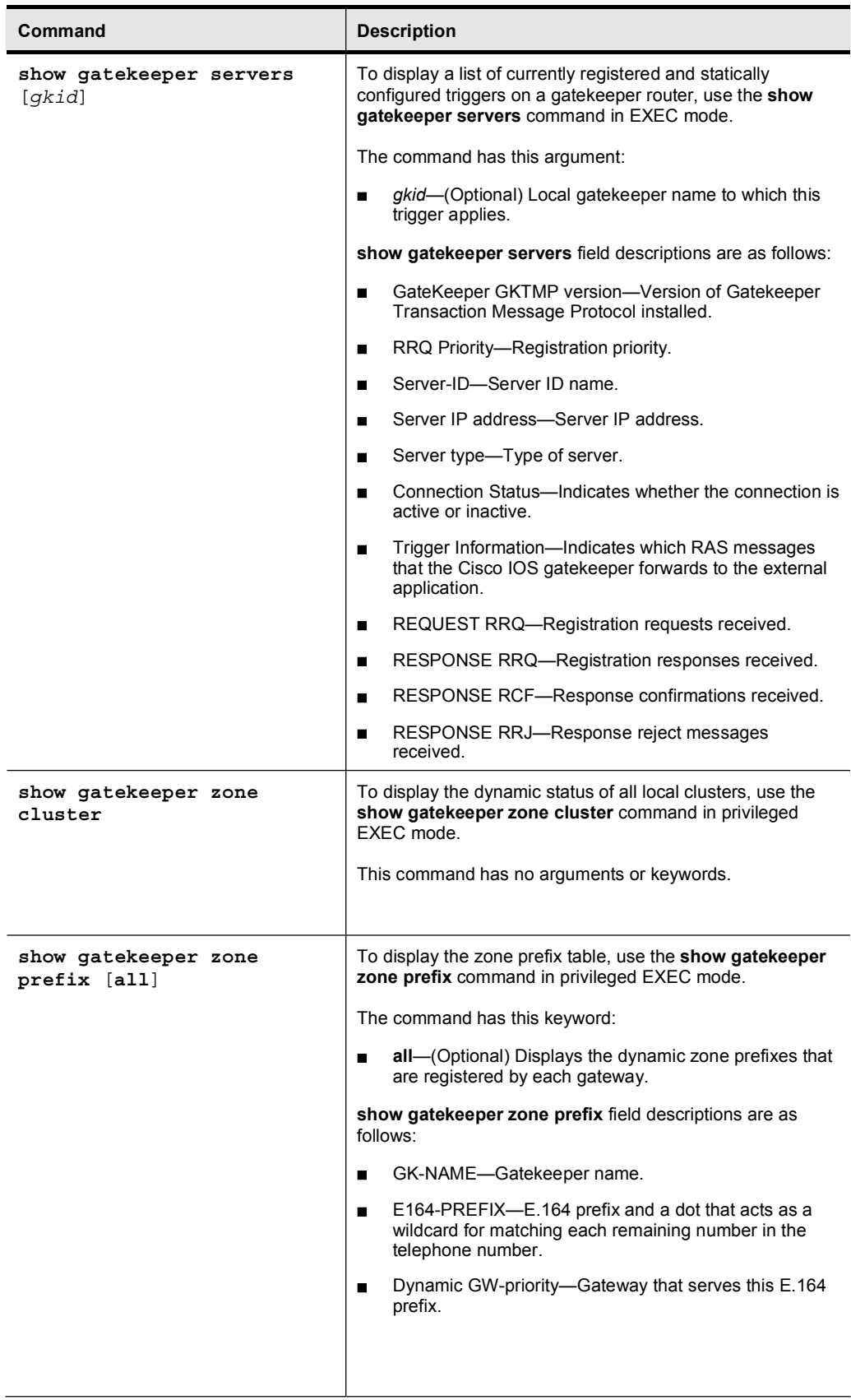
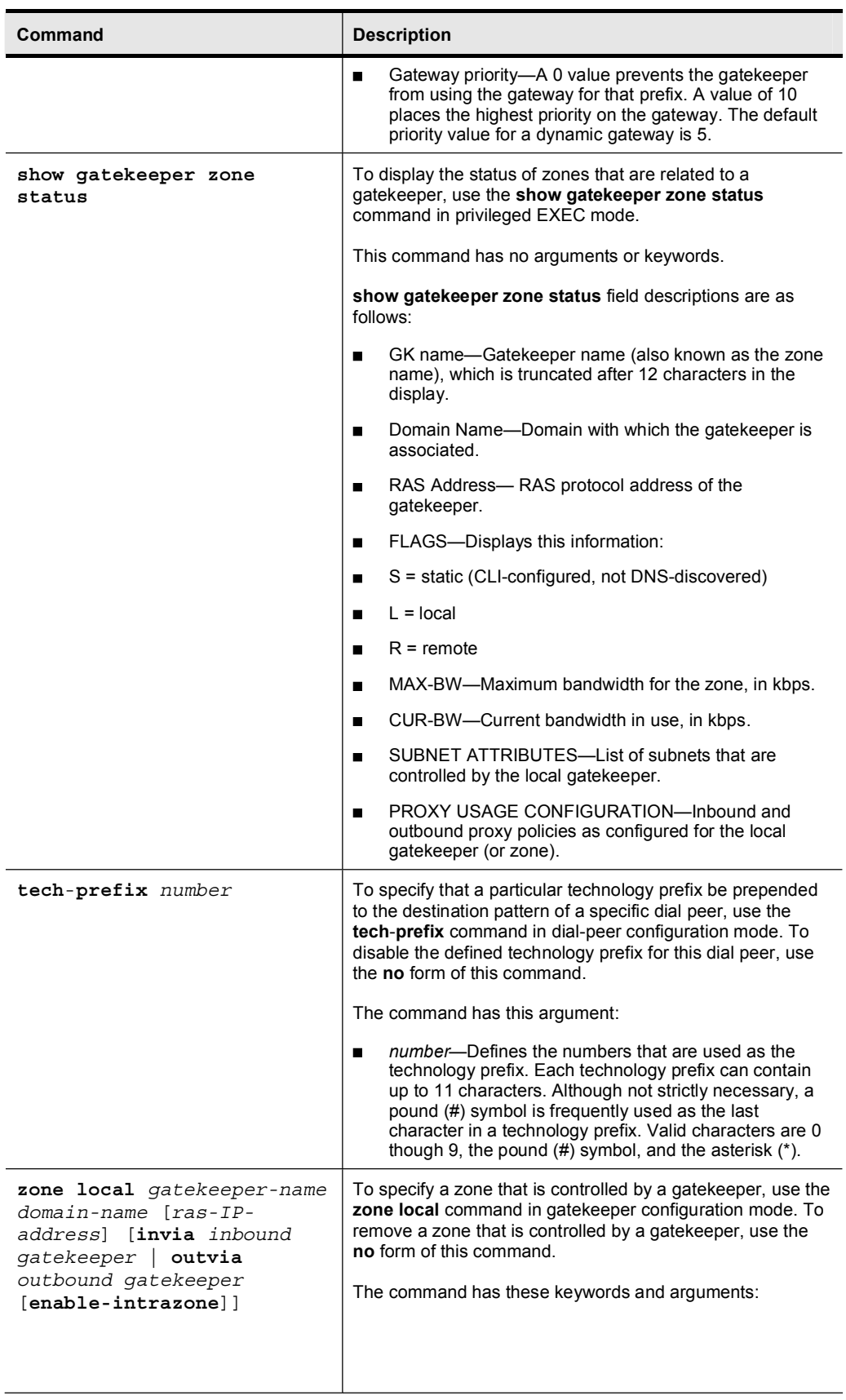

Copyright © 2005, Cisco Systems, Inc. Compared to the Control of the Control of the Cuide Copyright C 2005, Cisco Systems, Inc.

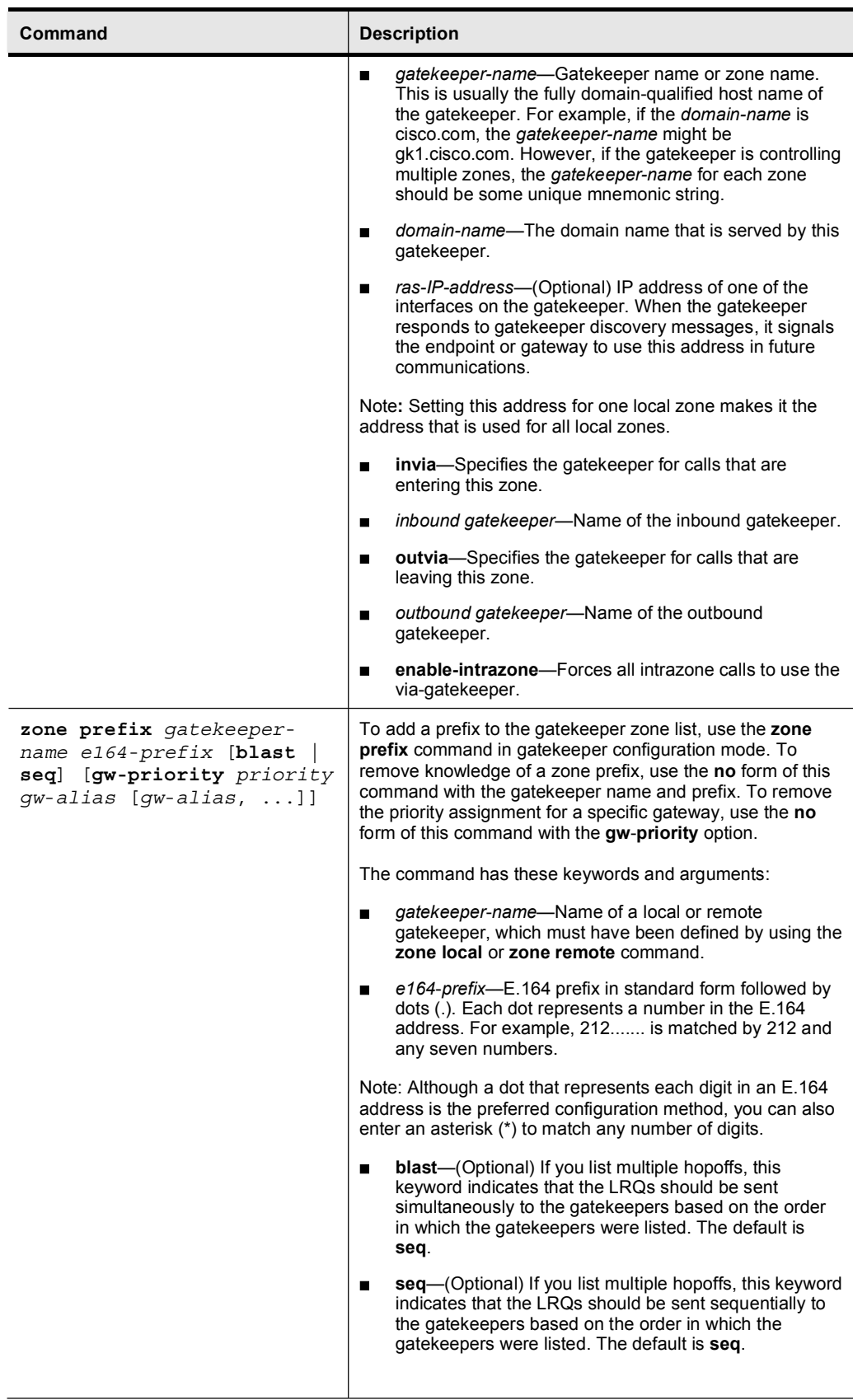

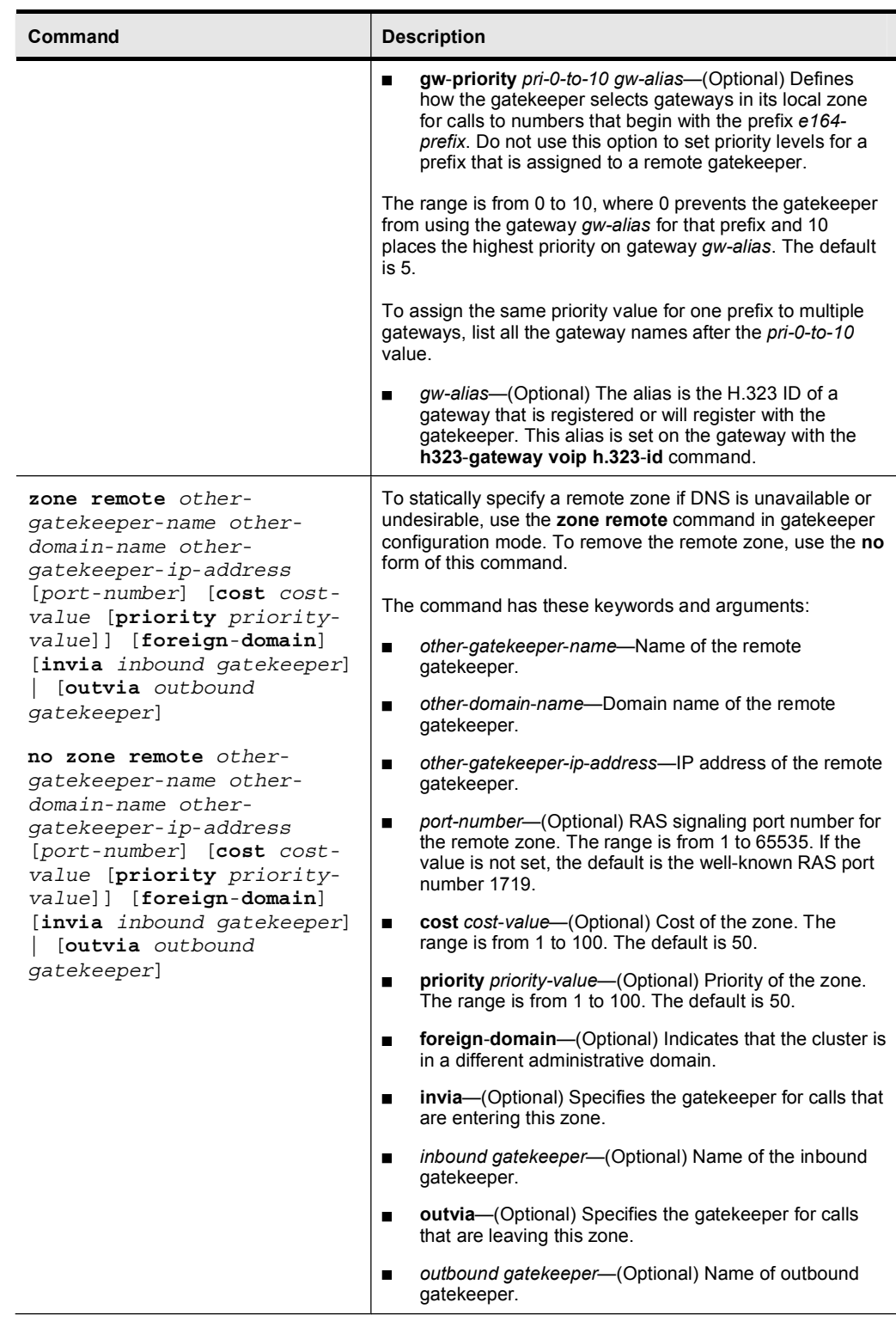

# Job Aids

There are no job aids for this lab activity.

## Task 1: Configure a Gatekeeper at BR2

Further discussions with Armstrong Snow Shovel reveal that the company is still concerned that IP WAN bandwidth will be used at the expense of voice quality and data flow. The company is also concerned that, as the firm grows, it will need a centralized facility for E.164 address resolution. This need can be accomplished by deploying gatekeepers at HQ and at BR2. These gatekeepers can be used to resolve calls between these locations.

Configure two zones, HQ and BR2, and configure appropriate dial-plan information for the gatekeepers to resolve calls between HQ and BR2. Configure CAC to allow one call between BR2 and HQ. The technology prefix should be set to  $1#$ \*. The domain for Armstrong Snow Shovel is ASC.com.

In this task you will first configure BR2. In the next task you will configure HQ.

## Activity Procedure

Complete these steps:

- Step 1 Configure the H.323 gatekeeper at BR2. The gatekeeper can be accessed from the terminal server. The host name is BR2GK.
- Step 2 Configure the gatekeeper to support E.164 address resolution and CAC. Set the CAC interzone bandwidth to support one call.
- Step 3 Configure BR2 to register with BR2GK. Modify the existing VoIP dial peers to use the gatekeeper for number resolution.

### Activity Verification

You have completed this task when you attain these results:

- You can verify that the gateway at BR2 registers with the gatekeeper at BR1 and two zones appear in the configuration of the gatekeeper: a local zone and a remote zone.
- You can test the dial-plan resolution and CAC by placing calls from HQ to BR2.

## Task 2: Configure a Gatekeeper at HQ

The configuration tasks at HQ are similar to the configuration at BR2.

Configure HQ as an H.323 gatekeeper.

- Step 1 Configure the Cisco CallManager cluster so that it registers with the gatekeeper. Accomplish this step by configuring a gatekeeper-controlled intercluster trunk. Make sure that you use an MTP. Set the device pool to "HQ" and the calling search space to "HQ Internal."
- Step 2 Add the intercluster trunk that was defined in Step 1 to a route group that is named HQ-BR2. Modify the existing BR2 route list to include the HQ-BR2 route group. Make sure that the HQ-BR2 route group is the first route group that is selected.
- Step 3 Configure the gatekeeper to support E.164 address resolution and CAC. Set the CAC bandwidth to allow one call.

## Activity Verification

You have completed this task when you attain these results:

- You can verify that Cisco CallManager registers with the gatekeeper at HQ.  $\blacksquare$
- You can test the dial-plan resolution and CAC by placing calls from HQ to BR2.

## Lab 5-1 Answer Key: Configuring Gatekeepers

When you complete this activity, your H.323 gatekeeper will be similar to the results here, with differences that are specific to your device or workgroup:

## Task 1 Solution

Step 1 Configure the BR2GK gatekeeper with a local zone BR2 and a remote zone HQ. Type these commands on BR2GK:

```
gatekeeper
zone local BR2 ASC.com
zone remote HO ASC.com 10.1.10.1
no shutdown
```
Step 2 Configure three zone prefixes: 2... and 3... should be handled by the HQ zone and 4... should be handled by the BR2 zone. Configure the tech prefix and the bandwidth for CAC. Type these commands on BR2GK in gatekeeper configuration mode:

```
zone prefix BR2 4...
zone prefix HQ 2...
zone prefix HQ 3...
gw-type-prefix 1#* default-technology
bandwidth interzone zone BR2 80
```
Step 3 Configure BR2 to register with BR2GK and modify the VoIP dial peers to use the gatekeeper. Type these commands on BR2:

```
interface fastethernet 0/0.30
h323-gateway voip id BR2 ipaddr 10.3.30.30
h323-gateway voip h323-id BR2
h323-gateway voip tech-prefix 1#
dial-peer voice 2000 voip
session target ras
dial-peer voice 3000 voip
session target ras
```
#### Task 2 Solution

Step 1 Configure the HQ gatekeeper with a local zone HQ and a remote zone BR2. Type these commands on HQ:

```
gatekeeper
zone local HQ ASC.com
zone remote BR2 ASC.com 10.3.30.30
no shutdown
```
**Step 2** Configure three zone prefixes: 2... and 3... should be handled by the HQ zone and 4... should be handled by the BR2 zone. Configure the tech prefix and the bandwidth for CAC. Type these commands on BR2GK in gatekeeper configuration mode:

```
zone prefix BR2 4...
zone prefix HQ 2...
zone prefix HQ 3...
gw-type-prefix 1#* default-technology
bandwidth interzone zone HQ 80
```
## Task 3 Solution

Configure Cisco CallManager to register with the HQ gatekeeper. Complete these tasks:

- Step 1 Add a gatekeeper to Cisco CallManager under Device > gatekeeper and add the RAS IP address 10.1.10.1 of the gatekeeper.
- Step 2 Add a gatekeeper-controlled intercluster trunk.
- Step 3 Name the intercluster trunk "HQ-BR2." (Make sure that you select an MTP.)
- Step 4 Set the device pool to "HQ" and the calling search space to "HQ\_Internal."
- Step 5 Add a route group that is named "HQ-BR2."
- Step 6 Place the newly created intercluster trunk in this route group.
- Step 7 Modify the existing route list BR2 to include the newly create route group.
- Step 8 Add the HQ-BR2 route group to this route list as the first route group member.
- Step 9 To verify that calls from HQ to BR2 are resolved by the gatekeeper, enter debug ras on HQ.
- Step 10 Place a call from 2001 to 4001 and verify that RAS messages are seen on HQ.

# Lab 5-2: Configuring Directory Gatekeepers

Complete this lab activity to practice what you learned in the related module.

## Activity Objective

In this activity, you will implement a directory gatekeeper to provide hierarchical dial-plan resolution to two gatekeeper zones. After completing this activity, you will be able to meet this objective:

Create a dial-plan resolution hierarchy through the implementation of a directory  $\blacksquare$ gatekeeper

## Visual Objective

The figure illustrates what you will accomplish in this activity.

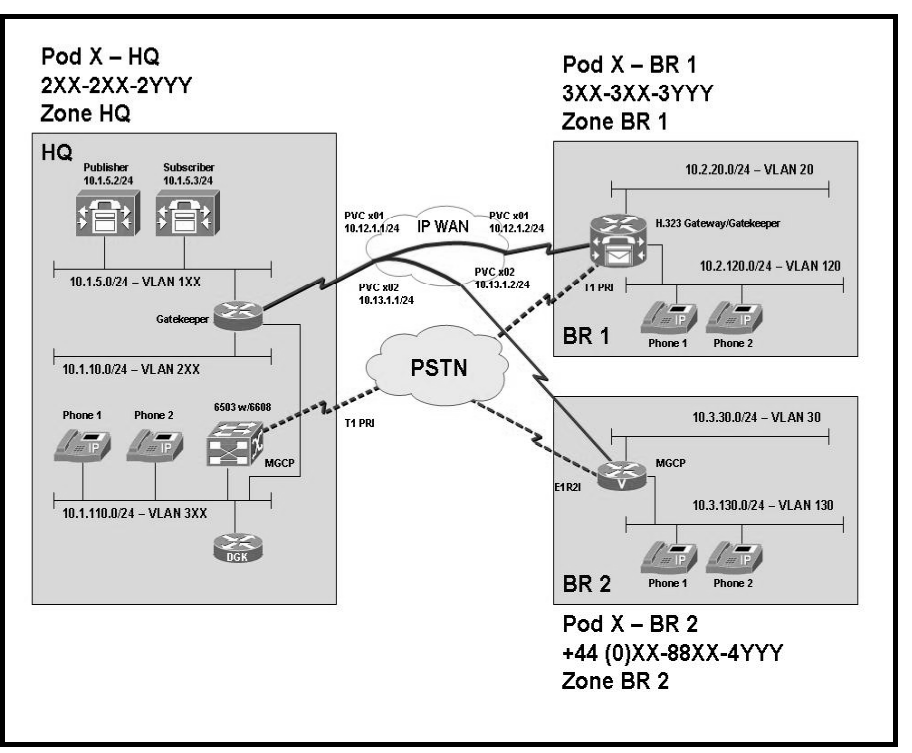

## Required Resources

These are the resources and equipment that are required to complete this activity:

### Student Pods

The student pod equipment requirements are as follows:

- $\blacksquare$ Six Cisco IP phones, which can be any model except for 7920. The IP Phones require power from either an in-line power switch or external power bricks.
- One Cisco router with one 10/100 Ethernet interface, one T1 serial interface, and Cisco IOS Release 12.3(11)T3.
- $\blacksquare$ One Cisco router with two 10/100 Ethernet interfaces, one T1 serial interface, one T1 voice module, and Cisco IOS Release 12.3(11)T3.
- One Cisco router with two 10/100 Ethernet interfaces, one T1 serial interface, one E1 voice  $\blacksquare$ module, and Cisco IOS Release 12.3(11)T3.
- One Cisco router with one 10/100 Ethernet interface and Cisco IOS Release 12.3(11)T3.  $\blacksquare$
- One Cisco Catalyst 3550 switch for each branch location or one internal EtherSwitch  $\blacksquare$ module for the router.
- One Cisco Catalyst 6500 switch with a 10/100 Ethernet switch module and one WS-X6608 gateway module for the HQ location.
- $\blacksquare$ One Cisco CallManager publisher and subscriber.

#### Network Core

The network core equipment requirements are as follows:

- One Cisco router to provide Frame Relay or ATM support to an IP WAN to connect the HQ with BR1 and BR2.
- $\blacksquare$ One Cisco CallManager and one Cisco router configured as an MGCP gateway to provide the functionality of the PSTN to all locations.

# Command List

The table describes the commands that are used in this activity.

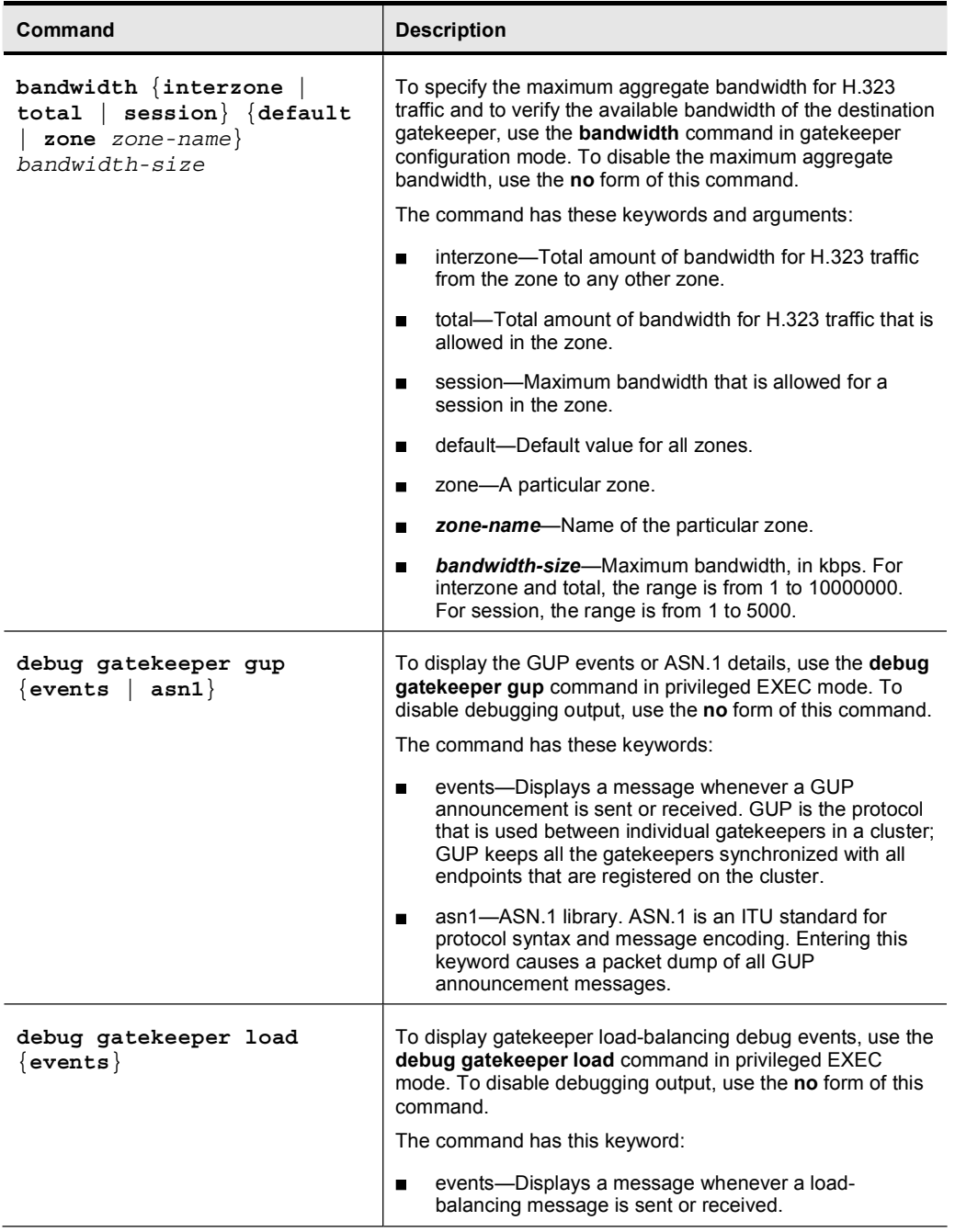

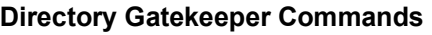

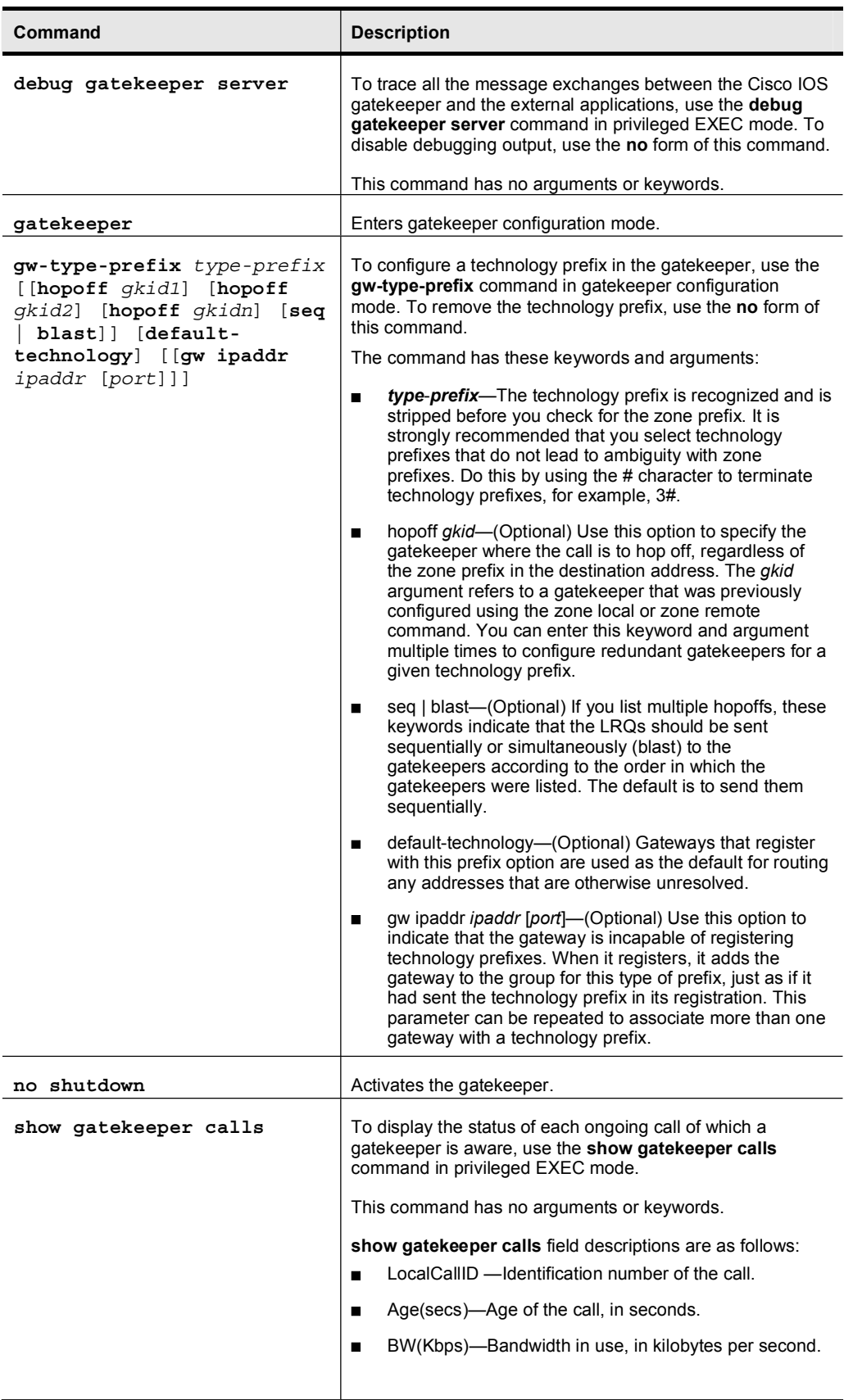

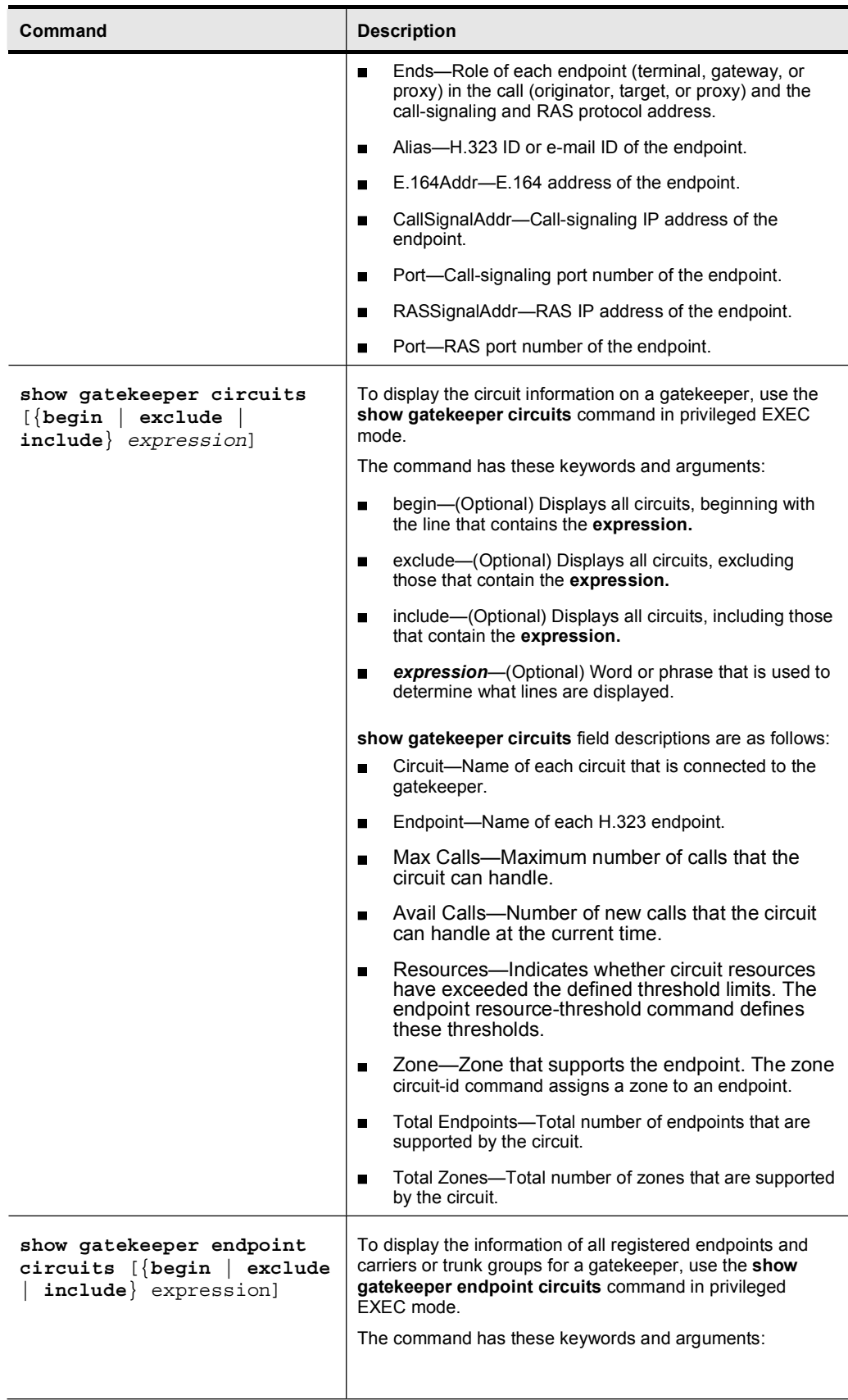

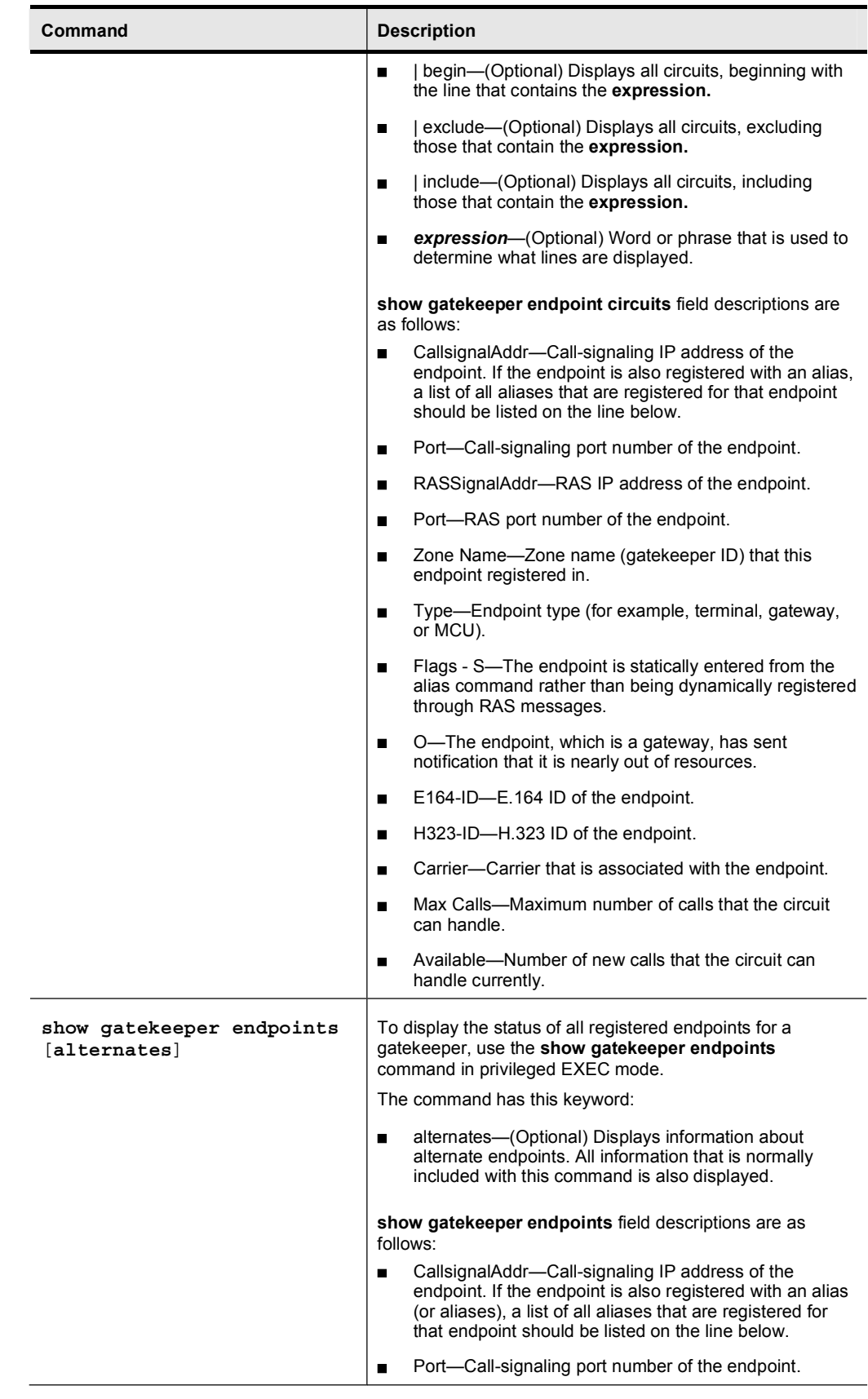

Copyright © 2005, Cisco Systems, Inc. Compared to the Control of the Control of the Cuide of the Guide of the Cuide of the Cuide of the Cuide of the Cuide of the Cuide of the Cuide of the Cuide of the Cuide of the Cuide of

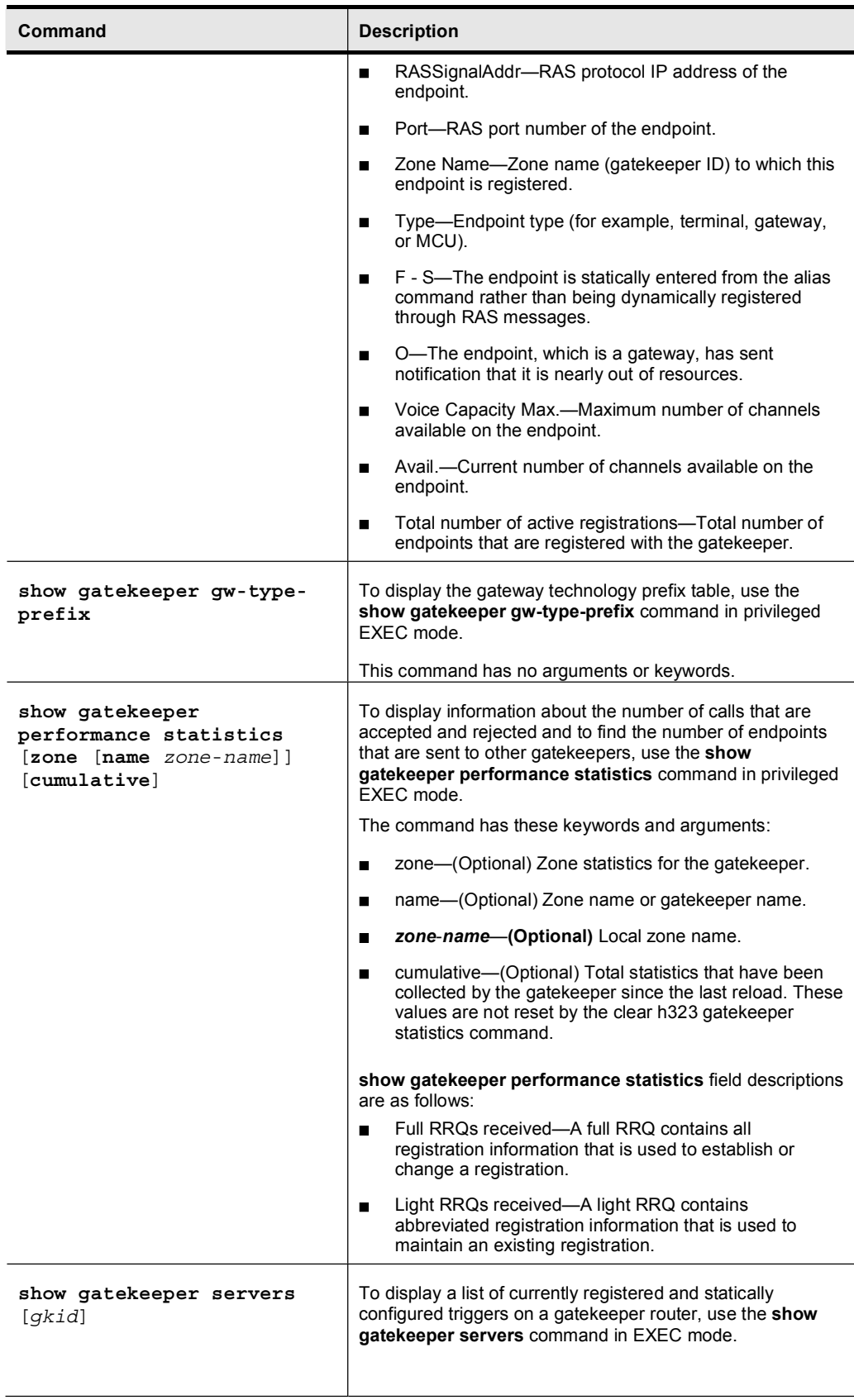

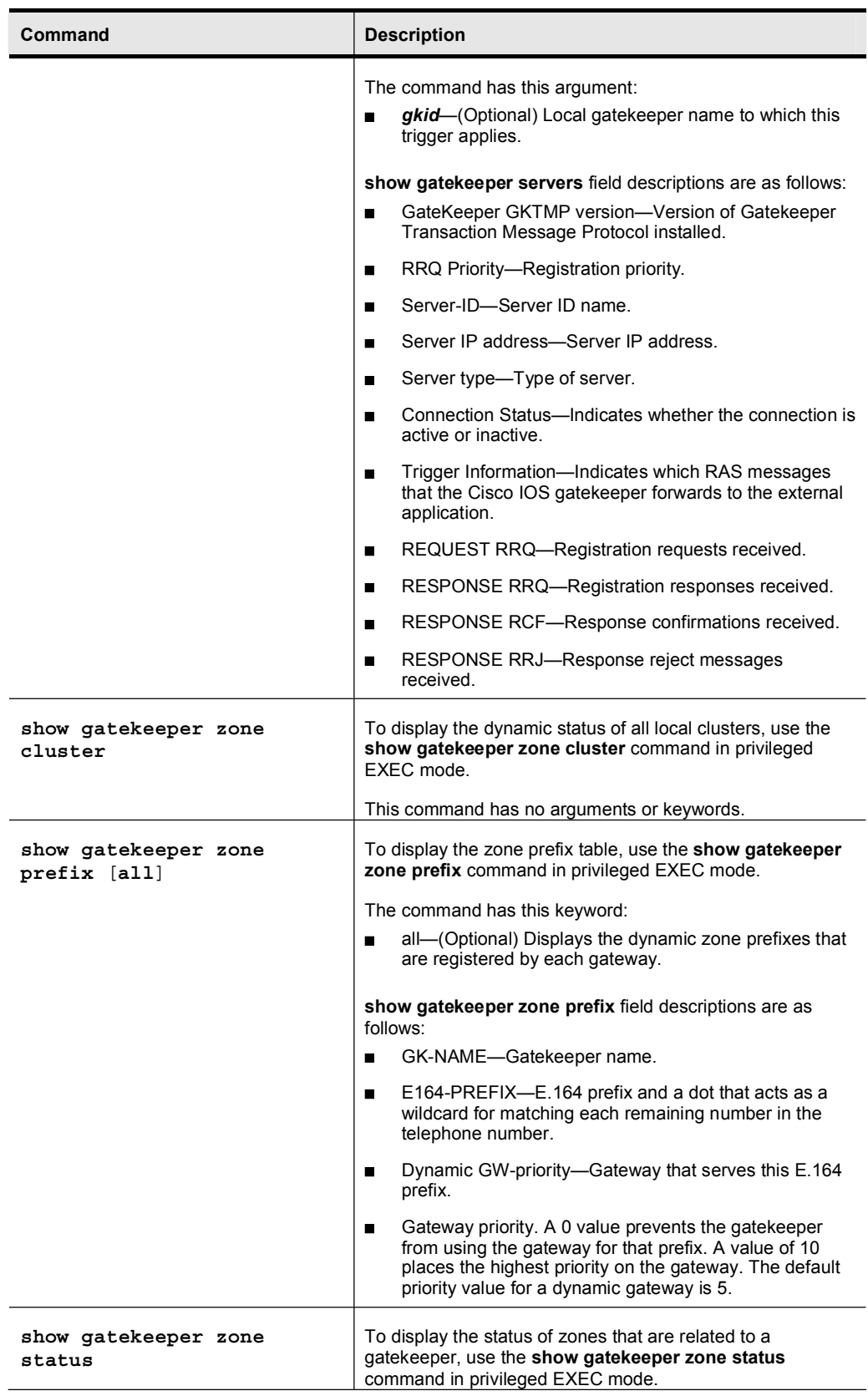

Copyright © 2005, Cisco Systems, Inc. Compared to the Control of the Control of the Cuide Copyright © 2005, Cisco Systems, Inc.

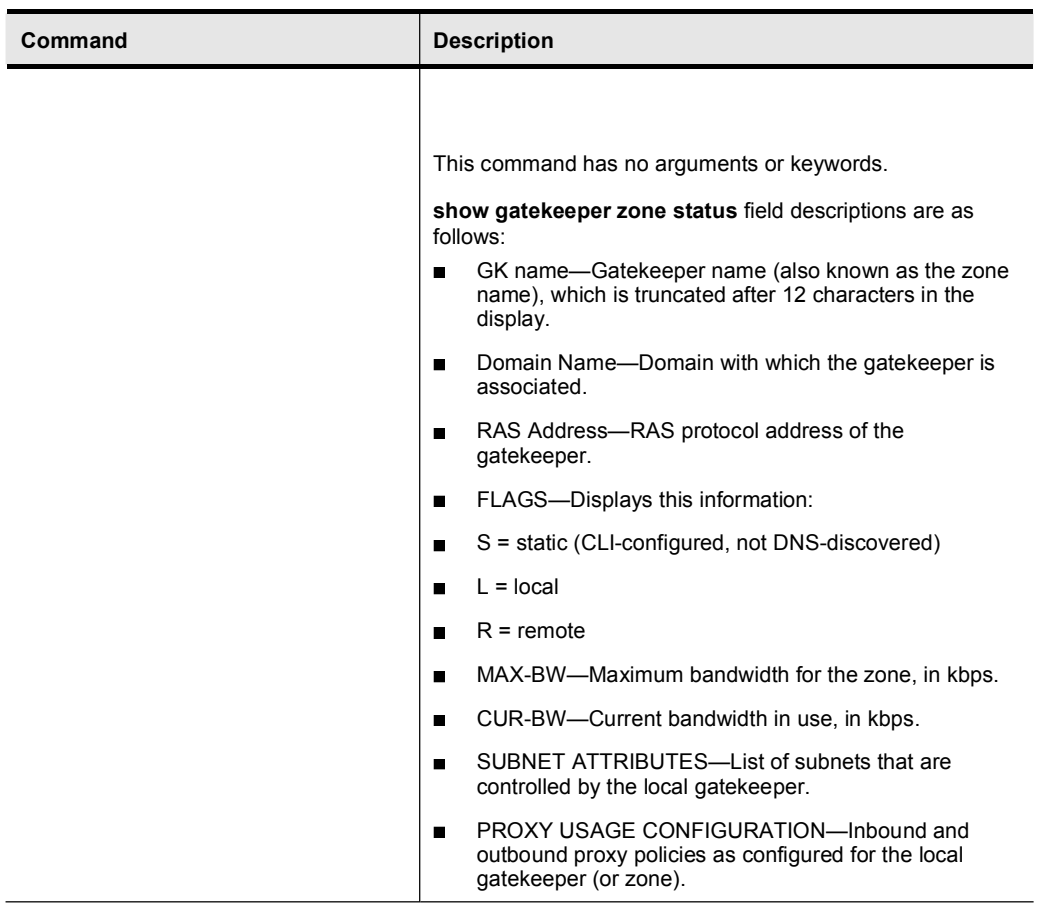

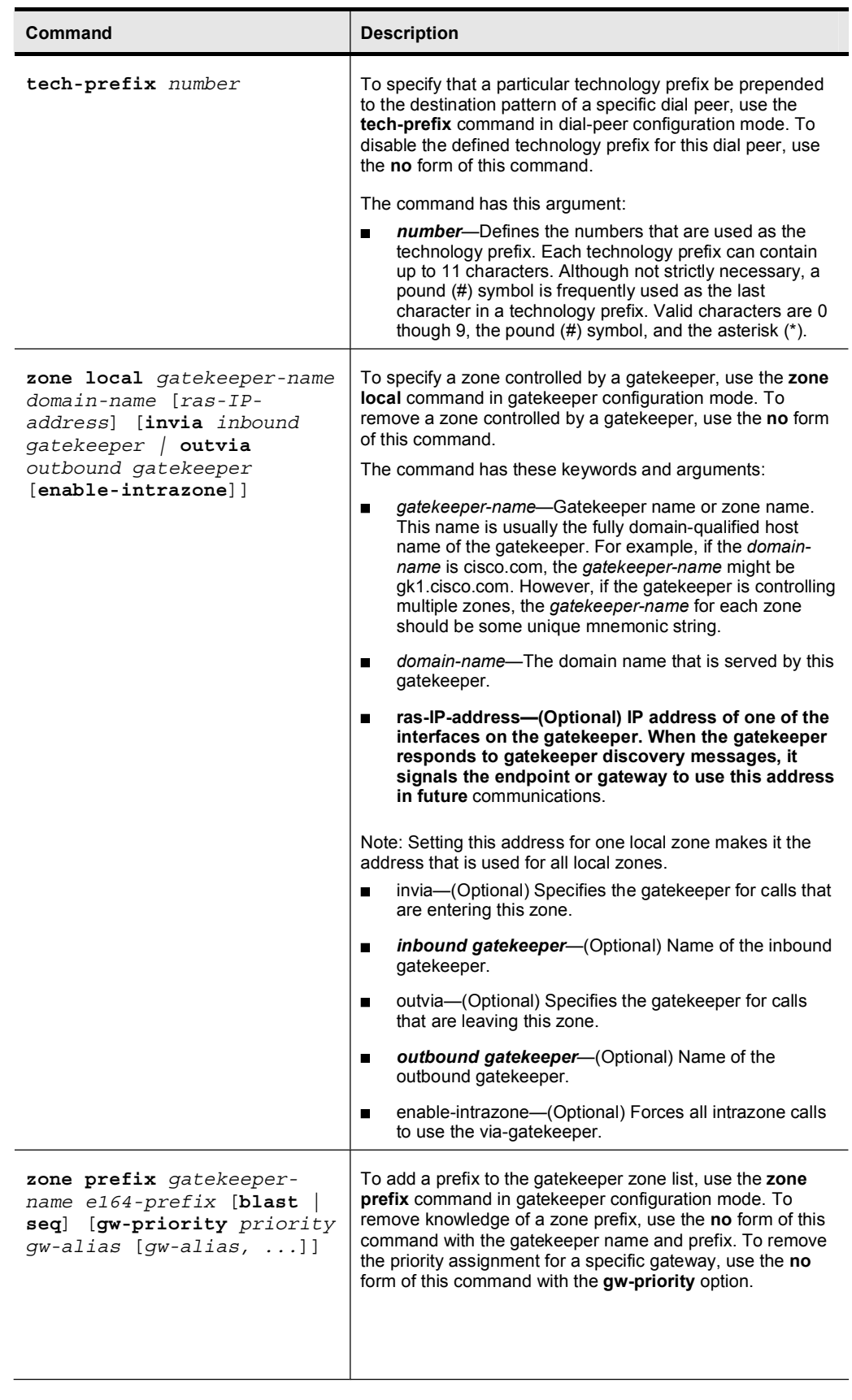

Copyright © 2005, Cisco Systems, Inc. Compared 101

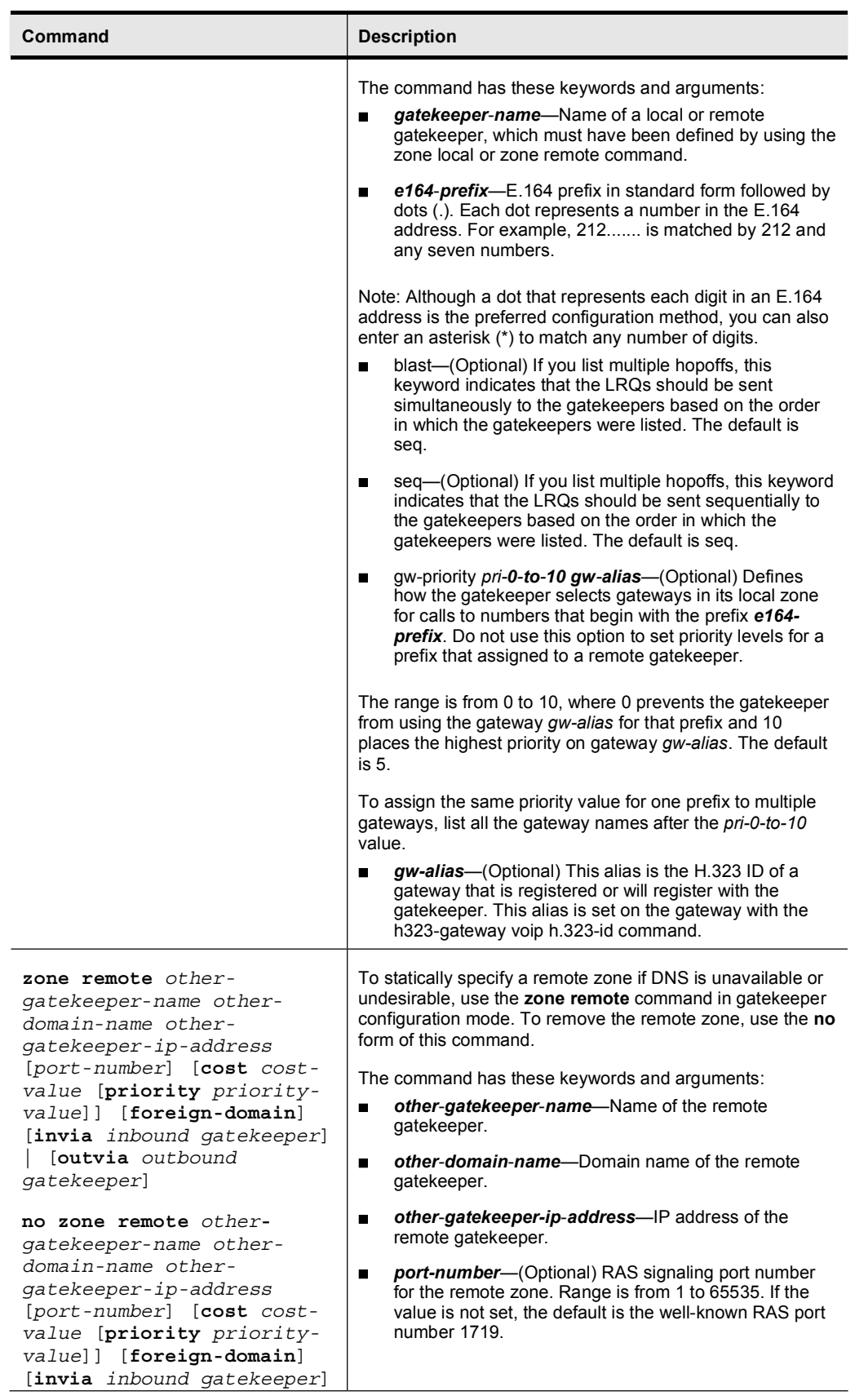

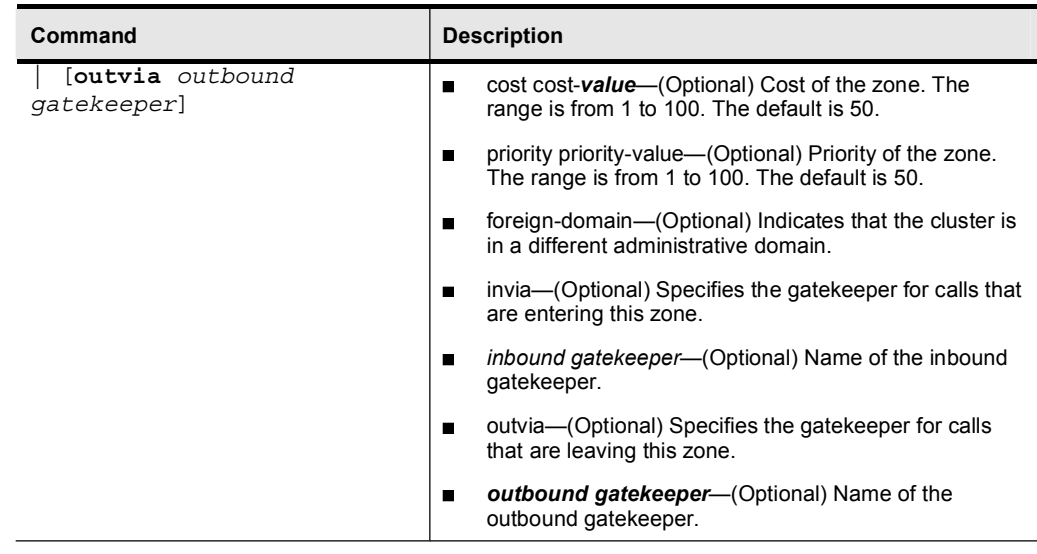

## Job Aids

There are no job aids for this lab activity.

## Task 1: Configure the Directory Gatekeeper

Armstrong Snow Shovel is interested in how to centralize call resolution in the network so that the telephony system can scale. The company is still concerned that a single IP WAN outage could cause a serious problem. In response, you have again shown the company your lab activity where you have a test network set up that resembles the Armstrong Snow Shovel network. To demonstrate centralized call resolution, you need to implement a directory gatekeeper.

## Activity Procedure

Complete this step:

Step 1 You have added another router to perform the tasks of a directory gatekeeper. Configure it to be a directory gatekeeper with a zone name of DGK. Make sure that the interzone bandwidth that you set in the previous lab is maintained.

## Activity Verification

You have completed this task when you attain this result:

 $\blacksquare$ You can verify that calls can be placed to and from each location.

## Lab 5-2 Answer Key: Configuring Directory Gatekeepers

When you complete this activity, your zone gatekeeper and directory gatekeeper configurations will be similar to the results here, with differences that are specific to your device or workgroup:

## Task 1 Solution

In the directory gatekeeper you will need to configure one local zone and two remote zones. Type these commands to complete this task:

zone local DGK ASC.com zone remote HQ ASC.com 10.1.10.1

The second of these two commands enables the directory gatekeeper to know where to send calls that have a destination prefix that is associated with the HQ zone. When you press the Enter key, the default port 1719 will be added to this command statement.

The next command enables the directory gatekeeper to know where to send calls that have a destination prefix that is associated with the BR2 zone. When you press the Enter key, the default port 1719 will be added to this command statement.

```
zone remote BR2 ASC.com 10.3.30.30
```
Next, you will need to configure the remote prefixes in the directory gatekeeper. Type these commands to accomplish this task:

```
zone prefix HQ 2...
zone prefix HQ 3...
```
These two commands may appear to be confusing, but the HQ zone covers both HQ and BR1 and is controlled by the Cisco CallManager. Thus, in order for the directory gatekeeper to learn the prefixes for this zone, these commands are required.

The next command allows the gatekeeper to learn the prefix for the BR2 zone:

#### zone prefix BR2 4...

The next command is the command that allows the directory gatekeeper to function as a relay. Without this command, incoming LRQs would not be forwarded to other remote gatekeepers to resolve a location request.

#### lrq forward-queries

This command enables the gatekeeper on the router:

no shut

Now the remote gatekeepers need to have their configurations modified to work with the directory gatekeeper.

Here is the output for the BR2 gatekeeper:

```
gatekeeper
zone local BR2 ASC.com
zone remote DGK ASC.com 10.1.10.10
zone prefix BR2 4...
zone prefix DGK *
gw-type-prefix 1#* default-technology
no shut
```
You will notice that the zone remote command now points to the directory gatekeeper and not to HQ. Also notice that the zone prefix for DGK is a \*. This situation causes the BR2 gate keeper to send every request that it cannot resolve to the  $4...$  range to the directory gatekeeper. The IP address that is associated with zone remote DGK ASC.com 10.1.10.10 is the IP address of the Ethernet interface on the directory gatekeeper. The gw-type-prefix 1#\* default-technology command provides the technology prefix between the gatekeeper and the BR2 gateway. For this to operate correctly, these values must match, but you need to be careful because the gateway does not use the same syntax. The gateway uses 1# and the gatekeeper uses 1#\*. They are equivalent but different.

The configuration for the HQ gatekeeper is as follows.

```
gatekeeper
zone local HQ ASC.com
zone remote DGK ASC.com 10.1.10.10
zone prefix HQ 2...
zone prefix HQ 3...
zone prefix DGK *
gw-type-prefix 1#* default-technology
no shut
```
The command syntax is similar to the BR2 gatekeeper with the exception of the additional zone prefix for the HQ zone. Remember, this zone covers both the HQ and BR1 locations, so both directory ranges are required.

# Lab 6-1: Comprehensive Lab

Complete this lab activity to practice what you learned in the related module.

## Activity Objective

In this activity, you will use all of the topics that have been covered in this course to create a comprehensive IP telephony solution. After completing this activity, you will be able to meet these objectives:

- Configure various gateway types  $\blacksquare$
- Configure digit manipulation  $\blacksquare$
- Create a dial plan with COR  $\blacksquare$
- $\blacksquare$ Deploy SRST
- $\blacksquare$ Deploy DSP resources
- Implement TCL scripts  $\blacksquare$
- Configure gatekeepers

## Visual Objective

The figure illustrates what you will accomplish in this activity.

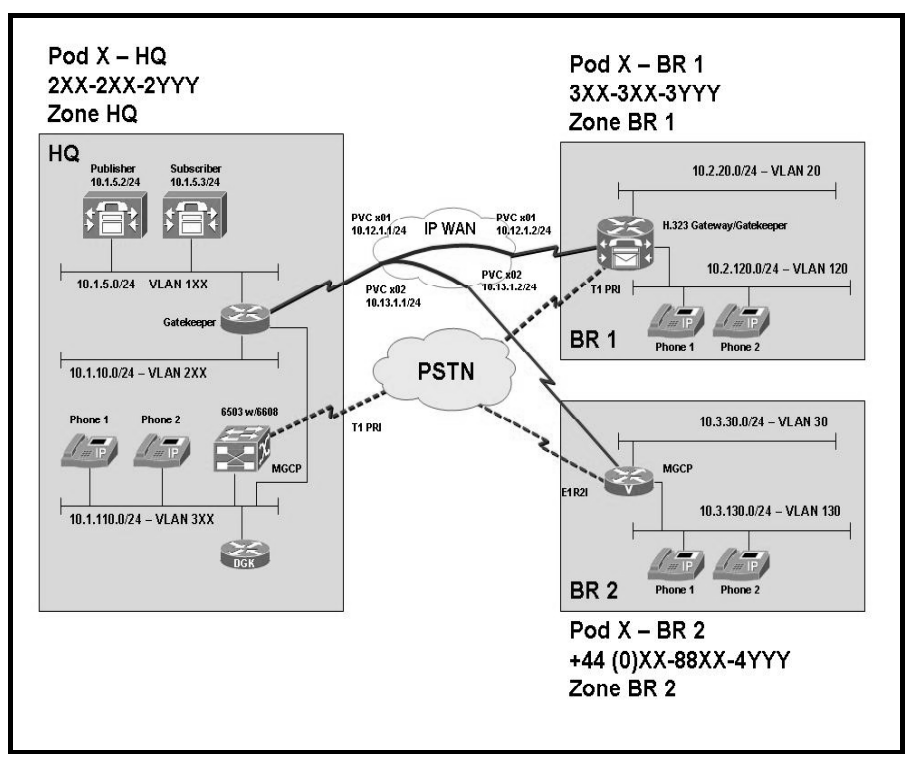

## Required Resources

These are the resources and equipment that are required to complete this activity:

### Student Pods

The student pod equipment requirements are as follows:

- Six Cisco IP Phones, which can be any model except for 7920. The IP Phones require  $\blacksquare$ power from either an in-line power switch or external power bricks.
- $\blacksquare$ One Cisco router with one 10/100 Ethernet interface, one T1 serial interface, and Cisco IOS Release 12.3(11)T3.
- One Cisco router with two 10/100 Ethernet interfaces, one T1 serial interface, one T1 voice module, and Cisco IOS Release 12.3(11)T3.
- One Cisco router with two 10/100 Ethernet interfaces, one T1 serial interface, one E1 voice module, and Cisco IOS Release 12.3(11)T3.
- One Cisco router with one 10/100 Ethernet interface and Cisco IOS Release 12.3(11)T3.  $\blacksquare$
- One Cisco Catalyst 3550 switch or one internal EtherSwitch module for the router.
- One Cisco Catalyst 6500 switch with one 10/100 Ethernet switch module and one WS- $\blacksquare$ X6608 gateway module for the HQ location.
- One Cisco CallManager publisher and subscriber.  $\blacksquare$

### Network Core

The network core equipment requirements are as follows:

- One Cisco router to provide Frame Relay or ATM support to an IP WAN to connect the  $\blacksquare$ HQ with BR1 and BR2.
- One Cisco CallManager and one Cisco router configured as an MGCP gateway to provide  $\blacksquare$ the functionality of the PSTN to all locations.

## Job Aids

These job aids are available to help you complete the lab activity.

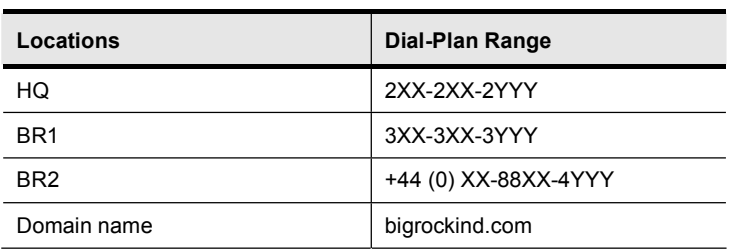

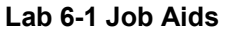

Note The numbering plan will use your pod number expressed in two digits for the XX portion of the plan. For example, if your pod is number 2, it is expressed as 02 in the numbering plan.

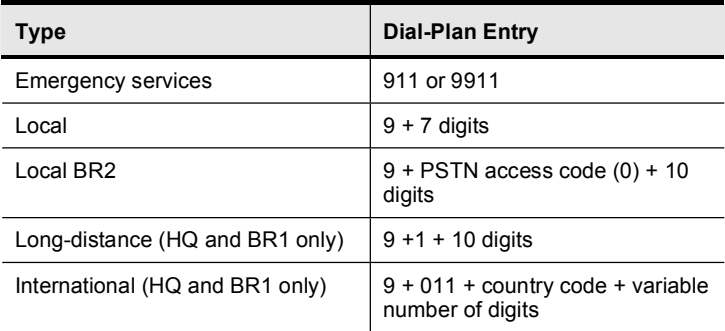

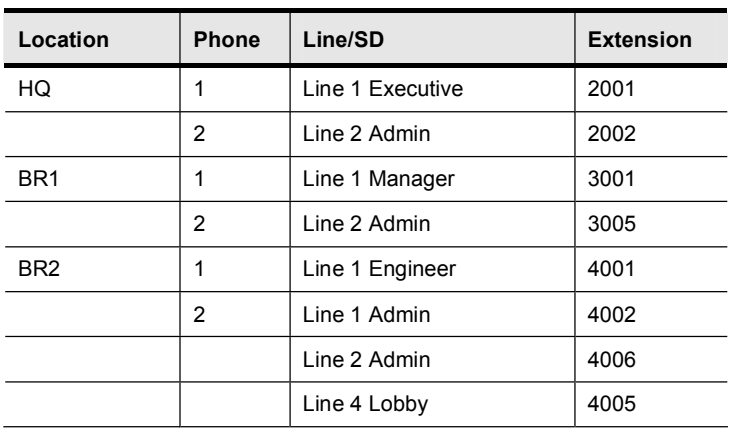

## Task 1: Configure HQ

Big Rock Industries (BRI) is a producer of calcium carbonate products. It currently has two locations in the United States and a new quarry and processing facility in the United Kingdom. The United States facilities are designated HQ and BR1 and are supported by a centralized Cisco CallManager cluster at the HQ location. The new location in the United Kingdom has been designated BR2. All three locations are connected over a Frame Relay network. The proposed network drawing shows the layout of the Cisco CallManager cluster, gateways, Frame Relay connections, and IP addressing. The numbering plan for each location is also enclosed in this drawing. The domain name is bigrockind.com.

The staff at BRI has stated that it needs a number of services for its solution. It needs to support emergency services at all locations. It also needs to support a scalable and redundant E.164 address resolution.

Note The steps for this lab activity may not be linear.

### Activity Procedure

Complete these steps:

- Step 1 HQ has been defined in Cisco CallManager. Verify that HQ phones can call emergency services and local numbers.
- Step 2 Configure the HQ router as a gatekeeper. Add a gatekeeper-controlled trunk to Cisco CallManager. Add the trunk to the existing BR2 route-list as the preferred route. Call the zone HQ. PSTN calls to BR2 need to be resolved by the gatekeeper.

## Activity Verification

You have completed this task when you attain these results:

- You can make calls to emergency services and local numbers to verify that calls can be placed correctly.
- You can verify that the gatekeeper-controlled trunk is recognized by Cisco CallManager.  $\blacksquare$
- You can place calls to both BR2 extensions to validate that the gatekeeper is resolving the  $\blacksquare$ addresses correctly between zones.

## Task 2: Configure BR1

The BR1 location has a number of services that need to be supported. Because this is a location that is remote to HQ, you will need to consider how an IP WAN failure or loss of connectivity to the Cisco CallManager cluster will impact the users and thus to create a dial plan to support this function. Presently, the receptionist at HQ screens all the calls for BR1. The question is, how can this service be supported at BR1 without a dedicated receptionist? BRI is also concerned that calls from one location to another may be impacted by heavy call volume. Prepare the solution to keep call quality from being impacted by heavy volume but not by rejecting a call. If the Cisco CallManager or IP WAN becomes unavailable, ensure that users can dial only the same locations that they can when Cisco CallManager is functional.

### Activity Procedure

Complete these steps:

Step 1 Configure BR1 as an H.323 gateway. BR1 has already been defined in Cisco CallManager.

#### Controller Configuration

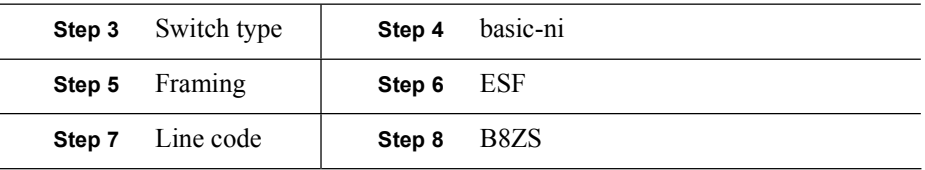

- Step 2 BR1 has a PRI to the PSTN that supports six simultaneous calls. Configure appropriate dial peers to allow BR1 Cisco IP Phones to call emergency services and to make local, long-distance, and international calls.
- Step 3 BR1 should utilize the Cisco CallManager subscriber (10.1.5.3) for incoming PSTN calls. Calls should be sent to the Cisco CallManager publisher (10.1.5.2) if the subscriber is not available.
- Step 4 The PSTN sends the full E.164 number. Use appropriate digit manipulation to route incoming calls to the appropriate IP Phone.
- Step 5 Configure the gateway to allow calls to the PSTN for 911, seven-digit local numbers, 1+10 digits for long-distance calls, and 011+variable numbers for international calls.
- Step 6 BR1 should support local transcoding.
- Step 7 Configure BR1 for SRST support. Maintain the same CoS for IP Phones as in the lab activity "Implementing a Dial Plan and COR." Maintain four-digit dialing to HQ and BR2 in SRST mode.

#### Class of Restriction

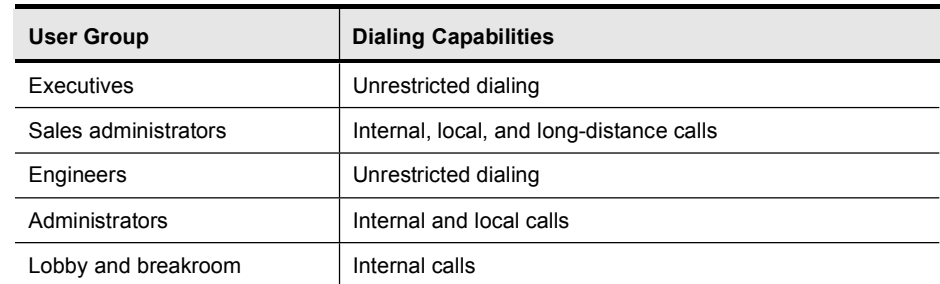

- Step 8 Incoming calls to 3000 should be handled by an Auto Attendant while in SRST mode.
- Step 9 Configure COR in such a manner so that all the phones at BR1 cannot call extension 4002 at BR2.
- Step 10 MoH should be available in SRST mode.

#### Activity Verification

You have completed this task when you attain these results:

- Make calls to emergency services and local numbers to verify that calls can be placed  $\blacksquare$ correctly.
- $\blacksquare$ Verify that redundant Cisco CallManagers are supported.
- Make a call from another location across the PSTN to ensure that calls are handled  $\blacksquare$ correctly.
- Verify that SRST becomes active and calls can be placed to all other locations and be  $\blacksquare$ received from all other locations.
- Verify MoH operation by placing a call to another location and then placing it on hold.
- Verify that only one call can cross the IP WAN and all subsequent calls are routed across  $\blacksquare$ the PSTN.
- Under SRST operation, verify that the Auto Attendant pilot point is functioning correctly.

## Task 3: Configure BR2

BR2 has some specific requirements. The engineers are located in an office in the quarry. Their phones need to call other extensions on site and emergency services only. Because this branch is connected to the U.S. headquarters via a Frame Relay IP WAN, the BRI telephony staff is concerned that bandwidth will be quickly consumed by conferencing sessions. Consider how this problem can be resolved and deploy a solution. This location has an Auto Attendant to keep personnel costs down. Any calls that are not explicitly resolved should be routed to the administrator.

Please refer to the Job Aids tables for specific numbers.

### Activity Procedure

Complete these steps:

- Step 1 Configure an E1 for four DS-0S's for R2-Compelled and DTMF at BR2 to provide four-digit dialing to HQ and BR1. Configure appropriate dial peers to support calling emergency services and local calling.
- Step 2 Implement the calling privileges from the table where applicable, except for these differences:
	- Engineering phones should be able to call internal and emergency numbers  $\blacksquare$ only.
	- Administrators should have full calling privileges.  $\blacksquare$

#### Class of Restriction

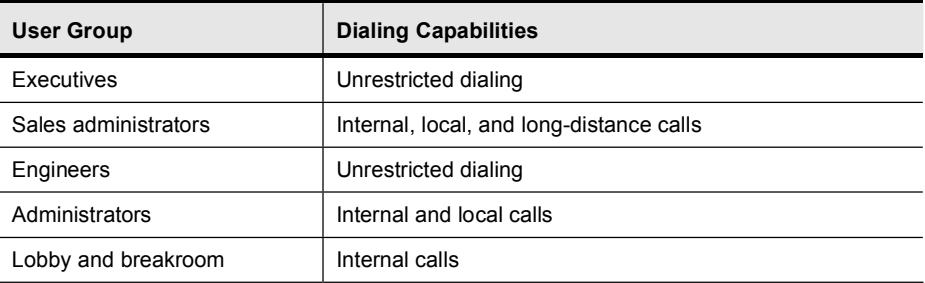

- Step 3 BR2 should support local transcoding for CME.
- Step 4 Provide MoH.
- Step 5 Configure BR2GK as a gatekeeper. The local zone is BR2. Resolve calls to HQ via the gatekeeper.

## Activity Verification

You have completed this task when you attain these results:

- $\blacksquare$ You can use four-digit dialing to reach all extensions at HQ and BR1.
- The engineering phone is able to dial only emergency and local numbers.  $\blacksquare$
- When calls are placed on hold, MoH plays.  $\blacksquare$
- The gatekeeper resolves E.164 addresses.  $\blacksquare$

## Lab 6-1 Answer Key: Comprehensive Lab

When you complete this activity, your lab configuration will be similar to the results here, with differences that are specific to your device or workgroup:

#### HQ Solution Configuration

```
Pod7-HQ#sho run
Building configuration...
Current configuration : 2420 bytes
ˇ
version 12.3
service timestamps debug uptime
service timestamps log uptime
no service password-encryption
ˇ
hostname Pod7-HQ
ˇ
boot-start-marker
boot system flash:c2600-jsx-mz.123-11.T.bin
boot-end-marker
ˇ
enable password cisco
ˇ
no network-clock-participate slot 1
no network-clock-participate wic 0
no aaa new-model
ip subnet-zero
ˇ
ˇ
ip cef
no ip domain lookup
ip dhcp excluded-address 10.1.10.1 10.1.10.100
ip dhcp excluded-address 10.1.110.1 10.1.110.50
ˇ
ip dhcp pool Data
   network 10.1.10.0 255.255.255.0
   default-router 10.1.10.1
ˇ
ip dhcp pool VOICE
   network 10.1.110.0 255.255.255.0
   option 150 ip 10.1.110.1
   default-router 10.1.110.1
ˇ
ip multicast-routing
ˇ
interface FastEthernet0/0
no ip address
 duplex auto
speed auto
ˇ
interface FastEthernet0/0.5
 description HQ Server VLAN
 encapsulation dot1Q 5
ip address 10.1.5.1 255.255.255.0
ˇ
interface FastEthernet0/0.10
 description HQ Data VLAN
 encapsulation dot1Q 10
ip address 10.1.10.1 255.255.255.0
ˇ
interface FastEthernet0/0.110
 encapsulation dot10 110
 ip address 10.1.110.1 255.255.255.0
```

```
ˇ
interface FastEthernet0/1
no ip address
 shutdown
 duplex auto
 speed auto
\blacksquareinterface ATM1/0
no ip address
 no atm ilmi-keepalive
 ima-group 0
no scrambling-payload
cablelength short 133
ˇ
interface ATM1/1
no ip address
 \frac{1}{2}shut\frac{1}{2}own
no atm ilmi-keepalive
no scrambling-payload
ˇ
interface ATM1/2
no ip address
 shutdown
no atm ilmi-keepalive
no scrambling-payload
ˇ
interface ATM1/3
no ip address
 shutdown
 no atm ilmi-keepalive
no scrambling-payload
ˇ
interface ATM1/IMA0
no ip address
no atm ilmi-keepalive
ˇ
interface ATM1/IMA0.701 point-to-point
 ip address 10.12.1.1 255.255.255.0
 ip pim dense-mode
pvc br1pvc 7/1
 broadcast
  encapsulation aal5snap
ˇ
interface ATM1/IMA0.702 point-to-point
 ip address 10.13.1.1 255.255.255.0
 ip pim dense-mode
pvc br2pvc 7/2
  broadcast
  encapsulation aal5snap
ˇ
router eigrp 10
network 10.0.0.0
no auto-summary
ˇ
ip http server
ip classless
ˇ
ip pim bidir-enable
ˇ
control-plane
ˇ
dial-peer cor custom
ˇ
gatekeeper
 zone local HQ bigrockind.com 10.1.110.1
 zone remote BR2 bigrockind.com 10.3.30.30 1719
 zone prefix H0 2...zone prefix HQ 3...
```

```
zone prefix BR2 4...
 gw-type-prefix 1#* default-technology
no shutdown
ˇ
line con 0
exec-timeout 0 0
line aux 0
line vty 0 4
password cisco
Iogin
ˇ
end
```
#### BR1 Solution Configuration

```
Pod7-BR1#sho run
Building configuration...
Current configuration : 6214 bytes
ˇ
version 12.3
service timestamps debug datetime msec
service timestamps log datetime msec
no service password-encryption
ˇ
hostname Pod7-BR1
ˇ
boot-start-marker
boot system flash flash:c3725-ipvoice-mz.123-11.T.bin
boot-end-marker
ˇ
enable password cisco
ˇ
no network-clock-participate slot 1
voice-card 1
dspfarm
dsp services dspfarm
\mathbf{I}no aaa new-model
ip subnet-zero
ip cef
ˇ
ip dhcp excluded-address 10.2.20.1 10.2.20.50ip dhcp excluded-address 10.2.120.1 10.2.120.50
ˇ
ip dhcp pool DATA
   network 10.2.20.0 255.255.255.0
   default-router 10.2.20.1
ˇ
ip dhcp pool VOICEnetwork 10.2.120.0 255.255.255.0
   option 150 ip 10.1.5.2
   default-router 10.2.120.1
ˇ
no ip domain lookup
ip multicast-routing
no ftp-server write-enable
isdn switch-type primary-ni
ˇ
voice translation-rule 1
rule 1 \wedge*\(....\)/ /\1/
ˇ
voice translation-rule 2
rule 1 / 307 \ (3...)$/ /\1/
ˇ
voice translation-profile keep4
 translate called 1
ˇ
```
Copyright © 2005, Cisco Systems, Inc. Lab Guide 117

```
voice translation-profile localin
 translate called 2
ˇ
controller T1 1/0
 framing esf
 linecode b8zs
pri-group timeslots 1-6,24
ˇ
interface FastEthernet0/0
no ip address
 shutdown
 duplex auto
a<br>speed auto
\mathbf{I}interface Serial0/0
no ip address
 encapsulation frame-relay IETF
no fair-queue
frame-relay lmi-type ansi
ˇ
interface Serial0/0.701 point-to-point
 ip address 10.12.1.2 255.255.255.0
frame-relay interface-dlci 701
ˇ
interface FastEthernet0/1
no ip address
 shutdown
 duplex auto
speed auto
ˇ
interface Serial1/0:23
no ip address
 isdn switch-type primary-ni
 isdn incoming-voice voice
no cdp enable
ˇ
interface FastEthernet2/0
no ip address
shutdown
ˇ
interface FastEthernet2/1
 description Branch-1 IP Phone 1
 switchport trunk native vlan 20
 switchport mode trunk
 switchport voice vlan 120
no ip address
ˇ
interface FastEthernet2/2
 description Branch-1 IP Phone 2
 switchport trunk native vlan 20
 switchport mode trunk
 switchport voice vlan 120
no ip address
ˇ
interface FastEthernet2/3
 description Branch-1 IP ATA-188
 switchport trunk native vlan 20
switchport mode trunk
no ip address
ˇ
interface FastEthernet2/4
no ip address
 shutdown
ˇ
interface FastEthernet2/5
no ip address
shutdown
ˇ
```
interface FastEthernet2/6 no ip address shutdown !<br>interface FastEthernet2/7 no ip address shutdown !<br>interface FastEthernet2/8 no ip address shutdown !<br>interface FastEthernet2/9 no ip address shutdown !<br>interface FastEthernet2/10 no ip address shutdown !<br>interface FastEthernet2/11 no ip address shutdown !<br>interface FastEthernet2/12 no ip address shutdown !<br>interface FastEthernet2/13 no ip address shutdown !<br>interface FastEthernet2/14 no ip address shutdown !<br>interface FastEthernet2/15 no ip address shutdown !<br>interface FastEthernet2/16 no ip address shutdown !<br>interface FastEthernet2/17 no ip address shutdown !<br>interface FastEthernet2/18 no ip address shutdown !<br>interface FastEthernet2/19 no ip address shutdown !<br>interface FastEthernet2/20 no ip address shutdown !<br>interface FastEthernet2/21 no ip address shutdown !<br>interface FastEthernet2/22 no ip address shutdown  $\mathbf{I}$ 

Copyright © 2005, Cisco Systems, In

```
interface FastEthernet2/23
 no ip address
 shutdown
ˇ
interface FastEthernet2/24
no ip address
shutdown
ˇ
interface FastEthernet2/25
no ip address
shutdown
ˇ
interface FastEthernet2/26
no ip address
 shutdown
ˇ
interface FastEthernet2/27
no ip address
 shutdown
ˇ
interface FastEthernet2/28
no ip address
shutdown
ˇ
interface FastEthernet2/29
no ip address
 shutdown
ˇ
interface FastEthernet2/30
 no ip address
 shutdown
ˇ
interface FastEthernet2/31
no ip address
shutdown
ˇ
interface FastEthernet2/32
no ip address
shutdown
ˇ
interface FastEthernet2/33
no ip address
 shutdown
ˇ
interface FastEthernet2/34
no ip address
 shutdown
ˇ
interface FastEthernet2/35
no ip address
shutdown
ˇ
interface Vlan1
no ip address
 \sin t \, d \cosˇ
interface Vlan20
 description Branch-1 Data VLAN
 ip address 10.2.20.1 255.255.255.0
ˇ
interface Vlan120
 description Branch-1 VOICE VLAN
 ip address 10.2.120.1 255.255.255.0
 h323-gateway voip interface
h323-gateway voip bind srcaddr 10.2.120.1
ˇ
router eigrp 10
 network 10.0.0.0
```
```
no auto-summary
\mathbf{I}ip classless
\mathbf{I}ip http server
J
control-plane
call application voice AA flash: srst CISCO.2.0.0.0.tcl
call application voice AA aa-pilot 3000
call application voice AA language 1 en
call application voice AA set-location en 0 flash://
\mathbf{I}voice-port 1/0:23\mathbf{I}sccp local Vlan120
sccp
sccp ccm 10.1.5.3 priority 1
sccp ccm 10.1.5.2 priority 2
dspfarm transcoder maximum sessions 2
dspfarm
\mathbf{I}dial-peer cor custom
name rest
name intl
\blacksquaredial-peer cor list other-call
member rest
\mathbf{I}dial-peer cor list intl-call
member rest
member intl
\mathbf{L}1
dial-peer voice 911 pots
 corlist outgoing other-call
 destination-pattern 911
no digit-strip
port 1/0:23
Ì
dial-peer voice 9911 pots
 corlist outgoing other-call
 destination-pattern 9911
port 1/0:23
prefix 911
dial-peer voice 91 pots
 corlist outgoing other-call
 destination-pattern 91[2-9].. [2-9]......
port 1/0:23
prefix 1
I
dial-peer voice 9011 pots
 corlist outgoing intl-call
 destination-pattern 9011T
port 1/0:23
prefix 011
Ţ
dial-peer voice 97 pots
 corlist outgoing other-call
 destination-pattern 9[2-9]......
port 1/0:23
\mathbf{I}dial-peer voice 1 pots
 translation-profile incoming keep4
 application aa
 incoming called-number.
```

```
direct-inward-dial
port 1/0:23
dial-peer voice 2 pots
 corlist outgoing other-call
 destination-pattern 2...
port 1/0:23
prefix 12072072
\overline{\phantom{a}}dial-peer voice 4 pots
 corlist outgoing intl-call
 destination-pattern 4...
port 1/0:23
prefix 011440788074
I
dial-peer voice 3 voip
destination-pattern 3...
 session target ipv4:10.1.5.3
 dtmf-relay h245-alphanumeric
no vad
\blacksquaredial-peer voice 31 voip
preference 1
 destination-pattern 3...
 session target ipv4:10.1.5.2
dtmf-relay h245-alphanumeric
no vad
\mathbf{I}call-manager-fallback
max-conferences 8
 ip source-address 10.2.120.1 port 2000
max-ephones 6
 max-dn 12dialplan-pattern 1 3073073... extension-length 4
moh music-on-hold.au
 cor incoming other-call default
 cor incoming intl-call 1 3001
line con 0
 exec-timeout 0 0
line aux 0
line vty 0 4
 password cisco
login
\mathbf{I}end
```
## **BR2 Solution Configuration**

```
Pod7-BR2#sho run
Building configuration...
Current configuration : 4289 bytes
\mathbf{I}version 12.3
service timestamps debug datetime msec
service timestamps log datetime msec
no service password-encryption
\blacksquarehostname Pod7-BR2
\mathbf{I}boot-start-marker
boot system flash:c3725-ipvoice-mz.123-11.T.bin
boot-end-marker
\mathbf{I}enable password cisco
\mathbf{I}no network-clock-participate slot 1
```

```
no network-clock-participate slot 2
voice-card 1
 dspfarm
 dsp services dspfarm
\mathbf{I}voice-card 2
no dspfarm
\mathbf{I}no aaa new-model
ip subnet-zero
ip cef
I
ip dhcp excluded-address 10.3.30.1 10.3.30.50
ip dhcp excluded-address 10.3.130.1 10.3.130.50
ip dhcp pool Data
   network 10.3.30.0 255.255.255.0
   default-router 10.3.30.1
Ţ
ip dhcp pool VOICE
   network 10.3.130.0 255.255.255.0
   default-router 10.3.130.1
   option 150 ip 10.3.130.1
\mathbf{I}no ip domain lookup
ip multicast-routing
no ftp-server write-enable
no voice call carrier capacity active
\mathbf{I}controller E1 1/0
ds0-group 0 timeslots 1-4 type r2-digital dtmf dnis
\blacksquareinterface FastEthernet0/0
no ip address
 duplex auto
 speed auto
interface FastEthernet0/0.30
 description Branch-2 Data VLAN
 encapsulation dot10 30
ip address 10.3.30.1 255.255.255.0
\mathbf{L}interface FastEthernet0/0.130
 description Branch-2 VOICE VLAN
 encapsulation dot1Q 130
 ip address 10.3.130.1 255.255.255.0
 h323-gateway voip interface
 h323-gateway voip id BR2 ipaddr 10.3.30.30 1719
 h323-gateway voip h323-id BR2@bigrockind.com
h323-gateway voip tech-prefix 1#<br>h323-gateway voip bind srcaddr 10.3.130.1
\mathbf{I}interface Serial0/0
 no ip address
 encapsulation frame-relay IETF
 no fair-queue
frame-relay lmi-type ansi
Ţ
interface Serial0/0.702 point-to-point
 ip address 10.13.1.2 255.255.255.0
 frame-relay interface-dlci 702
\mathbf{I}interface FastEthernet0/1
 no ip address
 shutdown
 duplex auto
 speed auto
```

```
\mathbf{I}router eigrp 10
network 10.0.0.0
no auto-summary
\mathbf{I}ip classless
- 1
ip http server
control-plane
\overline{\phantom{a}}call application voice autoatt flash: its-CISCO.2.0.1.0.tcl
call application voice autoatt operator 4002
call application voice autoatt aa-pilot 4000
call application voice autoatt language 0 en
call application voice autoatt set-location en 0 flash:\\
\mathbf{I}voice-port 1/0:0
\mathbf{I}voice-port 2/0/0
\blacksquarevoice-port 2/0/1
\mathbf{I}voice-port 2/0/2
\mathbf{I}voice-port 2/0/3
\mathbf{I}sccp local FastEthernet0/0.30
sccp
sccp ccm 10.1.5.3 priority 1
sccp ccm 10.1.5.2 priority 2
dspfarm transcoder maximum sessions 2
dspfarm
-1
dial-peer cor custom
 name internal
 name 911
name other
\blacksquaredial-peer cor list Engineer
 member internal
 member 911
dial-peer cor list unrestrict
 member internal
 member 911
member other
\mathbf{I}dial-peer cor list 911-call
member 911
\mathbf{I}dial-peer cor list other-call
member other
\mathbf{I}dial-peer cor list internal-call
member internal
\mathbf{I}Ţ
dial-peer voice 2000 voip
 corlist outgoing internal-call
 destination-pattern 2...
 session target ras
 dtmf-relay h245-alphanumeric
\mathbf{I}dial-peer voice 3000 voip
 corlist outgoing internal-call
 destination-pattern 3...
```

```
session target ras
 dtmf-relay h245-alphanumeric
dial-peer voice 911 pots
 corlist outgoing 911-call
 destination-pattern 911
no digit-strip
port 1/0:0
J.
dial-peer voice 9911 pots
 corlist outgoing 911-call
 destination-pattern 9911
port 1/0:0
prefix 911
\mathbf{I}dial-peer voice 97 pots
corlist outgoing other-call
 destination-pattern 900788074...
port 1/0:0
prefix 00788074
\mathbf{I}dial-peer voice 1 pots
application autoatt
 incoming called-number.
direct-inward-dial
port 1/0:0\mathbf{I}gateway
timer receive-rtp 1200
\mathbf{L}telephony-service
max-ephones 12
max-dn 12ip source-address 10.3.130.1 port 2000
 sdspfarm units 1
 sdspfarm transcode sessions 6
 sdspfarm tag 1 MTP000dbca0fdb0
 create cnf-files version-stamp Jan 01 2002 00:00:00
 dialplan-pattern 1 4400788074... extension-length 4
max-conferences 8
moh music-on-hold.au
\mathbf{I}ephone-dn 1
number 4001
 label BR2 Engineer 4001
 cor incoming Engineer
Ţ
ephone-dn<sub>2</sub>number 4002
 label BR2 Admin 4002
cor incoming unrestrict
\mathbf{I}ephone-dn 3
number 4006
label BR2 Admin 4006
 cor incoming unrestrict
\mathbf{I}ephone-dn 5
number 4005
 label Lobby 4005
cor incoming Engineer
\mathbf{I}ephone 1
mac-address 000D.BC04.9BCD
button 1:1
\mathbf{I}ephone 2
mac-address 000D.2858.8043
```

```
button 1:2 2:3 4:5
\mathbf{I}\verb|line con 0| \\exec-timeout 0 0<br>line aux 0<br>line vty 0 4<br>password cisco<br>login
login<br>!
_{\tt end}
```